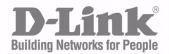

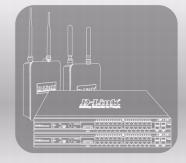

# **CLI COMMAND** REFERENCE

PRODUCT MODEL: DWS-4000 SERIES DWL-X600AP

UNIFIED WIRED AND WIRELESS ACCESS SYSTEM

NOVEMBER 2011

# Information in this document is subject to change without notice. © 2001-2011 D-Link Corporation. All Rights Reserved.

Reproduction in any manner whatsoever without the written permission of D-Link Computer Corporation is strictly forbidden.

Trademarks used in this text: D-Link and the D-Link logo are trademarks of D-Link Computer Corporation; Microsoft and Windows are registered trademarks of Microsoft Corporation.

Other trademarks and trade names may be used in this document to refer to either the entities claiming the marks and names or their products. D-Link Computer Corporation disclaims any proprietary interest in trademarks and trade names other than its own.

# **Table of Contents**

| About This Document                         | 11 |
|---------------------------------------------|----|
| Audience                                    |    |
| Acronyms and Abbreviations                  | 11 |
| Document Conventions                        | 12 |
| Additional Documentation                    | 12 |
| About DWS-4000 Software                     | 13 |
| Scope                                       |    |
| Product Concept                             |    |
| Technical Support                           | 14 |
| Section 1: Using the Command-Line Interface | 15 |
| Command Syntax                              | 15 |
| Common Parameter Values                     | 16 |
| Slot/Port Naming Convention                 | 17 |
| Using the No Form of a Command              | 17 |
| DWS-4000 Modules                            |    |
| Command Modes                               |    |
| Command Completion and Abbreviation         | 23 |
| CLI Error Messages                          | 24 |
| CLI Line-Editing Conventions                | 24 |
| Using CLI Help                              | 26 |
| Accessing the CLI                           | 26 |
| Section 2: Stacking Commands                | 27 |
| Dedicated Port Stacking                     | 27 |
| Stack Port Commands                         | 35 |
| Stack Firmware Synchronization Commands     |    |
| Nonstop Forwarding Commands                 |    |
| Section 3: Management Commands              |    |
| Network Interface Commands                  | 44 |
| Console Port Access Commands                | 48 |
| Telnet Commands                             | 51 |
| Secure Shell Commands                       | 55 |
| Management Security Commands                | 57 |
| Hypertext Transfer Protocol Commands        | 59 |
| Access Commands                             | 65 |

| User Account Commands                                   | 66  |
|---------------------------------------------------------|-----|
| SNMP Commands                                           | 84  |
| RADIUS Commands                                         | 93  |
| TACACS+ Commands                                        | 106 |
| Configuration Scripting Commands                        | 109 |
| Pre-login Banner, System Prompt, and Host Name Commands | 111 |
| TR-069 Client Commands                                  | 112 |
| Section 4: Utility Commands                             | 116 |
| AutoInstall Commands                                    | 117 |
| Dual Image Commands                                     | 120 |
| System Information and Statistics Commands              | 121 |
| Logging Commands                                        | 135 |
| Email Alerting and Mail Server Commands                 | 140 |
| System Utility and Clear Commands                       | 147 |
| Keying for Advanced Features                            | 154 |
| Simple Network Time Protocol Commands                   | 155 |
| DHCP Server Commands                                    | 160 |
| DNS Client Commands                                     | 171 |
| IP Address Conflict Commands                            | 176 |
| Serviceability Packet Tracing Commands                  | 177 |
| Cable Test Command                                      | 195 |
| sFlow Commands                                          | 196 |
| Switch Database Management Template Commands            | 200 |
| Green Ethernet Commands                                 | 202 |
| Section 5: Switching Commands                           |     |
| Port Configuration Commands                             | 213 |
| Spanning Tree Protocol Commands                         |     |
| VLAN Commands                                           | 234 |
| Double VLAN Commands                                    | 246 |
| Voice VLAN Commands                                     | 250 |
| Provisioning (IEEE 802.1p) Commands                     | 253 |
| Priority-Based Flow Control Commands                    | 254 |
| Protected Ports Commands                                | 257 |
| GARP Commands                                           | 259 |
| GVRP Commands                                           | 261 |
| GMRP Commands                                           | 263 |

| Port-Based Network Access Control Commands  | 266 |
|---------------------------------------------|-----|
| 802.1X Supplicant Commands                  | 281 |
| Storm-Control Commands                      | 285 |
| Link Local Protocol Filtering Commands      | 296 |
| Port-Channel/LAG (802.3ad) Commands         | 297 |
| Port Mirroring                              |     |
| Static MAC Filtering                        |     |
| DHCP L2 Relay Agent Commands                |     |
| DHCP Client Commands                        | 324 |
| DHCP Snooping Configuration Commands        |     |
| Dynamic ARP Inspection Commands             |     |
| IGMP Snooping Configuration Commands        |     |
| IGMP Snooping Querier Commands              | 350 |
| MLD Snooping Commands                       | 354 |
| MLD Snooping Querier Commands               |     |
| Port Security Commands                      |     |
| LLDP (802.1AB) Commands                     |     |
| LLDP-MED Commands                           |     |
| Denial of Service Commands                  |     |
| MAC Database Commands                       |     |
| ISDP Commands                               |     |
| Section 6: Routing Commands                 |     |
| Address Resolution Protocol Commands        | 400 |
| IP Routing Commands                         |     |
| Router Discovery Protocol Commands          |     |
| Virtual LAN Routing Commands                |     |
| Virtual Router Redundancy Protocol Commands | 422 |
| DHCP and BOOTP Relay Commands               | 430 |
| IP Helper Commands                          | 432 |
| Open Shortest Path First Commands           |     |
| General OSPF Commands                       |     |
| OSPF Interface Commands                     | 455 |
| OSPF Graceful Restart Commands              | 460 |
| OSPF Show Commands                          |     |
| Routing Information Protocol Commands       | 478 |
| ICMP Throttling Commands                    |     |

| Section 7: IPv6 Commands                          | 487 |
|---------------------------------------------------|-----|
| IPv6 Management Commands                          |     |
| Tunnel Interface Commands                         |     |
| Loopback Interface Commands                       |     |
| IPv6 Routing Commands                             |     |
| OSPFv3 Commands                                   | 518 |
| Global OSPF Commands                              | 518 |
| OSPFv3 Interface Commands                         | 532 |
| OSPFv3 Graceful Restart Commands                  | 536 |
| OSPFv3 Show Commands                              | 540 |
| DHCPv6 Commands                                   | 552 |
| Section 8: Wireless Commands                      | 562 |
| Wireless Switch Commands                          | 563 |
| Wireless Switch Channel and Power Commands        | 606 |
| Peer Wireless Switch Commands                     | 615 |
| Local Access Point Database Commands              | 618 |
| Wireless Network Commands                         | 625 |
| Access Point Profile Commands                     | 644 |
| Access Point Profile RF Commands                  | 649 |
| Access Point Profile QoS Commands                 | 669 |
| Access Point Profile TSPEC Commands               | 673 |
| Access Point Profile VAP Commands                 | 677 |
| WS Managed Access Point Commands                  | 678 |
| Access Point Failure Status Commands              | 705 |
| RF Scan Access Point Status Commands              | 707 |
| Client Association Status and Statistics Commands | 712 |
| Client Failure and Ad Hoc Status Commands         | 726 |
| WIDS Access Point RF Security Commands            | 728 |
| Detected Clients Database Commands                | 738 |
| Provisioning and Mutual Authentication Commands   | 755 |
| Wireless Distribution System-Managed AP Commands  | 760 |
| Device Location Commands                          | 770 |
| Section 9: Quality of Service Commands            |     |
| Class of Service Commands                         | 789 |
| Differentiated Services Commands                  | 797 |
| DiffServ Class Commands                           |     |

| DiffServ Policy Commands                 | 807 |
|------------------------------------------|-----|
| DiffServ Service Commands                | 813 |
| DiffServ Show Commands                   | 814 |
| MAC Access Control List Commands         | 820 |
| IP Access Control List Commands          | 825 |
| IPv6 Access Control List Commands        | 831 |
| Time Range Commands for Time-Based ACLs  | 835 |
| Auto-Voice over IP Commands              | 837 |
| iSCSI Optimization Commands              | 839 |
| Section 10: IP Multicast Commands        | 845 |
| Multicast Commands                       | 846 |
| DVMRP Commands                           | 851 |
| PIM Commands                             | 856 |
| Internet Group Message Protocol Commands | 867 |
| IGMP Proxy Commands                      | 874 |
| Section 11: IPv6 Multicast Commands      | 880 |
| IPv6 Multicast Forwarder                 |     |
| IPv6 PIM Commands                        |     |
| IPv6 MLD Commands                        |     |
| IPv6 MLD-Proxy Commands                  | 901 |
| Appendix A: DWS-4000 Log Messages        | 907 |
| Core                                     | 907 |
| Utilities                                | 909 |
| Management                               | 913 |
| Switching                                | 916 |
| QoS                                      | 923 |
| Routing/IPv6 Routing                     | 924 |
| Multicast                                | 927 |
| Stacking                                 | 932 |
| Technologies                             | 932 |
| O/S Support                              | 934 |
| Appendix B: List of Commands             | 937 |

# **List of Tables**

| Table 1: Typographical Conventions                                | 12  |
|-------------------------------------------------------------------|-----|
| Table 2: Parameter Descriptions                                   | 16  |
| Table 3: Type of Slots                                            | 17  |
| Table 4: Type of Ports                                            |     |
| Table 5: CLI Command Modes                                        | 19  |
| Table 6: CLI Mode Access and Exit                                 | 21  |
| Table 7: CLI Error Messages                                       | 24  |
| Table 8: CLI Editing Conventions                                  | 24  |
| Table 9: Copy Parameters                                          |     |
| Table 10: Default Ports - UDP Port Numbers Implied by Wildcard    | 433 |
| Table 11: Trapflags Groups                                        |     |
| Table 12: Type of OSPF Packets Sent and Received on the Interface |     |
| Table 13: Trapflag Groups (OSPFv3)                                | 531 |
| Table 14: Ethertype Keyword and 4-digit Hexadecimal Value         |     |
| Table 15: ACL Command Parameters                                  | 826 |
| Table 16: BSP Log Messages                                        |     |
| Table 17: NIM Log Messages                                        |     |
| Table 18: SIM Log Message                                         |     |
| Table 19: System Log Messages                                     | 908 |
| Table 20: Trap Mgr Log Message                                    |     |
| Table 21: DHCP Filtering Log Messages                             | 909 |
| Table 22: NVStore Log Messages                                    | 910 |
| Table 23: RADIUS Log Messages                                     | 910 |
| Table 24: TACACS+ Log Messages                                    |     |
| Table 25: LLDP Log Message                                        |     |
| Table 26: SNTP Log Message                                        |     |
| Table 27: DHCPv6 Client Log Messages                              | 912 |
| Table 28: DHCPv4 Client Log Messages                              |     |
| Table 29: SNMP Log Message                                        |     |
| Table 30: EmWeb Log Messages                                      |     |
| Table 31: CLI_UTIL Log Messages                                   | 913 |

| Table 32: | WEB Log Messages                      |
|-----------|---------------------------------------|
| Table 33: | CLI_WEB_MGR Log Messages914           |
| Table 34: | SSHD Log Messages                     |
| Table 35: | SSLT Log Messages                     |
| Table 36: | User_Manager Log Messages915          |
| Table 37: | Protected Ports Log Messages          |
| Table 38: | IP Subnet VLANS Log Messages916       |
| Table 39: | Mac-based VLANs Log Messages917       |
| Table 40: | 802.1X Log Messages                   |
| Table 41: | IGMP Snooping Log Messages            |
| Table 42: | GARP/GVRP/GMRP Log Messages918        |
| Table 43: | 802.3ad Log Messages919               |
| Table 44: | FDB Log Message                       |
| Table 45: | Double VLAN Tag Log Message919        |
| Table 46: | IPv6 Provisioning Log Message919      |
| Table 47: | MFDB Log Message                      |
| Table 48: | 802.1Q Log Messages                   |
| Table 49: | 802.1S Log Messages                   |
| Table 50: | Port Mac Locking Log Message922       |
| Table 51: | Protocol-based VLANs Log Messages     |
| Table 52: | ACL Log Messages                      |
| Table 53: | CoS Log Message                       |
| Table 54: | DiffServ Log Messages                 |
| Table 55: | DHCP Relay Log Messages               |
| Table 56: | OSPFv2 Log Messages                   |
| Table 57: | OSPFv3 Log Messages                   |
| Table 58: | Routing Table Manager Log Messages925 |
| Table 59: | VRRP Log Messages                     |
| Table 60: | ARP Log Message                       |
| Table 61: | RIP Log Message                       |
|           | IGMP/MLD Log Messages                 |
| Table 63: | IGMP-Proxy Log Messages               |
| Table 64: | PIM-SM Log Messages                   |

| Table 65: | PIM-DM Log Messages        | 929 |
|-----------|----------------------------|-----|
| Table 66: | DVMRP Log Messages         | 931 |
| Table 67: | EDB Log Message            | 932 |
| Table 68: | Broadcom Error Messages    | 932 |
| Table 69: | OSAPI VxWorks Log Messages | 934 |
| Table 70: | Linux BSP Log Message      | 935 |
| Table 71: | OSAPI Linux Log Messages   | 935 |

### **About This Document**

This document describes command-line interface (CLI) commands you use to view and configure D-Link DWS-4000 Series software on a Unified Wired and Wireless Access System switch. You can access the CLI by using a direct connection to the serial port or by using telnet or SSH over a remote network connection.

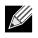

**Note:** This document contains both standalone and stacking commands. The stacking commands are available on the DWS-4000 Series Unified Switch.

### Audience

This document is for system administrators who configure and operate systems using DWS-4000 software. It provides an understanding of the configuration options of the DWS-4000 software.

Software engineers who integrate DWS-4000 software into their hardware platform can also benefit from a description of the configuration options.

This document assumes that the reader has an understanding of the DWS-4000 software base and has read the appropriate specification for the relevant networking device platform. It also assumes that the reader has a basic knowledge of Ethernet and networking concepts.

Refer to the release notes for the DWS-4000 application-level code. The release notes detail the platformspecific functionality of the Switching, Routing, SNMP, Configuration, Management, and other packages. The suite of features the DWS-4000 packages support is not available on all the platforms to which DWS-4000 software has been ported.

### **Acronyms and Abbreviations**

In most cases, acronyms and abbreviations are defined on first use.

### **Document Conventions**

This section describes the conventions this document uses.

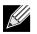

Note: A note provides more information about a feature or technology.

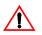

**Caution!** A caution provides information about critical aspects of the configuration, combinations of settings, events, or procedures that can adversely affect network connectivity, security, and so on.

This guide uses the typographical conventions described in Table 1.

| Symbol                              | Description                                                                                                    | Example                               |
|-------------------------------------|----------------------------------------------------------------------------------------------------|---------------------------------------|
| Blue Text                           | Hyperlinked text.                                                                                                | See "About This Document" on page 11. |
| courier font                        | Command or command-line text                                                                                     | show network                          |
| italic courier font                 | Variable value. You must replace the italicized text with an appropriate value, which might be a name or number. | value                                 |
| [] square brackets                  | Optional parameter.                                                                                              | [value]                               |
| { } curly braces                    | Required parameter values. You must select a parameter from the list or range of choices.                        | {choice1   choice2}                   |
| Vertical bar                        | Separates the mutually exclusive choices.                                                                        | choice1   choice2                     |
| [{ }] Braces within square brackets | Optional parameter values. Indicates a choice within an optional element.                                        | [{choice1   choice2}]                 |

#### Table 1: Typographical Conventions

### **Additional Documentation**

The following documentation provides additional information about D-Link DWS-4000 Series software:

- The *D-Link DWS-4000 Series Administrator's Guide* describes the Web-based graphical user interface (GUI) for managing, monitoring, and configuring the switch. The *Administrator's Guide* also contains step-by-step configuration examples for several features.
- The *D-Link DWS-4000 Series Wired Configuration Guide* contains a variety of configuration examples that show how to configure the wired features on the switch.
- Release notes for this DWS-4000 Series product detail the platform-specific functionality of the software packages, including issues and workarounds.

### About DWS-4000 Software

The DWS-4000 software has two purposes:

- Assist attached hardware in switching frames, based on Layer 2, 3, or 4 information contained in the frames.
- Provide a complete device management portfolio to the network administrator.

### Scope

DWS-4000 software encompasses both hardware and software support. The software is partitioned to run in the following processors:

• CPU

This code runs the networking device management portfolio and controls the overall networking device hardware. It also assists in frame forwarding, as needed and specified. This code is designed to run on multiple platforms with minimal changes from platform to platform.

• Networking device processor

This code does the majority of the packet switching, usually at wire speed. This code is platform dependent, and substantial changes might exist across products.

### **Product Concept**

Fast Ethernet and Gigabit Ethernet switching continues to evolve from high-end backbone applications to desktop switching applications. The price of the technology continues to decline, while performance and feature sets continue to improve. Devices that are capable of switching Layers 2, 3, and 4 are increasingly in demand. DWS-4000 software provides a flexible solution to these ever-increasing needs.

The exact functionality provided by each networking device on which the DWS-4000 software base runs varies depending upon the platform and requirements of the DWS-4000 software.

DWS-4000 software includes a set of comprehensive management functions for managing both DWS-4000 software and the network. You can manage the DWS-4000 software by using one of the following three methods:

- Command-Line Interface (CLI)
- Simple Network Management Protocol (SNMP)
- Web-based

Each of the DWS-4000 management methods enables you to configure, manage, and control the software locally or remotely using in-band or out-of-band mechanisms. Management is standards-based, with configuration parameters and a private MIB providing control for functions not completely specified in the MIBs.

# Technical Support

D-Link provides customer access to the latest user documentation and software updates for D-Link products through its support website (<u>http://support.dlink.com</u>).

# Section 1: Using the Command-Line Interface

The command-line interface (CLI) is a text-based way to manage and monitor the system. You can access the CLI by using a direct serial connection or by using a remote logical connection with telnet or SSH.

This section describes the CLI syntax, conventions, and modes. It contains the following sections:

- "Command Syntax" on page 15
- "Common Parameter Values" on page 16
- "Slot/Port Naming Convention" on page 17
- "Using the No Form of a Command" on page 17
- "DWS-4000 Modules" on page 18
- "Command Modes" on page 19
- "Command Completion and Abbreviation" on page 23
- "CLI Error Messages" on page 24
- "CLI Line-Editing Conventions" on page 24
- "Using CLI Help" on page 26
- "Accessing the CLI" on page 26

# **Command Syntax**

A command is one or more words that might be followed by one or more parameters. Parameters can be required or optional values.

Some commands, such as show network or clear vlan, do not require parameters. Other commands, such as network parms, require that you supply a value after the command. You must type the parameter values in a specific order, and optional parameters follow required parameters. The following example describes the network parms command syntax:

network parms ipaddr netmask [gateway]

- network parms is the command name.
- ipaddr and netmask are parameters and represent required values that you must enter after you type the command keywords.
- [gateway] is an optional parameter, so you are not required to enter a value in place of the parameter.

The *CLI Command Reference* lists each command by the command name and provides a brief description of the command. Each command reference also contains the following information:

- Format shows the command keywords and the required and optional parameters.
- Mode identifies the command mode you must be in to access the command.
- Default shows the default value, if any, of a configurable setting on the device.

The show commands also contain a description of the information that the command shows.

### **Common Parameter Values**

Parameter values might be names (strings) or numbers. To use spaces as part of a name parameter, enclose the name value in double quotes. For example, the expression "System Name with Spaces" forces the system to accept the spaces. Empty strings ("") are not valid user-defined strings. Table 2 describes common parameter values and value formatting.

| Parameter                 | Description                                                                                                    |
|---------------------------|----------------------------------------------------------------------------------------------------|
| ipaddr                    | This parameter is a valid IP address. You can enter the IP address in the following formats:<br>a (32 bits)<br>a.b (8.24 bits)<br>a.b.c (8.8.16 bits)<br>a.b.c.d (8.8.8.8)                                                                                                    |
|                           | <ul> <li>In addition to these formats, the CLI accepts decimal, hexadecimal and octal formats through the following input formats (where n is any valid hexadecimal, octal or decimal number):</li> <li>Øxn (CLI assumes hexadecimal format.)</li> <li>Øn (CLI assumes octal format with leading zeros.)</li> <li>n (CLI assumes decimal format.)</li> </ul> |
| ipv6-address              | FE80:0000:0000:020F:24FF:FEBF:DBCB, or<br>FE80:0:0:0:20F:24FF:FEBF:DBCB, or<br>FE80::20F24FF:FEBF:DBCB, or<br>FE80:0:0:0:20F:24FF:128:141:49:32                                                                                                    |
|                           | For additional information, refer to RFC 3513.                                                                                                    |
| Interface or<br>slot/port | Valid slot and port number separated by a forward slash. For example, 0/1 represents slot number 0 and port number 1.                                                                                                    |
| Logical Interface         | Represents a logical slot and port number. This is applicable in the case of a port-<br>channel (LAG). You can use the logical slot/port to configure the port-channel.                                                                                                    |
| Character strings         | Use double quotation marks to identify character strings, for example, "System Name with Spaces". An empty string ("") is not valid.                                                                                                    |

#### Table 2: Parameter Descriptions

# Slot/Port Naming Convention

DWS-4000 software references physical entities such as cards and ports by using a slot/port naming convention. The DWS-4000 software also uses this convention to identify certain logical entities, such as Port-Channel interfaces.

The slot number has two uses. In the case of physical ports, it identifies the card containing the ports. In the case of logical and CPU ports it also identifies the type of interface or port.

| Slot Type             | Description                                                                                           |
|-----------------------|----------------------------------------------------------------------------------------------------|
| Physical slot numbers | Physical slot numbers begin with zero, and are allocated up to the maximum number of physical slots.  |
| Logical slot numbers  | Logical slots immediately follow physical slots and identify port-channel (LAG) or router interfaces. |
| CPU slot numbers      | The CPU slots immediately follow the logical slots.                                                   |

#### Table 3: Type of Slots

The port identifies the specific physical port or logical interface being managed on a given slot.

| Port Type          | Description                                                                                                    |  |
|--------------------|----------------------------------------------------------------------------------------------------|--|
| Physical Ports     | The physical ports for each slot are numbered sequentially starting from zero.                                            |  |
| Logical Interfaces | Port-channel or Link Aggregation Group (LAG) interfaces are logical interfaces that are only used for bridging functions. |  |
|                    | VLAN routing interfaces are only used for routing functions.                                                              |  |
|                    | Loopback interfaces are logical interfaces that are always up.                                                            |  |
|                    | Tunnel interfaces are logical point-to-point links that carry encapsulated packets.                                       |  |
| CPU ports          | CPU ports are handled by the driver as one or more physical entities located on physical slots.                           |  |

#### Table 4: Type of Ports

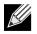

**Note:** In the CLI, loopback and tunnel interfaces do not use the slot/port format. To specify a loopback interface, you use the loopback ID. To specify a tunnel interface, you use the tunnel ID.

## Using the No Form of a Command

The no keyword is a specific form of an existing command and does not represent a new or distinct command. Almost every configuration command has a no form. In general, use the no form to reverse the action of a command or reset a value back to the default. For example, the no shutdown configuration command reverses the shutdown of an interface. Use the command without the keyword no to re-enable a disabled feature or to enable a feature that is disabled by default. Only the configuration commands are available in the no form.

### **DWS-4000 Modules**

DWS-4000 software consists of flexible modules that can be applied in various combinations to develop advanced Layer 2/3/4+ products. The commands and command modes available on your switch depend on the installed modules. Additionally, for some show commands, the output fields might change based on the modules included in the DWS-4000 software.

The DWS-4000 software suite includes the following modules:

- Switching (Layer 2)
- Routing (Layer 3)
- IPv6—IPv6 routing
- Multicast
- Wireless
- Quality of Service
- Management (CLI, Web UI, and SNMP)
- IPv6 Management—Allows management of the DWS-4000 device through an IPv6 through an IPv6 address without requiring the IPv6 Routing package in the system. The management address can be associated with the network port (front-panel switch ports), a routine interface (port or VLAN) and the Service port.
- Stacking

Not all modules are available for all platforms or software releases.

## **Command Modes**

The CLI groups commands into modes according to the command function. Each of the command modes supports specific DWS-4000 software commands. The commands in one mode are not available until you switch to that particular mode, with the exception of the User EXEC mode commands. You can execute the User EXEC mode commands in the Privileged EXEC mode.

The command prompt changes in each command mode to help you identify the current mode. Table 5 describes the command modes and the prompts visible in that mode.

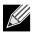

**Note:** The command modes available on your switch depend on the software modules that are installed. For example, a switch that does not support stacking does not have the Stack Global Config Command Mode.

| Command Mode     | Prompt                                                                | Mode Description                                                                                                    |
|------------------|-----------------------------------------------------------------------|----------------------------------------------------------------------------------------------------|
| User EXEC        | Switch>                                                               | Contains a limited set of commands to view basic system information.                                                                                          |
| Privileged EXEC  | Switch#                                                               | Allows you to issue any EXEC command, enter<br>the VLAN mode, or enter the Global<br>Configuration mode.                                                      |
| Global Config    | Switch (Config)#                                                      | Groups general setup commands and permits you to make modifications to the running configuration.                                                             |
| VLAN Config      | Switch (Vlan)#                                                        | Groups all the VLAN commands.                                                                                                    |
| Interface Config | Switch (Interface slot/port)# Switch (Interface Loopback <i>id</i> )# | Manages the operation of an interface and<br>provides access to the router interface<br>configuration commands.                                               |
|                  | Switch (Interface Tunnel id)#                                         | Use this mode to set up a physical port for a specific logical connection operation.                                                                          |
|                  | Switch (Interface slot/port<br>(startrange)-slot/port(endrange)#      | You can also use this mode to manage the operation of a range of interfaces. For example the prompt may display as follows:                                   |
|                  |                                                                       | Switch (Interface 1/0/1-1/0/4) #                                                                                                    |
| Line Console     | Switch (config-line)#                                                 | Contains commands to configure outbound<br>telnet settings and console interface settings, as<br>well as to configure console login/enable<br>authentication. |
| Line SSH         | Switch (config-ssh)#                                                  | Contains commands to configure SSH login/<br>enable authentication.                                                                                           |
| Line Telnet      | Switch (config-telnet)#                                               | Contains commands to configure telnet login/<br>enable authentication.                                                                                        |

#### Table 5: CLI Command Modes

| Command Mode                    | Promp  | t                          | Mode Description                                                                                                    |
|---------------------------------|--------|----------------------------|----------------------------------------------------------------------------------------------------|
| AAA IAS User<br>Config          | Switch | (Config-IAS-User)#         | Allows password configuration for a user in the IAS database.                                                                                        |
| Mail Server Config              | Switch | (Mail-Server)#             | Allows configuration of the email server.                                                                                                    |
| Policy Map<br>Config            | Switch | (Config-policy-map)#       | Contains the QoS Policy-Map configuration commands.                                                                                                  |
| Policy Class<br>Config          | Switch | (Config-policy-class-map)# | Consists of class creation, deletion, and<br>matching commands. The class match<br>commands specify Layer 2, Layer 3, and general<br>match criteria. |
| Class Map Config                | Switch | (Config-class-map)#        | Contains the QoS class map configuration commands for IPv4.                                                                                          |
| Ipv6_Class-Map<br>Config        | Switch | (Config-class-map)#        | Contains the QoS class map configuration commands for IPv6.                                                                                          |
| Router OSPF<br>Config           | Switch | (Config-router)#           | Contains the OSPF configuration commands.                                                                                                    |
| Router OSPFv3<br>Config         | Switch | (Config rtr)#              | Contains the OSPFv3 configuration commands.                                                                                                    |
| Router RIP Config               | Switch | (Config-router)#           | Contains the RIP configuration commands.                                                                                                    |
| Router BGP Config               | Switch | (Config-router)#           | Contains the BGP4 configuration commands.                                                                                                    |
| MAC Access-list<br>Config       | Switch | (Config-mac-access-list)#  | Allows you to create a MAC Access-List and to enter the mode containing MAC Access-List configuration commands.                                      |
| TACACS Config                   | Switch | (Tacacs)#                  | Contains commands to configure properties for the TACACS servers.                                                                                    |
| DHCP Pool<br>Config             | Switch | (Config dhcp-pool)#        | Contains the DHCP server IP address pool configuration commands.                                                                                     |
| DHCPv6 Pool<br>Config           | Switch | (Config dhcp6-pool)#       | Contains the DHCPv6 server IPv6 address pool configuration commands.                                                                                 |
| Stack Global<br>Config Mode     | Switch | (Config stack)#            | Allows you to access the Stack Global Config Mode.                                                                                                   |
| ARP Access-List<br>Config Mode  | Switch | (Config-arp-access-list)#  | Contains commands to add ARP ACL rules in an ARP Access List.                                                                                        |
| Wireless Config<br>Mode         | Switch | (Config-wireless)#         | Contains global WLAN switch configuration commands and provides access to other WLAN command modes.                                                  |
| AP Config Mode                  | Switch | (Config-ap)#               | Contains commands to configure entries in the local AP database, which is used for AP validation.                                                    |
| AP Profile Config<br>Mode       | Switch | (Config-ap-profile)#       | Contains commands to configure the default AP profile settings as well as settings for new AP profile.                                               |
| AP Profile Radio<br>Config Mode | Switch | (Config-ap-profile-radio)# | Contains commands to modify the radio configuration parameters for an AP profile.                                                                    |
|                                 |        |                            |                                                                                                    |

#### Table 5: CLI Command Modes (Cont.)

| Command Mode                               | Prompt                           | Mode Description                                                                    |
|--------------------------------------------|----------------------------------|-------------------------------------------------------------------------------------|
| AP Profile VAP<br>Config Mode              | Switch (Config-ap-profile-vap)#  | Contains commands to configure radio 1 or radio 2 within an AP profile.             |
| Network Config<br>Mode                     | Switch (Config-network)#         | Contains commands to configure WLAN settings for up to 64 different networks.       |
| ARP Access-List<br>Config Mode             | Switch (Config-arp-access-list)# | Contains commands to add ARP ACL rules in an ARP Access List.                       |
| Captive Portal<br>Config Mode              | Switch (Config-CP)#              | Contains commands to configure global captive portal settings.                      |
| Captive Portal<br>Instance Mode            | Switch (Config-CP 1)#            | Contains commands to configure a captive portal instance.                           |
| WDS AP Group<br>Config Mode                | Switch (Config-WDS-group)#       | Contains commands to modify the configuration parameters of a WDS-managed AP group. |
| Device Location<br>Building Config<br>Mode | Switch (Config-building)#        | Contains commands to specify the location of a WLAN device.                         |
| Device Location<br>Floor Config Mode       | Switch (Config-building-floor)#  | Contains commands to specify the location of a WLAN device.                         |

#### Table 5: CLI Command Modes (Cont.)

Table 6 explains how to enter or exit each mode.

#### Table 6: CLI Mode Access and Exit

| Command Mode           | Access Method                                                   | Exit or Access Previous Mode                                                                        |
|------------------------|-----------------------------------------------------------------|----------------------------------------------------------------------------------------------------|
| User EXEC              | This is the first level of access.                              | To exit, enter logout.                                                                              |
| Privileged EXEC        | From the User EXEC mode, enter enable.                          | To exit to the User EXEC mode, enter exit or press Ctrl-Z.                                          |
| Global Config          | From the Privileged EXEC mode, enter configure.                 | To exit to the Privileged EXEC mode, enter exit, or press Ctrl-Z.                                   |
| VLAN Config            | From the Privileged EXEC mode, enter vlan database.             | To exit to the Privileged EXEC mode, enter exit, or press Ctrl-Z.                                   |
| Interface Config       | From the Global Config mode, enter:<br>interface slot/port or   | To exit to the Global Config mode, enter exit. To return to the Privileged EXEC mode, enter Ctrl-Z. |
|                        | interface loopback id Or<br>interface tunnel id                 |                                                                                                    |
|                        | <pre>interface slot/port(startrange)- slot/port(endrange)</pre> |                                                                                                    |
| Line Console           | From the Global Config mode, enter line console.                | To exit to the Global Config mode, enter exit. To return to the Privileged EXEC mode, enter Ctrl-Z. |
| AAA IAS User<br>Config | From the Global Config mode, enter aaa ias-user username name.  | To exit to the Global Config mode, enter exit. To return to the Privileged EXEC mode, enter Ctrl-Z. |
| Mail Server<br>Config  | From the Global Config mode, enter mail-server address          | To exit to the Global Config mode, enter exit. To return to the Privileged EXEC mode, enter Ctrl-Z. |

| Command Mode                   | Access Method                                                                                                    | Exit or Access Previous Mode                                                                                    |
|--------------------------------|----------------------------------------------------------------------------------------------------|----------------------------------------------------------------------------------------------------|
| Policy-Map<br>Config           | From the Global Config mode, enter policy-map.                                                                                                    | To exit to the Global Config mode, enter exit. To return to the Privileged EXEC mode, enter Ctr1-Z.             |
| Policy-Class-Map<br>Config     | From the Policy Map mode enter class.                                                                                                    | To exit to the Policy Map mode, enter exit. To return to the Privileged EXEC mode, enter Ctrl-Z.                |
| Class-Map<br>Config            | From the Global Config mode, enter<br>class-map, and specify the optional<br>keyword ipv4 to specify the Layer 3<br>protocol for this class. See "class-<br>map" on page 798 for more<br>information. | To exit to the Global Config mode, enter exit. To return to the Privileged EXEC mode, enter Ctrl-Z.             |
| Ipv6-Class-Map<br>Config       | From the Global Config mode, enter<br>class-map and specify the optional<br>keyword ipv6 to specify the Layer 3<br>protocol for this class. See "class-<br>map" on page 798 for more<br>information.  | To exit to the Global Config mode, enter exit. To return to the Privileged EXEC mode, enter Ctrl-Z.             |
| Router OSPF<br>Config          | From the Global Config mode, enter router ospf.                                                                                                    | To exit to the Global Config mode, enter exit. To return to the Privileged EXEC mode, enter Ctrl-Z.             |
| Router OSPFv3<br>Config        | From the Global Config mode, enter ipv6 router ospf.                                                                                                    | To exit to the Global Config mode, enter exit. To return to the Privileged EXEC mode, enter Ctrl-Z.             |
| Router RIP<br>Config           | From the Global Config mode, enter router rip.                                                                                                    | To exit to the Global Config mode, enter exit. To return to the Privileged EXEC mode, enter Ctr1-Z.             |
| MAC Access-list<br>Config      | From the Global Config mode, enter mac access-list extended name.                                                                                                    | To exit to the Global Config mode, enter exit. To return to the Privileged EXEC mode, enter Ctr1-Z.             |
| TACACS Config                  | From the Global Config mode, enter<br>tacacs-server host ip-addr, where<br>ip-addr is the IP address of the<br>TACACS server on your network.                                                         | To exit to the Global Config mode, enter exit. To return to the Privileged EXEC mode, enter Ctrl-Z.             |
| DHCP Pool<br>Config            | From the Global Config mode, enter ip dhcp pool pool-name.                                                                                                    | To exit to the Global Config mode, enter exit. To return to the Privileged EXEC mode, enter Ctrl-Z.             |
| DHCPv6 Pool<br>Config          | From the Global Config mode, enter ip dhcpv6 pool pool-name.                                                                                                    | To exit to the Global Config mode, enter exit. To return to the Privileged EXEC mode, enter Ctrl-Z.             |
| Stack Global<br>Config Mode    | From the Global Config mode, enter the stack command.                                                                                                    | To exit to the Global Config mode, enter the exit command. To return to the Privileged EXEC mode, enter Ctrl-Z. |
| ARP Access-List<br>Config Mode | From the Global Config mode, enter the arp access-list command.                                                                                                    | To exit to the Global Config mode, enter the exit command. To return to the Privileged EXEC mode, enter Ctrl-Z. |
| Wireless Config<br>Mode        | From the Global Config mode, enter wireless.                                                                                                    | To exit to Global Config mode, enter exit. To return to User EXEC mode, enter Ctr1-Z.                           |
| AP Config Mode                 | From the Wireless Config mode, enter<br>ap database macaddr<br>where macaddr is the MAC address of<br>the AP to configure.                                                                            | To exit to Wireless Config mode, enter exit. To return to the User EXEC mode, enter Ctrl-Z.                     |

#### Table 6: CLI Mode Access and Exit (Cont.)

| Command Mode                               | Access Method                                                                                                    | Exit or Access Previous Mode                                                                                                    |
|--------------------------------------------|----------------------------------------------------------------------------------------------------|----------------------------------------------------------------------------------------------------|
| AP Profile Config<br>Mode                  | From the Wireless Config mode, enter<br>ap profile {1-16}<br>where {1-16} is the profile ID.                              | To exit to Wireless Config mode, enter exit. To return to User EXEC mode, enter Ctr1-Z.                                                     |
| AP Profile Radio<br>Config Mode            | From the AP Profile Config mode,<br>enter<br>radio {1   2}                                                                | To exit to AP Profile Config mode, enter exit. To return to User EXEC mode, enter Ctr1-Z.                                                   |
| AP Profile VAP<br>Config Mode              | From the AP Profile Radio Config<br>mode, enter<br>vap {0-15}<br>where {0-15} is the VAP ID.                              | To exit to AP Profile Radio Configmode, enter exit.<br>To return to User EXEC mode, enter Ctrl-Z.                                           |
| Network Config<br>Mode                     | From the Wireless Config mode, enter<br>network {1-64}<br>where {1-64} is the network ID.                                 | To exit to Wireless Config mode, enter exit. To return to User EXEC mode, enter Ctrl-Z.                                                     |
| ARP Access-List<br>Config Mode             | From the Global Config mode, enter arp access-list                                                                        | To exit to the Global Config mode, enter the exit command. To return to the Privileged EXEC mode, enter Ctrl-Z.                             |
| Captive Portal<br>Config Mode              | From the Global Config mode, enter captive-portal                                                                         | To exit to the Global Config mode, enter the <code>exit</code> command. To return to the User EXEC mode, enter Ctrl-Z.                      |
| Captive Portal<br>Instance Mode            | From the Captive Portal Config mode,<br>enter<br>configuration cp-id<br>where cp-id is the captive portal<br>instance ID. | To exit to the Captive Portal Config mode, enter exit. To return to the User EXEC mode, enter Ctrl-Z.                                       |
| WDS AP Group<br>Config Mode                | From Wireless Config mode, enter<br>wds-group {1-8}<br>where {1-8} is the group number.                                   | To exit to the WDS AP Group Config mode, enter<br>exit. To return to the User EXEC mode, enter<br>Ctrl-Z.                                   |
| Device Location<br>Building Config<br>Mode | From Wireless Config mode, enter<br>device-location building {1-8}<br>where {1-8} is the building number.                 | To exit to the Device Location Building Config mode, enter <code>exit</code> . To return to the User EXEC mode, enter <code>Ctrl-Z</code> . |
| Device Location<br>Floor Config<br>Mode    | From the Device Location Building<br>Config mode, enter<br>floor {1-20}<br>where {1-20} is the floor number.              | To exit to the Device Location Floor Config mode,<br>enter exit. To return to the User EXEC mode, enter<br>Ctrl-Z.                          |

| Table 6: | CLI Mode Access and Exit (Cont. | .) |
|----------|---------------------------------|----|
|----------|---------------------------------|----|

# **Command Completion and Abbreviation**

Command completion finishes spelling the command when you type enough letters of a command to uniquely identify the command keyword. Once you have entered enough letters, press the SPACEBAR or TAB key to complete the word.

Command abbreviation allows you to execute a command when you have entered there are enough letters to uniquely identify the command. You must enter all of the required keywords and parameters before you enter the command.

# **CLI Error Messages**

If you enter a command and the system is unable to execute it, an error message appears. Table 7 describes the most common CLI error messages.

| Message Text                                                    | Description                                                                                                    |
|-----------------------------------------------------------------|----------------------------------------------------------------------------------------------------|
| % Invalid input detected at '^'<br>marker.                      | Indicates that you entered an incorrect or unavailable command. The carat (^) shows where the invalid text is detected. This message also appears if any of the parameters or values are not recognized. |
| Command not found / Incomplete command. Use ? to list commands. | Indicates that you did not enter the required keywords or values.                                                                                                    |
| Ambiguous command                                               | Indicates that you did not enter enough letters to uniquely identify the command.                                                                                                    |

#### Table 7: CLI Error Messages

## **CLI Line-Editing Conventions**

Table 8 describes the key combinations you can use to edit commands or increase the speed of command entry. You can access this list from the CLI by entering help from the User or Privileged EXEC modes.

| Key Sequence     | Description                            |
|------------------|----------------------------------------|
| DEL or Backspace | Delete previous character.             |
| Ctrl-A           | Go to beginning of line.               |
| Ctrl-E           | Go to end of line.                     |
| Ctrl-F           | Go forward one character.              |
| Ctrl-B           | Go backward one character.             |
| Ctrl-D           | Delete current character.              |
| Ctrl-U, X        | Delete to beginning of line.           |
| Ctrl-K           | Delete to end of line.                 |
| Ctrl-W           | Delete previous word.                  |
| Ctrl-T           | Transpose previous character.          |
| Ctrl-P           | Go to previous line in history buffer. |
| Ctrl-R           | Rewrites or pastes the line.           |
| Ctrl-N           | Go to next line in history buffer.     |

#### Table 8: CLI Editing Conventions

| Key Sequence         | Description                                       |  |
|----------------------|---------------------------------------------------|--|
| Ctrl-Y               | Prints last deleted character.                    |  |
| Ctrl-Q               | Enables serial flow.                              |  |
| Ctrl-S               | Disables serial flow.                             |  |
| Ctrl-Z               | Return to root command prompt.                    |  |
| Tab, <space></space> | Command-line completion.                          |  |
| Exit                 | Go to next lower command prompt.                  |  |
| ?                    | List available commands, keywords, or parameters. |  |

#### Table 8: CLI Editing Conventions (Cont.)

## Using CLI Help

Enter a question mark (?) at the command prompt to display the commands available in the current mode. (switch) >?

| enable | Enter into user privilege mode.                   |
|--------|---------------------------------------------------|
| help   | Display help for various special keys.            |
| logout | Exit this session. Any unsaved changes are lost.  |
| ping   | Send ICMP echo packets to a specified IP address. |
| quit   | Exit this session. Any unsaved changes are lost.  |
| show   | Display Switch Options and Settings.              |
| telnet | Telnet to a remote host.                          |

Enter a question mark (?) after each word you enter to display available command keywords or parameters. (switch) #network ?

| javamode  | Enable/Disable.                                             |
|-----------|-------------------------------------------------------------|
| mgmt_vlan | Configure the Management VLAN ID of the switch.             |
| parms     | Configure Network Parameters of the router.                 |
| protocol  | Select DHCP, BootP, or None as the network config protocol. |

If the help output shows a parameter in angle brackets, you must replace the parameter with a value. (switch) #network parms ?

<ipaddr> Enter the IP address.

If there are no additional command keywords or parameters, or if additional parameters are optional, the following message appears in the output:

<cr> Press Enter to execute the command

You can also enter a question mark (?) after typing one or more characters of a word to list the available command or parameters that begin with the letters, as shown in the following example: (switch) #show m?

mac-addr-table mac-address-table monitor

## Accessing the CLI

You can access the CLI by using a direct console connection or by using a telnet or SSH connection from a remote management host.

For the initial connection, you must use a direct connection to the console port. You cannot access the system remotely until the system has an IP address, subnet mask, and default gateway. You can set the network configuration information manually, or you can configure the system to accept these settings from a BOOTP or DHCP server on your network. For more information, see "Network Interface Commands" on page 44.

# Section 2: Stacking Commands

This chapter describes the stacking commands available in the DWS-4000 CLI.

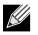

Note: The stacking commands are available on the DWS-4000 Platform.

The Stacking Commands chapter includes the following sections:

- "Dedicated Port Stacking" on page 27
- "Stack Port Commands" on page 35
- "Nonstop Forwarding Commands" on page 39

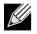

Note: The commands in this section are in one of two functional groups:

- Show commands display switch settings, statistics, and other information.
- Configuration commands configure features and options of the switch. For every configuration command, there is a show command that displays the configuration setting.

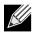

Note: The Primary Management Unit is the unit that controls the stack.

# **Dedicated Port Stacking**

This section describes the commands you use to configure dedicated port stacking.

#### stack

This command sets the mode to Stack Global Config.

Format stack

Mode Global Config

#### member

This command configures a switch. The *unit* is the switch identifier of the switch to be added/removed from the stack. The *switchindex* is the index into the database of the supported switch types, indicating the type of the switch being preconfigured. The switch index is a 32-bit integer. This command is executed on the Primary Management Unit.

| Format member unit switchi |
|----------------------------|
|----------------------------|

Mode Stack Global Config

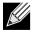

**Note:** Switch index can be obtained by executing the show supported switchtype command in User EXEC mode.

#### no member

This command removes a switch from the stack. The *unit* is the switch identifier of the switch to be removed from the stack. This command is executed on the Primary Management Unit.

Formatno member unitModeStack Global Config

#### switch priority

This command configures the ability of a switch to become the Primary Management Unit. The *unit* is the switch identifier. The *value* is the preference parameter that allows the user to specify, priority of one backup switch over another. The range for priority is 1 to 15. The switch with the highest priority value will be chosen to become the Primary Management Unit if the active Primary Management Unit fails. The switch priority defaults to the hardware management preference value 1. Switches that do not have the hardware capability to become the Primary Management Unit are not eligible for management.

| Default | enabled                    |
|---------|----------------------------|
| Format  | switch unit priority value |
| Mode    | Global Config              |

#### switch renumber

This command changes the switch identifier for a switch in the stack. The oldunit is the current switch identifier on the switch whose identifier is to be changed. The newunit is the updated value of the switch identifier. Upon execution, the switch will be configured with the configuration information for the new switch, if any. The old switch configuration information will be retained, however the old switch will be operationally unplugged. This command is executed on the Primary Management Unit.

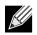

**Note:** If the management unit is renumbered, then the running configuration is no longer applied (i.e. the stack acts as if the configuration had been cleared).

Formatswitch oldunit renumber newunitModeGlobal Config

#### movemanagement

This command moves the Primary Management Unit functionality from one switch to another. The fromunit is the switch identifier on the current Primary Management Unit. The tounit is the switch identifier on the new Primary Management Unit. Upon execution, the entire stack (including all interfaces in the stack) is unconfigured and reconfigured with the configuration on the new Primary Management Unit. After the reload is complete, all stack management capability must be performed on the new Primary Management Unit. To preserve the current configuration across a stack move, execute the copy system:running-config nvram:startup-config (in Privileged EXEC) command before performing the stack move. A stack move causes all routes and layer 2 addresses to be lost. This command is executed on the Primary Management Unit. The system prompts you to confirm the management move.

| Format | movemanagement fromunit tounit |
|--------|--------------------------------|
| Mode   | Stack Global Config            |

#### standby

Use this command to configure a unit as a Standby Management Unit (STBY).

**Note:** The Standby Management Unit cannot be the current Management Unit. The Standby unit should be a management-capable unit.

| Format | standby unit number |
|--------|---------------------|
| Mode   | Stack Global Config |

| Parameter                      | Description                                                                                                    |
|--------------------------------|----------------------------------------------------------------------------------------------------|
| Standby Management Unit Number | Indicates the unit number which is to be the Standby Management Unit. <b>unit number</b> must be a valid unit number. |

#### no standby

The no form of this command allows the application to run the auto Standby Management Unit logic.

Format no standby

Mode Stack Global Config

#### slot

This command configures a slot in the system. The *unit/sLot* is the slot identifier of the slot. The cardindex is the index into the database of the supported card types, indicating the type of the card being preconfigured in the specified slot. The card index is a 32-bit integer. If a card is currently present in the slot that is unconfigured, the configured information will be deleted and the slot will be re-configured with default information for the card.

Format slot unit/slot cardindex

Mode Global Config

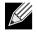

**Note:** Card index can be obtained by executing show supported cardtype command in User EXEC mode.

#### no slot

This command removes configured information from an existing slot in the system.

| Format | no slot unit/slot cardindex |
|--------|-----------------------------|
| Mode   | Global Config               |

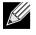

**Note:** Card index can be obtained by executing show supported cardtype command in User EXEC mode.

#### set slot disable

This command configures the administrative mode of the slot(s). If you specify [all], the command is applied to all slots, otherwise the command is applied to the slot identified by *unit/slot*.

If a card or other module is present in the slot, this administrative mode will effectively be applied to the contents of the slot. If the slot is empty, this administrative mode will be applied to any module that is inserted into the slot. If a card is disabled, all the ports on the device are operationally disabled and shown as *unplugged* on management screens.

Formatset slot disable [unit/slot] | all]ModeGlobal Config

#### no set slot disable

This command unconfigures the administrative mode of the slot(s). If you specify all, the command removes the configuration from all slots, otherwise the configuration is removed from the slot identified by *unit/slot*.

If a card or other module is present in the slot, this administrative mode removes the configuration from the contents of the slot. If the slot is empty, this administrative mode removes the configuration from any module inserted into the slot. If a card is disabled, all the ports on the device are operationally disabled and shown as *unplugged* on management screens.

Formatno set slot disable [unit/slot] | all]ModeGlobal Config

#### set slot power

This command configures the power mode of the slot(s) and allows power to be supplied to a card located in the slot. If you specify all, the command is applied to all slots, otherwise the command is applied to the slot identified by *unit/sLot*.

Use this command when installing or removing cards. If a card or other module is present in this slot, the power mode is applied to the contents of the slot. If the slot is empty, the power mode is applied to any card inserted into the slot.

Formatset slot power [unit/sLot] | all]ModeGlobal Config

#### no set slot power

This command unconfigures the power mode of the slot(s) and prohibits power from being supplied to a card located in the slot. If you specify all, the command prohibits power to all slots, otherwise the command prohibits power to the slot identified by *unit/slot*.

Use this command when installing or removing cards. If a card or other module is present in this slot, power is prohibited to the contents of the slot. If the slot is empty, power is prohibited to any card inserted into the slot.

Format no set slot power [unit/slot] | all]

Mode Global Config

### reload (Stack)

This command resets the entire stack or the identified *unit*. The *unit* is the switch identifier. The system prompts you to confirm that you want to reset the switch.

Format reload [unit]

Mode Global Config

#### show slot

This command displays information about all the slots in the system or for a specific slot.

| Format | show | slot | [unit/slot] |
|--------|------|------|-------------|
|        |      |      |             |

Mode User EXEC

| Term                                | Definition                                                                                                    |
|-------------------------------------|----------------------------------------------------------------------------------------------------|
| Slot                                | The slot identifier in a unit/slot format.                                                                                    |
| Slot Status                         | The slot is empty, full, or has encountered an error                                                                          |
| Admin State                         | The slot administrative mode is enabled or disabled.                                                                          |
| Power State                         | The slot power mode is enabled or disabled.                                                                                   |
| Configured Card<br>Model Identifier | The model identifier of the card preconfigured in the slot. Model Identifier is a 32-character field used to identify a card. |
| Pluggable                           | Cards are pluggable or non-pluggable in the slot.                                                                             |
| Power Down                          | Indicates whether the slot can be powered down.                                                                               |

If you supply a value for *unit/sLot*, the following additional information appears:

| Term                              | Definition                                                                                                    |
|-----------------------------------|----------------------------------------------------------------------------------------------------|
| Inserted Card<br>Model Identifier | The model identifier of the card inserted in the slot. Model Identifier is a 32-character field used to identify a card. This field is displayed only if the slot is full. |
| Inserted Card<br>Description      | The card description. This field is displayed only if the slot is full.                                                                                                    |
| Configured Card<br>Description    | 10BASE-T half duplex                                                                                                    |

#### show supported cardtype

This commands displays information about all card types or specific card types supported in the system.

Formatshow supported cardtype [cardindex]ModeUser EXEC

If you do not supply a value for cardindex, the following output appears:

| Term                     | Definition                                                                                              |
|--------------------------|----------------------------------------------------------------------------------------------------|
| Card Index (CID)         | The index into the database of the supported card types. This index is used when preconfiguring a slot. |
| Card Model<br>Identifier | The model identifier for the supported card type.                                                       |

If you supply a value for cardindex, the following output appears:

| Term             | Definition                                           |
|------------------|------------------------------------------------------|
| Card Type        | The 32-bit numeric card type for the supported card. |
| Model Identifier | The model identifier for the supported card type.    |
| Card Description | The description for the supported card type.         |

#### show switch

This command displays information about all units in the stack or a single unit when you specify the unit value. **Format** show switch [unit]

Mode Privileged EXEC

| Term   | Definition                                  |
|--------|---------------------------------------------|
| Switch | The unit identifier assigned to the switch. |

When you do not specify a value for *unit*, the following information appears:

| Term                              | Definition                                                                                                    |
|-----------------------------------|----------------------------------------------------------------------------------------------------|
| Management<br>Status              | Indicates whether the switch is the Primary Management Unit, a stack member, a configured standby switch, an operational standby switch, or the status is unassigned.                                                                                                    |
| Preconfigured<br>Model Identifier | The model identifier of a preconfigured switch ready to join the stack. The Model Identifier is a 32-character field assigned by the device manufacturer to identify the device.                                                                                                    |
| Plugged-In Model<br>Identifier    | The model identifier of the switch in the stack. Model Identifier is a 32-character field assigned by the device manufacturer to identify the device.                                                                                                    |
| Switch Status                     | The switch status. Possible values for this state are: OK, Unsupported, Code Mismatch, SDM Mismatch, Config Mismatch, or Not Present. A mismatch indicates that a stack unit is running a different version of the code, SDM template, or configuration than the management unit. If there is a Stacking Firmware Synchronization operation in progress status is shown as Updating Code. |
| Code Version                      | The detected version of code on this switch.                                                                                                    |

**Example:** The following shows example CLI display output for the command. (Switching) #show switch

| SW | Management<br>Switch | Standby<br>Status | Preconfig<br>Model ID | Plugged-in<br>Model ID | Switch<br>Status | Code<br>Version |
|----|----------------------|-------------------|-----------------------|------------------------|------------------|-----------------|
|    |                      |                   |                       |                        |                  |                 |
| 1  | Mgmt SW              |                   | BCM-56224             | BCM-56224              | ОК               | M.3.22.1        |
| 2  | Stack Mbr            | Oper Stby         | BCM-56224             | BCM-56224              | ОК               | M.3.22.1        |

When you specify a value for *unit*, the following information appears:

| Term                                 | Definition                                                                                                    |  |
|--------------------------------------|----------------------------------------------------------------------------------------------------|--|
| Management<br>Status                 | Indicates whether the switch is the Primary Management Unit, a stack member, or the status is unassigned.                                                                                                    |  |
| Hardware<br>Management<br>Preference | The hardware management preference of the switch. The hardware management preference can be disabled or unassigned.                                                                                                    |  |
| Admin<br>Management<br>Preference    | The administrative management preference value assigned to the switch. This preference value indicates how likely the switch is to be chosen as the Primary Management Unit.                                                 |  |
| Switch Type                          | The 32-bit numeric switch type.                                                                                                    |  |
| Model Identifier                     | The model identifier for this switch. Model Identifier is a 32-character field assigned by the device manufacturer to identify the device.                                                                                   |  |
| Switch Status                        | The switch status. Possible values are OK, Unsupported, Code Mismatch, Config Mismatch, SDM Mismatch, or Not Present.                                                                                                    |  |
| Switch<br>Description                | The switch description.                                                                                                    |  |
| Expected Code<br>Type                | The expected code type.                                                                                                    |  |
| Expected Code<br>Version             | The expected code version.                                                                                                    |  |
| Detected Code<br>Version             | The version of code running on this switch. If the switch is not present and the data is from pre-configuration, then the code version is None.                                                                              |  |
| Detected Code in<br>Flash            | The version of code that is currently stored in FLASH memory on the switch. This code executes after the switch is reset. If the switch is not present and the data is from preconfiguration, then the code version is None. |  |
| SFS Last Attempt<br>Status           | The stack firmware synchronization status in the last attempt for the specified unit.                                                                                                    |  |
| Serial Number                        | The serial number for the specified unit.                                                                                                    |  |
| Up Time                              | The system up time.                                                                                                    |  |
|                                      |                                                                                                    |  |

### show supported switchtype

This commands displays information about all supported switch types or a specific switch type.

| Format | <pre>show supported switchtype [switchindex]</pre> |
|--------|----------------------------------------------------|
| Mode   | User EXEC                                          |
|        | Privileged EXEC                                    |

If you do not supply a value for *switchindex*, the following output appears:

| Term               | Definition                                                                                                    |
|--------------------|----------------------------------------------------------------------------------------------------|
| Switch Index (SID) | The index into the database of supported switch types. This index is used when preconfiguring a member to be added to the stack. |
| Model Identifier   | The model identifier for the supported switch type.                                                                              |

| Term                     | Definition                                          |
|--------------------------|-----------------------------------------------------|
| Management<br>Preference | The management preference value of the switch type. |
| Code Version             | The code load target identifier of the switch type. |

If you supply a value for *switchindex*, the following output appears:

| Term                  | Definition                                               |
|-----------------------|----------------------------------------------------------|
| Switch Type           | The 32-bit numeric switch type for the supported switch. |
| Model Identifier      | The model identifier for the supported switch type.      |
| Switch<br>Description | The description for the supported switch type.           |

## **Stack Port Commands**

This section describes the commands you use to view and configure stack port information.

### stack-port

This command sets stacking per port or range of ports to either stack or ethernet mode.

| Default | stack                                                |
|---------|------------------------------------------------------|
| Format  | <pre>stack-port slot/port [{ethernet   stack}]</pre> |
| Mode    | Stack Global Config                                  |

#### show stack-port

This command displays summary stack-port information for all interfaces.

Format show stack-port

Mode Privileged EXEC

For Each Interface:

| Term                     | Definition                           |
|--------------------------|--------------------------------------|
| Unit                     | The unit number.                     |
| Interface                | The slot and port numbers.           |
| Configured Stack<br>Mode | Stack or Ethernet.                   |
| Running Stack<br>Mode    | Stack or Ethernet.                   |
| Link Status              | Status of the link.                  |
| Link Speed               | Speed (Gbps) of the stack port link. |

#### show stack-port counters

This command displays summary data counter information for all interfaces.

Format show stack-port counters

Mode Privileged EXEC

| Term            | Definition                                                        |  |
|-----------------|-------------------------------------------------------------------|--|
| Unit            | The unit number.                                                  |  |
| Interface       | The slot and port numbers.                                        |  |
| Tx Data Rate    | Trashing data rate in megabits per second on the stacking port.   |  |
| Tx Error Rate   | Platform-specific number of transmit errors per second.           |  |
| Tx Total Errors | Platform-specific number of total transmit errors since power-up. |  |
| Rx Data Rate    | Receive data rate in megabits per second on the stacking port.    |  |
| Rx Error Rate   | Platform-specific number of receive errors per second.            |  |
| Rx Total Errors | Platform-specific number of total receive errors since power-up.  |  |

#### show stack-port diag

This command shows stack port diagnostics for each port and is only intended for Field Application Engineers (FAEs) and developers. An FAE will advise on the necessity to run this command and capture this information.

Format show stack-port diag

Mode Privileged EXEC

| Term              | Definition                                |
|-------------------|-------------------------------------------|
| Unit              | The unit number.                          |
| Interface         | The slot and port numbers.                |
| Diagnostic Entry1 | 80 character string used for diagnostics. |
| Diagnostic Entry2 | 80 character string used for diagnostics. |
| Diagnostic Entry3 | 80 character string used for diagnostics. |

# **Stack Firmware Synchronization Commands**

Stack Firmware Synchronization (SFS) provides the ability to automatically synchronize firmware for all stack members. If a unit joins the stack and its firmware version is different from the version running on the stack manager, the SFS feature can either upgrade or downgrade the firmware on the mismatched stack member. There is no attempt to synchronize the stack to the latest firmware in the stack.

## boot auto-copy-sw

Use this command to enable the Stack Firmware Synchronization feature on the stack.

- Default Disabled Format boot auto-copy-sw
- Mode Privileged Exec

#### no boot auto-copy-sw

Use this command to disable the Stack Firmware Synchronization feature on the stack

 Format
 no boot auto-copy-sw

 Mode
 Privileged Exec

## boot auto-copy-sw trap

Use this command to enable the sending of SNMP traps related to the Stack Firmware Synchronization feature.

DefaultEnabledFormatboot auto-copy-sw trapModePrivileged Exec

#### no boot auto-copy-sw trap

Use this command to disable the sending of traps related to the Stack Firmware Synchronization feature.

Format no boot auto-copy-sw trap

Mode Privileged Exec

## boot auto-copy-sw allow-downgrade

Use this command to allow the stack manager to downgrade the firmware version on the stack member if the firmware version on the manager is older than the firmware version on the member.

DefaultEnabledFormatboot auto-copy-sw allow-downgradeModePrivileged Exec

#### no boot auto-copy-sw allow-downgrade

Use this command to prevent the stack manager from downgrading the firmware version of a stack member.

Format no boot auto-copy-sw allow-downgrade

Mode Privileged Exec

## show auto-copy-sw

Use this command to display Stack Firmware Synchronization configuration status information.

Format show auto-copy-sw

Mode Privileged Exec

| Term             | Definition                                                                                 |
|------------------|--------------------------------------------------------------------------------------------|
| Synchronization  | Shows whether the SFS feature is enabled.                                                  |
| SNMP Trap Status | Shows whether the stack will send traps for SFS events.                                    |
| Allow Downgrade  | Shows wether the manager is permitted to downgrade the firmware version of a stack member. |

# **Nonstop Forwarding Commands**

A switch can be described in terms of three semi-independent functions called the forwarding plane, the control plane, and the management plane. The forwarding plane forwards data packets. The forwarding plane is implemented in hardware. The control plane is the set of protocols that determine how the forwarding plane should forward packets, deciding which data packets are allowed to be forwarded and where they should go. Application software on the management unit acts as the control plane. The management plane is application software running on the management unit that provides interfaces allowing a network administrator to configure and monitor the device.

Nonstop forwarding (NSF) allows the forwarding plane of stack units to continue to forward packets while the control and management planes restart as a result of a power failure, hardware failure, or software fault on the management unit. A nonstop forwarding failover can also be manually initiated using the initiate failover command. Traffic flows that enter and exit the stack through physical ports on a unit other than the management continue with at most sub-second interruption when the management unit fails.

To prepare the backup management unit in case of a failover, applications on the management unit continuously checkpoint some state information to the backup unit. Changes to the running configuration are automatically copied to the backup unit. MAC addresses stay the same across a nonstop forwarding failover so that neighbors do not have to relearn them.

When a nonstop forwarding failover occurs, the control plane on the backup unit starts from a partiallyinitialized state and applies the checkpointed state information. While the control plane is initializing, the stack cannot react to external changes, such as network topology changes. Once the control plane is fully operational on the new management unit, the control plane ensures that the hardware state is updated as necessary. Control plane failover time depends on the size of the stack, the complexity of the configuration, and the speed of the CPU.

The management plane restarts when a failover occurs. Management connections must be reestablished.

For NSF to be effective, adjacent networking devices must not reroute traffic around the restarting device. DWS-4000 uses three techniques to prevent traffic from being rerouted:

- 1. A protocol may distribute a part of its control plane to stack units so that the protocol can give the appearance that it is still functional during the restart. Spanning tree and port channels use this technique.
- A protocol may enlist the cooperation of its neighbors through a technique known as graceful restart. OSPF uses graceful restart if it is enabled (see "OSPF Graceful Restart Commands" on page 460 and "OSPF Graceful Restart Commands" on page 460).
- **3.** A protocol may simply restart after the failover if neighbors react slowly enough that they will not normally detect the outage. The IP multicast routing protocols are a good example of this behavior.

To take full advantage of nonstop forwarding, layer 2 connections to neighbors should be via port channels that span two or more stack units, and layer 3 routes should be ECMP routes with next hops via physical ports on two or more units. The hardware can quickly move traffic flows from port channel members or ECMP paths on a failed unit to a surviving unit.

# nsf (Stack Global Config Mode)

This command enables nonstop forwarding feature on the stack. When nonstop forwarding is enabled, if the management unit of a stack fails, the backup unit takes over as the master without clearing the hardware tables of any of the surviving units. Data traffic continues to be forwarded in hardware while the management functions initialize on the backup unit.

NSF is enabled by default on platforms that support it. The administrator may wish to disable NSF in order to redirect the CPU resources consumed by data checkpointing.

If a unit that does not support NSF is connected to the stack, then NSF is disabled on all stack members. When a unit that does not support NSF is disconnected from the stack and all other units support NSF, and NSF is administratively enabled, then NSF operation resumes.

| Default | enabled                  |
|---------|--------------------------|
| Format  | nsf                      |
| Mode    | Stack Global Config Mode |

#### no nsf

This command disables NSF on the stack.

| Format | no nsf                   |
|--------|--------------------------|
| Mode   | Stack Global Config Mode |

## show nsf

This command displays global and per-unit information on NSF configuration on the stack.

| Format | show nsf        |
|--------|-----------------|
| Mode   | Privileged Exec |

| Parameter                    | Description                                                                             |
|------------------------------|-----------------------------------------------------------------------------------------|
| NSF Administrative<br>Status | Whether nonstop forwarding is administratively enabled or disabled.<br>Default: Enabled |
| NSF Operational Status       | Indicates whether NSF is enabled on the stack.                                          |

| Parameter                                                  | Description                                                                                                    |
|------------------------------------------------------------|----------------------------------------------------------------------------------------------------|
| Last Startup Reason                                        | The type of activation that caused the software to start the last time:                                                                                                    |
|                                                            | <ul> <li>Power-On means that the switch rebooted. This could have been caused by a power cycle or an administrative reload command.</li> </ul>                                                                              |
|                                                            | • Administrative Move means that the administrator issued the movemanagement command for the stand-by manager to take over.                                                                                                 |
|                                                            | • <i>Warm-Auto-Restart</i> means that the primary management card restarted due to a failure, and the system executed a nonstop forwarding failover.                                                                        |
|                                                            | • <i>Cold-Auto-Restart</i> means that the system switched from the active manager to the backup manager and was unable to maintain user data traffic. This is usually caused by multiple failures occurring close together. |
| Time Since Last Restart                                    | Time since the current management unit became the active management unit.                                                                                                    |
| Restart in progress                                        | Whether a restart is in progress.                                                                                                    |
| Warm Restart Ready                                         | Whether the system is ready to perform a nonstop forwarding failover from the management unit to the backup unit.                                                                                                    |
| Copy of Running<br>Configuration to<br>Backup Unit: Status | Whether the running configuration on the backup unit includes all changes made on the management unit. Displays as Current or Stale.                                                                                        |
| Time Since Last Copy                                       | When the running configuration was last copied from the management unit to the backup unit.                                                                                                    |
| Time Until Next Copy                                       | The number of seconds until the running configuration will be copied to the backup unit. This line only appears when the running configuration on the backup unit is Stale.                                                 |
| Per Unit Status Parame                                     | ters                                                                                                    |
| NSF Support                                                | Whether a unit supports NSF.                                                                                                    |

# initiate failover

This command forces the backup unit to take over as the management unit and perform a *warm restart* of the stack. On a warm restart, the backup unit becomes the management unit without clearing its hardware tables (on a cold restart, hardware tables are cleared). Applications apply checkpointed data from the former management unit. The original management unit reboots.

If the system is not ready for a warm restart, for example because no backup unit has been elected or one or more members of the stack do not support nonstop forwarding, the command fails with a warning message.

The movemanagement command (see page 29) also transfers control from the current management unit; however, the hardware is cleared and all units reinitialize.

Formatinitiate failoverModeStack Global Config Mode

## show checkpoint statistics

This command displays general information about the checkpoint service operation.

Format show checkpoint statistics

Mode Privileged Exec

| Parameter                                                                                                    | Description                                                                                                    |
|----------------------------------------------------------------------------------------------------|----------------------------------------------------------------------------------------------------|
| Messages Checkpointed                                                                                                    | Number of checkpoint messages transmitted to the backup unit. Range: Integer. Default: 0                                                                                                    |
| Bytes Checkpointed                                                                                                    | Number of bytes transmitted to the backup unit. Range: Integer. Default: 0                                                                                                    |
| Time Since Counters Cleared                                                                                                    | Number of days, hours, minutes and seconds since the counters were reset to zero. The counters are cleared when a unit becomes manager and with a support command. Range: Time Stamp. Default: 0d00:00:00 |
| Checkpoint Message Rate                                                                                                    | Average number of checkpoint messages per second. The average is computed over the time period since the counters were cleared. Range: Integer. Default: 0                                                |
| Last 10-second Message Rate Average number of checkpoint messages per second in the last 10-second interval. This average is updated once every 10 seconds. Range: Integer. Default: 0 |                                                                                                    |
| Highest 10-second Message<br>Rate                                                                                                    | The highest rate recorded over a 10-second interval since the counters were cleared. Range: Integer. Default: 0                                                                                           |

# clear checkpoint statistics

This command clears all checkpoint statistics to their initial values.

Format clear checkpoint statistics

Mode Privileged Exec

# Section 3: Management Commands

This chapter describes the management commands available in the DWS-4000 CLI.

The Management Commands chapter contains the following sections:

- "Network Interface Commands" on page 44
- "Console Port Access Commands" on page 48
- "Telnet Commands" on page 51
- "Secure Shell Commands" on page 55
- "Management Security Commands" on page 57
- "Hypertext Transfer Protocol Commands" on page 59
- "Access Commands" on page 65
- "User Account Commands" on page 66
- "SNMP Commands" on page 84
- "RADIUS Commands" on page 93
- "TACACS+ Commands" on page 106
- "Configuration Scripting Commands" on page 109
- "Pre-login Banner, System Prompt, and Host Name Commands" on page 111
- "TR-069 Client Commands" on page 112

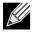

**Note:** The commands in this section are in one of three functional groups:

- Show commands display switch settings, statistics, and other information.
- Configuration commands configure features and options of the switch. For every configuration command, there is a show command that displays the configuration setting.
- Clear commands clear some or all of the settings to factory defaults.

# **Network Interface Commands**

This section describes the commands you use to configure a logical interface for management access. To configure the management VLAN, see "network mgmt\_vlan" on page 234.

# enable (Privileged EXEC access)

This command gives you access to the Privileged EXEC mode. From the Privileged EXEC mode, you can configure the network interface.

Format enable Mode User EXEC

# serviceport ip

This command sets the IP address, the netmask and the gateway of the network management port. You can specify the none option to clear the IPv4 address and mask and the default gateway (i.e., reset each of these values to 0.0.0.0).

Format serviceport ip {ipaddr netmask [gateway] | none}

Mode Privileged EXEC

# serviceport protocol

This command specifies the network management port configuration protocol. If you modify this value, the change is effective immediately. If you use the *bootp* parameter, the switch periodically sends requests to a BootP server until a response is received. If you use the *dhcp* parameter, the switch periodically sends requests to a DHCP server until a response is received. If you use the *none* parameter, you must configure the network information for the switch manually.

Format serviceport protocol {none | bootp | dhcp}

Mode Privileged EXEC

## network parms

This command sets the IP address, subnet mask and gateway of the device. The IP address and the gateway must be on the same subnet. You can specify the none option to clear the IPv4 address and mask and the default gateway (i.e., to reset each of these values to 0.0.0.0).

Format network parms {ipaddr netmask [gateway]| none}

## network protocol

This command specifies the network configuration protocol to be used. If you modify this value, change is effective immediately. If you use the bootp parameter, the switch periodically sends requests to a BootP server until a response is received. If you use the dhcp parameter, the switch periodically sends requests to a DHCP server until a response is received. If you use the none parameter, you must configure the network information for the switch manually.

 Default
 none

 Format
 network protocol {none | bootp | dhcp}

 Mode
 Privileged EXEC

## network mac-address

This command sets locally administered MAC addresses. The following rules apply:

- Bit 6 of byte 0 (called the U/L bit) indicates whether the address is universally administered (b'0') or locally administered (b'1').
- Bit 7 of byte 0 (called the I/G bit) indicates whether the destination address is an individual address (b'0') or a group address (b'1').
- The second character, of the twelve character macaddr, must be 2, 6, A or E.

A locally administered address must have bit 6 On (b'1') and bit 7 Off (b'0').

Format network mac-address macaddr

Mode Privileged EXEC

## network mac-type

This command specifies whether the switch uses the burned in MAC address or the locally-administered MAC address.

| Default | burnedin                                       |
|---------|------------------------------------------------|
| Format  | <pre>network mac-type {local   burnedin}</pre> |
| Mode    | Privileged EXEC                                |

#### no network mac-type

This command resets the value of MAC address to its default.

Format no network mac-type

## network javamode

This command specifies whether or not the switch should allow access to the Java applet in the header frame of the Web interface. When access is enabled, the Java applet can be viewed from the Web interface. When access is disabled, the user cannot view the Java applet.

Default enabled

Format network javamode

Mode Privileged EXEC

#### no network javamode

This command disallows access to the Java applet in the header frame of the Web interface. When access is disabled, the user cannot view the Java applet.

Format no network javamode

Mode Privileged EXEC

### show network

This command displays configuration settings associated with the switch's network interface. The network interface is the logical interface used for in-band connectivity with the switch via any of the switch's front panel ports. The configuration parameters associated with the switch's network interface do not affect the configuration of the front panel ports through which traffic is switched or routed. The network interface is always considered to be up, whether or not any member ports are up; therefore, the show network command will always show the interface status as Up.

Format show network

Modes

Privileged EXEC

User EXEC

| Term                     | Definition                                                                       |
|--------------------------|----------------------------------------------------------------------------------|
| Interface Status         | The network interface status; it is always considered to be up.                  |
| IP Address               | The IP address of the interface. The factory default value is 0.0.0.0.           |
| Subnet Mask              | The IP subnet mask for this interface. The factory default value is 0.0.0.0.     |
| Default Gateway          | The default gateway for this IP interface. The factory default value is 0.0.0.0. |
| IPv6 Administrative Mode | Whether enabled or disabled.                                                     |
| IPv6 Address/Length      | The IPv6 address and length.                                                     |
| IPv6 Default Router      | The IPv6 default router address.                                                 |
| Burned In MAC Address    | The burned in MAC address used for in-band connectivity.                         |

| Term                                | Definition                                                                                                    |
|-------------------------------------|----------------------------------------------------------------------------------------------------|
| Locally Administered MAC<br>Address | If desired, a locally administered MAC address can be configured for in-band connectivity. To take effect, 'MAC Address Type' must be set to 'Locally Administered'. Enter the address as twelve hexadecimal digits (6 bytes) with a colon between each byte. Bit 1 of byte 0 must be set to a 1 and bit 0 to a 0, i.e. byte 0 should have the following mask 'xxxx xx10'. The MAC address used by this bridge when it must be referred to in a unique fashion. It is recommended that this be the numerically smallest MAC address of all ports that belong to this bridge. However it is only required to be unique. When concatenated with dot1dStpPriority a unique Bridge Identifier is formed which is used in the Spanning Tree Protocol. |
| MAC Address Type                    | The MAC address which should be used for in-band connectivity. The choices are the burned in or the Locally Administered address. The factory default is to use the burned in MAC address.                                                                                                    |
| Configured IPv4 Protocol            | The IPv4 network protocol being used. The options are bootp   dhcp   none.                                                                                                    |
| Configured IPv6 Protocol            | The IPv6 network protocol being used. The options are dhcp   none.                                                                                                    |
| DHCPv6 Client DUID                  | The DHCPv6 client's unique client identifier. This row is displayed only when the configured IPv6 protocol is dhcp.                                                                                                    |
| IPv6 Autoconfig Mode                | Whether IPv6 Stateless address autoconfiguration is enabled or disabled.                                                                                                    |

**Example:** The following shows example CLI display output for the network port. (admin) #show network

## show serviceport

This command displays service port configuration information.

Format show serviceport

- Mode Privileged EXEC
  - User EXEC

| Term                        | Definition                                                                                                    |
|-----------------------------|----------------------------------------------------------------------------------------------------|
| Interface Status            | The network interface status. It is always considered to be up.                                                     |
| IP Address                  | The IP address of the interface. The factory default value is 0.0.0.0.                                              |
| Subnet Mask                 | The IP subnet mask for this interface. The factory default value is 0.0.0.0.                                        |
| Default Gateway             | The default gateway for this IP interface. The factory default value is 0.0.0.0.                                    |
| IPv6 Administrative<br>Mode | Whether enabled or disabled. Default value is enabled.                                                              |
| IPv6 Address/Length         | The IPv6 address and length. Default is Link Local format.                                                          |
| IPv6 Default Router         | TheIPv6 default router address on the service port. The factory default value is an unspecified address.            |
| Configured IPv4 Protocol    | The IPv4 network protocol being used. The options are bootp   dhcp   none.                                          |
| Configured IPv6 Protocol    | The IPv6 network protocol being used. The options are dhcp   none.                                                  |
| DHCPv6 Client DUID          | The DHCPv6 client's unique client identifier. This row is displayed only when the configured IPv6 protocol is dhcp. |
| IPv6 Autoconfig Mode        | Whether IPv6 Stateless address autoconfiguration is enabled or disabled.                                            |
| Burned in MAC Address       | The burned in MAC address used for in-band connectivity.                                                            |

**Example:** The following shows example CLI display output for the service port. (admin) #show serviceport

| Interface Status<br>IP Address.<br>Subnet Mask.<br>Default Gateway.<br>IPv6 Administrative Mode.<br>IPv6 Prefix is.<br>IPv6 Prefix is.<br>IPv6 Default Router is<br>Configured IPv4 Protocol.<br>Configured IPv6 Protocol.<br>DHCPv6 Client DUID,.<br>IPv6 Autoconfig Mode. | 10.230.3.51<br>255.255.255.0<br>10.230.3.1<br>Enabled<br>fe80::210:18ff:fe82:640/64<br>2005::21/128<br>fe80::204:76ff:fe73:423a<br>DHCP<br>DHCP<br>00:03:00:06:00:10:18:82:06:4C |
|----------------------------------------------------------------------------------------------------|----------------------------------------------------------------------------------------------------|
| IPv6 Autoconfig Mode<br>Burned In MAC Address                                                                                                    |                                                                                                    |
|                                                                                                    |                                                                                                    |

# **Console Port Access Commands**

This section describes the commands you use to configure the console port. You can use a serial cable to connect a management host directly to the console port of the switch.

## configuration

This command gives you access to the Global Config mode. From the Global Config mode, you can configure a variety of system settings, including user accounts. From the Global Config mode, you can enter other command modes, including Line Config mode.

Format configuration

Mode Privileged EXEC

# line

This command gives you access to the Line Console mode, which allows you to configure various Telnet settings and the console port, as well as to configure console login/enable authentication.

| Format | line {console | telnet | ssh} |
|--------|---------------|--------|------|
|        |               |        |      |

Mode Global Config

| Term    | Definition                                                |
|---------|-----------------------------------------------------------|
| console | Console terminal line.                                    |
| telnet  | Virtual terminal for remote console access (Telnet).      |
| ssh     | Virtual terminal for secured remote console access (SSH). |

Example: The following shows an example of the CLI command.
(Routing)(config)#line telnet
(Routing)(config-telnet)#

## serial baudrate

This command specifies the communication rate of the terminal interface. The supported rates are 1200, 2400, 4800, 9600, 19200, 38400, 57600, 115200.

 Default
 9600

 Format
 serial baudrate {1200 | 2400 | 4800 | 9600 | 19200 | 38400 | 57600 | 115200}

 Mode
 Line Config

#### no serial baudrate

This command sets the communication rate of the terminal interface.

Format no serial baudrate

Mode Line Config

## serial timeout

This command specifies the maximum connect time (in minutes) without console activity. A value of 0 indicates that a console can be connected indefinitely. The time range is 0 to 160.

Default

Formatserial timeout 0-160

5

Mode Line Config

#### no serial timeout

This command sets the maximum connect time (in minutes) without console activity.

Format no serial timeout

Mode Line Config

## show serial

This command displays serial communication settings for the switch.

| Format | show serial     |
|--------|-----------------|
| Modes  | Privileged EXEC |

User EXEC

| Term                                      | Definition                                                                                                    |
|-------------------------------------------|----------------------------------------------------------------------------------------------------|
| Serial Port Login<br>Timeout<br>(minutes) | The time, in minutes, of inactivity on a Serial port connection, after which the Switch will close the connection. Any numeric value between 0 and 160 is allowed, the factory default is 5. A value of 0 disables the timeout. |
| Baud Rate (bps)                           | The default baud rate at which the serial port will try to connect. The available values are 1200, 2400, 4800, 9600, 19200, 38400,57600, and 115200 baud. The factory default is 9600 baud.                                     |
| Character Size<br>(bits)                  | The number of bits in a character. The number of bits is always 8.                                                                                                    |
| Flow Control                              | Whether Hardware Flow-Control is enabled or disabled. Hardware Flow Control is always disabled.                                                                                                    |
| Stop Bits                                 | The number of Stop bits per character. The number of Stop bits is always 1.                                                                                                    |
| Parity Type                               | The Parity Method used on the Serial Port. The Parity Method is always None.                                                                                                    |

# **Telnet Commands**

This section describes the commands you use to configure and view Telnet settings. You can use Telnet to manage the device from a remote management host.

# ip telnet server enable

Use this command to enable Telnet connections to the system and to enable the Telnet Server Admin Mode. This command opens the Telnet listening port.

DefaultenabledFormatip telnet server enableModePrivileged EXEC

#### no ip telnet server enable

Use this command to disable Telnet access to the system and to disable the Telnet Server Admin Mode. This command closes the Telnet listening port and disconnects all open Telnet sessions.

Format no ip telnet server enable

Mode Privileged EXEC

## telnet

This command establishes a new outbound Telnet connection to a remote host. The *host* value must be a valid IP address or host name. Valid values for *port should* be a valid decimal integer in the range of 0 to 65535, where the default value is 23. If [debug] is used, the current Telnet options enabled is displayed. The optional *line* parameter sets the outbound Telnet operational mode as linemode where, by default, the operational mode is character mode. The noecho option disables local echo.

Format telnet ip-address/hostname port [debug] [line] [noecho]

- Modes Privileged EXEC
  - User EXEC

## transport input telnet

This command regulates new Telnet sessions. If enabled, new Telnet sessions can be established until there are no more sessions available. An established session remains active until the session is ended or an abnormal network error ends the session.

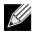

Note: If the Telnet Server Admin Mode is disabled, Telnet sessions cannot be established. Use the ip telnet server enable command to enable Telnet Server Admin Mode.

| Default | enabled                |
|---------|------------------------|
| Format  | transport input telnet |
| Mode    | Line Config            |

#### no transport input telnet

Use this command to prevent new Telnet sessions from being established.

Format no transport input telnet

Mode Line Config

## transport output telnet

This command regulates new outbound Telnet connections. If enabled, new outbound Telnet sessions can be established until the system reaches the maximum number of simultaneous outbound Telnet sessions allowed. An established session remains active until the session is ended or an abnormal network error ends it.

| Default | enabled                 |
|---------|-------------------------|
| Format  | transport output telnet |
| Mode    | Line Config             |

#### no transport output telnet

Use this command to prevent new outbound Telnet connection from being established.

| Format | no | transport | output | telnet |
|--------|----|-----------|--------|--------|
|        |    |           |        |        |

Mode Line Config

### session-limit

This command specifies the maximum number of simultaneous outbound Telnet sessions. A value of 0 indicates that no outbound Telnet session can be established.

Default5Formatsession-limit 0-5ModeLine Config

#### no session-limit

This command sets the maximum number of simultaneous outbound Telnet sessions to the default value.

Format no session-limit

Mode Line Config

#### session-timeout

This command sets the Telnet session timeout value. The timeout value unit of time is minutes.

Default5Formatsession-timeout 1-160ModeLine Config

#### no session-timeout

This command sets the Telnet session timeout value to the default. The timeout value unit of time is minutes.

Format no session-timeout

Mode Line Config

## telnetcon maxsessions

This command specifies the maximum number of Telnet connection sessions that can be established. A value of 0 indicates that no Telnet connection can be established. The range is 0-5.

| Default | 5                                 |
|---------|-----------------------------------|
| Format  | telnetcon maxsessions $\theta$ -5 |
| Mode    | Privileged EXEC                   |

#### no telnetcon maxsessions

This command sets the maximum number of Telnet connection sessions that can be established to the default value.

Format no telnetcon maxsessions

Mode Privileged EXEC

## telnetcon timeout

This command sets the Telnet connection session timeout value, in minutes. A session is active as long as the session has not been idle for the value set. The time is a decimal value from 1 to 160.

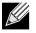

K

**Note:** When you change the timeout value, the new value is applied to all active and inactive sessions immediately. Any sessions that have been idle longer than the new timeout value are disconnected immediately.

| Default | 5                       |
|---------|-------------------------|
| Format  | telnetcon timeout 1-160 |
| Mode    | Privileged EXEC         |

#### no telnetcon timeout

This command sets the Telnet connection session timeout value to the default.

**Note:** Changing the timeout value for active sessions does not become effective until the session is accessed again. Also, any keystroke activates the new timeout duration.

Format no telnetcon timeout

## show telnet

This command displays the current outbound Telnet settings. In other words, these settings apply to Telnet connections initiated from the switch to a remote system.

Format show telnet

- Modes Privileged EXEC
  - User EXEC

| Term                                                | Definition                                                                                              |
|-----------------------------------------------------|----------------------------------------------------------------------------------------------------|
| Outbound Telnet<br>Login Timeout                    | The number of minutes an outbound Telnet session is allowed to remain inactive before being logged off. |
| Maximum<br>Number of<br>Outbound Telnet<br>Sessions | The number of simultaneous outbound Telnet connections allowed.                                         |
| Allow New<br>Outbound Telnet<br>Sessions            | Indicates whether outbound Telnet sessions will be allowed.                                             |

# show telnetcon

This command displays the current inbound Telnet settings. In other words, these settings apply to Telnet connections initiated from a remote system to the switch.

Format show telnetcon

- Modes Privileged EXEC
  - User EXEC

| Term                                               | Definition                                                                                                    |
|----------------------------------------------------|----------------------------------------------------------------------------------------------------|
| Remote Connection<br>Login Timeout<br>(minutes)    | This object indicates the number of minutes a remote connection session is allowed to remain inactive before being logged off. May be specified as a number from 1 to 160. The factory default is 5. |
| Maximum Number of<br>Remote Connection<br>Sessions | This object indicates the number of simultaneous remote connection sessions allowed. The factory default is 5.                                                                                       |
| Allow New Telnet<br>Sessions                       | New Telnet sessions will not be allowed when this field is set to no. The factory default value is yes.                                                                                              |

# **Secure Shell Commands**

This section describes the commands you use to configure Secure Shell (SSH) access to the switch. Use SSH to access the switch from a remote management host.

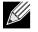

**Note:** The system allows a maximum of 5 SSH sessions.

# ip ssh

Use this command to enable SSH access to the system. (This command is the short form of the  $\verb"ip"$  ssh server enable command.)

| Default | disabled        |  |
|---------|-----------------|--|
| Format  | ip ssh          |  |
| Mode    | Privileged EXEC |  |

# ip ssh protocol

This command is used to set or remove protocol levels (or versions) for SSH. Either SSH1 (1), SSH2 (2), or both SSH 1 and SSH 2 (1 and 2) can be set.

| Default | 1 and 2                            |  |
|---------|------------------------------------|--|
| Format  | <pre>ip ssh protocol [1] [2]</pre> |  |
| Mode    | Privileged EXEC                    |  |

# ip ssh server enable

This command enables the IP secure shell server. No new SSH connections are allowed, but the existing SSH connections continue to work until timed-out or logged-out.

DefaultdisabledFormatip ssh server enable

Mode Privileged EXEC

#### no ip ssh server enable

This command disables the IP secure shell server.

Format no ip ssh server enable

### sshcon maxsessions

5

This command specifies the maximum number of SSH connection sessions that can be established. A value of 0 indicates that no ssh connection can be established. The range is 0 to 5.

Default

| Format | sshcon maxsessions $\theta$ -5 |
|--------|--------------------------------|
| Mode   | Privileged EXEC                |

#### no sshcon maxsessions

This command sets the maximum number of allowed SSH connection sessions to the default value.

Format no sshcon maxsessions

Mode Privileged EXEC

## sshcon timeout

This command sets the SSH connection session timeout value, in minutes. A session is active as long as the session has been idle for the value set. The time is a decimal value from 1 to 160.

Changing the timeout value for active sessions does not become effective until the session is re accessed. Also, any keystroke activates the new timeout duration.

Default5Formatsshcon timeout 1-160ModePrivileged EXEC

#### no sshcon timeout

This command sets the SSH connection session timeout value, in minutes, to the default.

Changing the timeout value for active sessions does not become effective until the session is re accessed. Also, any keystroke activates the new timeout duration.

Format no sshcon timeout

## show ip ssh

This command displays the ssh settings.

| Format | show i | p ssh |
|--------|--------|-------|
|--------|--------|-------|

Mode Privileged EXEC

| Term                             | Definition                                                                                       |
|----------------------------------|--------------------------------------------------------------------------------------------------|
| Administrative<br>Mode           | This field indicates whether the administrative mode of SSH is enabled or disabled.              |
| Protocol Level                   | The protocol level may have the values of version 1, version 2 or both versions 1 and version 2. |
| SSH Sessions<br>Currently Active | The number of SSH sessions currently active.                                                     |
| Max SSH Sessions<br>Allowed      | The maximum number of SSH sessions allowed.                                                      |
| SSH Timeout                      | The SSH timeout value in minutes.                                                                |
| Keys Present                     | Indicates whether the SSH RSA and DSA key files are present on the device.                       |
| Key Generation in<br>Progress    | Indicates whether RSA or DSA key files generation is currently in progress.                      |

# **Management Security Commands**

This section describes commands you use to generate keys and certificates, which you can do in addition to loading them as before.

## crypto certificate generate

Use this command to generate self-signed certificate for HTTPS. The generate RSA key for SSL has a length of 1024 bits. The resulting certificate is generated with a common name equal to the lowest IP address of the device and a duration of 365 days.

Format crypto certificate generate

Mode Global Config

#### no crypto certificate generate

Use this command to delete the HTTPS certificate files from the device, regardless of whether they are selfsigned or downloaded from an outside source.

Format no crypto certificate generate

## crypto key generate rsa

Use this command to generate an RSA key pair for SSH. The new key files will overwrite any existing generated or downloaded RSA key files.

Format crypto key generate rsa

Mode Global Config

#### no crypto key generate rsa

Use this command to delete the RSA key files from the device.

Format no crypto key generate rsa

Mode Global Config

## crypto key generate dsa

Use this command to generate a DSA key pair for SSH. The new key files will overwrite any existing generated or downloaded DSA key files.

Format crypto key generate dsa

Mode Global Config

#### no crypto key generate dsa

Use this command to delete the DSA key files from the device.

Format no crypto key generate dsa

# Hypertext Transfer Protocol Commands

This section describes the commands you use to configure Hypertext Transfer Protocol (HTTP) and secure HTTP access to the switch. Access to the switch by using a Web browser is enabled by default. Everything you can view and configure by using the CLI is also available by using the Web.

# ip http authentication

Use this command to specify authentication methods for http server users. The default configuration is the local user database is checked. This action has the same effect as the command ip http authentication local. The additional methods of authentication are used only if the previous method returns an error, not if it fails. To ensure that the authentication succeeds even if all methods return an error, specify none as the final method in the command line. For example, if none is specified as an authentication method after radius, no authentication is used if the RADIUS server is down.

| Default | local                                               |
|---------|-----------------------------------------------------|
| Format  | <pre>ip http authentication method1 [method2]</pre> |
| Mode    | Global Config                                       |

| Description                                              |
|----------------------------------------------------------|
| Uses the local username database for authentication.     |
| Uses no authentication.                                  |
| Uses the list of all RADIUS servers for authentication.  |
| Uses the list of all TACACS+ servers for authentication. |
|                                                          |

**Example:** The following example configures the http authentication. (switch)(config)# ip http authentication radius local

## no ip http authentication

Use this command to return to the default.

# ip https authentication

Use this command to specify authentication methods for https server users. The default configuration is the local user database is checked. This action has the same effect as the command ip https authentication local. The additional methods of authentication are used only if the previous method returns an error, not if it fails. To ensure that the authentication succeeds even if all methods return an error, specify none as the final method in the command line. For example, if none is specified as an authentication method after radius, no authentication is used if the RADIUS server is down.

| Default | local                                                |
|---------|------------------------------------------------------|
| Format  | <pre>ip https authentication method1 [method2]</pre> |
| Mode    | Global Config                                        |

| Parameter | Description                                              |
|-----------|----------------------------------------------------------|
| local     | Uses the local username database for authentication.     |
| none      | Uses no authentication.                                  |
| radius    | Uses the list of all RADIUS servers for authentication.  |
| tacacs    | Uses the list of all TACACS+ servers for authentication. |
|           |                                                          |

**Example:** The following example configures https authentication. (switch)(config)# ip https authentication radius local

#### no ip https authentication

Use this command to return to the default.

## ip http server

This command enables access to the switch through the Web interface. When access is enabled, the user can login to the switch from the Web interface. When access is disabled, the user cannot login to the switch's Web server. Disabling the Web interface takes effect immediately. All interfaces are affected.

Default enabled

Format ip http server

Mode Privileged EXEC

#### no ip http server

This command disables access to the switch through the Web interface. When access is disabled, the user cannot login to the switch's Web server.

Format no ip http server

## ip http secure-server

This command is used to enable the secure socket layer for secure HTTP.

| Default | disabled              |  |
|---------|-----------------------|--|
| Format  | ip http secure-server |  |
| Mode    | Privileged EXEC       |  |

#### no ip http secure-server

This command is used to disable the secure socket layer for secure HTTP.

| Format | no ip http secure-server |
|--------|--------------------------|
| Mode   | Privileged EXEC          |

# ip http java

This command enables the Web Java mode. The Java mode applies to both secure and un-secure Web connections.

| Default | Enabled         |
|---------|-----------------|
| Format  | ip http java    |
| Mode    | Privileged EXEC |

### no ip http java

This command disables the Web Java mode. The Java mode applies to both secure and un-secure Web connections.

Formatno ip http javaModePrivileged EXEC

# ip http session hard-timeout

This command configures the hard timeout for un-secure HTTP sessions in hours. Configuring this value to zero will give an infinite hard-timeout. When this timeout expires, the user will be forced to re-authenticate. This timer begins on initiation of the web session and is unaffected by the activity level of the connection.

Default24Formatip http session hard-timeout 1-168ModePrivileged EXEC

#### no ip http session hard-timeout

This command restores the hard timeout for un-secure HTTP sessions to the default value.

Format no ip http session hard-timeout

## ip http session maxsessions

This command limits the number of allowable un-secure HTTP sessions. Zero is the configurable minimum.

| Default | 16                               |
|---------|----------------------------------|
| Format  | ip http session maxsessions 0-16 |
| Mode    | Privileged EXEC                  |

#### no ip http session maxsessions

This command restores the number of allowable un-secure HTTP sessions to the default value.

Format no ip http session maxsessions

Mode Privileged EXEC

# ip http session soft-timeout

This command configures the soft timeout for un-secure HTTP sessions in minutes. Configuring this value to zero will give an infinite soft-timeout. When this timeout expires the user will be forced to re-authenticate. This timer begins on initiation of the Web session and is re-started with each access to the switch.

| Default | 5                                 |
|---------|-----------------------------------|
| Format  | ip http session soft-timeout 1-60 |
| Mode    | Privileged EXEC                   |

#### no ip http session soft-timeout

This command resets the soft timeout for un-secure HTTP sessions to the default value.

Format no ip http session soft-timeout

Mode Privileged EXEC

## ip http secure-session hard-timeout

This command configures the hard timeout for secure HTTP sessions in hours. When this timeout expires, the user is forced to re-authenticate. This timer begins on initiation of the Web session and is unaffected by the activity level of the connection. The secure-session hard-timeout can not be set to zero (infinite).

Default24Formatip http secure-session hard-timeout 1-168ModePrivileged EXEC

#### no ip http secure-session hard-timeout

This command resets the hard timeout for secure HTTP sessions to the default value.

Format no ip http secure-session hard-timeout

## ip http secure-session maxsessions

This command limits the number of secure HTTP sessions. Zero is the configurable minimum.

| Default | 16                                            |
|---------|-----------------------------------------------|
| Format  | ip http secure-session maxsessions $	heta-16$ |
| Mode    | Privileged EXEC                               |

#### no ip http secure-session maxsessions

This command restores the number of allowable secure HTTP sessions to the default value.

| Format | no ip http secure-session maxsessions |
|--------|---------------------------------------|
| Mode   | Privileged EXEC                       |

# ip http secure-session soft-timeout

This command configures the soft timeout for secure HTTP sessions in minutes. Configuring this value to zero will give an infinite soft-timeout. When this timeout expires, you are forced to re-authenticate. This timer begins on initiation of the Web session and is re-started with each access to the switch. The secure-session soft-timeout can not be set to zero (infinite).

| Default | 5                                        |
|---------|------------------------------------------|
| Format  | ip http secure-session soft-timeout 1-60 |
| Mode    | Privileged EXEC                          |

#### no ip http secure-session soft-timeout

This command restores the soft timeout for secure HTTP sessions to the default value.

| Format | no ip http | secure-session | <pre>soft-timeout</pre> |
|--------|------------|----------------|-------------------------|
|--------|------------|----------------|-------------------------|

Mode Privileged EXEC

## ip http secure-port

This command is used to set the SSL port where port can be 1-65535 and the default is port 443.

Default443Formatip http secure-port portid

Mode Privileged EXEC

#### no ip http secure-port

This command is used to reset the SSL port to the default value.

Format no ip http secure-port

## ip http secure-protocol

This command is used to set protocol levels (versions). The protocol level can be set to TLS1, SSL3 or to both TLS1 and SSL3.

Default SSL3 and TLS1

Format ip http secure-protocol [SSL3] [TLS1]

Mode Privileged EXEC

# show ip http

This command displays the http settings for the switch.

| Format | show | ip | http |  |
|--------|------|----|------|--|
|--------|------|----|------|--|

| Term                                  | Definition                                                                                      |  |
|---------------------------------------|-------------------------------------------------------------------------------------------------|--|
| HTTP Mode (Unsecure)                  | The unsecure HTTP server administrative mode.                                                   |  |
| Java Mode                             | The java applet administrative mode which applies to both secure and un-secure web connections. |  |
| Maximum Allowable<br>HTTP Sessions    | The number of allowable un-secure http sessions.                                                |  |
| HTTP Session Hard<br>Timeout          | The hard timeout for un-secure http sessions in hours.                                          |  |
| HTTP Session Soft<br>Timeout          | The soft timeout for un-secure http sessions in minutes.                                        |  |
| HTTP Mode (Secure)                    | The secure HTTP server administrative mode.                                                     |  |
| Secure Port                           | The secure HTTP server port number.                                                             |  |
| Secure Protocol Level(s)              | The protocol level may have the values of SSL3, TSL1, or both SSL3 and TSL1.                    |  |
| Maximum Allowable<br>HTTPS Sessions   | The number of allowable secure http sessions.                                                   |  |
| HTTPS Session Hard<br>Timeout         | The hard timeout for secure http sessions in hours.                                             |  |
| HTTPS Session Soft<br>Timeout         | The soft timeout for secure http sessions in minutes.                                           |  |
| Certificate Present                   | Indicates whether the secure-server certificate files are present on the device.                |  |
| Certificate Generation in<br>Progress | Indicates whether certificate generation is currently in progress.                              |  |

# **Access Commands**

Use the commands in this section to close remote connections or to view information about connections to the system.

# disconnect

Use the disconnect command to close HTTP, HTTPS, Telnet or SSH sessions. Use all to close all active sessions, or use *session-id* to specify the session ID to close. To view the possible values for *session-id*, use the show loginsession command.

Format disconnect {session\_id | all}

Mode Privileged EXEC

## show loginsession

This command displays current Telnet, SSH and serial port connections to the switch. This command displays truncated user names. Use the show loginsession long command to display the complete usernames.

| Format | show loginsession |
|--------|-------------------|
|        |                   |

Mode Privileged EXEC

| Term                   | Definition                                                                         |
|------------------------|------------------------------------------------------------------------------------|
| ID                     | Login Session ID.                                                                  |
| User Name              | The name the user entered to log on to the system.                                 |
| <b>Connection From</b> | IP address of the remote client machine or EIA-232 for the serial port connection. |
| Idle Time              | Time this session has been idle.                                                   |
| Session Time           | Total time this session has been connected.                                        |
| Session Type           | Shows the type of session, which can be HTTP, HTTPS, telnet, serial, or SSH.       |

## show loginsession long

This command displays the complete user names of the users currently logged in to the switch.

Format show loginsession long

```
Example: The following shows an example of the command.
(switch) #show loginsession long
User Name
admin
test1111test1111test111test111test111test111test111test111test111test111test111test111test111test111test111test111test111test111test111test111test111test111test111test111test111test111test111test111test111test111test111test111test111test111test111test111test111test111test111test111test111test11test111test111te
```

# **User Account Commands**

This section describes the commands you use to add, manage, and delete system users. DWS-4000 software has two default users: admin and guest. The admin user can view and configure system settings, and the guest user can view settings.

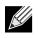

**Note:** You cannot delete the admin user. There is only one user allowed with read/write privileges. You can configure up to five read-only users on the system.

# aaa authentication login

Use this command to set authentication at login. The default and optional list names created with the command are used with the aaa authentication login command. Create a list by entering the aaa authentication login list-name method command for a particular protocol, where list-name is any character string used to name this list. The method argument identifies the list of methods that the authentication algorithm tries, in the given sequence.

The additional methods of authentication are used only if the previous method returns an error, not if there is an authentication failure. To ensure that the authentication succeeds even if all methods return an error, specify none as the final method in the command line. For example, if none is specified as an authentication method after radius, no authentication is used if the RADIUS server is down.

| Default | <ul> <li>defaultList. Used by the console and only contains the method none.</li> </ul>     |  |
|---------|---------------------------------------------------------------------------------------------|--|
|         | <ul> <li>networkList. Used by telnet and SSH and only contains the method local.</li> </ul> |  |
| Format  | <pre>aaa authentication login {default   List-name} method1 [method2]</pre>                 |  |
| Mode    | Global Config                                                                               |  |

| Parameter            | Definition                                                                                                    |
|----------------------|----------------------------------------------------------------------------------------------------|
| default              | Uses the listed authentication methods that follow this argument as the default list of methods when a user logs in.                                                                                                    |
| list-name            | Character string of up to 12 characters used to name the list of authentication methods activated when a user logs in.                                                                                                    |
| method1<br>[method2] | <ul> <li>At least one from the following:</li> <li>enable. Uses the enable password for authentication.</li> <li>line. Uses the line password for authentication.</li> <li>local. Uses the local username database for authentication.</li> <li>none. Uses no authentication.</li> <li>radius. Uses the list of all RADIUS servers for authentication.</li> <li>tacacs. Uses the list of all TACACS servers for authentication.</li> </ul> |

*Example:* The following shows an example of the command.

(switch)(config)# aaa authentication login default radius local enable none

#### no aaa authentication login

This command returns to the default.Formataaa authentication login {default | List-name}ModeGlobal Config

## aaa authentication enable

Use this command to set authentication for accessing higher privilege levels. The default enable list is enableList. It is used by console, telnet, and SSH and only contains the method none.

The default and optional list names created with the aaa authentication enable command are used with the enable authentication command. Create a list by entering the aaa authentication enable list-name method command where list-name is any character string used to name this list. The method argument identifies the list of methods that the authentication algorithm tries in the given sequence.

The additional methods of authentication are used only if the previous method returns an error, not if it fails. To ensure that the authentication succeeds even if all methods return an error, specify none as the final method in the command line.

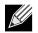

K

**Note:** Enable will not succeed for a level one user if no authentication method is defined. A level one user must authenticate to get to privileged EXEC mode. For example, if none is specified as an authentication method after radius, no authentication is used if the RADIUS server is down.

**Note:** Requests sent by the switch to a RADIUS server include the username \$enabx\$, where x is the requested privilege level. For enable to be authenticated on Radius servers, add \$enabx\$ users to them. The login user ID is now sent to TACACS+ servers for enable authentication.

| Default | default                                                                      |  |  |
|---------|------------------------------------------------------------------------------|--|--|
| Format  | <pre>aaa authentication enable {default   list-name} method1 [method2]</pre> |  |  |
| Mode    | Global Config                                                                |  |  |

| Parameter            | Description                                                                                                    |
|----------------------|----------------------------------------------------------------------------------------------------|
| default              | Uses the listed authentication methods that follow this argument as the default list of methods, when using higher privilege levels.                                                                                                    |
| list-name            | Character string used to name the list of authentication methods activated, when using access higher privilege levels. Range: 1–12 characters.                                                                                                    |
| method1<br>[method2] | <ul> <li>Specify at least one from the following:</li> <li>enable. Uses the enable password for authentication.</li> <li>line. Uses the line password for authentication.</li> <li>none. Uses no authentication.</li> <li>radius. Uses the list of all RADIUS servers for authentication.</li> <li>tacacs. Uses the list of all TACACS+ servers for authentication.</li> </ul> |

**Example:** The following example sets authentication when accessing higher privilege levels. (switch)(config)# aaa authentication enable default enable

#### no aaa authentication enable

Use this command to return to the default configuration.

Formatno aaa authentication enable {default | *List-name*}ModeGlobal Config

## enable authentication

Use this command to specify the authentication method list when accessing a higher privilege level from a remote telnet or console.

Formatenable authentication {default | list-name}ModeLine Config

| Parameter | Description                                                                 |  |
|-----------|-----------------------------------------------------------------------------|--|
| default   | Uses the default list created with the aaa authentication enable command.   |  |
| list-name | Uses the indicated list created with the aaa authentication enable command. |  |

*Example:* The following example specifies the default authentication method when accessing a higher privilege level console.

(switch)(config)# line console
(switch)(config-line)# enable authentication default

#### no enable authentication

Use this command to return to the default specified by the enable authentication command.

Format no enable authentication

Mode Line Config

#### username

Use this command to add a new user to the local user database. The default privilege level is 1. Using the encrypted keyword allows the administrator to transfer local user passwords between devices without having to know the passwords. When the password parameter is used along with encrypted parameter, the password must be exactly 128 hexadecimal characters in length. If the password strength feature is enabled, this command checks for password strength and returns an appropriate error if it fails to meet the password strength criteria. Giving the optional parameter override-complexity-check disables the validation of the password strength.

| Format | username name passwd password [level level][encrypted][override-complexity-check] |
|--------|-----------------------------------------------------------------------------------|
| Mode   | Global Config                                                                     |

| Parameter                 | Description                                                                                                    |
|---------------------------|----------------------------------------------------------------------------------------------------|
| name                      | The name of the user. Range: 1–32 characters.                                                                                                    |
| password                  | The authentication password for the user. Range 8–64 characters. This value can be zero if the no passwords min-length command has been executed. The special characters allowed in the password include ! # \$ % & ' () * + , / :; < = > @ [ \ ] ^ _ ` {   } ~. |
| level                     | The user level. Level 0 can be assigned by a level 15 user to another user to suspend that user's access. Range 0–15. Enter access level 1 for Read Access or 15 for Read/Write Access.                                                                          |
| encrypted                 | Encrypted password entered, copied from another switch configuration.                                                                                                    |
| override-complexity-check | Disables the validation of the password strength.                                                                                                    |

**Example:** The following example configures user bob with password xxxyyymmmm and user level 15. (switch)(config)# username bob password xxxyyymmmm level 15

**Example:** The following example configures user test with password testPassword and assigns a user level of 1 (read-only). The password strength will not be validated.

(switch)(config)# username test password testPassword level 1 override-complexity-check

#### no username

Use this command to remove a user name.

#### username *name nopassword*

Use this command to remove an existing user's password (NULL password).

| Format | username | name | nopassword | 「level | level] |
|--------|----------|------|------------|--------|--------|
|        |          |      |            | 1      |        |

| Parameter | Description                                                                                                    |
|-----------|----------------------------------------------------------------------------------------------------|
| name      | The name of the user. Range: 1–32 characters.                                                                         |
| password  | The authentication password for the user. Range 8–64 characters.                                                      |
| level     | The user level. Level 0 can be assigned by a level 15 user to another user to suspend that user's access. Range 0–15. |

#### username name unlock

Use this command to allows a locked user account to be unlocked. Only a user with read/write access can reactivate a locked user account.

Format username name unlock

Mode Global Config

### username snmpv3 accessmode

This command specifies the snmpv3 access privileges for the specified login user. The valid accessmode values are readonly or readwrite. The *username* is the login user name for which the specified access mode applies. The default is readwrite for the admin user and readonly for all other users. You must enter the *username* in the same case you used when you added the user. To see the case of the *username*, enter the show users command.

| Defaults | <ul><li>admin - readwrite</li><li>other - readonly</li></ul>          |  |
|----------|-----------------------------------------------------------------------|--|
| Format   | <pre>username snmpv3 accessmode username {readonly   readwrite}</pre> |  |
| Mode     | Global Config                                                         |  |

#### no username snmpv3 accessmode

This command sets the snmpv3 access privileges for the specified user as **readwrite** for the admin user and **readonly** for all other users. The *username* value is the user name for which the specified access mode will apply.

Format no username snmpv3 accessmode username

### username snmpv3 authentication

This command specifies the authentication protocol to be used for the specified user. The valid authentication protocols are none, md5 or sha. If you specify md5 or sha, the login password is also used as the snmpv3 authentication password and therefore must be at least eight characters in length. The *username* is the user name associated with the authentication protocol. You must enter the *username* in the same case you used when you added the user. To see the case of the *username*, enter the show users command.

 Default
 no authentication

 Format
 username snmpv3 authentication username {none | md5 | sha}

 Mode
 Global Config

#### no username snmpv3 authentication

This command sets the authentication protocol to be used for the specified user to none. The *username* is the user name for which the specified authentication protocol is used.

**Format** no username snmpv3 authentication username

Mode Global Config

### username snmpv3 encryption

This command specifies the encryption protocol used for the specified user. The valid encryption protocols are des or none.

If you select des, you can specify the required key on the command line. The encryption key must be 8 to 64 characters long. If you select the des protocol but do not provide a key, the user is prompted for the key. When you use the des protocol, the login password is also used as the snmpv3 encryption password, so it must be a minimum of eight characters. If you select none, you do not need to provide a key.

The *username* value is the login user name associated with the specified encryption. You must enter the *username* in the same case you used when you added the user. To see the case of the *username*, enter the show users command.

 Default
 no encryption

 Format
 username snmpv3 encryption username {none | des[key]}

 Mode
 Global Config

#### no username snmpv3 encryption

This command sets the encryption protocol to **none**. The *username* is the login user name for which the specified encryption protocol will be used.

Format no username snmpv3 encryption username

## username snmpv3 encryption encrypted

This command specifies the des encryption protocol and the required encryption key for the specified user. The encryption key must be 8 to 64 characters long.

Default no encryption

Format username snmpv3 encryption encrypted username des key

Mode Global Config

#### show users

This command displays the configured user names and their settings. The show users command displays truncated user names. Use the show users long command to display the complete usernames. The show users command is only available for users with Read/Write privileges. The SNMPv3 fields will only be displayed if SNMP is available on the system.

Format show users

Mode Privileged EXEC

| Term                  | Definition                                                                                                    |
|-----------------------|----------------------------------------------------------------------------------------------------|
| User Name             | The name the user enters to login using the serial port, Telnet or Web.                                                                                                    |
| Access Mode           | Shows whether the user is able to change parameters on the switch (Read/Write) or is only able to view them (Read Only). As a factory default, the <i>admin</i> user has Read/Write access and the "guest" has Read Only access.                                                                           |
| SNMPv3 Access Mode    | The SNMPv3 Access Mode. If the value is set to ReadWrite, the SNMPv3 user is able to set and retrieve parameters on the system. If the value is set to ReadOnly, the SNMPv3 user is only able to retrieve parameter information. The SNMPv3 access mode may be different than the CLI and Web access mode. |
| SNMPv3 Authentication | The authentication protocol to be used for the specified login user.                                                                                                    |
| SNMPv3 Encryption     | The encryption protocol to be used for the specified login user.                                                                                                    |

## show users long

This command displays the complete usernames of the configured users on the switch.

Format show users long

Mode Privileged EXEC

Example: The following shows an example of the command.
(switch) #show users long
User Name
.....
admin
guest
test1111test1111test11111

## show users accounts

This command displays the local user status with respect to user account lockout and password aging. This command displays truncated user names. Use the show users long command to display the complete usernames.

| Format     | show | users | accounts | [detail] |
|------------|------|-------|----------|----------|
| 1 Official |      |       |          | L        |

Mode Privileged EXEC

| Term                    | Definition                                                                     |
|-------------------------|--------------------------------------------------------------------------------|
| User Name               | The local user account's user name.                                            |
| Access Level            | The user's access level (1 for read-only or 15 for read/write).                |
| Password Aging          | Number of days, since the password was configured, until the password expires. |
| Password Expiry<br>Date | The current password expiration date in date format.                           |
| Lockout                 | Indicates whether the user account is locked out (true or false).              |

If the detail keyword is included, the following additional fields display.

| Term                                  | Definition                                                                                                    |
|---------------------------------------|----------------------------------------------------------------------------------------------------|
| Password Override<br>Complexity Check | Displays the user's Password override complexity check status. By default it is disabled.                                         |
| Password Strength                     | Displays the user password's strength (Strong or Weak). This field is displayed only if the Password Strength feature is enabled. |

**Example:** The following example displays information about the local user database. (switch)#show users accounts

| UserName       | Privilege | Password<br>Expiry date | Lockout        |
|----------------|-----------|-------------------------|----------------|
| admin<br>guest | 15<br>1   | <br>                    | False<br>False |

console#show users accounts detail

| UserName                  |       |
|---------------------------|-------|
| Privilege                 |       |
| Password Aging            |       |
| Password Expiry           |       |
| Lockout                   | False |
| Override Complexity Check |       |
| Password Strength         |       |

# show users login-history

Use this command to display information about the login history of users.

Format show users login-history [long]

Mode Privileged EXEC

| Parameter | Description                               |
|-----------|-------------------------------------------|
| name      | Name of the user. Range: 1–20 characters. |

*Example:* The following example shows user login history outputs.

| Login Time           | Username | Protocol | Location   |
|----------------------|----------|----------|------------|
|                      |          |          |            |
| Jan 19 2005 08:23:48 | Bob      | Serial   |            |
| Jan 19 2005 08:29:29 | Robert   | HTTP     | 172.16.0.8 |
| Jan 19 2005 08:42:31 | John     | SSH      | 172.16.0.1 |
| Jan 19 2005 08:49:52 | Betty    | Telnet   | 172.16.1.7 |

# login authentication

Use this command to specify the login authentication method list for a line (console, telnet, or SSH). The default configuration uses the default set with the command aaa authentication login.

| Format | <pre>login authentication {default   List-name}</pre> |
|--------|-------------------------------------------------------|
| Mode   | Line Configuration                                    |

| Parameter | Description                                                                |
|-----------|----------------------------------------------------------------------------|
| default   | Uses the default list created with the aaa authentication login command.   |
| list-name | Uses the indicated list created with the aaa authentication login command. |

**Example:** The following example specifies the default authentication method for a console.

```
(switch) (config)# line console
```

(switch) (config-line)# login authentication default

## no login authentication

Use this command to return to the default specified by the authentication login command.

## passwd

This command allows the currently logged in user to change his or her password without having read/write privileges.

Format password cr

Mode User EXEC

# password (Line Configuration)

Use this command to specify a password on a line. The default configuration is no password is specified.

Formatpassword password [encrypted]ModeLine Config

| Parameter | Definition                                                                  |
|-----------|-----------------------------------------------------------------------------|
| password  | Password for this level. Range: 8-64 characters                             |
| encrypted | Encrypted password to be entered, copied from another switch configuration. |

**Example:** The following example specifies a password mcmxxyyy on a line. (switch)(config-line)# password mcmxxyyy

## no password (Line Configuration)

Use this command to remove the password on a line.

# password (User EXEC)

Use this command to allow a user to change the password for only that user. This command should be used after the password has aged. The user is prompted to enter the old password and the new password.

| Format | password |
|--------|----------|

Mode User EXEC

**Example:** The following example shows the prompt sequence for executing the password command. (switch)>password

Enter old password:\*\*\*\*\*\*\* Enter new password:\*\*\*\*\*\*\* Confirm new password:\*\*\*\*\*\*\*

## enable passwd

This command prompts you to change the Privileged EXEC password. Passwords are a maximum of 64 alphanumeric characters. The password is case sensitive.

Format enable passwd

Mode Privileged EXEC

# enable passwd encrypted

This command allows the administrator to transfer the enable password between devices without having to know the password. The *password* parameter must be exactly 128 hexadecimal characters.

Format enable passwd encrypted password

Mode Privileged EXEC

# enable password

Use this command to set a local password to control access to the privileged EXEC mode.

| Format | enable password p | bassword | [encrypted] |
|--------|-------------------|----------|-------------|
| Mode   | Privileged EXEC   |          |             |

| Parameter | Description                                                           |
|-----------|-----------------------------------------------------------------------|
| password  | Password for this level. Range: 8–64 characters.                      |
| encrypted | Encrypted password entered, copied from another switch configuration. |

#### no enable password

Use this command to remove the password requirement.

# passwords min-length

Use this command to enforce a minimum password length for local users. The value also applies to the enable password. The valid range is 8–64.

Default8Formatpasswords min-length 8-64ModeGlobal Config

#### no passwords min-length

Use this command to set the minimum password length to the default value.

Format no passwords min-length

Mode Global Config

## passwords history

Use this command to set the number of previous passwords that shall be stored for each user account. When a local user changes his or her password, the user will not be able to reuse any password stored in password history. This ensures that users don't reuse their passwords often. The valid range is 0–10.

| Default | 0                      |
|---------|------------------------|
| Format  | passwords history 0-10 |
| Mode    | Global Config          |

#### no passwords history

Use this command to set the password history to the default value.

| Format | no passwords history |
|--------|----------------------|
| Mode   | Global Config        |

## passwords aging

Use this command to implement aging on passwords for local users. When a user's password expires, the user will be prompted to change it before logging in again. The valid range is 1–365. The default is 0, or no aging.

Default0Formatpasswords aging 1-365ModeGlobal Config

#### no passwords aging

Use this command to set the password aging to the default value.

Format no passwords aging

# passwords lock-out

Use this command to strengthen the security of the switch by locking user accounts that have failed login due to wrong passwords. When a lockout count is configured, a user that is logged in must enter the correct password within that count. Otherwise the user will be locked out from further switch access. Only a user with read/write access can re-activate a locked user account. Password lockout does not apply to logins from the serial console. The valid range is 1–5. The default is 0, or no lockout count enforced.

Default0Formatpasswords lock-out 1-5ModeGlobal Config

#### no passwords lock-out

Use this command to set the password lock-out count to the default value.

Format no passwords lock-out

Mode Global Config

# passwords strength-check

Use this command to enable the password strength feature. It is used to verify the strength of a password during configuration.

DefaultDisableFormatpasswords strength-checkModeGlobal Config

#### no passwords aging

Use this command to set the password strength checking to the default value.

Format no passwords strength-check

Mode Global Config

# passwords strength minimum uppercase-letters

Use this command to enforce a minimum number of uppercase letters that a password should contain. The valid range for *Length* is 0–16. The default is 2. Minimum of 0 means no restriction on that set of characters.

Default2Formatpasswords strength minimum uppercase-letters *length*ModeGlobal Config

#### no passwords strength minimum uppercase-letters

Use this command to reset the minimum uppercase letters required in a password to the default value.

Format no passwords minimum uppercase-letter

Mode Global Config

# passwords strength minimum lowercase-letters

Use this command to enforce a minimum number of lowercase letters that a password should contain. The valid range for *Length* is 0–16. The default is 2. Minimum of 0 means no restriction on that set of characters.

 Default
 2

 Format
 passwords strength minimum lowercase-letters *Length* 

 Mode
 Global Config

## no passwords strength minimum lowercase-letters

Use this command to reset the minimum lower letters required in a password to the default value.

Format no passwords minimum lowercase-letter

Mode Global Config

# passwords strength minimum numeric-characters

Use this command to enforce a minimum number of numeric characters that a password should contain. The valid range for *Length* is 0–16. The default is 2. Minimum of 0 means no restriction on that set of characters.

 Default
 2

 Format
 passwords strength minimum numeric-characters *length* 

 Mode
 Global Config

## no passwords strength minimum numeric-characters

Use this command to reset the minimum numeric characters required in a password to the default value.

Format no passwords minimum numeric-characters

Mode Global Config

# passwords strength minimum special-characters

Use this command to enforce a minimum number of special characters that a password should contain. The valid range for *Length* is 0–16. The default is 2. Minimum of 0 means no restriction on that set of characters.

Default

Format passwords strength minimum special-characters Length

Mode Global Config

2

#### no passwords strength minimum special-characters

Use this command to reset the minimum special characters required in a password to the default value.

Format no passwords minimum special-characters

Mode Global Config

# passwords strength minimum consecutive-characters

Use this command to enforce a minimum number of consecutive characters that a password should contain. An example of consecutive characters is *abcd*. The valid range for *Length* is 0–16. If a password has consecutive characters more than the configured limit, it fails to configure. The default is 0. A minimum of 0 means no restriction on that set of characters.

| Default | 0                                                        |
|---------|----------------------------------------------------------|
| Format  | passwords strength minimum consecutive-characters length |
| Mode    | Global Config                                            |

#### no passwords strength minimum consecutive-characters

Use this command to reset the minimum consecutive characters required in a password to the default value.

| Format | no | passwords | minimum | consecutive-characters |
|--------|----|-----------|---------|------------------------|
|        |    |           |         |                        |

Mode Global Config

# passwords strength minimum repeated-characters

Use this command to enforce a minimum number of repeated characters that a password should contain. An example of repeated characters is *aaaa*. The valid range for *Length* is 0–16. If a password has a repetition of characters more than the configured limit, it fails to configure. The default is 0. A minimum of 0 means no restriction on that set of characters.

Default0Formatpasswords strength minimum repeated-characters LengthModeGlobal Config

## no passwords strength minimum repeated-characters

Use this command to reset the minimum repeated characters required in a password to the default value.

Format no passwords minimum repeated-characters

# passwords strength minimum character-classes

Use this command to enforce a minimum number of characters classes that a password should contain. Character classes are uppercase letters, lowercase letters, numeric characters and special characters. The valid range for *min* is 0–4. The default is 4.

Default

**Format** passwords strength minimum character-classes min

Mode Global Config

Δ

#### no passwords strength minimum character-classes

Use this command to reset the minimum number of character classes required in a password to the default value.

Format no passwords minimum character-classes

Mode Global Config

# passwords strength exclude-keyword

Use this command to exclude the specified keyword while configuring the password. The password does not accept the keyword in any form (in between the string, case in-sensitive and reverse) as a substring. User can configure up to a maximum of 3 keywords.

Format passwords strength exclude-keyword keyword

Mode Global Config

#### no passwords strength exclude-keyword

Use this command to reset the restriction for the specified keyword or all the keywords configured.

Format no passwords exclude-keyword [keyword]

Mode Global Config

## show passwords configuration

Use this command to display the configured password management settings.

Format show passwords configuration

Mode Privileged EXEC

| Term                       | Definition                                                     |
|----------------------------|----------------------------------------------------------------|
| Minimum Password<br>Length | Minimum number of characters required when changing passwords. |
| Password History           | Number of passwords to store for reuse prevention.             |
| Password Aging             | Length in days that a password is valid.                       |
| Lockout Attempts           | Number of failed password login attempts before lockout.       |

| Term                                       | Definition                                                                                                    |
|--------------------------------------------|----------------------------------------------------------------------------------------------------|
| Minimum Password<br>Uppercase Letters      | Minimum number of uppercase characters required when configuring passwords.                                          |
| Minimum Password<br>Lowercase Letters      | Minimum number of lowercase characters required when configuring passwords.                                          |
| Minimum Password<br>Numeric Characters     | Minimum number of numeric characters required when configuring passwords.                                            |
| Maximum Password<br>Consecutive Characters | Maximum number of consecutive characters required that the password should contain when configuring passwords.       |
| Maximum Password<br>Repeated Characters    | Maximum number of repetition of characters that the password should contain when configuring passwords.              |
| Minimum Password<br>Character Classes      | Minimum number of character classes (uppercase, lowercase, numeric and special) required when configuring passwords. |
| Password Exclude-<br>Keywords              | The set of keywords to be excluded from the configured password when strength checking is enabled.                   |

# show passwords result

Use this command to display the last password set result information.

| Format | show passwords | result |
|--------|----------------|--------|
| Mada   |                |        |

Mode Privileged EXEC

| Term                               | Definition                                                                                                    |
|------------------------------------|----------------------------------------------------------------------------------------------------|
| Last User Whose Password<br>Is Set | Shows the name of the user with the most recently set password.                                                            |
| Password Strength Check            | Shows whether password strength checking is enabled.                                                                       |
| Last Password Set Result           | Shows whether the attempt to set a password was successful. If the attempt failed, the reason for the failure is included. |

# write memory

Use this command to save running configuration changes to NVRAM so that the changes you make will persist across a reboot. This command is the same as copy system:running-config nvram:startup-config.

Format write memory

Mode Privileged EXEC

#### aaa ias-user username

The Internal Authentication Server (IAS) database is a dedicated internal database used for local authentication of users for network access through the IEEE 802.1X feature.

Use this command to add the specified user to the internal user database. This command also changes the mode to AAA User Config mode.

Format aaa ias-user username user

Mode Global Config

#### no aaa ias-user username

Use this command to remove the specified user from the internal user database.

Format no aaa ias-user username user

Mode Global Config

# password (AAA IAS User Configuration)

Use this command to specify a password for a user in the IAS database.

Format password password [encrypted]

Mode AAA IAS User Config

| Parameter | Definition                                                                  |
|-----------|-----------------------------------------------------------------------------|
| password  | Password for this level. Range: 8–64 characters                             |
| encrypted | Encrypted password to be entered, copied from another switch configuration. |

#### no password (AAA IAS User Configuration)

Use this command to remove the password for the user.

Format password password [encrypted]

Mode AAA IAS User Config

## clear aaa ias-users

Use this command to remove all users from the IAS database.

Format clear aaa ias-users

Mode Privileged Exec

| Parameter | Definition                                                                  |
|-----------|-----------------------------------------------------------------------------|
| password  | Password for this level. Range: 8–64 characters                             |
| encrypted | Encrypted password to be entered, copied from another switch configuration. |

## show aaa ias-users

Use this command to display configured IAS users and their attributes. Passwords configured are not shown in the show command output.

Format show aaa ias-users

Mode Privileged EXEC

# **SNMP** Commands

This section describes the commands you use to configure Simple Network Management Protocol (SNMP) on the switch. You can configure the switch to act as an SNMP agent so that it can communicate with SNMP managers on your network.

## snmp-server

This command sets the name and the physical location of the switch, and the organization responsible for the network. The parameters *name*, *Loc* and *con* can be up to 255 characters in length.

| Default | none                                                               |
|---------|--------------------------------------------------------------------|
| Format  | <pre>snmp-server {sysname name   location Loc   contact con}</pre> |
| Mode    | Global Config                                                      |

## snmp-server community

This command adds (and names) a new SNMP community. A community *name* is a name associated with the switch and with a set of SNMP managers that manage it with a specified privileged level. The length of *name* can be up to 16 case-sensitive characters.

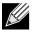

**Note:** Community names in the SNMP Community Table must be unique. When making multiple entries using the same community name, the first entry is kept and processed and all duplicate entries are ignored.

| Default | <ul><li>Public and private, which you can rename.</li><li>Default values for the remaining four community names are blank.</li></ul> |
|---------|----------------------------------------------------------------------------------------------------|
| Format  | snmp-server community name                                                                                                    |
| Mode    | Global Config                                                                                                    |

#### no snmp-server community

This command removes this community name from the table. The name is the community name to be deleted.

Format no snmp-server community name

## snmp-server community ipaddr

This command sets a client IP address for an SNMP community. The address is the associated community SNMP packet sending address and is used along with the client IP mask value to denote a range of IP addresses from which SNMP clients may use that community to access the device. A value of 0.0.0.0 allows access from any IP address. Otherwise, this value is ANDed with the mask to determine the range of allowed client IP addresses. The name is the applicable community name.

Default0.0.0.0Formatsnmp-server community ipaddr ipaddr nameModeGlobal Config

#### no snmp-server community ipaddr

This command sets a client IP address for an SNMP community to 0.0.0.0. The name is the applicable community name.

Format no snmp-server community ipaddr name

Mode Global Config

## snmp-server community ipmask

This command sets a client IP mask for an SNMP community. The address is the associated community SNMP packet sending address and is used along with the client IP address value to denote a range of IP addresses from which SNMP clients may use that community to access the device. A value of 255.255.255.255 will allow access from only one station, and will use that machine's IP address for the client IP address. A value of 0.0.0.0 will allow access from any IP address. The name is the applicable community name.

Default0.0.0.0Formatsnmp-server community ipmask ipmask nameModeGlobal Config

#### no snmp-server community ipmask

This command sets a client IP mask for an SNMP community to 0.0.0.0. The name is the applicable community name. The community name may be up to 16 alphanumeric characters.

Format no snmp-server community ipmask name

## snmp-server community mode

This command activates an SNMP community. If a community is enabled, an SNMP manager associated with this community manages the switch according to its access right. If the community is disabled, no SNMP requests using this community are accepted. In this case the SNMP manager associated with this community cannot manage the switch until the Status is changed back to Enable.

 Default
 • private and public communities - enabled

 • other four - disabled

 Format
 snmp-server community mode name

Mode Global Config

#### no snmp-server community mode

This command deactivates an SNMP community. If the community is disabled, no SNMP requests using this community are accepted. In this case the SNMP manager associated with this community cannot manage the switch until the Status is changed back to Enable.

Format no snmp-server community mode name

Mode Global Config

## snmp-server community ro

Format snmp-server community ro name

Mode Global Config

This command restricts access to switch information. The access mode is read-only (also called public).

## snmp-server community rw

This command restricts access to switch information. The access mode is read/write (also called private).

Format snmp-server community rw name

# snmp-server enable traps violation

This command enables the sending of new violation traps designating when a packet with a disallowed MAC address is received on a locked port. This command can be used to configure a single interface or a range of interfaces.

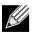

Note: For other port security commands, see "Protected Ports Commands" on page 257.

| Default | disabled                           |  |  |
|---------|------------------------------------|--|--|
| Format  | snmp-server enable traps violation |  |  |
| Mode    | Interface Config                   |  |  |

#### no snmp-server enable traps violation

This command disables the sending of new violation traps.Formatno snmp-server enable traps violationModeInterface Config

## snmp-server enable traps

This command enables the Authentication Flag.

| Default | enabled                  |  |  |
|---------|--------------------------|--|--|
| Format  | snmp-server enable traps |  |  |
| Mode    | Global Config            |  |  |

#### no snmp-server enable traps

This command disables the Authentication Flag.

**Format** no snmp-server enable traps

Mode Global Config

## snmp-server enable traps linkmode

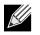

Note: This command may not be available on all platforms.

This command enables Link Up/Down traps for the entire switch. When enabled, link traps are sent only if the Link Trap flag setting associated with the port is enabled. See "snmp trap link-status" on page 90.

| Default | enabled                                      |
|---------|----------------------------------------------|
| Format  | <pre>snmp-server enable traps linkmode</pre> |
| Mode    | Global Config                                |

#### no snmp-server enable traps linkmode

This command disables Link Up/Down traps for the entire switch.

Format no snmp-server enable traps linkmode

Mode Global Config

## snmp-server enable traps multiusers

This command enables Multiple User traps. When the traps are enabled, a Multiple User Trap is sent when a user logs in to the terminal interface (EIA 232 or Telnet) and there is an existing terminal interface session.

DefaultenabledFormatsnmp-server enable traps multiusersModeGlobal Config

#### no snmp-server enable traps multiusers

This command disables Multiple User traps.

Format no snmp-server enable traps multiusers

Mode Global Config

## snmp-server enable traps stpmode

This command enables the sending of new root traps and topology change notification traps.

Default enabled

Format snmp-server enable traps stpmode

Mode Global Config

#### no snmp-server enable traps stpmode

This command disables the sending of new root traps and topology change notification traps.

Format no snmp-server enable traps stpmode

#### snmptrap

This command adds an SNMP trap receiver. The maximum length of *name* is 16 case-sensitive alphanumeric characters. The value for *ipaddr* or *ip6addr* can be an IPv4 address, IPv6 address, or hostname. The *snmpversion* is the version of SNMP. The version parameter options are snmpv1 or snmpv2. The SNMP trap address can be set using both an IPv4 address format as well as an IPv6 global address format.

Example: The following shows an example of the CLI command.
(admin #) snmptrap mytrap ip6addr 3099::2

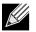

**Note:** The *name* parameter does not need to be unique, however; the *name* and receiver pair must be unique. Multiple entries can exist with the same *name*, as long as they are associated with a different receiver IP address or hostname. The reverse scenario is also acceptable. The *name* is the community name used when sending the trap to the receiver, but the *name* is not directly associated with the SNMP Community Table, "snmp-server community" on page 84.

| Default | snmpv2                                                                                                    |
|---------|----------------------------------------------------------------------------------------------------|
| Format  | snmptrap <i>name</i> {ipaddr   ip6addr} { <i>ipaddr   ip6addr   hostname</i> } [snmpversion<br><i>snmpversion</i> ] |
| Mode    | Global Config                                                                                                    |

#### no snmptrap

This command deletes trap receivers for a community.

Formatno snmptrap name {ipaddr | ip6addr} {ipaddr | ip6addr | hostname}ModeGlobal Config

## snmptrap snmpversion

This command modifies the SNMP version of a trap. The maximum length of *name* is 16 case-sensitive alphanumeric characters. The *snmpversion* parameter options are snmpv1 or snmpv2.

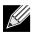

Note: This command does not support a no form.

| Default | snmpv2                                                                         |
|---------|--------------------------------------------------------------------------------|
| Format  | <pre>snmptrap snmpversion name {ipaddr   ip6addr   hostname} snmpversion</pre> |
| Mode    | Global Config                                                                  |

# snmptrap ipaddr

This command assigns an IP address to a specified community name. The maximum length of name is 16 case-sensitive alphanumeric characters.

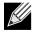

**Note:** IP addresses in the SNMP trap receiver table must be unique. If you make multiple entries using the same IP address, the first entry is retained and processed. All duplicate entries are ignored.

Format snmptrap ipaddr name ipaddrold {ipaddrnew | hostnamenew}

Mode Global Config

## snmptrap mode

This command activates or deactivates an SNMP trap. Enabled trap receivers are active (able to receive traps). Disabled trap receivers are inactive (not able to receive traps).

Format snmptrap mode name {ipaddr | ip6addr | hostname}

Mode Global Config

#### no snmptrap mode

This command deactivates an SNMP trap. Disabled trap receivers are unable to receive traps.

Format no snmptrap mode name {ipaddr | ip6addr | hostname}

Mode Global Config

## snmp trap link-status

This command enables link status traps on an interface or range of interfaces.

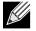

**Note:** This command is valid only when the Link Up/Down Flag is enabled. See "snmp-server enable traps linkmode" on page 87.

| Format snmp | trap | link-status |
|-------------|------|-------------|
|-------------|------|-------------|

Mode Interface Config

#### no snmp trap link-status

This command disables link status traps by interface.

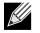

Note: This command is valid only when the Link Up/Down Flag is enabled.

| Format | no snmp trap link-status |
|--------|--------------------------|
| Mode   | Interface Config         |

## snmp trap link-status all

This command enables link status traps for all interfaces.

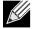

**Note:** This command is valid only when the Link Up/Down Flag is enabled. See "snmp-server enable traps linkmode" on page 87.

Format snmp trap link-status all

Mode Global Config

#### no snmp trap link-status all

This command disables link status traps for all interfaces.

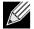

**Note:** This command is valid only when the Link Up/Down Flag is enabled. See "snmp-server enable traps linkmode" on page 87.

| Format | no snmp trap link-status a | 11 |
|--------|----------------------------|----|
| Mode   | Global Config              |    |

# show snmpcommunity

This command displays SNMP community information. Six communities are supported. You can add, change, or delete communities. The switch does not have to be reset for changes to take effect.

The SNMP agent of the switch complies with SNMP Versions 1, 2 or 3. For more information about the SNMP specification, see the SNMP RFCs. The SNMP agent sends traps through TCP/IP to an external SNMP manager based on the SNMP configuration (the trap receiver and other SNMP community parameters).

Format show snmpcommunity

Mode Privileged EXEC

| Term                      | Definition                                                                                                    |
|---------------------------|----------------------------------------------------------------------------------------------------|
| SNMP<br>Community<br>Name | The community string to which this entry grants access. A valid entry is a case-sensitive alphanumeric string of up to 16 characters. Each row of this table must contain a unique community name.                                                                                                    |
| Client IP Address         | An IP address (or portion thereof) from which this device will accept SNMP packets with the associated community. The requesting entity's IP address is ANDed with the Subnet Mask before being compared to the IP address. Note: If the Subnet Mask is set to 0.0.0.0, an IP address of 0.0.0.0 matches all IP addresses. The default value is 0.0.0.0.                                                                           |
| Client IP Mask            | A mask to be ANDed with the requesting entity's IP address before comparison with IP address. If the result matches with IP address then the address is an authenticated IP address. For example, if the IP address = 9.47.128.0 and the corresponding Subnet Mask = 255.255.255.0 a range of incoming IP addresses would match, i.e. the incoming IP address could equal 9.47.128.0 - 9.47.128.255. The default value is 0.0.0.0. |
| Access Mode               | The access level for this community string.                                                                                                    |
| Status                    | The status of this community access entry.                                                                                                    |

# show snmptrap

This command displays SNMP trap receivers. Trap messages are sent across a network to an SNMP Network Manager. These messages alert the manager to events occurring within the switch or on the network. Six trap receivers are simultaneously supported.

Format show snmptrap

Mode Privileged EXEC

| Term           | Definition                                                                                                    |
|----------------|----------------------------------------------------------------------------------------------------|
| SNMP Trap Name | The community string of the SNMP trap packet sent to the trap manager. The string is case sensitive and can be up to 16 alphanumeric characters. |
| IP Address     | The IPv4 address to receive SNMP traps from this device.                                                                                         |
| IPv6 Address   | The IPv6 address to receive SNMP traps from this device.                                                                                         |
| SNMP Version   | SNMPv2                                                                                                    |
| Status         | The receiver's status (enabled or disabled).                                                                                                    |

**Example:** The following shows an example of the CLI command. (admin) #show snmptrap

| SNMP Trap Name | IP Address | IPv6 Address | SNMP Version | Status |
|----------------|------------|--------------|--------------|--------|
|                |            |              |              |        |
| Mytrap         | 2.2.2.2    |              | snmpv2       | Enable |

# show trapflags

This command displays trap conditions. The command's display shows all the enabled OSPFv2 and OSPFv3 trapflags. Configure which traps the switch should generate by enabling or disabling the trap condition. If a trap condition is enabled and the condition is detected, the SNMP agent on the switch sends the trap to all enabled trap receivers. You do not have to reset the switch to implement the changes. Cold and warm start traps are always generated and cannot be disabled.

Format show trapflags

Mode Privileged EXEC

| Term                   | Definition                                                                                                    |
|------------------------|----------------------------------------------------------------------------------------------------|
| Authentication<br>Flag | Can be enabled or disabled. The factory default is enabled. Indicates whether authentication failure traps will be sent.                                                                                                    |
| Link Up/Down<br>Flag   | Can be enabled or disabled. The factory default is enabled. Indicates whether link status traps will be sent.                                                                                                    |
| Multiple Users<br>Flag | Can be enabled or disabled. The factory default is enabled. Indicates whether a trap will be sent when the same user ID is logged into the switch more than once at the same time (either through Telnet or the serial port). |
| Spanning Tree<br>Flag  | Can be enabled or disabled. The factory default is enabled. Indicates whether spanning tree traps are sent.                                                                                                    |

| Term         | Definition                                                                                                    |
|--------------|----------------------------------------------------------------------------------------------------|
| ACL Traps    | May be enabled or disabled. The factory default is disabled. Indicates whether ACL traps are sent.                                                                                                    |
| BGP4 Traps   | Can be enabled or disabled. The factory default is disabled. Indicates whether BGP4 traps are sent. (This field appears only on systems with the BGPv4 software package installed.)                                                                                      |
| DVMRP Traps  | Can be enabled or disabled. The factory default is disabled. Indicates whether DVMRP traps are sent.                                                                                                    |
| OSPFv2 Traps | Can be enabled or disabled. The factory default is disabled. Indicates whether OSPF traps are sent. If any of the OSPF trap flags are not enabled, then the command displays <i>disabled</i> . Otherwise, the command shows all the enabled OSPF traps' information.     |
| OSPFv3 Traps | Can be enabled or disabled. The factory default is disabled. Indicates whether OSPF traps are sent. If any of the OSPFv3 trap flags are not enabled, then the command displays <i>disabled</i> . Otherwise, the command shows all the enabled OSPFv3 traps' information. |
| PIM Traps    | Can be enabled or disabled. The factory default is disabled. Indicates whether PIM traps are sent.                                                                                                    |

# **RADIUS Commands**

This section describes the commands you use to configure the switch to use a Remote Authentication Dial-In User Service (RADIUS) server on your network for authentication and accounting.

# authorization network radius

Use this command to enable the switch to accept VLAN assignment by the radius server.

| Default | disable                      |
|---------|------------------------------|
| Format  | authorization network radius |
| Mode    | Global Config                |

## no authorization network radius

Use this command to disable the switch to accept VLAN assignment by the radius server.

Format no authorization network radius

Mode Global Config

# radius accounting mode

This command is used to enable the RADIUS accounting function.

| Default | disabled               |
|---------|------------------------|
| Format  | radius accounting mode |
| Mode    | Global Config          |

#### no radius accounting mode

This command is used to set the RADIUS accounting function to the default value - i.e. the RADIUS accounting function is disabled.

Format no radius accounting mode

Mode Global Config

## radius server attribute 4

This command specifies the RADIUS client to use the NAS-IP Address attribute in the RADIUS requests. If the specific IP address is configured while enabling this attribute, the RADIUS client uses that IP address while sending NAS-IP-Address attribute in RADIUS communication.

**Format** radius server attribute 4 [*ipaddr*]

Mode Global Config

| Term   | Definition                                              |  |
|--------|---------------------------------------------------------|--|
| 4      | NAS-IP-Address attribute to be used in RADIUS requests. |  |
| ipaddr | The IP address of the server.                           |  |

#### no radius server attribute 4

The no version of this command disables the NAS-IP-Address attribute global parameter for RADIUS client. When this parameter is disabled, the RADIUS client does not send the NAS-IP-Address attribute in RADIUS requests.

Formatno radius server attribute 4 [ipaddr]ModeGlobal Config

**Example:** The following shows an example of the command. (Switch) (Config) #radius server attribute 4 192.168.37.60 (Switch) (Config) #radius server attribute 4

## radius server host

This command configures the IP address or DNS name to use for communicating with the RADIUS server of a selected server type. While configuring the IP address or DNS name for the authenticating or accounting servers, you can also configure the port number and server name. If the authenticating and accounting servers are configured without a name, the command uses the Default\_RADIUS\_Auth\_Server and Default\_RADIUS\_Acct\_Server as the default names, respectively. The same name can be configured for more than one authenticating servers and the name should be unique for accounting servers. The RADIUS client allows the configuration of a maximum 32 authenticating and accounting servers.

If you use the *auth* parameter, the command configures the IP address or hostname to use to connect to a RADIUS authentication server. You can configure up to 3 servers per RADIUS client. If the maximum number of configured servers is reached, the command fails until you remove one of the servers by issuing the no form of the command. If you use the optional *port* parameter, the command configures the UDP port number to use when connecting to the configured RADIUS server. The *port* number range is 1 - 65535, with 1812 being the default value.

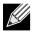

**Note:** To re-configure a RADIUS authentication server to use the default UDP port, set the *port* parameter to 1812.

If you use the acct token, the command configures the IP address or hostname to use for the RADIUS accounting server. You can only configure one accounting server. If an accounting server is currently configured, use the no form of the command to remove it from the configuration. The IP address or hostname you specify must match that of a previously configured accounting server. If you use the optional *port* parameter, the command configures the UDP port to use when connecting to the RADIUS accounting server. If a port is already configured for the accounting server, the new port replaces the previously configured port. The *port* must be a value in the range 0 - 65535, with 1813 being the default.

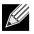

**Note:** To re-configure a RADIUS accounting server to use the default UDP port, set the *port* parameter to 1813.

| Format | radius server host{auth   acct} {ipaddr/dnsname} [name servername] [port 0—65535] |
|--------|-----------------------------------------------------------------------------------|
| Mode   | Global Config                                                                     |

| Field      | Description                                                       |
|------------|-------------------------------------------------------------------|
| ipaddr     | The IP address of the server.                                     |
| dnsname    | The DNS name of the server.                                       |
| 0–65535    | The port number to use to connect to the specified RADIUS server. |
| servername | The alias name to identify the server.                            |

#### no radius server host

The no version of this command deletes the configured server entry from the list of configured RADIUS servers. If the RADIUS authenticating server being removed is the active server in the servers that are identified by the same server name, then the RADIUS client selects another server for making RADIUS transactions. If the auth token is used, the previously configured RADIUS authentication server is removed from the configuration. Similarly, if the 'acct' token is used, the previously configured RADIUS accounting server is removed from the configuration. The *ipaddr/dnsname* parameter must match the IP address or DNS name of the previously configured RADIUS authentication / accounting server.

| Format | <pre>no radius server host {auth   acct} {ipaddr/dnsname}</pre> |
|--------|-----------------------------------------------------------------|
| Mode   | Global Config                                                   |

*Example:* The following shows an example of the command.

```
(Switch) (Config) #radius server host acct 192.168.37.60
(Switch) (Config) #radius server host acct 192.168.37.60 port 1813
(Switch) (Config) #radius server host auth 192.168.37.60 name Network1_RS port 1813
(Switch) (Config) #radius server host acct 192.168.37.60 name Network2_RS
(Switch) (Config) #no radius server host acct 192.168.37.60
```

## radius server key

This command configures the key to be used in RADIUS client communication with the specified server. Depending on whether the 'auth' or 'acct' token is used, the shared secret is configured for the RADIUS authentication or RADIUS accounting server. The IP address or hostname provided must match a previously configured server. When this command is executed, the secret is prompted.

Text-based configuration supports Radius server's secrets in encrypted and non-encrypted format. When you save the configuration, these secret keys are stored in encrypted format only. If you want to enter the key in encrypted format, enter the key along with the encrypted keyword. In the show running config command's display, these secret keys are displayed in encrypted format. You cannot show these keys in plain text format.

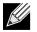

Note: The secret must be an alphanumeric value not exceeding 16 characters.

| Format | radius server key {auth   acct} {ipaddr/dnsname} encrypted password |
|--------|---------------------------------------------------------------------|
| Mode   | Global Config                                                       |

| Field    | Description                       |
|----------|-----------------------------------|
| ipaddr   | The IP address of the server.     |
| dnsname  | The DNS name of the server.       |
| password | The password in encrypted format. |

**Example:** The following shows an example of the CLI command. radius server key acct 10.240.4.10 encrypted *encrypt-string* 

## radius server msgauth

This command enables the message authenticator attribute to be used for the specified RADIUS Authenticating server.

| Format | radius server msgauth <i>ipaddr dnsname</i> |
|--------|---------------------------------------------|
| Mode   | Global Config                               |

| Field   | Description                   |
|---------|-------------------------------|
| ip addr | The IP address of the server. |
| dnsname | The DNS name of the server.   |

#### no radius server msgauth

The no version of this command disables the message authenticator attribute to be used for the specified RADIUS Authenticating server.

Format no radius server msgauth ipaddr/dnsname

Mode Global Config

# radius server primary

This command specifies a configured server that should be the primary server in the group of servers which have the same server name. Multiple primary servers can be configured for each number of servers that have the same name. When the RADIUS client has to perform transactions with an authenticating RADIUS server of specified name, the client uses the primary server that has the specified server name by default. If the RADIUS client fails to communicate with the primary server for any reason, the client uses the backup servers configured with the same server name. These backup servers are identified as the Secondary type.

Formatradius server primary {ipaddr/dnsname}ModeGlobal Config

| Field   | Description                                         |
|---------|-----------------------------------------------------|
| ip addr | The IP address of the RADIUS Authenticating server. |
| dnsname | The DNS name of the server.                         |

## radius server retransmit

This command configures the global parameter for the RADIUS client that specifies the number of transmissions of the messages to be made before attempting the fall back server upon unsuccessful communication with the current RADIUS authenticating server. When the maximum number of retries are exhausted for the RADIUS accounting server and no response is received, the client does not communicate with any other server.

| Default | 4                                       |
|---------|-----------------------------------------|
| Format  | radius server retransmit <i>retries</i> |
| Mode    | Global Config                           |

| Field   | Description                                                          |
|---------|----------------------------------------------------------------------|
| retries | The maximum number of transmission attempts in the range of 1 to 15. |

#### no radius server retransmit

The no version of this command sets the value of this global parameter to the default value.

| Format r | no | radius | server | retransmit |
|----------|----|--------|--------|------------|
|----------|----|--------|--------|------------|

Mode Global Config

## radius server timeout

This command configures the global parameter for the RADIUS client that specifies the timeout value (in seconds) after which a request must be retransmitted to the RADIUS server if no response is received. The timeout value is an integer in the range of 1 to 30.

| Default | 5                             |  |  |
|---------|-------------------------------|--|--|
| Format  | radius server timeout seconds |  |  |
| Mode    | Global Config                 |  |  |

| Field   | Description                                                |
|---------|------------------------------------------------------------|
| retries | Maximum number of transmission attempts in the range 1–30. |

#### no radius server timeout

The no version of this command sets the timeout global parameter to the default value.

Format no radius server timeout

# show radius

This command displays the values configured for the global parameters of the RADIUS client.

Format show radius

Mode Privileged EXEC

| Term                                            | Definition                                                                                                    |  |  |
|-------------------------------------------------|----------------------------------------------------------------------------------------------------|--|--|
| Number of Configured<br>Authentication Servers  | The number of RADIUS Authentication servers that have been configured.                                                         |  |  |
| Number of Configured Accounting<br>Servers      | The number of RADIUS Accounting servers that have been configured.                                                             |  |  |
| Number of Named Authentication<br>Server Groups | The number of configured named RADIUS server groups.                                                                           |  |  |
| Number of Named Accounting<br>Server Groups     | The number of configured named RADIUS server groups.                                                                           |  |  |
| Number of Retransmits                           | The configured value of the maximum number of times a request packet is retransmitted.                                         |  |  |
| Time Duration                                   | The configured timeout value, in seconds, for request re-transmissions.                                                        |  |  |
| RADIUS Accounting Mode                          | A global parameter to indicate whether the accounting mode for all the servers is enabled or not.                              |  |  |
| RADIUS Attribute 4 Mode                         | A global parameter to indicate whether the NAS-IP-Address attribute has been enabled to use in RADIUS requests.                |  |  |
| RADIUS Attribute 4 Value                        | A global parameter that specifies the IP address to be used in the NAS-IP-<br>Address attribute to be used in RADIUS requests. |  |  |

**Example:** The following shows example CLI display output for the command. (Switch) #show radius

| Number of Configured Authentication Servers     |
|-------------------------------------------------|
|                                                 |
| Number of Named Authentication Server Groups 15 |
| Number of Named Accounting Server Groups        |
| Number of Retransmits 4                         |
| Time Duration 10                                |
| RADIUS Accounting Mode Disable                  |
| RADIUS Attribute 4 Mode Enable                  |
| RADIUS Attribute 4 Value 192.168.37.60          |

# show radius servers

This command displays the summary and details of RADIUS authenticating servers configured for the RADIUS client.

| Format | <pre>show radius servers [{ipaddr/dnsname   name [servername]}]</pre> |
|--------|-----------------------------------------------------------------------|
| Mode   | Privileged EXEC                                                       |

| Field                       | Description                                                                                                    |
|-----------------------------|----------------------------------------------------------------------------------------------------|
| ipaddr                      | The IP address of the authenticating server.                                                                     |
| dnsname                     | The DNS name of the authenticating server.                                                                       |
| servername                  | The alias name to identify the server.                                                                           |
| Current                     | The * symbol preceding the server host address specifies that the server is currently active.                    |
| Host Address                | The IP address of the host.                                                                                      |
| Server Name                 | The name of the authenticating server.                                                                           |
| Port                        | The port used for communication with the authenticating server.                                                  |
| Туре                        | Specifies whether this server is a primary or secondary type.                                                    |
| Current Host<br>Address     | The IP address of the currently active authenticating server.                                                    |
| Secret Configured           | Yes or No Boolean value that indicates whether this server is configured with a secret.                          |
| Number of<br>Retransmits    | The configured value of the maximum number of times a request packet is retransmitted.                           |
| Message<br>Authenticator    | A global parameter to indicate whether the Message Authenticator attribute is enabled or disabled.               |
| Time Duration               | The configured timeout value, in seconds, for request retransmissions.                                           |
| RADIUS<br>Accounting Mode   | A global parameter to indicate whether the accounting mode for all the servers is enabled or not.                |
| RADIUS Attribute<br>4 Mode  | A global parameter to indicate whether the NAS-IP-Address attribute has been enabled to use in RADIUS requests.  |
| RADIUS Attribute<br>4 Value | A global parameter that specifies the IP address to be used in NAS-IP-Address attribute used in RADIUS requests. |

**Example:** The following shows example CLI display output for the command. (Switch) #show radius servers

| Cur Host Address<br>rent |     | t Address      | Server Name            |      | Port Type   |  |  |
|--------------------------|-----|----------------|------------------------|------|-------------|--|--|
|                          |     | 192.168.37.200 | Network1_RADIUS_Server |      | 313 Primary |  |  |
|                          | 192 | .168.37.201    | Network2_RADIUS_Server | 1813 | Secondary   |  |  |
|                          | 192 | .168.37.202    | Network3_RADIUS_Server | 1813 | Primary     |  |  |
|                          | 192 | .168.37.203    | Network4_RADIUS_Server | 1813 | Secondary   |  |  |

(Switch) #show radius servers name

Current Host AddressServer NameType------------192.168.37.200Network1\_RADIUS\_ServerSecondary192.168.37.201Network2\_RADIUS\_ServerPrimary192.168.37.202Network3\_RADIUS\_ServerSecondary192.168.37.203Network4\_RADIUS\_ServerPrimary

(Switch) #show radius servers name Default\_RADIUS\_Server

| Server Name              | Default_RADIUS_Server |
|--------------------------|-----------------------|
| Host Address             | 192.168.37.58         |
| Secret Configured        | No                    |
| Message Authenticator    | Enable                |
| Number of Retransmits    | 4                     |
| Time Duration            | 10                    |
| RADIUS Accounting Mode   | Disable               |
| RADIUS Attribute 4 Mode  | Enable                |
| RADIUS Attribute 4 Value | 192.168.37.60         |

(Switch) #show radius servers 192.168.37.58

| Server Name              | Default_RADIUS_Server |
|--------------------------|-----------------------|
| Host Address             | 192.168.37.58         |
| Secret Configured        | No                    |
| Message Authenticator    | Enable                |
| Number of Retransmits    | 4                     |
| Time Duration            | 10                    |
| RADIUS Accounting Mode   | Disable               |
| RADIUS Attribute 4 Mode  | Enable                |
| RADIUS Attribute 4 Value | 192.168.37.60         |

## show radius accounting

This command displays a summary of configured RADIUS accounting servers.

Format show radius accounting name [servername]

Mode Privileged EXEC

| Field                     | Description                                                                                       |
|---------------------------|---------------------------------------------------------------------------------------------------|
| servername                | An alias name to identify the server.                                                             |
| RADIUS<br>Accounting Mode | A global parameter to indicate whether the accounting mode for all the servers is enabled or not. |

If you do not specify any parameters, then only the accounting mode and the RADIUS accounting server details are displayed.

| Term             | Definition                                                                            |
|------------------|---------------------------------------------------------------------------------------|
| Host Address     | The IP address of the host.                                                           |
| Server Name      | The name of the accounting server.                                                    |
| Port             | The port used for communication with the accounting server.                           |
| Secret Configure | d Yes or No Boolean value indicating whether this server is configured with a secret. |

**Example:** The following shows example CLI display output for the command. (Switch) #show radius accounting name

| Server Name                                      | Port                                                                    | Secret<br>Configured                                                                   |
|--------------------------------------------------|-------------------------------------------------------------------------|----------------------------------------------------------------------------------------|
| letwork1_RADIUS_Server                           | 1813<br>1813                                                            | Yes                                                                                    |
| letwork3_RADIUS_Server<br>letwork4 RADIUS Server | 1813<br>1813                                                            | Yes                                                                                    |
| 1                                                | etwork1_RADIUS_Server<br>etwork2_RADIUS_Server<br>etwork3_RADIUS_Server | etwork1_RADIUS_Server 1813<br>etwork2_RADIUS_Server 1813<br>etwork3_RADIUS_Server 1813 |

(Switch) #show radius accounting name Default\_RADIUS\_Server

| Server Name            | Default_RADIUS_Server |
|------------------------|-----------------------|
| Host Address           | 192.168.37.200        |
| RADIUS Accounting Mode | Disable               |
| Port                   | 1813                  |
| Secret Configured      | Yes                   |

## show radius accounting statistics

This command displays a summary of statistics for the configured RADIUS accounting servers.

Format show radius accounting statistics {ipaddr/dnsname | name servername}

Mode Privileged EXEC

| Term                          | Definition                                                                                                    |
|-------------------------------|----------------------------------------------------------------------------------------------------|
| ipaddr                        | The IP address of the server.                                                                                                    |
| dnsname                       | The DNS name of the server.                                                                                                    |
| servername                    | The alias name to identify the server.                                                                                                    |
| RADIUS Accounting Server Name | The name of the accounting server.                                                                                                    |
| Server Host Address           | The IP address of the host.                                                                                                    |
| Round Trip Time               | The time interval, in hundredths of a second, between the most recent<br>Accounting-Response and the Accounting-Request that matched it<br>from this RADIUS accounting server. |
| Requests                      | The number of RADIUS Accounting-Request packets sent to this server.<br>This number does not include retransmissions.                                                          |

| Term                | Definition                                                                                                    |
|---------------------|----------------------------------------------------------------------------------------------------|
| Retransmission      | The number of RADIUS Accounting-Request packets retransmitted to this RADIUS accounting server.                                                                                                    |
| Responses           | The number of RADIUS packets received on the accounting port from this server.                                                                                                    |
| Malformed Responses | The number of malformed RADIUS Accounting-Response packets received from this server. Malformed packets include packets with an invalid length. Bad authenticators or signature attributes or unknown types are not included as malformed accounting responses. |
| Bad Authenticators  | The number of RADIUS Accounting-Response packets containing invalid authenticators received from this accounting server.                                                                                                    |
| Pending Requests    | The number of RADIUS Accounting-Request packets sent to this server that have not yet timed out or received a response.                                                                                                    |
| Timeouts            | The number of accounting timeouts to this server.                                                                                                    |
| Unknown Types       | The number of RADIUS packets of unknown types, which were received from this server on the accounting port.                                                                                                    |
| Packets Dropped     | The number of RADIUS packets received from this server on the accounting port and dropped for some other reason.                                                                                                    |

**Example:** The following shows example CLI display output for the command. (Switch) #show radius accounting statistics 192.168.37.200

| RADIUS Accounting Server Name<br>Host Address<br>Round Trip Time | 192.168.37.200 |
|------------------------------------------------------------------|----------------|
| Requests                                                         |                |
| Retransmissions                                                  |                |
| Responses                                                        |                |
| Malformed Responses                                              | 0              |
| Bad Authenticators                                               | 0              |
| Pending Requests                                                 | 0              |
| Timeouts                                                         | 0              |
| Unknown Types                                                    | 0              |
| Packets Dropped                                                  | 0              |

(Switch) #show radius accounting statistics name Default\_RADIUS\_Server

| RADIUS Accounting Server Name |      |
|-------------------------------|------|
| Round Trip Time               | 0.00 |
| Requests                      | 0    |
| Retransmissions               | 0    |
| Responses                     | 0    |
| Malformed Responses           | 0    |
| Bad Authenticators            | 0    |
| Pending Requests              | 0    |
| Timeouts                      | 0    |
| Unknown Types                 | 0    |
| Packets Dropped               | 0    |

# show radius statistics

This command displays the summary statistics of configured RADIUS Authenticating servers.

**Format** show radius statistics {*ipaddr*/*dnsname* | name *servername*}

Mode Privileged EXEC

| Term                          | Definition                                                                                                    |
|-------------------------------|----------------------------------------------------------------------------------------------------|
| ipaddr                        | The IP address of the server.                                                                                                    |
| dnsname                       | The DNS name of the server.                                                                                                    |
| servername                    | The alias name to identify the server.                                                                                                    |
| RADIUS Server<br>Name         | The name of the authenticating server.                                                                                                    |
| Server Host<br>Address        | The IP address of the host.                                                                                                    |
| Access Requests               | The number of RADIUS Access-Request packets sent to this server. This number does not include retransmissions.                                                                                                    |
| Access<br>Retransmissions     | The number of RADIUS Access-Request packets retransmitted to this RADIUS authentication server.                                                                                                    |
| Access Accepts                | The number of RADIUS Access-Accept packets, including both valid and invalid packets, that were received from this server.                                                                                                    |
| Access Rejects                | The number of RADIUS Access-Reject packets, including both valid and invalid packets, that were received from this server.                                                                                                    |
| Access Challenges             | The number of RADIUS Access-Challenge packets, including both valid and invalid packets, that were received from this server.                                                                                                    |
| Malformed<br>Access Responses | The number of malformed RADIUS Access-Response packets received from this server.<br>Malformed packets include packets with an invalid length. Bad authenticators or signature<br>attributes or unknown types are not included as malformed access responses. |
| Bad<br>Authenticators         | The number of RADIUS Access-Response packets containing invalid authenticators or signature attributes received from this server.                                                                                                    |
| Pending Requests              | The number of RADIUS Access-Request packets destined for this server that have not yet timed out or received a response.                                                                                                    |
| Timeouts                      | The number of authentication timeouts to this server.                                                                                                    |
| Unknown Types                 | The number of packets of unknown type that were received from this server on the authentication port.                                                                                                    |
| Packets Dropped               | The number of RADIUS packets received from this server on the authentication port and dropped for some other reason.                                                                                                    |

**Example:** The following shows example CLI display output for the command. (Switch) #show radius statistics 192.168.37.200

RADIUSServer NameDefault\_RADIUS\_ServerServer Host Address192.168.37.200Access Requests0.00Access Retransmissions0

| Access Accepts 0            |
|-----------------------------|
| Access Rejects0             |
| Access Challenges 0         |
| Malformed Access Responses0 |
| Bad Authenticators 0        |
| Pending Requests 0          |
| Timeouts0                   |
| Unknown Types 0             |
| Packets Dropped0            |

(Switch) #show radius statistics name Default\_RADIUS\_Server

| RADIUS Server Name         |                |
|----------------------------|----------------|
| Server Host Address        | 192.168.37.200 |
| Access Requests            | 0.00           |
| Access Retransmissions     | 0              |
| Access Accepts             | 0              |
| Access Rejects             | 0              |
| Access Challenges          | 0              |
| Malformed Access Responses | 0              |
| Bad Authenticators         | 0              |
| Pending Requests           | 0              |
| Timeouts                   | 0              |
| Unknown Types              | 0              |
| Packets Dropped            | 0              |

# **TACACS+** Commands

TACACS+ provides access control for networked devices via one or more centralized servers. Similar to RADIUS, this protocol simplifies authentication by making use of a single database that can be shared by many clients on a large network. TACACS+ is based on the TACACS protocol (described in RFC1492) but additionally provides for separate authentication, authorization, and accounting services. The original protocol was UDP based with messages passed in clear text over the network; TACACS+ uses TCP to ensure reliable delivery and a shared key configured on the client and daemon server to encrypt all messages.

# tacacs-server host

Use the tacacs-server host command in Global Configuration mode to configure a TACACS+ server. This command enters into the TACACS+ configuration mode. The *ip-address/hostname* parameter is the IP address or hostname of the TACACS+ server. To specify multiple hosts, multiple tacacs-server host commands can be used.

**Format** tacacs-server host *ip-address*/hostname

Mode Global Config

#### no tacacs-server host

Use the no tacacs-server host command to delete the specified hostname or IP address. The *ip-address/hostname* parameter is the IP address of the TACACS+ server.

**Format** no tacacs-server host *ip-address*/hostname

Mode Global Config

## tacacs-server key

Use the tacacs-server key command to set the authentication and encryption key for all TACACS+ communications between the switch and the TACACS+ daemon. The *key-string* parameter has a range of 0 - 128 characters and specifies the authentication and encryption key for all TACACS communications between the switch and the TACACS+ server. This key must match the key used on the TACACS+ daemon.

Text-based configuration supports TACACS server's secrets in encrypted and non-encrypted format. When you save the configuration, these secret keys are stored in encrypted format only. If you want to enter the key in encrypted format, enter the key along with the encrypted keyword. In the show running config command's display, these secret keys are displayed in encrypted format. You cannot show these keys in plain text format.

**Format** tacacs-server key [key-string | encrypted key-string]

#### no tacacs-server key

Use the no tacacs-server key command to disable the authentication and encryption key for all TACACS+ communications between the switch and the TACACS+ daemon. The *key-string* parameter has a range of 0 - 128 characters This key must match the key used on the TACACS+ daemon.

Format no tacacs-server key key-string

Mode Global Config

## tacacs-server timeout

Use the tacacs-server timeout command to set the timeout value for communication with the TACACS+ servers. The *timeout* parameter has a range of 1–30 and is the timeout value in seconds.

| Default | 5                             |
|---------|-------------------------------|
| Format  | tacacs-server timeout timeout |
| Mode    | Global Config                 |

#### no tacacs-server timeout

Use the no tacacs-server timeout command to restore the default timeout value for all TACACS servers.

| Format no tac | acs-server timeout |
|---------------|--------------------|
|---------------|--------------------|

Mode Global Config

# key

Use the key command in TACACS Configuration mode to specify the authentication and encryption key for all TACACS communications between the device and the TACACS server. This key must match the key used on the TACACS daemon. The *key-string* parameter specifies the key name. For an empty string use "". (Range: 0–128 characters).

Text-based configuration supports TACACS server's secrets in encrypted and non-encrypted format. When you save the configuration, these secret keys are stored in encrypted format only. If you want to enter the key in encrypted format, enter the key along with the encrypted keyword. In the show running config command's display, these secret keys are displayed in encrypted format. You cannot show these keys in plain text format.

**Format** key [key-string | encrypted key-string]

Mode TACACS Config

## port

Use the port command in TACACS Configuration mode to specify a server port number. The server *port-number* range is 0 - 65535.

| Default | 49               |
|---------|------------------|
| Format  | port port-number |
| Mode    | TACACS Config    |

# priority

Use the priority command in TACACS Configuration mode to specify the order in which servers are used, where 0 (zero) is the highest priority. The *priority* parameter specifies the priority for servers. The highest priority is 0 (zero), and the range is 0 - 65535.

Default 0 Format priority priority

Mode TACACS Config

# timeout

Use the timeout command in TACACS Configuration mode to specify the timeout value in seconds. If no timeout value is specified, the global value is used. The *timeout* parameter has a range of 1–30 and is the timeout value in seconds.

Format timeout timeout

Mode TACACS Config

## show tacacs

Use the show tacacs command to display the configuration and statistics of a TACACS+ server.

Format show tacacs [ip-address|hostname]

Mode Privileged EXEC

| Term         | Definition                                                                                                    |
|--------------|----------------------------------------------------------------------------------------------------|
| Host address | The IP address or hostname of the configured TACACS+ server.                                                                              |
| Port         | The configured TACACS+ server port number.                                                                                                |
| TimeOut      | The timeout in seconds for establishing a TCP connection.                                                                                 |
| Priority     | The preference order in which TACACS+ servers are contacted. If a server connection fails, the next highest priority server is contacted. |

# **Configuration Scripting Commands**

Configuration Scripting allows you to generate text-formatted script files representing the current configuration of a system. You can upload these configuration script files to a PC or UNIX system and edit them. Then, you can download the edited files to the system and apply the new configuration. You can apply configuration scripts to one or more switches with no or minor modifications.

Use the show running-config command (see "show running-config" on page 133) to capture the running configuration into a script. Use the copy command (see "copy" on page 152) to transfer the configuration script to or from the switch.

You should use scripts on systems with default configuration; however, you are not prevented from applying scripts on systems with non-default configurations.

Scripts must conform to the following rules:

- Script files are not distributed across the stack, and only live in the unit that is the master unit at the time of the file download.
- The file extension must be .scr.
- A maximum of ten scripts are allowed on the switch.
- The combined size of all script files on the switch shall not exceed 2048 KB.
- The maximum number of configuration file command lines is 2000.

You can type single-line annotations at the command prompt to use when you write test or configuration scripts to improve script readability. The exclamation point (!) character flags the beginning of a comment. The comment flag character can begin a word anywhere on the command line, and all input following this character is ignored. Any command line that begins with the "!" character is recognized as a comment line and ignored by the parser.

The following lines show an example of a script: ! Script file for displaying management access

show telnet !Displays the information about remote connections

! Display information about direct connections

show serial

! End of the script file!

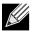

**Note:** To specify a blank password for a user in the configuration script, you must specify it as a space within quotes. For example, to change the password for user jane from a blank password to hello, the script entry is as follows: users passwd jane

hello hello

. .

## script apply

This command applies the commands in the script to the switch. The *scriptname* parameter is the name of the script to apply.

**Format** script apply *scriptname* 

Mode Privileged EXEC

#### script delete

This command deletes a specified script where the *scriptname* parameter is the name of the script to delete. The *aLL* option deletes all the scripts present on the switch.

Format script delete {scriptname | all}

Mode Privileged EXEC

#### script list

This command lists all scripts present on the switch as well as the remaining available space.

| Format | script list   |
|--------|---------------|
| Mode   | Global Config |

| Term                    | Definition          |
|-------------------------|---------------------|
| Configuration<br>Script | Name of the script. |
| Size                    | Privileged EXEC     |

## script show

This command displays the contents of a script file, which is named *scriptname*.

Format script show scriptname

Mode Privileged EXEC

| Term                 | Definition                 |  |
|----------------------|----------------------------|--|
| <b>Output Format</b> | line number: line contents |  |

#### script validate

This command validates a script file by parsing each line in the script file where *scriptname* is the name of the script to validate. The validate option is intended to be used as a tool for script development. Validation identifies potential problems. It might not identify all problems with a given script on any given device.

**Format** script validate scriptname

# Pre-login Banner, System Prompt, and Host Name Commands

This section describes the commands you use to configure the pre-login banner and the system prompt. The pre-login banner is the text that displays before you login at the User: prompt.

# copy (pre-login banner)

The copy command includes the option to upload or download the CLI Banner to or from the switch. You can specify local URLs by using TFTP, SCP, or Xmodem.

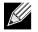

**Note:** The parameter *ip6address* is also a valid parameter for routing packages that support IPv6.

| Default | none                                                                                                    |
|---------|----------------------------------------------------------------------------------------------------|
| Format  | <pre>copy <tftp: <ipaddr="">/<filepath>/<filename>&gt; nvram:clibanner</filename></filepath></tftp:></pre> |
|         | <pre>copy nvram:clibanner <tftp: <ipaddr="">/<filepath>/<filename>&gt;</filename></filepath></tftp:></pre> |
| Mode    | Privileged EXEC                                                                                            |

#### set prompt

This command changes the name of the prompt. The length of name may be up to 64 alphanumeric characters.

**Format** set prompt prompt\_string

Mode Privileged EXEC

#### hostname

This command sets the system hostname. It also changes the prompt. The length of name may be up to 64 alphanumeric, case-sensitive characters.

Format hostname hostname

# TR-069 Client Commands

TR-069 is a bidirectional remote management specification for customer premises equipment (CPE). TR-069 defines the CPE WAN Management Protocol (CWMP), which enables communication between the CPE and an auto-configuration server (ACS) to perform auto-configuration, dynamic service provisioning, software/ firmware image management, status and performance monitoring, and diagnostics.

These commands configure the switch as a TR-069 client CPE.

#### tr069 acs

This command configures the ACS parameters used by the CPE to initiate a session with the ACS.

| Default | URL = no value                                                                |
|---------|-------------------------------------------------------------------------------|
|         | <ul> <li>user = 000AF7-Broadcom</li> </ul>                                    |
|         | <ul> <li>password = burned-in MAC Address of the CPE</li> </ul>               |
|         | <ul> <li>upgrades managed = false</li> </ul>                                  |
| Format  | tr069 acs{url acs-address   user string   password string   upgrades managed} |
| Mode    | Global Config                                                                 |

| Parameter                                                                                                    | Description                                                                                                    |  |
|----------------------------------------------------------------------------------------------------|----------------------------------------------------------------------------------------------------|--|
| url                                                                                                    | The IP address of the ACS.                                                                                                    |  |
| user                                                                                                    | The user name for logging into the ACS server. Up to 256 characters.                                                               |  |
| password                                                                                                    | The password for logging in to the ACS server. Up to 256 characters.                                                               |  |
| upgrades<br>managed If this parameter is included, then image upgrades will be handled by TR-<br>communication with the ACS. In this case, the CPE cannot use the CLI, We<br>interfaces for upgrades. |                                                                                                    |  |
|                                                                                                    | If this command is not included, then the ACL will not manage upgrades and the user interfaces will be available for this purpose. |  |

#### no tr069 acs

This command clears the specified ACS parameters.

| Format | <pre>no tr069 acs {url acs-address   user string   password string   upgrades managed}</pre> |
|--------|----------------------------------------------------------------------------------------------|
| Mode   | Global Config                                                                                |

## tr069 periodic inform

This command configures the periodic inform messages that the CPE sends to the ACS. The inform messages initiate a set of transactions and communicate CPE limitations. These parameters define when and how frequently the CPE sends inform messages to the ACS.

| Default | • mode = disable                                                                |
|---------|---------------------------------------------------------------------------------|
|         | • interval = 0                                                                  |
|         | <ul> <li>time = zero value (0000-00-00T00:00:00)</li> </ul>                     |
| Format  | <pre>tr069 periodic inform {mode   interval 1-2592000   time time-string}</pre> |
| Mode    | Global Config                                                                   |

| Parameter | Description                                                                                                    |
|-----------|----------------------------------------------------------------------------------------------------|
| mode      | Sets Periodic Inform Mode to enable or disable. When enabled, the CPE will send periodic inform messages to the ACS.                                                                                                    |
| interval  | The duration in seconds of the interval for which the CPE attempts to connect with the ACS when Periodic Inform mode is enabled. Periodic informs are not sent if this interval is set to 0. The range is 1–2592000 seconds.                                           |
| time      | The time when the CPE should initiate the Inform calls to the ACS. Each Inform call must occur at this reference time plus or minus an integer multiple of the Periodic Inform Interval.                                                                               |
|           | The time should be entered in format <i>yyyy-mm-ddThh:mm:ss</i> . A zero value<br>(000-00-00T00:00:00) indicates that no particular time reference is specified. That is, the<br>CPE chooses the time reference but adheres to the specified Periodic Inform Interval. |

#### tr069 connection-request

A TR-069 session can be initiated by the CPE, or the ACS can connect to the CPE to instruct it to request a session. This command configures the parameters against which the ACS is authenticated when the ACS connects to the CPE.

| Default | <ul> <li>user = 000AF7-Broadcom</li> </ul>                          |
|---------|---------------------------------------------------------------------|
|         | <ul> <li>password = burned-in MAC Address of the CPE</li> </ul>     |
| Format  | <pre>tr069 connection-request {user string   password string}</pre> |
| Mode    | Global Config                                                       |

| Parameter | Description                                                                           |  |
|-----------|---------------------------------------------------------------------------------------|--|
| user      | The user name for authenticating an ACS connections to the CPE. Up to 256 characters. |  |
| password  | The password for authenticating an ACS connections to the CPE. Up to 256 characters.  |  |

#### no tr069 connection-request

This command returns the specified connection request parameters to their default values.

Format no tr069 connection-request {user | password | url | upgrades-managed}

Mode Global Config

#### show tr069

This show command displays the configured tr-069 client parameters and statistics.

Format show tr069{summary | statistics}

Mode Privileged EXEC

The following output items are shown by this command:

| ACS UserUser name for authenticating the CPE when it makes a TR-069 connection to the<br>ACS. This parameter is used only when SSL support is not present.Periodic Inform ModeIndicates whether or not the CPE sends CPE information to the ACS using Periodic<br>Inform IntervalPeriodic Inform IntervalThe duration in seconds of the interval in which the CPE attempts to connect with<br>the ACS when Periodic Inform mode is enabled.Periodic Inform TimeThe time when the CPE should initiate the inform messages. Each inform message<br>must occur at this reference time plus or minus an integer multiple of the Periodic<br>Inform Interval. A zero value (0000 0000700:00:00) Undicates that no particular<br>time reference is specified Periodic Inform Interval.Upgrades ManagedIndicates whether or not the ACS will manage upgrades for the CPE. If True, the<br>CPE cannot use the user interfaces (CLI, Web, and SNMP) for upgrades. If False,<br>the CPE can use these interfaces to perform software upgrades.Connection Request URLUser HTTP URL for an ACS to make a connection request notification to the CPE.Parameter KeyProvides a means to track the last successful transaction done by ACS.ACS CA Certificate Loaded<br>specifies whether the CPE client authentication certificate is successfully loaded or not.Client Private Key Loaded<br>specifies whether the CPE client private key is successfully loaded or not.Total Inform Messages<br>sentNumber of connection request messages sent by the CPE since the last system reset.Action RequestsNumber of and there the CPE client private key is successfully loaded or not.Connection RequestsNumber of connection request messages sent by the CPE since the last system reset.Actis f          | Term                      | Definition                                                                                                    |
|----------------------------------------------------------------------------------------------------|---------------------------|----------------------------------------------------------------------------------------------------|
| ACS. This parameter is used only when SSL support is not present.Periodic Inform ModeIndicates whether or not the CPE sends CPE information to the ACS using Periodic<br>Inform Messages.Periodic Inform IntervalThe duration in seconds of the interval in which the CPE attempts to connect with<br>the ACS when Periodic Inform mode is enabled.Periodic Inform TimeThe time when the CPE should initiate the inform messages. Each inform message<br>must occur at this reference time plus or minus an integer multiple of the Periodic<br>Inform Interval. A zero value (0000 00000000:00:00) Indicates that no particular<br>time reference is specified Periodic Inform Interval.Upgrades ManagedIndicates whether or not the ACS will manage upgrades for the CPE. If True, the<br>CPE cannot use the user interfaces (CLI, Web, and SNMP) for upgrades. If False,<br>the CPE can use these interfaces to perform software upgrades.Connection Request UserUser name for authenticating an ACS when it makes a connection request to the<br>CPE.Connection Request URLUser HTTP URL for an ACS to make a connection request notification to the CPE.Parameter KeyProvides a means to track the last successful transaction done by ACS.ACS CA Certificate LoadedSpecifies whether the CPE client authentication certificate is successfully loaded or not.Client Private Key LoadedSpecifies whether the CPE client private key is successfully loaded or not.Total Inform Messages<br>SentNumber of fonnection request swith an unsupported RPC method received by the CPE<br>since the last system reset.Mumber of RPC requests with an unsupported RPC method received by the CPE<br>since the last system reset.Number of RPC requests denied by the CPE since the last syste | ACS URL                   | URL for the CPE to connect to the ACS using the CPE WAN Management Protocol.                                                                    |
| Inform Messages.Periodic Inform IntervalThe duration in seconds of the interval in which the CPE attempts to connect with<br>the ACS when Periodic Inform mode is enabled.Periodic Inform TimeThe time when the CPE should initiate the inform messages. Each inform message<br>must occur at this reference time plus or minus an integer multiple of the Periodic<br>Inform Interval. A zero value (0000 0000700:00:00) Indicates that no particular<br>time reference is specified. That is, the CPE chooses the time reference but<br>adheres to the specified Periodic Inform Interval.Upgrades ManagedIndicates whether or not the ACS will manage upgrades for the CPE. If True, the<br>CPE cannot use the user interfaces to perform software upgrades.Connection Request UserUser name for authenticating an ACS when it makes a connection request to the<br>CPE.Connection Request URLUser HTTP URL for an ACS to make a connection request notification to the CPE.Parameter KeyProvides a means to track the last successful transaction done by ACS.ACS CA Certificate LoadedSpecifies whether the CPE client authentication certificate is successfully loaded or not.Client Private Key LoadedSpecifies whether the CPE client private key is successfully loaded or not.Total Inform Messages<br>SentNumber of connection request messages received by the CPE since the last<br>system reset.Total Connection RequestsNumber of connection request with an unsupported RPC method received by the CPE<br>since the last system reset.Total Supported<br>FaultsNumber of RPC requests failed due to internal processing errors by the CPE since<br>the last system reset.Total FaultsNumber of RPC requests failed due to internal processing                             | ACS User                  | User name for authenticating the CPE when it makes a TR-069 connection to the ACS. This parameter is used only when SSL support is not present. |
| the ACS when Periodic Inform mode is enabled.Periodic Inform TimeThe time when the CPE should initiate the inform messages. Each inform message<br>must occur at this reference time plus or minus an integer multiple of the Periodic<br>Inform Interval. A zero value (0000 0000700:00:00) Indicates that no particular<br>time reference is specified. That is, the CPE chooses the time reference but<br>adheres to the specified Periodic Inform Interval.Upgrades ManagedIndicates whether or not the ACS will manage upgrades for the CPE. If True, the<br>CPE cannot use the user interfaces (CLI, Web, and SNMP) for upgrades. If False,<br>the CPE can use these interfaces to perform software upgrades.Connection Request UserUser name for authenticating an ACS when it makes a connection request to the<br>CPE.Connection Request URLUser HTTP URL for an ACS to make a connection request notification to the CPE.Parameter KeyProvides a means to track the last successful transaction done by ACS.ACS CA Certificate LoadedSpecifies whether the CPE client authentication certificate is successfully loaded or not.Client Private Key LoadedSpecifies whether the CPE client private key is successfully loaded or not.Total Inform Messages<br>sentNumber of connection request messages received by the CPE since the last<br>system reset.Total FaultsNumber of RPC requests with an unsupported RPC method received by the CPE<br>since the last system reset.Method Not-Supported<br>FaultsNumber of RPC requests failed due to internal processing errors by the CPE since<br>the last system reset.Internal ErrorsNumber of RPC methods with invalid arguments received by the CPE since<br>the last system reset.                                            | Periodic Inform Mode      | Indicates whether or not the CPE sends CPE information to the ACS using Periodic Inform Messages.                                               |
| must occur at this reference time plus or minus an integer multiple of the Periodic<br>Inform Interval. A zero value (0000 0000T00:00:00) Indicates that no particular<br>time reference is specified. That is, the CPE chooses the time reference but<br>adheres to the specified Periodic Inform Interval.Upgrades ManagedIndicates whether or not the ACS will manage upgrades for the CPE. If True, the<br>CPE cannot use the user interfaces (CLI, Web, and SNMP) for upgrades. If False,<br>the CPE can use these interfaces to perform software upgrades.Connection Request UserUser name for authenticating an ACS when it makes a connection request to the<br>CPE.Connection Request URLUser HTTP URL for an ACS to make a connection request notification to the CPE.Parameter KeyProvides a means to track the last successful transaction done by ACS.ACS CA Certificate LoadedSpecifies whether the CPE client authentication certificate is successfully loaded or not.Client Certificate LoadedSpecifies whether the CPE client private key is successfully loaded or not.Cotal Inform Messages<br>SentNumber of inform messages sent by the CPE since the last system reset.Method Not-Supported<br>FaultsNumber of RC requests with an unsupported RPC method received by the CPE<br>since the last system reset.Mumber of RPC requests denied by the CPE since the last system reset.Internal ErrorsNumber of RPC requests failed due to internal processing errors by the CPE since the<br>last system reset.                                                                                                    | Periodic Inform Interval  | The duration in seconds of the interval in which the CPE attempts to connect with the ACS when Periodic Inform mode is enabled.                 |
| CPE cannot use the user interfaces (CLI, Web, and SNMP) for upgrades. If False,<br>the CPE can use these interfaces to perform software upgrades.Connection Request UserUser name for authenticating an ACS when it makes a connection request to the<br>CPE.Connection Request URLUser HTTP URL for an ACS to make a connection request notification to the CPE.Parameter KeyProvides a means to track the last successful transaction done by ACS.ACS CA Certificate LoadedSpecifies whether the ACS certification authority is successfully loaded or not.Client Certificate LoadedSpecifies whether the CPE client authentication certificate is successfully loaded or not.Client Private Key LoadedSpecifies whether the CPE client private key is successfully loaded or not.Cotal Inform Messages<br>SentNumber of inform messages sent by the CPE since the last system reset.Total FaultsNumber of connection request with an unsupported RPC method received by the CPE<br>since the last system reset.Method Not-Supported<br>FaultsNumber of RPC requests denied by the CPE since the last system reset.Internal ErrorsNumber of RPC requests failed due to internal processing errors by the CPE since the<br>last system reset.Invalid Argument FaultsNumber of RPC methods with invalid arguments received by the CPE since the                                                                                                    | Periodic Inform Time      | time reference is specified. That is, the CPE chooses the time reference but                                                                    |
| CPE.Connection Request URLUser HTTP URL for an ACS to make a connection request notification to the CPE.Parameter KeyProvides a means to track the last successful transaction done by ACS.ACS CA Certificate LoadedSpecifies whether the ACS certification authority is successfully loaded or not.Client Certificate LoadedSpecifies whether the CPE client authentication certificate is successfully loaded or not.Client Private Key LoadedSpecifies whether the CPE client private key is successfully loaded or not.Client Private Key LoadedSpecifies whether the CPE client private key is successfully loaded or not.Total Inform Messages<br>SentNumber of inform messages sent by the CPE since the last system reset.Total Connection Requests<br>ReceivedNumber of connection request messages received by the CPE since the last<br>system reset.Total FaultsNumber of faults encountered by the CPE since the last system reset.Method Not-Supported<br>FaultsNumber of RPC requests with an unsupported RPC method received by the CPE<br>since the last system reset.Request Denied FaultsNumber of RPC requests denied by the CPE since the last system reset.Internal ErrorsNumber of RPC requests failed due to internal processing errors by the CPE since<br>the last system reset.Invalid Argument FaultsNumber of RPC methods with invalid arguments received by the CPE since the                                                                                                    | Upgrades Managed          | CPE cannot use the user interfaces (CLI, Web, and SNMP) for upgrades. If False,                                                                 |
| Parameter KeyProvides a means to track the last successful transaction done by ACS.ACS CA Certificate LoadedSpecifies whether the ACS certification authority is successfully loaded or not.Client Certificate LoadedSpecifies whether the CPE client authentication certificate is successfully loaded or not.Client Private Key LoadedSpecifies whether the CPE client private key is successfully loaded or not.Total Inform MessagesNumber of inform messages sent by the CPE since the last system reset.SentNumber of connection request messages received by the CPE since the last system reset.Total FaultsNumber of faults encountered by the CPE since the last system reset.Method Not-Supported<br>FaultsNumber of RPC requests with an unsupported RPC method received by the CPE since the last system reset.Internal ErrorsNumber of RPC requests failed due to internal processing errors by the CPE since the last system reset.Invalid Argument FaultsNumber of RPC methods with invalid arguments received by the CPE since the                                                                                                    | Connection Request User   |                                                                                                    |
| ACS CA Certificate LoadedSpecifies whether the ACS certification authority is successfully loaded or not.Client Certificate LoadedSpecifies whether the CPE client authentication certificate is successfully loaded or not.Client Private Key LoadedSpecifies whether the CPE client private key is successfully loaded or not.Client Private Key LoadedSpecifies whether the CPE client private key is successfully loaded or not.Total Inform Messages<br>SentNumber of inform messages sent by the CPE since the last system reset.Total Connection Requests<br>ReceivedNumber of connection request messages received by the CPE since the last<br>system reset.Total FaultsNumber of faults encountered by the CPE since the last system reset.Method Not-Supported<br>FaultsNumber of RPC requests with an unsupported RPC method received by the CPE<br>since the last system reset.Request Denied FaultsNumber of RPC requests denied by the CPE since the last system reset.Internal ErrorsNumber of RPC requests failed due to internal processing errors by the CPE since<br>the last system reset.Invalid Argument FaultsNumber of RPC methods with invalid arguments received by the CPE since the                                                                                                    | Connection Request URL    | User HTTP URL for an ACS to make a connection request notification to the CPE.                                                                  |
| Client Certificate LoadedSpecifies whether the CPE client authentication certificate is successfully loaded<br>or not.Client Private Key LoadedSpecifies whether the CPE client private key is successfully loaded or not.Total Inform Messages<br>SentNumber of inform messages sent by the CPE since the last system reset.Total Connection Requests<br>ReceivedNumber of connection request messages received by the CPE since the last<br>system reset.Total FaultsNumber of faults encountered by the CPE since the last system reset.Method Not-Supported<br>FaultsNumber of RPC requests with an unsupported RPC method received by the CPE<br>since the last system reset.Request Denied FaultsNumber of RPC requests denied by the CPE since the last system reset.Internal ErrorsNumber of RPC requests failed due to internal processing errors by the CPE since<br>the last system reset.Invalid Argument FaultsNumber of RPC methods with invalid arguments received by the CPE since the                                                                                                    | Parameter Key             | Provides a means to track the last successful transaction done by ACS.                                                                          |
| or not.Client Private Key LoadedSpecifies whether the CPE client private key is successfully loaded or not.Total Inform Messages<br>SentNumber of inform messages sent by the CPE since the last system reset.Total Connection Requests<br>ReceivedNumber of connection request messages received by the CPE since the last<br>system reset.Total FaultsNumber of faults encountered by the CPE since the last system reset.Method Not-Supported<br>FaultsNumber of RPC requests with an unsupported RPC method received by the CPE<br>since the last system reset.Request Denied FaultsNumber of RPC requests denied by the CPE since the last system reset.Internal ErrorsNumber of RPC requests failed due to internal processing errors by the CPE since<br>the last system reset.Invalid Argument FaultsNumber of RPC methods with invalid arguments received by the CPE since the                                                                                                    | ACS CA Certificate Loaded | Specifies whether the ACS certification authority is successfully loaded or not.                                                                |
| Total Inform Messages<br>SentNumber of inform messages sent by the CPE since the last system reset.Total Connection Requests<br>ReceivedNumber of connection request messages received by the CPE since the last<br>system reset.Total FaultsNumber of faults encountered by the CPE since the last system reset.Method Not-Supported<br>FaultsNumber of RPC requests with an unsupported RPC method received by the CPE<br>since the last system reset.Request Denied FaultsNumber of RPC requests denied by the CPE since the last system reset.Internal ErrorsNumber of RPC requests failed due to internal processing errors by the CPE since<br>the last system reset.Invalid Argument FaultsNumber of RPC methods with invalid arguments received by the CPE since the                                                                                                    | Client Certificate Loaded | Specifies whether the CPE client authentication certificate is successfully loaded or not.                                                      |
| SentTotal Connection Requests<br>ReceivedNumber of connection request messages received by the CPE since the last<br>system reset.Total FaultsNumber of faults encountered by the CPE since the last system reset.Method Not-Supported<br>FaultsNumber of RPC requests with an unsupported RPC method received by the CPE<br>since the last system reset.Request Denied FaultsNumber of RPC requests denied by the CPE since the last system reset.Internal ErrorsNumber of RPC requests failed due to internal processing errors by the CPE since<br>the last system reset.Invalid Argument FaultsNumber of RPC methods with invalid arguments received by the CPE since the                                                                                                    | Client Private Key Loaded | Specifies whether the CPE client private key is successfully loaded or not.                                                                     |
| Receivedsystem reset.Total FaultsNumber of faults encountered by the CPE since the last system reset.Method Not-Supported<br>FaultsNumber of RPC requests with an unsupported RPC method received by the CPE<br>since the last system reset.Request Denied FaultsNumber of RPC requests denied by the CPE since the last system reset.Internal ErrorsNumber of RPC requests failed due to internal processing errors by the CPE since<br>the last system reset.Invalid Argument FaultsNumber of RPC methods with invalid arguments received by the CPE since the                                                                                                    |                           | Number of inform messages sent by the CPE since the last system reset.                                                                          |
| Method Not-Supported<br>FaultsNumber of RPC requests with an unsupported RPC method received by the CPE<br>since the last system reset.Request Denied FaultsNumber of RPC requests denied by the CPE since the last system reset.Internal ErrorsNumber of RPC requests failed due to internal processing errors by the CPE since<br>the last system reset.Invalid Argument FaultsNumber of RPC methods with invalid arguments received by the CPE since the                                                                                                    |                           |                                                                                                    |
| Faultssince the last system reset.Request Denied FaultsNumber of RPC requests denied by the CPE since the last system reset.Internal ErrorsNumber of RPC requests failed due to internal processing errors by the CPE since<br>the last system reset.Invalid Argument FaultsNumber of RPC methods with invalid arguments received by the CPE since the                                                                                                    | Total Faults              | Number of faults encountered by the CPE since the last system reset.                                                                            |
| Internal ErrorsNumber of RPC requests failed due to internal processing errors by the CPE since<br>the last system reset.Invalid Argument FaultsNumber of RPC methods with invalid arguments received by the CPE since the                                                                                                    | ••                        |                                                                                                    |
| the last system reset.Invalid Argument FaultsNumber of RPC methods with invalid arguments received by the CPE since the                                                                                                    | Request Denied Faults     | Number of RPC requests denied by the CPE since the last system reset.                                                                           |
|                                                                                                    | Internal Errors           | Number of RPC requests failed due to internal processing errors by the CPE since the last system reset.                                         |
|                                                                                                    | Invalid Argument Faults   |                                                                                                    |

| Term                                            | Definition                                                                                           |
|-------------------------------------------------|----------------------------------------------------------------------------------------------------|
| <b>Resources Exceeded Faults</b>                | Number of errors occurred due to unavailability of resources at the CPE since the last system reset. |
| Invalid Parameter Name<br>Faults                | Number of RPC methods with invalid parameter names received by the CPE since the last system reset.  |
| Invalid Parameter Type<br>Faults                | Number of RPC methods with invalid parameter names received by the CPE since the last system reset.  |
| Invalid Parameter Value<br>Faults               | Number of RPC methods with invalid parameter values received by the CPE since the last system reset. |
| Invalid Write Attempt<br>Faults                 | Number of attempts to set a non writable parameter by the CPE since the last system reset.           |
| Notification Request<br>Rejections              | Number of SetParameterAttributes RPC methods denied by the CPE since the last system reset.          |
| Download Failures                               | Number of download failures encountered by the CPE since the last system reset.                      |
| Upload Failures                                 | Number of upload failures encountered by the CPE since the last system reset.                        |
| File Transfer Server<br>Authentication Failures | Number of file server authentication failures encountered by the CPE since the last system reset.    |
| Vendor Default Faults                           | Number of vendor-defined errors encountered by the CPE since the last system reset.                  |

# Section 4: Utility Commands

This chapter describes the utility commands available in the DWS-4000 CLI.

The Utility Commands chapter includes the following sections:

- "AutoInstall Commands" on page 117
- "Dual Image Commands" on page 120
- "System Information and Statistics Commands" on page 121
- "Logging Commands" on page 135
- "System Utility and Clear Commands" on page 147
- "Keying for Advanced Features" on page 154
- "Simple Network Time Protocol Commands" on page 155
- "DHCP Server Commands" on page 160
- "DNS Client Commands" on page 171
- "Serviceability Packet Tracing Commands" on page 177
- "Cable Test Command" on page 195
- "sFlow Commands" on page 196
- "Switch Database Management Template Commands" on page 200
- "Green Ethernet Commands" on page 202

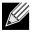

**Note:** The commands in this chapter are in one of four functional groups:

- Show commands display switch settings, statistics, and other information.
- Configuration commands configure features and options of the switch. For every configuration command, there is a show command that displays the configuration setting.
- Copy commands transfer or save configuration and informational files to and from the switch.
- Clear commands clear some or all of the settings to factory defaults.

# AutoInstall Commands

The AutoInstall feature enables the automatic update of the image and configuration of the switch. This feature enables touchless or low-touch provisioning to simplify switch configuration and imaging.

AutoInstall includes the following support:

- Downloading an image from TFTP server using DHCP option 125. The image update can result in a downgrade or upgrade of the firmware on the switch.
- Automatically downloading a configuration file from a TFTP server when the switch is booted with no saved configuration file.
- Automatically downloading an image from a TFTP server in the following situations:
  - When the switch is booted with no saved configuration found.
  - When the switch is booted with a saved configuration that has AutoInstall enabled.

When the switch boots and no configuration file is found, it attempts to obtain an IP address from a network DHCP server. The response from the DHCP server includes the IP address of the TFTP server where the image and configuration flies are located.

After acquiring an IP address and the additional relevant information from the DHCP server, the switch downloads the image file or configuration file from the TFTP server. A downloaded image is automatically installed. A downloaded configuration file is saved to non-volatile memory.

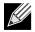

**Note:** AutoInstall from a TFTP server can run on any IP interface, including the network port, service port, and in-band routing interfaces (if supported). To support AutoInstall, the DHCP client is enabled operationally on the service port, if it exists, or the network port, if there is no service port.

## boot autoinstall

Use this command to operationally start or stop the AutoInstall process on the switch. The command is non-persistent and is not saved in the startup or running configuration file.

| Default | stopped                                   |
|---------|-------------------------------------------|
| Format  | <pre>boot autoinstall{start   stop}</pre> |
| Mode    | Privileged EXEC                           |

#### boot host retrycount

Use this command to set the number of attempts to download a configuration file from the TFTP server.

| Default | 3                          |
|---------|----------------------------|
| Format  | boot host retrycount $1-3$ |
| Mode    | Privileged EXEC            |

#### no boot host retrycount

Use this command to set the number of attempts to download a configuration file to the default value.

Format no boot host retrycount

Mode Privileged EXEC

## boot host dhcp

Use this command to enable AutoInstall on the switch for the next reboot cycle. The command does not change the current behavior of AutoInstall and saves the command to NVRAM.

| Default | disabled        |
|---------|-----------------|
| Format  | boot host dhcp  |
| Mode    | Privileged EXEC |

#### no boot host dhcp

Use this command to disable AutoInstall for the next reboot cycle.

| Format | no boot host dhcp |
|--------|-------------------|
| Mode   | Privileged EXEC   |

#### boot host autosave

Use this command to automatically save the downloaded configuration file to the startup-config file on the switch. When autosave is disabled, you must explicitly save the downloaded configuration to non-volatile memory by using the write memory or copy system:running-config nvram:startup-config command. If the switch reboots and the downloaded configuration has not been saved, the AutoInstall process begins, if the feature is enabled.

| Default | disabled           |
|---------|--------------------|
| Format  | boot host autosave |
| Mode    | Privileged EXEC    |

#### no boot host autosave

Use this command to disable automatically saving the downloaded configuration on the switch.

Format no boot host autosave

#### boot host autoreboot

Use this command to allow the switch to automatically reboot after successfully downloading an image. When auto reboot is enabled, no administrative action is required to activate the image and reload the switch.

| Default | enabled              |
|---------|----------------------|
| Format  | boot host autoreboot |
| Mode    | Privileged EXEC      |

#### no boot host autoreboot

Use this command to prevent the switch from automatically rebooting after the image is downloaded by using the AutoInstall feature.

Format no boot host autoreboot

Mode Privileged EXEC

#### erase startup-config

Use this command to erase the text-based configuration file stored in non-volatile memory. If the switch boots and no startup-config file is found, the AutoInstall process automatically begins.

Formaterase startup-configModePrivileged EXEC

#### show autoinstall

This command displays the current status of the AutoInstall process.

| Format | show autoinstall |
|--------|------------------|
| Mode   | Privileged EXEC  |

**Example:** The following shows example CLI display output for the command. (switch) #show autoinstall

| AutoInstall Mode            | Stopped  |
|-----------------------------|----------|
| AutoInstall Persistent Mode | Disabled |
| AutoSave Mode               | Disabled |
| AutoReboot Mode             | Enabled  |
| AutoInstall Retry Count     | 3        |

# **Dual Image Commands**

DWS-4000 software supports a dual image feature that allows the switch to have two software images in the permanent storage. You can specify which image is the active image to be loaded in subsequent reboots. This feature allows reduced down-time when you upgrade or downgrade the software.

## delete

This command deletes the backup image file from the permanent storage. The optional *unit* parameter is valid only on Stacks. Error will be returned, if this parameter is provided, on Standalone systems. In a stack, the *unit* parameter identifies the node on which this command must be executed. When this parameter is not supplied, the command is executed on all nodes in a Stack.

Format delete [unit] backup

Mode Privileged EXEC

## boot system

This command activates the specified image. It will be the active-image for subsequent reboots and will be loaded by the boot loader. The current active-image is marked as the backup-image for subsequent reboots. If the specified image doesn't exist on the system, this command returns an error message. The optional *unit* parameter is valid only in Stacking, where the *unit* parameter identifies the node on which this command must be executed. When this parameter is not supplied, the command is executed on all nodes in a Stack.

Format boot system [unit] {active | backup}

Mode Privileged EXEC

#### show bootvar

This command displays the version information and the activation status for the current active and backup images on the supplied unit (node) of the Stack. If you do not specify a unit number, the command displays image details for all nodes on the Stack. The command also displays any text description associated with an image. This command, when used on a Standalone system, displays the switch activation status. For a standalone system, the unit parameter is not valid.

Format show bootvar [unit]

Mode Privileged EXEC

## filedescr

This command associates a given text description with an image. Any existing description will be replaced. The command is executed on all nodes in a Stack.

Format filedescr {active | backup} text-description

## update bootcode

This command updates the bootcode (boot loader) on the switch. The bootcode is read from the active-image for subsequent reboots. The optional *unit* parameter is valid only on Stacks. Error will be returned, if this parameter is provided, on Standalone systems. For Stacking, the *unit* parameter identifies the node on which this command must be executed. When this parameter is not supplied, the command is executed on all nodes in a Stack.

 Format
 update bootcode [unit]

 Mode
 Privileged EXEC

# **System Information and Statistics Commands**

This section describes the commands you use to view information about system features, components, and configurations.

## show arp switch

This command displays the contents of the IP stack's Address Resolution Protocol (ARP) table. The IP stack only learns ARP entries associated with the management interfaces - network or service ports. ARP entries associated with routing interfaces are not listed.

Format show arp switch

| Term        | Definition                                                                                                    |
|-------------|----------------------------------------------------------------------------------------------------|
| IP Address  | IP address of the management interface or another device on the management network.                                             |
| MAC Address | Hardware MAC address of that device.                                                                                            |
| Interface   | For a service port the output is <i>Management</i> . For a network port, the output is the slot/port of the physical interface. |

#### show eventlog

This command displays the event log, which contains error messages from the system. The event log is not cleared on a system reset. The *unit* is the switch identifier.

Format show eventlog [unit]

Mode Privileged EXEC

| Term    | Definition                              |
|---------|-----------------------------------------|
| File    | The file in which the event originated. |
| Line    | The line number of the event.           |
| Task Id | The task ID of the event.               |
| Code    | The event code.                         |
| Time    | The time this event occurred.           |
| Unit    | The unit for the event.                 |

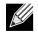

Note: Event log information is retained across a switch reset.

## show hardware

This command displays inventory information for the switch.

**Note:** The show version command and the show hardware command display the same information. In future releases of the software, the show hardware command will not be available. For a description of the command output, see the command "show version" on page 123.

Format show hardware

#### show version

This command displays inventory information for the switch.

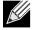

Note: The show  $\mbox{version}$  command will replace the show  $\mbox{hardware}$  command in future releases of the software.

| Format | show version |  |
|--------|--------------|--|
|        |              |  |

| Term                         | Definition                                                                       |
|------------------------------|----------------------------------------------------------------------------------|
| System Description           | Text used to identify the product name of this switch.                           |
| Machine Type                 | The machine model as defined by the Vital Product Data.                          |
| Machine Model                | The machine model as defined by the Vital Product Data                           |
| Serial Number                | The unique box serial number for this switch.                                    |
| FRU Number                   | The field replaceable unit number.                                               |
| Part Number                  | Manufacturing part number.                                                       |
| Maintenance Level            | Hardware changes that are significant to software.                               |
| Manufacturer                 | Manufacturer descriptor field.                                                   |
| Burned in MAC<br>Address     | Universally assigned network address.                                            |
| Software Version             | The release.version.revision number of the code currently running on the switch. |
| Operating System             | The operating system currently running on the switch.                            |
| Network Processing<br>Device | The type of the processor microcode.                                             |
| Additional Packages          | The additional packages incorporated into this system.                           |

## show interface

This command displays a summary of statistics for a specific interface or a count of all CPU traffic based upon the argument.

Format show interface {slot/port | switchport}

Mode Privileged EXEC

The display parameters, when the argument is slot/port, are as follows:

| Parameters                           | Definition                                                                                                    |
|--------------------------------------|----------------------------------------------------------------------------------------------------|
| Packets Received<br>Without Error    | The total number of packets (including broadcast packets and multicast packets) received by the processor.                              |
| Packets Received With<br>Error       | The number of inbound packets that contained errors preventing them from being deliverable to a higher-layer protocol.                  |
| Broadcast Packets<br>Received        | The total number of packets received that were directed to the broadcast address.<br>Note that this does not include multicast packets. |
| Packets Transmitted<br>Without Error | The total number of packets transmitted out of the interface.                                                                           |
| Transmit Packets Errors              | The number of outbound packets that could not be transmitted because of errors.                                                         |
| Collisions Frames                    | The best estimate of the total number of collisions on this Ethernet segment.                                                           |
| Time Since Counters<br>Last Cleared  | The elapsed time, in days, hours, minutes, and seconds since the statistics for this port were last cleared.                            |

The display parameters, when the argument is switchport are as follows:

| Term                                 | Definition                                                                                                    |
|--------------------------------------|----------------------------------------------------------------------------------------------------|
| Broadcast Packets Received           | The total number of packets received that were directed to the broadcast address. Note that this does not include multicast packets.                           |
| Packets Received With Error          | The number of inbound packets that contained errors preventing them from being deliverable to a higher-layer protocol.                                         |
| Packets Transmitted Without<br>Error | The total number of packets transmitted out of the interface.                                                                                                  |
| Broadcast Packets Transmitted        | The total number of packets that higher-level protocols requested to be transmitted to the Broadcast address, including those that were discarded or not sent. |
| Transmit Packet Errors               | The number of outbound packets that could not be transmitted because of errors.                                                                                |
| Address Entries Currently In<br>Use  | The total number of Forwarding Database Address Table entries now active on the switch, including learned and static entries.                                  |
| VLAN Entries Currently In Use        | The number of VLAN entries presently occupying the VLAN table.                                                                                                 |
| Time Since Counters Last<br>Cleared  | The elapsed time, in days, hours, minutes, and seconds since the statistics for this switch were last cleared.                                                 |

## show interface ethernet

This command displays detailed statistics for a specific interface or for all CPU traffic based upon the argument.

Format show interface ethernet {slot/port | switchport}

Mode Privileged EXEC

When you specify a value for slot/port, the command displays the following information.

| Term             | Definition                                                                                                    |
|------------------|----------------------------------------------------------------------------------------------------|
| Packets Received | • Total Packets Received (Octets) - The total number of octets of data (including those in bad packets) received on the network (excluding framing bits but including Frame Check Sequence (FCS) octets). This object can be used as a reasonable estimate of Ethernet utilization. If greater precision is desired, the etherStatsPkts and etherStatsOctets objects should be sampled before and after a common interval. The result of this equation is the value Utilization which is the percent utilization of the Ethernet segment on a scale of 0 to 100 percent. |
|                  | • <b>Packets Received 64 Octets</b> - The total number of packets (including bad packets) received that were 64 octets in length (excluding framing bits but including FCS octets).                                                                                                    |
|                  | <ul> <li>Packets Received 65–127 Octets - The total number of packets (including bad packets)<br/>received that were between 65 and 127 octets in length inclusive (excluding framing<br/>bits but including FCS octets).</li> </ul>                                                                                                    |
|                  | • <b>Packets Received 128–255 Octets</b> - The total number of packets (including bad packets) received that were between 128 and 255 octets in length inclusive (excluding framing bits but including FCS octets).                                                                                                    |
|                  | • <b>Packets Received 256–511 Octets</b> - The total number of packets (including bad packets) received that were between 256 and 511 octets in length inclusive (excluding framing bits but including FCS octets).                                                                                                    |
|                  | • <b>Packets Received 512–1023 Octets</b> - The total number of packets (including bad packets) received that were between 512 and 1023 octets in length inclusive (excluding framing bits but including FCS octets).                                                                                                    |
|                  | <ul> <li>Packets Received 1024–1518 Octets - The total number of packets (including bad<br/>packets) received that were between 1024 and 1518 octets in length inclusive<br/>(excluding framing bits but including FCS octets).</li> </ul>                                                                                                    |
|                  | <ul> <li>Packets Received &gt; 1522 Octets - The total number of packets received that were<br/>longer than 1522 octets (excluding framing bits, but including FCS octets) and were<br/>otherwise well formed.</li> </ul>                                                                                                    |
|                  | <ul> <li>Packets RX and TX 64 Octets - The total number of packets (including bad packets)<br/>received and transmitted that were 64 octets in length (excluding framing bits but<br/>including FCS octets).</li> </ul>                                                                                                    |
|                  | • Packets RX and TX 65–127 Octets - The total number of packets (including bad packets) received and transmitted that were between 65 and 127 octets in length inclusive (excluding framing bits but including FCS octets).                                                                                                    |
|                  | • Packets RX and TX 128–255 Octets - The total number of packets (including bad packets) received and transmitted that were between 128 and 255 octets in length inclusive (excluding framing bits but including FCS octets).                                                                                                    |
|                  | <ul> <li>Packets RX and TX 256–511 Octets - The total number of packets (including bad<br/>packets) received and transmitted that were between 256 and 511 octets in length<br/>inclusive (excluding framing bits but including FCS octets).</li> </ul>                                                                                                    |

| Term                             | Definition                                                                                                    |
|----------------------------------|----------------------------------------------------------------------------------------------------|
| Packets Received<br>(con't)      | • Packets RX and TX 512–1023 Octets - The total number of packets (including bad packets) received and transmitted that were between 512 and 1023 octets in length inclusive (excluding framing bits but including FCS octets).                                                                                                    |
|                                  | • Packets RX and TX 1024–1518 Octets - The total number of packets (including bad packets) received and transmitted that were between 1024 and 1518 octets in length inclusive (excluding framing bits but including FCS octets).                                                                                                    |
|                                  | <ul> <li>Packets RX and TX 1519–1522 Octets - The total number of packets (including bad<br/>packets) received and transmitted that were between 1519 and 1522 octets in length<br/>inclusive (excluding framing bits but including FCS octets).</li> </ul>                                                                                                    |
|                                  | <ul> <li>Packets RX and TX 1523–2047 Octets - The total number of packets received and<br/>transmitted that were between 1523 and 2047 octets in length inclusive (excluding<br/>framing bits, but including FCS octets) and were otherwise well formed.</li> </ul>                                                                                                    |
|                                  | • Packets RX and TX 2048–4095 Octets - The total number of packets received that were between 2048 and 4095 octets in length inclusive (excluding framing bits, but including FCS octets) and were otherwise well formed.                                                                                                    |
|                                  | • Packets RX and TX 4096–9216 Octets - The total number of packets received that were between 4096 and 9216 octets in length inclusive (excluding framing bits, but including FCS octets) and were otherwise well formed.                                                                                                    |
| Packets Received<br>Successfully | • Total Packets Received Without Error - The total number of packets received that were without errors.                                                                                                    |
| · · · · · · · · · ·              | • Unicast Packets Received - The number of subnetwork-unicast packets delivered to a higher-layer protocol.                                                                                                    |
|                                  | • <b>Multicast Packets Received</b> - The total number of good packets received that were directed to a multicast address. Note that this number does not include packets directed to the broadcast address.                                                                                                    |
|                                  | <ul> <li>Broadcast Packets Received - The total number of good packets received that were<br/>directed to the broadcast address. Note that this does not include multicast packets.</li> </ul>                                                                                                    |
| Packets Received with MAC Errors | • <b>Total</b> - The total number of inbound packets that contained errors preventing them from being deliverable to a higher-layer protocol.                                                                                                    |
|                                  | • Jabbers Received - The total number of packets received that were longer than 1518 octets (excluding framing bits, but including FCS octets), and had either a bad Frame Check Sequence (FCS) with an integral number of octets (FCS Error) or a bad FCS with a non-integral number of octets (Alignment Error). Note that this definition of jabber is different than the definition in IEEE-802.3 section 8.2.1.5 (10BASE5) and section 10.3.1.4 (10BASE2). These documents define jabber as the condition where any packet exceeds 20 ms. The allowed range to detect jabber is between 20 ms and 150 ms. |
|                                  | • Fragments/Undersize Received - The total number of packets received that were less than 64 octets in length (excluding framing bits but including FCS octets).                                                                                                    |
|                                  | • Alignment Errors - The total number of packets received that had a length (excluding framing bits, but including FCS octets) of between 64 and 1518 octets, inclusive, but had a bad Frame Check Sequence (FCS) with a non-integral number of octets.                                                                                                    |
|                                  | • <b>Rx FCS Errors</b> - The total number of packets received that had a length (excluding framing bits, but including FCS octets) of between 64 and 1518 octets, inclusive, but had a bad Frame Check Sequence (FCS) with an integral number of octets.                                                                                                    |
|                                  | • <b>Overruns</b> - The total number of frames discarded as this port was overloaded with incoming packets, and could not keep up with the inflow.                                                                                                    |

| Term                              | Definition                                                                                                    |
|-----------------------------------|----------------------------------------------------------------------------------------------------|
| Received Packets<br>Not Forwarded | • <b>Total</b> - A count of valid frames received which were discarded (in other words, filtered) by the forwarding process                                                                                                    |
|                                   | • Local Traffic Frames - The total number of frames dropped in the forwarding process because the destination address was located off of this port.                                                                                                    |
|                                   | • <b>802.3x Pause Frames Received</b> - A count of MAC Control frames received on this interface with an opcode indicating the PAUSE operation. This counter does not increment when the interface is operating in half-duplex mode.                                                                                                    |
|                                   | • <b>Unacceptable Frame Type</b> - The number of frames discarded from this port due to being an unacceptable frame type.                                                                                                    |
|                                   | • <b>Multicast Tree Viable Discards</b> - The number of frames discarded when a lookup in the multicast tree for a VLAN occurs while that tree is being modified.                                                                                                    |
|                                   | • <b>Reserved Address Discards</b> - The number of frames discarded that are destined to an IEEE 802.1 reserved address and are not supported by the system.                                                                                                    |
|                                   | • <b>Broadcast Storm Recovery</b> - The number of frames discarded that are destined for<br>FF:FF:FF:FF:FF:FF when Broadcast Storm Recovery is enabled.                                                                                                    |
|                                   | • <b>CFI Discards</b> - The number of frames discarded that have CFI bit set and the addresses in RIF are in non-canonical format.                                                                                                    |
|                                   | • <b>Upstream Threshold</b> - The number of frames discarded due to lack of cell descriptors available for that packet's priority level.                                                                                                    |
| Packets<br>Transmitted<br>Octets  | • <b>Total Bytes</b> - The total number of octets of data (including those in bad packets) received on the network (excluding framing bits but including FCS octets). This object can be used as a reasonable estimate of Ethernet utilization. If greater precision is desired, the etherStatsPkts and etherStatsOctets objects should be sampled before and after a common interval |
|                                   | • <b>Packets Transmitted 64 Octets</b> - The total number of packets (including bad packets) received that were 64 octets in length (excluding framing bits but including FCS octets).                                                                                                    |
|                                   | <ul> <li>Packets Transmitted 65–127 Octets - The total number of packets (including bad<br/>packets) received that were between 65 and 127 octets in length inclusive (excluding<br/>framing bits but including FCS octets).</li> </ul>                                                                                                    |
|                                   | • Packets Transmitted 128–255 Octets - The total number of packets (including bad packets) received that were between 128 and 255 octets in length inclusive (excluding framing bits but including FCS octets).                                                                                                    |
|                                   | • Packets Transmitted 256–511 Octets - The total number of packets (including bad packets) received that were between 256 and 511 octets in length inclusive (excluding framing bits but including FCS octets).                                                                                                    |
|                                   | • Packets Transmitted 512–1023 Octets - The total number of packets (including bad packets) received that were between 512 and 1023 octets in length inclusive (excluding framing bits but including FCS octets).                                                                                                    |
|                                   | <ul> <li>Packets Transmitted 1024–1518 Octets - The total number of packets (including bad<br/>packets) received that were between 1024 and 1518 octets in length inclusive<br/>(excluding framing bits but including FCS octets).</li> </ul>                                                                                                    |
|                                   | <ul> <li>Max Frame Size - The maximum size of the Info (non-MAC) field that this port will receive or transmit.</li> </ul>                                                                                                    |

| Term                                   | Definition                                                                                                    |
|----------------------------------------|----------------------------------------------------------------------------------------------------|
| Packets<br>Transmitted<br>Successfully | <ul> <li>Total - The number of frames that have been transmitted by this port to its segment.</li> <li>Unicast Packets Transmitted - The total number of packets that higher-level protocols requested be transmitted to a subnetwork-unicast address, including those that were discarded or not sent.</li> <li>Multicast Packets Transmitted - The total number of packets that higher-level protocols requested be transmitted to a Multicast address, including those that were discarded or not sent.</li> </ul> |
|                                        | • <b>Broadcast Packets Transmitted</b> - The total number of packets that higher-level protocols requested be transmitted to the Broadcast address, including those that were discarded or not sent.                                                                                                    |
| Transmit Errors                        | • Total Errors - The sum of Single, Multiple, and Excessive Collisions.                                                                                                    |
|                                        | • <b>Tx FCS Errors</b> - The total number of packets transmitted that had a length (excluding framing bits, but including FCS octets) of between 64 and 1518 octets, inclusive, but had a bad Frame Check Sequence (FCS) with an integral number of octets.                                                                                                    |
|                                        | • <b>Oversized</b> - The total number of frames that exceeded the max permitted frame size.<br>This counter has a max increment rate of 815 counts per sec. at 10 Mb/s.                                                                                                    |
|                                        | <ul> <li>Underrun Errors - The total number of frames discarded because the transmit FIFO<br/>buffer became empty during frame transmission.</li> </ul>                                                                                                    |
| Transmit Discards                      | • <b>Total Discards</b> - The sum of single collision frames discarded, multiple collision frames discarded, and excessive frames discarded.                                                                                                    |
|                                        | • <b>Single Collision Frames</b> - A count of the number of successfully transmitted frames on a particular interface for which transmission is inhibited by exactly one collision.                                                                                                    |
|                                        | • <b>Multiple Collision Frames</b> - A count of the number of successfully transmitted frames on a particular interface for which transmission is inhibited by more than one collision.                                                                                                    |
|                                        | • <b>Excessive Collisions</b> - A count of frames for which transmission on a particular interface fails due to excessive collisions.                                                                                                    |
|                                        | • <b>Port Membership Discards</b> - The number of frames discarded on egress for this port due to egress filtering being enabled.                                                                                                    |

| Term                                   | Definition                                                                                                    |
|----------------------------------------|----------------------------------------------------------------------------------------------------|
| Protocol Statistics                    | <ul> <li>802.3x Pause Frames Transmitted - A count of MAC Control frames transmitted on this<br/>interface with an opcode indicating the PAUSE operation. This counter does not<br/>increment when the interface is operating in half-duplex mode.</li> </ul> |
|                                        | <ul> <li>GVRP PDUs Received - The count of GVRP PDUs received in the GARP layer.</li> </ul>                                                                                                    |
|                                        | • GVRP PDUs Transmitted - The count of GVRP PDUs transmitted from the GARP layer.                                                                                                    |
|                                        | • <b>GVRP Failed Registrations</b> - The number of times attempted GVRP registrations could not be completed.                                                                                                    |
|                                        | • GMRP PDUs Received - The count of GMRP PDUs received in the GARP layer.                                                                                                    |
|                                        | • <b>GMRP PDUs Transmitted</b> - The count of GMRP PDUs transmitted from the GARP layer.                                                                                                    |
|                                        | • <b>GMRP Failed Registrations</b> - The number of times attempted GMRP registrations could not be completed.                                                                                                    |
|                                        | • STP BPDUs Transmitted - Spanning Tree Protocol Bridge Protocol Data Units sent.                                                                                                    |
|                                        | • STP BPDUs Received - Spanning Tree Protocol Bridge Protocol Data Units received.                                                                                                    |
|                                        | • <b>RST BPDUs Transmitted</b> - Rapid Spanning Tree Protocol Bridge Protocol Data Units sent.                                                                                                    |
|                                        | <ul> <li>RSTP BPDUs Received - Rapid Spanning Tree Protocol Bridge Protocol Data Units received.</li> </ul>                                                                                                    |
|                                        | • <b>MSTP BPDUs Transmitted</b> - Multiple Spanning Tree Protocol Bridge Protocol Data Units sent.                                                                                                    |
|                                        | <ul> <li>MSTP BPDUs Received - Multiple Spanning Tree Protocol Bridge Protocol Data Units received.</li> </ul>                                                                                                    |
| Dot1x Statistics                       | • <b>EAPOL Frames Received</b> - The number of valid EAPOL frames of any type that have been received by this authenticator.                                                                                                    |
|                                        | • <b>EAPOL Frames Transmitted</b> - The number of EAPOL frames of any type that have been transmitted by this authenticator.                                                                                                    |
| Time Since<br>Counters Last<br>Cleared | The elapsed time, in days, hours, minutes, and seconds since the statistics for this port were last cleared.                                                                                                    |

If you use the *switchport* keyword, the following information appears.

| Term                                    | Definition                                                                                                    |
|-----------------------------------------|----------------------------------------------------------------------------------------------------|
| Octets Received                         | The total number of octets of data received by the processor (excluding framing bits but including FCS octets).                                                                                                    |
| Total Packets Received<br>Without Error | The total number of packets (including broadcast packets and multicast packets) received by the processor.                                                                                                    |
| Unicast Packets<br>Received             | The number of subnetwork-unicast packets delivered to a higher-layer protocol.                                                                                                    |
| Multicast Packets<br>Received           | The total number of packets received that were directed to a multicast address. Note that this number does not include packets directed to the broadcast address.                                                                                  |
| Broadcast Packets<br>Received           | The total number of packets received that were directed to the broadcast address.<br>Note that this does not include multicast packets.                                                                                                    |
| Receive Packets<br>Discarded            | The number of inbound packets which were chosen to be discarded even though no errors had been detected to prevent their being deliverable to a higher-layer protocol. A possible reason for discarding a packet could be to free up buffer space. |

| Term                                  | Definition                                                                                                    |
|---------------------------------------|----------------------------------------------------------------------------------------------------|
| Octets Transmitted                    | The total number of octets transmitted out of the interface, including framing characters.                                                                                                    |
| Packets Transmitted<br>without Errors | The total number of packets transmitted out of the interface.                                                                                                    |
| Unicast Packets<br>Transmitted        | The total number of packets that higher-level protocols requested be transmitted to a subnetwork-unicast address, including those that were discarded or not sent.                                                                                        |
| Multicast Packets<br>Transmitted      | The total number of packets that higher-level protocols requested be transmitted to a Multicast address, including those that were discarded or not sent.                                                                                                 |
| Broadcast Packets<br>Transmitted      | The total number of packets that higher-level protocols requested be transmitted to the Broadcast address, including those that were discarded or not sent.                                                                                               |
| Transmit Packets<br>Discarded         | The number of outbound packets which were chosen to be discarded even though<br>no errors had been detected to prevent their being deliverable to a higher-layer<br>protocol. A possible reason for discarding a packet could be to free up buffer space. |
| Most Address Entries<br>Ever Used     | The highest number of Forwarding Database Address Table entries that have been learned by this switch since the most recent reboot.                                                                                                    |
| Address Entries in Use                | The number of Learned and static entries in the Forwarding Database Address Table for this switch.                                                                                                    |
| <b>Maximum VLAN Entries</b>           | The maximum number of Virtual LANs (VLANs) allowed on this switch.                                                                                                    |
| Most VLAN Entries Ever<br>Used        | The largest number of VLANs that have been active on this switch since the last reboot.                                                                                                    |
| Static VLAN Entries                   | The number of presently active VLAN entries on this switch that have been created statically.                                                                                                    |
| Dynamic VLAN Entries                  | The number of presently active VLAN entries on this switch that have been created by GVRP registration.                                                                                                    |
| VLAN Deletes                          | The number of VLANs on this switch that have been created and then deleted since the last reboot.                                                                                                    |
| Time Since Counters<br>Last Cleared   | The elapsed time, in days, hours, minutes, and seconds, since the statistics for this switch were last cleared.                                                                                                    |

## show mac-addr-table

This command displays the forwarding database entries. These entries are used by the transparent bridging function to determine how to forward a received frame.

Enter all or no parameter to display the entire table. Enter a MAC Address and VLAN ID to display the table entry for the requested MAC address on the specified VLAN. Enter the count parameter to view summary information about the forwarding database table. Use the interface slot/port parameter to view MAC addresses on a specific interface. Use the vlan vlan\_id parameter to display information about MAC addresses on a specified VLAN.

The following information displays if you do not enter a parameter, the keyword all, or the MAC address and VLAN ID.

| Term            | Definition                                                                                                    |
|-----------------|----------------------------------------------------------------------------------------------------|
| VLAN ID         | The VLAN in which the MAC address is learned.                                                                                                    |
| MAC Address     | A unicast MAC address for which the switch has forwarding and or filtering information. The format is 6 two-digit hexadecimal numbers that are separated by colons, for example 01:23:45:67:89:AB.                                             |
| Interface       | The port through which this address was learned.                                                                                                    |
| Interface Index | This object indicates the ifIndex of the interface table entry associated with this port.                                                                                                    |
| Status          | The status of this entry. The meanings of the values are:                                                                                                    |
|                 | • <i>Static</i> —The value of the corresponding instance was added by the system or a user when a static MAC filter was defined. It cannot be relearned.                                                                                       |
|                 | <ul> <li>Learned—The value of the corresponding instance was learned by observing the source<br/>MAC addresses of incoming traffic, and is currently in use.</li> </ul>                                                                        |
|                 | • <i>Management</i> —The value of the corresponding instance (system MAC address) is also the value of an existing instance of dot1dStaticAddress. It is identified with interface 0/1. and is currently used when enabling VLANs for routing. |
|                 | • <i>Self</i> —The value of the corresponding instance is the address of one of the switch's physical interfaces (the system's own MAC address).                                                                                               |
|                 | <ul> <li>GMRP Learned—The value of the corresponding was learned via GMRP and applies to<br/>Multicast.</li> </ul>                                                                                                    |
|                 | <ul> <li>Other—The value of the corresponding instance does not fall into one of the other categories.</li> </ul>                                                                                                    |

If you enter *vLan vLan\_id*, only the MAC Address, Interface, and Status fields appear. If you enter the interface slot/port parameter, in addition to the MAC Address and Status fields, the VLAN ID field also appears.

The following information displays if you enter the *count* parameter:

| Term                                      | Definition                                                                               |
|-------------------------------------------|------------------------------------------------------------------------------------------|
| Dynamic Address count                     | Number of MAC addresses in the forwarding database that were automatically learned.      |
| Static Address<br>(User-defined)<br>count | Number of MAC addresses in the forwarding database that were manually entered by a user. |
| Total MAC<br>Addresses in use             | Number of MAC addresses currently in the forwarding database.                            |
| Total MAC<br>Addresses<br>available       | Number of MAC addresses the forwarding database can handle.                              |

#### show process cpu

This command provides the percentage utilization of the CPU by different tasks.

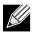

**Note:** It is not necessarily the traffic to the CPU, but different tasks that keep the CPU busy.

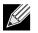

Note: This command is available in VxWorks and Linux 2.6 only.

| Format | show process cpu |
|--------|------------------|
| Mode   | Privileged EXEC  |

The following shows example CLI display output for the command using Linux.

(Routing) #show process cpu
Memory Utilization Report
status bytes
----free 106450944
alloc 423227392

CPU Utilization:

| PID   | Name                | 5 Secs | 60 Secs | 300 Secs |
|-------|---------------------|--------|---------|----------|
| 765   | interrupt_thread    | 0.00%  | 0.01%   | 0.02%    |
| 767   | bcmL2X.0            | 0.58%  | 0.35%   | 0.28%    |
| 768   | bcmCNTR.0           | 0.77%  | 0.73%   | 0.72%    |
| 773   | bcmRX               | 0.00%  | 0.04%   | 0.05%    |
| 786   | cpuUtilMonitorTask  | 0.19%  | 0.23%   | 0.23%    |
| 834   | dot1s_task          | 0.00%  | 0.01%   | 0.01%    |
| 810   | hapiRxTask          | 0.00%  | 0.01%   | 0.01%    |
| 805   | dtlTask             | 0.00%  | 0.02%   | 0.02%    |
| 863   | spmTask             | 0.00%  | 0.01%   | 0.00%    |
| 894   | ip6MapLocalDataTask | 0.00%  | 0.01%   | 0.01%    |
| 908   | RMONTask            | 0.00%  | 0.11%   | 0.12%    |
| Total | CPU Utilization     | 1.55%  | 1.58%   | 1.50%    |

The following shows example CLI display output for the command using VxWorks. (Switching) #show process cpu

| bcmL2X.0               | 0.75% |
|------------------------|-------|
| bcmCNTR.0              | 0.20% |
| bcmLINK.0              | 0.35% |
| DHCP snoop             | 0.10% |
| Dynamic ARP Inspection | 0.10% |
| dot1s_timer_task       | 0.10% |
| dhcpsPingTask          | 0.20% |

# show running-config

Use this command to display or capture the current setting of different protocol packages supported on the switch. This command displays or captures commands with settings and configurations that differ from the default value. To display or capture the commands with settings and configurations that are equal to the default value, include the all option.

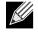

**Note:** Show running-config does not display the User Password, even if you set one different from the default.

The output is displayed in script format, which can be used to configure another switch with the same configuration. If the optional *scriptname* is provided with a file name extension of .scr, the output is redirected to a script file.

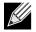

**Note:** If you issue the show running-config command from a serial connection, access to the switch through remote connections (such as Telnet) is suspended while the output is being generated and displayed.

**Note:** If you use a text-based configuration file, the show running-config command will only display configured physical interfaces, i.e. if any interface only contains the default configuration, that interface will be skipped from the show running-config command output. This is true for any configuration mode that contains nothing but default configuration. That is, the command to enter a particular config mode, followed immediately by its exit command, are both omitted from the show running-config command output (and hence from the startup-config file when the system configuration is saved.)

This command captures the current settings of OSPFv2 and OSPFv3 trapflag status:

- If all the flags are enabled, then the command displays trapflags all.
- If all the flags in a particular group are enabled, then the command displays trapflags group\_name all.
- If some, but not all, of the flags in that group are enabled, the command displays trapflags groupname flag-name.

| Format | <pre>show running-config [all   scriptname]</pre> |
|--------|---------------------------------------------------|
| Mode   | Privileged EXEC                                   |

#### show sysinfo

This command displays switch information.

Mode Privileged EXEC

| Term                  | Definition                                                                                                    |
|-----------------------|----------------------------------------------------------------------------------------------------|
| Switch<br>Description | Text used to identify this switch.                                                                                                    |
| System Name           | Name used to identify the switch. The factory default is blank. To configure the system name, see "snmp-server" on page 84.                           |
| System Location       | Text used to identify the location of the switch. The factory default is blank. To configure the system location, see "snmp-server" on page 84.       |
| System Contact        | Text used to identify a contact person for this switch. The factory default is blank. To configure the system location, see "snmp-server" on page 84. |
| System ObjectID       | The base object ID for the switch's enterprise MIB.                                                                                                   |
| System Up Time        | The time in days, hours and minutes since the last switch reboot.                                                                                     |
| MIBs Supported        | A list of MIBs supported by this agent.                                                                                                    |

## show tech-support

Use the show tech-support command to display system and configuration information when you contact technical support. The output of the show tech-support command combines the output of the following commands:

- show version
- show sysinfo
- show port all
- show isdp neighbors
- show logging
- show event log
- show logging buffered
- show trap log
- show running config

Format show tech-support

## terminal length

Use this command to set the number of lines of output to be displayed on the screen, i.e. pagination, for the show running-config and show running-config all commands. The terminal length size is either zero or a number in the range of 5 to 48. After the user-configured number of lines is displayed in one page, the system prompts the user for --More-- or (q)uit. Press q or Q to quit, or press any key to display the next set of 5–48 lines. The command terminal length 0 disables pagination and, as a result, the output of the show running-config command is displayed immediately.

Default 24 lines per page

**Format** terminal length 0/5-48

Mode Privileged EXEC

#### no terminal length

Use this command to set the terminal length to the default value.

## show terminal length

Use this command to display the value of the user-configured terminal length size.

Format show terminal length

Mode Privileged EXEC

# Logging Commands

This section describes the commands you use to configure system logging, and to view logs and the logging settings.

# logging buffered

This command enables logging to an in-memory log that keeps up to 128 logs.

- **Default** disabled; critical when enabled
- Format logging buffered
- Mode Global Config

#### no logging buffered

This command disables logging to in-memory log.

- Format no logging buffered
- Mode Global Config

## logging buffered wrap

This command enables wrapping of in-memory logging when the log file reaches full capacity. Otherwise when the log file reaches full capacity, logging stops.

Default enabled

Format logging buffered wrap

Mode Privileged EXEC

#### no logging buffered wrap

This command disables wrapping of in-memory logging and configures logging to stop when the log file capacity is full.

Format no logging buffered wrap

Mode Privileged EXEC

## logging cli-command

This command enables the CLI command logging feature, which enables the DWS-4000 software to log all CLI commands issued on the system.

DefaultenabledFormatlogging cli-commandModeGlobal Config

#### no logging cli-command

This command disables the CLI command Logging feature.

Format no logging cli-command

Mode Global Config

## logging console

This command enables logging to the console. You can specify the *severityLevel* value as either an integer from 0 to 7 or symbolically through one of the following keywords: emergency (0), alert (1), critical (2), error (3), warning (4), notice (5), info (6), or debug (7).

**Default** disabled; critical when enabled

**Format** logging console [severitylevel]

Mode Global Config

#### no logging console

This command disables logging to the console.Formatno logging console

Mode Global Config

# logging host

This command enables logging to a host. You can configure up to eight hosts. The *ipaddr/hostname* is the IP address of the logging host. The *addresstype* indicates the type of address IPv4 or IPv6 or DNS being passed. The *port* value is a port number from 1 to 65535. You can specify the *severityLevel* value as either an integer from 0 to 7 or symbolically through one of the following keywords: emergency (0), alert (1), critical (2), error (3), warning (4), notice (5), info (6), or debug (7).

Default • port-514 • level-critical (2) Format logging host {ipaddr|hostname} addresstype [port][severitylevel] Mode Global Config

## logging host remove

This command disables logging to host. See "show logging hosts" on page 139 for a list of host indexes.

Format logging host remove hostindex

Mode Global Config

# logging port

This command sets the local port number of the LOG client for logging messages. The *portid* can be in the range from 1 to 65535.

| Default | 514                 |
|---------|---------------------|
| Format  | logging port portid |
| Mode    | Global Config       |

#### no logging port

This command resets the local logging port to the default.

Format no logging port

Mode Global Config

## logging syslog

This command enables syslog logging. The *portid* parameter is an integer with a range of 1–65535.

Default disabled

Format logging syslog [port portid]

Mode Global Config

#### no logging syslog

This command disables syslog logging.Formatno logging syslog

Mode Global Config

# show logging

This command displays logging configuration information.

Format show logging

| Term                               | Definition                                                                                                    |
|------------------------------------|----------------------------------------------------------------------------------------------------|
| Logging Client<br>Local Port       | Port on the collector/relay to which syslog messages are sent.                                                 |
| CLI Command<br>Logging             | Shows whether CLI Command logging is enabled.                                                                  |
| Console Logging                    | Shows whether console logging is enabled.                                                                      |
| Console Logging<br>Severity Filter | The minimum severity to log to the console log. Messages with an equal or lower numerical severity are logged. |
| <b>Buffered Logging</b>            | Shows whether buffered logging is enabled.                                                                     |
| Syslog Logging                     | Shows whether syslog logging is enabled.                                                                       |
| Log Messages<br>Received           | Number of messages received by the log process. This includes messages that are dropped or ignored.            |
| Log Messages<br>Dropped            | Number of messages that could not be processed due to error or lack of resources.                              |
| Log Messages<br>Relayed            | Number of messages sent to the collector/relay.                                                                |

# show logging buffered

This command displays buffered logging (system startup and system operation logs).

| Format | show | logging | buffered |
|--------|------|---------|----------|
|--------|------|---------|----------|

Mode Privileged EXEC

| Term                                     | Definition                                                              |
|------------------------------------------|-------------------------------------------------------------------------|
| Buffered (In-<br>Memory) Logging         | Shows whether the In-Memory log is enabled or disabled.                 |
| Buffered Logging<br>Wrapping<br>Behavior | The behavior of the In Memory log when faced with a log full situation. |
| Buffered Log<br>Count                    | The count of valid entries in the buffered log.                         |

## show logging hosts

This command displays all configured logging hosts. The *unit* is the switch identifier and has a range of 1–8.

Formatshow logging hosts unitModePrivileged EXEC

| Term                     | Definition                                                                                                    |
|--------------------------|----------------------------------------------------------------------------------------------------|
| Host Index               | (Used for deleting hosts.)                                                                                                    |
| IP Address /<br>Hostname | IP address or hostname of the logging host.                                                                                                    |
| Severity Level           | The minimum severity to log to the specified address. The possible values are emergency (0), alert (1), critical (2), error (3), warning (4), notice (5), info (6), or debug (7). |
| Port                     | The server port number, which is the port on the local host from which syslog messages are sent.                                                                                  |
| Host Status              | The state of logging to configured syslog hosts. If the status is disable, no logging occurs.                                                                                     |

## show logging traplogs

This command displays SNMP trap events and statistics.

| Format show | logging | traplogs |
|-------------|---------|----------|
|-------------|---------|----------|

Mode Privileged EXEC

| Term                                     | Definition                                                          |  |  |
|------------------------------------------|---------------------------------------------------------------------|--|--|
| Number of Traps Since Last Reset         | The number of traps since the last boot.                            |  |  |
| Trap Log Capacity                        | The number of traps the system can retain.                          |  |  |
| Number of Traps Since Log Last<br>Viewed | The number of new traps since the command was last executed.        |  |  |
| Log                                      | The log number.                                                     |  |  |
| System Time Up                           | How long the system had been running at the time the trap was sent. |  |  |
| Тгар                                     | The text of the trap message.                                       |  |  |

# **Email Alerting and Mail Server Commands**

## logging email

This command enables email alerting and sets the lowest severity level for which log messages are emailed. If you specify a severity level, log messages at or above this severity level, but below the urgent severity level, are emailed in a non-urgent manner by collecting them together until the log time expires. You can specify the *severityLevel* value as either an integer from 0 to 7 or symbolically through one of the following keywords: emergency (0), alert (1), critical (2), error (3), warning (4), notice (5), info (6), or debug (7).

**Default** disabled; when enabled, log messages at or above severity Warning (4) are emailed

Format logging email [severitylevel]

Mode Global Config

#### no logging email

This command disables email alerting.Formatno logging emailModeGlobal Config

## logging email urgent

This command sets the lowest severity level at which log messages are emailed immediately in a single email message. Specify the *severityLevel* value as either an integer from 0 to 7 or symbolically through one of the following keywords: *emergency* (0), *aLert* (1), *critical* (2), *error* (3), *warning* (4), *notice* (5), *info* (6), or *debug* (7). Specify none to indicate that log messages are collected and sent in a batch email at a specified interval.

| Default | Alert (1) and emergency (0) messages are sent immediately. |  |  |  |
|---------|------------------------------------------------------------|--|--|--|
| Format  | logging email urgent {severitylevel   none}                |  |  |  |
| Mode    | Global Config                                              |  |  |  |

#### no logging email urgent

This command resets the urgent severity level to the default value.

Format no logging email urgent

Mode Global Config

## logging email message-type to-addr

This command configures the email address to which messages are sent. The message types supported are urgent, non-urgent, and both. For each supported severity level, multiple email addresses can be configured. The *to-email-addr* variable is a standard email address, for example admin@yourcompany.com.

Formatlogging email message-type {urgent |non-urgent |both} to-addr to-email-addrModeGlobal Config

#### no logging email message-type to-addr

This command removes the configured to-addr field of email.

Formatno logging email message-type {urgent |non-urgent |both} to-addr to-email-addrModeGlobal Config

## logging email from-addr

This command configures the email address of the sender (the switch).

Defaultswitch@broadcom.comFormatlogging email from-addr from-email-addrModeGlobal Config

#### no logging email from-addr

This command removes the configured email source address.

Formatno logging email from-addr from-email-addrModeGlobal Config

## logging email message-type subject

This command configures the subject line of the email for the specified type.

| Default | For urgent messages: Urgent Log Messages<br>For non-urgent messages: Non Urgent Log Messages |  |  |  |
|---------|----------------------------------------------------------------------------------------------|--|--|--|
|         |                                                                                              |  |  |  |
| Format  | <pre>logging email message-type {urgent  non-urgent  both} subject subject</pre>             |  |  |  |
| Mode    | Global Config                                                                                |  |  |  |

#### no logging email message-type subject

This command removes the configured email subject for the specified message type and restores it to the default email subject.

| Format | no logging email message-type {urgent  non-urgent  both} subject |
|--------|------------------------------------------------------------------|
| Mode   | Global Config                                                    |

# logging email logtime

This command configures how frequently non-urgent email messages are sent. Non-urgent messages are collected and sent in a batch email at the specified interval. The valid range is every 30–1440 minutes.

| Default | 30 minutes                    |  |  |  |
|---------|-------------------------------|--|--|--|
| Format  | logging email logtime minutes |  |  |  |
| Mode    | Global Config                 |  |  |  |

#### no logging email logtime

This command resets the non-urgent log time to the default value.

Format no logging email logtime

Mode Global Config

## logging traps

This command sets the severity at which SNMP traps are logged and sent in an email. Specify the *severityLevel* value as either an integer from 0 to 7 or symbolically through one of the following keywords: emergency (0), alert (1), critical (2), error (3), warning (4), notice (5), info (6), or debug (7).

**Default** Info (6) messages and higher are logged.

Format logging traps severitylevel

Mode Global Config

#### no logging traps

This command resets the SNMP trap logging severity level to the default value.

- Format no logging traps
- Mode Global Config

## logging email test message-type

This command sends an email to the SMTP server to test the email alerting function.

Formatlogging email test message-type {urgent |non-urgent |both} message-bodyModeGlobal Config

## show logging email config

This command displays information about the email alert configuration.

| Format | show logging email config |  |  |  |
|--------|---------------------------|--|--|--|
| Mode   | Privileged EXEC           |  |  |  |

| Term                                     | Definition                                                                                                    |  |  |
|------------------------------------------|----------------------------------------------------------------------------------------------------|--|--|
| Email Alert Logging                      | The administrative status of the feature: enabled or disabled                                                                                                    |  |  |
| <b>Email Alert From Address</b>          | The email address of the sender (the switch).                                                                                                    |  |  |
| Email Alert Urgent Severity<br>Level     | The lowest severity level that is considered urgent. Messages of this type are sent immediately.                                                                                                    |  |  |
| Email Alert Non Urgent Severity<br>Level | The lowest severity level that is considered non-urgent. Messages of this type, up to the urgent level, are collected and sent in a batch email. Log messages that are less severe are not sent in an email message at all. |  |  |
| Email Alert Trap Severity Level          | The lowest severity level at which traps are logged.                                                                                                    |  |  |
| <b>Email Alert Notification Period</b>   | The amount of time to wait between non-urgent messages.                                                                                                    |  |  |
| Email Alert To Address Table             | The configured email recipients.                                                                                                    |  |  |

| Term                                | Definition                                                                      |  |  |
|-------------------------------------|---------------------------------------------------------------------------------|--|--|
| Email Alert Subject Table           | The subject lines included in urgent (Type 1) and non-urgent (Type 2) messages. |  |  |
| For Msg Type urgent, subject is     | The configured email subject for sending urgent messages.                       |  |  |
| For Msg Type non-urgent, subject is | The configured email subject for sending non-urgent messages.                   |  |  |

# show logging email statistics

This command displays email alerting statistics.

Formatshow logging email statisticsModePrivileged EXEC

| Term                            | Definition                                                                                 |
|---------------------------------|--------------------------------------------------------------------------------------------|
| Email Alert Operation<br>Status | The operational status of the email alerting feature.                                      |
| No of Email Failures            | The number of email messages that have attempted to be sent but were unsuccessful.         |
| No of Email Sent                | The number of email messages that were sent from the switch since the counter was cleared. |
| Time Since Last Email<br>Sent   | The amount of time that has passed since the last email was sent from the switch.          |

# clear logging email statistics

This command resets the email alerting statistics.

| Format | clear           | logging | email | statistics |
|--------|-----------------|---------|-------|------------|
| Mode   | Privileged EXEC |         |       |            |

#### mail-server

This command configures the SMTP server to which the switch sends email alert messages and changes the mode to Mail Server Configuration mode. The server address can be in the IPv4, IPv6, or DNS name format.

Formatmail-server {ip-address | ipv6-address | hostname}ModeGlobal Config

#### no mail-server

This command removes the specified SMTP server from the configuration.

| Format | <pre>no mail-server {ip-address   ipv6-address   hostname}</pre> |
|--------|------------------------------------------------------------------|
| Mode   | Global Config                                                    |

## security

This command sets the email alerting security protocol by enabling the switch to use TLS authentication with the SMTP Server. If the TLS mode is enabled on the switch but the SMTP sever does not support TLS mode, no email is sent to the SMTP server.

| Default | none                               |  |
|---------|------------------------------------|--|
| Format  | <pre>security {tlsv1   none}</pre> |  |
| Mode    | Mail Server Config                 |  |

#### port

This command configures the TCP port to use for communication with the SMTP server. The recommended port for TLSv1 is 465, and for no security (i.e. none) it is 25. However, any nonstandard port in the range 1 to 65535 is also allowed.

| Default | 25                        |  |
|---------|---------------------------|--|
| Format  | port {465   25   1-65535} |  |
| Mode    | Mail Server Config        |  |

#### username

This command configures the login ID the switch uses to authenticate with the SMTP server.

| Default | admin              |  |
|---------|--------------------|--|
| Format  | username name      |  |
| Mode    | Mail Server Config |  |

#### password

This command configures the password the switch uses to authenticate with the SMTP server.

| Default | admin              |  |
|---------|--------------------|--|
| Format  | password password  |  |
| Mode    | Mail Server Config |  |

## show mail-server config

This command displays information about the email alert configuration.

| Format | <pre>show mail-server {ip-address   hostname   all} config</pre> |
|--------|------------------------------------------------------------------|
| Mode   | Privileged EXEC                                                  |

| Term                                                                                      | Definition                                                                                |  |
|-------------------------------------------------------------------------------------------|-------------------------------------------------------------------------------------------|--|
| <b>No of mail servers configured</b> The number of SMTP servers configured on the switch. |                                                                                           |  |
| Email Alert Mail Server Address                                                           | The IPv4/IPv6 address or DNS hostname of the configured SMTP server.                      |  |
| Email Alert Mail Server Port                                                              | The TCP port the switch uses to send email to the SMTP server                             |  |
| Email Alert Security Protocol                                                             | The security protocol (TLS or none) the switch uses to authenticate with the SMTP server. |  |
| Email Alert Username                                                                      | The username the switch uses to authenticate with the SMTP server.                        |  |
| Email Alert Password                                                                      | The password the switch uses to authenticate with the SMTP server.                        |  |

## **System Utility and Clear Commands**

This section describes the commands you use to help troubleshoot connectivity issues and to restore various configurations to their factory defaults.

## traceroute

Use the traceroute command to discover the routes that packets actually take when traveling to their destination through the network on a hop-by-hop basis. Traceroute continues to provide a synchronous response when initiated from the CLI.

Default

- count: 3 probes
- interval: 3 seconds
- size: 0 bytes
- port: 33434
- maxTtl: 30 hops
- maxFail: 5 probes
- initTtl: 1 hop

# Formattraceroute {ipaddr|hostname} [initTtl initTtl] [maxTtl maxTtl]<br/>[maxFail maxFail] [interval interval] [count count] [port port] [size size]ModePrivileged EXEC

Using the options described below, you can specify the initial and maximum time-to-live (TTL) in probe packets, the maximum number of failures before termination, the number of probes sent for each TTL, and the size of each probe.

| Parameter       | Description                                                                                                    |  |
|-----------------|----------------------------------------------------------------------------------------------------|--|
| ipaddr/hostname | The <i>ipaddr</i> value should be a valid IP address. The <i>hostname</i> value should be a valid hostname.                                                                                                    |  |
| initTtl         | Use initTt1 to specify the initial time-to-live (TTL), the maximum number of router hops between the local and remote system. Range is 0 to 255.                                                                                                    |  |
| maxTtl          | Use maxTtle to specify the maximum TTL. Range is 1 to 255.                                                                                                    |  |
| maxFail         | Use maxFail to terminate the traceroute after failing to receive a response for this number of consecutive probes. Range is 0 to 255.                                                                                                    |  |
| interval        | If a response is not received within this interval, then traceroute considers that probe<br>a failure (printing *) and sends the next probe. If traceroute does receive a response to<br>a probe within this interval, then it sends the next probe immediately. Range is 1 to 60<br>seconds. |  |
| count           | Use the optional count parameter to specify the number of probes to send for each TTL value. Range is 1 to 10 probes.                                                                                                    |  |
| port            | Use the optional port parameter to specify destination UDP port of the probe. This should be an unused port on the remote destination system. Range is 1 to 65535.                                                                                                    |  |
| size            | Use the optional size parameter to specify the size, in bytes, of the payload of the Echo<br>Requests sent. Range is 0 to 65507 bytes.                                                                                                    |  |
|                 |                                                                                                    |  |

The following are examples of the CLI command.

```
Example: traceroute Success:
(Routing) # traceroute 10.240.10.115 initTtl 1 maxTtl 4 maxFail 0 interval 1 count 3 port 33434 size
43
 Traceroute to 10.240.10.115 ,4 hops max 43 byte packets:
1 10.240.4.1
             708 msec
                           41 msec
                                       11 msec
2 10.240.10.115
                 0 msec
                            0 msec
                                       0 msec
Hop Count = 1 Last TTL = 2 Test attempt = 6 Test Success = 6
   Example: traceroute Failure:
(Routing) # traceroute 10.40.1.1 initTtl 1 maxFail 0 interval 1 count 3
port 33434 size 43
Traceroute to 10.40.1.1 ,30 hops max 43 byte packets:
1 10.240.4.1
             19 msec
                         18 msec
                                      9 msec
2 10.240.1.252 0 msec
                           0 msec
                                      1 msec
3 172.31.0.9 277 msec
                           276 msec
                                        277 msec
4 10.254.1.1 289 msec
                           327 msec
                                        282 msec
5 10.254.21.2 287 msec 293 msec
                                         296 msec
6 192.168.76.2 290 msec
                            291 msec
                                          289 msec
7 0.0.0.0 0 msec *
```

## traceroute ipv6

Use the traceroute command to discover the routes that packets actually take when traveling to their destination through the network on a hop-by-hop basis. The {*ipv6-address* | *hostname*} parameter must be a valid IPv6 address or hostname. The optional *port* parameter is the UDP port used as the destination of packets sent as part of the traceroute. This port should be an unused port on the destination system. The range for *port* is zero (0) to 65535. The default value is 33434.

| Default | port: 33434                                                      |
|---------|------------------------------------------------------------------|
| Format  | <pre>traceroute ipv6 {ipv6-address   hostname} [port port]</pre> |
| Mode    | Privileged EXEC                                                  |

Hop Count = 6 Last TTL = 7 Test attempt = 19 Test Success = 18

## clear config

This command resets the configuration to the factory defaults without powering off the switch. When you issue this command, a prompt appears to confirm that the reset should proceed. When you enter y, you automatically reset the current configuration on the switch to the default values. It does not reset the switch.

Format clear config

#### clear counters

This command clears the statistics for a specified slot/port, for all the ports, or for the entire switch based upon the argument.

Format clear counters {slot/port | all}

Mode Privileged EXEC

## clear igmpsnooping

This command clears the tables managed by the IGMP Snooping function and attempts to delete these entries from the Multicast Forwarding Database.

Format clear igmpsnooping

Mode Privileged EXEC

## clear pass

This command resets all user passwords to the factory defaults without powering off the switch. You are prompted to confirm that the password reset should proceed.

Format clear pass

Mode Privileged EXEC

## clear port-channel

This command clears all port-channels (LAGs).Formatclear port-channelModePrivileged EXEC

## clear traplog

This command clears the trap log. Format clear traplog

Mode Privileged EXEC

## clear vlan

This command resets VLAN configuration parameters to the factory defaults.

- Format clear vlan
- Mode Privileged EXEC

## logout

This command closes the current telnet connection or resets the current serial connection.

Note: Save configuration changes before logging out.

| Format | logout |  |
|--------|--------|--|
| Modes  | Privil |  |

- Privileged EXEC
  - User EXEC

## ping

Use this command to determine whether another computer is on the network. Ping provides a synchronous response when initiated from the CLI and Web interfaces.

- **Default** The default count is 1.
  - The default interval is 3 seconds.
  - The default size is 0 bytes.

Format ping {ipaddress | hostname}[count count] [interval interval] [size size]

Modes • Privileged EXEC

• User EXEC

Using the options described below, you can specify the number and size of Echo Requests and the interval between Echo Requests.

| Parameter | Description                                                                                                    |
|-----------|----------------------------------------------------------------------------------------------------|
| count     | Use the count parameter to specify the number of ping packets (ICMP Echo requests) that are sent to the destination address specified by the <i>ip-address</i> field. The range for <i>count</i> is 1 to 15 requests. |
| interval  | Use the interval parameter to specify the time between Echo Requests, in seconds.<br>Range is 1 to 60 seconds.                                                                                                    |
| size      | Use the size parameter to specify the size, in bytes, of the payload of the Echo Requests sent. Range is 0 to 65507 bytes.                                                                                            |

The following are examples of the CLI command.

**Example:** ping success: (Routing) #ping 10.254.2.160 count 3 interval 1 size 255 Pinging 10.254.2.160 with 255 bytes of data:

Received response for icmp\_seq = 0. time = 275268 usec Received response for icmp\_seq = 1. time = 274009 usec Received response for icmp\_seq = 2. time = 279459 usec

----10.254.2.160 PING statistics----3 packets transmitted, 3 packets received, 0% packet loss round-trip (msec) min/avg/max = 274/279/276 *Example:* ping failure:

#### In Case of Unreachable Destination:

(Routing) # ping 192.168.254.222 count 3 interval 1 size 255 Pinging 192.168.254.222 with 255 bytes of data: Received Response: Unreachable Destination Received Response :Unreachable Destination ----192.168.254.222 PING statistics----3 packets transmitted,3 packets received, 0% packet loss round-trip (msec) min/avg/max = 0/0/0

#### In Case Of Request TimedOut:

(Routing) # ping 1.1.1.1 count 1 interval 3 Pinging 1.1.1.1 with 0 bytes of data:

```
----1.1.1.1 PING statistics----
1 packets transmitted,0 packets received, 100% packet loss
round-trip (msec) min/avg/max = 0/0/0
```

#### quit

This command closes the current telnet connection or resets the current serial connection. The system asks you whether to save configuration changes before quitting.

Format quit

- Modes Privileged EXEC
  - User EXEC

## reload

This command resets the switch without powering it off. Reset means that all network connections are terminated and the boot code executes. The switch uses the stored configuration to initialize the switch. You are prompted to confirm that the reset should proceed. The LEDs on the switch indicate a successful reset.

Format reload

#### сору

The copy command uploads and downloads files to and from the switch. You can also use the copy command to manage the dual images (active and backup) on the file system. Upload and download files from a server by using TFTP or Xmodem. SFTP and SCP are available as additional transfer methods if the software package supports secure management.

| Format | copy <i>source</i> | destination |
|--------|--------------------|-------------|
|--------|--------------------|-------------|

Mode Privileged EXEC

Replace the *source* and *destination* parameters with the options in Table 9 on page 152. For the *url* source or destination, use one of the following values:

{xmodem | tftp://ipaddr|hostname | ip6address|hostname/filepath/filename [noval]| sftp|scp://
username@ipaddr | ipv6address/filepath/filename}

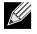

**Note:** The maximum length for the file path is 160 characters, and the maximum length for the file name is 32 characters.

For TFTP, SFTP and SCP, the *ipaddr*/*hostname* parameter is the IP address or host name of the server, *filepath* is the path to the file, and *filename* is the name of the file you want to upload or download. For SFTP and SCP, the *username* parameter is the username for logging into the remote server via SSH.

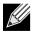

**Note:** *ip6address* is also a valid parameter for routing packages that support IPv6.

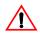

**Caution!** Remember to upload the existing fastpath.cfg file off the switch prior to loading a new release image in order to make a backup.

| Source                         | Destination          | Description                                                   |
|--------------------------------|----------------------|---------------------------------------------------------------|
| nvram:backup-config            | nvram:startup-config | Copies the backup configuration to the startup configuration. |
| nvram:clibanner                | url                  | Copies the CLI banner to a server.                            |
| nvram:errorlog                 | url                  | Copies the error log file to a server.                        |
| nvram:fastpath.cfg             | url                  | Uploads the binary config file to a server.                   |
| nvram:log                      | url                  | Copies the log file to a server.                              |
| nvram:script <i>scriptname</i> | url                  | Copies a specified configuration script file to a server.     |
| nvram:startup-config           | nvram:backup-config  | Copies the startup configuration to the backup configuration. |
| nvram:startup-config           | url                  | Copies the startup configuration to a server.                 |
| nvram:traplog                  | url                  | Copies the trap log file to a server.                         |

#### Table 9: Copy Parameters

| Source                  | Destination                               | Description                                                                                                    |  |  |
|-------------------------|-------------------------------------------|----------------------------------------------------------------------------------------------------|--|--|
| system:running-config   | nvram:startup-config                      | Saves the running configuration to nvram.                                                                                                    |  |  |
| url                     | nvram:clibanner                           | Downloads the CLI banner to the system.                                                                                                    |  |  |
| url                     | nvram:fastpath.cfg                        | Downloads the binary config file to the system.                                                                                                    |  |  |
| url                     | nvram:script<br>destfilename              | Downloads a configuration script file to the system.<br>During the download of a configuration script, the copy<br>command validates the script. In case of any error, the<br>command lists all the lines at the end of the validation<br>process and prompts you to confirm before copying the<br>script file. |  |  |
| url                     | nvram:script<br><i>destfilename</i> noval | When you use this option, the copy command will not validate the downloaded script file. An example of the CLI command follows:                                                                                                    |  |  |
| (Routing) #copy tftp:// | 1.1.1.1/file.scr nvram:                   | script file.scr noval                                                                                                    |  |  |
| url                     | nvram:sshkey-dsa                          | Downloads an SSH key file. For more information, see "Secure Shell Commands" on page 55.                                                                                                    |  |  |
| url                     | nvram:sshkey-rsa1                         | Downloads an SSH key file.                                                                                                    |  |  |
| url                     | nvram:sshkey-rsa2                         | Downloads an SSH key file.                                                                                                    |  |  |
| url                     | nvram:sslpem-dhweak                       | Downloads an HTTP secure-server certificate.                                                                                                    |  |  |
| url                     | nvram:sslpem-dhstrong                     | Downloads an HTTP secure-server certificate.                                                                                                    |  |  |
| url                     | nvram:sslpem-root                         | Downloads an HTTP secure-server certificate. For more information, see "Hypertext Transfer Protocol Commands" on page 59.                                                                                                    |  |  |
| url                     | nvram:sslpem-server                       | Downloads an HTTP secure-server certificate.                                                                                                    |  |  |
| url                     | nvram:startup-config                      | Downloads the startup configuration file to the system.                                                                                                    |  |  |
| url                     | nvram:system-image                        | Downloads a code image to the system.                                                                                                    |  |  |
| url                     | kernel                                    | Downloads a code file to the system.                                                                                                    |  |  |
| url                     | ias-users                                 | Downloads an IAS users database file to the system.<br>When the IAS users file is downloaded, the switch IAS<br>user's database is replaced with the users and their<br>attributes available in the downloaded file.                                                                                            |  |  |
| url                     | {active   backup}                         | Download an image from the remote server to either<br>image. In a stacking environment, the downloaded<br>image is distributed to the stack nodes.                                                                                                    |  |  |
| {active   backup}       | url                                       | Upload either image to the remote server.                                                                                                    |  |  |
| active                  | backup                                    | Copy the active image to the backup image.                                                                                                    |  |  |
| backup                  | active                                    | Copy the backup image to the active image.                                                                                                    |  |  |
| {active   backup}       | unit://unit/{active  <br>backup}          | Copy an image from the management node to a given<br>node in a Stack. Use the unit parameter to specify the<br>node to which the image should be copied.                                                                                                    |  |  |
| {active   backup}       | unit://*/{active  <br>backup}             | Copy an image from the management node to all of the nodes in a Stack.                                                                                                    |  |  |

#### Table 9: Copy Parameters (Cont.)

## Keying for Advanced Features

This section describes the commands you use to enter the licence key to access advanced features. You cannot access the advanced features without a valid license key.

## license advanced

This command enables a particular feature. This command also enables the corresponding show commands for a feature.

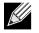

**Note:** If the feature is enabled, the feature is visible in the output of the show running-config command. The *key* parameter specifies the hexadecimal key for the feature.

| Default | none                 |
|---------|----------------------|
| Format  | license advanced key |
| Mode    | Privileged EXEC      |

#### no license advanced

This command disables a particular feature. This command also disables the corresponding show commands. The *key* parameter specifies the hexadecimal key for the feature.

Format no license advanced key

Mode Privileged EXEC

## show key-features

This command displays the enabled or disabled status for all keyable features.

- Format show key-features
- Modes Privileged EXEC
  - User EXEC

| Term     | Definition                                            |
|----------|-------------------------------------------------------|
| Function | This is the name of the keyable component or feature. |
| Status   | Enabled or disabled.                                  |

## Simple Network Time Protocol Commands

This section describes the commands you use to automatically configure the system time and date by using Simple Network Time Protocol (SNTP).

## sntp broadcast client poll-interval

This command sets the poll interval for SNTP broadcast clients in seconds as a power of two where *poll*-*interval* can be a value from 6 to 16.

Default6Formatsntp broadcast client poll-interval poll-intervalModeGlobal Config

#### no sntp broadcast client poll-interval

This command resets the poll interval for SNTP broadcast client back to the default value.

Format no sntp broadcast client poll-interval

Mode Global Config

## sntp client mode

This command enables Simple Network Time Protocol (SNTP) client mode and may set the mode to either broadcast or unicast.

DefaultdisabledFormatsntp client mode [broadcast | unicast]ModeGlobal Config

#### no sntp client mode

This command disables Simple Network Time Protocol (SNTP) client mode.

Format no sntp client mode

Mode Global Config

## sntp client port

This command sets the SNTP client port ID to a value from 1–65535. The default value is 0, which means that the SNTP port is not configured by the user. In the default case, the actual client port value used in SNTP packets is assigned by the underlying OS.

Default0Formatsntp client port portidModeGlobal Config

#### no sntp client port

This command resets the SNTP client port back to its default value.

Format no sntp client port

Mode Global Config

## sntp unicast client poll-interval

This command sets the poll interval for SNTP unicast clients in seconds as a power of two where *poll-interval* can be a value from 6 to 16.

| Default | 6                                                          |
|---------|------------------------------------------------------------|
| Format  | <pre>sntp unicast client poll-interval poll-interval</pre> |
| Mode    | Global Config                                              |

#### no sntp unicast client poll-interval

This command resets the poll interval for SNTP unicast clients to its default value.

| Format no sntp unicast client poll-interv |
|-------------------------------------------|
|-------------------------------------------|

Mode Global Config

## sntp unicast client poll-timeout

This command will set the poll timeout for SNTP unicast clients in seconds to a value from 1–30.

Default5Formatsntp unicast client poll-timeout poll-timeoutModeGlobal Config

#### no sntp unicast client poll-timeout

This command will reset the poll timeout for SNTP unicast clients to its default value.

 Format
 no sntp unicast client poll-timeout

Mode Global Config

## sntp unicast client poll-retry

This command will set the poll retry for SNTP unicast clients to a value from 0 to 10.

| Default | 1                                                    |
|---------|------------------------------------------------------|
| Format  | <pre>sntp unicast client poll-retry poll-retry</pre> |
| Mode    | Global Config                                        |

#### no sntp unicast client poll-retry

This command will reset the poll retry for SNTP unicast clients to its default value.

Format no sntp unicast client poll-retry

Mode Global Config

## sntp multicast client poll-interval

This command will set the poll interval for SNTP multicast clients in seconds as a power of two where *pollinterval* can be a value from 6 to 16.

| Default | 6                                                            |
|---------|--------------------------------------------------------------|
| Format  | <pre>sntp multicast client poll-interval poll-interval</pre> |
| Mode    | Global Config                                                |

#### no sntp multicast client poll-interval

This command resets the poll interval for SNTP multicast clients to its default value.

| Format | no | sntp | multicast | client | poll-interval |
|--------|----|------|-----------|--------|---------------|
|        |    | F    |           |        | P             |

Mode Global Config

#### sntp server

This command configures an SNTP server (a maximum of three). The server address can be either an IPv4 address or an IPv6 address. The optional priority can be a value of 1–3, the version a value of 1–4, and the port id a value of 1–65535.

Format sntp server {ipaddress | ipv6address | hostname} [priority [version [portid]]]

Mode Global Config

#### no sntp server

This command deletes an server from the configured SNTP servers.

- Format no sntp server remove {ipaddress | ipv6address | hostname}
- Mode Global Config

### show sntp

This command is used to display SNTP settings and status.

Format show sntp

Mode Privileged EXEC

| Term                   | Definition                                                                                                    |
|------------------------|----------------------------------------------------------------------------------------------------|
| Last Update Time       | Time of last clock update.                                                                                                   |
| Last Attempt<br>Time   | Time of last transmit query (in unicast mode).                                                                               |
| Last Attempt<br>Status | Status of the last SNTP request (in unicast mode) or unsolicited message (in broadcast mode).                                |
| Broadcast Count        | Current number of unsolicited broadcast messages that have been received and processed by the SNTP client since last reboot. |
| Multicast Count        | Current number of unsolicited multicast messages that have been received and processed by the SNTP client since last reboot. |

## show sntp client

This command is used to display SNTP client settings.

Format show sntp client

| Term                   | Definition                                                                                                    |  |
|------------------------|----------------------------------------------------------------------------------------------------|--|
| Client Supported Modes | Supported SNTP Modes (Broadcast, Unicast, or Multicast).                                                                                                    |  |
| SNTP Version           | The highest SNTP version the client supports.                                                                                                    |  |
| Port                   | SNTP Client Port. The field displays the value 0 if it is default value. When the client port value is 0, if the client is in broadcast mode, it binds to port 123; if the client is in unicast mode, it binds to the port assigned by the underlying OS. |  |
| Client Mode            | Configured SNTP Client Mode.                                                                                                    |  |

## show sntp server

This command is used to display SNTP server settings and configured servers.

Format show sntp server

Mode Privileged EXEC

| Term                         | Definition                                                                   |  |  |
|------------------------------|------------------------------------------------------------------------------|--|--|
| Server IP Address / Hostname | IP address or hostname of configured SNTP Server.                            |  |  |
| Server Type                  | Address type of server (IPv4, IPv6, or DNS).                                 |  |  |
| Server Stratum               | Claimed stratum of the server for the last received valid packet.            |  |  |
| Server Reference ID          | Reference clock identifier of the server for the last received valid packet. |  |  |
| Server Mode                  | SNTP Server mode.                                                            |  |  |
| Server Maximum Entries       | Total number of SNTP Servers allowed.                                        |  |  |
| Server Current Entries       | Total number of SNTP configured.                                             |  |  |

#### For each configured server:

| Term                    | Definition                                                                                        |
|-------------------------|---------------------------------------------------------------------------------------------------|
| IP Address / Hostname   | IP address or hostname of configured SNTP Server.                                                 |
| Address Type            | Address Type of configured SNTP server (IPv4, IPv6, or DNS).                                      |
| Priority                | IP priority type of the configured server.                                                        |
| Version                 | SNTP Version number of the server. The protocol version used to query the server in unicast mode. |
| Port                    | Server Port Number.                                                                               |
| Last Attempt Time       | Last server attempt time for the specified server.                                                |
| Last Update Status      | Last server attempt status for the server.                                                        |
| Total Unicast Requests  | Number of requests to the server.                                                                 |
| Failed Unicast Requests | Number of failed requests from server.                                                            |

## **DHCP Server Commands**

This section describes the commands you to configure the DHCP server settings for the switch. DHCP uses UDP as its transport protocol and supports a number of features that facilitate in administration address allocations.

## ip dhcp pool

This command configures a DHCP address pool name on a DHCP server and enters DHCP pool configuration mode.

| Default | none              |  |
|---------|-------------------|--|
| Format  | ip dhcp pool name |  |
| Mode    | Global Config     |  |

## no ip dhcp pool

This command removes the DHCP address pool. The name should be previously configured pool name.

Format no ip dhcp pool name

Mode Global Config

## client-identifier

This command specifies the unique identifier for a DHCP client. Unique-identifier is a valid notation in hexadecimal format. In some systems, such as Microsoft<sup>®</sup> DHCP clients, the client identifier is required instead of hardware addresses. The unique-identifier is a concatenation of the media type and the MAC address. For example, the Microsoft client identifier for Ethernet address c819.2488.f177 is 01c8.1924.88f1.77 where 01 represents the Ethernet media type. For more information, refer to the *Address Resolution Protocol Parameters* section of RFC 1700, Assigned Numbers for a list of media type codes.

DefaultnoneFormatclient-identifier uniqueidentifierModeDHCP Pool Config

## no client-identifier

This command deletes the client identifier.Formatno client-identifier

#### client-name

This command specifies the name for a DHCP client. Name is a string consisting of standard ASCII characters.

DefaultnoneFormatclient-name name

Mode DHCP Pool Config

#### no client-name

This command removes the client name.

| Format no client-name |  |
|-----------------------|--|
|-----------------------|--|

Mode DHCP Pool Config

## default-router

This command specifies the default router list for a DHCP client. {*address1, address2... address8*} are valid IP addresses, each made up of four decimal bytes ranging from 0 to 255. IP address 0.0.0.0 is invalid.

| Default | none                                                  |
|---------|-------------------------------------------------------|
| Format  | <pre>default-router address1 [address2address8]</pre> |
| Mode    | DHCP Pool Config                                      |

#### no default-router

This command removes the default router list.

Format no default-router

Mode DHCP Pool Config

## dns-server

This command specifies the IP servers available to a DHCP client. Address parameters are valid IP addresses; each made up of four decimal bytes ranging from 0 to 255. IP address 0.0.0.0 is invalid.

| Default | none                                   |
|---------|----------------------------------------|
| Format  | dns-server address1 [address2address8] |
| Mode    | DHCP Pool Config                       |

#### no dns-server

This command removes the DNS Server list.

Format no dns-server

## hardware-address

This command specifies the hardware address of a DHCP client. Hardware-address is the MAC address of the hardware platform of the client consisting of 6 bytes in dotted hexadecimal format. Type indicates the protocol of the hardware platform. It is 1 for 10 MB Ethernet and 6 for IEEE 802.

Default ethernet

Format hardware-address hardwareaddress type

Mode DHCP Pool Config

#### no hardware-address

This command removes the hardware address of the DHCP client.

Format no hardware-address

Mode DHCP Pool Config

## host

This command specifies the IP address and network mask for a manual binding to a DHCP client. Address and Mask are valid IP addresses; each made up of four decimal bytes ranging from 0 to 255. IP address 0.0.0.0 is invalid. The prefix-length is an integer from 0 to 32.

| Default | none                                             |
|---------|--------------------------------------------------|
| Format  | <pre>host address [{mask   prefix-length}]</pre> |
| Mode    | DHCP Pool Config                                 |

#### no host

This command removes the IP address of the DHCP client.

Format no host

#### lease

This command configures the duration of the lease for an IP address that is assigned from a DHCP server to a DHCP client. The overall lease time should be between 1–86400 minutes. If you specify *infinite*, the lease is set for 60 days. You can also specify a lease duration. *Days* is an integer from 0 to 59. *Hours* is an integer from 0 to 23. *Minutes* is an integer from 0 to 59.

Default1 (day)Formatlease [{days [hours] [minutes] | infinite}]ModeDHCP Pool Config

#### no lease

This command restores the default value of the lease time for DHCP Server.

Format no lease

Mode DHCP Pool Config

## network (DHCP Pool Config)

Use this command to configure the subnet number and mask for a DHCP address pool on the server. Networknumber is a valid IP address, made up of four decimal bytes ranging from 0 to 255. IP address 0.0.0.0 is invalid. Mask is the IP subnet mask for the specified address pool. The prefix-length is an integer from 0 to 32.

| Default | none                                                     |
|---------|----------------------------------------------------------|
| Format  | <pre>network networknumber [{mask   prefixLength}]</pre> |
| Mode    | DHCP Pool Config                                         |

#### no network

This command removes the subnet number and mask.

Format no network

Mode DHCP Pool Config

## bootfile

The command specifies the name of the default boot image for a DHCP client. The *filename* specifies the boot image file.

Format bootfile filename

Mode DHCP Pool Config

#### no bootfile

This command deletes the boot image name.

Format no bootfile

#### domain-name

This command specifies the domain name for a DHCP client. The *domain* specifies the domain name string of the client.

Default none domain-name domain Format

Mode **DHCP Pool Config** 

#### no domain-name

This command removes the domain name.

no domain-name Format

Mode **DHCP Pool Config** 

#### netbios-name-server

This command configures NetBIOS Windows Internet Naming Service (WINS) name servers that are available to DHCP clients.

One IP address is required, although one can specify up to eight addresses in one command line. Servers are listed in order of preference (address1 is the most preferred server, address2 is the next most preferred server, and so on).

| Default | none                                                      |
|---------|-----------------------------------------------------------|
| Format  | <pre>netbios-name-server address [address2address8]</pre> |
| Mode    | DHCP Pool Config                                          |

#### no netbios-name-server

This command removes the NetBIOS name server list.

no netbios-name-server Format

Mode **DHCP Pool Config** 

## netbios-node-type

The command configures the NetBIOS node type for Microsoft Dynamic Host Configuration Protocol (DHCP) clients.type Specifies the NetBIOS node type. Valid types are:

- b-node—Broadcast
- p-node—Peer-to-peer
- m-node—Mixed
- h-node—Hybrid (recommended) none

Default

Format netbios-node-type type

#### no netbios-node-type

This command removes the NetBIOS node Type.

Format no netbios-node-type

Mode DHCP Pool Config

#### next-server

This command configures the next server in the boot process of a DHCP client. The *address* parameter is the IP address of the next server in the boot process, which is typically a TFTP server.

Default inbound interface helper addresses

Format next-server address

Mode DHCP Pool Config

#### no next-server

This command removes the boot server list.

| Format | no | next-server |
|--------|----|-------------|
|        |    |             |

Mode DHCP Pool Config

## option

The option command configures DHCP Server options. The *code* parameter specifies the DHCP option code and ranges from 1–254. The *ascii string* parameter specifies an NVT ASCII character string. ASCII character strings that contain white space must be delimited by quotation marks. The *hex string* parameter specifies hexadecimal data. In hexadecimal, character strings are two hexadecimal digits. You can separate each byte by a period (for example, a3.4f.22.0c), colon (for example, a3:4f:22:0c), or white space (for example, a3 4f 22 0c).

| Default | none                                                                                          |
|---------|-----------------------------------------------------------------------------------------------|
| Format  | option code {ascii string   hex string1 [string2string8]   ip address1<br>[address2address8]} |
| Mode    | DHCP Pool Config                                                                              |

#### no option

This command removes the DHCP Server options. The *code* parameter specifies the DHCP option code.

- Format no option code
- Mode DHCP Pool Config

## ip dhcp excluded-address

This command specifies the IP addresses that a DHCP server should not assign to DHCP clients. Low-address and high-address are valid IP addresses; each made up of four decimal bytes ranging from 0 to 255. IP address 0.0.0.0 is invalid.

| Default | none                                                         |
|---------|--------------------------------------------------------------|
| Format  | <pre>ip dhcp excluded-address Lowaddress [highaddress]</pre> |
| Mode    | Global Config                                                |

#### no ip dhcp excluded-address

This command removes the excluded IP addresses for a DHCP client. Low-address and high-address are valid IP addresses; each made up of four decimal bytes ranging from 0 to 255. IP address 0.0.0.0 is invalid.

Format no ip dhcp excluded-address *Lowaddress* [highaddress]

Mode Global Config

## ip dhcp ping packets

Use this command to specify the number, in a range from 2–10, of packets a DHCP server sends to a pool address as part of a ping operation. By default the number of packets sent to a pool address is 2, which is the smallest allowed number when sending packets. Setting the number of packets to 0 disables this command.

| Default | 2                           |
|---------|-----------------------------|
| Format  | ip dhcp ping packets 0,2-10 |
| Mode    | Global Config               |

#### no ip dhcp ping packets

This command restores the number of ping packets to the default value.

| Format | no | ip | dhcp | ping | packets |
|--------|----|----|------|------|---------|
|--------|----|----|------|------|---------|

Mode Global Config

## service dhcp

This command enables the DHCP server.

| Default | disabled      |
|---------|---------------|
| Format  | service dhcp  |
| Mode    | Global Config |

#### no service dhcp

This command disables the DHCP server.Formatno service dhcp

- Mode Global Config

## ip dhcp bootp automatic

This command enables the allocation of the addresses to the bootp client. The addresses are from the automatic address pool.

Default disabled

**Format** ip dhcp bootp automatic

Mode Global Config

#### no ip dhcp bootp automatic

This command disables the allocation of the addresses to the bootp client. The address are from the automatic address pool.

Format no ip dhcp bootp automatic

Mode Global Config

## ip dhcp conflict logging

This command enables conflict logging on DHCP server.

| Default | enabled                  |
|---------|--------------------------|
| Format  | ip dhcp conflict logging |
| Mode    | Global Config            |

#### no ip dhcp conflict logging

This command disables conflict logging on DHCP server.Formatno ip dhcp conflict loggingModeGlobal Config

## clear ip dhcp binding

This command deletes an automatic address binding from the DHCP server database. If "\*" is specified, the bindings corresponding to all the addresses are deleted. *address* is a valid IP address made up of four decimal bytes ranging from 0 to 255. IP address 0.0.0.0 is invalid.

Format clear ip dhcp binding {address | \*}

Mode Privileged EXEC

## clear ip dhcp server statistics

This command clears DHCP server statistics counters.

Format clear ip dhcp server statistics

## clear ip dhcp conflict

The command is used to clear an address conflict from the DHCP Server database. The server detects conflicts using a ping. DHCP server clears all conflicts If the asterisk (\*) character is used as the address parameter.

| Default | none                                            |
|---------|-------------------------------------------------|
| Format  | <pre>clear ip dhcp conflict {address   *}</pre> |
| Mode    | Privileged EXEC                                 |

## show ip dhcp binding

This command displays address bindings for the specific IP address on the DHCP server. If no IP address is specified, the bindings corresponding to all the addresses are displayed.

**Format** show ip dhcp binding [address]

- Modes Privileged EXEC
  - User EXEC

| Term             | Definition                                                          |
|------------------|---------------------------------------------------------------------|
| IP address       | The IP address of the client.                                       |
| Hardware Address | The MAC Address or the client identifier.                           |
| Lease expiration | The lease expiration time of the IP address assigned to the client. |
| Туре             | The manner in which IP address was assigned to the client.          |

## show ip dhcp global configuration

This command displays address bindings for the specific IP address on the DHCP server. If no IP address is specified, the bindings corresponding to all the addresses are displayed.

Format

show ip dhcp global configuration

- Modes Privileged EXEC
  - User EXEC

| Term                      | Definition                                                                                                 |
|---------------------------|----------------------------------------------------------------------------------------------------|
| Service DHCP              | The field to display the status of dhcp protocol.                                                          |
| Number of Ping<br>Packets | The maximum number of Ping Packets that will be sent to verify that an ip address id not already assigned. |
| Conflict Logging          | Shows whether conflict logging is enabled or disabled.                                                     |
| <b>BootP Automatic</b>    | Shows whether BootP for dynamic pools is enabled or disabled.                                              |

## show ip dhcp pool configuration

This command displays pool configuration. If all is specified, configuration for all the pools is displayed. show ip dhcp pool configuration {name | all}

- Format
- Modes • Privileged EXEC
  - User EXEC

| Definition                                                          |
|---------------------------------------------------------------------|
| The name of the configured pool.                                    |
| The pool type.                                                      |
| The lease expiration time of the IP address assigned to the client. |
| The list of DNS servers available to the DHCP client.               |
| The list of the default routers available to the DHCP client        |
|                                                                     |

The following additional field is displayed for Dynamic pool type:

| Field   | Definition                                                 |
|---------|------------------------------------------------------------|
| Network | The network number and the mask for the DHCP address pool. |

#### The following additional fields are displayed for Manual pool type:

| Field                    | Definition                                                         |
|--------------------------|--------------------------------------------------------------------|
| Client Name              | The name of a DHCP client.                                         |
| <b>Client Identifier</b> | The unique identifier of a DHCP client.                            |
| Hardware<br>Address      | The hardware address of a DHCP client.                             |
| Hardware<br>Address Type | The protocol of the hardware platform.                             |
| Host                     | The IP address and the mask for a manual binding to a DHCP client. |

## show ip dhcp server statistics

This command displays DHCP server statistics.

| Format | show | ip | dhcp | server | statistics |
|--------|------|----|------|--------|------------|
|--------|------|----|------|--------|------------|

- Modes Privileged EXEC
  - User EXEC

| Field                 | Definition                                                                                                    |
|-----------------------|----------------------------------------------------------------------------------------------------|
| Automatic<br>Bindings | The number of IP addresses that have been automatically mapped to the MAC addresses of hosts that are found in the DHCP database. |
| Expired Bindings      | The number of expired leases.                                                                                                    |
| Malformed<br>Bindings | The number of truncated or corrupted messages that were received by the DHCP server.                                              |

#### Message Received:

| Message       | Definition                                                   |
|---------------|--------------------------------------------------------------|
| DHCP DISCOVER | The number of DHCPDISCOVER messages the server has received. |
| DHCP REQUEST  | The number of DHCPREQUEST messages the server has received.  |
| DHCP DECLINE  | The number of DHCPDECLINE messages the server has received.  |
| DHCP RELEASE  | The number of DHCPRELEASE messages the server has received.  |
| DHCP INFORM   | The number of DHCPINFORM messages the server has received.   |

#### Message Sent:

| Message    | Definition                                        |
|------------|---------------------------------------------------|
| DHCP OFFER | The number of DHCPOFFER messages the server sent. |
| DHCP ACK   | The number of DHCPACK messages the server sent.   |
| DHCP NACK  | The number of DHCPNACK messages the server sent.  |

## show ip dhcp conflict

This command displays address conflicts logged by the DHCP Server. If no IP address is specified, all the conflicting addresses are displayed.

**Format** show ip dhcp conflict [*ip-address*]

- Modes Privileged EXEC
  - User EXEC

| Term                | Definition                                                                     |
|---------------------|--------------------------------------------------------------------------------|
| IP address          | The IP address of the host as recorded on the DHCP server.                     |
| Detection<br>Method | The manner in which the IP address of the hosts were found on the DHCP Server. |
| Detection time      | The time when the conflict was found.                                          |

## **DNS Client Commands**

These commands are used in the Domain Name System (DNS), an Internet directory service. DNS is how domain names are translated into IP addresses. When enabled, the DNS client provides a hostname lookup service to other components of DWS-4000.

## ip domain lookup

Use this command to enable the DNS client.

| Default | enabled          |
|---------|------------------|
| Format  | ip domain lookup |
| Mode    | Global Config    |

## no ip domain lookup

Use this command to disable the DNS client.

- Format no ip domain lookup
- Mode Global Config

## ip domain name

Use this command to define a default domain name that DWS-4000 software uses to complete unqualified host names (names with a domain name). By default, no default domain name is configured in the system. *name* may not be longer than 255 characters and should not include an initial period. This *name* should be used only when the default domain name list, configured using the ip domain list command, is empty.

DefaultnoneFormatip domain name nameModeGlobal Config

**Example:** The CLI command ip domain name yahoo.com will configure yahoo.com as a default domain name. For an unqualified hostname xxx, a DNS query is made to find the IP address corresponding to xxx.yahoo.com.

#### no ip domain name

Use this command to remove the default domain name configured using the ip domain name command. Format no ip domain name

Mode Global Config

## ip domain list

Use this command to define a list of default domain names to complete unqualified names. By default, the list is empty. Each name must be no more than 256 characters, and should not include an initial period. The default domain name, configured using the ip domain name command, is used only when the default domain name list is empty. A maximum of 32 names can be entered in to this list.

DefaultnoneFormatip domain list nameModeGlobal Config

#### no ip domain list

Use this command to delete a name from a list.

Format no ip domain list name

Mode Global Config

#### ip name server

Use this command to configure the available name servers. Up to eight servers can be defined in one command or by using multiple commands. The parameter *server-address* is a valid IPv4 or IPv6 address of the server. The preference of the servers is determined by the order they were entered.

**Format** ip name-server server-address1 [server-address2...server-address8]

Mode Global Config

#### no ip name server

Use this command to remove a name server.

Formatno ip name-server [server-address1...server-address8]ModeGlobal Config

## ip host

Use this command to define static host name-to-address mapping in the host cache. The parameter *name* is host name and *ip address* is the IP address of the host. The hostname can include 1–158 alphanumeric characters, periods, hyphens, underscores, and non-consecutive spaces. Hostnames that include one or more space must be enclosed in quotation marks, for example "lab-pc 45".

| Default | none                   |
|---------|------------------------|
| Format  | ip host name ipaddress |
| Mode    | Global Config          |

#### no ip host

Use this command to remove the name-to-address mapping.

| Format | no ip host <i>name</i> |
|--------|------------------------|
| Mode   | Global Config          |

## ipv6 host

Use this command to define static host name-to-IPv6 address mapping in the host cache. The parameter *name* is host name and *v6 address* is the IPv6 address of the host. The hostname can include 1–158 alphanumeric characters, periods, hyphens, and spaces. Hostnames that include one or more space must be enclosed in quotation marks, for example "lab-pc 45".

| Default | none                      |
|---------|---------------------------|
| Format  | ipv6 host name v6 address |
| Mode    | Global Config             |

#### no ipv6 host

Use this command to remove the static host name-to-IPv6 address mapping in the host cache.

| Format | no ipv6 host <i>name</i> |
|--------|--------------------------|
| Mode   | Global Config            |

## ip domain retry

Use this command to specify the number of times to retry sending Domain Name System (DNS) queries. The parameter *number* indicates the number of times to retry sending a DNS query to the DNS server. This number ranges from 0 to 100.

Default2Formatip domain retry numberModeGlobal Config

#### no ip domain retry

Use this command to return to the default.

Format no ip domain retry number

Mode Global Config

## ip domain timeout

Use this command to specify the amount of time to wait for a response to a DNS query. The parameter *seconds* specifies the time, in seconds, to wait for a response to a DNS query. The parameter *seconds* ranges from 0 to 3600.

| Default | 3                                |
|---------|----------------------------------|
| Format  | ip domain timeout <i>seconds</i> |
| Mode    | Global Config                    |

#### no ip domain timeout

Use this command to return to the default setting.

| Format no ip domain timeout sec |
|---------------------------------|
|---------------------------------|

Mode Global Config

## clear host

Use this command to delete entries from the host name-to-address cache. This command clears the entries from the DNS cache maintained by the software. This command clears both IPv4 and IPv6 entries.

| Format clear | host | {name | all} |
|--------------|------|-------|------|
|--------------|------|-------|------|

| Field | Description                                                                                |
|-------|--------------------------------------------------------------------------------------------|
| name  | A particular host entry to remove. The parameter <i>name</i> ranges from 1–255 characters. |
| all   | Removes all entries.                                                                       |

show hosts [name]

## show hosts

Format

Use this command to display the default domain name, a list of name server hosts, the static and the cached list of host names and addresses. The parameter *name* ranges from 1–255 characters. This command displays both IPv4 and IPv6 entries.

| Mode U                  | ser EXEC                                                          |
|-------------------------|-------------------------------------------------------------------|
| Field                   | Description                                                       |
| Host Name               | Domain host name.                                                 |
| Default Domain          | Default domain name.                                              |
| Default Domain<br>List  | Default domain list.                                              |
| Domain Name<br>Lookup   | DNS client enabled/disabled.                                      |
| Number of<br>Retries    | Number of time to retry sending Domain Name System (DNS) queries. |
| Retry Timeout<br>Period | Amount of time to wait for a response to a DNS query.             |
| Name Servers            | Configured name servers.                                          |

**Example:** The following shows example CLI display output for the command. <SWITCHING> show hosts

| Host name                                | Device                              |  |
|------------------------------------------|-------------------------------------|--|
| Default domain                           | gm.com                              |  |
| Default domain list                      | yahoo.com, Stanford.edu, rediff.com |  |
| Domain Name lookup                       | Enabled                             |  |
| Number of retries                        | 5                                   |  |
| Retry timeout period                     | 1500                                |  |
| Name servers (Preference order)          | 176.16.1.18 176.16.1.19             |  |
| Configured host name-to-address mapping: |                                     |  |
| -                                        |                                     |  |
| Noct Add                                 | 2005 C 05                           |  |

| HOST              |       | Addre   | esses  |               |
|-------------------|-------|---------|--------|---------------|
| accounting.gm.com |       | 176.1   | 16.8.8 |               |
| Host              | Total | Elapsed | Туре   | Addresses     |
| www.stanford.edu  | 72    | 3       | IP     | 171.64.14.203 |

## **IP Address Conflict Commands**

The commands in this section help troubleshoot IP address conflicts.

## ip address-conflict-detect run

This command triggers the switch to run active address conflict detection by sending gratuitous ARP packets for IPv4 addresses on the switch.

Format ip address-conflict-detect run

Mode Global Config

## show ip address-conflict

This command displays the status information corresponding to the last detected address conflict.

| Format show ip | address-conflict |
|----------------|------------------|
|----------------|------------------|

Modes • Privileged EXEC

User EXEC

| Term                                 | Definition                                                                                 |
|--------------------------------------|--------------------------------------------------------------------------------------------|
| Address Conflict Detection<br>Status | Identifies whether the switch has detected an address conflict on any IP address.          |
| Last Conflicting IP Address          | The IP Address that was last detected as conflicting on any interface.                     |
| Last Conflicting MAC Address         | The MAC Address of the conflicting host that was last detected on any interface.           |
| Time Since Conflict Detected         | The time in days, hours, minutes and seconds since the last address conflict was detected. |

## clear ip address-conflict

This command clears the detected address conflict status information.

| s-conflict |
|------------|
|            |

- Modes Privileged EXEC
  - User EXEC

## Serviceability Packet Tracing Commands

These commands improve the capability of network engineers to diagnose conditions affecting their DWS-4000 product.

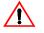

**Caution!** The output of debug commands can be long and may adversely affect system performance.

## debug arp

Use this command to enable ARP debug protocol messages.

Format debug arp

Mode Privileged EXEC

#### no debug arp

Use this command to disable ARP debug protocol messages.

Format no debug arp

Mode Privileged EXEC

## debug auto-voip

Use this command to enable Auto VOIP debug messages. Use the optional parameters to trace H323, SCCP, or SIP packets respectively.

| Default | disabled                        |
|---------|---------------------------------|
| Format  | debug auto-voip [H323 SCCP SIP] |
| Mode    | Privileged EXEC                 |

#### no debug auto-voip

Use this command to disable Auto VOIP debug messages.

Formatno debug auto-voipModePrivileged EXEC

## debug bgp packet

Use this command to enable BGP packet debug trace.

| Default | disabled        |
|---------|-----------------|
| Format  | debug bgp       |
| Mode    | Privileged EXEC |

#### no debug bgp

Use this command to disable BGP debug messages.

Format no debug bgp

Mode Privileged EXEC

## debug clear

This command disables all previously enabled debug traces.

| Default | disabled        |
|---------|-----------------|
| Format  | debug clear     |
| Mode    | Privileged EXEC |

## debug console

This command enables the display of debug trace output on the login session in which it is executed. Debug console display must be enabled in order to view any trace output. The output of debug trace commands will appear on all login sessions for which debug console has been enabled. The configuration of this command remains in effect for the life of the login session. The effect of this command is not persistent across resets.

| Default | disabled        |
|---------|-----------------|
| Format  | debug console   |
| Mode    | Privileged EXEC |

#### no debug console

This command disables the display of debug trace output on the login session in which it is executed.

Format no debug console

## debug dhcp packet

This command displays debug information about DHCPv4 client activities and traces DHCPv4 packets to and from the local DHCPv4 client.

**Default** disabled

Format debug dhcp packet [transmit | receive]

Mode Privileged EXEC

#### no debug dhcp

This command disables the display of debug trace output for DHCPv4 client activity.

| Format | no debug dhc | p packet [transmit | receive] |
|--------|--------------|--------------------|----------|
|        |              |                    |          |

Mode Privileged EXEC

## debug dot1x packet

Use this command to enable dot1x packet debug trace.

| Default | disabled        |
|---------|-----------------|
| Format  | debug dot1x     |
| Mode    | Privileged EXEC |

#### no debug dot1x packet

Use this command to disable dot1x packet debug trace.

Formatno debug dot1xModePrivileged EXEC

## debug igmpsnooping packet

This command enables tracing of IGMP Snooping packets received and transmitted by the switch.

Default disabled

Format debug igmpsnooping packet

Mode Privileged EXEC

#### no debug igmpsnooping packet

This command disables tracing of IGMP Snooping packets.

Format no debug igmpsnooping packet

## debug igmpsnooping packet transmit

This command enables tracing of IGMP Snooping packets transmitted by the switch. Snooping should be enabled on the device and the interface in order to monitor packets for a particular interface.

Format debug igmpsnooping packet transmit

Mode Privileged EXEC

A sample output of the trace message is shown below.

<15> JAN 01 02:45:06 192.168.17.29-1 IGMPSNOOP[185429992]: igmp\_snooping\_debug.c(116) 908 % Pkt TX - Intf: 1/0/20(20), Vlan\_Id:1 Src\_Mac: 00:03:0e:00:00 Dest\_Mac: 01:00:5e:00:00:01 Src\_IP: 9.1.1.1 Dest\_IP: 225.0.0.1 Type: V2\_Membership\_Report Group: 225.0.0.1

| Parameter | Definition                                                                                                    |
|-----------|----------------------------------------------------------------------------------------------------|
| тх        | A packet transmitted by the device.                                                                                                    |
| Intf      | The interface that the packet went out on. Format used is unit/slot/port (internal interface number). Unit is always shown as 1 for interfaces on a non-stacking device. |
| Src_Mac   | Source MAC address of the packet.                                                                                                    |
| Dest_Mac  | Destination multicast MAC address of the packet.                                                                                                    |
| Src_IP    | The source IP address in the IP header in the packet.                                                                                                    |
| Dest_IP   | The destination multicast IP address in the packet.                                                                                                    |
| Туре      | The type of IGMP packet. Type can be one of the following:                                                                                                    |
|           | <ul> <li>Membership Query – IGMP Membership Query</li> </ul>                                                                                                    |
|           | <ul> <li>V1_Membership_Report – IGMP Version 1 Membership Report</li> </ul>                                                                                              |
|           | <ul> <li>V2_Membership_Report – IGMP Version 2 Membership Report</li> </ul>                                                                                              |
|           | <ul> <li>V3_Membership_Report – IGMP Version 3 Membership Report</li> </ul>                                                                                              |
|           | V2_Leave_Group – IGMP Version 2 Leave Group                                                                                                    |
| Group     | Multicast group address in the IGMP header.                                                                                                    |

The following parameters are displayed in the trace message:

#### no debug igmpsnooping transmit

This command disables tracing of transmitted IGMP snooping packets.

Format no debug igmpsnooping transmit

# debug igmpsnooping packet receive

This command enables tracing of IGMP Snooping packets received by the switch. Snooping should be enabled on the device and the interface in order to monitor packets for a particular interface.

| Default | disabled                          |
|---------|-----------------------------------|
| Format  | debug igmpsnooping packet receive |

Mode Privileged EXEC

A sample output of the trace message is shown below.

<15> JAN 01 02:45:06 192.168.17.29-1 IGMPSNOOP[185429992]: igmp\_snooping\_debug.c(116) 908 % Pkt RX - Intf: 1/0/20(20), Vlan\_Id:1 Src\_Mac: 00:03:0e:00:00:10 Dest\_Mac: 01:00:5e:00:00:05 Src\_IP: 11.1.1.1 Dest\_IP: 225.0.0.5 Type: Membership\_Query Group: 225.0.0.5

Parameter Definition RX A packet received by the device. Intf The interface that the packet went out on. Format used is unit/slot/port (internal interface number). Unit is always shown as 1 for interfaces on a non-stacking device. Src\_Mac Source MAC address of the packet. Dest\_Mac Destination multicast MAC address of the packet. The source IP address in the ip header in the packet. Src\_IP Dest IP The destination multicast ip address in the packet. The type of IGMP packet. Type can be one of the following: Type Membership\_Query – IGMP Membership Query V1 Membership Report – IGMP Version 1 Membership Report V2\_Membership\_Report – IGMP Version 2 Membership Report V3 Membership Report – IGMP Version 3 Membership Report V2\_Leave\_Group – IGMP Version 2 Leave Group Group Multicast group address in the IGMP header.

The following parameters are displayed in the trace message:

#### no debug igmpsnooping receive

This command disables tracing of received IGMP Snooping packets.

Format no debug igmpsnooping receive

Mode Privileged EXEC

## debug ip acl

Use this command to enable debug of IP Protocol packets matching the ACL criteria.

- Default disabled
- Format debug ip acl acl Number
- Mode Privileged EXEC

### no debug ip acl

Use this command to disable debug of IP Protocol packets matching the ACL criteria.

| Format | no | debug | ip | acl | acl | Number |
|--------|----|-------|----|-----|-----|--------|
|        |    |       |    |     |     |        |

Mode Privileged EXEC

# debug ip dvmrp packet

Use this command to trace DVMRP packet reception and transmission. **receive** traces only received DVMRP packets and **transmit** traces only transmitted DVMRP packets. When neither keyword is used in the command, then all DVMRP packet traces are dumped. Vital information such as source address, destination address, control packet type, packet length, and the interface on which the packet is received or transmitted is displayed on the console

| Default | disabled                                              |
|---------|-------------------------------------------------------|
| Format  | <pre>debug ip dvmrp packet [receive   transmit]</pre> |
| Mode    | Privileged EXEC                                       |

## no debug ip dvmrp packet

Use this command to disable debug tracing of DVMRP packet reception and transmission.

| Format | no debug ip dvmrp packet [receive   transmit] |
|--------|-----------------------------------------------|
| Mode   | Privileged EXEC                               |

# debug ip igmp packet

Use this command to trace IGMP packet reception and transmission. **receive** traces only received IGMP packets and **transmit** traces only transmitted IGMP packets. When neither keyword is used in the command, then all IGMP packet traces are dumped. Vital information such as source address, destination address, control packet type, packet length, and the interface on which the packet is received or transmitted is displayed on the console.

DefaultdisabledFormatdebug ip igmp packet [receive | transmit]ModePrivileged EXEC

## no debug ip igmp packet

Use this command to disable debug tracing of IGMP packet reception and transmission.

Format no debug ip igmp packet [receive | transmit]

ModePrivileged EXEC

# debug ip mcache packet

Use this command for tracing MDATA packet reception and transmission. **receive** traces only received data packets and **transmit** traces only transmitted data packets. When neither keyword is used in the command, then all data packet traces are dumped. Vital information such as source address, destination address, packet length, and the interface on which the packet is received or transmitted is displayed on the console.

| Default | disabled                                               |
|---------|--------------------------------------------------------|
| Format  | <pre>debug ip mcache packet [receive   transmit]</pre> |
| Mode    | Privileged EXEC                                        |

## no debug ip mcache packet

Use this command to disable debug tracing of MDATA packet reception and transmission.

Formatno debug ip mcache packet [receive | transmit]ModePrivileged EXEC

# debug ip pimdm packet

Use this command to trace PIMDM packet reception and transmission. **receive** traces only received PIMDM packets and **transmit** traces only transmitted PIMDM packets. When neither keyword is used in the command, then all PIMDM packet traces are dumped. Vital information such as source address, destination address, control packet type, packet length, and the interface on which the packet is received or transmitted is displayed on the console.

| Default | disabled                                              |
|---------|-------------------------------------------------------|
| Format  | <pre>debug ip pimdm packet [receive   transmit]</pre> |
| Mode    | Privileged EXEC                                       |

## no debug ip pimdm packet

Use this command to disable debug tracing of PIMDM packet reception and transmission.

| Format | no debug ip pimdm packet [receive   transmit] |
|--------|-----------------------------------------------|
| Mode   | Privileged EXEC                               |

# debug ip pimsm packet

Use this command to trace PIMSM packet reception and transmission. **receive** traces only received PIMSM packets and **transmit** traces only transmitted PIMSM packets. When neither keyword is used in the command, then all PIMSM packet traces are dumped. Vital information such as source address, destination address, control packet type, packet length, and the interface on which the packet is received or transmitted is displayed on the console.

| Default | disabled                                              |
|---------|-------------------------------------------------------|
| Format  | <pre>debug ip pimsm packet [receive   transmit]</pre> |
| Mode    | Privileged EXEC                                       |

### no debug ip pimsm packet

Use this command to disable debug tracing of PIMSM packet reception and transmission.

| Format | <pre>no debug ip pimsm packet [receive   transmit]</pre> |
|--------|----------------------------------------------------------|
| Mode   | Privileged EXEC                                          |

# debug ip vrrp

Use this command to enable VRRP debug protocol messages.

| Default | disabled        |
|---------|-----------------|
| Format  | debug ip vrrp   |
| Mode    | Privileged EXEC |

## no debug ip vrrp

Use this command to disable VRRP debug protocol messages.

Format no debug ip vrrp

Mode Privileged EXEC

# debug ipv6 dhcp

This command displays debug information about DHCPv6 client activities and traces DHCPv6 packets to and from the local DHCPv6 client.

- DefaultdisabledFormatdebug ipv6 dhcpDefaultDefault
- ModePrivileged EXEC

### no ipv6 debug dhcp

This command disables the display of debug trace output for DHCPv6 client activity.

Format no debug ipv6 dhcp

Mode Privileged EXEC

# debug ipv6 mcache packet

Use this command for tracing MDATAv6 packet reception and transmission. **receive** traces only received data packets and **transmit** traces only transmitted data packets. When neither keyword is used in the command, then all data packet traces are dumped. Vital information such as source address, destination address, packet length, and the interface on which the packet is received or transmitted is displayed on the console.

| Default | disabled                                                 |
|---------|----------------------------------------------------------|
| Format  | <pre>debug ipv6 mcache packet [receive   transmit]</pre> |
| Mode    | Privileged EXEC                                          |

## no debug ipv6 mcache packet

Use this command to disable debug tracing of MDATAv6 packet reception and transmission.

| Format | no debug ipv6 mcache packet [receive   transmit] |
|--------|--------------------------------------------------|
| Mode   | Privileged EXEC                                  |

# debug ipv6 mld packet

Use this command to trace MLDv6 packet reception and transmission. **receive** traces only received MLDv6 packets and **transmit** traces only transmitted MLDv6 packets. When neither keyword is used in the command, then all MLDv6 packet traces are dumped. Vital information such as source address, destination address, control packet type, packet length, and the interface on which the packet is received or transmitted is displayed on the console.

| Default | disabled                                              |  |
|---------|-------------------------------------------------------|--|
| Format  | <pre>debug ipv6 mld packet [receive   transmit]</pre> |  |
| Mode    | Privileged EXEC                                       |  |

## no debug ipv6 mld packet

Use this command to disable debug tracing of MLDv6 packet reception and transmission.

Formatno debug ipv6 mld packet [receive | transmit]ModePrivileged EXEC

# debug ipv6 pimdm packet

Use this command to trace PIMDMv6 packet reception and transmission. **receive** traces only received PIMDMv6 packets and **transmit** traces only transmitted PIMDMv6 packets. When neither keyword is used in the command, then all PIMDMv6 packet traces are dumped. Vital information such as source address, destination address, control packet type, packet length, and the interface on which the packet is received or transmitted is displayed on the console.

| Default | disabled                                                |  |
|---------|---------------------------------------------------------|--|
| Format  | <pre>debug ipv6 pimdm packet [receive   transmit]</pre> |  |
| Mode    | Privileged EXEC                                         |  |

## no debug ipv6 pimdm packet

Use this command to disable debug tracing of PIMDMv6 packet reception and transmission.

## debug ipv6 pimsm packet

Use this command to trace PIMSMv6 packet reception and transmission. **receive** traces only received PIMSMv6 packets and **transmit** traces only transmitted PIMSMv6 packets. When neither keyword is used in the command, then all PIMSMv6 packet traces are dumped. Vital information such as source address, destination address, control packet type, packet length, and the interface on which the packet is received or transmitted is displayed on the console.

| Default | disabled                                                |  |
|---------|---------------------------------------------------------|--|
| Format  | <pre>debug ipv6 pimsm packet [receive   transmit]</pre> |  |
| Mode    | Privileged EXEC                                         |  |

## no debug ipv6 pimsm packet

Use this command to disable debug tracing of PIMSMv6 packet reception and transmission.

Format no debug ipv6 pimsm packet [receive | transmit]

Mode Privileged EXEC

# debug lacp packet

This command enables tracing of LACP packets received and transmitted by the switch.

Default disabled

Format debug lacp packet

Mode Privileged EXEC

A sample output of the trace message is shown below.

```
<15> JAN 01 14:04:51 10.254.24.31-1 DOT3AD[183697744]: dot3ad_debug.c(385) 58 %%
Pkt TX - Intf: 1/0/1(1), Type: LACP, Sys: 00:11:88:14:62:e1, State: 0x47, Key:
0x36
```

## no debug lacp packet

This command disables tracing of LACP packets.

Format no debug lacp packet

Mode Privileged EXEC

# debug mldsnooping packet

Use this command to trace MLD snooping packet reception and transmission. **receive** traces only received MLD snooping packets and **transmit** traces only transmitted MLD snooping packets. When neither keyword is used in the command, then all MLD snooping packet traces are dumped. Vital information such as source address, destination address, control packet type, packet length, and the interface on which the packet is received or transmitted is displayed on the console.

| Default | disabled                                                 |  |
|---------|----------------------------------------------------------|--|
| Format  | <pre>debug mldsnooping packet [receive   transmit]</pre> |  |
| Mode    | Privileged EXEC                                          |  |

## no debug mldsnooping packet

Use this command to disable debug tracing of MLD snooping packet reception and transmission.

# debug ospf packet

This command enables tracing of OSPF packets received and transmitted by the switch.

| Default | disabled   |        |
|---------|------------|--------|
| Format  | debug ospf | packet |

Mode Privileged EXEC

Sample outputs of the trace messages are shown below.

<15> JAN 02 11:03:31 10.50.50.1-2 OSPF[46300472]: ospf\_debug.c(297) 25430 % Pkt RX - Intf:2/0/48 Src Ip:192.168.50.2 DestIp:224.0.0.5 AreaId:0.0.0.0 Type:HELLO NetMask:255.255.255.0 D esigRouter:0.0.0.0 Backup:0.0.0.0

<15> JAN 02 11:03:35 10.50.50.1-2 OSPF[46300472]: ospf\_debug.c(293) 25431 % Pkt TX - Intf:2/0/48 Src Ip:10.50.50.1 DestIp:192.168.50.2 AreaId:0.0.0.0 Type:DB\_DSCR Mtu:1500 Options:E Flags: I/M/MS Seq:126166

<15> JAN 02 11:03:36 10.50.50.1-2 OSPF[46300472]: ospf\_debug.c(297) 25434 % Pkt RX - Intf:2/0/48 Src Ip:192.168.50.2 DestIp:192.168.50.1 AreaId:0.0.0 Type:LS\_REQ Length: 1500

<15> JAN 02 11:03:36 10.50.50.1-2 OSPF[46300472]: ospf\_debug.c(293) 25435 % Pkt TX - Intf:2/0/48 Src Ip:10.50.50.1 DestIp:192.168.50.2 AreaId:0.0.0 Type:LS\_UPD Length: 1500

<15> JAN 02 11:03:37 10.50.50.1-2 OSPF[46300472]: ospf\_debug.c(293) 25441 % Pkt TX - Intf:2/0/48 Src Ip:10.50.50.1 DestIp:224.0.0.6 AreaId:0.0.0.0 Type:LS\_ACK Length: 1500

The following parameters are displayed in the trace message:

| Parameter | Definition                                                                                                    |  |
|-----------|----------------------------------------------------------------------------------------------------|--|
| TX/RX     | TX refers to a packet transmitted by the device. RX refers to packets received by the device.                    |  |
| Intf      | The interface that the packet came in or went out on. Format used is unit/slot/port (internal interface number). |  |
| Srclp     | The source IP address in the IP header of the packet.                                                            |  |
| Destlp    | The destination IP address in the IP header of the packet.                                                       |  |
| Areald    | The area ID in the OSPF header of the packet.                                                                    |  |
| Туре      | Could be one of the following:                                                                                   |  |
|           | HELLO – Hello packet                                                                                             |  |
|           | DB_DSCR – Database descriptor                                                                                    |  |
|           | LS_REQ – LS Request                                                                                              |  |
|           | LS_UPD – LS Update                                                                                               |  |
|           | LS_ACK – LS Acknowledge                                                                                          |  |

The remaining fields in the trace are specific to the type of OSPF Packet.

HELLO packet field definitions:

| Parameter    | Definition                       |
|--------------|----------------------------------|
| Netmask      | The netmask in the hello packet. |
| DesignRouter | Designated Router IP address.    |
| Backup       | Backup router IP address.        |

#### DB\_DSCR packet field definitions:

| Field   | Definition                                           |
|---------|------------------------------------------------------|
| MTU     | MTU                                                  |
| Options | Options in the OSPF packet.                          |
| Flags   | Could be one or more of the following:<br>• I – Init |
|         | • M – More                                           |
|         | • MS – Master/Slave                                  |
| Seq     | Sequence Number of the DD packet.                    |

#### LS\_REQ packet field definitions.

| Field  | Definition       |
|--------|------------------|
| Length | Length of packet |

#### LS\_UPD packet field definitions.

| Field  | Definition       |
|--------|------------------|
| Length | Length of packet |

#### LS\_ACK packet field definitions.

| Field  | Definition       |
|--------|------------------|
| Length | Length of packet |

## no debug ospf packet

This command disables tracing of OSPF packets.

Format no debug ospf packet

Mode Privileged EXEC

# debug ospfv3 packet

Use this command to enable OSPFv3 packet debug trace.

| Default | disabled            |
|---------|---------------------|
| Format  | debug ospfv3 packet |
| Mode    | Privileged EXEC     |

#### no debug ospfv3 packet

Use this command to disable tracing of OSPFv3 packets.

Format no debug ospfv3 packet

Mode Privileged EXEC

# debug ping packet

This command enables tracing of ICMP echo requests and responses. The command traces pings on the network port/ serviceport for switching packages. For routing packages, pings are traced on the routing ports as well.

| Default | disabled          |
|---------|-------------------|
| Format  | debug ping packet |
| Mode    | Privileged EXEC   |

A sample output of the trace message is shown below. <15> JAN 01 00:21:22 192.168.17.29-1 SIM[181040176]: sim\_debug.c(128) 20 % Pkt TX - Intf: 1/0/1(1), SRC\_IP:10.50.50.2, DEST\_IP:10.50.50.1, Type:ECHO\_REQUEST

<15> JAN 01 00:21:22 192.168.17.29-1 SIM[182813968]: sim\_debug.c(82) 21 % Pkt RX - Intf: 1/0/1(1), S RC\_IP:10.50.50.1, DEST\_IP:10.50.50.2, Type:ECHO\_REPLY

The following parameters are displayed in the trace message:

| Parameter | Definition                                                                                                    |
|-----------|----------------------------------------------------------------------------------------------------|
| TX/RX     | TX refers to a packet transmitted by the device. RX refers to packets received by the device.                                                                                             |
| Intf      | The interface that the packet came in or went out on. Format used is unit/slot/port<br>(internal interface number). Unit is always shown as 1 for interfaces on a non-stacking<br>device. |
| SRC_IP    | The source IP address in the IP header in the packet.                                                                                                    |
| DEST_IP   | The destination IP address in the IP header in the packet.                                                                                                    |
| Туре      | Type determines whether or not the ICMP message is a REQUEST or a RESPONSE.                                                                                                    |

### no debug ping packet

This command disables tracing of ICMP echo requests and responses.

Format no debug ping packet

Mode Privileged EXEC

# debug rip packet

This command turns on tracing of RIP requests and responses. This command takes no options. The output is directed to the log file.

| Default | disabled         |
|---------|------------------|
| Format  | debug rip packet |
| Mode    | Privileged EXEC  |

A sample output of the trace message is shown below. <15> JAN 01 00:35:15 192.168.17.29-1 RIP[181783160]: rip\_map\_debug.c(96) 775 % Pkt RX on Intf: 1/0/1(1), Src\_IP:43.1.1.1 Dest\_IP:43.1.1.2 Rip\_Version: RIPv2 Packet\_Type:RIP\_RESPONSE ROUTE 1): Network: 10.1.1.0 Mask: 255.255.255.0 Metric: 1 ROUTE 2): Network: 40.1.0.0 Mask: 255.255.255.0.0 Metric: 1 ROUTE 3): Network: 10.50.50.0 Mask: 255.255.255.0 Metric: 1 ROUTE 4): Network: 41.1.0.0 Mask: 255.255.0.0 Metric: 1 ROUTE 5): Network: 42.0.0.0 Mask: 255.0.0.0 Metric: 1 Another 6 routes present in packet not displayed.

The following parameters are displayed in the trace message:

| Parameter                       | Definition                                                                                                    |  |  |
|---------------------------------|----------------------------------------------------------------------------------------------------|--|--|
| TX/RX                           | TX refers to a packet transmitted by the device. RX refers to packets received by the device.                                                                                                    |  |  |
| Intf                            | The interface that the packet came in or went out on. Format used is unit/slot/port<br>(internal interface number). Unit is always shown as 1 for interfaces on a non-stacking<br>device.               |  |  |
| Src_IP                          | The source IP address in the IP header of the packet.                                                                                                    |  |  |
| Dest_IP                         | The destination IP address in the IP header of the packet.                                                                                                    |  |  |
| Rip_Version                     | RIP version used: RIPv1 or RIPv2.                                                                                                    |  |  |
| Packet_Type                     | Type of RIP packet: RIP_REQUEST or RIP_RESPONSE.                                                                                                    |  |  |
| Routes                          | Up to 5 routes in the packet are displayed in the following format:                                                                                                    |  |  |
|                                 | Network: <i>a.b.c.d</i> Mask <i>a.b.c.d</i> Next_Hop <i>a.b.c.d</i> Metric <i>a</i>                                                                                                    |  |  |
|                                 | The next hop is only displayed if it is different from 0.0.0.0.                                                                                                    |  |  |
|                                 | For RIPv1 packets, Mask is always 0.0.0.0.                                                                                                    |  |  |
| Number of routes<br>not printed | Only the first five routes present in the packet are included in the trace. There is another notification of the number of additional routes present in the packet that were not included in the trace. |  |  |

#### no debug rip packet

This command disables tracing of RIP requests and responses.

Format no debug rip packet

Mode Privileged EXEC

# debug sflow packet

Use this command to enable sFlow debug packet trace.

| Default | disabled           |
|---------|--------------------|
| Format  | debug sflow packet |
| Mode    | Privileged EXEC    |

## no debug sflow packet

Use this command to disable sFlow debug packet trace.

Formatno debug sflow packetModePrivileged EXEC

# debug spanning-tree bpdu

This command enables tracing of spanning tree BPDUs received and transmitted by the switch.

| Default | disabled                 |
|---------|--------------------------|
| Format  | debug spanning-tree bpdu |
| Mode    | Privileged EXEC          |

## no debug spanning-tree bpdu

This command disables tracing of spanning tree BPDUs.

Format no debug spanning-tree bpdu

Mode Privileged EXEC

## debug spanning-tree bpdu receive

This command enables tracing of spanning tree BPDUs received by the switch. Spanning tree should be enabled on the device and on the interface in order to monitor packets for a particular interface.

| Default | disabl | ed            |      |         |
|---------|--------|---------------|------|---------|
| Format  | debug  | spanning-tree | bpdu | receive |

Mode Privileged EXEC

A sample output of the trace message is shown below.

<15> JAN 01 01:02:04 192.168.17.29-1 DOT1S[191096896]: dot1s\_debug.c(1249) 101 % Pkt RX - Intf: 1/ 0/9(9), Source\_Mac: 00:11:88:4e:c2:10 Version: 3, Root Mac: 00:11:88:4e:c2:00, Root Priority: 0x8000 Path Cost: 0

The following parameters are displayed in the trace message:

| Parameter     | Definition                                                                                                    |  |
|---------------|----------------------------------------------------------------------------------------------------|--|
| RX            | A packet received by the device.                                                                                                    |  |
| Intf          | The interface that the packet came in on. Format used is unit/port/slot (internal interface number). Unit is always shown as 1 for interfaces on a non-stacking device. |  |
| Source_Mac    | Source MAC address of the packet.                                                                                                    |  |
| Version       | Spanning tree protocol version (0–3). 0 refers to STP, 2 RSTP and 3 MSTP.                                                                                               |  |
| Root_Mac      | MAC address of the CIST root bridge.                                                                                                    |  |
| Root_Priority | Priority of the CIST root bridge. The value is between 0 and 61440. It is displayed in hex in multiples of 4096.                                                        |  |
| Path_Cost     | External root path cost component of the BPDU.                                                                                                    |  |
|               |                                                                                                    |  |

#### no debug spanning-tree bpdu receive

This command disables tracing of received spanning tree BPDUs.

| Format | no debug | spanning-tree  | bpdu | receive |
|--------|----------|----------------|------|---------|
| ronnat | no uebug | spanning-ci ee | opuu | TECETVE |

Mode Privileged EXEC

## debug spanning-tree bpdu transmit

This command enables tracing of spanning tree BPDUs transmitted by the switch. Spanning tree should be enabled on the device and on the interface in order to monitor packets on a particular interface.

Default disabled

Format debug spanning-tree bpdu transmit

Mode Privileged EXEC

A sample output of the trace message is shown below.

```
<15> JAN 01 01:02:04 192.168.17.29-1 DOT1S[191096896]: dot1s_debug.c(1249) 101 % Pkt TX - Intf: 1/
0/7(7), Source_Mac: 00:11:88:4e:c2:00 Version: 3, Root_Mac: 00:11:88:4e:c2:00, Root_Priority: 0x8000
Path_Cost: 0
```

The following parameters are displayed in the trace message:

| Parameter     | Definition                                                                                                    |  |
|---------------|----------------------------------------------------------------------------------------------------|--|
| тх            | A packet transmitted by the device.                                                                                                    |  |
| Intf          | The interface that the packet went out on. Format used is unit/port/slot (internal interface number). Unit is always shown as 1 for interfaces on a non-stacking device. |  |
| Source_Mac    | Source MAC address of the packet.                                                                                                    |  |
| Version       | Spanning tree protocol version (0–3). 0 refers to STP, 2 RSTP and 3 MSTP.                                                                                                |  |
| Root_Mac      | MAC address of the CIST root bridge.                                                                                                    |  |
| Root_Priority | Priority of the CIST root bridge. The value is between 0 and 61440. It is displayed in hex in multiples of 4096.                                                         |  |
| Path_Cost     | External root path cost component of the BPDU.                                                                                                    |  |

#### no debug spanning-tree bpdu transmit

This command disables tracing of transmitted spanning tree BPDUs.

| Format   | no | debug | spanning-tree | bpdu | transmit |
|----------|----|-------|---------------|------|----------|
| <b>-</b> |    |       |               |      |          |

Mode Privileged EXEC

# logging persistent

Use this command to configure the Persistent logging for the switch. The severity level of logging messages is specified at severity level. Possible values for severity level are (emergency|0, alert|1, critical|2, error|3, warning|4, notice|5, info|6, debug|7).

DefaultDisableFormatlogging persistent severity levelModeGlobal Config

## no logging persistent

Use this command to disable the persistent logging in the switch.

Format no logging persistent

Mode Global Config

# **Cable Test Command**

The cable test feature enables you to determine the cable connection status on a selected port.

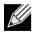

**Note:** The cable test feature is supported only for copper cable. It is not supported for optical fiber cable.

If the port has an active link while the cable test is run, the link can go down for the duration of the test.

## cablestatus

This command returns the status of the specified port.

Format cablestatus unit/slot/port

Mode Privileged EXEC

| Field        | Description                                                                                                    |
|--------------|----------------------------------------------------------------------------------------------------|
| Cable Status | One of the following statuses is returned:                                                                                                    |
|              | <ul> <li>Normal: The cable is working correctly.</li> </ul>                                                                                                    |
|              | <ul> <li>Open: The cable is disconnected or there is a faulty connector.</li> </ul>                                                                                                    |
|              | Short: There is an electrical short in the cable.                                                                                                    |
|              | • <b>Cable Test Failed</b> : The cable status could not be determined. The cable may in fact be working.                                                                                                    |
| Cable Length | If this feature is supported by the PHY for the current link speed, the cable length is displayed as a range between the shortest estimated length and the longest estimated length. Note that if the link is down and a cable is attached to a 10/100 Ethernet adapter, then the cable status may display as Open or Short because some Ethernet adapters leave unused wire pairs unterminated or grounded. Unknown is displayed if the cable length could not be determined. |

# sFlow Commands

sFlow<sup>®</sup> is the standard for monitoring high-speed switched and routed networks. sFlow technology is built into network equipment and gives complete visibility into network activity, enabling effective management and control of network resources.

## sflow receiver

Use this command to configure the sFlow collector parameters (owner string, receiver timeout, max datagram size, IP address, and port).

Formatsflow receiver rcvr\_idx owner owner-string timeout rcvr\_timeout max datagram size ip/<br/>ipv6 ip port portModeGlobal Config

| Field                         | Description                                                                                                    |
|-------------------------------|----------------------------------------------------------------------------------------------------|
| Receiver Owner                | The identity string for the receiver, the entity making use of this sFlowRcvrTable entry. The range is 127 characters. The default is a null string. The empty string indicates that the entry is currently unclaimed and the receiver configuration is reset to the default values. An entity wishing to claim an sFlowRcvrTable entry must ensure that the entry is unclaimed before trying to claim it. The entry is claimed by setting the owner string to a non-null value. The entry must be claimed before assigning a receiver to a sampler or poller. |
| Receiver Timeout              | The time, in seconds, remaining before the sampler or poller is released and stops sending samples to receiver. A management entity wanting to maintain control of the sampler is responsible for setting a new value before the old one expires. The allowed range is 0–4294967295 seconds. The default is zero (0).                                                                                                    |
| Receiver Max<br>Datagram Size | The maximum number of data bytes that can be sent in a single sample datagram. The management entity should set this value to avoid fragmentation of the sFlow datagrams. The allowed range is 200 to 9116). The default is 1400.                                                                                                    |
| Receiver IP                   | The sFlow receiver IP address. If set to 0.0.0.0, no sFlow datagrams will be sent. The default is 0.0.0.0.                                                                                                    |
| Receiver Port                 | The destination Layer4 UDP port for sFlow datagrams. The range is 1–65535. The default is 6343.                                                                                                    |

#### no sflow receiver

Use this command to set the sFlow collector parameters back to the defaults.

Format no sflow receiver indx {ip ip-address | maxdatagram size | owner string timeout interval | port 14-port} Mode Global Config

## sflow sampler

A data source configured to collect flow samples is called a poller. Use this command to configure a new sFlow sampler instance on an interface or range of interfaces for this data source if *rcvr\_idx* is valid.

| Format | <pre>sflow sampler {rcvr-indx   rate sampling-rate   maxheadersize size}</pre> |
|--------|--------------------------------------------------------------------------------|
| Mode   | Interface Config                                                               |

| Field          | Description                                                                                                    |
|----------------|----------------------------------------------------------------------------------------------------|
| Receiver Index | The sFlow Receiver for this sFlow sampler to which flow samples are to be sent. A value of zero (0) means that no receiver is configured, no packets will be sampled. Only active receivers can be set. If a receiver expires, then all samplers associated with the receiver will also expire. Possible values are 1–8. The default is 0. |
| Maxheadersize  | The maximum number of bytes that should be copied from the sampler packet. The range is 20–256. The default is 128. When set to zero (0), all the sampler parameters are set to their corresponding default value.                                                                                                    |
| Sampling Rate  | The statistical sampling rate for packet sampling from this source. A sampling rate of 1 counts all packets. A value of zero (0) disables sampling. A value of N means that out of N incoming packets, 1 packet will be sampled. The range is 1024–65536 and 0. The default is 0.                                                          |

### no sflow sampler

Use this command to reset the sFlow sampler instance to the default settings.

**Format** no sflow sampler {*rcvr-indx* | rate *sampling-rate* | maxheadersize *size*}

Mode Interface Config

# sflow poller

A data source configured to collect counter samples is called a poller. Use this command to enable a new sFlow poller instance on an interface or range of interfaces for this data source if *rcvr\_idx* is valid.

| Format | sflow | poller | {rcvr-indx | interval | poll-interval} |
|--------|-------|--------|------------|----------|----------------|
|        |       |        |            |          |                |

| Field          | Description                                                                                                    |
|----------------|----------------------------------------------------------------------------------------------------|
| Receiver Index | Enter the sFlow Receiver associated with the sampler/poller. A value of zero (0) means that no receiver is configured. The range is 1–8. The default is 0.                                                                                                    |
| Poll Interval  | Enter the sFlow instance polling interval. A poll interval of zero (0) disables counter sampling. When set to zero (0), all the poller parameters are set to their corresponding default value. The range is 0–86400. The default is 0. A value of N means once in N seconds a counter sample is generated. |

#### no sflow poller

Use this command to reset the sFlow poller instance to the default settings.

Formatno sflow poller {rcvr-indx | interval poll-interval}ModeInterface Config

## show sflow agent

The sFlow agent collects time-based sampling of network interface statistics and flow-based samples. These are sent to the configured sFlow receivers. Use this command to display the sFlow agent information.

Formatshow sflow agentModePrivileged EXEC

| Field         | Description                                                                                                    |
|---------------|----------------------------------------------------------------------------------------------------|
| sFlow Version | <ul> <li>Uniquely identifies the version and implementation of this MIB. The version string must have the following structure: MIB Version; Organization; Software Revision where:</li> <li>MIB Version: 1.3, the version of this MIB.</li> <li>Organization: Broadcom Corp.</li> <li>Revision: 1.0</li> </ul> |
| IP Address    | The IP address associated with this agent.                                                                                                    |

**Example:** The following shows example CLI display output for the command. (switch) #show sflow agent

| sFlow Version | 1.3;Broadcom Corp;1.0 |
|---------------|-----------------------|
| IP Address    | 10.131.12.66          |

# show sflow pollers

Use this command to display the sFlow polling instances created on the switch. Use "-" for range.

| Format | show | sflow | pollers |
|--------|------|-------|---------|
|        |      |       |         |

Mode Privileged EXEC

| Field                 | Description                                                                                          |
|-----------------------|----------------------------------------------------------------------------------------------------|
| Poller Data<br>Source | The sFlowDataSource (slot/port) for this sFlow sampler. This agent will support Physical ports only. |
| Receiver Index        | The sFlowReceiver associated with this sFlow counter poller.                                         |
| Poller Interval       | The number of seconds between successive samples of the counters associated with this data source.   |

## show sflow receivers

Use this command to display configuration information related to the sFlow receivers.

| Format | show | sflow | receivers | [index] |
|--------|------|-------|-----------|---------|
|--------|------|-------|-----------|---------|

Mode Privileged EXEC

| Field             | Description                                                                                                    |
|-------------------|----------------------------------------------------------------------------------------------------|
| Receiver Index    | The sFlow Receiver associated with the sampler/poller.                                                           |
| Owner String      | The identity string for receiver, the entity making use of this sFlowRcvrTable entry.                            |
| Time Out          | The time (in seconds) remaining before the receiver is released and stops sending samples to sFlow receiver.     |
| Max Datagram Size | The maximum number of bytes that can be sent in a single sFlow datagram.                                         |
| Port              | The destination Layer4 UDP port for sFlow datagrams.                                                             |
| IP Address        | The sFlow receiver IP address.                                                                                   |
| Address Type      | The sFlow receiver IP address type. For an IPv4 address, the value is 1 and for an IPv6 address, the value is 2. |
| Datagram Version  | The sFlow protocol version to be used while sending samples to sFlow receiver.                                   |

*Example:* The following shows example CLI display output for the command.

| (switch) #show sflow receivers 1 |         |
|----------------------------------|---------|
| Receiver Index                   | 1       |
| Owner String                     |         |
| Time out                         | 0       |
| IP Address:                      | 0.0.0.0 |
| Address Type                     | 1       |
| Port                             | 6343    |
| Datagram Version                 | 5       |
| Maximum Datagram Size            | 1400    |

# show sflow samplers

Use this command to display the sFlow sampling instances created on the switch.

Format show sflow samplers

Mode Privileged EXEC

| Field                | Description                                                                                          |
|----------------------|----------------------------------------------------------------------------------------------------|
| Sampler Data Source  | The sFlowDataSource (slot/port) for this sFlow sampler. This agent will support Physical ports only. |
| Receiver Index       | The sFlowReceiver configured for this sFlow sampler.                                                 |
| Packet Sampling Rate | The statistical sampling rate for packet sampling from this source.                                  |
| Max Header Size      | The maximum number of bytes that should be copied from a sampled packet to form a flow sample.       |

# Switch Database Management Template Commands

A Switch Database Management (SDM) template is a description of the maximum resources a switch or router can use for various features. Different SDM templates allow different combinations of scaling factors, enabling different allocations of resources depending on how the device is used. In other words, SDM templates enable you to reallocate system resources to support a different mix of features based on your network requirements.

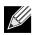

**Note:** If you attach a unit to a stack and its template does not match the stack's template, then the new unit will automatically reboot using the template used by other stack members. To avoid the automatic reboot, you may first set the template to the template used by existing members of the stack. Then power off the new unit, attach it to the stack, and power it on.

# sdm prefer

Use this command to change the template that will be active after the next reboot. The keywords are as follows:

- **dual-ipv4-and-ipv6** filters subsequent template choices to those that support both IPv4 and IPv6. There is only one such template, and it is selected using the keyword default.
- **ipv4-routing** filters subsequent template choices to those that support IPv4, and not IPv6. The default IPv4-only template maximizes the number of IPv4 unicast routes, while limiting the number of ECMP next hops in each route to 4. The data-center template supports increases the number of ECMP next hops to 16 and reduces the number of routes.

Note: After setting the template, you must reboot in order for the configuration change to take effect.

| Default | dual IPv4 and IPv6 template                                                               |
|---------|-------------------------------------------------------------------------------------------|
| Format  | <pre>sdm prefer {dual-ipv4-and-ipv6 default   ipv4-routing {default   data-center}}</pre> |
| Mode    | Global Config                                                                             |

## no sdm prefer

Use this command to revert to the default template after the next reboot.

Format no sdm prefer

Mode Global Config

## show sdm prefer

Use this command to view the currently active SDM template and its scaling parameters, or to view the scaling parameters for an inactive template. When invoked with no optional keywords, this command lists the currently active template and the template that will become active on the next reboot, if it is different from the currently active template. If the system boots with a non-default template, and you clear the template configuration, either using no sdm prefer or by deleting the startup configuration, show sdm prefer lists the default template as the next active template.

Use the optional keywords to list the scaling parameters of a specific template.

Formatshow sdm prefer [dual-ipv4-and-ipv6 default | ipv4-routing {default | data-center}]ModePrivileged EXEC

| Field                 | Description                                                                                               |
|-----------------------|----------------------------------------------------------------------------------------------------|
| ARP Entries           | The maximum number of entries in the IPv4 Address Resolution Protocol (ARP) cache for routing interfaces. |
| IPv4 Unicast Routes   | The maximum number of IPv4 unicast forwarding table entries.                                              |
| IPv6 NDP Entries      | The maximum number of IPv6 Neighbor Discovery Protocol (NDP) cache entries.                               |
| IPv6 Unicast Routes   | The maximum number of IPv6 unicast forwarding table entries.                                              |
| ECMP Next Hops        | The maximum number of next hops that can be installed in the IPv4 and IPv6 unicast forwarding tables.     |
| IPv4 Multicast Routes | The maximum number of IPv4 multicast forwarding table entries.                                            |
| IPv6 Multicast Routes | The maximum number of IPv6 multicast forwarding table entries.                                            |

#### Example:

#show sdm prefer

The current template is the Dual IPv4 and IPv6 template.

| ARP Entries           | 4096 |
|-----------------------|------|
| IPv4 Unicast Routes   | 6112 |
| IPv6 NDP Entries      | 2048 |
| IPv6 Unicast Routes   | 3072 |
| ECMP Next Hops        | 4    |
| IPv4 Multicast Routes | 256  |
| IPv6 Multicast Routes | 256  |

# **Green Ethernet Commands**

This section describes the commands you use to configure Green Ethernet modes on the system. The purpose of the Green Ethernet features is to save power. DWS-4000 software supports the following three Green Ethernet modes:

- Energy-detect mode
- Short-reach mode
- Energy-efficient Ethernet (EEE) mode

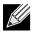

**Note:** Support for each Green Ethernet mode is platform dependent. The features and commands described in this section might not be available on your switch.

## green-mode energy-detect

Use this command to enable energy-detect mode on an interface or on a range of interfaces. With this mode enabled, when the port link is down, the port automatically powers down for short period of time and then wakes up to check link pulses. In energy-detect mode, the port can perform auto-negotiation and consume less power when no link partner is present.

| Default | disabled                 |
|---------|--------------------------|
| Format  | green-mode energy-detect |
| Mode    | Interface Config         |

#### no green-mode energy-detect

Use this command to disable energy-detect mode on the interface(s).

Format no green-mode energy-detect

## green-mode short-reach

Use this command to enable short reach mode on an interface or on a range of interfaces. Short-reach mode enables the port to enter low-power mode if the length of the cable is less than 10m. Use the auto keyword to enable short-reach mode automatically on detection of cable length less than 10m, and/or use the force keyword to force the port into short-reach mode.

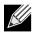

**Note:** The green-mode short-reach command allows you to enable both forced and auto short-reach modes simultaneously, but auto mode is practically ineffective when force mode is also enabled on the interface.

| Default | disabled                                           |
|---------|----------------------------------------------------|
| Format  | <pre>green-mode short-reach {[auto] [force]}</pre> |
| Mode    | Interface Config                                   |

#### no green-mode short-reach

Use this command to disable short-reach mode on the interface(s).

| Format | <pre>no green-mode short-reach {[auto] [force]}</pre> |
|--------|-------------------------------------------------------|
| Mode   | Interface Config                                      |

## green-mode eee

Use this command to enable EEE low-power idle mode on an interface or on a range of interfaces. The EEE mode enables both send and receive sides of the link to disable some functionality for power saving when lightly loaded. The transition to EEE low-power mode does not change the port link status. Frames in transit are not dropped or corrupted in transition to and from this mode.

| Default | disabled         |
|---------|------------------|
| Format  | green-mode eee   |
| Mode    | Interface Config |

#### no green-mode eee

Use this command to disable EEE mode on the interface(s).

Format no green-mode eee

## green-mode eee tx-idle-time

Use this command to configure the EEE mode transmit idle time for an interface or range of interfaces. The idle time is in microseconds. The transmit idle time is the amount of time the port waits before moving to the MAC TX transitions to the LPI state.

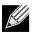

Note: This command is not available on all systems, even if EEE mode is supported.

| Default | 0                                        |
|---------|------------------------------------------|
| Format  | green-mode eee tx-idle-time 0-4294977295 |
| Mode    | Interface Config                         |

#### no green-mode eee tx-idle-time

Use this command to return the EEE idle time to the default value.

| Format | no green-mode eee tx-idle-time |
|--------|--------------------------------|
| Mode   | Interface Config               |

## green-mode eee tx-wake-time

Use this command to configure the EEE mode transmit wake time for an interface or range of interfaces. The wake time is in microseconds. The transmit wake time is the amount of time the switch must wait to go back to the ACTIVE state from the LPI state when it receives a packet for transmission.

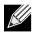

Note: This command is not available on all systems, even if EEE mode is supported.

| Default | 0                                   |
|---------|-------------------------------------|
| Format  | green-mode eee tx-wake-time 0-65535 |
| Mode    | Interface Config                    |

#### no green-mode eee tx-wake-time

Use this command to return the EEE wake time to the default value.

Format no green-mode eee tx-wake-time

# green-mode eee-lpi-history sampling-interval

Use this command to configure global EEE LPI history collection interval for the system. The value specified in this command is applied globally on all interfaces in the switch or stack of switches. The sampling interval unit is seconds.

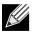

**Note:** The sampling interval takes effect immediately; the current and future samples are collected at this new sampling interval.

| Default | 3600 seconds                                          |
|---------|-------------------------------------------------------|
| Format  | green-mode eee-lpi-history sampling-interval 30-36000 |
| Mode    | Global Config                                         |

## no green-mode eee-lpi-history sampling-interval

Use this command to return the global EEE LPI history collection interval to the default value.

| Format | no green-mode eee-lpi-history sampling-interval |
|--------|-------------------------------------------------|
| Mode   | Global Config                                   |

## green-mode eee-lpi-history max-samples

Use this command to configure global EEE LPI history collection buffer size for the system. The value specified in this command is applied globally on all interfaces in the switch or stack of switches.

| Default | 168                                                      |
|---------|----------------------------------------------------------|
| Format  | <pre>green-mode eee-lpi-history max-samples 1-168}</pre> |
| Mode    | Global Config                                            |

#### no green-mode eee-lpi-history max samples

Use this command to return the global EEE LPI history collection buffer size to the default value.

Formatno green-mode eee-lpi-history max-samplesModeGlobal Config

## show green-mode

Use this command to display the green-mode configuration and operational status on all ports or on the specified port.

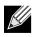

**Note:** The fields that display in the show green-mode command output depend on the Green Ethernet modes available on the hardware platform.

| Format | show green-mode [slot/port] |
|--------|-----------------------------|
| Mode   | Privileged EXEC             |

If you do **not** specify a port, the command displays the information in the following table.

| Term                                                                        | Definition                                                                                                    |  |
|-----------------------------------------------------------------------------|----------------------------------------------------------------------------------------------------|--|
| Global                                                                      |                                                                                                    |  |
| Cumulative Energy Saving per<br>Stack                                       | Estimated Cumulative energy saved per stack in (Watts * hours) due to all green modes enabled                                                                                                    |  |
| Current Power Consumption per<br>Stack                                      | Power Consumption by all ports in stack in mWatts.                                                                                                    |  |
| Power Saving                                                                | Estimated Percentage Power saved on all ports in stack due to Green mode(s) enabled.                                                                                                    |  |
| Unit                                                                        | Unit Index of the stack member                                                                                                    |  |
| Green Ethernet Features<br>supported                                        | List of Green Features supported on the given unit which could be one or<br>more of the following: Energy-Detect (Energy Detect), Short-Reach (Short<br>Reach), EEE (Energy Efficient Ethernet), LPI-History (EEE Low Power Idle<br>History), LLDP-Cap-Exchg (EEE LLDP Capability Exchange), Pwr-Usg-Est<br>(Power Usage Estimates). |  |
| Energy Detect                                                               |                                                                                                    |  |
| Energy-detect Config                                                        | Energy-detect Admin mode is enabled or disabled                                                                                                    |  |
| Energy-detect Opr                                                           | Energy detect mode is currently active or inactive. The energy detect mode may be administratively enabled, but the operational status may be inactive.                                                                                                    |  |
| Short Reach                                                                 |                                                                                                    |  |
| Short-Reach- Config auto Short reach auto Admin mode is enabled or disabled |                                                                                                    |  |
| Short-Reach- Config forced                                                  | Short reach forced Admin mode is enabled or disabled                                                                                                    |  |
| Short-Reach Opr                                                             | Short reach mode is currently active or inactive. The short-reach mode may be administratively enabled, but the operational status may be inactive.                                                                                                    |  |
| EEE                                                                         |                                                                                                    |  |
| EEE Config                                                                  | EEE Admin Mode is enabled or disabled.                                                                                                    |  |

**Example:** The following shows example CLI display output for on a system that supports all Green Ethernet features.

(Routing) #show green-mode

Current Power Consumption (mW)..... 11172 Power Saving (%)..... 10 Cumulative Energy Saving /Stack (W \* H)... 10 Unit Green Ethernet Features Supported - - - ------1 Energy-Detect Short-Reach EEE LPI-History LLDP-Cap-Exchg Pwr-Usg-Est Interface Energy-Detect Short-Reach-Config Short-Reach EEE Config Config 0pr Auto Forced 0pr -----------------------------Enabled Active Enabled Disabled Inactive Enabled 1/0/1 1/0/2 Enabled Active Enabled Disabled Inactive Enabled 1/0/3 Enabled Active Enabled Disabled Inactive Enabled 1/0/4 Enabled Active Enabled Disabled Inactive Enabled Enabled Active Enabled Disabled Inactive 1/0/5 Enabled Enabled 1/0/6 Enabled Active Disabled Inactive Enabled Enabled 1/0/7 Enabled Active Disabled Inactive Enabled --More-- or (q)uit

If you specify the port, the command displays the information in the following table.

| Term                                                                                                    | Definition                                                                                                    |
|----------------------------------------------------------------------------------------------------|----------------------------------------------------------------------------------------------------|
| Energy Detect                                                                                                    |                                                                                                    |
| Energy-detect admin mode                                                                                                    | Energy-detect mode is enabled or disabled                                                                                                    |
| Energy-detect operational status Energy detect mode is currently active or inactive. The energe may be administratively enabled, but the operational status may be reasons for the status are described below. |                                                                                                    |
| Reason for Energy-detect current operational status                                                                                                    | The energy detect mode may be administratively enabled, but the operational status may be inactive for one of the following reasons:                |
|                                                                                                    | <ul> <li>Port is currently operating in the fiber mode</li> </ul>                                                                                   |
|                                                                                                    | • Link is up.                                                                                                    |
|                                                                                                    | Admin Mode Disabled                                                                                                    |
|                                                                                                    | If the energy-detect operational status is active, this field displays <i>No energy detected</i> .                                                  |
| Short Reach                                                                                                    |                                                                                                    |
| Short-reach auto Admin mode Short reach auto mode is enabled or disabled                                                                                                    |                                                                                                    |
| Short-reach force Admin mode Short reach force mode is enabled or disabled                                                                                                    |                                                                                                    |
| Short reach operational status                                                                                                    | short reach mode is currently active or inactive. The short-reach mode may be administratively enabled, but the operational status may be inactive. |
|                                                                                                    |                                                                                                    |

| Term                                              | Definition                                                                                                    |
|---------------------------------------------------|----------------------------------------------------------------------------------------------------|
| Reason for Short Reach current operational status | The short-reach mode may be administratively enabled, but the operational status may be inactive for one of the following reasons: <ul> <li>Long cable &gt;10m</li> <li>Link Down</li> <li>Fiber</li> <li>Admin Mode Disabled</li> <li>Not At GIG speed</li> <li>Cable length Unknown</li> </ul> If the short reach operational status is active, this field displays one of the following reasons: <ul> <li>Short cable &lt; 10m</li> <li>Forced</li> </ul> |
| EEE                                               |                                                                                                    |
| EEE Admin Mode                                    | EEE Admin Mode is enabled or disabled.                                                                                                    |
| Transmit Idle Time                                | It is the time for which condition to move to LPI state is satisfied, at the end<br>of which MAC TX transitions to LPI state. The Range is (0 to 429496729). The<br>Default value is 0                                                                                                    |
| Transmit Wake Time                                | It is the time for which MAC / switch has to wait to go back to ACTIVE state from LPI state when it receives packet for transmission. The Range is (0 to 65535).The Default value is 0.                                                                                                    |
| Rx Low Power Idle Event Count                     | This field is incremented each time MAC RX enters LP IDLE state. Shows the total number of Rx LPI Events since EEE counters are last cleared.                                                                                                    |
| Rx Low Power Idle Duration<br>(μSec)              | This field indicates duration of Rx LPI state in 10 $\mu s$ increments. Shows the total duration of Rx LPI since the EEE counters are last cleared.                                                                                                    |
| Tx Low Power Idle Event Count                     | This field is incremented each time MAC TX enters LP IDLE state. Shows the total number of Tx LPI Events since EEE counters are last cleared.                                                                                                    |
| Rx Low Power Idle Duration<br>(µSec)              | This field indicates duration of Tx LPI state in 10 $\mu s$ increments. Shows the total duration of Tx LPI since the EEE counters are last cleared.                                                                                                    |
| Tw_sys_tx (μSec)                                  | Integer that indicates the value of Tw_sys that the local system can support. This value is updated by the EEE DLL Transmitter state diagram.                                                                                                    |
| Tw_sys Echo (μSec)                                | Integer that indicates the remote system's Transmit Tw_sys that was used by the local system to compute the Tw_sys that it wants to request from the remote system.                                                                                                    |
| Tw_sys_rx (μSec)                                  | Integer that indicates the value of Tw_sys that the local system requests from the remote system. This value is updated by the EEE Receiver L2 state diagram.                                                                                                    |
| Tw_sys_rx Echo (μSec)                             | Integer that indicates the remote systems Receive Tw_sys that was used by the local system to compute the Tw_sys that it can support.                                                                                                    |
| Fallback Tw_sys (µSec)                            | Integer that indicates the value of fallback Tw_sys that the local system requests from the remote system.                                                                                                    |
| Remote Tw_sys_tx (µSec)                           | Integer that indicates the value of Tw_sys that the remote system can support.                                                                                                    |
| Remote Tw_sys Echo (µSec)                         | Integer that indicates the value Transmit Tw_sys echoed back by the remote system.                                                                                                    |

| Term                                | Definition                                                                                                    |
|-------------------------------------|----------------------------------------------------------------------------------------------------|
| Remote Tw_sys_rx (µSec)             | Integer that indicates the value of Tw_sys that the remote system requests from the local system.                                                                                                    |
| Remote Tw_sys_rx Echo (µSec)        | Integer that indicates the value of Receive Tw_sys echoed back by the remote system.                                                                                                    |
| Remote Fallback Tw_sys (µSec)       | Integer that indicates the value of fallback Tw_sys that the remote system is advertising.                                                                                                    |
| Tx_dll_enabled                      | Initialization status of the EEE transmit Data Link Layer management function on the local system.                                                                                                    |
| Tx_dll_ready                        | Data Link Layer ready: This variable indicates that the TX system initialization is complete and is ready to update/receive LLDPDU containing EEE TLV. This variable is updated by the local system software. |
| Rx_dll_enabled                      | Status of the EEE capability negotiation on the local system.                                                                                                    |
| Rx_dll_ready                        | Data Link Layer ready: This variable indicates that the RX system initialization is complete and is ready to update/receive LLDPDU containing EEE TLV. This variable is updated by the local system software. |
| Cumulative Energy Saving            | Estimated Cumulative energy saved on this port in (Watts × hours) due to all green modes enabled                                                                                                    |
| Time Since Counters Last<br>Cleared | Time Since Counters Last Cleared (since the time of power up, or after the clear eee statistics command is executed)                                                                                          |

*Example:* The following shows example CLI display output for on a system that supports all Green Ethernet features.

(Routing) #show green-mode 1/0/1

| Energy Detect Admin Mode Enabled<br>Operational Status Active<br>Reason No Energy Detected |
|--------------------------------------------------------------------------------------------|
| Reason No energy betected                                                                  |
| Auto Short Reach Admin Mode Enabled<br>Forced Short Reach Admin Mode Enabled               |
|                                                                                            |
| Operational Status Active Reason Forced                                                    |
| Reason Forcea                                                                              |
| EEE Admin Mode Enabled                                                                     |
| Transmit Idle Time                                                                         |
| Transmit Wake Time                                                                         |
| Rx Low Power Idle Event Count 0                                                            |
| Rx Low Power Idle Duration (uSec) 0                                                        |
| Tx Low Power Idle Event Count 0                                                            |
| Tx Low Power Idle Duration (uSec) 0                                                        |
| Tw_sys_tx (usec)XX                                                                         |
| Tw_sys_tx Echo(usec)XX                                                                     |
| Tw_sys_rx (usec)XX                                                                         |
| Tw_sys_tx Echo(usec)XX                                                                     |
| Fallback Tw_sys (usec) XX                                                                  |
| Remote Tw_sys_tx (usec) XX                                                                 |
| Remote Tw_sys_tx Echo(usec) XX                                                             |
| Remote Tw_sys_rx (usec) XX                                                                 |
| Remote Tw_sys_tx Echo(usec) XX                                                             |
| Remote fallback Tw_sys (usec) XX                                                           |
| Tx DLL enabled Yes                                                                         |

Tx DLL ready..... Yes
Rx DLL enabled..... Yes
Rx DLL ready..... Yes
Cumulative Energy Saving (W \* H)..... XX
Time Since Counters Last Cleared..... 1 day 20 hr 47 min 34 sec

## clear green-mode statistics

Use this command to clear the following Green Ethernet mode statistics:

- EEE LPI event count and LPI duration
- EEE LPI history table entries
- Cumulative power-savings estimates

You can clear the statistics for a specified port or for all ports.

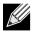

**Note:** Executing clear eee statistics clears only the EEE Transmit, Receive LPI event count, LPI duration, and Cumulative Energy Savings Estimates of the port. Other status parameters that display after executing show green-mode (see "show green-mode" on page 206) retain their data.

| Format | <pre>clear green-mode statistics {slot/port   all}</pre> |
|--------|----------------------------------------------------------|
| Mode   | Privileged EXEC                                          |

## show green-mode eee-lpi-history

Use this command to display interface green-mode EEE LPI history.

Format green-mode eee-lpi-history interface slot/port

Mode Privileged EXEC

| Term                                         | Definition                                                                                               |
|----------------------------------------------|----------------------------------------------------------------------------------------------------|
| Sampling Interval                            | Interval at which EEE LPI statistics is collected.                                                       |
| Total No. of Samples to Keep                 | Maximum number of samples to keep                                                                        |
| Percentage LPI time per stack                | Percentage of Total time spent in LPI mode by all port in stack when compared to total time since reset. |
| Sample No.                                   | Sample Index                                                                                             |
| Sample Time                                  | Time since last reset                                                                                    |
| %time spent in LPI mode since<br>last sample | Percentage of time spent in LPI mode on this port when compared to sampling interval                     |
| %time spent in LPI mode since<br>last reset  | Percentage of total time spent in LPI mode on this port when compared to time since reset.               |

**Example:** The following shows example CLI display output for the command on a system with the EEE

feature enabled.

(Routing) #show green-mode eee-lpi-history interface 1/0/1

| Sample<br>No. | Time Since<br>The Sample<br>Was Recorded | Percentage of<br>Time spent in<br>LPI mode since<br>last sample |   |
|---------------|------------------------------------------|-----------------------------------------------------------------|---|
| 10            | 0d:00:00:13                              | 3                                                               | 2 |
| 9             | 0d:00:00:44                              | 3                                                               | 2 |
| 8             | 0d:00:01:15                              | 3                                                               | 2 |
| 7             | 0d:00:01:46                              | 3                                                               | 2 |
| 6             | 0d:00:02:18                              | 3                                                               | 2 |
| 5             | 0d:00:02:49                              | 3                                                               | 2 |
| 4             | 0d:00:03:20                              | 3                                                               | 2 |
| 3             | 0d:00:03:51                              | 3                                                               | 1 |
| 2             | 0d:00:04:22                              | 3                                                               | 1 |
| 1             | 0d:00:04:53                              | 3                                                               | 1 |

# Section 5: Switching Commands

This chapter describes the switching commands available in the DWS-4000 CLI.

The Switching Commands chapter includes the following sections:

- "Port Configuration Commands" on page 213
- "Spanning Tree Protocol Commands" on page 218 •
- "VLAN Commands" on page 234
- "Double VLAN Commands" on page 246
- "Voice VLAN Commands" on page 250
- "Provisioning (IEEE 802.1p) Commands" on page 253
- "Priority-Based Flow Control Commands" on page 254
- "Protected Ports Commands" on page 257
- "GARP Commands" on page 259
- "GVRP Commands" on page 261
- "GMRP Commands" on page 263
- "Port-Based Network Access Control Commands" on page 266
- "802.1X Supplicant Commands" on page 281
- "Storm-Control Commands" on page 285
- "Port-Channel/LAG (802.3ad) Commands" on page 297
- "Port Mirroring" on page 312
- "Static MAC Filtering" on page 314

- "DHCP L2 Relay Agent Commands" on page 318
- "DHCP Client Commands" on page 324
- "DHCP Snooping Configuration Commands" on page 326
- "Dynamic ARP Inspection Commands" on page 336
- "IGMP Snooping Configuration Commands" on page 344
- "IGMP Snooping Querier Commands" on page 350
- "MLD Snooping Commands" on page 354
- "MLD Snooping Querier Commands" on page 360
- "Port Security Commands" on page 364
- "LLDP (802.1AB) Commands" on page 367
- "LLDP-MED Commands" on page 375
- "Denial of Service Commands" on page 382
- "MAC Database Commands" on page 391
- "ISDP Commands" on page 393

**Note:** The commands in this chapter are in one of three functional groups:

- Show commands display switch settings, statistics, and other information.
- Configuration commands configure features and options of the switch. For every configuration command, there is a show command that displays the configuration setting.
- Clear commands clear some or all of the settings to factory defaults.

# Port Configuration Commands

This section describes the commands you use to view and configure port settings.

# interface

This command gives you access to the Interface Config mode, which allows you to enable or modify the operation of an interface (port). You can also specify a range of ports to configure at the same time by specifying the starting slot/port and ending slot/port, separated by a hyphen.

Format interface {slot/port | slot/port(startrange)-slot/port(endrange)}

Mode Global Config

*Example:* The following example enters Interface Config mode for port 1/0/1:

```
(switch) #configure
(switch) (config)#interface 1/0/1
(switch) (interface 1/0/1)#
```

**Example:** The following example enters Interface Config mode for ports 1/0/1 through 1/0/4: (switch) #configure (switch) (config)#interface 1/0/1-1/0/4 (switch) (interface 1/0/1-1/0/4)#

## auto-negotiate

This command enables automatic negotiation on a port or range of ports.

| Default | enabled          |
|---------|------------------|
| Format  | auto-negotiate   |
| Mode    | Interface Config |

## no auto-negotiate

This command disables automatic negotiation on a port.

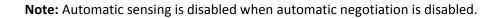

| Format | no auto-negotiate |
|--------|-------------------|
| Mode   | Interface Config  |

## auto-negotiate all

This command enables automatic negotiation on all ports.

| Default | enabled |
|---------|---------|
|         |         |

Format auto-negotiate all

Mode Global Config

#### no auto-negotiate all

This command disables automatic negotiation on all ports.

| Format | no auto-negotiate all |
|--------|-----------------------|
| Mode   | Global Config         |

## description

Use this command to create an alpha-numeric description of an interface or range of interfaces.

Format description description

Mode Interface Config

## mtu

Use the mtu command to set the maximum transmission unit (MTU) size, in bytes, for frames that ingress or egress the interface. You can use the mtu command to configure jumbo frame support for physical and port-channel (LAG) interfaces. For the standard DWS-4000 implementation, the MTU size is a valid integer between 1522–9216 for tagged packets and a valid integer between 1518 - 9216 for untagged packets.

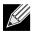

**Note:** To receive and process packets, the Ethernet MTU must include any extra bytes that Layer-2 headers might require. To configure the IP MTU size, which is the maximum size of the IP packet (IP Header + IP payload), see "ip mtu" on page 410.

| Default | 1518 (untagged)      |
|---------|----------------------|
| Format  | mtu <i>1518-9216</i> |
| Mode    | Interface Config     |

#### no mtu

This command sets the default MTU size (in bytes) for the interface.

- Format no mtu
- Mode Interface Config

## shutdown

This command disables a port or range of ports.

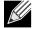

Note: You can use the shutdown command on physical and port-channel (LAG) interfaces, but not on VLAN routing interfaces.

| Default | enabled          |
|---------|------------------|
| Format  | shutdown         |
| Mode    | Interface Config |

#### no shutdown

This command enables a port.

Format no shutdown

Mode Interface Config

## shutdown all

This command disables all ports.

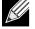

**Note:** You can use the shutdown all command on physical and port-channel (LAG) interfaces, but not on VLAN routing interfaces.

| Default | enabled       |
|---------|---------------|
| Format  | shutdown all  |
| Mode    | Global Config |

### no shutdown all

This command enables all ports.Formatno shutdown allModeGlobal Config

## speed

This command sets the speed and duplex setting for an interface or range of interfaces.

| Format | <pre>speed {100   10} {half-duplex   full-duplex}</pre> |
|--------|---------------------------------------------------------|
| Mode   | Interface Config                                        |

| Acceptable<br>Values | Definition            |
|----------------------|-----------------------|
| 100h                 | 100BASE-T half duplex |
| 100f                 | 100BASE-T full duplex |
| 10h                  | 10BASE-T half duplex  |
| 10f                  | 10BASE-T full duplex  |

# speed all

| This command | sets the speed and duplex setting for all interfaces.       |
|--------------|-------------------------------------------------------------|
| Format       | <pre>speed all {100   10} {half-duplex   full-duplex}</pre> |
| Mode         | Global Config                                               |

| Acceptable<br>Values | Definition            |
|----------------------|-----------------------|
| 100h                 | 100BASE-T half duplex |
| 100f                 | 100BASE-T full duplex |
| 10h                  | 10BASE-T half duplex  |
| 10f                  | 10BASE-T full duplex  |

# show port

|  | This command | displays | port information. |
|--|--------------|----------|-------------------|
|--|--------------|----------|-------------------|

Format show port {slot/port | all}

Mode Privileged EXEC

| Term            | Definition                                                                                                    |
|-----------------|----------------------------------------------------------------------------------------------------|
| Interface       | slot/port                                                                                                    |
| Туре            | If not blank, this field indicates that this port is a special type of port. The possible values are:                                                                                                    |
|                 | • <b>Mirror</b> — this port is a monitoring port. For more information, see "Port Mirroring" on page 312.                                                                                                    |
|                 | • PC Mbr— this port is a member of a port-channel (LAG).                                                                                                    |
|                 | • <b>Probe</b> — this port is a probe port.                                                                                                    |
| Admin Mode      | The Port control administration state. The port must be enabled in order for it to be allowed into the network. May be enabled or disabled. The factory default is enabled.                                                                                                    |
| Physical Mode   | The desired port speed and duplex mode. If auto-negotiation support is selected, then the duplex mode and speed is set from the auto-negotiation process. Note that the maximum capability of the port (full duplex -100M) is advertised. Otherwise, this object determines the port's duplex mode and transmission rate. The factory default is Auto. |
| Physical Status | The port speed and duplex mode.                                                                                                    |
| Link Status     | The Link is up or down.                                                                                                    |
| Link Trap       | This object determines whether or not to send a trap when link status changes. The factory default is enabled.                                                                                                    |
| LACP Mode       | LACP is enabled or disabled on this port.                                                                                                    |

# Spanning Tree Protocol Commands

This section describes the commands you use to configure Spanning Tree Protocol (STP). STP helps prevent network loops, duplicate messages, and network instability.

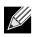

Note: STP is enabled on the switch and on all ports and LAGs by default.

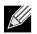

Note: If STP is disabled, the system does not forward BPDU messages.

# spanning-tree

This command sets the spanning-tree operational mode to enabled.

| Default | enabled       |
|---------|---------------|
| Format  | spanning-tree |
| Mode    | Global Config |

#### no spanning-tree

This command sets the spanning-tree operational mode to disabled. While disabled, the spanning-tree configuration is retained and can be changed, but is not activated.

Formatno spanning-treeModeGlobal Config

# spanning-tree bpdufilter

Use this command to enable BPDU Filter on an interface or range of interfaces.

Default disabled

Format spanning-tree bpdufilter

Mode Interface Config

#### no spanning-tree bpdufilter

Use this command to disable BPDU Filter on the interface or range of interfaces.

DefaultdisabledFormatno spanning-tree bpdufilterModeInterface Config

# spanning-tree bpdufilter default

Use this command to enable BPDU Filter on all the edge port interfaces.

| Default | disabled                 |
|---------|--------------------------|
| Format  | spanning-tree bpdufilter |
| Mode    | Global Config            |

#### no spanning-tree bpdufilter default

Use this command to disable BPDU Filter on all the edge port interfaces.

| Default | disabled                            |
|---------|-------------------------------------|
| Format  | no spanning-tree bpdufilter default |
| Mode    | Global Config                       |

# spanning-tree bpduflood

Use this command to enable BPDU Flood on an interface or range of interfaces.

| Default | disabled                |
|---------|-------------------------|
| Format  | spanning-tree bpduflood |
| Mode    | Interface Config        |

#### no spanning-tree bpduflood

Use this command to disable BPDU Flood on the interface or range of interfaces.

| Default | disabled                   |
|---------|----------------------------|
| Format  | no spanning-tree bpduflood |
| Mode    | Interface Config           |

# spanning-tree bpduguard

Use this command to enable BPDU Guard on the switch.

| Default | disabled                |
|---------|-------------------------|
| Format  | spanning-tree bpduguard |
| Mode    | Global Config           |

#### no spanning-tree bpduguard

Use this command to disable BPDU Guard on the switch.

DefaultdisabledFormatno spanning-tree bpduguardModeGlobal Config

# spanning-tree bpdumigrationcheck

Use this command to force a transmission of rapid spanning tree (RSTP) and multiple spanning tree (MSTP) BPDUs. Use the slot/port parameter to transmit a BPDU from a specified interface, or use the *all* keyword to transmit BPDUs from all interfaces. This command forces the BPDU transmission when you execute it, so the command does not change the system configuration or have a **no** version.

Format spanning-tree bpdumigrationcheck {slot/port | all}

Mode Global Config

### spanning-tree configuration name

This command sets the Configuration Identifier Name for use in identifying the configuration that this switch is currently using. The *name* is a string of up to 32 characters.

| Default | base MAC address in hexadecimal notation |
|---------|------------------------------------------|
| Format  | spanning-tree configuration name name    |
| Mode    | Global Config                            |

#### no spanning-tree configuration name

This command resets the Configuration Identifier Name to its default.

Format no spanning-tree configuration name

Mode Global Config

### spanning-tree configuration revision

This command sets the Configuration Identifier Revision Level for use in identifying the configuration that this switch is currently using. The Configuration Identifier Revision Level is a number in the range of 0 to 65535.

 Default
 0

 Format
 spanning-tree configuration revision  $\theta$ -65535

Mode Global Config

#### no spanning-tree configuration revision

This command sets the Configuration Identifier Revision Level for use in identifying the configuration that this switch is currently using to the default value.

Format no spanning-tree configuration revision

Mode Global Config

### spanning-tree edgeport

This command specifies that an interface (or range of interfaces) is an Edge Port within the common and internal spanning tree. This allows this port to transition to Forwarding State without delay.

Format spanning-tree edgeport

Mode Interface Config

#### no spanning-tree edgeport

This command specifies that this port is not an Edge Port within the common and internal spanning tree.

Format no spanning-tree edgeport

Mode Interface Config

# spanning-tree forceversion

This command sets the Force Protocol Version parameter to a new value.

| Default | 802.1s                                                           |
|---------|------------------------------------------------------------------|
| Format  | <pre>spanning-tree forceversion {802.1d   802.1s   802.1w}</pre> |
| Mode    | Global Config                                                    |

- Use 802.1d to specify that the switch transmits ST BPDUs rather than MST BPDUs (IEEE 802.1d functionality supported).
- Use 802.1s to specify that the switch transmits MST BPDUs (IEEE 802.1s functionality supported).
- Use 802.1w to specify that the switch transmits RST BPDUs rather than MST BPDUs (IEEE 802.1w functionality supported).

#### no spanning-tree forceversion

This command sets the Force Protocol Version parameter to the default value.

Format no spanning-tree forceversion

Mode Global Config

### spanning-tree forward-time

This command sets the Bridge Forward Delay parameter to a new value for the common and internal spanning tree. The forward-time value is in seconds within a range of 4 to 30, with the value being greater than or equal to (Bridge Max Age  $\div$  2) + 1.

Default15Formatspanning-tree forward-time {4-30}ModeGlobal Config

#### no spanning-tree forward-time

This command sets the Bridge Forward Delay parameter for the common and internal spanning tree to the default value.

**Format** no spanning-tree forward-time

Mode Global Config

### spanning-tree guard

This command selects whether loop guard or root guard is enabled on an interface or range of interfaces. If neither is enabled, then the port operates in accordance with the multiple spanning tree protocol.

| Default | none                                                |
|---------|-----------------------------------------------------|
| Format  | <pre>spanning-tree guard {none   root   loop}</pre> |
| Mode    | Interface Config                                    |

#### no spanning-tree guard

This command disables loop guard or root guard on the interface.

| Format | no spanning-tree guard |
|--------|------------------------|
| Mode   | Interface Config       |

### spanning-tree hello-time

This command sets the Admin Hello Time parameter to a new value for the common and internal spanning tree. The hello time *value* is in whole seconds within a range of 1 to 10, with the value being less than or equal to (*Bridge Max Age / 2*) - 1.

| Default | 2                               |
|---------|---------------------------------|
| Format  | spanning-tree hello-time {1-10} |
| Mode    | Interface Config                |

#### no spanning-tree hello-time

This command sets the admin Hello Time for the common and internal spanning tree to the default value.

| Format | no spanning-tree hello-time |
|--------|-----------------------------|
| Mode   | Interface Config            |

#### spanning-tree max-age

This command sets the Bridge Max Age parameter to a new value for the common and internal spanning tree. The max-age value is in seconds within a range of 6 to 40, with the value being less than or equal to 2 x (Bridge Forward Delay - 1).

Default20Formatspanning-tree max-age {6-40}ModeGlobal Config

#### no spanning-tree max-age

This command sets the Bridge Max Age parameter for the common and internal spanning tree to the default value.

Formatno spanning-tree max-ageModeGlobal Config

### spanning-tree max-hops

This command sets the MSTP Max Hops parameter to a new value for the common and internal spanning tree. The max-hops value is a range from 1 to 127.

| Default | 20                                        |
|---------|-------------------------------------------|
| Format  | <pre>spanning-tree max-hops {1-127}</pre> |
| Mode    | Global Config                             |

#### no spanning-tree max-hops

This command sets the Bridge Max Hops parameter for the common and internal spanning tree to the default value.

Formatno spanning-tree max-hopsModeGlobal Config

### spanning-tree mst

This command sets the Path Cost or Port Priority for this port within the multiple spanning tree instance or in the common and internal spanning tree. If you specify an *mstid* parameter that corresponds to an existing multiple spanning tree instance, the configurations are done for that multiple spanning tree instance. If you specify 0 (defined as the default CIST ID) as the *mstid*, the configurations are done for the common and internal spanning tree instance.

If you specify the **cost** option, the command sets the path cost for this port within a multiple spanning tree instance or the common and internal spanning tree instance, depending on the *mstid* parameter. You can set the path cost as a number in the range of 1 to 200000000 or **auto**. If you select **auto** the path cost value is set based on Link Speed.

If you specify the **external-cost** option, this command sets the external-path cost for MST instance 0 i.e. CIST instance. You can set the external cost as a number in the range of 1 to 200000000 or **auto**. If you specify auto, the external path cost value is set based on Link Speed.

If you specify the **port-priority** option, this command sets the priority for this port within a specific multiple spanning tree instance or the common and internal spanning tree instance, depending on the *mstid* parameter. The port-priority value is a number in the range of 0 to 240 in increments of 16.

| Default | cost—auto                                                                                                    |
|---------|----------------------------------------------------------------------------------------------------|
|         | external-cost—auto                                                                                                    |
|         | <ul> <li>port-priority—128</li> </ul>                                                                                    |
| Format  | spanning-tree mst <i>mstid</i> {{cost 1—200000000   auto}   {external-cost 1—200000000  <br>auto}   port-priority 0—240} |
| Mode    | Interface Config                                                                                                    |

#### no spanning-tree mst

This command sets the Path Cost or Port Priority for this port within the multiple spanning tree instance, or in the common and internal spanning tree to the respective default values. If you specify an *mstid* parameter that corresponds to an existing multiple spanning tree instance, you are configuring that multiple spanning tree instance. If you specify 0 (defined as the default CIST ID) as the *mstid*, you are configuring the common and internal spanning tree instance.

If the you specify **cost**, this command sets the path cost for this port within a multiple spanning tree instance or the common and internal spanning tree instance, depending on the *mstid* parameter, to the default value, i.e., a path cost value based on the Link Speed.

If you specify **external-cost**, this command sets the external path cost for this port for mst 0 instance, to the default value, i.e., a path cost value based on the Link Speed.

If you specify **port-priority**, this command sets the priority for this port within a specific multiple spanning tree instance or the common and internal spanning tree instance, depending on the *mstid* parameter, to the default value.

Formatno spanning-tree mst mstid {cost | external-cost | port-priority}ModeInterface Config

# spanning-tree mst instance

This command adds a multiple spanning tree instance to the switch. The parameter *mstid* is a number within a range of 1 to 4094, that corresponds to the new instance ID to be added. The maximum number of multiple instances supported by the switch is 4.

| Default | none                             |
|---------|----------------------------------|
| Format  | spanning-tree mst instance mstid |
| Mode    | Global Config                    |

#### no spanning-tree mst instance

This command removes a multiple spanning tree instance from the switch and reallocates all VLANs allocated to the deleted instance to the common and internal spanning tree. The parameter *mstid* is a number that corresponds to the desired existing multiple spanning tree instance to be removed.

Format no spanning-tree mst instance mstid

Mode Global Config

### spanning-tree mst priority

This command sets the bridge priority for a specific multiple spanning tree instance. The parameter *mstid* is a number that corresponds to the desired existing multiple spanning tree instance. The priority value is a number within a range of 0 to 61440 in increments of 4096.

If you specify 0 (defined as the default CIST ID) as the *mstid*, this command sets the Bridge Priority parameter to a new value for the common and internal spanning tree. The bridge priority value is a number within a range of 0 to 61440. The twelve least significant bits are masked according to the 802.1s specification. This causes the priority to be rounded down to the next lower valid priority.

| Default | 32768                                    |
|---------|------------------------------------------|
| Format  | spanning-tree mst priority mstid 0-61440 |
| Mode    | Global Config                            |

#### no spanning-tree mst priority

This command sets the bridge priority for a specific multiple spanning tree instance to the default value. The parameter *mstid* is a number that corresponds to the desired existing multiple spanning tree instance.

If O (defined as the default CIST ID) is passed as the *mstid*, this command sets the Bridge Priority parameter for the common and internal spanning tree to the default value.

Format no spanning-tree mst priority mstid

Mode Global Config

#### spanning-tree mst vlan

This command adds an association between a multiple spanning tree instance and one or more VLANs so that the VLAN(s) are no longer associated with the common and internal spanning tree. The parameter *mstid* is a number that corresponds to the desired existing multiple spanning tree instance. The *vLanid* can be specified as a single VLAN, a list, or a range of values. To specify a list of VLANs, enter a list of VLAN IDs, each separated by a comma with no spaces in between. To specify a range of VLANs, separate the beginning and ending VLAN ID with a dash (-). The VLAN IDs may or may not exist in the system.

Format spanning-tree mst vlan mstid vlanid

Mode Global Config

#### no spanning-tree mst vlan

This command removes an association between a multiple spanning tree instance and one or more VLANs so that the VLAN(s) are again associated with the common and internal spanning tree.

**Format** no spanning-tree mst vlan *mstid vlanid* 

Mode Global Config

#### spanning-tree port mode

This command sets the Administrative Switch Port State for this port to enabled.

DefaultenabledFormatspanning-tree port modeModeInterface Config

#### no spanning-tree port mode

This command sets the Administrative Switch Port State for this port to disabled.

Format no spanning-tree port mode

Mode Interface Config

### spanning-tree port mode all

This command sets the Administrative Switch Port State for all ports to enabled.

Default enabled Format spanning-tree port mode all

Mode Global Config

#### no spanning-tree port mode all

This command sets the Administrative Switch Port State for all ports to disabled.

Format no spanning-tree port mode all

Mode Global Config

#### show spanning-tree

This command displays spanning tree settings for the common and internal spanning tree. The following details are displayed.

Format show spanning-tree

- Privileged EXEC
  - User EXEC

Mode

| Term                              | Definition                                                                                                    |
|-----------------------------------|----------------------------------------------------------------------------------------------------|
| Bridge Priority                   | Specifies the bridge priority for the Common and Internal Spanning tree (CST). The value                                                                                    |
|                                   | lies between 0 and 61440. It is displayed in multiples of 4096.                                                                                                    |
| Bridge Identifier                 | The bridge identifier for the CST. It is made up using the bridge priority and the base MAC address of the bridge.                                                          |
| Time Since<br>Topology Change     | Time in seconds.                                                                                                    |
| Topology Change<br>Count          | Number of times changed.                                                                                                    |
| Topology Change                   | Boolean value of the Topology Change parameter for the switch indicating if a topology change is in progress on any port assigned to the common and internal spanning tree. |
| Designated Root                   | The bridge identifier of the root bridge. It is made up from the bridge priority and the base MAC address of the bridge.                                                    |
| Root Path Cost                    | Value of the Root Path Cost parameter for the common and internal spanning tree.                                                                                            |
| Root Port<br>Identifier           | Identifier of the port to access the Designated Root for the CST                                                                                                    |
| Root Port Max<br>Age              | Derived value.                                                                                                    |
| Root Port Bridge<br>Forward Delay | Derived value.                                                                                                    |
| Hello Time                        | Configured value of the parameter for the CST.                                                                                                    |
| Bridge Hold Time                  | Minimum time between transmission of Configuration Bridge Protocol Data Units (BPDUs).                                                                                      |
| Bridge Max Hops                   | Bridge max-hops count for the device.                                                                                                    |
| CST Regional<br>Root              | Bridge Identifier of the CST Regional Root. It is made up using the bridge priority and the base MAC address of the bridge.                                                 |
| Regional Root<br>Path Cost        | Path Cost to the CST Regional Root.                                                                                                    |
| Associated FIDs                   | List of forwarding database identifiers currently associated with this instance.                                                                                            |
| Associated VLANs                  | List of VLAN IDs currently associated with this instance.                                                                                                    |

# show spanning-tree brief

This command displays spanning tree settings for the bridge. The following information appears.

- Privileged EXEC
  - User EXEC

| Term                    | Definition                                                                                                    |
|-------------------------|----------------------------------------------------------------------------------------------------|
| Bridge Priority         | Configured value.                                                                                                    |
| Bridge Identifier       | The bridge identifier for the selected MST instance. It is made up using the bridge priority and the base MAC address of the bridge. |
| Bridge Max Age          | Configured value.                                                                                                    |
| Bridge Max Hops         | Bridge max-hops count for the device.                                                                                                |
| Bridge Hello Time       | Configured value.                                                                                                    |
| Bridge Forward<br>Delay | Configured value.                                                                                                    |
| Bridge Hold Time        | Minimum time between transmission of Configuration Bridge Protocol Data Units (BPDUs).                                               |

# show spanning-tree interface

This command displays the settings and parameters for a specific switch port within the common and internal spanning tree. The slot/port is the desired switch port. The following details are displayed on execution of the command.

| Format | show | spanning-tree | interface slot/port |
|--------|------|---------------|---------------------|
| Tormat | 00   |               |                     |

Mode

Mode

- Privileged EXEC
- User EXEC

| Term                                  | Definition                                                                                                    |  |
|---------------------------------------|----------------------------------------------------------------------------------------------------|--|
| Hello Time                            | Admin hello time for this port.                                                                                  |  |
| Port Mode                             | Enabled or disabled.                                                                                             |  |
| BPDU Guard<br>Effect                  | Enabled or disabled.                                                                                             |  |
| Root Guard                            | Enabled or disabled.                                                                                             |  |
| Loop Guard                            | Enabled or disabled.                                                                                             |  |
| TCN Guard                             | Enable or disable the propagation of received topology change notifications and topology changes to other ports. |  |
| BPDU Filter Mode Enabled or disabled. |                                                                                                    |  |
| BPDU Flood<br>Mode                    | Enabled or disabled.                                                                                             |  |

| Term                                           | Definition                                                                                                    |
|------------------------------------------------|----------------------------------------------------------------------------------------------------|
| Auto Edge                                      | To enable or disable the feature that causes a port that has not seen a BPDU for <b>edge delay</b> time, to become an edge port and transition to forwarding faster. |
| Port Up Time<br>Since Counters<br>Last Cleared | Time since port was reset, displayed in days, hours, minutes, and seconds.                                                                                           |
| STP BPDUs<br>Transmitted                       | Spanning Tree Protocol Bridge Protocol Data Units sent.                                                                                                    |
| STP BPDUs<br>Received                          | Spanning Tree Protocol Bridge Protocol Data Units received.                                                                                                    |
| RSTP BPDUs<br>Transmitted                      | Rapid Spanning Tree Protocol Bridge Protocol Data Units sent.                                                                                                    |
| RSTP BPDUs<br>Received                         | Rapid Spanning Tree Protocol Bridge Protocol Data Units received.                                                                                                    |
| MSTP BPDUs<br>Transmitted                      | Multiple Spanning Tree Protocol Bridge Protocol Data Units sent.                                                                                                    |
| MSTP BPDUs<br>Received                         | Multiple Spanning Tree Protocol Bridge Protocol Data Units received.                                                                                                 |

# show spanning-tree mst port detailed

This command displays the detailed settings and parameters for a specific switch port within a particular multiple spanning tree instance. The parameter *mstid* is a number that corresponds to the desired existing multiple spanning tree instance. The slot/port is the desired switch port.

Mode

Privileged EXEC

• User EXEC

| Term                             | Definition                                                                                                    |  |  |  |
|----------------------------------|----------------------------------------------------------------------------------------------------|--|--|--|
| MST Instance ID                  | he ID of the existing MST instance.                                                                                                    |  |  |  |
| Port Identifier                  | The port identifier for the specified port within the selected MST instance. It is made up from the port priority and the interface number of the port.                                                       |  |  |  |
| Port Priority                    | The priority for a particular port within the selected MST instance. The port priority is displayed in multiples of 16.                                                                                       |  |  |  |
| Port Forwarding<br>State         | Current spanning tree state of this port.                                                                                                    |  |  |  |
| Port Role                        | Each enabled MST Bridge Port receives a Port Role for each spanning tree. The port role is one of the following values: Root Port, Designated Port, Alternate Port, Backup Port, Master Port or Disabled Port |  |  |  |
| Auto-Calculate<br>Port Path Cost | Indicates whether auto calculation for port path cost is enabled.                                                                                                    |  |  |  |
| Port Path Cost                   | Configured value of the Internal Port Path Cost parameter.                                                                                                    |  |  |  |
| <b>Designated Root</b>           | The Identifier of the designated root for this port.                                                                                                    |  |  |  |

| Term                                             | Definition                                                                                                    |
|--------------------------------------------------|----------------------------------------------------------------------------------------------------|
| Root Path Cost                                   | The path cost to get to the root bridge for this instance. The root path cost is zero if the bridge is the root bridge for that instance.                                                                                                    |
| Designated<br>Bridge                             | Bridge Identifier of the bridge with the Designated Port.                                                                                                    |
| Designated Port<br>Identifier                    | Port on the Designated Bridge that offers the lowest cost to the LAN.                                                                                                    |
| Loop Inconsistent<br>State                       | The current loop inconsistent state of this port in this MST instance. When in loop inconsistent state, the port has failed to receive BPDUs while configured with loop guard enabled. Loop inconsistent state maintains the port in a blocking state until a subsequent BPDU is received. |
| Transitions Into<br>Loop Inconsistent<br>State   | The number of times this interface has transitioned into loop inconsistent state.                                                                                                    |
| Transitions Out of<br>Loop Inconsistent<br>State | The number of times this interface has transitioned out of loop inconsistent state.                                                                                                    |

If you specify 0 (defined as the default CIST ID) as the *mstid*, this command displays the settings and parameters for a specific switch port within the common and internal spanning tree. The slot/port is the desired switch port. In this case, the following are displayed.

| Term                                         | Definition                                                                                                    |  |  |
|----------------------------------------------|----------------------------------------------------------------------------------------------------|--|--|
| Port Identifier                              | The port identifier for this port within the CST.                                                                                                    |  |  |
| Port Priority                                | he priority of the port within the CST.                                                                                                    |  |  |
| Port Forwarding<br>State                     | The forwarding state of the port within the CST.                                                                                                    |  |  |
| Port Role                                    | The role of the specified interface within the CST.                                                                                                    |  |  |
| Auto-Calculate<br>Port Path Cost             | Indicates whether auto calculation for port path cost is enabled or not (disabled).                                                                                                    |  |  |
| Port Path Cost                               | The configured path cost for the specified interface.                                                                                                    |  |  |
| Auto-Calculate<br>External Port<br>Path Cost | Indicates whether auto calculation for external port path cost is enabled.                                                                                                    |  |  |
| External Port<br>Path Cost                   | The cost to get to the root bridge of the CIST across the boundary of the region. This means that if the port is a boundary port for an MSTP region, then the external path cost is used. |  |  |
| <b>Designated Root</b>                       | Identifier of the designated root for this port within the CST.                                                                                                    |  |  |
| Root Path Cost                               | The root path cost to the LAN by the port.                                                                                                    |  |  |
| Designated<br>Bridge                         | The bridge containing the designated port.                                                                                                    |  |  |
| Designated Port<br>Identifier                | Port on the Designated Bridge that offers the lowest cost to the LAN.                                                                                                    |  |  |
|                                              | Value of flag in next Configuration Bridge Protocol Data Unit (BPDU) transmission indicating if a topology change is in progress for this port.                                           |  |  |

| Term                                             | Definition                                                                                                    |  |  |  |
|--------------------------------------------------|----------------------------------------------------------------------------------------------------|--|--|--|
| Hello Time                                       | ne hello time in use for this port.                                                                                                    |  |  |  |
| Edge Port                                        | e configured value indicating if this port is an edge port.                                                                                                    |  |  |  |
| Edge Port Status                                 | The derived value of the edge port status. True if operating as an edge port; false otherwise.                                                                                                    |  |  |  |
| Point To Point<br>MAC Status                     | Derived value indicating if this port is part of a point to point link.                                                                                                    |  |  |  |
| CST Regional<br>Root                             | The regional root identifier in use for this port.                                                                                                    |  |  |  |
| CST Internal Root<br>Path Cost                   | The internal root path cost to the LAN by the designated external port.                                                                                                    |  |  |  |
| Loop Inconsistent<br>State                       | The current loop inconsistent state of this port in this MST instance. When in loop inconsistent state, the port has failed to receive BPDUs while configured with loop guard enabled. Loop inconsistent state maintains the port in a blocking state until a subsequent BPDU is received. |  |  |  |
| Transitions Into<br>Loop Inconsistent<br>State   | The number of times this interface has transitioned into loop inconsistent state.                                                                                                    |  |  |  |
| Transitions Out of<br>Loop Inconsistent<br>State | The number of times this interface has transitioned out of loop inconsistent state.                                                                                                    |  |  |  |

### show spanning-tree mst port summary

This command displays the settings of one or all ports within the specified multiple spanning tree instance. The parameter *mstid* indicates a particular MST instance. The parameter {slot/port | all} indicates the desired switch port or all ports.

If you specify 0 (defined as the default CIST ID) as the *mstid*, the status summary displays for one or all ports within the common and internal spanning tree.

| Format  | show   | spanning-tree | mst | port  | summarv mstid  | {slot/port   | all}           |
|---------|--------|---------------|-----|-------|----------------|--------------|----------------|
| TUTTIAL | 511011 | spanning cree |     | P0. C | Sammar y mSeea | (3±0c/ por c | , <u>a</u> rr) |

- Mode Privileged EXEC
  - User EXEC

| Term            | Definition                                                                                                    |  |
|-----------------|----------------------------------------------------------------------------------------------------|--|
| MST Instance ID | The MST instance associated with this port.                                                                                      |  |
| Interface       | slot/port                                                                                                    |  |
| STP Mode        | Indicates whether spanning tree is enabled or disabled on the port.                                                              |  |
| Туре            | Currently not used.                                                                                                    |  |
| STP State       | The forwarding state of the port in the specified spanning tree instance.                                                        |  |
| Port Role       | The role of the specified port within the spanning tree.                                                                         |  |
| Desc            | Indicates whether the port is in loop inconsistent state or not. This field is blank if the loop guard feature is not available. |  |

Mode

## show spanning-tree mst port summary active

This command displays settings for the ports within the specified multiple spanning tree instance that are active links.

| Format | show | spanning-tree | mst | port | summary | mstid | active |
|--------|------|---------------|-----|------|---------|-------|--------|
|        |      | 1 0           |     |      | ,       |       |        |

Privileged EXEC

• User EXEC

| Term            | Definition                                                                                                    |  |
|-----------------|----------------------------------------------------------------------------------------------------|--|
| MST Instance ID | The ID of the existing MST instance.                                                                                             |  |
| Interface       | slot/port                                                                                                    |  |
| STP Mode        | Indicates whether spanning tree is enabled or disabled on the port.                                                              |  |
| Туре            | Currently not used.                                                                                                    |  |
| STP State       | The forwarding state of the port in the specified spanning tree instance.                                                        |  |
| Port Role       | The role of the specified port within the spanning tree.                                                                         |  |
| Desc            | Indicates whether the port is in loop inconsistent state or not. This field is blank if the loop guard feature is not available. |  |

### show spanning-tree mst summary

This command displays summary information about all multiple spanning tree instances in the switch. On execution, the following details are displayed.

Format show spanning-tree mst summary

Mode • Privileged EXEC

User EXEC

| Term                                     | Definition                                                                                                    |
|------------------------------------------|----------------------------------------------------------------------------------------------------|
| MST Instance ID<br>List                  | List of multiple spanning trees IDs currently configured.                                                                                           |
| For each MSTID:<br>• Associated<br>FIDs  | <ul> <li>List of forwarding database identifiers associated with this instance.</li> <li>List of VLAN IDs associated with this instance.</li> </ul> |
| <ul> <li>Associated<br/>VLANs</li> </ul> |                                                                                                    |

### show spanning-tree summary

This command displays spanning tree settings and parameters for the switch. The following details are displayed on execution of the command.

Format show spanning-tree summary

Mode

Privileged EXEC

User EXEC

| Term                          | Definition                                                                                                    |
|-------------------------------|----------------------------------------------------------------------------------------------------|
| Spanning Tree Adminmode       | Enabled or disabled.                                                                                                    |
| Spanning Tree Version         | Version of 802.1 currently supported (IEEE 802.1s, IEEE 802.1w, or IEEE 802.1d) based upon the Force Protocol Version parameter. |
| BPDU Guard Mode               | Enabled or disabled.                                                                                                    |
| BPDU Filter Mode              | Enabled or disabled.                                                                                                    |
| Configuration Name            | Identifier used to identify the configuration currently being used.                                                              |
| Configuration Revision Level  | Identifier used to identify the configuration currently being used.                                                              |
| Configuration Digest Key      | A generated Key used in the exchange of the BPDUs.                                                                               |
| Configuration Format Selector | Specifies the version of the configuration format being used in the exchange of BPDUs. The default value is zero.                |
| MST Instances                 | List of all multiple spanning tree instances configured on the switch.                                                           |

# show spanning-tree vlan

This command displays the association between a VLAN and a multiple spanning tree instance. The *vLanid* corresponds to an existing VLAN ID.

| Format | show spanning-tree vlan vlanid                      |
|--------|-----------------------------------------------------|
| Mode   | <ul><li>Privileged EXEC</li><li>User EXEC</li></ul> |

| Term                                                                                                    | Definition                                           |
|----------------------------------------------------------------------------------------------------|------------------------------------------------------|
| VLAN Identifier                                                                                                    | The VLANs associated with the selected MST instance. |
| Associated<br>InstanceIdentifier for the associated multiple spanning tree instance or CST if associated<br>common and internal spanning tree. |                                                      |

# **VLAN Commands**

This section describes the commands you use to configure VLAN settings.

# vlan database

This command gives you access to the VLAN Config mode, which allows you to configure VLAN characteristics.

Format vlan database

Mode Privileged EXEC

# network mgmt\_vlan

This command configures the Management VLAN ID.

| Default | 1                        |  |
|---------|--------------------------|--|
| Format  | network mgmt_vlan 1—3965 |  |
| Mode    | Privileged EXEC          |  |

#### no network mgmt\_vlan

This command sets the Management VLAN ID to the default.

Format no network mgmt\_vlan

Mode Privileged EXEC

# vlan

This command creates a new VLAN and assigns it an ID. The ID is a valid VLAN identification number (ID 1 is reserved for the default VLAN). VLAN range is 2–3965.

Format vlan 2-3965

Mode VLAN Config

#### no vlan

This command deletes an existing VLAN. The ID is a valid VLAN identification number (ID 1 is reserved for the default VLAN). The VLAN range is 2–3965.

Format no vlan 2–3965

Mode VLAN Config

### vlan acceptframe

This command sets the frame acceptance mode on an interface or range of interfaces. For VLAN Only mode, untagged frames or priority frames received on this interface are discarded. For Admit All mode, untagged frames or priority frames received on this interface are accepted and assigned the value of the interface VLAN ID for this port. With either option, VLAN tagged frames are forwarded in accordance with the IEEE 802.1Q VLAN Specification.

DefaultallFormatvlan acceptframe {vlanonly | all}ModeInterface Config

#### no vlan acceptframe

This command resets the frame acceptance mode for the interface or range of interfaces to the default value. **Format** no vlan acceptframe

Mode Interface Config

# vlan ingressfilter

This command enables ingress filtering on an interface or range of interfaces. If ingress filtering is disabled, frames received with VLAN IDs that do not match the VLAN membership of the receiving interface are admitted and forwarded to ports that are members of that VLAN.

Default disabled

Format vlan ingressfilter

Mode Interface Config

#### no vlan ingressfilter

This command disables ingress filtering. If ingress filtering is disabled, frames received with VLAN IDs that do not match the VLAN membership of the receiving interface are admitted and forwarded to ports that are members of that VLAN.

Format no vlan ingressfilter

Mode Interface Config

### vlan makestatic

This command changes a dynamically created VLAN (created by GVRP registration) to a static VLAN (one that is permanently configured and defined). The ID is a valid VLAN identification number. VLAN range is 2–3965.

Format vlan makestatic 2-3965

Mode VLAN Config

### vlan name

This command changes the name of a VLAN. The name is an alphanumeric string of up to 32 characters, and the ID is a valid VLAN identification number. ID range is 1–3965.

- VLAN ID 1 default
  - other VLANS blank string

Format vlan name 1-3965 name

Mode VLAN Config

#### no vlan name

This command sets the name of a VLAN to a blank string.

| Format no v | ∕lan name | 1–3965 |
|-------------|-----------|--------|
|-------------|-----------|--------|

Mode VLAN Config

# vlan participation

This command configures the degree of participation for a specific interface or range of interfaces in a VLAN. The ID is a valid VLAN identification number, and the interface is a valid interface number.

Mode Interface Config

Participation options are:

| Options | Definition                                                                                                    |
|---------|----------------------------------------------------------------------------------------------------|
| include | The interface is always a member of this VLAN. This is equivalent to registration fixed.                                                                                                    |
| exclude | The interface is never a member of this VLAN. This is equivalent to registration forbidden.                                                                                                    |
| auto    | The interface is dynamically registered in this VLAN by GVRP and will not participate in this VLAN unless a join request is received on this interface. This is equivalent to registration normal. |

# vlan participation all

This command configures the degree of participation for all interfaces in a VLAN. The ID is a valid VLAN identification number.

Format vlan participation all {exclude | include | auto} 1-3965

Mode Global Config

You can use the following participation options:

| Participation<br>Options | Definition                                                                                                    |
|--------------------------|----------------------------------------------------------------------------------------------------|
| include                  | The interface is always a member of this VLAN. This is equivalent to registration fixed.                                                                                                    |
| exclude                  | The interface is never a member of this VLAN. This is equivalent to registration forbidden.                                                                                                    |
| auto                     | The interface is dynamically registered in this VLAN by GVRP. The interface will not participate in this VLAN unless a join request is received on this interface. This is equivalent to registration normal. |

### vlan port acceptframe all

This command sets the frame acceptance mode for all interfaces.

| Default | all                                                   |
|---------|-------------------------------------------------------|
| Format  | <pre>vlan port acceptframe all {vlanonly   all}</pre> |
| Mode    | Global Config                                         |

The modes are defined as follows:

| Mode           | Definition                                                                                                    |
|----------------|----------------------------------------------------------------------------------------------------|
| VLAN Only mode | Untagged frames or priority frames received on this interface are discarded.                                                              |
| Admit All mode | Untagged frames or priority frames received on this interface are accepted and assigned the value of the interface VLAN ID for this port. |

With either option, VLAN tagged frames are forwarded in accordance with the IEEE 802.1Q VLAN Specification.

#### no vlan port acceptframe all

This command sets the frame acceptance mode for all interfaces to Admit All. For Admit All mode, untagged frames or priority frames received on this interface are accepted and assigned the value of the interface VLAN ID for this port. With either option, VLAN tagged frames are forwarded in accordance with the IEEE 802.1Q VLAN Specification.

Format no vlan port acceptframe all

Mode Global Config

# vlan port ingressfilter all

This command enables ingress filtering for all ports. If ingress filtering is disabled, frames received with VLAN IDs that do not match the VLAN membership of the receiving interface are admitted and forwarded to ports that are members of that VLAN.

Default disabled

Format vlan port ingressfilter all

Mode Global Config

#### no vlan port ingressfilter all

This command disables ingress filtering for all ports. If ingress filtering is disabled, frames received with VLAN IDs that do not match the VLAN membership of the receiving interface are admitted and forwarded to ports that are members of that VLAN.

Format no vlan port ingressfilter all

Mode Global Config

# vlan port pvid all

This command changes the VLAN ID for all interface.

| Default | 1                                |
|---------|----------------------------------|
| Format  | vlan port pvid all <i>1—3965</i> |
| Mode    | Global Config                    |

#### no vlan port pvid all

This command sets the VLAN ID for all interfaces to 1.

| Format | no vlan port pvid all |
|--------|-----------------------|
| Mode   | Global Config         |

### vlan port tagging all

This command configures the tagging behavior for all interfaces in a VLAN to enabled. If tagging is enabled, traffic is transmitted as tagged frames. If tagging is disabled, traffic is transmitted as untagged frames. The ID is a valid VLAN identification number.

**Format** vlan port tagging all 1–3965

Mode Global Config

#### no vlan port tagging all

This command configures the tagging behavior for all interfaces in a VLAN to disabled. If tagging is disabled, traffic is transmitted as untagged frames. The ID is a valid VLAN identification number.

Format no vlan port tagging all

Mode Global Config

# vlan protocol group

This command adds protocol-based VLAN groups to the system. The *groupid* is a unique number from 1–128 that is used to identify the group in subsequent commands.

Format vlan protocol group groupid

Mode Global Config

### vlan protocol group name

This command assigns a name to a protocol-based VLAN groups. The *groupname* variable can be a character string of 0 to 16 characters.

Formatvlan protocol group name groupid groupnameModeGlobal Config

#### no vlan protocol group name

This command removes the name from the group identified by groupid.

Format no vlan protocol group name groupid

Mode Global Config

# vlan protocol group add protocol

This command adds the protocol to the protocol-based VLAN identified by *groupid*. A group may have more than one protocol associated with it. Each interface and protocol combination can only be associated with one group. If adding a protocol to a group causes any conflicts with interfaces currently associated with the group, this command fails and the protocol is not added to the group. The possible values for *protocol-List* includes the keywords ip, arp, and ipx and hexadecimal or decimal values ranging from 0x0600 (1536) to 0xFFFF (65535). The protocol list can accept up to 16 protocols separated by a comma.

| Default | none                                                             |
|---------|------------------------------------------------------------------|
| Format  | vlan protocol group add protocol groupid ethertype protocol-list |
| Mode    | Global Config                                                    |

#### no vlan protocol group add protocol

This command removes the protocols specified in the *protocol-list* from this protocol-based VLAN group that is identified by this *groupid*.

**Format** no vlan protocol group add protocol groupid ethertype protocol-list

Mode Global Config

### protocol group

This command attaches a *vLanid* to the protocol-based VLAN identified by *groupid*. A group may only be associated with one VLAN at a time, however the VLAN association can be changed.

| Default | none                          |  |
|---------|-------------------------------|--|
| Format  | protocol group groupid vlanid |  |
| Mode    | VLAN Config                   |  |

#### no protocol group

This command removes the *vLanid* from this protocol-based VLAN group that is identified by this *groupid*.

Formatno protocol group groupid vlanidModeVLAN Config

# protocol vlan group

This command adds a physical interface or a range of interfaces to the protocol-based VLAN identified by *groupid*. You can associate multiple interfaces with a group, but you can only associate each interface and protocol combination with one group. If adding an interface to a group causes any conflicts with protocols currently associated with the group, this command fails and the interface(s) are not added to the group.

| Default | none                        |
|---------|-----------------------------|
| Format  | protocol vlan group groupid |
| Mode    | Interface Config            |

#### no protocol vlan group

This command removes the interface from this protocol-based VLAN group that is identified by this groupid.

Format no protocol vlan group groupid

Mode Interface Config

# protocol vlan group all

This command adds all physical interfaces to the protocol-based VLAN identified by *groupid*. You can associate multiple interfaces with a group, but you can only associate each interface and protocol combination with one group. If adding an interface to a group causes any conflicts with protocols currently associated with the group, this command will fail and the interface(s) will not be added to the group.

| Default | none                            |
|---------|---------------------------------|
| Format  | protocol vlan group all groupid |
| Mode    | Global Config                   |

#### no protocol vlan group all

This command removes all interfaces from this protocol-based VLAN group that is identified by this groupid.

| Format | no | protocol | vlan | group | all | groupid |
|--------|----|----------|------|-------|-----|---------|
|        |    |          |      |       |     |         |

Mode Global Config

# show port protocol

This command displays the Protocol-Based VLAN information for either the entire system, or for the indicated group.

| Format | <pre>show port protocol {groupid   all}</pre> |
|--------|-----------------------------------------------|
| Mode   | Privileged EXEC                               |

| Term         | Definition                                                                     |
|--------------|--------------------------------------------------------------------------------|
| Group Name   | The group name of an entry in the Protocol-based VLAN table.                   |
| Group ID     | The group identifier of the protocol group.                                    |
| VLAN         | The VLAN associated with this Protocol Group.                                  |
| Protocol(s)  | The type of protocol(s) for this group.                                        |
| Interface(s) | Lists the slot/port interface(s) that are associated with this Protocol Group. |

# vlan pvid

This command changes the VLAN ID on an interface or range of interfaces.

| Default | 1                       |  |  |  |
|---------|-------------------------|--|--|--|
| Format  | vlan pvid <i>1—3965</i> |  |  |  |
| Mode    | Interface Config        |  |  |  |
|         | Interface Range Config  |  |  |  |

#### no vlan pvid

This command sets the VLAN ID on an interface or range of interfaces to 1.

Format no vlan pvid

Mode Interface Config

### vlan tagging

This command configures the tagging behavior for a specific interface or range of interfaces in a VLAN to enabled. If tagging is enabled, traffic is transmitted as tagged frames. If tagging is disabled, traffic is transmitted as untagged frames. The ID is a valid VLAN identification number.

Formatvlan tagging 1-3965ModeInterface Config

#### no vlan tagging

This command configures the tagging behavior for a specific interface or range of interfaces in a VLAN to disabled. If tagging is disabled, traffic is transmitted as untagged frames. The ID is a valid VLAN identification number.

Formatno vlan tagging 1-3965ModeInterface Config

### vlan association subnet

This command associates a VLAN to a specific IP-subnet.

Formatvlan association subnet ipaddr netmask vlanidModeVLAN Config

#### no vlan association subnet

This command removes association of a specific IP-subnet to a VLAN.

Formatno vlan association subnet ipaddr netmaskModeVLAN Config

### vlan association mac

This command associates a MAC address to a VLAN.

Format vlan association mac macaddr vlanid

Mode VLAN database

#### no vlan association mac

This command removes the association of a MAC address to a VLAN.

**Format** no vlan association mac macaddr

Mode VLAN database

#### show vlan

This command displays detailed information, including interface information, for a specific VLAN. The ID is a valid VLAN identification number.

| Format  | show   | vlan   | vLanid   |
|---------|--------|--------|----------|
| IUIIIat | 511011 | V 1011 | v con co |

- Mode Privileged EXEC
  - User EXEC

| Term      | Definition                                                                                                    |
|-----------|----------------------------------------------------------------------------------------------------|
| VLAN ID   | There is a VLAN Identifier (VID) associated with each VLAN. The range of the VLAN ID is 1 to 3965.                                                                                                    |
| VLAN Name | A string associated with this VLAN as a convenience. It can be up to 32 alphanumeric characters long, including blanks. The default is blank. VLAN ID 1 always has a name of <i>Default</i> . This field is optional.                                                                   |
| VLAN Type | Type of VLAN, which can be Default (VLAN ID = 1) or static (one that is configured and permanently defined), or Dynamic. A dynamic VLAN can be created by GVRP registration or during the 802.1X authentication process (DOT1X) if a RADIUS-assigned VLAN does not exist on the switch. |
| Interface | slot/port It is possible to set the parameters for all ports by using the selectors on the top line.                                                                                                    |
| Current   | The degree of participation of this port in this VLAN. The permissible values are:                                                                                                    |
|           | • <b>Include</b> - This port is always a member of this VLAN. This is equivalent to registration fixed in the IEEE 802.1Q standard.                                                                                                    |
|           | • <b>Exclude</b> - This port is never a member of this VLAN. This is equivalent to registration forbidden in the IEEE 802.1Q standard.                                                                                                    |
|           | <ul> <li>Autodetect - To allow the port to be dynamically registered in this VLAN via GVRP. The port will not participate in this VLAN unless a join request is received on this port. This is equivalent to registration normal in the IEEE 802.1Q standard.</li> </ul>                |

| Definition                                                                                                    |
|----------------------------------------------------------------------------------------------------|
| <ul> <li>The configured degree of participation of this port in this VLAN. The permissible values are:</li> <li>Include - This port is always a member of this VLAN. This is equivalent to registration fixed in the IEEE 802.1Q standard.</li> </ul>         |
| • <b>Exclude</b> - This port is never a member of this VLAN. This is equivalent to registration forbidden in the IEEE 802.1Q standard.                                                                                                    |
| • <b>Autodetect</b> - To allow the port to be dynamically registered in this VLAN via GVRP. The port will not participate in this VLAN unless a join request is received on this port. This is equivalent to registration normal in the IEEE 802.1Q standard. |
| <ul> <li>The tagging behavior for this port in this VLAN.</li> <li>Tagged - Transmit traffic for this VLAN as tagged frames.</li> <li>Untagged - Transmit traffic for this VLAN as untagged frames.</li> </ul>                                                |
|                                                                                                    |

# show vlan internal usage

This command displays information about the VLAN ID allocation on the switch.

| Format | show vlan internal usage                              |
|--------|-------------------------------------------------------|
| Mode   | <ul><li> Privileged EXEC</li><li> User EXEC</li></ul> |

| Term              | Definition                                                                             |
|-------------------|----------------------------------------------------------------------------------------|
| Base VLAN ID      | Identifies the base VLAN ID for Internal allocation of VLANs to the routing interface. |
| Allocation policy | Identifies whether the system allocates VLAN IDs in ascending or descending order.     |

# show vlan brief

This command displays a list of all configured VLANs.

| Format show vlan br: | ef |
|----------------------|----|
|----------------------|----|

| Mode • | Privileged EXEC |
|--------|-----------------|
|--------|-----------------|

User EXEC

| Term      | Definition                                                                                                    |
|-----------|----------------------------------------------------------------------------------------------------|
| VLAN ID   | There is a VLAN Identifier (vlanid) associated with each VLAN. The range of the VLAN ID is 1 to 3965.                                                                                                    |
| VLAN Name | A string associated with this VLAN as a convenience. It can be up to 32 alphanumeric characters long, including blanks. The default is blank. VLAN ID 1 always has a name of <i>Default</i> . This field is optional. |
| VLAN Type | Type of VLAN, which can be Default (VLAN ID = 1) or static (one that is configured and permanently defined), or a Dynamic (one that is created by GVRP registration).                                                 |

### show vlan port

This command displays VLAN port information.

| Format | <pre>show vlan port {slot/port   all}</pre>         |
|--------|-----------------------------------------------------|
| Mode   | <ul><li>Privileged EXEC</li><li>User EXEC</li></ul> |

| Term                      | Definition                                                                                                    |
|---------------------------|----------------------------------------------------------------------------------------------------|
| Interface                 | slot/port It is possible to set the parameters for all ports by using the selectors on the top line.                                                                                                    |
| Port VLAN ID              | The VLAN ID that this port will assign to untagged frames or priority tagged frames received<br>on this port. The value must be for an existing VLAN. The factory default is 1.                                                                                                    |
| Acceptable Frame<br>Types | The types of frames that may be received on this port. The options are 'VLAN only' and 'Admit All'. When set to 'VLAN only', untagged frames or priority tagged frames received on this port are discarded. When set to 'Admit All', untagged frames or priority tagged frames received on this port are accepted and assigned the value of the Port VLAN ID for this port. With either option, VLAN tagged frames are forwarded in accordance to the 802.1Q VLAN specification. |
| Ingress Filtering         | May be enabled or disabled. When enabled, the frame is discarded if this port is not a member of the VLAN with which this frame is associated. In a tagged frame, the VLAN is identified by the VLAN ID in the tag. In an untagged frame, the VLAN is the Port VLAN ID specified for the port that received this frame. When disabled, all frames are forwarded in accordance with the 802.1Q VLAN bridge specification. The factory default is disabled.                        |
| GVRP                      | May be enabled or disabled.                                                                                                    |
| Default Priority          | The 802.1p priority assigned to tagged packets arriving on the port.                                                                                                    |

# show vlan association subnet

This command displays the VLAN associated with a specific configured IP-Address and net mask. If no IP address and net mask are specified, the VLAN associations of all the configured IP-subnets are displayed.

**Format** show vlan association subnet [*ipaddr netmask*]

Mode Privileged EXEC

| Term       | Definition                                                  |
|------------|-------------------------------------------------------------|
| IP Address | The IP address assigned to each interface.                  |
| Net Mask   | The subnet mask.                                            |
| VLAN ID    | There is a VLAN Identifier (VID) associated with each VLAN. |

### show vlan association mac

This command displays the VLAN associated with a specific configured MAC address. If no MAC address is specified, the VLAN associations of all the configured MAC addresses are displayed.

| Format | show vlan association mac [macaddr] |
|--------|-------------------------------------|
| Mode   | Privileged EXEC                     |

| Term        | Definition                                                                                                    |
|-------------|----------------------------------------------------------------------------------------------------|
| Mac Address | A MAC address for which the switch has forwarding and or filtering information. The format<br>is 6 or 8 two-digit hexadecimal numbers that are separated by colons, for example<br>01:23:45:67:89:AB. In an IVL system the MAC address will be displayed as 8 bytes. |
| VLAN ID     | There is a VLAN Identifier (VID) associated with each VLAN.                                                                                                    |

# Double VLAN Commands

This section describes the commands you use to configure double VLAN (DVLAN). Double VLAN tagging is a way to pass VLAN traffic from one customer domain to another through a Metro Core in a simple and cost effective manner. The additional tag on the traffic helps differentiate between customers in the MAN while preserving the VLAN identification of the individual customers when they enter their own 802.1Q domain.

# dvlan-tunnel ethertype (Global Config)

This command configures the ethertype for all interfaces. The two-byte hex EtherType is used as the first 16 bits of the DVLAN tag. The ethertype may have the values of 802.1Q, vman, or custom. If the ethertype has an optional value of custom, then it is a custom tunnel value, and ethertype must be set to a value in the range of 0 to 65535.

| Default | vman                                                            |
|---------|-----------------------------------------------------------------|
| Format  | dvlan-tunnel ethertype {802.1Q   vman   custom $\theta$ -65535} |
| Mode    | Global Config                                                   |

| Parameter | Description                                                         |
|-----------|---------------------------------------------------------------------|
| 802.1Q    | Configure the ethertype as 0x8100.                                  |
| custom    | Configure the value of the custom tag in the range from 0 to 65535. |
| vman      | Represents the commonly used value of 0x88A8.                       |

# dvlan-tunnel ethertype (Interface Config)

Use this command to associate globally defined TPID(s) to an interface or range of interfaces. If the TPID is not yet defined, the system returns an error message to the user.

| Format | dvlan-tunnel ethertype {802.1Q   vman   custom 0-65535} |
|--------|---------------------------------------------------------|
| Mode   | Interface Config                                        |

| Parameter | Description                                                         |
|-----------|---------------------------------------------------------------------|
| 802.1Q    | Configure the ethertype as 0x8100.                                  |
| custom    | Configure the value of the custom tag in the range from 0 to 65535. |
| vman      | Represents the commonly used value of 0x88A8.                       |

### no dvlan-tunnel ethertype (Interface Config)

Use the no form of the command to disassociate globally defined TPID(s) to an interface.

Formatno dvlan-tunnel ethertype {802.1Q | vman | custom 0-65535}ModeInterface Config

# dvlan-tunnel ethertype default-tpid

Use this command to create a new TPID and associate it with the next available TPID register. If no TPID registers are empty, the system returns an error to the user. Specifying the optional keyword [default-tpid] forces the TPID value to be configured as the default TPID at index 0.

Formatdvlan-tunnel ethertype {802.1Q | vman | custom 0-65535} [default-tpid]ModeGlobal Config

| Parameter | Description                                                         |
|-----------|---------------------------------------------------------------------|
| 802.1Q    | Configure the ethertype as 0x8100.                                  |
| custom    | Configure the value of the custom tag in the range from 0 to 65535. |
| vman      | Represents the commonly used value of 0x88A8.                       |

#### no dvlan-tunnel ethertype default-tpid

Use the no form of the command to set the TPID register to 0. (At initialization, all TPID registers will be set to their default values.)

Formatno dvlan-tunnel ethertype {802.1Q | vman | custom 0-65535} [default-tpid]ModeGlobal Config

# mode dot1q-tunnel

This command is used to enable Double VLAN Tunneling on the specified interface.

| Default | disabled          |
|---------|-------------------|
| Format  | mode dot1q-tunnel |
| Mode    | Interface Config  |

#### no mode dot1q-tunnel

This command is used to disable Double VLAN Tunneling on the specified interface. By default, Double VLAN Tunneling is disabled.

Format no mode dot1q-tunnel

Mode Interface Config

# mode dvlan-tunnel

K

Use this command to enable Double VLAN Tunneling on the specified interface.

Note: When you use the mode dvlan-tunnel command on an interface, it becomes a service provider port. Ports that do not have double VLAN tunneling enabled are customer ports.

| Default | disabled          |
|---------|-------------------|
| Format  | mode dvlan-tunnel |
| Mode    | Interface Config  |

#### no mode dvlan-tunnel

This command is used to disable Double VLAN Tunneling on the specified interface. By default, Double VLAN Tunneling is disabled.

Format no mode dvlan-tunnel

Mode Interface Config

# show dot1q-tunnel

Use this command without the optional parameters to display all interfaces enabled for Double VLAN Tunneling. Use the optional parameters to display detailed information about Double VLAN Tunneling for the specified interface or all interfaces.

| Format | <pre>show dot1q-tunnel [interface {slot/port   all}]</pre> |
|--------|------------------------------------------------------------|
| Mode   | Privileged EXEC                                            |

User EXEC

| Term      | Definition                                                                                                    |
|-----------|----------------------------------------------------------------------------------------------------|
| Interface | slot/port                                                                                                    |
| Mode      | The administrative mode through which Double VLAN Tunneling can be enabled or disabled. The default value for this field is disabled.                                                                                                    |
| EtherType | A 2-byte hex EtherType to be used as the first 16 bits of the DVLAN tunnel. There are three different EtherType tags. The first is 802.1Q, which represents the commonly used value of 0x8100. The second is vMAN, which represents the commonly used value of 0x88A8. If EtherType is not one of these two values, then it is a custom tunnel value, representing any value in the range of 0 to 65535. |

# show dylan-tunnel

Use this command without the optional parameters to display all interfaces enabled for Double VLAN Tunneling. Use the optional parameters to display detailed information about Double VLAN Tunneling for the specified interface or all interfaces.

| Format | <pre>show dvlan-tunnel [interface {slot/port   all}]</pre> |
|--------|------------------------------------------------------------|
| Mode   | <ul><li>Privileged EXEC</li><li>User EXEC</li></ul>        |

| Term      | Definition                                                                                                    |
|-----------|----------------------------------------------------------------------------------------------------|
| Interface | slot/port                                                                                                    |
| Mode      | The administrative mode through which Double VLAN Tunneling can be enabled or disabled. The default value for this field is disabled.                                                                                                    |
| EtherType | A 2-byte hex EtherType to be used as the first 16 bits of the DVLAN tunnel. There are three different EtherType tags. The first is 802.1Q, which represents the commonly used value of 0x8100. The second is vMAN, which represents the commonly used value of 0x88A8. If EtherType is not one of these two values, then it is a custom tunnel value, representing any value in the range of 0 to 65535. |

*Example:* The following shows examples of the CLI display output for the commands. (Routing) #show dvlan-tunnel

TPIDs Configured......0x88a8 Default TPID..... 0x88a8 Interfaces Enabled for DVLAN Tunneling..... None

(Routing) #

(switch)#show dvlan-tunnel interface 1/0/1

Interface Mode EtherType 1/0/1 Disable 0x88a8

# Voice VLAN Commands

This section describes the commands you use for Voice VLAN. Voice VLAN enables switch ports to carry voice traffic with defined priority so as to enable separation of voice and data traffic coming onto the port. The benefits of using Voice VLAN is to ensure that the sound quality of an IP phone could be safeguarded from deteriorating when the data traffic on the port is high.

Also the inherent isolation provided by VLANs ensures that inter-VLAN traffic is under management control and that network- attached clients cannot initiate a direct attack on voice components. QoS-based on IEEE 802.1P class of service (CoS) uses classification and scheduling to sent network traffic from the switch in a predictable manner. The system uses the source MAC of the traffic traveling through the port to identify the IP phone data flow.

# voice vlan (Global Config)

Use this command to enable the Voice VLAN capability on the switch.

| Default | disabled      |
|---------|---------------|
| Format  | voice vlan    |
| Mode    | Global Config |

#### no voice vlan (Global Config)

Use this command to disable the Voice VLAN capability on the switch.

| Format | no voice vlan |
|--------|---------------|
| Mode   | Global Config |

# voice vlan (Interface Config)

Use this command to enable the Voice VLAN capability on the interface or range of interfaces.

| Default | disabled                                                             |
|---------|----------------------------------------------------------------------|
| Format  | <pre>voice vlan {vlanid id   dot1p priority   none   untagged}</pre> |
| Mode    | Interface Config                                                     |

You can configure Voice VLAN in one of four different ways:

| Parameter | Description                                                                                                    |
|-----------|----------------------------------------------------------------------------------------------------|
| vlan-id   | Configure the IP phone to forward all voice traffic through the specified VLAN. Valid VLAN ID's are from 1 to 4093 (the max supported by the platform).                          |
| dot1p     | Configure the IP phone to use 802.1p priority tagging for voice traffic and to use the default native VLAN (VLAN 0) to carry all traffic. Valid <i>priority</i> range is 0 to 7. |
| none      | Allow the IP phone to use its own configuration to send untagged voice traffic.                                                                                                  |
| untagged  | Configure the phone to send untagged voice traffic.                                                                                                    |

#### no voice vlan (Interface Config)

Use this command to disable the Voice VLAN capability on the interface.

| Format | no voice vlan    |
|--------|------------------|
| Mode   | Interface Config |

# voice vlan data priority

Use this command to either trust or untrust the data traffic arriving on the Voice VLAN interface or range of interfaces being configured.

| Default | trust                                                 |
|---------|-------------------------------------------------------|
| Format  | <pre>voice vlan data priority {untrust   trust}</pre> |
| Mode    | Interface Config                                      |

# show voice vlan

| Format | <pre>show voice vlan [interface {unit/slot/port   all}]</pre> |
|--------|---------------------------------------------------------------|
| Mode   | Privileged EXEC                                               |

When the interface parameter is not specified, only the global mode of the Voice VLAN is displayed.

| Term                | Definition                  |
|---------------------|-----------------------------|
| Administrative Mode | The Global Voice VLAN mode. |

When the interface is specified:

| Term                    | Definition                                                      |
|-------------------------|-----------------------------------------------------------------|
| Voice VLAN Mode         | The admin mode of the Voice VLAN on the interface.              |
| Voice VLAN ID           | The Voice VLAN ID                                               |
| Voice VLAN Priority     | The do1p priority for the Voice VLAN on the port.               |
| Voice VLAN Untagged     | The tagging option for the Voice VLAN traffic.                  |
| Voice VLAN CoS Override | The Override option for the voice traffic arriving on the port. |
| Voice VLAN Status       | The operational status of Voice VLAN on the port.               |

# Provisioning (IEEE 802.1p) Commands

This section describes the commands you use to configure provisioning (IEEE 802.1p,) which allows you to prioritize ports.

# vlan port priority all

This command configures the port priority assigned for untagged packets for all ports presently plugged into the device. The range for the priority is 0–7. Any subsequent per port configuration will override this configuration setting.

Format vlan port priority all priority

Mode Global Config

# vlan priority

This command configures the default 802.1p port priority assigned for untagged packets for a specific interface. The range for the priority is 0–7.

| Default | 0                      |
|---------|------------------------|
| Format  | vlan priority priority |
| Mode    | Interface Config       |

# **Priority-Based Flow Control Commands**

Ordinarily, when flow control is enabled on a physical link, it applies to all traffic on the link. When congestion occurs, the hardware sends pause frames that temporarily suspend traffic flow. Pausing traffic helps prevent buffer overflow and dropped frames.

Priority-based flow control provides a way to distinguish which traffic on physical link is paused when congestion occurs, based on the priority of the traffic. An interface can be configured to pause only high priority (i.e., loss-sensitive) traffic when necessary prevent dropped frames, while allowing traffic that has greater loss tolerance to continue to flow on the interface.

Priorities are differentiated by the priority field of the IEEE 802.1Q VLAN header, which identifies an IEEE 802.1p priority value. In DWS-4000, these priority values must be mapped to internal class-of-service (CoS) values.

To enable priority-based flow control for a particular CoS value on an interface:

- 1. Ensure that VLAN tagging is enabled on the interface so that the 802.1p priority values are carried through the network (see "Provisioning (IEEE 802.1p) Commands" on page 253).
- 2. Ensure that 802.1p priority values are mapped to DWS-4000 CoS values (see "classofservice dot1p-mapping" on page 789).
- **3.** Use the datacenter-bridging priority-flow-control mode on command to enable priority-based flow control on the interface.
- **4.** Use the datacenter-bridging priority-flow-control priority command to specify the CoS values that should be paused (no-drop) due to greater loss sensitivity. Unless configured as *no-drop*, all CoS priorities are considered non-pausable (drop) when priority-based flow control is enabled.

When priority-flow-control is disabled, the interface defaults to the IEEE 802.3x flow control setting for the interface. When priority-based flow control is enabled, the interface will not pause any CoS unless there is at least one no-drop priority.

# datacenter-bridging priority-flow-control mode on

Use this command to enable priority-based flow control on an interface.

| Default | Disabled                                          |
|---------|---------------------------------------------------|
| Format  | datacenter-bridging priority-flow-control mode on |
| Mode    | Interface Config                                  |

**Example:** The following example enables priority flow control on interface 1/0/1. console(1/0/1)# datacenter-bridging priority-flow-control mode on

#### no datacenter-bridging priority-flow-control mode

Use this command to disable priority flow control on an interface.

Format no datacenter-bridging priority-flow-control

Mode Interface Config

# datacenter-bridging priority-flow-control priority

Use this command to specify the priority group(s) that should be paused when necessary to prevent dropped frames; i.e., the group to receive priority flow control.

This configuration has no effect on interfaces not enabled for priority flow control. VLAN tagging must be enabled to carry the 802.1p value through the network. Additionally, the mapping of class-of-service levels to 802.1p priority values to must be set to one-to-one (see command "classofservice dot1p-mapping" on page 789).

| Default | drop                                                                                         |
|---------|----------------------------------------------------------------------------------------------|
| Format  | <pre>datacenter-bridging priority-flow-control priority priority-list {drop   no-drop}</pre> |
| Mode    | Interface Config                                                                             |

**Example:** The following commands maps 802.1p priority values to internal class-of-service values, enables VLAN tagging on interface 1/0/1, and then enables priority-based flow control for priority 5 traffic:

```
(Switch) #configure
classofservice dot1p-mapping 0 0
classofservice dot1p-mapping 1 1
classofservice dot1p-mapping 2 2
classofservice dot1p-mapping 3 3
classofservice dot1p-mapping 4 4
classofservice dot1p-mapping 5 5
classofservice dot1p-mapping 6 6
classofservice dot1p-mapping 7 7
interface 1/0/1
vlan tagging 1
datacenter-bridging priority-flow-control mode on
datacenter-bridging priority-flow-control priority 5 no-drop
exit
exit
```

# show datacenter-bridging priority-flow-control

This command displays a summary of the priority flow control configuration for a specified interface or all interfaces.

| Format | show datacenter-bridging priority-flow-control [interface interface] |
|--------|----------------------------------------------------------------------|
| Mode   | Privileged EXEC                                                      |

**Example:** The following example shows the output of the command: (Switch) #show datacenter-bridging priority-flow-control

| Port           | Drop<br>Priorities | No-Drop<br>Priorities | State              |
|----------------|--------------------|-----------------------|--------------------|
|                |                    |                       |                    |
| 1/0/1<br>1/0/2 | 1-4,7<br>1-4,6-7   | 5,6<br>5              | Enabled<br>Enabled |
| <br>1/0/48     | 1-4,7              | 5,6                   | Enabled            |

# show interfaces datacenter bridging

This command displays the priority-based flow control configuration, status, and counters for a specified interface or all interfaces.

Formatshow interface datacenter-bridgingModePrivileged EXEC

Example: The following example shows
(Switch) #show interface ethernet 1/0/1 datacenter-bridging

| Port     | Drop<br>Priorities | No-Drop<br>Priorities | State   |
|----------|--------------------|-----------------------|---------|
|          |                    |                       |         |
| 1/0/1    | 1-4,7              | 5,6                   | Enabled |
|          |                    |                       |         |
| Priority | Received           | PFC frames            |         |
| 0        | 0                  |                       |         |
| 1        | 0                  |                       |         |
| 2        | 0                  |                       |         |
| 3        | 0                  |                       |         |
| 4        | 0                  |                       |         |
|          |                    |                       |         |
| 5        | 0                  |                       |         |
| 6        | 0                  |                       |         |
| 7        | 0                  |                       |         |
|          |                    |                       |         |
| Received | PFC Frames:        | 0                     |         |
| Transmit | PFC Frames:        | 0                     |         |

# clear priority-flow-control statistics

Use this command to reset the PFC counters to zero. Include the slot/port to clear the PFC statistics on a specific port.

Format clear priority-flow-control statistics [slot/port]

Mode Privileged EXEC

# **Protected Ports Commands**

This section describes commands you use to configure and view protected ports on a switch. Protected ports do not forward traffic to each other, even if they are on the same VLAN. However, protected ports can forward traffic to all unprotected ports in their group. Unprotected ports can forward traffic to both protected and unprotected ports. Ports are unprotected by default.

If an interface is configured as a protected port, and you add that interface to a Port Channel or Link Aggregation Group (LAG), the protected port status becomes operationally disabled on the interface, and the interface follows the configuration of the LAG port. However, the protected port configuration for the interface remains unchanged. Once the interface is no longer a member of a LAG, the current configuration for that interface automatically becomes effective.

# switchport protected (Global Config)

Use this command to create a protected port group. The *groupid* parameter identifies the set of protected ports. Use the name *name* pair to assign a name to the protected port group. The name can be up to 32 alphanumeric characters long, including blanks. The default is blank.

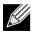

**Note:** Port protection occurs within a single switch. Protected port configuration does not affect traffic between ports on two different switches. No traffic forwarding is possible between two protected ports.

| Default | unprotected                            |
|---------|----------------------------------------|
| Format  | switchport protected groupid name name |
| Mode    | Global Config                          |

## no switchport protected (Global Config)

Use this command to remove a protected port group. The *groupid* parameter identifies the set of protected ports. The name keyword specifies the name to remove from the group.

Format no switchport protected groupid name

Mode Global Config

# switchport protected (Interface Config)

Use this command to add an interface to a protected port group. The *groupid* parameter identifies the set of protected ports to which this interface is assigned. You can only configure an interface as protected in one group.

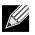

**Note:** Port protection occurs within a single switch. Protected port configuration does not affect traffic between ports on two different switches. No traffic forwarding is possible between two protected ports.

| Default | unprotected                  |
|---------|------------------------------|
| Format  | switchport protected groupid |
| Mode    | Interface Config             |

## no switchport protected (Interface Config)

Use this command to configure a port as unprotected. The *groupid* parameter identifies the set of protected ports to which this interface is assigned.

Format no switchport protected groupid

Mode Interface Config

## show switchport protected

This command displays the status of all the interfaces, including protected and unprotected interfaces.

| Format | show | switchport | nrotected | arounid |
|--------|------|------------|-----------|---------|
| Format | SHOW | Switchport | procected | grouptu |

- Mode Privileged EXEC
  - User EXEC

| Term                      | Definition                                                                                                    |
|---------------------------|----------------------------------------------------------------------------------------------------|
| Group ID                  | The number that identifies the protected port group.                                                                                                    |
| Name                      | An optional name of the protected port group. The name can be up to 32 alphanumeric characters long, including blanks. The default is blank.                               |
| List of Physical<br>Ports | List of ports, which are configured as protected for the group identified with <i>groupid</i> . If no port is configured as protected for this group, this field is blank. |

## show interfaces switchport

This command displays the status of the interface (protected/unprotected) under the groupid.

| Format<br>Mode | <ul><li>show interfaces switchport slot/port groupid</li><li>Privileged EXEC</li><li>User EXEC</li></ul> |
|----------------|----------------------------------------------------------------------------------------------------|
| Term           | Definition                                                                                               |
| Name           | A string associated with this group as a convenience. It can be up to 32 alphanumeric                    |

|           | characters long, including blanks. The default is blank. This field is optional.                                                                            |
|-----------|----------------------------------------------------------------------------------------------------|
| Protected | Indicates whether the interface is protected or not. It shows TRUE or FALSE. If the group is a multiple groups then it shows TRUE in Group <i>groupid</i> . |

# **GARP Commands**

This section describes the commands you use to configure Generic Attribute Registration Protocol (GARP) and view GARP status. The commands in this section affect both GARP VLAN Registration Protocol (GVRP) and GARP Multicast Registration Protocol (GMRP). GARP is a protocol that allows client stations to register with the switch for membership in VLANS (by using GVMP) or multicast groups (by using GVMP).

# set garp timer join

This command sets the GVRP join time per GARP for one interface, a range of interfaces, or all interfaces. Join time is the interval between the transmission of GARP Protocol Data Units (PDUs) registering (or re-registering) membership for a VLAN or multicast group. This command has an effect only when GVRP is enabled. The time is from 10 to 100 (centiseconds). The value 20 centiseconds is 0.2 seconds.

| Default | 20                                                       |
|---------|----------------------------------------------------------|
| Format  | set garp timer join 10—100                               |
| Mode    | <ul><li>Interface Config</li><li>Global Config</li></ul> |
|         |                                                          |

#### no set garp timer join

This command sets the GVRP join time to the default and only has an effect when GVRP is enabled.

- Format no set garp timer join
  - Interface Config
    - Global Config

Mode

## set garp timer leave

This command sets the GVRP leave time for one interface, a range of interfaces, or all interfaces or all ports and only has an effect when GVRP is enabled. Leave time is the time to wait after receiving an unregister request for a VLAN or a multicast group before deleting the VLAN entry. This can be considered a buffer time for another station to assert registration for the same attribute in order to maintain uninterrupted service. The leave time is 20 to 600 (centiseconds). The value 60 centiseconds is 0.6 seconds. The leave time must be greater than or equal to three times the join time.

| Default | 60                                                       |
|---------|----------------------------------------------------------|
| Format  | set garp timer leave 20—600                              |
| Mode    | <ul><li>Interface Config</li><li>Global Config</li></ul> |

#### no set garp timer leave

This command sets the GVRP leave time on all ports or a single port to the default and only has an effect when GVRP is enabled.

| Format | no | set | garp | timer | leave |  |
|--------|----|-----|------|-------|-------|--|
|        |    |     | • •  |       |       |  |

- Mode Interface Config
  - Global Config

# set garp timer leaveall

This command sets how frequently Leave All PDUs are generated. A Leave All PDU indicates that all registrations will be unregistered. Participants would need to rejoin in order to maintain registration. The value applies per port and per GARP participation. The time may range from 200 to 6000 (centiseconds). The value 1000 centiseconds is 10 seconds. You can use this command on all ports (Global Config mode), or on a single port or a range of ports (Interface Config mode) and it only has an effect only when GVRP is enabled. The leave all time must be greater than the leave time.

| Default | 1000                             |
|---------|----------------------------------|
| Format  | set garp timer leaveall 200-6000 |
| Mode    | Interface Config                 |

• Global Config

#### no set garp timer leaveall

This command sets how frequently Leave All PDUs are generated the default and only has an effect when GVRP is enabled.

Format no set garp timer leaveall

- Mode Interface Config
  - Global Config

## show garp

This command displays GARP information.

| Format | show garp       |
|--------|-----------------|
| Mode   | Privileged EXEC |

User EXEC

| Term               | Definition                                                                             |
|--------------------|----------------------------------------------------------------------------------------|
| GMRP Admin<br>Mode | The administrative mode of GARP Multicast Registration Protocol (GMRP) for the system. |
| GVRP Admin<br>Mode | The administrative mode of GARP VLAN Registration Protocol (GVRP) for the system.      |

# **GVRP Commands**

This section describes the commands you use to configure and view GARP VLAN Registration Protocol (GVRP) information. GVRP-enabled switches exchange VLAN configuration information, which allows GVRP to provide dynamic VLAN creation on trunk ports and automatic VLAN pruning.

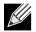

Note: If GVRP is disabled, the system does not forward GVRP messages.

# set gvrp adminmode

This command enables GVRP on the system.

| Default | disabled           |
|---------|--------------------|
| Format  | set gvrp adminmode |
| Mode    | Privileged EXEC    |

#### no set gvrp adminmode

This command disables GVRP.

Formatno set gvrp adminmodeModePrivileged EXEC

## set gvrp interfacemode

This command enables GVRP on a single port (Interface Config mode), a range of ports (Interface Range mode), or all ports (Global Config mode).

- Default disabled
- Format set gvrp interfacemode
- Mode Interface Config
  - Interface Range
  - Global Config

#### no set gvrp interfacemode

This command disables GVRP on a single port (Interface Config mode) or all ports (Global Config mode). If GVRP is disabled, Join Time, Leave Time and Leave All Time have no effect.

- Mode Interface Config
  - Global Config

# show gvrp configuration

This command displays Generic Attributes Registration Protocol (GARP) information for one or all interfaces.

| Format | show | gvrp | configuration | {slot/port | all} |
|--------|------|------|---------------|------------|------|
|        |      |      |               |            |      |

- Mode Privileged EXEC
  - User EXEC

| Term        | Definition                                                                                                    |
|-------------|----------------------------------------------------------------------------------------------------|
| Interface   | slot/port                                                                                                    |
| Join Timer  | The interval between the transmission of GARP PDUs registering (or re-registering) membership for an attribute. Current attributes are a VLAN or multicast group. There is an instance of this timer on a per-Port, per-GARP participant basis. Permissible values are 10 to 100 centiseconds (0.1 to 1.0 seconds). The factory default is 20 centiseconds (0.2 seconds). The finest granularity of specification is one centisecond (0.01 seconds).                                                                          |
| Leave Timer | The period of time to wait after receiving an unregister request for an attribute before deleting the attribute. Current attributes are a VLAN or multicast group. This may be considered a buffer time for another station to assert registration for the same attribute in order to maintain uninterrupted service. There is an instance of this timer on a per-Port, per-GARP participant basis. Permissible values are 20 to 600 centiseconds (0.2 to 6.0 seconds). The factory default is 60 centiseconds (0.6 seconds). |

| Term           | Definition                                                                                                    |
|----------------|----------------------------------------------------------------------------------------------------|
| LeaveAll Timer | This Leave All Time controls how frequently LeaveAll PDUs are generated. A LeaveAll PDU indicates that all registrations will shortly be deregistered. Participants will need to rejoin in order to maintain registration. There is an instance of this timer on a per-Port, per-GARP participant basis. The Leave All Period Timer is set to a random value in the range of LeaveAllTime to 1.5*LeaveAllTime. Permissible values are 200 to 6000 centiseconds (2 to 60 seconds). The factory default is 1000 centiseconds (10 seconds). |
| Port GMRP Mode | The GMRP administrative mode for the port, which is enabled or disabled (default). If this parameter is disabled, Join Time, Leave Time and Leave All Time have no effect.                                                                                                    |

# **GMRP** Commands

This section describes the commands you use to configure and view GARP Multicast Registration Protocol (GMRP) information. Like IGMP snooping, GMRP helps control the flooding of multicast packets.GMRPenabled switches dynamically register and de-register group membership information with the MAC networking devices attached to the same segment. GMRP also allows group membership information to propagate across all networking devices in the bridged LAN that support Extended Filtering Services.

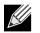

**Note:** If GMRP is disabled, the system does not forward GMRP messages.

# set gmrp adminmode

This command enables GARP Multicast Registration Protocol (GMRP) on the system.

| Default | disabled           |
|---------|--------------------|
| Format  | set gmrp adminmode |
| Mode    | Privileged EXEC    |

#### no set gmrp adminmode

This command disables GARP Multicast Registration Protocol (GMRP) on the system.

Formatno set gmrp adminmodeModePrivileged EXEC

# set gmrp interfacemode

This command enables GARP Multicast Registration Protocol on a single interface (Interface Config mode), a range of interfaces, or all interfaces (Global Config mode). If an interface which has GARP enabled is enabled for routing or is enlisted as a member of a port-channel (LAG), GARP functionality is disabled on that interface. GARP functionality is subsequently re-enabled if routing is disabled and port-channel (LAG) membership is removed from an interface that has GARP enabled.

| Default | disabled               |
|---------|------------------------|
| Format  | set gmrp interfacemode |
| Mode    | Interface Config       |
|         | Global Config          |

#### no set gmrp interfacemode

This command disables GARP Multicast Registration Protocol on a single interface or all interfaces. If an interface which has GARP enabled is enabled for routing or is enlisted as a member of a port-channel (LAG), GARP functionality is disabled. GARP functionality is subsequently re-enabled if routing is disabled and port-channel (LAG) membership is removed from an interface that has GARP enabled.

- Mode Interface Config
  - Global Config

## show gmrp configuration

This command displays Generic Attributes Registration Protocol (GARP) information for one or all interfaces.

| Format<br>Mode | <ul><li>show gmrp configuration {slot/port   all}</li><li>Privileged EXEC</li><li>User EXEC</li></ul> |
|----------------|----------------------------------------------------------------------------------------------------|
| Term           | Definition                                                                                            |
| Interface      | The slot/port of the interface that this row in the table describes.                                  |

| Join Timer  | The interval between the transmission of GARP PDUs registering (or re-registering) membership for an attribute. Current attributes are a VLAN or multicast group. There is an instance of this timer on a per-port, per-GARP participant basis. Permissible values are 10 to 100 centiseconds (0.1 to 1.0 seconds). The factory default is 20 centiseconds (0.2 seconds). The finest granularity of specification is 1 centisecond (0.01 seconds). |
|-------------|----------------------------------------------------------------------------------------------------|
| Leave Timer | The period of time to wait after receiving an unregister request for an attribute before deleting the attribute. Current attributes are a VLAN or multicast group. This may be                                                                                                    |

| eave inner | deleting the attribute. Current attributes are a VLAN or multicast group. This may be<br>considered a buffer time for another station to assert registration for the same attribute in                                                           |
|------------|----------------------------------------------------------------------------------------------------|
|            | order to maintain uninterrupted service. There is an instance of this timer on a per-Port, per-GARP participant basis. Permissible values are 20 to 600 centiseconds (0.2 to 6.0 seconds). The factory default is 60 centiseconds (0.6 seconds). |

| Term           | Definition                                                                                                    |
|----------------|----------------------------------------------------------------------------------------------------|
| LeaveAll Timer | This Leave All Time controls how frequently LeaveAll PDUs are generated. A LeaveAll PDU indicates that all registrations will shortly be deregistered. Participants will need to rejoin in order to maintain registration. There is an instance of this timer on a per-Port, per-GARP participant basis. The Leave All Period Timer is set to a random value in the range of LeaveAllTime to 1.5*LeaveAllTime. Permissible values are 200 to 6000 centiseconds (2 to 60 seconds). The factory default is 1000 centiseconds (10 seconds). |
| Port GMRP Mode | The GMRP administrative mode for the port. It may be enabled or disabled. If this parameter is disabled, Join Time, Leave Time and Leave All Time have no effect.                                                                                                    |

# show mac-address-table gmrp

This command displays the GMRP entries in the Multicast Forwarding Database (MFDB) table.

Format show mac-address-table gmrp

Mode Privileged EXEC

| Term        | Definition                                                                                                    |
|-------------|----------------------------------------------------------------------------------------------------|
| VLAN ID     | The VLAN in which the MAC Address is learned.                                                                                                    |
| MAC Address | A unicast MAC address for which the switch has forwarding and or filtering information.<br>The format is 6 two-digit hexadecimal numbers that are separated by colons, for example 01:23:45:67:89:AB. |
| Туре        | The type of the entry. Static entries are those that are configured by the end user. Dynamic entries are added to the table as a result of a learning process or protocol.                            |
| Description | The text description of this multicast table entry.                                                                                                    |
| Interfaces  | The list of interfaces that are designated for forwarding (Fwd:) and filtering (Flt:).                                                                                                    |

# **Port-Based Network Access Control Commands**

This section describes the commands you use to configure port-based network access control (IEEE 802.1X). Port-based network access control allows you to permit access to network services only to and devices that are authorized and authenticated.

# aaa authentication dot1x default

Use this command to configure the authentication method for port-based access to the switch. The additional methods of authentication are used only if the previous method returns an error, not if there is an authentication failure. The possible methods are as follows:

- ias. Uses the internal authentication server users database for authentication.
- local. Uses the local username database for authentication.
- none. Uses no authentication.
- radius. Uses the list of all RADIUS servers for authentication.

Format aaa authentication dot1x default method1 [method2...]

Mode Global Config

# clear dot1x statistics

This command resets the 802.1X statistics for the specified port or for all ports.

Format clear dot1x statistics {slot/port | all}

Mode Privileged EXEC

# clear dot1x authentication-history

This command clears the authentication history table captured during successful and unsuccessful authentication on all interface or the specified interface.

Formatclear dot1x authentication-history [slot/port]ModePrivileged EXEC

# clear radius statistics

This command is used to clear all RADIUS statistics.

- Format clear radius statistics
- Mode Privileged EXEC

## dot1x dynamic-vlan enable

Use this command to enable the switch to create VLANs dynamically when a RADIUS-assigned VLAN does not exist in the switch.

Default Disabled

**Format** dot1x dynamic-vlan enable

Mode Global Config

#### no dot1x dynamic-vlan enable

Use this command to prevent the switch from creating VLANs when a RADIUS-assigned VLAN does not exist in the switch.

Format no dot1x dynamic-vlan enable

Mode Global Config

# dot1x guest-vlan

This command configures VLAN as guest vlan on an interface or a range of interfaces. The command specifies an active VLAN as an IEEE 802.1X guest VLAN. The range is 1 to the maximum VLAN ID supported by the platform.

| Default | disabled                        |
|---------|---------------------------------|
| Format  | dot1x guest-vlan <i>vlan-id</i> |
| Mode    | Interface Config                |

#### no dot1x guest-vlan

This command disables Guest VLAN on the interface.

| Default | disabled            |
|---------|---------------------|
| Format  | no dot1x guest-vlan |
| Mode    | Interface Config    |

# dot1x initialize

This command begins the initialization sequence on the specified port. This command is only valid if the control mode for the specified port is auto or mac-based. If the control mode is not auto or mac-based, an error will be returned.

Format dot1x initialize slot/port

Mode Privileged EXEC

## dot1x max-req

This command sets the maximum number of times the authenticator state machine on an interface or range of interfaces will transmit an EAPOL EAP Request/Identity frame before timing out the supplicant. The *count* value must be in the range 1 - 10.

Default2Formatdot1x max-req countModeInterface Config

#### no dot1x max-req

This command sets the maximum number of times the authenticator state machine on this port will transmit an EAPOL EAP Request/Identity frame before timing out the supplicant.

Format no dot1x max-req

Mode Interface Config

## dot1x max-users

Use this command to set the maximum number of clients supported on an interface or range of interfaces when MAC-based dot1x authentication is enabled on the port. The maximum users supported per port is dependent on the product. The *count* value is in the range 1 - 16.

| Default | 16                    |
|---------|-----------------------|
| Format  | dot1x max-users count |
| Mode    | Interface Config      |

#### no dot1x max-users

This command resets the maximum number of clients allowed per port to its default value.

Format no dot1x max-req

Mode Interface Config

## dot1x port-control

This command sets the authentication mode to use on the specified interface or range of interfaces. Use the force-unauthorized parameter to specify that the authenticator PAE unconditionally sets the controlled port to unauthorized. Use the force-authorized parameter to specify that the authenticator PAE unconditionally sets the controlled port to authorized. Use the auto parameter to specify that the authenticator PAE unconditionally sets the controlled port to authorized. Use the auto parameter to specify that the authenticator PAE sets the controlled port mode to reflect the outcome of the authentication exchanges between the supplicant, authenticator and the authentication server. If the mac-based option is specified, then MAC-based dot1x authentication is enabled on the port.

| Default | auto                                                                                     |
|---------|------------------------------------------------------------------------------------------|
| Format  | <pre>dot1x port-control {force-unauthorized   force-authorized   auto   mac-based}</pre> |
| Mode    | Interface Config                                                                         |

#### no dot1x port-control

This command sets the 802.1X port control mode on the specified port to the default value.

Formatno dot1x port-controlModeInterface Config

# dot1x port-control all

This command sets the authentication mode to use on all ports. Select <code>force-unauthorized</code> to specify that the authenticator PAE unconditionally sets the controlled port to unauthorized. Select <code>force-authorized</code> to specify that the authenticator PAE unconditionally sets the controlled port to authorized. Select <code>auto</code> to specify that the authenticator PAE unconditionally sets the controlled port to authorized. Select <code>auto</code> to specify that the authenticator PAE sets the controlled port mode to reflect the outcome of the authentication exchanges between the supplicant, authenticator and the authentication server. If the <code>mac-based</code> option is specified, then MAC-based dot1x authentication is enabled on the port.

 Default
 auto

 Format
 dot1x port-control all {force-unauthorized | force-authorized | auto | mac-based}

 Mode
 Global Config

#### no dot1x port-control all

This command sets the authentication mode on all ports to the default value.

Format no dot1x port-control all

Mode Global Config

## dot1x re-authenticate

This command begins the re-authentication sequence on the specified port. This command is only valid if the control mode for the specified port is **auto** or **mac-based**. If the control mode is not **auto** or **mac-based**, an error will be returned.

Format dot1x re-authenticate slot/port

Mode Privileged EXEC

# dot1x re-authentication

This command enables re-authentication of the supplicant for the specified interface or range of interfaces.

| Default | disabled                |
|---------|-------------------------|
| Format  | dot1x re-authentication |
| Mode    | Interface Config        |

#### no dot1x re-authentication

This command disables re-authentication of the supplicant for the specified port.

Formatno dot1x re-authenticationModeInterface Config

# dot1x system-auth-control

Use this command to enable the dot1x authentication support on the switch. While disabled, the dot1x configuration is retained and can be changed, but is not activated.

DefaultdisabledFormatdot1x system-auth-controlModeGlobal Config

#### no dot1x system-auth-control

This command is used to disable the dot1x authentication support on the switch.

Format no dot1x system-auth-control

Mode Global Config

# dot1x system-auth-control monitor

Use this command to enable the 802.1X monitor mode on the switch. The purpose of Monitor mode is to help troubleshoot port-based authentication configuration issues without disrupting network access for hosts connected to the switch. In Monitor mode, a host is granted network access to an 802.1X-enabled port even if it fails the authentication process. The results of the process are logged for diagnostic purposes.

| Default | disabled                                     |
|---------|----------------------------------------------|
| Format  | <pre>dot1x system-auth-control monitor</pre> |
| Mode    | Global Config                                |

#### no dot1x system-auth-control monitor

This command disables the 802.1X Monitor mode on the switch.

Format no dot1x system-auth-control monitor

Mode Global Config

## dot1x timeout

This command sets the value, in seconds, of the timer used by the authenticator state machine on an interface or range of interfaces. Depending on the token used and the value (in seconds) passed, various timeout configurable parameters are set. The following tokens are supported:

| Tokens            | Definition                                                                                                    |
|-------------------|----------------------------------------------------------------------------------------------------|
| guest-vlan-period | The time, in seconds, for which the authenticator waits to see if any EAPOL packets are received on a port before authorizing the port and placing the port in the guest vlan (if configured). The guest vlan timer is only relevant when guest vlan has been configured on that specific port. |
| reauth-period     | The value, in seconds, of the timer used by the authenticator state machine on this port to determine when re-authentication of the supplicant takes place. The reauth-period must be a value in the range 1 - 65535.                                                                           |
| quiet-period      | The value, in seconds, of the timer used by the authenticator state machine on this port to define periods of time in which it will not attempt to acquire a supplicant. The quiet-period must be a value in the range 0 - 65535.                                                               |
| tx-period         | The value, in seconds, of the timer used by the authenticator state machine on this port to determine when to send an EAPOL EAP Request/Identity frame to the supplicant. The quiet-period must be a value in the range 1 - 65535.                                                              |
| supp-timeout      | The value, in seconds, of the timer used by the authenticator state machine on this port to timeout the supplicant. The supp-timeout must be a value in the range 1 - 65535.                                                                                                    |
| server-timeout    | The value, in seconds, of the timer used by the authenticator state machine on this port to timeout the authentication server. The supp-timeout must be a value in the range 1 - 65535.                                                                                                    |

| Default | <ul> <li>guest-vlan-period: 90 seconds</li> </ul>                                                                                                    |
|---------|----------------------------------------------------------------------------------------------------|
|         | <ul> <li>reauth-period: 3600 seconds</li> </ul>                                                                                                    |
|         | quiet-period: 60 seconds                                                                                                    |
|         | <ul> <li>tx-period: 30 seconds</li> </ul>                                                                                                    |
|         | supp-timeout: 30 seconds                                                                                                    |
|         | server-timeout: 30 seconds                                                                                                    |
| Format  | <pre>dot1x timeout {{guest-vlan-period seconds}  {reauth-period seconds}   {quiet-period<br/>seconds}   {tx-period seconds}   {supp-timeout seconds}   {server-timeout seconds}}</pre> |
| Mode    | Interface Config                                                                                                    |

#### no dot1x timeout

This command sets the value, in seconds, of the timer used by the authenticator state machine on this port to the default values. Depending on the token used, the corresponding default values are set.

Format no dot1x timeout {guest-vlan-period | reauth-period | quiet-period | tx-period | supptimeout | server-timeout}
Mode Interface Config

# dot1x unauthenticated-vlan

Use this command to configure the unauthenticated VLAN associated with the specified interface or range of interfaces. The unauthenticated VLAN ID can be a valid VLAN ID from 0-Maximum supported VLAN ID (3965 for DWS-4000). The unauthenticated VLAN must be statically configured in the VLAN database to be operational. By default, the unauthenticated VLAN is 0, i.e. invalid and not operational.

| Default | 0                                  |
|---------|------------------------------------|
| Format  | dot1x unauthenticated-vlan vlan id |
| Mode    | Interface Config                   |

#### no dot1x unauthenticated-vlan

This command resets the unauthenticated-vlan associated with the port to its default value.

Formatno dot1x unauthenticated-vlanModeInterface Config

## dot1x user

This command adds the specified user to the list of users with access to the specified port or all ports. The *user* parameter must be a configured user.

Formatdot1x user user {slot/port | all}ModeGlobal Config

#### no dot1x user

This command removes the user from the list of users with access to the specified port or all ports.

Formatno dot1x user user {slot/port | all}ModeGlobal Config

## users defaultlogin

This command assigns the authentication login list to use for non-configured users when attempting to log in to the system. This setting is overridden by the authentication login list assigned to a specific user if the user is configured locally. If this value is not configured, users will be authenticated using local authentication only.

Formatusers defaultlogin listnameModeGlobal Config

## users login

This command assigns the specified authentication login list to the specified user for system login. The *user* must be a configured *user* and the *Listname* must be a configured login list.

If the user is assigned a login list that requires remote authentication, all access to the interface from all CLI, web, and telnet sessions will be blocked until the authentication is complete.

Note that the login list associated with the admin user can not be changed to prevent accidental lockout from the switch.

Formatusers login user listnameModeGlobal Config

#### show authentication

This command displays the ordered authentication methods for all authentication login lists.

| Format show | authentication |
|-------------|----------------|
|-------------|----------------|

Mode Privileged EXEC

| Term                         | Definition                                                            |
|------------------------------|-----------------------------------------------------------------------|
| Authentication<br>Login List | The authentication login listname.                                    |
| Method 1                     | The first method in the specified authentication login list, if any.  |
| Method 2                     | The second method in the specified authentication login list, if any. |
| Method 3                     | The third method in the specified authentication login list, if any.  |

## show authentication methods

Use this command to display information about the authentication methods.

| Format | show authentication methods |
|--------|-----------------------------|
| Mode   | Privileged EXEC             |

**Example:** The following example displays the authentication configuration. (switch)#show authentication methods

Login Authentication Method Lists defaultList : local Enable Authentication Method Lists ----enableList : local Line Login Method List Enable Method List ------------Console defaultList Telnet defaultList SSH defaultList enableList enableList enableList :local HTTPS HTTP :local DOT1X :none

## show authentication users

This command displays information about the users assigned to the specified authentication login list. If the login is assigned to non-configured users, the user *default* will appear in the user column.

| Format | show authentication users listname |
|--------|------------------------------------|
| Mode   | Privileged EXEC                    |

| Term      | Definition                                                                          |
|-----------|-------------------------------------------------------------------------------------|
| User      | The user assigned to the specified authentication login list.                       |
| Component | The component (User or 802.1X) for which the authentication login list is assigned. |

## show dot1x

This command is used to show a summary of the global dot1x configuration, summary information of the dot1x configuration for a specified port or all ports, the detailed dot1x configuration for a specified port and the dot1x statistics for a specified port - depending on the tokens used.

| Format | <pre>show dot1x [{summary {slot/port   all}   detail slot/port   statistics slot/port]</pre> |
|--------|----------------------------------------------------------------------------------------------|
| Mode   | Privileged EXEC                                                                              |

If you do not use the optional parameters *unit/sLot/port* or *vLanid*, the command displays the global dot1x mode, the VLAN Assignment mode, and the Dynamic VLAN Creation mode.

| Term                          | Definition                                                                                                    |
|-------------------------------|----------------------------------------------------------------------------------------------------|
| Administrative<br>Mode        | Indicates whether authentication control on the switch is enabled or disabled.                                           |
| VLAN Assignment<br>Mode       | Indicates whether assignment of an authorized port to a RADIUS-assigned VLAN is allowed (enabled) or not (disabled).     |
| Dynamic VLAN<br>Creation Mode | Indicates whether the switch can dynamically create a RADIUS-assigned VLAN if it does not currently exist on the switch. |
| Monitor Mode                  | Indicates whether the Dot1x Monitor mode on the switch is enabled or disabled.                                           |

If you use the optional parameter summary {slot/port | all}, the dot1x configuration for the specified port or all ports are displayed.

| Term                      | Definition                                                                                                    |
|---------------------------|----------------------------------------------------------------------------------------------------|
| Interface                 | The interface whose configuration is displayed.                                                                                                    |
| Control Mode              | The configured control mode for this port. Possible values are force-unauthorized   force-<br>authorized   auto   mac-based   authorized   unauthorized. |
| Operating<br>Control Mode | The control mode under which this port is operating. Possible values are authorized   unauthorized.                                                      |

| Term                        | Definition                                                                                               |
|-----------------------------|----------------------------------------------------------------------------------------------------|
| Reauthentication<br>Enabled | Indicates whether re-authentication is enabled on this port.                                             |
| Port Status                 | Indicates whether the port is authorized or unauthorized. Possible values are authorized   unauthorized. |

**Example:** The following shows example CLI display output for the command show dot1x summary 0/1.

|           |              | Operating    |             |
|-----------|--------------|--------------|-------------|
| Interface | Control Mode | Control Mode | Port Status |
|           |              |              |             |

0/1 auto auto Authorized

If you use the optional parameter 'detail slot/port', the detailed dot1x configuration for the specified port is displayed.

| Term                               | Definition                                                                                                    |
|------------------------------------|----------------------------------------------------------------------------------------------------|
| Port                               | The interface whose configuration is displayed.                                                                                                    |
| Protocol Version                   | The protocol version associated with this port. The only possible value is 1, corresponding to the first version of the dot1x specification.                                                                                                    |
| PAE Capabilities                   | The port access entity (PAE) functionality of this port. Possible values are Authenticator or Supplicant.                                                                                                    |
| Control Mode                       | The configured control mode for this port. Possible values are force-unauthorized   force-<br>authorized   auto   mac-based.                                                                                                    |
| Authenticator<br>PAE State         | Current state of the authenticator PAE state machine. Possible values are Initialize,<br>Disconnected, Connecting, Authenticating, Authenticated, Aborting, Held,<br>ForceAuthorized, and ForceUnauthorized. When MAC-based authentication is enabled on<br>the port, this parameter is deprecated. |
| Backend<br>Authentication<br>State | Current state of the backend authentication state machine. Possible values are Request, Response, Success, Fail, Timeout, Idle, and Initialize. When MAC-based authentication is enabled on the port, this parameter is deprecated.                                                                 |
| Quiet Period                       | The timer used by the authenticator state machine on this port to define periods of time in which it will not attempt to acquire a supplicant. The value is expressed in seconds and will be in the range 0 and 65535.                                                                              |
| Transmit Period                    | The timer used by the authenticator state machine on the specified port to determine when to send an EAPOL EAP Request/Identity frame to the supplicant. The value is expressed in seconds and will be in the range of 1 and 65535.                                                                 |
| Guest-VLAN ID                      | The guest VLAN identifier configured on the interface.                                                                                                    |
| Guest VLAN<br>Period               | The time in seconds for which the authenticator waits before authorizing and placing the port in the Guest VLAN, if no EAPOL packets are detected on that port.                                                                                                    |
| Supplicant<br>Timeout              | The timer used by the authenticator state machine on this port to timeout the supplicant.<br>The value is expressed in seconds and will be in the range of 1 and 65535.                                                                                                    |
| Server Timeout                     | The timer used by the authenticator on this port to timeout the authentication server. The value is expressed in seconds and will be in the range of 1 and 65535.                                                                                                    |
|                                    |                                                                                                    |

| Term                             | Definition                                                                                                    |
|----------------------------------|----------------------------------------------------------------------------------------------------|
| Maximum<br>Requests              | The maximum number of times the authenticator state machine on this port will retransmit an EAPOL EAP Request/Identity before timing out the supplicant. The value will be in the range of 1 and 10.                                                                                                    |
| Vlan-assigned                    | The VLAN assigned to the port by the radius server. This is only valid when the port control mode is not Mac-based.                                                                                                    |
| VLAN Assigned<br>Reason          | The reason the VLAN identified in the VLAN-assigned field has been assigned to the port.<br>Possible values are RADIUS, Unauthenticated VLAN, Guest VLAN, default, and Not<br>Assigned. When the VLAN Assigned Reason is Not Assigned, it means that the port has not<br>been assigned to any VLAN by dot1x. This only valid when the port control mode is not<br>MAC-based.                                          |
| Reauthentication<br>Period       | The timer used by the authenticator state machine on this port to determine when reauthentication of the supplicant takes place. The value is expressed in seconds and will be in the range of 1 and 65535.                                                                                                    |
| Reauthentication<br>Enabled      | Indicates if reauthentication is enabled on this port. Possible values are True or False.                                                                                                    |
| Key Transmission<br>Enabled      | Indicates if the key is transmitted to the supplicant for the specified port. Possible values are True or False.                                                                                                    |
| <b>Control Direction</b>         | The control direction for the specified port or ports. Possible values are both or in.                                                                                                    |
| Maximum Users                    | The maximum number of clients that can get authenticated on the port in the MAC-based dot1x authentication mode. This value is used only when the port control mode is not MAC-based.                                                                                                    |
| Unauthenticated<br>VLAN ID       | Indicates the unauthenticated VLAN configured for this port. This value is valid for the port only when the port control mode is not MAC-based.                                                                                                    |
| Session Timeout                  | Indicates the time for which the given session is valid. The time period in seconds is returned by the RADIUS server on authentication of the port. This value is valid for the port only when the port control mode is not MAC-based.                                                                                                    |
| Session<br>Termination<br>Action | This value indicates the action to be taken once the session timeout expires. Possible values are Default, Radius-Request. If the value is Default, the session is terminated the port goes into unauthorized state. If the value is Radius-Request, then a reauthentication of the client authenticated on the port is performed. This value is valid for the port only when the port control mode is not MAC-based. |

*Example:* The following shows example CLI display output for the command.

| (switch) #show dot1x detail 0/1         | , ,           |
|-----------------------------------------|---------------|
| Port                                    | 0/1           |
| Protocol Version                        |               |
| PAE Capabilities                        |               |
| Control Mode                            |               |
| Supplicant PAE State                    | Initialize    |
| Supplicant Backend Authentication State | Initialize    |
| Maximum Start trails                    | 3             |
| Start Period (secs)                     | 30            |
| Held Period (secs)                      | 60            |
| Authentication Period (secs)            |               |
| EAP Method                              | MD5-Challenge |
|                                         |               |

For each client authenticated on the port, the show dot1x detail slot/port command will display the following MAC-based dot1x parameters if the port-control mode for that specific port is MAC-based.

| Term                               | Definition                                                                                                    |
|------------------------------------|----------------------------------------------------------------------------------------------------|
| Supplicant MAC-<br>Address         | The MAC-address of the supplicant.                                                                                                    |
| Authenticator<br>PAE State         | Current state of the authenticator PAE state machine. Possible values are Initialize,<br>Disconnected, Connecting, Authenticating, Authenticated, Aborting, Held,<br>ForceAuthorized, and ForceUnauthorized. |
| Backend<br>Authentication<br>State | Current state of the backend authentication state machine. Possible values are Request, Response, Success, Fail, Timeout, Idle, and Initialize.                                                              |
| VLAN-Assigned                      | The VLAN assigned to the client by the radius server.                                                                                                    |
| Logical Port                       | The logical port number associated with the client.                                                                                                    |

If you use the optional parameter statistics slot/port, the following dot1x statistics for the specified port appear.

| Term                                    | Definition                                                                                                    |
|-----------------------------------------|----------------------------------------------------------------------------------------------------|
| Port                                    | The interface whose statistics are displayed.                                                                           |
| EAPOL Frames<br>Received                | The number of valid EAPOL frames of any type that have been received by this authenticator.                             |
| EAPOL Frames<br>Transmitted             | The number of EAPOL frames of any type that have been transmitted by this authenticator.                                |
| EAPOL Start<br>Frames Received          | The number of EAPOL start frames that have been received by this authenticator.                                         |
| EAPOL Logoff<br>Frames Received         | The number of EAPOL logoff frames that have been received by this authenticator.                                        |
| Last EAPOL Frame<br>Version             | The protocol version number carried in the most recently received EAPOL frame.                                          |
| Last EAPOL Frame<br>Source              | The source MAC address carried in the most recently received EAPOL frame.                                               |
| EAP Response/Id<br>Frames Received      | The number of EAP response/identity frames that have been received by this authenticator.                               |
| EAP Response<br>Frames Received         | The number of valid EAP response frames (other than resp/id frames) that have been received by this authenticator.      |
| EAP Request/Id<br>Frames<br>Transmitted | The number of EAP request/identity frames that have been transmitted by this authenticator.                             |
| EAP Request<br>Frames<br>Transmitted    | The number of EAP request frames (other than request/identity frames) that have been transmitted by this authenticator. |
| Invalid EAPOL<br>Frames Received        | The number of EAPOL frames that have been received by this authenticator in which the frame type is not recognized.     |
| EAP Length Error<br>Frames Received     | The number of EAPOL frames that have been received by this authenticator in which the frame type is not recognized.     |

# show dot1x authentication-history

This command displays 802.1X authentication events and information during successful and unsuccessful Dot1x authentication process for all interfaces or the specified interface. Use the optional keywords to display only failure authentication events in summary or in detail.

Formatshow dot1x authentication-history {slot/port | all} [failed-auth-only] [detail]ModePrivileged EXEC

| Term                    | Definition                                                                                                    |
|-------------------------|----------------------------------------------------------------------------------------------------|
| Time Stamp              | The exact time at which the event occurs.                                                                         |
| Interface               | Physical Port on which the event occurs.                                                                          |
| Mac-Address             | The supplicant/client MAC address.                                                                                |
| VLAN assigned           | The VLAN assigned to the client/port on authentication.                                                           |
| VLAN assigned<br>Reason | The type of VLAN ID assigned, which can be Guest VLAN, Unauth, Default, RADIUS Assigned, or Montior Mode VLAN ID. |
| Auth Status             | The authentication status.                                                                                        |
| Reason                  | The actual reason behind the successful or failed authentication.                                                 |

## show dot1x clients

This command displays 802.1X client information. This command also displays information about the number of clients that are authenticated using Monitor mode and using 802.1X.

Format show dot1x clients {slot/port | all} [detail]

Mode Privileged EXEC

| Term                                        | Definition                                                                                                    |
|---------------------------------------------|----------------------------------------------------------------------------------------------------|
| Clients Authenticated<br>using Monitor Mode | Indicates the number of the Dot1x clients authenticated using Monitor mode.                                                                                                    |
| Clients Authenticated<br>using Dot1x        | Indicates the number of Dot1x clients authenticated using 802.1x authentication process.                                                                                                    |
| Logical Interface                           | The logical port number associated with a client.                                                                                                    |
| Interface                                   | The physical port to which the supplicant is associated.                                                                                                    |
| User Name                                   | The user name used by the client to authenticate to the server.                                                                                                    |
| Supplicant MAC<br>Address                   | The supplicant device MAC address.                                                                                                    |
| Session Time                                | The time since the supplicant is logged on.                                                                                                    |
| Filter ID                                   | Identifies the Filter ID returned by the RADIUS server when the client was authenticated. This is a configured DiffServ policy name on the switch.                                                                                                    |
| VLAN ID                                     | The VLAN assigned to the port.                                                                                                    |
| VLAN Assigned                               | The reason the VLAN identified in the VLAN ID field has been assigned to the port.<br>Possible values are RADIUS, Unauthenticated VLAN, Monitor Mode, or Default. When<br>the VLAN Assigned reason is Default, it means that the VLAN was assigned to the port<br>because the P-VID of the port was that VLAN ID. |
| Session Timeout                             | This value indicates the time for which the given session is valid. The time period in seconds is returned by the RADIUS server on authentication of the port. This value is valid for the port only when the port-control mode is not MAC-based.                                                                 |
| Session Termination<br>Action               | This value indicates the action to be taken once the session timeout expires. Possible values are Default and Radius-Request. If the value is Default, the session is terminated and client details are cleared. If the value is Radius-Request, then a reauthentication of the client is performed.              |

## show dot1x users

This command displays 802.1X port security user information for locally configured users.

Format show dot1x users slot/port

Mode Privileged EXEC

| Term  | Definition                                                     |
|-------|----------------------------------------------------------------|
| Users | Users configured locally to have access to the specified port. |

# 802.1X Supplicant Commands

DWS-4000 supports 802.1X (dot1x) supplicant functionality on point-to-point ports. The administrator can configure the user name and password used in authentication and capabilities of the supplicant port.

# dot1x pae

This command sets the port's dot1x role. The port can serve as either a supplicant or an authenticator.

| Format | <pre>dot1x pae {supplicant   authenticator}</pre> |
|--------|---------------------------------------------------|
| Mode   | Interface Config                                  |

# dot1x supplicant port-control

This command sets the ports authorization state (Authorized or Unauthorized) either manually or by setting the port to auto-authorize upon startup. By default all the ports are authenticators. If the port's attribute needs to be moved from <authenticator to supplicant> or <supplicant to authenticator>, use this command.

| Format | <pre>dot1x supplicant port-control {auto   force-authorized   force_unauthorized}</pre> |
|--------|-----------------------------------------------------------------------------------------|
| Mode   | Interface Config                                                                        |

| Parameter              | Description                                                                                                    |  |
|------------------------|----------------------------------------------------------------------------------------------------|--|
| auto                   | The port is in the Unauthorized state until it presents its user name and password credentials to an authenticator. If the authenticator authorizes the port, then it is placed in the Authorized state. |  |
| force-authorized       | <b>d</b> Sets the authorization state of the port to Authorized, bypassing the authentication process.                                                                                                   |  |
| force-<br>unauthorized | Sets the authorization state of the port to Unauthorized, bypassing the authentication process.                                                                                                    |  |

#### no dot1x supplicant port-control

This command sets the port-control mode to the default, auto.

| Default | auto                                        |
|---------|---------------------------------------------|
| Format  | <pre>no dot1x supplicant port-control</pre> |
| Mode    | Interface Config                            |

## dot1x supplicant max-start

This command configures the number of attempts that the supplicant makes to find the authenticator before the supplicant assumes that there is no authenticator.

| Default | 3                                            |
|---------|----------------------------------------------|
| Format  | <pre>dot1x supplicant max-start {1-10}</pre> |
| Mode    | Interface Config                             |

#### no dot1x supplicant max-start

This command sets the max-start value to the default.

Format no dot1x supplicant max-start

Mode Interface Config

# dot1x supplicant timeout start-period

This command configures the start period timer interval to wait for the EAP identity request from the authenticator.

Default 30 seconds

Formatdot1x supplicant timeout start-period {1-65535 seconds}ModeInterface Config

#### no dot1x supplicant timeout start-period

This command sets the start-period value to the default.

Format no dot1x supplicant timeout start-period

Mode Interface Config

# dot1x supplicant timeout held-period

This command configures the held period timer interval to wait for the next authentication on previous authentication fail.

| Default | 30 seconds                                   |  |
|---------|----------------------------------------------|--|
| Format  | dot1x supplicant timeout held-period seconds |  |
| Mode    | Interface Config                             |  |

| Parameter | Description                                                                    |
|-----------|--------------------------------------------------------------------------------|
| seconds   | Number of seconds to wait for the next authenticaiton. Range: 1–65535 seconds. |

#### no dot1x supplicant timeout held-period

This command sets the held-period value to the default value.

| Format | no dot1x  | supplicant | timeout | held-period |
|--------|-----------|------------|---------|-------------|
| Mode   | Interface | Config     |         |             |

# dot1x supplicant timeout auth-period

This command configures the authentication period timer interval to wait for the next EAP request challenge from the authenticator.

| Default | 30 seconds                                   |  |  |
|---------|----------------------------------------------|--|--|
| Format  | dot1x supplicant timeout auth-period seconds |  |  |
| Mode    | Interface Config                             |  |  |

| Parameter | Description                                                                           |
|-----------|---------------------------------------------------------------------------------------|
| seconds   | Number of seconds to wait for the next EAP request challenge. Range: 1–65535 seconds. |

#### no dot1x supplicant timeout auth-period

This command sets the auth-period value to the default value.

Format no dot1x supplicant timeout auth-period

Mode Interface Config

## dot1x supplicant user

Use this command to map the given user to the port.

| Format dot1x | supplicant | user |
|--------------|------------|------|
|--------------|------------|------|

Mode Interface Config

## show dot1x statistics

This command displays the dot1x port statistics in detail.

 Format
 show dot1x statistics slot/port

 Mode
 • Privileged EXEC

 • User EXEC

| Term                             | Definition                                                                                    |
|----------------------------------|-----------------------------------------------------------------------------------------------|
| EAPOL Frames Received            | Displays the number of valid EAPOL frames received on the port.                               |
| EAPOL Frames Transmitted         | Displays the number of EAPOL frames transmitted via the port.                                 |
| EAPOL Start Frames Transmitted   | Displays the number of EAPOL Start frames transmitted via the port.                           |
| EAPOL Logoff Frames Received     | Displays the number of EAPOL Log off frames that have been received on the port.              |
| EAP Resp/ID Frames Received      | Displays the number of EAP Respond ID frames that have been received on the port.             |
| EAP Response Frames Received     | Displays the number of valid EAP Respond frames received on the port.                         |
| EAP Req/ID Frames Transmitted    | Displays the number of EAP Requested ID frames transmitted via the port.                      |
| EAP Req Frames Transmitted       | Displays the number of EAP Request frames transmitted via the port.                           |
| Invalid EAPOL Frames Received    | Displays the number of unrecognized EAPOL frames received on this port.                       |
| EAP Length Error Frames Received | Displays the number of EAPOL frames with an invalid Packet Body Length received on this port. |
| Last EAPOL Frames Version        | Displays the protocol version number attached to the most recently received EAPOL frame.      |
| Last EAPOL Frames Source         | Displays the source MAC Address attached to the most recently received EAPOL frame.           |

| EAP Req frames transmitted       | 0                 |  |  |
|----------------------------------|-------------------|--|--|
| Invalid EAPOL frames received    |                   |  |  |
| EAP length error frames received | 0                 |  |  |
| Last EAPOL Frame Version         | 0                 |  |  |
| Last EAPOL Frame Source          | 00:00:00:00:02:01 |  |  |

# **Storm-Control Commands**

This section describes commands you use to configure storm-control and view storm-control configuration information. A traffic storm is a condition that occurs when incoming packets flood the LAN, which creates performance degradation in the network. The Storm-Control feature protects against this condition.

DWS-4000 provides broadcast, multicast, and unicast story recovery for individual interfaces. Unicast Storm-Control protects against traffic whose MAC addresses are not known by the system. For broadcast, multicast, and unicast storm-control, if the rate of traffic ingressing on an interface increases beyond the configured threshold for that type, the traffic is dropped.

To configure storm-control, you will enable the feature for all interfaces or for individual interfaces, and you will set the threshold (storm-control level) beyond which the broadcast, multicast, or unicast traffic will be dropped. The Storm-Control feature allows you to limit the rate of specific types of packets through the switch on a per-port, per-type, basis.

Configuring a storm-control level also enables that form of storm-control. Disabling a storm-control level (using the no version of the command) sets the storm-control level back to the default value and disables that form of storm-control. Using the no version of the storm-control command (not stating a *Level*) disables that form of storm-control but maintains the configured *Level* (to be active the next time that form of storm-control is enabled.)

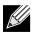

**Note:** The actual rate of ingress traffic required to activate storm-control is based on the size of incoming packets and the hard-coded average packet size of 512 bytes — used to calculate a packet-per-second (pps) rate - as the forwarding-plane requires pps versus an absolute rate kbps. For example, if the configured limit is 10%, this is converted to ~25000 pps, and this pps limit is set in forwarding plane (hardware). You get the approximate desired output when 512bytes packets are used.

## storm-control broadcast

Use this command to enable broadcast storm recovery mode for a specific interface or range of interfaces. If the mode is enabled, broadcast storm recovery is active and, if the rate of L2 broadcast traffic ingressing on an interface increases beyond the configured threshold, the traffic will be dropped. Therefore, the rate of broadcast traffic will be limited to the configured threshold.

| Default | disabled                          |
|---------|-----------------------------------|
| Format  | storm-control broadcast           |
| Mode    | Global Config<br>Interface Config |

#### no storm-control broadcast

Use this command to disable broadcast storm recovery mode for a specific interface or range of interfaces.

 Format
 no storm-control broadcast

 Mode
 Global Config

 Interface Config

## storm-control broadcast level

Use this command to configure the broadcast storm recovery threshold for an interface as a percentage of link speed and enable broadcast storm recovery. If the mode is enabled, broadcast storm recovery is active, and if the rate of L2 broadcast traffic ingressing on an interface increases beyond the configured threshold, the traffic is dropped. Therefore, the rate of broadcast traffic is limited to the configured threshold.

| Default | 5                                   |
|---------|-------------------------------------|
| Format  | storm-control broadcast level 0-100 |
| Mode    | Interface Config                    |

#### no storm-control broadcast level

This command sets the broadcast storm recovery threshold to the default value for an interface and disables broadcast storm recovery.

Format no storm-control broadcast level

Mode Interface Config

## storm-control broadcast rate

Use this command to configure the broadcast storm recovery threshold for an interface in packets per second. If the mode is enabled, broadcast storm recovery is active, and if the rate of L2 broadcast traffic ingressing on an interface increases beyond the configured threshold, the traffic is dropped. Therefore, the rate of broadcast traffic is limited to the configured threshold.

Default0Formatstorm-control broadcast rate  $\theta$ -33554431ModeInterface Config

#### no storm-control broadcast rate

This command sets the broadcast storm recovery threshold to the default value for an interface and disables broadcast storm recovery.

Format no storm-control broadcast rate

Mode Interface Config

# storm-control broadcast all

This command enables broadcast storm recovery mode for all interfaces. If the mode is enabled, broadcast storm recovery is active, and if the rate of L2 broadcast traffic ingressing on an interface increases beyond the configured threshold, the traffic will be dropped. Therefore, the rate of broadcast traffic will be limited to the configured threshold.

DefaultdisabledFormatstorm-control broadcast allModeGlobal Config

#### no storm-control broadcast all

This command disables broadcast storm recovery mode for all interfaces.

| Format | no storm-control bro | oadcast all |
|--------|----------------------|-------------|
| Mode   | Global Config        |             |

## storm-control broadcast all level

This command configures the broadcast storm recovery threshold for all interfaces as a percentage of link speed and enables broadcast storm recovery. If the mode is enabled, broadcast storm recovery is active, and if the rate of L2 broadcast traffic ingressing on an interface increases beyond the configured threshold, the traffic will be dropped. Therefore, the rate of broadcast traffic will be limited to the configured threshold. This command also enables broadcast storm recovery mode for all interfaces.

Default5Formatstorm-control broadcast all level 0–100ModeGlobal Config

#### no storm-control broadcast all level

This command sets the broadcast storm recovery threshold to the default value for all interfaces and disables broadcast storm recovery.

Format no storm-control broadcast all level

Mode Global Config

## storm-control broadcast all rate

Use this command to configure the broadcast storm recovery threshold for all interfaces in packets per second. If the mode is enabled, broadcast storm recovery is active, and if the rate of L2 broadcast traffic ingressing on an interface increases beyond the configured threshold, the traffic is dropped. Therefore, the rate of broadcast traffic is limited to the configured threshold.

| Default | 0                                              |
|---------|------------------------------------------------|
| Format  | storm-control broadcast rate $\theta-33554431$ |
| Mode    | Global Config                                  |

#### no storm-control broadcast all rate

This command sets the broadcast storm recovery threshold to the default value for all interfaces and disables broadcast storm recovery.

 Format
 no storm-control broadcast all rate

 Mode
 Global Config

## storm-control multicast

This command enables multicast storm recovery mode for an interface or range of interfaces. If the mode is enabled, multicast storm recovery is active, and if the rate of L2 multicast traffic ingressing on an interface increases beyond the configured threshold, the traffic will be dropped. Therefore, the rate of multicast traffic will be limited to the configured threshold.

| Default | disabled                |
|---------|-------------------------|
| Format  | storm-control multicast |
| Mode    | Interface Config        |

#### no storm-control multicast

This command disables multicast storm recovery mode for an interface.

 Format
 no storm-control multicast

 Mode
 Interface Config

# storm-control multicast level

This command configures the multicast storm recovery threshold for an interface as a percentage of link speed and enables multicast storm recovery mode. If the mode is enabled, multicast storm recovery is active, and if the rate of L2 multicast traffic ingressing on an interface increases beyond the configured threshold, the traffic will be dropped. Therefore, the rate of multicast traffic will be limited to the configured threshold. Default5Formatstorm-control multicast level 0–100ModeInterface Config

#### no storm-control multicast level

This command sets the multicast storm recovery threshold to the default value for an interface and disables multicast storm recovery.

Formatno storm-control multicast level 0–100ModeInterface Config

## storm-control multicast rate

Use this command to configure the multicast storm recovery threshold for an interface in packets per second. If the mode is enabled, multicast storm recovery is active, and if the rate of L2 broadcast traffic ingressing on an interface increases beyond the configured threshold, the traffic is dropped. Therefore, the rate of multicast traffic is limited to the configured threshold.

| Default | 0                                       |
|---------|-----------------------------------------|
| Format  | storm-control multicast rate 0-33554431 |
| Mode    | Interface Config                        |

#### no storm-control multicast rate

This command sets the multicast storm recovery threshold to the default value for an interface and disables multicast storm recovery.

Format no storm-control multicast rate

## storm-control multicast all

This command enables multicast storm recovery mode for all interfaces. If the mode is enabled, multicast storm recovery is active, and if the rate of L2 multicast traffic ingressing on an interface increases beyond the configured threshold, the traffic will be dropped. Therefore, the rate of multicast traffic will be limited to the configured threshold.

| Default | disabled                    |
|---------|-----------------------------|
| Format  | storm-control multicast all |
| Mode    | Global Config               |

#### no storm-control multicast all

This command disables multicast storm recovery mode for all interfaces.

Format no storm-control multicast all

Mode Global Config

## storm-control multicast all level

This command configures the multicast storm recovery threshold for all interfaces as a percentage of link speed and enables multicast storm recovery mode. If the mode is enabled, multicast storm recovery is active, and if the rate of L2 multicast traffic ingressing on an interface increases beyond the configured threshold, the traffic will be dropped. Therefore, the rate of multicast traffic will be limited to the configured threshold.

Default5Formatstorm-control multicast all level 0-100ModeGlobal Config

#### no storm-control multicast all level

This command sets the multicast storm recovery threshold to the default value for all interfaces and disables multicast storm recovery.

Format no storm-control multicast all level

## storm-control multicast all rate

Use this command to configure the multicast storm recovery threshold for all interfaces in packets per second. If the mode is enabled, multicast storm recovery is active, and if the rate of L2 broadcast traffic ingressing on an interface increases beyond the configured threshold, the traffic is dropped. Therefore, the rate of multicast traffic is limited to the configured threshold.

| Default | 0                                       |
|---------|-----------------------------------------|
| Format  | storm-control multicast rate 0-33554431 |
| Mode    | Global Config                           |

#### no storm-control broadcast all rate

This command sets the broadcast storm recovery threshold to the default value for all interfaces and disables broadcast storm recovery.

 Format
 no storm-control broadcast all rate

 Mode
 Global Config

## storm-control unicast

This command enables unicast storm recovery mode for an interface or range of interfaces. If the mode is enabled, unicast storm recovery is active, and if the rate of unknown L2 unicast (destination lookup failure) traffic ingressing on an interface increases beyond the configured threshold, the traffic will be dropped. Therefore, the rate of unknown unicast traffic will be limited to the configured threshold.

| Default | disabled              |  |
|---------|-----------------------|--|
| Format  | storm-control unicast |  |
| Mode    | Interface Config      |  |

#### no storm-control unicast

This command disables unicast storm recovery mode for an interface.

Formatno storm-control unicastModeInterface Config

## storm-control unicast level

This command configures the unicast storm recovery threshold for an interface as a percentage of link speed, and enables unicast storm recovery. If the mode is enabled, unicast storm recovery is active, and if the rate of unknown L2 unicast (destination lookup failure) traffic ingressing on an interface increases beyond the configured threshold, the traffic will be dropped. Therefore, the rate of unknown unicast traffic will be limited to the configured threshold. This command also enables unicast storm recovery mode for an interface.

| Default | 5                                 |
|---------|-----------------------------------|
| Format  | storm-control unicast level 0—100 |
| Mode    | Interface Config                  |

#### no storm-control unicast level

This command sets the unicast storm recovery threshold to the default value for an interface and disables unicast storm recovery.

Format no storm-control unicast level

Mode Interface Config

## storm-control unicast rate

Use this command to configure the unicast storm recovery threshold for an interface in packets per second. If the mode is enabled, unicast storm recovery is active, and if the rate of L2 broadcast traffic ingressing on an interface increases beyond the configured threshold, the traffic is dropped. Therefore, the rate of unicast traffic is limited to the configured threshold.

| Default | 0                                             |
|---------|-----------------------------------------------|
| Format  | storm-control unicast rate $\theta$ -33554431 |
| Mode    | Interface Config                              |

#### no storm-control unicast rate

This command sets the unicast storm recovery threshold to the default value for an interface and disables unicast storm recovery.

| Format  | no | storm-control | unicast  | rate  |
|---------|----|---------------|----------|-------|
| TUTTIAL |    |               | unifease | , acc |

## storm-control unicast all

This command enables unicast storm recovery mode for all interfaces. If the mode is enabled, unicast storm recovery is active, and if the rate of unknown L2 unicast (destination lookup failure) traffic ingressing on an interface increases beyond the configured threshold, the traffic will be dropped. Therefore, the rate of unknown unicast traffic will be limited to the configured threshold.

| Default | disabled                  |
|---------|---------------------------|
| Format  | storm-control unicast all |
| Mode    | Global Config             |

#### no storm-control unicast all

This command disables unicast storm recovery mode for all interfaces.

Format no storm-control unicast all

Mode Global Config

## storm-control unicast all level

This command configures the unicast storm recovery threshold for all interfaces as a percentage of link speed, and enables unicast storm recovery. If the mode is enabled, unicast storm recovery is active, and if the rate of unknown L2 unicast (destination lookup failure) traffic ingressing on an interface increases beyond the configured threshold, the traffic will be dropped. Therefore, the rate of unknown unicast traffic will be limited to the configured threshold.

| Default | 5                                             |
|---------|-----------------------------------------------|
| Format  | storm-control unicast all level $\theta$ -100 |
| Mode    | Global Config                                 |

#### no storm-control unicast all level

This command sets the unicast storm recovery threshold to the default value and disables unicast storm recovery for all interfaces.

Formatno storm-control unicast all levelModeGlobal Config

## storm-control unicast all rate

Use this command to configure the unicast storm recovery threshold for all interfaces in packets per second. If the mode is enabled, unicast storm recovery is active, and if the rate of L2 broadcast traffic ingressing on an interface increases beyond the configured threshold, the traffic is dropped. Therefore, the rate of unicast traffic is limited to the configured threshold.

| Default | 0                                         |
|---------|-------------------------------------------|
| Format  | storm-control unicast all rate 0-33554431 |
| Mode    | Global Config                             |

#### no storm-control unicast all rate

This command sets the multicast storm recovery threshold to the default value for an interface and disables multicast storm recovery.

Format no storm-control unicast all rate

Mode Global Config

## storm-control flowcontrol

This command enables 802.3x flow control for the switch and applies only to full-duplex mode ports.

**Note:** 802.3x flow control works by pausing a port when the port becomes oversubscribed and dropping all traffic for small bursts of time during the congestion condition. This can lead to high-priority and/or network control traffic loss.

| Default | disabled                             |
|---------|--------------------------------------|
| Format  | <pre>storm-control flowcontrol</pre> |
| Mode    | Global Config                        |

#### no storm-control flowcontrol

This command disables 802.3x flow control for the switch.

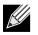

Note: This command applies only to full-duplex mode ports.

| Format | no storm-control | flowcontrol |
|--------|------------------|-------------|
| Mode   | Global Config    |             |

## show storm-control

This command displays switch configuration information. If you do not use any of the optional parameters, this command displays global storm control configuration parameters:

- Broadcast Storm Recovery Mode may be enabled or disabled. The factory default is disabled.
- 802.3x Flow Control Mode may be enabled or disabled. The factory default is disabled.

Use the all keyword to display the per-port configuration parameters for all interfaces, or specify the slot/ port to display information about a specific interface.

Format show storm-control [all | slot/port]

Mode Privileged EXEC

| Term        | Definition                                                                                                    |
|-------------|----------------------------------------------------------------------------------------------------|
| Bcast Mode  | Shows whether the broadcast storm control mode is enabled or disabled. The factory default is disabled.          |
| Bcast Level | The broadcast storm control level.                                                                               |
| Mcast Mode  | Shows whether the multicast storm control mode is enabled or disabled.                                           |
| Mcast Level | The multicast storm control level.                                                                               |
| Ucast Mode  | Shows whether the Unknown Unicast or DLF (Destination Lookup Failure) storm control mode is enabled or disabled. |
| Ucast Level | The Unknown Unicast or DLF (Destination Lookup Failure) storm control level.                                     |

**Example:** The following shows example CLI display output for the command. (Routing) #show storm-control 802.3x Flow Control Mode..... Disable

**Example:** The following shows example CLI display output for the command. (Routing) #show storm-control 1/0/1

| Intf  | Bcast<br>Mode | Bcast<br>Level |         |    |         |    |
|-------|---------------|----------------|---------|----|---------|----|
| 1/0/1 | Disable       | 5%             | Disable | 5% | Disable | 5% |

**Example:** The following shows an example of part of the CLI display output for the command. (Routing) #show storm-control all

| Intf  | Bcast<br>Mode | Bcast<br>Level | Mcast<br>Mode | Mcast<br>Level | Ucast<br>Mode | Ucast<br>Level |
|-------|---------------|----------------|---------------|----------------|---------------|----------------|
|       |               |                |               |                |               |                |
| 1/0/1 | Disable       | 5%             | Disable       | 5%             | Disable       | 5%             |
| 1/0/2 | Disable       | 5%             | Disable       | 5%             | Disable       | 5%             |
| 1/0/3 | Disable       | 5%             | Disable       | 5%             | Disable       | 5%             |
| 1/0/4 | Disable       | 5%             | Disable       | 5%             | Disable       | 5%             |
| 1/0/5 | Disable       | 5%             | Disable       | 5%             | Disable       | 5%             |

# Link Local Protocol Filtering Commands

Link Local Protocol Filtering (LLPF) allows the switch to filter out multiple proprietary protocol PDUs, such as Port Aggregation Protocol (PAgP), if the problems occur with proprietary protocols running on standards-based switches. If certain protocol PDUs cause unexpected results, LLPF can be enabled to prevent those protocol PDUs from being processed by the switch.

# llpf blockall

Use this command to block LLPF protocol(s) on a port.

 Default
 disable

 Format
 llpf {blockisdp | blockvtp | blockdtp | blockudld | blockpagp | blocksstp | blockall}

 Mode
 Interface Config

### no llpf blockall

Use this command to unblock LLPF protocol(s) on a port.

| Format | no llpf {blockisdp   blockvtp   blockdtp   blockudld  <br>blockpagp   blocksstp   blockall } |
|--------|----------------------------------------------------------------------------------------------|
| Mode   | Interface Config                                                                             |

# show llpf interface all

Use this command to display the status of LLPF rules configured on a particular port or on all ports.

| Format | <pre>show llpf interface [all   slot/port]</pre> |
|--------|--------------------------------------------------|
| Mode   | Privileged EXEC                                  |

| Term       | Definition                                                                         |
|------------|------------------------------------------------------------------------------------|
| Block ISDP | Shows whether the port blocks ISDP PDUs.                                           |
| Block VTP  | Shows whether the port blocks VTP PDUs.                                            |
| Block DTP  | Shows whether the port blocks DTP PDUs.                                            |
| Block UDLD | Shows whether the port blocks UDLD PDUs.                                           |
| Block PAGP | Shows whether the port blocks PAgP PDUs.                                           |
| Block SSTP | Shows whether the port blocks SSTP PDUs.                                           |
| Block All  | Shows whether the port blocks all proprietary PDUs available for the LLDP feature. |

# Port-Channel/LAG (802.3ad) Commands

This section describes the commands you use to configure port-channels, which is defined in the 802.3ad specification, and that are also known as link aggregation groups (LAGs). Link aggregation allows you to combine multiple full-duplex Ethernet links into a single logical link. Network devices treat the aggregation as if it were a single link, which increases fault tolerance and provides load sharing. The LAG feature initially load shares traffic based upon the source and destination MAC address. Assign the port-channel (LAG) VLAN membership after you create a port-channel. If you do not assign VLAN membership, the port-channel might become a member of the management VLAN which can result in learning and switching issues.

A port-channel (LAG) interface can be either static or dynamic, but not both. All members of a port channel must participate in the same protocols.) A static port-channel interface does not require a partner system to be able to aggregate its member ports.

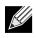

**Note:** If you configure the maximum number of dynamic port-channels (LAGs) that your platform supports, additional port-channels that you configure are automatically static.

## port-channel

This command configures a new port-channel (LAG) and generates a logical slot/port number for the portchannel. The *name* field is a character string which allows the dash "-" character as well as alphanumeric characters. Use the show port channel command to display the slot/port number for the logical interface.

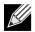

**Note:** Before you include a port in a port-channel, set the port physical mode. For more information, see "speed" on page 216.

| Format | port-channel name |
|--------|-------------------|
| Mode   | Global Config     |

#### no port-channel

This command deletes a port-channel (LAG).

Formatno port-channel {Logical slot/port | all}ModeGlobal Config

## addport

This command adds one port to the port-channel (LAG). The first interface is a logical slot/port number of a configured port-channel. You can add a range of ports by specifying the port range when you enter Interface Config mode (for example: interface 1/0/1-1/0/4.

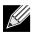

**Note:** Before adding a port to a port-channel, set the physical mode of the port. For more information, see "speed" on page 216.

Formataddport Logical slot/portModeInterface Config

# deleteport (Interface Config)

This command deletes a port or a range of ports from the port-channel (LAG). The interface is a logical slot/ port number of a configured port-channel (or range of port-channels).

Format deleteport *logical* slot/port

Mode Interface Config

# deleteport (Global Config)

This command deletes all configured ports from the port-channel (LAG). The interface is a logical slot/port number of a configured port-channel. To clear the port channels, see "clear port-channel" on page 149.

Format deleteport {Logical slot/port | all}

Mode Global Config

## lacp admin key

Use this command to configure the administrative value of the key for the port-channel. The value range of *key* is 0 to 65535. This command can be used to configure a single interface or a range of interfaces.

| Default | 0x8000                    |
|---------|---------------------------|
| Format  | lacp admin key <i>key</i> |
| Mode    | Interface Config          |

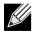

**Note:** This command is applicable only to port-channel interfaces.

#### no lacp admin key

Use this command to configure the default administrative value of the key for the port-channel.

Format no lacp admin key

## lacp collector max-delay

Use this command to configure the port-channel collector max delay. This command can be used to configure a single interface or a range of interfaces. The valid range of *deLay* is 0–65535.

| Default | 0x8000 |
|---------|--------|
|         |        |

Format lacp collector max delay delay

Mode Interface Config

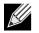

Note: This command is applicable only to port-channel interfaces.

#### no lacp collector max delay

Use this command to configure the default port-channel collector max delay.

Format no lacp collector max delay

Mode Interface Config

## lacp actor admin

Use this command to configure the LACP actor admin parameters.

## lacp actor admin key

Use this command to configure the administrative value of the LACP actor admin key on an interface or range of interfaces. The valid range for *key* is 0–65535.

Default Internal Interface Number of this Physical Port

Format lacp actor admin key key

Mode Interface Config

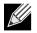

Note: This command is applicable only to physical interfaces.

#### no lacp actor admin key

Use this command to configure the default administrative value of the key.

Format no lacp actor admin key

## lacp actor admin state

Use this command to configure the administrative value of actor state as transmitted by the Actor in LACPDUs. The valid value range is 0x00–0xFF. This command can be used to configure a single interfaces or a range of interfaces.

| Default | 0x07                                                               |
|---------|--------------------------------------------------------------------|
| Format  | <pre>lacp actor admin state {individual longtimeout passive}</pre> |
| Mode    | Interface Config                                                   |

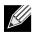

Note: This command is applicable only to physical interfaces.

#### no lacp actor admin state

Use this command the configure the default administrative values of actor state as transmitted by the Actor in LACPDUs.

Format no lacp actor admin state {individual|longtimeout|passive}

Mode Interface Config

## lacp actor admin state individual

Use this command to set LACP actor admin state to individual.

Formatlacp actor admin state individualModeInterface Config

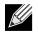

Note: This command is applicable only to physical interfaces.

#### no lacp actor admin state individual

Use this command to set the LACP actor admin state to aggregation.

Format no lacp actor admin state individual

Mode Interface Config

## lacp actor admin state longtimeout

Use this command to set LACP actor admin state to longtimeout.

Format lacp actor admin state longtimeout

Mode Interface Config

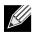

Note: This command is applicable only to physical interfaces.

#### no lacp actor admin state longtimeout

Use this command to set the LACP actor admin state to short timeout.

Format no lacp actor admin state longtimeout

Mode Interface Config

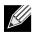

Note: This command is applicable only to physical interfaces.

## lacp actor admin state passive

Use this command to set the LACP actor admin state to passive.

Format lacp actor admin state passive

Mode Interface Config

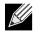

Note: This command is applicable only to physical interfaces.

#### no lacp actor admin state passive

Use this command to set the LACP actor admin state to active.

Format no lacp actor admin state passive

Mode Interface Config

## lacp actor port

Use this command to configure LACP actor port priority key.

| Format | lacp actor port  |
|--------|------------------|
| Mode   | Interface Config |

## lacp actor port priority

Use this command to configure the priority value assigned to the Aggregation Port for an interface or range of interfaces. The valid range for *priority* is 0 to 255.

Default 0x80

**Format** lacp actor port priority *0*-255

Mode Interface Config

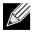

Note: This command is applicable only to physical interfaces.

#### no lacp actor port priority

Use this command to configure the default priority value assigned to the Aggregation Port.

Mode Interface Config

## lacp partner admin key

Use this command to configure the administrative value of the Key for the protocol partner. This command can be used to configure a single interface or a range of interfaces. The valid range for *key* is 0 to 65535.

| Default | 0x0                               |  |  |
|---------|-----------------------------------|--|--|
| Format  | lacp partner admin key <i>key</i> |  |  |
| Mode    | Interface Config                  |  |  |

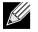

Note: This command is applicable only to physical interfaces.

#### no lacp partner admin key

Use this command to configure the administrative value of the Key for the protocol partner.

Format no lacp partner admin key key

Mode Interface Config

## lacp partner admin state

Use this command to configure the current administrative value of actor state for the protocol Partner. The valid value range is 0x00–0xFF.

Default 0x07

Format lacp partner admin state {individual|longtimeout|passive}

Mode Interface Config

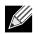

Note: This command is applicable only to physical interfaces.

#### no lacp partner admin state

Use this command the configure the default current administrative value of actor state for the protocol partner. This command can be used to configure a single interface or a range of interfaces.

Format no lacp partner admin state {individual|longtimeout|passive}

## lacp partner admin state individual

Use this command to set LACP partner admin state to individual.

Format lacp partner admin state individual

Mode Interface Config

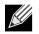

Note: This command is applicable only to physical interfaces.

#### no lacp partner admin state individual

Use this command to set the LACP partner admin state to aggregation.

Format no lacp partner admin state individual

Mode Interface Config

## lacp partner admin state longtimeout

Use this command to set LACP partner admin state to longtimeout.

Format lacp partner admin state longtimeout

Mode Interface Config

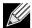

Note: This command is applicable only to physical interfaces.

#### no lacp partner admin state longtimeout

Use this command to set the LACP partner admin state to short timeout.

Format no lacp partner admin state longtimeout

Mode Interface Config

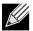

Note: This command is applicable only to physical interfaces.

## lacp partner admin state passive

Use this command to set the LACP partner admin state to passive.

Format lacp partner admin state passive

Mode Interface Config

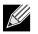

Note: This command is applicable only to physical interfaces.

#### no lacp partner admin state passive

Use this command to set the LACP partner admin state to active.

Format no lacp partner admin state passive

Mode Interface Config

## lacp partner port id

Use this command to configure the LACP partner port id. This command can be used to configure a single interface or a range of interfaces. The valid range for *port-id* is 0 to 65535.

| Default | 0x80                         |  |  |
|---------|------------------------------|--|--|
| Format  | lacp partner port-id port-id |  |  |
| Mode    | Interface Config             |  |  |

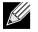

Note: This command is applicable only to physical interfaces.

#### no lacp partner port id

Use this command to set the LACP partner port id to the default.

Format lacp partner port-id

Mode Interface Config

## lacp partner port priority

Use this command to configure the LACP partner port priority. This command can be used to configure a single interface or a range of interfaces. The valid range for *priority* is 0 to 255.

Default 0x0

Format lacp partner port priority priority

Mode Interface Config

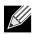

Note: This command is applicable only to physical interfaces.

#### no lacp partner port priority

Use this command to configure the default LACP partner port priority.

Format no lacp partner port priority

## lacp partner system-id

Use this command to configure the 6-octet MAC Address value representing the administrative value of the Aggregation Port's protocol Partner's System ID. This command can be used to configure a single interface or a range of interfaces. The valid range of *system-id* is 00:00:00:00:00:00 - FF:FF:FF:FF:FF.

**Default** 00:00:00:00:00:00

Format lacp partner system-id system-id

Mode Interface Config

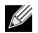

Note: This command is applicable only to physical interfaces.

#### no lacp partner system-id

Use this command to configure the default value representing the administrative value of the Aggregation Port's protocol Partner's System ID.

Format no lacp partner system-id

Mode Interface Config

## lacp partner system priority

Use this command to configure the administrative value of the priority associated with the Partner's System ID. This command can be used to configure a single interface or a range of interfaces. The valid range for *priority* is 0 to 65535.

DefaultOx0Formatlacp partner system priority 0-65535ModeInterface Config

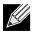

Note: This command is applicable only to physical interfaces.

#### no lacp partner system priority

Use this command to configure the default administrative value of priority associated with the Partner's System ID.

Format no lacp partner system priority

## port-channel static

This command enables the static mode on a port-channel (LAG) interface or range of interfaces. By default the static mode for a new port-channel is disabled, which means the port-channel is dynamic. However if the maximum number of allowable dynamic port-channels are already present in the system, the static mode for a new port-channel enabled, which means the port-channel is static.You can only use this command on port-channel interfaces.

| Default | disabled            |  |
|---------|---------------------|--|
| Format  | port-channel static |  |
| Mode    | Interface Config    |  |

#### no port-channel static

This command sets the static mode on a particular port-channel (LAG) interface to the default value. This command will be executed only for interfaces of type port-channel (LAG).

Format no port-channel static

Mode Interface Config

## port lacpmode

This command enables Link Aggregation Control Protocol (LACP) on a port or range of ports.

- Default enabled Format port lacpmode
- Mode Interface Config

#### no port lacpmode

This command disables Link Aggregation Control Protocol (LACP) on a port.

Format no port lacpmode

Mode Interface Config

## port lacpmode all

This command enables Link Aggregation Control Protocol (LACP) on all ports.

Format port lacpmode all

Mode Global Config

#### no port lacpmode all

This command disables Link Aggregation Control Protocol (LACP) on all ports.

Format no port lacpmode all

# port lacptimeout (Interface Config)

This command sets the timeout on a physical interface or range of interfaces of a particular device type (actor or partner) to either long or short timeout.

| Default | long                                                         |
|---------|--------------------------------------------------------------|
| Format  | <pre>port lacptimeout {actor   partner} {long   short}</pre> |
| Mode    | Interface Config                                             |

#### no port lacptimeout

This command sets the timeout back to its default value on a physical interface of a particular device type (actor or partner).

Format no port lacptimeout {actor | partner}

Mode Interface Config

# port lacptimeout (Global Config)

This command sets the timeout for all interfaces of a particular device type (actor or partner) to either long or short timeout.

| Default | long                                                         |
|---------|--------------------------------------------------------------|
| Format  | <pre>port lacptimeout {actor   partner} {long   short}</pre> |
| Mode    | Global Config                                                |

#### no port lacptimeout

This command sets the timeout for all physical interfaces of a particular device type (actor or partner) back to their default values.

Formatno port lacptimeout {actor | partner}ModeGlobal Config

# port-channel adminmode

This command enables a port-channel (LAG). The option all sets every configured port-channel with the same administrative mode setting.

Format port-channel adminmode [all]

Mode Global Config

#### no port-channel adminmode

This command disables a port-channel (LAG). The option all sets every configured port-channel with the same administrative mode setting.

Format no port-channel adminmode [all]

## port-channel linktrap

This command enables link trap notifications for the port-channel (LAG). The interface is a logical slot/port for a configured port-channel. The option all sets every configured port-channel with the same administrative mode setting.

DefaultenabledFormatport-channel linktrap {logical slot/port | all}

Mode Global Config

#### no port-channel linktrap

This command disables link trap notifications for the port-channel (LAG). The interface is a logical slot and port for a configured port-channel. The option all sets every configured port-channel with the same administrative mode setting.

Format no port-channel linktrap {Logical slot/port | all}

Mode Global Config

## port-channel load-balance

This command selects the load-balancing option used on a port-channel (LAG). Traffic is balanced on a portchannel (LAG) by selecting one of the links in the channel over which to transmit specific packets. The link is selected by creating a binary pattern from selected fields in a packet, and associating that pattern with a particular link.

Load-balancing is not supported on every device. The range of options for load-balancing may vary per device.

This command can be configured for a single interface, a range of interfaces, or all interfaces.

| Default | 3                                                                       |
|---------|-------------------------------------------------------------------------|
| Format  | port-channel load-balance {1   2   3   4   5   6   7} {slot/port   all} |
| Mode    | Interface Config<br>Global Config                                       |

| Term           | Definition                                                                                                    |  |  |
|----------------|----------------------------------------------------------------------------------------------------|--|--|
| 1              | Source MAC, VLAN, EtherType, and incoming port associated with the packet                                                                                                 |  |  |
| 2              | Destination MAC, VLAN, EtherType, and incoming port associated with the packet                                                                                            |  |  |
| 3              | Source/Destination MAC, VLAN, EtherType, and incoming port associated with the<br>packet                                                                                  |  |  |
| 4              | Source IP and Source TCP/UDP fields of the packet                                                                                                    |  |  |
| 5              | Destination IP and Destination TCP/UDP Port fields of the packet                                                                                                    |  |  |
| 6              | Source/Destination IP and source/destination TCP/UDP Port fields of the packet                                                                                            |  |  |
| 7              | Enhanced hashing mode                                                                                                    |  |  |
| slot/port  all | Global Config Mode only: The interface is a logical slot/port number of a configured port-<br>channel. All applies the command to all currently configured port-channels. |  |  |

#### no port-channel load-balance

This command reverts to the default load balancing configuration.

| Format | <pre>no port-channel load-balance {slot/port   all}</pre> |
|--------|-----------------------------------------------------------|
| Mode   | Interface Config<br>Global Config                         |

| Term           | Definition                                                                                                    |
|----------------|----------------------------------------------------------------------------------------------------|
| slot/port  all | Global Config Mode only: The interface is a logical slot/port number of a configured port-<br>channel. <b>All</b> applies the command to all currently configured port-channels. |

## port-channel name

This command defines a name for the port-channel (LAG). The interface is a logical slot/port for a configured port-channel, and *name* is an alphanumeric string up to 15 characters.

| Format | <pre>port-channel name {Logical slot/port   all   name}</pre> |
|--------|---------------------------------------------------------------|
| Mode   | Global Config                                                 |

## port-channel system priority

Use this command to configure port-channel system priority. The valid range of priority is 0–65535.

Default 0x8000

**Format** port-channel system priority priority

Mode Global Config

#### no port-channel system priority

Use this command to configure the default port-channel system priority value.

Format no port-channel system priority

## show lacp actor

Use this command to display LACP actor attributes.

Format show lacp actor {slot/port|all}

Mode Global Config

The following output parameters are displayed.

| Parameter       | Description                                                                          |
|-----------------|--------------------------------------------------------------------------------------|
| System Priority | The administrative value of the Key.                                                 |
| Actor Admin Key | The administrative value of the Key.                                                 |
| Port Priority   | The priority value assigned to the Aggregation Port.                                 |
| Admin State     | The administrative values of the actor state as transmitted by the Actor in LACPDUs. |

## show lacp partner

Use this command to display LACP partner attributes.

| Format | show lacp | actor · | {slot/port all} |
|--------|-----------|---------|-----------------|
|--------|-----------|---------|-----------------|

Mode Privileged EXEC

The following output parameters are displayed.

| Parameter       | Description                                                                                 |  |
|-----------------|---------------------------------------------------------------------------------------------|--|
| System Priority | The administrative value of priority associated with the Partner's System ID.               |  |
| System-ID       | Represents the administrative value of the Aggregation Port's protocol Partner's System ID. |  |
| Admin Key       | The administrative value of the Key for the protocol Partner.                               |  |
| Port Priority   | The administrative value of the Key for protocol Partner.                                   |  |
| Port-ID         | The administrative value of the port number for the protocol Partner.                       |  |
| Admin State     | The administrative values of the actor state for the protocol Partner.                      |  |

## show port-channel brief

This command displays the static capability of all port-channel (LAG) interfaces on the device as well as a summary of individual port-channel interfaces.

Format show port-channel brief

- Mode Privileged EXEC
  - User EXEC

For each port-channel the following information is displayed:

| Term              | Definition                                               |  |
|-------------------|----------------------------------------------------------|--|
| Logical Interface | The slot/port of the logical interface.                  |  |
| Port-channel Name | t-channel Name The name of port-channel (LAG) interface. |  |

| Term         | Definition                                                              |
|--------------|-------------------------------------------------------------------------|
| Link-State   | Shows whether the link is up or down.                                   |
| Trap Flag    | Shows whether trap flags are enabled or disabled.                       |
| Туре         | Shows whether the port-channel is statically or dynamically maintained. |
| Mbr Ports    | The members of this port-channel.                                       |
| Active Ports | The ports that are actively participating in the port-channel.          |

## show port-channel

This command displays an overview of all port-channels (LAGs) on the switch.

Format show port-channel {Logical slot/port | all}

Mode • Privileged EXEC

• User EXEC

| Term                   | Definition                                                                                                    |  |
|------------------------|----------------------------------------------------------------------------------------------------|--|
| Logical Interface      | The valid slot/port number.                                                                                                    |  |
| Port-Channel<br>Name   | The name of this port-channel (LAG). You may enter any string of up to 15 alphanumeric characters.                                                                          |  |
| Link State             | Indicates whether the Link is up or down.                                                                                                    |  |
| Admin Mode             | May be enabled or disabled. The factory default is enabled.                                                                                                    |  |
| Туре                   | The status designating whether a particular port-channel (LAG) is statically or dynamically maintained.                                                                     |  |
|                        | Static - The port-channel is statically maintained.                                                                                                    |  |
|                        | Dynamic - The port-channel is dynamically maintained.                                                                                                    |  |
| Mbr Ports              | A listing of the ports that are members of this port-channel (LAG), in slot/port notation.<br>There can be a maximum of eight ports assigned to a given port-channel (LAG). |  |
| Device Timeout         | For each port, lists the timeout ( <b>long</b> or <b>short</b> ) for Device Type ( <b>actor</b> or <b>partner</b> ).                                                        |  |
| Port Speed             | Speed of the port-channel port.                                                                                                    |  |
| Active Ports           | This field lists ports that are actively participating in the port-channel (LAG).                                                                                           |  |
| Load Balance<br>Option | The load balance option associated with this LAG. See "port-channel load-balance" on page 308.                                                                              |  |

## show port-channel system priority

Use this command to display the port-channel system priority.

Formatshow port-channel system priorityModePrivileged EXEC

# **Port Mirroring**

Port mirroring, which is also known as port monitoring, selects network traffic that you can analyze with a network analyzer, such as a SwitchProbe device or other Remote Monitoring (RMON) probe.

## monitor session

This command configures a probe port and a monitored port for monitor session (port monitoring). Use the source interface slot/port parameter to specify the interface to monitor. Use rx to monitor only ingress packets, or use tx to monitor only egress packets. If you do not specify an  $\{rx \mid tx\}$  option, the destination port monitors both ingress and egress packets. Use the destination interface slot/port to specify the interface to receive the monitored traffic. Use the *mode* parameter to enabled the administrative mode of the session. If enabled, the probe port monitors all the traffic received and transmitted on the physical monitored port.

Format monitor session session-id {source interface slot/port [{rx | tx}] | destination interface slot/port | mode}

Mode Global Config

#### no monitor session

Use this command without optional parameters to remove the monitor session (port monitoring) designation from the source probe port, the destination monitored port and all VLANs. Once the port is removed from the VLAN, you must manually add the port to any desired VLANs. Use the source interface slot/port parameter or destination interface to remove the specified interface from the port monitoring session. Use the mode parameter to disable the administrative mode of the session

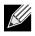

**Note:** Since the current version of DWS-4000 software only supports one session, if you do not supply optional parameters, the behavior of this command is similar to the behavior of the no monitor command.

Format no monitor session session-id [{source interface slot/port | destination interface |
 mode}]
Mada Clabel Carfie

### no monitor

This command removes all the source ports and a destination port for the and restores the default value for mirroring session mode for all the configured sessions.

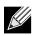

Note: This is a stand-alone no command. This command does not have a normal form.

| Default | enabled       |  |
|---------|---------------|--|
| Format  | no monitor    |  |
| Mode    | Global Config |  |

## show monitor session

This command displays the Port monitoring information for a particular mirroring session.

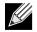

**Note:** The *session-id* parameter is an integer value used to identify the session. In the current version of the software, the *session-id* parameter is always one (1).

| Format | show monitor session session-id |
|--------|---------------------------------|
|        |                                 |

| Term                    | Definition                                                                                                    |
|-------------------------|----------------------------------------------------------------------------------------------------|
| Session ID              | An integer value used to identify the session. Its value can be anything between 1 and the maximum number of mirroring sessions allowed on the platform.                                   |
| Monitor Session<br>Mode | Indicates whether the Port Mirroring feature is enabled or disabled for the session identified with <i>session-id</i> . The possible values are Enabled and Disabled.                      |
| Probe Port              | Probe port (destination port) for the session identified with <i>session-id</i> . If probe port is not set then this field is blank.                                                       |
| Source Port             | The port, which is configured as mirrored port (source port) for the session identified with <i>session-id</i> . If no source port is configured for the session then this field is blank. |
| Туре                    | Direction in which source port configured for port mirroring. Types are tx for transmitted packets and rx for receiving packets.                                                           |

# **Static MAC Filtering**

The commands in this section describe how to configure static MAC filtering. Static MAC filtering allows you to configure destination ports for a static multicast MAC filter irrespective of the platform.

# macfilter

This command adds a static MAC filter entry for the MAC address *macaddr* on the VLAN *vLanid*. The value of the *macaddr* parameter is a 6-byte hexadecimal number in the format of b1:b2:b3:b4:b5:b6. The restricted MAC Addresses are: 00:00:00:00:00:00:00, 01:80:C2:00:00 to 01:80:C2:00:00:0F, 01:80:C2:00:00:20 to 01:80:C2:00:00:21, and FF:FF:FF:FF:FF:FF. The *vLanid* parameter must identify a valid VLAN.

The number of static mac filters supported on the system is different for MAC filters where source ports are configured and MAC filters where destination ports are configured.

- For unicast MAC address filters and multicast MAC address filters with source port lists, the maximum number of static MAC filters supported is 20.
- For multicast MAC address filters with destination ports configured, the maximum number of static filters supported is 256.

i.e. For current Broadcom platforms, you can configure the following combinations:

- Unicast MAC and source port (max = 20)
- Multicast MAC and source port (max = 20)
- Multicast MAC and destination port (only) (max = 256)
- Multicast MAC and source ports and destination ports (max = 20)

| Format | macfilter  | macaddr | vLanid |
|--------|------------|---------|--------|
| Mode   | Global Cor | nfig    |        |

#### no macfilter

This command removes all filtering restrictions and the static MAC filter entry for the MAC address *macaddr* on the VLAN *vLanid*. The *macaddr* parameter must be specified as a 6-byte hexadecimal number in the format of b1:b2:b3:b4:b5:b6.

The *vLanid* parameter must identify a valid VLAN.

Format no macfilter macaddr vlanid

## macfilter adddest

Use this command to add the interface or range of interfaces to the destination filter set for the MAC filter with the given *macaddr* and VLAN of *vLanid*. The *macaddr* parameter must be specified as a 6-byte hexadecimal number in the format of b1:b2:b3:b4:b5:b6. The *vLanid* parameter must identify a valid VLAN.

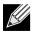

Note: Configuring a destination port list is only valid for multicast MAC addresses.

| Format | <pre>macfilter adddest macaddr</pre> |
|--------|--------------------------------------|
| Mode   | Interface Config                     |

#### no macfilter adddest

This command removes a port from the destination filter set for the MAC filter with the given *macaddr* and VLAN of *vLanid*. The *macaddr* parameter must be specified as a 6-byte hexadecimal number in the format of b1:b2:b3:b4:b5:b6. The *vLanid* parameter must identify a valid VLAN.

Format no macfilter adddest macaddr

Mode Interface Config

## macfilter adddest all

This command adds all interfaces to the destination filter set for the MAC filter with the given *macaddr* and VLAN of *vLanid*. The *macaddr* parameter must be specified as a 6-byte hexadecimal number in the format of b1:b2:b3:b4:b5:b6. The *vLanid* parameter must identify a valid VLAN.

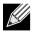

Note: Configuring a destination port list is only valid for multicast MAC addresses.

Format macfilter adddest all macaddr

Mode Global Config

#### no macfilter adddest all

This command removes all ports from the destination filter set for the MAC filter with the given *macaddr* and VLAN of *vLanid*. The *macaddr* parameter must be specified as a 6-byte hexadecimal number in the format of b1:b2:b3:b4:b5:b6. The *vLanid* parameter must identify a valid VLAN.

Format no macfilter adddest all macaddr

## macfilter addsrc

This command adds the interface or range of interfaces to the source filter set for the MAC filter with the MAC address of *macaddr* and VLAN of *vLanid*. The *macaddr* parameter must be specified as a 6-byte hexadecimal number in the format of b1:b2:b3:b4:b5:b6. The *vLanid* parameter must identify a valid VLAN.

Format macfilter addsrc macaddr vlanid

Mode Interface Config

#### no macfilter addsrc

This command removes a port from the source filter set for the MAC filter with the MAC address of *macaddr* and VLAN of *vLanid*. The *macaddr* parameter must be specified as a 6-byte hexadecimal number in the format of b1:b2:b3:b4:b5:b6. The *vLanid* parameter must identify a valid VLAN.

Format no macfilter addsrc macaddr vlanid

Mode Interface Config

## macfilter addsrc all

This command adds all interfaces to the source filter set for the MAC filter with the MAC address of *macaddr* and *vLanid*. You must specify the *macaddr* parameter as a 6-byte hexadecimal number in the format of b1:b2:b3:b4:b5:b6. The *vLanid* parameter must identify a valid VLAN.

Format macfilter addsrc all macaddr vlanid

Mode Global Config

#### no macfilter addsrc all

This command removes all interfaces to the source filter set for the MAC filter with the MAC address of *macaddr* and VLAN of *vLanid*. You must specify the *macaddr* parameter as a 6-byte hexadecimal number in the format of b1:b2:b3:b4:b5:b6.

The *vLanid* parameter must identify a valid VLAN.

Format no macfilter addsrc all macaddr vlanid

## show mac-address-table static

This command displays the Static MAC Filtering information for all Static MAC Filters. If you specify all, all the Static MAC Filters in the system are displayed. If you supply a value for *macaddr*, you must also enter a value for *vLanid*, and the system displays Static MAC Filter information only for that MAC address and VLAN.

Format show mac-address-table static {macaddr vlanid | all}

Mode Privileged EXEC

| Term           | Definition                                      |  |
|----------------|-------------------------------------------------|--|
| MAC Address    | The MAC Address of the static MAC filter entry. |  |
| VLAN ID        | The VLAN ID of the static MAC filter entry.     |  |
| Source Port(s) | The source port filter set's slot and port(s).  |  |

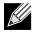

Note: Only multicast address filters will have destination port lists.

## show mac-address-table staticfiltering

This command displays the Static Filtering entries in the Multicast Forwarding Database (MFDB) table. **Format** show mac-address-table staticfiltering

Mode Privileged EXEC

| Term        | Definition                                                                                                    |
|-------------|----------------------------------------------------------------------------------------------------|
| VLAN ID     | The VLAN in which the MAC Address is learned.                                                                                                    |
| MAC Address | A unicast MAC address for which the switch has forwarding and or filtering information. As the data is gleaned from the MFDB, the address will be a multicast address. The format is 6 two-digit hexadecimal numbers that are separated by colons, for example 01:23:45:67:89:AB. |
| Туре        | The type of the entry. Static entries are those that are configured by the end user. Dynamic entries are added to the table as a result of a learning process or protocol.                                                                                                    |
| Description | The text description of this multicast table entry.                                                                                                    |
| Interfaces  | The list of interfaces that are designated for forwarding (Fwd:) and filtering (Flt:).                                                                                                    |

# **DHCP L2 Relay Agent Commands**

You can enable the switch to operate as a DHCP Layer 2 relay agent to relay DHCP requests from clients to a Layer 3 relay agent or server. The Circuit ID and Remote ID can be added to DHCP requests relayed from clients to a DHCP server. This information is included in DHCP Option 82, as specified in sections 3.1 and 3.2 of RFC3046.

# dhcp l2relay

This command enables the DHCP Layer 2 Relay agent for an interface a range of interfaces in, or all interfaces. The subsequent commands mentioned in this section can only be used when the DHCP L2 relay is enabled.

Format dhcp 12relay

- Mode Global Config
  - Interface Config

#### no dhcp l2relay

Mode

This command disables DHCP Layer 2 relay agent for an interface or range of interfaces.

| Format | no | dhcp | l2relay |
|--------|----|------|---------|
|--------|----|------|---------|

- Global Config
  - Interface Config

# dhcp l2relay circuit-id subscription-name

This command sets the Option-82 Circuit ID for a given service subscription identified by *subscription-string* on a given interface. The *subscription-string* is a character string which needs to be matched with a configured DOT1AD subscription string for correct operation. When circuit-id is enabled using this command, all Client DHCP requests that fall under this service subscription are added with Option-82 circuit-id as the incoming interface number.

| Default | disabled                                                      |
|---------|---------------------------------------------------------------|
| Format  | dhcp l2relay circuit-id subscription-name subscription-string |
| Mode    | Interface Config                                              |

#### no dhcp l2relay circuit-id subscription-name

This command resets the Option-82 Circuit ID for a given service subscription identified by *subscription-string* on a given interface. The *subscription-string* is a character string which needs to be matched with a configured DOT1AD subscription string for correct operation. When circuit-id is disabled using this command, all Client DHCP requests that fall under this service subscription are no longer added with Option-82 circuit-id.

Format no dhcp l2relay circuit-id subscription-name subscription-string

Mode Interface Config

# dhcp l2relay circuit-id vlan

This parameter sets the DHCP Option-82 Circuit ID for a VLAN. When enabled, the interface number is added as the Circuit ID in DHCP option 82.

| Format dhcp 12r | elay circuit-i | id vlan <i>vlan-lis</i> t |
|-----------------|----------------|---------------------------|
|-----------------|----------------|---------------------------|

Mode Global Config

| Parameter | Description                                                                                                    |
|-----------|----------------------------------------------------------------------------------------------------|
| vlan–list | The VLAN ID. The range is 1–4093. Separate non-consecutive IDs with a comma (,) no spaces and no zeros in between the range. Use a dash (–) for the range. |

#### no dhcp l2relay circuit-id vlan

This parameter clears the DHCP Option-82 Circuit ID for a VLAN.

Format no dhcp l2relay circuit-id vlan vlan-list

Mode Global Config

## dhcp l2relay remote-id subscription-name

This command sets the Option-82 Remote-ID string for a given service subscription identified by *subscription-string* on a given interface or range of interfaces. The *subscription-string* is a character string which needs to be matched with a configured DOT1AD subscription string for correct operation. The *remoteid-string* is a character string. When *remote-id string* is set using this command, all Client DHCP requests that fall under this service subscription are added with Option-82 Remote-id as the configured remote-id string.

| Default | empty string                                                                 |
|---------|------------------------------------------------------------------------------|
| Format  | dhcp l2relay remote-id remoteid-string subscription-name subscription-string |
| Mode    | Interface Config                                                             |

#### no dhcp l2relay remote-id subscription-name

This command resets the Option-82 Remote-ID string for a given service subscription identified by *subscription-string* on a given interface. The *subscription-string* is a character string which needs to be matched with a configured DOT1AD subscription string for correct operation. When *remote-id* string is reset using this command, the Client DHCP requests that fall under this service subscription are not added with Option-82 Remote-id.

Format no dhcp l2relay remote-id remoteid-string subscription-name subscription-string

Mode Interface Config

# dhcp l2relay remote-id vlan

This parameter sets the DHCP Option-82 Remote ID for a VLAN and subscribed service (based on subscription-name).

| Format | dhcp l2relay remote-id remote-id-string vlan vlan-list |
|--------|--------------------------------------------------------|
| Mode   | Global Config                                          |

| Parameter | Description                                                                                                    |
|-----------|----------------------------------------------------------------------------------------------------|
| vlan–list | The VLAN ID. The range is 1–4093. Separate non-consecutive IDs with a comma (,) no spaces and no zeros in between the range. Use a dash (–) for the range. |

#### no dhcp l2relay remote-id vlan

This parameter clears the DHCP Option-82 Remote ID for a VLAN and subscribed service (based on subscription-name).

| Format | no dhcp | l2relay | remote-id | vlan | vlan-list |
|--------|---------|---------|-----------|------|-----------|
|--------|---------|---------|-----------|------|-----------|

Mode Global Config

Formatno dhcp l2relay subscription-name subscription-stringModeInterface Config

# dhcp l2relay trust

Use this command to configure an interface or range of interfaces as trusted for Option-82 reception.

| Default | untrusted          |
|---------|--------------------|
| Format  | dhcp l2relay trust |
| Mode    | Interface Config   |

#### no dhcp l2relay trust

Use this command to configure an interface to the default untrusted for Option-82 reception.

Format no dhcp 12relay trust

# dhcp l2relay vlan

Use this command to enable the DHCP L2 Relay agent for a set of VLANs. All DHCP packets which arrive on interfaces in the configured VLAN are subject to L2 Relay processing.

| Default | disable                     |
|---------|-----------------------------|
| Format  | dhcp l2relay vlan vlan-list |
| Mode    | Global Config               |

| Parameter | Description                                                                                                    |
|-----------|----------------------------------------------------------------------------------------------------|
| vlan–list | The VLAN ID. The range is 1–4093. Separate non-consecutive IDs with a comma (,) no spaces and no zeros in between the range. Use a dash (–) for the range. |

#### no dhcp l2relay vlan

Use this command to disable the DHCP L2 Relay agent for a set of VLANs.

| Format | no dhcp l2relay vlan vlan-list |
|--------|--------------------------------|
| Mode   | Global Config                  |

## show dhcp l2relay all

This command displays the summary of DHCP L2 Relay configuration.

| Format | show            | dhcp | l2relay | all |
|--------|-----------------|------|---------|-----|
| Mode   | Privileged EXEC |      |         |     |

**Example:** The following shows example CLI display output for the command. (Switching) #show dhcp l2relay all

DHCP L2 Relay is Enabled.

| Interface                  | Interface L2RelayMode                                           |                                                                   |                                          |
|----------------------------|-----------------------------------------------------------------|-------------------------------------------------------------------|------------------------------------------|
| 0/2<br>0/4                 | Enabled<br>Disabled                                             | untrusted<br>trusted                                              |                                          |
| VLAN Id                    | L2 Relay Cir                                                    | cuitId Rem                                                        | oteId                                    |
| 3<br>5<br>6<br>7<br>8<br>9 | Disabled<br>Enabled<br>Enabled<br>Enabled<br>Enabled<br>Enabled | Enabled<br>Enabled<br>Enabled<br>Disabled<br>Disabled<br>Disabled | NULL<br>broadcom<br>NULL<br>NULL<br>NULL |
| 10                         | Enabled                                                         | Disabled                                                          | NULL                                     |

## show dhcp l2relay interface

This command displays DHCP L2 relay configuration specific to interfaces.

Formatshow dhcp l2relay interface {all | interface-num}ModePrivileged EXEC

**Example:** The following shows example CLI display output for the command. (Switching) #show dhcp l2relay interface all

DHCP L2 Relay is Enabled.

| Interface | L2RelayMode | TrustMode |
|-----------|-------------|-----------|
| 0/2       | Enabled     | untrusted |
| 0/4       | Disabled    | trusted   |

## show dhcp l2relay stats interface

This command displays statistics specific to DHCP L2 Relay configured interface.

| Format | <pre>show dhcp l2relay stats interface {all   interface-num}</pre> |
|--------|--------------------------------------------------------------------|
| Mode   | Privileged EXEC                                                    |

**Example:** The following shows example CLI display output for the command. (Switching) #show dhcp l2relay stats interface all

DHCP L2 Relay is Enabled.

| Interface | UntrustedServer<br>MsgsWithOpt82 | UntrustedClient<br>MsgsWithOpt82 | TrustedServer<br>MsgsWithoutOpt82 | TrustedClient<br>MsgsWithoutOpt82 |
|-----------|----------------------------------|----------------------------------|-----------------------------------|-----------------------------------|
| 0/1       | 0                                | 0                                | 0                                 | 0                                 |
| 0/2       | 0                                | 0                                | 3                                 | 7                                 |
| 0/3       | 0                                | 0                                | 0                                 | 0                                 |
| 0/4       | 0                                | 12                               | 0                                 | 0                                 |
| 0/5       | 0                                | 0                                | 0                                 | 0                                 |
| 0/6       | 3                                | 0                                | 0                                 | 0                                 |
| 0/7       | 0                                | 0                                | 0                                 | 0                                 |
| 0/8       | 0                                | 0                                | 0                                 | 0                                 |
| 0/9       | 0                                | 0                                | 0                                 | 0                                 |

## show dhcp l2relay agent-option vlan

This command displays the DHCP L2 Relay Option-82 configuration specific to VLAN.

Format show dhcp l2relay agent-option vlan vlan-range

Mode Privileged EXEC

**Example:** The following shows example CLI display output for the command. (Switching) #show dhcp l2relay agent-option vlan 5-10

DHCP L2 Relay is Enabled.

| L2 Relay | CircuitId                                                      | d RemoteId                                                                                     |
|----------|----------------------------------------------------------------|------------------------------------------------------------------------------------------------|
|          |                                                                |                                                                                                |
| Enabled  | Enabled                                                        | NULL                                                                                           |
| Enabled  | Enabled                                                        | broadcom                                                                                       |
| Enabled  | Disabled                                                       | NULL                                                                                           |
| Enabled  | Disabled                                                       | NULL                                                                                           |
| Enabled  | Disabled                                                       | NULL                                                                                           |
| Enabled  | Disabled                                                       | NULL                                                                                           |
|          | Enabled<br>Enabled<br>Enabled<br>Enabled<br>Enabled<br>Enabled | Enabled Enabled<br>Enabled Enabled<br>Enabled Disabled<br>Enabled Disabled<br>Enabled Disabled |

## show dhcp l2relay vlan

This command shows whether DHCP L2 Relay is globally enabled and enabled on the specified VLAN or VLAN range.

Formatshow dhcp 12relay vlan vlan-rangeModePrivileged EXEC

**Example:** The following shows example CLI display output for the command. (Routing) #show dhcp l2relay vlan 100

DHCP L2 Relay is Enabled.

```
DHCP L2 Relay is enabled on the following VLANs: 100
```

## show dhcp l2relay circuit-id vlan

This command shows whether DHCP L2 Relay is globally enabled and whether the DHCP Circuit-Id option is enabled on the specified VLAN or VLAN range.

Format show dhcp 12relay circuit-id vlan vlan-range

Mode Privileged EXEC

**Example:** The following shows example CLI display output for the command. (Routing) #show dhcp l2relay circuit-id vlan 300

DHCP L2 Relay is Enabled.

```
DHCP Circuit-Id option is enabled on the following VLANs: 300
```

## show dhcp l2relay remote-id vlan

This command shows whether DHCP L2 Relay is globally enabled and shows the remote ID configured on the specified VLAN or range of VLANs.

Format show dhcp l2relay remote-id vlan vlan-range

Mode Privileged EXEC

**Example:** The following shows example CLI display output for the command. (Routing) #show dhcp l2relay remote-id vlan 200

DHCP L2 Relay is Enabled.

VLAN ID Remote Id 200 remote\_22

# clear dhcp l2relay statistics interface

Use this command to reset the DHCP L2 relay counters to zero. Specify the port with the counters to clear, or use the all keyword to clear the counters on all ports.

Format clear dhcp l2relay statistics interface {slot/port | all}

Mode Privileged EXEC

# **DHCP Client Commands**

DWS-4000 can include vendor and configuration information in DHCP client requests relayed to a DHCP server. This information is included in DHCP Option 60, Vendor Class Identifier. The information is a string of 128 octets.

# dhcp client vendor-id-option

This command enables the inclusion of DHCP Option-60, Vendor Class Identifier included in the requests transmitted to the DHCP server by the DHCP client operating in the DWS-4000 switch.

Format dhcp client vendor-id-option string

Mode Global Config

#### no dhcp client vendor-id-option

This command disables the inclusion of DHCP Option-60, Vendor Class Identifier included in the requests transmitted to the DHCP server by the DHCP client operating in the DWS-4000 switch.

Format no dhcp client vendor-id-option

Mode Global Config

# dhcp client vendor-id-option-string

This parameter sets the DHCP Vendor Option-60 string to be included in the requests transmitted to the DHCP server by the DHCP client operating in the DWS-4000 switch.

Format dhcp client vendor-id-option-string string

Mode Global Config

#### no dhcp client vendor-id-option-string

This parameter clears the DHCP Vendor Option-60 string.

Formatno dhcp client vendor-id-option-stringModeGlobal Config

# show dhcp client vendor-id-option

This command displays the configured administration mode of the vendor-id-option and the vendor-id string to be included in Option-43 in DHCP requests.

Format show dhcp client vendor-id-option

Mode Privileged EXEC

**Example:** The following shows example CLI display output for the command. (Switching) #show dhcp client vendor-id-option

DHCP Client Vendor Identifier Option is Enabled DHCP Client Vendor Identifier Option string is FastpathClient.

# DHCP Snooping Configuration Commands

This section describes commands you use to configure DHCP Snooping.

# ip dhcp snooping

Use this command to enable DHCP Snooping globally.

| Default | disabled         |
|---------|------------------|
| Format  | ip dhcp snooping |
| Mode    | Global Config    |

#### no ip dhcp snooping

Use this command to disable DHCP Snooping globally.

Formatno ip dhcp snoopingModeGlobal Config

# ip dhcp snooping vlan

Use this command to enable DHCP Snooping on a list of comma-separated VLAN ranges.

| Default | disabled                        |
|---------|---------------------------------|
| Format  | ip dhcp snooping vlan vlan-list |
| Mode    | Global Config                   |

#### no ip dhcp snooping vlan

Use this command to disable DHCP Snooping on VLANs.

Formatno ip dhcp snooping vlan vlan-listModeGlobal Config

# ip dhcp snooping verify mac-address

Use this command to enable verification of the source MAC address with the client hardware address in the received DCHP message.

Format ip dhcp snooping verify mac-address

Mode Global Config

#### no ip dhcp snooping verify mac-address

Use this command to disable verification of the source MAC address with the client hardware address.

Format no ip dhcp snooping verify mac-address

Mode Global Config

# ip dhcp snooping database

Use this command to configure the persistent location of the DHCP Snooping database. This can be local or a remote file on a given IP machine.

| Default | local                                                               |
|---------|---------------------------------------------------------------------|
| Format  | <pre>ip dhcp snooping database {local tftp://hostIP/filename}</pre> |
| Mode    | Global Config                                                       |

# ip dhcp snooping database write-delay

Use this command to configure the interval in seconds at which the DHCP Snooping database will be persisted. The interval value ranges from 15 to 86400 seconds.

| Default | 300 seconds                                      |
|---------|--------------------------------------------------|
| Format  | ip dhcp snooping database write-delay in seconds |
| Mode    | Global Config                                    |

#### no ip dhcp snooping database write-delay

Use this command to set the write delay value to the default value.

- Format no ip dhcp snooping database write-delay
- Mode Global Config

# ip dhcp snooping binding

Use this command to configure static DHCP Snooping binding.

Formatip dhcp snooping binding mac-address vlan vlan id ip address interface interface idModeGlobal Config

#### no ip dhcp snooping binding

Use this command to remove the DHCP static entry from the DHCP Snooping database.

Formatno ip dhcp snooping binding mac-addressModeGlobal Config

# ip verify binding

Use this command to configure static IP source guard (IPSG) entries.

Formatip verify binding mac-address vlan vlan id ip address interface interface idModeGlobal Config

### no ip verify binding

Use this command to remove the IPSG static entry from the IPSG database.

Formatno ip verify binding mac-address vlan vlan id ip address interface interface idModeGlobal Config

# ip dhcp snooping limit

Use this command to control the rate at which the DHCP Snooping messages come on an interface or range of interfaces. By default, rate limiting is disabled. When enabled, the rate can range from 0 to 30 packets per second. The burst level range is 1 to 15 seconds.

| Default | disabled (no limit)                                                   |
|---------|-----------------------------------------------------------------------|
| Format  | <pre>ip dhcp snooping limit {rate pps [burst interval seconds]}</pre> |
| Mode    | Interface Config                                                      |

#### no ip dhcp snooping limit

Use this command to set the rate at which the DHCP Snooping messages come, and the burst level, to the defaults.

Format no ip dhcp snooping limit

Mode Interface Config

# ip dhcp snooping log-invalid

Use this command to control the logging DHCP messages filtration by the DHCP Snooping application. This command can be used to configure a single interface or a range of interfaces.

| Default | disabled                     |
|---------|------------------------------|
| Format  | ip dhcp snooping log-invalid |
| Mode    | Interface Config             |

#### no ip dhcp snooping log-invalid

Use this command to disable the logging DHCP messages filtration by the DHCP Snooping application.

| Format | no ip dhcp snooping log-invalid |
|--------|---------------------------------|
| Mode   | Interface Config                |

# ip dhcp snooping trust

Use this command to configure an interface or range of interfaces as trusted.

| Default | disabled               |
|---------|------------------------|
| Format  | ip dhcp snooping trust |
| Mode    | Interface Config       |

#### no ip dhcp snooping trust

Use this command to configure the port as untrusted.

- Format no ip dhcp snooping trust
- Mode Interface Config

# ip verify source

Use this command to configure the IPSG source ID attribute to filter the data traffic in the hardware. Source ID is the combination of IP address and MAC address. Normal command allows data traffic filtration based on the IP address. With the port-security option, the data traffic will be filtered based on the IP and MAC addresses.

This command can be used to configure a single interface or a range of interfaces.

| Default | the source ID is the IP address             |
|---------|---------------------------------------------|
| Format  | <pre>ip verify source {port-security}</pre> |
| Mode    | Interface Config                            |

#### no ip verify source

Use this command to disable the IPSG configuration in the hardware. You cannot disable port-security alone if it is configured.

Formatno ip verify sourceModeInterface Config

## show ip dhcp snooping

Use this command to display the DHCP Snooping global configurations and per port configurations.

- Mode Privileged EXEC
  - User EXEC

| Term             | Definition                                                                                      |
|------------------|-------------------------------------------------------------------------------------------------|
| Interface        | The interface for which data is displayed.                                                      |
| Trusted          | If it is enabled, DHCP snooping considers the port as trusted. The factory default is disabled. |
| Log Invalid Pkts | If it is enabled, DHCP snooping application logs invalid packets on the specified interface.    |

**Example:** The following shows example CLI display output for the command. (switch) #show ip dhcp snooping

DHCP snooping is Disabled DHCP snooping source MAC verification is enabled DHCP snooping is enabled on the following VLANs: 11 - 30, 40

| Interface | Trusted | Log Invalid Pkts |
|-----------|---------|------------------|
|           |         |                  |
| 0/1       | Yes     | No               |
| 0/2       | No      | Yes              |

| 0/3 | No | Yes |
|-----|----|-----|
| 0/4 | No | No  |
| 0/6 | No | No  |

## show ip dhcp snooping binding

Use this command to display the DHCP Snooping binding entries. To restrict the output, use the following options:

- Dynamic: Restrict the output based on DCHP snooping.
- Interface: Restrict the output based on a specific interface.
- Static: Restrict the output based on static entries.
- VLAN: Restrict the output based on VLAN.

Format show ip dhcp snooping binding [{static/dynamic}] [interface slot/port] [vlan id]

Mode

• User EXEC

Privileged EXEC

| Term        | Definition                                                                                                   |
|-------------|----------------------------------------------------------------------------------------------------|
| MAC Address | Displays the MAC address for the binding that was added. The MAC address is the key to the binding database. |
| IP Address  | Displays the valid IP address for the binding rule.                                                          |
| VLAN        | The VLAN for the binding rule.                                                                               |
| Interface   | The interface to add a binding into the DHCP snooping interface.                                             |
| Туре        | Binding type; statically configured from the CLI or dynamically learned.                                     |
| Lease (sec) | The remaining lease time for the entry.                                                                      |

**Example:** The following shows example CLI display output for the command. (switch) #show ip dhcp snooping binding

Total number of bindings: 2

| MAC Address       | IP Address | VLAN | Interface | Туре | Lease time (Secs) |
|-------------------|------------|------|-----------|------|-------------------|
|                   |            |      |           |      |                   |
| 00:02:B3:06:60:80 | 210.1.1.3  | 10   | 0/1       |      | 86400             |
| 00:0F:FE:00:13:04 | 210.1.1.4  | 10   | 0/1       |      | 86400             |

# show ip dhcp snooping database

Use this command to display the DHCP Snooping configuration related to the database persistency.

| Format sho | w ip | dhcp | snooping | database |
|------------|------|------|----------|----------|
|------------|------|------|----------|----------|

- Privileged EXEC
  - User EXEC

| Term        | Definition                                                         |
|-------------|--------------------------------------------------------------------|
| Agent URL   | Bindings database agent URL.                                       |
| Write Delay | The maximum write time to write the database into local or remote. |

**Example:** The following shows example CLI display output for the command. (switch) #show ip dhcp snooping database

```
agent url: /10.131.13.79:/sai1.txt
```

write-delay: 5000

Mode

# show ip dhcp snooping interfaces

Use this command to show the DHCP Snooping status of the interfaces.

Format show ip dhcp snooping interfaces

Mode Privileged EXEC

**Example:** The following shows example CLI display output for the command. (switch) #show ip dhcp snooping interfaces

| Interface | Trust State | Rate Limit<br>(pps) | Burst Interval<br>(seconds) |
|-----------|-------------|---------------------|-----------------------------|
| 1/g1      | No          | 15                  | 1                           |
| 1/g2      | No          | 15                  | 1                           |
| 1/g3      | No          | 15                  | 1                           |

(switch) #show ip dhcp snooping interfaces ethernet 1/g15

| Interface | Trust State | Rate Limit<br>(pps) | Burst Interval<br>(seconds) |
|-----------|-------------|---------------------|-----------------------------|
| 1/g15     | Yes         | 15                  | 1                           |

Mode

# show ip dhcp snooping statistics

Use this command to list statistics for DHCP Snooping security violations on untrusted ports.

| Format | show | ip | dhcp | snooping | statistics |
|--------|------|----|------|----------|------------|
|--------|------|----|------|----------|------------|

- Privileged EXEC
  - User EXEC

| Term                      | Definition                                                                                                    |
|---------------------------|----------------------------------------------------------------------------------------------------|
| Interface                 | The IP address of the interface in slot/port format.                                                                                              |
| MAC Verify<br>Failures    | Represents the number of DHCP messages that were filtered on an untrusted interface because of source MAC address and client HW address mismatch. |
| Client Ifc<br>Mismatch    | Represents the number of DHCP release and Deny messages received on the different ports than learned previously.                                  |
| DHCP Server<br>Msgs Rec'd | Represents the number of DHCP server messages received on Untrusted ports.                                                                        |

**Example:** The following shows example CLI display output for the command. (switch) #show ip dhcp snooping statistics

| Interface | MAC Verify<br>Failures | Client Ifc<br>Mismatch | DHCP Server<br>Msgs Rec'd |
|-----------|------------------------|------------------------|---------------------------|
|           |                        |                        |                           |
| 1/0/2     | 0                      | 0                      | 0                         |
| 1/0/3     | 0                      | 0                      | 0                         |
| 1/0/4     | 0                      | 0                      | 0                         |
| 1/0/5     | 0                      | 0                      | 0                         |
| 1/0/6     | 0                      | 0                      | 0                         |
| 1/0/7     | 0                      | 0                      | 0                         |
| 1/0/8     | 0                      | 0                      | 0                         |
| 1/0/9     | 0                      | 0                      | 0                         |
| 1/0/10    | 0                      | 0                      | 0                         |
| 1/0/11    | 0                      | 0                      | 0                         |
| 1/0/12    | 0                      | 0                      | 0                         |
| 1/0/13    | 0                      | 0                      | 0                         |
| 1/0/14    | 0                      | 0                      | 0                         |
| 1/0/15    | 0                      | 0                      | 0                         |
| 1/0/16    | 0                      | 0                      | 0                         |
| 1/0/17    | 0                      | 0                      | 0                         |
| 1/0/18    | 0                      | 0                      | 0                         |
| 1/0/19    | 0                      | 0                      | 0                         |
| 1/0/20    | 0                      | 0                      | 0                         |

Mode

# clear ip dhcp snooping binding

Use this command to clear all DHCP Snooping bindings on all interfaces or on a specific interface.

- Format clear ip dhcp snooping binding [interface slot/port]
  - Privileged EXEC
    - User EXEC

## clear ip dhcp snooping statistics

Use this command to clear all DHCP Snooping statistics.

Format clear ip dhcp snooping statistics

Mode • Privileged EXEC

User EXEC

## show ip verify source

Use this command to display the IPSG configurations on all ports.

Format show ip verify source

Mode • Privileged EXEC

User EXEC

| Term        | Definition                                                                                                    |
|-------------|----------------------------------------------------------------------------------------------------|
| Interface   | Interface address in slot/port format.                                                                                                    |
| Filter Type | Is one of two values:                                                                                                    |
|             | <ul> <li>ip-mac: User has configured MAC address filtering on this interface.</li> </ul>                                                                                                    |
|             | <ul> <li>ip: Only IP address filtering on this interface.</li> </ul>                                                                                                    |
| IP Address  | IP address of the interface                                                                                                    |
| MAC Address | If MAC address filtering is not configured on the interface, the MAC Address field is empty.<br>If port security is disabled on the interface, then the MAC Address field displays permit-all. |
| VLAN        | The VLAN for the binding rule.                                                                                                    |

**Example:** The following shows example CLI display output for the command. (switch) #show ip verify source

| Interface | Filter Type | IP Address | MAC Address       | Vlan |
|-----------|-------------|------------|-------------------|------|
|           |             |            |                   |      |
| 0/1       | ip-mac      | 210.1.1.3  | 00:02:B3:06:60:80 | 10   |
| 0/1       | ip-mac      | 210.1.1.4  | 00:0F:FE:00:13:04 | 10   |

# show ip verify interface

Use this command to display the IPSG filter type for a specific interface.

| Format | show i | p verify | interface | <pre>slot/port</pre> |
|--------|--------|----------|-----------|----------------------|
|--------|--------|----------|-----------|----------------------|

- Privileged EXEC
  - User EXEC

| Term        | Definition                                                                                                    |
|-------------|----------------------------------------------------------------------------------------------------|
| Interface   | Interface address in slot/port format.                                                                                                    |
| Filter Type | <ul> <li>Is one of two values:</li> <li>ip-mac: User has configured MAC address filtering on this interface.</li> <li>ip: Only IP address filtering on this interface.</li> </ul> |

## show ip source binding

Use this command to display the IPSG bindings.

#### Format show ip source binding [{static/dynamic}] [interface slot/port] [vlan id]

Mode

Mode

- Privileged EXEC
- User EXEC

| Term        | Definition                                                                            |
|-------------|---------------------------------------------------------------------------------------|
| MAC Address | The MAC address for the entry that is added.                                          |
| IP Address  | The IP address of the entry that is added.                                            |
| Туре        | Entry type; statically configured from CLI or dynamically learned from DHCP Snooping. |
| VLAN        | VLAN for the entry.                                                                   |
| Interface   | IP address of the interface in slot/port format.                                      |

**Example:** The following shows example CLI display output for the command. (switch) #show ip source binding

| MAC Address       | IP Address | Туре         | Vlan | Interface |
|-------------------|------------|--------------|------|-----------|
| 00:00:00:00:00:08 | 1.2.3.4    | dhcp-snoopin | g 2  | 1/0/1     |
| 00:00:00:00:00:09 | 1.2.3.4    | dhcp-snoopin | g 3  | 1/0/1     |
| 00:00:00:00:00:0A | 1.2.3.4    | dhcp-snoopin | g 4  | 1/0/1     |

# **Dynamic ARP Inspection Commands**

Dynamic ARP Inspection (DAI) is a security feature that rejects invalid and malicious ARP packets. DAI prevents a class of man-in-the-middle attacks, where an unfriendly station intercepts traffic for other stations by poisoning the ARP caches of its unsuspecting neighbors. The miscreant sends ARP requests or responses mapping another station's IP address to its own MAC address.

DAI relies on DHCP snooping. DHCP snooping listens to DHCP message exchanges and builds a binding database of valid {MAC address, IP address, VLAN, and interface} tuples.

When DAI is enabled, the switch drops ARP packets whose sender MAC address and sender IP address do not match an entry in the DHCP snooping bindings database. You can optionally configure additional ARP packet validation.

# ip arp inspection vlan

Use this command to enable Dynamic ARP Inspection on a list of comma-separated VLAN ranges.

| Default | disabled                         |
|---------|----------------------------------|
| Format  | ip arp inspection vlan vlan-list |
| Mode    | Global Config                    |

#### no ip arp inspection vlan

Use this command to disable Dynamic ARP Inspection on a list of comma-separated VLAN ranges.

Formatno ip arp inspection vlan vlan-listModeGlobal Config

# ip arp inspection validate

Use this command to enable additional validation checks like source-mac validation, destination-mac validation, and ip address validation on the received ARP packets. Each command overrides the configuration of the previous command. For example, if a command enables src-mac and dst-mac validations, and a second command enables IP validation only, the src-mac and dst-mac validations are disabled as a result of the second command.

| Default | disabled                                                         |
|---------|------------------------------------------------------------------|
| Format  | <pre>ip arp inspection validate {[src-mac] [dst-mac] [ip]}</pre> |
| Mode    | Global Config                                                    |

#### no ip arp inspection validate

Use this command to disable the additional validation checks on the received ARP packets.

Format no ip arp inspection validate {[src-mac] [dst-mac] [ip]}

Mode Global Config

# ip arp inspection vlan logging

Use this command to enable logging of invalid ARP packets on a list of comma-separated VLAN ranges.

| Default | enabled                                  |
|---------|------------------------------------------|
| Format  | ip arp inspection vlan vlan-list logging |
| Mode    | Global Config                            |

#### no ip arp inspection vlan logging

Use this command to disable logging of invalid ARP packets on a list of comma-separated VLAN ranges.

Formatno ip arp inspection vlan vlan-list loggingModeGlobal Config

# ip arp inspection trust

Use this command to configure an interface or range of interfaces as trusted for Dynamic ARP Inspection.

| Default | enabled                 |
|---------|-------------------------|
| Format  | ip arp inspection trust |
| Mode    | Interface Config        |

#### no ip arp inspection trust

Use this command to configure an interface as untrusted for Dynamic ARP Inspection.

Format no ip arp inspection trust

Mode Interface Config

# ip arp inspection limit

Use this command to configure the rate limit and burst interval values for an interface or range of interfaces. Configuring none for the limit means the interface is not rate limited for Dynamic ARP Inspections. The maximum pps value shown in the range for the rate option might be more than the hardware allowable limit. Therefore you need to understand the switch performance and configure the maximum rate pps accordingly.

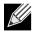

**Note:** The user interface will accept a rate limit for a trusted interface, but the limit will not be enforced unless the interface is configured to be untrusted.

| Default | 15 pps for rate and 1 second for burst-interval                               |
|---------|-------------------------------------------------------------------------------|
| Format  | <pre>ip arp inspection limit {rate pps [burst interval seconds]   none}</pre> |
| Mode    | Interface Config                                                              |

#### no ip arp inspection limit

Use this command to set the rate limit and burst interval values for an interface to the default values of 15 pps and 1 second, respectively.

Formatno ip arp inspection limitModeInterface Config

# ip arp inspection filter

Use this command to configure the ARP ACL used to filter invalid ARP packets on a list of comma-separated VLAN ranges. If the static keyword is given, packets that do not match a permit statement are dropped without consulting the DHCP snooping bindings.

| Default | No ARP ACL is configured on a VLAN                                   |
|---------|----------------------------------------------------------------------|
| Format  | <pre>ip arp inspection filter acl-name vlan vlan-list [static]</pre> |
| Mode    | Global Config                                                        |

#### no ip arp inspection filter

Use this command to unconfigure the ARP ACL used to filter invalid ARP packets on a list of comma-separated VLAN ranges.

| Format | no ip arp inspection filter acl-name vlan vlan-list [static] |
|--------|--------------------------------------------------------------|
| Mode   | Global Config                                                |

### arp access-list

Use this command to create an ARP ACL.

Format arp access-list acl-name

Mode Global Config

#### no arp access-list

Use this command to delete a configured ARP ACL.

Format no arp access-list acl-name

Mode Global Config

## permit ip host mac host

Use this command to configure a rule for a valid IP address and MAC address combination used in ARP packet validation.

Format permit ip host sender-ip mac host sender-mac

Mode ARP Access-list Config

#### no permit ip host mac host

Use this command to delete a rule for a valid IP and MAC combination.

Format no permit ip host sender-ip mac host sender-mac

Mode ARP Access-list Config

## show ip arp inspection

Use this command to display the Dynamic ARP Inspection global configuration and configuration on all the VLANs. With the *vlan-list* argument (i.e. comma separated VLAN ranges), the command displays the global configuration and configuration on all the VLANs in the given VLAN list. The global configuration includes the **source mac validation**, **destination mac validation** and **invalid IP validation** information.

Format Mode show ip arp inspection [vlan vlan-list]

- Privileged EXEC
  - User EXEC

| Definition                                                                  |
|-----------------------------------------------------------------------------|
| Displays whether Source MAC Validation of ARP frame is enabled or disabled. |
| Displays whether Destination MAC Validation is enabled or disabled.         |
| Displays whether IP Address Validation is enabled or disabled.              |
| The VLAN ID for each displayed row.                                         |
| Displays whether DAI is enabled or disabled on the VLAN.                    |
| Displays whether logging of invalid ARP packets is enabled on the VLAN.     |
| The ARP ACL Name, if configured on the VLAN.                                |
| If the ARP ACL is configured static on the VLAN.                            |
|                                                                             |

**Example:** The following shows example CLI display output for the command. (switch) #show ip arp inspection vlan 10-12

|      | Mac Validation : D | isabled<br>isabled<br>isabled |          |             |
|------|--------------------|-------------------------------|----------|-------------|
| Vlan | Configuration      | Log Invalid                   | ACL Name | Static flag |
|      |                    |                               |          |             |
| 10   | Enabled            | Enabled                       | H2       | Enabled     |
| 11   | Disabled           | Enabled                       |          |             |
| 12   | Enabled            | Disabled                      |          |             |

## show ip arp inspection statistics

Use this command to display the statistics of the ARP packets processed by Dynamic ARP Inspection. Give the vlan-list argument and the command displays the statistics on all DAI-enabled VLANs in that list. Give the single vlan argument and the command displays the statistics on that VLAN. If no argument is included, the command lists a summary of the forwarded and dropped ARP packets.

show ip arp inspection statistics [vlan vlan-list]

Format Mode

Privileged EXEC

• User EXEC

| Term         | Definition                                                                         |
|--------------|------------------------------------------------------------------------------------|
| VLAN         | The VLAN ID for each displayed row.                                                |
| Forwarded    | The total number of valid ARP packets forwarded in this VLAN.                      |
| Dropped      | The total number of not valid ARP packets dropped in this VLAN.                    |
| DHCP Drops   | The number of packets dropped due to DHCP snooping binding database match failure. |
| ACL Drops    | The number of packets dropped due to ARP ACL rule match failure.                   |
| DHCP Permits | The number of packets permitted due to DHCP snooping binding database match.       |
| ACL Permits  | The number of packets permitted due to ARP ACL rule match.                         |
| Bad Src MAC  | The number of packets dropped due to Source MAC validation failure.                |
| Bad Dest MAC | The number of packets dropped due to Destination MAC validation failure.           |
| Invalid IP   | The number of packets dropped due to invalid IP checks.                            |

**Example:** The following shows example CLI display output for the command **show ip arp inspection statistics** which lists the summary of forwarded and dropped ARP packets on all DAI-enabled VLANs.

| Forwarded | Dropped |
|-----------|---------|
|           |         |
| 90        | 14      |
| 10        | 3       |
|           | <br>90  |

**Example:** The following shows example CLI display output for the command show ip arp inspection statistics vlan *vlan-list*.

|   | Jeac   | LOCICO VIU |              |                 |                |                |                 |               |   |
|---|--------|------------|--------------|-----------------|----------------|----------------|-----------------|---------------|---|
| ١ | VLAN   | -          | ACL<br>Drops | DHCP<br>Permits | ACL<br>Permits | Bad Src<br>MAC | Bad Dest<br>MAC | Invalid<br>IP |   |
| 1 | <br>10 | 11         | 1            | 65              | 25             |                | 1               | 1             | 0 |
| 2 | 20     | 1          | 0            | 8               | 2              | (              | 9               | 1             | 1 |

# clear ip arp inspection statistics

Use this command to reset the statistics for Dynamic ARP Inspection on all VLANs.

| Default | none                               |
|---------|------------------------------------|
| Format  | clear ip arp inspection statistics |
| Mode    | Privileged EXEC                    |

# show ip arp inspection interfaces

Use this command to display the Dynamic ARP Inspection configuration on all the DAI-enabled interfaces. An interface is said to be enabled for DAI if at least one VLAN, that the interface is a member of, is enabled for DAI. Given a slot/port interface argument, the command displays the values for that interface whether the interface is enabled for DAI or not.

Format show ip arp inspection interfaces [slot/port]

- Mode
- Privileged EXEC User EXEC

| Term                  | Definition                                             |
|-----------------------|--------------------------------------------------------|
| Interface             | The interface ID for each displayed row.               |
| Trust State           | Whether the interface is trusted or untrusted for DAI. |
| Rate Limit            | The configured rate limit value in packets per second. |
| <b>Burst Interval</b> | The configured burst interval value in seconds.        |

**Example:** The following shows example CLI display output for the command. (switch) #show ip arp inspection interfaces

| Interface | Trust State | Rate Limit<br>(pps) | Burst Interval<br>(seconds) |
|-----------|-------------|---------------------|-----------------------------|
|           |             |                     | 1                           |
| 0/1       | Untrusted   | 15                  | T                           |
| 0/2       | Untrusted   | 10                  | 10                          |

## show arp access-list

Use this command to display the configured ARP ACLs with the rules. Giving an ARP ACL name as the argument will display only the rules in that ARP ACL.

```
Format show arp access-list [acl-name]
```

- Mode Privileged EXEC
  - User EXEC

**Example:** The following shows example CLI display output for the command. (switch) #show arp access-list

ARP access list H2
 permit ip host 1.1.1.1 mac host 00:01:02:03:04:05
 permit ip host 1.1.1.2 mac host 00:03:04:05:06:07
ARP access list H3
ARP access list H4
 permit ip host 2.1.1.2 mac host 00:03:04:05:06:08

# **IGMP Snooping Configuration Commands**

This section describes the commands you use to configure IGMP snooping. DWS-4000 software supports IGMP Versions 1, 2, and 3. The IGMP snooping feature can help conserve bandwidth because it allows the switch to forward IP multicast traffic only to connected hosts that request multicast traffic. IGMPv3 adds source filtering capabilities to IGMP versions 1 and 2.

# set igmp

This command enables IGMP Snooping on the system (Global Config Mode), an interface, or a range of interfaces. This command also enables IGMP snooping on a particular VLAN (VLAN Config Mode) and can enable IGMP snooping on all interfaces participating in a VLAN.

If an interface has IGMP Snooping enabled and you enable this interface for routing or enlist it as a member of a port-channel (LAG), IGMP Snooping functionality is disabled on that interface. IGMP Snooping functionality is re-enabled if you disable routing or remove port-channel (LAG) membership from an interface that has IGMP Snooping enabled.

The IGMP application supports the following activities:

- Validation of the IP header checksum (as well as the IGMP header checksum) and discarding of the frame upon checksum error.
- Maintenance of the forwarding table entries based on the MAC address versus the IP address.
- Flooding of unregistered multicast data packets to all ports in the VLAN.
- Default disabled

Format set igmp [vlan\_id]

- Mode Global Config
  - Interface Config
  - VLAN Config

#### no set igmp

This command disables IGMP Snooping on the system, an interface, a range of interfaces, or a VLAN.

Format no set igmp [vlan\_id]

- Mode Global Config
  - Interface Config
  - VLAN Config

## set igmp interfacemode

This command enables IGMP Snooping on all interfaces. If an interface has IGMP Snooping enabled and you enable this interface for routing or enlist it as a member of a port-channel (LAG), IGMP Snooping functionality is disabled on that interface. IGMP Snooping functionality is re-enabled if you disable routing or remove port-channel (LAG) membership from an interface that has IGMP Snooping enabled.

Default disabled

Format set igmp interfacemode

Mode Global Config

#### no set igmp interfacemode

This command disables IGMP Snooping on all interfaces.

Format no set igmp interfacemode

Mode Global Config

## set igmp fast-leave

This command enables or disables IGMP Snooping fast-leave admin mode on a selected interface, a range of interfaces, or a VLAN. Enabling fast-leave allows the switch to immediately remove the layer 2 LAN interface from its forwarding table entry upon receiving an IGMP leave message for that multicast group without first sending out MAC-based general queries to the interface.

You should enable fast-leave admin mode only on VLANs where only one host is connected to each layer 2 LAN port. This prevents the inadvertent dropping of the other hosts that were connected to the same layer 2 LAN port but were still interested in receiving multicast traffic directed to that group. Also, fast-leave processing is supported only with IGMP version 2 hosts.

DefaultdisabledFormatset igmp fast-leave [vlan\_id]ModeInterface Config<br/>Interface Range<br/>VLAN Config

#### no set igmp fast-leave

This command disables IGMP Snooping fast-leave admin mode on a selected interface.

Format no set igmp fast-leave [vlan\_id]

Mode Interface Config Interface Range VLAN Config

## set igmp groupmembership-interval

This command sets the IGMP Group Membership Interval time on a VLAN, one interface, a range of interfaces, or all interfaces. The Group Membership Interval time is the amount of time in seconds that a switch waits for a report from a particular group on a particular interface before deleting the interface from the entry. This value must be greater than the IGMPv3 Maximum Response time value. The range is 2 to 3600 seconds.

Default 260 seconds

Format set igmp groupmembership-interval [vlan\_id] 2-3600

- Mode Interface Config
  - Global Config
  - VLAN Config

#### no set igmp groupmembership-interval

This command sets the IGMPv3 Group Membership Interval time to the default value.

| Format | no set igmp | groupmembership-interval | [vlan_id] |
|--------|-------------|--------------------------|-----------|
|--------|-------------|--------------------------|-----------|

- Mode
- Interface Config
- Global Config
- VLAN Config

## set igmp maxresponse

This command sets the IGMP Maximum Response time for the system, on a particular interface or VLAN, or on a range of interfaces. The Maximum Response time is the amount of time in seconds that a switch will wait after sending a query on an interface because it did not receive a report for a particular group in that interface. This value must be less than the IGMP Query Interval time value. The range is 1 to 25 seconds.

Default 10 seconds

Format set igmp maxresponse [vlan\_id] 1-25

- Global Config
  - Interface Config
  - VLAN Config

#### no set igmp maxresponse

This command sets the max response time (on the interface or VLAN) to the default value.

**Format** no set igmp maxresponse [vlan\_id]

Mode

Mode

- Global Config
- Interface Config
- VLAN Config

## set igmp mcrtrexpiretime

This command sets the Multicast Router Present Expiration time. The time is set for the system, on a particular interface or VLAN, or on a range of interfaces. This is the amount of time in seconds that a switch waits for a query to be received on an interface before the interface is removed from the list of interfaces with multicast routers attached. The range is 0 to 3600 seconds. A value of 0 indicates an infinite time-out, i.e. no expiration.

Default

Format set igmp mcrtrexpiretime [vlan\_id] 0-3600

Mode • Global Config

0

- Interface Config
- VLAN Config

#### no set igmp mcrtrexpiretime

This command sets the Multicast Router Present Expiration time to 0. The time is set for the system, on a particular interface or a VLAN.

Format no set igmp mcrtrexpiretime [vlan\_id]

- Mode Global Config
  - Interface Config
  - VLAN Config

Format no set igmp mcrtrexpiretime vlan\_id

Mode VLAN Config

## set igmp mrouter

This command configures the VLAN ID (*vLan\_id*) that has the multicast router mode enabled.

Format set igmp mrouter vlan\_id

Mode Interface Config

#### no set igmp mrouter

This command disables multicast router mode for a particular VLAN ID (vLan\_id).

Format no set igmp mrouter vlan\_id

Mode Interface Config

# set igmp mrouter interface

This command configures the interface or range of interfaces as a multicast router interface. When configured as a multicast router interface, the interface is treated as a multicast router interface in all VLANs.

DefaultdisabledFormatset igmp mrouter interfaceModeInterface Config

#### no set igmp mrouter interface

This command disables the status of the interface as a statically configured multicast router interface.

Format no set igmp mrouter interface

Mode Interface Config

## show igmpsnooping

This command displays IGMP Snooping information. Configured information is displayed whether or not IGMP Snooping is enabled.

Format show igmpsnooping [slot/port | vlan\_id]

Mode Privileged EXEC

When the optional arguments slot/port or *vLan\_id* are not used, the command displays the following information:

| Term                                | Definition                                                            |
|-------------------------------------|-----------------------------------------------------------------------|
| Admin Mode                          | Indicates whether or not IGMP Snooping is active on the switch.       |
| Multicast Control Frame Count       | The number of multicast control frames that are processed by the CPU. |
| Interface Enabled for IGMP Snooping | The list of interfaces on which IGMP Snooping is enabled.             |
| VLANS Enabled for IGMP Snooping     | The list of VLANS on which IGMP Snooping is enabled.                  |

When you specify the slot/port values, the following information appears:

| Term                            | Definition                                                                                                    |
|---------------------------------|----------------------------------------------------------------------------------------------------|
| IGMP Snooping<br>Admin Mode     | Indicates whether IGMP Snooping is active on the interface.                                                                                                    |
| Fast Leave Mode                 | Indicates whether IGMP Snooping Fast-leave is active on the interface.                                                                                                    |
| Group<br>Membership<br>Interval | The amount of time in seconds that a switch will wait for a report from a particular group<br>on a particular interface before deleting the interface from the entry. This value may be<br>configured.  |
| Maximum<br>Response Time        | The amount of time the switch waits after it sends a query on an interface because it did not receive a report for a particular group on that interface. This value may be configured.                  |
| Multicast Router<br>Expiry Time | The amount of time to wait before removing an interface from the list of interfaces with multicast routers attached. The interface is removed if a query is not received. This value may be configured. |

When you specify a value for *vLan\_id*, the following information appears:

| Term                            | Definition                                                                                                    |  |
|---------------------------------|----------------------------------------------------------------------------------------------------|--|
| VLAN ID                         | The VLAN ID.                                                                                                    |  |
| IGMP Snooping<br>Admin Mode     | Indicates whether IGMP Snooping is active on the VLAN.                                                                                                    |  |
| Fast Leave Mode                 | Indicates whether IGMP Snooping Fast-leave is active on the VLAN.                                                                                                    |  |
| Group<br>Membership<br>Interval | The amount of time in seconds that a switch will wait for a report from a particular group<br>on a particular interface, which is participating in the VLAN, before deleting the interface<br>from the entry. This value may be configured. |  |
| Maximum<br>Response Time        | The amount of time the switch waits after it sends a query on an interface, participating in the VLAN, because it did not receive a report for a particular group on that interface. This value may be configured.                          |  |
| Multicast Router<br>Expiry Time | The amount of time to wait before removing an interface that is participating in the VLAN from the list of interfaces with multicast routers attached. The interface is removed if a query is not received. This value may be configured.   |  |

### show igmpsnooping mrouter interface

This command displays information about statically configured ports.

| Format | show | igmpsnooping | mrouter | interface | <pre>slot/port</pre> |
|--------|------|--------------|---------|-----------|----------------------|
|--------|------|--------------|---------|-----------|----------------------|

Mode Privileged EXEC

| Term                         | Definition                                                                 |
|------------------------------|----------------------------------------------------------------------------|
| Interface                    | The port on which multicast router information is being displayed.         |
| Multicast Router<br>Attached | Indicates whether multicast router is statically enabled on the interface. |
| VLAN ID                      | The list of VLANs of which the interface is a member.                      |

## show igmpsnooping mrouter vlan

This command displays information about statically configured ports.

| Format sl | how igmpsr | nooping mro | uter vlan | slot/port |
|-----------|------------|-------------|-----------|-----------|
|-----------|------------|-------------|-----------|-----------|

Mode Privileged EXEC

| Term      | Definition                                                         |
|-----------|--------------------------------------------------------------------|
| Interface | The port on which multicast router information is being displayed. |
| VLAN ID   | The list of VLANs of which the interface is a member.              |

## show mac-address-table igmpsnooping

This command displays the IGMP Snooping entries in the MFDB table.

| Format | show | mac-address-table | igmpsnooping |
|--------|------|-------------------|--------------|
|        |      |                   |              |

Mode Privileged EXEC

| Term        | Definition                                                                                                    |
|-------------|----------------------------------------------------------------------------------------------------|
| VLAN ID     | The VLAN in which the MAC address is learned.                                                                                                    |
| MAC Address | A multicast MAC address for which the switch has forwarding or filtering information. The format is 6 two-digit hexadecimal numbers that are separated by colons, for example 01:23:45:67:89:AB. |
| Туре        | The type of the entry, which is either static (added by the user) or dynamic (added to the table as a result of a learning process or protocol).                                                 |
| Description | The text description of this multicast table entry.                                                                                                    |
| Interfaces  | The list of interfaces that are designated for forwarding (Fwd:) and filtering (Flt:).                                                                                                    |

# **IGMP Snooping Querier Commands**

IGMP Snooping requires that one central switch or router periodically query all end-devices on the network to announce their multicast memberships. This central device is the IGMP Querier. The IGMP query responses, known as IGMP reports, keep the switch updated with the current multicast group membership on a port-by-port basis. If the switch does not receive updated membership information in a timely fashion, it will stop forwarding multicasts to the port where the end device is located.

This section describes commands used to configure and display information on IGMP Snooping Queriers on the network and, separately, on VLANs.

# set igmp querier

Use this command to enable IGMP Snooping Querier on the system, using Global Config mode, or on a VLAN. Using this command, you can specify the IP Address that the Snooping Querier switch should use as the source address while generating periodic queries.

If a VLAN has IGMP Snooping Querier enabled and IGMP Snooping is operationally disabled on it, IGMP Snooping Querier functionality is disabled on that VLAN. IGMP Snooping functionality is re-enabled if IGMP Snooping is operational on the VLAN.

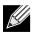

Note: The Querier IP Address assigned for a VLAN takes preference over global configuration.

The IGMP Snooping Querier application supports sending periodic general queries on the VLAN to solicit membership reports.

 Default
 disabled

 Format
 set igmp querier [vLan-id] [address ipv4\_address]

 Mode
 • Global Config

 • VLAN Mode

#### no set igmp querier

Use this command to disable IGMP Snooping Querier on the system. Use the optional address parameter to reset the querier address to 0.0.0.0.

| Format | no set | : igmp | querier | [vlan-id] | [address] |
|--------|--------|--------|---------|-----------|-----------|
|--------|--------|--------|---------|-----------|-----------|

Mode • Global Config

• VLAN Mode

# set igmp querier query-interval

Use this command to set the IGMP Querier Query Interval time. It is the amount of time in seconds that the switch waits before sending another general query.

| Default | disabled                                |
|---------|-----------------------------------------|
| Format  | set igmp querier query-interval 1—18000 |
| Mode    | Global Config                           |

#### no set igmp querier query-interval

Use this command to set the IGMP Querier Query Interval time to its default value.

**Format** no set igmp querier query-interval

Mode Global Config

## set igmp querier timer expiry

Use this command to set the IGMP Querier timer expiration period. It is the time period that the switch remains in Non-Querier mode once it has discovered that there is a Multicast Querier in the network.

Default 60 seconds

Format set igmp querier timer expiry 60-300

Mode Global Config

#### no set igmp querier timer expiry

Use this command to set the IGMP Querier timer expiration period to its default value.

Format no set igmp querier timer expiry

Mode Global Config

### set igmp querier version

Use this command to set the IGMP version of the query that the snooping switch is going to send periodically.

Default1Formatset igmp querier version 1-2ModeGlobal Config

#### no set igmp querier version

Use this command to set the IGMP Querier version to its default value.

Format no set igmp querier version

Mode Global Config

# set igmp querier election participate

Use this command to enable the Snooping Querier to participate in the Querier Election process when it discovers the presence of another Querier in the VLAN. When this mode is enabled, if the Snooping Querier finds that the other Querier's source address is better (less) than the Snooping Querier's address, it stops sending periodic queries. If the Snooping Querier wins the election, then it will continue sending periodic queries.

| Default | disabled                              |  |  |  |  |
|---------|---------------------------------------|--|--|--|--|
| Format  | set igmp querier election participate |  |  |  |  |
| Mode    | VLAN Config                           |  |  |  |  |

#### no set igmp querier election participate

Use this command to set the Snooping Querier not to participate in querier election but go into non-querier mode as soon as it discovers the presence of another querier in the same VLAN.

Format no set igmp querier election participate

Mode VLAN Config

## show igmpsnooping querier

Use this command to display IGMP Snooping Querier information. Configured information is displayed whether or not IGMP Snooping Querier is enabled.

Format show igmpsnooping querier [{detail | vlan vlanid}]

Mode Privileged EXEC

When the optional argument *vlanid* is not used, the command displays the following information.

| Field         | Description                                                             |
|---------------|-------------------------------------------------------------------------|
| Admin Mode    | Indicates whether or not IGMP Snooping Querier is active on the switch. |
| Admin Version | The version of IGMP that will be used while sending out the queries.    |

| Field           | Description                                                                                                    |
|-----------------|----------------------------------------------------------------------------------------------------|
| Querier Address | The IP Address which will be used in the IPv4 header while sending out IGMP queries. It can be configured using the appropriate command. |
| Query Interval  | The amount of time in seconds that a Snooping Querier waits before sending out the periodic general query.                               |
| Querier Timeout | The amount of time to wait in the Non-Querier operational state before moving to a Querier state.                                        |

When you specify a value for *vLanid*, the following additional information appears.

| Field                                    | Description                                                                                                    |
|------------------------------------------|----------------------------------------------------------------------------------------------------|
| VLAN Admin<br>Mode                       | Indicates whether iGMP Snooping Querier is active on the VLAN.                                                                                                    |
| VLAN<br>Operational State                | Indicates whether IGMP Snooping Querier is in Querier" or Non-Querier" state. When the switch is in Querier state, it will send out periodic general queries. When in Non-Querier state, it will wait for moving to Querier state and does not send out any queries.  |
| VLAN<br>Operational Max<br>Response Time | Indicates the time to wait before removing a Leave from a host upon receiving a Leave request. This value is calculated dynamically from the Queries received from the network. If the Snooping Switch is in Querier state, then it is equal to the configured value. |
| Querier Election<br>Participation        | Indicates whether the IGMP Snooping Querier participates in querier election if it discovers the presence of a querier in the VLAN.                                                                                                    |
| Querier VLAN<br>Address                  | The IP address will be used in the IPv4 header while sending out IGMP queries on this VLAN. It can be configured using the appropriate command.                                                                                                    |
| Operational<br>Version                   | The version of IPv4 will be used while sending out IGMP queries on this VLAN.                                                                                                    |
| Last Querier<br>Address                  | Indicates the IP address of the most recent Querier from which a Query was received.                                                                                                    |
| Last Querier<br>Version                  | Indicates the IGMP version of the most recent Querier from which a Query was received on this VLAN.                                                                                                    |

When the optional argument detail is used, the command shows the global information and the information for all Querier-enabled VLANs.

# MLD Snooping Commands

This section describes commands used for MLD Snooping. In IPv4, Layer 2 switches can use IGMP Snooping to limit the flooding of multicast traffic by dynamically configuring Layer 2 interfaces so that multicast traffic is forwarded only to those interfaces associated with IP multicast addresses. In IPv6, MLD Snooping performs a similar function. With MLD Snooping, IPv6 multicast data is selectively forwarded to a list of ports that want to receive the data, instead of being flooded to all ports in a VLAN. This list is constructed by snooping IPv6 multicast control packets.

# set mld

This command enables MLD Snooping on the system (Global Config Mode) or an Interface (Interface Config Mode). This command also enables MLD Snooping on a particular VLAN and enables MLD Snooping on all interfaces participating in a VLAN.

If an interface has MLD Snooping enabled and you enable this interface for routing or enlist it as a member of a port-channel (LAG), MLD Snooping functionality is disabled on that interface. MLD Snooping functionality is re-enabled if you disable routing or remove port channel (LAG) membership from an interface that has MLD Snooping enabled.

MLD Snooping supports the following activities:

- Validation of address version, payload length consistencies and discarding of the frame upon error.
- Maintenance of the forwarding table entries based on the MAC address versus the IPv6 address.
- Flooding of unregistered multicast data packets to all ports in the VLAN.

| Default | disabled               |
|---------|------------------------|
| Format  | set mld v <i>lanid</i> |
| Mode    | Global Config          |
|         | Interface Config       |

• VLAN Mode

#### no set mld

Use this command to disable MLD Snooping on the system.

| Format | set mld <i>vlanid</i> |
|--------|-----------------------|
| Mode   | Global Config         |

- Global Config
  - Interface Config
  - VLAN Mode

## set mld interfacemode

Use this command to enable MLD Snooping on all interfaces. If an interface has MLD Snooping enabled and you enable this interface for routing or enlist it as a member of a port-channel (LAG), MLD Snooping functionality is disabled on that interface. MLD Snooping functionality is re-enabled if you disable routing or remove port-channel (LAG) membership from an interface that has MLD Snooping enabled.

| Default | disabled              |
|---------|-----------------------|
| Format  | set mld interfacemode |
| Mode    | Global Config         |

#### no set mld interfacemode

Use this command to disable MLD Snooping on all interfaces.

Format no set mld interfacemode

Mode Global Config

## set mld fast-leave

Use this command to enable MLD Snooping fast-leave admin mode on a selected interface or VLAN. Enabling fast-leave allows the switch to immediately remove the Layer 2 LAN interface from its forwarding table entry upon receiving and MLD done message for that multicast group without first sending out MAC-based general queries to the interface.

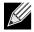

**Note:** You should enable fast-leave admin mode only on VLANs where only one host is connected to each Layer 2 LAN port. This prevents the inadvertent dropping of the other hosts that were connected to the same layer 2 LAN port but were still interested in receiving multicast traffic directed to that group.

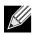

**Note:** Fast-leave processing is supported only with MLD version 1 hosts.

| Default | disabled                  |
|---------|---------------------------|
| Format  | set mld fast-leave vlanid |
| Mode    | Interface Config          |
|         | VLAN Mode                 |

#### no set mld fast-leave

Use this command to disable MLD Snooping fast-leave admin mode on a selected interface.

Format no set mld fast-leave vlanid

- Mode Interface Config
  - VLAN Mode

# set mld groupmembership-interval

Use this command to set the MLD Group Membership Interval time on a VLAN, one interface or all interfaces. The Group Membership Interval time is the amount of time in seconds that a switch waits for a report from a particular group on a particular interface before deleting the interface from the entry. This value must be greater than the MLDv2 Maximum Response time value. The range is 2 to 3600 seconds.

Default260 secondsFormatset mld groupmembership-interval vlanid 2-3600

- Interface Config
  - Global Config
    - VLAN Mode

#### no set groupmembership-interval

Use this command to set the MLDv2 Group Membership Interval time to the default value.

Format no set mld groupmembership-interval

Mode

Mode

Interface Config

- Global Config
- VLAN Mode

## set mld maxresponse

Use this command to set the MLD Maximum Response time for the system, on a particular interface or VLAN. The Maximum Response time is the amount of time in seconds that a switch will wait after sending a query on an interface because it did not receive a report for a particular group in that interface. This value must be less than the MLD Query Interval time value. The range is 1 to 65 seconds.

| Default | 10 seconds                           |
|---------|--------------------------------------|
| Format  | set mld maxresponse 1—65             |
| Mode    | Global Config                        |
|         | <ul> <li>Interface Config</li> </ul> |
|         | VLAN Mode                            |

#### no set mld maxresponse

Use this command to set the max response time (on the interface or VLAN) to the default value.

Format no set mld maxresponse

- Mode Global Config
  - Interface Config
  - VLAN Mode

# set mld mcrtexpiretime

Use this command to set the Multicast Router Present Expiration time. The time is set for the system, on a particular interface or VLAN. This is the amount of time in seconds that a switch waits for a query to be received on an interface before the interface is removed from the list of interfaces with multicast routers attached. The range is 0 to 3600 seconds. A value of 0 indicates an infinite timeout, i.e. no expiration.

| Default | 0                                      |
|---------|----------------------------------------|
| Format  | set mld mcrtexpiretime vlanid $0-3600$ |
| Mode    | Global Config                          |

• Interface Config

#### no set mld mcrtexpiretime

Use this command to set the Multicast Router Present Expiration time to 0. The time is set for the system, on a particular interface or a VLAN.

- **Format** no set mld mcrtexpiretime *vlanid*
- Mode Global Config
  - Interface Config

## set mld mrouter

Use this command to configure the VLAN ID for the VLAN that has the multicast router attached mode enabled.

Format set mld mrouter vlanid

Mode Interface Config

#### no set mld mrouter

Use this command to disable multicast router attached mode for a VLAN with a particular VLAN ID.

Format no set mld mrouter vlanid

Mode Interface Config

## set mld mrouter interface

Use this command to configure the interface as a multicast router-attached interface. When configured as a multicast router interface, the interface is treated as a multicast router-attached interface in all VLANs.

DefaultdisabledFormatset mld mrouter interfaceModeInterface Config

#### no set mld mrouter interface

Use this command to disable the status of the interface as a statically configured multicast router-attached interface.

Format no set mld mrouter interface

Mode Interface Config

## show mldsnooping

Use this command to display MLD Snooping information. Configured information is displayed whether or not MLD Snooping is enabled.

Formatshow mldsnooping [unit/slot/port | vlanid]ModePrivileged EXEC

When the optional arguments *unit/sLot/port* or *vLanid* are not used, the command displays the following information.

| Term                                      | Definition                                                               |
|-------------------------------------------|--------------------------------------------------------------------------|
| Admin Mode                                | Indicates whether or not MLD Snooping is active on the switch.           |
| Interfaces<br>Enabled for MLD<br>Snooping | Interfaces on which MLD Snooping is enabled.                             |
| MLD Control<br>Frame Count                | Displays the number of MLD Control frames that are processed by the CPU. |
| VLANs Enabled<br>for MLD Snooping         | VLANs on which MLD Snooping is enabled.                                  |

When you specify the *unit/sLot/port* values, the following information displays.

| Term                       | Definition                                                 |
|----------------------------|------------------------------------------------------------|
| MLD Snooping<br>Admin Mode | Indicates whether MLD Snooping is active on the interface. |

| Term                                           | Definition                                                                                                    |
|------------------------------------------------|----------------------------------------------------------------------------------------------------|
| Fast Leave Mode                                | Indicates whether MLD Snooping Fast Leave is active on the VLAN.                                                                                                    |
| Group<br>Membership<br>Interval                | Shows the amount of time in seconds that a switch will wait for a report from a particular group on a particular interface, which is participating in the VLAN, before deleting the interface from the entry. This value may be configured.        |
| Max Response<br>Time                           | Displays the amount of time the switch waits after it sends a query on an interface, participating in the VLAN, because it did not receive a report for a particular group on that interface. This value may be configured.                        |
| Multicast Router<br>Present<br>Expiration Time | Displays the amount of time to wait before removing an interface that is participating in the VLAN from the list of interfaces with multicast routers attached. The interface is removed if a query is not received. This value may be configured. |

When you specify a value for *vLanid*, the following information appears.

| Term               | Definition                                            |
|--------------------|-------------------------------------------------------|
| VLAN Admin<br>Mode | Indicates whether MLD Snooping is active on the VLAN. |

# show mldsnooping mrouter interface

Use this command to display information about statically configured multicast router attached interfaces.

| Format | show mldsnooping mrouter interface unit/slot/port |
|--------|---------------------------------------------------|
| Mode   | Privileged EXEC                                   |

| Term                         | Definition                                                                    |
|------------------------------|-------------------------------------------------------------------------------|
| Interface                    | Shows the interface on which multicast router information is being displayed. |
| Multicast Router<br>Attached | Indicates whether multicast router is statically enabled on the interface.    |
| VLAN ID                      | Displays the list of VLANs of which the interface is a member.                |

# show mldsnooping mrouter vlan

Use this command to display information about statically configured multicast router-attached interfaces.

| Format   | show mldsnooping mrouter vlan unit/slot/port |
|----------|----------------------------------------------|
| <b>-</b> |                                              |

| Term      | Definition                                                                    |
|-----------|-------------------------------------------------------------------------------|
| Interface | Shows the interface on which multicast router information is being displayed. |
| VLAN ID   | Displays the list of VLANs of which the interface is a member.                |

# show mac-address-table mldsnooping

Use this command to display the MLD Snooping entries in the Multicast Forwarding Database (MFDB) table.

| Format sh | now mac-address-table | mldsnooping |
|-----------|-----------------------|-------------|
|-----------|-----------------------|-------------|

Mode Privileged EXEC

| Term        | Definition                                                                                                    |  |
|-------------|----------------------------------------------------------------------------------------------------|--|
| VLAN ID     | The VLAN in which the MAC address is learned.                                                                                                    |  |
| MAC Address | A multicast MAC address for which the switch has forwarding or filtering information. The format is 6 two-digit hexadecimal numbers that are separated by colons, for example 01:23:45:67:89:AB. |  |
| Туре        | The type of entry, which is either static (added by the user) or dynamic (added to the table as a result of a learning process or protocol.)                                                     |  |
| Description | The text description of this multicast table entry.                                                                                                    |  |
| Interfaces  | The list of interfaces that are designated for forwarding (Fwd:) and filtering (Flt:).                                                                                                    |  |

# clear mldsnooping

Use this command to delete all MLD snooping entries from the MFDB table.

Format clear mldsnooping

Mode Privileged EXEC

# MLD Snooping Querier Commands

In an IPv6 environment, MLD Snooping requires that one central switch or router periodically query all enddevices on the network to announce their multicast memberships. This central device is the MLD Querier. The MLD query responses, known as MLD reports, keep the switch updated with the current multicast group membership on a port-by-port basis. If the switch does not receive updated membership information in a timely fashion, it will stop forwarding multicasts to the port where the end device is located.

This section describes the commands you use to configure and display information on MLD Snooping queries on the network and, separately, on VLANs.

### set mld querier

Use this command to enable MLD Snooping Querier on the system (Global Config Mode) or on a VLAN. Using this command, you can specify the IP address that the snooping querier switch should use as a source address while generating periodic queries.

If a VLAN has MLD Snooping Querier enabled and MLD Snooping is operationally disabled on it, MLD Snooping Querier functionality is disabled on that VLAN. MLD Snooping functionality is re-enabled if MLD Snooping is operational on the VLAN.

The MLD Snooping Querier sends periodic general queries on the VLAN to solicit membership reports.

| Default | disabled                                                    |
|---------|-------------------------------------------------------------|
| Format  | <pre>set mld querier [vlan-id] [address ipv6_address]</pre> |
| Mode    | <ul><li>Global Config</li><li>VLAN Mode</li></ul>           |

#### no set mld querier

Use this command to disable MLD Snooping Querier on the system. Use the optional parameter address to reset the querier address.

Mode • Global Config

• VLAN Mode

# set mld querier query\_interval

Use this command to set the MLD Querier Query Interval time. It is the amount of time in seconds that the switch waits before sending another general query.

| Default | disabled                               |  |  |
|---------|----------------------------------------|--|--|
| Format  | set mld querier query_interval 1-18000 |  |  |
| Mode    | Global Config                          |  |  |

#### no set mld querier query\_interval

Use this command to set the MLD Querier Query Interval time to its default value.

Format no set mld querier query\_interval

### set mld querier timer expiry

Use this command to set the MLD Querier timer expiration period. It is the time period that the switch remains in Non-Querier mode once it has discovered that there is a Multicast Querier in the network.

| Default | 60 seconds                          |  |  |
|---------|-------------------------------------|--|--|
| Format  | set mld querier timer expiry 60-300 |  |  |
| Mode    | Global Config                       |  |  |

#### no set mld querier timer expiry

Use this command to set the MLD Querier timer expiration period to its default value.

Format no set mld querier timer expiry

Mode Global Config

# set mld querier election participate

Use this command to enable the Snooping Querier to participate in the Querier Election process when it discovers the presence of another Querier in the VLAN. When this mode is enabled, if the Snooping Querier finds that the other Querier's source address is better (less) than the Snooping Querier's address, it stops sending periodic queries. If the Snooping Querier wins the election, then it will continue sending periodic queries.

| Default | disabled                             |  |  |
|---------|--------------------------------------|--|--|
| Format  | set mld querier election participate |  |  |
| Mode    | VLAN Config                          |  |  |

#### no set mld querier election participate

Use this command to set the snooping querier not to participate in querier election but go into a non-querier mode as soon as it discovers the presence of another querier in the same VLAN.

Format no set mld querier election participate

Mode VLAN Config

### show mldsnooping querier

Use this command to display MLD Snooping Querier information. Configured information is displayed whether or not MLD Snooping Querier is enabled.

Format show mldsnooping querier [{detail | vlan vlanid}]

Mode Privileged EXEC

When the optional arguments *vLandid* are not used, the command displays the following information.

| Field           | Description                                                                                                    |
|-----------------|----------------------------------------------------------------------------------------------------|
| Admin Mode      | Indicates whether or not MLD Snooping Querier is active on the switch.                                                                           |
| Admin Version   | Indicates the version of MLD that will be used while sending out the queries. This is defaulted to MLD v1 and it cannot be changed.              |
| Querier Address | Shows the IP address which will be used in the IPv6 header while sending out MLD queries.<br>It can be configured using the appropriate command. |
| Query Interval  | Shows the amount of time in seconds that a Snooping Querier waits before sending out the periodic general query.                                 |
| Querier Timeout | Displays the amount of time to wait in the Non-Querier operational state before moving to a Querier state.                                       |

When you specify a value for *vLanid*, the following information appears.

| Field                                    | Description                                                                                                    |
|------------------------------------------|----------------------------------------------------------------------------------------------------|
| VLAN Admin<br>Mode                       | Indicates whether MLD Snooping Querier is active on the VLAN.                                                                                                    |
| VLAN<br>Operational State                | Indicates whether MLD Snooping Querier is in Querier" or Non-Querier" state. When the switch is in Querier state, it will send out periodic general queries. When in Non-Querier state, it will wait for moving to Querier state and does not send out any queries.   |
| VLAN<br>Operational Max<br>Response Time | Indicates the time to wait before removing a Leave from a host upon receiving a Leave request. This value is calculated dynamically from the Queries received from the network. If the Snooping Switch is in Querier state, then it is equal to the configured value. |
| Querier Election<br>Participate          | Indicates whether the MLD Snooping Querier participates in querier election if it discovers the presence of a querier in the VLAN.                                                                                                    |
| Querier VLAN<br>Address                  | The IP address will be used in the IPv6 header while sending out MLD queries on this VLAN. It can be configured using the appropriate command.                                                                                                    |
| Operational<br>Version                   | This version of IPv6 will be used while sending out MLD queriers on this VLAN.                                                                                                    |
| Last Querier<br>Address                  | Indicates the IP address of the most recent Querier from which a Query was received.                                                                                                    |
| Last Querier<br>Version                  | Indicates the MLD version of the most recent Querier from which a Query was received on this VLAN.                                                                                                    |

When the optional argument detail is used, the command shows the global information and the information for all Querier-enabled VLANs.

# **Port Security Commands**

This section describes the command you use to configure Port Security on the switch. Port security, which is also known as port MAC locking, allows you to secure the network by locking allowable MAC addresses on a given port. Packets with a matching source MAC address are forwarded normally, and all other packets are discarded.

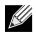

Mode

**Note:** To enable the SNMP trap specific to port security, see "snmp-server enable traps violation" on page 87.

### port-security

This command enables port locking on an interface, a range of interfaces, or at the system level.

- Default disabled
- Format port-security
  - Global Config (to enable port locking globally)
    - Interface Config (to enable port locking on an interface or range of interfaces)

#### no port-security

This command disables port locking for one (Interface Config) or all (Global Config) ports.

- Format no port-security
- Mode Global Config
  - Interface Config

# port-security max-dynamic

This command sets the maximum number of dynamically locked MAC addresses allowed on a specific port.

Default 600

- Format port-security max-dynamic maxvalue
- Mode Interface Config

#### no port-security max-dynamic

This command resets the maximum number of dynamically locked MAC addresses allowed on a specific port to its default value.

Format no port-security max-dynamic

Mode Interface Config

#### port-security max-static

This command sets the maximum number of statically locked MAC addresses allowed on a port.

| Default | 20                                           |
|---------|----------------------------------------------|
| Format  | <pre>port-security max-static maxvalue</pre> |
| Mode    | Interface Config                             |

#### no port-security max-static

This command sets maximum number of statically locked MAC addresses to the default value.

Format no port-security max-static

Mode Interface Config

### port-security mac-address

This command adds a MAC address to the list of statically locked MAC addresses for an interface or range of interfaces. The *vid* is the VLAN ID.

Format port-security mac-address mac-address vid

Mode Interface Config

#### no port-security mac-address

This command removes a MAC address from the list of statically locked MAC addresses.

Format no port-security mac-address mac-address vid

Mode Interface Config

# port-security mac-address move

This command converts dynamically locked MAC addresses to statically locked addresses for an interface or range of interfaces.

Format port-security mac-address move

Mode Interface Config

# show port-security

This command displays the port-security settings. If you do not use a parameter, the command displays the settings for the entire system. Use the optional parameters to display the settings on a specific interface or on all interfaces.

| Format s | how por | t-security | [{slot/port | all}] |
|----------|---------|------------|-------------|-------|
|----------|---------|------------|-------------|-------|

Mode Privileged EXEC

| Term       | Definition                                                                                        |
|------------|---------------------------------------------------------------------------------------------------|
| Admin Mode | Port Locking mode for the entire system. This field displays if you do not supply any parameters. |

For each interface, or for the interface you specify, the following information appears:

| Term                   | Definition                                   |
|------------------------|----------------------------------------------|
| Admin Mode             | Port Locking mode for the Interface.         |
| Dynamic Limit          | Maximum dynamically allocated MAC Addresses. |
| Static Limit           | Maximum statically allocated MAC Addresses.  |
| Violation Trap<br>Mode | Whether violation traps are enabled.         |

### show port-security dynamic

This command displays the dynamically locked MAC addresses for the port.

Format show port-security dynamic slot/port

Mode Privileged EXEC

| Term        | Definition                             |
|-------------|----------------------------------------|
| MAC Address | MAC Address of dynamically locked MAC. |

### show port-security static

This command displays the statically locked MAC addresses for port.

Format show port-security static slot/port

Mode Privileged EXEC

| Term        | Definition                            |
|-------------|---------------------------------------|
| MAC Address | MAC Address of statically locked MAC. |

### show port-security violation

This command displays the source MAC address of the last packet discarded on a locked port.

Format show port-security violation slot/port

Mode Privileged EXEC

| Term        | Definition                                      |
|-------------|-------------------------------------------------|
| MAC Address | MAC Address of discarded packet on locked port. |

# LLDP (802.1AB) Commands

This section describes the command you use to configure Link Layer Discovery Protocol (LLDP), which is defined in the IEEE 802.1AB specification. LLDP allows stations on an 802 LAN to advertise major capabilities and physical descriptions. The advertisements allow a network management system (NMS) to access and display this information.

# **Ildp transmit**

Use this command to enable the LLDP advertise capability on an interface or a range of interfaces.

| Default | disabled         |
|---------|------------------|
| Format  | lldp transmit    |
| Mode    | Interface Config |

#### no lldp transmit

Use this command to return the local data transmission capability to the default.

| Format | no | lldp | transmit |
|--------|----|------|----------|
|        |    |      |          |

Mode Interface Config

# Ildp receive

Use this command to enable the LLDP receive capability on an interface or a range of interfaces.

- DefaultdisabledFormatlldp receive
- Mode Interface Config

#### no lldp receive

Use this command to return the reception of LLDPDUs to the default value.

Format no lldp receive

Mode Interface Config

# lldp timers

Use this command to set the timing parameters for local data transmission on ports enabled for LLDP. The *interval-seconds* determines the number of seconds to wait between transmitting local data LLDPDUs. The range is 1–32768 seconds. The *hold-value* is the multiplier on the transmit interval that sets the TTL in local data LLDPDUs. The multiplier range is 2–10. The *reinit-seconds* is the delay before re-initialization, and the range is 1-0 seconds.

| Default | <ul> <li>interval—30 seconds</li> </ul>                                                      |
|---------|----------------------------------------------------------------------------------------------|
|         | <ul> <li>hold—4</li> </ul>                                                                   |
|         | <ul> <li>reinit—2 seconds</li> </ul>                                                         |
| Format  | <pre>lldp timers [interval interval-seconds] [hold hold-value] [reinit reinit-seconds]</pre> |
| Mode    | Global Config                                                                                |

#### no lldp timers

Use this command to return any or all timing parameters for local data transmission on ports enabled for LLDP to the default values.

Format no lldp timers [interval] [hold] [reinit]

Mode Global Config

# lldp transmit-tlv

Use this command to specify which optional type length values (TLVs) in the 802.1AB basic management set are transmitted in the LLDPDUs from an interface or range of interfaces. Use *sys-name* to transmit the system name TLV. To configure the system name, see "snmp-server" on page 84. Use *sys-desc* to transmit the system description TLV. Use *sys-cap* to transmit the system capabilities TLV. Use *port-desc* to transmit the port description TLV. To configure the port description, see See "description" on page 214.

Defaultno optional TLVs are includedFormatlldp transmit-tlv [sys-desc] [sys-name] [sys-cap] [port-desc]ModeInterface Config

### no lldp transmit-tlv

Use this command to remove an optional TLV from the LLDPDUs. Use the command without parameters to remove all optional TLVs from the LLDPDU.

Format no lldp transmit-tlv [sys-desc] [sys-name] [sys-cap] [port-desc]

Mode Interface Config

# **Ildp transmit-mgmt**

Use this command to include transmission of the local system management address information in the LLDPDUs. This command ca be used to configure a single interface or a range of interfaces.

Format lldp transmit-mgmt

Mode Interface Config

#### no lldp transmit-mgmt

Use this command to include transmission of the local system management address information in the LLDPDUs. Use this command to cancel inclusion of the management information in LLDPDUs.

Format no lldp transmit-mgmt

Mode Interface Config

# **Ildp notification**

Use this command to enable remote data change notifications on an interface or a range of interfaces.

| Default | disabled          |  |  |
|---------|-------------------|--|--|
| Format  | lldp notification |  |  |
| Mode    | Interface Config  |  |  |

#### no lldp notification

Use this command to disable notifications.

DefaultdisabledFormatno lldp notificationModeInterface Config

# Ildp notification-interval

Use this command to configure how frequently the system sends remote data change notifications. The *interval* parameter is the number of seconds to wait between sending notifications. The valid interval range is 5–3600 seconds.

Default5Format11dp notification-interval intervalModeGlobal Config

#### no lldp notification-interval

Use this command to return the notification interval to the default value.

Format no lldp notification-interval

# clear lldp statistics

Use this command to reset all LLDP statistics, including MED-related information.

Format clear lldp statistics

Mode Privileged Exec

# clear lldp remote-data

Use this command to delete all information from the LLDP remote data table, including MED-related information.

Format clear lldp remote-data

Mode Global Config

# show lldp

Use this command to display a summary of the current LLDP configuration.

| Format | show lldp |
|--------|-----------|
|        |           |

Mode Privileged Exec

| Term                        | Definition                                                                       |
|-----------------------------|----------------------------------------------------------------------------------|
| Transmit Interval           | How frequently the system transmits local data LLDPDUs, in seconds.              |
| Transmit Hold<br>Multiplier | The multiplier on the transmit interval that sets the TTL in local data LLDPDUs. |
| Re-initialization<br>Delay  | The delay before re-initialization, in seconds.                                  |
| Notification<br>Interval    | How frequently the system sends remote data change notifications, in seconds.    |

# show lldp interface

Use this command to display a summary of the current LLDP configuration for a specific interface or for all interfaces.

| Format sh | ow lldp | interface | {slot/port | all} |
|-----------|---------|-----------|------------|------|
|-----------|---------|-----------|------------|------|

Mode Privileged Exec

| Term      | Definition                                                          |
|-----------|---------------------------------------------------------------------|
| Interface | The interface in a slot/port format.                                |
| Link      | Shows whether the link is up or down.                               |
| Transmit  | Shows whether the interface transmits LLDPDUs.                      |
| Receive   | Shows whether the interface receives LLDPDUs.                       |
| Notify    | Shows whether the interface sends remote data change notifications. |

| Term | Definition                                                                                                    |
|------|----------------------------------------------------------------------------------------------------|
| TLVs | Shows whether the interface sends optional TLVs in the LLDPDUs. The TLV codes can be 0 (Port Description), 1 (System Name), 2 (System Description), or 3 (System Capability). |
| Mgmt | Shows whether the interface transmits system management address information in the LLDPDUs.                                                                                   |

# show IIdp statistics

Use this command to display the current LLDP traffic and remote table statistics for a specific interface or for all interfaces.

| Format | show | lldp | statistics | {slot/port | I | all} |
|--------|------|------|------------|------------|---|------|
|        |      |      |            |            |   |      |

Mode Privileged Exec

| Term          | Definition                                                                                                |  |  |  |
|---------------|----------------------------------------------------------------------------------------------------|--|--|--|
| Last Update   | The amount of time since the last update to the remote table in days, hours, minutes, and seconds.        |  |  |  |
| Total Inserts | Total number of inserts to the remote data table.                                                         |  |  |  |
| Total Deletes | Total number of deletes from the remote data table.                                                       |  |  |  |
| Total Drops   | Total number of times the complete remote data received was not inserted due to insufficient resources.   |  |  |  |
| Total Ageouts | Total number of times a complete remote data entry was deleted because the Time to Live interval expired. |  |  |  |

The table contains the following column headings:

| Term           | Definition                                                                                                    |  |  |  |
|----------------|----------------------------------------------------------------------------------------------------|--|--|--|
| Interface      | The interface in slot/port format.                                                                                     |  |  |  |
| Transmit Total | Total number of LLDP packets transmitted on the port.                                                                  |  |  |  |
| Receive Total  | Total number of LLDP packets received on the port.                                                                     |  |  |  |
| Discards       | Total number of LLDP frames discarded on the port for any reason.                                                      |  |  |  |
| Errors         | The number of invalid LLDP frames received on the port.                                                                |  |  |  |
| Ageouts        | Total number of times a complete remote data entry was deleted for the port because the Time to Live interval expired. |  |  |  |
| TVL Discards   | The number of TLVs discarded.                                                                                          |  |  |  |
| TVL Unknowns   | Total number of LLDP TLVs received on the port where the type value is in the reserved range, and not recognized.      |  |  |  |

### show lldp remote-device

Use this command to display summary information about remote devices that transmit current LLDP data to the system. You can show information about LLDP remote data received on all ports or on a specific port.

Format show lldp remote-device {slot/port | all}

Mode Privileged EXEC

| Term            | Definition                                                                                                    |
|-----------------|----------------------------------------------------------------------------------------------------|
| Local Interface | The interface that received the LLDPDU from the remote device.                                                 |
| RemID           | An internal identifier to the switch to mark each remote device to the system.                                 |
| Chassis ID      | The ID that is sent by a remote device as part of the LLDP message, it is usually a MAC address of the device. |
| Port ID         | The port number that transmitted the LLDPDU.                                                                   |
| System Name     | The system name of the remote device.                                                                          |

**Example:** The following shows example CLI display output for the command. (Switching) #show lldp remote-device all

LLDP Remote Device Summary

| Local<br>Interface RemID | Chassis ID        | Port ID           | System Name |  |  |
|--------------------------|-------------------|-------------------|-------------|--|--|
| 0/1<br>0/2               |                   |                   |             |  |  |
| 0/3                      |                   |                   |             |  |  |
| 0/4                      |                   |                   |             |  |  |
| 0/5                      |                   |                   |             |  |  |
| 0/6                      |                   |                   |             |  |  |
| 0/7 2                    | 00:FC:E3:90:01:0F | 00:FC:E3:90:01:11 |             |  |  |
| 0/7 3                    | 00:FC:E3:90:01:0F | 00:FC:E3:90:01:12 |             |  |  |
| 0/7 4                    | 00:FC:E3:90:01:0F | 00:FC:E3:90:01:13 |             |  |  |
| 0/7 5                    | 00:FC:E3:90:01:0F | 00:FC:E3:90:01:14 |             |  |  |
| 0/7 1                    | 00:FC:E3:90:01:0F | 00:FC:E3:90:03:11 |             |  |  |
| 0/7 6                    | 00:FC:E3:90:01:0F | 00:FC:E3:90:04:11 |             |  |  |
| 0/8                      |                   |                   |             |  |  |
| 0/9                      |                   |                   |             |  |  |
| 0/10                     |                   |                   |             |  |  |
| 0/11                     |                   |                   |             |  |  |
| 0/12                     |                   |                   |             |  |  |
| More or (q)uit           |                   |                   |             |  |  |

# show lldp remote-device detail

Use this command to display detailed information about remote devices that transmit current LLDP data to an interface on the system.

Format show lldp remote-device detail slot/port

Mode Privileged EXEC

| Term                             | Definition                                                                                                    |  |  |  |
|----------------------------------|----------------------------------------------------------------------------------------------------|--|--|--|
| Local Interface                  | The interface that received the LLDPDU from the remote device.                                                                                                    |  |  |  |
| Remote Identifier                | An internal identifier to the switch to mark each remote device to the system.                                                                                                    |  |  |  |
| Chassis ID Subtype               | The type of identification used in the Chassis ID field.                                                                                                    |  |  |  |
| Chassis ID                       | The chassis of the remote device.                                                                                                    |  |  |  |
| Port ID Subtype                  | The type of port on the remote device.                                                                                                    |  |  |  |
| Port ID                          | The port number that transmitted the LLDPDU.                                                                                                    |  |  |  |
| System Name                      | The system name of the remote device.                                                                                                    |  |  |  |
| System Description               | Describes the remote system by identifying the system name and versions of hardware, operating system, and networking software supported in the device.                                      |  |  |  |
| Port Description                 | Describes the port in an alpha-numeric format. The port description is configurable.                                                                                                    |  |  |  |
| System Capabilities<br>Supported | Indicates the primary function(s) of the device.                                                                                                    |  |  |  |
| System Capabilities<br>Enabled   | Shows which of the supported system capabilities are enabled.                                                                                                    |  |  |  |
| Management Address               | For each interface on the remote device with an LLDP agent, lists the type of address the remote LLDP agent uses and specifies the address used to obtain information related to the device. |  |  |  |
| Time To Live                     | The amount of time (in seconds) the remote device's information received in the LLDPDU should be treated as valid information.                                                               |  |  |  |

**Example:** The following shows example CLI display output for the command. (Switching) #show lldp remote-device detail 0/7

LLDP Remote Device Detail

```
Local Interface: 0/7
```

Remote Identifier: 2 Chassis ID Subtype: MAC Address Chassis ID: 00:FC:E3:90:01:0F Port ID Subtype: MAC Address Port ID: 00:FC:E3:90:01:11 System Name: System Description: Port Description: Port Description: System Capabilities Supported: System Capabilities Enabled: Time to Live: 24 seconds

# show IIdp local-device

Use this command to display summary information about the advertised LLDP local data. This command can display summary information or detail for each interface.

Format show lldp local-device {slot/port | all}

Mode Privileged EXEC

| Term             | Definition                                          |
|------------------|-----------------------------------------------------|
| Interface        | The interface in a slot/port format.                |
| Port ID          | The port ID associated with this interface.         |
| Port Description | The port description associated with the interface. |

# show lldp local-device detail

Use this command to display detailed information about the LLDP data a specific interface transmits.

Mode Privileged EXEC

| Term                             | Definition                                                                                                    |  |  |  |
|----------------------------------|----------------------------------------------------------------------------------------------------|--|--|--|
| Interface                        | The interface that sends the LLDPDU.                                                                                                    |  |  |  |
| Chassis ID Subtype               | The type of identification used in the Chassis ID field.                                                                                               |  |  |  |
| Chassis ID                       | The chassis of the local device.                                                                                                    |  |  |  |
| Port ID Subtype                  | The type of port on the local device.                                                                                                    |  |  |  |
| Port ID                          | The port number that transmitted the LLDPDU.                                                                                                    |  |  |  |
| System Name                      | The system name of the local device.                                                                                                    |  |  |  |
| System Description               | Describes the local system by identifying the system name and versions of hardware, operating system, and networking software supported in the device. |  |  |  |
| Port Description                 | Describes the port in an alpha-numeric format.                                                                                                    |  |  |  |
| System Capabilities<br>Supported | Indicates the primary function(s) of the device.                                                                                                    |  |  |  |
| System Capabilities<br>Enabled   | Shows which of the supported system capabilities are enabled.                                                                                          |  |  |  |
| Management Address               | The type of address and the specific address the local LLDP agent uses to send and receive information.                                                |  |  |  |

# **LLDP-MED Commands**

Link Layer Discovery Protocol - Media Endpoint Discovery (LLDP-MED) (ANSI-TIA-1057) provides an extension to the LLDP standard. Specifically, LLDP-MED provides extensions for network configuration and policy, device location, Power over Ethernet (PoE) management and inventory management.

# lldp med

Use this command to enable MED on an interface or a range of interfaces. By enabling MED, you will be effectively enabling the transmit and receive function of LLDP.

| Default | disabled         |
|---------|------------------|
| Format  | lldp med         |
| Mode    | Interface Config |

### no lldp med

Use this command to disable MED. Format no lldp med Mode Interface Config

# Ildp med confignotification

Use this command to configure an interface or a range of interfaces to send the topology change notification.

DefaultdisabledFormat11dp med confignotificationModeInterface Config

### no ldp med confignotification

Use this command to disable notifications.

Format no lldp med confignotification

Mode Interface Config

# lldp med transmit-tlv

Use this command to specify which optional Type Length Values (TLVs) in the LLDP MED set will be transmitted in the Link Layer Discovery Protocol Data Units (LLDPDUs) from this interface or a range of interfaces.

 Default
 By default, the capabilities and network policy TLVs are included.

 Format
 lldp med transmit-tlv [capabilities] [ex-pd] [ex-pse] [inventory] [location] [network-policy]

 Mode
 Interface Config

| Term           | Definition                            |
|----------------|---------------------------------------|
| capabilities   | Transmit the LLDP capabilities TLV.   |
| ex-pd          | Transmit the LLDP extended PD TLV.    |
| ex-pse         | Transmit the LLDP extended PSE TLV.   |
| inventory      | Transmit the LLDP inventory TLV.      |
| location       | Transmit the LLDP location TLV.       |
| network-policy | Transmit the LLDP network policy TLV. |

#### no lldp med transmit-tlv

Use this command to remove a TLV.

Format no lldp med transmit-tlv [capabilities] [network-policy] [ex-pse] [ex-pd] [location] [inventory]

Mode Interface Config

# lldp med all

Use this command to configure LLDP-MED on all the ports. **Format** 11dp med all

Mode Global Config

# Ildp med confignotification all

Use this command to configure all the ports to send the topology change notification.

Format lldp med confignotification all

# IIdp med faststartrepeatcount

Use this command to set the value of the fast start repeat count. [*count*] is the number of LLDP PDUs that will be transmitted when the product is enabled. The range is 1 to 10.

 Default
 3

 Format
 11dp med faststartrepeatcount [count]

 Mode
 Global Config

#### no lldp med faststartrepeatcount

Use this command to return to the factory default value.

Format no lldp med faststartrepeatcount

Mode Global Config

# lldp med transmit-tlv all

Use this command to specify which optional Type Length Values (TLVs) in the LLDP MED set will be transmitted in the Link Layer Discovery Protocol Data Units (LLDPDUs).

 Default
 By default, the capabilities and network policy TLVs are included.

 Format
 lldp med transmit-tlv all [capabilities] [ex-pd] [ex-pse] [inventory] [location] [network-policy]

Mode Global Config

| Term           | Definition                            |
|----------------|---------------------------------------|
| capabilities   | Transmit the LLDP capabilities TLV.   |
| ex-pd          | Transmit the LLDP extended PD TLV.    |
| ex-pse         | Transmit the LLDP extended PSE TLV.   |
| inventory      | Transmit the LLDP inventory TLV.      |
| location       | Transmit the LLDP location TLV.       |
| network-policy | Transmit the LLDP network policy TLV. |

#### no lldp med transmit-tlv

Use this command to remove a TLV.

Format no lldp med transmit-tlv [capabilities] [network-policy] [ex-pse] [ex-pd] [location] [inventory]

### show lldp med

Use this command to display a summary of the current LLDP MED configuration.

Format show 11dp med

Mode Privileged Exec

**Example:** The following shows example CLI display output for the command. (Routing) #show lldp med LLDP MED Global Configuration

Fast Start Repeat Count: 3 Device Class: Network Connectivity

(Routing) #

# show lldp med interface

Use this command to display a summary of the current LLDP MED configuration for a specific interface. The variable slot/port indicates a specific physical interface. The keyword all indicates all valid LLDP interfaces.

Format show lldp med interface {unit/slot/port | all}

Mode Privileged Exec

**Example:** The following shows example CLI display output for the command. (Routing) #show lldp med interface all

| Interface                                | Link                                          | configMED | operMED  | ConfigNotify | TLVsTx |  |
|------------------------------------------|-----------------------------------------------|-----------|----------|--------------|--------|--|
| 1/0/1                                    | Down                                          | Disabled  | Disabled | Disabled     | 0,1    |  |
| 1/0/2                                    | Up                                            | Disabled  | Disabled | Disabled     | 0,1    |  |
| 1/0/3                                    | Down                                          | Disabled  | Disabled | Disabled     | 0,1    |  |
| 1/0/4                                    | Down                                          | Disabled  | Disabled | Disabled     | 0,1    |  |
| 1/0/5                                    | Down                                          | Disabled  | Disabled | Disabled     | 0,1    |  |
| 1/0/6                                    | Down                                          | Disabled  | Disabled | Disabled     | 0,1    |  |
| 1/0/7                                    | Down                                          | Disabled  | Disabled | Disabled     | 0,1    |  |
| 1/0/8                                    | Down                                          | Disabled  | Disabled | Disabled     | 0,1    |  |
| 1/0/9                                    | Down                                          | Disabled  | Disabled | Disabled     | 0,1    |  |
| 1/0/10                                   | Down                                          | Disabled  | Disabled | Disabled     | 0,1    |  |
| 1/0/11                                   | Down                                          | Disabled  | Disabled | Disabled     | 0,1    |  |
| 1/0/12                                   | Down                                          | Disabled  | Disabled | Disabled     | 0,1    |  |
| 1/0/13                                   | Down                                          | Disabled  | Disabled | Disabled     | 0,1    |  |
| 1/0/14                                   | Down                                          | Disabled  | Disabled | Disabled     | 0,1    |  |
| TLV Codes:                               | TLV Codes: 0- Capabilities, 1- Network Policy |           |          |              |        |  |
|                                          | -                                             | tion,     |          | xtended PSE  |        |  |
| 4- Extended Pd,                          |                                               | 5- I      | nventory |              |        |  |
| More or (q)uit                           |                                               |           |          |              |        |  |
| (Routing) #show lldp med interface 1/0/2 |                                               |           |          |              |        |  |
| Interface                                | Link                                          | configMED | operMED  | ConfigNotify | TLVsTx |  |
| 1/0/2                                    | Up                                            | Disabled  | Disabled | Disabled     | 0,1    |  |

| TLV | Codes: | 0- | Capabilities, | 1- | Network Policy |
|-----|--------|----|---------------|----|----------------|
|     |        | 2- | Location,     | 3- | Extended PSE   |
|     |        | 4- | Extended Pd,  | 5- | Inventory      |
|     |        |    |               |    |                |

(Routing) #

# show lldp med local-device detail

Use this command to display detailed information about the LLDP MED data that a specific interface transmits. slot/port indicates a specific physical interface.

Format show lldp med local-device detail slot/port

Mode Privileged EXEC

LLDP MED Local Device Detail

**Example:** The following shows example CLI display output for the command. (Routing) #show lldp med local-device detail 1/0/8

Interface: 1/0/8 Network Policies Media Policy Application Type : voice Vlan ID: 10 Priority: 5 DSCP: 1 Unknown: False Tagged: True Media Policy Application Type : streamingvideo Vlan ID: 20 Priority: 1 DSCP: 2 Unknown: False Tagged: True Inventory Hardware Rev: xxx xxx xxx Firmware Rev: xxx xxx xxx Software Rev: xxx xxx xxx Serial Num: xxx xxx xxx Mfg Name: xxx xxx xxx Model Name: xxx xxx xxx Asset ID: xxx xxx xxx Location Subtype: elin Info: xxx xxx xxx Extended POE Device Type: pseDevice Extended POE PSE

Available: 0.3 Watts Source: primary Priority: critical

Extended POE PD

Required: 0.2 Watts Source: local Priority: low

# show IIdp med remote-device

Use this command to display the summary information about remote devices that transmit current LLDP MED data to the system. You can show information about LLDP MED remote data received on all valid LLDP interfaces or on a specific physical interface.

Format show lldp med remote-device {slot/port | all}

Mode Privileged EXEC

| Term            | Definition                                                                     |
|-----------------|--------------------------------------------------------------------------------|
| Local Interface | The interface that received the LLDPDU from the remote device.                 |
| Remote ID       | An internal identifier to the switch to mark each remote device to the system. |
| Device Class    | Device classification of the remote device.                                    |

**Example:** The following shows example CLI display output for the command. (Routing) #show lldp med remote-device all

LLDP MED Remote Device Summary

Local

| Interface | Remote ID | Device Class |
|-----------|-----------|--------------|
|           |           |              |
| 1/0/8     | 1         | Class I      |
| 1/0/9     | 2         | Not Defined  |
| 1/0/10    | 3         | Class II     |
| 1/0/11    | 4         | Class III    |
| 1/0/12    | 5         | Network Con  |
|           |           |              |

# show lldp med remote-device detail

Use this command to display detailed information about remote devices that transmit current LLDP MED data to an interface on the system.

Format show lldp med remote-device detail slot/port

Mode Privileged EXEC

**Example:** The following shows example CLI display output for the command. (Routing) #show lldp med remote-device detail 1/0/8

LLDP MED Remote Device Detail Local Interface: 1/0/8 Remote Identifier: 18 Capabilities MED Capabilities Supported: capabilities, networkpolicy, location, extendedpse MED Capabilities Enabled: capabilities, networkpolicy Device Class: Endpoint Class I Network Policies Media Policy Application Type : voice Vlan ID: 10 Priority: 5 DSCP: 1 Unknown: False Tagged: True Media Policy Application Type : streamingvideo Vlan ID: 20 Priority: 1 DSCP: 2 Unknown: False Tagged: True Inventory Hardware Rev: xxx xxx xxx Firmware Rev: xxx xxx xxx Software Rev: xxx xxx xxx Serial Num: xxx xxx xxx Mfg Name: xxx xxx xxx Model Name: xxx xxx xxx Asset ID: xxx xxx xxx Location Subtype: elin Info: xxx xxx xxx Extended POE Device Type: pseDevice Extended POE PSE Available: 0.3 Watts Source: primary Priority: critical Extended POE PD Required: 0.2 Watts Source: local Priority: low

# **Denial of Service Commands**

This section describes the commands you use to configure Denial of Service (DoS) Control. DWS-4000 software provides support for classifying and blocking specific types of Denial of Service attacks. You can configure your system to monitor and block these types of attacks:

- **SIP = DIP:** Source IP address = Destination IP address.
- **First Fragment:**TCP Header size smaller then configured value.
- **TCP Fragment:** IP Fragment Offset = 1.
- **TCP Flag:** TCP Flag SYN set and Source Port < 1024 or TCP Control Flags = 0 and TCP Sequence Number = 0 or TCP Flags FIN, URG, and PSH set and TCP Sequence Number = 0 or TCP Flags SYN and FIN set.
- L4 Port: Source TCP/UDP Port = Destination TCP/UDP Port.
- ICMP: Limiting the size of ICMP Ping packets.

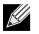

**Note:** Monitoring and blocking of the types of attacks listed below are only supported on the BCM56224, BCM56514, BCM56624, BCM56634, BCM56636 and BCM56820platforms.

- **SMAC = DMAC:** Source MAC address = Destination MAC address.
- TCP Port: Source TCP Port = Destination TCP Port.
- UDP Port: Source UDP Port = Destination UDP Port.
- TCP Flag & Sequence: TCP Flag SYN set and Source Port < 1024 or TCP Control Flags = 0 and TCP Sequence Number = 0 or TCP Flags FIN, URG, and PSH set and TCP Sequence Number = 0 or TCP Flags SYN and FIN set.
- **TCP Offset:** TCP Header Offset = 1.
- TCP SYN: TCP Flag SYN set.
- TCP SYN & FIN: TCP Flags SYN and FIN set.
- TCP FIN & URG & PSH: TCP Flags FIN and URG and PSH set and TCP Sequence Number = 0.
- ICMP V6: Limiting the size of ICMPv6 Ping packets.
- ICMP Fragment: Checks for fragmented ICMP packets.

# dos-control all

This command enables Denial of Service protection checks globally.

| Default | disabled        |
|---------|-----------------|
| Format  | dos-control all |
| Mode    | Global Config   |

#### no dos-control all

This command disables Denial of Service prevention checks globally.

Format no dos-control all

Mode Global Config

# dos-control sipdip

This command enables Source IP address = Destination IP address (SIP = DIP) Denial of Service protection. If the mode is enabled, Denial of Service prevention is active for this type of attack. If packets ingress with SIP = DIP, the packets will be dropped if the mode is enabled.

DefaultdisabledFormatdos-control sipdip

Mode Global Config

#### no dos-control sipdip

This command disables Source IP address = Destination IP address (SIP = DIP) Denial of Service prevention.Formatno dos-control sipdip

Mode Global Config

# dos-control firstfrag

This command enables Minimum TCP Header Size Denial of Service protection. If the mode is enabled, Denial of Service prevention is active for this type of attack. If packets ingress having a TCP Header Size smaller then the configured value, the packets will be dropped if the mode is enabled. The default is *disabled*. If you enable dos-control firstfrag, but do not provide a Minimum TCP Header Size, the system sets that value to 20.

Defaultdisabled (20)Formatdos-control firstfrag [0-255]ModeGlobal Config

### no dos-control firstfrag

This command sets Minimum TCP Header Size Denial of Service protection to the default value of *disabled*.

Format no dos-control firstfrag

Mode Global Config

# dos-control tcpfrag

This command enables TCP Fragment Denial of Service protection. If the mode is enabled, Denial of Service prevention is active for this type of attack. If packets ingress having IP Fragment Offset equal to one (1), the packets will be dropped if the mode is enabled.

DefaultdisabledFormatdos-control tcpfragModeGlobal Config

#### no dos-control tcpfrag

This command disabled TCP Fragment Denial of Service protection.

Format no dos-control tcpfrag

Mode Global Config

# dos-control tcpflag

This command enables TCP Flag Denial of Service protections. If the mode is enabled, Denial of Service prevention is active for this type of attacks. If packets ingress having TCP Flag SYN set and a source port less than 1024 or having TCP Control Flags set to 0 and TCP Sequence Number set to 0 or having TCP Flags FIN, URG, and PSH set and TCP Sequence Number set to 0 or having TCP Flags SYN and FIN both set, the packets will be dropped if the mode is enabled.

Default disabled

Format dos-control tcpflag

Mode Global Config

#### no dos-control tcpflag

This command sets disables TCP Flag Denial of Service protections.

Format no dos-control tcpflag

## dos-control l4port

This command enables L4 Port Denial of Service protections. If the mode is enabled, Denial of Service prevention is active for this type of attack. If packets ingress having Source TCP/UDP Port Number equal to Destination TCP/UDP Port Number, the packets will be dropped if the mode is enabled.

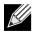

**Note:** Some applications mirror source and destination L4 ports - RIP for example uses 520 for both. If you enable dos-control l4port, applications such as RIP may experience packet loss which would render the application inoperable.

| Default | disabled           |
|---------|--------------------|
| Format  | dos-control l4port |
| Mode    | Global Config      |

#### no dos-control l4port

This command disables L4 Port Denial of Service protections.Formatno dos-control 14portModeGlobal Config

# dos-control icmp

This command enables Maximum ICMP Packet Size Denial of Service protections. If the mode is enabled, Denial of Service prevention is active for this type of attack. If ICMP Echo Request (PING) packets ingress having a size greater than the configured value, the packets will be dropped if the mode is enabled.

Default disabled (512)

Formatdos-control icmp 0-1023

Mode Global Config

#### no dos-control icmp

This command disables Maximum ICMP Packet Size Denial of Service protections.

Format no dos-control icmp

### dos-control smacdmac

This command enables Source MAC address = Destination MAC address (SMAC = DMAC) Denial of Service protection. If the mode is enabled, Denial of Service prevention is active for this type of attack. If packets ingress with SMAC = DMAC, the packets will be dropped if the mode is enabled.

| Default | disabled             |
|---------|----------------------|
| Format  | dos-control smacdmac |
| Mode    | Global Config        |

#### no dos-control smacdmac

This command disables Source MAC address = Destination MAC address (SMAC = DMAC) DoS protection.

Format no dos-control smacdmac

Mode Global Config

# dos-control tcpport

This command enables TCP L4 source = destination port number (Source TCP Port = Destination TCP Port) Denial of Service protection. If the mode is enabled, Denial of Service prevention is active for this type of attack. If packets ingress with Source TCP Port = Destination TCP Port, the packets will be dropped if the mode is enabled.

| Default | disabled            |
|---------|---------------------|
| Format  | dos-control tcpport |
| Mode    | Global Config       |

#### no dos-control tcpport

This command disables TCP L4 source = destination port number (Source TCP Port = Destination TCP Port) Denial of Service protection.

Format no dos-control smacdmac

Mode Global Config

# dos-control udpport

This command enables UDP L4 source = destination port number (Source UDP Port = Destination UDP Port) DoS protection. If the mode is enabled, Denial of Service prevention is active for this type of attack. If packets ingress with Source UDP Port = Destination UDP Port, the packets will be dropped if the mode is enabled.

DefaultdisabledFormatdos-control udpport

Mode Global Config

#### no dos-control udpport

This command disables UDP L4 source = destination port number (Source UDP Port = Destination UDP Port) Denial of Service protection.

Format no dos-control udpport

Mode Global Config

# dos-control tcpflagseq

This command enables TCP Flag and Sequence Denial of Service protections. If the mode is enabled, Denial of Service prevention is active for this type of attack. If packets ingress having TCP Flag SYN set and a source port less than 1024 or having TCP Control Flags set to 0 and TCP Sequence Number set to 0 or having TCP Flags FIN, URG, and PSH set and TCP Sequence Number set to 0 or having TCP Flags SYN and FIN both set, the packets will be dropped if the mode is enabled.

| Default | disabled               |
|---------|------------------------|
| Format  | dos-control tcpflagseq |
| Mode    | Global Config          |

#### no dos-control tcpflagseq

This command sets disables TCP Flag and Sequence Denial of Service protection.

| Format | no dos-control tcpflagseq |
|--------|---------------------------|
| Mode   | Global Config             |

# dos-control tcpoffset

This command enables TCP Offset Denial of Service protection. If the mode is enabled, Denial of Service prevention is active for this type of attack. If packets ingress having TCP Header Offset equal to one (1), the packets will be dropped if the mode is enabled.

DefaultdisabledFormatdos-control tcpoffsetModeGlobal Config

#### no dos-control tcpoffset

This command disabled TCP Offset Denial of Service protection.

Format no dos-control tcpoffset

Mode Global Config

#### dos-control tcpsyn

This command enables TCP SYN and L4 source = 0-1023 Denial of Service protection. If the mode is enabled, Denial of Service prevention is active for this type of attack. If packets ingress having TCP flag SYN set and an L4 source port from 0 to 1023, the packets will be dropped if the mode is enabled.

| Default | disabled           |
|---------|--------------------|
| Format  | dos-control tcpsyn |
| Mode    | Global Config      |

#### no dos-control tcpsyn

This command sets disables TCP SYN and L4 source = 0–1023 Denial of Service protection.

Formatno dos-control tcpsynModeGlobal Config

# dos-control tcpsynfin

This command enables TCP SYN and FIN Denial of Service protection. If the mode is enabled, Denial of Service prevention is active for this type of attack. If packets ingress having TCP flags SYN and FIN set, the packets will be dropped if the mode is enabled.

| Default | disabled              |
|---------|-----------------------|
| Format  | dos-control tcpsynfin |
| Mode    | Global Config         |

#### no dos-control tcpsynfin

This command sets disables TCP SYN & FIN Denial of Service protection.

Format no dos-control tcpsynfin

Mode Global Config

### dos-control tcpfinurgpsh

This command enables TCP FIN and URG and PSH and SEQ = 0 checking Denial of Service protections. If the mode is enabled, Denial of Service prevention is active for this type of attack. If packets ingress having TCP FIN, URG, and PSH all set and TCP Sequence Number set to 0, the packets will be dropped if the mode is enabled.

Default disabled

Format dos-control tcpfinurgpsh

Mode Global Config

#### no dos-control tcpfinurgpsh

This command sets disables TCP FIN and URG and PSH and SEQ = 0 checking Denial of Service protections.

Format no dos-control tcpfinurgpsh

Mode Global Config

# dos-control icmpv4

This command enables Maximum ICMPv4 Packet Size Denial of Service protections. If the mode is enabled, Denial of Service prevention is active for this type of attack. If ICMPv4 Echo Request (PING) packets ingress having a size greater than the configured value, the packets will be dropped if the mode is enabled.

| Default | disabled (512)             |
|---------|----------------------------|
| Format  | dos-control icmpv4 0-16384 |
| Mode    | Global Config              |

#### no dos-control icmpv4

This command disables Maximum ICMP Packet Size Denial of Service protections.

Formatno dos-control icmpv4ModeGlobal Config

# dos-control icmpv6

This command enables Maximum ICMPv6 Packet Size Denial of Service protections. If the mode is enabled, Denial of Service prevention is active for this type of attack. If ICMPv6 Echo Request (PING) packets ingress having a size greater than the configured value, the packets will be dropped if the mode is enabled.

| Default | disabled (512)             |  |
|---------|----------------------------|--|
| Format  | dos-control icmpv6 0-16384 |  |
| Mode    | Global Config              |  |

#### no dos-control icmpv6

This command disables Maximum ICMP Packet Size Denial of Service protections.

Format no dos-control icmpv6

# dos-control icmpfrag

This command enables ICMP Fragment Denial of Service protection. If the mode is enabled, Denial of Service prevention is active for this type of attack. If packets ingress having fragmented ICMP packets, the packets will be dropped if the mode is enabled.

Default disabled

**Format** dos-control icmpfrag

Mode Global Config

#### no dos-control icmpfrag

This command disabled ICMP Fragment Denial of Service protection.

Format no dos-control icmpfrag

Mode Global Config

# show dos-control

This command displays Denial of Service configuration information.

| Format | show dos-control |
|--------|------------------|
| Mode   | Privileged EXEC  |

| Term                     | Definition                                                   |  |
|--------------------------|--------------------------------------------------------------|--|
| First Fragment Mode      | May be enabled or disabled. The factory default is disabled. |  |
| Min TCP Hdr Size <0–255> | The factory default is 20.                                   |  |
| ICMP Mode                | May be enabled or disabled. The factory default is disabled. |  |
| Max ICMPv4 Pkt Size      | The range is 0–1023. The factory default is 512.             |  |
| Max ICMPv6 Pkt Size      | The range is 0–16384. The factory default is 512.            |  |
| ICMP Fragment Mode       | May be enabled or disabled. The factory default is disabled. |  |
| L4 Port Mode             | May be enabled or disabled. The factory default is disabled. |  |
| TCP Port Mode            | May be enabled or disabled. The factory default is disabled. |  |
| UDP Port Mode            | May be enabled or disabled. The factory default is disabled. |  |
| SIPDIP Mode              | May be enabled or disabled. The factory default is disabled. |  |
| SMACDMAC Mode            | May be enabled or disabled. The factory default is disabled. |  |
| TCP Flag Mode            | May be enabled or disabled. The factory default is disabled. |  |
| TCP FIN&URG& PSH Mode    | May be enabled or disabled. The factory default is disabled. |  |
| TCP Flag & Sequence Mode | May be enabled or disabled. The factory default is disabled. |  |
| TCP SYN Mode             | May be enabled or disabled. The factory default is disabled. |  |
| TCP SYN & FIN Mode       | May be enabled or disabled. The factory default is disabled. |  |

| Term                                                                                  | Definition                                                   |  |
|---------------------------------------------------------------------------------------|--------------------------------------------------------------|--|
| <b>TCP Fragment Mode</b> May be enabled or disabled. The factory default is disabled. |                                                              |  |
| TCP Offset Mode                                                                       | May be enabled or disabled. The factory default is disabled. |  |

# **MAC Database Commands**

This section describes the commands you use to configure and view information about the MAC databases.

# bridge aging-time

This command configures the forwarding database address aging timeout in seconds. The *seconds* parameter must be within the range of 10 to 1,000,000 seconds.

Default 300

Format bridge aging-time 10-1,000,000

Mode Global Config

#### no bridge aging-time

This command sets the forwarding database address aging timeout to the default value.

Format no bridge aging-time

# show forwardingdb agetime

This command displays the timeout for address aging. In an IVL system, the [fdbid | all] parameter is required.

| Default | all                                     |
|---------|-----------------------------------------|
| Format  | show forwardingdb agetime [fdbid   all] |
| Mode    | Privileged EXEC                         |

| Term             | Definition                                                                                                    |
|------------------|----------------------------------------------------------------------------------------------------|
| Forwarding DB ID | Fdbid (Forwarding database ID) indicates the forwarding database whose aging timeout is to be shown. The all option is used to display the aging timeouts associated with all forwarding databases. This field displays the forwarding database ID in an IVL system. |
| Agetime          | <ul> <li>In an IVL system, this parameter displays the address aging timeout for the associated<br/>forwarding database.</li> </ul>                                                                                                    |

### show mac-address-table multicast

This command displays the Multicast Forwarding Database (MFDB) information. If you enter the command with no parameter, the entire table is displayed. You can display the table entry for one MAC Address by specifying the MAC address as an optional parameter.

Format show mac-address-table multicast macaddr

Mode Privileged EXEC

| Term                     | Definition                                                                                                    |
|--------------------------|----------------------------------------------------------------------------------------------------|
| VLAN ID                  | The VLAN in which the MAC address is learned.                                                                                                    |
| MAC Address              | A multicast MAC address for which the switch has forwarding or filtering information. The format is 6 two-digit hexadecimal numbers that are separated by colons, for example 01:23:45:67:89:AB. |
| Туре                     | The type of the entry. Static entries are those that are configured by the end user. Dynamic entries are added to the table as a result of a learning process or protocol.                       |
| Component                | The component that is responsible for this entry in the Multicast Forwarding Database.<br>Possible values are IGMP Snooping, GMRP, and Static Filtering.                                         |
| Description              | The text description of this multicast table entry.                                                                                                    |
| Interfaces               | The list of interfaces that are designated for forwarding (Fwd:) and filtering (Flt:).                                                                                                    |
| Forwarding<br>Interfaces | The resultant forwarding list is derived from combining all the component's forwarding interfaces and removing the interfaces that are listed as the static filtering interfaces.                |

### show mac-address-table stats

This command displays the Multicast Forwarding Database (MFDB) statistics.

Format show mac-address-table stats

Mode Privileged EXEC

| Term                           | Definition                                                                                                    |
|--------------------------------|----------------------------------------------------------------------------------------------------|
| Total Entries                  | The total number of entries that can possibly be in the Multicast Forwarding Database table.                                                           |
| Most MFDB<br>Entries Ever Used | The largest number of entries that have been present in the Multicast Forwarding Database table. This value is also known as the MFDB high-water mark. |
| <b>Current Entries</b>         | The current number of entries in the MFDB.                                                                                                    |

# **ISDP Commands**

This section describes the commands you use to configure the industry standard Discovery Protocol (ISDP). ISDP is a proprietary Layer 2 network protocol which inter-operates with Cisco network equipment and is used to share information between neighboring devices (routers, bridges, access servers, and switches).

Through the operation of ISDP the device discovers information about its neighbors such as:

- Device identifier
- Port ID
- Remote device model (Device ID + Software version + Platform + Capabilities)

# isdp run

This command enables ISDP on the switch.

| Default Ena | abled |
|-------------|-------|
|-------------|-------|

Format isdp run

Mode Global Config

#### no isdp run

This command disables ISDP on the switch. **Format** no isdp run

# isdp holdtime

This command configures the hold time for ISDP packets that the switch transmits. The hold time specifies how long a receiving device should store information sent in the ISDP packet before discarding it. The range is given in seconds.

Default 180 seconds

Format isdp holdtime 10-255

Mode Global Config

# isdp timer

This command sets the period of time between sending new ISDP packets. The range is given in seconds.

- Default 30 seconds
- Format isdp timer 5-254

Mode Global Config

# isdp advertise-v2

This command enables the sending of ISDP version 2 packets from the device.

| Default | Enabled           |  |
|---------|-------------------|--|
| Format  | isdp advertise-v2 |  |
| Mode    | Global Config     |  |

#### no isdp advertise-v2

This command disables the sending of ISDP version 2 packets from the device.

Format no isdp advertise-v2

Mode Global Config

# isdp enable

This command enables ISDP on an interface or range of interfaces.

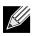

**Note:** ISDP must be enabled both globally and on the interface in order for the interface to transmit ISDP packets. If ISDP is globally disabled on the switch, the interface will not transmit ISDP packets, regardless of the ISDP status on the interface. To enable ISDP globally, use the command "isdp run" on page 393.

| Default | Enabled          |  |
|---------|------------------|--|
| Format  | isdp enable      |  |
| Mode    | Interface Config |  |

#### no isdp enable

This command disables ISDP on the interface.

Format no isdp enable

Mode Interface Config

### clear isdp counters

This command clears ISDP counters.Formatclear isdp countersModePrivileged EXEC

# clear isdp table

This command clears entries in the ISDP table.Formatclear isdp tableModePrivileged EXEC

# show isdp

This command displays global ISDP settings.

| Format | show | isdp |
|--------|------|------|
|--------|------|------|

Mode Privileged EXEC

| Term                           | Definition                                                                                                    |
|--------------------------------|----------------------------------------------------------------------------------------------------|
| Timer                          | The frequency with which this device sends ISDP packets. This value is given in seconds.                                            |
| Hold Time                      | The length of time the receiving device should save information sent by this device. This value is given in seconds.                |
| ISDPv2<br>Advertisements       | The setting for sending ISDPv2 packets. If disabled, version 1 packets are transmitted.                                             |
| Device ID                      | The Device ID advertised by this device. The format of this Device ID is characterized by the value of the Device ID Format object. |
| Device ID Format<br>Capability | Indicates the Device ID format capability of the device.                                                                            |
|                                | • serialNumber indicates that the device uses a serial number as the format for its Device ID.                                      |
|                                | <ul> <li>macAddress indicates that the device uses a Layer 2 MAC address as the format for its<br/>Device ID.</li> </ul>            |
|                                | <ul> <li>other indicates that the device uses its platform-specific format as the format for its<br/>Device ID.</li> </ul>          |

| Term             | Definition                                                                                                    |
|------------------|----------------------------------------------------------------------------------------------------|
| Device ID Format | Indicates the Device ID format of the device.                                                                                                    |
|                  | • serialNumber indicates that the value is in the form of an ASCII string containing the device serial number.                                                                                                    |
|                  | <ul> <li>macAddress indicates that the value is in the form of a Layer 2 MAC address.</li> </ul>                                                                                                    |
|                  | <ul> <li>other indicates that the value is in the form of a platform specific ASCII string containing<br/>info that identifies the device. For example, ASCII string contains serialNumber<br/>appended/prepended with system name.</li> </ul> |

# show isdp interface

This command displays ISDP settings for the specified interface.

| Format | show isdp interface {all | <pre>slot/port}</pre> |
|--------|--------------------------|-----------------------|
| NA     |                          |                       |

Mode Privileged EXEC

| Term | Definition                                              |
|------|---------------------------------------------------------|
| Mode | ISDP mode enabled/disabled status for the interface(s). |

# show isdp entry

This command displays ISDP entries. If the device id is specified, then only entries for that device are shown. **Format** show isdp entry {all | deviceid}

Mode Privileged EXEC

| Term                     | Definition                                                                    |
|--------------------------|-------------------------------------------------------------------------------|
| Device ID                | The device ID associated with the neighbor which advertised the information.  |
| IP Addresses             | The IP address(es) associated with the neighbor.                              |
| Platform                 | The hardware platform advertised by the neighbor.                             |
| Interface                | The interface (slot/port) on which the neighbor's advertisement was received. |
| Port ID                  | The port ID of the interface from which the neighbor sent the advertisement.  |
| Hold Time                | The hold time advertised by the neighbor.                                     |
| Version                  | The software version that the neighbor is running.                            |
| Advertisement<br>Version | The version of the advertisement packet received from the neighbor.           |
| Capability               | ISDP Functional Capabilities advertised by the neighbor.                      |

### show isdp neighbors

This command displays the list of neighboring devices.

| Format | <pre>show isdp neighbors [{slot/port   detail}]</pre> |
|--------|-------------------------------------------------------|
| Mode   | Privileged EXEC                                       |

| Term                       | Definition                                                                    |
|----------------------------|-------------------------------------------------------------------------------|
| Device ID                  | The device ID associated with the neighbor which advertised the information.  |
| IP Addresses               | The IP addresses associated with the neighbor.                                |
| Capability                 | ISDP functional capabilities advertised by the neighbor.                      |
| Platform                   | The hardware platform advertised by the neighbor.                             |
| Interface                  | The interface (slot/port) on which the neighbor's advertisement was received. |
| Port ID                    | The port ID of the interface from which the neighbor sent the advertisement.  |
| Hold Time                  | The hold time advertised by the neighbor.                                     |
| Advertisement<br>Version   | The version of the advertisement packet received from the neighbor.           |
| Entry Last<br>Changed Time | Displays when the entry was last modified.                                    |
| Version                    | The software version that the neighbor is running.                            |
|                            |                                                                               |

**Example:** The following shows example CLI display output for the command. (Switching) #show isdp neighbors detail

| Device ID<br>Address(es): | 0001f45f1bc0                    |
|---------------------------|---------------------------------|
|                           |                                 |
| IP Address:               | 10.27.7.57                      |
| Capability                | Router Trans Bridge Switch IGMP |
| Platform                  | SecureStack C2                  |
| Interface                 | 0/48                            |
| Port ID                   | ge.3.14                         |
| Holdtime                  | 131                             |
| Advertisement Version     | 2                               |
| Entry last changed time   | 0 days 00:01:59                 |
| Version:                  | 05.00.56                        |

### show isdp traffic

This command displays ISDP statistics.

| Format | show isdp traffic |
|--------|-------------------|
| Mode   | Privileged EXEC   |

| Term                       | Definition                                                                                  |
|----------------------------|---------------------------------------------------------------------------------------------|
| ISDP Packets Received      | Total number of ISDP packets received                                                       |
| ISDP Packets Transmitted   | Total number of ISDP packets transmitted                                                    |
| ISDPv1 Packets Received    | Total number of ISDPv1 packets received                                                     |
| ISDPv1 Packets Transmitted | Total number of ISDPv1 packets transmitted                                                  |
| ISDPv2 Packets Received    | Total number of ISDPv2 packets received                                                     |
| ISDPv2 Packets Transmitted | Total number of ISDPv2 packets transmitted                                                  |
| ISDP Bad Header            | Number of packets received with a bad header                                                |
| ISDP Checksum Error        | Number of packets received with a checksum error                                            |
| ISDP Transmission Failure  | Number of packets which failed to transmit                                                  |
| ISDP Invalid Format        | Number of invalid packets received                                                          |
| ISDP Table Full            | Number of times a neighbor entry was not added to the table due to a full database          |
| ISDP IP Address Table Full | Displays the number of times a neighbor entry was added to the table without an IP address. |

### debug isdp packet

This command enables tracing of ISDP packets processed by the switch. ISDP must be enabled on both the device and the interface in order to monitor packets for a particular interface.

Format debug isdp packet [{receive | transmit}]

Mode Privileged EXEC

#### no debug isdp packet

This command disables tracing of ISDP packets on the receive or the transmit sides or on both sides.

Formatno debug isdp packet [{receive | transmit}]ModePrivileged EXEC

# Section 6: Routing Commands

This chapter describes the routing commands available in the DWS-4000 CLI. The Routing Commands chapter contains the following sections:

- "Address Resolution Protocol Commands" on page 400
- "IP Routing Commands" on page 405
- "Router Discovery Protocol Commands" on page 417
- "Virtual LAN Routing Commands" on page 420
- "Virtual Router Redundancy Protocol Commands" on page 422
- "DHCP and BOOTP Relay Commands" on page 430
- "IP Helper Commands" on page 432
- "Open Shortest Path First Commands" on page 440
- "Routing Information Protocol Commands" on page 478
- "ICMP Throttling Commands" on page 485

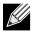

Note: The commands in this section are in one of three functional groups:

- Show commands display switch settings, statistics, and other information.
- Configuration commands configure features and options of the switch. For every configuration command, there is a show command that displays the configuration setting.
- Clear commands clear some or all of the settings to factory defaults.

# Address Resolution Protocol Commands

This section describes the commands you use to configure Address Resolution Protocol (ARP) and to view ARP information on the switch. ARP associates IP addresses with MAC addresses and stores the information as ARP entries in the ARP cache.

#### arp

This command creates an ARP entry. The value for *ipaddress* is the IP address of a device on a subnet attached to an existing routing interface. The parameter *macaddr* is a unicast MAC address for that device.

The format of the MAC address is 6 two-digit hexadecimal numbers that are separated by colons, for example 00:06:29:32:81:40.

Format arp ipaddress macaddr

Mode Global Config

#### no arp

This command deletes an ARP entry. The value for *arpentry* is the IP address of the interface. The value for *ipaddress* is the IP address of a device on a subnet attached to an existing routing interface. The parameter *macaddr* is a unicast MAC address for that device.

Format no arp ipaddress macaddr

Mode Global Config

### ip proxy-arp

This command enables proxy ARP on a router interface or range of interfaces. Without proxy ARP, a device only responds to an ARP request if the target IP address is an address configured on the interface where the ARP request arrived. With proxy ARP, the device may also respond if the target IP address is reachable. The device only responds if all next hops in its route to the destination are through interfaces other than the interface that received the ARP request.

| Default | enabled          |
|---------|------------------|
| Format  | ip proxy-arp     |
| Mode    | Interface Config |

#### no ip proxy-arp

This command disables proxy ARP on a router interface.

- Format no ip proxy-arp
- Mode Interface Config

#### arp cachesize

This command configures the ARP cache size. The ARP cache size value is a platform specific integer value. The default size also varies depending on the platform.

Format arp cachesize platform specific integer value

Mode Global Config

#### no arp cachesize

This command configures the default ARP cache size.

| Format | no arp cachesize |
|--------|------------------|
| Mode   | Global Config    |

### arp dynamicrenew

This command enables the ARP component to automatically renew dynamic ARP entries when they age out. When an ARP entry reaches its maximum age, the system must decide whether to retain or delete the entry. If the entry has recently been used to forward data packets, the system will renew the entry by sending an ARP request to the neighbor. If the neighbor responds, the age of the ARP cache entry is reset to 0 without removing the entry from the hardware. Traffic to the host continues to be forwarded in hardware without interruption. If the entry is not being used to forward data packets, then the entry is deleted from the ARP cache, unless the dynamic renew option is enabled. If the dynamic renew option is enabled, the system sends an ARP request to renew the entry. When an entry is not renewed, it is removed from the hardware and subsequent data packets to the host trigger an ARP request. Traffic to the host may be lost until the router receives an ARP reply from the host. Gateway entries, entries for a neighbor router, are always renewed. The dynamic renew option applies only to host entries.

The disadvantage of enabling dynamic renew is that once an ARP cache entry is created, that cache entry continues to take space in the ARP cache as long as the neighbor continues to respond to ARP requests, even if no traffic is being forwarded to the neighbor. In a network where the number of potential neighbors is greater than the ARP cache capacity, enabling dynamic renew could prevent some neighbors from communicating because the ARP cache is full.

DefaultdisabledFormatarp dynamicrenewModePrivileged EXEC

#### no arp dynamicrenew

This command prevents dynamic ARP entries from renewing when they age out.

- Format no arp dynamicrenew
- Mode Privileged EXEC

#### arp purge

This command causes the specified IP address to be removed from the ARP cache. Only entries of type dynamic or gateway are affected by this command.

Format arp purge *ipaddr* 

Mode Privileged EXEC

### arp resptime

This command configures the ARP request response timeout.

The value for *seconds* is a valid positive integer, which represents the IP ARP entry response timeout time in seconds. The range for *seconds* is between 1–10 seconds.

Default1Formatarp resptime 1-10ModeGlobal Config

#### no arp resptime

This command configures the default ARP request response timeout.

| Format | no | arp | resptime |
|--------|----|-----|----------|
|--------|----|-----|----------|

Mode Global Config

#### arp retries

This command configures the ARP count of maximum request for retries.

The value for *retries* is an integer, which represents the maximum number of request for retries. The range for *retries* is an integer between 0–10 retries.

| Default | 4                |
|---------|------------------|
| Format  | arp retries 0—10 |
| Mode    | Global Config    |

#### no arp retries

This command configures the default ARP count of maximum request for retries.

- Format no arp retries
- Mode Global Config

#### arp timeout

This command configures the ARP entry ageout time.

The value for *seconds* is a valid positive integer, which represents the IP ARP entry ageout time in seconds. The range for *seconds* is between 15–21600 seconds.

Default1200Formatarp timeout 15-21600ModeGlobal Config

#### no arp timeout

This command configures the default ARP entry ageout time.

Format no arp timeout

Mode Global Config

#### clear arp-cache

This command causes all ARP entries of type dynamic to be removed from the ARP cache. If the *gateway* keyword is specified, the dynamic entries of type gateway are purged as well.

Format clear arp-cache [gateway]

Mode Privileged EXEC

### clear arp-switch

Use this command to clear the contents of the switch's Address Resolution Protocol (ARP) table that contains entries learned through the Management port. To observe whether this command is successful, ping from the remote system to the DUT. Issue the show arp switch command to see the ARP entries. Then issue the clear arp-switch command and check the show arp switch entries. There will be no more arp entries.

Format clear arp-switch

Mode Privileged EXEC

### show arp

This command displays the Address Resolution Protocol (ARP) cache. The displayed results are not the total ARP entries. To view the total ARP entries, the operator should view the show arp results in conjunction with the show arp switch results.

Format show arp

Mode Privileged EXEC

| Term                                | Definition                                                                                                    |
|-------------------------------------|----------------------------------------------------------------------------------------------------|
| Age Time<br>(seconds)               | The time it takes for an ARP entry to age out. This is configurable. Age time is measured in seconds.           |
| Response Time<br>(seconds)          | The time it takes for an ARP request timeout. This value is configurable. Response time is measured in seconds. |
| Retries                             | The maximum number of times an ARP request is retried. This value is configurable.                              |
| Cache Size                          | The maximum number of entries in the ARP table. This value is configurable.                                     |
| Dynamic Renew<br>Mode               | Displays whether the ARP component automatically attempts to renew dynamic ARP entries when they age out.       |
| Total Entry Count<br>Current / Peak | The total entries in the ARP table and the peak entry count in the ARP table.                                   |
| Static Entry Count<br>Current / Max | The static entry count in the ARP table and maximum static entry count in the ARP table.                        |

The following are displayed for each ARP entry:

| Term        | Definition                                                                                 |
|-------------|--------------------------------------------------------------------------------------------|
| IP Address  | The IP address of a device on a subnet attached to an existing routing interface.          |
| MAC Address | The hardware MAC address of that device.                                                   |
| Interface   | The routing slot/port associated with the device ARP entry.                                |
| Туре        | The type that is configurable. The possible values are Local, Gateway, Dynamic and Static. |
| Age         | The current age of the ARP entry since last refresh (in hh:mm:ss format)                   |

### show arp brief

This command displays the brief Address Resolution Protocol (ARP) table information.

| Format | show arp brief  |
|--------|-----------------|
| Mode   | Privileged EXEC |

| Term                       | Definition                                                                                                    |
|----------------------------|----------------------------------------------------------------------------------------------------|
| Age Time<br>(seconds)      | The time it takes for an ARP entry to age out. This value is configurable. Age time is measured in seconds.     |
| Response Time<br>(seconds) | The time it takes for an ARP request timeout. This value is configurable. Response time is measured in seconds. |

| Term                                | Definition                                                                                                |
|-------------------------------------|----------------------------------------------------------------------------------------------------|
| Retries                             | The maximum number of times an ARP request is retried. This value is configurable.                        |
| Cache Size                          | The maximum number of entries in the ARP table. This value is configurable.                               |
| Dynamic Renew<br>Mode               | Displays whether the ARP component automatically attempts to renew dynamic ARP entries when they age out. |
| Total Entry Count<br>Current / Peak | The total entries in the ARP table and the peak entry count in the ARP table.                             |
| <b>Static Entry Count</b>           | The static entry count in the ARP table and maximum static entry count in the ARP table.                  |

### show arp switch

Current / Max

This command displays the contents of the switch's Address Resolution Protocol (ARP) table.

Formatshow arp switchModePrivileged EXEC

| Term        | Definition                                                     |
|-------------|----------------------------------------------------------------|
| IP Address  | The IP address of a device on a subnet attached to the switch. |
| MAC Address | The hardware MAC address of that device.                       |
| Interface   | The routing slot/port associated with the device's ARP entry.  |

# **IP Routing Commands**

This section describes the commands you use to enable and configure IP routing on the switch.

### routing

This command enables IPv4 and IPv6 routing for an interface or range of interfaces. You can view the current value for this function with the show ip brief command. The value is labeled as *Routing Mode*.

Default disabled

Format routing

Mode Interface Config

#### no routing

This command disables routing for an interface.

You can view the current value for this function with the show ip brief command. The value is labeled as *Routing Mode*.

Format no routing

Mode Interface Config

### ip routing

This command enables the IP Router Admin Mode for the master switch.

Format ip routing

Mode Global Config

#### no ip routing

This command disables the IP Router Admin Mode for the master switch.

| Format | no ip routing |
|--------|---------------|
| Mode   | Global Config |

### ip address

This command configures an IP address on an interface or range of interfaces. You can also use this command to configure one or more secondary IP addresses on the interface. The value for *ipaddr* is the IP address of the interface. The value for *subnetmask* is a 4-digit dotted-decimal number which represents the subnet mask of the interface. The subnet mask must have contiguous ones and be no longer than 30 bits, for example 255.255.255.0. This command adds the label IP address in show ip interface.

**Format** ip address *ipaddr* subnetmask [secondary]

Mode Interface Config

#### no ip address

This command deletes an IP address from an interface. The value for *ipaddr* is the IP address of the interface in a.b.c.d format where the range for a, b, c, and d is 1–255. The value for *subnetmask* is a 4-digit dotted-decimal number which represents the Subnet Mask of the interface. To remove all of the IP addresses (primary and secondary) configured on the interface, enter the command no ip address.

Format no ip address [{ipaddr subnetmask [secondary]}]

Mode Interface Config

### ip address dhcp

This command enables the DHCPv4 client on an in-band interface so that it can acquire network information, such as the IP address, subnet mask, and default gateway, from a network DHCP server. When DHCP is enabled on the interface, the system automatically deletes all manually configured IPv4 addresses on the interface.

Default disabled Format ip address dhcp

Mode Interface Config

#### no ip address dhcp

This command releases a leased address and disables DHCPv4 on an interface.

Format no ip address dhcp

Mode Interface Config

### ip default-gateway

This command manually configures a default gateway for the switch. Only one default gateway can be configured. If you invoke this command multiple times, each command replaces the previous value.

Format ip default-gateway ipaddr

Mode Global Config

#### no ip default-gateway

This command removes the default gateway address from the configuration.

Format no ip default-gateway ipaddr

Mode Interface Config

### release dhcp

Use this command to force the DHCPv4 client to release the leased address from the specified interface.

Format release dhcp slot/port

Mode Privileged EXEC

### renew dhcp

Use this command to force the DHCPv4 client to immediately renew an IPv4 address lease on the specified interface.

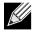

**Note:** This command can be used on in-band ports as well as the service or network (out-of-band) port.

| Format | renew dhcp slot/port |
|--------|----------------------|
| Mode   | Privileged EXEC      |

### ip route

This command configures a static route. The *ipaddr* parameter is a valid IP address, and *subnetmask* is a valid subnet mask. The *nexthopip* parameter is a valid IP address of the next hop router. Specifying Null@ as nexthop parameter adds a static reject route. The optional *preference* parameter is an integer (value from 1 to 255) that allows you to specify the preference value (sometimes called *administrative distance*) of an individual static route. Among routes to the same destination, the route with the lowest preference value is the route entered into the forwarding database. By specifying the preference of a static route, you control whether a static route is more or less preferred than routes from dynamic routing protocols. The preference also controls whether a static route is more or less preferred than other static routes to the same destination. A route with a preference of 255 cannot be used to forward traffic.

For the static routes to be visible, you must perform the following steps:

- Enable ip routing globally.
- Enable ip routing for the interface.
- Confirm that the associated link is also up.

**Default** preference—1

**Format** ip route ipaddr subnetmask [nexthopip | Null0] [preference]

Mode Global Config

#### no ip route

This command deletes a single next hop to a destination static route. If you use the *nexthopip* parameter, the next hop is deleted. If you use the *preference* value, the preference value of the static route is reset to its default.

Format no ip route ipaddr subnetmask [{nexthopip [preference] | Null0}]

Mode Global Config

### ip route default

This command configures the default route. The value for *nexthopip* is a valid IP address of the next hop router. The *preference* is an integer value from 1 to 255. A route with a preference of 255 cannot be used to forward traffic.

Defaultpreference-1Formatip route default nexthopip [preference]

Mode Global Config

#### no ip route default

This command deletes all configured default routes. If the optional *nexthopip* parameter is designated, the specific next hop is deleted from the configured default route and if the optional preference value is designated, the preference of the configured default route is reset to its default.

Format no ip route default [{nexthopip | preference}]

Mode Global Config

### ip route distance

This command sets the default distance (preference) for static routes. Lower route distance values are preferred when determining the best route. The ip route and ip route default commands allow you to optionally set the distance (preference) of an individual static route. The default distance is used when no distance is specified in these commands. Changing the default distance does not update the distance of existing static routes, even if they were assigned the original default distance. The new default distance will only be applied to static routes created after invoking the ip route distance command.

Default1Formatip route distance 1-255ModeGlobal Config

#### no ip route distance

This command sets the default static route preference value in the router. Lower route preference values are preferred when determining the best route.

Format no ip route distance

Mode Global Config

### ip netdirbcast

This command enables the forwarding of network-directed broadcasts on an interface or range of interfaces. When enabled, network directed broadcasts are forwarded. When disabled they are dropped.

Default disabled Format ip netdirbcast

Mode Interface Config

#### no ip netdirbcast

This command disables the forwarding of network-directed broadcasts. When disabled, network directed broadcasts are dropped.

Format no ip netdirbcast

Mode Interface Config

### ip mtu

This command sets the IP Maximum Transmission Unit (MTU) on a routing interface or range of interfaces. The IP MTU is the size of the largest IP packet that can be transmitted on the interface without fragmentation. Forwarded packets are dropped if they exceed the IP MTU of the outgoing interface.

Packets originated on the router, such as OSPF packets, may be fragmented by the IP stack.

OSPF advertises the IP MTU in the Database Description packets it sends to its neighbors during database exchange. If two OSPF neighbors advertise different IP MTUs, they will not form an adjacency. (unless OSPF has been instructed to ignore differences in IP MTU with the ip ospf mtu-ignore command.)

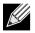

**Note:** The IP MTU size refers to the maximum size of the IP packet (IP Header + IP payload). It does not include any extra bytes that may be required for Layer-2 headers. To receive and process packets, the Ethernet MTU (see "mtu" on page 214) must take into account the size of the Ethernet header.

| Default | 1500 bytes            |  |  |
|---------|-----------------------|--|--|
| Format  | ip mtu <i>68—9198</i> |  |  |
| Mode    | Interface Config      |  |  |

#### no ip mtu

This command resets the ip mtu to the default value.

| Format  | no | ip | mtu   |  |
|---------|----|----|-------|--|
| TUTTIAL |    | -P | in co |  |

Mode Interface Config

### encapsulation

This command configures the link layer encapsulation type for the packet on an interface or range of interfaces. The encapsulation type can be ethernet or snap.

 Default
 ethernet

 Format
 encapsulation {ethernet | snap}

Mode Interface Config

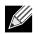

Note: Routed frames are always ethernet encapsulated when a frame is routed to a VLAN.

### show dhcp lease

This command displays a list of IPv4 addresses currently leased from a DHCP server on a specific in-band interface or all in-band interfaces. This command does not apply to service or network ports.

Format show dhcp lease [interface slot/port]

Modes Privileged EXEC

| Term                    | Definition                                                                                                    |  |  |  |
|-------------------------|----------------------------------------------------------------------------------------------------|--|--|--|
| IP address, Subnet mask | The IP address and network mask leased from the DHCP server                                                       |  |  |  |
| DHCP Lease server       | The IPv4 address of the DHCP server that leased the address.                                                      |  |  |  |
| State                   | State of the DHCPv4 Client on this interface                                                                      |  |  |  |
| DHCP transaction ID     | The transaction ID of the DHCPv4 Client                                                                           |  |  |  |
| Lease                   | The time (in seconds) that the IP address was leased by the server                                                |  |  |  |
| Renewal                 | The time (in seconds) when the next DHCP renew Request is sent by DHCPv4<br>Client to renew the leased IP address |  |  |  |
| Rebind                  | The time (in seconds) when the DHCP Rebind process starts                                                         |  |  |  |
| Retry count             | Number of times the DHCPv4 client sends a DHCP REQUEST message before the server responds                         |  |  |  |

### show ip brief

This command displays all the summary information of the IP, including the ICMP rate limit configuration and the global ICMP Redirect configuration.

| Format | show ip brief   |  |  |
|--------|-----------------|--|--|
| Modes  | Privileged EXEC |  |  |
|        | User EXEC       |  |  |

| Term                          | Definition                                                                                                    |
|-------------------------------|----------------------------------------------------------------------------------------------------|
| Default Time to Live          | The computed TTL (Time to Live) of forwarding a packet from the local router to the final destination.                                                                              |
| Routing Mode                  | Shows whether the routing mode is enabled or disabled.                                                                                                    |
| Maximum Next Hops             | The maximum number of next hops the packet can travel.                                                                                                    |
| Maximum Routes                | The maximum number of routes the packet can travel.                                                                                                    |
| ICMP Rate Limit<br>Interval   | Shows how often the token bucket is initialized with burst-size tokens. <i>Burst-interval</i> is from 0 to 2147483647 milliseconds. The default <i>burst-interval</i> is 1000 msec. |
| ICMP Rate Limit Burst<br>Size | Shows the number of ICMPv4 error messages that can be sent during one <i>burst-interval</i> . The range is from 1 to 200 messages. The default value is 100 messages.               |
| ICMP Echo Replies             | Shows whether ICMP Echo Replies are enabled or disabled.                                                                                                    |
| ICMP Redirects                | Shows whether ICMP Redirects are enabled or disabled.                                                                                                    |

**Example:** The following shows example CLI display output for the command. (Switch) #show ip brief

Default Time to Live..... 64

| Routing Mode               | Disabled     |
|----------------------------|--------------|
| Maximum Next Hops          | 4            |
| Maximum Routes             | 6000         |
| ICMP Rate Limit Interval   | 1000 msec    |
| ICMP Rate Limit Burst Size | 100 messages |
| ICMP Echo Replies          | Enabled      |
| ICMP Redirects             | Enabled      |

## show ip interface

This command displays all pertinent information about the IP interface.

| Format | show : | ip | interface | <pre>slot/port</pre> |
|--------|--------|----|-----------|----------------------|
|--------|--------|----|-----------|----------------------|

Modes • Privileged EXEC

• User EXEC

| Term                                  | Definition                                                                                                    |  |  |  |
|---------------------------------------|----------------------------------------------------------------------------------------------------|--|--|--|
| Routing Interface<br>Status           | Determine the operational status of IPv4 routing Interface. The possible values are Up or Down.                                          |  |  |  |
| Primary IP<br>Address                 | The primary IP address and subnet masks for the interface. This value appears only if you configure it.                                  |  |  |  |
| Method                                | Shows whether the IP address was configured manually or acquired from a DHCP server.                                                     |  |  |  |
| Secondary IP<br>Address               | One or more secondary IP addresses and subnet masks for the interface. This value appears only if you configure it.                      |  |  |  |
| Helper IP Address                     | The helper IP addresses configured by the command "ip helper-address (Interface Config)" on page 435.                                    |  |  |  |
| Routing Mode                          | The administrative mode of router interface participation. The possible values are enable or disable. This value is configurable.        |  |  |  |
| Administrative<br>Mode                | The administrative mode of the specified interface. The possible values of this field are enable or disable. This value is configurable. |  |  |  |
| Forward Net<br>Directed<br>Broadcasts | Displays whether forwarding of network-directed broadcasts is enabled or disabled. This value is configurable.                           |  |  |  |
| Proxy ARP                             | Displays whether Proxy ARP is enabled or disabled on the system.                                                                         |  |  |  |
| Local Proxy ARP                       | Displays whether Local Proxy ARP is enabled or disabled on the interface.                                                                |  |  |  |
| Active State                          | Displays whether the interface is active or inactive. An interface is considered active if its link is up and it is in forwarding state. |  |  |  |
| Link Speed Data<br>Rate               | An integer representing the physical link data rate of the specified interface. This is measured in Megabits per second (Mbps).          |  |  |  |
| MAC Address                           | The burned in physical address of the specified interface. The format is 6 two-digit hexadecimal numbers that are separated by colons.   |  |  |  |
| Encapsulation<br>Type                 | The encapsulation type for the specified interface. The types are: Ethernet or SNAP.                                                     |  |  |  |
| IP MTU                                | The maximum transmission unit (MTU) size of a frame, in bytes.                                                                           |  |  |  |
| Bandwidth                             | Shows the bandwidth of the interface.                                                                                                    |  |  |  |

| Term                        | Definition                                                                        |
|-----------------------------|-----------------------------------------------------------------------------------|
| Destination<br>Unreachables | Displays whether ICMP Destination Unreachables may be sent (enabled or disabled). |
| ICMP Redirects              | Displays whether ICMP Redirects may be sent (enabled or disabled).                |

**Example:** The following shows example CLI display output for the command. (switch)#show ip interface 1/0/2

| Routing Interface Status                                                                                                    | 1.2.3.4/255.255.255.0                                                                                                    |
|----------------------------------------------------------------------------------------------------|----------------------------------------------------------------------------------------------------|
| Primary IP Address                                                                                                    | Manual                                                                                                    |
| Method                                                                                                    | 21.2.3.4/255.255.255.0                                                                                                    |
| Secondary IP Address(es)                                                                                                    | 22.2.3.4/255.255.255.0                                                                                                    |
| Helper IP Address                                                                                                    | 1.2.3.4                                                                                                    |
| Routing Mode.<br>Administrative Mode.<br>Forward Net Directed Broadcasts.<br>Proxy ARP.<br>Local Proxy ARP.<br>Active State.<br>Link Speed Data Rate.<br>MAC Address.<br>Encapsulation Type.<br>IP MTU.<br>Bandwidth.<br>Destination Unreachables.<br>ICMP Redirects. | Disable<br>Enable<br>Disable<br>Enable<br>Disable<br>Inactive<br>00:10:18:82:0C:68<br>Ethernet<br>1500<br>100000 kbps<br>Enabled |

### show ip interface brief

This command displays summary information about IP configuration settings for all ports in the router.

Format show ip interface brief

- Modes Privileged EXEC
  - User EXEC

| Term          | Definition                                                                                                 |  |  |  |
|---------------|----------------------------------------------------------------------------------------------------|--|--|--|
| Interface     | Valid slot and port number separated by a forward slash.                                                   |  |  |  |
| State         | Routing operational state of the interface.                                                                |  |  |  |
| IP Address    | The IP address of the routing interface in 32-bit dotted decimal format.                                   |  |  |  |
| IP Mask       | The IP mask of the routing interface in 32-bit dotted decimal format.                                      |  |  |  |
| Netdir Bcast  | Indicates if IP forwards net-directed broadcasts on this interface. Possible values are Enable or Disable. |  |  |  |
| MultiCast Fwd | The multicast forwarding administrative mode on the interface. Possible values are Enable or Disable.      |  |  |  |

### show ip route

This command displays the routing table. The *ip-address* specifies the network for which the route is to be displayed and displays the best matching best-route for the address. The *mask* specifies the subnet mask for the given *ip-address*. When you use the *Longer-prefixes* keyword, the *ip-address* and *mask* pair becomes the prefix, and the command displays the routes to the addresses that match that prefix. Use the *protocol* parameter to specify the protocol that installed the routes. The value for *protocol* can be connected, ospf, rip, static, or bgp. Use the all parameter to display all routes including best and non-best routes. If you do not use the all parameter, the command only displays the best route.

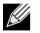

**Route Codes** 

**Note:** If you use the connected keyword for *protocol*, the all option is not available because there are no best or non-best connected routes.

| Format | show ip route[{ip-address [protocol]   {ip-address mask [longer-prefixes] [protocol]<br>  protocol} [all]   all}] |
|--------|----------------------------------------------------------------------------------------------------|
| Modes  | <ul><li>Privileged EXEC</li><li>User EXEC</li></ul>                                                               |
| Term   | Definition                                                                                                    |

The key for the routing protocol codes that might appear in the routing table output.

The show ip route command displays the routing tables in the following format: Code IP-Address/Mask [Preference/Metric] via Next-Hop, Route-Timestamp, Interface

The columns for the routing table display the following information:

| Term                | Definition                                                                                                    |  |  |  |
|---------------------|----------------------------------------------------------------------------------------------------|--|--|--|
| Code                | The codes for the routing protocols that created the routes.                                                                                                    |  |  |  |
| Default Gateway     | The IP address of the default gateway. When the system does not have a more specific route to a packet's destination, it sends the packet to the default gateway.                              |  |  |  |
| IP-Address/Mask     | The IP-Address and mask of the destination network corresponding to this route.                                                                                                    |  |  |  |
| Preference          | The administrative distance associated with this route. Routes with low values are preferred over routes with higher values.                                                                   |  |  |  |
| Metric              | The cost associated with this route.                                                                                                    |  |  |  |
| via Next-Hop        | The outgoing router IP address to use when forwarding traffic to the next router (if any) in the path toward the destination.                                                                  |  |  |  |
| Route-<br>Timestamp | <ul> <li>The last updated time for dynamic routes. The format of Route-Timestamp will be</li> <li>Days:Hours:Minutes if days &gt; = 1</li> <li>Hours:Minutes:Seconds if days &lt; 1</li> </ul> |  |  |  |
| Interface           | The outgoing router interface to use when forwarding traffic to the next destination. reject routes, the next hop interface would be NullO interface.                                          |  |  |  |

To administratively control the traffic destined to a particular network and prevent it from being forwarded through the router, you can configure a static reject route on the router. Such traffic would be discarded and the ICMP destination unreachable message is sent back to the source. This is typically used for preventing routing loops. The reject route added in the RTO is of the type **OSPF Inter-Area**. Reject routes (routes of REJECT type installed by any protocol) are not redistributed by OSPF/RIP. Reject routes are supported in both OSPFv2 and OSPFv3.

**Example:** The following shows example CLI display output for the command. (Routing) #show ip route

```
Route Codes: R - RIP Derived, O - OSPF Derived, C - Connected, S - Static
B - BGP Derived, IA - OSPF Inter Area
E1 - OSPF External Type 1, E2 - OSPF External Type 2
N1 - OSPF NSSA External Type 1, N2 - OSPF NSSA External Type 2
Default gateway is 1.1.1.2
C 1.1.1.0/24 [0/1] directly connected, 0/11
C 2.2.2.0/24 [0/1] directly connected, 0/1
C 5.5.5.0/24 [0/1] directly connected, 0/5
S 7.0.0.0/8 [1/0] directly connected, Null0
OIA 10.10.0/24 [110/6] via 5.5.5.2, 00h:00m:01s, 0/5
C 11.11.11.0/24 [0/1] directly connected, 0/11
S 12.0.0.0/8 [5/0] directly connected, Null0
```

S 23.0.0.0/8 [3/0] directly connected, Null0

### show ip route summary

Use this command to display the routing table summary. Use the optional all parameter to show the number of all routes, including best and non-best routes. To include only the number of best routes, do not use the optional parameter.

Format show ip route summary [all]

Modes • Privileged EXEC

User EXEC

| Term                | Definition                                                 |  |  |  |
|---------------------|------------------------------------------------------------|--|--|--|
| Connected<br>Routes | The total number of connected routes in the routing table. |  |  |  |
| Static Routes       | Total number of static routes in the routing table.        |  |  |  |
| RIP Routes          | Total number of routes installed by RIP protocol.          |  |  |  |
| <b>BGP Routes</b>   | Total number of routes installed by BGP protocol.          |  |  |  |
| OSPF Routes         | Total number of routes installed by OSPF protocol.         |  |  |  |
| Reject Routes       | Total number of reject routes installed by all protocols.  |  |  |  |
| Total Routes        | Total number of routes in the routing table.               |  |  |  |

**Example:** The following shows example CLI display output for the command. (Routing) #show ip route summary

| Connected Routes1       |
|-------------------------|
| Static Routes7          |
| RIP Routes0             |
| BGP Routes0             |
| OSPF Routes0            |
| Intra Area Routes0      |
| Inter Area Routes0      |
| External Type-1 Routes0 |
| External Type-2 Routes0 |
| Reject Routes2          |
| Total routes            |

### show ip route preferences

This command displays detailed information about the route preferences. Route preferences are used in determining the best route. Lower router preference values are preferred over higher router preference values. A route with a preference of 255 cannot be used to forward traffic.

Format show ip route preferences

- Modes Privileged EXEC
  - User EXEC

| Term                       | Definition                                                                      |  |  |
|----------------------------|---------------------------------------------------------------------------------|--|--|
| Local                      | The local route preference value.                                               |  |  |
| Static                     | The static route preference value.                                              |  |  |
| OSPF Intra                 | The OSPF Intra route preference value.                                          |  |  |
| OSPF Inter                 | The OSPF Inter route preference value.                                          |  |  |
| OSPF External              | The OSPF External route preference value.                                       |  |  |
| RIP                        | The RIP route preference value.                                                 |  |  |
| BGP4                       | The BGP-4 route preference value.                                               |  |  |
| Configured Default Gateway | The route preference value of the statically-configured default gateway         |  |  |
| DHCP Default Gateway       | The route preference value of the default gateway learned from the DHCP server. |  |  |

### show ip stats

This command displays IP statistical information. Refer to RFC 1213 for more information about the fields that are displayed.

Format show ip stats

- Modes Privileged EXEC
  - User EXEC

# **Router Discovery Protocol Commands**

This section describes the commands you use to view and configure Router Discovery Protocol settings on the switch. The Router Discovery Protocol enables a host to discover the IP address of routers on the subnet.

### ip irdp

This command enables Router Discovery on an interface or range of interfaces.

| Default | disabled         |
|---------|------------------|
| Format  | ip irdp          |
| Mode    | Interface Config |

#### no ip irdp

This command disables Router Discovery on an interface.Formatno ip irdpModeInterface Config

### ip irdp address

This command configures the address that the interface uses to send the router discovery advertisements. The valid values for *ipaddr* are 224.0.0.1, which is the all-hosts IP multicast address, and 255.255.255.255, which is the limited broadcast address.

Default224.0.0.1Formatip irdp address ipaddrModeInterface Config

#### no ip irdp address

This command configures the default address used to advertise the router for the interface.

Format no ip irdp address

Mode Interface Config

### ip irdp holdtime

This command configures the value, in seconds, of the holdtime field of the router advertisement sent from this interface. The holdtime range is the value of *maxadvertinterval* to 9000 seconds.

Default3 \* maxintervalFormatip irdp holdtime maxadvertinterval-9000ModeInterface Config

#### no ip irdp holdtime

This command configures the default value, in seconds, of the holdtime field of the router advertisement sent from this interface.

Format no ip irdp holdtime

Mode Interface Config

### ip irdp maxadvertinterval

This command configures the maximum time, in seconds, allowed between sending router advertisements from the interface. The range for maxadvertinterval is 4 to 1800 seconds.

| Default | 600                              |  |
|---------|----------------------------------|--|
| Format  | ip irdp maxadvertinterval 4-1800 |  |
| Mode    | Interface Config                 |  |

#### no ip irdp maxadvertinterval

This command configures the default maximum time, in seconds.

| Format | no | ip | irdp | maxadvertinterval |
|--------|----|----|------|-------------------|
|        |    |    |      |                   |

Mode Interface Config

### ip irdp minadvertinterval

This command configures the minimum time, in seconds, allowed between sending router advertisements from the interface. The range for *minadvertinterval* is three to the value of *maxadvertinterval*.

| Default | 0.75 * maxadvertinterval                                 |
|---------|----------------------------------------------------------|
| Format  | <pre>ip irdp minadvertinterval 3-maxadvertinterval</pre> |
| Mode    | Interface Config                                         |

#### no ip irdp minadvertinterval

This command sets the default minimum time to the default.

Format no ip irdp minadvertinterval

Mode Interface Config

### ip irdp multicast

This command configures the destination IP address for router advertisements. If no destination IP address is configured, router advertisements are forwarded to 224.0.0.1 by default. You can also configure the IP address as 255.255.255.255 (or use the no form of the command) to instead send router advertisements to the limited broadcast address.

Format ip irdp multicast ip address

Mode Interface Config

#### no ip irdp multicast

By default, router advertisements are sent to 224.0.0.1. To instead send router advertisements to the limited broadcast address, 255.255.255.255, use the no form of this command.

Format no ip irdp multicast

Mode Interface Config

### ip irdp preference

This command configures the preferability of the address as a default router address, relative to other router addresses on the same subnet.

| Default | 0                                            |
|---------|----------------------------------------------|
| Format  | ip irdp preference -2147483648 to 2147483647 |
| Mode    | Interface Config                             |

#### no ip irdp preference

This command configures the default preferability of the address as a default router address, relative to other router addresses on the same subnet.

Format no ip irdp preference

Mode Interface Config

### show ip irdp

This command displays the router discovery information for all interfaces, or a specified interface.

| Format | show | ip | irdp | {slot/port | I | all} |
|--------|------|----|------|------------|---|------|
|--------|------|----|------|------------|---|------|

Modes • Privileged EXEC

User EXEC

| Definition                                                                                                    |
|----------------------------------------------------------------------------------------------------|
| The slot/port that matches the rest of the information in the row.                                                                       |
| The advertise mode, which indicates whether router discovery is enabled or disabled on this interface.                                   |
| The destination IP address for router advertisements.                                                                                    |
| The maximum advertise interval, which is the maximum time, in seconds, allowed between sending router advertisements from the interface. |
| The minimum advertise interval, which is the minimum time, in seconds, allowed between sending router advertisements from the interface. |
| The amount of time, in seconds, that a system should keep the router advertisement before discarding it.                                 |
| The preference of the address as a default router address, relative to other router addresses on the same subnet.                        |
|                                                                                                    |

# **Virtual LAN Routing Commands**

This section describes the commands you use to view and configure VLAN routing and to view VLAN routing status information.

### vlan routing

This command enables routing on a VLAN. The *vLanid* value has a range from 1 to 4093. The *[interface ID]* value has a range from 1 to 128. Typically, you will not supply the interface ID argument, and the system automatically selects the interface ID. However, if you specify an interface ID, the interface ID becomes the port number in the slot/port for the VLAN routing interface. If you select an interface ID that is already in use, the CLI displays an error message and does not create the VLAN interface. For products that use text-based configuration, including the interface ID in the vlan routing command for the text configuration ensures that the slot/port for the VLAN interface stays the same across a restart. Keeping the slot/port the same ensures that the correct interface configuration is applied to each interface when the system restarts.

Formatvlan routing vlanid [interface ID]ModeVLAN Config

#### no vlan routing

This command deletes routing on a VLAN.

Format no vlan routing vlanid

Mode VLAN Config

**Example:** Example 1 shows the command specifying a vlanid value. The interface ID argument is not used. (Switch)(Vlan)#vlan 14

| (Switch)(Vlan)#vlan | routing 14 | ?     |      |         |     |          |
|---------------------|------------|-------|------|---------|-----|----------|
| <cr></cr>           | Press      | enter | to   | execute | the | command. |
| <1-128>             | Enter      | inter | Face | e ID    |     |          |

Typically, you press <**Enter**> without supplying the Interface ID value; the system automatically selects the interface ID.

Example: In Example 2, the command specifies interface ID 51 for VLAN 14 interface. The interface ID becomes the port number in the slot/port for the VLAN routing interface. In this example, slot/port is 4/51 for VLAN 14 interface.
(Switch)(Vlan)#vlan 14 51
(Switch)(Vlan)#

(Switch)#show ip vlan MAC Address used by Routing VLANs: 00:11:88:59:47:36

| VLAN ID | Logical<br>Interface | IP Address  | Subnet Mask   |
|---------|----------------------|-------------|---------------|
| 10      | 4/1                  | 172.16.10.1 | 255.255.255.0 |
| 11      | 4/50                 | 172.16.11.1 | 255.255.255.0 |

| 12 | 4/3  | 172.16.12.1 | 255.255.255.0                                                                       |
|----|------|-------------|-------------------------------------------------------------------------------------|
| 13 | 4/4  | 172.16.13.1 | 255.255.255.0                                                                       |
| 14 | 4/51 | 0.0.0       | 0.0.0.0 <u 14="" 4="" 51="" for="" interface<="" is="" p="" s="" td="" vlan=""></u> |

Example: In Example 3, you select an interface ID that is already in use. In this case, the CLI displays an error message and does not create the VLAN interface.
(Switch) #show ip vlan

MAC Address used by Routing VLANs: 00:11:88:59:47:36

| VLAN ID | Logical<br>Interface | IP Address  | Subnet Mask   |
|---------|----------------------|-------------|---------------|
| 10      | 4/1                  | 172.16.10.1 | 255.255.255.0 |
| 11      | 4/50                 | 172.16.11.1 | 255.255.255.0 |
| 12      | 4/3                  | 172.16.12.1 | 255.255.255.0 |
| 13      | 4/4                  | 172.16.13.1 | 255.255.255.0 |
| 14      | 4/51                 | 0.0.0.0     | 0.0.0.0       |

(Switch)#config

(Switch)(Config)#exit

(Switch)#vlan database

(Switch)(Vlan)#vlan 15

(Switch)(Vlan)#vlan routing 15 1

Interface ID 1 is already assigned to another interface

*Example:* The show running configuration command always lists the interface ID for each routing VLAN, as shown in Example 4 below. (Switch) #show running-config !Current Configuration: ! !System Description "Alpha HELIX 56314 Development System - 48 GB, 4.24.10.4, VxWorks 6.5" !System Software Version "4.24.10.4" !System Up Time "0 days 0 hrs 22 mins 19 secs" !Additional Packages None !Current SNTP Synchronized Time: Not Synchronized ! set prompt "02.08" network protocol dhcp vlan database vlan 10-14 vlan routing 10 1 vlan routing 12 3 vlan routing 13 4 vlan routing 11 50 vlan routing 14 51

### show ip vlan

This command displays the VLAN routing information for all VLANs with routing enabled.

| Format | show | ip  | vlan |  |
|--------|------|-----|------|--|
|        |      | - F |      |  |

- Modes Privileged EXEC
  - User EXEC

| Term                                    | Definition                                                                                                    |
|-----------------------------------------|----------------------------------------------------------------------------------------------------|
| MAC Address<br>used by Routing<br>VLANs | The MAC Address associated with the internal bridge-router interface (IBRI). The same MAC Address is used by all VLAN routing interfaces. It will be displayed above the per-VLAN information. |
| VLAN ID                                 | The identifier of the VLAN.                                                                                                    |
| Logical Interface                       | The logical slot/port associated with the VLAN routing interface.                                                                                                    |
| IP Address                              | The IP address associated with this VLAN.                                                                                                    |
| Subnet Mask                             | The subnet mask that is associated with this VLAN.                                                                                                    |

# Virtual Router Redundancy Protocol Commands

This section describes the commands you use to view and configure Virtual Router Redundancy Protocol (VRRP) and to view VRRP status information. VRRP helps provide failover and load balancing when you configure two devices as a VRRP pair.

### ip vrrp (Global Config)

Use this command in Global Config mode to enable the administrative mode of VRRP on the router.

- Default none Format ip vrrp
- Mode Global Config

### no ip vrrp

Use this command in Global Config mode to disable the default administrative mode of VRRP on the router.

Format no ip vrrp

Mode Global Config

### ip vrrp (Interface Config)

Use this command in Interface Config mode to create a virtual router associated with the interface or range of interfaces. The parameter *vrid* is the virtual router ID, which has an integer value range from 1 to 255.

Format ip vrrp vrid

Mode Interface Config

#### no ip vrrp

Use this command in Interface Config mode to delete the virtual router associated with the interface. The virtual Router ID, *vrid*, is an integer value that ranges from 1 to 255.

Format no ip vrrp vrid

Mode Interface Config

### ip vrrp mode

This command enables the virtual router configured on the specified interface. Enabling the status field starts a virtual router. The parameter *vrid* is the virtual router ID which has an integer value ranging from 1 to 255.

| Default | disabled                 |
|---------|--------------------------|
| Format  | ip vrrp <i>vrid</i> mode |
| Mode    | Interface Config         |

#### no ip vrrp mode

This command disables the virtual router configured on the specified interface. Disabling the status field stops a virtual router.

Format no ip vrrp vrid mode

Mode Interface Config

### ip vrrp ip

This command sets the virtual router IP address value for an interface or range of interfaces. The value for *ipaddr* is the IP address which is to be configured on that interface for VRRP. The parameter *vrid* is the virtual router ID which has an integer value range from 1 to 255. You can use the optional [secondary] parameter to designate the IP address as a secondary IP address.

| Default | none                                          |
|---------|-----------------------------------------------|
| Format  | <pre>ip vrrp vrid ip ipaddr [secondary]</pre> |
| Mode    | Interface Config                              |

#### no ip vrrp ip

Use this command in Interface Config mode to delete a secondary IP address value from the interface. To delete the primary IP address, you must delete the virtual router on the interface.

Format no ip vrrp vrid ipaddress secondary

Mode Interface Config

#### ip vrrp accept-mode

Use this command to allow the VRRP Master to accept ping packets sent to one of the virtual router's IP addresses.

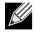

**Note:** VRRP accept-mode allows only ICMP Echo Request packets. No other type of packet is allowed to be delivered to a VRRP address.

| Default | disabled                 |  |  |  |
|---------|--------------------------|--|--|--|
| Format  | ip vrrp vrid accept-mode |  |  |  |
| Mode    | Interface Config         |  |  |  |

#### no ip vrrp accept-mode

Use this command to prevent the VRRP Master from accepting ping packets sent to one of the virtual router's IP addresses.

Format no ip vrrp vrid accept-mode

Mode Interface Config

### ip vrrp authentication

This command sets the authorization details value for the virtual router configured on a specified interface or range of interfaces. The parameter {none | simple} specifies the authorization type for virtual router configured on the specified interface. The parameter [*key*] is optional, it is only required when authorization type is simple text password. The parameter *vrid* is the virtual router ID which has an integer value ranges from 1 to 255.

| Default | no authorization                                           |  |  |  |  |  |  |
|---------|------------------------------------------------------------|--|--|--|--|--|--|
| Format  | <pre>ip vrrp vrid authentication {none   simple key}</pre> |  |  |  |  |  |  |
| Mode    | Interface Config                                           |  |  |  |  |  |  |

#### no ip vrrp authentication

This command sets the default authorization details value for the virtual router configured on a specified interface or range of interfaces.

**Format** no ip vrrp vrid authentication

Mode • Interface Config

### ip vrrp preempt

This command sets the preemption mode value for the virtual router configured on a specified interface or range of interfaces. The parameter *vrid* is the virtual router ID, which is an integer from 1 to 255.

Default enabled

Format ip vrrp vrid preempt

Mode • Interface Config

#### no ip vrrp preempt

This command sets the default preemption mode value for the virtual router configured on a specified interface or range of interfaces.

Format no ip vrrp vrid preempt

Mode • Interface Config

### ip vrrp priority

This command sets the priority of a router within a VRRP group. It can be used to configure an interface or a range of interfaces. Higher values equal higher priority. The range is from 1 to 254. The parameter *vrid* is the virtual router ID, whose range is from 1 to 255.

The router with the highest priority is elected master. If a router is configured with the address used as the address of the virtual router, the router is called the *address owner*. The priority of the address owner is always 255 so that the address owner is always master. If the master has a priority less than 255 (it is not the address owner) and you configure the priority of another router in the group higher than the master's priority, the router will take over as master only if preempt mode is enabled.

**Default** 100 unless the router is the address owner, in which case its priority is automatically set to 255.

**Format** ip vrrp vrid priority 1–254

Mode • Interface Config

#### no ip vrrp priority

This command sets the default priority value for the virtual router configured on a specified interface or range of interfaces.

Format no ip vrrp vrid priority

Mode Interface Config

### ip vrrp timers advertise

This command sets the frequency, in seconds, that an interface or range of interfaces on the specified virtual router sends a virtual router advertisement.

| Default | 1                                   |
|---------|-------------------------------------|
| Format  | ip vrrp vrid timers advertise 1-255 |
| Mode    | Interface Config                    |

.

#### no ip vrrp timers advertise

This command sets the default virtual router advertisement value for an interface or range of interfaces.

| Format | no ip vrrp vrid timers advertise |
|--------|----------------------------------|
| Mode   | Interface Config                 |

### ip vrrp track interface

Use this command to alter the priority of the VRRP router based on the availability of its interfaces. This command is useful for tracking interfaces that are not configured for VRRP. Only IP interfaces are tracked. A tracked interface is up if the IP on that interface is up. Otherwise, the tracked interface is down. You can use this command to configure a single interface or a range of interfaces.

When the tracked interface is down or the interface has been removed from the router, the priority of the VRRP router will be decremented by the value specified in the *priority* argument. When the interface is up for IP protocol, the priority will be incremented by the *priority* value.

A VRRP configured interface can track more than one interface. When a tracked interface goes down, then the priority of the router will be decreased by 10 (the default priority decrement) for each downed interface. The default priority decrement is changed using the *priority* argument. The default priority of the virtual router is 100, and the default decrement priority is 10. By default, no interfaces are tracked. If you specify just the interface to be tracked, without giving the optional priority, then the default priority will be set. The default priority decrement is 10.

| Default | priority: 10                                                           |
|---------|------------------------------------------------------------------------|
| Format  | <pre>ip vrrp vrid track interface slot/port [decrement priority]</pre> |
| Mode    | Interface Config                                                       |

#### no ip vrrp track interface

Use this command to remove the interface or range of interfaces from the tracked list or to restore the priority decrement to its default.

- Format no ip vrrp vrid track interface slot/port [decrement]
- Mode Interface Config

### ip vrrp track ip route

Use this command to track the route reachability on an interface or range of interfaces. When the tracked route is deleted, the priority of the VRRP router will be decremented by the value specified in the *priority* argument. When the tracked route is added, the priority will be incremented by the same.

A VRRP configured interface can track more than one route. When a tracked route goes down, then the priority of the router will be decreased by 10 (the default priority decrement) for each downed route. By default no routes are tracked. If you specify just the route to be tracked, without giving the optional priority, then the default priority will be set. The default priority decrement is 10. The default priority decrement is changed using the *priority* argument.

| Default | priority: 10                                                                         |
|---------|--------------------------------------------------------------------------------------|
| Format  | <pre>ip vrrp vrid track ip route ip-address/prefix-length [decrement priority]</pre> |
| Mode    | Interface Config                                                                     |

#### no ip vrrp track ip route

Use this command to remove the route from the tracked list or to restore the priority decrement to its default. When removing a tracked IP route from the tracked list, the priority should be incremented by the decrement value if the route is not reachable.

| Format | <pre>no ip vrrp vrid track interface slot/port [decrement]</pre> |
|--------|------------------------------------------------------------------|
| Mode   | Interface Config                                                 |

### show ip vrrp interface stats

This command displays the statistical information about each virtual router configured on the switch.

| Format | show ip vrrp interface stats slot/port vrid |
|--------|---------------------------------------------|
| Modes  | Privileged EXEC                             |

User EXEC

| Term                               | Definition                                                                                                    |
|------------------------------------|----------------------------------------------------------------------------------------------------|
| Uptime                             | The time that the virtual router has been up, in days, hours, minutes and seconds.                                                                |
| Protocol                           | The protocol configured on the interface.                                                                                                    |
| State<br>Transitioned to<br>Master | The total number of times virtual router state has changed to MASTER.                                                                             |
| Advertisement<br>Received          | The total number of VRRP advertisements received by this virtual router.                                                                          |
| Advertisement<br>Interval Errors   | The total number of VRRP advertisements received for which advertisement interval is different than the configured value for this virtual router. |

| Term                              | Definition                                                                                                    |
|-----------------------------------|----------------------------------------------------------------------------------------------------|
| Authentication<br>Failure         | The total number of VRRP packets received that don't pass the authentication check.                                                 |
| IP TTL errors                     | The total number of VRRP packets received by the virtual router with IP TTL (time to live) not equal to 255.                        |
| Zero Priority<br>Packets Received | The total number of VRRP packets received by virtual router with a priority of '0'.                                                 |
| Zero Priority<br>Packets Sent     | The total number of VRRP packets sent by the virtual router with a priority of '0'.                                                 |
| Invalid Type<br>Packets Received  | The total number of VRRP packets received by the virtual router with invalid 'type' field.                                          |
| Address List<br>Errors            | The total number of VRRP packets received for which address list does not match the locally configured list for the virtual router. |
| Invalid<br>Authentication<br>Type | The total number of VRRP packets received with unknown authentication type.                                                         |
| Authentication<br>Type Mismatch   | The total number of VRRP advertisements received for which 'auth type' not equal to locally configured one for this virtual router. |
| Packet Length<br>Errors           | The total number of VRRP packets received with packet length less than length of VRRP header.                                       |

### show ip vrrp

This command displays whether VRRP functionality is enabled or disabled on the switch. It also displays some global parameters which are required for monitoring. This command takes no options.

Format show ip vrrp

Modes • Privileged EXEC

• User EXEC

| Term                      | Definition                                                                            |
|---------------------------|---------------------------------------------------------------------------------------|
| VRRP Admin<br>Mode        | The administrative mode for VRRP functionality on the switch.                         |
| Router Checksum<br>Errors | The total number of VRRP packets received with an invalid VRRP checksum value.        |
| Router Version<br>Errors  | The total number of VRRP packets received with Unknown or unsupported version number. |
| Router VRID<br>Errors     | The total number of VRRP packets received with invalid VRID for this virtual router.  |

### show ip vrrp interface

This command displays all configuration information and VRRP router statistics of a virtual router configured on a specific interface. Use the output of the command to verify the track interface and track IP route configurations.

| Format | show  | ip | vrrp | interface | <pre>slot/port</pre> | vrid         |
|--------|-------|----|------|-----------|----------------------|--------------|
| Turnat | 31101 | ÷Ρ | VIIP | Incernace | STOC/ POLC           | <i>vi</i> cu |

Modes • Privileged EXEC

User EXEC

| Term                      | Definition                                                                                                    |  |
|---------------------------|----------------------------------------------------------------------------------------------------|--|
| IP Address                | The configured IP address for the Virtual router.                                                                                 |  |
| VMAC address              | The VMAC address of the specified router.                                                                                         |  |
| Authentication type       | The authentication type for the specific virtual router.                                                                          |  |
| Priority                  | The priority value for the specific virtual router, taking into account any priority decrements for tracked interfaces or routes. |  |
| Configured<br>Priority    | The priority configured through the ip vrrp vrid priority 1–254 command.                                                          |  |
| Advertisement<br>interval | The advertisement interval in seconds for the specific virtual router.                                                            |  |
| Pre-Empt Mode             | The preemption mode configured on the specified virtual router.                                                                   |  |
| Administrative<br>Mode    | The status (Enable or Disable) of the specific router.                                                                            |  |
| Accept Mode               | When enabled, the VRRP Master can accept ping packets sent to one of the virtual router's IP addresses.                           |  |
| State                     | The state (Master/backup) of the virtual router.                                                                                  |  |

**Example:** The following shows example CLI display output for the command. show ip vrrp interface <u/ul>

| Primary IP Address<br>VMAC Address<br>Authentication Type<br>Priority<br>Configured priority<br>Advertisement Interval (<br>Pre-empt Mode<br>Administrative Mode<br>Accept Mode<br>State | secs)         | 00:00:5e:00:01:01<br>None<br>80<br>100<br>1<br>Enable<br>Enable<br>Enable |
|----------------------------------------------------------------------------------------------------|---------------|---------------------------------------------------------------------------|
| Track Interface                                                                                                    | State         | DecrementPriority                                                         |
|                                                                                                    |               |                                                                           |
| <1/0/1><br>TrackRoute (pfx/len)                                                                                                    | down<br>State | 10<br>DecrementPriority                                                   |
| 10.10.10.1/255.255.255.0                                                                                                    | down          | 10                                                                        |

### show ip vrrp interface brief

This command displays information about each virtual router configured on the switch. This command takes no options. It displays information about each virtual router.

Format show ip vrrp interface brief

- Modes Privileged EXEC
  - User EXEC

| Term       | Definition                                                   |  |
|------------|--------------------------------------------------------------|--|
| Interface  | slot/port                                                    |  |
| VRID       | The router ID of the virtual router.                         |  |
| IP Address | The virtual router IP address.                               |  |
| Mode       | Indicates whether the virtual router is enabled or disabled. |  |
| State      | The state (Master/backup) of the virtual router.             |  |

# **DHCP and BOOTP Relay Commands**

This section describes the commands you use to configure BootP/DHCP Relay on the switch. A DHCP relay agent operates at Layer 3 and forwards DHCP requests and replies between clients and servers when they are not on the same physical subnet.

### bootpdhcprelay cidoptmode

This command enables the circuit ID option mode for BootP/DHCP Relay on the system.

DefaultdisabledFormatbootpdhcprelay cidoptmodeModeGlobal Config

. . . . . . . .

no bootpdhcprelay cidoptmode

This command disables the circuit ID option mode for BootP/DHCP Relay on the system.

Format no bootpdhcprelay cidoptmode

Mode Global Config

### bootpdhcprelay maxhopcount

This command configures the maximum allowable relay agent hops for BootP/DHCP Relay on the system. The *hops* parameter has a range of 1 to 16.

Default

Format bootpdhcprelay maxhopcount 1-16

Mode Global Config

4

#### no bootpdhcprelay maxhopcount

This command configures the default maximum allowable relay agent hops for BootP/DHCP Relay on the system.

Format no bootpdhcprelay maxhopcount

Mode Global Config

### bootpdhcprelay minwaittime

This command configures the minimum wait time in seconds for BootP/DHCP Relay on the system. When the BOOTP relay agent receives a BOOTREQUEST message, it MAY use the seconds-since-client-began-booting field of the request as a factor in deciding whether to relay the request or not. The parameter has a range of 0 to 100 seconds.

Default0Formatbootpdhcprelay minwaittime 0-100ModeGlobal Config

#### no bootpdhcprelay minwaittime

This command configures the default minimum wait time in seconds for BootP/DHCP Relay on the system.

Format no bootpdhcprelay minwaittime

Mode Global Config

### show bootpdhcprelay

Modes

This command displays the BootP/DHCP Relay information.

- Format show bootpdhcprelay
  - Privileged EXEC
    - User EXEC

| Term                        | Definition                                                     |
|-----------------------------|----------------------------------------------------------------|
| Maximum Hop Count           | The maximum allowable relay agent hops.                        |
| Minimum Wait Time (Seconds) | The minimum wait time.                                         |
| Admin Mode                  | Indicates whether relaying of requests is enabled or disabled. |
| Server IP Address           | The IP address for the BootP/DHCP Relay server.                |
| Circuit Id Option Mode      | The DHCP circuit Id option which may be enabled or disabled.   |
| Requests Received           | The number or requests received.                               |
| Requests Relayed            | The number of requests relayed.                                |
| Packets Discarded           | The number of packets discarded.                               |

# **IP Helper Commands**

This section describes the commands to configure and monitor the IP Helper agent. IP Helper relays DHCP and other broadcast UDP packets from a local client to one or more servers which are not on the same network at the client.

The IP Helper feature provides a mechanism that allows a router to forward certain configured UDP broadcast packets to a particular IP address. This allows various applications to reach servers on non-local subnets, even if the application was designed to assume a server is always on a local subnet and uses broadcast packets (with either the limited broadcast address 255.255.255.255, or a network directed broadcast address) to reach the server.

The network administrator can configure relay entries both globally and on routing interfaces. Each relay entry maps an ingress interface and destination UDP port number to a single IPv4 address (the helper address). The network administrator may configure multiple relay entries for the same interface and UDP port, in which case the relay agent relays matching packets to each server address. Interface configuration takes priority over global configuration. That is, if a packet's destination UDP port matches any entry on the ingress interface, the packet is handled according to the interface configuration. If the packet does not match any entry on the ingress interface, the packet is handled according to the global IP helper configuration.

The network administrator can configure discard relay entries, which direct the system to discard matching packets. Discard entries are used to discard packets received on a specific interface when those packets would otherwise be relayed according to a global relay entry. Discard relay entries may be configured on interfaces, but are not configured globally.

In addition to configuring the server addresses, the network administrator also configures which UDP ports are forwarded. Certain UDP port numbers can be specified by name in the UI as a convenience, but the network administrator can configure a relay entry with any UDP port number. The network administrator may configure relay entries that do not specify a destination UDP port. The relay agent relays assumes these entries match packets with the UDP destination ports listed in Table 10. This is the list of default ports.

| Protocol                              | UDP Port Number |
|---------------------------------------|-----------------|
| IEN-116 Name Service                  | 42              |
| DNS                                   | 53              |
| NetBIOS Name Server                   | 137             |
| NetBIOS Datagram Server               | 138             |
| TACACS Server                         | 49              |
| Time Service                          | 37              |
| DHCP                                  | 67              |
| Trivial File Transfer Protocol (TFTP) | 69              |

#### Table 10: Default Ports - UDP Port Numbers Implied by Wildcard

The system limits the number of relay entries to four times the maximum number of routing interfaces. The network administrator can allocate the relay entries as he likes. There is no limit to the number of relay entries on an individual interface, and no limit to the number of servers for a given { interface, UDP port } pair.

The relay agent relays DHCP packets in both directions. It relays broadcast packets from the client to one or more DHCP servers, and relays to the client packets that the DHCP server unicasts back to the relay agent. For other protocols, the relay agent only relays broadcast packets from the client to the server. Packets from the server back to the client are assumed to be unicast directly to the client. Because there is no relay in the return direction for protocols other than DHCP, the relay agent retains the source IP address from the original client packet. The relay agent uses a local IP address as the source IP address of relayed DHCP client packets.

When a switch receives a broadcast UDP packet on a routing interface, the relay agent checks if the interface is configured to relay the destination UDP port. If so, the relay agent unicasts the packet to the configured server IP addresses. Otherwise, the relay agent checks if there is a global configuration for the destination UDP port. If so, the relay agent unicasts the packet to the configured server IP addresses. Otherwise the packet to the configured server IP addresses. Otherwise the packet is not relayed. Note that if the packet matches a discard relay entry on the ingress interface, then the packet is not forwarded, regardless of the global configuration.

The relay agent only relays packets that meet the following conditions:

- The destination MAC address must be the all-ones broadcast address (FF:FF:FF:FF:FF)
- The destination IP address must be the limited broadcast address (255.255.255.255) or a directed broadcast address for the receive interface.
- The IP time-to-live (TTL) must be greater than 1.
- The protocol field in the IP header must be UDP (17).
- The destination UDP port must match a configured relay entry.

### clear ip helper statistics

Use this command to reset to zero the statistics displayed in the show ip helper statistics command.

Format clear ip helper statistics

Mode Privileged EXEC

**Example:** The following shows an example of the command. (switch) #clear ip helper statistics

# ip helper-address (Global Config)

Use this command to configure the relay of certain UDP broadcast packets received on any interface. This command can be invoked multiple times, either to specify multiple server addresses for a given UDP port number or to specify multiple UDP port numbers handled by a specific server.

| Default | No helper addresses are configured.                                                                                                    |
|---------|----------------------------------------------------------------------------------------------------|
| Format  | ip helper-address server-address [dest-udp-port   dhcp   domain   isakmp   mobile-ip<br>  nameserver   netbios-dgm   netbios-ns   ntp   pim-auto-rp   rip   tacacs   tftp  <br>time] |
| Mode    | Global Config                                                                                                    |

| Parameter      | Description                                                                                                    |  |  |  |
|----------------|----------------------------------------------------------------------------------------------------|--|--|--|
| server-address | The IPv4 unicast or directed broadcast address to which relayed UDP broadcast packets are sent. The server address cannot be an IP address configured on any interface of the local router. |  |  |  |
| dest-udp-port  | A destination UDP port number from 0 to 65535.                                                                                                    |  |  |  |
| port-name      | The destination UDP port may be optionally specified by its name. Whether a port is specified by its number or its name has no effect on behavior. The names recognized are as follows:     |  |  |  |
|                | • dhcp (port 67)                                                                                                    |  |  |  |
|                | domain (port 53)                                                                                                    |  |  |  |
|                | <ul> <li>isakmp (port 500)</li> </ul>                                                                                                    |  |  |  |
|                | • mobile-ip (port 434)                                                                                                    |  |  |  |
|                | nameserver (port 42)                                                                                                    |  |  |  |
|                | <ul> <li>netbios-dgm (port 138)</li> </ul>                                                                                                    |  |  |  |
|                | netbios-ns (port 137)                                                                                                    |  |  |  |
|                | <ul> <li>ntp (port 123)</li> </ul>                                                                                                    |  |  |  |
|                | <ul> <li>pim-auto-rp (port 496)</li> </ul>                                                                                                    |  |  |  |
|                | • rip (port 520)                                                                                                    |  |  |  |
|                | <ul> <li>tacacs (port 49)</li> </ul>                                                                                                    |  |  |  |
|                | • tftp (port 69)                                                                                                    |  |  |  |
|                | • time (port 37)                                                                                                    |  |  |  |
|                | Other ports must be specified by number.                                                                                                    |  |  |  |

**Example:** To relay DHCP packets received on any interface to two DHCP servers, 10.1.1.1 and 10.1.2.1, use the following commands:

(switch)#config
(switch)(config)#ip helper-address 10.1.1.1 dhcp
(switch)(config)#ip helper-address 10.1.2.1 dhcp

**Example:** To relay UDP packets received on any interface for all default ports to the server at 20.1.1.1, use the following commands:

(switch)#config
(switch)(config)#ip helper-address 20.1.1.1

### no ip helper-address (Global Config)

Use the no form of the command to delete an IP helper entry. The command no ip helper-address with no arguments clears all global IP helper addresses.

Format no ip helper-address [server-address [dest-udp-port | dhcp | domain | isakmp | mobileip | nameserver | netbios-dgm | netbios-ns | ntp | pim-auto-rp | rip | tacacs | tftp | time]
Mode Global Config

# ip helper-address (Interface Config)

Use this command to configure the relay of certain UDP broadcast packets received on a specific interface or range of interfaces. This command can be invoked multiple times on a routing interface, either to specify multiple server addresses for a given port number or to specify multiple port numbers handled by a specific server.

| Default | No helper addresses are configured.                                                                                                    |
|---------|----------------------------------------------------------------------------------------------------|
| Format  | ip helper-address {server-address   discard} [dest-udp-port   dhcp   domain   isakmp<br>  mobile ip   nameserver   netbios-dgm   netbios-ns   ntp   pim-auto-rp   rip   tacacs<br>  tftp   time] |
| Mode    | Interface Config                                                                                                    |

| Parameter      | Description                                                                                                    |
|----------------|----------------------------------------------------------------------------------------------------|
| server-address | The IPv4 unicast or directed broadcast address to which relayed UDP broadcast packets are sent. The server address cannot be in a subnet on the interface where the relay entry is configured, and cannot be an IP address configured on any interface of the local router. |
| discard        | Matching packets should be discarded rather than relayed, even if a global ip helper-<br>address configuration matches the packet.                                                                                                    |
| dest-udp-port  | A destination UDP port number from 0 to 65535.                                                                                                    |

| Parameter                          | Description                                                                                                    |  |  |  |
|------------------------------------|----------------------------------------------------------------------------------------------------|--|--|--|
| port-name                          | The destination UDP port may be optionally specified by its name. Whether a port is specified by its number or its name has no effect on behavior. The names recognized are as follows: |  |  |  |
| <ul> <li>dhcp (port 67)</li> </ul> |                                                                                                    |  |  |  |
|                                    | • domain (port 53)                                                                                                    |  |  |  |
|                                    | <ul> <li>isakmp (port 500)</li> </ul>                                                                                                    |  |  |  |
|                                    | • mobile-ip (port 434)                                                                                                    |  |  |  |
|                                    | nameserver (port 42)                                                                                                    |  |  |  |
|                                    | <ul> <li>netbios-dgm (port 138)</li> </ul>                                                                                                    |  |  |  |
|                                    | <ul> <li>netbios-ns (port 137)</li> </ul>                                                                                                    |  |  |  |
|                                    | <ul> <li>ntp (port 123)</li> </ul>                                                                                                    |  |  |  |
|                                    | <ul> <li>pim-auto-rp (port 496)</li> </ul>                                                                                                    |  |  |  |
|                                    | • rip (port 520)                                                                                                    |  |  |  |
|                                    | • tacacs (port 49)                                                                                                    |  |  |  |
|                                    | • tftp (port 69)                                                                                                    |  |  |  |
|                                    | • time (port 37)                                                                                                    |  |  |  |
|                                    | Other ports must be specified by number.                                                                                                    |  |  |  |

**Example:** To relay DHCP packets received on interface 1/0/2 to two DHCP servers, 192.168.10.1 and 192.168.20.1, use the following commands:

```
(switch)#config
(switch)(config)#interface 1/0/2
(switch)(interface 1/0/2)#ip helper-address 192.168.10.1 dhcp
(switch)(interface 1/0/2)#ip helper-address 192.168.20.1 dhcp
```

Example: To relay both DHCP and DNS packets to 192.168.30.1, use the following commands: (switch)#config (switch)(config)#interface 1/0/2 (switch)(interface 1/0/2)#ip helper-address 192.168.30.1 dhcp (switch)(interface 1/0/2)#ip helper-address 192.168.30.1 dns

**Example:** This command takes precedence over an ip helper-address command given in global configuration mode. With the following configuration, the relay agent relays DHCP packets received on any interface other than 1/0/2 and 1/0/17 to 192.168.40.1, relays DHCP and DNS packets received on 1/0/2 to 192.168.40.2, relays SNMP traps (port 162) received on interface 1/0/17 to 192.168.23.1, and drops DHCP packets received on 1/0/17:

```
(switch)#config
(switch)(config)#ip helper-address 192.168.40.1 dhcp
(switch)(config)#interface 1/0/2
(switch)(interface 1/0/2)#ip helper-address 192.168.40.2 dhcp
(switch)(interface 1/0/2)#ip helper-address 192.168.40.2 domain
(switch)(interface 1/0/2)#exit
(switch)(config)#interface 1/0/17
(switch)(interface 1/0/17)#ip helper-address 192.168.23.1 162
(switch)(interface 1/0/17)#ip helper-address discard dhcp
```

### no ip helper-address (Interface Config)

Use this command to delete a relay entry on an interface. The no command with no arguments clears all helper addresses on the interface.

Format no ip helper-address [server-address | discard ][dest-udp-port | dhcp | domain |
isakmp | mobile ip | nameserver | netbios-dgm | netbios-ns | ntp | pim-auto-rp | rip
| tacacs | tftp | time]
Mode Interface Config

### ip helper enable

Use this command to enable relay of UDP packets. This command can be used to temporarily disable IP helper without deleting all IP helper addresses. This command replaces the bootpdhcprelay enable command, but affects not only relay of DHCP packets, but also relay of any other protocols for which an IP helper address has been configured.

| Default | disabled         |
|---------|------------------|
| Format  | ip helper enable |
| Mode    | Global Config    |

**Example:** The following shows an example of the command. (switch)(config)#ip helper enable

### no ip helper enable

Use the no form of this command to disable relay of all UDP packets.

Format no ip helper enable

Mode Global Config

### show ip helper-address

Use this command to display the IP helper address configuration.

| Format | show ip helper-address | [slot/port] |
|--------|------------------------|-------------|
| Mode   | Privileged EXEC        |             |

| Parameter | Description                                                                                                    |
|-----------|----------------------------------------------------------------------------------------------------|
| interface | The relay configuration is applied to packets that arrive on this interface. This field is set to any for global IP helper entries.                                                                            |
| UDP Port  | The relay configuration is applied to packets whose destination UDP port is this port.<br>Entries whose UDP port is identified as any are applied to packets with the destination UDP ports listed in Table 4. |

| Parameter      | Description                                                                                                    |
|----------------|----------------------------------------------------------------------------------------------------|
| Discard        | If Yes, packets arriving on the given interface with the given destination UDP port are discarded rather than relayed. Discard entries are used to override global IP helper address entries which otherwise might apply to a packet. |
| Hit Count      | The number of times the IP helper entry has been used to relay or discard a packet.                                                                                                    |
| Server Address | The IPv4 address of the server to which packets are relayed.                                                                                                    |

**Example:** The following shows example CLI display output for the command. (switch) #show ip helper-address

IP helper is enabled

| Interface | UDP Port | Dis  | card I | Hit Count | Ser | rver Address                 |
|-----------|----------|------|--------|-----------|-----|------------------------------|
| 1/0/1     |          | dhcp | No     | )         | 10  | 10.100.1.254<br>10.100.2.254 |
| 1/0/17    |          | any  | Yes    | 5         | 2   |                              |
| any       |          | dhcp | No     | )         | 0   | 10.200.1.254                 |

# show ip helper statistics

Use this command to display the number of DHCP and other UDP packets processed and relayed by the UDP relay agent.

Format show ip helper statistics

Mode Privileged EXEC

| Parameter                           | Description                                                                                                    |
|-------------------------------------|----------------------------------------------------------------------------------------------------|
| DHCP client<br>messages<br>received | The number of valid messages received from a DHCP client. The count is only incremented if IP helper is enabled globally, the ingress routing interface is up, and the packet passes a number of validity checks, such as having a TTL>1 and having valid source and destination IP addresses. |
| DHCP client<br>messages relayed     | The number of DHCP client messages relayed to a server. If a message is relayed to multiple servers, the count is incremented once for each server.                                                                                                    |
| DHCP server<br>messages<br>received | The number of DHCP responses received from the DHCP server. This count only includes messages that the DHCP server unicasts to the relay agent for relay to the client.                                                                                                    |
| DHCP server<br>messages relayed     | The number of DHCP server messages relayed to a client.                                                                                                    |
| UDP clients<br>messages<br>received | The number of valid UDP packets received. This count includes DHCP messages and all other protocols relayed. Conditions are similar to those for the first statistic in this table.                                                                                                    |
| UDP clients<br>messages relayed     | The number of UDP packets relayed. This count includes DHCP messages relayed as well as all other protocols. The count is incremented for each server to which a packet is sent.                                                                                                    |

| Parameter                                           | Description                                                                                                    |
|-----------------------------------------------------|----------------------------------------------------------------------------------------------------|
| DHCP message<br>hop count<br>exceeded max           | The number of DHCP client messages received whose hop count is larger than the maximum allowed. The maximum hop count is a configurable value listed in show bootpdhcprelay. A log message is written for each such failure. The DHCP relay agent does not relay these packets.                                                                  |
| DHCP message<br>with secs field<br>below min        | The number of DHCP client messages received whose secs field is less than the minimum value. The minimum secs value is a configurable value and is displayed in show bootpdhcprelay. A log message is written for each such failure. The DHCP relay agent does not relay these packets.                                                          |
| DHCP message<br>with giaddr set to<br>local address | The number of DHCP client messages received whose gateway address, giaddr, is already set to an IP address configured on one of the relay agent's own IP addresses. In this case, another device is attempting to spoof the relay agent's address. The relay agent does not relay such packets. A log message gives details for each occurrence. |
| Packets with<br>expired TTL                         | The number of packets received with TTL of 0 or 1 that might otherwise have been relayed.                                                                                                    |
| Packets that<br>matched a<br>discard entry          | The number of packets ignored by the relay agent because they match a discard relay entry.                                                                                                    |

**Example:** The following shows example CLI display output for the command. (switch)#show ip helper statistics

| DHCP client messages received                 | 8 |
|-----------------------------------------------|---|
| DHCP client messages relayed                  | 2 |
| DHCP server messages received                 | 2 |
| DHCP server messages relayed                  | 2 |
| UDP client messages received                  | 8 |
| UDP client messages relayed                   | 2 |
| DHCP message hop count exceeded max           | 0 |
| DHCP message with secs field below min        | 0 |
| DHCP message with giaddr set to local address |   |
| Packets with expired TTL                      | 0 |
| Packets that matched a discard entry          | 0 |

# **Open Shortest Path First Commands**

This section describes the commands you use to view and configure Open Shortest Path First (OSPF), which is a link-state routing protocol that you use to route traffic within a network. This section contains the following subsections:

- "General OSPF Commands" on page 440
- "OSPF Interface Commands" on page 455
- "OSPF Graceful Restart Commands" on page 460
- "OSPF Show Commands" on page 463

# **General OSPF Commands**

### router ospf

Use this command to enter Router OSPF mode.

Formatrouter ospfModeGlobal Config

# enable (OSPF)

This command resets the default administrative mode of OSPF in the router (active).

DefaultenabledFormatenableModeRouter OSPF Config

### no enable (OSPF)

This command sets the administrative mode of OSPF in the router to inactive.

Format no enable

Mode Router OSPF Config

## network area (OSPF)

Use this command to enable OSPFv2 on an interface and set its area ID if the IP address of an interface is covered by this network command.

| Default | disabled                                      |
|---------|-----------------------------------------------|
| Format  | network ip-address wildcard-mask area area-id |
| Mode    | Router OSPF Config                            |

### no network area (OSPF)

Use this command to disable the OSPFv2 on a interface if the IP address of an interface was earlier covered by this network command.

Format no network *ip-address wildcard-mask* area *area-id* 

Mode Router OSPF Config

### 1583compatibility

This command enables OSPF 1583 compatibility.

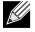

**Note:** 1583 compatibility mode is enabled by default. If all OSPF routers in the routing domain are capable of operating according to RFC 2328, OSPF 1583 compatibility mode should be disabled.

| Default | enabled            |
|---------|--------------------|
| Format  | 1583compatibility  |
| Mode    | Router OSPF Config |

#### no 1583compatibility

This command disables OSPF 1583 compatibility.

Formatno 1583compatibilityModeRouter OSPF Config

## area default-cost (OSPF)

This command configures the default cost for the stub area. You must specify the area ID and an integer value between 1–16777215.

Format area areaid default-cost 1-16777215

Mode Router OSPF Config

### area nssa (OSPF)

This command configures the specified *areaid* to function as an NSSA.

Format area areaid nssa

Mode Router OSPF Config

#### no area nssa

This command disables nssa from the specified area id.

Format no area areaid nssa

### area nssa default-info-originate (OSPF)

This command configures the metric value and type for the default route advertised into the NSSA. The optional metric parameter specifies the metric of the default route and is to be in a range of 1–16777214. If no metric is specified, the default value is \*\*\*\*. The metric type can be comparable (nssa-external 1) or non-comparable (nssa-external 2).

Format area areaid nssa default-info-originate [metric] [{comparable | non-comparable}]

Mode Router OSPF Config

### no area nssa default-info-originate (OSPF)

This command disables the default route advertised into the NSSA.

**Format** no area *areaid* nssa default-info-originate [*metric*] [{comparable | non-comparable}]

Mode Router OSPF Config

### area nssa no-redistribute (OSPF)

This command configures the NSSA Area Border router (ABR) so that learned external routes will not be redistributed to the NSSA.

Format area areaid nssa no-redistribute

Mode Router OSPF Config

#### no area nssa no-redistribute (OSPF)

This command disables the NSSA ABR so that learned external routes are redistributed to the NSSA.

Format no area areaid nssa no-redistribute

Mode Router OSPF Config

### area nssa no-summary (OSPF)

This command configures the NSSA so that summary LSAs are not advertised into the NSSA.

Format area areaid nssa no-summary

Mode Router OSPF Config

#### no area nssa no-summary (OSPF)

This command disables nssa from the summary LSAs.

Format no area areaid nssa no-summary

### area nssa translator-role (OSPF)

This command configures the translator role of the NSSA. A value of always causes the router to assume the role of the translator the instant it becomes a border router and a value of *candidate* causes the router to participate in the translator election process when it attains border router status.

**Format** area *areaid* nssa translator-role {always | candidate}

Mode Router OSPF Config

#### no area nssa translator-role (OSPF)

This command disables the nssa translator role from the specified area id.

Format no area areaid nssa translator-role {always | candidate}

Mode Router OSPF Config

### area nssa translator-stab-intv (OSPF)

This command configures the translator *stabilityinterval* of the NSSA. The *stabilityinterval* is the period of time that an elected translator continues to perform its duties after it determines that its translator status has been deposed by another router.

Format area areaid nssa translator-stab-intv stabilityinterval

Mode Router OSPF Config

#### no area nssa translator-stab-intv (OSPF)

This command disables the nssa translator's *stabilityinterval* from the specified area id.

Formatno area areaid nssa translator-stab-intv stabilityintervalModeRouter OSPF Config

## area range (OSPF)

This command creates a specified area range for a specified NSSA. The *ipaddr* is a valid IP address. The *subnetmask* is a valid subnet mask. The LSDB type must be specified by either *summarylink* or *nssaexternallink*, and the advertising of the area range can be allowed or suppressed.

Format area areaid range ipaddr subnetmask {summarylink | nssaexternallink} [advertise | notadvertise]

Mode Router OSPF Config

#### no area range

This command deletes a specified area range. The *ipaddr* is a valid IP address. The *subnetmask* is a valid subnet mask.

Format no area areaid range ipaddr subnetmask

### area stub (OSPF)

This command creates a stub area for the specified area ID. A stub area is characterized by the fact that AS External LSAs are not propagated into the area. Removing AS External LSAs and Summary LSAs can significantly reduce the link state database of routers within the stub area.

Format area areaid stub

Mode Router OSPF Config

#### no area stub

This command deletes a stub area for the specified area ID.

Format no area areaid stub

Mode Router OSPF Config

### area stub no-summary (OSPF)

This command configures the Summary LSA mode for the stub area identified by *areaid*. Use this command to prevent LSA Summaries from being sent.

| Default | disabled                    |
|---------|-----------------------------|
| Format  | area areaid stub no-summary |
| Mode    | Router OSPF Config          |

#### no area stub no-summary

This command configures the default Summary LSA mode for the stub area identified by areaid.

Format no area areaid stub no-summary

Mode Router OSPF Config

### area virtual-link (OSPF)

This command creates the OSPF virtual interface for the specified *areaid* and *neighbor*. The *neighbor* parameter is the Router ID of the neighbor.

Format area areaid virtual-link neighbor

Mode Router OSPF Config

#### no area virtual-link

This command deletes the OSPF virtual interface from the given interface, identified by *areaid* and *neighbor*. The *neighbor* parameter is the Router ID of the neighbor.

Format no area areaid virtual-link neighbor

### area virtual-link authentication

This command configures the authentication type and key for the OSPF virtual interface identified by *areaid* and *neighbor*. The *neighbor* parameter is the Router ID of the neighbor. The value for *type* is either none, simple, or encrypt. The *key* is composed of standard displayable, non-control keystrokes from a Standard 101/ 102-key keyboard. The authentication key must be 8 bytes or less if the authentication type is simple. If the type is encrypt, the key may be up to 16 bytes. Unauthenticated interfaces do not need an authentication key. If the type is encrypt, a key id in the range of 0 and 255 must be specified. The default value for authentication type is none. Neither the default password key nor the default key id are configured.

 Default
 none

 Format
 area areaid virtual-link neighbor authentication {none | {simple key} | {encrypt key keyid}}

 Mode
 Router OSPF Config

#### no area virtual-link authentication

This command configures the default authentication type for the OSPF virtual interface identified by *areaid* and *neighbor*. The *neighbor* parameter is the Router ID of the neighbor.

Format no area areaid virtual-link neighbor authentication

Mode Router OSPF Config

### area virtual-link dead-interval (OSPF)

This command configures the dead interval for the OSPF virtual interface on the virtual interface identified by *areaid* and *neighbor*. The *neighbor* parameter is the Router ID of the neighbor. The range for seconds is 1 to 65535.

Default40Formatarea areaid virtual-link neighbor dead-interval secondsModeRouter OSPF Config

#### no area virtual-link dead-interval

This command configures the default dead interval for the OSPF virtual interface on the virtual interface identified by *areaid* and *neighbor*. The *neighbor* parameter is the Router ID of the neighbor.

Format no area areaid virtual-link neighbor dead-interval

### area virtual-link hello-interval (OSPF)

This command configures the hello interval for the OSPF virtual interface on the virtual interface identified by *areaid* and *neighbor*. The *neighbor* parameter is the Router ID of the neighbor. The range for *seconds* is 1 to 65535.

| Default | 10                                                       |
|---------|----------------------------------------------------------|
| Format  | area areaid virtual-link neighbor hello-interval 1—65535 |
| Mode    | Router OSPF Config                                       |

#### no area virtual-link hello-interval

This command configures the default hello interval for the OSPF virtual interface on the virtual interface identified by *areaid* and *neighbor*. The *neighbor* parameter is the Router ID of the neighbor.

Format no area areaid virtual-link neighbor hello-interval

Mode Router OSPF Config

### area virtual-link retransmit-interval (OSPF)

This command configures the retransmit interval for the OSPF virtual interface on the virtual interface identified by *areaid* and *neighbor*. The *neighbor* parameter is the Router ID of the neighbor. The range for seconds is 0 to 3600.

| Default | 5                                                             |
|---------|---------------------------------------------------------------|
| Format  | area areaid virtual-link neighbor retransmit-interval seconds |
| Mode    | Router OSPF Config                                            |

#### no area virtual-link retransmit-interval

This command configures the default retransmit interval for the OSPF virtual interface on the virtual interface identified by *areaid* and *neighbor*. The *neighbor* parameter is the Router ID of the neighbor.

Format no area areaid virtual-link neighbor retransmit-interval

Mode Router OSPF Config

## area virtual-link transmit-delay (OSPF)

This command configures the transmit delay for the OSPF virtual interface on the virtual interface identified by *areaid* and *neighbor*. The *neighbor* parameter is the Router ID of the neighbor. The range for seconds is 0 to 3600 (1 hour).

| Default | 1                                                        |
|---------|----------------------------------------------------------|
| Format  | area areaid virtual-link neighbor transmit-delay seconds |
| Mode    | Router OSPF Config                                       |

#### no area virtual-link transmit-delay

This command resets the default transmit delay for the OSPF virtual interface to the default value.

Format no area areaid virtual-link neighbor transmit-delay

Mode Router OSPF Config

### auto-cost (OSPF)

By default, OSPF computes the link cost of each interface from the interface bandwidth. Faster links have lower metrics, making them more attractive in route selection. The configuration parameters in the auto-cost reference bandwidth and bandwidth commands give you control over the default link cost. You can configure for OSPF an interface bandwidth that is independent of the actual link speed. A second configuration parameter allows you to control the ratio of interface bandwidth to link cost. The link cost is computed as the ratio of a reference bandwidth to the interface bandwidth (ref\_bw ÷ interface bandwidth), where interface bandwidth is defined by the bandwidth command. Because the default reference bandwidth is 100 Mbps, OSPF uses the same default link cost for all interfaces whose bandwidth is 100 Mbps or greater. Use the auto-cost command to change the reference bandwidth, specifying the reference bandwidth in megabits per second (Mbps). The reference bandwidth range is 1–4294967 Mbps.

| Default | 100 Mbps                                |
|---------|-----------------------------------------|
| Format  | auto-cost reference-bandwidth 1-4294967 |
| Mode    | Router OSPF Config                      |

#### no auto-cost reference-bandwidth (OSPF)

Use this command to set the reference bandwidth to the default value.

Format no auto-cost reference-bandwidth

Mode Router OSPF Config

### capability opaque

Use this command to enable Opaque Capability on the Router. The information contained in Opaque LSAs may be used directly by OSPF or indirectly by an application wishing to distribute information throughout the OSPF domain. DWS-4000 supports the storing and flooding of Opaque LSAs of different scopes. The default value of enabled means that OSPF will forward opaque LSAs by default. If you want to upgrade from a previous release, where the default was disabled, opaque LSA forwarding will be enabled. If you want to disable opaque LSA forwarding, then you should enter the command no capability opaque in OSPF router configuration mode after the software upgrade.

| Default | enabled           |
|---------|-------------------|
| Format  | capability opaque |
| Mode    | Router Config     |

### no capability opaque

Use this command to disable opaque capability on the router.

Format no capability opaque

Mode Router Config

# clear ip ospf

Use this command to disable and re-enable OSPF.

Formatclear ip ospfModePrivileged EXEC

# clear ip ospf configuration

Use this command to reset the OSPF configuration to factory defaults.

Format clear ip ospf configuration

Mode Privileged EXEC

# clear ip ospf counters

Use this command to reset global and interface statistics.

Format clear ip ospf counters

Mode Privileged EXEC

# clear ip ospf neighbor

Use this command to drop the adjacency with all OSPF neighbors. On each neighbor's interface, send a oneway hello. Adjacencies may then be re-established. To drop all adjacencies with a specific router ID, specify the neighbor's Router ID using the optional parameter [neighbor-id].

Format clear ip ospf neighbor [neighbor-id]

Mode Privileged EXEC

### clear ip ospf neighbor interface

To drop adjacency with all neighbors on a specific interface, use the optional parameter slot/port. To drop adjacency with a specific router ID on a specific interface, use the optional parameter [neighbor-id].

Format clear ip ospf neighbor interface [slot/port] [neighbor-id]

Mode Privileged EXEC

### clear ip ospf redistribution

Use this command to flush all self-originated external LSAs. Reapply the redistribution configuration and reoriginate prefixes as necessary.

Format clear ip ospf redistribution

Mode Privileged EXEC

# default-information originate (OSPF)

This command is used to control the advertisement of default routes.

| Default | metric—unspecified                                                                       |  |
|---------|------------------------------------------------------------------------------------------|--|
|         | • type-2                                                                                 |  |
| Format  | default-information originate [always] [metric $\theta$ -16777214] [metric-type {1   2}] |  |
| Mode    | Router OSPF Config                                                                       |  |

### no default-information originate (OSPF)

This command is used to control the advertisement of default routes.Formatno default-information originate [metric] [metric-type]ModeRouter OSPF Config

# default-metric (OSPF)

This command is used to set a default for the metric of distributed routes.

Format default-metric 1-16777214

Mode Router OSPF Config

### no default-metric (OSPF)

This command is used to set a default for the metric of distributed routes.

Format no default-metric

# distance ospf (OSPF)

This command sets the route preference value of OSPF in the router. Lower route preference values are preferred when determining the best route. The type of OSPF route can be intra, inter, or external. All the external type routes are given the same preference value. The range of *preference* value is 1 to 255.

Default110Formatdistance ospf {intra-area 1-255 | inter-area 1-255 | external 1-255}ModeRouter OSPF Config

### no distance ospf

This command sets the default route preference value of OSPF routes in the router. The type of OSPF can be intra, inter, or external. All the external type routes are given the same preference value.

Format no distance ospf {intra-area | inter-area | external}

Mode Router OSPF Config

# distribute-list out (OSPF)

Use this command to specify the access list to filter routes received from the source protocol.

Format distribute-list 1-199 out {rip | bgp | static | connected}

Mode Router OSPF Config

#### no distribute-list out

Use this command to specify the access list to filter routes received from the source protocol.

Format no distribute-list 1-199 out {rip | bgp | static | connected}

Mode Router OSPF Config

### exit-overflow-interval (OSPF)

This command configures the exit overflow interval for OSPF. It describes the number of seconds after entering overflow state that a router will wait before attempting to leave the overflow state. This allows the router to again originate non-default AS-external-LSAs. When set to 0, the router will not leave overflow state until restarted. The range for seconds is 0 to 2147483647 seconds.

| Default | 0                              |
|---------|--------------------------------|
| Format  | exit-overflow-interval seconds |
| Mode    | Router OSPF Config             |

#### no exit-overflow-interval

This command configures the default exit overflow interval for OSPF.

Format no exit-overflow-interval

### external-lsdb-limit (OSPF)

This command configures the external LSDB limit for OSPF. If the value is -1, then there is no limit. When the number of non-default AS-external-LSAs in a router's link-state database reaches the external LSDB limit, the router enters overflow state. The router never holds more than the external LSDB limit non-default AS-external-LSAs in it database. The external LSDB limit MUST be set identically in all routers attached to the OSPF backbone and/or any regular OSPF area. The range for limit is -1 to 2147483647.

Default-1Formatexternal-lsdb-limit *limit*ModeRouter OSPF Config

#### no external-Isdb-limit

This command configures the default external LSDB limit for OSPF.

Format no external-lsdb-limit

Mode Router OSPF Config

## router-id (OSPF)

This command sets a 4-digit dotted-decimal number uniquely identifying the router ospf id. The *ipaddress* is a configured value.

Format router-id ipaddress

Mode Router OSPF Config

# redistribute (OSPF)

This command configures OSPF protocol to allow redistribution of routes from the specified source protocol/ routers.

| Default | metric—unspecified                                                                                                    |
|---------|----------------------------------------------------------------------------------------------------|
|         | • type-2                                                                                                    |
|         | • tag—0                                                                                                    |
| Format  | redistribute {rip   bgp   static   connected} [metric <i>0</i> -16777214] [metric-type {1  <br>2}] [tag <i>0</i> -4294967295] [subnets] |
| Mode    | Router OSPF Config                                                                                                    |

#### no redistribute

This command configures OSPF protocol to prohibit redistribution of routes from the specified source protocol/routers.

 Format
 no redistribute {rip | bgp | static | connected} [metric] [metric-type] [tag]

 [subnets]
 Node

### maximum-paths (OSPF)

4

This command sets the number of paths that OSPF can report for a given destination where *maxpaths* is platform dependent.

Default

**Format** maximum-paths maxpaths

Mode Router OSPF Config

#### no maximum-paths

This command resets the number of paths that OSPF can report for a given destination back to its default value.

Format no maximum-paths

Mode Router OSPF Config

## passive-interface default (OSPF)

Use this command to enable global passive mode by default for all interfaces. It overrides any interface level passive mode. OSPF will not form adjacencies over a passive interface.

| Default | disabled                  |
|---------|---------------------------|
| Format  | passive-interface default |
| Mode    | Router OSPF Config        |

#### no passive-interface default

Use this command to disable the global passive mode by default for all interfaces. Any interface previously configured to be passive reverts to non-passive mode.

Format no passive-interface default

Mode Router OSPF Config

### passive-interface (OSPF)

Use this command to set the interface or tunnel as passive. It overrides the global passive mode that is currently effective on the interface or tunnel.

DefaultdisabledFormatpassive-interface {slot/port | tunnel tunnel-id}ModeRouter OSPF Config

#### no passive-interface

Use this command to set the interface or tunnel as non-passive. It overrides the global passive mode that is currently effective on the interface or tunnel.

Format no passive-interface {slot/port | tunnel tunnel-id}

### timers spf

Use this command to configure the SPF delay time and hold time. The valid range for both parameters is 0–65535 seconds.

Default • delay-time—5
• hold-time—10
Format timers spf delay-time hold-time
Mode Router OSPF Config

# trapflags (OSPF)

Use this command to enable individual OSPF traps, enable a group of trap flags at a time, or enable all the trap flags at a time. The different groups of trapflags, and each group's specific trapflags to enable or disable, are listed in Table 11.

| Group        | Flags                       |
|--------------|-----------------------------|
| errors       | authentication-failure      |
|              | bad-packet                  |
|              | config-error                |
|              | virt-authentication-failure |
|              | virt-bad-packet             |
|              | virt-config-error           |
| if-rx        | ir-rx-packet                |
| lsa          | Isa-maxage                  |
|              | Isa-originate               |
| overflow     | Isdb-overflow               |
|              | Isdb-approaching-overflow   |
| retransmit   | packets                     |
|              | virt-packets                |
| rtb          | rtb-entry-info              |
| state-change | if-state-change             |
|              | neighbor-state-change       |
|              | virtif-state-change         |
|              | virtneighbor-state-change   |

Table 11: Trapflags Groups

• To enable the individual flag, enter the group name followed by that particular flag.

- To enable all the flags in that group, give the group name followed by all.
- To enable all the flags, give the command as trapflags all.

| Default | disabled                                                                                                    |
|---------|----------------------------------------------------------------------------------------------------|
| Format  | <pre>trapflags {   all   errors {all   authentication-failure   bad-packet   config-error   virt-   authentication-failure   virt-bad-packet   virt-config-error}     if-rx {all   if-rx-packet}     lsa {all   lsa-maxage   lsa-originate}     overflow {all   lsdb-overflow   lsdb-approaching-overflow}     retransmit {all   packets   virt-packets}     rtb {all, rtb-entry-info}     state-change {all   if-state-change   neighbor-state-change   virtif-state-change     virtneighbor-state-change} }</pre> |
| Mode    | Router OSPF Config                                                                                                    |

#### no trapflags

Use this command to revert to the default reference bandwidth.

- To disable the individual flag, enter the group name followed by that particular flag.
- To disable all the flags in that group, give the group name followed by all.
- To disable all the flags, give the command as trapflags all.

```
Format no trapflags {
    all |
    errors {all | authentication-failure | bad-packet | config-error | virt-
    authentication-failure | virt-bad-packet | virt-config-error | virt-
    authentication-failure | virt-bad-packet | virt-config-error | i
    if-rx {all | if-rx-packet} |
    lsa {all | lsa-maxage | lsa-originate} |
    overflow {all | lsdb-overflow | lsdb-approaching-overflow} |
    retransmit {all | packets | virt-packets} |
    rtb {all, rtb-entry-info} |
    state-change {all | if-state-change | neighbor-state-change | virtif-state-
    change | virtneighbor-state-change}
    }
}
```

# **OSPF Interface Commands**

### ip ospf area

Use this command to enable OSPFv2 and set the area ID of an interface or range of interfaces. The *area-id* is an IP address formatted as a 4-digit dotted-decimal number or a decimal value in the range of 0–4294967295. This command supersedes the effects of the network area command. It can also be used to configure the advertiseability of the secondary addresses on this interface into the OSPFv2 domain.

| Default | disabled                                           |
|---------|----------------------------------------------------|
| Format  | <pre>ip ospf area area-id [secondaries none]</pre> |
| Mode    | Interface Config                                   |

### no ip ospf area

Use this command to disable OSPF on an interface. Format no ip ospf area [secondaries none] Mode Interface Config

# bandwidth

By default, OSPF computes the link cost of an interface as the ratio of the reference bandwidth to the interface bandwidth. Reference bandwidth is specified with the auto-cost command. For the purpose of the OSPF link cost calculation, use the bandwidth command to specify the interface bandwidth. The bandwidth is specified in kilobits per second. If no bandwidth is configured, the bandwidth defaults to the actual interface bandwidth for port-based routing interfaces and to 10 Mbps for VLAN routing interfaces. This command does not affect the actual speed of an interface. You can use this command to configure a single interface or a range of interfaces.

Default actual interface bandwidth

Format bandwidth 1-10000000

Mode Interface Config

### no bandwidth

Use this command to set the interface bandwidth to its default value.

| Format | no | bandwidth |
|--------|----|-----------|
|        |    |           |

Mode Interface Config

### ip ospf authentication

This command sets the OSPF Authentication Type and Key for the specified interface or range of interfaces. The value of *type* is either none, simple or encrypt. The *key* is composed of standard displayable, non-control keystrokes from a Standard 101/102-key keyboard. The authentication key must be 8 bytes or less if the authentication type is simple. If the type is encrypt, the key may be up to 16 bytes. If the type is encrypt a *keyid* in the range of 0 and 255 must be specified. Unauthenticated interfaces do not need an authentication key or authentication key ID. There is no default value for this command.

Format ip ospf authentication {none | {simple key} | {encrypt key keyid}}

Mode Interface Config

#### no ip ospf authentication

This command sets the default OSPF Authentication Type for the specified interface.

Format no ip ospf authentication

Mode Interface Config

### ip ospf cost

This command configures the cost on an OSPF interface or range of interfaces. The *cost* parameter has a range of 1 to 65535.

| Default | 10                   |
|---------|----------------------|
| Format  | ip ospf cost 1-65535 |
| Mode    | Interface Config     |

### no ip ospf cost

This command configures the default cost on an OSPF interface.

Format no ip ospf cost

Mode Interface Config

## ip ospf dead-interval

This command sets the OSPF dead interval for the specified interface or range of interfaces. The value for *seconds* is a valid positive integer, which represents the length of time in seconds that a router's Hello packets have not been seen before its neighbor routers declare that the router is down. The value for the length of time must be the same for all routers attached to a common network. This value should be some multiple of the Hello Interval (i.e. 4). Valid values range in seconds from 1 to 2147483647.

| Default | 40                                       |
|---------|------------------------------------------|
| Format  | <pre>ip ospf dead-interval seconds</pre> |
| Mode    | Interface Config                         |

### no ip ospf dead-interval

This command sets the default OSPF dead interval for the specified interface.

| Format | no | ip | ospf | dead-interval |
|--------|----|----|------|---------------|
|--------|----|----|------|---------------|

Mode Interface Config

# ip ospf hello-interval

This command sets the OSPF hello interval for the specified interface or range of interfaces. The value for seconds is a valid positive integer, which represents the length of time in seconds. The value for the length of time must be the same for all routers attached to a network. Valid values range from 1 to 65535.

| Default | 10                                        |
|---------|-------------------------------------------|
| Format  | <pre>ip ospf hello-interval seconds</pre> |
| Mode    | Interface Config                          |

### no ip ospf hello-interval

This command sets the default OSPF hello interval for the specified interface.

| Format | no ip ospf hello-interval |
|--------|---------------------------|
| Mode   | Interface Config          |

### ip ospf network

Use this command to configure OSPF to treat an interface or range of interfaces as a point-to-point rather than broadcast interface. The broadcast option sets the OSPF network type to broadcast. The point-to-point option sets the OSPF network type to point-to-point. OSPF treats interfaces as broadcast interfaces by default. (Loopback interfaces have a special loopback network type, which cannot be changed.) When there are only two routers on the network, OSPF can operate more efficiently by treating the network as a point-to-point network. For point-to-point networks, OSPF does not elect a designated router or generate a network link state advertisement (LSA). Both endpoints of the link must be configured to operate in point-to-point mode.

| Default | broadcast                                               |
|---------|---------------------------------------------------------|
| Format  | <pre>ip ospf network {broadcast   point-to-point}</pre> |
| Mode    | Interface Config                                        |

#### no ip ospf network

Use this command to return the OSPF network type to the default.

- Format no ip ospf network
- Mode Interface Config

# ip ospf priority

This command sets the OSPF priority for the specified router interface or range of interfaces. The priority of the interface is a priority integer from 0 to 255. A value of 0 indicates that the router is not eligible to become the designated router on this network.

**Default** 1, which is the highest router priority

Format ip ospf priority 0-255

Mode Interface Config

### no ip ospf priority

This command sets the default OSPF priority for the specified router interface.

| Format | no | ip | ospf | priority |
|--------|----|----|------|----------|
|        |    |    |      |          |

Mode Interface Config

# ip ospf retransmit-interval

This command sets the OSPF retransmit Interval for the specified interface or range of interfaces. The retransmit interval is specified in seconds. The value for *seconds* is the number of seconds between link-state advertisement retransmissions for adjacencies belonging to this router interface. This value is also used when retransmitting database description and link-state request packets. Valid values range from 0 to 3600 (1 hour).

| Default | 5                                  |
|---------|------------------------------------|
| Format  | ip ospf retransmit-interval 0-3600 |
| Mode    | Interface Config                   |

### no ip ospf retransmit-interval

This command sets the default OSPF retransmit Interval for the specified interface.

Format no ip ospf retransmit-interval

Mode Interface Config

## ip ospf transmit-delay

This command sets the OSPF Transit Delay for the specified interface or range of interfaces. The transmit delay is specified in seconds. In addition, it sets the estimated number of seconds it takes to transmit a link state update packet over this interface. Valid values for *seconds* range from 1 to 3600 (1 hour).

Default1Formatip ospf transmit-delay 1-3600ModeInterface Config

### no ip ospf transmit-delay

This command sets the default OSPF Transit Delay for the specified interface.

Format no ip ospf transmit-delay

Mode Interface Config

# ip ospf mtu-ignore

This command disables OSPF maximum transmission unit (MTU) mismatch detection on an interface or range of interfaces. OSPF Database Description packets specify the size of the largest IP packet that can be sent without fragmentation on the interface. When a router receives a Database Description packet, it examines the MTU advertised by the neighbor. By default, if the MTU is larger than the router can accept, the Database Description packet is rejected and the OSPF adjacency is not established.

Default enabled

Format ip ospf mtu-ignore

Mode Interface Config

### no ip ospf mtu-ignore

This command enables the OSPF MTU mismatch detection.

Format no ip ospf mtu-ignore

Mode Interface Config

# **OSPF Graceful Restart Commands**

The OSPF protocol can be configured to participate in the checkpointing service, so that these protocols can execute a *graceful restart* when the management unit fails. In a graceful restart, the hardware to continues forwarding IPv4 packets using OSPF routes while a backup switch takes over management unit responsibility

Graceful restart uses the concept of *helpful neighbors*. A fully adjacent router enters helper mode when it receives a link state announcement (LSA) from the restarting management unit indicating its intention of performing a graceful restart. In helper mode, a switch continues to advertise to the rest of the network that they have full adjacencies with the restarting router, thereby avoiding announcement of a topology change and and the potential for flooding of LSAs and shortest-path-first (SPF) runs (which determine OSPF routes). Helpful neighbors continue to forward packets through the restarting router. The restarting router relearns the network topology from its helpful neighbors.

Graceful restart can be enabled for either planned or unplanned restarts, or both. A planned restart is initiated by the operator through the management command initiate failover. The operator may initiate a failover in order to take the management unit out of service (for example, to address a partial hardware failure), to correct faulty system behavior which cannot be corrected through less severe management actions, or other reasons. An unplanned restart is an unexpected failover caused by a fatal hardware failure of the management unit or a software hang or crash on the management unit.

### nsf

Use this command to enable the OSPF graceful restart functionality on an interface. To disable graceful restart, use the no form of the command.

| Default | Disabled                             |
|---------|--------------------------------------|
| Format  | <pre>nsf [ietf] [planned-only]</pre> |
| Modes   | OSPF Router Configuration            |

| Parameter    | Description                                                                                                    |
|--------------|----------------------------------------------------------------------------------------------------|
| ietf         | This keyword is accepted but not required.                                                                                                    |
| planned-only | This optional keyword indicates that OSPF should only perform a graceful restart when the restart is planned (i.e., when the restart is a result of the initiate failover command). |

### no nsf

Use this command to disable graceful restart for all restarts.

### nsf restart-interval

Use this command to configure the number of seconds that the restarting router asks its neighbors to wait before exiting helper mode. This is referred to as the grace period. The restarting router includes the grace period in its grace LSAs. For planned restarts (using the initiate failover command), the grace LSAs are sent prior to restarting the management unit, whereas for unplanned restarts, they are sent after reboot begins.

The grace period must be set long enough to allow the restarting router to reestablish all of its adjacencies and complete a full database exchange with each of those neighbors.

| Default | 120 seconds                        |
|---------|------------------------------------|
| Format  | nsf [ietf] restart-interval 1-1800 |
| Modes   | OSPF Router Configuration          |

| Parameter | Description                                                                                                    |
|-----------|----------------------------------------------------------------------------------------------------|
| ietf      | This keyword is accepted but not required.                                                                                                   |
| seconds   | The number of seconds that the restarting router asks its neighbors to wait before exiting helper mode. The range is from 1 to 1800 seconds. |

### no nsfrestart-interval

Use this command to revert the grace period to its default value.

Format no [ietf] nsf restart-interval

Modes OSPF Router Configuration

### nsf helper

Use this command to enable helpful neighbor functionality for the OSPF protocol. You can enable this functionality for planned or unplanned restarts, or both.

| Default | OSPF may act as a helpful neighbor for both planned and unplanned restarts |
|---------|----------------------------------------------------------------------------|
| Format  | nsf helper [planned-only]                                                  |
| Modes   | OSPF Router Configuration                                                  |

| Parameter    | Description                                                                                                  |
|--------------|----------------------------------------------------------------------------------------------------|
| planned-only | This optional keyword indicates that OSPF should only help a restarting router performing a planned restart. |

### no nsf helper

Use this command to disable helpful neighbor functionality for OSPF.

Formatno nsf helperModesOSPF Router Configuration

## nsf ietf helper disable

Use this command to disable helpful neighbor functionality for OSPF.

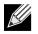

**Note:** The commands no nsf helper and nsf ietf helper disable are functionally equivalent. The command nsf ietf helper disable is supported solely for compatibility with other network software CLI.

| Format | nsf ietf helper disable   |
|--------|---------------------------|
| Modes  | OSPF Router Configuration |

### nsf helper strict-lsa-checking

The restarting router is unable to react to topology changes. In particular, the restarting router will not immediately update its forwarding table; therefore, a topology change may introduce forwarding loops or black holes that persist until the graceful restart completes. By exiting the graceful restart on a topology change, a router tries to eliminate the loops or black holes as quickly as possible by routing around the restarting router. A helpful neighbor considers a link down with the restarting router to be a topology change, regardless of the strict LSA checking configuration.

Use this command to require that an OSPF helpful neighbor exit helper mode whenever a topology change occurs.

| Default | Enabled.                                         |
|---------|--------------------------------------------------|
| Format  | <pre>nsf [ietf] helper strict-lsa-checking</pre> |
| Modes   | OSPF Router Configuration                        |

| Parameter | Description                                |
|-----------|--------------------------------------------|
| ietf      | This keyword is accepted but not required. |

### no nsf [ietf] helper strict-lsa-checking

Use this command to allow OSPF to continue as a helpful neighbor in spite of topology changes.

| Default | Enabled.                                         |
|---------|--------------------------------------------------|
| Format  | <pre>nsf [ietf] helper strict-lsa-checking</pre> |
| Modes   | OSPF Router Configuration                        |

# **OSPF Show Commands**

# show ip ospf

K

This command displays information relevant to the OSPF router.

| Format | show ip ospf    |
|--------|-----------------|
| Mode   | Privileged EXEC |

Note: Some of the information below displays only if you enable OSPF and configure certain features.

| Term                       | Definition                                                                                                    |
|----------------------------|----------------------------------------------------------------------------------------------------|
| Router ID                  | A 32-bit integer in dotted decimal format identifying the router, about which information is displayed. This is a configured value. |
| OSPF Admin<br>Mode         | Shows whether the administrative mode of OSPF in the router is enabled or disabled. This is a configured value.                     |
| RFC 1583<br>Compatibility  | Indicates whether 1583 compatibility is enabled or disabled. This is a configured value.                                            |
| External LSDB<br>Limit     | The maximum number of non-default AS-external-LSA (link state advertisement) entries that can be stored in the link-state database. |
| Exit Overflow<br>Interval  | The number of seconds that, after entering overflow state, a router will attempt to leave overflow state.                           |
| Spf Delay Time             | The number of seconds between two subsequent changes of LSAs, during which time the routing table calculation is delayed.           |
| Spf Hold Time              | The number of seconds between two consecutive spf calculations.                                                                     |
| Opaque<br>Capability       | Shows whether the router is capable of sending Opaque LSAs. This is a configured value.                                             |
| Autocost Ref BW            | Shows the value of auto-cost reference bandwidth configured on the router.                                                          |
| Default Passive<br>Setting | Shows whether the interfaces are passive by default.                                                                                |
| Maximum Paths              | The maximum number of paths that OSPF can report for a given destination.                                                           |
| Default Metric             | Default value for redistributed routes.                                                                                             |
| Default Route<br>Advertise | Indicates whether the default routes received from other source protocols are advertised or not.                                    |
| Always                     | Shows whether default routes are always advertised.                                                                                 |
| Metric                     | The metric of the routes being redistributed. If the metric is not configured, this field is blank.                                 |
| Metric Type                | Shows whether the routes are External Type 1 or External Type 2.                                                                    |
| Number of Active<br>Areas  | The number of active OSPF areas. An <i>active</i> OSPF area is an area with at least one interface up.                              |
| ABR Status                 | Shows whether the router is an OSPF Area Border Router.                                                                             |

| Term                                          | Definition                                                                                                    |
|-----------------------------------------------|----------------------------------------------------------------------------------------------------|
| ASBR Status                                   | Reflects whether the ASBR mode is enabled or disabled. Enable implies that the router is<br>an autonomous system border router. The router automatically becomes an ASBR when it<br>is configured to redistribute routes learnt from other protocols. The possible values for the<br>ASBR status is enabled (if the router is configured to redistribute routes learned by other<br>protocols) or disabled (if the router is not configured for the same). |
| Stub Router                                   | When OSPF runs out of resources to store the entire link state database, or any other state information, OSPF goes into stub router mode. As a stub router, OSPF re-originates its own router LSAs, setting the cost of all non-stub interfaces to infinity. To restore OSPF to normal operation, disable and re-enable OSPF.                                                                                                    |
| External LSDB<br>Overflow                     | When the number of non-default external LSAs exceeds the configured limit, External LSDB Limit, OSPF goes into LSDB overflow state. In this state, OSPF withdraws all of its self-originated non-default external LSAs. After the Exit Overflow Interval, OSPF leaves the overflow state, if the number of external LSAs has been reduced.                                                                                                    |
| External LSA<br>Count                         | The number of external (LS type 5) link-state advertisements in the link-state database.                                                                                                    |
| External LSA<br>Checksum                      | The sum of the LS checksums of external link-state advertisements contained in the link-<br>state database.                                                                                                    |
| AS_OPAQUE LSA<br>Count                        | Shows the number of AS Opaque LSAs in the link-state database.                                                                                                    |
| AS_OPAQUE LSA<br>Checksum                     | Shows the sum of the LS Checksums of AS Opaque LSAs contained in the link-state database.                                                                                                    |
| New LSAs<br>Originated                        | The number of new link-state advertisements that have been originated.                                                                                                    |
| LSAs Received                                 | The number of link-state advertisements received determined to be new instantiations.                                                                                                    |
| LSA Count                                     | The total number of link state advertisements currently in the link state database.                                                                                                    |
| Maximum<br>Number of LSAs                     | The maximum number of LSAs that OSPF can store.                                                                                                    |
| LSA High Water<br>Mark                        | The maximum size of the link state database since the system started.                                                                                                    |
| Retransmit List<br>Entries                    | The total number of LSAs waiting to be acknowledged by all neighbors. An LSA may be pending acknowledgment from more than one neighbor.                                                                                                    |
| Maximum<br>Number of<br>Retransmit<br>Entries | The maximum number of LSAs that can be waiting for acknowledgment at any given time.                                                                                                    |
| NSF Support                                   | Indicates whether nonstop forwarding (NSF) is enabled for the OSPF protocol for planned restarts, unplanned restarts or both ( <i>Always</i> ).                                                                                                    |
| NSF Restart<br>Interval                       | The user-configurable grace period during which a neighboring router will be in the helper state after receiving notice that the management unit is performing a graceful restart.                                                                                                    |
| NSF Restart<br>Status                         | <ul> <li>The current graceful restart status of the router.</li> <li>Not Restarting</li> <li>Planned Restart</li> <li>Unplanned Restart</li> </ul>                                                                                                    |
| NSF Restart Age                               | Number of seconds until the graceful restart grace period expires.                                                                                                    |
|                                               |                                                                                                    |

| Term                            | Definition                                                                                                    |
|---------------------------------|----------------------------------------------------------------------------------------------------|
| NSF Restart Exit<br>Reason      | <ul> <li>Indicates why the router last exited the last restart:</li> <li>None — Graceful restart has not been attempted.</li> <li>In Progress — Restart is in progress.</li> </ul>                                                                                 |
|                                 | <ul> <li>Completed — The previous graceful restart completed successfully.</li> <li>Timed Out — The previous graceful restart timed out.</li> <li>Topology Changed — The previous graceful restart terminated prematurely because of a topology change.</li> </ul> |
| NSF Help Support                | Indicates whether helpful neighbor functionality has been enabled for OSPF for planned restarts, unplanned restarts, or both (Always).                                                                                                    |
| NSF help Strict<br>LSA checking | Indicates whether strict LSA checking has been enabled. If enabled, then an OSPF helpful neighbor will exit helper mode whenever a topology change occurs. If disabled, an OSPF neighbor will continue as a helpful neighbor in spite of topology changes.         |

*Example:* The following shows example CLI display output for the command.

(alpha2) #show ip ospf

| Router ID<br>OSPF Admin Mode<br>RFC 1583 Compatibility<br>External LSDB Limit<br>Exit Overflow Interval<br>Spf Delay Time<br>Spf Hold Time<br>Opaque Capability.<br>AutoCost Ref BW.<br>Default Passive Setting.<br>Maximum Paths<br>Default Metric.                                                                                          | Disable<br>Enable<br>No Limit<br>0<br>5<br>10<br>Disable<br>100 Mbps<br>Disabled<br>4                                                                                                    |
|----------------------------------------------------------------------------------------------------|----------------------------------------------------------------------------------------------------|
| Default Route Advertise                                                                                                    | Disabled                                                                                                    |
| Always                                                                                                    | FALSE                                                                                                    |
| Metric                                                                                                    | Not configured                                                                                                    |
| Metric Type                                                                                                    | External Type 2                                                                                                    |
| Number of Active Areas<br>ABR Status<br>ASBR Status<br>Stub Router<br>External LSDB Overflow<br>External LSA Count<br>External LSA Checksum<br>AS_OPAQUE LSA Checksum<br>LSAs Originated<br>LSAs Received<br>LSA Count<br>Maximum Number of LSAs<br>LSA High Water Mark.<br>Retransmit List Entries.<br>Maximum Number of Retransmit Entries. | Disable<br>FALSE<br>0<br>0<br> |

| Retransmit Entries High Water Mark | 72849          |
|------------------------------------|----------------|
| NSF Support                        | Always         |
| NSF Restart Interval               | 120 seconds    |
| NSF Restart Status                 | Not restarting |
| NSF Restart Age                    | 0              |
| NSF Restart Exit Reason            | Completed      |
| NSF Helper Support                 | Always         |
| NSF Helper Strict LSA checking     | Enabled        |

# show ip ospf abr

This command displays the internal OSPF routing table entries to Area Border Routers (ABR). This command takes no options.

Format show ip ospf abr

| Mode | <ul> <li>Privileged EXEC</li> </ul> |
|------|-------------------------------------|
|------|-------------------------------------|

• User EXEC

| Term          | Definition                                                                    |
|---------------|-------------------------------------------------------------------------------|
| Туре          | The type of the route to the destination. It can be either:                   |
|               | <ul> <li>intra — Intra-area route</li> </ul>                                  |
|               | <ul> <li>inter — Inter-area route</li> </ul>                                  |
| Router ID     | Router ID of the destination.                                                 |
| Cost          | Cost of using this route.                                                     |
| Area ID       | The area ID of the area from which this route is learned.                     |
| Next Hop      | Next hop toward the destination.                                              |
| Next Hop Intf | The outgoing router interface to use when forwarding traffic to the next hop. |

# show ip ospf area

This command displays information about the area. The *areaid* identifies the OSPF area that is being displayed. **Format** show ip ospf area *areaid* 

- Modes Privileged EXEC
  - User EXEC

| Term                     | Definition                                                                                                    |
|--------------------------|----------------------------------------------------------------------------------------------------|
| ArealD                   | The area id of the requested OSPF area.                                                                                            |
| External Routing         | A number representing the external routing capabilities for this area.                                                             |
| Spf Runs                 | The number of times that the intra-area route table has been calculated using this area's link-state database.                     |
| Area Border Router Count | The total number of area border routers reachable within this area.                                                                |
| Area LSA Count           | Total number of link-state advertisements in this area's link-state database, excluding AS External LSA's.                         |
| Area LSA Checksum        | A number representing the Area LSA Checksum for the specified AreaID excluding the external (LS type 5) link-state advertisements. |
| Import Summary LSAs      | Shows whether to import summary LSAs.                                                                                              |
| OSPF Stub Metric Value   | The metric value of the stub area. This field displays only if the area is a configured as a stub area.                            |

The following OSPF NSSA specific information displays only if the area is configured as an NSSA:

| Term                             | Definition                                                                                                    |
|----------------------------------|----------------------------------------------------------------------------------------------------|
| Import Summary LSAs              | Shows whether to import summary LSAs into the NSSA.                                                                                                    |
| Redistribute into NSSA           | Shows whether to redistribute information into the NSSA.                                                                                                    |
| Default Information<br>Originate | Shows whether to advertise a default route into the NSSA.                                                                                                    |
| Default Metric                   | The metric value for the default route advertised into the NSSA.                                                                                                 |
| Default Metric Type              | The metric type for the default route advertised into the NSSA.                                                                                                  |
| Translator Role                  | The NSSA translator role of the ABR, which is always or candidate.                                                                                               |
| Translator Stability<br>Interval | The amount of time that an elected translator continues to perform its duties after it determines that its translator status has been deposed by another router. |
| Translator State                 | Shows whether the ABR translator state is disabled, always, or elected.                                                                                          |

### show ip ospf asbr

This command displays the internal OSPF routing table entries to Autonomous System Boundary Routers (ASBR). This command takes no options.

Format show ip ospf asbr

Mode • Privileged EXEC

| User | EXEC |  |
|------|------|--|
|      |      |  |

| Term          | Definition                                                                                                    |
|---------------|----------------------------------------------------------------------------------------------------|
| Туре          | <ul> <li>The type of the route to the destination. It can be one of the following values:</li> <li>intra — Intra-area route</li> </ul> |
|               | inter — Inter-area route                                                                                                    |
| Router ID     | Router ID of the destination.                                                                                                    |
| Cost          | Cost of using this route.                                                                                                    |
| Area ID       | The area ID of the area from which this route is learned.                                                                              |
| Next Hop      | Next hop toward the destination.                                                                                                    |
| Next Hop Intf | The outgoing router interface to use when forwarding traffic to the next hop.                                                          |

## show ip ospf database

This command displays information about the link state database when OSPF is enabled. If you do not enter any parameters, the command displays the LSA headers for all areas. Use the optional *areaid* parameter to display database information about a specific area. Use the optional parameters to specify the type of link state advertisements to display.

- Format show ip ospf [areaid] database [{database-summary | [{asbr-summary | external |
   network | nssa-external | opaque-area | opaque-as | opaque-link | router | summary}]
   [Lsid] [{adv-router [ipaddr] | self-originate}]}]
- Mode Privileged EXEC
  - User EXEC

The information below is only displayed if OSPF is enabled.

| Parameter     | Description                                                                                |
|---------------|--------------------------------------------------------------------------------------------|
| asbr-summary  | Use <i>asbr-summary</i> to show the autonomous system boundary router (ASBR) summary LSAs. |
| external      | Use external to display the external LSAs.                                                 |
| network       | Use network to display the network LSAs.                                                   |
| nssa-external | Use nssa-external to display NSSA external LSAs.                                           |
| opaque-area   | Use <i>opaque-area</i> to display area opaque LSAs.                                        |
| opaque-as     | Use <i>opaque-as</i> to display AS opaque LSAs.                                            |
| opaque-link   | Use <i>opaque-Link</i> to display link opaque LSAs.                                        |
| router        | Use router to display router LSAs.                                                         |

| Parameter      | Description                                                                                                    |
|----------------|----------------------------------------------------------------------------------------------------|
| summary        | Use <i>summary</i> to show the LSA database summary information.                                                                               |
| lsid           | Use <i>Lsid</i> to specify the link state ID (LSID). The value of <i>Lsid</i> can be an IP address or an integer in the range of 0–4294967295. |
| adv-router     | Use <i>adv-router</i> to show the LSAs that are restricted by the advertising router.                                                          |
| self-originate | Use <i>self-originate</i> to display the LSAs in that are self originated. The information below is only displayed if OSPF is enabled          |

For each link-type and area, the following information is displayed:

| Term       | Definition                                                                                                    |  |
|------------|----------------------------------------------------------------------------------------------------|--|
| Link Id    | A number that uniquely identifies an LSA that a router originates from all other self originated LSAs of the same LS type. |  |
| Adv Router | The Advertising Router. Is a 32 bit dotted decimal number representing the LSDB interface.                                 |  |
| Age        | A number representing the age of the link state advertisement in seconds.                                                  |  |
| Sequence   | A number that represents which LSA is more recent.                                                                         |  |
| Checksum   | The total number LSA checksum.                                                                                             |  |
| Options    | This is an integer. It indicates that the LSA receives special handling during routing calculations.                       |  |
| Rtr Opt    | Router Options are valid for router links only.                                                                            |  |

## show ip ospf database database-summary

Use this command to display the number of each type of LSA in the database for each area and for the router. The command also displays the total number of LSAs in the database.

- Format show ip ospf database database-summary
- Modes Privileged EXEC
  - User EXEC

| Term                   | Definition                                                                        |
|------------------------|-----------------------------------------------------------------------------------|
| Router                 | Total number of router LSAs in the OSPF link state database.                      |
| Network                | Total number of network LSAs in the OSPF link state database.                     |
| Summary Net            | Total number of summary network LSAs in the database.                             |
| Summary ASBR           | Number of summary ASBR LSAs in the database.                                      |
| Type-7 Ext             | Total number of Type-7 external LSAs in the database.                             |
| Self-Originated Type-7 | Total number of self originated AS external LSAs in the OSPF link state database. |
| Opaque Link            | Number of opaque link LSAs in the database.                                       |
| Opaque Area            | Number of opaque area LSAs in the database.                                       |
| Subtotal               | Number of entries for the identified area.                                        |
| Opaque AS              | Number of opaque AS LSAs in the database.                                         |
| Total                  | Number of entries for all areas.                                                  |

# show ip ospf interface

This command displays the information for the IFO object or virtual interface tables.

Format show ip ospf interface {slot/port | loopback Loopback-id}

- Mode Privileged EXEC
  - User EXEC

| Term                     | Definition                                                                                               |
|--------------------------|----------------------------------------------------------------------------------------------------|
| IP Address               | The IP address for the specified interface.                                                              |
| Subnet Mask              | A mask of the network and host portion of the IP address for the OSPF interface.                         |
| Secondary IP Address(es) | The secondary IP addresses if any are configured on the interface.                                       |
| OSPF Admin Mode          | States whether OSPF is enabled or disabled on a router interface.                                        |
| OSPF Area ID             | The OSPF Area ID for the specified interface.                                                            |
| OSPF Network Type        | The type of network on this interface that the OSPF is running on.                                       |
| Router Priority          | A number representing the OSPF Priority for the specified interface.                                     |
| Retransmit Interval      | A number representing the OSPF Retransmit Interval for the specified interface.                          |
| Hello Interval           | A number representing the OSPF Hello Interval for the specified interface.                               |
| Dead Interval            | A number representing the OSPF Dead Interval for the specified interface.                                |
| LSA Ack Interval         | A number representing the OSPF LSA Acknowledgment Interval for the specified interface.                  |
| Transmit Delay           | A number representing the OSPF Transmit Delay Interval for the specified interface.                      |
| Authentication Type      | The OSPF Authentication Type for the specified interface are: none, simple, and encrypt.                 |
| Metric Cost              | The cost of the OSPF interface.                                                                          |
| Passive Status           | Shows whether the interface is passive or not.                                                           |
| OSPF MTU-ignore          | Indicates whether to ignore MTU mismatches in database descriptor packets sent from neighboring routers. |

The information below will only be displayed if OSPF is enabled.

| Term                     | Definition                                                                                                    |
|--------------------------|----------------------------------------------------------------------------------------------------|
| OSPF Interface Type      | Broadcast LANs, such as Ethernet and IEEE 802.5, take the value <i>broadcast</i> . The OSPF Interface Type will be 'broadcast'. |
| State                    | The OSPF Interface States are: down, loopback, waiting, point-to-point, designated router, and backup designated router.        |
| Designated Router        | The router ID representing the designated router.                                                                               |
| Backup Designated Router | The router ID representing the backup designated router.                                                                        |
| Number of Link Events    | The number of link events.                                                                                                    |
| Local Link LSAs          | The number of Link Local Opaque LSAs in the link-state database.                                                                |
| Local Link LSA Checksum  | The sum of LS Checksums of Link Local Opaque LSAs in the link-state database.                                                   |

*Example:* The following shows example CLI display output for the command when the OSPF Admin Mode is disabled.

(Routing) >show ip ospf interface 1/0/1

| IP Address<br>Subnet Mask<br>Secondary IP Address(es) |                       |
|-------------------------------------------------------|-----------------------|
| OSPF Admin Mode                                       | Disable               |
| OSPF Area ID                                          | 0.0.0                 |
| OSPF Network Type                                     | Broadcast             |
| Router Priority                                       | 1                     |
| Retransmit Interval                                   | 5                     |
| Hello Interval                                        | 10                    |
| Dead Interval                                         | 40                    |
| LSA Ack Interval                                      | 1                     |
| Transmit Delay                                        | 1                     |
| Authentication Type                                   | None                  |
| Metric Cost                                           | 1 (computed)          |
| Passive Status                                        | Non-passive interface |
| OSPF Mtu-ignore                                       | Disable               |
|                                                       |                       |

OSPF is not enabled on this interface.

(Routing) #

# show ip ospf interface brief

This command displays brief information for the IFO object or virtual interface tables.

Format show ip ospf interface brief

Mode

Privileged EXEC User EXEC

| Term                        | Definition                                                                              |
|-----------------------------|-----------------------------------------------------------------------------------------|
| Interface                   | slot/port                                                                               |
| OSPF Admin<br>Mode          | States whether OSPF is enabled or disabled on a router interface.                       |
| OSPF Area ID                | The OSPF Area Id for the specified interface.                                           |
| <b>Router Priority</b>      | A number representing the OSPF Priority for the specified interface.                    |
| Cost                        | The metric cost of the OSPF interface.                                                  |
| Hello Interval              | A number representing the OSPF Hello Interval for the specified interface.              |
| Dead Interval               | A number representing the OSPF Dead Interval for the specified interface.               |
| Retransmit<br>Interval      | A number representing the OSPF Retransmit Interval for the specified interface.         |
| Interface<br>Transmit Delay | A number representing the OSPF Transmit Delay for the specified interface.              |
| LSA Ack Interval            | A number representing the OSPF LSA Acknowledgment Interval for the specified interface. |

# show ip ospf interface stats

This command displays the statistics for a specific interface. The information below will only be displayed if OSPF is enabled.

Format show ip ospf interface stats slot/port

Modes • Privileged EXEC

User EXEC

| Term                              | Definition                                                                                                    |  |
|-----------------------------------|----------------------------------------------------------------------------------------------------|--|
| OSPF Area ID                      | The area id of this OSPF interface.                                                                                                    |  |
| Area Border<br>Router Count       | The total number of area border routers reachable within this area. This is initially zero, and is calculated in each SPF pass.                                                                                                    |  |
| AS Border Router<br>Count         | The total number of Autonomous System border routers reachable within this area.                                                                                                    |  |
| Area LSA Count                    | The total number of link-state advertisements in this area's link-state database, excluding AS External LSAs.                                                                                                    |  |
| IP Address                        | The IP address associated with this OSPF interface.                                                                                                    |  |
| OSPF Interface<br>Events          | The number of times the specified OSPF interface has changed its state, or an error has occurred.                                                                                                    |  |
| Virtual Events                    | The number of state changes or errors that occurred on this virtual link.                                                                                                    |  |
| Neighbor Events                   | The number of times this neighbor relationship has changed state, or an error has occurred.                                                                                                    |  |
| Sent Packets                      | The number of OSPF packets transmitted on the interface.                                                                                                    |  |
| <b>Received Packets</b>           | The number of valid OSPF packets received on the interface.                                                                                                    |  |
| Discards                          | The number of received OSPF packets discarded because of an error in the packet or an error in processing the packet.                                                                                                    |  |
| Bad Version                       | The number of received OSPF packets whose version field in the OSPF header does not match the version of the OSPF process handling the packet.                                                                                                   |  |
| Source Not On<br>Local Subnet     | The number of received packets discarded because the source IP address is not within a subnet configured on a local interface.                                                                                                    |  |
|                                   | <i>Note:</i> This field applies only to OSPFv2.                                                                                                    |  |
| Virtual Link Not<br>Found         | The number of received OSPF packets discarded where the ingress interface is in a non-<br>backbone area and the OSPF header identifies the packet as belonging to the backbone,<br>but OSPF does not have a virtual link to the packet's sender. |  |
| Area Mismatch                     | The number of OSPF packets discarded because the area ID in the OSPF header is not the area ID configured on the ingress interface.                                                                                                    |  |
| Invalid<br>Destination<br>Address | The number of OSPF packets discarded because the packet's destination IP address is not the address of the ingress interface and is not the AllDrRouters or AllSpfRouters multicast addresses.                                                   |  |
| Wrong<br>Authentication           | The number of packets discarded because the authentication type specified in the OSPF header does not match the authentication type configured on the ingress interface.                                                                         |  |
| Туре                              | <i>Note:</i> This field applies only to OSPFv2.                                                                                                    |  |
| Authentication<br>Failure         | The number of OSPF packets dropped because the sender is not an existing neighbor or the sender's IP address does not match the previously recorded IP address for that neighbor. <i>Note:</i> This field applies only to OSPFv2.                |  |

| Term                             | Definition                                                                                                    |  |
|----------------------------------|----------------------------------------------------------------------------------------------------|--|
| No Neighbor at<br>Source Address | The number of OSPF packets dropped because the sender is not an existing neighbor or the sender's IP address does not match the previously recorded IP address for that neighbor.                      |  |
|                                  | Note: Does not apply to Hellos.                                                                                                    |  |
| Invalid OSPF<br>Packet Type      | The number of OSPF packets discarded because the packet type field in the OSPF header is not a known type.                                                                                             |  |
| Hellos Ignored                   | The number of received Hello packets that were ignored by this router from the new neighbors after the limit has been reached for the number of neighbors on an interface or on the system as a whole. |  |

 Table 12 lists the number of OSPF packets of each type sent and received on the interface.

| Packet Type          | Sent | Received |
|----------------------|------|----------|
| Hello                | 6960 | 6960     |
| Database Description | 3    | 3        |
| LS Request           | 1    | 1        |
| LS Update            | 141  | 42       |
| LS Acknowledgment    | 40   | 135      |

Table 12: Type of OSPF Packets Sent and Received on the Interface

## show ip ospf neighbor

This command displays information about OSPF neighbors. If you do not specify a neighbor IP address, the output displays summary information in a table. If you specify an interface or tunnel, only the information for that interface or tunnel displays. The *ip-address* is the IP address of the neighbor, and when you specify this, detailed information about the neighbor displays. The information below only displays if OSPF is enabled and the interface has a neighbor.

Format show ip ospf neighbor [interface slot/port] [ip-address]

- Modes Privileged EXEC
  - User EXEC

If you do not specify an IP address, a table with the following columns displays for all neighbors or the neighbor associated with the interface that you specify:

| Term       | Definition                                                                                                    |
|------------|----------------------------------------------------------------------------------------------------|
| Router ID  | The 4-digit dotted-decimal number of the neighbor router.                                                                                                    |
| Priority   | The OSPF priority for the specified interface. The priority of an interface is a priority integer from 0 to 255. A value of '0' indicates that the router is not eligible to become the designated router on this network. |
| IP Address | The IP address of the neighbor.                                                                                                    |
| Interface  | The interface of the local router in slot/port format.                                                                                                    |

| Term      | Definition                                                                                                    |
|-----------|----------------------------------------------------------------------------------------------------|
| State     | The state of the neighboring routers. Possible values are:                                                                                                    |
|           | <ul> <li>Down—Initial state of the neighbor conversation; no recent information has been<br/>received from the neighbor.</li> </ul>                                                                                         |
|           | <ul> <li>Attempt—No recent information has been received from the neighbor but a more<br/>concerted effort should be made to contact the neighbor.</li> </ul>                                                               |
|           | <ul> <li>Init—An Hello packet has recently been seen from the neighbor, but bidirectional communication has not yet been established.</li> </ul>                                                                            |
|           | <ul> <li>2 way—Communication between the two routers is bidirectional.</li> </ul>                                                                                                    |
|           | <ul> <li>Exchange start—The first step in creating an adjacency between the two neighboring<br/>routers, the goal is to decide which router is the master and to decide upon the initial<br/>DD sequence number.</li> </ul> |
|           | <ul> <li>Exchange—The router is describing its entire link state database by sending Database<br/>Description packets to the neighbor.</li> </ul>                                                                           |
|           | <ul> <li>Loading—Link State Request packets are sent to the neighbor asking for the more<br/>recent LSAs that have been discovered (but not yet received) in the Exchange state.</li> </ul>                                 |
|           | <ul> <li>Full—The neighboring routers are fully adjacent and they will now appear in router-<br/>LSAs and network-LSAs.</li> </ul>                                                                                          |
| Dead Time | The amount of time, in seconds, to wait before the router assumes the neighbor is unreachable.                                                                                                    |

If you specify an IP address for the neighbor router, the following fields display:

| Term                           | Definition                                                                                                    |  |
|--------------------------------|----------------------------------------------------------------------------------------------------|--|
| Interface                      | slot/port                                                                                                    |  |
| Neighbor IP<br>Address         | The IP address of the neighbor router.                                                                                                    |  |
| Interface Index                | The interface ID of the neighbor router.                                                                                                    |  |
| Area ID                        | The area ID of the OSPF area associated with the interface.                                                                                                    |  |
| Options                        | An integer value that indicates the optional OSPF capabilities supported by the neighbor.<br>The neighbor's optional OSPF capabilities are also listed in its Hello packets. This enables<br>received Hello Packets to be rejected (i.e., neighbor relationships will not even start to<br>form) if there is a mismatch in certain crucial OSPF capabilities. |  |
| Router Priority                | The OSPF priority for the specified interface. The priority of an interface is a priority integer from 0 to 255. A value of '0' indicates that the router is not eligible to become the designated router on this network.                                                                                                    |  |
| Dead Timer Due                 | The amount of time, in seconds, to wait before the router assumes the neighbor is unreachable.                                                                                                    |  |
| Up Time                        | Neighbor uptime; how long since the adjacency last reached the Full state.                                                                                                    |  |
| State                          | The state of the neighboring routers.                                                                                                    |  |
| Events                         | The number of times this neighbor relationship has changed state, or an error has occurred.                                                                                                    |  |
| Retransmission<br>Queue Length | An integer representing the current length of the retransmission queue of the specified neighbor router Id of the specified interface.                                                                                                    |  |

| Term                     | Definition                                                                                                    |
|--------------------------|----------------------------------------------------------------------------------------------------|
| Restart Helper<br>Status | Indicates the status of this router as a helper during a graceful restart of the router specified in the command line:                                                                                                    |
|                          | • Helping—This router is acting as a helpful neighbor to this neighbor. A helpful neighbor does not report an adjacency change during graceful restart, but continues to advertise the restarting router as a FULL adjacency. A helpful neighbor continues to forward data packets to the restarting router, trusting that the restarting router's forwarding table is maintained during the restart. |
|                          | <ul> <li>Not Helping—This router is not a helpful neighbor at this time.</li> </ul>                                                                                                    |
| Restart Reason           | When this router is in helpful neighbor mode, this indicates the reason for the restart as provided by the restarting router:                                                                                                    |
|                          | Unknown (0)                                                                                                    |
|                          | Software restart (1)                                                                                                    |
|                          | <ul> <li>Software reload/upgrade (2)</li> </ul>                                                                                                    |
|                          | <ul> <li>Switch to redundant control processor (3)</li> </ul>                                                                                                    |
|                          | <ul> <li>Unrecognized - a value not defined in RFC 3623</li> </ul>                                                                                                    |
|                          | When DWS-4000 sends a grace LSA, it sets the Restart Reason to Software Restart on a planned warm restart (when the initiate failover command is invoked), and to Unknown on an unplanned warm restart.                                                                                                    |
| Remaining Grace<br>Time  | The number of seconds remaining the in current graceful restart interval. This is displayed only when this router is currently acting as a helpful neighbor for the router specified in the command.                                                                                                    |
| <b>Restart Helper</b>    | Indicates the reason that the specified router last exited a graceful restart.                                                                                                    |
| Exit Reason              | <ul> <li>None—Graceful restart has not been attempted</li> </ul>                                                                                                    |
|                          | In Progress—Restart is in progress                                                                                                    |
|                          | <ul> <li>Completed—The previous graceful restart completed successfully</li> </ul>                                                                                                    |
|                          | <ul> <li>Timed Out—The previous graceful restart timed out</li> </ul>                                                                                                    |
|                          | <ul> <li>Topology Changed—The previous graceful restart terminated prematurely because of a topology change</li> </ul>                                                                                                    |

**Example:** The following shows example CLI display output for the command. (alpha1) #show ip ospf neighbor 170.1.1.50

| Interface                   | .170.1.1.50                  |
|-----------------------------|------------------------------|
| Interface Index             |                              |
| Area Id                     |                              |
| Options                     | .0x2                         |
| Router Priority             | .1                           |
| Dead timer due in (secs)    | .15                          |
| Up Time                     | .0 days 2 hrs 8 mins 46 secs |
| State                       | .Full/BACKUP-DR              |
| Events                      | .4                           |
| Retransmission Queue Length | .0                           |
| Restart Helper Status       | Helping                      |
| Restart Reason              | Software Restart (1)         |
| Remaining Grace Time        | 10 sec                       |
| Restart Helper Exit Reason  | In Progress                  |

## show ip ospf range

This command displays information about the area ranges for the specified *areaid*. The *areaid* identifies the OSPF area whose ranges are being displayed.

**Format** show ip ospf range areaid

- Modes Privileged EXEC
  - User EXEC

| Term          | Definition                                                                                     |  |
|---------------|------------------------------------------------------------------------------------------------|--|
| Area ID       | The area id of the requested OSPF area.                                                        |  |
| IP Address    | An IP address which represents this area range.                                                |  |
| Subnet Mask   | A valid subnet mask for this area range.                                                       |  |
| Lsdb Type     | The type of link advertisement associated with this area range.                                |  |
| Advertisement | The status of the advertisement. Advertisement has two possible settings: enabled or disabled. |  |

## show ip ospf statistics

This command displays information about recent Shortest Path First (SPF) calculations. The SPF is the OSPF routing table calculation. The output lists the number of times the SPF has run for each OSPF area. A table follows this information. For each of the 15 most recent SPF runs, the table lists how long ago the SPF ran, how long the SPF took, and the reasons why the SPF was scheduled.

Format show ip ospf statistics

Modes • Privileged EXEC

• User EXEC

| Term         | Definition                                                                                                    |  |
|--------------|----------------------------------------------------------------------------------------------------|--|
| Delta T      | How long ago the SPF ran. The time is in the format hh:mm:ss, giving the hours, minutes, and seconds since the SPF run. |  |
| SPF Duration | How long the SPF took in milliseconds.                                                                                  |  |
| Reason       | The reason the SPF was scheduled. Reason codes are as follows:                                                          |  |
|              | <ul> <li>R - a router LSA has changed</li> </ul>                                                                        |  |
|              | <ul> <li>N - a network LSA has changed</li> </ul>                                                                       |  |
|              | <ul> <li>SN - a type 3 network summary LSA has changed</li> </ul>                                                       |  |
|              | <ul> <li>SA - a type 4 ASBR summary LSA has changed</li> </ul>                                                          |  |
|              | • X - a type 5 or type 7 external LSA has changed                                                                       |  |

## show ip ospf stub table

This command displays the OSPF stub table. The information below will only be displayed if OSPF is initialized on the switch.

Format show ip ospf stub table

Modes • Privileged EXEC

User EXEC

| Term                  | Definition                                                                                                    |  |
|-----------------------|----------------------------------------------------------------------------------------------------|--|
| Area ID               | A 32-bit identifier for the created stub area.                                                                                                    |  |
| Type of Service       | The type of service associated with the stub metric. DWS-4000 only supports Normal TOS.                                                                                                    |  |
| Metric Val            | The metric value is applied based on the TOS. It defaults to the least metric of the type of service among the interfaces to other areas. The OSPF cost for a route is a function of the metric value. |  |
| Import Summary<br>LSA | y Controls the import of summary LSAs into stub areas.                                                                                                    |  |

## show ip ospf virtual-link

This command displays the OSPF Virtual Interface information for a specific area and neighbor. The *areaid* parameter identifies the area and the *neighbor* parameter identifies the neighbor's Router ID.

Format show ip ospf virtual-link areaid neighbor

Modes

Privileged EXEC

User EXEC

| Term                        | Definition                                                                                                    |  |
|-----------------------------|----------------------------------------------------------------------------------------------------|--|
| Area ID                     | The area id of the requested OSPF area.                                                                                                    |  |
| Neighbor Router ID          | The input neighbor Router ID.                                                                                                    |  |
| Hello Interval              | The configured hello interval for the OSPF virtual interface.                                                                                                    |  |
| Dead Interval               | The configured dead interval for the OSPF virtual interface.                                                                                                    |  |
| Interface Transmit<br>Delay | The configured transmit delay for the OSPF virtual interface.                                                                                                    |  |
| Retransmit Interval         | The configured retransmit interval for the OSPF virtual interface.                                                                                                |  |
| Authentication Type         | The configured authentication type of the OSPF virtual interface.                                                                                                 |  |
| State                       | The OSPF Interface States are: down, loopback, waiting, point-to-point, designated router, and backup designated router. This is the state of the OSPF interface. |  |
| Neighbor State              | The neighbor state.                                                                                                    |  |

## show ip ospf virtual-link brief

This command displays the OSPF Virtual Interface information for all areas in the system.

Format show ip ospf virtual-link brief

- Modes Privileged EXEC
  - User EXEC

| Term                   | Definition                                                         |
|------------------------|--------------------------------------------------------------------|
| Area ID                | The area id of the requested OSPF area.                            |
| Neighbor               | The neighbor interface of the OSPF virtual interface.              |
| Hello Interval         | The configured hello interval for the OSPF virtual interface.      |
| Dead Interval          | The configured dead interval for the OSPF virtual interface.       |
| Retransmit<br>Interval | The configured retransmit interval for the OSPF virtual interface. |
| Transmit Delay         | The configured transmit delay for the OSPF virtual interface.      |

# **Routing Information Protocol Commands**

This section describes the commands you use to view and configure Routing Information Protocol (RIP), which is a distance-vector routing protocol that you use to route traffic within a small network.

## router rip

Use this command to enter Router RIP mode.
Format router rip

Mode Global Config

# enable (RIP)

This command resets the default administrative mode of RIP in the router (active).

| Default | enabled           |
|---------|-------------------|
| Format  | enable            |
| Mode    | Router RIP Config |

#### no enable (RIP)

This command sets the administrative mode of RIP in the router to inactive.

Format no enable

Mode Router RIP Config

# ip rip

This command enables RIP on a router interface or range of interfaces.

| Default | disabled         |  |
|---------|------------------|--|
| Format  | ip rip           |  |
| Mode    | Interface Config |  |

#### no ip rip

This command disables RIP on a router interface.Formatno ip ripModeInterface Config

### auto-summary

This command enables the RIP auto-summarization mode.

DefaultdisabledFormatauto-summaryModeRouter RIP Config

#### no auto-summary

This command disables the RIP auto-summarization mode.

Format no auto-summary

Mode Router RIP Config

# default-information originate (RIP)

This command is used to control the advertisement of default routes.Formatdefault-information originate

Mode Router RIP Config

### no default-information originate (RIP)

This command is used to control the advertisement of default routes.

Format no default-information originate

Mode Router RIP Config

# default-metric (RIP)

This command is used to set a default for the metric of distributed routes.

| Format de | fault-metric | 0-15 |
|-----------|--------------|------|
|-----------|--------------|------|

Mode Router RIP Config

## no default-metric (RIP)

This command is used to reset the default metric of distributed routes to its default value.

Format no default-metric

Mode Router RIP Config

# distance rip

This command sets the route preference value of RIP in the router. Lower route preference values are preferred when determining the best route. A route with a preference of 255 cannot be used to forward traffic.

| Default | 15                 |
|---------|--------------------|
| Format  | distance rip 1-255 |
| Mode    | Router RIP Config  |

### no distance rip

This command sets the default route preference value of RIP in the router.

Format no distance rip

Mode Router RIP Config

# distribute-list out (RIP)

This command is used to specify the access list to filter routes received from the source protocol.

| Default | 0                                                                      |
|---------|------------------------------------------------------------------------|
| Format  | <pre>distribute-list 1-199 out {ospf   bgp   static   connected}</pre> |
| Mode    | Router RIP Config                                                      |

#### no distribute-list out

This command is used to specify the access list to filter routes received from the source protocol.

Format no distribute-list 1-199 out {ospf | bgp | static | connected}

Mode Router RIP Config

## ip rip authentication

This command sets the RIP Version 2 Authentication Type and Key for the specified interface or range of interfaces. The value of *type* is either none, simple, or encrypt. The value for authentication key [*key*] must be 16 bytes or less. The [*key*] is composed of standard displayable, non-control keystrokes from a Standard 101/102-key keyboard. If the value of *type* is encrypt, a *keyid* in the range of 0 and 255 must be specified. Unauthenticated interfaces do not need an authentication key or authentication key ID.

DefaultnoneFormatip rip authentication {none | {simple key} | {encrypt key keyid}}ModeInterface Config

#### no ip rip authentication

This command sets the default RIP Version 2 Authentication Type for an interface.

Format no ip rip authentication

Mode Interface Config

## ip rip receive version

This command configures an interface or range of interfaces to allow RIP control packets of the specified version(s) to be received.

The value for *mode* is one of: rip1 to receive only RIP version 1 formatted packets, rip2 for RIP version 2, both to receive packets from either format, or none to not allow any RIP control packets to be received.

Default both

Format ip rip receive version {rip1 | rip2 | both | none}

Mode Interface Config

#### no ip rip receive version

This command configures the interface to allow RIP control packets of the default version(s) to be received.

Format no ip rip receive version

Mode Interface Config

## ip rip send version

This command configures an interface or range of interfaces to allow RIP control packets of the specified version to be sent. The value for *mode* is one of: rip1 to broadcast RIP version 1 formatted packets, rip1c (RIP version 1 compatibility mode) which sends RIP version 2 formatted packets via broadcast, rip2 for sending RIP version 2 using multicast, or none to not allow any RIP control packets to be sent.

Defaultripi2Formatip rip send version {rip1 | rip1c | rip2 | none}ModeInterface Config

#### no ip rip send version

This command configures the interface to allow RIP control packets of the default version to be sent.

Format no ip rip send version

Mode Interface Config

## hostroutesaccept

This command enables the RIP hostroutesaccept mode.

| Default | enabled           |
|---------|-------------------|
| Format  | hostroutesaccept  |
| Mode    | Router RIP Config |

#### no hostroutesaccept

This command disables the RIP hostroutesaccept mode.
Format no hostroutesaccept

Mode Router RIP Config

## split-horizon

This command sets the RIP split horizon mode. Split horizon is a technique for avoiding problems caused by including routes in updates sent to the router from which the route was originally learned. The options are:

- None no special processing for this case.
- Simple a route will not be included in updates sent to the router from which it was learned.
- Poisoned reverse a route will be included in updates sent to the router from which it was learned, but the metric will be set to infinity.

| Default | simple                                            |
|---------|---------------------------------------------------|
| Format  | <pre>split-horizon {none   simple   poison}</pre> |
| Mode    | Router RIP Config                                 |

#### no split-horizon

This command sets the default RIP split horizon mode.

Formatno split-horizonModeRouter RIP Config

## redistribute (RIP)

This command configures RIP protocol to redistribute routes from the specified source protocol/routers. There are five possible match options. When you submit the command redistribute ospf match *match-type* the match-type or types specified are added to any match types presently being redistributed. Internal routes are redistributed by default.

| Default                                     | <ul><li>metric—not-configured</li><li>match—internal</li></ul>                                                       |
|---------------------------------------------|----------------------------------------------------------------------------------------------------|
| Format for<br>OSPF as<br>source<br>protocol | redistribute ospf [metric 0-15] [match [internal] [external 1] [external 2] [nssa-<br>external 1] [nssa-external-2]] |
| Format for<br>other source<br>protocol      | redistribute {bgp   static   connected} [metric 0-15]                                                                |
| Mode                                        | Router RIP Config                                                                                                    |

#### no redistribute

This command de-configures RIP protocol to redistribute routes from the specified source protocol/routers.

Formatno redistribute {ospf | bgp | static | connected} [metric] [match [internal] [external1] [external 2] [nssa-external 1] [nssa-external-2]]

Mode Router RIP Config

## show ip rip

This command displays information relevant to the RIP router.

Format show ip rip

- Modes Privileged EXEC
  - User EXEC

| Term                                                                                                    | Definition                                                                                                    |  |
|----------------------------------------------------------------------------------------------------|----------------------------------------------------------------------------------------------------|--|
| RIP Admin Mode                                                                                               | Enable or disable.                                                                                                    |  |
| Split Horizon Mode                                                                                           | None, simple or poison reverse.                                                                                                    |  |
| Auto Summary Mode                                                                                            | Enable or disable. If enabled, groups of adjacent routes are summarized into single entries, in order to reduce the total number of entries The default is enable. |  |
| Host Routes Accept Mode Enable or disable. If enabled the router accepts host routes. The default is enable. |                                                                                                    |  |
| Global Route Changes                                                                                         | The number of route changes made to the IP Route Database by RIP. This does not include the refresh of a route's age.                                              |  |
| Global queries                                                                                               | The number of responses sent to RIP queries from other systems.                                                                                                    |  |
| Default Metric                                                                                               | The default metric of redistributed routes if one has already been set, or blank if not configured earlier. The valid values are 1 to 15.                          |  |
| Default Route Advertise                                                                                      | The default route.                                                                                                    |  |

## show ip rip interface brief

This command displays general information for each RIP interface. For this command to display successful results routing must be enabled per interface (i.e., ip rip).

Format show ip rip interface brief

- Modes Privileged EXEC
  - User EXEC

| Term            | Definition                                                                                                    |
|-----------------|----------------------------------------------------------------------------------------------------|
| Interface       | slot/port                                                                                                    |
| IP Address      | The IP source address used by the specified RIP interface.                                                             |
| Send Version    | The RIP version(s) used when sending updates on the specified interface. The types are none, RIP-1, RIP-1c, RIP-2      |
| Receive Version | The RIP version(s) allowed when receiving updates from the specified interface. The types are none, RIP-1, RIP-2, Both |
| RIP Mode        | The administrative mode of router RIP operation (enabled or disabled).                                                 |
| Link State      | The mode of the interface (up or down).                                                                                |

# show ip rip interface

This command displays information related to a particular RIP interface.

Format show ip rip interface slot/port

Modes • Privileged EXEC

• User EXEC

| Term                   | Definition                                                                                                    |
|------------------------|----------------------------------------------------------------------------------------------------|
| Interface              | slot/port - This is a configured value.                                                                                                    |
| IP Address             | The IP source address used by the specified RIP interface. This is a configured value.                                                              |
| Send Version           | The RIP version(s) used when sending updates on the specified interface. The types are none, RIP-1, RIP-1c, RIP-2. This is a configured value.      |
| Receive Version        | The RIP version(s) allowed when receiving updates from the specified interface. The types are none, RIP-1, RIP-2, Both. This is a configured value. |
| Both RIP Admin<br>Mode | RIP administrative mode of router RIP operation; enable activates, disable de-activates it. This is a configured value.                             |
| Link State             | Indicates whether the RIP interface is up or down. This is a configured value.                                                                      |
| Authentication<br>Type | The RIP Authentication Type for the specified interface. The types are none, simple, and encrypt. This is a configured value.                       |
| Default Metric         | A number which represents the metric used for default routes in RIP updates originated on the specified interface. This is a configured value.      |

The following information will be invalid if the link state is down.

| Term                    | Definition                                                                                                    |
|-------------------------|----------------------------------------------------------------------------------------------------|
| Bad Packets<br>Received | The number of RIP response packets received by the RIP process which were subsequently discarded for any reason. |
| Bad Routes<br>Received  | The number of routes contained in valid RIP packets that were ignored for any reason.                            |
| Updates Sent            | The number of triggered RIP updates actually sent on this interface.                                             |

# **ICMP** Throttling Commands

This section describes the commands you use to configure options for the transmission of various types of ICMP messages.

# ip unreachables

Use this command to enable the generation of ICMP Destination Unreachable messages on an interface or range of interfaces. By default, the generation of ICMP Destination Unreachable messages is enabled.

| Default | enable           |
|---------|------------------|
| Format  | ip unreachables  |
| Mode    | Interface Config |

#### no ip unreachables

Use this command to prevent the generation of ICMP Destination Unreachable messages.

Format no ip unreachables

Mode Interface Config

# ip redirects

Use this command to enable the generation of ICMP Redirect messages by the router. By default, the generation of ICMP Redirect messages is enabled. You can use this command to configure an interface, a range of interfaces, or all interfaces.

| Default | enable           |  |
|---------|------------------|--|
| Format  | ip redirects     |  |
| Mode    | Global Config    |  |
|         | Interface Config |  |

#### no ip redirects

Mode

Use this command to prevent the generation of ICMP Redirect messages by the router.

| Format | no | ip | redirects |
|--------|----|----|-----------|
|--------|----|----|-----------|

- Global Config
  - Interface Config

## ip icmp echo-reply

Use this command to enable the generation of ICMP Echo Reply messages by the router. By default, the generation of ICMP Echo Reply messages is enabled.

| Default | enable             |  |
|---------|--------------------|--|
| Format  | ip icmp echo-reply |  |
| Mode    | Global Config      |  |

#### no ip icmp echo-reply

Use this command to prevent the generation of ICMP Echo Reply messages by the router.

Format no ip icmp echo-reply

Mode Global Config

# ip icmp error-interval

Use this command to limit the rate at which IPv4 ICMP error messages are sent. The rate limit is configured as a token bucket, with two configurable parameters, *burst-size* and *burst-interval*.

The *burst-interval* specifies how often the token bucket is initialized with *burst-size* tokens. *burst-interval* is from 0 to 2147483647 milliseconds (msec). The *burst-size* is the number of ICMP error messages that can be sent during one *burst-interval*. The range is from 1 to 200 messages. To disable ICMP rate limiting, set *burst-interval* to zero (0).

- **Default** *burst-interval* of 1000 msec.
  - burst-size of 100 messages

**Format** ip icmp error-interval *burst-interval* [*burst-size*]

Mode Global Config

#### no ip icmp error-interval

Use the **no** form of the command to return *burst-interval* and *burst-size* to their default values.

Format no ip icmp error-interval

Mode Global Config

# Section 7: IPv6 Commands

This chapter describes the IPv6 commands available in the DWS-4000 CLI.

This chapter contains the following sections:

- "IPv6 Management Commands" on page 488
- "Tunnel Interface Commands" on page 494
- "Loopback Interface Commands" on page 496
- "IPv6 Routing Commands" on page 497
- "OSPFv3 Commands" on page 518
- "DHCPv6 Commands" on page 552

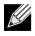

**Note:** The commands in this chapter are in one of three functional groups:

- Show commands display switch settings, statistics, and other information.
- Configuration commands configure features and options of the switch. For every configuration command, there is a show command that displays the configuration setting.
- Clear commands clear some or all of the settings to factory defaults.

# **IPv6 Management Commands**

IPv6 Management commands allow a device to be managed via an IPv6 address in a switch or IPv4 routing (i.e., independent from the IPv6 Routing package). For Routing/IPv6 builds of DWS-4000 dual IPv4/IPv6 operation over the service port is enabled. DWS-4000 has capabilities such as:

- Static assignment of IPv6 addresses and gateways for the service/network ports.
- The ability to ping an IPv6 link-local address over the service/network port.
- Using IPv6 Management commands, you can send SNMP traps and queries via the service/network port.
- The user can manage a device via the network port (in addition to a Routing Interface or the Service port).

## serviceport ipv6 enable

Use this command to enable IPv6 operation on the service port.

| Default | enabled                 |  |  |  |  |
|---------|-------------------------|--|--|--|--|
| Format  | serviceport ipv6 enable |  |  |  |  |
| Mode    | Privileged EXEC         |  |  |  |  |

#### no serviceport ipv6 enable

Use this command to disable IPv6 operation on the service port.

Format no serviceport ipv6 enable

Mode Privileged EXEC

## network ipv6 enable

Use this command to enable IPv6 operation on the network port.

- Default enabled
- Format network ipv6 enable
- Mode Privileged EXEC

#### no network ipv6 enable

Use this command to disable IPv6 operation on the network port.

Format no network ipv6 enable

Mode Privileged EXEC

## serviceport ipv6 address

Use the options of this command to manually configure IPv6 global address, enable/disable stateless global address autoconfiguration and to enable/disable dhcpv6 client protocol information on the service port.

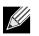

**Note:** Multiple IPv6 prefixes can be configured on the service port.

| Format | <pre>serviceport ipv6 address {address/prefix-length [eui64] autoconfig dhcp}</pre> |
|--------|-------------------------------------------------------------------------------------|
| Mode   | Privileged EXEC                                                                     |

| Parameter     | Description                                                      |
|---------------|------------------------------------------------------------------|
| address       | IPv6 prefix in IPv6 global address format.                       |
| prefix-length | IPv6 prefix length value.                                        |
| eui64         | Formulate IPv6 address in eui64 address format.                  |
| autoconfig    | Configure stateless global address autoconfiguration capability. |
| dhcp          | Configure dhcpv6 client protocol.                                |

#### no serviceport ipv6 address

Use the command no serviceport ipv6 address to remove all configured IPv6 prefixes on the service port interface. Use the command with the *address* option to remove the manually configured IPv6 global address on the network port interface. Use the command with the *autoconfig* option to disable the stateless global address autoconfiguration on the service port.

Use the command with the dhcp option to disable the DHCPv6 client protocol on the service port.

Formatno serviceport ipv6 address {address/prefix-length [eui64] | autoconfig | dhcp}ModePrivileged EXEC

## serviceport ipv6 gateway

Use this command to configure IPv6 gateway (i.e. Default routers) information for the service port

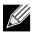

**Note:** Only a single IPv6 gateway address can be configured for the service port. There may be a combination of IPv6 prefixes and gateways that are explicitly configured and those that are set through auto-address configuration with a connected IPv6 router on their service port interface.

| Format | serviceport ipv6 gateway gateway-address |
|--------|------------------------------------------|
| Mode   | Privileged EXEC                          |

| Parameter       | Description                                                  |
|-----------------|--------------------------------------------------------------|
| gateway-address | Gateway address in IPv6 global or link-local address format. |

#### no serviceport ipv6 gateway

Use this command to remove IPv6 gateways on the service port interface.

Format no serviceport ipv6 gateway

Mode Privileged EXEC

## network ipv6 address

Use the options of this command to manually configure IPv6 global address, enable/disable stateless global address autoconfiguration and to enable/disable dhcpv6 client protocol information for the network port. Multiple IPv6 addresses can be configured on the network port.

| Format | <pre>network ipv6 address {address/prefix-length [eui64]   autoconfig   dhcp}</pre> |
|--------|-------------------------------------------------------------------------------------|
| Mode   | Privileged EXEC                                                                     |

| Parameter     | Description                                                      |
|---------------|------------------------------------------------------------------|
| address       | IPv6 prefix in IPv6 global address format.                       |
| prefix-length | IPv6 prefix length value.                                        |
| eui64         | Formulate IPv6 address in eui64 format.                          |
| autoconfig    | Configure stateless global address autoconfiguration capability. |
| dhcp          | Configure dhcpv6 client protocol.                                |

#### no network ipv6 address

The command no network ipv6 address removes all configured IPv6 prefixes. Use this command with the *address* option to remove the manually configured IPv6 global address on the network port interface. Use this command with the autoconfig option to disable the stateless global address autoconfiguration on the network port. Use this command with the dhcp option disables the DHCPv6 client protocol on the network port.

Formatno network ipv6 address {address/prefix-length [eui64] | autoconfig | dhcp}ModePrivileged EXEC

## network ipv6 gateway

Use this command to configure IPv6 gateway (i.e. default routers) information for the network port.Formatnetwork ipv6 gateway gateway-addressModePrivileged EXEC

| Parameter       | Description                                                  |
|-----------------|--------------------------------------------------------------|
| gateway-address | Gateway address in IPv6 global or link-local address format. |

#### no network ipv6 gateway

Use this command to remove IPv6 gateways on the network port interface.

| Format   | no | network | ipv6 | gateway |
|----------|----|---------|------|---------|
| <b>-</b> | _  |         |      |         |

Mode Privileged EXEC

## show network ndp

This command displays NDP cache information for the network port.

| Default | enabled          |
|---------|------------------|
| Format  | show network ndp |
| Mode    | Privileged EXEC  |
|         | User EXEC        |

| Field          | Description                                                                   |
|----------------|-------------------------------------------------------------------------------|
| IPv6 Address   | The IPv6 address of the interface.                                            |
| MAC Address    | The MAC Address used.                                                         |
| isRtr          | Specifies the router flag.                                                    |
| Neighbor State | The state of the neighbor cache entry. Possible values are: Reachable, Delay. |
| Age Updated    | The time in seconds that has elapsed since an entry was added to the cache.   |

**Example:** The following shows example CLI display output for the command. (admin) #show network ndp

| IPv6 Address                                         | MAC Address | isRtr | Neighbor<br>State  | Age<br>Updated   |
|------------------------------------------------------|-------------|-------|--------------------|------------------|
| 3017::204:76FF:FE73:423A<br>FE80::204:76FF:FE73:423A |             |       | Reachable<br>Delay | 447535<br>447540 |

## show serviceport ndp

Use this command to display the neighbor entries cached on the service port.

| Default | enabled                                             |
|---------|-----------------------------------------------------|
| Format  | show serviceport ndp                                |
| Mode    | <ul><li>Privileged EXEC</li><li>User EXEC</li></ul> |

| Field        | Description                                                                 |  |
|--------------|-----------------------------------------------------------------------------|--|
| IPv6 Address | The IPv6 address of the neighbor.                                           |  |
| MAC Address  | The MAC address of the neighbor.                                            |  |
| State        | The state of the neighbor cache entry.                                      |  |
| Last Updated | The time in seconds that has elapsed since an entry was added to the cache. |  |

# ping ipv6

Use this command to determine whether another computer is on the network. Ping provides a synchronous response when initiated from the CLI and Web interfaces. To use the command, configure the switch for network (in-band) connection. The source and target devices must have the ping utility enabled and running on top of TCP/IP. The switch can be pinged from any IP workstation with which the switch is connected through the default VLAN (VLAN 1), as long as there is a physical path between the switch and the workstation. The terminal interface sends three pings to the target station. Use the *ipv6-address/hostname* parameter to ping an interface by using the global IPv6 address of the interface. Use the optional *size* keyword to specify the size of the ping packet.

You can utilize the ping or traceroute facilities over the service/network ports when using an IPv6 global address *ipv6-global-address/hostname*. Any IPv6 global address or gateway assignments to these interfaces will cause IPv6 routes to be installed within the IP stack such that the ping or traceroute request is routed out the service/network port properly. When referencing an IPv6 link-local address, you must also specify the service or network port interface by using the serviceport or network parameter.

| Default | <ul> <li>The default count is 1.</li> <li>The default interval is 3 seconds.</li> <li>The default size is 0 bytes.</li> </ul>         |
|---------|----------------------------------------------------------------------------------------------------|
| Format  | ping ipv6 {ipv6-global-address hostname   {interface {slot/port   serviceport  <br>network} link-local-address} [size datagram-size]} |
| Mode    | Privileged EXEC                                                                                                    |

User Exec

# ping ipv6 interface

Use this command to determine whether another computer is on the network. To use the command, configure the switch for network (in-band) connection. The source and target devices must have the ping utility enabled and running on top of TCP/IP. The switch can be pinged from any IP workstation with which the switch is connected through the default VLAN (VLAN 1), as long as there is a physical path between the switch and the workstation. The terminal interface sends three pings to the target station. Use the *interface* keyword to ping an interface by using the link-local address or the global IPv6 address of the interface. You can use a loopback, network port, serviceport, tunnel, or physical interface as the source. Use the optional size keyword to specify the size of the ping packet. The *ipv6-address* is the link local IPv6 address of the device you want to query.

- Format ping ipv6 interface {slot/port | loopback loopback-id |network |serviceport |tunnel tunnel-id} {link-local-address link-local-address | ipv6-address} [size datagramsize]
- Modes
- Privileged EXEC
- User Exec

# traceroute ipv6

Use this command to discover the routes that packets actually take when traveling to their destination through the network on a hop-by-hop basis. The *ipv6-address* parameter must be a valid IPv6 address. The optional *port* parameter is the UDP port used as the destination of packets sent as part of the traceroute. This port should be an unused port on the destination system. The range for *port* is 0 (zero) to 65535. The default value is 33434.

Format traceroute ipv6 ipv6-address [port]

Mode Privileged EXEC

# **Tunnel Interface Commands**

The commands in this section describe how to create, delete, and manage tunnel interfaces. Several different types of tunnels provide functionality to facilitate the transition of IPv4 networks to IPv6 networks. These tunnels are divided into two classes: configured and automatic. The distinction is that configured tunnels are explicitly configured with a destination or endpoint of the tunnel. Automatic tunnels, in contrast, infer the endpoint of the tunnel from the destination address of packets routed into the tunnel. To assign an IP address to the tunnel interface, see "ip address" on page 406. To assign an IPv6 address to the tunnel interface, see "ipv6 address" on page 499.

# interface tunnel

Use this command to enter the Interface Config mode for a tunnel interface. The *tunnel-id* range is 0 to 7.

| Format | <pre>interface tunnel tunnel-id</pre> |
|--------|---------------------------------------|
| Mode   | Global Config                         |

#### no interface tunnel

This command removes the tunnel interface and associated configuration parameters for the specified tunnel interface.

Format no interface tunnel tunnel-id

Mode Global Config

### tunnel source

This command specifies the source transport address of the tunnel, either explicitly or by reference to an interface.

Format tunnel source {ipv4-address | ethernet slot/port}

Mode Interface Config

# tunnel destination

This command specifies the destination transport address of the tunnel.

Formattunnel destination {ipv4-address}ModeInterface Config

## tunnel mode ipv6ip

This command specifies the mode of the tunnel. With the optional 6to4 argument, the tunnel mode is set to 6to4 automatic. Without the optional 6to4 argument, the tunnel mode is configured.

Format tunnel mode ipv6ip [6to4]

Mode Interface Config

## show interface tunnel

This command displays the parameters related to tunnel such as tunnel mode, tunnel source address and tunnel destination address.

Formatshow interface tunnel [tunnel-id]ModePrivileged EXEC

If you do not specify a tunnel ID, the command shows the following information for each configured tunnel:

| Term                   | Definition                                       |  |
|------------------------|--------------------------------------------------|--|
| Tunnel ID              | The tunnel identification number.                |  |
| Interface              | The name of the tunnel interface.                |  |
| Tunnel Mode            | The tunnel mode.                                 |  |
| Source Address         | The source transport address of the tunnel.      |  |
| Destination<br>Address | The destination transport address of the tunnel. |  |

If you specify a tunnel ID, the command shows the following information for the tunnel:

| Term                     | Definition                                                                                      |
|--------------------------|-------------------------------------------------------------------------------------------------|
| Interface Link<br>Status | Shows whether the link is up or down.                                                           |
| MTU Size                 | The maximum transmission unit for packets on the interface.                                     |
| IPv6 Address/<br>Length  | If you enable IPv6 on the interface and assign an address, the IPv6 address and prefix display. |

# Loopback Interface Commands

The commands in this section describe how to create, delete, and manage loopback interfaces. A loopback interface is always expected to be up. This interface can provide the source address for sent packets and can receive both local and remote packets. The loopback interface is typically used by routing protocols.

To assign an IP address to the loopback interface, see "ip address" on page 406. To assign an IPv6 address to the loopback interface, see "ipv6 address" on page 499.

# interface loopback

Use this command to enter the Interface Config mode for a loopback interface. The range of the loopback ID is 0 to 7.

**Format** interface loopback *loopback-id* 

Mode Global Config

#### no interface loopback

This command removes the loopback interface and associated configuration parameters for the specified loopback interface.

Format no interface loopback *loopback-id* 

Mode Global Config

## show interface loopback

This command displays information about configured loopback interfaces.

Format show interface loopback [Loopback-id]

Mode Privileged EXEC

If you do not specify a loopback ID, the following information appears for each loopback interface on the system:

| Term                    | Definition                                                              |
|-------------------------|-------------------------------------------------------------------------|
| Loopback ID             | The loopback ID associated with the rest of the information in the row. |
| Interface               | The interface name.                                                     |
| IP Address              | The IPv4 address of the interface.                                      |
| <b>Received Packets</b> | The number of packets received on this interface.                       |
| Sent Packets            | The number of packets transmitted from this interface.                  |
| IPv6 Address            | The IPv6 address of this interface.                                     |

If you specify a loopback ID, the following information appears:

| Term                          | Definition                                                             |
|-------------------------------|------------------------------------------------------------------------|
| Interface Link<br>Status      | Shows whether the link is up or down.                                  |
| IP Address                    | The IPv4 address of the interface.                                     |
| IPv6 is enabled<br>(disabled) | Shows whether IPv6 is enabled on the interface.                        |
| IPv6 Address/<br>Length is    | The IPv6 address of the interface.                                     |
| MTU size                      | The maximum transmission size for packets on this interface, in bytes. |

# **IPv6 Routing Commands**

This section describes the IPv6 commands you use to configure IPv6 on the system and on the interfaces. This section also describes IPv6 management commands and show commands.

# ipv6 forwarding

This command enables IPv6 forwarding on the router.

| Default | enabled         |
|---------|-----------------|
| Format  | ipv6 forwarding |
| Mode    | Global Config   |

#### no ipv6 forwarding

This command disables IPv6 forwarding on the router

Format no ipv6 forwarding

Mode Global Config

## ipv6 hop-limit

This command defines the unicast hop count used in ipv6 packets originated by the node. The value is also included in router advertisements. Valid values for *hops* are 1–64 inclusive. The default *not configured* means that a value of zero is sent in router advertisements and a value of 64 is sent in packets originated by the node. Note that this is not the same as configuring a value of 64.

| Default | not configured             |
|---------|----------------------------|
| Format  | ipv6 hop-limit <i>hops</i> |
| Mode    | Global Config              |

#### no ipv6 hop-limit

This command returns the unicast hop count to the default.

Format no ipv6 hop-limit

Mode Global Config

## ipv6 unicast-routing

Use this command to enable the forwarding of IPv6 unicast datagrams.

| Default | disabled             |
|---------|----------------------|
| Format  | ipv6 unicast-routing |
| Mode    | Global Config        |

#### no ipv6 unicast-routing

Use this command to disable the forwarding of IPv6 unicast datagrams.

| Format | no ipv6 unicast-routing |
|--------|-------------------------|
| Mode   | Global Config           |

# ipv6 enable

Use this command to enable IPv6 routing on an interface or range of interfaces, including tunnel and loopback interfaces, that has not been configured with an explicit IPv6 address. When you use this command, the interface is automatically configured with a link-local address. You do not need to use this command if you configured an IPv6 global address on the interface.

| Default | disabled         |
|---------|------------------|
| Format  | ipv6 enable      |
| Mode    | Interface Config |

#### no ipv6 enable

Use this command to disable IPv6 routing on an interface.

| Format | no ipv6 enable   |
|--------|------------------|
| Mode   | Interface Config |

## ipv6 address

Use this command to configure an IPv6 address on an interface or range of interfaces, including tunnel and loopback interfaces, and to enable IPv6 processing on this interface. You can assign multiple globally reachable addresses to an interface by using this command. You do not need to assign a link-local address by using this command since one is automatically created. The *prefix* field consists of the bits of the address to be configured. The *prefix\_Length* designates how many of the high-order contiguous bits of the address make up the prefix.

You can express IPv6 addresses in eight blocks. Also of note is that instead of a period, a colon now separates each block. For simplification, leading zeros of each 16 bit block can be omitted. One sequence of 16 bit blocks containing only zeros can be replaced with a double colon "::", but not more than one at a time (otherwise it is no longer a unique representation).

- Dropping zeros: 3ffe:ffff:100:f101:0:0:0:1 becomes 3ffe:ffff:100:f101::1
- Local host: 0000:0000:0000:0000:0000:0000:0001 becomes ::1
- Any host: 0000:0000:0000:0000:0000:0000:0000 becomes ::

The hexadecimal letters in the IPv6 addresses are not case-sensitive. An example of an IPv6 prefix and prefix length is 3ffe:1::1234/64.

The optional [eui-64] field designates that IPv6 processing on the interfaces was enabled using an EUI-64 interface ID in the low order 64 bits of the address. If you use this option, the value of *prefix\_length* must be 64 bits.

Formatipv6 address prefix/prefix\_length [eui64]ModeInterface Config

#### no ipv6 address

Use this command to remove all IPv6 addresses on an interface or specified IPv6 address. The *prefix* parameter consists of the bits of the address to be configured. The *prefix\_length* designates how many of the high-order contiguous bits of the address comprise the prefix. The optional [eui-64] field designates that IPv6 processing on the interfaces was enabled using an EUI-64 interface ID in the low order 64 bits of the address.

If you do not supply any parameters, the command deletes all the IPv6 addresses on an interface.

Format no ipv6 address [prefix/prefix\_length] [eui64]

Mode Interface Config

# ipv6 address dhcp

This command enables the DHCPv6 client on an in-band interface so that it can acquire network information, such as the IPv6 address, from a network DHCP server.

| Default | disabled          |
|---------|-------------------|
| Format  | ipv6 address dhcp |
| Mode    | Interface Config  |

#### no ipv6 address dhcp

This command releases a leased address and disables DHCPv6 on an interface.

Format no ipv6 address dhcp

Mode Interface Config

# ipv6 route

Use this command to configure an IPv6 static route. The *ipv6-prefix* is the IPv6 network that is the destination of the static route. The *prefix\_Length* is the length of the IPv6 prefix — a decimal value (usually 0–64) that shows how many of the high-order contiguous bits of the address comprise the prefix (the network portion of the address). A slash mark must precede the *prefix\_Length*. The *next-hop-address* is the IPv6 address of the next hop that can be used to reach the specified network. Specifying Null@ as nexthop parameter adds a static reject route. The *preference* parameter is a value the router uses to compare this route with routes from other route sources that have the same destination. The range for *preference* is 1–255, and the default value is 1. You can specify a slot/port or tunnel *tunnel\_id* interface to identify direct static routes from point-to-point and broadcast interfaces. The interface must be specified when using a link-local address as the next hop. A route with a preference of 255 cannot be used to forward traffic.

| Default | disabled                                                                                                    |
|---------|----------------------------------------------------------------------------------------------------|
| Format  | ipv6 route ipv6-prefix/prefix_length {next-hop-address   Null0   interface {slot/port<br>  tunnel tunnel_id} next-hop-address} [preference] |
| Mode    | Global Config                                                                                                    |

#### no ipv6 route

Use this command to delete an IPv6 static route. Use the command without the optional parameters to delete all static routes to the specified destination. Use the *preference* parameter to revert the preference of a route to the default preference.

Formatno ipv6 route ipv6-prefix/prefix\_length [{next-hop-address | Null0 | interface {slot/<br/>port | tunnel tunnel\_id} next-hop-address | preference}]ModeGlobal Config

## ipv6 route distance

This command sets the default distance (preference) for IPv6 static routes. Lower route distance values are preferred when determining the best route. The ipv6 route command allows you to optionally set the distance (preference) of an individual static route. The default distance is used when no distance is specified in this command.

Changing the default distance does not update the distance of existing static routes, even if they were assigned the original default distance. The new default distance will only be applied to static routes created after invoking the ipv6 route distance command.

| Default | 1                         |
|---------|---------------------------|
| Format  | ipv6 route distance 1-255 |
| Mode    | Global Config             |

#### no ipv6 route distance

This command resets the default static route preference value in the router to the original default preference. Lower route preference values are preferred when determining the best route.

| Format | no ipv6 route distance |
|--------|------------------------|
| Mode   | Global Config          |

## ipv6 mtu

This command sets the maximum transmission unit (MTU) size, in bytes, of IPv6 packets on an interface or range of interfaces. This command replaces the default or link MTU with a new MTU value.

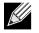

Note: The default MTU value for a tunnel interface is 1480. You cannot change this value.

| Default | 0 or link speed (MTU value (1500)) |
|---------|------------------------------------|
|         |                                    |

Format ipv6 mtu 1280-1500

Mode Interface Config

#### no ipv6 mtu

This command resets maximum transmission unit value to default value.

Format no ipv6 mtu

Mode Interface Config

## ipv6 nd dad attempts

This command sets the number of duplicate address detection probes transmitted on an interface or range of interfaces. Duplicate address detection verifies that an IPv6 address on an interface is unique.

| Default | 1                            |
|---------|------------------------------|
| Format  | ipv6 nd dad attempts 0 - 600 |
| Mode    | Interface Config             |

### no ipv6 nd dad attempts

This command resets to number of duplicate address detection value to default value.

Formatno ipv6 nd dad attemptsModeInterface Config

# ipv6 nd managed-config-flag

This command sets the *managed address configuration* flag in router advertisements on the interface or range of interfaces. When the value is true, end nodes use DHCPv6. When the value is false, end nodes automatically configure addresses.

| Default | false                                  |
|---------|----------------------------------------|
| Format  | <pre>ipv6 nd managed-config-flag</pre> |
| Mode    | Interface Config                       |

### no ipv6 nd managed-config-flag

This command resets the managed address configuration flag in router advertisements to the default value.

Formatno ipv6 nd managed-config-flagModeInterface Config

# ipv6 nd ns-interval

This command sets the interval between router advertisements for advertised neighbor solicitations, in milliseconds. An advertised value of 0 means the interval is unspecified. This command can configure a single interface or a range of interfaces.

| Default | 0                                         |
|---------|-------------------------------------------|
| Format  | ipv6 nd ns-interval {1000-4294967295 / 0} |
| Mode    | Interface Config                          |

#### no ipv6 nd ns-interval

This command resets the neighbor solicit retransmission interval of the specified interface to the default value.

Formatno ipv6 nd ns-intervalModeInterface Config

# ipv6 nd other-config-flag

This command sets the *other stateful configuration* flag in router advertisements sent from the interface.

| Default | false                     |
|---------|---------------------------|
| Format  | ipv6 nd other-config-flag |
| Mode    | Interface Config          |

### no ipv6 nd other-config-flag

This command resets the *other stateful configuration* flag back to its default value in router advertisements sent from the interface.

Formatno ipv6 nd other-config-flagModeInterface Config

# ipv6 nd ra-interval

This command sets the transmission interval between router advertisements on the interface or range of interfaces.

| Default | 600                             |
|---------|---------------------------------|
| Format  | ipv6 nd ra-interval-max 4- 1800 |
| Mode    | Interface Config                |

#### no ipv6 nd ra-interval

This command sets router advertisement interval to the default.

| Format no i | .pv6 nd | ra-interval-max |
|-------------|---------|-----------------|
|-------------|---------|-----------------|

Mode Interface Config

## ipv6 nd ra-lifetime

This command sets the value, in seconds, that is placed in the Router Lifetime field of the router advertisements sent from the interface or range of interfaces. The *Lifetime* value must be zero, or it must be an integer between the value of the router advertisement transmission interval and 9000. A value of zero means this router is not to be used as the default router.

| Default | 1800                                |
|---------|-------------------------------------|
| Format  | ipv6 nd ra-lifetime <i>lifetime</i> |
| Mode    | Interface Config                    |

#### no ipv6 nd ra-lifetime

This command resets router lifetime to the default value.

Format no ipv6 nd ra-lifetime

Mode Interface Config

# ipv6 nd reachable-time

This command sets the router advertisement time to consider a neighbor reachable after neighbor discovery confirmation. Reachable time is specified in milliseconds. A value of zero means the time is unspecified by the router. This command can configure a single interface or a range of interfaces.

| Default | 0                                   |
|---------|-------------------------------------|
| Format  | ipv6 nd reachable-time 0-4294967295 |
| Mode    | Interface Config                    |

#### no ipv6 nd reachable-time

This command means reachable time is unspecified for the router.

| Format no i | pv6 nd reachable-time |
|-------------|-----------------------|
|-------------|-----------------------|

Mode Interface Config

## ipv6 nd suppress-ra

This command suppresses router advertisement transmission on an interface or range of interfaces.

| Default | disabled            |
|---------|---------------------|
| Format  | ipv6 nd suppress-ra |
| Mode    | Interface Config    |

#### no ipv6 nd suppress-ra

This command enables router transmission on an interface.

Format no ipv6 nd suppress-ra

Mode Interface Config

### ipv6 nd prefix

Use the ipv6 nd prefix command to configure parameters associated with prefixes the router advertises in its router advertisements. The first optional parameter is the valid lifetime of the router, in seconds. You can specify a value or indicate that the lifetime value is infinite. The second optional parameter is the preferred lifetime of the router.

This command can be used to configure a single interface or a range of interfaces.

The router advertises its global IPv6 prefixes in its router advertisements (RAs). An RA only includes the prefixes of the IPv6 addresses configured on the interface where the RA is transmitted. Addresses are configured using the ipv6 address interface configuration command. Each prefix advertisement includes information about the prefix, such as its lifetime values and whether hosts should use the prefix for on-link determination or address auto-configuration. Use the ipv6 nd prefix command to configure these values.

The ipv6 nd prefix command allows you to preconfigure RA prefix values before you configure the associated interface address. In order for the prefix to be included in RAs, you must configure an address that matches the prefix using the ipv6 address command. Prefixes specified using ipv6 nd prefix without associated interface address will not be included in RAs and will not be committed to the device configuration.

| Default | <ul> <li>valid-lifetime—2592000</li> </ul>                                                                                          |
|---------|----------------------------------------------------------------------------------------------------|
|         | <ul> <li>preferred-lifetime — 604800</li> </ul>                                                                                     |
|         | <ul> <li>autoconfig—enabled</li> </ul>                                                                                              |
|         | <ul> <li>on-link—enabled</li> </ul>                                                                                                 |
| Format  | ipv6 nd prefix <i>prefix/prefix_length [{0-4294967295</i>   infinite} <i>{0-4294967295</i>  <br>infinite}] [no-autoconfig off-link] |
|         |                                                                                                    |

Mode Interface Config

#### no ipv6 nd prefix

This command sets prefix configuration to default values.

Format no ipv6 nd prefix prefix/prefix\_length

Mode Interface Config

### ipv6 unreachables

Use this command to enable the generation of ICMPv6 Destination Unreachable messages on the interface or range of interfaces. By default, the generation of ICMPv6 Destination Unreachable messages is enabled.

| Default | enable            |
|---------|-------------------|
| Format  | ipv6 unreachables |
| Mode    | Interface Config  |

#### no ipv6 unreachables

Use this command to prevent the generation of ICMPv6 Destination Unreachable messages.

 Format
 no ipv6 unreachables

 Mode
 Interface Config

# ipv6 icmp error-interval

Use this command to limit the rate at which ICMPv6 error messages are sent. The rate limit is configured as a token bucket, with two configurable parameters, *burst-size* and *burst-interval*.

The *burst-interval* specifies how often the token bucket is initialized with *burst-size* tokens. *burst-interval* is from 0 to 2147483647 milliseconds (msec).

The *burst-size* is the number of ICMPv6 error messages that can be sent during one *burst-interval*. The range is from 1 to 200 messages.

To disable ICMP rate limiting, set *burst-interval* to zero (0).

| Default | • <i>burst-interval</i> of 1000 msec.                           |
|---------|-----------------------------------------------------------------|
|         | burst-size of 100 messages                                      |
| Format  | <pre>ipv6 icmp error-interval burst-interval [burst-size]</pre> |
| Mode    | Global Config                                                   |

#### no ipv6 icmp error-interval

Use the **no** form of the command to return *burst-interval* and *burst-size* to their default values.

Formatno ipv6 icmp error-intervalModeGlobal Config

### show ipv6 brief

Use this command to display the IPv6 status of forwarding mode and IPv6 unicast routing mode.

| Format sh | now ipv6 | brief |
|-----------|----------|-------|
|-----------|----------|-------|

Mode Privileged EXEC

| Term                                | Definition                                                                                                    |
|-------------------------------------|----------------------------------------------------------------------------------------------------|
| IPv6 Forwarding Mode                | Shows whether the IPv6 forwarding mode is enabled.                                                                                                    |
| IPv6 Unicast Routing<br>Mode        | Shows whether the IPv6 unicast routing mode is enabled.                                                                                                    |
| IPv6 Hop Limit                      | Shows the unicast hop count used in IPv6 packets originated by the node. For more information, see "ipv6 hop-limit" on page 497.                                |
| ICMPv6 Rate Limit Error<br>Interval | Shows how often the token bucket is initialized with burst-size tokens. For more information, see "ipv6 icmp error-interval" on page 506.                       |
| ICMPv6 Rate Limit Burst<br>Size     | Shows the number of ICMPv6 error messages that can be sent during one <i>burst-interval</i> . For more information, see "ipv6 icmp error-interval" on page 506. |
| Maximum Routes                      | Shows the maximum IPv6 route table size.                                                                                                    |

**Example:** The following shows example CLI display output for the command. (Switch) #show ipv6 brief

| IPv6 Forwarding Mode             | Enable       |
|----------------------------------|--------------|
| IPv6 Unicast Routing Mode        | Enable       |
| IPv6 Hop Limit                   | 0            |
| ICMPv6 Rate Limit Error Interval | 1000 msec    |
| ICMPv6 Rate Limit Burst Size     | 100 messages |
| Maximum Routes                   | 3000         |

### show ipv6 interface

Use this command to show the usability status of IPv6 interfaces and whether ICMPv6 Destination Unreachable messages may be sent.

| Format | <pre>show ipv6 interface {brief   slot/port}</pre> |
|--------|----------------------------------------------------|
| Mode   | Privileged EXEC                                    |

If you use the *brief* parameter, the following information displays for all configured IPv6 interfaces:

| Term                     | Definition                                                         |
|--------------------------|--------------------------------------------------------------------|
| Interface                | The interface in slot/port format.                                 |
| IPv6 Operational<br>Mode | Shows whether the mode is enabled or disabled.                     |
| IPv6 Address/<br>Length  | Shows the IPv6 address and length on interfaces with IPv6 enabled. |

If you specify an interface, the following information also appears.

| Term                                            | Definition                                                                                                   |
|-------------------------------------------------|----------------------------------------------------------------------------------------------------|
| Routing Mode                                    | Shows whether IPv6 routing is enabled or disabled.                                                           |
| IPv6 Enable Mode                                | Shows whether IPv6 is enabled on the interface.                                                              |
| Administrative Mode                             | Shows whether the interface administrative mode is enabled or disabled.                                      |
| Bandwidth                                       | Shows bandwidth of the interface.                                                                            |
| Interface Maximum<br>Transmission Unit          | The MTU size, in bytes.                                                                                      |
| Router Duplicate Address<br>Detection Transmits | The number of consecutive duplicate address detection probes to transmit.                                    |
| Address Autoconfigure Mode                      | Shows whether the autoconfigure mode is enabled or disabled.                                                 |
| Address DHCP Mode                               | Shows whether the DHCPv6 client is enabled on the interface.                                                 |
| Router Advertisement NS<br>Interval             | The interval, in milliseconds, between router advertisements for advertised neighbor solicitations.          |
| Router Advertisement Lifetime                   | Shows the router lifetime value of the interface in router advertisements.                                   |
| Router Advertisement<br>Reachable Time          | The amount of time, in milliseconds, to consider a neighbor reachable after neighbor discovery confirmation. |
| Router Advertisement Interval                   | The frequency, in seconds, that router advertisements are sent.                                              |
| Router Advertisement Managed<br>Config Flag     | Shows whether the managed configuration flag is set (enabled) for router advertisements on this interface.   |
| Router Advertisement Other<br>Config Flag       | Shows whether the other configuration flag is set (enabled) for router advertisements on this interface.     |
| Router Advertisement Suppress<br>Flag           | Shows whether router advertisements are suppressed (enabled) or sent (disabled).                             |

| Term                          | Definition                                                                                                    |
|-------------------------------|----------------------------------------------------------------------------------------------------|
| IPv6 Destination Unreachables | Shows whether ICMPv6 Destination Unreachable messages may be sent (enabled) or not (disabled). For more information, see "ipv6 unreachables" on page 506. |
| IPv6 Default Router           | Shows the IPv6 address of the default router.                                                                                                    |

**Example:** The following shows example CLI display output for the command. (Switch) #show ipv6 interface 1/0/1

| Routing ModeDisabled                              |
|---------------------------------------------------|
| Administrative Mode                               |
| IPv6 Operational Mode                             |
| Bandwidth 100000 kbps                             |
| Interface Maximum Transmit Unit 1500              |
| Router Duplicate Address Detection Transmits 1    |
| Address Autoconfigure ModeDisabled                |
| Address DHCP ModeEnabled                          |
| Router Advertisement NS Interval 0                |
| Router Advertisement Lifetime 1800                |
| Router Advertisement Reachable Time 0             |
| Router Advertisement Interval                     |
| Router Advertisement Managed Config Flag Disabled |
| Router Advertisement Other Config Flag Disabled   |
| Router Advertisement Suppress Flag Disabled       |
| IPv6 Destination Unreachables Enabled             |
| IPv6 Default Router fe80::213:c4ff:fedb:6c42      |

No IPv6 prefixes configured.

If an IPv6 prefix is configured on the interface, the following information also appears.

| Term                  | Definition                                                                                           |
|-----------------------|----------------------------------------------------------------------------------------------------|
| IFPv6 Prefix is       | The IPv6 prefix for the specified interface.                                                         |
| Preferred<br>Lifetime | The amount of time the advertised prefix is a preferred prefix.                                      |
| Valid Lifetime        | The amount of time the advertised prefix is valid.                                                   |
| Onlink Flag           | Shows whether the onlink flag is set (enabled) in the prefix.                                        |
| Autonomous Flag       | Shows whether the autonomous address-configuration flag (autoconfig) is set (enabled) in the prefix. |

### show ipv6 dhcp interface

This command displays a list of all IPv6 addresses currently leased from a DHCP server on a specific in-band interface.

Format show ipv6 dhcp [interface slot/port]

Modes Privileged EXEC

| Term               | Definition                                                                                                    |  |
|--------------------|----------------------------------------------------------------------------------------------------|--|
| Mode               | Displays whether the specified interface is in Client mode or not.                                                                                                    |  |
| State              | State of the DHCPv6 Client on this interface.The valid values are: INACTIVE, SOLICIT, REQUEST, ACTIVE, RENEW, REBIND, RELEASE.                                                            |  |
| Server DUID        | DHCPv6 Unique Identifier of the DHCPv6 Server on this interface.                                                                                                    |  |
| T1 Time            | The T1 time specified by the DHCPv6 server. After the client has held the address for this length of time, the client tries to renew the lease.                                           |  |
| T2 Time            | The T2 time specified by the DHCPv6 server. If the lease renewal fails, then when the client has held the lease for this length of time, the client sends a Rebind message to the server. |  |
| Interface IAID     | An identifier for an identity association chosen by this client.                                                                                                    |  |
| Leased Address     | The IPv6 address leased by the DHCPv6 Server for this interface.                                                                                                    |  |
| Preferred Lifetime | The preferred lifetime of the IPv6 address, as defined in RFC 2462.                                                                                                    |  |
| Valid Lifetime     | The valid lifetime of the IPv6 address, as defined by RFC 2462.                                                                                                    |  |
| Renew Time         | The time until the client tries to renew the lease                                                                                                    |  |
| Expiry Time        | The time until the address expires.                                                                                                    |  |

### show ipv6 neighbor

Use this command to display information about the IPv6 neighbors.

- Format show ipv6 neighbor
- Mode Privileged EXEC

| Term                                                                                                    | Definition                             |  |
|----------------------------------------------------------------------------------------------------|----------------------------------------|--|
| Interface                                                                                                    | The interface in slot/port format.     |  |
| IPv6 Address                                                                                                    | IPV6 address of neighbor or interface. |  |
| MAC Address                                                                                                    | Link-layer Address.                    |  |
| IsRtr Shows whether the neighbor is a router. If the value is TRUE, the neighbor is known t a router, and FALSE otherwise. A value of FALSE might not mean Note that routers are always <i>known</i> to be routers. |                                        |  |

| Term                                                                                            | Definition                                                                                                  |  |
|-------------------------------------------------------------------------------------------------|----------------------------------------------------------------------------------------------------|--|
| Neighbor State                                                                                  | State of neighbor cache entry. Possible values are Incomplete, Reachable, Stale, Delay, Probe, and Unknown. |  |
| <b>Last Updated</b> The time in seconds that has elapsed since an entry was added to the cache. |                                                                                                    |  |

### clear ipv6 neighbors

Use this command to clear all entries IPv6 neighbor table or an entry on a specific interface. Use the slot/port parameter to specify the interface.

Format clear ipv6 neighbors [slot/port]

Mode Privileged EXEC

#### show ipv6 route

This command displays the IPv6 routing table The *ipv6-address* specifies a specific IPv6 address for which the best-matching route would be displayed. The *ipv6-prefix/ipv6-prefix-Length* specifies a specific IPv6 network for which the matching route would be displayed. The *interface* specifies that the routes with next-hops on the *interface* be displayed. The *protocol* specifies the protocol that installed the routes. The *protocol* is one of the following keywords: connected, ospf, static. The all keyword specifies that all routes including best and non-best routes are displayed. Otherwise, only the best routes are displayed.

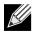

**Note:** If you use the connected keyword for *protocol*, the all option is not available because there are no best or non-best connected routes.

| Format | show ipv6 route [{ipv6-address [protocol]   {{ipv6-prefix/ipv6-prefix-length   unit/<br>slot/port} [protocol]   protocol   summary} [all]   all}] |  |
|--------|----------------------------------------------------------------------------------------------------|--|
| Modes  | <ul><li>Privileged EXEC</li><li>User EXEC</li></ul>                                                                                               |  |

| Term        | Definition                                                                                               |  |
|-------------|----------------------------------------------------------------------------------------------------|--|
| Route Codes | <b>Route Codes</b> The key for the routing protocol codes that might appear in the routing table output. |  |

The show ipv6 route command displays the routing tables in the following format:

```
Codes: C - connected, S - static
O - OSPF Intra, OI - OSPF Inter, OE1 - OSPF Ext 1, OE2 - OSPF Ext 2
ON1 - OSPF NSSA Ext Type 1, ON2 - OSPF NSSA Ext Type 2
```

The columns for the routing table display the following information:

| Term | Definition                                                         |  |
|------|--------------------------------------------------------------------|--|
| Code | The code for the routing protocol that created this routing entry. |  |

| Term                               | Definition                                                                                                    |  |
|------------------------------------|----------------------------------------------------------------------------------------------------|--|
| Default Gateway                    | The IPv6 address of the default gateway. When the system does not have a more specific route to a packet's destination, it sends the packet to the default gateway.                            |  |
| IPv6-Prefix/IPv6-<br>Prefix-Length | The IPv6-Prefix and prefix-length of the destination IPv6 network corresponding to this route.                                                                                                 |  |
| Preference/<br>Metric              | The administrative distance (preference) and cost (metric) associated with this route. An example of this output is [1/0], where 1 is the preference and 0 is the metric.                      |  |
| Тад                                | The decimal value of the tag associated with a redistributed route, if it is not 0.                                                                                                    |  |
| Next-Hop                           | The outgoing router IPv6 address to use when forwarding traffic to the next router (if any) in the path toward the destination.                                                                |  |
| Route-<br>Timestamp                | <ul> <li>The last updated time for dynamic routes. The format of Route-Timestamp will be</li> <li>Days:Hours:Minutes if days &gt; = 1</li> <li>Hours:Minutes:Seconds if days &lt; 1</li> </ul> |  |
| Interface                          | The outgoing router interface to use when forwarding traffic to the next destination. For reject routes, the next hop interface would be Null0 interface.                                      |  |

To administratively control the traffic destined to a particular network and prevent it from being forwarded through the router, you can configure a static reject route on the router. Such traffic would be discarded and the ICMP destination unreachable message is sent back to the source. This is typically used for preventing routing loops. The reject route added in the RTO is of the type **OSPF Inter-Area**. Reject routes (routes of REJECT type installed by any protocol) are not redistributed by OSPF/RIP. Reject routes are supported in both OSPFv2 and OSPFv3.

**Example:** The following shows example CLI display output for the command. (Routing) #show ipv6 route

IPv6 Routing Table - 3 entries Codes: C - connected, S - static 0 - OSPF Intra, OI - OSPF Inter, OE1 - OSPF Ext 1, OE2 - OSPF Ext 2 ON1 - OSPF NSSA Ext Type 1, ON2 - OSPF NSSA Ext Type 2 S 2001::/64 [10/0] directly connected, Null0 С 2003::/64 [0/0] via ::, 0/11 2005::/64 [1/0] S via 2003::2, 0/11 C 5001::/64 [0/0] via ::, 0/5 OE1 6001::/64 [110/1] via fe80::200:42ff:fe7d:2f19, 00h:00m:23s, 0/5 OI 7000::/64 [110/6] via fe80::200:4fff:fe35:c8bb, 00h:01m:47s, 0/11

# show ipv6 route preferences

Use this command to show the preference value associated with the type of route. Lower numbers have a greater preference. A route with a preference of 255 cannot be used to forward traffic.

| Format               | show ipv6 route preferences                                             |  |
|----------------------|-------------------------------------------------------------------------|--|
| Mode                 | Privileged EXEC                                                         |  |
|                      |                                                                         |  |
| Term                 | Definition                                                              |  |
| Local                | Preference of directly-connected routes.                                |  |
| Static               | Preference of static routes.                                            |  |
| OSPF Intra           | Preference of routes within the OSPF area.                              |  |
| OSPF Inter           | Preference of routes to other OSPF routes that are outside of the area. |  |
| <b>OSPF</b> External | Preference of OSPF external routes.                                     |  |

#### show ipv6 route summary

This command displays the summary of the routing table. Use all to display the count summary for all routes, including best and non-best routes. Use the command without parameters to display the count summary for only the best routes.

Format show ipv6 route summary [all]

Modes

Privileged EXEC User EXEC

| Term               | Definition                                                          |  |
|--------------------|---------------------------------------------------------------------|--|
| Connected Routes   | ted Routes Total number of connected routes in the routing table.   |  |
| Static Routes      | Total number of static routes in the routing table.                 |  |
| OSPF Routes        | Total number of routes installed by OSPFv3 protocol.                |  |
| Reject Routes      | Total number of reject routes installed by all protocols.           |  |
| Number of Prefixes | Summarizes the number of routes with prefixes of different lengths. |  |
| Total Routes       | The total number of routes in the routing table.                    |  |

**Example:** The following shows example CLI display output for the command. (Routing) #show ipv6 route summary

| IPv6 Routing Table Summary - 3 entries |
|----------------------------------------|
| Connected Routes1                      |
| Static Routes2                         |
| OSPF Routes0                           |
| Intra Area Routes0                     |
| Inter Area Routes0                     |
| External Type-1 Routes0                |

```
External Type-2 Routes......0
Reject Routes.....1
Total routes.....3
Number of Prefixes:
```

/64: 3

#### show ipv6 vlan

This command displays IPv6 VLAN routing interface addresses.

| Format | show ipv6 vlan                                        |
|--------|-------------------------------------------------------|
| Modes  | <ul><li> Privileged EXEC</li><li> User EXEC</li></ul> |
|        | User EXEC                                             |

| Term                              | Definition             |
|-----------------------------------|------------------------|
| MAC Address used by Routing VLANs | Shows the MAC address. |

The rest of the output for this command is displayed in a table with the following column headings:

| Column Headings                | Definition                                                             |
|--------------------------------|------------------------------------------------------------------------|
| VLAN ID                        | The VLAN ID of a configured VLAN.                                      |
| Logical Interface              | The interface in slot/port format that is associated with the VLAN ID. |
| IPv6 Address/<br>Prefix Length | The IPv6 prefix and prefix length associated with the VLAN ID.         |

### show ipv6 traffic

Use this command to show traffic and statistics for IPv6 and ICMPv6. Specify a logical, loopback, or tunnel interface to view information about traffic on a specific interface. If you do not specify an interface, the command displays information about traffic on all interfaces.

Format show ipv6 traffic [{slot/port | loopback loopback-id | tunnel tunnel-id}]

Mode Privileged EXEC

| Term                                    | Definition                                                                                                    |
|-----------------------------------------|----------------------------------------------------------------------------------------------------|
| Total Datagrams Received                | Total number of input datagrams received by the interface, including those received in error.                                                                                                    |
| Received Datagrams Locally<br>Delivered | Total number of datagrams successfully delivered to IPv6 user-protocols (including ICMP). This counter increments at the interface to which these datagrams were addressed, which might not necessarily be the input interface for some of the datagrams. |

| Term                                                   | Definition                                                                                                    |
|--------------------------------------------------------|----------------------------------------------------------------------------------------------------|
| Received Datagrams Discarded<br>Due To Header Errors   | Number of input datagrams discarded due to errors in their IPv6 headers, including version number mismatch, other format errors, hop count exceeded, errors discovered in processing their IPv6 options, etc.                                                                                                    |
| Received Datagrams Discarded Due To MTU                | Number of input datagrams that could not be forwarded because their size exceeded the link MTU of outgoing interface.                                                                                                    |
| Received Datagrams Discarded<br>Due To No Route        | Number of input datagrams discarded because no route could be found to transmit them to their destination.                                                                                                    |
| Received Datagrams With<br>Unknown Protocol            | Number of locally-addressed datagrams received successfully but discarded because of an unknown or unsupported protocol. This counter increments at the interface to which these datagrams were addressed, which might not be necessarily the input interface for some of the datagrams.                                                                                                    |
| Received Datagrams Discarded<br>Due To Invalid Address | Number of input datagrams discarded because the IPv6 address in their IPv6 header's destination field was not a valid address to be received at this entity. This count includes invalid addresses (for example, ::0) and unsupported addresses (for example, addresses with unallocated prefixes). For entities which are not IPv6 routers and therefore do not forward datagrams, this counter includes datagrams discarded because the destination address was not a local address. |
| Received Datagrams Discarded<br>Due To Truncated Data  | Number of input datagrams discarded because datagram frame didn't carry enough data.                                                                                                    |
| Received Datagrams Discarded<br>Other                  | Number of input IPv6 datagrams for which no problems were encountered to prevent their continue processing, but which were discarded (e.g., for lack of buffer space). Note that this counter does not include datagrams discarded while awaiting re-assembly.                                                                                                    |
| Received Datagrams<br>Reassembly Required              | Number of IPv6 fragments received which needed to be reassembled at this interface. Note that this counter increments at the interface to which these fragments were addressed, which might not be necessarily the input interface for some of the fragments.                                                                                                    |
| Datagrams Successfully<br>Reassembled                  | Number of IPv6 datagrams successfully reassembled. Note that this counter increments at the interface to which these datagrams were addressed, which might not be necessarily the input interface for some of the fragments.                                                                                                    |
| Datagrams Failed To<br>Reassemble                      | Number of failures detected by the IPv6 reassembly algorithm (for whatever reason: timed out, errors, etc.). Note that this is not necessarily a count of discarded IPv6 fragments since some algorithms (notably the algorithm in by combining them as they are received. This counter increments at the interface to which these fragments were addressed, which might not be necessarily the input interface for some of the fragments.                                             |
| Datagrams Forwarded                                    | Number of output datagrams which this entity received and forwarded to their final destinations. In entities which do not act as IPv6 routers, this counter will include only those packets which were Source-Routed via this entity, and the Source-Route processing was successful. Note that for a successfully forwarded datagram the counter of the outgoing interface increments.                                                                                                |
| Datagrams Locally Transmitted                          | Total number of IPv6 datagrams which local IPv6 user-protocols (including ICMP) supplied to IPv6 in requests for transmission. Note that this counter does not include any datagrams counted in ipv6IfStatsOutForwDatagrams.                                                                                                    |

| Term                                                  | Definition                                                                                                    |
|-------------------------------------------------------|----------------------------------------------------------------------------------------------------|
| Datagrams Transmit Failed                             | Number of output IPv6 datagrams for which no problem was encountered<br>to prevent their transmission to their destination, but which were discarded<br>(e.g., for lack of buffer space). Note that this counter would include<br>datagrams counted in ipv6IfStatsOutForwDatagrams if any such packets met<br>this (discretionary) discard criterion. |
| Fragments Created                                     | Number of output datagram fragments that have been generated as a result of fragmentation at this output interface.                                                                                                    |
| Datagrams Successfully<br>Fragmented                  | Number of IPv6 datagrams that have been successfully fragmented at this output interface.                                                                                                    |
| Datagrams Failed To Fragment                          | Number of IPv6 datagrams that have been discarded because they needed to be fragmented at this output interface but could not be.                                                                                                    |
| Multicast Datagrams Received                          | Number of multicast packets received by the interface.                                                                                                    |
| Multicast Datagrams<br>Transmitted                    | Number of multicast packets transmitted by the interface.                                                                                                    |
| Total ICMPv6 messages<br>received                     | Total number of ICMP messages received by the interface which includes all<br>those counted by ipv6IfIcmpInErrors. Note that this interface is the interface<br>to which the ICMP messages were addressed which may not be necessarily<br>the input interface for the messages.                                                                       |
| ICMPv6 Messages with errors                           | Number of ICMP messages which the interface received but determined as having ICMP-specific errors (bad ICMP checksums, bad length, etc.).                                                                                                    |
| ICMPv6 Destination<br>Unreachable Messages            | Number of ICMP Destination Unreachable messages received by the interface.                                                                                                    |
| ICMPv6 Messages Prohibited<br>Administratively        | Number of ICMP destination unreachable/communication administratively prohibited messages received by the interface.                                                                                                    |
| ICMPv6 Time Exceeded<br>Messages                      | Number of ICMP Time Exceeded messages received by the interface.                                                                                                    |
| ICMPv6 Parameter Problem<br>Messages                  | Number of ICMP Parameter Problem messages received by the interface.                                                                                                    |
| ICMPv6 messages with too big packets                  | Number of ICMP Packet Too Big messages received by the interface.                                                                                                    |
| ICMPv6 Echo Request Messages<br>Received              | Number of ICMP Echo (request) messages received by the interface.                                                                                                    |
| ICMPv6 Echo Reply Messages<br>Received                | Number of ICMP Echo Reply messages received by the interface.                                                                                                    |
| ICMPv6 Router Solicit Messages<br>Received            | Number of ICMP Router Solicit messages received by the interface.                                                                                                    |
| ICMPv6 Router Advertisement<br>Messages Received      | Number of ICMP Router Advertisement messages received by the interface.                                                                                                    |
| ICMPv6 Neighbor Solicit<br>Messages Received          | Number of ICMP Neighbor Solicit messages received by the interface.                                                                                                    |
| ICMPv6 Neighbor<br>Advertisement Messages<br>Received | Number of ICMP Neighbor Advertisement messages received by the interface.                                                                                                    |
| ICMPv6 Redirect Messages<br>Received                  | Number of Redirect messages received by the interface.                                                                                                    |

| Term                                                                | Definition                                                                                                    |
|---------------------------------------------------------------------|----------------------------------------------------------------------------------------------------|
| Transmitted                                                         | Number of ICMPv6 Group Membership Query messages received by the interface.                                                                                                    |
| Total ICMPv6 Messages<br>Transmitted                                | Total number of ICMP messages which this interface attempted to send.<br>Note that this counter includes all those counted by icmpOutErrors.                                                                                                    |
| ICMPv6 Messages Not<br>Transmitted Due To Error                     | Number of ICMP messages which this interface did not send due to<br>problems discovered within ICMP such as a lack of buffers. This value should<br>not include errors discovered outside the ICMP layer such as the inability of<br>IPv6 to route the resultant datagram. In some implementations there may<br>be no types of error which contribute to this counter's value. |
| ICMPv6 Destination<br>Unreachable Messages<br>Transmitted           | Number of ICMP Destination Unreachable messages sent by the interface.                                                                                                    |
| ICMPv6 Messages Prohibited<br>Administratively Transmitted          | Number of ICMP destination unreachable/communication administratively prohibited messages sent.                                                                                                    |
| ICMPv6 Time Exceeded<br>Messages Transmitted                        | Number of ICMP Time Exceeded messages sent by the interface.                                                                                                    |
| ICMPv6 Parameter Problem<br>Messages Transmitted                    | Number of ICMP Parameter Problem messages sent by the interface.                                                                                                    |
| ICMPv6 Packet Too Big<br>Messages Transmitted                       | Number of ICMP Packet Too Big messages sent by the interface.                                                                                                    |
| ICMPv6 Echo Request Messages<br>Transmitted                         | Number of ICMP Echo (request) messages sent by the interface.ICMP echo messages sent.                                                                                                    |
| ICMPv6 Echo Reply Messages<br>Transmitted                           | Number of ICMP Echo Reply messages sent by the interface.                                                                                                    |
| ICMPv6 Router Solicit Messages<br>Transmitted                       | Number of ICMP Router Solicitation messages sent by the interface.                                                                                                    |
| ICMPv6 Router Advertisement<br>Messages Transmitted                 | Number of ICMP Router Advertisement messages sent by the interface.                                                                                                    |
| ICMPv6 Neighbor Solicit<br>Messages Transmitted                     | Number of ICMP Neighbor Solicitation messages sent by the interface.                                                                                                    |
| ICMPv6 Neighbor<br>Advertisement Messages<br>Transmitted            | Number of ICMP Neighbor Advertisement messages sent by the interface.                                                                                                    |
| ICMPv6 Redirect Messages<br>Received                                | Number of Redirect messages sent. For a host, this object will always be zero, since hosts do not send redirects.                                                                                                    |
| ICMPv6 Group Membership<br>Query Messages Received                  | Number of ICMPv6 Group Membership Query messages sent.                                                                                                    |
| ICMPv6 Group Membership<br>Response Messages Received <sup>a</sup>  | Number of ICMPv6 Group Membership Response messages sent.                                                                                                    |
| ICMPv6 Group Membership<br>Reduction Messages Received <sup>b</sup> | Number of ICMPv6 Group Membership Reduction messages sent.                                                                                                    |
| ICMPv6 Duplicate Address<br>Detects                                 | Number of duplicate addresses detected by the interface.                                                                                                    |
|                                                                     | Response Messages are supported in VyWorks but are not supported in Linux                                                                                                    |

a. ICMPv6 Group Membership Response Messages are supported in VxWorks but are not supported in Linux.

b. ICMPv6 Group Membership Reduction Messages are not supported in Linux but are supported in VxWorks.

### clear ipv6 statistics

Use this command to clear IPv6 statistics for all interfaces or for a specific interface, including loopback and tunnel interfaces. IPv6 statistics display in the output of the show ipv6 traffic command. If you do not specify an interface, the counters for all IPv6 traffic statistics reset to zero.

Format clear ipv6 statistics [{slot/port | loopback Loopback-id | tunnel tunneL-id}]
Mode Privileged EXEC

# **OSPFv3 Commands**

This section describes the commands you use to configure OSPFv3, which is a link-state routing protocol that you use to route traffic within a network. This section includes the following subsections:

- "Global OSPF Commands" on page 518
- "OSPFv3 Interface Commands" on page 532
- "OSPF Graceful Restart Commands" on page 460
- "OSPFv3 Show Commands" on page 540

# **Global OSPF Commands**

### ipv6 router ospf

Use this command to enter Router OSPFv3 Config mode.

Formatrouter ospfModeGlobal Config

### area default-cost (OSPFv3)

This command configures the monetary default cost for the stub area. The operator must specify the area id and an integer value between 1–16777215.

Format area areaid default-cost 1-16777215

Mode Router OSPFv3 Config

#### area nssa (OSPFv3)

This command configures the specified area ID to function as an NSSA.

Format area areaid nssa

#### no area nssa

This command disables nssa from the specified area id.

Format no area areaid nssa

Mode Router OSPFv3 Config

### area nssa default-info-originate (OSPFv3)

This command configures the metric value and type for the default route advertised into the NSSA. The optional metric parameter specifies the metric of the default route and is to be in a range of 1–16777214. If no metric is specified, the default value is 10. The metric type can be comparable (nssa-external 1) or non-comparable (nssa-external 2).

Formatarea areaid nssa default-info-originate [metric] [{comparable | non-comparable}]ModeRouter OSPFv3 Config

#### no area nssa default-info-originate (OSPFv3)

This command disables the default route advertised into the NSSA.

Formatno area areaid nssa default-info-originate [metric] [{comparable | non-comparable}]ModeRouter OSPFv3 Config

#### area nssa no-redistribute (OSPFv3)

This command configures the NSSA ABR so that learned external routes will not be redistributed to the NSSA.

Format area areaid nssa no-redistribute

Mode Router OSPFv3 Config

#### no area nssa no-redistribute (OSPFv3)

This command disables the NSSA ABR so that learned external routes are redistributed to the NSSA.

Format no area areaid nssa no-redistribute

Mode Router OSPFv3 Config

#### area nssa no-summary (OSPFv3)

This command configures the NSSA so that summary LSAs are not advertised into the NSSA.

Format area areaid nssa no-summary

#### no area nssa no-summary (OSPFv3)

This command disables nssa from the summary LSAs.

Format no area areaid nssa no-summary

Mode Router OSPFv3 Config

### area nssa translator-role (OSPFv3)

This command configures the translator role of the NSSA. A value of always causes the router to assume the role of the translator the instant it becomes a border router and a value of candidate causes the router to participate in the translator election process when it attains border router status.

Formatarea areaid nssa translator-role {always | candidate}ModeRouter OSPFv3 Config

#### no area nssa translator-role (OSPFv3)

This command disables the nssa translator role from the specified area id.

| Format | <pre>no area areaid nssa translator-role {always   candidate}</pre> |
|--------|---------------------------------------------------------------------|
| Mode   | Router OSPFv3 Config                                                |

### area nssa translator-stab-intv (OSPFv3)

This command configures the translator *stabilityinterval* of the NSSA. The *stabilityinterval* is the period of time that an elected translator continues to perform its duties after it determines that its translator status has been deposed by another router.

Format area areaid nssa translator-stab-intv stabilityinterval

Mode Router OSPFv3 Config

#### no area nssa translator-stab-intv (OSPFv3)

This command disables the nssa translator's *stabilityinterval* from the specified area id.

**Format** no area *areaid* nssa translator-stab-intv *stabilityinterval* 

### area range (OSPFv3)

This command creates a specified area range for a specified NSSA. The LSDB type must be specified by either summarylink or nssaexternallink, and the advertising of the area range can be allowed or suppressed.

 Format
 area areaid range ipv6-prefix prefix-length {summarylink | nssaexternallink}

 [advertise | not-advertise]

 Mode
 Router OSPFv3 Config

#### no area range

This command deletes a specified area range.

Formatno area areaid range ipv6-prefix prefix-lengthModeRouter OSPFv3 Config

### area stub (OSPFv3)

This command creates a stub area for the specified area ID. A stub area is characterized by the fact that AS External LSAs are not propagated into the area. Removing AS External LSAs and Summary LSAs can significantly reduce the link state database of routers within the stub area.

Format area areaid stub

Mode Router OSPFv3 Config

#### no area stub

This command deletes a stub area for the specified area ID.

| Format | no | area | areaid | stub |
|--------|----|------|--------|------|
|        |    |      |        |      |

Mode Router OSPFv3 Config

#### area stub no-summary (OSPFv3)

This command disables the import of Summary LSAs for the stub area identified by areaid.

| Default | enabled |        |      |            |
|---------|---------|--------|------|------------|
| Format  | area    | areaid | stub | no-summary |

Mode Router OSPFv3 Config

#### no area stub no-summary

This command sets the Summary LSA import mode to the default for the stub area identified by areaid.

Format no area areaid stub summarylsa

Mode Router OSPFv3 Config

### area virtual-link (OSPFv3)

This command creates the OSPF virtual interface for the specified *areaid* and *neighbor*. The *neighbor* parameter is the Router ID of the neighbor.

Formatarea areaid virtual-link neighborModeRouter OSPFv3 Config

# no area virtual-link

This command deletes the OSPF virtual interface from the given interface, identified by *areaid* and *neighbor*. The *neighbor* parameter is the Router ID of the neighbor.

| Format | no area areaid virtual-link neighbor |
|--------|--------------------------------------|
| Mode   | Router OSPFv3 Config                 |

### area virtual-link dead-interval (OSPFv3)

This command configures the dead interval for the OSPF virtual interface on the virtual interface identified by *areaid* and *neighbor*. The *neighbor* parameter is the Router ID of the neighbor. The range for *seconds* is 1 to 65535.

| Default | 40                                                      |
|---------|---------------------------------------------------------|
| Format  | area areaid virtual-link neighbor dead-interval seconds |
| Mode    | Router OSPFv3 Config                                    |

#### no area virtual-link dead-interval

This command configures the default dead interval for the OSPF virtual interface on the virtual interface identified by *areaid* and *neighbor*. The *neighbor* parameter is the Router ID of the neighbor.

Format no area areaid virtual-link neighbor dead-interval

Mode Router OSPFv3 Config

### area virtual-link hello-interval (OSPFv3)

This command configures the hello interval for the OSPF virtual interface on the virtual interface identified by *areaid* and *neighbor*. The *neighbor* parameter is the Router ID of the neighbor. The range for *seconds* is 1 to 65535.

| Default | 10                                                       |
|---------|----------------------------------------------------------|
| Format  | area areaid virtual-link neighbor hello-interval seconds |
| Mode    | Router OSPFv3 Config                                     |

#### no area virtual-link hello-interval

This command configures the default hello interval for the OSPF virtual interface on the virtual interface identified by *areaid* and *neighbor*. The *neighbor* parameter is the Router ID of the neighbor.

Format no area *areaid* virtual-link *neighbor* hello-interval

Mode Router OSPFv3 Config

### area virtual-link retransmit-interval (OSPFv3)

This command configures the retransmit interval for the OSPF virtual interface on the virtual interface identified by *areaid* and *neighbor*. The *neighbor* parameter is the Router ID of the neighbor. The range for *seconds* is 0 to 3600.

| Default | 5                                                             |
|---------|---------------------------------------------------------------|
| Format  | area areaid virtual-link neighbor retransmit-interval seconds |
| Mode    | Router OSPFv3 Config                                          |

#### no area virtual-link retransmit-interval

This command configures the default retransmit interval for the OSPF virtual interface on the virtual interface identified by *areaid* and *neighbor*. The *neighbor* parameter is the Router ID of the neighbor.

**Format** no area *areaid* virtual-link *neighbor* retransmit-interval

### area virtual-link transmit-delay (OSPFv3)

This command configures the transmit delay for the OSPF virtual interface on the virtual interface identified by *areaid* and *neighbor*. The *neighbor* parameter is the Router ID of the neighbor. The range for *seconds* is 0 to 3600 (1 hour).

| Default | 1                                                        |
|---------|----------------------------------------------------------|
| Format  | area areaid virtual-link neighbor transmit-delay seconds |
| Mode    | Router OSPFv3 Config                                     |

#### no area virtual-link transmit-delay

This command configures the default transmit delay for the OSPF virtual interface on the virtual interface identified by *areaid* and *neighbor*. The *neighbor* parameter is the Router ID of the neighbor.

Format no area areaid virtual-link neighbor transmit-delay

Mode Router OSPFv3 Config

### auto-cost (OSPFv3)

By default, OSPF computes the link cost of each interface from the interface bandwidth. Faster links have lower metrics, making them more attractive in route selection. The configuration parameters in the auto-cost reference bandwidth and bandwidth commands give you control over the default link cost. You can configure for OSPF an interface bandwidth that is independent of the actual link speed. A second configuration parameter allows you to control the ratio of interface bandwidth to link cost. The link cost is computed as the ratio of a reference bandwidth to the interface bandwidth (ref\_bw / interface bandwidth), where interface bandwidth is defined by the bandwidth command. Because the default reference bandwidth is 100 Mbps, OSPF uses the same default link cost for all interfaces whose bandwidth is 100 Mbps or greater. Use the auto-cost command to change the reference bandwidth, specifying the reference bandwidth in megabits per second (Mbps). The reference bandwidth range is 1–4294967 Mbps.

| Default | 100Mbps                                 |
|---------|-----------------------------------------|
| Format  | auto-cost reference-bandwidth 1-4294967 |
| Mode    | Router OSPFv3 Config                    |

#### no auto-cost reference-bandwidth (OSPFv3)

Use this command to set the reference bandwidth to the default value.

Formatno auto-cost reference-bandwidthModeRouter OSPFv3 Config

### clear ipv6 ospf

Use this command to disable and re-enable OSPF.

| Format | clear | ipv6 | ospf |
|--------|-------|------|------|
|--------|-------|------|------|

Mode Privileged EXEC

### clear ipv6 ospf configuration

Use this command to reset the OSPF configuration to factory defaults.

Formatclear ipv6 ospf configurationModePrivileged EXEC

### clear ipv6 ospf counters

Use this command to reset global and interface statistics.

Formatclear ipv6 ospf countersModePrivileged EXEC

### clear ipv6 ospf neighbor

Use this command to drop the adjacency with all OSPF neighbors. On each neighbor's interface, send a oneway hello. Adjacencies may then be re-established. To drop all adjacencies with a specific router ID, specify the neighbor's Router ID using the optional parameter [neighbor-id].

Formatclear ipv6 ospf neighbor [neighbor-id]ModePrivileged EXEC

### clear ipv6 ospf neighbor interface

To drop adjacency with all neighbors on a specific interface, use the optional parameter [slot/port]. To drop adjacency with a specific router ID on a specific interface, use the optional parameter [neighbor-id].

Formatclear ipv6 ospf neighbor interface [slot/port] [neighbor-id]ModePrivileged EXEC

### clear ipv6 ospf redistribution

Use this command to flush all self-originated external LSAs. Reapply the redistribution configuration and reoriginate prefixes as necessary.

Format clear ipv6 ospf redistribution

Mode Privileged EXEC

### default-information originate (OSPFv3)

This command is used to control the advertisement of default routes.

| Default | <ul> <li>metric—unspecified</li> <li>type—2</li> </ul>                              |
|---------|-------------------------------------------------------------------------------------|
| Format  | default-information originate [always] [metric $0-16777214$ ] [metric-type {1   2}] |
| Mode    | Router OSPFv3 Config                                                                |

#### no default-information originate (OSPFv3)

This command is used to control the advertisement of default routes.

Formatno default-information originate [metric] [metric-type]ModeRouter OSPFv3 Config

### default-metric (OSPFv3)

This command is used to set a default for the metric of distributed routes.

Format default-metric 1-16777214

Mode Router OSPFv3 Config

#### no default-metric (OSPFv3)

This command is used to set a default for the metric of distributed routes.

Format no default-metric

### distance ospf (OSPFv3)

This command sets the route preference value of OSPF route types in the router. Lower route preference values are preferred when determining the best route. The type of OSPF route can be intra, inter, or external. All the external type routes are given the same preference value. The range of *preference* value is 1 to 255.

| Default | 110                                                                  |
|---------|----------------------------------------------------------------------|
| Format  | distance ospf {intra-area 1-255   inter-area 1-255   external 1-255} |
| Mode    | Router OSPFv3 Config                                                 |

#### no distance ospf

This command sets the default route preference value of OSPF routes in the router. The type of OSPF route can be intra, inter, or external. All the external type routes are given the same preference value.

Formatno distance ospf {intra-area | inter-area | external}ModeRouter OSPFv3 Config

### enable (OSPFv3)

This command resets the default administrative mode of OSPF in the router (active).

| Default | enabled              |
|---------|----------------------|
| Format  | enable               |
| Mode    | Router OSPFv3 Config |

#### no enable (OSPFv3)

This command sets the administrative mode of OSPF in the router to inactive.

| Format | no enable            |
|--------|----------------------|
| Mode   | Router OSPFv3 Config |

### exit-overflow-interval (OSPFv3)

This command configures the exit overflow interval for OSPF. It describes the number of seconds after entering Overflow state that a router will wait before attempting to leave the overflow state. This allows the router to again originate non-default AS-external-LSAs. When set to 0, the router will not leave overflow state until restarted. The range for *seconds* is 0 to 2147483647 seconds.

| Default | 0                              |
|---------|--------------------------------|
| Format  | exit-overflow-interval seconds |
| Mode    | Router OSPFv3 Config           |

#### no exit-overflow-interval

This command configures the default exit overflow interval for OSPF.

| Format | no exit-overflow-interval |
|--------|---------------------------|
|        |                           |

Mode Router OSPFv3 Config

### external-lsdb-limit (OSPFv3)

This command configures the external LSDB limit for OSPF. If the value is -1, then there is no limit. When the number of non-default AS-external-LSAs in a router's link-state database reaches the external LSDB limit, the router enters overflow state. The router never holds more than the external LSDB limit non-default AS-external-LSAs in it database. The external LSDB limit MUST be set identically in all routers attached to the OSPF backbone and/or any regular OSPF area. The range for *Limit* is -1 to 2147483647.

| Default | -1                               |
|---------|----------------------------------|
| Format  | external-lsdb-limit <i>limit</i> |
| Mode    | Router OSPFv3 Config             |

#### no external-Isdb-limit

This command configures the default external LSDB limit for OSPF.

Format no external-lsdb-limit

Mode Router OSPFv3 Config

### maximum-paths (OSPFv3)

This command sets the number of paths that OSPF can report for a given destination where *maxpaths* is platform dependent.

| Default | 4                      |
|---------|------------------------|
| Format  | maximum-paths maxpaths |
| Mode    | Router OSPFv3 Config   |

#### no maximum-paths

This command resets the number of paths that OSPF can report for a given destination back to its default value.

Format no maximum-paths

### passive-interface default (OSPFv3)

Use this command to enable global passive mode by default for all interfaces. It overrides any interface level passive mode. OSPF shall not form adjacencies over a passive interface.

| Default | disabled                  |
|---------|---------------------------|
| Format  | passive-interface default |
| Mode    | Router OSPFv3 Config      |

#### no passive-interface default

Use this command to disable the global passive mode by default for all interfaces. Any interface previously configured to be passive reverts to non-passive mode.

Format no passive-interface default

Mode Router OSPFv3 Config

### passive-interface (OSPFv3)

Use this command to set the interface or tunnel as passive. It overrides the global passive mode that is currently effective on the interface or tunnel.

| Default | disabled                                                    |
|---------|-------------------------------------------------------------|
| Format  | <pre>passive-interface {slot/port   tunnel tunnel-id}</pre> |
| Mode    | Router OSPFv3 Config                                        |

#### no passive-interface

Use this command to set the interface or tunnel as non-passive. It overrides the global passive mode that is currently effective on the interface or tunnel.

Formatno passive-interface {slot/port | tunnel tunneL-id}ModeRouter OSPFv3 Config

### redistribute (OSPFv3)

This command configures the OSPFv3 protocol to allow redistribution of routes from the specified source protocol/routers.

| Default | t • metric—unspecified                                                                             |  |
|---------|----------------------------------------------------------------------------------------------------|--|
|         | • type-2                                                                                           |  |
|         | • tag-0                                                                                            |  |
| Format  | redistribute {static   connected} [metric 0-16777214] [metric-type {1   2}] [tag 0-<br>4294967295] |  |
| Mode    | Router OSPFv3 Config                                                                               |  |

#### no redistribute

This command configures OSPF protocol to prohibit redistribution of routes from the specified source protocol/routers.

Formatno redistribute {static | connected} [metric] [metric-type] [tag]ModeRouter OSPFv3 Config

### router-id (OSPFv3)

This command sets a 4-digit dotted-decimal number uniquely identifying the router ospf id. The *ipaddress* is a configured value.

Format router-id ipaddress

## trapflags (OSPFv3)

Use this command to enable individual OSPF traps, enable a group of trap flags at a time, or enable all the trap flags at a time. The different groups of trapflags, and each group's specific trapflags to enable or disable, are listed in Table 13.

| Group        | Flags                       |
|--------------|-----------------------------|
| errors       | authentication-failure      |
|              | bad-packet                  |
|              | config-error                |
|              | virt-authentication-failure |
|              | virt-bad-packet             |
|              | virt-config-error           |
| if-rx        | ir-rx-packet                |
| lsa          | Isa-maxage                  |
|              | Isa-originate               |
| overflow     | Isdb-overflow               |
|              | Isdb-approaching-overflow   |
| retransmit   | packets                     |
|              | virt-packets                |
| rtb          | rtb-entry-info              |
| state-change | if-state-change             |
|              | neighbor-state-change       |
|              | virtif-state-change         |
|              | virtneighbor-state-change   |

#### Table 13: Trapflag Groups (OSPFv3)

- To enable the individual flag, enter the group name followed by that particular flag.
- To enable all the flags in that group, give the group name followed by all.
- To enable all the flags, give the command as trapflags all.

```
Default
              disabled
Format
              trapflags {
              all
              errors {all | authentication-failure | bad-packet | config-error | virt-
              authentication-failure | virt-bad-packet | virt-config-error} |
              if-rx {all | if-rx-packet} |
              lsa {all | lsa-maxage | lsa-originate} |
              overflow {all | lsdb-overflow | lsdb-approaching-overflow} |
              retransmit {all | packets | virt-packets} |
              rtb {all, rtb-entry-info} |
              state-change {all | if-state-change | neighbor-state-change | virtif-state-change |
              virtneighbor-state-change}
              }
Mode
              Router OSPFv3 Config
```

#### no trapflags

Use this command to revert to the default reference bandwidth.

- To disable the individual flag, enter the group name followed by that particular flag.
- To disable all the flags in that group, give the group name followed by all.
- To disable all the flags, give the command as trapflags all.

```
Format no trapflags {
    all |
    errors {all | authentication-failure | bad-packet | config-error | virt-
    authentication-failure | virt-bad-packet | virt-config-error | virt-
    authentication-failure | virt-bad-packet | virt-config-error | i
    if-rx {all | if-rx-packet} |
    lsa {all | lsa-maxage | lsa-originate} |
    overflow {all | lsa-maxage | lsa-originate} |
    overflow {all | lsdb-overflow | lsdb-approaching-overflow} |
    retransmit {all | packets | virt-packets} |
    rtb {all, rtb-entry-info} |
    state-change {all | if-state-change | neighbor-state-change | virtif-state-
    change | virtneighbor-state-change}
    }
}
```

Mode Router OSPFv3 Config

# **OSPFv3 Interface Commands**

### ipv6 ospf area

This command sets the OSPF area to which the specified router interface or range of interfaces belongs. It also enables OSPF on the specified router interface or range of interfaces. The *area* is a 32-bit integer, formatted as a 4-digit dotted-decimal number or a decimal value in the range of 0–4294967295. The *area* uniquely identifies the area to which the interface connects. Assigning an area ID for an area that does not yet exist, causes the area to be created with default values.

Format ipv6 ospf area 0-4294967295

Mode Interface Config

### ipv6 ospf cost

This command configures the cost on an OSPF interface or range of interfaces. The *cost* parameter has a range of 1 to 65535.

| Default | 10                            |
|---------|-------------------------------|
| Format  | ipv6 ospf cost <i>1-65535</i> |
| Mode    | Interface Config              |

#### no ipv6 ospf cost

This command configures the default cost on an OSPF interface.

| Format | no | ipv6 | ospf | cost |
|--------|----|------|------|------|
|--------|----|------|------|------|

Mode Interface Config

### ipv6 ospf dead-interval

This command sets the OSPF dead interval for the specified interface or range of interfaces. The value for *seconds* is a valid positive integer, which represents the length of time in seconds that a router's Hello packets have not been seen before its neighbor routers declare that the router is down. The value for the length of time must be the same for all routers attached to a common network. This value should be some multiple of the Hello Interval (i.e., 4). Valid values range for *seconds* is from 1 to 2147483647.

| Default | 40                                   |
|---------|--------------------------------------|
| Format  | ipv6 ospf dead-interval 1-2147483647 |
| Mode    | Interface Config                     |

#### no ipv6 ospf dead-interval

This command sets the default OSPF dead interval for the specified interface or range of interfaces.

Format no ipv6 ospf dead-interval

Mode Interface Config

### ipv6 ospf hello-interval

This command sets the OSPF hello interval for the specified interface. The value for *seconds* is a valid positive integer, which represents the length of time in seconds. The value for the length of time must be the same for all routers attached to a network. Valid values for *seconds* range from 1 to 65535.

| Default | 10                                          |
|---------|---------------------------------------------|
| Format  | <pre>ipv6 ospf hello-interval seconds</pre> |
| Mode    | Interface Config                            |

#### no ipv6 ospf hello-interval

This command sets the default OSPF hello interval for the specified interface.

Format no ipv6 ospf hello-interval

Mode Interface Config

### ipv6 ospf mtu-ignore

This command disables OSPF maximum transmission unit (MTU) mismatch detection on an interface or range of interfaces. OSPF Database Description packets specify the size of the largest IP packet that can be sent without fragmentation on the interface. When a router receives a Database Description packet, it examines the MTU advertised by the neighbor. By default, if the MTU is larger than the router can accept, the Database Description packet is rejected and the OSPF adjacency is not established.

| Default | enabled              |
|---------|----------------------|
| Format  | ipv6 ospf mtu-ignore |
| Mode    | Interface Config     |

#### no ipv6 ospf mtu-ignore

This command enables the OSPF MTU mismatch detection.

| Format | no ipv6 ospf mtu-ignore |
|--------|-------------------------|
| Mode   | Interface Config        |

### ipv6 ospf network

This command changes the default OSPF network type for the interface or range of interfaces. Normally, the network type is determined from the physical IP network type. By default all Ethernet networks are OSPF type broadcast. Similarly, tunnel interfaces default to point-to-point. When an Ethernet port is used as a single large bandwidth IP network between two routers, the network type can be point-to-point since there are only two routers. Using point-to-point as the network type eliminates the overhead of the OSPF designated router election. It is normally not useful to set a tunnel to OSPF network type broadcast.

| Default | broadcast                                                 |
|---------|-----------------------------------------------------------|
| Format  | <pre>ipv6 ospf network {broadcast   point-to-point}</pre> |
| Mode    | Interface Config                                          |

#### no ipv6 ospf network

This command sets the interface type to the default value.

Formatno ipv6 ospf network {broadcast | point-to-point}ModeInterface Config

### ipv6 ospf priority

This command sets the OSPF priority for the specified router interface or range of interfaces. The priority of the interface is a priority integer from 0 to 255. A value of 0 indicates that the router is not eligible to become the designated router on this network.

Default1, which is the highest router priorityFormatipv6 ospf priority 0-255ModeInterface Config

#### no ipv6 ospf priority

This command sets the default OSPF priority for the specified router interface.

Format no ipv6 ospf priority

Mode Interface Config

### ipv6 ospf retransmit-interval

This command sets the OSPF retransmit Interval for the specified interface or range of interfaces. The retransmit interval is specified in seconds. The value for *seconds* is the number of seconds between link-state advertisement retransmissions for adjacencies belonging to this router interface. This value is also used when retransmitting database description and link-state request packets. Valid values range from 0 to 3600 (1 hour).

| Default | 5                                                |
|---------|--------------------------------------------------|
| Format  | <pre>ipv6 ospf retransmit-interval seconds</pre> |
| Mode    | Interface Config                                 |

#### no ipv6 ospf retransmit-interval

This command sets the default OSPF retransmit Interval for the specified interface.

Formatno ipv6 ospf retransmit-intervalModeInterface Config

### ipv6 ospf transmit-delay

This command sets the OSPF Transit Delay for the specified interface or range of interfaces. The transmit delay is specified in seconds. In addition, it sets the estimated number of seconds it takes to transmit a link state update packet over this interface. Valid values for *seconds* range from 1 to 3600 (1 hour).

| Default | 1                                           |
|---------|---------------------------------------------|
| Format  | <pre>ipv6 ospf transmit-delay seconds</pre> |
| Mode    | Interface Config                            |

#### no ipv6 ospf transmit-delay

This command sets the default OSPF Transit Delay for the specified interface.

Formatno ipv6 ospf transmit-delayModeInterface Config

# **OSPFv3 Graceful Restart Commands**

The OSPFv3 protocol can be configured to participate in the checkpointing service, so that these protocols can execute a *graceful restart* when the management unit fails. In a graceful restart, the hardware to continues forwarding IPv6 packets using OSPFv3 routes while a backup switch takes over management unit responsibility

Graceful restart uses the concept of *helpful neighbors*. A fully adjacent router enters helper mode when it receives a link state announcement (LSA) from the restarting management unit indicating its intention of performing a graceful restart. In helper mode, a switch continues to advertise to the rest of the network that they have full adjacencies with the restarting router, thereby avoiding announcement of a topology change and and the potential for flooding of LSAs and shortest-path-first (SPF) runs (which determine OSPF routes). Helpful neighbors continue to forward packets through the restarting router. The restarting router relearns the network topology from its helpful neighbors.

Graceful restart can be enabled for either planned or unplanned restarts, or both. A planned restart is initiated by the operator through the management command initiate failover. The operator may initiate a failover in order to take the management unit out of service (for example, to address a partial hardware failure), to correct faulty system behavior which cannot be corrected through less severe management actions, or other reasons. An unplanned restart is an unexpected failover caused by a fatal hardware failure of the management unit or a software hang or crash on the management unit.

### nsf (OSPFv3)

Use this command to enable the OSPF graceful restart functionality on an interface. To disable graceful restart, use the no form of the command.

| Default | Disabled                             |
|---------|--------------------------------------|
| Format  | <pre>nsf [ietf] [planned-only]</pre> |
| Modes   | Router OSPFv3 Config                 |

| Parameter    | Description                                                                                                    |
|--------------|----------------------------------------------------------------------------------------------------|
| ietf         | This keyword is accepted but not required.                                                                                                    |
| planned-only | This optional keyword indicates that OSPF should only perform a graceful restart when the restart is planned (i.e., when the restart is a result of the initiate failover command). |

#### no nsf (OSPFv3)

Use this command to disable graceful restart for all restarts.

### nsf restart-interval (OSPFv3)

Use this command to configure the number of seconds that the restarting router asks its neighbors to wait before exiting helper mode. This is referred to as the grace period. The restarting router includes the grace period in its grace LSAs. For planned restarts (using the initiate failover command), the grace LSAs are sent prior to restarting the management unit, whereas for unplanned restarts, they are sent after reboot begins.

The grace period must be set long enough to allow the restarting router to reestablish all of its adjacencies and complete a full database exchange with each of those neighbors.

| Default | 120 seconds                        |  |
|---------|------------------------------------|--|
| Format  | nsf [ietf] restart-interval 1-1800 |  |
| Modes   | Router OSPFv3 Config               |  |

| Parameter | Description                                                                                                    |
|-----------|----------------------------------------------------------------------------------------------------|
| ietf      | This keyword is accepted but not required.                                                                                                   |
| seconds   | The number of seconds that the restarting router asks its neighbors to wait before exiting helper mode. The range is from 1 to 1800 seconds. |

#### no nsfrestart-interval (OSPFv3)

Use this command to revert the grace period to its default value.

Format no [ietf] nsf restart-interval

### nsf helper (OSPFv3)

Use this command to enable helpful neighbor functionality for the OSPF protocol. You can enable this functionality for planned or unplanned restarts, or both.

| Default | OSPF may act as a helpful neighbor for both planned and unplanned restarts |
|---------|----------------------------------------------------------------------------|
| Format  | nsf helper [planned-only]                                                  |
| Modes   | Router OSPFv3 Config                                                       |

| Parameter    | Description                                                                                                  |
|--------------|----------------------------------------------------------------------------------------------------|
| planned-only | This optional keyword indicates that OSPF should only help a restarting router performing a planned restart. |

#### no nsf helper (OSPFv3)

Use this command to disable helpful neighbor functionality for OSPF.

| Format | no nsf helper        |
|--------|----------------------|
| Modes  | Router OSPFv3 Config |

### nsf ietf helper disable (OSPFv3)

Use this command to disable helpful neighbor functionality for OSPF.

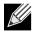

**Note:** The commands no nsf helper and nsf ietf helper disable are functionally equivalent. The command nsf ietf helper disable is supported solely for compatibility with other network software CLI.

Formatnsf ietf helper disableModesRouter OSPFv3 Config

### nsf helper strict-lsa-checking (OSPFv3)

The restarting router is unable to react to topology changes. In particular, the restarting router will not immediately update its forwarding table; therefore, a topology change may introduce forwarding loops or black holes that persist until the graceful restart completes. By exiting the graceful restart on a topology change, a router tries to eliminate the loops or black holes as quickly as possible by routing around the restarting router. A helpful neighbor considers a link down with the restarting router to be a topology change, regardless of the strict LSA checking configuration.

Use this command to require that an OSPF helpful neighbor exit helper mode whenever a topology change occurs.

| Default | Enabled.                                         |  |
|---------|--------------------------------------------------|--|
| Format  | <pre>nsf [ietf] helper strict-lsa-checking</pre> |  |
| Modes   | Router OSPFv3 Config                             |  |

| Parameter | Description                                |
|-----------|--------------------------------------------|
| ietf      | This keyword is accepted but not required. |

#### no nsf [ietf] helper strict-lsa-checking (OSPFv3)

Use this command to allow OSPF to continue as a helpful neighbor in spite of topology changes.

| Default | Enabled.                                         |
|---------|--------------------------------------------------|
| Format  | <pre>nsf [ietf] helper strict-lsa-checking</pre> |
| Modes   | Router OSPFv3 Config                             |

# **OSPFv3 Show Commands**

### show ipv6 ospf

K

This command displays information relevant to the OSPF router.

| Format | show ipv6 ospf  |
|--------|-----------------|
| Mode   | Privileged EXEC |

Note: Some of the information below displays only if you enable OSPF and configure certain features.

| Term                       | Definition                                                                                                    |  |
|----------------------------|----------------------------------------------------------------------------------------------------|--|
| Router ID                  | A 32 bit integer in dotted decimal format identifying the router, about which information is displayed. This is a configured value.                                                                                                    |  |
| OSPF Admin<br>Mode         | Shows whether the administrative mode of OSPF in the router is enabled or disabled. This is a configured value.                                                                                                    |  |
| External LSDB<br>Limit     | The maximum number of non-default AS-external-LSAs entries that can be stored in the link-state database.                                                                                                    |  |
| Exit Overflow<br>Interval  | The number of seconds that, after entering overflow state, a router will attempt to leave overflow state.                                                                                                    |  |
| AutoCost Ref BW            | Shows the value of the auto-cost reference bandwidth configured on the router.                                                                                                    |  |
| Default Passive<br>Setting | Shows whether the interfaces are passive by default.                                                                                                    |  |
| Maximum Paths              | The maximum number of paths that OSPF can report for a given destination.                                                                                                    |  |
| Default Metric             | Default value for redistributed routes.                                                                                                    |  |
| Default Route<br>Advertise | Indicates whether the default routes received from other source protocols are advertised or not.                                                                                                    |  |
| Always                     | Shows whether default routes are always advertised.                                                                                                    |  |
| Metric                     | The metric for the advertised default routes. If the metric is not configured, this field is blank.                                                                                                    |  |
| Metric Type                | Shows whether the routes are External Type 1 or External Type 2.                                                                                                    |  |
| Number of Active<br>Areas  | The number of active OSPF areas. An <i>active</i> OSPF area is an area with at least one interface up.                                                                                                    |  |
| ABR Status                 | Shows whether the router is an OSPF Area Border Router.                                                                                                    |  |
| ASBR Status                | Reflects whether the ASBR mode is enabled or disabled. Enable implies that the router is<br>an autonomous system border router. Router automatically becomes an ASBR when it is<br>configured to redistribute routes learnt from other protocol. The possible values for the<br>ASBR status is enabled (if the router is configured to re-distribute routes learned by other<br>protocols) or disabled (if the router is not configured for the same). |  |

| Term                                          | Definition                                                                                                    |
|-----------------------------------------------|----------------------------------------------------------------------------------------------------|
| Stub Router                                   | When OSPF runs out of resources to store the entire link state database, or any other state information, OSPF goes into stub router mode. As a stub router, OSPF re-originates its own router LSAs, setting the cost of all non-stub interfaces to infinity. To restore OSPF to normal operation, disable and re-enable OSPF.              |
| External LSDB<br>Overflow                     | When the number of non-default external LSAs exceeds the configured limit, External LSDB Limit, OSPF goes into LSDB overflow state. In this state, OSPF withdraws all of its self-originated non-default external LSAs. After the Exit Overflow Interval, OSPF leaves the overflow state, if the number of external LSAs has been reduced. |
| External LSA<br>Count                         | The number of external (LS type 5) link-state advertisements in the link-state database.                                                                                                    |
| External LSA<br>Checksum                      | The sum of the LS checksums of external link-state advertisements contained in the link-state database.                                                                                                    |
| New LSAs<br>Originated                        | The number of new link-state advertisements that have been originated.                                                                                                    |
| LSAs Received                                 | The number of link-state advertisements received determined to be new instantiations.                                                                                                    |
| LSA Count                                     | The total number of link state advertisements currently in the link state database.                                                                                                    |
| Maximum<br>Number of LSAs                     | The maximum number of LSAs that OSPF can store.                                                                                                    |
| LSA High Water<br>Mark                        | The maximum size of the link state database since the system started.                                                                                                    |
| Retransmit List<br>Entries                    | The total number of LSAs waiting to be acknowledged by all neighbors. An LSA may be pending acknowledgment from more than one neighbor.                                                                                                    |
| Maximum<br>Number of<br>Retransmit<br>Entries | The maximum number of LSAs that can be waiting for acknowledgment at any given time.                                                                                                    |
| Retransmit<br>Entries High<br>Water Mark      | The highest number of LSAs that have been waiting for acknowledgment.                                                                                                    |
| Redistributing                                | This field is a heading and appears only if you configure the system to take routes learned from a non-OSPF source and advertise them to its peers.                                                                                                    |
| Source                                        | Shows source protocol/routes that are being redistributed. Possible values are static, connected, BGP, or RIP.                                                                                                    |
| Metric                                        | The metric of the routes being redistributed.                                                                                                    |
| Metric Type                                   | Shows whether the routes are External Type 1 or External Type 2.                                                                                                    |
| Tag                                           | The decimal value attached to each external route.                                                                                                    |
| Subnets                                       | For redistributing routes into OSPF, the scope of redistribution for the specified protocol.                                                                                                    |
| Distribute-List                               | The access list used to filter redistributed routes.                                                                                                    |
| NSF Support                                   | Indicates whether nonstop forwarding (NSF) is enabled for the OSPF protocol for planned restarts, unplanned restarts or both (Always).                                                                                                    |
| NSF Restart<br>Interval                       | The user-configurable grace period during which a neighboring router will be in the helper state after receiving notice that the management unit is performing a graceful restart.                                                                                                    |
| NSF Restart<br>Status                         | The current graceful restart status of the router.                                                                                                    |
| NSF Restart Age                               | Number of seconds until the graceful restart grace period expires.                                                                                                    |
|                                               |                                                                                                    |

| Term                            | Definition                                                                                                    |  |  |  |
|---------------------------------|----------------------------------------------------------------------------------------------------|--|--|--|
| NSF Restart Exit<br>Reason      | <ul> <li>tart Exit Indicates why the router last exited the last restart: <ul> <li>None — Graceful restart has not been attempted.</li> <li>In Progress — Restart is in progress.</li> <li>Completed — The previous graceful restart completed successfully.</li> <li>Timed Out — The previous graceful restart timed out.</li> <li>Topology Changed — The previous graceful restart terminated prematurely because of a topology change.</li> </ul> </li> </ul> |  |  |  |
| NSF Help Support                | Indicates whether helpful neighbor functionality has been enabled for OSPF for planned restarts, unplanned restarts, or both (Always).                                                                                                    |  |  |  |
| NSF help Strict<br>LSA checking | Indicates whether strict LSA checking has been enabled. If enabled, then an OSPF helpful neighbor will exit helper mode whenever a topology change occurs. If disabled, an OSPF neighbor will continue as a helpful neighbor in spite of topology changes.                                                                                                    |  |  |  |

# show ipv6 ospf abr

This command displays the internal OSPFv3 routes to reach Area Border Routers (ABR). This command takes no options.

| Format | show ipv6 ospf abr |
|--------|--------------------|
| Modes  | Privileged EXEC    |
|        | User EXEC          |

| Term          | Definition                                                                    |  |
|---------------|-------------------------------------------------------------------------------|--|
| Туре          | The type of the route to the destination. It can be either:                   |  |
|               | <ul> <li>intra — Intra-area route</li> </ul>                                  |  |
|               | inter — Inter-area route                                                      |  |
| Router ID     | Router ID of the destination.                                                 |  |
| Cost          | Cost of using this route.                                                     |  |
| Area ID       | The area ID of the area from which this route is learned.                     |  |
| Next Hop      | Next hop toward the destination.                                              |  |
| Next Hop Intf | The outgoing router interface to use when forwarding traffic to the next hop. |  |

# show ipv6 ospf area

Modes

This command displays information about the area. The *areaid* identifies the OSPF area that is being displayed.

| Format sh | now ipv6 | ospf area areaid |  |
|-----------|----------|------------------|--|
|-----------|----------|------------------|--|

- Privileged EXEC
  - User EXEC

| Term                        | Definition                                                                                                    |
|-----------------------------|----------------------------------------------------------------------------------------------------|
| ArealD                      | The area id of the requested OSPF area.                                                                                                |
| External Routing            | A number representing the external routing capabilities for this area.                                                                 |
| Spf Runs                    | The number of times that the intra-area route table has been calculated using this area's link-state database.                         |
| Area Border Router<br>Count | The total number of area border routers reachable within this area.                                                                    |
| Area LSA Count              | Total number of link-state advertisements in this area's link-state database, excluding AS External LSAs.                              |
| Area LSA Checksum           | A number representing the Area LSA Checksum for the specified AreaID excluding the external (LS type 5) link-state advertisements.     |
| Stub Mode                   | Represents whether the specified Area is a stub area or not. The possible values are enabled and disabled. This is a configured value. |
| Import Summary LSAs         | Shows whether to import summary LSAs (enabled).                                                                                        |
| OSPF Stub Metric<br>Value   | The metric value of the stub area. This field displays only if the area is a configured as a stub area.                                |

The following OSPF NSSA specific information displays only if the area is configured as an NSSA.

| Term                             | Definition                                                                                                    |  |  |  |
|----------------------------------|----------------------------------------------------------------------------------------------------|--|--|--|
| Import Summary LSAs              | Shows whether to import summary LSAs into the NSSA.                                                                                                    |  |  |  |
| Redistribute into NSSA           | A Shows whether to redistribute information into the NSSA.                                                                                                    |  |  |  |
| Default Information<br>Originate | Shows whether to advertise a default route into the NSSA.                                                                                                    |  |  |  |
| Default Metric                   | The metric value for the default route advertised into the NSSA.                                                                                                 |  |  |  |
| Default Metric Type              | The metric type for the default route advertised into the NSSA.                                                                                                  |  |  |  |
| Translator Role                  | The NSSA translator role of the ABR, which is always or candidate.                                                                                               |  |  |  |
| Translator Stability<br>Interval | The amount of time that an elected translator continues to perform its duties after it determines that its translator status has been deposed by another router. |  |  |  |
| Translator State                 | Shows whether the ABR translator state is disabled, always, or elected.                                                                                          |  |  |  |

### show ipv6 ospf asbr

This command displays the internal OSPFv3 routes to reach Autonomous System Boundary Routers (ASBR). This command takes no options.

| Format | show | ipv6 | ospf | asbr |  |
|--------|------|------|------|------|--|
|--------|------|------|------|------|--|

Modes

Privileged EXEC User EXEC

| Term          | Definition                                                                    |  |  |
|---------------|-------------------------------------------------------------------------------|--|--|
| Туре          | The type of the route to the destination. It can be either:                   |  |  |
|               | <ul> <li>intra — Intra-area route</li> </ul>                                  |  |  |
|               | <ul> <li>inter — Inter-area route</li> </ul>                                  |  |  |
| Router ID     | Router ID of the destination.                                                 |  |  |
| Cost          | Cost of using this route.                                                     |  |  |
| Area ID       | The area ID of the area from which this route is learned.                     |  |  |
| Next Hop      | Next hop toward the destination.                                              |  |  |
| Next Hop Intf | The outgoing router interface to use when forwarding traffic to the next hop. |  |  |

# show ipv6 ospf database

This command displays information about the link state database when OSPFv3 is enabled. If you do not enter any parameters, the command displays the LSA headers for all areas. Use the optional *areaid* parameter to display database information about a specific area. Use the other optional parameters to specify the type of link state advertisements to display. Use external to display the external LSAs. Use *inter-area* to display the inter-area LSAs. Use link to display the link LSAs. Use network to display the network LSAs. Use nssa-external to display NSSA external LSAs. Use prefix to display intra-area Prefix LSAs. Use router to display router LSAs. Use unknown area, unknown as, or unknown link to display unknown area, AS or link-scope LSAs, respectively. Use Lsid to specify the link state ID (LSID). Use adv-router to show the LSAs that are restricted by the advertising router. Use self-originate to display the LSAs in that are self originated. The information below is only displayed if OSPF is enabled.

show ipv6 ospf [areaid] database [{external | inter-area {prefix | router} | link | Format net work | nssa-external | prefix | router | unknown {area | as | link}}] [Lsid] [{advrouter [rtrid] | self-originate}]

Modes

Privileged EXEC User EXEC

٠

For each link-type and area, the following information is displayed.

| Term       | Definition                                                                                                    |  |  |
|------------|----------------------------------------------------------------------------------------------------|--|--|
| Link Id    | A number that uniquely identifies an LSA that a router originates from all other self originated LSAs of the same LS type. |  |  |
| Adv Router | The Advertising Router. Is a 32 bit dotted decimal number representing the LSDB interface.                                 |  |  |
| Age        | A number representing the age of the link state advertisement in seconds.                                                  |  |  |
| Sequence   | A number that represents which LSA is more recent.                                                                         |  |  |
| Checksum   | The total number LSA checksum.                                                                                             |  |  |
| Options    | An integer indicating that the LSA receives special handling during routing calculations.                                  |  |  |
| Rtr Opt    | Router Options are valid for router links only.                                                                            |  |  |

# show ipv6 ospf database database-summary

Use this command to display the number of each type of LSA in the database and the total number of LSAs in the database.

| Format | show | ipv6 | ospf | database | database-summary |
|--------|------|------|------|----------|------------------|
|        |      |      |      |          |                  |

Privileged EXEC

Modes

• User EXEC

| Definition                                                                          |  |  |  |  |
|-------------------------------------------------------------------------------------|--|--|--|--|
| Total number of router LSAs in the OSPFv3 link state database.                      |  |  |  |  |
| Total number of network LSAs in the OSPFv3 link state database.                     |  |  |  |  |
| Total number of inter-area prefix LSAs in the OSPFv3 link state database.           |  |  |  |  |
| Total number of inter-area router LSAs in the OSPFv3 link state database.           |  |  |  |  |
| Total number of NSSA external LSAs in the OSPFv3 link state database.               |  |  |  |  |
| Total number of link LSAs in the OSPFv3 link state database.                        |  |  |  |  |
| Total number of intra-area prefix LSAs in the OSPFv3 link state database.           |  |  |  |  |
| Total number of link-source unknown LSAs in the OSPFv3 link state database.         |  |  |  |  |
| Total number of area unknown LSAs in the OSPFv3 link state database.                |  |  |  |  |
| Total number of as unknown LSAs in the OSPFv3 link state database.                  |  |  |  |  |
| Total number of AS external LSAs in the OSPFv3 link state database.                 |  |  |  |  |
| Total number of self originated AS external LSAs in the OSPFv3 link state database. |  |  |  |  |
| Total number of router LSAs in the OSPFv3 link state database.                      |  |  |  |  |
|                                                                                     |  |  |  |  |

Modes

# show ipv6 ospf interface

This command displays the information for the IFO object or virtual interface tables.

Format show ipv6 ospf interface {slot/port | loopback Loopback-id | tunnel tunneL-id}

- Privileged EXEC
  - User EXEC

| Term                     | Definition                                                                                                    |
|--------------------------|----------------------------------------------------------------------------------------------------|
| IP Address               | The IPv6 address of the interface.                                                                                |
| ifIndex                  | The interface index number associated with the interface.                                                         |
| OSPF Admin Mode          | Shows whether the admin mode is enabled or disabled.                                                              |
| OSPF Area ID             | The area ID associated with this interface.                                                                       |
| Router Priority          | The router priority. The router priority determines which router is the designated router.                        |
| Retransmit Interval      | The frequency, in seconds, at which the interface sends LSA.                                                      |
| Hello Interval           | The frequency, in seconds, at which the interface sends Hello packets.                                            |
| Dead Interval            | The amount of time, in seconds, the interface waits before assuming a neighbor is down.                           |
| LSA Ack Interval         | The amount of time, in seconds, the interface waits before sending an LSA acknowledgement after receiving an LSA. |
| Interface Transmit Delay | The number of seconds the interface adds to the age of LSA packets before transmission.                           |
| Authentication Type      | The type of authentication the interface performs on LSAs it receives.                                            |
| Metric Cost              | The priority of the path. Low costs have a higher priority than high costs.                                       |
| Passive Status           | Shows whether the interface is passive or not.                                                                    |
| OSPF MTU-ignore          | Shows whether to ignore MTU mismatches in database descriptor packets sent from neighboring routers.              |

The following information only displays if OSPF is initialized on the interface:

| Term                     | Definition                                                                                                    |  |
|--------------------------|----------------------------------------------------------------------------------------------------|--|
| OSPF Interface Type      | Broadcast LANs, such as Ethernet and IEEE 802.5, take the value <i>broadcast</i> . The OSPF Interface Type will be 'broadcast'. |  |
| State                    | ne OSPF Interface States are: down, loopback, waiting, point-to-point, esignated router, and backup designated router.          |  |
| Designated Router        | The router ID representing the designated router.                                                                               |  |
| Backup Designated Router | The router ID representing the backup designated router.                                                                        |  |
| Number of Link Events    | The number of link events.                                                                                                    |  |
| Metric Cost              | The cost of the OSPF interface.                                                                                                 |  |

Modes

## show ipv6 ospf interface brief

This command displays brief information for the IFO object or virtual interface tables.

| Format she | ow ipv6 | ospf | interface | brief |
|------------|---------|------|-----------|-------|
|------------|---------|------|-----------|-------|

- Privileged EXEC
  - User EXEC

| Term                         | Definition                                                                                                    |
|------------------------------|----------------------------------------------------------------------------------------------------|
| Interface                    | slot/port                                                                                                    |
| OSPF Admin Mode              | States whether OSPF is enabled or disabled on a router interface.                                                 |
| OSPF Area ID                 | The OSPF Area ID for the specified interface.                                                                     |
| Router Priority              | The router priority. The router priority determines which router is the designated router.                        |
| Metric Cost                  | The priority of the path. Low costs have a higher priority than high costs.                                       |
| Hello Interval               | The frequency, in seconds, at which the interface sends Hello packets.                                            |
| Dead Interval                | The amount of time, in seconds, the interface waits before assuming a neighbor is down.                           |
| Retransmit Interval          | The frequency, in seconds, at which the interface sends LSA.                                                      |
| Retransmit Delay<br>Interval | The number of seconds the interface adds to the age of LSA packets before transmission.                           |
| LSA Ack Interval             | The amount of time, in seconds, the interface waits before sending an LSA acknowledgement after receiving an LSA. |

### show ipv6 ospf interface stats

This command displays the statistics for a specific interface. The command displays information only if OSPF is enabled.

Format show ipv6 ospf interface stats slot/port

- Modes Privileged EXEC
  - User EXEC

| Term                       | Definition                                                                                        |
|----------------------------|---------------------------------------------------------------------------------------------------|
| OSPFv3 Area ID             | The area id of this OSPF interface.                                                               |
| IP Address                 | The IP address associated with this OSPF interface.                                               |
| OSPFv3 Interface<br>Events | The number of times the specified OSPF interface has changed its state, or an error has occurred. |
| Virtual Events             | The number of state changes or errors that occurred on this virtual link.                         |
| Neighbor Events            | The number of times this neighbor relationship has changed state, or an error has occurred.       |
| Packets Received           | The number of OSPFv3 packets received on the interface.                                           |

| Term                             | Definition                                                                                                    |
|----------------------------------|----------------------------------------------------------------------------------------------------|
| Packets Transmitted              | The number of OSPFv3 packets sent on the interface.                                                                                                    |
| LSAs Sent                        | The total number of LSAs flooded on the interface.                                                                                                    |
| LSA Acks Received                | The total number of LSA acknowledged from this interface.                                                                                                    |
| LSA Acks Sent                    | The total number of LSAs acknowledged to this interface.                                                                                                    |
| Sent Packets                     | The number of OSPF packets transmitted on the interface.                                                                                                    |
| <b>Received Packets</b>          | The number of valid OSPF packets received on the interface.                                                                                                    |
| Discards                         | The number of received OSPF packets discarded because of an error in the packet or an error in processing the packet.                                                                                                    |
| Bad Version                      | The number of received OSPF packets whose version field in the OSPF header does not match the version of the OSPF process handling the packet.                                                                                                   |
| Virtual Link Not<br>Found        | The number of received OSPF packets discarded where the ingress interface is in a non-<br>backbone area and the OSPF header identifies the packet as belonging to the backbone,<br>but OSPF does not have a virtual link to the packet's sender. |
| Area Mismatch                    | The number of OSPF packets discarded because the area ID in the OSPF header is not the area ID configured on the ingress interface.                                                                                                    |
| Invalid Destination<br>Address   | The number of OSPF packets discarded because the packet's destination IP address is not the address of the ingress interface and is not the AllDrRouters or AllSpfRouters multicast addresses.                                                   |
| No Neighbor at<br>Source Address | The number of OSPF packets dropped because the sender is not an existing neighbor or the sender's IP address does not match the previously recorded IP address for that neighbor. NOTE: Does not apply to Hellos.                                |
| Invalid OSPF Packet<br>Type      | The number of OSPF packets discarded because the packet type field in the OSPF header is not a known type.                                                                                                    |
| Hellos Ignored                   | The number of received Hello packets that were ignored by this router from the new neighbors after the limit has been reached for the number of neighbors on an interface or on the system as a whole.                                           |

Table 11 on page 453 lists the number of OSPF packets of each type sent and received on the interface.

# show ipv6 ospf neighbor

This command displays information about OSPF neighbors. If you do not specify a neighbor IP address, the output displays summary information in a table. If you specify an interface or tunnel, only the information for that interface or tunnel displays. The *ip-address* is the IP address of the neighbor, and when you specify this, detailed information about the neighbor displays. The information below only displays if OSPF is enabled and the interface has a neighbor.

Format show ipv6 ospf neighbor [interface {slot/port | tunnel tunnel\_id}][ip-address]

- Modes
- Privileged EXEC User EXEC

If you do not specify an IP address, a table with the following columns displays for all neighbors or the neighbor associated with the interface that you specify:

| Term                     | Definition                                                                                                    |
|--------------------------|----------------------------------------------------------------------------------------------------|
| Router ID                | The 4-digit dotted-decimal number of the neighbor router.                                                                                                    |
| Priority                 | The OSPF priority for the specified interface. The priority of an interface is a priority intege from 0 to 255. A value of '0' indicates that the router is not eligible to become the designated router on this network.    |
| Intf ID                  | The interface ID of the neighbor.                                                                                                    |
| Interface                | The interface of the local router in slot/port format.                                                                                                    |
| State                    | The state of the neighboring routers. Possible values are:                                                                                                    |
|                          | <ul> <li>Down- initial state of the neighbor conversation - no recent information has been<br/>received from the neighbor.</li> </ul>                                                                                        |
|                          | <ul> <li>Attempt - no recent information has been received from the neighbor but a more<br/>concerted effort should be made to contact the neighbor.</li> </ul>                                                              |
|                          | <ul> <li>Init - an Hello packet has recently been seen from the neighbor, but bidirectional<br/>communication has not yet been established.</li> </ul>                                                                       |
|                          | <ul> <li>2 way - communication between the two routers is bidirectional.</li> </ul>                                                                                                    |
|                          | <ul> <li>Exchange start - the first step in creating an adjacency between the two neighboring<br/>routers, the goal is to decide which router is the master and to decide upon the initia<br/>DD sequence number.</li> </ul> |
|                          | • Exchange - the router is describing its entire link state database by sending Database Description packets to the neighbor.                                                                                                |
|                          | • Full - the neighboring routers are fully adjacent and they will now appear in router-LSA and network-LSAs.                                                                                                    |
| Dead Time                | The amount of time, in seconds, to wait before the router assumes the neighbor is unreachable.                                                                                                    |
| Restart Helper<br>Status | Indicates the status of this router as a helper during a graceful restart of the router specified in the command line:                                                                                                    |
|                          | <ul> <li>Helping—This router is acting as a helpful neighbor to the specified router.</li> </ul>                                                                                                    |
|                          | <ul> <li>Not Helping—This router is not a helpful neighbor at this time.</li> </ul>                                                                                                    |
| Restart Reason           | When this router is in helpful neighbor mode, this indicates the reason for the restart as provided by the restarting router.                                                                                                |
| Remaining Grace<br>Time  | The number of seconds remaining the in current graceful restart interval. This is displayed<br>only when this router is currently acting as a helpful neighbor for the router specified in the<br>command.                   |
| Restart Helper           | Indicates the reason that the specified router last exited a graceful restart.                                                                                                    |
| Exit Reason              | <ul> <li>None—Graceful restart has not been attempted</li> </ul>                                                                                                    |
|                          | In Progress—Restart is in progress                                                                                                    |
|                          | <ul> <li>Completed—The previous graceful restart completed successfully</li> </ul>                                                                                                    |
|                          | <ul> <li>Timed Out—The previous graceful restart timed out</li> </ul>                                                                                                    |
|                          | <ul> <li>Topology Changed—The previous graceful restart terminated prematurely because of topology change</li> </ul>                                                                                                    |

If you specify an IP address for the neighbor router, the following fields display:

| Term                           | Definition                                                                                                    |  |
|--------------------------------|----------------------------------------------------------------------------------------------------|--|
| Interface                      | The interface of the local router in slot/port format.                                                                                                    |  |
| Area ID                        | The area ID associated with the interface.                                                                                                    |  |
| Options                        | An integer value that indicates the optional OSPF capabilities supported by the neighbor.<br>These are listed in its Hello packets. This enables received Hello Packets to be rejected (i.e<br>neighbor relationships will not even start to form) if there is a mismatch in certain crucia<br>OSPF capabilities. |  |
| Router Priority                | The router priority for the specified interface.                                                                                                    |  |
| Dead Timer Due                 | The amount of time, in seconds, to wait before the router assumes the neighbor is unreachable.                                                                                                    |  |
| State                          | The state of the neighboring routers.                                                                                                    |  |
| Events                         | Number of times this neighbor relationship has changed state, or an error has occurred.                                                                                                    |  |
| Retransmission<br>Queue Length | An integer representing the current length of the retransmission queue of the specified neighbor router Id of the specified interface.                                                                                                    |  |

# show ipv6 ospf range

This command displays information about the area ranges for the specified area ID. The *areaid* identifies the OSPF area whose ranges are being displayed.

| Format | sho | W | ipv6    | ospf   | range | areaid |
|--------|-----|---|---------|--------|-------|--------|
| Modes  | •   | Ρ | rivile  | ged EX | (EC   |        |
|        | •   | U | lser EX | KEC    |       |        |

| Term          | Definition                                                      |  |
|---------------|-----------------------------------------------------------------|--|
| Area ID       | The area id of the requested OSPF area.                         |  |
| IP Address    | An IP address which represents this area range.                 |  |
| Subnet Mask   | A valid subnet mask for this area range.                        |  |
| Lsdb Type     | The type of link advertisement associated with this area range. |  |
| Advertisement | The status of the advertisement: enabled or disabled.           |  |

## show ipv6 ospf stub table

This command displays the OSPF stub table. The information below will only be displayed if OSPF is initialized on the switch.

| Format | show | ipv6 | ospf | stub | table |  |
|--------|------|------|------|------|-------|--|
|--------|------|------|------|------|-------|--|

Modes • Privileged EXEC

User EXEC

| Term               | Definition                                                                                                    |
|--------------------|----------------------------------------------------------------------------------------------------|
| Area ID            | A 32-bit identifier for the created stub area.                                                                                                    |
| Type of Service    | Type of service associated with the stub metric. For this release, Normal TOS is the only supported type.                                                                                              |
| Metric Val         | The metric value is applied based on the TOS. It defaults to the least metric of the type of service among the interfaces to other areas. The OSPF cost for a route is a function of the metric value. |
| Import Summary LSA | Controls the import of summary LSAs into stub areas.                                                                                                    |

## show ipv6 ospf virtual-link

This command displays the OSPF Virtual Interface information for a specific area and neighbor. The *areaid* parameter identifies the area and the *neighbor* parameter identifies the neighbor's Router ID.

- Format show ipv6 ospf virtual-link areaid neighbor
- Modes

• Privileged EXEC

• User EXEC

| Term                     | Definition                                                                                                    |
|--------------------------|----------------------------------------------------------------------------------------------------|
| Area ID                  | The area id of the requested OSPF area.                                                                                                    |
| Neighbor Router ID       | The input neighbor Router ID.                                                                                                    |
| Hello Interval           | The configured hello interval for the OSPF virtual interface.                                                                                                    |
| Dead Interval            | The configured dead interval for the OSPF virtual interface.                                                                                                    |
| Interface Transmit Delay | The configured transmit delay for the OSPF virtual interface.                                                                                                    |
| Retransmit Interval      | The configured retransmit interval for the OSPF virtual interface.                                                                                                |
| Authentication Type      | The type of authentication the interface performs on LSAs it receives.                                                                                            |
| State                    | The OSPF Interface States are: down, loopback, waiting, point-to-point, designated router, and backup designated router. This is the state of the OSPF interface. |
| Neighbor State           | The neighbor state.                                                                                                    |

Modes

## show ipv6 ospf virtual-link brief

This command displays the OSPFV3 Virtual Interface information for all areas in the system.

| Format | show | ipv6 | ospf | virtual-link | brief |
|--------|------|------|------|--------------|-------|
|        |      |      |      |              |       |

- Privileged EXEC
  - User EXEC

| Term                                                                          | Definition                                                           |
|-------------------------------------------------------------------------------|----------------------------------------------------------------------|
| Area ID                                                                       | The area id of the requested OSPFV3 area.                            |
| Neighbor                                                                      | The neighbor interface of the OSPFV3 virtual interface.              |
| Hello Interval                                                                | The configured hello interval for the OSPFV3 virtual interface.      |
| Dead Interval                                                                 | The configured dead interval for the OSPFV3 virtual interface.       |
| Retransmit Interval                                                           | The configured retransmit interval for the OSPFV3 virtual interface. |
| Transmit DelayThe configured transmit delay for the OSPFV3 virtual interface. |                                                                      |

# DHCPv6 Commands

This section describes the commands you use to configure the DHCPv6 server on the system and to view DHCPv6 information.

### service dhcpv6

This command enables DHCPv6 configuration on the router.

| Default | enabled        |
|---------|----------------|
| Format  | service dhcpv6 |
| Mode    | Global Config  |

### no service dhcpv6

This command disables DHCPv6 configuration on router.

| Format | no service dhcpv6 |
|--------|-------------------|
| Mode   | Global Config     |

### ipv6 dhcp server

Use this command to configure DHCPv6 server functionality on an interface or range of interfaces. The *poolname* is the DHCPv6 pool containing stateless and/or prefix delegation parameters, rapid-commit is an option that allows for an abbreviated exchange between the client and server, and *pref-value* is a value used by clients to determine preference between multiple DHCPv6 servers. For a particular interface DHCPv6 server and DHCPv6 relay functions are mutually exclusive.

Formatipv6 dhcp server pool-name [rapid-commit] [preference pref-value]ModeInterface Config

# ipv6 dhcp relay destination

Use this command to configure an interface for DHCPv6 relay functionality on an interface or range of interfaces. Use the destination keyword to set the relay server IPv6 address. The *reLay-address* parameter is an IPv6 address of a DHCPv6 relay server. Use the interface keyword to set the relay server interface. The *reLay-interface* parameter is an interface (slot/port) to reach a relay server. The optional *remote-id* is the Relay Agent Information Option *remote ID* sub-option to be added to relayed messages. This can either be the special keyword duid-ifid, which causes the remote ID to be derived from the DHCPv6 server DUID and the relay interface number, or it can be specified as a user-defined string.

**Note:** If *reLay-address* is an IPv6 global address, then *reLay-interface* is not required. If *reLay-address* is a link-local or multicast address, then *reLay-interface* is required. Finally, if you do not specify a value for *reLay-address*, then you must specify a value for *reLay-interface* and the DHCPV6-ALL-AGENTS multicast address (i.e. FF02::1:2) is used to relay DHCPv6 messages to the relay server.

Format ipv6 dhcp relay {destination [relay-address] interface [relay-interface]| interface [relay-interface]} [remote-id (duid-ifid | user-defined-string)] Mode Interface Config

# ipv6 dhcp pool

Use this command from Global Config mode to enter IPv6 DHCP Pool Config mode. Use the exit command to return to Global Config mode. To return to the User EXEC mode, enter CTRL+Z. The *pool-name* should be less than 31 alpha-numeric characters. DHCPv6 pools are used to specify information for DHCPv6 server to distribute to DHCPv6 clients. These pools are shared between multiple interfaces over which DHCPv6 server capabilities are configured.

Formatipv6 dhcp pool pool-nameModeGlobal Config

### no ipv6 dhcp pool

This command removes the specified DHCPv6 pool.

Formatno ipv6 dhcp pool pool-nameModeGlobal Config

## domain-name (IPv6)

This command sets the DNS domain name which is provided to DHCPv6 client by DHCPv6 server. DNS domain name is configured for stateless server support. Domain name consist of no more than 31 alpha-numeric characters. DHCPv6 pool can have multiple number of domain names with maximum of 8.

#### no domain-name

Formatdomain-namedns-domain-nameModeIPv6 DHCP Pool Config

This command will remove dhcpv6 domain name from dhcpv6 pool.

Formatno domain-name dns-domain-nameModeIPv6 DHCP Pool Config

### dns-server (IPv6)

This command sets the ipv6 DNS server address which is provided to dhcpv6 client by dhcpv6 server. DNS server address is configured for stateless server support. DHCPv6 pool can have multiple number of domain names with maximum of 8.

Format dns-server dns-server-address

Mode IPv6 DHCP Pool Config

#### no dns-server

This command will remove DHCPv6 server address from DHCPv6 server.

Format no dns-server dns-server-address

Mode IPv6 DHCP Pool Config

# prefix-delegation (IPv6)

Multiple IPv6 prefixes can be defined within a pool for distributing to specific DHCPv6 Prefix delegation clients. Prefix is the delegated IPv6 prefix. DUID is the client's unique DUID value (Example: 00:01:00:09:f8:79:4e:00:04:76:73:43:76'). Name is 31 characters textual client's name which is useful for logging or tracing only. Valid lifetime is the valid lifetime for the delegated prefix in seconds and preferred lifetime is the preferred lifetime for the delegated prefix in seconds.

| Default | <ul> <li>valid-lifetime—2592000</li> </ul>                                                                                 |
|---------|----------------------------------------------------------------------------------------------------|
|         | <ul> <li>preferred-lifetime—604800</li> </ul>                                                                              |
| Format  | prefix-delegation prefix/prefixLength DUID [name hostname][valid-lifetime<br>04294967295][preferred-lifetime 0-4294967295] |
| Mode    | IPv6 DHCP Pool Config                                                                                                    |

### no prefix-delegation

This command deletes a specific prefix-delegation client.

| Format | no prefix-delegation prefix/prefix-delegation DUID |
|--------|----------------------------------------------------|
| Mode   | IPv6 DHCP Pool Config                              |

## show ipv6 dhcp

This command displays the DHCPv6 server name and status.

 Format
 show ipv6 dhcp

 Mode
 Privileged EXEC

| Term                               | Definition                                         |
|------------------------------------|----------------------------------------------------|
| DHCPv6 is<br>Enabled<br>(Disabled) | The status of the DHCPv6 server.                   |
| Server DUID                        | If configured, shows the DHCPv6 unique identifier. |

# show ipv6 dhcp statistics

This command displays the IPv6 DHCP statistics for all interfaces.

Format show ipv6 dhcp statistics

Mode Privileged EXEC

| Term                                     | Definition                                   |
|------------------------------------------|----------------------------------------------|
| DHCPv6 Solicit Packets Received          | Number of solicit received statistics.       |
| DHCPv6 Request Packets Received          | Number of request received statistics.       |
| DHCPv6 Confirm Packets Received          | Number of confirm received statistics.       |
| DHCPv6 Renew Packets Received            | Number of renew received statistics.         |
| DHCPv6 Rebind Packets Received           | Number of rebind received statistics.        |
| DHCPv6 Release Packets Received          | Number of release received statistics.       |
| DHCPv6 Decline Packets Received          | Number of decline received statistics.       |
| DHCPv6 Inform Packets Received           | Number of inform received statistics.        |
| DHCPv6 Relay-forward Packets Received    | Number of relay forward received statistics. |
| DHCPv6 Relay-reply Packets Received      | Number of relay-reply received statistics.   |
| DHCPv6 Malformed Packets Received        | Number of malformed packets statistics.      |
| Received DHCPv6 Packets Discarded        | Number of DHCP discarded statistics.         |
| Total DHCPv6 Packets Received            | Total number of DHCPv6 received statistics   |
| DHCPv6 Advertisement Packets Transmitted | Number of advertise sent statistics.         |
| DHCPv6 Reply Packets Transmitted         | Number of reply sent statistics.             |
| DHCPv6 Reconfig Packets Transmitted      | Number of reconfigure sent statistics.       |
| DHCPv6 Relay-reply Packets Transmitted   | Number of relay-reply sent statistics.       |
| DHCPv6 Relay-forward Packets Transmitted | Number of relay-forward sent statistics.     |
| Total DHCPv6 Packets Transmitted         | Total number of DHCPv6 sent statistics.      |

## show ipv6 dhcp interface

This command displays DHCPv6 information for all relevant interfaces or the specified interface. If you specify an interface, you can use the optional statistics parameter to view statistics for the specified interface.

| Format | <pre>show ipv6 dhcp interface slot/port [statistics]</pre> |
|--------|------------------------------------------------------------|
| Mode   | Privileged EXEC                                            |

| Term           | Definition                                                  |
|----------------|-------------------------------------------------------------|
| IPv6 Interface | The interface name in slot/port format.                     |
| Mode           | Shows whether the interface is a IPv6 DHCP relay or server. |

If the interface mode is server, the following information displays.

| Term                                            | Definition                                                                             |  |
|-------------------------------------------------|----------------------------------------------------------------------------------------|--|
| Pool Name                                       | The pool name specifying information for DHCPv6 server distribution to DHCPv6 clients. |  |
| Server Preference The preference of the server. |                                                                                        |  |
| <b>Option Flags</b>                             | Shows whether rapid commit is enabled.                                                 |  |

If the interface mode is relay, the following information displays.

| Term                      | Definition                                         |
|---------------------------|----------------------------------------------------|
| Relay Address             | The IPv6 address of the relay server.              |
| Relay Interface<br>Number | The relay server interface in slot/port format.    |
| Relay Remote ID           | If configured, shows the name of the relay remote. |
| <b>Option Flags</b>       | Shows whether rapid commit is configured.          |

If you use the statistics parameter, the command displays the IPv6 DHCP statistics for the specified interface. See "show ipv6 dhcp statistics" on page 556 for information about the output.

### show ipv6 dhcp pool

This command displays configured DHCP pool.

| Format | show | inv6 | dhcn | n001 | pool-name |
|--------|------|------|------|------|-----------|
| ronnal | SHOW | тріо | uncp | POOT | poor-nume |

Mode Privileged EXEC

| Definition                                                                                                    |
|----------------------------------------------------------------------------------------------------|
| Unique pool name configuration.                                                                                                    |
| Client's DHCP unique identifier. DUID is generated using the combination of the local system burned-in MAC address and a timestamp value. |
| Name of the client.                                                                                                    |
| IPv6 address and mask length for delegated prefix.                                                                                        |
| Preferred lifetime in seconds for delegated prefix.                                                                                       |
| Valid lifetime in seconds for delegated prefix.                                                                                           |
| Address of DNS server address.                                                                                                    |
| DNS domain name.                                                                                                    |
|                                                                                                    |

### show ipv6 dhcp binding

This command displays configured DHCP pool.

- **Format** show ipv6 dhcp binding [ipv6-address]
- Mode Privileged EXEC

| Term                 | Definition                                          |
|----------------------|-----------------------------------------------------|
| DHCP Client Address  | Address of DHCP Client.                             |
| DUID                 | String that represents the Client DUID.             |
| IAID                 | Identity Association ID.                            |
| Prefix/Prefix Length | IPv6 address and mask length for delegated prefix.  |
| Prefix Type          | IPV6 Prefix type (IAPD, IANA, or IATA).             |
| Client Address       | Address of DHCP Client.                             |
| Client Interface     | IPv6 Address of DHCP Client.                        |
| Expiration           | Address of DNS server address.                      |
| Valid Lifetime       | Valid lifetime in seconds for delegated prefix.     |
| Preferred Lifetime   | Preferred lifetime in seconds for delegated prefix. |

### show network ipv6 dhcp statistics

This command displays the statistics of the DHCPv6 client running on the network management interface. **Format** show network ipv6 dhcp statistics

- Mode Priv
  - Privileged EXEC
  - User EXEC

| Field                                                 | Description                                                                        |
|-------------------------------------------------------|------------------------------------------------------------------------------------|
| DHCPv6 Advertisement<br>Packets Received              | The number of DHCPv6 Advertisement packets received on the network interface.      |
| DHCPv6 Reply Packets<br>Received                      | The number of DHCPv6 Reply packets received on the network interface.              |
| Received DHCPv6<br>Advertisement Packets<br>Discarded | The number of DHCPv6 Advertisement packets discarded on the network interface.     |
| Received DHCPv6 Reply<br>Packets Discarded            | The number of DHCPv6 Reply packets discarded on the network interface.             |
| DHCPv6 Malformed<br>Packets Received                  | The number of DHCPv6 packets that are received malformed on the network interface. |
| Total DHCPv6 Packets<br>Received                      | The total number of DHCPv6 packets received on the network interface.              |
| DHCPv6 Solicit Packets<br>Transmitted                 | The number of DHCPv6 Solicit packets transmitted on the network interface.         |
| DHCPv6 Request Packets<br>Transmitted                 | The number of DHCPv6 Request packets transmitted on the network interface.         |
| DHCPv6 Renew Packets<br>Transmitted                   | The number of DHCPv6 Renew packets transmitted on the network interface.           |
| DHCPv6 Rebind Packets<br>Transmitted                  | The number of DHCPv6 Rebind packets transmitted on the network interface.          |
| DHCPv6 Release Packets<br>Transmitted                 | The number of DHCPv6 Release packets transmitted on the network interface.         |
| Total DHCPv6 Packets<br>Transmitted                   | The total number of DHCPv6 packets transmitted on the network interface.           |

**Example:** The following shows example CLI display output for the command. (admin)#show network ipv6 dhcp statistics DHCPv6 Client Statistics

DHCPv6 Advertisement Packets Received0DHCPv6 Reply Packets Received0Received DHCPv6 Advertisement Packets Discarded0Received DHCPv6 Reply Packets Discarded0DHCPv6 Malformed Packets Received0Total DHCPv6 Packets Received0DHCPv6 Solicit Packets Transmitted0DHCPv6 Request Packets Transmitted0

| DHCPv6 Renew Packets Transmitted   | 0 |
|------------------------------------|---|
| DHCPv6 Rebind Packets Transmitted  | 0 |
| DHCPv6 Release Packets Transmitted | 0 |
| Total DHCPv6 Packets Transmitted   | 0 |

### show serviceport ipv6 dhcp statistics

This command displays the statistics of the DHCPv6 client running on the serviceport management interface. **Format** show serviceport ipv6 dhcp statistics

- Mode Privileged EXEC
  - User EXEC

| Field                                                 | Description                                                                             |
|-------------------------------------------------------|-----------------------------------------------------------------------------------------|
| DHCPv6 Advertisement<br>Packets Received              | The number of DHCPv6 Advertisement packets received on the service port interface.      |
| DHCPv6 Reply Packets<br>Received                      | The number of DHCPv6 Reply packets received on the service port interface.              |
| Received DHCPv6<br>Advertisement Packets<br>Discarded | The number of DHCPv6 Advertisement packets discarded on the service port interface.     |
| Received DHCPv6 Reply<br>Packets Discarded            | The number of DHCPv6 Reply packets discarded on the service port interface.             |
| DHCPv6 Malformed<br>Packets Received                  | The number of DHCPv6 packets that are received malformed on the service port interface. |
| Total DHCPv6 Packets<br>Received                      | The total number of DHCPv6 packets received on the service port interface.              |
| DHCPv6 Solicit Packets<br>Transmitted                 | The number of DHCPv6 Solicit packets transmitted on the service port interface.         |
| DHCPv6 Request Packets<br>Transmitted                 | The number of DHCPv6 Request packets transmitted on the service port interface.         |
| DHCPv6 Renew Packets<br>Transmitted                   | The number of DHCPv6 Renew packets transmitted on the service port interface.           |
| DHCPv6 Rebind Packets<br>Transmitted                  | The number of DHCPv6 Rebind packets transmitted on the service port interface.          |
| DHCPv6 Release Packets<br>Transmitted                 | The number of DHCPv6 Release packets transmitted on the service port interface.         |
| Total DHCPv6 Packets<br>Transmitted                   | The total number of DHCPv6 packets transmitted on the service port interface.           |

**Example:** The following shows example CLI display output for the command. (admin)#show serviceport ipv6 dhcp statistics DHCPv6 Client Statistics

| Received DHCPv6 Reply Packets Discarded 0 | , |
|-------------------------------------------|---|
| DHCPv6 Malformed Packets Received 0       |   |
| Total DHCPv6 Packets Received 0           | ) |
| DHCPv6 Solicit Packets Transmitted 0      | ) |
| DHCPv6 Request Packets Transmitted 0      | ) |
| DHCPv6 Renew Packets Transmitted 0        | , |
| DHCPv6 Rebind Packets Transmitted 0       | , |
| DHCPv6 Release Packets Transmitted 0      |   |
| Total DHCPv6 Packets Transmitted 0        | , |

## clear ipv6 dhcp

Use this command to clear DHCPv6 statistics for all interfaces or for a specific interface. Use the slot/port parameter to specify the interface.

Format clear ipv6 dhcp {statistics | interface slot/port statistics}

Mode Privileged EXEC

### clear network ipv6 dhcp statistics

Use this command to clear the DHCPv6 statistics on the network management interface.

Format clear network ipv6 dhcp statistics

Mode • Privileged EXEC

### clear serviceport ipv6 dhcp statistics

Use this command to clear the DHCPv6 client statistics on the service port interface.

Format clear serviceport ipv6 dhcp statistics

Mode • Privileged EXEC

# Section 8: Wireless Commands

This section describes the CLI commands you use to manage the wireless features on the switch as well as the wireless access points that a switch manages.

This section contains the following subsections:

- "Wireless Switch Commands" on page 563
- "Wireless Switch Channel and Power Commands" on page 606
- "Peer Wireless Switch Commands" on page 615
- "Local Access Point Database Commands" on page 618
- "Wireless Network Commands" on page 625
- "Access Point Profile Commands" on page 644
- "Access Point Profile RF Commands" on page 649
- "Access Point Profile QoS Commands" on page 669
- "Access Point Profile TSPEC Commands" on page 673
- "Access Point Profile VAP Commands" on page 677
- "WS Managed Access Point Commands" on page 678
- "Access Point Failure Status Commands" on page 705
- "RF Scan Access Point Status Commands" on page 707
- "Client Association Status and Statistics Commands" on page 712
- "Client Failure and Ad Hoc Status Commands" on page 726
- "WIDS Access Point RF Security Commands" on page 728
- "Detected Clients Database Commands" on page 738

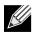

**Note:** The commands in this chapter are in one of three functional groups:

- Show commands display switch settings, statistics, and other information.
- Configuration commands configure features and options of the switch. For every configuration command, there is a show command that displays the configuration setting.
- Clear commands clear some or all of the settings to factory defaults.

# Wireless Switch Commands

The commands in this section provide global Wireless Switch configuration, status, and statistics.

### wireless

This command enters the Wireless Switch global configuration mode.

| Format | wireless      |
|--------|---------------|
| Mode   | Global Config |

# enable (Wireless Config Mode)

This command enables the Wireless Switch functionality.

| Default | Enable          |
|---------|-----------------|
| Format  | enable          |
| Mode    | Wireless Config |

### no enable

The no version of this command disables the Wireless Switch functionality.

Formatno enableModeWireless Config

### country-code

This command globally configures the country code for the Wireless Switch and all managed access points. The code may be entered in either upper or lower case. When you change the country code, the wireless function is disabled and re-enabled automatically. The show country-code command displays all valid country codes.

| Default | US                |
|---------|-------------------|
| Format  | country-code code |
| Mode    | Wireless Config   |

| Parameter | Description                                        |
|-----------|----------------------------------------------------|
| code      | This parameter must identify a valid country code. |

Example: The following shows an example of the command.
(Switch) (Config wireless)# country-code au <cr>
Are you sure you want to change the country code? (y/n)

#### no country-code

The no version of this command returns the configured country code to the default.

| Format | no | country-code |
|--------|----|--------------|
|--------|----|--------------|

Mode Wireless Config

## **OUI database**

This command adds a new entry to the OUI database, if not already present. Each entry consists of an OUI Value, which is composed of the higher three octets of the Ethernet MAC address of the AP/Client and the organization name for the OUI, which is a 32-byte string.

Formatoui database ouival ouiModeWireless Config Mode

| Parameter | Description                           |
|-----------|---------------------------------------|
| ouival    | OUI Value of the vendor of AP/Client. |
| oui       | Organization name for the OUI.        |

**Example:** The following example adds an OUI entry with the value and vendor name as shown. Switch (Config-wireless)# oui database 00:00:01 "VendorName"

### no OUI database

The no version of this command deletes the OUI entry for the specified OUI Value from the local OUI database.

Format no oui database ouival

Mode Wireless Config Mode

### peer-group

This command indicates the peer group for this switch. There may be more than one group of peer switches on the same WLAN. A peer group is created by configuring all peers within the group with the same identifier.

| Default | 1                  |
|---------|--------------------|
| Format  | peer-group {1-255} |
| Mode    | Wireless Config    |

| Parameter | Description                                                           |
|-----------|-----------------------------------------------------------------------|
| 1–255     | The identifier for the peer switch group. The range is from 1 to 255. |

#### no peer-group

The no version of this command returns the configured peer switch group to the default.

| Format no peer-grou |
|---------------------|
|---------------------|

Mode Wireless Config

### discovery method

This command enables various methods used for the discovery of APs and peer switches. If no method is specified, then it enables all the discovery methods.

| Default | IP-Polling – Enable, L2-Multicast - Enable             |
|---------|--------------------------------------------------------|
| Format  | <pre>discovery method [{ip-poll   12-multicast}]</pre> |
| Mode    | Wireless Config                                        |

| Parameter    | Description                                         |
|--------------|-----------------------------------------------------|
| ip-poll      | Enable IP-based discovery of APs and peer switches. |
| l2-multicast | Enable L2-based discovery of APs and peer switches. |

### no discovery method

The no version of this command disables the specified discovery method. If no method is specified, then it disables all the discovery methods.

Format no discovery method [{ip-poll | 12-multicast}]

Mode Wireless Config

## discovery ip-list

This command adds an IP address to the list of addresses global to the Wireless Switch. The switch polls each address in the list to discover new access points and peers. The list is used when discovery via IP polling is enabled.

| Format | discovery ip-list ipaddr |
|--------|--------------------------|
| Mode   | Wireless Config          |

| Parameter | Description         |
|-----------|---------------------|
| ipaddr    | A valid IP address. |

### no discovery ip-list

The no version of this command deletes the specified IP address from the polling list. If an argument is not specified, all entries are deleted from the polling list.

| Format | <pre>no discovery ip-list [ipaddr]</pre> |
|--------|------------------------------------------|
| Mode   | Wireless Config                          |

### discovery vlan-list

This command adds VLAN IDs on which to send L2 discovery multicast frames. Up to 16 VLAN IDs can be configured. By default, there is one entry in the list, 1 - Default VLAN.

| Default | 1 – Default VLAN            |
|---------|-----------------------------|
| Format  | discovery vlan-list vlan-id |
| Mode    | Wireless Config             |

| Parameter | Description                       |
|-----------|-----------------------------------|
| vlan-id   | A VLAN ID in the range 1 to 4094. |

### no discovery vlan-list

The no version of this command deletes the VLAN ID from the discovery list. If no arguments are specified, all VLANs are deleted from the list except for the first entry. At least one entry must be configured in the list.

Format no discovery vlan-list [vlan-id]

Mode Wireless Config

## **l2tunnel vlan-list**

This command adds VLAN IDs to the centralized L2 tunneling tunneled VLAN list. Up to 64 VLAN IDs can be configured. By default, there are no entries in this list.

| Default | None                       |
|---------|----------------------------|
| Format  | l2tunnel vlan-list vlan-id |
| Mode    | Wireless Config            |

| Parameter | Description                       |
|-----------|-----------------------------------|
| vlan-id   | A VLAN ID in the range 1 to 4094. |

### no l2tunnel vlan-list

The no version of this command deletes the VLAN ID from the tunneled VLAN list. If no arguments are specified, all VLANs are deleted from the list.

Formatno 12tunnel vlan-list vlan-idModeWireless Config

### ap validation

This command configures whether to use the local valid AP database or a RADIUS server to validate newly discovered APs.

| Default | local                                     |
|---------|-------------------------------------------|
| Format  | <pre>ap validation {local   radius}</pre> |
| Mode    | Wireless Config                           |

| Parameter | Description                                           |
|-----------|-------------------------------------------------------|
| local     | Local database is used for validating discovered APs. |
| radius    | RADIUS server is used for validating discovered APs.  |

### ap authentication

This command enables AP authentication. When enabled, all APs are required to authenticate to the Wireless Switch using a password upon discovery.

DefaultDisableFormatap authenticationModeWireless Config

no ap authentication

The no version of this command disables AP authentication. APs are not required to authenticate to the Wireless Switch upon discovery.

Format no ap authentication

Mode Wireless Config

### ap auto-upgrade

This command enables AP Auto-Upgrade mode on a wireless switch that supports both the Independent and the Integrated AP image download modes.

| Default | Disable         |
|---------|-----------------|
| Format  | auto-upgrade    |
| Mode    | Wireless Config |

### no ap auto-upgrade

The no version of this command disables the AP auto upgrade mode on the wireless switch.

Format no ap auto-upgrade

Mode Wireless Config

### ap client-qos

This command enables AP client QoS operation globally for the wireless switch. When enabled, and when the network client QoS mode is also enabled, clients associated to that network may have one or more of the following QoS characteristics in effect in the down and/or up directions: access control, bandwidth limiting, and differentiated services.

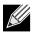

**Note:** This command takes effect in an AP without requiring that the AP profile be re-applied.

| Default | Disable         |
|---------|-----------------|
| Format  | ap client-qos   |
| Mode    | Wireless Config |

### no ap client-qos

The no version of this command disables AP client QoS operation globally. Client traffic is not subject to QoS processing in any APs attached to this wireless switch.

Formatno ap client-qosModeWireless Config

### snmp-server enable traps wireless

This command globally enables the Wireless Switch SNMP traps. The specific wireless trap groups are configured using the trapflags command in Wireless Config Mode.

| Default | Disable                           |
|---------|-----------------------------------|
| Format  | snmp-server enable traps wireless |
| Mode    | Global Config                     |

#### no snmp-server enable traps wireless

The no version of this command globally disables all Wireless Switch SNMP traps.

Formatno snmp-server enable traps wirelessModeGlobal Config

# trapflags (Wireless Config Mode)

This command enables Wireless Switch SNMP trap groups for wireless system events. If no parameters are specified, then all traps are enabled.

| Default | All - Disable                                                                                                    |
|---------|----------------------------------------------------------------------------------------------------|
| Format  | trapflags [{ap-failure   ap-state   client-failure   client-state   peer-ws   rf-scan<br>  rogue-ap   tspec   wids-status   ws-status}] |
| Mode    | Wireless Config                                                                                                    |

| Description                                                                           |
|---------------------------------------------------------------------------------------|
| Enable/Disable SNMP traps associated with AP association/authentication failures.     |
| Enable/Disable SNMP traps associated with AP state changes.                           |
| Enable/Disable SNMP traps associated with client association/authentication failures. |
| Enable/Disable SNMP traps associated with client state changes.                       |
| Enable/Disable SNMP traps associated with peer Wireless Switch events.                |
| Enable/Disable SNMP traps associated with RF scan related events.                     |
| Enable/Disable SNMP traps associated with rogue access points.                        |
| Enable/Disable SNMP traps associated with TSPEC events.                               |
| Enable/Disable SNMP traps associated with WIDS status events.                         |
| Enable/Disable SNMP traps associated with wireless status events.                     |
|                                                                                       |

### no trapflags

The no version of this command disables Wireless Switch SNMP trap groups for wireless system events. If no parameters are specified, then all traps are disabled.

Formatno trapflags [{ap-failure | ap-state | client-failure | client-state | peer-ws | rf-<br/>scan | rogue-ap | tspec | wids-status | ws-status}]ModeWireless Config

### agetime

This command configures database entry age times for the Wireless Switch. A time value of 0 indicates entries in the corresponding database will not age and you must manually delete them.

| Default | 24 hours                                                                            |
|---------|-------------------------------------------------------------------------------------|
| Format  | agetime {ad-hoc   ap-failure   client-failure   rf-scan  detected-client} <0,1-168> |
| Mode    | Wireless Config                                                                     |

| Parameter       | Description                                                                                   |
|-----------------|-----------------------------------------------------------------------------------------------|
| ad-hoc          | Time in hours to maintain an entry in the ad hoc client network list.                         |
| ap-failure      | Time in hours to maintain an entry in the AP association and authentication failure list.     |
| client-failure  | Time in hours to maintain an entry in the client association and authentication failure list. |
| rf-scan         | Time in hours to maintain an entry obtained from an RF scan.                                  |
| detected-client | Time in hours to maintain an entry in the detected clients database.                          |
| 0,1–168         | Time in hours from 0 to 168. A value of 0 indicates that entries should never age out.        |

### no agetime

The no version of this command returns the configured entry age time to the default.

| Format | <pre>no agetime {ad-hoc   ap-failure   client-failure   rf-scan  detected-client}</pre> |
|--------|-----------------------------------------------------------------------------------------|
| Mode   | Wireless Config                                                                         |

# peer-switch configuration

This command enables peer switch configuration for the wireless system. When a group is enabled, the corresponding configuration is applied to one or more peer switches during a peer switch configuration request. If no parameters are specified, then all switch configuration groups are enabled.

| Default | <ul> <li>ap-database - Enable</li> <li>ap-profile - Enable,</li> <li>captive-portal - Enable</li> <li>channel-power - Enable,</li> <li>discovery - Disable,</li> <li>global - Enable,</li> <li>known-client - Enable</li> <li>radius-client - Enable</li> </ul> |  |
|---------|----------------------------------------------------------------------------------------------------|--|
| Format  | peer-switch configuration [{ap-database ap-profile captive-portal channel-<br>power discovery global known-client radius-client}]                                                                                                    |  |
| Mode    | Wireless Config                                                                                                    |  |

| Parameter      | Description                                                                |
|----------------|----------------------------------------------------------------------------|
| ap-database    | Enable/Disable AP database configuration push to peer switches.            |
| ap-profile     | Enable/Disable AP profile and network configuration push to peer switches. |
| captive-portal | Enable/Disable Captive Portal configuration push to peer switches.         |
| channel-power  | Enable/Disable channel and power configuration push to peer switches.      |
| discovery      | Enable/Disable discovery configuration push to peer switches.              |
| global         | Enable/Disable global configuration push to peer switches.                 |
| known-client   | Enable/Disable known client database push to peer switches.                |
| radius-client  | Enable/Disable RADIUS client configuration push to peer switches.          |

### no peer-switch configuration

The no version of this command disables peer switch configuration for the wireless system. If no parameters are specified, then all peer switch configurations are disabled.

| Format | no peer-switch configuration [{ap-database ap-profile captive-portal  channel-<br>power discovery global known-client radius-client}] |
|--------|----------------------------------------------------------------------------------------------------|
| Mode   | Wireless Config                                                                                                    |

### tspec violation-interval

This command configures the TSPEC client violation report interval, in seconds, for the wireless switch. This interval is the time period at which wireless clients detected as using admission-controlled resources without proper TSPEC authorization are reported via the system logging facility and SNMP trap mechanisms. A time value of 0 disables this reporting.

| Default | 300 seconds                      |
|---------|----------------------------------|
| Format  | tspec violation-interval seconds |
| Mode    | Wireless Config                  |

| Parameter | Description                                                                                    |
|-----------|------------------------------------------------------------------------------------------------|
| seconds   | Time in seconds from 0 to 900. A value of 0 indicates that violating clients are not reported. |

### no tspec violation-interval

The no version of this command returns the configured entry age time to the default value.

Format no tspec violation-interval

Mode Wireless Config

### wireless peer-switch configure

This command allows the administrator to initiate a configuration push to one or all peer switches. If no parameters are given, all peer switches are configured. If the optional IP address parameter is specified, only that peer switch is configured.

Format wireless peer-switch configure [ipaddr]

Mode Privileged EXEC

| Parameter | Description             |
|-----------|-------------------------|
| ipaddr    | Peer switch IP address. |

## wireless rrm channel-load request abort

This command pertains to the Radio Resource Measurement (RRM) capabilities as described in the IEEE 802.11k specification. This command aborts a pending measurement request to a wireless client. This command must be executed from the cluster controller.

Formatwireless rrm channel-load request abortModePrivileged EXEC

# wireless rrm channel-load request channel

This command pertains to the Radio Resource Measurement (RRM) capabilities as described in the IEEE 802.11k specification. It allows the administrator to set the channel to use in the next channel load measurement request. A channel value may be supplied, or all may be used to indicate to the wireless client in question that the next channel load measurement should occur on all supported channels. This command must be executed from the cluster controller.

Formatwireless rrm channel-load request channel [channel | all]ModePrivileged EXEC

| Parameter | Description                  |
|-----------|------------------------------|
| channel   | A specific wireless channel. |

### wireless rrm channel-load request client

This command pertains to the Radio Resource Measurement (RRM) capabilities as described in the IEEE 802.11k specification. It allows the administrator to set the MAC address of the client to use in the next channel load measurement request. This command must be executed from the cluster controller.

Format wireless rrm channel-load request client [macaddr]

Mode Privileged EXEC

| Parameter | Description             |
|-----------|-------------------------|
| macaddr   | The client MAC address. |

## wireless rrm channel-load request duration

This command pertains to the Radio Resource Measurement (RRM) capabilities as described in the IEEE 802.11k specification. It allows the administrator to set the test duration to use in the next channel load measurement request. The duration value is given in terms of time units (TUs), where 1 TU equals 1024 microseconds. This command must be executed from the cluster controller.

Formatwireless rrm channel-load request duration [TUs]ModePrivileged EXEC

### wireless rrm channel-load request send

This command pertains to the Radio Resource Measurement (RRM) capabilities as described in the IEEE 802.11k specification. It assumes that the client MAC, channel, and duration were specified by previous channel-load commands. With this information, this command sends the measurement request to the wireless client. An error will occur if the client is not associated to a managed AP within the cluster. This command must be executed from the cluster controller.

Formatwireless rrm channel-load request sendModePrivileged EXEC

# client roam-timeout

This command configures maximum duration for which a client entry is retained in the client association database after disassociating from a managed AP. Roam-timeout is the time in seconds after disassociation for the entry to be deleted from the managed AP client association database.

| Default | 30 seconds                  |
|---------|-----------------------------|
| Format  | client roam-timeout seconds |
| Mode    | Wireless Config             |

| Parameter    | Description                                                                                                    |
|--------------|----------------------------------------------------------------------------------------------------|
| roam-timeout | Time in seconds after disassociation for the entry to be deleted from the managed AP client association database. |
| seconds      | Time in seconds from 1 to 120.                                                                                    |

#### no client roam-timeout

The no version of this command returns the configured client age timeout to the default.

| out |
|-----|
|     |

Mode Wireless Config

### tunnel-mtu

This command configures the network MTU size for all access points. This configuration is only used for tunneled networks and is, therefore, only available if the wireless tunneling feature is enabled. Note that the physical ports on the wireless switch and the rest of the network devices must also be configured with the appropriate MTU size. This configuration applies only to the managed access points.

| Default | 1500                     |
|---------|--------------------------|
| Format  | tunnel-mtu {1500   1520} |
| Mode    | Wireless Config          |

| Parameter | Description                                         |
|-----------|-----------------------------------------------------|
| 1500      | Maximum IP frame size is 1518 tagged/1522 untagged. |
| 1520      | Maximum IP frame size is 1538 tagged/1542 untagged. |

### no tunnel-mtu

The no version of this command returns the configured network MTU size to the default value.

Format no tunnel-mtu

Mode Wireless Config

## cluster-priority

This command configures the Cluster priority of the switch. This configuration is used to change the preference level of the switch to select or unselect it as the Cluster Controller. A higher number indicates a higher preference.

| Default | 0                      |
|---------|------------------------|
| Format  | cluster-priority level |
| Mode    | Wireless Config        |

| Parameter | Description                                       |
|-----------|---------------------------------------------------|
| level     | Preference level for Cluster Controller election. |

### radius server-name

This command configures global RADIUS authentication /accounting server name for wireless clients. The server name can contain alphanumeric characters plus –, \_, and space.

| Default | <ul> <li>Default-RADIUS-Server – authentication server name</li> <li>Default-RADIUS-Server – accounting server name</li> </ul> |
|---------|----------------------------------------------------------------------------------------------------|
| Format  | radius server-name {auth   acct} name                                                                                          |
| Mode    | Wireless Config                                                                                                    |

### no radius server-name

The no version of this command sets the global RADIUS authentication /accounting server name to the default value.

Format no radius server-name {auth | acct}

Mode Wireless Config

Example: The following shows examples of the command.
(Switch) #radius server-name auth "Wireless\_Auth-Server 1" ?
<cr> Press Enter to execute the command.
(Switch) #no radius server-name auth ?
<cr> Press Enter to execute the command.
(Switch) #radius server-name acct "Wireless\_Acct\_Server 1" ?
<cr> Press Enter to execute the command.
(Switch) #no radius server-name acct ?
<cr> Press Enter to execute the command.

#### mac-authentication-mode

This command configures the client MAC authentication mode for the switch. The mode indicates whether MAC addresses in the Known Client database are granted or denied access. The MAC authentication mode is applied to the known client database configured either locally or on the RADIUS server.

| Default | white-list                                                   |
|---------|--------------------------------------------------------------|
| Format  | <pre>mac-authentication-mode {white-list   black-list}</pre> |
| Mode    | Wireless Config                                              |

| Parameter  | Description                                                                   |  |
|------------|-------------------------------------------------------------------------------|--|
| white-list | The access is granted only to clients with MACs in the Known Client database. |  |
| black-list | The access is denied to clients with MACs in the known client database.       |  |

## known-client

This command configures a client MAC address in the local Known Client database. The action indicates whether to grant, deny, or use global action for MAC authentication of the client.

| Format | <pre>known-client macaddr [name name] [action {global-action   grant   deny}]</pre> |
|--------|-------------------------------------------------------------------------------------|
| Mode   | Wireless Config                                                                     |

| Parameter     | Description                                                                        |
|---------------|------------------------------------------------------------------------------------|
| macaddr       | A valid MAC address.                                                               |
| name          | An alphanumeric string up to 32 characters in length.                              |
| global-action | Default authentication action is global-action. Apply global action to the client. |
| grant         | Grant access to the client.                                                        |
| deny          | Deny access to the client.                                                         |

#### no known-client

The no version of this command deletes an entry from the local Known Client database.

| Format | no known-client macaddr |
|--------|-------------------------|
| Mode   | Wireless Config         |

#### auto-ip-assign

This command pertains to the Radio Resource Measurement (RRM) capabilities as described in the IEEE 802.11k specification. It assumes that the client MAC, channel, and duration were specified by previous channel-load commands. With this information, this command sends the measurement request to the wireless client. An error will occur if the client is not associated to a managed AP within the cluster. This command must be executed from the cluster controller.

| Default | Disable         |
|---------|-----------------|
| Format  | auto-ip-assign  |
| Mode    | Wireless Config |

#### no auto-ip-assign

The no version of this command disables auto IP address assignment mode for wireless switch.

| Format | no auto-ip-assign |
|--------|-------------------|
| Mode   | Wireless Config   |

## static-ip

This command configures static IP address for the wireless switch. The IP address must be the same as an address of an active routing or loopback interface in order for the wireless function to work. If routing is disabled then the IP address must be the same as the network interface address. This IP address is used for wireless switch when auto-ip-assign mode is disabled.

| Format | static-ip ipaddr |
|--------|------------------|
| Mode   | Wireless Config  |

| Parameter | Description         |
|-----------|---------------------|
| ipaddr    | A valid IP address. |

#### no static-ip

The no version of this command resets the static IP address to 0.0.0.0.

| Format | no static-ip    |
|--------|-----------------|
| Mode   | Wireless Config |

#### show wireless

This **show** command displays the configured wireless switch global parameters and the operational status.

- Format show wireless
- Mode Privileged EXEC
  - User EXEC

| Field                                   | Description                                                                                                    |
|-----------------------------------------|----------------------------------------------------------------------------------------------------|
| Administrative Mode                     | Shows whether the administrative mode is enabled.                                                                                      |
| WLAN Switch<br>Operational Mode         | Shows whether the wireless function on the switch is enabled.                                                                          |
| WS IP Address                           | Shows the IP address of the switch. If the routing package is enabled, this address belongs to a routing or loopback interface.        |
| WS Auto IP Assign<br>Mode               | Shows whether the WS Auto IP Assign mode is enabled or disabled.                                                                       |
| WS Switch Static IP                     | The static IP address of the WS switch.                                                                                                |
| AP Authentication<br>Mode               | Shows whether the AP must be authenticated by using the local database or a RADIUS database.                                           |
| AP Auto Upgrade<br>Mode                 | Shows whether the Auto Upgrade feature is enabled or disabled.                                                                         |
| AP Validation Method                    | Shows whether to use the local or RADIUS server database for AP validation.                                                            |
| Client Roam Timeout<br>(secs)           | Shows how long to wait before a client that disassociates from this AP or a neighbor AP must re-authenticate when it associates again. |
| Country Code                            | Shows the country in which the WLAN is operating.                                                                                      |
| Peer Group ID                           | Shows the Peer group ID.                                                                                                    |
| <b>Cluster Priority</b>                 | Priority of this switch for the Cluster election.                                                                                      |
| Cluster Controller                      | Indicates whether or not this switch is the Cluster controller.                                                                        |
| Cluster Controller IP<br>Address        | The IP address of the switch that acts as the Cluster controller.                                                                      |
| AP Client Qos Mode                      | Shows whether the AP Client QoS mode is enabled or disabled.                                                                           |
| Switch Provisioning                     | Shows whether Switch Provisioning is enabled or disabled.                                                                              |
| Network Mutual<br>Authentication Mode   | Shows whether Network Mutual Authentication Mode is enabled or disabled.                                                               |
| Unmanaged AP Re-<br>provisioning Mode   | Shows whether Unmanaged AP Re-provisioning Mode is enabled or disabled.                                                                |
| Network Mutual<br>Authentication Status | Shows the Network Mutual Authentication status.                                                                                        |
| Regenerate X.509<br>Certificate Status  | Shows the status of regenerating the X.509 certificate.                                                                                |

*Example:* The following shows example CLI display output for the command.

(Switch) #show wireless

# show wireless country-code

This **show** command displays the country codes configurable on the Wireless Switch.

| Format | show wireless country-code |
|--------|----------------------------|
| Mode   | Privileged EXEC            |

| Field   | Description                                             |
|---------|---------------------------------------------------------|
| Code    | Shows the 2-letter country code.                        |
| Country | Shows the name of the country associated with the code. |

# show wireless OUI database

This **show** command displays all the OUI entries created by the admin in the local OUI database.

| Format | show OUI database [ouival] |
|--------|----------------------------|
| Mode   | Privileged EXEC            |

| Field  | Description                           |
|--------|---------------------------------------|
| ouival | OUI Value of the vendor of AP/Client. |
| oui    | Organization name for the OUI.        |

#### Example:

| OUI Value | OUI Description |
|-----------|-----------------|
| 00:11:11  |                 |
| 00:11:12  | Andreys OUI     |

#### show wireless discovery

This **show** command displays the configured Wireless Switch discovery methods.

| Format | show wireless discovery |
|--------|-------------------------|
| Mode   | Privileged EXEC         |

| Field                          | Description                                                  |
|--------------------------------|--------------------------------------------------------------|
| IP Polling Mode                | Shows whether the L3 IP Polling discovery method is enabled. |
| L2 Multicast<br>Discovery Mode | Shows whether the L2 Multicast Discovery Mode is enabled.    |

**Example:** The following shows example CLI display output for the command. (Switch) #show wireless discovery

| IP Polling Mode             | Enabled |
|-----------------------------|---------|
| L2 Multicast Discovery Mode | Enabled |

## show wireless discovery ip-list

This **show** command displays the configured Wireless Switch IP polling list and the polling status for each configured IP address for discovery.

| Format | show wireless discovery ip-list |
|--------|---------------------------------|
| Mode   | Privileged EXEC                 |

| Field      | Description                                                                                |
|------------|--------------------------------------------------------------------------------------------|
| IP Address | Shows the IP addresses configured in the L3/IP Discovery List.                             |
| Status     | Shows the L3 discovery status. Possible values are Not Polled, Unreachable, or Discovered. |

**Example:** The following shows example CLI display output for the command. (Switch) #show wireless discovery ip-list

#### show wireless discovery vlan-list

This **show** command displays the configured VLAN ID list for L2 discovery.

Format show wireless discovery vlan-list

Mode Privileged EXEC

| Field | Description                                                  |
|-------|--------------------------------------------------------------|
| VLAN  | Shows the ID and name of each VLAN in the L2 Discovery list. |

**Example:** The following shows example CLI display output for the command. (Switch) #show wireless discovery vlan-list

VLAN ------

#### show wireless l2tunnel vlan-list

This **show** command displays the configured tunneled VLANs for centralized L2 tunneling.

Formatshow wireless 12tunnel vlan-listModePrivileged EXEC

| Field | Description                                                  |
|-------|--------------------------------------------------------------|
| VLAN  | Shows the ID and name of each VLAN in the L2 tunneling list. |

**Example:** The following shows example CLI display output for the command. (Switch) #show wireless l2tunnel vlan-list

VLAN -----1 - Default

#### show wireless status

This **show** command displays the configured global Wireless Switch status parameters. The counters are aggregated for all switches in the cluster when the switch acts as the Cluster Controller. Otherwise the values are for this switch only. The limits are for the whole cluster.

Format show wireless status

Mode Privileged EXEC

| Field                                | Description                                                                                                    |
|--------------------------------------|----------------------------------------------------------------------------------------------------|
| Total Access Points                  | The total number of access points in the managed AP database. This value is always equal to the sum of Managed Access Points, Connection Failed Access Points, and Discovered Access Points. |
| Managed Access Points                | The total number of APs in the managed AP database that are authenticated, configured, and have an active connection with the Wireless Switch.                                               |
| Connection Failed Access<br>Points   | The number of APs that were previously authenticated and managed, but lost connection with the Wireless Switch.                                                                              |
| Discovered Access Points             | APs that have a connection with the switch, but have not yet been completely configured (i.e., managed APs with a discovered or authenticated status).                                       |
| Maximum Managed APs<br>in Peer Group | The maximum number of APs that can be managed in the peer group.                                                                                                    |
| Rogue AP Mitigation<br>Count         | Number of APs to which the wireless system is currently sending de-authentication messages to mitigate against rogue APs.                                                                    |
| Rogue AP Mitigation<br>Limit         | Maximum number of APs for which the system can send de-authentication frames.                                                                                                    |
| Total Clients                        | The sum total of the number of clients that are either authenticated or disassociated.                                                                                                    |
| Associated Clients                   | Total number of clients in the database. This total includes clients with an Associated, Authenticated or Disassociated status.                                                              |
| Authenticated Clients                | Total number of clients in the associated client database with an Authenticated status.                                                                                                    |
| Maximum Associated<br>Clients        | Maximum number of clients that can be authenticated in the peer group.                                                                                                    |
| Detected Clients                     | The number of clients that are detected by the wireless switch through RF scan mechanism.                                                                                                    |
| Maximum Detected<br>Clients          | The maximum number of clients that can be stored on the wireless switch.                                                                                                    |
| Peer Switches                        | Total number of peer WLAN switches detected on the network.                                                                                                    |
| Unknown Access Points                | Total number of APs that are detected and classified as Unknown on the WLAN switch. These includes rogue APs and APs not connected to the network.                                           |
| Rogue Access Points                  | Total number of rogue APs currently detected on the WLAN.                                                                                                    |
| Standalone Access Points             | Total number of trusted APs in standalone mode.                                                                                                    |
| AP Provisioning Count                | Total number of entries in the AP provisioning database.                                                                                                    |

| Field                                             | Description                                                                                                    |
|---------------------------------------------------|----------------------------------------------------------------------------------------------------|
| Maximum AP<br>Provisioning Entries                | Total number of APs that can be provisioned.                                                                                        |
| Distributed Tunnel<br>Clients                     | Total number of clients that are currently sending and receiving packets via distributed tunnels.                                   |
| WLAN Utilization                                  | Total network utilization across all APs managed by this switch, this is an average of the global statistics received from each AP. |
| Maximum Pre-<br>authentication History<br>Entries | Maximum number of client pre-authentication events that can be recorded by the system.                                              |
| Total Pre-authentication<br>History Entries       | Total number of client pre-authentication events that are currently recorded by the system.                                         |
| Maximum Roam History<br>Entries                   | Maximum number of roam history entries that can be recorded for all detected clients.                                               |
| Total Roam History<br>Entries                     | Total number of roam history events that are currently recorded by the system.                                                      |

**Example:** The following shows example CLI display output for the command. (Switch) #show wireless status

| Total Access Points<br>Managed Access Points<br>Connection Failed Access Points<br>Discovered Access Points<br>Maximum Managed APs in Peer Group<br>Rogue AP Mitigation Count<br>Rogue AP Mitigation Limit<br>Total Clients | 3<br>0<br>96<br>0<br>16 |
|----------------------------------------------------------------------------------------------------|-------------------------|
| Authenticated Clients                                                                                                    |                         |
| Maximum Associated Clients                                                                                                    |                         |
| Detected Clients                                                                                                    |                         |
| Maximum Detected Clients                                                                                                    | 8000                    |
| Peer Switches                                                                                                    | 1                       |
| Unknown Access Points                                                                                                    | 9                       |
| Rogue Access Points                                                                                                    | 3                       |
| Standalone Access Points                                                                                                    | 0                       |
| AP Provisioning Count                                                                                                    | 5                       |
| Maximum AP Provisioning Entries                                                                                                    |                         |
| Distributed Tunnel Clients                                                                                                    |                         |
| WLAN Utilization                                                                                                    |                         |
| Maximum Pre-authentication History Entries                                                                                                    |                         |
| Total Pre-authentication History Entries                                                                                                    | 0                       |
| Maximum Roam History Entries                                                                                                    | -                       |
| Total Roam History Entries                                                                                                    |                         |
| 10 car 10 am 112 cory Encl 100                                                                                                    | - '                     |

# show wireless statistics

This **show** command displays the current global Wireless Switch statistics.

Mode Privileged EXEC

| Field                            | Description                                                                                     |
|----------------------------------|-------------------------------------------------------------------------------------------------|
| WLAN Bytes Received              | Shows the total bytes received across all APs managed by the switch.                            |
| WLAN Bytes Transmitted           | Shows the total bytes transmitted across all APs managed by the switch.                         |
| WLAN Packets Received            | Shows the total number of packets received across all APs managed by the switch.                |
| WLAN Packets Transmitted         | Shows the total number of packets transmitted across all APs managed by the switch.             |
| WLAN Bytes Received<br>Dropped   | Shows the total bytes received across all APs managed by the switch and dropped.                |
| WLAN Bytes Transmit<br>Dropped   | Shows the total bytes transmitted across all APs managed by the switch and dropped.             |
| WLAN Packets Receive<br>Dropped  | Shows the total number of packets received across all APs managed by the switch and dropped.    |
| WLAN Packets Transmit<br>Dropped | Shows the total number of packets transmitted across all APs managed by the switch and dropped. |

*Example:* The following shows example CLI display output for the command.

| (Switch) #show wireless statistics <cr></cr> |
|----------------------------------------------|
| VLAN Bytes Received0                         |
| VLAN Bytes Transmitted0                      |
| VLAN Packets Received0                       |
| VLAN Packets Transmitted0                    |
| VLAN Bytes Receive Dropped0                  |
| VLAN Bytes Transmit Dropped0                 |
| VLAN Packets Receive Dropped0                |
| VLAN Packets Transmit Dropped0               |

#### show wireless switch status

This **show** command displays the current global Wireless Switch status parameters. If the Wireless Switch is a Cluster Controller, then this command shows per-switch status parameters for all the switches in the wireless network. For the switch that is not acting as a Cluster Controller, only the local status parameters are displayed.

Format show wireless switch {ipaddr | local} status

Mode Privileged EXEC

The following table lists the command parameters

| Parameter | Description                                               |
|-----------|-----------------------------------------------------------|
| ipaddr    | IP address of the Wireless Switch in the wireless system. |

The following table lists the output fields that display.

| Field                              | Description                                                                                                    |
|------------------------------------|----------------------------------------------------------------------------------------------------|
| Switch IP Address                  | IP address of the Wireless Switch or any peer switch in the wireless system.                                                                                                    |
| Cluster Priority                   | Priority of this switch for the Cluster election.                                                                                                    |
| Total Access Points                | The total number of access points in the managed AP database. This value is always equal to the sum of Managed Access Points, Connection Failed Access Points, and Discovered Access Points. |
| Managed Access<br>Points           | The total number of APs in the managed AP database that are authenticated, configured, and have an active connection with the Wireless Switch.                                               |
| Connection Failed<br>Access Points | The number of APs that were previously authenticated and managed, but lost connection with the Wireless Switch.                                                                              |
| Discovered Access<br>Points        | APs that have a connection with the Wireless Switch, but have not yet been completely configured (i.e. managed APs with a discovered or authenticated status).                               |
| Maximum Managed<br>Access Points   | The maximum number of managed access points supported by the switch.                                                                                                    |
| Total Clients                      | Total number of clients in the database. This total includes clients with an Associated, Authenticated, or Disassociated status.                                                             |
| Authenticated<br>Clients           | Total number of clients in the associated client database with an Authenticated status.                                                                                                    |
| Distributed Tunnel<br>Clients      | Number of clients that are currently sending and receiving packets via distributed tunnels.                                                                                                  |
| WLAN Utilization                   | Total network utilization across all APs managed by this switch, this is an average of the global statistics received from each AP.                                                          |

Example: The following shows example CLI display output for the command.

If a network consists of two switches 192.168.37.60 and 192.168.37.61 respectively and the former is the Cluster Controller, this command works differently at Cluster Controller and peer switch that is not acting as a Cluster Controller as follows.

On the Cluster Controller, it displays entries in the following format:

(Switch) show wireless switch 10.27.65.8 status

| Switch IP Address               | 10.27.65.8 |
|---------------------------------|------------|
| Cluster Priority                | 1          |
| Total Access Points             | 0          |
| Managed Access Points           | 0          |
| Connection Failed Access Points | 0          |
| Discovered Access Points        | 0          |
| Maximum Managed Access Points   |            |
| Total Clients                   | 0          |
| Authenticated Clients           | 0          |
| Distributed Tunnel Clients      | 0          |
| WLAN Utilization                | 0%         |

On the switch that is not acting as a Cluster Controller the summary command displays entries in the following format:

(Switch) #show wireless switch 192.168.37.60 status Error! Only Cluster Controller can display the peer switch status parameters.

| (Switch) #show wireless switch 192.168.37.61 status |
|-----------------------------------------------------|
| Switch IP Address 192.168.37.61                     |
| Cluster Priority 1                                  |
| Total Access Points5                                |
| Managed Access Points 3                             |
| Connection Failed Access Points 1                   |
| Discovered Access Points 1                          |
| Total Clients 3                                     |
| Associated Clients 1                                |
| Authenticated Clients 2                             |
| Standalone Access Points0                           |
| WLAN Utilization 10 %                               |

#### show wireless switch statistics

This **show** command displays the current Wireless Switch statistics. If the Wireless Switch is a Cluster Controller, then this command shows per switch statistics for all the switches in the wireless system. For the switch that is not acting as a Cluster Controller, only the local statistics are displayed.

Formatshow wireless switch {ipaddr | local} statisticsModePrivileged EXEC

| Field  | Description                                               |
|--------|-----------------------------------------------------------|
| ipaddr | IP address of the Wireless Switch in the wireless system. |

*Example:* The following shows example CLI display output for the command.

If a network consists of two switches 192.168.37.60 and 192.168.37.61 respectively and former is the Cluster Controller, this command works differently at Cluster Controller and the peer switch which is not a Cluster Controller as follows.

On the Cluster Controller, it displays entries in the following format:

(Switch) #show wireless switch 192.168.37.60 statistics <cr>

| WLAN | Bytes Received           | 1873 |
|------|--------------------------|------|
| WLAN | Bytes Transmitted        | 8234 |
| WLAN | Packets Received         | 233  |
| WLAN | Packets Transmitted      | 435  |
| WLAN | Bytes Receive Dropped    | 0    |
| WLAN | Bytes Transmit Dropped   | 0    |
| WLAN | Packets Receive Dropped  | 0    |
| WLAN | Packets Transmit Dropped | 0    |

(Switch) #show wireless switch 192.168.37.61 statistics <cr>

| WLAN Bytes Received           | 320 |
|-------------------------------|-----|
| WLAN Bytes Transmitted        | 560 |
| WLAN Packets Received         | 45  |
| WLAN Packets Transmitted      | 78  |
| WLAN Bytes Receive Dropped    | 0   |
| WLAN Bytes Transmit Dropped   | 0   |
| WLAN Packets Receive Dropped  | 0   |
| WLAN Packets Transmit Dropped | 0   |

On the switch that is not acting as a Cluster Controller the summary command displays entries in the following format:

(Switch) #show wireless switch 192.168.37.60 statistics <cr>
Error! Only Cluster Controller can display the peer switch statistics.
(Switch) #show wireless switch 192.168.37.61 statistics <cr>

| WLAN | Bytes Received           | 320 |
|------|--------------------------|-----|
| WLAN | Bytes Transmitted        | 560 |
| WLAN | Packets Received         | 45  |
| WLAN | Packets Transmitted      | 78  |
| WLAN | Bytes Receive Dropped    | 0   |
| WLAN | Bytes Transmit Dropped   | 0   |
| WLAN | Packets Receive Dropped  | 0   |
| WLAN | Packets Transmit Dropped | 0   |
|      |                          |     |

The local switch statistics can also be displayed using the following command format:

(Switch) #show wireless switch local statistics <cr>

| WLAN | Bytes Received           | 320 |
|------|--------------------------|-----|
| WLAN | Bytes Transmitted        | 560 |
| WLAN | Packets Received         | 45  |
| WLAN | Packets Transmitted      | 78  |
| WLAN | Bytes Receive Dropped    | 0   |
| WLAN | Bytes Transmit Dropped   | 0   |
| WLAN | Packets Receive Dropped  | 0   |
| WLAN | Packets Transmit Dropped | 0   |

#### show wireless switch tspec status

This **show** command displays the wireless switch TSPEC status parameters. If the wireless switch is a Cluster controller, then this command shows per switch status parameters for all the switches in the wireless network. For the switch that is not acting as a Cluster controller, only the local status parameters are displayed.

#### Format show wireless switch {ipaddr | local} tspec status

Mode Privileged EXEC

| Field                                      | Description                                                                                                    |
|--------------------------------------------|----------------------------------------------------------------------------------------------------|
| ipaddr                                     | IP address of the switch in the wireless system.                                                                                                    |
| IP Address                                 | IP address of the wireless system. For the Cluster controller, this can be any peer switch in the wireless system.                                                                           |
| Total Voice Traffic<br>Streams             | Total number of traffic streams in effect for the voice access category on the wireless switch.                                                                                              |
| Total Video<br>Traffic Streams             | Total number of traffic streams in effect for the video access category on the wireless switch.                                                                                              |
| Total Traffic<br>Stream Clients            | Total number of individual clients that have one or more traffic streams in effect on the wireless switch. This value is inclusive of the Total Traffic Stream Roaming Clients listed below. |
| Total Traffic<br>Stream Roaming<br>Clients | Total number of individual clients, that were associated via roaming, that have one or more traffic streams in effect on the wireless switch.                                                |

**Example:** The following shows example CLI display output for the command. (Switch) #show wireless switch 192.168.37.61 tspec status

#### show wireless switch tspec statistics

This **show** command displays the wireless switch TSPEC statistics. If the wireless switch is a Cluster controller, then this command shows per switch status parameters for all the switches in the wireless network. For the switch that is not acting as a Cluster controller, only the local status parameters are displayed.

Formatshow wireless switch {ipaddr | local} tspec statisticsModePrivileged EXEC

**Example:** The following shows example CLI display output for the command. (Switch) #show wireless switch 192.168.37.61 tspec statistics

Switch IP Address..... 192.168.37.61

| Access Category                 | Voice |
|---------------------------------|-------|
| Total TSPEC Packets Received    |       |
| Total TSPEC Packets Transmitted | 0     |
| Total TSPEC Bytes Received      | 0     |
| Total TSPEC Bytes Transmitted   | 0     |

| Total TSPECs Accepted<br>Total TSPECs Rejected<br>Total Roaming TSPECs Accepted<br>Total Roaming TSPECs Rejected | 0<br>0 |
|----------------------------------------------------------------------------------------------------|--------|
| Access Category                                                                                                  | Vidoo  |
|                                                                                                    |        |
| Total TSPEC Packets Received                                                                                     | 0      |
| Total TSPEC Packets Transmitted                                                                                  | 0      |
| Total TSPEC Bytes Received                                                                                       | 0      |
| Total TSPEC Bytes Transmitted                                                                                    | 0      |
| Total TSPECs Accepted                                                                                            | 0      |
| Total TSPECs Rejected                                                                                            |        |
| Total Roaming TSPECs Accepted                                                                                    | 0      |
| Total Roaming TSPECs Rejected                                                                                    | 0      |

# show wireless trapflags

This **show** command displays the configured Wireless Switch SNMP trap modes.

Formatshow wireless trapflagsModePrivileged EXEC

| Field                     | Description                                          |
|---------------------------|------------------------------------------------------|
| AP Failure Traps          | Shows whether AP Failure Traps are enabled.          |
| AP State Change Traps     | Shows whether AP State Change Traps are enabled.     |
| Client Failure Traps      | Shows whether Client Failure Traps are enabled.      |
| Client State Change Traps | Shows whether Client State Change Traps are enabled. |
| Peer Switch Traps         | Shows whether Peer Switch Traps are enabled.         |
| RF Scan Traps             | Shows whether RF Scan Traps are enabled.             |
| Rogue AP Traps            | Shows whether Rogue AP Traps are enabled.            |
| WIDS Status Traps         | Shows whether WIDS Status Traps are enabled.         |
| Wireless Status Traps     | Shows whether Wireless Status Traps are enabled.     |

**Example:** The following shows example CLI display output for the command.

| (Switch) #snow wireless traptiags |         |
|-----------------------------------|---------|
| AP Failure Traps                  | Disable |
| AP State Change Traps             | Disable |
| Client Failure Traps              | Disable |
| Client State Change Traps         | Disable |
| Peer Switch Traps                 | Disable |
| RF Scan Traps                     | Disable |
| Rogue AP Traps                    | Disable |
| TSPEC Traps                       | Disable |
| WIDS Status Traps                 | Disable |
| Wireless Status Traps             | Disable |
|                                   |         |

# show trapflags (Global Wireless Status)

The existing DWS-4000 show trapflags command is modified to show the global Wireless Switch trap configuration. See the command "show trapflags" on page 92.

# show wireless tspec global

This show command displays the configured wireless switch TSPEC global parameters.

Format show wireless tspec global

Mode Privileged EXEC

**Example:** The following shows example CLI display output for the command. (Switch) #show wireless tspec global

Violation Report Interval...... 300

## show wireless tspec status

This show command displays the configured wireless switch TSPEC global status. If the wireless switch is a Cluster Controller, then the values displayed by this command represent the aggregate for the entire cluster of peer switches.

Format show wireless tspec status Privileged EXEC

Mode

| Field                          | Description                                                                                     |
|--------------------------------|-------------------------------------------------------------------------------------------------|
| Total Voice Traffic<br>Streams | Total number of traffic streams in effect for the voice access category on the wireless switch. |
| Total Video Traffic<br>Streams | Total number of traffic streams in effect for the video access category on the wireless switch. |
| Total Traffic Stream           | Total number of individual clients that have one or more traffic streams in effect on the       |

**Total Traffic Stream** Total number of individual clients that have one or more traffic streams in effect on the Clients wireless switch. This value is inclusive of the Total Traffic Stream Roaming Clients listed below. Total Traffic Stream Total number of individual clients, that were associated via roaming, that have one or

**Roaming Clients** more traffic streams in effect on the wireless switch.

*Example:* The following shows example CLI display output for the command. (Switch) #show wireless tspec status

| Total Voice Traffic Streams          | 0 |
|--------------------------------------|---|
| Total Video Traffic Streams          | 0 |
| Total Traffic Stream Clients         | 0 |
| Total Traffic Stream Roaming Clients | 0 |

#### show wireless tspec statistics

This show command displays the configured wireless switch TSPEC global statistics. If the wireless switch is a Cluster Controller, then the values displayed by this command represent the aggregate for the entire cluster of peer switches.

Format show wireless tspec statistics

Mode Privileged EXEC

**Example:** The following shows example CLI display output for the command. (Switch) #show wireless tspec statistics

| Access Category                                                                                                    |                       |
|----------------------------------------------------------------------------------------------------|-----------------------|
| Total TSPEC Packets Received                                                                                                    | 0                     |
| Total TSPEC Packets Transmitted                                                                                                    |                       |
| Total TSPEC Bytes Received                                                                                                    | 0                     |
| Total TSPEC Bytes Transmitted                                                                                                    | 0                     |
| Total TSPECs Accepted                                                                                                    | 0                     |
| Total TSPECs Rejected                                                                                                    | 0                     |
| Total Roaming TSPECs Accepted                                                                                                    |                       |
| Total Roaming TSPECs Rejected                                                                                                    | 0                     |
|                                                                                                    |                       |
|                                                                                                    |                       |
| Access Category                                                                                                    | Video                 |
| Access Category<br>Total TSPEC Packets Received                                                                                        |                       |
|                                                                                                    | 0                     |
| Total TSPEC Packets Received                                                                                                    | 0<br>0                |
| Total TSPEC Packets Received<br>Total TSPEC Packets Transmitted                                                                        | 0<br>0<br>0           |
| Total TSPEC Packets Received<br>Total TSPEC Packets Transmitted<br>Total TSPEC Bytes Received                                          | 0<br>0<br>0           |
| Total TSPEC Packets Received<br>Total TSPEC Packets Transmitted<br>Total TSPEC Bytes Received<br>Total TSPEC Bytes Transmitted         | 0<br>0<br>0<br>0      |
| Total TSPEC Packets ReceivedTotal TSPEC Packets TransmittedTotal TSPEC Bytes ReceivedTotal TSPEC Bytes TransmittedTotal TSPEC Accepted | 0<br>0<br>0<br>0<br>0 |

## show wireless tunnel-mtu

This **show** command displays the configured network MTU size. This is a global configuration for all managed access points.

Format show wireless tunnel-mtu

Mode Privileged EXEC

## show wireless agetime

This **show** command displays the configured age times for the status database entries.

Format show wireless agetime

Mode Privileged EXEC

| Field                                           | Description                                                                                                    |
|-------------------------------------------------|----------------------------------------------------------------------------------------------------|
| Ad Hoc Client Status<br>Age (hours)             | Shows how long to continue to display an ad hoc client in the status list since it was last detected.                                                                                                    |
| AP Failure Status Age<br>(hours)                | Shows how long to continue to display a failed AP in the status list since it was last detected.                                                                                                    |
| RF Scan Status Age<br>(hours)                   | Shows how long to continue to display an AP detected through the RF Scan since it was last detected.                                                                                                    |
| Detected Clients Age<br>(hours)                 | Shows how long to keep an entry in the Detected Client Status list.                                                                                                    |
| AP Provisioning<br>Database Age Time<br>(hours) | This value determines how long to keep an entry in the AP Provisioning Database.<br>After an AP is inactive for the number of hours you specify in this field, its entry is<br>removed from the database. Range is 0 to 40. If set to 0, entries are not aged-out and<br>remain in the database forever. |

*Example:* The following shows example CLI display output for the command.

| (Switch) #show wireless agetime <cr></cr>   |  |
|---------------------------------------------|--|
| Ad Hoc Client Statue Age (hours) 24         |  |
| AP Failure Status Age (hours) 24            |  |
| RF Scan Status Age (hours) 24               |  |
| Detected Clients Age (hours)24              |  |
| AP Provisioning Database Age Time (hours)24 |  |

# show wireless peer-switch configuration

This show command displays the peer switch configuration groups mode.

| Format show wireless pe | eer-switch configuration |
|-------------------------|--------------------------|
|-------------------------|--------------------------|

Mode Privileged EXEC

| Field          | Description                                                                                             |
|----------------|----------------------------------------------------------------------------------------------------|
| AP Database    | Displays whether the AP database configuration push to peer switches is enabled or disabled.            |
| AP Profile     | Displays whether the AP profile and network configuration push to peer switches is enabled or disabled. |
| Channel Power  | Displays whether the channel and power configuration push to peer switches is enabled or disabled.      |
| Discovery      | Displays whether the discovery configuration push to peer switches is enabled or disabled.              |
| Global         | Displays whether the global configuration push to peer switches is enabled or disabled.                 |
| Known Client   | Displays whether the known client database push to peer switches is enabled or disabled.                |
| Captive Portal | Displays whether Captive Portal configuration push to peer switches is enabled or disabled.             |
| Radius Client  | Displays whether RADIUS client configuration push to peer switches is enabled or disabled.              |
| QoS ACL        | Displays whether QoS ACL configuration push to peer switches is enabled or disabled.                    |

| Field        | Description                                                                                                    |
|--------------|----------------------------------------------------------------------------------------------------|
| QoS DiffServ | Displays whether QoS DiffServ (classes, services, and policies) configuration push to peer switches is enabled or disabled. |

**Example:** The following shows example CLI display output for the command. (Switch) #show wireless peer-switch configuration

| AP DatabaseAP Profile |        |
|-----------------------|--------|
| Channel Power         |        |
| Discovery             |        |
|                       |        |
| Global                |        |
| Known Client          |        |
| Captive Portal        | Enable |
| RADIUS Client         | Enable |
| QoS ACL               | Enable |
| QoS DiffServ          | Enable |

# show wireless configuration request status

This show command displays the global peer switch configuration push status and configuration push status for all peer switches.

| Format | show wireless   | configuration | request | status |
|--------|-----------------|---------------|---------|--------|
| Mode   | Privileged EXEC | 2             |         |        |

| Field                   | Description                                                                                                    |
|-------------------------|----------------------------------------------------------------------------------------------------|
| Status                  | The global status for the configuration push request.                                                                                                    |
| Total Count             | The total number of peer switches configuration being pushed in the current configuration push request. This may be to one peer switch or to the total number of peer switches at the time the configuration push request is started. |
| Success Count           | Indicates the total number of peer switches to which the configuration has been pushed successfully for the current configuration push request.                                                                                       |
| Failure Count           | Indicates the total number of peer switches to which the configuration push request failed for the current configuration push request.                                                                                                |
| IP Address              | The peer switch IP Address.                                                                                                    |
| Configuration<br>Status | Configuration push status for the peer switch.                                                                                                    |

*Example:* The following shows example CLI display output for the command.

| Peer-Switch Status | :                                           |
|--------------------|---------------------------------------------|
| IP Address         | Configuration Status                        |
|                    |                                             |
| 10.0.0.100         | Failure Invalid Code Version                |
| 10.0.0.101         | In Progress                                 |
| 10.0.0.102         | Requested                                   |
| 10.0.0.101         | Failure Invalid Code Version<br>In Progress |

# show wireless configuration receive status

This show command displays the peer switch configuration received status.

| Format | show | wireless | configuration | receive | status |
|--------|------|----------|---------------|---------|--------|
|        |      |          |               |         |        |

Mode Privileged EXEC

| Field                         | Description                                                                    |
|-------------------------------|--------------------------------------------------------------------------------|
| Switch IP                     | The peer switch IP address that pushed configuration.                          |
| <b>Configuration Received</b> | Indicates the configuration groups received as part of the configuration push. |
| Receive Time                  | Indicates the configuration push received time.                                |
| Receive Status                | Indicates the status of the configuration push receive from the peer switch.   |

**Example:** The following shows example CLI display output for the command.

(Switch) #show wireless configuration receive status

| Switch IP              | 192.168.30.20                  |
|------------------------|--------------------------------|
| Configuration Received | .AP Database,                  |
|                        | AP Profile,                    |
|                        | Channel Power,                 |
|                        | Discovery,                     |
|                        | Global,                        |
|                        | Known-Client                   |
| Receive Time           | .JAN 03 23:32:06 1970          |
| Receive Status         | .Failure Invalid Configuration |

#### show wireless ap capability

This command displays access point hardware type and radio hardware type capabilities. If no parameters are specified, a summary of access point hardware type capabilities for all supported AP hardware types is displayed. If an AP hardware type ID and radio interface is specified, the detailed hardware type capabilities are displayed.

Formatshow wireless ap capability [hw-id radio radio-id]ModePrivileged EXEC

| Field                        | Description                                                                   |
|------------------------------|-------------------------------------------------------------------------------|
| hw-id                        | The AP hardware type ID. The range is 1–6                                     |
| radio-id                     | The radio index on the AP hardware type.                                      |
| Hardware Type ID             | AP hardware type that supports this radio.                                    |
| Hardware Type<br>Description | Descriptive name of the AP hardware type.                                     |
| Radio Count                  | Number of radios supported on the AP.                                         |
| Image Type                   | AP image type ID and description.                                             |
| Radio                        | The radio index of this radio in the AP.                                      |
| Radio Type Description       | Text description of this radio type.                                          |
| VAP Count                    | Number of virtual access points supported by this radio.                      |
| 802.11a Support              | Flag indicating whether this radio supports 802.11a Mode.                     |
| 802.11bg Support             | Flag indicating whether this radio supports 802.11bg Mode.                    |
| 802.11n Support              | Flag indicating whether this radio supports 802.11n configuration parameters. |

**Example:** The following shows example CLI display output for the command. (Switch) #show wireless ap capability

| Hardware Type I                                                                                                    | D Hardware Type Description      | Radio Count | Image Type |
|----------------------------------------------------------------------------------------------------|----------------------------------|-------------|------------|
| 3                                                                                                    | MJ Dual Radio Broadcom a/b/g     | 2           | 2          |
| 4                                                                                                    | MJ Single Radio Broadcom a/b/g   | 1           | 2          |
| 5                                                                                                    | MJ Dual Radio Broadcom a/b/g/n   | 2           | 2          |
| 6                                                                                                    | MJ Single Radio Broadcom a/b/g/n | 1           | 2          |
| <pre>(Switch) # (Switch) #show wireless ap capability 6 radio 1 Hardware Type ID 6 Hardware Type Description MJ Single Radio Broadcom a/b/g/n Radio Count1 Image Type 1-MJ Development Board</pre> |                                  | g/n         |            |
| Radio1<br>Radio Type DescriptionBroadcom a/b/g/n                                                                                                    |                                  |             |            |

| VAP Count        | 8      |
|------------------|--------|
| 802.11a Support  | Enable |
| 802.11bg Support | Enable |
| 802.11n Support  | Enable |

#### show wireless ap image-capability

This command displays the access point image capability table.

| Format | show wireless ap image-capability |
|--------|-----------------------------------|
| Mode   | Privileged EXEC                   |

| Field                  | Description                            |
|------------------------|----------------------------------------|
| Image Type ID          | AP image type ID.                      |
| Image Type Description | Descriptive name of the AP image type. |

**Example:** The following shows example CLI display output for the command. (Switch) #show wireless ap image-capability

| Image Type ID | Image Type Description               |
|---------------|--------------------------------------|
|               |                                      |
| 1             | MJ Development Board Atheros Radios  |
| 2             | MJ Development Board Broadcom Radios |
|               |                                      |

## show wireless ap image availability

This command displays the code version information of the wireless switch stored access point images.

Formatshow wireless ap image availabilityModePrivileged EXEC

| Field            | Description                                        |
|------------------|----------------------------------------------------|
| AP Image Type ID | AP Image ID                                        |
| Code Version     | Version of AP image corresponding to the image ID. |

**Example:** The following shows example CLI display output for the command. (Switch) #show wireless ap image availability

| AP Image Type | Code Version |
|---------------|--------------|
|               |              |
| 1             | 10.2.0.2     |
| 2             | 10.2.0.1     |

#### show wireless mac-authentication-mode

This show command displays the configured client MAC authentication mode for the switch.

Format show wireless mac-authentication-mode

Mode Privileged EXEC

Example: The following shows example CLI display output for the command.
(Switch) # show wireless mac-authentication-mode
MAC Authentication Action...... white-list

#### show wireless known-client

This show command displays the content of the local Known Client database or an entry of the local Know Client database.

| Format show wireless known-client [macaddr | r] |
|--------------------------------------------|----|
|--------------------------------------------|----|

Mode Privileged EXEC

| Field    | Description                                                                                  |  |
|----------|----------------------------------------------------------------------------------------------|--|
| macaddr  | The client MAC address in the local Known Client database.                                   |  |
| Nickname | <b>Jickname</b> An alphanumeric string up to 32 characters in length.                        |  |
| Action   | Indicates whether to grant, deny, or use global action for MAC authentication of the client. |  |

**Example:** The following shows example CLI display output for the command. (Switch) #show wireless known-client

| MAC Address       | Nickname | Action |
|-------------------|----------|--------|
|                   |          |        |
| 10:10:10:10:10:10 | client1  | grant  |

#### show wireless radius

This show command displays the configured global RADIUS configuration for wireless clients.

Format show wireless radius

Mode Privileged EXEC

| Field                                      | Description                                                                                                    |
|--------------------------------------------|----------------------------------------------------------------------------------------------------|
| RADIUS Authentication<br>Server Name       | The name of the RADIUS server used for AP authentications as well as client authentications when a network-level RADIUS server is not defined.                        |
| RADIUS Authentication<br>Server Configured | Indicates whether the specified named RADIUS Authentication server is configured in the RADIUS Client configuration.                                                  |
| RADIUS Accounting Server<br>Name           | The name of the RADIUS server used for reporting wireless client associations<br>and disassociations when a network-level RADIUS accounting server is not<br>defined. |
| RADIUS Accounting Server<br>Configured     | Indicates whether the specified named RADIUS Accounting server is configured in the RADIUS Client configuration.                                                      |
| RADIUS Accounting                          | Flag to indicate whether or not RADIUS accounting is enabled for wireless clients accounting.                                                                         |

*Example:* The following shows example CLI display output for the command.

```
(Switch) #show wireless radius
RADIUS Authentication Server Name..... Default-RADIUS-Server
RADIUS Authentication Server Configured.... Configured
RADIUS Accounting Server Name ..... Default-RADIUS-Server
RADIUS Accounting Server Configured..... Not Configured
RADIUS Accounting ..... Disable
```

## show wireless rrm channel-load current-request

This show command displays the current request for channel load measurements from clients for Radio Resource Measurement (RRM).

Mode Privileged EXEC

| Field    | Description                                                                                                    |
|----------|----------------------------------------------------------------------------------------------------|
| АР       | The MAC address of the managed AP associated with client.                                                                                                    |
| Client   | The MAC address of the client performing the load measurement.                                                                                                    |
| Channel  | The channel used by the client.                                                                                                    |
| Duration | The duration of the request as performed by the client, expressed in TUs (time units), as defined by the 802.11k specification. Each TU equals 1024 microseconds. |

| Field          | Description                                                                                                    |
|----------------|----------------------------------------------------------------------------------------------------|
| Time Remaining | The time remaining for the switch to receive the channel load measurement message from the client.                                                                                                    |
| Status         | <ul> <li>The result of the measurement, if the request is not in progress. Possible values are:</li> <li>None. No request is pending, or has been submitted.</li> <li>In Progress. The current request is in progress.</li> <li>Aborted. The current request was terminated before its completion.</li> <li>Timed Out. The response from the current request was not received 60 seconds after the request was submitted.</li> <li>Incapable. The client was incapable of fulfilling the request.</li> <li>Refused. The client refused to fulfill the request.</li> </ul> |

**Example:** The following shows example CLI display output for the command. (Switch) #show wireless rrm channel-load current-request AP : 0C:22:38:57:63:D0 Client : 52:27:3A:BB:C7:E0 Channel: 23 Duration (in TUs): 444 Time Remaining:0d:00:00:00 Status: Aborted

# show wireless rrm channel-load history

This show command displays summary information about all known Radio Resource Measurement (RRM) channel load measurement reports.

| Format | show | wireless | rrm | channel-load | history |
|--------|------|----------|-----|--------------|---------|
|        |      |          |     |              |         |

Mode Privileged EXEC

| Field        | Description                                                                                                    |
|--------------|----------------------------------------------------------------------------------------------------|
| Age          | Ages of earliest and latest reports, in seconds.                                                                                                    |
| Channel Load | The measured level of utilization of the channel.                                                                                                    |
| Channel      | The channel used by the client.                                                                                                    |
| Mode         | The mode, or result, as defined by the IEEE 802.11k specification. This field can be one of the following values:                                                 |
|              | Success. The load measurement was successful.                                                                                                    |
|              | • Incapable. The client could not fulfill the request.                                                                                                    |
|              | Refused. The client refused the request.                                                                                                    |
|              | <ul> <li>Late. The response from the client failed to be retrieved in the allotted duration of<br/>measurement time.</li> </ul>                                   |
| Duration     | The duration of the request as performed by the client, expressed in TUs (time units), as defined by the 802.11k specification. Each TU equals 1024 microseconds. |

| Field  | Description                                                                                                    |
|--------|----------------------------------------------------------------------------------------------------|
| Status | <ul> <li>The result of the measurement, if the request is not in progress. Possible values are:</li> <li>None. No request is pending, or has been submitted.</li> <li>In Progress. The current request is in progress.</li> <li>Aborted. The current request was terminated before its completion.</li> <li>Timed Out. The response from the current request was not received 60 seconds after</li> </ul> |
|        | the request was submitted.                                                                                                    |
|        | <ul> <li>Incapable. The client was incapable of fulfilling the request.</li> <li>Defined. The client refused to fulfill the request.</li> </ul>                                                                                                    |
|        | <ul> <li>Refused. The client refused to fulfill the request.</li> </ul>                                                                                                    |

**Example:** The following shows example CLI display output for the command. (Switch) #show wireless rrm channel-load history

```
Number of reports = 4 Age of earliest = 0d:00:00:17 Age of latest = 0d:00:00:08Channel load: min/avg/max =16/16/16 %Successful measurements =3Faulty measurements =1Too late from client:0Incapable clients:0Refused by client:1
```

## show wireless rrm channel-load history detail

This show command displays detailed information about each known Radio Resource Measurement (RRM) channel load measurement report.

| Format | show wireless rrm channel-load history detail |
|--------|-----------------------------------------------|
| Mode   | Privileged EXEC                               |

| Field        | Description                                                                                                    |
|--------------|----------------------------------------------------------------------------------------------------|
| Age          | Ages of earliest and latest reports, in seconds.                                                                                                    |
| Channel Load | The measured level of utilization of the channel.                                                                                                    |
| Channel      | The channel used by the client.                                                                                                    |
| Mode         | <ul> <li>The <i>mode</i>, or result, as defined by the IEEE 802.11k specification. This field can be one of the following values:</li> <li>Success. The load measurement was successful.</li> <li>Incapable. The client could not fulfill the request.</li> <li>Refused. The client refused the request.</li> </ul> |
|              | <ul> <li>Late. The response from the client failed to be retrieved in the allotted duration of<br/>measurement time.</li> </ul>                                                                                                    |
| Duration     | The duration of the request as performed by the client, expressed in TUs (time units), as defined by the 802.11k specification. Each TU equals 1024 microseconds.                                                                                                    |

*Example:* The following shows example CLI display output for the command.

(Switch) #show wireless rrm channel-load history detail

```
Number of reports = 4 Age of earliest = 0d:00:00:28 Age of latest = 0d:00:00:19
Channel load: min/avg/max =
                       16/16/16 %
Successful measurements =
                       3
Faulty measurements
                  = 1
 Too late from client:
                     0
 Incapable clients:
                       0
 Refused by client:
                       1
-----
Report #1 Age: 0d:00:00:19
AP: 01:02:03:04:05:06 Client: 06:05:04:03:02:01
Duration: 444 Channel: 23
Load:
             16% Mode: REFUSED
-----
Report #2 Age: 0d:00:00:22
AP: 01:02:03:04:05:06 Client: 06:05:04:03:02:01
Duration: 444 Channel: 23
Load:
             16% Mode: Success
-----
Report #3 Age: 0d:00:00:25
AP: 01:02:03:04:05:06 Client: 06:05:04:03:02:01
Duration: 444 Channel: 23
Load:
             16% Mode: Success
-----
Report #4 Age: 0d:00:00:28
AP: 01:02:03:04:05:06 Client: 06:05:04:03:02:01
Duration: 444 Channel: 23
Load:
             16% Mode: Success
```

#### show wireless rrm neighbors ap

This show command displays the current neighbor lists for Radio Resource Measurement (RRM). This command can be invoked to show either all neighbor information, or information related to one managed AP.

**Format** show wireless rrm neighbors [ap macaddr]

Mode Privileged EXEC

| Field   | Description                                                         |
|---------|---------------------------------------------------------------------|
| macaddr | The MAC address of the neighbor AP with the information to display. |

**Example:** The following shows example CLI display output for the command. (Switch) #show wireless rrm neighbors

| AP                | Radio | VAP | Neighbors            |
|-------------------|-------|-----|----------------------|
| 00:1B:E9:16:37:40 | 1     | 0   | 1- 00:1B:E9:16:27:40 |
|                   |       |     | 2- 00:1B:E9:16:27:90 |
| 00:1B:E9:16:37:40 | 1     | 3   | 1- 00:1B:E9:16:27:40 |
|                   |       |     | 2- 00:1B:E9:16:27:90 |

| 00:1B:E9:16:37:40 1 9 1- 00:1B:E9:16:27:40               |        |          |               |                   |
|----------------------------------------------------------|--------|----------|---------------|-------------------|
| (Switch) #show wire                                      | eless  | rrm ne   | eighbors ap 0 | 00:1b:e9:16:37:40 |
| AP: 00:1B:E9:16:3                                        | 37:40  | Radio/   | VAP: 1/0 (00  | 0:1B:E9:16:37:40) |
| Neighbor (                                               | Chnl F | <br>255T | Age           | SSID              |
| NCIBIDOI (                                               |        | (331     | ~ <u>6</u> C  | 5510              |
| 00:1B:E9:16:27:40                                        | 11     | 100      | 0d:00:00:17   | Marketing Dept    |
| 00:1B:E9:16:27:90                                        | 11     | 100      | 0d:00:00:17   | Marketing Dept    |
| AP: 00:1B:E9:16:                                         | 37:40  | Radio/   | VAP: 1/3 (00  | 0:1B:E9:16:37:43) |
| ==================                                       | =====  |          |               |                   |
| Neighbor (                                               | Chnl F | RSSI     | Age           | SSID              |
| 00:1B:E9:16:27:40                                        | 11     | 100      | 0d:00:00:17   | Marketing Dept    |
| 00:1B:E9:16:27:90                                        | 11     | 100      |               | Marketing Dept    |
| AP: 00:1B:E9:16:37:40 Radio/VAP: 1/9 (00:1B:E9:16:37:49) |        |          |               |                   |
| Neighbor (                                               | Chnl F | RSSI     | Age           | SSID              |
| 00:1B:E9:16:27:40                                        | 11     | 100      | 0d:00:00:17   | Marketing Dept    |

#### show wireless mac-authentication-mode

This show command displays the configured client MAC authentication mode for the switch.

 Format
 show wireless mac-authentication-mode

 Difference
 Difference

Mode Privileged EXEC

**Example:** The following shows example CLI display output for the command. (Switch) # show wireless mac-authentication-mode MAC Authentication Action..... white-list

#### show wireless known-client

This show command displays the content of the local Known Client database or an entry of the local Known Client database.

Format show wireless known-client [macaddr]

Mode Privileged EXEC

*Example:* The following shows example CLI display output for the command.

(Switch) #show wireless known-client MAC Address Nickname Action 10:10:10:10:10:10 client1 grant

# clear wireless statistics

This clear command resets the global Wireless Switch statistics.

Format clear wireless statistics

Mode Privileged EXEC

Example: The following shows an example of the command.
(Switch) #clear wireless statistics
Are you sure you want to clear the wireless switch statistics? (y/n) y
Sent clear statistics request to the wireless switch.
The statistics are not cleared immediately.

(Switch) #clear wireless statistics Are you sure you want to clear the wireless switch statistics? (y/n) n Wireless switch statistics not cleared.

## wireless acknowledge-rogue

Use this command to clear the rogue AP state in the RF Scan database for the specified AP. If you do not specify a MAC address, the rogue AP state will be cleared for all rogue APs.

| Format | wireless acknowledge-rogue [macaddr] |
|--------|--------------------------------------|
| Mode   | Privileged Exec                      |

## dist-tunnel idle-timeout

Use this command to globally configure the time interval for which L2 distributed tunneled clients can stay idle. Beyond this time interval, the tunnel is terminated. The parameter idle-timeout is a numeric value in seconds.

| Parameter | Description                      |
|-----------|----------------------------------|
|           |                                  |
| Mode      | Wireless Config                  |
| Format    | dist-tunnel idle-timeout seconds |
| Default   | 120                              |

# dist-tunnel max-timeout

seconds

Use this command to globally configure the maximum time for the L2 distributed tunneled clients beyond which the tunnel is terminated. The parameter max-timeout is a numeric value in seconds.

The identifier for idle-timeout. The range is 30 to 3600 seconds.

| Default | 7200                            |
|---------|---------------------------------|
| Format  | dist-tunnel max-timeout seconds |
| Mode    | Wireless Config                 |

| Parameter | Description                                                       |
|-----------|-------------------------------------------------------------------|
| seconds   | The identifier for max-timeout. The range is 30 to 86400 seconds. |

# dist-tunnel mcast-repl

Use this command to globally configure the maximum multicast replications allowed for the L2 distributed tunneled clients. The parameter *mcast-repL* is a numeric value.

| Default | 128                               |
|---------|-----------------------------------|
| Format  | dist-tunnel mcast-repl mcast-repl |
| Mode    | Wireless Config                   |

| Parameter  | Description                                                        |
|------------|--------------------------------------------------------------------|
| mcast-repl | The identifier for multicast replications. The range is 1 to 1024. |

## dist-tunnel max-clients

Use this command to globally configure the maximum number of clients that can be tunneled using L2 distributed tunnels. The parameter max-value is a numeric value.

| 128                               |
|-----------------------------------|
| dist-tunnel max-clients max-value |
| Wireless Config                   |
|                                   |
|                                   |
| Description                       |
|                                   |

max-value The identifier for maximum clients. The range is 1 to 8000.

# Wireless Switch Channel and Power Commands

The commands in this section provide status and configuration for automatic channel planning and power adjustment.

# channel-plan mode

This command configures the channel plan mode for each 802.11a/n and 802.11b/g/n frequency band. If it is interval, a channel plan is computed and applied at every defined interval. If it is manual, you must start and apply the channel plan manually. If it is time, then the channel plan will be computed and applied at the scheduled time.

| Default | manual                                                  |
|---------|---------------------------------------------------------|
| Format  | channel-plan {an   bgn} mode {interval   manual   time} |
| Mode    | Wireless Config                                         |

| Parameter | Description                                                         |
|-----------|---------------------------------------------------------------------|
| an        | Configure channel plan mode for 802.11a/n.                          |
| bgn       | Configure channel plan mode for 802.11b/g/n.                        |
| interval  | Compute and apply new channel plans at the configured interval.     |
| manual    | Compute and apply new channel plans only when requested via the UI. |
| time      | Compute and apply a new channel plan at the configured time.        |

# channel-plan interval

This command configures the channel plan interval for each 802.11a/n and 802.11b/g frequency band. When the corresponding channel plan mode is configured for **interval**, this parameter indicates how often new channel plans are computed and applied.

| Default | 6                                      |
|---------|----------------------------------------|
| Format  | channel-plan {an   bgn} interval hours |
| Mode    | Wireless Config                        |

| Parameter | Description                                                  |
|-----------|--------------------------------------------------------------|
| an        | Configure channel plan mode for 802.11a/n.                   |
| bgn       | Configure channel plan mode for 802.11b/g/n.                 |
| hours     | The channel plan interval in hours. The range is 6–24 hours. |

#### no channel-plan interval

The no version of this command returns the configured channel plan interval to the default.

| Format | no channel-plan {an   bgn} interval |
|--------|-------------------------------------|
| Mode   | Wireless Config                     |

## channel-plan time

This command configures the channel plan time for each 802.11a/n and 802.11b/g/n frequency band. When the corresponding channel plan mode is configured for time, this parameter indicates the time of day a new channel plan is computed and applied.

| Default | 00:00                              |
|---------|------------------------------------|
| Format  | channel-plan {an   bgn} time hh:mm |
| Mode    | Wireless Config                    |

| Parameter | Description                                  |
|-----------|----------------------------------------------|
| an        | Configure channel plan mode for 802.11a/n.   |
| bgn       | Configure channel plan mode for 802.11b/g/n. |
| hh:mm     | The channel plan time in 24 hour time.       |

Example: The following shows an example of the command.
Switch (Config wireless)# channel-plan an time 23:59 ?
<cr> Press Enter to execute the command.

#### no channel-plan time

The no version of this command returns the configured channel plan time to the default.

| Format | channel-plan {an   bgn} time |
|--------|------------------------------|
| Mode   | Wireless Config              |

# channel-plan history-depth

This command configures the number of channel plan history iterations that are maintained for each 802.11a/ n and 802.11b/g/n frequency band. The number of iterations stored for each channel plan affects channel assignment; the channel algorithm will not assign the same channel to an AP more than once within the number of stored iterations of the channel plan.

| Default | 5                                            |
|---------|----------------------------------------------|
| Format  | channel-plan {an   bgn} history-depth {0-10} |
| Mode    | Wireless Config                              |

| Parameter | Description                                  |
|-----------|----------------------------------------------|
| an        | Configure channel plan mode for 802.11a/n.   |
| bgn       | Configure channel plan mode for 802.11b/g/n. |
| 0–10      | Channel plan history depth.                  |

#### no channel-plan history-depth

The no version of this command returns the history depth for the channel plan to the default.

Format no channel-plan {an | bgn} history-depth

Mode Wireless Config

#### power-plan mode

This command configures the power plan mode for managed APs. If it is interval, power adjustments are computed and applied at every defined interval. If it is manual, you must start and apply proposed power adjustments manually.

| Default | manual                                         |
|---------|------------------------------------------------|
| Format  | <pre>power-plan mode {interval   manual}</pre> |
| Mode    | Wireless Config                                |

| Parameter | Description                                                         |
|-----------|---------------------------------------------------------------------|
| interval  | Compute and apply power adjustments at the configured interval.     |
| manual    | Compute and apply power adjustments only when requested via the UI. |

## power-plan interval

This command configures the power adjustment interval. When the power plan mode is configured for **interval**, this parameter indicates how often new power adjustments are computed and applied.

| Default | 4                                     |
|---------|---------------------------------------|
| Format  | <pre>power plan interval {1-24}</pre> |
| Mode    | Wireless Config                       |

| Parameter | Description                       |
|-----------|-----------------------------------|
| 1–24      | The power plan interval in hours. |

#### no power-plan interval

The no version of this command returns the configured power adjustment interval to the default.

**Format** no power-plan interval

Mode Wireless Config

## wireless channel-plan

This command allows you to request manual channel plan actions for each 802.11n and 802.11b/g/n frequency band.

| Format | <pre>wireless channel-plan {an   bgn} [peer group] {apply   clear   start}</pre> |
|--------|----------------------------------------------------------------------------------|
| Mode   | Privileged EXEC                                                                  |

| Description                                     |
|-------------------------------------------------|
| Configure channel plan mode for 802.11a/n.      |
| Configure channel plan mode for 802.11b/g/n.    |
| Run the channel plan for the entire peer-group. |
| Apply the entire proposed channel plan.         |
| Clear the current proposed channel plan.        |
| Compute a new proposed channel plan.            |
|                                                 |

## wireless power-plan

This command allows you to manage manual power adjustments for the managed APs.

| Format | <pre>wireless power-plan [peer group] {apply   clear   start}</pre> |
|--------|---------------------------------------------------------------------|
| Mode   | Privileged EXEC                                                     |

| Parameter  | Description                                   |
|------------|-----------------------------------------------|
| peer group | Run the power plan for the entire peer-group. |
| apply      | Apply the proposed power adjustments.         |
| clear      | Clear the proposed power adjustments.         |
| start      | Compute new proposed power adjustments.       |

#### show wireless channel-plan

This command displays configuration for automatic channel planning. The channel plan type argument must be specified, the configuration and status is maintained separately for each radio frequency.

Format show wireless channel-plan {an | bgn}

Mode Privileged EXEC

| Field                         | Description                                                                                                    |
|-------------------------------|----------------------------------------------------------------------------------------------------|
| an                            | Configure channel plan mode for 802.11a/n.                                                                                                    |
| bgn                           | Configure channel plan mode for 802.11b/g/n.                                                                                                    |
| Channel Plan                  | The channel plan type or mode, managed AP radios operating in the specified mode will be considered for this channel plan.                                                                                         |
| Channel Plan<br>Mode          | The frequency for automatic channel planning manual, fixed time, or interval. If the mode is manual, the channel algorithm will not run unless you request it.                                                     |
| Channel Plan<br>Interval      | If the channel plan mode is interval, this indicates the frequency in hours that the channel plan is computed and applied.                                                                                         |
| Channel Plan<br>Fixed Time    | If the channel plan mode is fixed time, this indicates the time (24-hour time) at which the channel plan is computed and applied.                                                                                  |
| Channel Plan<br>History Depth | This indicates the number of iterations of the channel plan that are maintained in the channel plan history. The channel on a managed AP radio will not be changed more than once within the channel plan history. |

#### show wireless channel-plan history

This command displays a history for the automatic channel algorithm. The channel plan type argument must be specified. A channel history is maintained separately for each radio frequency. The channel algorithm maintains a configured number of iterations of applied channel changes to avoid frequent channel changes to the same managed AP radio. If the IP address is not entered, the command displays a history summary for all peer switches. If a peer switch IP address is entered, detailed history for that peer switch is displayed.

Format show wireless channel-plan history {an | bgn} [ipaddr]

Mode Privileged EXEC

| Field                    | Description                                                                                                    |
|--------------------------|----------------------------------------------------------------------------------------------------|
| ipaddr                   | A valid IP address.                                                                                                    |
| an                       | Configure channel plan mode for 802.11a/n.                                                                                                    |
| bgn                      | Configure channel plan mode for 802.11b/g/n.                                                                                                    |
| <b>Current Iteration</b> | Indicates the current iteration of the channel plan.                                                                                                    |
| Operational<br>Status    | Indicates whether automatic channel planning is active or inactive. Automatic channel planning may be inactive due to 802.11h or unsupported clear channels. |

| Field                  | Description                                                                   |
|------------------------|-------------------------------------------------------------------------------|
| Last Algorithm<br>Time | Indicates the last time the channel planning algorithm completed.             |
| AP MAC address         | The managed AP Ethernet MAC address.                                          |
| Location               | A descriptive location string configured for the managed AP.                  |
| Radio                  | The radio interface on the managed AP.                                        |
| Iteration              | Iteration of the channel plan where the new channel was computed and applied. |
| Channel                | The channel computed and applied to the managed AP.                           |

**Example:** The following shows example CLI display output for the command. (Switch) #show wireless channel-plan history a

| Switch       | Current   | Last Algorithm       |
|--------------|-----------|----------------------|
| IP Address   | Iteration | Time                 |
|              |           |                      |
| 10.0.0.1     | 2         | JAN 03 23:32:06 1970 |
| 10.254.22.1  | 3         | JAN 03 23:33:06 1970 |
| 10.254.22.15 | 1         | JAN 03 23:32:06 1970 |
| 10.254.22.16 | 0         |                      |

| Switch) #show wireless<br>Switch IP Address<br>Current Iteration<br>Operational Status | · · · · · · · · · · · · · · · · · · · | 10.254.2<br>0  |              |
|----------------------------------------------------------------------------------------|---------------------------------------|----------------|--------------|
| Last Algorithm Time                                                                    |                                       | JAN 03 2       | 3:32:06 1970 |
| AP MAC Address Locat                                                                   | ion Ra                                | adio Iteration | Channel      |
| 00:00:85:00:50:00 Third                                                                | l floor 1                             | 1              | 6            |

## show wireless channel-plan proposed

This command displays the proposed channel plan changes for a manual request to run the channel algorithm. The channel plan type argument must be specified. The channel algorithm is run separately for each radio frequency. The proposed channel changes may be cleared or applied using the **wireless channel-plan** command. If the IP address is not entered, the command displays a proposed summary for all peer switches. If a peer switch IP address is entered, detailed proposed entries for that peer switch are displayed.

| Format | <pre>show wireless channel-plan proposed {an   bgn} [ipaddr]</pre> |
|--------|--------------------------------------------------------------------|
| Mode   | Privileged EXEC                                                    |

| Field  | Description                                |
|--------|--------------------------------------------|
| ipaddr | A valid IP address.                        |
| an     | Configure channel plan mode for 802.11a/n. |

| Field           | Description                                                  |  |
|-----------------|--------------------------------------------------------------|--|
| bgn             | Configure channel plan mode for 802.11b/g/n.                 |  |
| Current Status  | Indicates the status of a manual channel plan request.       |  |
| AP MAC Address  | The managed AP Ethernet MAC address.                         |  |
| Location        | A descriptive location string configured for the managed AP. |  |
| Radio           | The radio interface on the managed AP.                       |  |
| Current Channel | The current channel on the managed AP radio.                 |  |
| New Channel     | The new channel computed by the channel algorithm.           |  |

**Example:** The following shows example CLI display output for the command. (Switch) #show wireless channel-plan proposed a

| Switch IP Address                                                                             | Current Status                                     |  |  |
|-----------------------------------------------------------------------------------------------|----------------------------------------------------|--|--|
| 10.0.0.1<br>10.254.22.1<br>10.254.22.15                                                       | Apply Complete<br>Apply Complete<br>Apply Complete |  |  |
| (Switch) #show wireless channel-plan proposed a 10.254.22.15<br>Current Status Apply Complete |                                                    |  |  |
| AP MAC Address Locati                                                                         | Current New<br>on Radio Channel Channel            |  |  |
| 00:00:85:00:50:00 Third                                                                       | floor 1 11 1                                       |  |  |

## show wireless power-plan

This command displays status and configuration for automatic power adjustment. The command does not accept any arguments.

Format show wireless power-plan

Mode Privileged EXEC

| Field                  | Description                                                                                                    |
|------------------------|----------------------------------------------------------------------------------------------------|
| Power Plan Mode        | The mode for automatic power adjustment, manual or interval. If the mode is manual, the power algorithm will not run unless you request it. |
| Power Plan<br>Interval | If the power adjustment mode is interval, this indicates the frequency in minutes that power adjustments are computed and applied.          |

### show wireless power-plan proposed

This command displays the proposed power adjustments for a manual request to run the power algorithm. The command does not accept any arguments. The proposed power changes may be cleared or applied using the **wireless power-plan** command. If the IP address is not entered, the command displays a proposed summary for all peer switches. If a peer switch IP address is entered, detailed proposed entries for that peer switch are displayed.

Format show wireless power-plan proposed [ipaddr]

Mode Privileged EXEC

| Field                 | Description                                                  |  |
|-----------------------|--------------------------------------------------------------|--|
| ipaddr                | A valid IP address.                                          |  |
| <b>Current Status</b> | Indicates the status of a manual power adjustment request.   |  |
| AP MAC Address        | The managed AP Ethernet MAC address.                         |  |
| Location              | A descriptive location string configured for the managed AP. |  |
| Radio                 | The radio interface on the managed AP.                       |  |
| <b>Current Power</b>  | The current transmit power on the managed AP radio.          |  |
| New Power             | The new transmit power computed by the power algorithm.      |  |

*Example:* The following shows example CLI display output for the command.

(Switch) #show wireless power-plan proposed Switch IP Address Current Status

| 10.0.0.1     | Algorithm Completed |
|--------------|---------------------|
| 10.254.22.1  | Algorithm Completed |
| 10.254.22.15 | Algorithm Completed |

(Switch) #show wireless power-plan proposed 10.254.22.15 Current Status..... Algorithm Complete No proposed power adjustments to display.

# **Peer Wireless Switch Commands**

The commands in this section provide peer Wireless Switch status.

## show wireless peer-switch

This command displays status information for peer Wireless Switches. If no parameters are entered, the command will display summary status for all peer switches. If a peer switch IP address is entered, detailed status for that peer switch is displayed.

| Format | show wireless peer-switch [ipaddr] |
|--------|------------------------------------|
| Mode   | Privileged EXEC                    |

| Field                   | Description                                                         |
|-------------------------|---------------------------------------------------------------------|
| ipaddr                  | A valid IP address.                                                 |
| IP Address              | IP address of the peer switch.                                      |
| Vendor ID               | The peer switch software vendor ID.                                 |
| Software Version        | Version of WS software on the peer switch.                          |
| <b>Protocol Version</b> | Protocol version of WS software on the peer switch.                 |
| <b>Discovery Reason</b> | Method for peer WS discovery.                                       |
| Managed AP<br>Count     | Total number of access points currently managed by the peer switch. |
| Age                     | Time since last update was received from the switch.                |

**Example:** The following shows example CLI display output for the command. (Switch) #show wireless peer-switch

| IP Address   | Vendor<br>ID | Software<br>Version | Protocol<br>Version | Discovery<br>Reason | Age         |
|--------------|--------------|---------------------|---------------------|---------------------|-------------|
| 10.0.0.1     | Broadcom     |                     | 1                   | IP Poll             | 00h:01m:18s |
| 10.254.22.1  | Broadcom     |                     | 1                   | IP Poll             | 00h:01m:18s |
| 10.254.22.15 | 0x0016       |                     | 1                   | IP Poll             | 00h:01m:18s |

(Switch) #show wireless peer-switch 10.254.22.1

| IP Address       | 10.254.22.1 |
|------------------|-------------|
| Vendor ID        | Broadcom    |
| Software Version | 1.1         |
| Protocol Version | 1           |
| Discovery Reason | IP Poll     |
| Managed AP Count | 3           |
| Age              | 0d:00:00:11 |

## show wireless peer-switch configure status

This command displays config push status information for peer wireless switches. If no parameters are entered, the command will display summary status for all peer switches. If a peer switch IP address is entered, detailed status for that peer switch is displayed.

Format show wireless peer-switch [ipaddr] configure status

Mode Privileged EXEC

| Field                              | Description                                                                |
|------------------------------------|----------------------------------------------------------------------------|
| ipaddr                             | A valid IP address.                                                        |
| IP Address                         | The IP address of the peer switch.                                         |
| Configuration<br>Switch IP Address | The peer switch IP address last config received.                           |
| Configuration<br>Status            | Config push status from the Wireless Switch to this peer switch.           |
| Configuration<br>Received          | Configuration groups received as part of config push from the peer switch. |
| Rx Time                            | The time the config push was received from the peer switch.                |

*Example:* The following shows example CLI display output for the command.

(Switch) #show wireless peer-switch configure status

| IP Address | Configuration<br>Switch IP Address | Configuration          | Rx Time              |
|------------|------------------------------------|------------------------|----------------------|
|            |                                    |                        |                      |
| 10.0.0.100 | 10.254.22.1                        | AP Database,AP Profile | JAN 03 23:32:06 1970 |
| 10.0.0.101 | 10.254.22.1                        | AP Database,AP Profile | JAN 03 23:32:06 1970 |
| 10.0.0.102 | 10.254.22.1                        | AP Profile,Channel     | JAN 03 23:32:06 1970 |
|            |                                    |                        |                      |

(Switch) #show wireless peer-switch 10.0.0.100 configure status

| IP Address<br>Configuration Switch IP Address<br>Configuration Status<br>Configuration Received | 10.254.22.1<br>Failure Invalid Code Version<br>AP Database,<br>AP Profile, |
|-------------------------------------------------------------------------------------------------|----------------------------------------------------------------------------|
|                                                                                                 | Channel Power,                                                             |
|                                                                                                 | Discovery,                                                                 |
|                                                                                                 | Global,                                                                    |
| Known-Client                                                                                    |                                                                            |
| Rx Time                                                                                         | JAN 03 23:32:06 1970                                                       |

### show wireless peer-switch ap status

This command displays the operational status for a peer Wireless Switch-managed AP. If no parameters are specified, the command will display a summary of all Wireless Switch-managed APs. If an AP MAC address is specified, the detailed status is displayed.

Format show wireless peer-switch [ipaddr] ap [macaddr] status

Mode Privileged EXEC

| Field                     | Description                                                                                                    |
|---------------------------|----------------------------------------------------------------------------------------------------|
| ipaddr                    | A valid IP address.                                                                                                    |
| macaddr                   | Wireless Switch-managed AP MAC address.                                                                                            |
| IP Address                | The network IP address of the peer Wireless Switch-managed AP.                                                                     |
| MAC Address               | The Ethernet address of the peer Wireless Switch-managed AP.                                                                       |
| Peer Switch IP<br>Address | The network IP address of the peer Wireless Switch managing the AP.                                                                |
| Location                  | A location description for the AP, this is the value configured in the valid AP database (either locally or on the RADIUS server). |
| Profile                   | The AP profile configuration currently applied to the peer Wireless Switch-managed AP.                                             |
| Hardware Type             | Hardware platform for the AP, this is learned from the AP during discovery.                                                        |

*Example:* The following shows example CLI display output for the command.

| (Switch) #show wir                                                              | •                                               | · · ·                                  |                                               | .ommunu.                                 |
|---------------------------------------------------------------------------------|-------------------------------------------------|----------------------------------------|-----------------------------------------------|------------------------------------------|
| MAC Address                                                                     | IP Address                                      |                                        |                                               | НwТуре                                   |
| 00:01:01:02:01:01<br>00:01:01:02:02:01<br>00:01:01:02:03:0<br>00:01:01:02:04:01 | 192.168.0.100<br>192.168.0.100<br>192.168.0.200 | Ground Flo<br>Ground Flo<br>Conf Room. | oor 1-Default<br>oor 1-Default<br>. 2-L3 Roar | t Broadcom<br>t Broadcom<br>ningBroadcom |
| (Switch) #<br>(Switch) #show win<br>MAC Address                                 | Peer Switch                                     |                                        | -                                             | HuTuno                                   |
|                                                                                 | 192.168.0.100                                   | Ground Floor                           | 1-Default                                     | Broadcom                                 |
| (Switch) #show wir                                                              |                                                 |                                        |                                               |                                          |
| MAC Address<br>Peer Switch IP Add<br>IP Address<br>Location<br>Profile          | lress                                           |                                        | .192.168.0.10<br>192.168.0.1<br>Conf Room Bl  | 0<br>.dg 200                             |

# Local Access Point Database Commands

The commands in this section provide configuration of the local valid AP database. These configurations may also be performed on an external RADIUS server.

## ap database

This command adds an AP to the local valid AP database (if not already present) and enters the AP configuration mode identified by the AP MAC address. In AP configuration mode, you can configure parameters for each individual valid AP. Note that if a valid AP is already being managed by the switch, you need to reset the AP to pick up any configuration changes in the valid AP database. The valid AP database parameters are read only when the AP is validated during discovery.

Format ap database macaddr

Mode Wireless Config

| Parameter | Description                   |
|-----------|-------------------------------|
| macaddr   | MAC address of a physical AP. |

#### no ap database

The no version of this command deletes the AP entry for the specified MAC address from the local database or all the entries present in the database.

| Format | no ap database [macaddr] |
|--------|--------------------------|
| Mode   | Wireless Config          |

## mode (AP Config Mode)

This command configures the managed mode for an AP.

| Default | ws-managed                                        |
|---------|---------------------------------------------------|
| Format  | <pre>mode {ws-managed   standalone   rogue}</pre> |
| Mode    | AP Config                                         |

| Parameter  | Description                                                                                            |
|------------|----------------------------------------------------------------------------------------------------|
| ws-managed | AP is managed by the Wireless Switch upon discovery.                                                   |
| standalone | AP is managed as a standalone AP and should not be reported as rogue by the Wireless Switch.           |
| rogue      | AP is identified as an administrator-configured rogue AP and will be reported as rogue upon discovery. |

## location

This command configures a descriptive string for the AP location.

| Format location | value |
|-----------------|-------|
|-----------------|-------|

Mode AP Config

| Parameter | Description                                                                                                    |
|-----------|----------------------------------------------------------------------------------------------------|
| value     | This parameter is an AP location string. It should not be more than 32 characters long. To use spaces in the location, enclose the value with quotes, for example "Conference Room A". |

#### no location

The no version of this command deletes the current location string for the AP.

| Format | no location |
|--------|-------------|
| Mode   | AP Config   |

## password (AP Config Mode)

This command configures the password that this AP must use to authenticate to the Wireless Switch. The password is only verified if global AP authentication is enabled. After you enter the password, the CLI prompts you to enter a password that is between 8–63 alphanumeric characters.

| Default | The default password is blank. |
|---------|--------------------------------|
| Format  | password                       |
| Mode    | AP Config                      |

#### no password

The no version of this command deletes the password for the AP.

Format no password

Mode AP Config

Example: The following shows an example of the command.
Switch (Config-ap)# password ?
<cr>Press Enter to execute the command.

```
Switch (Config-ap)# password <cr>
Enter Password (8 - 63 characters):<enter here>
Re-enter password:<enter same here>
```

```
Switch (Config-ap)# no password <cr>
Switch (Config-ap)#
```

## password encrypted

This command configures the password that this AP must use to authenticate to the Wireless Switch. The password is only verified if global AP authentication is enabled. The command accepts the AP password in an encrypted format.

| Default | The default password is blank. |  |
|---------|--------------------------------|--|
| Format  | password encrypted password    |  |
| Mode    | AP Config                      |  |

| Parameter | Description                                                   |
|-----------|---------------------------------------------------------------|
| password  | The password in encrypted format, 128 hexadecimal characters. |

## profile

This command configures the AP profile to be used to configure this AP. The profile configuration is used only if the AP mode is Wireless Switch-managed.

| Default | 1 - Default                   |
|---------|-------------------------------|
| Format  | <pre>profile {1-16&gt;}</pre> |
| Mode    | AP Config                     |

| Parameter | Description                                       |
|-----------|---------------------------------------------------|
| 1–16      | Indicates the AP profile ID for AP configuration. |

### no profile

The no version of this command sets the current profile ID for the AP to the default profile.

Format no profile

Mode AP Config

### radio

This command allows you to configure fixed channel and/or power settings for a radio on the AP. If the channel is not valid for the physical mode configured within the AP configuration profile, this configuration is ignored.

| Default | channel 0 (auto), power 0 (auto)                           |
|---------|------------------------------------------------------------|
| Format  | <pre>radio {1-2} {channel channel   power pwr-level}</pre> |
| Mode    | AP Config                                                  |

| Parameter | Description                                                                                                    |
|-----------|----------------------------------------------------------------------------------------------------|
| 1–2       | The radio interface on the AP.                                                                                   |
| channel   | 0 (auto) or a fixed channel for the radio. The valid range is based on the configured country code.              |
| pwr-level | 0 (auto) or a fixed transmit power for the radio ranging from 1–100. The value is entered as % of maximum power. |

## standalone channel (Stand-alone AP expected channel)

This command configures the expected channel for an AP in stand-alone mode.

| Default | 0 (any channel)            |
|---------|----------------------------|
| Format  | standalone channel channel |
| Mode    | AP Config                  |

| Parameter | Description                                                                                                    |
|-----------|----------------------------------------------------------------------------------------------------|
| channel   | A valid channel from 0 to 161 from the all-country aggregate channel list. Channel zero indicates that any valid channel is allowed. |

### no standalone channel

The no version of this command configures the expected channel for an AP in stand-alone mode to the default – any channel is allowed.

| Format no standatorie channel | Format | no | standalone | channel |
|-------------------------------|--------|----|------------|---------|
|-------------------------------|--------|----|------------|---------|

Mode AP Config

## standalone security (Stand-alone AP expected security mode)

This command configures the expected security mode for an AP in stand-alone mode.

| Default | any                                                     |
|---------|---------------------------------------------------------|
| Format  | <pre>standalone security {any   open   wep   wpa}</pre> |
| Mode    | AP Config                                               |

| Parameter | Description                                                      |
|-----------|------------------------------------------------------------------|
| any       | All security modes are allowed; open security, WEP and WPA/WPA2. |
| open      | Only open security mode is allowed for the AP.                   |
| wep       | Only WEP security is allowed for the AP.                         |
| wpa       | Only WPA/WPA2 security is allowed for the AP.                    |

### no standalone security

The no version of this command configures the expected security mode for an AP in stand-alone mode to the default – any security mode is allowed.

| Format | no | standalone | security |
|--------|----|------------|----------|
|        |    |            |          |

Mode AP Config

## standalone ssid (Stand-alone AP expected SSID)

This command configures the expected SSID for an AP in stand-alone mode.

| Default | " " (empty string – any SSID is allowed). |
|---------|-------------------------------------------|
| Format  | standalone ssid name                      |
| Mode    | AP Config                                 |

| Parameter | Description                                                                                                    |
|-----------|----------------------------------------------------------------------------------------------------|
| name      | The service set ID must be between 1 and 32 characters. Use the no form of the command to configure the AP to operate on any SSID. |

#### no standalone ssid

The no version of this command configures the expected SSID for an AP in stand-alone mode.

| Format <sup>1</sup> | ١O | standalone | ssid |
|---------------------|----|------------|------|
|---------------------|----|------------|------|

Mode AP Config

## standalone wds-mode (Stand-alone AP expected WDS mode)

This command configures the expected WDS mode for an AP in stand-alone mode.

| Default | any                                                    |
|---------|--------------------------------------------------------|
| Format  | <pre>standalone wds-mode {any   bridge   normal}</pre> |
| Mode    | AP Config                                              |

| Parameter | Description                                                                                  |
|-----------|----------------------------------------------------------------------------------------------|
| any       | Operation as a bridge or in normal mode is allowed.                                          |
| bridge    | Normal mode operation is not allowed. The stand-alone AP is expected to operate as a bridge. |
| normal    | Operation as a bridge is not allowed.                                                        |

#### no standalone wds-mode

The no version of this command configures the expected WDS mode for an AP in stand-alone mode to the default – any WDS mode is allowed.

## show wireless ap database

This command displays the valid AP database entries. If no parameters are entered, a summary is displayed. You can enter a MAC address to display detailed information for a specific AP.

| Format | show | wireless | ар | database | [macaddr] |  |
|--------|------|----------|----|----------|-----------|--|
|        |      |          |    |          |           |  |

Mode Privileged EXEC

| Field                  | Description                                                                                                |
|------------------------|----------------------------------------------------------------------------------------------------|
| macaddr                | The MAC Address corresponding to the AP's Ethernet interface.                                              |
| Location               | A description for the AP, often based on its location.                                                     |
| AP Mode                | Indicates the configured mode of the AP is either ws-managed, standalone, or rogue.                        |
| Profile                | This indicates the configuration profile. If the AP is in managed mode this is the profile sent to the AP. |
| Password Configured    | If the authentication password is configured, the value displayed will be Yes, otherwise it will be No.    |
| Radio 1 Channel        | This indicates Auto or a fixed channel for radio 1.                                                        |
| Radio 2 Channel        | This indicates Auto or a fixed channel for radio 2.                                                        |
| Radio 1 Transmit Power | This indicates Auto or a fixed power setting for radio 1.                                                  |
| Radio 2 Transmit Power | This indicates Auto or a fixed power setting for radio 2.                                                  |

| Field                                | Description                             |
|--------------------------------------|-----------------------------------------|
| Standalone Expected<br>Channel       | Expected channel for stand-alone mode.  |
| Standalone Expected<br>Security Mode | Expected security for stand-alone mode. |
| Standalone Expected SSID             | Expected SSID for stand-alone mode.     |
| Standalone Expected WDS              | Expected WDS mode for stand-alone mode. |

Mode

*Example:* The following shows example CLI display output for the command when an AP MAC address is specified.

| (Switch) #show wireles                 | ss ap database 11:33:44:55        | :66:77     |                      |
|----------------------------------------|-----------------------------------|------------|----------------------|
|                                        |                                   | 11:33:44:5 | 5:66:77              |
| Password Configured                    |                                   | No         | <b>L</b>             |
| Radio 1 Channel                        |                                   | Auto       | C                    |
| Radio 2 Channel                        |                                   | Auto       |                      |
| Stand-alone Expected (                 | Channel                           | 0          |                      |
| Stand-alone Expected S                 | Security Mode<br>SSID<br>NDS Mode |            |                      |
|                                        |                                   | АПУ        |                      |
| (Switch) #show wireles<br>MAC Address  | •                                 |            | Mode                 |
| 00:77:77:77:52:00<br>11:10:10:10:10:10 | lab                               | WS         | -managed<br>andalone |

# **Wireless Network Commands**

The commands in this section provide configuration of wireless networks.

## network (Wireless Config Mode)

This command adds a network configuration (if not already present) and enters the network configuration mode. In this mode, you can modify the network configuration parameters.

| Default | Networks 1–16 are created by default. |
|---------|---------------------------------------|
| Format  | network {1-64}                        |
| Mode    | Wireless Config                       |

| Parameter | Description                 |
|-----------|-----------------------------|
| 1–64      | Integer ID for the network. |

#### no network

The no version of this command deletes a configured network. If a network is applied to one or more VAPs within an AP profile, it cannot be deleted. The first sixteen default networks can never be deleted.

Format no network

Mode Wireless Config

### ssid

This command configures the SSID for the wireless network. A network must be configured with an SSID of one or more characters. The SSID can be modified, but cannot be deleted. Except for the default Guest Network, the default SSID for each network is 'Managed SSID' followed by the unique Network ID.

| Default | Network 1 - Guest Network<br>Network <i>networkid</i> – Managed SSID <i>networkid</i> |
|---------|---------------------------------------------------------------------------------------|
| Format  | ssid name                                                                             |
| Mode    | Network Config                                                                        |

| Parameter | Description                                                                                                    |
|-----------|----------------------------------------------------------------------------------------------------|
| name      | Service Set Identifier, must be between 1–32 alphanumeric characters. To use spaces in the SSID, use quotes around the name. |

## vlan (Network Config Mode)

This command configures the default VLAN ID for the network. If there is no RADIUS server configured or a client is not associated with a VLAN via RADIUS, this is the VLAN assigned.

| Default | 1 – Default VLAN |  |
|---------|------------------|--|
| Format  | vlan {1-4094}    |  |
| Mode    | Network Config   |  |

| Parameter | Description      |
|-----------|------------------|
| 1–4094    | A valid VLAN ID. |

### no vlan

The no version of this command sets the default VLAN ID for the network to its default value.

| Format | no vlan        |
|--------|----------------|
| Mode   | Network Config |

## hide-ssid

This command enables hiding of the SSID for this network. If enabled, the SSID is not included in the AP beacon frames.

| Default | Disable        |
|---------|----------------|
| Format  | hide-ssid      |
| Mode    | Network Config |

### no hide-ssid

The no version of this command disables hiding of the SSID for this network.

| Format | no hide-ssid   |
|--------|----------------|
| Mode   | Network Config |

### client-qos access-control

This command configures the default access control list used by clients associated with this network that do not obtain their own value via RADIUS. The acl-name parameter is a case-sensitive alphanumeric string from 1 to 31 characters. The access list specified in this command must currently exist in the wireless switch. The acl-id parameter range is 1–199.

Format client-qos access-control {down | up} {ip {acl-id | acl-name} | ipv6 acl-name | mac acl-name} Mode Network Config

#### no client-gos access-control

The no version of this command removes the client QoS default access control list parameter configured for this network.

 Format
 no client-qos access-control {down | up}

 Mode
 Network Config

## client-qos bandwidth-limit

K

This command configures the default maximum bandwidth rate limit in bits per second used by clients associated with this network that do not obtain their own value via RADIUS.

**Note:** The specified value is subject to rounding down to the nearest 64000 in the AP, with a minimum rounded value of 64000.

Format client-qos bandwidth-limit {down | up} {1-4294967295}
Mode Network Config

#### no client-qos bandwidth-limit

The no version of this command sets the client QoS default maximum bandwidth rate limit parameter to 0 for this network, disabling rate limiting for clients that associate with this network and use this default value.

Format no client-qos bandwidth-limit {down | up}

Mode Network Config

## client-qos diffserv-policy

This command configures the default Diffserv policy used by clients associated with this network that do not obtain their own value via RADIUS. The policy-name parameter is a case-sensitive alphanumeric string from 1 to 31 characters and must specify a Diffserv policy that currently exists in the wireless switch.

Format client-qos diffserv-policy {down | up} policy-name

Mode Network Config

### no client-qos diffserv-policy

The no version of this command removes the client QoS default Diffserv policy parameter configured for this network.

Formatno client-qos diffserv-policy {down | up}ModeNetwork Config

## client-qos enable

This command enables AP client QoS operation for the network. When enabled, and when the wireless global client QoS mode is also enabled, clients associated to this network may have one or more of the following QoS facilities in effect in the down and/or up directions: access control, bandwidth limiting, and Differentiated services (via policy).

| Default | Disable           |
|---------|-------------------|
| Format  | client-qos enable |
| Mode    | Network Config    |

#### no client-qos enable

The no version of this command disables AP client QoS operation for the network. Client traffic is not subject to QoS processing for any clients attached to this wireless network.

Format no client-qos enable

Mode Network Config

## deny-broadcast

This command enables deny broadcast mode for the network. This means the AP will not respond to client probe requests broadcast to all available SSIDs.

| Default | Disable        |
|---------|----------------|
| Format  | deny-broadcast |
| Mode    | Network Config |

#### no deny-broadcast

The no version of this command disables deny broadcast mode for the network. This means the AP will respond to client probe requests for all available SSIDs.

Format no deny-broadcast

Mode Network Config

## redirect mode

This command enables and configures the mode for redirection of wireless client traffic on this network. If HTTP redirection is enabled, initial client requests are redirected to the configured URL. If IP redirection is enabled, all client requests are redirected to the configured IP address.

| Default | None                                 |
|---------|--------------------------------------|
| Format  | <pre>redirect mode {http   ip}</pre> |
| Mode    | Network Config                       |

### no redirect mode

The no version of this command disables redirect on the network.

| Format | no redirect mode |
|--------|------------------|
| Mode   | Network Config   |

## redirect url

This command configures a URL for HTTP redirection. When HTTP redirection is enabled on the network, each initial client request is directed to this URL. Note that http:// is not entered in the configured URL because this prefix is assumed.

| Default | None (The default is blank.) |  |
|---------|------------------------------|--|
| Format  | redirect url url             |  |
| Mode    | Network Config               |  |

| Parameter | Description                                                                            |
|-----------|----------------------------------------------------------------------------------------|
| url       | A Uniform Resource Locator, for example www.cnn.com. The URL must be 0–128 characters. |

### no redirect url

The no version of this command removes the configured URL. The value is set to an empty string.

Format no redirect url

Mode Network Config

## security mode

This command configures the authentication and encryption mode on the network.

| Default | none                                                                                     |
|---------|------------------------------------------------------------------------------------------|
| Format  | <pre>security mode {none   static-wep   wep-dot1x   wpa-enterprise   wpa-personal}</pre> |
| Mode    | Network Config                                                                           |

| Parameter      | Description                                                     |
|----------------|-----------------------------------------------------------------|
| none           | No authentication or encryption on the network.                 |
| static-wep     | Static WEP encryption, authentication is configured separately. |
| wep-dot1x      | Dynamic WEP authentication using 802.1x.                        |
| wpa-enterprise | WPA 802.1x authentication.                                      |
| wpa-personal   | WPA shared-key authentication.                                  |

#### no security mode

The no version of this command sets the security mode to its default value.

Formatno security modeModeNetwork Config

## wep authentication

This command configures the static WEP authentication mode for the network. This value is applicable only when the security mode is configured for static WEP authentication and encryption.

| Default | Open System                                                           |
|---------|-----------------------------------------------------------------------|
| Format  | <pre>wep authentication {open-system [shared-key]   shared-key}</pre> |
| Mode    | Network Config                                                        |
|         |                                                                       |

| Parameter   | Description                                                             |
|-------------|-------------------------------------------------------------------------|
| open system | No authentication required.                                             |
| shared-key  | Clients are required to authenticate to the network using a shared key. |

#### no wep authentication

The no version of this command sets WEP authentication mode to the default value, which is **open system**.

Format no wep authentication

Mode Network Config

### wep key

This command configures up to 4 static WEP keys for the network. The configured keys are used when the network security mode is set to WEP shared key, according to the configured WEP transfer key index. The number of characters required depends on the configured WEP key type and length.

Formatwep key {1-4} valueModeNetwork Config

| Parameter | Description                                                                                                    |
|-----------|----------------------------------------------------------------------------------------------------|
| 1–4       | A valid WEP key index.                                                                                                 |
| value     | The WEP key itself, entered in ASCII or HEX format. The following list shows the number of keys to enter in the field: |
|           | <ul> <li>64 bit —ASCII: 5 characters; Hex: 10 characters</li> </ul>                                                    |
|           | <ul> <li>128 bit —ASCII: 13 characters; Hex: 26 characters</li> </ul>                                                  |
|           | <ul> <li>152 bit —ASCII: 16 characters; Hex: 32 characters.</li> </ul>                                                 |
|           | For more information, please see the "Static WEP" table in the DWS-4000 User Manual.                                   |

#### no wep key

The no version of this command removes the corresponding WEP key configuration.

|  | Format | no wep | key {1-4] | ł |
|--|--------|--------|-----------|---|
|--|--------|--------|-----------|---|

Mode Network Config

### wep tx-key

This command configures the WEP key index to be used for encryption on the network. This value is applicable only when the security mode is configured for WEP shared key authentication and encryption.

| Default | 1                |
|---------|------------------|
| Format  | wep tx-key {1-4} |
| Mode    | Network Config   |

| Parameter | Description                  |
|-----------|------------------------------|
| 1–4       | A valid WEP key index value. |

#### no wep tx-key

The no version of this command sets the WEP transmit key index to its default value.

| Format | no wep tx-key  |
|--------|----------------|
| Mode   | Network Config |

## wep key type

This command configures the WEP key type for the network. The configured key type is used when the network security mode is set to WEP shared key. The WEP key type affects the number of characters required for a valid WEP key, and therefore changing the WEP key length will reset all keys.

| Default | ASCII                      |
|---------|----------------------------|
| Format  | wep key type {ascii   hex} |
| Mode    | Network Config             |

| Parameter | Description                      |
|-----------|----------------------------------|
| ascii     | Set WEP key type to ASCII.       |
| hex       | Set WEP key type to hexadecimal. |

### no wep key type

The no version of this command returns the WEP key type to its default value.

- Format no wep key type
- Mode Network Config

## wep key length

This command configures the WEP key length in bits for the network. The configured key length is used when the network security mode is set to WEP shared key. The WEP key length affects the number of characters required for a valid WEP key, and therefore changing the WEP key length will reset all keys.

| Default | 128                       |
|---------|---------------------------|
| Format  | wep key length {64   128} |
| Mode    | Network Config            |

### no wep key length

The no version of this command returns the WEP key length to its default value.

| Format | no wep key length |
|--------|-------------------|
| Mode   | Network Config    |

## mac authentication

This command enables and configures the mode for client MAC authentication on the network.

| Default | Disable                                        |
|---------|------------------------------------------------|
| Format  | <pre>mac authentication {local   radius}</pre> |
| Mode    | Network Config                                 |

| Parameter | Description                                                             |
|-----------|-------------------------------------------------------------------------|
| local     | Enable MAC authentication using the AP profile MAC authentication list. |
| radius    | Enable MAC authentication using the configured RADIUS server.           |

#### no mac authentication

The no version of this command disables MAC authentication on the network.

| Format | no mac authentication |
|--------|-----------------------|
| Mode   | Network Config        |

#### radius server-name

This command configures the RADIUS authentication/accounting server name for wireless clients authenticating to this network. The server name can contain alphanumeric characters plus –, \_, and space.

| Default | Default-RADIUS-Server – authentication server name<br>Default-RADIUS-Server – accounting server name |
|---------|----------------------------------------------------------------------------------------------------|
| Format  | radius server-name {auth   acct} name                                                                |
| Mode    | Network Config                                                                                       |

| Parameter | Description                                                 |
|-----------|-------------------------------------------------------------|
| name      | Enter an alphanumeric string up to 32 characters in length. |

#### no radius server-name

The no version of this command sets the RADIUS authentication/accounting server name to the default value.

| Format | no radiu | s server-name | {auth | acct} |
|--------|----------|---------------|-------|-------|
|        |          |               |       |       |

#### Mode Network Config

Example: The following shows an example of the command. (Switch) #radius server-name auth "Wireless\_Network-1 Auth\_Server 1" ? <cr> Press Enter to execute the command. (Switch) #no radius server-name auth ? <cr> Press Enter to execute the command. (Switch) #radius server-name acct "Wireless\_Network-1 Acct\_Server 1" ? <cr> Press Enter to execute the command. (Switch) #no radius server-name acct ? <cr> Press Enter to execute the command.

### radius use-network-configuration

This command configures the system to use the network RADIUS configuration for wireless client's authentication on this network or to use global RADIUS configuration.

| Default | Enable                           |
|---------|----------------------------------|
| Format  | radius use-network-configuration |
| Mode    | Network Config                   |

#### no radius use-network-configuration

The no version of this command configures the system to use the network RADIUS configuration for authentication of wireless clients on this network.

Format no radius use-network-configuration

Mode Network Config

Example: The following shows an example of the command.
(Switch) # radius use-network-configuration ?
<cr>Press Enter to execute the command.

(Switch) # no radius use-network-configuration ?
<cr>Press Enter to execute the command.

### wpa versions

This command configures the WPA version(s) supported on the network. One or both parameters must be specified. This configuration only applies when the configured security mode is **WPA**.

| Default | wpa/wpa2                                    |
|---------|---------------------------------------------|
| Format  | <pre>wpa versions {wpa [wpa2]   wpa2}</pre> |
| Mode    | Network Config                              |

| Parameter | Description           |
|-----------|-----------------------|
| wpa       | WPA version allowed.  |
| wpa2      | WPA2 version allowed. |

#### no wpa versions

The no version of this command configures the supported WPA versions to the default value.

Format no wpa versions

Mode Network Config

### wpa ciphers

This command configures the WPA cipher suites supported on the network; one or both parameters must be specified. This configuration only applies when the configured security mode is **WPA**.

| Default | tkip                                        |  |
|---------|---------------------------------------------|--|
| Format  | <pre>wpa ciphers {ccmp [tkip]   tkip}</pre> |  |
| Mode    | Network Config                              |  |

| Parameter | Description      |
|-----------|------------------|
| tkip      | TKIP encryption. |
| сстр      | CCMP encryption. |

#### no wpa ciphers

The no version of this command WPA returns supported cipher suites to the default value.

| Format | no wpa ciphers |
|--------|----------------|
| Mode   | Network Config |

## wpa key

This command configures the WPA shared key. This is an alphanumeric string in the range 8-64 characters. The configured key is used when the network security mode is set to WPA shared key.

| Default | None           |
|---------|----------------|
| Format  | wpa key value  |
| Mode    | Network Config |

### tunnel

This command enables client traffic tunneling on the network. For the tunnel to be operational, global routing must be enabled on the switch and the tunnel subnet, and mask must be configured and match a valid routing interface.

| Default | Disable        |
|---------|----------------|
| Format  | tunnel         |
| Mode    | Network Config |

#### no tunnel

The no version of this command disables client traffic tunneling on the network.

Format no tunnel

Mode Network Config

## tunnel subnet

This command configures the tunnel subnet IP address for the network. This must match a configured routing interface in order for the tunnel to be operational.

| Default | Subnet IP - None                            |
|---------|---------------------------------------------|
|         | Subnet mask - 255.255.255.0                 |
| Format  | <pre>tunnel subnet ipaddr [mask mask]</pre> |
| Mode    | Network Config                              |

| Parameter | Description          |
|-----------|----------------------|
| ipaddr    | A valid IP address.  |
| mask      | A valid subnet mask. |

#### no tunnel subnet

The no version of this command deletes the configured tunnel subnet parameters.

Format no tunnel subnet

Mode Network Config

### arp-suppression

This command enables wireless ARP suppression on the network. Enabling wireless ARP suppression allows for limiting ARP broadcasts on the wireless medium for IPv4 networks.

| Default | Disable             |
|---------|---------------------|
| Format  | arp-suppression     |
| Mode    | Network Config Mode |

#### no arp-suppression

The no version of this command disables wireless ARP suppression on the network.

Format no arp-suppression

Mode Network Config Mode

## wpa2 pre-authentication

This command enables WPA2 pre-authentication support for client roaming.

| Default | Enable                  |
|---------|-------------------------|
| Format  | wpa2 pre-authentication |
| Mode    | Network Config          |

#### no wpa2 pre-authentication

The no version of this command disables WPA2 pre-authentication support.

Formatno wpa2 pre-authenticationModeNetwork Config

## wpa2 pre-authentication limit

This command configures the WPA2 pre-authentication limit for the network. This specifies a limit on the number of APs within the peer group to which one client is allowed to pre-authenticate.

| Default | 0, no limit                           |
|---------|---------------------------------------|
| Format  | wpa2 pre-authentication limit {0-192} |
| Mode    | Network Config                        |

| Parameter | Description                          |
|-----------|--------------------------------------|
| 0–192     | Valid WPA2 pre-authentication limit. |

#### no wpa2 pre-authentication limit

The no version of this command sets the configured WPA2 pre-authentication limit to its default value.

Format no wpa2 pre-authentication limit

Mode Network Config

### wpa2 key-forwarding

This command enables WPA2 key forwarding support for client roaming on the network.

| Default | Enable              |
|---------|---------------------|
| Format  | wpa2 key-forwarding |
| Mode    | Network Config      |

### no wpa2 key-forwarding

The no version of this command disables WPA2 key forwarding support on the network.

Format no wpa2 key-forwarding

Mode Network Config

## wpa2 key-caching holdtime

This command configures the length of time a PMK will be cached by an AP for either client roaming or key forwarding.

| Default | 10                                            |
|---------|-----------------------------------------------|
| Format  | <pre>wpa2 key-caching holdtime {0-1440}</pre> |
| Mode    | Network Config                                |

| Parameter | Description                            |
|-----------|----------------------------------------|
| 0–1440    | WPA2 key caching hold time in minutes. |

### no wpa2 key-caching holdtime

The no version of this command sets the WPA2 key caching hold time to its default value.

Formatno wpa2 key-caching holdtimeModeNetwork Config

## dot1x bcast-key-refresh-rate

This command specifies the interval after which the broadcast keys are changed.

| Default | 300 seconds                                       |
|---------|---------------------------------------------------|
| Format  | <pre>dot1x bcast-key-refresh-rate {0-86400}</pre> |
| Mode    | Network Config                                    |

| Parameter | Description                                                |
|-----------|------------------------------------------------------------|
| 0–86400   | The bcast-key-refresh-rate range is 0 to 86400 in seconds. |

### no dot1x bcast-key-refresh-rate

The no version of this command returns the bcast-key-refresh-rate to its default value.

| Format | no dot1x bcast-key-refresh-rate |
|--------|---------------------------------|
| Mode   | Network Config                  |

## dot1x session-key-refresh-rate

This command specifies the interval after which the Unicast session keys are changed.

| Default | 0 seconds                                           |  |
|---------|-----------------------------------------------------|--|
| Format  | <pre>dot1x session-key-refresh-rate {0-86400}</pre> |  |
| Mode    | Network Config                                      |  |

| Parameter | Description                                                  |
|-----------|--------------------------------------------------------------|
| 0–86400   | The session-key-refresh-rate range is 0 to 86400 in seconds. |

### no dot1x session-key-refresh-rate

The no version of this command returns the session-key-refresh-rate to its default value.

| Format no | dot1x | session-key-refresh-rate |
|-----------|-------|--------------------------|
|-----------|-------|--------------------------|

Mode Network Config

## clear (Network Config Mode)

This command restores a network configuration to default values.

| Format | clear          |
|--------|----------------|
| Mode   | Network Config |

## show wireless network

This command displays the network configuration parameters. If no parameters are specified, a summary of the configured networks is displayed, otherwise the detailed configuration is displayed.

Formatshow wireless network [{1-64}]ModePrivileged EXEC

| Field                                      | Description                                                                                                    |
|--------------------------------------------|----------------------------------------------------------------------------------------------------|
| SSID                                       | Service Set Identifier.                                                                                              |
| Interface ID                               | Internal interface number for this network.                                                                          |
| Default VLAN                               | Default VLAN for the network.                                                                                        |
| Hide SSID                                  | Indicates if SSID inclusion is suppressed from the beacons.                                                          |
| Deny Broadcast                             | Indicates if probe requests with broadcast SSID are denied on the network.                                           |
| Redirect Mode                              | Indicates the mode of client traffic redirection.                                                                    |
| Redirect URL                               | Indicates the configured URL for client HTTP redirection.                                                            |
| L2 Distributed Tunneling<br>Mode           | Indicates whether L2 distributed tunneling mode is enabled on the switch.                                            |
| Bcast Key Refresh Rate                     | The interval after which the broadcast keys are changed.                                                             |
| Session Key Refresh Rate                   | the interval after which the Unicast session keys are changed                                                        |
| L3 Tunnel Mode                             | If tunneling feature is enabled, indicates if L3 roaming is enabled on the network.                                  |
| L3 Tunnel Status                           | Indicates the if the tunnel is up or down.                                                                           |
| L3 Tunnel Subnet IP                        | If tunneling feature is enabled, indicates the subnet for the tunnel.                                                |
| L3 Tunnel Subnet Mask                      | If tunneling feature is enabled, indicates the network mask for the tunnel subnet.                                   |
| Wireless ARP Suppression                   | Indicates whether wireless ARP suppression is enabled or disabled.                                                   |
| Security Mode                              | Indicates the authentication and encryption mode.                                                                    |
| MAC Authentication                         | The client MAC address authentication mode.                                                                          |
| RADIUS Authentication<br>Server Name       | RADIUS server name for authentication.                                                                               |
| RADIUS Authentication<br>Server Configured | Indicates whether the specified named RADIUS Authentication server is configured in the RADIUS Client configuration. |
| RADIUS Accounting<br>Server Name           | RADIUS server name for accounting.                                                                                   |

| Field                                  | Description                                                                                                    |
|----------------------------------------|----------------------------------------------------------------------------------------------------|
| RADIUS Accounting<br>Server Configured | Indicates whether the specified named RADIUS Accounting server is configured in the RADIUS Client configuration.                                                                                                    |
| WPA Versions                           | Indicates the WPA versions allowed when the WPA encryption mode is enabled.                                                                                                    |
| WPA Ciphers                            | Indicates the encryption solutions to use when the WPA encryption mode is enabled.                                                                                                    |
| WPA Кеу Туре                           | Specifies the type of the WPA key configured (ASCII only).                                                                                                    |
| Passphrase                             | The WPA passphrase                                                                                                    |
| WPA2 Pre-Authentication<br>Mode        | If WPA2 encryption is enabled, indicates pre-authentication support for roaming WPA2 clients.                                                                                                    |
| WPA2 Pre-Authentication<br>Limit       | If WPA2 pre-authentication is enabled, specifies a limit on the number of APs within the peer group to which one client is allowed to pre-authenticate.                                                                                               |
| WPA2 Key Caching<br>Holdtime           | Length of time in minutes that a PMK will be cached by an AP after the client using this PMK has roamed away from this AP.                                                                                                    |
| WEP Authentication Type                | Indicates whether Open System authentication or Shared Key authentication is used.                                                                                                    |
| WEP Key Type                           | indicates whether the key is in hexadecimal format or ASCII text format.                                                                                                    |
| WEP Key Length                         | If WEP – Shared Key security mode is enabled, specifies number of bits for the WEP Keys.                                                                                                    |
| WEP Transfer Key Index                 | If WEP – Shared Key security mode is enabled, indicates which WEP key will be used for encryption.                                                                                                    |
| WEP Key1–4                             | If WEP – Shared Key security mode is enabled, indicates the WEP keys configured for encryption. Up to 4 keys can be configured.                                                                                                    |
| Client QoS Mode                        | Indicates whether client QoS operation is enabled on this network.                                                                                                    |
| Client QoS Bandwidth<br>Limit Down     | Defines the default maximum rate limit in bits per second for traffic flowing from<br>the AP to the client. A value of 0 disables rate limiting in this direction. This default<br>is used for clients that do not obtain their own value via RADIUS. |
| Client QoS Bandwidth<br>Limit Up       | Defines the default maximum rate limit in bits per second for traffic flowing from<br>the client to the AP. A value of 0 disables rate limiting in this direction. This default<br>is used for clients that do not obtain their own value via RADIUS. |
| Client QoS Access Control<br>Down      | Defines the default access control list to use for traffic flowing from the AP to the client. Both the ACL type and its name (or number) is displayed. This default is used for clients that do not obtain their own value via RADIUS.                |
| Client QoS Access Control<br>Up        | Defines the default access control list to use for traffic flowing from the client to the AP. Both the ACL type and its name (or number) is displayed. This default is used for clients that do not obtain their own value via RADIUS.                |
| Client QoS Diffserv Policy<br>Down     | Defines the default Diffserv policy to use for traffic flowing from the AP to the client. This default is used for clients that do not obtain their own value via RADIUS.                                                                             |
| Client QoS Diffserv Policy<br>Up       | Defines the default Diffserv policy to use for traffic flowing from the client to the AP. This default is used for clients that do not obtain their own value via RADIUS.                                                                             |

**Example:** The following shows example CLI display output for the command. (Switch) #show wireless network

Network SSID

Hide SSID Security Mode

\_ \_ \_ \_ \_ \_ \_ \_ -----\_ \_ \_ \_ \_ \_ \_ \_ \_ \_ -----1 Guest Network Disable Open System 2 Managed SSID 2 Disable Dynamic WPA 3 Managed SSID 3 Disable Open System 4 Managed SSID 4 Disable Open System 5 Managed SSID 5 Disable Open System 6 Managed SSID 6 Disable Open System 7 Managed SSID 7 Disable Open System 8 Managed SSID 8 Disable Open System (Switch) #show wireless network 3 SSID..... Managed SSID 3 Default VLAN..... 1 Hide SSID..... Disable Deny Broadcast..... Disable Redirect Mode..... IP Redirect URL..... ---L2 Distributed Tunneling Mode..... Disable Bcast Key Refresh Rate..... 300 Session Key Refresh Rate..... 0 L3 Tunnel Mode..... Disable L3 Tunnel Status..... None L3 Tunnel Subnet IP..... 0.0.0.0 L3 Tunnel Subnet Mask..... 255.255.25.0 Wireless ARP Suppression..... Disable Security Mode..... None MAC Authentication..... Disable RADIUS Authentication Server Name..... Default-RADIUS-Server RADIUS Authentication Server Status..... Not Configured RADIUS Accounting Server Name..... Default-RADIUS-Server RADIUS Accounting Server Status..... Not Configured WPA Versions..... WPA/WPA2 WPA Ciphers..... TKIP/CCMP WPA Key Type..... ASCII Passphrase..... WPA2 Pre-Authentication..... Enable WPA2 Pre-Authentication Limit.....0 WPA2 Key Caching Holdtime (minutes)..... 10 WEP Authentication Type..... Open System WEP Key Type..... HEX WEP Key Length (bits)..... 128 WEP Transfer Key Index..... 1 WEP Key 1..... WEP Key 2..... WEP Key 3..... WEP Key 4..... Client QoS Mode..... Disable Client QoS Bandwidth Limit Down...... 0 Client QoS Bandwidth Limit Up..... 0 Client QoS Access Control Down...... Client QoS Access Control Up..... Client QoS Diffserv Policy Down..... --More-- or (q)uit Client QoS Diffserv Policy Up..... -----

# **Access Point Profile Commands**

The commands in this section provide configuration of access point profiles. Access point profiles can be applied to multiple physical APs.

## ap profile

This command adds an AP profile (if not already present) and enters the AP profile configuration mode. In this mode, you can modify the profile configuration parameters. You can modify an AP profile at any time. If the profile is associated with one or more Managed APs, you must use the wireless ap profile apply command to send the changes to those APs.

Default1 - DefaultFormatap profile {1-16}ModeWireless Config

| Parameter | Description                    |
|-----------|--------------------------------|
| 1–16      | Identifier for the AP Profile. |

### no ap profile

The no version of this command deletes a configured AP profile. If the profile is referenced by an entry in the valid AP database, or is applied to one or more managed APs, it cannot be deleted. The default profile (1 - Default) can never be deleted.

**Format** no ap profile {1-16}

Mode Wireless Config

Example: The following shows an example of the command. Switch (Config-wireless)# ap profile 1 Switch (Config-ap-profile)#

If the profile is in use:

Switch (Config-wireless)# no ap profile 2 One or more managed APs are configured with this profile, it cannot be deleted.

#### name

This command allows you to configure a descriptive name for the AP Profile.

| Default | Default (AP profile 1) |  |
|---------|------------------------|--|
| Format  | name name              |  |
| NA      |                        |  |

Mode AP Profile Config

| Parameter | Description                                                                                         |
|-----------|----------------------------------------------------------------------------------------------------|
| name      | AP Profile name; it must be less than 32 characters. Use quotes around a name that contains spaces. |

#### no name

The no version of this command deletes the configured name for the AP profile.

| Format | no name           |
|--------|-------------------|
| Mode   | AP Profile Config |

## hwtype

This command allows you to configure the AP hardware type. If the hardware type is 0, the profile can be applied to any managed AP irrespective of its hardware type. If the hardware type is a non-zero value, this AP profile is applied to only AP's matching configured hardware type.

| Default | 0                 |
|---------|-------------------|
| Format  | hwtype {1-6}      |
| Mode    | AP Profile Config |

| Parameter | Description       |
|-----------|-------------------|
| 1–6       | AP hardware type. |

#### no hwtype

This command allows you to set the AP hardware type to the default value.

Format no hwtype

Mode AP Profile Config

Example: The following shows an example of the command.
Switch (Config-ap-profile)# no hwtype ?
<cr> Press Enter to execute the command.

## vlan (AP Profile Config Mode)

This command allows you to configure the VLAN ID used to send tracer packets by wired network detection algorithm. If VLAN is 0, the tracer packets will be sent untagged.

| Default | 1                 |
|---------|-------------------|
| Format  | vlan {0-4094}     |
| Mode    | AP Profile Config |

| Parameter | Description                      |
|-----------|----------------------------------|
| 0–4094    | Wired network detection VLAN ID. |

Example: The following shows an example of the command.
Switch (Config-ap-profile)# vlan 10 ?
<cr> Press Enter to execute the command.

### no vlan (AP Profile Config Mode)

This command allows you to set the wired network detection VLAN ID to the default value.

Formatno vlanModeAP Profile Config

Example: The following shows an example of the command. Switch (Config-ap-profile)# no vlan <cr> Press Enter to execute the command.

## ap profile copy

This command copies an entire existing AP profile to another profile. If the destination profile does not exist, it will be created.

Formatap profile copy {1-16} {1-16}ModeWireless Config

| Parameter | Description                |
|-----------|----------------------------|
| 1–16      | Source AP Profile ID.      |
| 1–16      | Destination AP Profile ID. |

*Example:* The following shows an example of the command.

If the destination AP Profile is associated with Managed APs:

Switch (Config-wireless)# ap profile copy 1 2 <cr>
The destination profile is associated with WS Managed APs. Do you want to overwrite the existing profile (y/n)? <enter 'y' or 'n'>

### wireless ap profile apply

This command requests for the switch to resend the AP profile configuration to all managed APs associated with the profile. This allows you to apply configuration changes to the APs that are already managed.

| Format | wireless ap profile apply {1-16} |
|--------|----------------------------------|
| Mode   | Privileged EXEC                  |

| Parameter | Description    |
|-----------|----------------|
| 1–16      | AP Profile ID. |

*Example:* The following shows an example of the command.

If the profile is associated with WS Managed APs:

Switch (Config-wireless)# ap profile apply 1 <cr>

Do you want to apply the configuration to all managed APs associated with this profile? (y/n)

## clear (AP Profile Config Mode)

This command restores an AP profile configuration to default values except for the profile name. The profile name is not an AP configuration and is only used for descriptive purposes, therefore it is not cleared with this command. To delete a profile name, use the **no name** command.

FormatclearModeAP Profile Config

**Example:** The following shows an example of the command.

Switch (Config-ap-profile)# clear

All configurations will be set to the default values for this profile except the profile name. Are you sure you want to clear the profile configuration? (y/n) y

## show wireless ap profile

This command displays the configured AP profiles. If you do not enter any command parameters, a summary of all AP profiles is displayed. You can enter an AP profile ID to display detailed configuration for a specific profile.

| Format show wireless ap profile [{1-16} [radio [{ |
|---------------------------------------------------|
|---------------------------------------------------|

Mode Privileged EXEC

| Field                                 | Description                                                                                                    |  |
|---------------------------------------|----------------------------------------------------------------------------------------------------|--|
| AP Profile ID                         | Existing AP profile ID.                                                                                                    |  |
| Profile Name                          | A descriptive name for the corresponding AP profile ID.                                                                                                    |  |
| Hardware Type                         | Existing AP hardware type ID and description string.                                                                                                    |  |
| Wired Network<br>Detection VLAN<br>ID | The VLAND ID used for sending tracer packets by the wired network detection algorithm. A configured value of 0 results in the transmission of untagged tracer packets.                                                                                                    |  |
| Profile Status                        | <ul> <li>Indicates the current AP profile status:</li> <li>Configured—the profile exists, no managed APs are configured with the profile.</li> <li>Associated—one or more managed APs are configured with the profile.</li> <li>Apply Requested—you have invoked the apply command for the profile.</li> <li>Apply In Progress—the profile is currently being applied to the associated managed APs. When the apply is complete, the profile returns to Associated status.</li> </ul> |  |

**Example:** The following shows example CLI display output for the command. (Switch) #show wireless ap profile 1

| AP Profile ID                   | 1          |
|---------------------------------|------------|
| Profile Name                    | Default    |
| Hardware Type                   | 0 – Any    |
| Wired Network Detection Vlan ID | 0 - Any    |
| Profile Status                  | Configured |
| Valid APs Configured            |            |
| Managed APs Configured          | 2          |

# Access Point Profile RF Commands

The commands in this section provide RF configuration per radio interface within an access point profile.

# radio

This command enters the AP profile radio configuration mode. In this mode you can modify the radio configuration parameters for an AP profile.

| Format | radio {1-2}       |
|--------|-------------------|
| Mode   | AP Profile Config |

| Parameter | Description                                |
|-----------|--------------------------------------------|
| 1–2       | The radio interface within the AP profile. |

# enable (AP Profile Radio Config Mode)

This command configures the administrative mode of the radio interface to the *on* state.

| Default | on                      |
|---------|-------------------------|
| Format  | enable                  |
| Mode    | AP Profile Radio Config |

#### no enable

The no version of this command configures the administrative mode of the radio interface to the off state.

| Format | no enable               |
|--------|-------------------------|
| Mode   | AP Profile Radio Config |

# mode (AP Profile Radio Config Mode)

This command configures the physical layer technology to use on the radio.

| Default | Radio 1, bgn                                              |
|---------|-----------------------------------------------------------|
|         | Radio 2, an                                               |
| Format  | <pre>mode {a   bg   an   bgn   n-only-a   n-only-g}</pre> |
| Mode    | AP Profile Radio Config                                   |

| Parameter | Description                                                                     |
|-----------|---------------------------------------------------------------------------------|
| а         | Indicates 802.11a as physical mode.                                             |
| bg        | Indicates 802.11bg as physical mode.                                            |
| an        | Indicates 802.11a/n as physical mode.                                           |
| bgn       | Indicates 802.11b/g/n as physical mode. Only applicable for radio 2.            |
| n-only-a  | Indicates 802.11n in 5GHz band as physical mode. Only applicable for radio 1.   |
| n-only-g  | Indicates 802.11n in 2.4GHz band as physical mode. Only applicable for radio 2. |

If the user attempts to change the radio mode to one that is not applicable to that radio, then the following error displays:

(Switch) (Config-ap-profile)#radio 1
(Switch) (Config-ap-radio)#mode bg
Failed to set physical mode for radio interface.

### no mode (AP Profile Radio Config Mode)

The no version of this command is used to return the configured radio mode to the default.

| Format | no mode                 |
|--------|-------------------------|
| Mode   | AP Profile Radio Config |

# rf-scan other-channels

This command enables the radio to perform RF scanning on channels other than its operating channel. The optional interval parameter indicates how often the radio leaves its operational channel.

| Default | Enabled                                    |
|---------|--------------------------------------------|
|         | <ul> <li>interval, 60 seconds</li> </ul>   |
| Format  | rf-scan other-channels [interval {30-120}] |
| Mode    | AP Profile Radio Config                    |

| Parameter | Description                                                         |
|-----------|---------------------------------------------------------------------|
| interval  | Interval at which the AP will move away from its operating channel. |
| 30–120    | Time interval in seconds.                                           |

### no rf-scan other-channels

The no version of this command disables scanning on other channels; the radio will always scan on its operational channel.

Format no rf-scan other-channels

Mode AP Profile Radio Config

# rf-scan sentry

This command enables dedicated RF scanning and disables normal operation of the radio. The radio will not allow any client associations when sentry mode is enabled.

| Default | <ul><li>Disabled</li><li>Channels, all</li></ul>    |
|---------|-----------------------------------------------------|
| Format  | <pre>rf-scan sentry [channels {a   bg   all}]</pre> |
| Mode    | AP Profile Radio Config                             |

| Parameter | Description                                                    |
|-----------|----------------------------------------------------------------|
| channels  | Indicates to scan channels within specified mode/frequency.    |
| а         | Perform RF scan on all 802.11a channels (5 GHz frequency).     |
| bg        | Perform RF scan on all 802.11b/g channels (2.4 GHz frequency). |
| all       | Perform RF scan on all channels.                               |

#### no rf-scan sentry

The no version of this command disables dedicated scanning and enables normal operation of the radio.

Formatno rf-scan sentryModeAP Profile Radio Config

# rf-scan duration

This command configures the RF scan duration for the radio. The duration indicates how long the radio will scan on one channel.

| Default | 10 milliseconds            |
|---------|----------------------------|
| Format  | rf-scan duration {10-2000} |
| Mode    | AP Profile Radio Config    |

| Parameter | Description                    |
|-----------|--------------------------------|
| 10-2000   | Time duration in milliseconds. |

#### no rf-scan duration

The no version of this command returns the configured RF scan duration to its default value.

| Format | no rf-scan duration     |
|--------|-------------------------|
| Mode   | AP Profile Radio Config |

## station-isolation

This command enables the Station Isolation mode on the radio. When Station Isolation is enabled, the access point blocks communication between wireless clients. The access point still allows data traffic between its wireless clients and wired devices on the network, but not among wireless clients.

| Default | Disabled                |
|---------|-------------------------|
| Format  | station-isolation       |
| Mode    | AP Profile Radio Config |

#### no station-isolation

The no version of this command disables the station isolation mode on the radio.

Mode AP Profile Radio Config

### rate-limit

This command is used to enable broadcast and multicast traffic rate limiting on the radio. If no optional parameters are entered, the command enables rate limiting on the radio with the default values.

| Default | rate-limit, Disabled                                         |
|---------|--------------------------------------------------------------|
|         | <ul> <li>rate-limit normal, 50 packets per second</li> </ul> |
|         | <ul> <li>rate-limit burst, 75 packets per second</li> </ul>  |
| Format  | rate-limit [{normal {1-50}   burst {1-75}}]                  |
| Mode    | AP Profile Radio Config                                      |

| Parameter | Description                                                                                                    |
|-----------|----------------------------------------------------------------------------------------------------|
| normal    | Configures the rate limit for normal traffic; all traffic below this limit is transmitted.                                            |
| burst     | Configures the burst traffic rate. Traffic can occur in bursts up to this value before all traffic is considered to exceed the limit. |

#### no rate-limit

The no version of this command is used to either disable broadcast/multicast traffic rate limiting, or to return the configured rate limits to the default values. If no parameters are entered, rate limiting is disabled on the radio. If the optional normal or burst parameters are entered, the specified rate is set to its default value.

Formatno rate-limit [{normal | burst }]ModeAP Profile Radio Config

## beacon-interval

The command configures the beacon interval for the radio. The beacon interval indicates the interval at which the AP radio transmits beacon frames.

| Default | 100 milliseconds                     |
|---------|--------------------------------------|
| Format  | <pre>beacon-interval {20-2000}</pre> |
| Mode    | AP Profile Radio Config              |

| Parameter | Description                                                           |
|-----------|-----------------------------------------------------------------------|
| 20–2000   | Time interval in milliseconds at which the radio sends beacon frames. |

#### no beacon-interval

The no version of this command configures the beacon interval to the default value.

Format no beacon-interval

Mode AP Profile Radio Config

## dtim-period

The command configures the DTIM period for the radio. The DTIM period is the number of beacons between DTIMs. A DTIM is Delivery Traffic Indication Map which indicates there is buffered broadcast or multicast traffic on the AP.

| Default | 10 Beacons              |
|---------|-------------------------|
| Format  | dtim-period {1-255}     |
| Mode    | AP Profile Radio Config |

| Parameter | Description                      |
|-----------|----------------------------------|
| 1–255     | Number of beacons between DTIMs. |

#### no dtim-period

The no version of this command configures the DTIM period to the default value.

Format no dtim-period

Mode AP Profile Radio Config

# fragmentation-threshold

This command configures the fragmentation threshold for the radio. The fragmentation threshold indicates a limit on the size of packets that can be fragmented. A threshold of *2346* indicates there should be no fragmentation.

| Default | 2346 (no fragmentation)                       |
|---------|-----------------------------------------------|
| Format  | <pre>fragmentation-threshold {256-2346}</pre> |
| Mode    | AP Profile Radio Config                       |

| Parameter | Description                                         |
|-----------|-----------------------------------------------------|
| 256–2346  | Fragmentation threshold for the radio, even values. |

#### no fragmentation-threshold

The no version of this command configures the fragmentation threshold to the default value.

Format no fragmentation-threshold

Mode AP Profile Radio Config

## rts-threshold

This command configures the RTS threshold for the radio. This indicates the number of octets in an MPDU, below which an RTS/CTS handshake shall not be performed.

| Default | 2347                    |
|---------|-------------------------|
| Format  | rts-threshold {0-2347}  |
| Mode    | AP Profile Radio Config |

| Parameter | Description                  |
|-----------|------------------------------|
| 0–2347    | RTS threshold for the radio. |

#### no rts-threshold

The no version of this command configures the RTS threshold to the default value.

Mode AP Profile Radio Config

# max-clients

This command configures the maximum number of simultaneous client associations allowed on the radio interface.

| Default | 256                            |
|---------|--------------------------------|
| Format  | <pre>max-clients {0-256}</pre> |
| Mode    | AP Profile Radio Config        |

| Parameter | Description                                                                 |
|-----------|-----------------------------------------------------------------------------|
| 0–256     | Maximum number of simultaneous associations allowed on the radio interface. |

#### no max-clients

The no version of this command configures the maximum number of simultaneous client associations allowed on the radio interface to the default value.

Format no max-clients

Mode AP Profile Radio Config

### channel auto

This command enables auto channel adjustment for the radio. This indicates the initial AP channel assignment can be automatically adjusted by the switch.

| Default | Disabled                |
|---------|-------------------------|
| Format  | channel auto            |
| Mode    | AP Profile Radio Config |

#### no channel auto

The no version of this command without any parameters disables auto channel adjustment for the radio.

| Format | no channel auto         |
|--------|-------------------------|
| Mode   | AP Profile Radio Config |

# channel auto-eligible

This command enables either one or all of the supported channels on the radio to be eligible for auto-channel selection. If you specify one channel, the command will succeed *only if* this channel is supported by the current mode of the radio (use show wireless ap profile profile-id radio radio-id auto-eligible for valid values). If you supply all as the argument for this command, all channels supported by the current radio mode will be enabled for automatic selection.

| Default | Either all supported channels are enabled, or only channels 1, 6, and 11 if supported by the current radiomode (e.g. 802.11 b/g). |
|---------|----------------------------------------------------------------------------------------------------|
| Format  | channel auto-eligible {all   {1-255}}                                                                                             |
| Mode    | AP Profile Radio Config                                                                                                    |

#### no channel auto-eligible

The no version of this command removes either one or all of the channels currently available for automatic selection from consideration on the radio. If you specify one channel, the command will succeed only if this channel is currently available for automatic selection on the radio. If you supply **all** as the argument for this command, all channels currently available on the radio will be disabled.

Formatno channel auto-eligible {all | {1-255}}ModeAP Profile Radio Config

#### power auto

This command enables auto power adjustment for the radio. This indicates the AP power assignment can be automatically adjusted by the switch.

| Default | Disabled                |
|---------|-------------------------|
| Format  | power auto              |
| Mode    | AP Profile Radio Config |

#### no power auto

The no version of this command disables auto power adjustment for the radio.

Formatno power autoModeAP Profile Radio Config

## power default

This command configures a power setting for the radio. When auto power adjustment is enabled, this indicates an initial default power setting; otherwise this indicates a fixed power setting.

| Default | 100%                             |
|---------|----------------------------------|
| Format  | <pre>power default {0-100}</pre> |
| Mode    | AP Profile Radio Config          |

| Parameter | Description                        |
|-----------|------------------------------------|
| 0–100     | Default transmit power percentage. |

#### no power default

The no version of this command configures the default power setting to its default value.

| Format | no power default        |
|--------|-------------------------|
| Mode   | AP Profile Radio Config |

#### rate

This command is used to configure the list of supported and basic client data rates for the radio. The supported rates are those the AP will allow when setting up communications with client stations. The basic rates are the list of data rates that all stations associating with the AP must support.

| Default | <ul> <li>802.11a supported: 6, 9, 12, 18, 24, 36, 48, 54 Mbps</li> <li>802.11a basic: 6, 12, 24 Mbps</li> <li>802.11b/g supported: 1, 2, 5.5, 6, 9, 11, 12, 18, 24, 36, 48, 54 Mbps</li> <li>802.11b/g basic: 1, 2, 5.5, 11 Mbps</li> </ul> |
|---------|----------------------------------------------------------------------------------------------------|
| Format  | rate {basic   supported} value                                                                                                    |
| Mode    | AP Profile Radio Config                                                                                                    |

| Parameter | Description                                    |
|-----------|------------------------------------------------|
| value     | A valid data rate in Mbps based on radio mode. |

#### no rate

The no version of this command is used to remove a basic or supported data rate from the corresponding list.

| Format | <pre>no rate {basic   supported} value</pre> |
|--------|----------------------------------------------|
| Mode   | AP Profile Radio Config                      |

| Parameter | Description                       |
|-----------|-----------------------------------|
| value     | A valid rate based on radio mode. |

#### rrm

This command enables Radio Resource Measurement (RRM) for the radio. RRM, as defined by the IEEE 802.11k specification, allows for wireless clients to request channel load changes and network neighbor information, as well as to report such information to the AP (and therefore the switch).

| Default | Enabled                 |
|---------|-------------------------|
| Format  | rrm enable              |
| Mode    | AP Profile Radio Config |

#### no rrm

The no version of this command disables RRM mode for the radio.

| Format | no rrm enable           |
|--------|-------------------------|
| Mode   | AP Profile Radio Config |

#### wmm

This command enables WMM mode for the radio. WMM mode is Wi-Fi Multimedia mode. When enabled QoS settings affect both downstream traffic to the station (AP EDCA parameters) and upstream traffic to the AP (station EDCA parameters). When disabled, QoS only applies to downstream traffic.

| Default | Enabled                 |
|---------|-------------------------|
| Format  | wmm                     |
| Mode    | AP Profile Radio Config |

#### no wmm

The no version of this command disables WMM mode for the radio.

| Format | no wmm                  |
|--------|-------------------------|
| Mode   | AP Profile Radio Config |

### load-balance

This command enables load balancing. The optional utilization parameter indicates the percentage of network utilization allowed on the radio before clients are denied. 0% indicates that no load balancing is performed.

| Default | <ul><li>Disabled</li><li>utilization, 60%</li></ul> |
|---------|-----------------------------------------------------|
| Format  | <pre>load-balance [utilization {1-100}]</pre>       |
| Mode    | AP Profile Radio Config                             |

| Parameter | Description                                             |
|-----------|---------------------------------------------------------|
| 1–100     | Percentage of network utilization allowed on the radio. |

#### no load-balance

The no version of this command disables load balancing or resets the utilization to its default value. If no parameters are entered, load balancing is disabled.

| Format | no load-balance [utilization] |
|--------|-------------------------------|
| Mode   | AP Profile Radio Config       |

# dot11n channel-bandwidth

This command selects the bandwidth used in the channel when operating in 802.11n mode.

| Default | 40 MHz                             |
|---------|------------------------------------|
| Format  | dot11n channel-bandwidth {20   40} |
| Mode    | AP Profile Radio Config            |

| Parameter | Description                             |
|-----------|-----------------------------------------|
| 20        | The Radio operates in 20 MHz bandwidth. |
| 40        | The Radio operates in 40 MHz bandwidth. |

#### no dot11n channel-bandwidth

The no version of this command sets the bandwidth used to default in the channel when operating in 802.11n mode.

Format no dot11n channel-bandwidth

Mode AP Profile Radio Config

## dot11n primary-channel

This command selects the bandwidth used in the channel when operating in 802.11n mode.

| Default | lower                                             |
|---------|---------------------------------------------------|
| Format  | <pre>dot11n primary-channel {lower   upper}</pre> |
| Mode    | AP Profile Radio Config                           |

| Parameter | Description                                                                              |
|-----------|------------------------------------------------------------------------------------------|
| lower     | The relative location of the primary channel is on the lower side in the 40 MHz channel. |
| upper     | The relative location of the primary channel is on the upper side in the 40 MHz channel. |

#### no dot11n primary-channel

The no version of this command sets the bandwidth used to the default in the channel when operating in 802.11n mode.

Formatno dot11n primary-channelModeAP Profile Radio Config

### protection

This command selects the protection mode to use when operating in 802.11n mode. When the protection mode is enabled, AP and stations ensure transmission is protected if there are legacy stations using the same radio frequency.

| Default | auto                               |
|---------|------------------------------------|
| Format  | <pre>protection {auto   off}</pre> |
| Mode    | AP Profile Radio Config            |

| Parameter | Description                                         |
|-----------|-----------------------------------------------------|
| auto      | The protection mechanism is set to automatic mode.  |
| off       | The protection mechanism is set to <i>off</i> mode. |

#### no protection

The no version of this command sets the protection mechanism to the default value – automatic mode.

Format no protection

Mode AP Profile Radio Config

# dot11n short-guard-interval

This command enables or disables the short guard interval when operating in 802.11n mode.

| Default | enable                                                    |
|---------|-----------------------------------------------------------|
| Format  | <pre>dot11n short-guard-interval {enable   disable}</pre> |
| Mode    | AP Profile Radio Config                                   |

| Parameter | Description                                                           |  |
|-----------|-----------------------------------------------------------------------|--|
| enable    | The short guard interval is enabled. Guard interval is set to 400ns.  |  |
| disable   | The short guard interval is disabled. Guard interval is set to 800ns. |  |

#### no dot11n short-guard-interval

The no version of this command sets the short guard interval to the default.

| Format | no dot11n short-guard-interval |
|--------|--------------------------------|
| Mode   | AP Profile Radio Config        |

## dot11n stbc-mode

This command enables or disables the Space Time Block Code (STBC) Mode. The STBC enables the AP to send the same data stream on multiple antennas at the same time.

| Default | enable                                         |
|---------|------------------------------------------------|
| Format  | <pre>dot11n stbc-mode {enable   disable}</pre> |
| Mode    | AP Profile Radio Config                        |

| Parameter | Description                                                      |  |
|-----------|------------------------------------------------------------------|--|
| enable    | Send the same data stream on multiple antennas at the same time. |  |
| disable   | Divide the same data stream between two antennas.                |  |

#### no dot11n stbc-mode

The no version of this command sets the stbc-mode to its default value.

- Format no dot11n stbc-mode
- Mode AP Profile Radio Config

### multicast tx-rate

This command selects the rate at which the radio transmits the multicast frames.

| Default | auto                    |
|---------|-------------------------|
| Format  | multicast tx-rate rate  |
| Mode    | AP Profile Radio Config |

| Parameter | Description                                                                                                    |
|-----------|----------------------------------------------------------------------------------------------------|
| rate      | A valid rate based on the radio mode. When the radio is operating in the 5 GHz band, values are 6, 11, 12, 18, 24, 36, 48, and 54 Mbps. When the radio is operating in the 2.4 GHz band, the values are 1, 2, 5.5, 6, 9, 11, 12, 18, 24, 36, 48, and 54 Mbps. When set to 0, the multicast transmission rate selection is automatic. |

#### no multicast tx-rate

The no version of this command sets the multicast transmit rate to 0.

| Format | no multicast tx-rate    |
|--------|-------------------------|
| Mode   | AP Profile Radio Config |

### apsd

This command enables the automatic power save delivery mode for the radio.

| Default | Enabled                 |
|---------|-------------------------|
| Format  | apsd                    |
| Mode    | AP Profile Radio Config |

#### no apsd

The no version of this command disables the automatic power save delivery mode for the radio.

| Format | no apsd                 |
|--------|-------------------------|
| Mode   | AP Profile Radio Config |

### incorrect-frame-no-ack

This command configures the radio to not send any acknowledgement for incorrectly received frames.

| Default | Enabled                 |
|---------|-------------------------|
| Format  | incorrect-frame-no-ack  |
| Mode    | AP Profile Radio Config |

#### no incorrect-frame-no-ack

The no version of this command configures the radio to send the acknowledgement for the incorrectly received frames.

Format no incorrect-frame-no-ack

Mode AP Profile Radio Config

## show wireless ap profile radio

This command displays the radio configuration for an AP profile. When you enter the required profile ID, a summary view of the radio configuration is displayed. If you enter a radio index, the radio configuration detail is displayed.

| Format | show wireless ap profile {1-16} [radio {1-2} [[rates [{advertised   supported}]]  <br>channels]] |
|--------|--------------------------------------------------------------------------------------------------|
| Mode   | Privileged EXEC                                                                                  |

| Parameter                                    | Description                                                                                                    |  |  |  |  |
|----------------------------------------------|----------------------------------------------------------------------------------------------------|--|--|--|--|
| AP Profile ID                                | AP profile ID.                                                                                                    |  |  |  |  |
| Profile Name                                 | Descriptive name associated with the AP Profile ID.                                                                                                    |  |  |  |  |
| Radio Index                                  | AP profile radio interface.                                                                                                    |  |  |  |  |
| Status                                       | Indicates whether or not the radio is operational (on or off).                                                                                                    |  |  |  |  |
| Mode                                         | Indicates the physical layer technology for the radio.                                                                                                    |  |  |  |  |
| RF Scan - Other<br>Channels Mode             | Indicates if the radio is configured to scan on channels other than its operating channel. A radio will always scan on its operating channel.                                                   |  |  |  |  |
| RF Scan - Other<br>Channels Scan<br>Interval | If the radio is configured to scan other channels, indicates how often, in seconds, the radio will leave its operating channel.                                                                 |  |  |  |  |
| RF Scan - Sentry<br>Mode                     | Indicates if the radio is configured for dedicated sentry scan mode. In this mode the radio does not allow any client associations.                                                             |  |  |  |  |
| RF Scan – Sentry<br>Scan Channels            | Indicates which set of channels are scanned when sentry scan mode is enabled, for example, <b>802.11a</b> indicates the radio will scan all channels within the 802.11a frequency band (5 GHz). |  |  |  |  |

| Parameter                                          | Description                                                                                                    |  |  |  |  |  |
|----------------------------------------------------|----------------------------------------------------------------------------------------------------|--|--|--|--|--|
| RF Scan - Scan<br>Duration                         | Indicates how long the radio will scan on one channel. This configuration applies to both scan other channels mode and sentry scan mode.                                                                                    |  |  |  |  |  |
| Super AG                                           | Indicates if Super AG is enabled on the radio. This can provide better performance by increasing throughput for the radio mode.                                                                                             |  |  |  |  |  |
| Extended Range                                     | Indicates if Extended Range (XR) is enabled on the radio. This is a proprietary method for implementing low rate traffic over long distances.                                                                               |  |  |  |  |  |
| Enable<br>Broadcast/<br>Multicast Rate<br>Limiting | Indicates if broadcast and multicast traffic rate limiting is enabled on the radio.                                                                                                    |  |  |  |  |  |
| Broadcast/<br>Multicast Rate<br>Limit              | If rate limiting is enabled, broadcast/multicast traffic below this limit is transmitted normally.                                                                                                    |  |  |  |  |  |
| Broadcast/<br>Multicast Rate<br>Limit Burst        | If rate limiting is enabled, broadcast/multicast traffic can occur in bursts up to this value before all traffic is considered to exceed the limit.                                                                         |  |  |  |  |  |
| Beacon Interval                                    | Interval at which the AP transmits beacon frames.                                                                                                    |  |  |  |  |  |
| DTIM Period                                        | Indicates the number of beacons between DTIMs (Delivery Traffic Indication Map – indicates buffered broadcast or multicast traffic on the AP).                                                                              |  |  |  |  |  |
| Fragmentation<br>Threshold                         | Indicates the size limit for packets transmitted over the network. Packets under configured size are not fragmented.                                                                                                    |  |  |  |  |  |
| RTS Threshold<br>(bytes)                           | Indicates the number of octets in an MPDU, below which an RTS/CTS handshake shall not be performed.                                                                                                    |  |  |  |  |  |
| Short Retry Limit                                  | Indicates the maximum number of transmission attempts on frame sizes less than or equal to the RTS Threshold. This is a read-only value and cannot be configured.                                                           |  |  |  |  |  |
| Long Retry Limit                                   | Indicates the maximum number of transmission attempts on frame sizes greater than the RTS Threshold. This is a read-only value and cannot be configured.                                                                    |  |  |  |  |  |
| Maximum<br>Transmit Lifetime                       | Indicates the elapsed time after the initial transmission of an MSDU, after which further attempts to transmit the MSDU shall be terminated. This is a read-only value and and cannot be configured.                        |  |  |  |  |  |
| Maximum<br>Receive Lifetime                        | Indicates the elapsed time after the initial reception of a fragmented MMPDU or MSDU, after which further attempts to reassemble the MMPDU or MSDU shall be terminated. This is a read-only value and cannot be configured. |  |  |  |  |  |
| <b>Maximum Clients</b>                             | Maximum number of simultaneous associations allowed on the interface.                                                                                                    |  |  |  |  |  |
| Automatic<br>Channel<br>Adjustment                 | Indicates if automatic channel adjustment is enabled. If enabled, the initial AP channel assignment can be automatically adjusted by the switch due to changes in the network.                                              |  |  |  |  |  |
| Automatic Power<br>Adjustment                      | Indicates if automatic power adjustment is enabled. If enabled, the switch may modify the power on the radio due to changes in performance.                                                                                 |  |  |  |  |  |
| Default Power<br>(%)                               | Indicates a default power setting for the radio. If automatic power adjustment is disabled, this indicates a fixed power setting, otherwise it indicates the initial power setting before any automatic adjustments.        |  |  |  |  |  |
| Load Balancing                                     | Indicates if the AP will load balance users on this radio.                                                                                                    |  |  |  |  |  |
| Load Utilization<br>(%)                            | If load balancing is enabled, % of network utilization allowed on the radio before clients are denied.                                                                                                    |  |  |  |  |  |

| Parameter                                | Description                                                                                                    |
|------------------------------------------|----------------------------------------------------------------------------------------------------|
| Channel<br>Bandwidth                     | Indicates the bandwidth used in the channel when the radio is operating in 802.11n mode.                                                    |
| Primary Channel                          | Specifies the relative location of the primary channel in the 40MHz channel when the radio is operating in 802.11n mode.                    |
| 802.11n<br>Protection                    | Indicates if the 802.11n protection mechanism is turned on or off, or if it is in the Auto mode.                                            |
| Short Guard<br>Interval                  | Indicates the short guard interval configured on the radio when it is operating in 802.11n mode.                                            |
| STBC Mode                                | Indicates the short Space Time Block Code (STBC) mode configured on the radio when it is operating in 802.11n mode.                         |
| Multicast<br>Transmit Rate               | Indicates the 802.11 rate at which the radio transmits multicast frames.                                                                    |
| Automatic Power<br>Save Delivery<br>Mode | Indicates if power save delivery mode is enabled or disabled on the radio.                                                                  |
| No Ack                                   | Indicates if acknowledgement has to be sent for incorrectly received frames.                                                                |
| Station Isolation                        | Indicates whether or not Station Isolation is enabled on the radio. When enabled the AP does not allow data traffic among wireless clients. |
| Radio Resource<br>Measurement            | Indicates if Radio Resource Measurement (RRM) should be enabled for this radio, if supported.                                               |

**Example:** The following shows example CLI display output for the command. (Switch) # show wireless ap profile 1 radio 1

| RF Scan - Other Channels ModeDisableRF Scan - Other Channels Scan Interval60RF Scan - Sentry ModeDisableRF Scan - Sentry Scan ChannelsAllRF Scan - Scan Duration22Super AGDisableExtended RangeDisableEnable Broadcast/Multicast Rate Limiting50Broadcast/Multicast Rate Limit Burst |  |
|----------------------------------------------------------------------------------------------------|--|
| RTS Threshold (bytes)                                                                                                    |  |
| Short Retry Limit7                                                                                                    |  |
| Long Retry Limit                                                                                                    |  |
| Maximum Transmit Lifetime                                                                                                    |  |
| Maximum Receive Lifetime                                                                                                    |  |

| Automati<br>Default<br>Load Bal<br>Load Uti<br>Channel<br>Primary<br>802.11n<br>Short Gu<br>STBC Mod<br>Multicas<br>Automati<br>No Ack<br>Station<br>Radio Re<br>(Switch) | Power<br>ancing<br>lizati<br>Bandwi<br>Channe<br>Protec<br>ard In<br>e<br>t Tran<br>c Powe<br><br>Isolat<br>source | (%)<br>on (%)<br>dth<br>tion<br>terval<br><br>smit R<br>er Save<br><br>ion<br>e Measu | ate<br>Deliv | very Mo |               |      |       | 100<br>Disable<br>60<br>20 MHz<br>Upper<br>Auto<br>Enabled<br>Enabled<br>Auto<br>Enabled<br>Enabled<br>Disable<br>Enable |
|----------------------------------------------------------------------------------------------------|----------------------------------------------------------------------------------------------------|---------------------------------------------------------------------------------------|--------------|---------|---------------|------|-------|----------------------------------------------------------------------------------------------------|
|                                                                                                    | Name                                                                                                    |                                                                                       | ••••         | <br>    | · · · · · · · | <br> | • • • |                                                                                                    |
| Supporte                                                                                                    |                                                                                                    |                                                                                       |              |         |               |      |       |                                                                                                    |
| 1*                                                                                                    | 2                                                                                                    | 3                                                                                     | 4            | 5       | 6*            | 7    | 8     |                                                                                                    |
| 0                                                                                                    | 10                                                                                                    | 11*                                                                                   |              |         |               |      |       |                                                                                                    |

9 10 11\*

### show wireless rates

This command displays the rates valid for a specified physical mode. This is intended to help you determine valid values for the radio configuration command.

| Format | show wireless rates {a   bg} |
|--------|------------------------------|
| Mode   | Privileged EXEC              |

| Field       | Description                                                  |
|-------------|--------------------------------------------------------------|
| Mode        | Indicates the physical layer technology to use on the radio. |
| Valid Rates | Indicates data rates valid for the physical mode.            |

**Example:** The following shows example CLI display output for the command. (Switch) #show wireless rates a

Mode..... IEEE 802.11a

```
Valid Rates
-----
6 Mbps
9 Mbps
```

Mbps
 Mbps
 Mbps
 Mbps
 Mbps
 Mbps

54 Mbps

### show wireless multicast tx-rates

This command displays the multicast transmit rates valid for a specified physical mode. This is intended to help you determine valid values for the radio configuration command.

| Format | show wireless multicast tx-rates {a   bg} |
|--------|-------------------------------------------|
| Mode   | Privileged EXEC                           |

| Field       | Description                                                  |
|-------------|--------------------------------------------------------------|
| Mode        | Indicates the physical layer technology to use on the radio. |
| Valid Rates | Indicates data rates valid for the physical mode.            |

**Example:** The following shows example CLI display output for the command. (Switch) #show wireless rates a

Mode..... IEEE 802.11a

Valid Rates

6 Mbps 9 Mbps 12 Mbps 18 Mbps 24 Mbps 36 Mbps 48 Mbps

54 Mbps

# **Access Point Profile QoS Commands**

The commands in this section provide QoS configuration per radio interface and QoS queue within an access point profile.

### qos ap-edca

This command configures the downstream traffic flowing from the access point to the client station EDCA queues – voice (0), video (1), best-effort (2), and background (3) queues. The command allows you to configure AIFS (Arbitration Inter-Frame Spacing), Minimum Contention Window, Maximum Contention Window, and Maximum Burst Duration for each of these queues.

| Default | <ul> <li>Voice         <ul> <li>AIFS, 1 msec</li> <li>Minimum Contention Window, 3 msecs</li> <li>Maximum Contention Window, 7 msecs</li> <li>Maximum Burst Duration, 1500 usec</li> </ul> </li> <li>Video         <ul> <li>AIFS, 1 msec</li> <li>Minimum Contention Window, 7 msecs</li> <li>Maximum Contention Window, 7 msecs</li> <li>Maximum Contention Window, 15 msecs</li> <li>Maximum Burst Duration, 3000 usec</li> </ul> </li> <li>Best-Effort         <ul> <li>AIFS, 3 msec</li> <li>Minimum Contention Window, 15 msecs</li> <li>Maximum Contention Window, 63 msecs</li> <li>Maximum Burst Duration, 0 usec</li> </ul> </li> <li>Background         <ul> <li>AIFS, 7 msec</li> <li>Minimum Contention Window, 15 msecs</li> <li>Maximum Contention Window, 15 msecs</li> <li>Maximum Burst Duration, 0 usec</li> </ul> </li> </ul> |
|---------|----------------------------------------------------------------------------------------------------|
| Format  | qos ap-edca {background   best-effort   video   voice}  {aifs {1-255}   cwmin cwmin-<br>time   cwmax cwmax-time   max-burst {0-999900}}                                                                                                    |
| Mode    | AP Profile Radio Config                                                                                                    |

| Parameter  | Description                                                     |
|------------|-----------------------------------------------------------------|
| 1–255      | Arbitration Inter-Frame Spacing duration value in milliseconds. |
| cwmin-time | Minimum contention window value in milliseconds.                |
| cwmax-time | Maximum contention window value in milliseconds.                |
| 0–999900   | Maximum burst length value in microseconds.                     |

#### no qos ap-edca

The no version of this command resets the chosen queue configuration value for AIFS, Minimum Contention Window, Maximum Contention Window, and Maximum Burst Length to its default value.

Format no qos ap-edca {background | best-effort | video | voice} {aifs | cwmin | cwmax |
max-burst}

Mode AP Profile Radio Config

### qos station-edca

This command configures the upstream traffic flowing from the client station to the access point EDCA queues for voice (0), video (1), best-effort (2), and background (3) queues. The commands allow you to configure AIFS (Arbitration Inter-Frame Spacing), Minimum Contention Window, Maximum Contention Window, and Transmission Opportunity Limit for each of these queues.

| Default | <ul> <li>Voice         <ul> <li>AIFS, 2 msec</li> <li>Minimum Contention Window, 3 msecs</li> <li>Maximum Contention Window, 7 msecs</li> <li>Transmission Opportunity Limit, 47 msecs</li> </ul> </li> <li>Video         <ul> <li>AIFS, 2 msec</li> <li>Minimum Contention Window, 7 msecs</li> <li>Maximum Contention Window, 15 msecs</li> <li>Transmission Opportunity Limit, 94 msecs</li> </ul> </li> <li>Best-Effort         <ul> <li>AIFS, 3 msec</li> <li>Minimum Contention Window, 15 msecs</li> <li>Maximum Contention Window, 15 msecs</li> <li>Maximum Contention Window, 1023 msecs</li> </ul> </li> <li>Background         <ul> <li>AIFS, 7 msec</li> <li>Minimum Contention Window, 15 msecs</li> <li>Maximum Contention Window, 15 msecs</li> <li>Maximum Contention Window, 15 msecs</li> </ul> </li> </ul> |
|---------|----------------------------------------------------------------------------------------------------|
|         | Transmission Opportunity Limit, 0 msecs                                                                                                    |
| Format  | qos station-edca {background   best-effort   video   voice} {aifs {1-255}   cwmin<br>cwmin-time   cwmax cwmax-time   txop-limit {0-65535}}                                                                                                    |
| Mode    | AP Profile Radio Config                                                                                                    |

| Parameter  | Description                                                     |
|------------|-----------------------------------------------------------------|
| 1–255      | Arbitration Inter-Frame Spacing duration value in milliseconds. |
| cwmin-time | Minimum Contention Window value in milliseconds.                |
| cwmax-time | Maximum Contention Window value in milliseconds.                |
| 0–65535    | Transmission Opportunity Limit value in milliseconds.           |

#### no qos station-edca

The no version of this command allows you to reset the chosen queue configuration values for AIFS, Minimum Contention Window, Maximum Contention Window, and Transmission Opportunity Limit.

Mode AP Profile Radio Config

### show wireless ap profile qos

This command displays the configured values for a radio interface per QoS Queue. The various QoS queues that can be displayed are as follows:

- Background (Queue 3), lowest priority queue, high throughput.
- Best Effort (Queue 2), medium priority queue, medium throughput and delay.
- Video (Queue 1), highest priority queue, minimum delay.
- Voice (Queue 0), highest priority queue, minimum delay.

| Format | <pre>show wireless ap profile {1-16} radio {1-2} qos [{ap-edca   station-edca}]</pre> |
|--------|---------------------------------------------------------------------------------------|
| Mode   | Privileged EXEC                                                                       |

| Parameter                          | Description                                                                                                    |  |  |  |
|------------------------------------|----------------------------------------------------------------------------------------------------|--|--|--|
| AP Profile ID                      | Configured AP profile ID.                                                                                                    |  |  |  |
| Profile Name                       | Name associated with the AP Profile ID.                                                                                                    |  |  |  |
| Radio Index                        | AP profile radio interface.                                                                                                    |  |  |  |
| Mode                               | The configured physical mode for the radio.                                                                                                    |  |  |  |
| WMM Mode                           | Indicates the Wireless Multimedia mode of the radio.                                                                                                    |  |  |  |
| Arbitration Inter-frame<br>Spacing | AP EDCA and station EDCA wait time for data frames, ranges 1–255 milliseconds.                                                                                       |  |  |  |
| Minimum Contention<br>Window       | AP EDCA and station EDCA upper limit of a range from which the initial random back off wait time is determined.                                                      |  |  |  |
| Maximum Contention<br>Window       | AP EDCA and station EDCA upper limit for the doubling of the random back off value; doubling continues until either the data frame is sent or this value is reached. |  |  |  |
| Maximum Burst Length               | AP EDCA maximum burst length in microseconds allowed for packet bursts on the wireless network.                                                                      |  |  |  |
| Transmission<br>Opportunity Limit  | Station EDCA interval of time in milliseconds when a WME client station has the right to initiate transmissions onto the wireless medium.                            |  |  |  |

*Example:* The following shows example CLI display output for the command.

| 5 |
|---|
|   |
|   |

| QoS<br>Queues                                               | AIFS        | Minimum<br>Contention Window | Maximum<br>Contention Window       | Maximum<br>Burst       |
|-------------------------------------------------------------|-------------|------------------------------|------------------------------------|------------------------|
| Voice (0)<br>Video (1)<br>Best-Effort (2)<br>Background (3) | 1<br>1<br>3 | 3<br>7<br>15<br>15           | 7<br>15<br>63<br>1023              | 1500<br>3000<br>0<br>0 |
| AP Profile ID<br>Profile Name<br>Radio Index<br>Mode        |             | ap profile 1 radio           | 1<br>profile1<br>1<br>IEEE 802.11g |                        |
| QoS                                                         |             | Minimum                      |                                    | Tx Op                  |

| Q03             | ATL2 | MITTINUM          | Maximum           |       |
|-----------------|------|-------------------|-------------------|-------|
| Queues          |      | Contention Window | Contention Window | Limit |
|                 |      |                   |                   |       |
| Voice (0)       | 2    | 3                 | 7                 | 47    |
| Video (1)       | 2    | 7                 | 15                | 94    |
| Best-Effort (2) | 3    | 15                | 63                | 0     |
| Background (3)  | 7    | 15                | 1023              | 0     |
|                 |      |                   |                   |       |

# **Access Point Profile TSPEC Commands**

The commands in this section provide Traffic Specification (TSPEC) configuration per radio interface. TSPEC was introduced by the IEEE 802.11e standard that incorporates QoS support in a wireless LAN and is used to provide deterministic service characteristics of time- and delay-sensitive network traffic, such as video and voice, at least to the degree possible in an inherently noisy and unrestricted communications environment.

## tspec acm limit

This command defines the maximum amount of wireless network utilization (percentage) to admit for the voice and video access categories, along with an amount of overhead to reserve within each for roaming clients. TSPEC requests in excess of the limit are rejected. Setting the voice or video admission control mandatory (ACM) limit to 0 causes all TSPEC requests to be rejected by the AP for that access category. The sum of the voice and video ACM limits cannot exceed 70 percent.

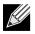

**Note:** This command establishes an upper limit for wireless bandwidth to be admitted for the specified access category, but does not guarantee that this limit can actually be reached by the wireless network.

| Default | roam-reserve 5, video 15, voice 20                               |
|---------|------------------------------------------------------------------|
| Format  | <pre>tspec acm limit {roam-reserve   video   voice} {0-70}</pre> |
| Mode    | AP Profile Radio Config                                          |

| Parameter | Description                                                                     |
|-----------|---------------------------------------------------------------------------------|
| 0–70      | Maximum percentage of wireless network utilization to admit for TSPEC requests. |

#### no tspec acm limit

The no version of this command sets the specified ACM limit to its corresponding default value.

Format no tspec acm limit {roam-reserve | video | voice}

Mode AP Profile Radio Config

### tspec acm mode

This command regulates mandatory admission control for the voice and video access categories. When enabled, Wi-Fi Multimedia (WMM) compliant wireless clients must establish a TSPEC with the AP in order to use the specified access category.

**Note:** Enabling the tspec legacy-wmm-queue-map mode allows legacy (non-WMM compliant) wireless clients to also use the specified access category without establishing a TSPEC.

| Default | disabled                                  |
|---------|-------------------------------------------|
| Format  | <pre>tspec acm mode {video   voice}</pre> |
| Mode    | AP Profile Radio Config                   |

#### no tspec acm mode

The no version of this command disables ACM mode for the specified access category.

| Format | <pre>no tspec acm mode {video   voice}</pre> |
|--------|----------------------------------------------|
| Mode   | AP Profile Radio Config                      |

### tspec enable

This command enables overall TSPEC operation for the radio. This is in addition to the ACM mode configuration for each access category.

| Default | disabled                |
|---------|-------------------------|
| Format  | tspec enable            |
| Mode    | AP Profile Radio Config |

#### no tspec enable

The no version of this command disables overall TSPEC operation for the radio.

| Format | no tspec enable         |
|--------|-------------------------|
| Mode   | AP Profile Radio Config |

### tspec inactivity-timeout

This command specifies the amount of time (in seconds) that an active traffic stream (TS) in the downlink (AP) or uplink (station) may be idle, from the perspective of the AP, before it is deleted by the AP. A value of 0 disables the timeout for the specified direction.

For a bidirectional TS, both the AP and station timeouts must expire in order for the AP to delete the TS due to inactivity. If either of these timeouts are disabled, the AP will not delete a bidirectional TS due to inactivity.

| Default | ap 30, station 30                                          |
|---------|------------------------------------------------------------|
| Format  | <pre>tspec inactivity-timeout {ap   station} {0-120}</pre> |

Mode AP Profile Radio Config

| Parameter | Description                                           |
|-----------|-------------------------------------------------------|
| 0–120     | Traffic stream inactivity timeout value (in seconds). |

#### no tspec inactivity-timeout

The no version of this command sets the specified inactivity timeout to its corresponding default value.

Format no tspec inactivity-timeout {ap | station}

Mode AP Profile Radio Config

### tspec legacy-wmm-queue-map

This command enables the legacy Wi-Fi Multimedia (WMM) queue map mode. When enabled, the AP allows intermixing of legacy traffic with WMM on access category queues that are operating according to admission control mandatory (ACM) rules. WMM-compliant clients must still establish a valid TSPEC in accordance with ACM operation.

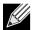

**Note:** This mode is intended for use with non-WMM enabled (non-WME) clients that share the same wireless network as WME clients. Since non-WME clients do not establish a TSPEC with the AP, the TSPEC admission control may underestimate the available medium time when considering TSPEC requests from WME clients. Use caution when enabling this mode and also consider using very small ACM limit values as well.

| Default | Disabled                              |
|---------|---------------------------------------|
| Format  | <pre>tspec legacy-wmm-queue-map</pre> |
| Mode    | AP Profile Radio Config               |

#### no tspec legacy-wmm-queue-map

The no version of this command disables the legacy WMM queue map mode.

Format no tspec legacy-wmm-queue-map

Mode AP Profile Radio Config

### show wireless ap profile tspec

This command displays the configured TSPEC values for a radio interface.

Format show wireless ap profile {1-16} radio {1-2} tspec

Mode Privileged EXEC

| Parameter                       | Description                                                                                                    |  |
|---------------------------------|----------------------------------------------------------------------------------------------------|--|
| AP Profile ID                   | Configured AP profile ID.                                                                                                    |  |
| Profile Name                    | Name associated with the AP Profile ID.                                                                                                    |  |
| Radio Index                     | AP profile radio interface.                                                                                                    |  |
| Mode                            | The configured physical mode for the radio.                                                                                                    |  |
| TSPEC Mode                      | The overall TSPEC operational mode of the radio.                                                                                                    |  |
| Voice ACM Mode                  | The admission control mandatory mode for the voice access category of the radio.                                                                                                    |  |
| Video ACM Mode                  | The admission control mandatory mode for the video access category of the radio.                                                                                                    |  |
| Voice ACM Limit                 | The admission Control Mandatory bandwidth limit for the voice access category of the radio.                                                                                                    |  |
| Video ACM Limit                 | The Admission Control Mandatory bandwidth limit for the video access category of the radio.                                                                                                    |  |
| Roam Reserve<br>Limit           | The ACM bandwidth limit reserved for roaming clients for both the voice and video access categories of the radio.                                                                                     |  |
| AP Inactivity<br>Timeout        | Inactivity timeout value for traffic streams flowing from the AP to the client station.                                                                                                    |  |
| STA Inactivity<br>Timeout       | Inactivity timeout value for traffic streams flowing from the client station (STA) to the AP.                                                                                                    |  |
| Legacy WMM<br>Queue Map<br>Mode | A special compatibility mode that allows legacy non Wi-Fi Multimedia clients to gain access to admission controlled access category queue resources, even though they do not use an authorized TSPEC. |  |

*Example:* The following shows example CLI display output for the command.

| Switch# show wireless ap profile 1 radio 1 tspec |
|--------------------------------------------------|
| AP Profile ID 1                                  |
| Profile Name profile1                            |
| Radio 1 - 802.11b/g/n                            |
| Mode                                             |
| TSPEC Mode Disabled                              |
| Voice ACM Mode Disabled                          |
| Video ACM Mode Disabled                          |
| Voice ACM Limit (%) 20                           |
| Video ACM Limit (%) 15                           |
| Roam Reserve Limit (%) 5                         |
| AP Inactivity Timeout                            |
| STA Inactivity Timeout                           |
| Legacy WMM Queue Map Mode Disabled               |

# **Access Point Profile VAP Commands**

The commands in this section provide Virtual Access Point (VAP) configuration per radio interface within an access point profile.

### vap

This command enters the AP Profile VAP configuration mode. In this mode you can modify the VAP configuration parameters of the selected AP profile.

| Format | vap {0-15}              |
|--------|-------------------------|
| Mode   | AP Profile Radio Config |

| Parameter | Description |
|-----------|-------------|
| 0–15      | VAP ID      |

# enable (AP Profile VAP Config Mode)

This command enables the configured VAP on the radio. VAPO cannot be disabled; if you want to disable VAPO, you must turn off the radio.

Default VAP 0 - Enable, VAP 1–15 - Disable

Format enable

Mode AP Profile VAP Config

#### no enable

The no version of this command disables the configured VAP on the radio. This command is not valid for VAP 0.

Format no enable

Mode AP Profile VAP Config

# network (AP Profile VAP Config Mode)

This command configures the network to apply to the VAP. A VAP must be configured with a network; therefore the network cannot be deleted.

| Default   | The default networks 1–16 are applied to VAP0 – VAP15 in order. |
|-----------|-----------------------------------------------------------------|
| Format    | network {1-64}                                                  |
| Mode      | AP Profile VAP Config                                           |
|           |                                                                 |
|           |                                                                 |
| Parameter | Description                                                     |
| 1–64      | A configured network ID.                                        |

# WS Managed Access Point Commands

The commands in this section provide views and management of all status and statistics for an access point managed by the Wireless Switch. This includes views of neighbors within the RF area for each managed AP radio interface. This section also lists commands available via Privileged EXEC mode to control the WS Managed APs.

# wireless ap channel set

This command sets a new channel on the managed AP radio. The channel is not saved in the configuration, it is maintained until the next time the AP is discovered (AP or switch reset).

| Format | wireless ap channel set macaddr radio {1-2} channel |
|--------|-----------------------------------------------------|
| Mode   | Privileged EXEC                                     |

| Parameter | Description                        |
|-----------|------------------------------------|
| macaddr   | Managed AP MAC Address.            |
| 1–2       | Radio interface on the managed AP. |
| channel   | Channel to set on the managed AP.  |

### wireless ap debug

This command sets the admin user password and enables debug mode on the AP (this allows you telnet access to the AP, which is normally disabled in managed mode). The debug mode and required password are not saved in the configuration on the switch, they are only maintained until the next time the AP is discovered (AP or switch reset). This command prompts for the debug password each time it is invoked.

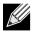

Note: The AP admin user password will remain changed on the AP.

| Default | Disable                   |
|---------|---------------------------|
| Format  | wireless ap debug macaddr |
| Mode    | Privileged EXEC           |

| Parameter | Description             |
|-----------|-------------------------|
| macaddr   | Managed AP MAC Address. |

#### no wireless ap debug

The no version of this command disables AP debug mode. The managed AP UI will be disabled as it normally is when the AP is in managed mode.

Format no wireless ap debug macaddr

Mode Privileged EXEC

## wireless ap download image-type

This command sets a TFTP path and file name for the specified AP system type. The download request can be initiated for all the image types or for a specific image type.

| Default | None                                        |
|---------|---------------------------------------------|
| Format  | wireless ap download image-type {1-2} {url} |
| Mode    | Privileged EXEC                             |

| Parameter | Description                            |
|-----------|----------------------------------------|
| 1–2       | The image type.                        |
| url       | TFTP file path for an AP system image. |

*Example:* The following shows an example of the command.

```
(Switching) #wireless ap download image-type 1 tftp://1.1.1.1/./ap/apcode.tar ?
<cr> Press Enter to execute the command.
```

### wireless ap download group-size

This command sets the download group size. The switch requests the managed APs to download a new system image in groups. By default the switch will request the download for 10 managed APs at a time.

| Default | 10                                     |
|---------|----------------------------------------|
| Format  | wireless ap download group-size {1-48} |
| Mode    | Privileged EXEC                        |

| Parameter | Description              |
|-----------|--------------------------|
| 1–48      | Enter the number of APs. |

**Example:** The following shows an example of the command. (Switching) #wireless ap download group-size 3

# wireless ap download abort

This command aborts the AP image download process. If the process is aborted, the code download still continues on the remaining APs in the current download group, but not on APs in the next download group.

Format wireless ap download abort

Mode Privileged EXEC

## wireless ap download start

This command initiates the AP image download process to (a) all managed APs running a specific image type, or to (b) one or all managed APs irrespective of image type, to download a new system image based on the configured TFTP URL. The download is not started if the filename for the requested image type is not configured.

Formatwireless ap download start [image-type {1-2}] [macaddr]ModePrivileged EXEC

| Parameter | Description             |
|-----------|-------------------------|
| 1–2       | The image type.         |
| macaddr   | Managed AP MAC Address. |

Example: The following shows an example of the command. (Switching) #wireless ap download start image-type 1

(Switching) #wireless ap download start

(Switching) #wireless ap download start 00:00:84:00:50

### wireless ap power set

This command sets a new power on the managed AP radio. The power setting is not saved in the configuration, it is maintained until the next time the AP is discovered (AP or switch reset).

| Format | wireless ap power set macaddr radio {1-2} {1-100} |
|--------|---------------------------------------------------|
| Mode   | Privileged EXEC                                   |

| Parameter | Description                                             |
|-----------|---------------------------------------------------------|
| macaddr   | Managed AP MAC Address.                                 |
| 1–2       | Radio Index to be configured on the managed AP.         |
| 1–100     | Power to be configured for the radio on the managed AP. |

### wireless ap reset

This command requests the switch to reset the managed AP indicated by the MAC address.

| Format | wireless ap reset macaddr |  |  |  |  |  |
|--------|---------------------------|--|--|--|--|--|
| Mode   | Privileged EXEC           |  |  |  |  |  |

| Parameter | Description             |
|-----------|-------------------------|
| macaddr   | Managed AP MAC address. |

## clear wireless ap failed

This command deletes one or all managed AP entries with a failed status. A failed status indicates the Wireless Switch has lost contact with the managed AP.

Format clear wireless ap failed [macaddr]

Mode Privileged EXEC

| Parameter | Description             |
|-----------|-------------------------|
| macaddr   | Managed AP MAC Address. |

Example: The following shows an example of the command.
(Switch) #clear wireless ap failed
Are you sure you want to clear all failed managed AP entries? (y/n) y
All managed AP failed entries cleared.

### clear wireless ap rrm neighbors

This command deletes all neighbor information pertaining to Radio Resource Measurement (RRM) for all managed APs.

Format clear wireless ap rrm neighbors

Mode Privileged EXEC

**Example:** The following shows an example of the command. (DWS-4026) #clear wireless rrm neighbors

### clear wireless ap neighbors

This command deletes entries from the managed AP client and AP neighbor lists. Note that client neighbor entries added via a client association to the managed AP will not be cleared; these are only removed by the system when a client disassociates.

Format clear wireless ap neighbors macaddr

Mode Privileged EXEC

Example: The following shows an example of the command. (DWS-4026) #clear wireless ap neighbors Are you sure you want to clear managed AP neighbors (associated client neighbors will not be cleared)? (y/n) y Managed AP neighbor entries cleared.

### show wireless ap status

This command displays operational status for a WS managed AP. If no parameters are specified, a summary of all managed APs is displayed. If an AP MAC address is specified, the detailed status is displayed.

If the Wireless Switch is a Cluster Controller, the command show all the APs managed by the peer group.

When acting as a Cluster Controller, the peer managed APs are displayed with an "\*" (asterisk symbol) before the AP MAC Address in the summary command.

Format show wireless ap [macaddr] status

Mode Privileged EXEC

| Field       | Description                                                                                                    |
|-------------|----------------------------------------------------------------------------------------------------|
| macaddr     | WS managed AP MAC address.                                                                                                    |
| MAC Address | The Ethernet address of the WS managed AP.                                                                                         |
| Location    | A location description for the AP, this is the value configured in the valid AP database (either locally or on the RADIUS server). |

| <b></b>                                  |                                                                                                    |  |  |  |  |  |
|------------------------------------------|----------------------------------------------------------------------------------------------------|--|--|--|--|--|
| Field                                    | Description                                                                                                    |  |  |  |  |  |
| IP Address                               | The network IP address of the managed AP.                                                                                                    |  |  |  |  |  |
| IP Subnet Mask                           | The network mask of the managed AP.                                                                                                    |  |  |  |  |  |
| Managing Switch                          | Indicates if the AP is managed by this Wireless Switch or a peer Wireless Switch.                                                                                                    |  |  |  |  |  |
| Switch MAC<br>Address                    | The Ethernet address of the Wireless Switch managing the AP.                                                                                                    |  |  |  |  |  |
| Switch IP Address                        | The network IP address of the Wireless Switch managing the AP.                                                                                                    |  |  |  |  |  |
| Status                                   | The current managed state of the AP. The possible values are:                                                                                                    |  |  |  |  |  |
|                                          | <ul> <li>Discovered - The AP is discovered by the switch, but is not yet authenticated.</li> </ul>                                                                                                    |  |  |  |  |  |
|                                          | • Upgrading - The AP has been validated. The AP code image is upgraded as it does not match the version stored on the wireless switch. This status displays only if the Integrated AP Image Mode is supported by the wireless switch. |  |  |  |  |  |
|                                          | <ul> <li>Authenticated - The AP has been validated and authenticated (if authentication is<br/>enabled), but it is not configured.</li> </ul>                                                                                         |  |  |  |  |  |
|                                          | • Managed - The AP profile configuration has been applied to the AP and it is operating in managed mode.                                                                                                    |  |  |  |  |  |
|                                          | • Failed - The switch lost contact with the AP. A failed entry will remain in the managed AP database unless you remove it. Note that a managed AP will temporarily show a failed status during a reset.                              |  |  |  |  |  |
| Configuration<br>Status                  | This status indicates if the AP is configured successfully with the assigned profile.                                                                                                    |  |  |  |  |  |
| Last Failing<br>Configuration<br>Element | The element ID of the last failing configuration element. If the configuration status indicates a partial or complete failure, this field indicates the last element that failed during configuration.                                |  |  |  |  |  |
| Configuration<br>Failure Error           | An ASCII string provided by the AP containing an error message for the last failing configuration element.                                                                                                    |  |  |  |  |  |
| Debug Mode                               | Indicates whether or not debug mode is enabled on the AP. Debug mode allows you telnet access to the device.                                                                                                    |  |  |  |  |  |
| Code Download<br>Status                  | Indicates the current status of a code download request for this AP.                                                                                                    |  |  |  |  |  |
| Reset Status                             | Indicates the current status of an AP reset, if one has been initiated.                                                                                                    |  |  |  |  |  |
| Profile                                  | The AP profile configuration currently applied to the managed AP, the profile is assigned to the AP in the valid AP database.                                                                                                    |  |  |  |  |  |
|                                          | <i>Note:</i> Once an AP is discovered and managed by the switch, if the profile is changed in the valid AP database (either locally or on the RADIUS server) the AP must be reset to configure with the new profile.                  |  |  |  |  |  |
| Vendor ID                                | Vendor of the AP software, this is learned from the AP during discovery.                                                                                                    |  |  |  |  |  |
| Protocol Version                         | Indicates the protocol version supported by the software on the AP; this is learned from the AP during discovery.                                                                                                    |  |  |  |  |  |
| Software Version                         | Indicates the version of software on the AP; this is learned from the AP during discovery.                                                                                                    |  |  |  |  |  |
| Hardware Type                            | Hardware platform for the AP; this is learned from the AP during discovery.                                                                                                    |  |  |  |  |  |
| Serial Number                            | Unique Serial number assigned to the AP; this is learned from the AP during discovery.                                                                                                    |  |  |  |  |  |
| Part Number                              | Hardware part number for the AP; this is learned from the AP during discovery.                                                                                                    |  |  |  |  |  |
|                                          |                                                                                                    |  |  |  |  |  |

| Field                    | Description                                                                                                    |  |  |  |  |
|--------------------------|----------------------------------------------------------------------------------------------------|--|--|--|--|
| Discovery Reason         | This status value indicates how the managed AP was discovered. The status is one of the following values:                                                                                                    |  |  |  |  |
|                          | • IP Poll Received - The AP was discovered via an IP poll from the switch; its IP address is configured in the IP polling list.                                                                                                    |  |  |  |  |
|                          | <ul> <li>Peer Redirect - The AP was discovered through a peer switch redirect, the AP tried to associate with another peer switch and learned the current switch IP address from the peer (peer learned switch IP address in RADIUS server response when validating the AP.)</li> </ul> |  |  |  |  |
|                          | • Switch IP Configured - The managed AP is configured with the switch IP address.                                                                                                    |  |  |  |  |
|                          | • Switch IP DHCP - The managed AP learned the correct switch IP address through DHCP option 43.                                                                                                    |  |  |  |  |
|                          | <ul> <li>L2 Poll Received - The AP was discovered through the Broadcom Wireless Device<br/>Discovery Protocol.</li> </ul>                                                                                                    |  |  |  |  |
| Authenticated<br>Clients | Total number of clients currently authenticated to the AP. This is the sum of all authenticated clients for all the VAPs enabled on the AP.                                                                                                    |  |  |  |  |
| System Uptime            | Time in seconds since last power-on reset of the managed AP.                                                                                                    |  |  |  |  |
| Age                      | Time since last communication between the WDS and the AP.                                                                                                    |  |  |  |  |

*Example:* The following shows example CLI display output for the command.

On the Cluster Controller the summary command displays entries in the following format: (DWS-4026) #show wireless ap status

| MAC Address        |               |         |         | Configuration |             |
|--------------------|---------------|---------|---------|---------------|-------------|
| (*) Peer Managed   | IP Address    | Profile | Status  | Status        | Age         |
| *00:00:85:00:50:00 | 192.168.37.49 | 1       | Managed | Success       | 0d:00:00:11 |

On the switch that is not acting as a Cluster Controller the summary command displays entries in the following format:

(DWS-4026) #show wireless ap status

| MAC Address                                                                                                    | IP Address                                            | Profile |                                 | Configuration<br>Status                                                                              | Age         |  |
|----------------------------------------------------------------------------------------------------|-------------------------------------------------------|---------|---------------------------------|----------------------------------------------------------------------------------------------------|-------------|--|
| 00:00:85:00:50:00                                                                                                    | 192.168.37.49                                         | 1       |                                 |                                                                                                    | 0d:00:00:01 |  |
| (DWS-4026) #show w                                                                                                    | (DWS-4026) #show wireless ap 00:22:B0:3A:C1:80 status |         |                                 |                                                                                                    |             |  |
| MAC address<br>Location<br>IP Address<br>IP Subnet Mask<br>Managing Switch<br>Switch MAC Address<br>Switch IP Address.<br>Status<br>Configuration Stat<br>Last Failing Confi<br>Configuration Fail | us                                                    |         | 1<br>2<br>L<br>Ø<br>M<br>S<br>N | 0.27.64.126<br>55.255.254.0<br>ocal Switch<br>0:02:BC:00:00:<br>0.27.65.8<br>anaged<br>uccess<br>one |             |  |
| Debug Mode                                                                                                    |                                                       |         | D                               | isable                                                                                               |             |  |

| Code Download Status  | Not Started                  |
|-----------------------|------------------------------|
| Reset Status          | Not Started                  |
| Profile               | 1 - Default                  |
| Vendor ID             |                              |
| Protocol Version      | 2                            |
| Software Version      | D.05.22.1                    |
| Hardware Type         | 9 - AP-86 Dual Radio a/b/g/n |
| Serial Number         | H05167353                    |
| Part Number           | dwl8600ap                    |
| Discovery Reason      | L2 Poll Received             |
| Authenticated Clients | 0                            |
| System Up Time        | 0d:00:02:43                  |
| Age                   | 0d:00:00:02#                 |
|                       |                              |

#### show wireless ap tspec status

This command displays operational TSPEC status for the specified WS managed AP.

| Format | show wi   | reless  | ар | [macaddr] | tspec | status |
|--------|-----------|---------|----|-----------|-------|--------|
| Mode   | Privilege | ed EXEC | 2  |           |       |        |

| Field                                          | Description                                                                                                    |
|------------------------------------------------|----------------------------------------------------------------------------------------------------|
| macaddr                                        | WS managed AP MAC address.                                                                                                    |
| MAC Address                                    | The Ethernet address of the WS managed AP.                                                                                                    |
| Access Category                                | Identifies the access category to which the following values pertain.                                                                                                    |
| Number of Active<br>Traffic Streams            | The current number of traffic streams for the designated access category of the WS managed AP.                                                                                                    |
| Number of Traffic<br>Stream Clients            | The current number of wireless clients with at least one traffic stream for the designated access category of the WS managed AP.                                                                                |
| Number of Traffic<br>Stream Roaming<br>Clients | The current number of wireless roaming clients with at least one traffic stream for the designated access category of the WS managed AP. This value is included in the Num Traffic Stream Clients listed above. |

**Example:** The following shows example CLI display output for the command. (Switch) #show wireless ap 00:01:01:02:01:01 tspec status

MAC Address.00:01:01:02:01:01Location.FirstFloorAccess Category.VoiceNumber of Active Traffic Streams.0Number of Traffic Stream Clients.0Number of Traffic Stream Roaming Clients.0Access Category.VideoNumber of Active Traffic Streams.0Number of Active Traffic Streams.0Access Category.VideoNumber of Traffic Stream Clients.0Number of Traffic Stream Clients.0Number of Traffic Stream Clients.0Number of Traffic Stream Roaming Clients.0

#### show wireless ap radio status

This command displays operational status for a WS managed AP radio interface. If no parameters are specified, a summary of radio status for all managed APs is displayed. If an AP MAC address and radio interface are specified, the detailed status is displayed.

The Cluster Controller displays the peer managed AP with an \* (asterisk) before the AP MAC Address in the summary command.

| Format | <pre>show wireless ap {macaddr radio [{1-2}] status   radio status}</pre> |
|--------|---------------------------------------------------------------------------|
| Mode   | Privileged EXEC                                                           |

| Field                               | Description                                                                                                    |
|-------------------------------------|----------------------------------------------------------------------------------------------------|
| macaddr                             | WS managed AP MAC address.                                                                                                    |
| 1–2                                 | The radio interface on the AP.                                                                                                    |
| MAC Address                         | The Ethernet address of the WS managed AP.                                                                                                    |
| Location                            | A location description for the AP, this is the value configured in the valid AP database (either locally or on the RADIUS server).                                                           |
| Radio                               | Indicates the radio interface on the AP.                                                                                                    |
| Channel                             | If the radio is operational, the current operating channel for the radio.                                                                                                    |
| Bandwidth                           | If the radio is operational, the current channel bandwidth in use.                                                                                                    |
| Transmit Power                      | If the radio is operational, the current transmit power for the radio.                                                                                                    |
| Associated Clients                  | Total count of clients associated on the physical radio, this is a sum of all the clients associated to each VAP enabled on the radio.                                                       |
| Total Neighbors                     | Total number of neighbors (both APs and clients) that can be seen by this radio in its RF area.                                                                                              |
| Supported Channels                  | The list of eligible channels the AP reported to the switch for channel assignment.<br>This list is based on country code, hardware capabilities, and any configured channel<br>limitations. |
| Fixed Channel Indicator             | <sup>•</sup> This flag indicates if a fixed channel is configured and assigned to the radio. A fixed channel can be configured in the valid AP database (locally or on a RADIUS server).     |
| Manual Channel<br>Adjustment Status | Indicates the current state of a manual request to change the channel on this radio.                                                                                                    |
| Fixed Power Indicator               | This flag indicates if a fixed power setting is configured and assigned to the radio. A fixed transmit power can be configured in the valid AP database (locally or on a RADIUS server).     |
| Manual Power<br>Adjustment Status   | Indicates the current state of a manual request to change the power setting on this radio.                                                                                                   |
| WLAN Utilization                    | Indicates the total network utilization for the physical radio. This value is based on radio statistics.                                                                                     |

*Example:* The following shows example CLI display output for the command.

On the Cluster Controller, the summary command will display entries in the following format:

On the switch that is not acting as a Cluster Controller the summary command displays entries in the

following format:

(Switch) #show wireless ap radio status

| MAC Address        |          |       |         | Transm | it  | Assoc.  | Auth.   |
|--------------------|----------|-------|---------|--------|-----|---------|---------|
| (*) Peer Managed   | Location | Radio | Channel | Power  | (%) | Clients | Clients |
|                    |          |       |         |        |     |         |         |
| *00:00:85:00:50:00 | ap-5     | 1     | 11      | 100    |     | 0       | 0       |
|                    |          | 2     | 153     | 100    |     | 0       | 0       |

On the switch that is not acting as a Cluster Controller, the summary command displays entries in the following format:

(Switch) #show wireless ap radio status

| MAC Address                                                                                       | Location                              | Radio         | Channel                          |                |    | Assoc.<br>Clients |   |
|---------------------------------------------------------------------------------------------------|---------------------------------------|---------------|----------------------------------|----------------|----|-------------------|---|
| 00:00:85:00:50:00 ap-5                                                                            |                                       | 1             | 1                                | 100            |    | 0                 | 1 |
|                                                                                                   |                                       | 2             | 153                              | 100            |    | 0                 | 0 |
| (Switch) #                                                                                        |                                       |               |                                  |                |    |                   |   |
| (Switch) #show wireles                                                                            | s ap 00:01:01:02                      | :01:01        | radio 1                          | status         |    |                   |   |
| MAC Address<br>Location<br>Radio<br>Eligible Channels<br>Channel<br>Bandwidth                     | · · · · · · · · · · · · · · · · · · · | • • • • • • • | First<br>1<br>1, 6<br>0<br>20MHz | tFloor<br>, 11 | 01 | :01               |   |
| Fixed Channel Indicato<br>Manual Channel Adjustm<br>Transmit Power<br>Fixed Power Indicator.      | ent Status                            | • • • • • • • | Not 9                            | Started        |    |                   |   |
| Manual Power Adjustmen<br>Associated Clients<br>Total Neighbors<br>WLAN Utilization<br>(Switch) # | t Status                              | • • • • • • • | Not 9                            | Started        |    |                   |   |

#### show wireless ap radio channel status

This command displays the manual channel adjustment status for a radio on a WS managed AP. This indicates the individual AP status for a wireless channel plan apply request or a wireless AP channel set request.

| Format | show wireless ap macaddr radio $\{1-2\}$ channel status |
|--------|---------------------------------------------------------|
| Mode   | Privileged EXEC                                         |

| Field                               | Description                                                                          |
|-------------------------------------|--------------------------------------------------------------------------------------|
| macaddr                             | WS managed AP MAC address.                                                           |
| 1–2                                 | Radio Interface.                                                                     |
| Channel                             | If the radio is operational, the current operating channel for the radio.            |
| Manual Channel<br>Adjustment Status | Indicates the current state of a manual request to change the channel on this radio. |

**Example:** The following shows example CLI display output for the command. (Switch) #show wireless ap 00:01:01:02:01:01 radio 2 channel status

Manual Channel Adjustment Status..... In Progress Channel...... 6

(Switch) #

## show wireless ap radio power status

This command displays the manual power adjustment status for a radio on a WS managed AP. This indicates the individual AP status for a wireless power plan apply request or a wireless AP power set request.

Format show wireless ap macaddr radio {1-2} power status

Mode Privileged EXEC

| Field                             | Description                                                                                |
|-----------------------------------|--------------------------------------------------------------------------------------------|
| macaddr                           | WS managed AP MAC address.                                                                 |
| 1–2                               | Radio Interface.                                                                           |
| Transmit Power                    | If the radio is operational, the current transmit power for the radio.                     |
| Manual Power<br>Adjustment Status | Indicates the current state of a manual request to change the power setting on this radio. |

#### show wireless ap radio tspec status

This command displays operational TSPEC status for a WS managed AP radio interface.

Format show wireless ap macaddr radio {1-2} tspec status

Mode Privileged EXEC

| Field                                          | Description                                                                                                    |
|------------------------------------------------|----------------------------------------------------------------------------------------------------|
| macaddr                                        | WS managed AP MAC address.                                                                                                    |
| 1–2                                            | The radio interface on the AP.                                                                                                    |
| MAC Address                                    | The Ethernet address of the WS managed AP.                                                                                                    |
| Location                                       | A location description for the AP, this is the value configured in the valid AP database (either locally or on the RADIUS server).                                                                                           |
| Radio                                          | Indicates the radio interface on the AP.                                                                                                    |
| Access Category                                | Identifies the access category to which the following values pertain.                                                                                                    |
| Operational<br>Status                          | The current operational status of the designated access category on this radio.                                                                                                    |
| Number of Active<br>Traffic Streams            | The current number of traffic streams for the designated access category on this radio.                                                                                                    |
| Number of Traffic<br>Stream Clients            | The current number of wireless clients with at least one traffic stream for the designated access category on this radio.                                                                                                    |
| Number of Traffic<br>Stream Roaming<br>Clients | The current number of wireless roaming clients with at least one traffic stream for the designated access category on this radio. This value is included in the Num Traffic Stream Clients listed above.                     |
| Medium Time<br>Admitted                        | Current sum of all medium times currently allocated to wireless clients with one or more traffic streams for the designated access category on this radio. This value is in units of 32 microseconds-per-second (usecs/sec). |
| Medium Time<br>Unallocated                     | Amount of configured medium time available for non-roaming and roaming clients for the designated access category on this radio. This value is in units of 32 microseconds-persecond (usecs/sec).                            |
| Medium Time<br>Roaming<br>Unallocated          | Amount of configured medium time available for roaming clients only for the designated access category on this radio. This value is in units of 32 microseconds-per-second (usecs/ sec).                                     |

**Example:** The following shows example CLI display output for the command. (Switch) #show wireless ap 00:01:01:02:01:01 radio 1 tspec status

MAC Address00:01:01:02:01:01LocationFirstFloorRadio1Access CategoryVoiceOperational StatusEnabledNumber of Active Traffic Streams0Number of Traffic Stream Clients0Number of Traffic Stream Roaming Clients0

| Medium Time Admitted       6         Medium Time Unallocated       4         Medium Time Roaming Unallocated       6                                                                                                    | 4687                                |
|----------------------------------------------------------------------------------------------------|-------------------------------------|
| Access Category.NOperational Status.ENumber of Active Traffic Streams.ENumber of Traffic Stream Clients.ENumber of Traffic Stream Roaming Clients.EMedium Time Admitted.EMedium Time Unallocated.EMedium Time Roaming Unallocated.E | Enabled<br>0<br>0<br>0<br>0<br>3125 |

## show wireless ap radio vap status

This command displays the operational status for WS managed AP Virtual AP (VAP) interfaces. If no parameters are specified, a summary of all VAPs for a managed AP is displayed. If a VAP ID is specified, the detailed status is displayed.

| Format | show wireless ap macaddr radio {1-2} vap [{0-15}] status |
|--------|----------------------------------------------------------|
| Mode   | Privileged EXEC                                          |

| Field              | Description                                                                                                    |
|--------------------|----------------------------------------------------------------------------------------------------|
| macaddr            | WS managed AP MAC address.                                                                                                    |
| 1–2                | The radio interface on the AP.                                                                                                    |
| 0–15               | VAP ID.                                                                                                    |
| MAC Address        | The Ethernet address of the WS managed AP.                                                                                                    |
| Location           | A location description for the AP, this is the value configured in the valid AP database (either locally or on the RADIUS server).                          |
| Radio              | Indicates a radio interface on the AP.                                                                                                    |
| VAP ID             | The integer ID used to identify the VAP $(0-7)$ , this is used to uniquely identify the VAP for configuration via CLI/SNMP.                                 |
| VAP MAC<br>Address | The Ethernet address of the VAP.                                                                                                    |
| SSID               | Indicates the network assigned to the VAP. The network for each VAP is configured within the AP profile and the SSID is based on the network configuration. |
| Client Assoc       | Indicates the total number of clients currently associated to the VAP.                                                                                      |

**Example:** The following shows example CLI display output for the command. (Switch) #show wireless ap 00:01:01:02:01:01 radio 1 vap status

| Location | ess             |      | FirstFloor       |
|----------|-----------------|------|------------------|
| VAP ID   | VAP MAC Address | SSID | Client<br>Assoc. |

0 00:01:01:02:01:01 Guest Network 0

| •                                            | 00101101101101101    |                   | ·                                                            |
|----------------------------------------------|----------------------|-------------------|--------------------------------------------------------------|
| 1                                            | 00:01:01:02:01:02    | Managed SSID 2    | 0                                                            |
| 2                                            | 00:01:01:02:01:03    | Managed SSID 3    | 0                                                            |
| 3                                            | 00:01:01:02:01:04    | Managed SSID 4    | 0                                                            |
| 4                                            | 00:01:01:02:01:05    | Managed SSID 5    | 0                                                            |
| 5                                            | 00:01:01:02:01:06    | Managed SSID 6    | 0                                                            |
| 6                                            | 00:01:01:02:01:07    | Managed SSID 7    | 0                                                            |
| 7                                            | 00:01:01:02:01:08    | Managed SSID 8    | 0                                                            |
| (Switc                                       | h) #show wireless ap | 00:22:B0:3A:C1:80 | ) radio 1 vap 2 status                                       |
| Locati<br>Radio.<br>VAP ID<br>VAP MA<br>SSID | on                   |                   | <pre> 1 - 802.11a/n 2 00:22:B0:3A:C1:80 Managed SSID 3</pre> |

# show wireless ap radio vap tspec status

This command displays operational TSPEC status for WS managed AP Virtual AP (VAP) interfaces.

| Format | show wireless ap macaddr radio {1-2} vap [{0-15}] tspec status |
|--------|----------------------------------------------------------------|
| Mode   | Privileged EXEC                                                |

| Field                               | Description                                                                                                    |  |  |  |
|-------------------------------------|----------------------------------------------------------------------------------------------------|--|--|--|
| macaddr                             | WS managed AP MAC address.                                                                                                    |  |  |  |
| 1–2                                 | The radio interface on the AP.                                                                                                    |  |  |  |
| 0–15                                | VAP ID                                                                                                    |  |  |  |
| MAC Address                         | The Ethernet address of the WS managed AP.                                                                                                    |  |  |  |
| Location                            | A location description for the AP, this is the value configured in the valid AP database (either locally or on the RADIUS server).                          |  |  |  |
| Radio                               | Indicates a radio interface on the AP.                                                                                                    |  |  |  |
| VAP ID                              | The integer ID used to identify the VAP (0–7), this is used to uniquely identify the VAP for configuration via CLI/SNMP.                                    |  |  |  |
| VAP MAC Address                     | The Ethernet address of the VAP.                                                                                                    |  |  |  |
| SSID                                | Indicates the network assigned to the VAP. The network for each VAP is configured within the AP profile and the SSID is based on the network configuration. |  |  |  |
| Access Category                     | Identifies the access category to which the following values pertain.                                                                                       |  |  |  |
| <b>Operational Status</b>           | The current operational status of the designated access category on this VAP.                                                                               |  |  |  |
| Number of Active<br>Traffic Streams | The current number of traffic streams for the designated access category on this VAP.                                                                       |  |  |  |
| Number of Traffic<br>Stream Clients | The current number of wireless clients with at least one traffic stream for the designated access category on this VAP.                                     |  |  |  |

| Field                                          | Description                                                                                                    |
|------------------------------------------------|----------------------------------------------------------------------------------------------------|
| Number of Traffic<br>Stream Roaming<br>Clients | The current number of wireless roaming clients with at least one traffic stream for the designated access category on this VAP. This value is included in the Num Traffic Stream Clients listed above.                     |
| Medium Time<br>Admitted                        | Current sum of all medium times currently allocated to wireless clients with one or more traffic streams for the designated access category on this VAP. This value is in units of 32 microseconds-per-second (usecs/sec). |
| Medium Time<br>Unallocated                     | Amount of configured medium time available for non-roaming and roaming clients for the designated access category on this VAP. This value is in units of 32 microseconds-per-second (usecs/sec).                           |
| Medium Time<br>Roaming Unallocated             | Amount of configured medium time available for roaming clients only for the designated access category on this VAP. This value is in units of 32 microseconds-persecond (usecs/sec).                                       |

| Example: The following shows example CLI display output for the command.(Switch) #show wireless ap 00:01:01:02:01:01 radio 1 vap 2 tspec statusMAC Address.00:01:01:02:01:01Location.FirstFloorRadio.1VAP ID.2VAP MAC Address.00:01:01:02:01:03SSID.Managed SSID 3 |
|----------------------------------------------------------------------------------------------------|
| Access CategoryVoiceOperational StatusEnabledNumber of Active Traffic Streams0Number of Traffic Stream Clients0Number of Traffic Stream Roaming Clients0Medium Time Admitted0Medium Time Unallocated                                                               |
| Access CategoryVideoOperational StatusEnabledNumber of Active Traffic Streams0Number of Traffic Stream Clients0Number of Traffic Stream Roaming Clients0Medium Time Admitted0Medium Time Unallocated3125Medium Time Roaming Unallocated4687                        |

# show wireless ap radio neighbor ap status

This command displays the status parameters for each neighbor AP detected through an RF scan on the specified managed AP radio.

|        |               |            |             | • • •              |
|--------|---------------|------------|-------------|--------------------|
| Format | show wireless | ap macaddr | radio {1-2} | neighbor ap status |

Mode Privileged EXEC

| atabase (eithe<br>sical radio<br>address. The<br>relative to th<br>d AP.<br>the switch or<br>within the pee<br>dress.<br>rized as<br>valid AP entr<br>P is posing a                                       |  |  |
|----------------------------------------------------------------------------------------------------|--|--|
| sical radio<br>address. The<br>relative to th<br>d AP.<br>the switch or<br>within the pee<br>dress.<br>rized as<br>valid AP entr                                                                          |  |  |
| sical radio<br>address. The<br>relative to th<br>d AP.<br>the switch or<br>within the pee<br>dress.<br>rized as<br>valid AP entr                                                                          |  |  |
| sical radio<br>address. The<br>relative to th<br>d AP.<br>the switch or<br>within the pee<br>dress.<br>rized as<br>valid AP entr                                                                          |  |  |
| relative to th<br>d AP.<br>the switch or<br>vithin the pee<br>dress.<br>rized as<br>valid AP entr                                                                                                    |  |  |
| relative to th<br>d AP.<br>the switch or<br>vithin the pee<br>dress.<br>rized as<br>valid AP entr                                                                                                    |  |  |
| d AP.<br>the switch or<br>within the pee<br>dress.<br>rized as<br>valid AP entr                                                                                                    |  |  |
| d AP.<br>the switch or<br>within the pee<br>dress.<br>rized as<br>valid AP entr                                                                                                    |  |  |
| vithin the pee<br>dress.<br>rized as<br>valid AP entr                                                                                                    |  |  |
| dress.<br>rized as<br>valid AP entr                                                                                                    |  |  |
|                                                                                                    |  |  |
| o is posing a                                                                                                    |  |  |
| <ul> <li>(local or RADIUS).</li> <li>Rogue - The AP intrusion Detection function has determined that the AP is posing a threat to the network and categorizes the neighbor AP as <i>Rogue</i>.</li> </ul> |  |  |
| Indicates the time since this AP was last reported from an RF scan on the radio.                                                                                                    |  |  |
| dio.                                                                                                    |  |  |

Unknown

10

00:33:01:02:01:83 Lobby

0h:2m:49s

#### show wireless ap radio neighbor client status

This command displays the status parameters for each client detected as a neighbor to the specified managed AP radio. A client neighbor may be detected through one or more methods: RF scan on the radio, client association to a VAP on the radio, or receiving a probe request from the client.

Format show wireless ap macaddr radio {1-2} neighbor client status

Mode Privileged EXEC

| Field                  | Description                                                                                                    |  |  |  |
|------------------------|----------------------------------------------------------------------------------------------------|--|--|--|
| macaddr                | WS managed AP MAC address.                                                                                                    |  |  |  |
| 1–2                    | The radio interface on the AP.                                                                                                    |  |  |  |
| MAC Address            | The Ethernet address of the WS managed AP.                                                                                                    |  |  |  |
| Location               | A location description for the AP, this is the value configured in the valid AP database (either locally or on the RADIUS server).                                                                     |  |  |  |
| Radio                  | Indicates a radio interface on the AP.                                                                                                    |  |  |  |
| Neighbor Client<br>MAC | The Ethernet address of the client station.                                                                                                    |  |  |  |
| RSSI                   | Received Signal Strength Indication, this is an indicator of the signal strength relative to the neighbor and may give an idea of the neighbor's distance from the managed AP.                         |  |  |  |
| Channel                | The managed AP channel the client frame was received on, which may be different than the operating channel for this radio.                                                                             |  |  |  |
| Discovery Reason       | Indicates one or more discovery methods for the neighbor client. One of more of the following abbreviated values may be displayed:                                                                     |  |  |  |
|                        | • RF Scan (RF) - The client was reported from an RF scan on the radio. Note that client stations are difficult to detect via RF scan; the other methods are more common for client neighbor detection. |  |  |  |
|                        | • Probe Request (Probe) - The managed AP received a probe request from the client.                                                                                                    |  |  |  |
|                        | <ul> <li>Associated to Managed AP (Assoc Managed AP) - This neighbor client is associated to<br/>another managed AP.</li> </ul>                                                                        |  |  |  |
|                        | <ul> <li>Associated to this AP (Assoc this AP) - The client is associated to this managed AP on the<br/>displayed radio.</li> </ul>                                                                    |  |  |  |
|                        | <ul> <li>Associated to Peer AP (Assoc peer AP) - The client is associated to a peer switch<br/>managed AP.</li> </ul>                                                                                  |  |  |  |
|                        | • Ad Hoc Rogue (Ad Hoc) - The client was detected as part of an Ad Hoc network.                                                                                                    |  |  |  |
| Age                    | Indicates the time since this client was last reported from an RF scan on the radio.                                                                                                    |  |  |  |

**Example:** The following shows example CLI display output for the command. (Switch) #show wireless ap 00:01:01:02:01:01 radio 1 neighbor client status

 MAC Address
 00:01:01:02:01:01

 Location
 FirstFloor

 Radio
 1

 Neighbor MAC
 RSSI Channel Discovery Reason
 Age

| 00:01:01:10:01:01 20 | 6  | Assoc this AP,Probe | 00d:00h:05m:21s |
|----------------------|----|---------------------|-----------------|
| 00:01:01:14:01:01 20 | 6  | Assoc this AP,Probe | 00d:00h:05m:20s |
| 00:01:31:16:01:01 20 | 11 | Probe,RF            | 00d:00h:05m:19s |

# show wireless ap statistics

This command displays global statistics for a managed AP, the managed AP MAC address parameter is required, and the command displays a detailed view of the current statistics. You can clear all wireless statistics through the clear wireless statistics command.

| Format | show wireless ap macaddr statistics |
|--------|-------------------------------------|
| Mode   | Privileged EXEC                     |

| Field                                     | Description                                                                                                    |
|-------------------------------------------|----------------------------------------------------------------------------------------------------|
| macaddr                                   | Managed AP MAC address.                                                                                                    |
| MAC Address                               | The Ethernet address of the WS managed AP.                                                                                         |
| Location                                  | A location description for the AP, this is the value configured in the valid AP database (either locally or on the RADIUS server.) |
| WLAN Packets Received                     | The total packets received by the AP on the wireless network.                                                                      |
| WLAN Bytes Received                       | Total bytes received by the AP on the wireless network.                                                                            |
| WLAN Packets Transmitted                  | Total packets transmitted by the AP on the wireless network.                                                                       |
| WLAN Bytes Transmitted                    | Total bytes transmitted by the AP on the wireless network.                                                                         |
| WLAN Packets Receive<br>Dropped           | Total receive packets discarded by the AP on the wireless network.                                                                 |
| WLAN Bytes Received                       | Total receive bytes discarded by the AP on the wireless network.                                                                   |
| WLAN Packets Transmitted                  | Total packets discarded by the AP prior to transmission on the wireless network                                                    |
| WLAN Bytes Transmitted                    | Total bytes discarded by the AP prior to transmission on the wireless network.                                                     |
| Ethernet Packets Received                 | Total packets received by the AP on the wired network.                                                                             |
| Ethernet Bytes Received                   | Total bytes received by the AP on the wired network.                                                                               |
| Ethernet Multicast Packets<br>Received    | Total multicast packets received by the AP on the wired network.                                                                   |
| Ethernet Packets<br>Transmitted           | Total packets transmitted by the AP on the wired network.                                                                          |
| Ethernet Bytes Transmitted                | Total bytes transmitted by the AP on the wired network.                                                                            |
| Total Transmit Errors                     | Total transmit errors detected by the AP on the wired network.                                                                     |
| Total Receive Errors                      | Total receive errors detected by the AP on the wired network.                                                                      |
| ARP Reqs Converted from<br>Bcast to Ucast | Total number of ARP request converted from broadcast to unicast on the wireless network.                                           |
| Filtered ARP Requests                     | Total number of ARP requests filtered by the AP instead of sending on the wireless network.                                        |
| Broadcasted ARP Requests                  | Total number of ARP requests broadcasted on the wireless network after performing wireless ARP suppression.                        |

**Example:** The following shows example CLI display output for the command. (Switch) #show wireless ap 00:01:01:02:01:01 statistics

(Switch) #

#### show wireless ap tspec statistics

This command displays TSPEC global statistics for a managed AP, the managed AP MAC address parameter is required, and the command displays a detailed view of the current statistics. The administrator can clear all wireless statistics through the clear wireless statistics command.

| Format | show | wireless | ар | macaddr | tspec | statistics |
|--------|------|----------|----|---------|-------|------------|
|        |      |          |    |         |       |            |

Mode Privileged EXEC

| Field                                 | Description                                                                                                    |
|---------------------------------------|----------------------------------------------------------------------------------------------------|
| macaddr                               | WS managed AP MAC address.                                                                                                    |
| MAC Address                           | The Ethernet address of the WS managed AP.                                                                                         |
| Location                              | A location description for the AP, this is the value configured in the valid AP database (either locally or on the RADIUS server). |
| Access Category                       | Identifies the access category to which the following values pertain.                                                              |
| Total TSPEC<br>Packets Received       | Total packets received by the AP on the wireless network for all traffic streams belonging to the designated access category.      |
| Total TSPEC<br>Packets<br>Transmitted | Total packets transmitted by the AP on the wireless network for all traffic streams belonging to the designated access category.   |
| Total TSPEC Bytes<br>Received         | Total bytes received by the AP on the wireless network for all traffic streams belonging to the designated access category.        |

| Field                            | Description                                                                                                    |
|----------------------------------|----------------------------------------------------------------------------------------------------|
| Total TSPEC Bytes<br>Transmitted | Total bytes transmitted by the AP on the wireless network for all traffic streams belonging to the designated access category.                                                              |
| Total TSPECs<br>Accepted         | Total number of TSPECs accepted by the AP on the wireless network for the designated access category.                                                                                       |
| Total TSPECs<br>Rejected         | Total number of TSPECs rejected by the AP on the wireless network for the designated access category.                                                                                       |
| Total Roaming<br>TSPECs Accepted | Total number of TSPECs accepted from roaming clients by the AP on the wireless network for the designated access category. This value is included in the Total TSPECs Accepted value above. |
| Total Roaming<br>TSPECs Rejected | Total number of TSPECs rejected from roaming clients by the AP on the wireless network for the designated access category. This value is included in the Total TSPECs Rejected value above. |

**Example:** The following shows example CLI display output for the command. (Switch) #show wireless ap 00:01:01:02:01:01 statistics

Location..... FirstFloor Access Category..... Voice Total TSPEC Packets Received...... 0 Total TSPEC Packets Transmitted......0 Total TSPEC Bytes Received......0 Total TSPEC Bytes Transmitted......0 Total TSPECs Accepted..... 0 Total TSPECs Rejected......0 Total Roaming TSPECs Accepted......0 Total Roaming TSPECs Rejected...... 0 Access Category..... Video Total TSPEC Packets Received......0 Total TSPEC Packets Transmitted......0 Total TSPEC Bytes Received...... 0 Total TSPEC Bytes Transmitted...... 0 Total TSPECs Accepted......0 Total TSPECs Rejected..... 0 Total Roaming TSPECs Accepted......0 Total Roaming TSPECs Rejected...... 0

#### show wireless ap radio statistics

This command displays statistics for each physical radio on a WS managed AP, the managed AP MAC address and radio parameters are required, the command displays a detailed view of the current statistics.

Format show wireless ap macaddr radio {1-2} statistics

Mode Privileged EXEC

| Field                                   | Description                                                                                                    |
|-----------------------------------------|----------------------------------------------------------------------------------------------------|
| macaddr                                 | WS managed AP MAC address.                                                                                                    |
| 1–2                                     | The radio interface on the AP.                                                                                                    |
| MAC Address                             | The Ethernet address of the WS managed AP.                                                                                                    |
| Location                                | A description for the AP, this is the value configured in the valid AP database (either locally or on the RADIUS server).                        |
| Radio                                   | Indicates a radio interface on the AP.                                                                                                    |
| WLAN Packets<br>Received                | Total packets received by the AP on this radio interface.                                                                                        |
| WLAN Bytes<br>Received                  | Total bytes received by the AP on this radio interface.                                                                                          |
| WLAN Packets<br>Transmitted             | Total packets transmitted by the AP on this radio interface.                                                                                     |
| WLAN Bytes<br>Transmitted               | Total bytes transmitted by the AP on this radio interface.                                                                                       |
| WLAN Packets<br>Receive Dropped         | Total receive packets discarded by the AP on this radio interface.                                                                               |
| WLAN Bytes<br>Received                  | Total receive bytes discarded by the AP on this radio interface.                                                                                 |
| WLAN Packets<br>Transmitted             | Total packets discarded by the AP prior to transmission on this radio interface.                                                                 |
| WLAN Bytes<br>Transmitted               | Total bytes discarded by the AP prior to transmission on this radio interface.                                                                   |
| Transmitted<br>Fragment Count           | Count of acknowledged MPDU with an individual address or an MPDU with a multicast address of type Data or Management.                            |
| Multicast<br>Transmitted<br>Frame Count | Count of successfully transmitted MSDU frames where the multicast bit is set in the destination MAC address.                                     |
| Failed Count                            | Number of times an MSDU is not transmitted successfully due to transmit attempts exceeding either the short retry limit or the long retry limit. |
| Retry Count                             | Number of time an MSDU is successfully transmitted after one or more retries.                                                                    |
| Multiple Retry<br>Count                 | Number of times an MSDU is successfully transmitted after more than one retry.                                                                   |
| Frame Duplicate<br>Count                | Number of times a frame is received and the Sequence Control field indicates it is a duplicate.                                                  |
| RTS Success<br>Count                    | Count of CTS frames received in response to an RTS frame.                                                                                        |
| RTS Failure Count                       | : Count of CTS frames not received in response to an RTS frame.                                                                                  |
| ACK Failure Count                       | t Count of ACK frames not received when expected.                                                                                                |
| Received<br>Fragment Count              | Count of successfully received MPDU frames of type data or management.                                                                           |
| Multicast<br>Received Frame<br>Count    | Count of MSDU frames received with the multicast bit set in the destination MAC address.                                                         |

| Field                         | Description                                                                                                    |
|-------------------------------|----------------------------------------------------------------------------------------------------|
| FCS Error Count               | Count of FCS errors detected in a received MPDU frame.                                                                                                    |
| Transmitted<br>Frame Count    | Count of each successfully transmitted MSDU.                                                                                                    |
| WEP<br>Undecryptable<br>Count | Count of encrypted frames received and the key configuration of the transmitter indicates that the frame should not have been encrypted or that frame was discarded due to the receiving station not implementing the privacy option. |

**Example:** The following shows example CLI display output for the command. (Switch) #show wireless ap 00:01:01:02:01:01 radio 1 statistics

#### show wireless ap radio tspec statistics

This command displays TSPEC statistics for each physical radio on a WS managed AP, the managed AP MAC address and radio parameters are required, the command displays a detailed view of the current statistics.

| Format   | show wireless | ap macaddr | radio {1-2} | tspec statistics |
|----------|---------------|------------|-------------|------------------|
| Fuilliat | SHOW WILCICSS | up mucuuu  |             | copee searcheres |

Mode Privileged EXEC

| Field                        | Description                                                                                                    |
|------------------------------|----------------------------------------------------------------------------------------------------|
| macaddr                      | WS managed AP MAC address.                                                                                                    |
| 1–2                          | The radio interface on the AP.                                                                                                    |
| MAC Address                  | The Ethernet address of the WS managed AP.                                                                                         |
| Location                     | A location description for the AP, this is the value configured in the valid AP database (either locally or on the RADIUS server). |
| Radio                        | Indicates a radio interface on the AP.                                                                                             |
| Access Category              | Identifies the access category to which the following values pertain.                                                              |
| TSPEC Packets<br>Received    | Total packets received by the AP on this radio interface for all traffic streams belonging to the designated access category.      |
| TSPEC Packets<br>Transmitted | Total packets transmitted by the AP on this radio interface for all traffic streams belonging to the designated access category.   |
| TSPEC Bytes<br>Received      | Total bytes received by the AP on this radio interface for all traffic streams belonging to the designated access category.        |
| TSPEC Bytes<br>Transmitted   | Total bytes transmitted by the AP on this radio interface for all traffic streams belonging to the designated access category.     |

**Example:** The following shows example CLI display output for the command. (Switch) #show wireless ap 00:01:01:02:01:01 radio 1 tspec statistics

| MAC Address<br>Location<br>Radio                                                                                          | FirstFloor  |
|----------------------------------------------------------------------------------------------------|-------------|
| Access Category<br>TSPEC Packets Received<br>TSPEC Packets Transmitted<br>TSPEC Bytes Received<br>TSPEC Bytes Transmitted | 0<br>0<br>0 |
| Access Category<br>TSPEC Packets Received<br>TSPEC Packets Transmitted<br>TSPEC Bytes Received<br>TSPEC Bytes Transmitted | 0<br>0<br>0 |

#### show wireless ap radio vap statistics

This command displays statistics for each VAP on a WS managed AP radio. All parameters are required, and the command displays a detailed view of the current statistics.

| Format  | show wireless a | ap macaddr | radio {1-2} | vap {0-15} | statistics |
|---------|-----------------|------------|-------------|------------|------------|
| i ormat | SHOW WITCICSS ( | ap macaaaa |             | 10p (0 ±3) | Statistics |

Mode Privileged EXEC

| Field                              | Description                                                                                                    |  |  |
|------------------------------------|----------------------------------------------------------------------------------------------------|--|--|
| macaddr                            | WS managed AP MAC address.                                                                                                    |  |  |
| 1–2                                | The radio interface on the AP.                                                                                                    |  |  |
| 0–15                               | VAP ID.                                                                                                    |  |  |
| MAC Address                        | The Ethernet address of the WS managed AP.                                                                                         |  |  |
| Location                           | A location description for the AP, this is the value configured in the valid AP database (either locally or on the RADIUS server). |  |  |
| Radio                              | Indicates a radio interface on the AP.                                                                                             |  |  |
| VAP                                | Indicates the VAP ID on the radio.                                                                                                 |  |  |
| WLAN Packets Received              | Total packets received by the AP on this VAP.                                                                                      |  |  |
| WLAN Bytes Received                | Total bytes received by the AP on this VAP.                                                                                        |  |  |
| WLAN Packets<br>Transmitted        | Total packets transmitted by the AP on this VAP.                                                                                   |  |  |
| WLAN Bytes Transmitted             | <b>d</b> Total bytes transmitted by the AP on this VAP.                                                                            |  |  |
| WLAN Packets Receive<br>Dropped    | Total receive packets discarded by the AP on this VAP.                                                                             |  |  |
| WLAN Bytes Received                | Total receive bytes discarded by the AP on this VAP.                                                                               |  |  |
| WLAN Packets<br>Transmitted        | Total packets discarded by the AP prior to transmission on this VAP.                                                               |  |  |
| WLAN Bytes Transmitted             | ed Total bytes discarded by the AP prior to transmission on this VAP.                                                              |  |  |
| <b>Client Association Failures</b> | res Number of clients that have been denied association to the VAP.                                                                |  |  |
| Client Authentication<br>Failures  | Number of clients that have failed authentication to the VAP.                                                                      |  |  |

**Example:** The following shows example CLI display output for the command. (Switch) #show wireless ap 00:01:01:02:01:01 radio 1 vap 1 statistics

| AP MAC Address<br>Location.<br>Radio.<br>VAP ID.<br>WLAN Packets Received<br>WLAN Packets Transmitted.<br>WLAN Bytes Received.<br>WLAN Bytes Transmitted. | FirstFloor<br>1<br>1<br>0<br>0<br>0 |
|----------------------------------------------------------------------------------------------------|-------------------------------------|
| WLAN Bytes Transmitted<br>WLAN Packets Receive Dropped                                                                                                    |                                     |
|                                                                                                    |                                     |

| WLAN Packets Transmit Dropped  | 0 |
|--------------------------------|---|
| WLAN Bytes Receive Dropped     | 0 |
| WLAN Bytes Transmit Dropped    | 0 |
| Client Association Failures    | 0 |
| Client Authentication Failures | 0 |

## show wireless ap radio vap tspec statistics

This command displays TSPEC statistics for each VAP on a WS managed AP radio. All parameters are required, and the command displays a detailed view of the current statistics.

Formatshow wireless ap macaddr radio {1-2} vap {0-15} tspec statisticsModePrivileged EXEC

| Field                        | Description                                                                                                    |
|------------------------------|----------------------------------------------------------------------------------------------------|
| macaddr                      | WS managed AP MAC address.                                                                                                    |
| 1–2                          | The radio interface on the AP.                                                                                                    |
| 0–15                         | VAP ID.                                                                                                    |
| MAC Address                  | The Ethernet address of the WS managed AP.                                                                                         |
| Location                     | A location description for the AP, this is the value configured in the valid AP database (either locally or on the RADIUS server). |
| Radio                        | Indicates a radio interface on the AP.                                                                                             |
| VAP                          | Indicates the VAP ID on the radio.                                                                                                 |
| Access Category              | Identifies the access category to which the following values pertain.                                                              |
| TSPEC Packets<br>Received    | Total packets received by the AP on this VAP for all traffic streams belonging to the designated access category.                  |
| TSPEC Packets<br>Transmitted | Total packets transmitted by the AP on this VAP for all traffic streams belonging to the designated access category.               |
| TSPEC Bytes<br>Received      | Total bytes received by the AP on this VAP for all traffic streams belonging to the designated access category.                    |
| TSPEC Bytes<br>Transmitted   | Total bytes transmitted by the AP on this VAP for all traffic streams belonging to the designated access category.                 |

**Example:** The following shows example CLI display output for the command. (Switch) #show wireless ap 00:01:01:02:01:01 radio 1 vap 1 tspec statistics

| AP MAC Address<br>Location<br>Radio<br>VAP ID                                                                             | FirstFloor<br>1 |
|----------------------------------------------------------------------------------------------------|-----------------|
| Access Category<br>TSPEC Packets Received<br>TSPEC Packets Transmitted<br>TSPEC Bytes Received<br>TSPEC Bytes Transmitted | 0<br>0<br>0     |

| Access Category           | Video |
|---------------------------|-------|
| TSPEC Packets Received    | 0     |
| TSPEC Packets Transmitted | 0     |
| TSPEC Bytes Received      | 0     |
| TSPEC Bytes Transmitted   | 0     |

#### show wireless ap download

This command displays global configuration and status for an AP code download request. It does not accept any parameters.

| Format | show wireless ap download |
|--------|---------------------------|
| Mode   | Privileged EXEC           |

| Field             | Description                                                                                                    |
|-------------------|----------------------------------------------------------------------------------------------------|
| Image 1File Name  | The AP image type 1 filename on the TFTP server.                                                                                                    |
| Image 1File Path  | The AP image type 1 file path on the TFTP server.                                                                                                    |
| Image 2File Name  | The AP image type 2 filename on the TFTP server.                                                                                                    |
| Image 2 File Path | The AP image 2 filepath on the TFTP server.                                                                                                    |
| Server Address    | The TFTP server IP address.                                                                                                    |
| Group Size        | If a code download request is for all managed APs, the switch processes the request for one group of APs at a time before starting the next group. The group size indicates the maximum number of APs the switch will send the code download request to at one time. |
| Download Type     | The last download type requested.                                                                                                    |
| Download Status   | The global status for the code download request.                                                                                                    |
| Total Count       | The total number of managed APs being updated in the current code download request.<br>This may be one AP or the total number of managed APs at the time a code download<br>request is started.                                                                      |
| Success Count     | Indicates the total number of managed APs that have successfully downloaded their code for the current code download request.                                                                                                    |
| Failure Count     | Indicates the total number of managed APs that have failed to download their code for the current code download request.                                                                                                    |
| Abort Count       | Indicates the number of APs for which the download was aborted, starting at 0 and incrementing with each aborted download.                                                                                                    |

**Example:** The following shows example CLI display output for the command. (Routing) #show wireless ap download

Download StatusNot StartedTotal Count0Success Count0Failure Count0Abort Count0

## show wireless ap radio radar status

This command displays radar status for each radio on a WS managed AP. All parameters are required. The radar status is displayed for mode **a** radios only. For **b/g** mode radios, an error is displayed.

| Format | show wireless ap macaddr radio {1-2} radar status |
|--------|---------------------------------------------------|
| Mode   | Privileged EXEC                                   |

| Field                       | Description                                                                                                    |  |  |
|-----------------------------|----------------------------------------------------------------------------------------------------|--|--|
| macaddr                     | WS managed AP MAC address                                                                                                    |  |  |
| 1–2                         | The radio interface on the AP.                                                                                                    |  |  |
| Channel                     | The list of channels available on the specified radio.                                                                                                    |  |  |
| Radar Detection<br>Required | In some regulatory domains, radar detection is required on some channels in the 5 GHz band. If radar detection is required on the channel, the AP uses the 802.11h specification to avoid interference with other wireless devices. |  |  |
| Radar Detected<br>Status    | Indicates whether another 802.11 device was detected on the channel.                                                                                                    |  |  |
| Last Radar<br>Detected Time | Shows the amount of time that has passed since the device was last detected on the channel.                                                                                                    |  |  |

**Example:** The following shows example CLI display output for the command. (Switching) #show wireless ap 00:22:B0:3A:C1:80 radio 1 radar status

| Channel | Radar Detection<br>Required | Radar Detected<br>Status | Last Radar<br>Detected Time |
|---------|-----------------------------|--------------------------|-----------------------------|
|         |                             |                          |                             |
| 36 N    | 10                          | No                       | 0d:00:00:00                 |
| 44 N    | 10                          | No                       | 0d:00:00:00                 |
| 52 Y    | /es                         | No                       | 0d:00:00:00                 |
| 60 Y    | /es                         | No                       | 0d:00:00:00                 |
| 100 Y   | /es                         | No                       | 0d:00:00:00                 |
| 108 Y   | /es                         | No                       | 0d:00:00:00                 |
| 116 Y   | /es                         | No                       | 0d:00:00:00                 |
| 124 Y   | /es                         | No                       | 0d:00:00:00                 |
| 132 Y   | /es                         | No                       | 0d:00:00:00                 |
| 149 N   | lo                          | No                       | 0d:00:00:00                 |
| 157 N   | lo                          | No                       | 0d:00:00:00                 |

# **Access Point Failure Status Commands**

The commands in this section provide views and management of data maintained for access point association and authentication failures.

## clear wireless ap failure list

This command deletes all entries from the AP failure list, entries normally age out according to the configured age time. The AP failure list includes entries for all APs that have failed to validate or authenticate to the Wireless Switch.

Format clear wireless ap failure list

Mode Privileged EXEC

Example: The following shows an example of the command.
(Switch) #clear wireless ap failure list
Are you sure you want to clear the entire AP failure list? (y/n) y
All AP failure entries cleared.
(Switch) #clear wireless ap failure list

Are you sure you want to clear the entire AP failure list? (y/n) n AP failure entries not cleared.

## show wireless ap failure status

This command displays summary or detailed data for entries in the AP failure list. Entries are added to the list when the Wireless Switch fails to validate or authenticate an AP.

When acting as a Cluster Controller, the peer Wireless Switch reported AP failures are also displayed. To identify such entries in the summary command display, an \* (asterisk) is used alongside the peer Wireless Switch reported AP MAC Address.

Formatshow wireless ap [macaddr] failure statusModePrivileged EXEC

| Field                 | Description                                                                         |
|-----------------------|-------------------------------------------------------------------------------------|
| macaddr               | The failure AP MAC address.                                                         |
| MAC Address           | The Ethernet address of the AP.                                                     |
| IP Address            | The network IP address of the AP.                                                   |
| Reporting Switch      | Indicates if AP Failure happened with this Wireless Switch or peer Wireless Switch. |
| Switch MAC<br>Address | The Ethernet address of the Wireless Switch managing the AP.                        |
| Switch IP Address     | The network IP address of the Wireless Switch managing the AP.                      |

| Field                           | Description                                                                                                    |
|---------------------------------|----------------------------------------------------------------------------------------------------|
| Last Failure Type               | Indicates the last type of failure that occurred. If the WS supports the Integrated AP image download mode and the AP auto upgrade is enabled, the AP is automatically upgraded upon discovery. However, if no AP image is found on the WS to upgrade the AP, this failure type is reported as 'AP Code Image Not Available'. |
| Validation Failure<br>Count     | The count of association failures for this AP.                                                                                                    |
| Authentication<br>Failure Count | The count of authentication failures for this AP.                                                                                                    |
| Vendor ID                       | Vendor of the AP software.                                                                                                    |
| Protocol Version                | Indicates the protocol version supported by the software on the AP.                                                                                                    |
| Software Version                | Indicates the version of software on the AP.                                                                                                    |
| Hardware Type                   | Hardware platform for the AP.                                                                                                    |
| Age                             | Time in seconds since failure occurred.                                                                                                    |

*Example:* The following shows example CLI display output for the command.

On the Cluster Controller, the summary command will display entries in the following format: (Switch) #show wireless ap failure status

| MAC Address        |               |                   |             |
|--------------------|---------------|-------------------|-------------|
| (*) Peer Managed   | IP Address    | Last Failure Type | Age         |
| *00:00:86:00:50:00 | 192.168.37.74 | No Database Entry | 0d:00:00:06 |

On the switch that is not acting as a Cluster Controller the summary command displays entries in the following format:

(Switch) #show wireless ap failure status

| MAC Address       | IP Address | Last Failure Type | Age         |
|-------------------|------------|-------------------|-------------|
| 00:00:85:00:50:00 |            | No Database Entry | 0d:00:02:02 |
| 00:00:86:00:50:00 |            | No Database Entry | 0d:00:00:03 |

(Switch) #show wireless ap 00:22:B0:3A:C8:40 failure status

| MAC addressIP Address        |                   |
|------------------------------|-------------------|
| Reporting Switch             | Local Switch      |
| Switch MAC Address           | 00:02:BC:00:00:77 |
| Switch IP Address            | 10.27.65.8        |
| Last Failure Type            | No Database Entry |
| Validation Failure Count     | 6                 |
| Authentication Failure Count | 0                 |
| Vendor ID                    | Broadcom          |
| Protocol Version             | 2                 |
| Software Version             | 1.0               |
| Hardware Type                | 0x0000            |
| Age                          | 0d:00:00:29       |

# **RF Scan Access Point Status Commands**

The commands in this section provide views and management of data maintained for all access points known by the Wireless Switch via RF scan data obtained from the managed access points.

# clear wireless ap rf-scan list

This command deletes all entries from the RF scan list; entries normally age out according to the configured age time.

| Format   | clear | wireless   | ар | rf-scan   | list |
|----------|-------|------------|----|-----------|------|
| Fuilliat | CICUI | WILL CICOD | uρ | i i Scull | 1130 |

Mode Privileged EXEC

Example: The following shows an example of the command.
(Switch) #clear wireless ap rf-scan list
Are you sure you want to clear all RF scan entries? (y/n) y
All RF scan entries cleared.

## show wireless ap rf-scan status

This command displays summary or detailed data for APs detected via RF scan on the managed APs. If the optional MAC address parameter is specified, detailed data is displayed.

Formatshow wireless ap [macaddr] rf-scan statusModePrivileged EXEC

| Field         | Description                                                                                                    |
|---------------|----------------------------------------------------------------------------------------------------|
| macaddr       | AP MAC address detected in RF scan.                                                                                                    |
| MAC Address   | The Ethernet MAC address of the detected AP, this could be a physical radio interface or VAP MAC. For Broadcom APs, this is always a VAP MAC address. |
| BSSID         | Basic Service Set Identifier advertised by the AP in the beacon frames.                                                                               |
| SSID          | Service Set ID of the network, this is broadcast in the detected beacon frame.                                                                        |
| OUI           | Vendor name for the MAC address.                                                                                                    |
| Physical Mode | Indicates the 802.11 mode being used on the AP.                                                                                                    |
| Channel       | Transmit channel of the AP.                                                                                                    |

| Field                     | Description                                                                                                    |
|---------------------------|----------------------------------------------------------------------------------------------------|
| Status                    | Indicates the managed status of the AP, whether this is a valid AP known to the switch or a Rogue on the network. The valid values are:                                                                                                    |
|                           | <ul> <li>Managed - The neighbor AP is managed by this switch or another switch within the peer<br/>group. The neighbor AP status can be referenced using its base MAC address.</li> </ul>                                                     |
|                           | <ul> <li>Unknown - The neighbor APs detected in the RF Scan are initially categorized as<br/>Unknown APs.</li> </ul>                                                                                                    |
|                           | <ul> <li>Standalone - The AP is managed in standalone mode and configured as a valid AP entry<br/>(local or RADIUS).</li> </ul>                                                                                                    |
|                           | <ul> <li>Rogue - The AP Intrusion Detection function has determined that the AP is posing a<br/>threat to the network and categorizes the neighbor AP as <i>Rogue</i>.</li> </ul>                                                             |
| Age                       | Time in seconds since this AP was last detected in an RF scan.                                                                                                    |
| The following para        | meters are displayed only in the detailed status:                                                                                                    |
| Transmit Rate             | Indicates the rate at which the AP is currently transmitting data.                                                                                                    |
| Beacon Period             | Beacon interval for the neighbor AP network.                                                                                                    |
| Initial Status            | If the AP is not rogue, then initial status is equal to <i>Status</i> . For rogue APs, the initial status is the classification prior to this AP becoming rogue. The valid values are:                                                        |
|                           | <ul> <li>Managed - The neighbor AP is managed by this switch or another switch within the peer<br/>group. The neighbor AP status can be referenced using its base MAC address.</li> </ul>                                                     |
|                           | <ul> <li>Unknown - The neighbor APs detected in the RF Scan are initially categorized as<br/>Unknown APs.</li> </ul>                                                                                                    |
|                           | <ul> <li>Standalone - The AP is managed in standalone mode and configured as a valid AP entry<br/>(local or RADIUS).</li> </ul>                                                                                                    |
| AP MAC Address            | If status indicates a managed AP, this indicates the base MAC address of the AP.                                                                                                    |
| Radio Interface           | If status indicates a managed AP, this indicates the radio interface on the AP.                                                                                                    |
| Discovered Age            | Time in seconds since this AP was first detected in an RF scan.                                                                                                    |
| Security Mode             | Security used by this AP: Open, WEP, or WPA.                                                                                                    |
| Highest<br>Supported Rate | The highest supported rate advertised by this AP in the beacon frames. An integer value representing the number per 100Kbps.                                                                                                    |
| 802.11n Mode              | Flag indicating whether this AP supports 802.11n.                                                                                                    |
| Ad Hoc Network            | Flag indicating that the beacon frame is received from an Ad hoc network. Possible values are: <b>false</b> -Not Ad hoc, <b>true</b> -Ad hoc.                                                                                                 |
| Peer Managed AP           | Flag indicating this AP is managed by a peer switch. Valid values are:                                                                                                    |
|                           | <ul> <li>Locally managed - AP is managed by the local switch.</li> </ul>                                                                                                    |
|                           | Peer managed - AP is managed by a peer switch.                                                                                                    |
| Rogue Mitigation          | <ul> <li>Status indicating whether rogue AP mitigation is in progress for this AP. If mitigation is not in progress then this field displays the reason, which can be one of the following:</li> <li>Not Required (AP s not rogue)</li> </ul> |
|                           | Already mitigating too many APs.                                                                                                    |
|                           | <ul> <li>AP is operating on an illegal channel.</li> </ul>                                                                                                    |
|                           | <ul> <li>AP is spoofing valid managed AP MAC address.</li> </ul>                                                                                                    |
|                           | <ul> <li>AP is Ad hoc.</li> </ul>                                                                                                    |
| RRM Support               | Indicates whether the radio supports Resource Radio Management (RRM) as defined by the 802.11k standard.                                                                                                    |

**Example:** The following shows example CLI display output for the command. (Switch) #show wireless ap rf-scan status

| MAC Address                                                                                                    | SSID                                  | Physical<br>Mode |                                                                                                    | Status                                                                                                    | Discovered<br>Age |
|----------------------------------------------------------------------------------------------------|---------------------------------------|------------------|----------------------------------------------------------------------------------------------------|----------------------------------------------------------------------------------------------------|-------------------|
| 00:01:01:02:01:03  <br>00:01:01:02:03:02  <br>00:33:01:02:01:83  <br>(Switch) #show wire                                                                                                    | Network2<br>Lobby<br>eless ap 00:11:9 |                  | 6<br>6<br>8 rf-sca                                                                                 |                                                                                                    |                   |
| MAC Address<br>SSID<br>OUI<br>Physical Mode<br>Channel<br>Status<br>Initial Status<br>Transmit Rate (Mpb:<br>Beacon Period (mse<br>Discovered Age<br>Age<br>Security Mode<br>Highest Supported I<br>802.11n Mode<br>Ad hoc Network<br>Rogue Mitigation<br>Radio Resource Mgm | s)<br>cs)<br>Rate (per 100Kbp         | s)               | Gue<br>Unk<br>802<br>1<br>Rog<br>1 M<br>100<br>0d:<br>0d:<br>0pe<br>0pe<br>10<br>Sup<br>Not<br>Not | st Network<br>nown<br>.11g<br>ue<br>ue<br>bps<br>00:03:01<br>00:02:57<br>n<br>ported<br>Ad hoc<br>Required |                   |

(Switch) #

## show wireless ap rf-scan triangulation

This command displays the signal triangulation status for the specified RF scan entry. Triangulation information is provided to help locate the rogue AP by showing which managed APs detect each device discovered through the RF Scan. Up to six triangulation entries are reported for each AP detected through the RF Scan: three entries by non-sentry APs and three entries by sentry APs. Since an AP may have one radio configured in sentry mode and another radio configured in non-sentry mode, the same AP can appear in both lists. If the AP has not been detected by three APs, then the list may contain zero, one, or two entries.

| Format | show wireless ap macaddr rf-scan triangulation |
|--------|------------------------------------------------|
| Mode   | Privileged EXEC                                |

| Field       | Description                                                                                                  |
|-------------|----------------------------------------------------------------------------------------------------|
| macaddr     | AP MAC address detected in RF scan.                                                                          |
| Sentry      | Identifies whether the AP that detected the entry is in sentry or non-sentry mode.                           |
| MAC Address | Shows the MAC address of the AP that detected the RF Scan entry. The address links to the valid AP database. |

| Field        | Description                                                                                                    |
|--------------|----------------------------------------------------------------------------------------------------|
| Radio        | Identifies the radio on the AP that deleted the RF Scan entry.                                                                                                    |
| RSSI         | Shows the received signal strength indicator (RSSI) in terms of percentage for the non-<br>sentry AP. The range is 0, which means the AP is not detected, to 100%. |
| Signal (dBm) | Received signal strength for the non-sentry AP. The range is -127 dBm to 127 dBm, but most values are expected to be range from -95 dBm to -10 dBm.                |
| Noise (dBm)  | Noise reported on the channel by the non-sentry AP.                                                                                                    |
| Age          | Time since this AP was last detected in an RF scan.                                                                                                    |

**Example:** The following shows example CLI display output for the command. (Switch) #show wireless ap 00:02:BC:00:17:D0 rf-scan triangulation

| Sentry     | MAC Address       |   |    | Signal<br>(dBm) |     | Age         |
|------------|-------------------|---|----|-----------------|-----|-------------|
| Non-Sentry | 00:22:B0:3A:C1:80 | 2 | 15 | -80             | -92 | 0d:15:48:19 |

## show wireless ap rf-scan rogue-classification

This command displays the WIDS AP rogue classification test results.

Formatshow wireless ap macaddr rf-scan rogue-classificationModePrivileged EXEC

| Field                  | Description                                                                                                    |
|------------------------|----------------------------------------------------------------------------------------------------|
| macaddr                | AP MAC address detected in RF scan.                                                                                              |
| Test ID                | Test identifier (WIDSAPROGUEnn).                                                                                                 |
| Cond Detect            | Indicates whether this test detected the condition that it is designed to detect. Valid values are <b>True</b> or <b>False</b> . |
| MAC Addr (radio)       | The Managed AP MAC address and (radio number) that last reported detecting this condition.                                       |
| Test Config            | Indicates whether this test is configured to report rogues. Valid values are <b>Enable</b> or <b>Disable</b> .                   |
| Test Result            | Indicates whether this test reported the device as rogue. Valid values are <b>Rogue</b> or empty string.                         |
| Time Since 1st Report  | Time stamp indicating how long ago this test first detected the condition.                                                       |
| Time Since Last Report | Time stamp indicating how long ago this test last detected the condition.                                                        |

**Example:** The following shows example CLI display output for the command. (Switch) # show wireless ap 00:11:95:A3:7A:C8 rogue-classification

|         | Cond                    | Test   | Test   | Time Since | Time Since  |
|---------|-------------------------|--------|--------|------------|-------------|
| Test ID | Detect MAC Addr (radio) | Config | Result | 1st Report | Last Report |

| WIDSAPROGUE01 True  | 00:00:00:00:00:11(1) | Enable Ro                                 | ogue   | 0d:00:00:00   | 0d:00:00:01        |
|---------------------|----------------------|-------------------------------------------|--------|---------------|--------------------|
| WIDSAPROGUE02 False | 00:00:00:00:00:12(2) | Disable                                   |        | 0d:00:00:00   | 0d:00:00:00        |
| WIDSAPROGUE03 True  | 00:00:00:00:00:13(0) | Enable Ro                                 | ogue   | 0d:00:00:02   | 0d:00:00:03        |
| WIDSAPROGUE04 True  | 00:00:00:00:00:14(1) | Enable Ro                                 | ogue   | 0d:00:00:04   | 0d:00:00:05        |
| WIDSAPROGUE05 True  | 00:00:00:00:00:15(2) | Enable Ro                                 | ogue   | 0d:00:00:06   | 0d:00:00:07        |
| WIDSAPROGUE06 True  | 00:00:00:00:00:16(0) | Enable Ro                                 | ogue   | 0d:00:01:28   | 0d:00:01:39        |
| WIDSAPROGUE07 False | 00:00:00:00:00:17(1) | Enable                                    |        | 0d:00:01:51   | 0d:00:03:42        |
| WIDSAPROGUE08 False | 00:00:00:00:00:18(2) | Enable                                    |        | 0d:00:05:33   | 0d:00:07:24        |
| WIDSAPROGUE09 False | 00:00:00:00:00:19(2) | Enable                                    |        | 0d:00:09:15   | 0d:00:11:06        |
| WIDSAPROGUE10 False | 00:00:00:00:00:1A(0) | Enable                                    |        | 0d:00:12:57   | 0d:00:14:48        |
| WIDSAPROGUE11 False | 00:00:00:00:00:1B(0) | Enable                                    |        | 0d:00:00:00   | 0d:00:00:00        |
|                     |                      |                                           |        |               |                    |
| WIDSAPROGUE01       |                      | Administra                                | ator c | configured ro | ogue AP            |
| WIDSAPROGUE02       |                      | Managed SS                                | SID fr | rom an unknow | wn AP              |
| WIDSAPROGUE03       |                      | Managed SS                                | SID fr | rom a fake ma | anaged AP          |
| WIDSAPROGUE04       |                      | AP without                                | t an S | SSID          |                    |
| WIDSAPROGUE05       |                      | Fake manag                                | ged AF | on an inval   | lid channel        |
| WIDSAPROGUE06       |                      | Managed SS                                | SID de | etected with  | incorrect security |
| WIDSAPROGUE07       |                      | Invalid SS                                | SID fr | rom a managed | d AP               |
| WIDSAPROGUE08       |                      | AP is oper                                | rating | g on an illeg | gal channel        |
| WIDSAPROGUE09       |                      | Standalone                                | e AP w | with unexpect | ted configuration  |
| WIDSAPROGUE10       |                      | Unexpected WDS device detected on network |        |               |                    |
| WIDSAPROGUE11       |                      | Unmanaged                                 | AP de  | etected on wi | ired network       |
|                     |                      | -                                         |        |               |                    |

# **Client Association Status and Statistics Commands**

The commands in this section provide views and management of all status and statistics for wireless clients. In addition to commands to display data from the associated client perspective, this section includes commands to display a view of all clients associated to a specific VAP, and to display a view of all clients associated to a specific SSID.

## wireless client disassociate

This command initiates a request to disassociate a client associated to a managed AP specified by the client MAC address. The Wireless Switch will send a message to the appropriate managed AP to force the disassociation.

Format wireless client disassociate macaddr

Mode Privileged EXEC

| Parameter | Description         |
|-----------|---------------------|
| macaddr   | Client MAC address. |

#### show wireless client status

This commands displays summary or detailed data for clients associated to a managed AP. If the Wireless Switch is a Cluster Controller, the command shows all the associated clients in the peer-group. When acting as a Cluster Controller, the peer switch associated clients are displayed with an \* (asterisk) before the Client MAC Address in the summary command.

Formatshow wireless client [macaddr] statusModePrivileged EXEC

| Parameter | Description         |
|-----------|---------------------|
| macaddr   | Client MAC address. |

The command output displays the following information.

| Field                  | Description                                                                                                    |
|------------------------|----------------------------------------------------------------------------------------------------|
| MAC Address            | The Ethernet address of the client station.                                                                               |
| Detected IP<br>Address | This is the IPv4 address detected for the clients using ARP snooping.                                                     |
| Tunnel IP Addres       | <b>s</b> This field is blank for all non-tunneled clients. For a tunneled client, this is the assigned tunnel IP address. |

| Field                 | Description                                                                                                    |
|-----------------------|----------------------------------------------------------------------------------------------------|
| Associating<br>Switch | Indicates if the client is associated to an AP managed by this Wireless Switch or a peer Wireless Switch.                                                                 |
| Switch MAC<br>Address | The Ethernet address of the Wireless Switch associating this client.                                                                                                    |
| Switch IP Address     | The network IP address of the Wireless Switch associating this client.                                                                                                    |
| SSID                  | Indicates the network on which the client is connected.                                                                                                    |
| NETBIOS Name          | NETBIOS name of the client.                                                                                                    |
| VAP MAC<br>Address    | Indicates the Ethernet MAC address for the managed AP VAP where this client is associated.                                                                                |
| Channel               | Indicates the operating channel for the client association.                                                                                                    |
| Status                | Indicates whether or not the client has associated and/or authenticated. The valid values are:                                                                            |
|                       | <ul> <li>Associated - The client is currently associated to the managed AP.</li> </ul>                                                                                    |
|                       | • Authenticated - The client is currently associated and authenticated to the managed AP.                                                                                 |
|                       | • Disassociated - The client has disassociated from the managed AP. If the client does not roam to another managed AP within the client roam timeout, it will be deleted. |
| AP MAC Address        | This field indicates the base AP Ethernet MAC address for the managed AP.                                                                                                 |
| Location              | The descriptive location configured for the managed AP.                                                                                                    |
| Radio                 | Displays the managed AP radio interface on which the client is associated.                                                                                                |
| VLAN                  | If the client is on a VAP using VLAN data forwarding mode, indicates the current assigned VLAN.                                                                           |
| User Name             | Indicates the user name of clients that have authenticated via 802.1x. Clients on networks with other security modes will not have a user name.                           |
| Transmit Data<br>Rate | Indicates the rate at which the client station is currently transmitting data.                                                                                            |
| 802.11n-Capable       | For current association, this flag indicates whether the client is capable of 802.11n operation.                                                                          |
| STBC Capable          | For current association, this flag indicates whether the client is capable of Space Time Block Code (STBC) operation.                                                     |
| Inactive Period       | For current association, the period of time that the AP has not seen any traffic for the client.                                                                          |
| Age                   | Indicates the time in seconds since the switch received new status or statistics update for this client.                                                                  |
| Network Time          | Indicates the time since the client first authenticated with the network.                                                                                                 |

*Example:* The following shows example CLI display output for the command.

On the Cluster Controller the summary command displays entries in the following format: (DWS-4026) #show wireless client status

| MAC Address<br>(*) Peer Managed         | VAP MAC Address                        | SSID | Status | Network Time               |
|-----------------------------------------|----------------------------------------|------|--------|----------------------------|
| *00:0F:B5:86:93:95<br>00:0F:B5:88:93:95 | 00:00:86:00:50:00<br>00:00:88:00:50:00 |      |        | 0d:01:09:52<br>0d:01:09:52 |

(DWS-4026) #

On the switch that is not acting as a Cluster Controller the summary command displays entries in the following format:

(DWS-4026) #show wireless client status

| MAC Address       | VAP MAC Address   | SSID      | Status | Network Time |
|-------------------|-------------------|-----------|--------|--------------|
| 00:0F:B5:86:93:95 | 00:00:86:00:50:00 | 17network | Auth   | 0d:01:09:52  |

(DWS-4026) #

**Example:** The following shows CLI display output for a particular MAC address: (DWS-4026) #show wireless client 00:14:6c:59:d1:99 status

| MAC address         | 00:14:6C:59:D1:99 |
|---------------------|-------------------|
| Detected IP Address |                   |
| Detected IP Address |                   |
| VAP MAC Address     | 00:02:BC:00:17:D0 |
| AP MAC Address      |                   |
| Location            |                   |
| Radio               | 2 - 802.11b/g/n   |
| Associating Switch  | Local Switch      |
| Switch MAC Address  | 00:FC:E3:90:01:07 |
| Switch IP Address   | 10.27.64.121      |
| Tunnel IP Address   |                   |
| SSID                | ALT-VLAN-8        |
| NetBIOS Name        | PCRDU-ATSIGLER    |
| Status              | Authenticated     |
| Channel             | 1                 |
| User Name           |                   |
| VLAN                | 8                 |
| Transmit Data Rate  | 1 Mbps            |
| 802.11n Capable     | No                |
| STBC Capable        | No                |
| Inactive Period     | 0d:00:00:55       |
| Age                 | 0d:00:00:04       |
| Network Time        | 0d:23:32:51       |
|                     |                   |

(DWS-4026) #

#### show wireless client summary

This commands displays a brief summary of clients associated to a managed AP.

If the WS is a Cluster Controller, the command shows all the associated clients in the peer-group.

When acting as Cluster Controller, the peer switch associated clients are displayed with an \* (asterisk) before the Client MAC Address in the summary command.

Formatshow wireless client summaryModePrivileged EXEC

The command output displays the following information:

| Field        | Description                                                           |
|--------------|-----------------------------------------------------------------------|
| MAC Address  | The Ethernet address of client station.                               |
| IP Address   | This is the IPv4 address detected for the clients using ARP snooping. |
| NetBIOS Name | NetBIOS Name of the client.                                           |

**Example:** On the Cluster Controller the summary command displays entries in the following format: (Switch) #show wireless client summary

| MAC Address<br>(*) Peer Managed         | IP Address | NetBIOS Name |
|-----------------------------------------|------------|--------------|
| *00:0F:B5:86:93:95<br>00:0F:B5:86:93:96 |            | 17client-01  |

(Switch) #

On the switch that is not acting as a Cluster Controller the summary command displays entries in the following format:

(Switch) #show wireless client summary

| MAC Address                            | IP Address | NetBIOS Name               |
|----------------------------------------|------------|----------------------------|
| 00:0F:B5:86:93:95<br>00:0F:B5:86:93:96 |            | l7client-01<br>l7client-02 |

#### show wireless client client-qos status

This command displays detailed client QoS data for clients associated to a managed AP. These are the current operational values in effect for the specified client.

Format show wireless client macaddr client-qos status

Mode Privileged EXEC

| Field                               | Description                                                                                                    |
|-------------------------------------|----------------------------------------------------------------------------------------------------|
| macaddr                             | Client MAC address.                                                                                                    |
| MAC Address                         | The Ethernet address of the client station.                                                                                                    |
| SSID                                | The network on which the client is connected.                                                                                                    |
| Client QoS<br>Operational<br>Status | Indicates whether or not the client is performing client QoS operations. Possible values are <b>Enabled</b> or <b>Disabled</b> .                                                                                                    |
| Bandwidth Limit<br>Down             | The maximum transmission rate limit in bits per second in effect for traffic flowing from the AP to the client. This may differ from the configured value due to rounding. A value of 0 indicates no rate limiting is in effect in this direction. |

| Field                   | Description                                                                                                    |
|-------------------------|----------------------------------------------------------------------------------------------------|
| Bandwidth Limit<br>Up   | The maximum transmission rate limit in bits per second in effect for traffic flowing from the client to the AP. This may differ from the configured value due to rounding. A value of 0 indicates no rate limiting is in effect in this direction. |
| Access Control<br>Down  | Identifies the access control list in effect for traffic flowing from the AP to the client. Both the ACL type and its name (or number) is displayed. A value of none indicates no access control is in effect in this direction.                   |
| Access Control Up       | Identifies the access control list in effect for traffic flowing from the client to the AP. Both the ACL type and its name (or number) is displayed. A value of none indicates no access control is in effect in this direction.                   |
| Diffserv Policy<br>Down | Identifies the Diffserv policy in effect for traffic flowing from the AP to the client. A value of none indicates no policy is in effect in this direction.                                                                                        |
| Diffserv Policy Up      | Identifies the Diffserv policy in effect for traffic flowing from the client to the AP. A value of none indicates no policy is in effect in this direction.                                                                                        |

**Example:** The following shows example CLI display output for the command. (Switch) #show wireless client 00:0F:B5:86:93:95 client-qos status

| MAC AddressSSID               |               |
|-------------------------------|---------------|
| Client QoS Operational Status | Disabled      |
| Bandwidth Limit Down          | 0             |
| Bandwidth Limit Up            | 0             |
| Access Control Down           | <none></none> |
| Access Control Up             | <none></none> |
| Diffserv Policy Down          | <none></none> |
| Diffserv Policy Up            | <none></none> |

# show wireless client client-qos radius status

This command displays detailed client QoS data for clients associated to a managed AP. These are the configured values successfully obtained from a RADIUS server for the specified client.

Format show wireless client macaddr client-qos radius status

Mode Privileged EXEC

| Field                   | Description                                                                                                    |
|-------------------------|----------------------------------------------------------------------------------------------------|
| macaddr                 | Client MAC address.                                                                                                    |
| MAC Address             | The Ethernet address of the client station.                                                                                                    |
| SSID                    | The network on which the client is connected.                                                                                                    |
| Bandwidth Limit<br>Down | Defines the maximum transmission rate limit in bits per second for traffic flowing from the AP to the client. A value of 0 disables rate limiting in this direction. A value of <none> indicates that this parameter was not obtained from RADIUS for the client.</none> |
| Bandwidth Limit<br>Up   | Defines the maximum transmission rate limit in bits per second for traffic flowing from the client to the AP. A value of 0 disables rate limiting in this direction. A value of <none> indicates that this parameter was not obtained from RADIUS for the client.</none> |

| Field                                                                                                    | Description                                                                                                    |
|----------------------------------------------------------------------------------------------------|----------------------------------------------------------------------------------------------------|
| Access Control<br>Down                                                                                                    | Defines the configured access control list to use for traffic flowing from the AP to the client.<br>Both the ACL type and its name (or number) is displayed. A value of <none> indicates that<br/>this parameter was not obtained from RADIUS for the client.</none> |
| Access Control Up Defines the access control list to use for traffic flowing from the client to the AP. Both the ACL type and its name (or number) is displayed. A value of <none> indicates that this parameter was not obtained from RADIUS for the client.</none> |                                                                                                    |
| Diffserv Policy<br>Down                                                                                                    | Defines the Diffserv policy to use for traffic flowing from the AP to the client. A value of <none> indicates that this parameter was not obtained from RADIUS for the client.</none>                                                                                |
| Diffserv Policy Up                                                                                                    | Defines the Diffserv policy to use for traffic flowing from the client to the AP. A value of <none> indicates that this parameter was not obtained from RADIUS for the client</none>                                                                                 |

**Example:** The following shows example CLI display output for the command. (Switch) #show wireless client 00:0F:B5:86:93:95 client-qos radius status

| MAC AddressSSID      |               |
|----------------------|---------------|
| Bandwidth Limit Down | <none></none> |
| Bandwidth Limit Up   | <none></none> |
| Access Control Down  | <none></none> |
| Access Control Up    | <none></none> |
| Diffserv Policy Down |               |
| Diffserv Policy Up   | <none></none> |

(Switch) #

# show wireless client rrm status

This command displays Radio Resource Measurement (RRM) data for clients associated to a managed (or peermanaged) AP. If a MAC address for a particular client is given, the command will list the various RRM capabilities supported by that client. If no address is given, a list of all clients, and whether or not each supports RRM, will be printed.

Formatshow wireless client [macaddr] rrm statusModePrivileged EXEC

| Field                                 | Description                                                                                                 |
|---------------------------------------|----------------------------------------------------------------------------------------------------|
| macaddr                               | WS managed AP's client MAC address.                                                                         |
| MAC Address                           | The Ethernet address of the client station.                                                                 |
| Radio Resource<br>Mgmt                | Indicates if the client supports the Radio Resource Measurement (RRM) portion of the IEEE 802.11k standard. |
| Location<br>Configuration<br>Requests | Indicates if the client responds to location configuration requests.                                        |

| Field                                      | Description                                                                               |
|--------------------------------------------|-------------------------------------------------------------------------------------------|
| AP Detection via<br>Beacon Table<br>Report | Indicates whether or not the client can report detected APs through beacon table reports. |
| Beacon Active<br>Scan Capability           | Indicates whether or not the client supports active scan capability.                      |
| Beacon Passive<br>Scan Capability          | Indicates whether or not the client supports passive scan capability.                     |
| Channel Load<br>Measurement                | Indicates whether or not the client supports channel load measurement.                    |

**Example:** The following shows example CLI display output for the command. (Switch) #show wireless client rrm status

(Switch) #show wireless client 00:12:34:56:78:90 rrm status

| MAC address<br>Radio Resource Mgmt (RRM) |               |
|------------------------------------------|---------------|
| Location Configuration Requests          |               |
| AP Detection via Beacon Table Report     | Supported     |
| Beacon Active Scan Capability            | Supported     |
| Beacon Passive Scan Capability           | Not Supported |
| Channel Load Measurement                 | Not Supported |

## show wireless client statistics

This command displays association or session statistics for clients currently associated with a WS managed AP. The session statistics show the cumulative association values if a client roams across managed APs. If no optional parameters are specified, the session statistics are displayed.

| Format | <pre>show wireless client macaddr statistics [{association   session}]</pre> |
|--------|------------------------------------------------------------------------------|
| Mode   | Privileged EXEC                                                              |

| Field                  | Description                                      |
|------------------------|--------------------------------------------------|
| macaddr                | WS managed AP's client MAC address.              |
| MAC Address            | The Ethernet address of the client station.      |
| Packets Received       | Total packets received from the client station.  |
| Bytes Received         | Total bytes received from the client station.    |
| Packets<br>Transmitted | Total packets transmitted to the client station. |

| Field                                | Description                                                                                                    |
|--------------------------------------|----------------------------------------------------------------------------------------------------|
| Bytes<br>Transmitted                 | Total bytes transmitted to the client station.                                                                        |
| Packets Receive<br>Dropped           | Total receive packets from the client station that were discarded by the AP.                                          |
| Bytes Receive<br>Dropped             | Total receive bytes from the client station that were discarded by the AP.                                            |
| Packets Transmit<br>Dropped          | Totals packets discarded by the AP prior to transmission to the client station.                                       |
| Bytes Transmit<br>Dropped            | Total bytes discarded by the AP prior to transmission to the client station.                                          |
| Duplicate Packets<br>Received        | Total duplicate packets received from the client station.                                                             |
| Packet Fragments<br>Received         | Total fragmented packets received from the client station.                                                            |
| Packet Fragments<br>Transmitted      | Total fragmented packets transmitted to the client station.                                                           |
| Transmit Retry<br>Count              | Number of times transmits to the client station succeeded after one or more retries.                                  |
| Transmit Retry<br>Failed Count       | Number of times transmits to the client station failed after one or more retries.                                     |
| TS Violate<br>Packets Received       | Total packets received from the client station that are in violation of traffic stream admission control.             |
| TS Violate<br>Packets<br>Transmitted | Total fragmented packets transmitted to the client station that are in violation of traffic stream admission control. |

**Example:** The following shows example CLI display output for the command. (Switch) #show wireless client 00:01:01:10:01:01 statistics

| MAC Address                    | 00:01:01:10:01:01 |  |
|--------------------------------|-------------------|--|
| Packets Received               | 0                 |  |
| Packets Transmitted            | 0                 |  |
| Bytes Received                 | 0                 |  |
| Bytes Transmitted              | 0                 |  |
| Packets Receive Dropped        | 0                 |  |
| Packets Transmit Dropped       | 0                 |  |
| Bytes Receive Dropped          | 0                 |  |
| Bytes Transmit Dropped         |                   |  |
| Duplicate Packets Received     | 0                 |  |
| Packet Fragments Received      | 0                 |  |
| Packet Fragments Transmitted0  |                   |  |
| Transmit Retry Count           | 0                 |  |
| Failed Retry Count             | 0                 |  |
| TS Violate Packets Received    | 0                 |  |
| TS Violate Packets Transmitted | 0                 |  |
|                                |                   |  |

(Switch) #

## show wireless client neighbor ap status

This command displays all the APs an associated client can see in its RF area; for associated clients this provides a reverse view of the managed AP client neighbor list. It allows you to view where a client may roam based on its neighbor APs.

Format show wireless client macaddr neighbor ap status

Mode Privileged EXEC

| Field          | Description                                                          |
|----------------|----------------------------------------------------------------------|
| macaddr        | Client MAC address.                                                  |
| MAC Address    | The Ethernet address of the client station.                          |
| AP MAC Address | The base Ethernet address of the WS managed AP.                      |
| Location       | The configured descriptive location for the managed AP.              |
| Radio          | The radio on the managed AP that detected this client as a neighbor. |

**Discovery Reason** Indicates one or more discovery methods for the neighbor client. One or more of the following abbreviated values may be displayed:

- RF Scan (RF) The client was reported from an RF scan on the radio. Note that client stations are difficult to detect via RF scan, the other methods are more common for client neighbor detection.
- Probe Request (Probe) The managed AP received a probe request from the client.
- Associated to Managed AP (Assoc Managed AP) This neighbor client is associated to another managed AP.
- Associated to this AP (Assoc this AP) The client is associated to this managed AP on the displayed radio.
- Associated to Peer AP (Assoc peer AP) The client is associated to a peer switch managed AP.
- Ad Hoc Rogue (Ad Hoc) The client was detected as part of an ad hoc network.

#### show wireless client tspec status

This command displays detailed data for clients associated to a managed AP. Information is only displayed if the client has one or more admitted TSPECs.

| Format | show wireless client [macaddr] tspec status |
|--------|---------------------------------------------|
| Mode   | Privileged EXEC                             |

| Field                  | Description                                                           |
|------------------------|-----------------------------------------------------------------------|
| macaddr                | Client MAC address.                                                   |
| MAC Address            | The Ethernet address of the client station.                           |
| Detected IP<br>Address | This is the IPv4 address detected for the clients using ARP snooping. |

| Field                              | Description                                                                                                    |  |
|------------------------------------|----------------------------------------------------------------------------------------------------|--|
| Tunnel IP Address                  | This field is blank for all non-tunneled clients. For a tunneled client, this is the assigned tunnel IP address.                                                                                                    |  |
| VAP MAC<br>Address                 | Indicates the Ethernet MAC address for the managed AP VAP where this client is associated                                                                                                    |  |
| AP MAC Address                     | This field indicates the base AP Ethernet MAC address for the managed AP.                                                                                                    |  |
| Location                           | The descriptive location configured for the managed AP.                                                                                                    |  |
| Radio                              | Displays the managed AP radio interface on which the client is associated.                                                                                                    |  |
| Associating<br>Switch              | Indicates if the client is associated to AP managed by this WS or peer WS.                                                                                                    |  |
| Switch MAC<br>Address              | The Ethernet address of the WS associating this client.                                                                                                    |  |
| Switch IP Address                  | The network IP address of the WS associating this client.                                                                                                    |  |
| Tunnel IP Address                  | This field is blank for all non-tunneled clients. For a tunneled client, this is the assigned tunnel IP address.                                                                                                    |  |
| SSID                               | Indicates the network on which the client is connected.                                                                                                    |  |
| Traffic Stream<br>Identifier (TID) | The identifying number specified in the TSPEC to which the traffic stream corresponds.                                                                                                    |  |
| Access Category                    | The access category to which the traffic stream corresponds.                                                                                                    |  |
| Direction                          | The direction of the traffic stream as indicated in the TSPEC. This is one of Uplink, Downlink, or Bidirectional.                                                                                                    |  |
| User Priority                      | The user priority indicated in the TSPEC, which identifies the traffic stream for the client.<br>This value translates directly to an access category.                                                                                       |  |
| Medium Time                        | The amount of wireless medium time allocated to the client for this traffic stream. It was calculated by the access point based on parameters contained in the TSPEC, and is represented in units of 32 microseconds per second (usec/sec).  |  |
| Excess Usage<br>Events             | Indicates the number of times the client has appreciably exceeded the medium time established for its TSPEC. Some allowance for minor overages is allowed, but this value represents excess usage of wireless bandwidth on a repeated basis. |  |
| Roaming Client                     | For current association, flag indicating whether this traffic stream was established by a wireless client that was considered to be a roaming client.                                                                                        |  |
|                                    |                                                                                                    |  |

**Example:** The following shows example CLI display output for the command. (Switch) #show wireless client 00:0F:B5:86:93:95 tspec status

| Access Category<br>Direction<br>User Priority<br>Medium Time<br>Excess Usage Events<br>Roaming Client                                    | Bidirectional<br>4<br>860<br>0           |
|----------------------------------------------------------------------------------------------------|------------------------------------------|
| Traffic Stream Identifier (TID)<br>Access Category<br>Direction<br>User Priority<br>Medium Time<br>Excess Usage Events<br>Roaming Client | Voice<br>Bidirectional<br>6<br>3419<br>Ø |

# show wireless client tspec statistics

This command displays TSPEC statistics for clients currently associated with a WS managed AP. These are effectively association statistics, since a TSPEC is not maintained across a client session.

Information is only displayed if the client has one or more admitted TSPECs.

| Format | show wireless client macaddr tspec statistics |
|--------|-----------------------------------------------|
| Mode   | Privileged EXEC                               |

| Field                              | Description                                                                                                    |  |
|------------------------------------|----------------------------------------------------------------------------------------------------|--|
| macaddr                            | Client MAC address.                                                                                               |  |
| MAC Address                        | The Ethernet address of the client station.                                                                       |  |
| Traffic Stream<br>Identifier (TID) | The identifying number specified in the TSPEC to which the traffic stream corresponds.                            |  |
| Access Category                    | The access category to which the traffic stream corresponds.                                                      |  |
| Direction                          | The direction of the traffic stream as indicated in the TSPEC. This is one of Uplink, Downlink, or Bidirectional. |  |
| TSPEC Packets<br>Received          | Total packets received from the client station for this traffic stream for the specified access category.         |  |
| TSPEC Packets<br>Transmitted       | Total packets transmitted to the client station for this traffic stream for the specified access category.        |  |
| TSPEC Bytes<br>Received            | Total bytes received from the client station for this traffic stream for the specified access category.           |  |
| TSPEC Bytes<br>Transmitted         | Total bytes transmitted to the client station for this traffic stream for the specified access category.          |  |

**Example:** The following shows example CLI display output for the command. (Switch) #show wireless client 00:0F:B5:86:93:95 tspec statistics

Traffic Stream Identifier (TID)1Access CategoryVideoDirectionBidirectionalTSPEC Packets Received0TSPEC Bytes Received0Traffic Stream Identifier (TID)2Access CategoryVoiceDirectionUplinkTSPEC Packets Transmitted0Traffic Stream Identifier (TID)2Access CategoryVoiceDirectionUplinkTSPEC Packets Received0TSPEC Packets Transmitted0TSPEC Packets Transmitted0TSPEC Packets Transmitted0TSPEC Bytes Received0TSPEC Bytes Transmitted0TSPEC Bytes Transmitted0

#### show wireless vap client status

This command displays summary data for all managed AP VAPs with associated clients. If the optional VAP MAC address is specified, the display will only show clients associated to the specific managed AP VAP.

| Format | show wireless vap [macaddr] client status |
|--------|-------------------------------------------|
| Mode   | Privileged EXEC                           |

| Field              | Description                                                                                |
|--------------------|--------------------------------------------------------------------------------------------|
| macaddr            | WS managed AP VAP MAC address.                                                             |
| VAP MAC<br>Address | Indicates the Ethernet MAC address for the managed AP VAP where this client is associated. |
| MAC Address        | The Ethernet address of client station.                                                    |

**Example:** The following shows example CLI display output for the command. (Switch) #show wireless vap 00:02:03:04:05:08 client status VAP MAC Address Client MAC Address

| 00:02:03:04:05:08 | 00:02:03:04:05:06 |
|-------------------|-------------------|
|                   | 00:02:03:04:05:07 |

### show wireless ssid client status

This command displays summary data for all managed SSIDs with associated clients. If the optional SSID string is specified, the display will only show clients associated to that network. The SSID/network may exist on one or more managed AP VAPs.

Format show wireless ssid [ssid] client status

Mode Privileged EXEC

| Field       | Description                                             |
|-------------|---------------------------------------------------------|
| ssid        | Service Set Identifier for the network.                 |
| MAC Address | The Ethernet address of the client station.             |
| SSID        | Indicates the network on which the client is connected. |

**Example:** The following shows example CLI display output for the command. (Switch) #show wireless ssid client status

|          |      | Client            |         |               |
|----------|------|-------------------|---------|---------------|
|          | SSID | MAC Address       | Channel | Status        |
|          |      |                   |         |               |
| Network2 |      | 00:01:01:16:01:01 | 44      | Authenticated |
|          |      | 00:01:01:20:01:01 | 44      | Authenticated |
|          |      | 00:01:01:22:01:01 | 44      | Authenticated |
| Network3 |      | 00:01:01:10:01:01 | 6       | Associated    |
|          |      | 00:01:01:14:01:01 | 6       | Authenticated |
|          |      |                   |         |               |

(Switch) #

### show wireless switch client status

This command displays summary data for all switches with associated clients. If the Wireless Switch is a Cluster Controller, then this command shows all clients associated to the APs managed by all the peer switches. For non-Cluster Controller switches, only clients managed by the local switches are displayed.

| Format | show wireless switch [ipaddr] client status |
|--------|---------------------------------------------|
| Mode   | Privileged EXEC                             |

| Field       | Description                                                                  |
|-------------|------------------------------------------------------------------------------|
| ipaddr      | IP address of the switch in the wireless system.                             |
| IP Address  | IP address of the Wireless Switch or any peer switch in the wireless system. |
| MAC Address | The Ethernet address of the client station.                                  |

*Example:* The following shows example CLI display output for the command.

Authenticated

If a network consists of two switches 192.168.37.60 and 192.168.37.61 respectively and former is the Cluster Controller, this command works differently at Cluster Controller and non-Cluster Controller as follows.

On the Cluster Controller, it displays entries in the following format:

| (Switch) #show wireless switc                              | h client status                                                               |                  |                                |
|------------------------------------------------------------|-------------------------------------------------------------------------------|------------------|--------------------------------|
|                                                            | Client                                                                        |                  |                                |
| Switch IP Address                                          | MAC Address                                                                   | Channel          | Status                         |
| 192.168.37.60                                              | 00.0F.B5.86.93.95                                                             | 1                | Authenticated                  |
|                                                            | 00:14:C2:0C:47:6D                                                             | 1                | Authenticated                  |
| 192.168.37.61                                              | 00.0F.B5.86.93.85                                                             | 6                | Authenticated                  |
|                                                            | 00:14:C2:0C:47:1D                                                             | 11               | Authenticated                  |
| (Switch) #show wireless switch 192.168.37.60 client status |                                                                               |                  |                                |
|                                                            |                                                                               |                  |                                |
|                                                            | Client                                                                        |                  |                                |
| Switch IP Address                                          | Client<br>MAC Address                                                         | Channel          | Status                         |
| Switch IP Address<br>192.168.37.60                         |                                                                               |                  |                                |
|                                                            | MAC Address                                                                   | 1                | Authenticated                  |
|                                                            | MAC Address<br>00.0F.B5.86.93.95<br>00:14:C2:0C:47:6D                         | 1<br>1           | Authenticated                  |
| 192.168.37.60                                              | MAC Address<br>00.0F.B5.86.93.95<br>00:14:C2:0C:47:6D                         | 1<br>1           | Authenticated                  |
| 192.168.37.60                                              | MAC Address<br>00.0F.B5.86.93.95<br>00:14:C2:0C:47:6D<br>192.168.37.61 client | 1<br>1<br>status | Authenticated<br>Authenticated |

On the switch that is not acting as a Cluster Controller the summary command displays entries in the following format:

00:14:C2:0C:47:1D 11

(Switch) #show wireless switch client status

| Switch IP Address                                                | Client<br>MAC Address                  | Channel | Status                         |
|------------------------------------------------------------------|----------------------------------------|---------|--------------------------------|
| 192.168.37.61                                                    | 00.0F.B5.86.93.85<br>00:14:C2:0C:47:1D | 6<br>11 | Authenticated<br>Authenticated |
| (Switch) #show wireless switch<br>Error! Only Cluster Controller |                                        |         | associated client status.      |
| (Switch) #show wireless switch                                   | 192.168.37.61 client<br>Client         | status  |                                |
| Switch IP Address                                                | MAC Address                            | Channel | Status                         |
| 192.168.37.61                                                    | 00.0F.B5.86.93.85<br>00:14:C2:0C:47:1D | 6<br>11 | Authenticated<br>Authenticated |

# **Client Failure and Ad Hoc Status Commands**

The commands in this section provide views and management of data maintained for wireless client association and authentication failures.

# clear wireless client failure list

This command deletes all entries from the client failure list. Entries normally age out according to the configured age time.

Format clear wireless client failure list

Mode Privileged EXEC

Example: The following shows an example of the command.
(Switch) #clear wireless client failure list
Are you sure you want to clear all client failure entries? (y/n) y
All client failure entries cleared.

# clear wireless client adhoc list

This command deletes all entries from the Ad Hoc client list. Entries normally age out according to the configured age time.

Format clear wireless client adhoc list

Mode Privileged EXEC

### show wireless client failure status

This command displays the client failure status parameters.

Format show wireless client [macaddr] failure status

Mode Privileged EXEC

| Field             | Description                                                                                             |
|-------------------|----------------------------------------------------------------------------------------------------|
| macaddr           | Client MAC address.                                                                                     |
| MAC Address       | The Ethernet address of the client.                                                                     |
| VAP MAC Address   | The managed AP VAP Ethernet MAC address on which the client attempted to associate and/or authenticate. |
| SSID              | The network SSID on which the client attempted to associate and/or authenticate.                        |
| Last Failure Type | Indicates the last type of failure that occurred.                                                       |

| Field                        | Description                                         |
|------------------------------|-----------------------------------------------------|
| Authentication Failure Count | : Count of authentication failures for this client. |
| Association Failure Count    | Count of association failures for this client.      |
| Age                          | Time since failure occurred.                        |

**Example:** The following shows example CLI display output for the command. (Switch) #show wireless client failure status

| MAC Address                                                                                            | VAP MAC Addre    |                  | Failur<br>D Type                                | e Age     |
|----------------------------------------------------------------------------------------------------|------------------|------------------|-------------------------------------------------|-----------|
| 00:01:21:18:01:01<br>00:01:32:18:01:01                                                                 | 00:01:01:02:02   | :02 Network2     | Auth<br>Assoc                                   | 0h:1m:38s |
| (Switch) #<br>(Switch) #show wi                                                                        | reless client 00 | 0:01:21:18:01:01 | failure status                                  |           |
| MAC Address<br>VAP MAC Address<br>SSID<br>Last Failure Type<br>Association Failu<br>Authentication Fai | re Count         |                  | 00:01:01:02:02:02<br>Network2<br>Authentication |           |

(Switch) #

# show wireless client adhoc status

This command displays summary or detailed data for Ad Hoc clients detected on the network by a managed AP.

| Format | show wireless client [macaddr] adhoc status |
|--------|---------------------------------------------|
| Mode   | Privileged EXEC                             |

| Field          | Description                                                                                                    |
|----------------|----------------------------------------------------------------------------------------------------|
| macaddr        | Client MAC address.                                                                                                    |
| MAC Address    | The Ethernet address of the client. If the Detection Mode is Beacon, then the client is represented as an AP in the RF Scan database and the Neighbor AP List. If the Detection Mode is Data Frame, then the client information is in the Neighbor Client List. |
| AP MAC Address | The base Ethernet MAC Address of the managed AP which detected the client.                                                                                                    |
| Location       | The configured descriptive location for the managed AP.                                                                                                    |
| Radio          | The radio interface on the AP that detected the ad hoc device.                                                                                                    |
| Detection Mode | The mechanism of detecting this Ad Hoc device. The possible values are <i>Beacon Frame</i> or <i>Data Frame</i> .                                                                                                    |
| Age            | Time in seconds since the last detection of the ad hoc network.                                                                                                    |

**Example:** The following shows example CLI display output for the command. (Switch) #show wireless client adhoc status

```
        MAC Address
        AP MAC Address
        Location
        Radio
        Detection
        Mode
        Age

        00:01:01:30:01:01
        00:01:01:02:01:01
        FirstFloor
        1
        Beacon
        Frame
        3h:45m:4s

        00:01:01:42:01:01
        00:01:01:02:03:01
        Eng
        1
        Beacon
        Frame
        3h:44m:59s

        00:01:01:45:01:01
        00:01:01:02:01:01
        FirstFloor
        1
        Beacon
        Frame
        3h:45m:2s

        (Switch)
        #
```

# WIDS Access Point RF Security Commands

The commands in this section provide views and management of data maintained for the Wireless Intrusion Detection System (WIDS) for RF Security.

#### wids-security admin-config-rogue

(Administrator-configured rogue detection.) If the local database indicates that an AP is rogue, use this command to report the AP as rogue in the RF Scan.

| Default | Enable                           |
|---------|----------------------------------|
| Format  | wids-security admin-config-rogue |
| Mode    | Wireless Config                  |

#### wids-security ap-chan-illegal

(AP is operating on an illegal channel Rogue Detection.) Use this command to enable rogue reporting for AP's operating on an illegal channel.

| Default | Enable                        |
|---------|-------------------------------|
| Format  | wids-security ap-chan-illegal |
| Mode    | Wireless Config               |

#### no wids-security ap-chan-illegal

Use this command to disable the mode to report APs operating on an illegal channel.

Format no wids-security ap-chan-illegal

### wids-security ap-de-auth-attack

(AP de-authentication attack.) Use this command to enable the AP de-authentication attack.

| Default | Disable                         |
|---------|---------------------------------|
| Format  | wids-security ap-de-auth-attack |
| Mode    | Wireless Config                 |

#### no wids-security ap-de-auth-attack

Use this command to disable the AP de-authentication attack.

Format no wids-security ap-de-auth-attack

Mode Wireless Config

### wids-security fakeman-ap-managed-ssid

Use this command to enable Rogue reporting for fake managed AP's detected with a managed SSID.

| Default | Enable                                |
|---------|---------------------------------------|
| Format  | wids-security fakeman-ap-managed-ssid |
| Mode    | Wireless Config                       |

#### no wids-security fakeman-ap-managed-ssid

Use this command to disable Rogue reporting for fake managed AP's detected with a managed SSID.

Formatno wids-security fakeman-ap-managed-ssidModeWireless Config

Mode Wireless Config

### wids-security fakeman-ap-chan-invalid

(Beacon received from a fake managed AP on an invalid channel Rogue Detection.) Use this command to enable rogue reporting for fake managed APs detected with an invalid channel.

| Default | Enable                                |
|---------|---------------------------------------|
| Format  | wids-security fakeman-ap-chan-invalid |
| Mode    | Wireless Config                       |

#### no wids-security fakeman-ap-chan-invalid

Use this command to disable Rogue reporting for fake managed AP's detected with an invalid channel.

Format no wids-security fakeman-ap-chan-invalid

Mode Wireless Config

### wids-security fakeman-ap-no ssid

(Beacon received from fake managed AP without SSID rogue detection.) Use this command to enable rogue reporting for fake managed AP's detected with no SSID.

| Default | Enable                           |
|---------|----------------------------------|
| Format  | wids-security fakeman-ap-no-ssid |
| Mode    | Wireless Config                  |

#### no wids-security fakeman-ap-no ssid

Use this command to disable rogue reporting for fake managed APs detected with an invalid channel.

| Format | no wids-security fakeman-ap-no ssid |
|--------|-------------------------------------|
| Mode   | Wireless Config                     |

### wids-security managed-ap-no-ssid

(Beacon received from a fake managed AP without SSID Rogue Detection). Use this command to enable rogue reporting for fake managed AP's detected with no SSID.

| Default | Enable                           |
|---------|----------------------------------|
| Format  | wids-security managed-ap-no-ssid |
| Mode    | Wireless Config                  |

#### no wids-security managed-ap-no-ssid

Use this command to disable the mode to report fake managed AP's detected with no SSID.

Format no wids-security managed-ap-no-ssid

### wids-security managed-ap-chan-invalid

(Beacon received from a fake managed AP on an invalid channel Rogue Detection). Use this command to enable rogue reporting for fake managed AP's detected with an invalid channel.

| Default | Enable                                |
|---------|---------------------------------------|
| Format  | wids-security managed-ap-chan-invalid |
| Mode    | Wireless Config                       |

#### no wids-security managed-ap-chan-invalid

Use this command to disable the mode to report fake managed AP's detected with an invalid channel.

Formatno wids-security managed-ap-chan-invalidModeWireless Config

### wids-security managed-ap-ssid-invalid

(Invalid SSID received from a managed AP Rogue Detection.) Use this command to enable rogue reporting for managed AP's detected with an invalid SSID.

| Default | Enable                                |
|---------|---------------------------------------|
| Format  | wids-security managed-ap-ssid-invalid |
| Mode    | Wireless Config                       |

#### no wids-security managed-ap-ssid-invalid

Use this command to disable the mode to report managed APs detected with an invalid SSID.

Format no wids-security managed-ap-ssid-invalid

Mode Wireless Config

### wids-security managed-ssid-secu-bad

(Managed SSID detected with incorrect security configuration Rogue Detection). Use this command to enable rogue reporting for AP's detected with managed SSID's and an invalid security configuration.

| Default | Enable                              |
|---------|-------------------------------------|
| Format  | wids-security managed-ssid-secu-bad |
| Mode    | Wireless Config                     |

#### no wids-security managed-ssid-secu-bad

Use this command to disable the mode to report AP's detected with managed SSID's and an invalid security configuration.

Format no wids-security managed-ssid-secu-bad

Mode Wireless Config

### wids-security rogue-det-trap-interval

(Rogue-detected trap interval.) Use this command to set the interval in seconds between transmissions of the trap telling you that rogues are present in the RF Scan database.

| Default | 300                                                 |
|---------|-----------------------------------------------------|
| Format  | wids-security rogue-det-trap-interval {0   60-3600} |
| Mode    | Wireless Config                                     |

| Parameter  | Description                                                                                                    |
|------------|----------------------------------------------------------------------------------------------------|
| 0, 60–3600 | The interval in seconds between transmissions of the trap telling you that rogues are present in the RF Scan database. The trap interval range is 60–3600 seconds. A configured value of 0 disables the trap from being set. |

#### no wids-security rogue-det-trap-interval

Use this command to restore the rogue detected trap interval to its default value.

Format no wids-security rogue-det-trap-interval

Mode Wireless Config

### wids-security standalone-cfg-invalid

(Standalone AP is operating with unexpected channel, SSID, security, or WIDS mode Rogue Detection.) Use this command to enable rogue reporting for standalone APs operating with unexpected channel, SSID, security, or WIDS mode.

| Default | Enable                               |
|---------|--------------------------------------|
| Format  | wids-security standalone-cfg-invalid |
| Mode    | Wireless Config                      |

#### no wids-security standalone-cfg-invalid

Use this command to disable the mode to report standalone AP's operating with unexpected channel, SSID, security, or WIDS mode.

Format no wids-security standalone-cfg-invalid

Mode Wireless Config

### wids-security unknown-ap-managed-ssid

(Managed SSID received from unknown AP Rogue Detection.) Use this command to enable rogue reporting for unknown rogue APs detected with a managed SSID.

| Default | Enable                                |
|---------|---------------------------------------|
| Format  | wids-security unknown-ap-managed-ssid |
| Mode    | Wireless Config                       |

#### no wids-security unknown-ap-managed-ssid

Use this command to disable reporting unknown rogue APs detected with a managed SSID.

| Format | no wids-security unknown-ap-managed-ssid |
|--------|------------------------------------------|
| Mode   | Wireless Config                          |

### wids-security unmanaged-ap-wired

(Unmanaged AP is detected on a wired network Rogue Detection.) Use this command to enable rogue reporting for detection of unmanaged AP's on a wired network.

| Default | Enable                           |
|---------|----------------------------------|
| Format  | wids-security unmanaged-ap-wired |
| Mode    | Wireless Config                  |

#### no wids-security unmanaged-ap-wired

Use this command to disable the mode to report unmanaged APs on a wired network.

**Format** no wids-security unmanaged-ap-wired

# wids-security wds-device-unexpected

(Unexpected WDS device is detected on the network Rogue Detection.) Use this command to enable rogue reporting for detection of unexpected WDS devices.

| Default | Enable                              |
|---------|-------------------------------------|
| Format  | wids-security wds-device-unexpected |
| Mode    | Wireless Config                     |

#### no wids-security wds-device-unexpected

Use this command to disable the mode to report detection of unexpected WDS devices.

Formatno wids-security wds-device-unexpectedModeWireless Config

### wids-security wired-detection-interval

(Minimum wired detection interval.) Use this command to set the minimum number of seconds that the AP waits before starting a new wired network detection cycle.

| Default | 60                                              |
|---------|-------------------------------------------------|
| Format  | wids-security wired-detection-interval interval |
| Mode    | Wireless Config                                 |

| Parameter | Description                                                                                                    |
|-----------|----------------------------------------------------------------------------------------------------|
| interval  | Minimum number of seconds that the AP waits before starting a new wired network detection cycle. The range is 1–3600 seconds. A value of zero (0) disables wired detection. |

#### no wids-security wired-detection-interval

This command restores the minimum wired detection interval to its default value.

- Format no wids-security wired-detection-interval
- Mode Wireless Config

#### show wireless wids-security

This command displays the configured wireless WIDS security settings.

Format show wireless wids-security

Mode Privileged EXEC

| Field                                       | Description                                                                                                    |
|---------------------------------------------|----------------------------------------------------------------------------------------------------|
| Rogue - admin configured<br>Rogue APs       | If the local database indicates that the AP is rogue, then reports the AP as rogue in the RF Scan.                                   |
| Rogue - APs on an illegal<br>channel        | Enable or disable rogue reporting for APs operating on an illegal channel.                                                           |
| Rogue - fake managed AP/<br>invalid channel | Enable or disable rogue reporting for fake managed APs on an invalid channel.                                                        |
| Rogue - fake managed AP/no<br>SSID          | Enable or disable rogue reporting for fake managed APs without an SSID.                                                              |
| Rogue - managed AP/invalid<br>SSID          | Enable or disable rogue reporting for a managed AP with an invalid SSID.                                                             |
| Rogue - managed SSID/<br>invalid security   | Enable or disable rogue reporting for APs with a managed SSID and an incorrect security configuration.                               |
| Rogue - standalone AP/<br>unexpected config | Enable or disable rogue reporting for standalone APs operating with unexpected channel, security, or WIDS mode.                      |
| Rogue - unknown AP/<br>managed SSID         | Enable or disable rogue reporting for unknown rogue APs detected with a managed SSID.                                                |
| Rogue - unmanaged AP on a wired network     | Enable or disable rogue reporting for unmanaged APs on a wired network.                                                              |
| Rogue - unexpected WDS devices              | Enable or disable rogue reporting for unexpected WDS devices detected on the network.                                                |
| Rogue detected trap interval                | The interval in seconds between transmissions of the trap telling the administrator that rogues are present in the RF Scan database. |
| Wired network detection interval            | Minimum number of seconds that the AP waits before starting a new wired network detection cycle.                                     |
| AP De-authentication Attack                 | Enable or disable the AP De-authentication attack.                                                                                   |

**Example:** The following shows example CLI display output for the command. (Switch) # show wireless wids-security

Rogue - admin configured Rogue AP's..... Enable Rogue - AP's on an illegal channel..... Enable Rogue - fake managed AP / invalid channel..... Enable Rogue - fake managed AP / no SSID..... Enable Rogue - managed AP / invalid SSID.... Enable Rogue - managed SSID / invalid security..... Enable Rogue - standalone AP / unexpected config..... Enable Rogue - unknown AP / managed SSID.... Enable Rogue - unmanaged AP on a wired network..... Enable

| Rogue - unexpected WDS devices   | Enable     |
|----------------------------------|------------|
| Rogue detected trap interval     | 60 seconds |
| Wired network detection interval | 60 seconds |
| AP De-Authentication Attack      | Disable    |

# show wireless wids-security rogue-classification

This command displays the WIDS AP rogue classification test results.

| Format | show wireless wids-security macaddr rogue-classification |
|--------|----------------------------------------------------------|
| Mode   | Privileged EXEC                                          |

| Field            | Description                                                                                                    |
|------------------|----------------------------------------------------------------------------------------------------|
| macaddr          | MAC address of the rogue AP.                                                                                                    |
| TestID           | Test identifier (WIDSAPROGUEnn).                                                                                                    |
| Detect           | Indicates whether this test detected the condition that it is designed to detect. Possible values are <b>True</b> or <b>False</b> . |
| MAC Addr (radio) | The Managed AP MAC address and (radio number) last reported detecting this condition.                                               |
| Config           | Indicates whether this test is configured to report rogues. Possible values are <b>Enable</b> or <b>Disable</b> .                   |
| Result           | Indicates whether this test reported the device as rogue (Possible values are <b>Rogue</b> or empty string.)                        |
| 1st Report       | Time stamp indicating how long ago this test first detected the condition.                                                          |
| Last Report      | Time stamp indicating how long ago this test last detected the condition.                                                           |

**Example:** The following shows example CLI display output for the command. (Switch) # show wireless wids-security 00:11:95:A3:7A:C8 rogue-classification

| Test ID       | Detect | MAC Addr    | (radio)    | Config  | Result | 1st Report  | Last Report |
|---------------|--------|-------------|------------|---------|--------|-------------|-------------|
|               |        |             |            |         |        |             |             |
| WIDSAPROGUE01 | True   | 00:00:00:00 | 0:00:11(1) | Enable  | Rogue  | 0d:00:00:00 | 0d:00:00:01 |
| WIDSAPROGUE02 | False  | 00:00:00:00 | 0:00:12(2) | Disable |        | 0d:00:00:00 | 0d:00:00:00 |
| WIDSAPROGUE03 | True   | 00:00:00:00 | 0:00:13(0) | Enable  | Rogue  | 0d:00:00:02 | 0d:00:00:03 |
| WIDSAPROGUE04 | True   | 00:00:00:00 | 0:00:14(1) | Enable  | Rogue  | 0d:00:00:04 | 0d:00:00:05 |
| WIDSAPROGUE05 | True   | 00:00:00:00 | 0:00:15(2) | Enable  | Rogue  | 0d:00:00:06 | 0d:00:00:07 |
| WIDSAPROGUE06 | True   | 00:00:00:00 | 0:00:16(0) | Enable  | Rogue  | 0d:00:01:28 | 0d:00:01:39 |
| WIDSAPROGUE07 | False  | 00:00:00:00 | 0:00:17(1) | Enable  |        | 0d:00:01:51 | 0d:00:03:42 |
| WIDSAPROGUE08 | False  | 00:00:00:00 | 0:00:18(2) | Enable  |        | 0d:00:05:33 | 0d:00:07:24 |
| WIDSAPROGUE09 | False  | 00:00:00:00 | 0:00:19(2) | Enable  |        | 0d:00:09:15 | 0d:00:11:06 |
| WIDSAPROGUE10 | False  | 00:00:00:00 | 0:00:1A(0) | Enable  |        | 0d:00:12:57 | 0d:00:14:48 |

To see test descriptions use show wireless wids-security rogue-test-descriptions.

#### show wireless wids-security rogue-test-descriptions

This command displays the WIDS AP rogue classification test identifier descriptions.

Format show wireless wids-security rogue-test-descriptions

Mode Privileged EXEC

**Example:** The following shows example CLI display output for the command. (Switch) # show wireless wids-security rogue-test-descriptions

| WIDSAPROGUE01 | Administrator configured rogue AP             |
|---------------|-----------------------------------------------|
| WIDSAPROGUE02 | Managed SSID from an unknown AP               |
| WIDSAPROGUE03 | Managed SSID from a fake managed AP           |
| WIDSAPROGUE04 | AP without an SSID                            |
| WIDSAPROGUE05 | Fake managed AP on an invalid channel         |
| WIDSAPROGUE06 | Managed SSID detected with incorrect security |
| WIDSAPROGUE07 | Invalid SSID from a managed AP                |
| WIDSAPROGUE08 | AP is operating on an illegal channel         |
| WIDSAPROGUE09 | Standalone AP with unexpected configuration   |
| WIDSAPROGUE10 | Unexpected WDS device detected on network     |
| WIDSAPROGUE11 | Unmanaged AP detected on wired network        |

### show wireless wids-security de-authentication

This command displays information about APs against which the Cluster Controller initiated a deauthentication attack.

| Format | show wireless wids-security de-authentication |
|--------|-----------------------------------------------|
| Mode   | Privileged EXEC                               |

| Field       | Description                                           |
|-------------|-------------------------------------------------------|
| BSSID       | BSSID of the AP against which the attack is launched. |
| Channel     | Channel on which the rogue AP is operating.           |
| Attack Time | Time since attack started on this AP.                 |
| Age         | Time since RF Scan report about this AP.              |

**Example:** The following shows example CLI display output for the command. (Switch) # show wireless wids-security de-authentication

| BSSID             | Channel | Attack Time | Age         |
|-------------------|---------|-------------|-------------|
|                   |         |             |             |
| 00:02:BB:00:0A:01 | 3       | 0d:00:01:51 | 0d:00:01:28 |
| 00:02:BB:00:14:02 | 6       | 0d:00:03:42 | 0d:00:02:56 |
| 00:02:BB:00:1E:03 | 9       | 0d:00:05:33 | 0d:00:04:24 |
| 00:02:BB:00:28:04 | 12      | 0d:00:07:24 | 0d:00:05:52 |
| 00:02:BB:00:32:05 | 15      | 0d:00:09:15 | 0d:00:07:20 |
| 00:02:BB:00:3C:06 | 18      | 0d:00:11:06 | 0d:00:08:48 |

| 00:02:BB:00:46:07 | 21 | 0d:00:12:57 0d:00:10:16                            |
|-------------------|----|----------------------------------------------------|
| 00:02:BB:00:50:08 | 24 | 0d:00:14:48 0d:00:11:44                            |
| 00:02:BB:00:5A:09 | 27 | 0d:00:16:39 0d:00:13:12                            |
| 00:02:BB:00:64:0A | 30 | 0d:00:18:30 0d:00:14:40                            |
| 00:02:BB:00:6E:0B | 33 | 0d:00:20:21 0d:00:16:08                            |
| 00:02:BB:00:78:0C | 36 | 0d:00:22:12 0d:00:17:36                            |
|                   |    | 0d:00:22:12 0d:00:17:36<br>0d:00:24:03 0d:00:19:04 |
| 00:02:BB:00:82:0D | 39 |                                                    |
| 00:02:BB:00:8C:0E | 42 | 0d:00:25:54 0d:00:20:32                            |
| 00:02:BB:00:96:0F | 45 | 0d:00:27:45 0d:00:22:00                            |
| 00:02:BB:00:A0:10 | 48 | 0d:00:29:36 0d:00:23:28                            |

# **Detected Clients Database Commands**

This section provides status and configuration commands for the detected client database.

### wids-security client rogue-det-trap-interval

Use this command to set the interval in seconds between transmissions of the trap telling you that rogue clients are present in the Detected Clients Database.

| Default | 60                                                    |
|---------|-------------------------------------------------------|
| Format  | wids-security client rogue-det-trap-interval {0-3600} |
| Mode    | Wireless Config                                       |

| Parameter | Description                                                                                                    |
|-----------|----------------------------------------------------------------------------------------------------|
| 0–3600    | Interval in seconds between transmissions of the trap. The range is 0–3600 seconds. A configured value of 0 disables the trap from being sent. |

#### no wids-security client rogue-det-trap-interval

Use this command to restore the rogue detection trap interval to its default value, 60.

**Format** no wids-security client rogue-det-trap-interval

Mode Wireless Config

Example: The following shows an example of the command.
(Switch) # wids-security client rogue-det-trap-interval 60 ?
<cr> Press Enter to execute the command.

(Switch) # no wids-security client rogue-det-trap-interval ?
<cr> Press Enter to execute the command.

### wids-security client known-client-database

Use this command to enable the test which marks the client as a rogue if it is not in the Known Clients database.

| Default | Disable                                    |
|---------|--------------------------------------------|
| Format  | wids-security client known-client-database |
| Mode    | Wireless Config                            |

#### no wids-security client known-client-database

Use this command to disable the check for the client in the Known Clients database.

Formatno wids-security client known-client-databaseModeWireless Config

### wids-security client configured-auth-rate

Use this command to enable the test which marks the client as rogue if it exceeds the configured rate for transmitting 802.11 authentication requests.

| Default | Enable                                    |
|---------|-------------------------------------------|
| Format  | wids-security client configured-auth-rate |
| Mode    | Wireless Config                           |

#### no wids-security client configured-auth-rate

Use this command to disable the test for checking if the client exceeds the configured rate for transmitting 802.11 authentication requests.

Format no wids-security client configured-auth-rate

Mode Wireless Config

### wids-security client configured-probe-rate

Use this command to enable the test which marks the client as rogue if it exceeds the configured rate for transmitting probe requests.

DefaultEnableFormatwids-security client configured-probe-rateModeWireless Config

#### no wids-security client configured-probe-rate

Use this command to disable the test for checking if the client exceeds the configured rate for transmitting probe requests.

Format no wids-security client configured-probe-rate

Mode Wireless Config

### wids-security client configured-deauth-rate

Use this command to enable the test which marks the client as rogue if it exceeds the configured rate for transmitting 802.11 de-authentication requests.

| Default | Enable                                      |
|---------|---------------------------------------------|
| Format  | wids-security client configured-deauth-rate |
| Mode    | Wireless Config                             |

#### no wids-security client configured-deauth-rate

Use this command to disable the test for checking if the client exceeds the configured rate for transmitting 802.11 de-authentication requests.

Formatno wids-security client configured-deauth-rateModeWireless Config

### wids-security client max-auth-failure

Use this command to enable the test which marks the client as rogue if it exceeds the maximum number of authentication failures.

| Default | Enable                                |
|---------|---------------------------------------|
| Format  | wids-security client max-auth-failure |
| Mode    | Wireless Config                       |

#### no wids-security client max-auth-failure

Use this command to disable the test for checking if the client has exceeded the configured rate for maximum authentication failures.

Format no wids-security client max-auth-failure

### wids-security client auth-with-unknown-ap

Use this command to enable the test to check if a known client is authenticated with an unknown AP. If yes, then the client is marked as a rogue.

| Default | Enable                                    |
|---------|-------------------------------------------|
| Format  | wids-security client auth-with-unknown-ap |
| Mode    | Wireless Config                           |

#### no wids-security client auth-with-unknown-ap

Use this command to disable the test for checking if the client is authenticated with an unknown AP.

Formatno wids-security client auth-with-unknown-apModeWireless Config

## wids-security client threat-mitigation

Use this command to enable the transmission of de-authentication messages to known clients associated with unknown APs. The *Known Client* test must also be enabled order for the mitigation to take place.

| Default | Disable                                |
|---------|----------------------------------------|
| Format  | wids-security client threat-mitigation |
| Mode    | Wireless Config                        |

#### no wids-security client threat-mitigation

Use this command to disable the test for Client Threat Mitigation.

Format no wids-security client threat-mitigation

### wids-security client threshold-value-deauth

Use this command to configure the maximum number of de-authentication messages which a switch can receive during the threshold interval.

| Default | 10                                                    |
|---------|-------------------------------------------------------|
| Format  | wids-security client threshold-value-deauth {1-99999} |
| Mode    | Wireless Config                                       |

| Parameter | Description                   |
|-----------|-------------------------------|
| 1–99999   | Range of the threshold value. |

#### no wids-security client threshold-value-deauth

Use this command to set the threshold-value for de-authentication messages to the default.

| Format | no wids-security client threshold-value-deauth |
|--------|------------------------------------------------|
| Mode   | Wireless Config                                |

## wids-security client threshold-interval-deauth

Use this command to configure the threshold interval for counting the de-authentication messages.

| Default | 60                                                      |
|---------|---------------------------------------------------------|
| Format  | wids-security client threshold-interval-deauth {1-3600} |
| Mode    | Wireless Config                                         |

| Parameter | Description                   |
|-----------|-------------------------------|
| 1–3600    | Range of the threshold value. |

#### no wids-security client threshold-interval-deauth

Use this command to set the threshold value for the de-authentication interval to its default.

Format no wids-security client threshold-interval-deauth

### wids-security client threshold-value-auth

Use this command to configure the maximum number of authentication messages a switch can receive during the threshold interval.

| Default | 10                                                  |
|---------|-----------------------------------------------------|
| Format  | wids-security client threshold-value-auth {1-99999} |
| Mode    | Wireless Config                                     |

| Parameter | Description                       |
|-----------|-----------------------------------|
| 1–99999   | The range of the threshold value. |

#### no wids-security client threshold-value-auth

Use this command to set the threshold value for authentication messages to its default.

| Format | no wids-security client threshold-value-auth |
|--------|----------------------------------------------|
| Mode   | Wireless Config                              |

### wids-security client threshold-interval-auth

Use this command to configure the threshold interval for counting the authentication messages at the switch.

| Default | 60                                                                  |
|---------|---------------------------------------------------------------------|
| Format  | wids-security client threshold-interval-auth $\{1\mathchar`-3600\}$ |
| Mode    | Wireless Config                                                     |

#### no wids-security client threshold-interval-auth

Use this command to set the threshold value for the authentication interval to its default.

- Format no wids-security client threshold-interval-auth
- Mode Wireless Config

### wids-security client threshold-value-probe

Use this command to configure the maximum number of probe messages a switch can receive during the threshold interval.

| Default | 120                                                  |
|---------|------------------------------------------------------|
| Format  | wids-security client threshold-value-probe {1-99999} |
| Mode    | Wireless Config                                      |

| Parameter | Description                       |
|-----------|-----------------------------------|
| 1–99999   | The range of the threshold value. |

#### no wids-security client threshold-value-probe

Use this command to set the threshold value for probe messages to the default.

| Format | no wids-security client threshold-value-probe |
|--------|-----------------------------------------------|
| Mode   | Wireless Config                               |

## wids-security client threshold-interval-probe

Use this command to configure the threshold interval for counting the probe messages.

| Default | 60                                                     |
|---------|--------------------------------------------------------|
| Format  | wids-security client threshold-interval-probe {1-3600} |
| Mode    | Wireless Config                                        |

| Parameter | Description                       |
|-----------|-----------------------------------|
| 1–3600    | The range of the threshold value. |

#### no wids-security client threshold-interval-probe

Use this command to set the threshold value for the probe interval to its default.

Formatno wids-security client threshold-interval-probeModeWireless Config

### wids-security client threshold-auth-failure

Use this command to configure the number of 802.1X authentication failures that triggers the client to be reported as rogue.

| Default | 5                                                     |
|---------|-------------------------------------------------------|
| Format  | wids-security client threshold-auth-failure {1-99999} |
| Mode    | Wireless Config                                       |

| Parameter | Description                       |
|-----------|-----------------------------------|
| 1–99999   | The range of the threshold value. |

#### no wids-security client threshold-auth-failure

Use this command to set the threshold value for authentication failures to its default.

| Format | no wids-security | client | threshold-auth-failure |
|--------|------------------|--------|------------------------|
| Mode   | Wireless Config  |        |                        |

### wids-security client known-db-location

Use this command to configure the location of the Known-Client database for detected clients.

| Default | Local                                                                     |
|---------|---------------------------------------------------------------------------|
| Format  | <pre>wids-security client known-db-location {local   radius-server}</pre> |
| Mode    | Wireless Config                                                           |

| Parameter     | Description                          |
|---------------|--------------------------------------|
| local         | Database defined locally.            |
| radius-server | Database defined on a radius-server. |

#### no wids-security client known-db-location

Use this command to set the location of the Known-Client database for detected clients to the default.

Format no wids-security client known-db-location

#### wids-security client known-db-radius-server-name

Use this command to configure the radius-server name of the Known-Client database for detected clients.

| Default | Default-RADIUS-Server                                 |
|---------|-------------------------------------------------------|
| Format  | wids-security client known-db-radius-server-name name |
| Mode    | Wireless Config                                       |

| Parameter | Description                                           |
|-----------|-------------------------------------------------------|
| name      | An alphanumeric string up to 32 characters in length. |

#### no wids-security client known-db-radius-server-name

Use this command to set the Known-Client database radius-server name for detected clients to the default.

| Format | no wids-security client known-db-radius-server-name |
|--------|-----------------------------------------------------|
| Mode   | Wireless Config                                     |

### detected-client ack-rogue

Use this command to change the client status from Rogue to Known or Authenticated for the specified client MAC address. If no client is specified, the command changes the client status for all of the clients.

Formatdetected-client [macaddr] ack-rogueModeWireless Config

| Parameter | Description                         |
|-----------|-------------------------------------|
| macaddr   | The Ethernet address of the client. |

#### clear wireless detected-client list

Use this command to delete the client entry for the specified MAC address or all the entries present in the database. If the client is authenticated, then this command has no effect.

Formatclear wireless [macaddr] detected-clientModePrivileged EXEC

| Parameter | Description                         |
|-----------|-------------------------------------|
| macaddr   | The Ethernet address of the client. |

Example: The following shows an example of the command. clear wireless detected-client list Are you sure you want to clear all the wireless detected clients? (y/n) y Wireless detected-client list cleared.

### wireless detected-client roam-history-purge

Use this command to clear the roaming history maintained for a specific MAC address or all the clients present in the detected client database.

Formatwireless detected-client [macaddr] roam-history-purgeModePrivileged EXEC

**Example:** The following shows an example of the command.

wireless detected-client roam-history-purge

```
Are you sure you want to purge the roam history for all of the wireless detected clients? (y/n) y Roam history purged for all detected-clients.
```

### wireless detected-client preauth-history-purge

Use this command to clear the pre-authentication history maintained for the specified MAC address or all the clients present in the detected client database.

**Format** wireless detected-client [macaddr] preauth-history-purge

Mode Privileged EXEC

*Example:* The following shows an example of the command.

wireless detected-client preauth-history-purge

Are you sure you want to purge the pre-auth history for all of the wireless detected clients? (y/n) y Pre-auth history purged for all detected-clients.

### show wireless client detected-client pre-auth-history

Use this command to display the pre-authentication events that have occurred for the specified client or for all the clients present in the detected client database. A history of up to ten pre-authentications is displayed, as only a maximum of ten pre-authentications are maintained for each client.

Format show wireless client [macaddr] detected-client pre-auth-history

Mode Privileged EXEC

| Field                     | Description                                                                                                    |
|---------------------------|----------------------------------------------------------------------------------------------------|
| Mac Address               | The Ethernet address of the client.                                                                            |
| AP Mac Address<br>(Radio) | The Ethernet address of the Access Point with which the client is pre-authenticated. (Radio interface number.) |

| Field            | Description                                                                   |
|------------------|-------------------------------------------------------------------------------|
| Radio            | The radio interface on the AP.                                                |
| VAP Mac Address  | The Ethernet address of the VAP to which client has roamed.                   |
| SSID             | The RF Noise perceived by the reporting AP for the specified detected client. |
| Pre-Auth Status  | Indicates whether the client is successfully pre-authenticated.               |
| Time Since Event | Time since entry was last updated.                                            |

**Example:** The following shows example CLI display output for the command. (Switch) # show wireless client detected-client pre-auth-history Mac Address AP MAC Address \_ \_ \_ \_ \_ \_ \_ \_ \_ \_ \_ \_ \_ \_ \_ 00:02:BB:00:0A:02 <- 00:22:BB:00:14:00 <- 00:00:91:00:50:00 <- 00:22:BB:00:14:00 <- 00:00:91:00:50:00 00:02:BB:00:0A:03 <- 00:22:BB:00:14:00 00:02:BB:00:0A:04 <- 00:22:BB:00:14:00 <- 00:00:91:00:50:00 <- 00:22:BB:00:14:00 <- 00:00:91:00:50:00 <- 00:00:87:00:50:10 <- 00:22:BB:00:14:00 <- 00:00:91:00:50:00 <- 00:00:87:00:50:10 <- 00:22:BB:00:14:00 <- 00:00:91:00:50:00 (Switch) # show wireless client 00:02:BB:00:0A:01 detected-client pre-auth-history AP Mac Addr(Radio) VAP MAC Address SSID Pre-Auth Time since Status event 00:22:BB:00:0A:00(1) 00:22:BB:00:0A:01 Test Network1 Success 0d:00:01:51 00:22:BB:00:14:10(2) 00:22:BB:00:14:12 Test Network3 Failure 0d:00:04:40 00:22:BB:00:0A:00(1) 00:22:BB:00:0A:01 Test Network2 Success 0d:00:04:51 00:22:BB:00:14:10(2) 00:22:BB:00:14:13 Network3 Failure 0d:00:05:40 00:02:BB:00:0A:00(1) 00:02:BB:00:0A:01 Test Network3 Success 0d:00:11:51 00:00:91:00:50:10(2) 00:00:91:00:50:12 Test Network1 Failure 0d:00:14:40 00:00:87:00:50:00(1) 00:00:87:00:50:08 Test Network1 Success 0d:00:14:51 00:00:92:00:50:00(1) 00:00:92:00:50:02 Broadcom Network Failure 0d:00:15:40

### show wireless client detected-client roam-history

Use this command to display the roaming history for the specified MAC address or all the clients in the detected client database. A roaming history of up to ten Access Points is displayed, as only the maximum of ten records are maintained for each client. Clients that never authenticated with the managed network do not display in the list.

| Format | show wireless client macaddr detected-client roam-history $% \left( {{{\left[ {{{\left[ {{{c_{{\rm{s}}}}} \right]}} \right]}_{\rm{s}}}}} \right)$ |
|--------|----------------------------------------------------------------------------------------------------|
| Mode   | Privileged EXEC                                                                                                    |

| Field                     | Description                                                                          |
|---------------------------|--------------------------------------------------------------------------------------|
| Mac Address               | The Ethernet address of the client.                                                  |
| AP Mac Address<br>(Radio) | The Ethernet address of the Access Point with which the client is pre-authenticated. |

| Field           | Description                                                                   |
|-----------------|-------------------------------------------------------------------------------|
| Radio           | The radio interface on the AP.                                                |
| VAP Mac Address | The Ethernet address of the VAP to which client has roamed.                   |
| SSID            | The RF Noise perceived by the reporting AP for the specified detected client. |
| Auth Status     | Shows if the client authentication was due to new authentication or roaming.  |
| Time Since Roam | Time since entry was last updated.                                            |

*Example:* The following shows example CLI display output for the command. (Switch) # show wireless client detected-client roam-history Mac Address AP MAC Address ------00:02:BB:00:0A:01 :: 00:22:BB:00:14:00 <- 00:00:91:00:50:00 <- 00:22:BB:00:14:00 <- 00:00:91:00:50:00 <- 00:00:87:00:50:10 <- 00:22:BB:00:14:00</pre> <- 00:00:91:00:50:00 <- 00:00:87:00:50:10 <- 00:22:BB:00:14:00 <- 00:00:91:00:50:00 00:02:BB:00:0A:02 <- 00:22:BB:00:14:00 <- 00:00:91:00:50:00 <- 00:22:BB:00:14:00 <- 00:00:91:00:50:00 00:02:BB:00:0A:03 <- 00:22:BB:00:14:00 (Switch) # show wireless client 00:02:BB:00:0A:01 detected-client roam-history AP Mac Addr(Radio) VAP MAC Address SSID Auth Time since Status Roam \_\_\_\_\_ 00:02:BB:00:0A:00(1) 00:02:BB:00:0A:07 Network8 Roam 0d:00:01:51 00:02:BB:00:0A:00(1) 00:02:BB:00:0A:01 TestNetwork2 New Auth 0d:00:02:40 00:02:92:00:0A:10(2) 00:02:92:00:0A:10 Network1 New Auth 0d:00:02:51 00:02:92:00:0A:10(2) 00:02:92:00:0A:12 TestNetwork3 Roam 0d:00:14:40

# show wireless client detected-client rogue-classification

Use this command to display the WIDS rogue classification test results for a particular client MAC address.

| Format | show wireless client macaddr detected-client rogue-classification |
|--------|-------------------------------------------------------------------|
| Mode   | Privileged EXEC                                                   |

| Field            | Description                                                                                                    |
|------------------|----------------------------------------------------------------------------------------------------|
| macaddr          | The client MAC address.                                                                                                    |
| Test ID          | Test identifier (WIDSCLNTROGUEnn).                                                                                                    |
| Detect           | Indicates whether this test detected the condition that it is designed to detect. Valid values are <b>no detection</b> or <b>Condition Detected</b> . |
| MAC Addr (radio) | The Managed AP MAC address and (radio number) that last reported detecting this condition.                                                            |
| Config           | Indicates whether this test is configured to report rogues. Valid values are <b>Enable</b> or <b>Disable</b> .                                        |
| Result           | Indicates whether this test reported the device as rogue. Valid values are <b>Rogue</b> or empty string.                                              |

| Field       | Description                                                                |
|-------------|----------------------------------------------------------------------------|
| 1st Report  | Time stamp indicating how long ago this test first detected the condition. |
| Last Report | Time stamp indicating how long ago this test last detected the condition.  |

| <b>Example:</b> The following shows example CLI display out (Switch) # show wireless client 00:02:BB:00:14:02 | •                                                  |
|----------------------------------------------------------------------------------------------------|----------------------------------------------------|
| WIDSCLNTROGUE1                                                                                                |                                                    |
| WIDSCLNTROGUE2 C                                                                                              | flient exceeds configured rate                     |
| WIDSCLNTROGUE3 C                                                                                              | 5                                                  |
| WIDSCLNTROGUE4 C                                                                                              | Client exceeds configured rate<br>for de-auth msgs |
| WIDSCLNTROGUE5 C                                                                                              | Client exceeds max failing authentications         |
| WIDSCLNTROGUE6 k                                                                                              | Known client authenticated with<br>unknown AP      |

# show wireless client detected-client status

Use this command to display status information for detected clients. If you do not enter a parameter, the command displays summary status for all detected clients in the database. if you enter a client MAC address, the command displays detailed status for that detected client.

| Format | show wireless client macaddr detected-client status |
|--------|-----------------------------------------------------|
| Mode   | Privileged EXEC                                     |

| Field                      | Description                                                                        |
|----------------------------|------------------------------------------------------------------------------------|
| MAC Address                | The Ethernet address of the client.                                                |
| OUI                        | The organizationally unique identifier for the wireless client.                    |
| Client Status              | The detected client status.                                                        |
| Auth Status                | Shows whether the client is authenticated or not.                                  |
| Time Since Last<br>Updated | Time since entry was last updated.                                                 |
| Threat Detection           | Shows if the threat detection test is triggered for this client.                   |
| <b>Threat Mitigation</b>   | Shows if threat mitigation has been done for this client.                          |
| Client Name                | Shows the name of the client.                                                      |
| Time Since<br>Created      | Time since entry was created.                                                      |
| Channel                    | Channel in which the client is detected.                                           |
| Auth RSSI                  | RSSI reported by the managed AP with which the client is authenticated.            |
| Auth Signal                | Signal strength reported by the managed AP with which the client is authenticated. |
| Auth Noise                 | Noise reported by the managed AP with which the client is authenticated.           |
|                            |                                                                                    |

| Field                            | Description                                                                                                    |  |
|----------------------------------|----------------------------------------------------------------------------------------------------|--|
| Probe Req                        | Number of probe requests during the collection interval.                                                                                |  |
| Probe Collection<br>Interval     | The time remaining in the probe collection interval.                                                                                    |  |
| Highest Num<br>Probes            | The largest number of probes that the switch detected during the collection interval.                                                   |  |
| Auth Req                         | The number of 802.11 authentication messages recorded so far during the probe collection interval.                                      |  |
| Auth Collection<br>Interval      | The amount of time left before the authentication collection interval is done and the switch decides whether the client is a threat.    |  |
| Highest Num<br>Auth Msgs         | The largest number of authentications that the switch detected during the collection interval.                                          |  |
| DeAuth Req                       | The number of 802.11 de-authentication messages recorded so far during the probe collection interval.                                   |  |
| DeAuth<br>Collection<br>Interval | The amount of time left before the de-authentication collection interval is done and the switch decides whether the client is a threat. |  |
| Highest Num<br>DeAuth Msgs       | The largest number of de-authentications that the switch detected during the collection interval.                                       |  |
| Num Auth<br>Failures             | The number of 802.1X authentication failures detected for this client.                                                                  |  |
| Total Probe<br>Messages          | The number of probes detected in the last RF Scan.                                                                                      |  |
| Broadcast BSSID<br>Probes        | The number of probes to broadcast BSSID in the last RF Scan.                                                                            |  |
| Broadcast SSID<br>Probes         | The number of probes to Broadcast SSID in the last RF Scan.                                                                             |  |
| Specific BSSID<br>Probes         | The number of probes to Specific BSSID in the last RF Scan.                                                                             |  |
| Specific SSID<br>Probes          | The number of probes to Specific SSID in the last RF Scan.                                                                              |  |
| Last Non-<br>Broadcast BSSID     | The last non-broadcast BSSID detected in the RF Scan.                                                                                   |  |
| Last Non-<br>Broadcast SSID      | The last non-broadcast SSID detected in the RF Scan.                                                                                    |  |
| Threat Mitigation<br>Sent        | The time since the switch sent the last threat mitigation message to this client.                                                       |  |

*Example:* The following shows example CLI display output for the command.

```
(Switch) # show wireless client detected-client statusMac AddressClient NameClient StatusAgeCreate Time00:02:BB:00:0A:01TestClient1Known0d:00:01:510d:00:01:1000:02:BB:00:14:02TestClient2Rogue0d:00:14:400d:00:14:30(Switch) # show wireless client 00:13:46:C1:78:67detected-client statusMAC address00:13:46:C1:78:67
```

| OUI.<br>Client Status.<br>Auth Status.<br>Time Since Last Updated.<br>Threat Detection.<br>Threat Mitigation.<br>Client Name. | Authenticated<br>Authenticated<br>0d:00:00:02<br>Detected |
|----------------------------------------------------------------------------------------------------|-----------------------------------------------------------|
| Time Since Created                                                                                                    | 0d:02:17:19                                               |
| Channel                                                                                                    | 6                                                         |
| Auth RSSI                                                                                                    | = -                                                       |
| Auth Signal                                                                                                    |                                                           |
| Auth Noise                                                                                                    | -                                                         |
| Probe Req                                                                                                    |                                                           |
| Probe Collection Interval                                                                                                    |                                                           |
| Highest Num Probes                                                                                                    |                                                           |
| Auth Req         Auth Collection Interval                                                                                     |                                                           |
| Highest Num Auth Msgs                                                                                                    |                                                           |
| DeAuth Req                                                                                                    |                                                           |
| DeAuth Collection Interval                                                                                                    |                                                           |
| Highest Num DeAuth Msgs                                                                                                    | 0                                                         |
| Num Auth Failures                                                                                                    |                                                           |
| Total Probe Msgs                                                                                                    | 20                                                        |
| Broadcast BSSID Probes                                                                                                    | 10                                                        |
| Broadcast SSID Probes                                                                                                    | 10                                                        |
| Specific BSSID Probes                                                                                                    |                                                           |
| Specific SSID Probes                                                                                                    |                                                           |
| Last Non-Broadcast BSSID                                                                                                    |                                                           |
| Last Non-Broadcast SSID                                                                                                    |                                                           |
| Threat Mitigation Sent                                                                                                    | 00:00:00:00                                               |

# show wireless client detected-client triangulation

Use this command to display the signal triangulation status for the specified client entry.

| Format | show wireless client macaddr detected-client triangulation |
|--------|------------------------------------------------------------|
| Mode   | Privileged EXEC                                            |

| Field          | Description                                                                                        |
|----------------|----------------------------------------------------------------------------------------------------|
| AP Function    | Indicates whether the reporting AP is operating in Sentry Mode.                                    |
| AP Mac Address | The Ethernet address of the AP.                                                                    |
| RSSI           | The RSSI value of received signal for the client at the reporting AP.                              |
| Signal         | The RF signal strength perceived by the reporting AP in dBm for the specified detected-<br>client. |
| Noise          | The RF Noise perceived by the reporting AP for the specified detected-client.                      |
| Detected Time  | Time in seconds since the particular AP detected the signal.                                       |

### show wireless wids-security client

Use this command to display the configured wireless WIDS security settings for the client.

Format show wireless wids-security client

Mode Privileged EXEC

| Field                             | Description                                                                                                    |
|-----------------------------------|----------------------------------------------------------------------------------------------------|
| Rogue Detected Trap<br>Interval   | Interval, in seconds, between transmissions of the SNMP trap that indicates the administrator that rogue APs are present in the RF Scan database. If set to 0, the trap is never sent. |
| Rogue-Not in Known Client<br>List | If client MAC address is not in the Known Client database, then report the client as Rogue.                                                                                            |
| Rogue-Exceeds Auth Req            | If the client exceeds the configured rate for transmitting 802.11 authentication requests, report the client as Rogue.                                                                 |
| Rogue-Exceeds DeAuth Reg          | If the client exceeds the configured rate for transmitting 802.11 de-<br>authentication requests, report the client as Rogue.                                                          |
| Rogue-Exceeds Probe Req           | If the client exceeds the configured rate for transmitting probe requests, report the client as Rogue.                                                                                 |
| Rogue-Exceeds Failed Auth         | If the client exceeds the maximum number of failing authentications, report the client as Rogue.                                                                                       |
| Rogue-Auth Unknown AP             | If the Known Client is authenticated with an Unknown AP, report the client as Rogue.                                                                                                   |
| <b>Client Threat-Mitigation</b>   | Indicates whether Client Threat Mitigation is enabled or not.                                                                                                    |
| De-auth Threshold Interval        | The number of seconds for counting the de-authentication messages.                                                                                                    |
| De-auth Threshold Value           | The maximum number of de-authentication messages the client can send without being reported as rogue.                                                                                  |
| Auth Threshold Interval           | The number of seconds for counting the authentication messages.                                                                                                    |
| Auth Threshold Value              | The maximum number of authentication messages the client can send without being reported as rogue.                                                                                     |
| Probe Threshold Interval          | The number of seconds for counting the probe messages.                                                                                                    |
| Probe Threshold Value             | The maximum number of probe messages the client can send without being reported as rogue.                                                                                              |
| Auth Failure Threshold            | The maximum number of authentication failures that triggers the client to be reported as rogue.                                                                                        |
| Known DB Location                 | The location of the Known-Client database for detected clients.                                                                                                    |
| Known DB Radius Server<br>Name    | The name of the radius-server for the Known-Client database, defined for detected clients.                                                                                             |
| Known DB Radius Server<br>Status  | Indicates whether or not a radius server for the Known-Client database is configured.                                                                                                  |

**Example:** The following shows example CLI display output for the command. (Switch) # show wireless wids-security client

Rogue detected trap interval...... 300 seconds

| Rogue-Not in Known Client list | Disable               |
|--------------------------------|-----------------------|
| Rogue-Exceeds Auth Req         | Enable                |
| Rogue-Exceeds DeAuth Req       | Enable                |
| Rogue-Exceeds Probe Req        | Enable                |
| Rogue-Exceeds Failed auth      | Enable                |
| Rogue-Auth with unknown AP     | Disable               |
| Client Threat Mitigation       | Disable               |
| De-auth threshold interval     | 60 seconds            |
| De-auth threshold value        | 10                    |
| Auth threshold interval        | 60 seconds            |
| Auth threshold value           | 10                    |
| Probe threshold interval       | 60 seconds            |
| Probe threshold value          | 120                   |
| Auth failure threshold         | 5                     |
| Known DB Location              | Local                 |
| Known DB Radius Server Name    | Default-RADIUS-Server |
| Known DB Radius Server Status  | Not Configured        |
|                                |                       |

#### show wireless wids-security client rogue-test-descriptions

Use this command to display the WIDS Client rogue classification test identifier descriptions.

Mode Privileged EXEC

**Example:** The following shows example CLI display output for the command. (Switch) # show wireless wids-security client rogue-test-descriptions

WIDSCLIENTROGUE01......Client not listed in the Known Clients database WIDSCLIENTROGUE02.....Client exceeds configured rate for transmitting 802.11 authentication requests WIDSCLIENTROGUE03.....Client exceeds configured rate for transmitting probe requests WIDSCLIENTROGUE04.....Client exceeds configured rate for transmitting deauthentication requests WIDSCLIENTROGUE05......Client exceeds max num of failing authentications WIDSCLIENTROGUE06......Known Client is authenticated with an Unknown AP

# **Provisioning and Mutual Authentication Commands**

This section provides configuration, status and action commands for the provisioning and mutual authentication of peer switches and access points.

### switch-provisioning

Use this command to enable switch provisioning.

| Default | enable              |
|---------|---------------------|
| Format  | switch-provisioning |
| Mode    | Wireless Config     |

#### no switch-provisioning

Use the no version of the command to disable switch provisioning.

Formatno switch-provisioningModeWireless Config

### agetime ap-provisioning-db

This command configures AP provisioning database entry age times for the wireless switch. A time value of 0 indicates entries in the database will not age and must be manually deleted by an administrator.

| Default | 72 hours                           |
|---------|------------------------------------|
| Format  | agetime ap-provisioning-db {0-240} |
| Mode    | Wireless Config                    |

#### no agetime ap-provisioning-db

The no version of this command returns the configured age time to the default.

Format no agetime ap-provisioning-db

#### mutual-authentication-mode

This command enables the mutual authentication mode for the entire network (or cluster). This command causes configuration to be updated and saved on all switches in the cluster. Switches and APs in the cluster get X.509 certificates to use them in mutual authentication.

| Default | Disable                               |
|---------|---------------------------------------|
| Format  | <pre>mutual-authentication-mode</pre> |
| Mode    | Wireless Config                       |

#### no mutual-authentication-mode

The no version of this command disables the mutual authentication mode for the entire network (or cluster). This command causes configuration to be updated and saved on all switches in the cluster.

Format no mutual-authentication-mode

Mode Wireless Config

*Example:* The following shows an example of the command.

(Switch wireless) #mutual-authentication-mode

Enabling Mutual Authentication Mode might result in network traffic disruption. Are you sure you want to continue? (y/n) y

#### re-provisioning-unmanaged

The command enables re-provisioning of APs when in unmanaged mode. This configuration information is sent to all the switches in the cluster and results in saving of configuration in all switches in the network. This parameter is only applicable if mutual authentication is enabled.

DefaultEnableFormatre-provisioning-unmanagedModeWireless Config

#### no re-provisioning-unmanaged

The no version of the command disables re-provisioning for APs in the network when in unmanaged mode.

Format no re-provisioning-unmanaged

Mode Wireless Config

**Example:** The following shows an example of the command. (Switch wireless) #re-provisioning-unmanaged This configuration will be sent to all switches in cluster. Are you sure you want to continue? (y/n) y

### wireless ap provision switch

This command configures the new primary and the backup switch to be used to for AP when provisioned.

| Default | 0.0.0.0 - Default                                              |
|---------|----------------------------------------------------------------|
| Format  | wireless ap provision macaddr switch {backup   primary} ipaddr |
| Mode    | Privileged EXEC                                                |

| Field   | Description                                                              |  |
|---------|--------------------------------------------------------------------------|--|
| macaddr | MAC address of the AP to be provisioned.                                 |  |
| ipaddr  | IP address of the primary or the backup switch the AP to be provisioned. |  |

### wireless ap provision profile

This command configures the new AP profile to be used to configure this AP when provisioned.

| Default | 1 - Default                                  |
|---------|----------------------------------------------|
| Format  | wireless ap provision macaddr profile {1-16} |
| Mode    | Privileged EXEC                              |

| Field     | Description                                     |
|-----------|-------------------------------------------------|
| macaddr   | MAC address of the AP to be provisioned.        |
| profileID | Profile ID to be used when provisioning the AP. |

#### no wireless ap provision profile

The no version of this command sets the provisioning profile ID for the AP to the default value.

Format no wireless ap provision macaddr profile

Mode Privileged EXEC

### wireless ap provision start

This command initiates provisioning of the specified MAC address or for all the entries present in the AP Provisioning database.

| Format | wireless ap provision st | art |  |
|--------|--------------------------|-----|--|
| Mode   | Privileged EXEC          |     |  |
|        |                          |     |  |
| Field  | Description              |     |  |

| macaddr | MAC address of the AP to be provisioned. |  |
|---------|------------------------------------------|--|
|         |                                          |  |

*Example:* The following shows an example of the command.

```
(Switch) #wireless ap provision start
```

```
Are you sure you want to provision all the APs present in the AP provisioning database? (y/n) y Provisioning of APs present in the database has been initiated.
```

### wireless cluster exchange-certificate

This command initiates triggers exchange of X.509 certificates on the switches and APs. This command can be triggered only when network mutual authentication is enabled.

**Format** wireless cluster exchange-certificate

Mode Privileged EXEC

**Example:** The following shows an example of the command. Switch) #wireless cluster exchange-certificate Are you sure you want to trigger exchange of X.509 certificates in the cluster? (y/n) y X.509 certificates exchange has been triggered.

### clear wireless ap provisioning

This command deletes the entry for the specified mac address or all the entries present in the database. If the AP is *managed* then this command has no effect.

Format clear wireless ap provisioning [macaddr]

Mode Privileged EXEC

**Example:** The following shows an example of the command. (Switch) #clear wireless ap provisioning Are you sure you want to clear all unmanaged AP provisioning entries? (y/n) y All unmanaged AP provisioning entries cleared.

### wireless certificate-generate

This command initiates regeneration of X.509 certificate and RSA key on the wireless switch.

Format wireless certificate-generate

Mode Privileged EXEC

Example: The following shows an example of the command.
(Switch) #wireless certificate-regenerate

### show wireless ap provisioning status

This command displays status information for entries in ap provisioning database. If no parameter is entered, the command displays summary status for all entries in the ap provisioning in the database. If a client mac address is entered, detailed status for that entry is displayed.

Format show wireless ap provisioning [macaddr] status

Mode Privileged EXEC

| Field                                         | Description                                                                                         |  |
|-----------------------------------------------|----------------------------------------------------------------------------------------------------|--|
| macaddr                                       | The Ethernet address of the client.                                                                 |  |
| IP Address                                    | IP Address of the AP.                                                                               |  |
| Primary Switch                                | IP Address of the primary provisioned switch as reported by the AP.                                 |  |
| Backup Switch                                 | IP Address of the backup provisioned switch as reported by the AP.                                  |  |
| Mutual Authentication<br>Mode                 | Mutual Authentication mode currently configured on the AP.                                          |  |
| Unmanaged AP Re-<br>provisioning Mode         | Re-provisioning mode currently configured on the AP.                                                |  |
| New Primary Switch                            | IP Address of the primary switch with switch administrator wants to provision the AP.               |  |
| New Backup Switch                             | IP Address of the backup switch with switch administrator wants to provision the AP.                |  |
| New Profile ID                                | Profile ID to be configured in the local Valid AP database of new primary and backup switches.      |  |
| <b>AP Provisioning Status</b>                 | Status of the most recently issued AP provisioning command.                                         |  |
| AP Certificate and<br>Profile Transmit Status | Status of the most last AP profile and certificate distribution to the primary and backup switches. |  |
| Time Since Last<br>Update                     | Time since any information has been received from this AP.                                          |  |

**Example:** The following shows example CLI display output for the command.

(Switch) # show wireless ap provisioning statusMAC AddressPrimaryBackupProvisioning Time SinceSwitch IPSwitch IPStatusLast Update

| 00:02:BB:00:0A:01 19<br>00:02:BB:00:14:02 19                                                                                                    |                                              | 192.168.31.21<br>192.168.33.22 |                                                                                                    | 0d:00:01:51<br>0d:00:14:30 |
|----------------------------------------------------------------------------------------------------|----------------------------------------------|--------------------------------|----------------------------------------------------------------------------------------------------|----------------------------|
| (Switch) # show wirel<br>MAC Address<br>IP Address<br>Primary Switch<br>Backup Switch<br>Mutual Authentication<br>Unmanaged AP Re-provi<br>New Primary Switch<br>New Backup Switch<br>New Backup Switch<br>AP Provisioning Statu<br>AP Profile and Certif<br>Time Since Last Updat | Mode<br>sioning Mode.<br>us<br>icate Tx. Sta |                                | 00:02:BB:00:0A:01<br>192.168.31.101<br>192.168.31.22<br>192.168.31.21<br>Enabled<br>Disabled<br>192.168.37.22<br>192.168.37.21<br>2<br>Success<br>Success |                            |

# Wireless Distribution System-Managed AP Commands

The Wireless Distribution System (WDS)-Managed AP feature allows you to add managed APs to the cluster using over-the-air WDS links through other managed APs. This capability is critical in providing a seamless experience for roaming clients and for managing multiple wireless networks. It can also simplify the network infrastructure by reducing the amount of cabling required. With WDS, APs may be located outdoors where wired connection to the data network is unavailable, or in remote buildings that are not connected to the main campus with a wired network.

The WDS AP group consists of the following managed APs:

- Root AP Acts as a bridge or repeater on the wireless medium and communicates with the switch via the wired link
- Satellite AP Communicates with the switch via a WDS link to the Root AP

### wds-group (WDS Group Config Mode)

This command adds a new WDS-managed AP group (if not already present) and enters the WDS-managed AP group configuration mode. In this mode, you can modify the WDS-managed AP group's configuration parameters.

| Default | By default no groups are defined |
|---------|----------------------------------|
| Format  | wds-group {1-8}                  |
| Mode    | Wireless Config Mode             |

| Parameter | Description                              |
|-----------|------------------------------------------|
| 1-8       | Integer ID for the WDS managed AP group. |

#### no wds-group

The no version of this command deletes a configured WDS managed AP group.

Formatno wds-group {1-8}ModeWireless Config Mode

#### group-name

This command configures the name for the WDS managed AP group. The default WDS group name for each group is *WDS-AP-Group-* followed by the unique group ID.

DefaultWDS-AP-Group-network-idFormatgroup-name nameModeWDS AP Group Config Mode

| Parameter | Description                                                                           |
|-----------|---------------------------------------------------------------------------------------|
| name      | Descriptive name of WDS AP Group, which must be between 1–32 alphanumeric characters. |

#### spanning-tree-mode

This command configures the spanning tree mode for the WDS managed AP group. The default WDS group spanning tree mode is disabled.

| Default | disabled                                         |
|---------|--------------------------------------------------|
| Format  | <pre>spanning-tree-mode [enable   disable]</pre> |
| Mode    | WDS AP Group Config Mode                         |

#### password

This command configures the password used for securing the WPA2-Personal security on the WDS link. The default WDS group password is WDS-AP-Group-*n*, where *n* is the group ID.

| Default | WDS-AP-Group- <i>n</i>   |
|---------|--------------------------|
| Format  | password <i>passwd</i>   |
| Mode    | WDS AP Group Config Mode |

| Parameter | Description           |
|-----------|-----------------------|
| passwd    | ASCII 8–63 characters |

#### ap macaddr

This command adds an AP to the WDS managed AP Group.

| Format  | ap macaddr [spanning-tree priority value] |
|---------|-------------------------------------------|
| Mode    | WDS Group Config Mode                     |
| Default | spanning tree priority 36864              |

| Parameter | Description                                        |
|-----------|----------------------------------------------------|
| macaddr   | MAC address of the AP                              |
| value     | Spanning tree priority for the AP. Range: 0–61440. |

### wds-ap-link

This command configures a link between the APs of the WDS Managed AP group and, optionally, sets the spanning tree path cost of the link.

| Format  | wds-ap-link srcap macaddr radio {1–2} dstap macaddr radio {1–2} [spanning-tree<br>pathcost {0–255}] |
|---------|----------------------------------------------------------------------------------------------------|
| Mode    | WDS Group Config Mode                                                                               |
| Default | spanning tree path cost is 40                                                                       |

| Parameter                 | Description                                                                  |
|---------------------------|------------------------------------------------------------------------------|
| srcap macaddr             | MAC address of the AP that is the source of the WDS link.                    |
| dstap macaddr             | MAC address of the AP that is the destination of the WDS link.               |
| radio {1–2}               | Specifies the radio on the destination and source AP to use for the link.    |
| spanning-tree<br>pathcost | Sets the STP path cost of the WDS link to the specified value. Range: 0–255. |

#### show wireless wds-group

This command displays the summary of WDS managed AP group configuration parameters.

Format show wireless wds-group [wds-group-id]

Mode Privileged EXEC

**Example:** The following example shows the output of the show wireless wds-group command when no group is specified.

(Routing) #show wireless wds-group

| Group ID<br>Status | Group Name<br>change Status | Spanning-tree | Last Password |
|--------------------|-----------------------------|---------------|---------------|
| 1                  | WDS-AP-Group-1              |               | In Progress   |
| 2                  | WDS-AP-Group-2              | Enable        | Not Started   |

**Example:** The following example shows the output of the show wireless wds-group command when group 2 is specified.

| (Routing) #show wireless wds-group 2 |                |
|--------------------------------------|----------------|
| WDS Managed AP Group ID              | 2              |
| Group Name                           | WDS-AP-Group-2 |
| Spanning Tree Status                 | Disabled       |
| Last password change status          | Not Started    |
| Number of Configured APs             | 0              |
| Number of Connnected APs             | 0              |
| Number of Root APs                   | 0              |

### show wireless wds-group ap

This command displays the summary of WDS managed group's Access Points that are part of that group.

Format show wireless wds-group [{1-8}] ap

Mode Privileged EXEC

**Example:** The following example shows the output of the show wireless wds-group ap command when group 1 is specified.

(Routing) #show wireless wds-group 1 ap

WDS Managed AP Group ID..... 1

 AP MAC Address
 STP Priority

 11:11:11:11:11
 34

 22:22:22:22:22:22
 45

 33:33:33:33:33:33
 23

 44:44:44:44:44
 32

### show wireless wds-group link

This command displays the summary of WDS managed group's links configured in that group.

**Format** show wireless wds-group [{1-8}] link

Mode Privileged EXEC

**Example:** The following example shows the output of the show wireless wds-group link command when group 1 is specified.

| (Routing) #show wi  | reless w | ds-group 1 link   |             |           |
|---------------------|----------|-------------------|-------------|-----------|
| Source AP MAC       | Source   | Destination AP    | Destination | Path cost |
| Radio MAC           |          | Radio             |             |           |
| =================== | ======   |                   |             | ========  |
| 11:12:11:11:13:12   | 1        | 11:12:11:11:13:12 | 1           | 100       |
|                     |          |                   |             |           |
| 12:12:11:11:13:12   | 1        | 11:14:11:11:13:12 | 2           | 255       |

### show wireless wds-group status

This command displays status information for WDS AP groups that have been configured. If no parameter is entered, the command displays summary status for all entries in the WDS AP group status database. If the WDS Group ID is entered, detailed status for that group is displayed.

Format show wireless wds-group [{1-8}] status

Mode Privileged EXEC

| Field                        | Description                                                                         |
|------------------------------|-------------------------------------------------------------------------------------|
| Group Id                     | The WDS AP Group Id.                                                                |
| Configured AP Count          | Number of APs configured by the Administrator in this WDS AP Group.                 |
| Connected AP Count           | Number of APs managed by the switch that are member of this WDS AP Group.           |
| Connected Root AP Count      | Number of Root APs managed by the switch that are member of this WDS AP Group.      |
| Connected Satellite AP Count | Number of Satellite APs managed by the switch that are member of this WDS AP Group. |
| Spanning Tree Root Bridge    | MAC Address of the device elected as the Spanning Tree Root Bridge                  |
| STP Root Device Type         | The type of device elected as the Spanning Tree Root bridge                         |
| Configured WDS Link Count    | Number of configured bidirectional links in the WDS AP Group.                       |
| Detected WDS Link Count      | Number of WDS links detected in the system.                                         |
| Blocked WDS Link Count       | Number of WDS links blocked by the spanning tree protocol.                          |

*Example:* The following example shows the output of the show wireless wds-group status command when no group is specified.

(Routing) # show wireless wds-group status

| Group<br>Id | 0 |   | Conn. Satellite<br>AP Count | 0 |   |
|-------------|---|---|-----------------------------|---|---|
|             |   |   |                             |   |   |
| 1           | 5 | 1 | 1                           | 4 | 4 |
| 2           | 4 | 3 | 1                           | 6 | 6 |
| 3           | 6 | 3 | 1                           | 4 | 4 |

**Example:** The following example shows the output of the show wireless wds-group status command when group 1 is specified.

(Routing) # show wireless wds-group 1 status

| Group Id 1                     |   |
|--------------------------------|---|
| Configured AP Count 5          | , |
| Connected AP Count 2           |   |
| Connected Root AP Count 1      |   |
| Connected Satellite AP Count 1 |   |

Spanning Tree Root Bridge00:00:72:00:50:00STP Root Device TypeRoot APConfigured WDS Link Count4Detected WDS Links Count6Blocking WDS Links Count2

### show wireless wds-group ap status

This command displays the status information for a specified AP configured in the specified WDS AP group. When the group ID and MAC address is not specified, the command shows the list of all APs in all groups. When the group ID is specified, but the MAC address is not specified then the command shows all APs in the specified group. When the group ID and MAC address both are specified, the command shows detailed information for the AP.

| Format | show wireless wds-group {[1-8] ap   1-8 ap macaddr} status |  |
|--------|------------------------------------------------------------|--|
| Mode   | Privileged EXEC                                            |  |

| Field                    | Description                                                                                               |
|--------------------------|----------------------------------------------------------------------------------------------------|
| Group Id                 | The WDS AP Group Id.                                                                                      |
| AP MAC Address           | The MAC Address of the AP.                                                                                |
| AP Connection Status     | Flag indicating whether the AP is currently being managed by one of the Wireless switches in the cluster. |
| Satellite Mode           | Flag indicating whether the AP is a Satellite AP or a Root AP.                                            |
| Spanning Tree Root Mode  | Flag indicating whether this AP is the root of the spanning tree                                          |
| Root Path Cost           | Spanning Tree Path Cost to the root.                                                                      |
| Ethernet Port STP Status | Spanning tree status of the Ethernet port.                                                                |
| Ethernet Port Mode       | Mode of the Ethernet port.                                                                                |
| Ethernet Port Link State | Link state of the Ethernet port.                                                                          |

**Example:** The following example shows the output of the show wireless wds-group ap status command when no group is specified.

(Routing) #show wireless wds-group ap status

| Group<br>Id | AP MAC Address    | Connection<br>Status | Satellite<br>Mode | Ethernet Port<br>STP Status |
|-------------|-------------------|----------------------|-------------------|-----------------------------|
|             |                   |                      |                   |                             |
| 1           | 00:00:91:00:50:00 | Connected            | Root              | Forwarding                  |
| 1           | 00:00:92:00:50:00 | Not Connected        | Root              | Learning                    |
| 2           | 00:00:93:00:50:00 | Connected            | Satellite         | Listening                   |

**Example:** The following example shows the output of the show wireless wds-group ap status command when group 1 is specified.

(Routing)#show wireless wds-group 1 ap status

AP MAC Address Connection Satellite Ethernet Port

StatusModeSTP Status00:00:91:00:50:00ConnectedRoot00:00:92:00:50:00Not ConnectedRootLearning

**Example:** The following example shows the output of the show wireless wds-group ap status command when group 2 and the AP MAC address is specified.

(Routing) #show wireless wds-group 2 ap 00:00:93:00:50:00 status

| Group Id<br>AP MAC Address<br>AP Connection Status<br>Satellite Mode<br>Spanning Tree Root Mode<br>Root Path Cost<br>Ethernet Port STP Status<br>Ethernet Port Mode | 00:00:93:00:50:00<br>Connected<br>Root<br>STP Root<br>20<br>Forwarding |
|----------------------------------------------------------------------------------------------------|------------------------------------------------------------------------|
| Ethernet Port Mode<br>Ethernet Port Link State                                                                                                    |                                                                        |

### show wireless wds-group link status

This command displays status information for WDS AP links established in the wireless network. If no parameter is entered, the command displays summary status for all entries in the WDS link status database. If the WDS Group ID is specified, detailed status for that group is displayed.

Formatshow wireless wds-group [{1-8}] link statusModePrivileged EXEC

| Field                           | Description                                                                                                    |
|---------------------------------|----------------------------------------------------------------------------------------------------|
| Group Id                        | The WDS AP Group Id.                                                                                                    |
| Source MAC Address              | The MAC Address of one end-point of the WDS link.                                                                                 |
| Source Radio                    | The Radio Number of the WDS Link End-Point on the Source AP.                                                                      |
| Destination MAC Address         | The MAC Address of other end-point of the WDS link.                                                                               |
| Destination Radio               | The Radio Number of the WDS Link End-Point on the Destination AP.                                                                 |
| Source End-point Detected       | The Flag indicating whether AP specified by the Destination MAC detected the AP specified by the source MAC.                      |
| Destination End-point Detected  | The Flag indicating whether AP specified by the Source MAC detected the AP specified by the Destination MAC.                      |
| Aggregation Mode                | When parallel links are defined between two APs, this parameter indicates whether this link is part of the aggregation link pair. |
| Source Spanning Tree State      | The Spanning Tree State of the link on the source AP.                                                                             |
| Destination Spanning Tree State | The Spanning Tree State of the link on the destination AP.                                                                        |

**Example:** The following example shows the output of the show wireless wds-group link status command when no group is specified.

(Routing) #show wireless wds-group link status

| Group ID<br>Radio | Source MAC      |       | e Dest MAC<br>Detected | Detected | Dest | Source | Dest |
|-------------------|-----------------|-------|------------------------|----------|------|--------|------|
| Naulo             |                 | Kaulo | Delecteu               | Detetteu |      |        |      |
| 1                 | 00:00:91:00:50: | 00 1  | 00:00:92:              | 00:50:00 | 1    | Yes    | Yes  |
| 1                 | 00:00:93:00:50: | 00 1  | 00:00:94:              | 00:50:00 | 1    | No     | Yes  |
| 2                 | 00:00:95:00:50: | 00 1  | 00:00:96:              | 00:50:00 | 2    | Yes    | No   |

**Example:** The following example shows the output of the show wireless wds-group link status command when group 1 is specified.

(Routing) #show wireless wds-group 1 link status WDS Group ID..... 1 WDS Group Name..... WDS-Group-1 Source Radio Index..... 1 Destination Radio Index.....1 Source End Point Detected..... Yes Destination End Point Detected..... Yes Aggregation Mode..... Aggregated Source Spanning Tree State..... Learning Destination Spanning Tree State..... Forwarding Source Radio Index..... 1 Destination Radio Index.....1 Source End Point Detected..... Yes Destination End Point Detected..... No Aggregation Mode..... Aggregated Source Spanning Tree State..... Learning Destination Spanning Tree State..... Disabled

#### show wireless wds-group link statistics

This command displays, for the specified WDS Group ID, the statistics information for WDS AP links established in the wireless network.

| Format | show wireless wds-group {1-8} link statistics |
|--------|-----------------------------------------------|
| Mode   | Privileged EXEC                               |

| Field                   | Description                                                  |
|-------------------------|--------------------------------------------------------------|
| Group Id                | The WDS AP Group Id.                                         |
| Source MAC Address      | The MAC Address of one end-point of the WDS link.            |
| Source Radio            | The Radio Number of the WDS Link End-Point on the Source AP. |
| Destination MAC Address | The MAC Address of other end-point of the WDS link.          |

| Field                           | Description                                                              |
|---------------------------------|--------------------------------------------------------------------------|
| Destination Radio               | The Radio Number of the WDS Link End-Point on the Destination AP.        |
| Source AP Packets Sent          | The number of packets transmitted by the Source AP on the WDS link.      |
| Source AP Bytes Sent            | The number of bytes transmitted by the source AP on the link.            |
| Source AP Packets Received      | The number of packets received by the Source AP on the WDS link.         |
| Source AP Bytes Received        | The number of bytes received by the Source AP on the WDS link.           |
| Destination AP Packets Sent     | The number of packets transmitted by the Destination AP on the WDS link. |
| Destination AP Bytes Sent       | The number of bytes transmitted by the Destination AP on the WDS link.   |
| Destination AP Packets Received | The number of packets received by the Destination AP on the WDS link.    |
| Destination AP Bytes Received   | The number of bytes received by the Destination AP on the WDS link.      |

**Example:** The following example shows the output of the show wireless wds-group link statistics command when group 1 is specified.

(Routing) #show wireless wds-group 1 link statistics

WDS Group ID..... 1 WDS Group Name..... WDS-Group-1 Source Radio Index..... 1 Destination Radio Index..... 1 Source AP Packets Sent..... 100 Source AP Bytes Sent..... 1000 Source AP Packets Received..... 101 Source AP Bytes Received..... 1010 Destination AP Packets Sent..... 101 Destination AP Bytes Sent..... 1010 Destination AP Packets Received...... 102 Destination AP Bytes Received...... 1020 . . .

| Source MAC Address              | 00:00:93:00:50:00 |
|---------------------------------|-------------------|
| Source Radio Index              | 1                 |
| Destination MAC Address         | 00:00:94:00:50:00 |
| Destination Radio Index         | 1                 |
| Source AP Packets Sent          | 100               |
| Source AP Bytes Sent            | 1000              |
| Source AP Packets Received      | 101               |
| Source AP Bytes Received        | 1010              |
| Destination AP Packets Sent     | 101               |
| Destination AP Bytes Sent       | 1010              |
| Destination AP Packets Received | 102               |
| Destination AP Bytes Received   | 1020              |
|                                 |                   |

### wireless wds-group network change-password

This command allows the administrator to set new WDS password for a WDS group.

Format wireless wds-group {1-8} network change-password

Mode Privileged EXEC

### wireless wds-group network change-password start

This command allows the administrator to initiate WDS group password change to all the peer switches and to all the managed APs in a WDS group.

Format wireless wds-group {1-8} network change-password start

Mode Privileged EXEC

# **Device Location Commands**

This section provides configuration, action and status commands for the WLAN device location related information. The Device Location feature can help you physically locate APs and other WLAN devices in different buildings and on multiple floors of a building.

### device-location measurement-system

This command configures whether to use English or metric measurement system. When the English measurement system is selected, the device coordinates are configured and displayed in feet. When the metric system is selected the device coordinates are configured and displayed in meters. If the measurement system is changed when some devices are already configured, the device coordinates are converted to the newly selected measurement system.

| Default | metric                                                          |
|---------|-----------------------------------------------------------------|
| Format  | <pre>device-location measurement-system {english  metric}</pre> |
| Mode    | Wireless Config Mode                                            |

### device-location rf-scan

This command configures the RF-scan device location mode for the switch. This mode indicates whether the switch computes device location from the RF-Scan reports for the device. When this mode is enabled, the location is stored in the device triangulation table.

| Default | Enable                  |
|---------|-------------------------|
| Format  | device-location rf-scan |
| Mode    | Wireless Config Mode    |

#### no device-location rf-scan

This command disables the RF-Scan device location mode configuration for the switch.

| Format | no device-location rf-scan |
|--------|----------------------------|
|        |                            |

Mode Wireless Config Mode

### device-location rf-scan interval

This command configures the RF-scan device location interval, in seconds, for the wireless switch. The interval is the number of seconds between the iterations of the triangulation table device location protocol.

| Default | 60 seconds                                            |
|---------|-------------------------------------------------------|
| Format  | <pre>device-location rf-scan interval {30-3600}</pre> |
| Mode    | Wireless Config Mode                                  |

#### no device-location rf-scan interval

The no version of this command returns the configured RF-scan interval to default.

| Format | no device-location rf-scan interval |
|--------|-------------------------------------|
| Mode   | Wireless Config Mode                |

### device-location building

This command adds the building number (if not present) and enters the building configuration mode. The building is identified by building number.

| Default | building – None                           |
|---------|-------------------------------------------|
| Format  | <pre>device-location building {1-8}</pre> |
| Mode    | Wireless Config Mode                      |

| Parameter            | Description          |
|----------------------|----------------------|
| 1-8                  | Building Number      |
| building-description | Building Description |

#### no device-location building

The no version of this command deletes the building entry for the specified building number from the database.

Format no device-location building {1-8}

Mode Wireless Config Mode

| Parameter | Description     |
|-----------|-----------------|
| 1-8       | Building Number |

### description (Building)

This command adds a description to the building to make it easier to identify. For example, the *building-description* parameter could be "101 Technology Drive." Include quotation marks if the description includes spaces.

| Default | Building- <i>n</i> , where <i>n</i> is the building number (1–8). |
|---------|-------------------------------------------------------------------|
| Format  | description building-description                                  |
| Mode    | Device Location Building Config Mode                              |

| Parameter            | Description                                |
|----------------------|--------------------------------------------|
| building-description | User-specified description of the building |

### no description (Building)

This command resets the building description to the default value.

| Format no description |  |
|-----------------------|--|
|-----------------------|--|

Mode Device Location Building Config Mode

### floor

This command adds the floor number (if not present) for a floor in the building and enters the floor configuration mode. The floor is identified by floor number.

| Default | floor – None                         |
|---------|--------------------------------------|
| Format  | floor {1-20}                         |
| Mode    | Device Location Building Config Mode |

| Parameter | Description  |
|-----------|--------------|
| 1–20      | Floor Number |

#### no floor

The no version of this command deletes the floor entry for the specified floor number from the database.

| Format | no floor {1-20}                      |
|--------|--------------------------------------|
| Mode   | Device Location Building Config Mode |

#### ар

This command adds the AP mac address in a particular floor and building. Further the corresponding x,y coordinates for the AP are configured. X and Y coordinates are the offsets of the managed AP from some arbitrary 0,0 point on the building floor. If the measurement system is set as metric, the range for the X and the Y coordinates varies from -1000 to 1000 metres, if English then the range varies from -3000 to 3000 feet.

| Default | None                                                                          |
|---------|-------------------------------------------------------------------------------|
| Format  | <pre>ap macaddr xy-coordinate {feet   metres} x-coordinate y-coordinate</pre> |
| Mode    | Device Location Floor Config Mode                                             |

| Parameter    | Description                                      |
|--------------|--------------------------------------------------|
| macaddr      | AP MAC address.                                  |
| feet         | The device coordinates are configured in feet.   |
| metres       | The device coordinates are configured in meters. |
| x-coordinate | X axis offset of the device.                     |
| y-coordinate | Y axis offset of the device.                     |

**Example:** The following example shows how to configure an AP with the MAC address 00:00:91:00:50:00 on a floor that is at the  $100 \times 200$  foot coordinate on the floor.

(Switch)(Config-building-floor)#ap 00:00:91:00:50:00 xy-coordinate feet 100 200

**Example:** The following example shows how to configure an AP with the MAC address 00:00:91:00:50:00 on a floor that is at the 150 × 100 meter coordinate on the floor.

(Switch)(Config-building-floor)#ap 00:00:92:00:50:00 xy-coordinate
metres 150 100

#### no ap

The no version of this command deletes the AP mac address and its corresponding x,y coordinates for the specified floor and building number from the database.

Formatno ap macaddrModeDevice location Floor Config Mode

### description (Floor)

This command adds a description to the floor.

| Default | None                              |
|---------|-----------------------------------|
| Format  | description floor-description     |
| Mode    | Device Location Floor Config Mode |

| Parameter         | Description                              |
|-------------------|------------------------------------------|
| floor-description | User-specified description of the floor. |

### no description (Floor)

This command resets the floor description to the default value.

| Format no descript | ion |
|--------------------|-----|
|--------------------|-----|

Mode Device Location Floor Config Mode

#### show wireless device-location

This command displays entries for the Device location Measurement System, RF-Scan and RF-Scan Interval.

Format show wireless device-location

Mode Privileged EXEC

**Example:** The following example shows the output of the show wireless device-location command. (Switch) #show wireless device-location

### show wireless device-location building

This command displays the building entries. If no parameters are entered, a summary for all configured buildings is displayed.

| Format | show | wireless | device-location | building | [{1-8}] |
|--------|------|----------|-----------------|----------|---------|
|        |      |          |                 |          |         |

Mode Privileged EXEC

| Parameter | Description     |
|-----------|-----------------|
| 1-8       | Building Number |

| Field                | Description                                       |
|----------------------|---------------------------------------------------|
| Building Number      | The building number.                              |
| Building Description | The building description of a particular building |
| Total Floor Count    | The floor number associated with the building.    |
| Total AP Count       | The floor description of a particular floor.      |

**Example:** The following example shows the output of the show wireless device-locator building command when no building is specified. This command is executed on the Cluster Controller.

(Switch) #show wireless device-location building Building Building Total Floor Total AP Number description Count Count \_\_\_\_\_ 1 building-1 6 6 2 building-2 3 3

**Example:** The following example shows the output of the show wireless device-locator building command when building 1 is specified.

(Switch) #show wireless device-location building 1
Building Number..... 1
Building Description..... building-1
Total Floor Count..... 6
Total AP Count..... 6

### show wireless device-location building floor

This command displays all the floor details of the specified building number. If no building or floor is specified a summary of floor status for all buildings is displayed.

| Format | show wireless device-location building [{1-8}] floor [{1-20}] |
|--------|---------------------------------------------------------------|
| Mode   | Privileged EXEC                                               |

| Parameter | Description     |
|-----------|-----------------|
| 1-8       | Building number |
| 1–20      | Floor number    |

| Field                | Description                                       |
|----------------------|---------------------------------------------------|
| building –number     | The building number.                              |
| building-description | The building description of a particular building |
| floor number         | The floor number associated with the building.    |
| floor-description    | The floor description of a particular floor.      |
| Total AP Count       | The total number of APs within the building.      |

**Example:** The following example shows the output of the show wireless device-location building floor command when no buildings or floors are specified. This command is executed on the Cluster Controller,

(Switch) #show wireless device-location building floor

| Building/<br>Floor Number | Floor<br>Description | AP Count |
|---------------------------|----------------------|----------|
| 1/1                       | floor-1              | 1        |
| 1/2                       | floor-2              | 1        |
| 1/3                       | floor-3              | 1        |
| 1/4                       | floor-4              | 1        |
| 1/5                       | floor-5              | 1        |
| 1/6                       | floor-6              | 1        |
| 2/1                       | floor-1              | 1        |
| 2/2                       | floor-2              | 1        |
| 2/3                       | floor-3              | 1        |

**Example:** The following example shows the output of the show wireless device-location building floor command when building 1 and no floors are specified. This command is executed on the Cluster Controller,

| (Switch) #sho<br>Floor | w wireless devi<br>Floor | ice-location building 1 floor |
|------------------------|--------------------------|-------------------------------|
| Number                 | Description              | AP Count                      |
|                        |                          |                               |
| 1                      | floor-1                  | 1                             |
| 2                      | floor-2                  | 1                             |
| 3                      | floor-3                  | 1                             |
| 4                      | floor-4                  | 1                             |
| 5                      | floor-5                  | 1                             |
| 6                      | floor-6                  | 1                             |

**Example:** The following example shows the output of the show wireless device-location building floor command when buildings 1 and floor 1 are specified. This command is executed on the Cluster Controller,

```
(Switch) #show wireless device-location building 1 floor 1
Building Number..... 1
Building Description..... building-1
Floor Number..... 1
Floor Description..... floor-1
Total AP Count..... 1
```

### show wireless device-location building floor ap

This command displays all the APs in the specified floor and building. If no parameters are entered, a summary is displayed. You can enter a building number, floor number to display detailed information for a specific building and floor.

| Format | show wireless device-location building [{1-8}] floor [{1-20}] ap |
|--------|------------------------------------------------------------------|
| Mode   | Privileged EXEC                                                  |

| Parameter | Description     |
|-----------|-----------------|
| 1-8       | Building number |
| 1–20      | Floor number    |

| Field            | Description                                    |
|------------------|------------------------------------------------|
| building –number | The building number.                           |
| floor number     | The floor number associated with the building. |
| AP-MAC           | The mac address of the AP in the building.     |
| XY-Coordinate    | The xy-coordinate of the particular location.  |

**Example:** The following example shows the output of the show wireless device-location building floor ap command when no building or floor is specified. This command is executed on the Cluster Controller. (Switch) #show wireless device-location building floor ap Building/ AP Mac XY-Coordinate Floor Number Address -----

| 1/2       00:00:92:00:50:00       12, -9         1/3       00:00:93:00:50:00       -100, 100         1/4       00:00:71:00:50:00       100, 100         1/5       00:00:72:00:50:00       -10, 100         1/6       00:00:73:00:50:00       -1, 100         2/1       00:00:74:00:50:00       1,-1 |
|----------------------------------------------------------------------------------------------------|
| 1/400:00:71:00:50:00100, 1001/500:00:72:00:50:00-10, 1001/600:00:73:00:50:00-1, 100                                                                                                    |
| 1/5         00:00:72:00:50:00         -10, 100           1/6         00:00:73:00:50:00         -1, 100                                                                                                    |
| 1/6 00:00:73:00:50:00 -1, 100                                                                                                    |
|                                                                                                    |
| 2/1 00.00.74.00.50.00 11                                                                                                    |
| 2/1 001001/1100150100 1) 1                                                                                                    |
| 2/2 00:00:75:00:50:00 9,-12                                                                                                    |
| 2/3 00:00:76:00:50:00 2, 90                                                                                                    |

**Example:** The following example shows the output of the show wireless device-location building floor ap command when building 1 and no floor is specified. This command is executed on the Cluster Controller.

| (Switch)<br>Floor<br>Number | #show wireless device-loc<br>AP Mac<br>Address | ation building 1 floor ap<br>XY-Coordinate |
|-----------------------------|------------------------------------------------|--------------------------------------------|
|                             |                                                |                                            |
| 1                           | 00:00:91:00:50:00                              | 30, 40                                     |
| 2                           | 00:00:92:00:50:00                              | 12, -9                                     |
| 3                           | 00:00:93:00:50:00                              | -100, 100                                  |
| 4                           | 00:00:71:00:50:00                              | 100, 100                                   |
| 5                           | 00:00:72:00:50:00                              | -10, 100                                   |
| 6                           | 00:00:73:00:50:00                              | - 1, 100                                   |

**Example:** The following example shows the output of the show wireless device-location building floor ap command when building 1 and floor 1 are specified. This command is executed on the Cluster Controller.

(Switch) #show wireless device-location building 1 floor 1 ap
AP Mac XY-Coordinate
Address
-----00:00:91:00:50:00 30, 40

### show wireless device-location triangulation status

This command displays status information for entries in the triangulation table. If no parameter is entered, the command displays summary status for all entries in the triangulation table database. If an AP or a client MAC address is entered, detailed status for that entry is displayed.

| Format | show wireless device-location {ap   client} [ <i>macaddr</i> ] triangulation {status-all  <br>status-located} |
|--------|----------------------------------------------------------------------------------------------------|
| Mode   | Privileged EXEC                                                                                               |

| Parameter      | Description                                                                                                    |
|----------------|----------------------------------------------------------------------------------------------------|
| macaddr        | AP/Client MAC address                                                                                            |
| status-all     | Display Triangulation Location status parameters for all device entries in the triangulation table database.     |
| status-located | Display Triangulation Location status parameters for located device entries in the triangulation table database. |

| Field                       | Description                                                     |
|-----------------------------|-----------------------------------------------------------------|
| Device MAC Address          | The AP or Client MAC Address whose location is reported.        |
| Device type                 | The device type, which is either AP or Client.                  |
| Location Data               | The location of the device whether present or not.              |
| Location Computation Status | Status of the last iteration of location computation algorithm. |
| Last Successful Computation | Time since the last successful location computation.            |
| Building Number             | Building number in which the device is detected.                |
| Floor Number                | Floor number in which the device is detected.                   |
| Detected X-Coordinate       | X axis offset on the device of the building floor               |
| Detected Y-Coordinate       | Y axis offset on the device of the building floor               |

**Example:** The following example shows the output of the show wireless device-location triangulation status command for all entries in the triangulation table database. This command is executed on the Cluster Controller.

| (Switch) # show w:<br>Device MAC<br>Address                                      | ireless<br>Device<br>Type | device-locat:<br>Building/<br>Floor<br>Number | ion ap triang<br>Detected<br>XY<br>Coordinate | ulation status-all<br>Last<br>Computation<br>Status<br> |
|----------------------------------------------------------------------------------|---------------------------|-----------------------------------------------|-----------------------------------------------|---------------------------------------------------------|
| 00:00:91:00:50:00<br>00:00:92:00:50:00<br>00:00:93:00:50:00<br>00:00:94:00:50:00 | AP<br>AP                  | 0/0<br>2/2<br>3/1<br>4/1                      | 0,0<br>-100,10<br>-111,100<br>-1,10           | Not Executed<br>Success<br>Success<br>Success           |

**Example:** The following example shows the output of the show wireless device-location triangulation status command for a specific AP. This command is executed on the Cluster Controller.

(Switch) # show wireless device-location ap 00:00:91:00:50:00 triangulation status

| Device MAC Address          | 00:00:91:00:50:00 |
|-----------------------------|-------------------|
| Device Type                 | AP                |
| Location Data               | Not present       |
| Location Computation Status | Not Executed      |
| Last Successful Computation | 0d:00:00:05       |
| Building Number             | 1                 |
| Floor Number                | 1                 |
| Detected X-Coordinate       | 0                 |
| Detected Y-Coordinate       | 0                 |

**Example:** The following example shows the output of the show wireless device-location triangulation status command for all entries in the triangulation table database. This command is executed on the Cluster Controller.

| (Switch) # show w | ireless ( | device-locati | on ap triang | ulation status-located |
|-------------------|-----------|---------------|--------------|------------------------|
| Device MAC        | Device    | Building/     | Detected     | Last                   |
| Address           | Туре      | Floor         | XY           | Computation            |
|                   |           | Number        | Coordinate   | Status                 |
|                   |           |               |              |                        |
| 00:00:92:00:50:00 | AP        | 2/2           | -100,10      | Success                |
| 00:00:93:00:50:00 | AP        | 3/1           | -111,100     | Success                |
| 00:00:94:00:50:00 | AP        | 4/1           | -1,10        | Success                |

**Example:** The following example shows the output of the show wireless device-location triangulation status command for all entries in the triangulation table database. This command is executed on the Cluster Controller.

| (Switch) # show w | ireless de | evice-locati | on client tri | iangulation status-all |
|-------------------|------------|--------------|---------------|------------------------|
| Device MAC        | Device     | Building/    | Detected      | Last                   |
| Address           | Туре       | Floor        | XY            | Computation            |
|                   |            | Number       | Coordinate    | Status                 |
|                   |            |              |               |                        |
| 00:02:BB:00:0A:01 | Client     | 0/0          | 0/0           | Not Executed           |
| 00:02:BB:00:0A:02 | Client     | 2/1          | -100,1000     | Success                |
| 00:02:BB:00:0A:03 | Client     | 3/2          | -11,11        | Success                |
| 00:02:BB:00:0A:04 | Client     | 4/2          | -14,10        | Success                |

**Example:** The following example shows the output of the show wireless device-location triangulation status command for all entries in the triangulation table database. This command is executed on the Cluster Controller.

(Switch) # show wireless device-location client 00:02:BB:00:0A:01 triangulation status

| Device MAC Address          | 00:02:BB:00:0A:01 |
|-----------------------------|-------------------|
| Device Type                 | Client            |
| Location Data               | Not present       |
| Location Computation Status | Not Executed      |
| Last Successful Computation | 0d:00:00:05       |
| Building Number             | 1                 |
| Floor Number                | 2                 |
| Detected X-Coordinate       | 0                 |
| Detected Y-Coordinate       | 0                 |
|                             |                   |

(Switch) # show wireless device-location client triangulation status-located

| Device MAC<br>Address                                       | Device<br>Type | Building/<br>Floor<br>Number | Detected<br>XY<br>Coordinate  | Last<br>Computation<br>Status |
|-------------------------------------------------------------|----------------|------------------------------|-------------------------------|-------------------------------|
| 00:02:BB:00:0A:02<br>00:02:BB:00:0A:03<br>00:02:BB:00:0A:04 | Client         | 3/2                          | -100,1000<br>-11,11<br>-14,10 | Success<br>Success<br>Success |

### wireless device-location start-search

This command is used to trigger the location search for an AP or client with the given MAC address. Optionally, you can specify the building number and floor number to search for the target device. If the building number is specified, the wireless system searches for the target devices on all the floors in the building. If the floor number is also specified, then it is searches only in the specified building and floor. If you do not specify the building number, the target device is searched in all the buildings and floors across the wireless system.

You can also specify to use operational mode radios for searching the target device. If you choose to use operational mode radios in the search, a prompt is displayed to confirm that traffic for existing WLAN clients will be disrupted as operational radios are being used for search.

As soon as you trigger a search, all of the configured parameters along with the number of locator APs are shown and a prompt is displayed to confirm that you want to trigger the device location search with the specified parameters.

If you attempt to trigger a new search while a search is already in progress, the following error message displays: Location search is already in progress and new search is not initiated. However, the search parameters are saved.

Format wireless device-location start-search {ap | client} macaddr [building {1-8}]
[floor {1-20}] [use-operational-mode-radios]
Mode Privileged EXEC

| Field   | Description                                               |
|---------|-----------------------------------------------------------|
| macaddr | The mac address of the AP or client to locate.            |
| 1-8     | Building number in which to search for the target device. |
| 1–20    | Floor number on which to search for the target device.    |

**Example:** The following example shows the output of the wireless device-location start-search command when the client MAC address is specified.

(Routing) #wireless device-location start-search client 00:08:A1:7E:58:A3

| Device Type:           | Client            |
|------------------------|-------------------|
| Device MAC Address:    | 00:08:A1:7E:58:A3 |
| Building:              | A11               |
| Floor:                 | A11               |
| Number of Locator APs: | 18                |

Use Operational Mode Radios:..... No

Trigger device location search with above parameters? (y/n) y

Device Location Search is triggered.

**Example:** The following example shows the output of the wireless device-location start-search command when the AP MAC address and use-operational-mode-radios keyword are specified.

(Routing) #wireless device-location start-search ap 00:1b:e9:16:2c:40 use-operational-moderadios

Device Type:APDevice MAC Address:00:1B:E9:16:2C:40Building:AllFloor:AllNumber of Locator APs:18Use Operational Mode Radios:Yes

Traffic for existing WLAN clients will be disrupted as operational radios are being used for search.

Trigger device location search with above parameters? (y/n) n

Device Location Search is not triggered.

**Example:** The following example shows the output of the wireless device-location start-search command when the client MAC address and building are specified.

(Routing) #wireless device-location start-search client 00:1f:3c:22:cb:57 building 6

Trigger device location search with above parameters? (y/n) n

Device Location Search is not triggered.

**Example:** The following example shows the output of the wireless device-location start-search command when the client MAC address, building number, and use-operational-mode-radios keyword are specified.

(Routing) #wireless device-location start-search client 00:08:A1:7E:58:A3 building 4 useoperational-mode-radios

| Device Type:                 | Client            |
|------------------------------|-------------------|
| Device MAC Address:          | 00:08:A1:7E:58:A3 |
| Building:                    | 4                 |
| Floor:                       | A11               |
| Number of Locator APs:       | 5                 |
| Use Operational Mode Radios: | Yes               |

Traffic for existing WLAN clients will be disrupted as operational radios are being used for search.

Trigger device location search with above parameters? (y/n) y

Device Location Search is triggered.

**Example:** The following example shows the output of the wireless device-location start-search command when the AP MAC address, building number, and floor number are specified.

(Routing) #wireless device-location start-search ap 00:11:22:33:88:40 building 6 floor 18

| Device Type:                 | AP                |
|------------------------------|-------------------|
| Device MAC Address:          | 00:11:22:33:88:40 |
| Building:                    | 6                 |
| Floor:                       | 18                |
| Number of Locator APs:       | 4                 |
| Use Operational Mode Radios: | No                |

Trigger device location search with above parameters? (y/n) n

Device Location Search is not triggered.

**Example:** The following example shows the output of the wireless device-location start-search command when the AP MAC address, building number, floor number, and use-operational-mode-radios keyword are specified.

(Routing) #wireless device-location start-search ap 00:1b:e9:16:2c:40 building 2 floor 5 useoperational-mode-radios

| Device Type:                 | AP                |
|------------------------------|-------------------|
| Device MAC Address:          | 00:1B:E9:16:2C:40 |
| Building:                    | 2                 |
| Floor:                       | 5                 |
| Number of Locator APs:       | 3                 |
| Use Operational Mode Radios: | Yes               |

Traffic for existing WLAN clients will be disrupted as operational radios are being used for search.

Trigger device location search with above parameters? (y/n) y

Device Location Search is triggered.

### show wireless device-location global-status

This commands reports the parameters that are actually used in the previous run of the location search procedure. It also reports the global status of the last invocation of the On-Demand Location Procedure.

Format show wireless device-location global-status

Mode Privileged EXEC

| Field                                        | Description                                                                                                    |
|----------------------------------------------|----------------------------------------------------------------------------------------------------|
| Device Type                                  | Type of the device located.                                                                                        |
| Device MAC                                   | The MAC Address of the device whose location was requested.                                                        |
| Building                                     | Building number in which to search for the target device was done.                                                 |
| Floor                                        | Floor Number on which the search was done.                                                                         |
| Number of Locator APs                        | Number of managed APs that were used for locating the target device.                                               |
| Use Operational Mode<br>Radios               | Indicates whether the network used only sentry radios to do the search or both sentry and operational mode radios. |
| Location Procedure<br>Status                 | Current status of the last invocation of the On-Demand Location Procedure.                                         |
| Number of Detecting APs                      | Number of managed APs that detected the device.                                                                    |
| Number of buildings with<br>Detected Signal  | Number of buildings where managed APs detected the target device.                                                  |
| Number of floors with detected signal        | Number of building floors where managed APs detected the target device.                                            |
| Building with the Highest<br>Detected Signal | Building number in which the target device was detected by a managed AP with the highest RSSI.                     |
| Floor with the Highest<br>Detected Signal    | Floor number on which the target device was detected by a managed AP with the highest RSSI.                        |

**Example:** The following examples show the output of the show wireless device-location global-status command.

(Routing) #show wireless device-location global-status

| Device Type:                               | Client            |
|--------------------------------------------|-------------------|
| Device MAC Address:                        | 00:1F:3C:CB:11:57 |
| Building:                                  | All               |
| Floor:                                     | All               |
| Use Operational Mode Radios:               | No                |
| Location Procedure Status:                 | In Progress       |
| Number of Locator APs:                     | 18                |
| Number of Detecting APs:                   | 0                 |
| Number of Buildings with Detected Signal:  | 0                 |
| Number of Floors with Detected Signal:     | 0                 |
| Building with the Highest Detected Signal: | 0                 |
| Floor with the Highest Detected Signal:    | 0                 |

(Routing) #show wireless device-location global-status Device Type:.... AP Building:..... 5 Floor:..... All Use Operational Mode Radios:..... Yes Location Procedure Status:..... Device located Number of Locator APs:..... 14 Number of Detecting APs:..... 8 Number of Buildings with Detected Signal:..... 1 Number of Floors with Detected Signal:..... 10 Building with the Highest Detected Signal:..... 5 Floor with the Highest Detected Signal:..... 6 (Routing) #show wireless device-location global-status Device Type:..... Client Building:..... 7 Use Operational Mode Radios:..... Yes Location Procedure Status:..... No APs Available for Locating Device Number of Locator APs:.....0 Number of Detecting APs:.....0 Number of Buildings with Detected Signal:..... 0 Number of Floors with Detected Signal:..... 0 Building with the Highest Detected Signal:.... 0 Floor with the Highest Detected Signal:..... 0 (Routing) #show wireless device-location global-status Device Type:.... Client Building:..... 3 Floor:..... 12 Use Operational Mode Radios:..... Yes Location Procedure Status:..... Device is not located Number of Locator APs:..... 4 Number of Detecting APs:.....0 Number of Buildings with Detected Signal:..... 0 Number of Floors with Detected Signal:..... 0 Building with the Highest Detected Signal:.... 0

Floor with the Highest Detected Signal:..... 0

### show wireless device-location floor-status

This commands reports location information for each floor.

| Format | show wireless device-location floor-status [building $\{1-8\}$ ] [floor $\{1-20\}$ ] |
|--------|--------------------------------------------------------------------------------------|
| Mode   | Privileged EXEC                                                                      |

| Field | Description                                       |
|-------|---------------------------------------------------|
| 1-8   | Building number to view the location information. |
| 1–20  | Floor number to view the location information.    |

| Field             | Description                                                                                                    |
|-------------------|----------------------------------------------------------------------------------------------------|
| Device Found      | Indicates whether the device is found on this floor.                                                                                                    |
| Number of APs     | Number of APs located on this floor that detected the device.                                                                                                    |
| Solution Type     | Flag indicating whether the a probability map is a circle around the managed AP, or the solution is an X,Y coordinate.                                                                                                    |
| X-axis Coordinate | X-axis offset. The parameter is applicable to the Circle and Point solution.                                                                                                    |
| Y-axis Coordinate | Y-axis offset. The parameter is applicable to the Circle and Point solution.                                                                                                    |
| Circle Radius     | For the Circle solution this parameter represents the radius from the X,Y coordinate where the device is most likely to be located. For the Point solution this value is not applicable and is set to 0.                                                                |
| Sigma             | The standard deviation for the location. The parameter is applicable to Circle and Point solutions. For the Circle solution the Sigma represents the offset from <i>Circle Radius</i> . For the Point solution the sigma represents the radius from the X,Y coordinate. |

**Example:** The following examples show the output of the show wireless device-location floor-status command when no optional parameters are specified.

(Routing) #show wireless device-location floor-status

| Building/<br>Floor | Device<br>Found | Number of<br>APs | Solution<br>Type | (X,Y)<br>(Meters) | Circle<br>Radius | Sigma<br>(Meters) |
|--------------------|-----------------|------------------|------------------|-------------------|------------------|-------------------|
| 2/3                | Not Found       | 0                | No Solution      | (0,0)             | 0                | 0                 |
| 2/4                | Found           | 2                | Point            | (126,-161)        | 0                | 5                 |
| 2/5                | Found           | 6                | Circle           | (103,56)          | 7                | 2                 |
| 4/6                | Found           | 3                | Point            | (25,80)           | 0                | 1                 |
| 6/7                | Found           | 1                | Circle           | (-45,25)          | 20               | 5                 |
| 6/18               | Found           | 9                | Point            | (-51,-123)        | 0                | 2                 |

**Example:** The following examples show the output of the show wireless device-location floor-status command when the building number is specified.

(Routing) #show wireless device-location floor-status building 6

| Building/ | Device | Number of | Solution | (X,Y)    | Circle Sigma    |
|-----------|--------|-----------|----------|----------|-----------------|
| Floor     | Found  | APs       | Туре     | (Meters) | Radius (Meters) |

6/7Found1Circle(-45,25)2056/18Found9Point(-51,-123)02

**Example:** The following examples show the output of the show wireless device-location floor-status command when the building number and floor number are specified.

(Routing) #show wireless device-location floor-status building 2 floor 4

| Device Found      | Found          |
|-------------------|----------------|
| Number of APs     | 2              |
| Solution Type     | Point Solution |
| X-axis Coordinate | 126 Meters     |
| Y-axis Coordinate | -161 Meters    |
| Circle Radius     | 0 Meters       |
| Sigma             | 5 Meters       |

# Section 9: Quality of Service Commands

This chapter describes the Quality of Service (QoS) commands available in the DWS-4000 CLI.

The QoS Commands chapter contains the following sections:

- "Class of Service Commands" on page 789
- "Differentiated Services Commands" on page 797
- "DiffServ Class Commands" on page 798
- "DiffServ Policy Commands" on page 807
- "DiffServ Service Commands" on page 813
- "DiffServ Show Commands" on page 814
- "MAC Access Control List Commands" on page 820
- "IP Access Control List Commands" on page 825
- "IPv6 Access Control List Commands" on page 831
- "Time Range Commands for Time-Based ACLs" on page 835
- "iSCSI Optimization Commands" on page 839

Note: The commands in this chapter are in one of two functional groups:

- Show commands display switch settings, statistics, and other information.
- Configuration commands configure features and options of the switch. For every configuration command, there is a show command that displays the configuration setting.

# **Class of Service Commands**

This section describes the commands you use to configure and view Class of Service (CoS) settings for the switch. The commands in this section allow you to control the priority and transmission rate of traffic.

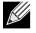

**Note:** Commands you issue in the Interface Config mode only affect a single interface. Commands you issue in the Global Config mode affect all interfaces.

### classofservice dot1p-mapping

This command maps an 802.1p priority to an internal traffic class. The *userpriority* values can range from 0–7. The *trafficcLass* values range from 0–6, although the actual number of available traffic classes depends on the platform. For more information about 802.1p priority, see "Voice VLAN Commands" on page 250.

**Format** classofservice dot1p-mapping userpriority trafficclass

- Modes Global Config
  - Interface Config

#### no classofservice dot1p-mapping

This command maps each 802.1p priority to its default internal traffic class value.

Format no classofservice dot1p-mapping

- Modes Global Config
  - Interface Config

### classofservice ip-dscp-mapping

This command maps an IP DSCP value to an internal traffic class. The *ipdscp* value is specified as either an integer from 0 to 63, or symbolically through one of the following keywords: af11, af12, af13, af21, af22, af23, af31, af32, af33, af41, af42, af43, be, cs0, cs1, cs2, cs3, cs4, cs5, cs6, cs7, ef.

The *trafficclass* values can range from 0–6, although the actual number of available traffic classes depends on the platform.

Format classofservice ip-dscp-mapping ipdscp trafficclass

Mode Global Config

#### no classofservice ip-dscp-mapping

This command maps each IP DSCP value to its default internal traffic class value.

Format no classofservice ip-dscp-mapping

Mode Global Config

### classofservice trust

This command sets the class of service trust mode of an interface or range of interfaces. You can set the mode to trust one of the Dot1p (802.1p), IP DSCP, or IP Precedence packet markings. You can also set the interface mode to untrusted. If you configure an interface to use Dot1p, the mode does not appear in the output of the show running config command because Dot1p is the default.

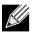

Note: The classofservice trust dot1p command will not be supported in future releases of the software because Dot1p is the default value. Use the no classofservice trust command to set the mode to the default value.

| Default | dot1p                                                                         |
|---------|-------------------------------------------------------------------------------|
| Format  | <pre>classofservice trust {dot1p   ip-dscp   ip-precedence   untrusted}</pre> |
| Modes   | Global Config     Interface Config                                            |

Interface Config

#### no classofservice trust

This command sets the interface mode to the default value.

### cos-queue min-bandwidth

Format no classofservice trust

Modes • Global Config

• Interface Config

This command specifies the minimum transmission bandwidth guarantee for each interface queue on an interface, a range of interfaces, or all interfaces. The total number of queues supported per interface is platform specific. A value from 0–100 (percentage of link rate) must be specified for each supported queue, with 0 indicating no guaranteed minimum bandwidth. The sum of all values entered must not exceed 100.

Format cos-queue min-bandwidth bw-0 bw-1 ... bw-n

- Modes Global Config
  - Interface Config

#### no cos-queue min-bandwidth

This command restores the default for each queue's minimum bandwidth value.

- **Format** no cos-queue min-bandwidth
- Modes Global Config
  - Interface Config

#### cos-queue random-detect

This command activates weighted random early discard (WRED) for each specified queue on the interface. Specific WRED parameters are configured using the random-detect queue-parms and the random-detect exponential-weighting-constant commands.

**Format** cos-queue random-detect queue-id-1 [queue-id-2 ... queue-id-n]

- Modes Global Config
  - Interface Config

When specified in Interface Config' mode, this command affects a single interface only, whereas in Global Config mode, it applies to all interfaces.

At least one, but no more than n, queue-id values are specified with this command. Duplicate queue-id values are ignored. Each queue-id value ranges from 0 to (n-1), where n is the total number of queues supported per interface. The number n is platform dependent and corresponds to the number of supported queues (traffic classes).

#### no cos-queue random-detect

Use this command to disable WRED, thereby restoring the default tail drop operation for the specified queues on the interface.

**Format** no cos-queue random-detect queue-id-1 [queue-id-2 ... queue-id-n]

- Modes Global Config
  - Interface Config

#### cos-queue strict

This command activates the strict priority scheduler mode for each specified queue for an interface queue on an interface, a range of interfaces, or all interfaces.

Format cos-queue strict queue-id-1 [queue-id-2 ... queue-id-n]

- Modes Global Config
  - Interface Config

#### no cos-queue strict

This command restores the default weighted scheduler mode for each specified queue.

**Format** no cos-queue strict queue-id-1 [queue-id-2 ... queue-id-n]

- Modes Global Config
  - Interface Config

### random-detect

This command is used to enable WRED for the interface as a whole, and is only available when per-queue WRED activation control is not supported by the device Specific WRED parameters are configured using the random-detect queue-parms and the random-detect exponential-weighting-constant commands.

- Format random-detect
- Modes

Modes

- Global Config
- Interface Config

When specified in Interface Config mode, this command affects a single interface only, whereas in Global Config mode, it applies to all interfaces. The Interface Config mode command is only available on platforms that support independent per-port class of service queue configuration.

#### no random-detect

Use this command to disable WRED, thereby restoring the default tail drop operation for all queues on the interface.

| Format | no random-detect |
|--------|------------------|
|        |                  |

- Global Config
  - Interface Config

### random-detect exponential weighting-constant

This command is used to configure the WRED decay exponent for a CoS queue interface.

| Format   | random-detect | exponential-weighting-constant | 1 - TBD |
|----------|---------------|--------------------------------|---------|
| Fuilliat |               | constant weighting constant    | 1 100   |

Modes • Interface Config

### random-detect queue-parms

This command is used to configure WRED parameters for each drop precedence level supported by a queue. It is used only when per-COS queue configuration is enabled (using the cos-queue random-detect command).

Format random-detect queue-parms queue-id-1 [queue-id-2 ... queue-id-n] min-thresh threshprec-1 ... thresh-prec-n max-thresh thresh-prec-1 ... thresh-prec-n drop-probability prob-prec-1 ... prob-prec-n

- Modes Global Config
  - Interface Config

Each parameter is specified for each possible drop precedence (*color* of TCP traffic). The last precedence applies to all non-TCP traffic. For example, in a 3-color system, four of each parameter specified: green TCP, yellow TCP, red TCP, and non-TCP, respectively.

| Term             | Definition                                                                                                    |
|------------------|----------------------------------------------------------------------------------------------------|
| min-thresh       | The minimum threshold the queue depth (as a percentage) where WRED starts marking and dropping traffic.                                                                                                    |
| max-thresh       | The maximum threshold is the queue depth (as a percentage) above which WRED marks / drops all traffic.                                                                                                    |
| drop-probability | The percentage probability that WRED will mark/drop a packet, when the queue depth is at the maximum threshold. (The drop probability increases linearly from 0 just before the minimum threshold, to this value at the maximum threshold, then goes to 100% for larger queue depths). |

#### no random-detect queue-parms

Use this command to set the WRED configuration back to the default.

**Format** no random-detect queue-parms queue-id-1 [queue-id-2 ... queue-id-n]

- Modes Global Config
  - Interface Config

## traffic-shape

This command specifies the maximum transmission bandwidth limit for the interface as a whole. You can also specify this value for a range of interfaces or all interfaces. Also known as rate shaping, traffic shaping has the effect of smoothing temporary traffic bursts over time so that the transmitted traffic rate is bounded.

Format traffic-shape bw

- Modes Global Config
  - Interface Config

#### no traffic-shape

This command restores the interface shaping rate to the default value.

- Format no traffic-shape
- Modes Global Config
  - Interface Config

## show classofservice dot1p-mapping

This command displays the current Dot1p (802.1p) priority mapping to internal traffic classes for a specific interface. The slot/port parameter is optional and is only valid on platforms that support independent per-port class of service mappings. If specified, the 802.1p mapping table of the interface is displayed. If omitted, the most recent global configuration settings are displayed. For more information, see "Voice VLAN Commands" on page 250.

Format show classofservice dot1p-mapping [slot/port]

The following information is repeated for each user priority.

| Term          | Definition                                                                              |
|---------------|-----------------------------------------------------------------------------------------|
| User Priority | The 802.1p user priority value.                                                         |
| Traffic Class | The traffic class internal queue identifier to which the user priority value is mapped. |

### show classofservice ip-precedence-mapping

This command displays the current IP Precedence mapping to internal traffic classes for a specific interface. The slot/port parameter is optional and is only valid on platforms that support independent per-port class of service mappings. If specified, the IP Precedence mapping table of the interface is displayed. If omitted, the most recent global configuration settings are displayed.

Format show classofservice ip-precedence-mapping [slot/port]

Mode Privileged EXEC

The following information is repeated for each user priority.

| Term          | Definition                                                                              |  |
|---------------|-----------------------------------------------------------------------------------------|--|
| IP Precedence | The IP Precedence value.                                                                |  |
| Traffic Class | The traffic class internal queue identifier to which the IP Precedence value is mapped. |  |

## show classofservice ip-dscp-mapping

This command displays the current IP DSCP mapping to internal traffic classes for the global configuration settings.

Format show classofservice ip-dscp-mapping

Mode Privileged EXEC

The following information is repeated for each user priority.

| Term          | Definition                                                                        |  |
|---------------|-----------------------------------------------------------------------------------|--|
| IP DSCP       | The IP DSCP value.                                                                |  |
| Traffic Class | The traffic class internal queue identifier to which the IP DSCP value is mapped. |  |

#### show classofservice trust

This command displays the current trust mode setting for a specific interface. The slot/port parameter is optional and is only valid on platforms that support independent per-port class of service mappings. If you specify an interface, the command displays the port trust mode of the interface. If you do not specify an interface, the command displays the most recent global configuration settings.

Format show classofservice trust [slot/port]

| Term                       | Definition                                                                                                    |
|----------------------------|----------------------------------------------------------------------------------------------------|
| Non-IP Traffic<br>Class    | The traffic class used for non-IP traffic. This is only displayed when the COS trust mode is set to trust IP Precedence or IP DSCP (on platforms that support IP DSCP). |
| Untrusted Traffic<br>Class | The traffic class used for all untrusted traffic. This is only displayed when the COS trust mode is set to 'untrusted'.                                                 |

### show interfaces cos-queue

This command displays the class-of-service queue configuration for the specified interface. The slot/port parameter is optional and is only valid on platforms that support independent per-port class of service mappings. If specified, the class-of-service queue configuration of the interface is displayed. If omitted, the most recent global configuration settings are displayed.

Format show interfaces cos-queue [slot/port]

Mode Privileged EXEC

| Term                  | Definition                                                                                                    |
|-----------------------|----------------------------------------------------------------------------------------------------|
| Queue Id              | An interface supports n queues numbered 0 to (n-1). The specific n value is platform dependent.                                                                                                    |
| Minimum Bandwidth     | The minimum transmission bandwidth guarantee for the queue, expressed as a percentage. A value of 0 means bandwidth is not guaranteed and the queue operates using best-effort. This is a configured value. |
| Scheduler Type        | Indicates whether this queue is scheduled for transmission using a strict priority or a weighted scheme. This is a configured value.                                                                        |
| Queue Management Type | The queue depth management technique used for this queue (tail drop).                                                                                                    |

If you specify the interface, the command also displays the following information.

| Term                   | Definition                                                                                                    |
|------------------------|----------------------------------------------------------------------------------------------------|
| Interface              | The slot/port of the interface. If displaying the global configuration, this output line is replaced with a Global Config indication.                                                         |
| Interface Shaping Rate | The maximum transmission bandwidth limit for the interface as a whole. It is independent of any per-queue maximum bandwidth value(s) in effect for the interface. This is a configured value. |

#### show interfaces random-detect

This command displays the global WRED settings for each CoS queue. If you specify the slot/port, the command displays the WRED settings for each CoS queue on the specified interface.

Format show interfaces random-detect [slot/port]

| Term                   | Definition                                                                                                    |
|------------------------|----------------------------------------------------------------------------------------------------|
| Queue ID               | An interface supports n queues numbered 0 to (n-1). The specific n value is platform dependent.                                                                                                    |
| WRED Minimum Threshold | The configured minimum threshold the queue depth (as a percentage) where WRED starts marking and dropping traffic.                                                                                                    |
| WRED Maximum Threshold | The configured maximum threshold is the queue depth (as a percentage) above which WRED marks / drops all traffic.                                                                                                    |
| WRED Drop Probability  | The configured percentage probability that WRED will mark/drop a packet,<br>when the queue depth is at the maximum threshold. (The drop probability<br>increases linearly from 0 just before the minimum threshold, to this value at<br>the maximum threshold, then goes to 100% for larger queue depths). |

# **Differentiated Services Commands**

This section describes the commands you use to configure QOS Differentiated Services (DiffServ).

You configure DiffServ in several stages by specifying three DiffServ components:

- 1. Class
  - a. Creating and deleting classes.
  - b. Defining match criteria for a class.
- 2. Policy
  - a. Creating and deleting policies
  - b. Associating classes with a policy
  - c. Defining policy statements for a policy/class combination
- 3. Service
  - a. Adding and removing a policy to/from an inbound interface

The DiffServ class defines the packet filtering criteria. The attributes of a DiffServ policy define the way the switch processes packets. You can define policy attributes on a per-class instance basis. The switch applies these attributes when a match occurs.

Packet processing begins when the switch tests the match criteria for a packet. The switch applies a policy to a packet when it finds a class match within that policy.

The following rules apply when you create a DiffServ class:

- Each class can contain a maximum of one referenced (nested) class
- Class definitions do not support hierarchical service policies

A given class definition can contain a maximum of one reference to another class. You can combine the reference with other match criteria. The referenced class is truly a reference and not a copy since additions to a referenced class affect all classes that reference it. Changes to any class definition currently referenced by any other class must result in valid class definitions for all derived classes, otherwise the switch rejects the change. You can remove a class reference from a class definition.

The only way to remove an individual match criterion from an existing class definition is to delete the class and re-create it.

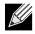

**Note:** The mark possibilities for policing include CoS, IP DSCP, and IP Precedence. While the latter two are only meaningful for IP packet types, CoS marking is allowed for both IP and non-IP packets, since it updates the 802.1p user priority field contained in the VLAN tag of the layer 2 packet header.

#### diffserv

This command sets the DiffServ operational mode to active. While disabled, the DiffServ configuration is retained and can be changed, but it is not activated. When enabled, DiffServ services are activated.

Format diffserv

Mode Global Config

#### no diffserv

This command sets the DiffServ operational mode to inactive. While disabled, the DiffServ configuration is retained and can be changed, but it is not activated. When enabled, DiffServ services are activated.

Format no diffserv

Mode Global Config

# **DiffServ Class Commands**

Use the DiffServ class commands to define traffic classification. To classify traffic, you specify Behavior Aggregate (BA), based on DSCP and Multi-Field (MF) classes of traffic (name, match criteria)

This set of commands consists of class creation/deletion and matching, with the class match commands specifying Layer 3, Layer 2, and general match criteria. The class match criteria are also known as class rules, with a class definition consisting of one or more rules to identify the traffic that belongs to the class.

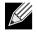

**Note:** Once you create a class match criterion for a class, you cannot change or delete the criterion. To change or delete a class match criterion, you must delete and re-create the entire class.

The CLI command root is class-map.

#### class-map

This command defines a DiffServ class of type match-all. When used without any match condition, this command enters the class-map mode. The *class-map-name* is a case sensitive alphanumeric string from 1 to 31 characters uniquely identifying an existing DiffServ class.

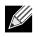

Note: The class-map-name 'default' is reserved and must not be used.

The class type of match-all indicates all of the individual match conditions must be true for a packet to be considered a member of the class. This command may be used without specifying a class type to enter the Class-Map Config mode for an existing DiffServ class.

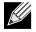

**Note:** The optional keywords [{ipv4 | ipv6}] specify the Layer 3 protocol for this class. If not specified, this parameter defaults to ipv4. This maintains backward compatibility for configurations defined on systems before IPv6 match items were supported.

**Note:** The CLI mode is changed to Class-Map Config or Ipv6-Class-Map Config when this command is successfully executed depending on the [{ipv4 | ipv6}] keyword specified.

Formatclass-map match-all class-map-name [{ipv4 | ipv6}]{}ModeGlobal Config

#### no class-map

K

This command eliminates an existing DiffServ class. The *cLass-map-name* is the name of an existing DiffServ class. (The class name **default** is reserved and is not allowed here.) This command may be issued at any time; if the class is currently referenced by one or more policies or by any other class, the delete action fails.

Format no class-map class-map-name

Mode Global Config

#### class-map rename

This command changes the name of a DiffServ class. The *cLass-map-name* is the name of an existing DiffServ class. The *new-cLass-map-name* parameter is a case-sensitive alphanumeric string from 1 to 31 characters uniquely identifying the class.

| Default | none                                               |
|---------|----------------------------------------------------|
| Format  | class-map rename class-map-name new-class-map-name |
| Mode    | Global Config                                      |

# match ethertype

This command adds to the specified class definition a match condition based on the value of the ethertype. The *ethertype* value is specified as one of the following keywords: appletalk, arp, ibmsna, ipv4, ipv6, ipx, mplsmcast, mplsucast, netbios, novell, pppoe, rarp or as a custom EtherType value in the range of 0x0600– 0xFFFF.

Format match ethertype {keyword | custom 0x0600-0xFFFF}

Mode Class-Map Config Ipv6-Class-Map Config

#### match any

This command adds to the specified class definition a match condition whereby all packets are considered to belong to the class.

| Default | none      |
|---------|-----------|
| Format  | match any |

Mode Class-Map Config Ipv6-Class-Map Config

#### match class-map

This command adds to the specified class definition the set of match conditions defined for another class. The *refcLassname* is the name of an existing DiffServ class whose match conditions are being referenced by the specified class definition.

Default none

**Format** match class-map refclassname

Mode Class-Map Config Ipv6-Class-Map Config

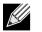

#### Note:

- The parameters *refclassname* and *class-map-name* can not be the same.
- Only one other class may be referenced by a class.
- Any attempts to delete the *refcLassname* class while the class is still referenced by any *cLass-map-name* fails.
- The combined match criteria of *cLass-map-name* and *refcLassname* must be an allowed combination based on the class type.
- Any subsequent changes to the *refcLassname* class match criteria must maintain this validity, or the change attempt fails.
- The total number of class rules formed by the complete reference class chain (including both predecessor and successor classes) must not exceed a platform-specific maximum. In some cases, each removal of a refclass rule reduces the maximum number of available rules in the class definition by one.

#### no match class-map

This command removes from the specified class definition the set of match conditions defined for another class. The *refcLassname* is the name of an existing DiffServ class whose match conditions are being referenced by the specified class definition.

Format no match class-map refclassname

Mode Class-Map Config Ipv6-Class-Map Config

#### match cos

This command adds to the specified class definition a match condition for the Class of Service value (the only tag in a single tagged packet or the first or outer 802.1Q tag of a double VLAN tagged packet). The value may be from 0 to 7.

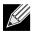

Note: This command is not available on the Broadcom 5630x platform.

| Default | none                                      |
|---------|-------------------------------------------|
| Format  | match cos 0-7                             |
| Mode    | Class-Map Config<br>Ipv6-Class-Map Config |

#### match secondary-cos

This command adds to the specified class definition a match condition for the secondary Class of Service value (the inner 802.1Q tag of a double VLAN tagged packet). The value may be from 0 to 7.

| Default | none                                      |
|---------|-------------------------------------------|
| Format  | <pre>match secondary-cos 0-7</pre>        |
| Mode    | Class-Map Config<br>Ipv6-Class-Map Config |

## match destination-address mac

This command adds to the specified class definition a match condition based on the destination MAC address of a packet. The *macaddr* parameter is any layer 2 MAC address formatted as six, two-digit hexadecimal numbers separated by colons (e.g., 00:11:22:dd:ee:ff). The *macmask* parameter is a layer 2 MAC address bit mask, which need not be contiguous, and is formatted as six, two-digit hexadecimal numbers separated by colons (e.g., ff:07:23:ff:fe:dc).

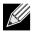

**Note:** This command is not available on the Broadcom 5630x platform.

| Default | none                                          |
|---------|-----------------------------------------------|
| Format  | match destination-address mac macaddr macmask |
| Mode    | Class-Map Config<br>Ipv6-Class-Map Config     |

## match dstip

This command adds to the specified class definition a match condition based on the destination IP address of a packet. The *ipaddr* parameter specifies an IP address. The *ipmask* parameter specifies an IP address bit mask and must consist of a contiguous set of leading 1 bits.

Default none

Format match dstip ipaddr ipmask

Mode Class-Map Config

### match dstip6

This command adds to the specified class definition a match condition based on the destination IPv6 address of a packet.

| Default | none                                                          |
|---------|---------------------------------------------------------------|
| Format  | <pre>match dstip6 destination-ipv6-prefix/prefix-length</pre> |
| Mode    | Ipv6-Class-Map Config                                         |

## match dstl4port

This command adds to the specified class definition a match condition based on the destination layer 4 port of a packet using a single keyword or numeric notation. To specify the match condition as a single keyword, the value for *portkey* is one of the supported port name keywords. The currently supported *portkey* values are: domain, echo, ftp, ftpdata, http, smtp, snmp, telnet, tftp, www. Each of these translates into its equivalent port number. To specify the match condition using a numeric notation, one layer 4 port number is required. The port number is an integer from 0 to 65535.

| Default | none                                           |
|---------|------------------------------------------------|
| Format  | <pre>match dstl4port {portkey   0-65535}</pre> |
| Mode    | Class-Map Config                               |
|         | Ipv6-Class-Map Config                          |

## match ip dscp

This command adds to the specified class definition a match condition based on the value of the IP DiffServ Code Point (DSCP) field in a packet, which is defined as the high-order six bits of the Service Type octet in the IP *header* (the low-order two bits are not checked).

The *dscpval* value is specified as either an integer from 0 to 63, or symbolically through one of the following keywords: af11, af12, af13, af21, af22, af23, af31, af32, af33, af41, af42, af43, be, cs0, cs1, cs2, cs3, cs4, cs5, cs6, cs7, ef.

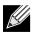

**Note:** The IP DSCP, IP precedence, and IP TOS match conditions are alternative ways to specify a match criterion for the same Service Type field in the IP header, but with a slightly different user notation.

| Default | none                                      |
|---------|-------------------------------------------|
| Format  | match ip dscp <i>dscpval</i>              |
| Mode    | Class-Map Config<br>Ipv6-Class-Map Config |

## match ip precedence

This command adds to the specified class definition a match condition based on the value of the IP Precedence field in a packet, which is defined as the high-order three bits of the Service Type octet in the IP header (the low-order five bits are not checked). The precedence value is an integer from 0 to 7.

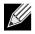

**Note:** The IP DSCP, IP Precedence, and IP ToS match conditions are alternative ways to specify a match criterion for the same Service Type field in the IP header, but with a slightly different user notation.

| Default | none                    |
|---------|-------------------------|
| Format  | match ip precedence 0-7 |
| Mode    | Class-Map Config        |

## match ip tos

This command adds to the specified class definition a match condition based on the value of the IP TOS field in a packet, which is defined as all eight bits of the Service Type octet in the IP header. The value of *tosbits* is a two-digit hexadecimal number from 00 to ff. The value of *tosmask* is a two-digit hexadecimal number from 00 to ff. The value of *tosbits* that are used for comparison against the IP TOS field in a packet. For example, to check for an IP TOS value having bits 7 and 5 set and bit 1 clear, where bit 7 is most significant, use a *tosbits* value of a0 (hex) and a *tosmask* of a2 (hex).

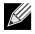

**Note:** The IP DSCP, IP Precedence, and IP ToS match conditions are alternative ways to specify a match criterion for the same Service Type field in the IP header, but with a slightly different user notation.

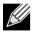

**Note:** This *free form* version of the IP DSCP/Precedence/TOS match specification gives the user complete control when specifying which bits of the IP Service Type field are checked.

| Default | none                                    |
|---------|-----------------------------------------|
| Format  | <pre>match ip tos tosbits tosmask</pre> |
| Mode    | Class-Map Config                        |

## match protocol

This command adds to the specified class definition a match condition based on the value of the IP Protocol field in a packet using a single keyword notation or a numeric value notation.

To specify the match condition using a single keyword notation, the value for *protocol-name* is one of the supported protocol name keywords. The currently supported values are: icmp, igmp, ip, tcp, udp. A value of ip matches all protocol number values.

To specify the match condition using a numeric value notation, the protocol number is a standard value assigned by IANA and is interpreted as an integer from 0 to 255.

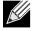

**Note:** This command does not validate the protocol number value against the current list defined by IANA.

| Default | none                                              |
|---------|---------------------------------------------------|
| Format  | <pre>match protocol {protocol-name   0-255}</pre> |
| Mode    | Class-Map Config<br>Ipv6-Class-Map Config         |

#### match source-address mac

This command adds to the specified class definition a match condition based on the source MAC address of a packet. The *address* parameter is any layer 2 MAC address formatted as six, two-digit hexadecimal numbers separated by colons (e.g., 00:11:22:dd:ee:ff). The *macmask* parameter is a layer 2 MAC address bit mask, which may not be contiguous, and is formatted as six, two-digit hexadecimal numbers separated by colons (e.g., ff:07:23:ff:fe:dc).

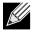

Note: This command is not available on the Broadcom 5630x platform.

| Default | none                                      |
|---------|-------------------------------------------|
| Format  | match source-address mac address macmask  |
| Mode    | Class-Map Config<br>Ipv6-Class-Map Config |

# match srcip

This command adds to the specified class definition a match condition based on the source IP address of a packet. The *ipaddr* parameter specifies an IP address. The *ipmask* parameter specifies an IP address bit mask and must consist of a contiguous set of leading 1 bits.

| Default | none                      |
|---------|---------------------------|
| Format  | match srcip ipaddr ipmask |
| Mode    | Class-Map Config          |

# match srcip6

This command adds to the specified class definition a match condition based on the source IP address of a packet.

| Default | none                                                     |
|---------|----------------------------------------------------------|
| Format  | <pre>match srcip6 source-ipv6-prefix/prefix-length</pre> |
| Mode    | Ipv6-Class-Map Config                                    |

#### match srcl4port

This command adds to the specified class definition a match condition based on the source layer 4 port of a packet using a single keyword or numeric notation. To specify the match condition as a single keyword notation, the value for *portkey* is one of the supported port name keywords (listed below). The currently supported *portkey* values are: domain, echo, ftp, ftpdata, http, smtp, snmp, telnet, tftp, www. Each of these translates into its equivalent port number, which is used as both the start and end of a port range.

To specify the match condition as a numeric value, one layer 4 port number is required. The port number is an integer from 0 to 65535.

| Default | none                                           |
|---------|------------------------------------------------|
| Format  | <pre>match srcl4port {portkey   0-65535}</pre> |
| Mode    | Class-Map Config                               |
|         | Ipv6-Class-Map Config                          |

## match vlan

This command adds to the specified class definition a match condition based on the value of the layer 2 VLAN Identifier field (the only tag in a single tagged packet or the first or outer tag of a double VLAN tagged packet). The VLAN ID is an integer from 0 to 4095.

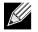

**Note:** This command is not available on the Broadcom 5630x platform.

| Default | none                  |
|---------|-----------------------|
| Format  | match vlan 0-4095     |
| Mode    | Class-Map Config      |
|         | Ipv6-Class-Map Config |

## match secondary-vlan

This command adds to the specified class definition a match condition based on the value of the layer 2 secondary VLAN Identifier field (the inner 802.1Q tag of a double VLAN tagged packet). The secondary VLAN ID is an integer from 0 to 4095.

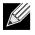

**Note:** This command is not available on the Broadcom 5630x platform.

| Default | none                        |
|---------|-----------------------------|
| Format  | match secondary-vlan 0-4095 |
| Mode    | Class-Map Config            |
|         | Ipv6-Class-Map Config       |

# **DiffServ Policy Commands**

Use the DiffServ policy commands to specify traffic conditioning actions, such as policing and marking, to apply to traffic classes

Use the policy commands to associate a traffic class that you define by using the class command set with one or more QoS policy attributes. Assign the class/policy association to an interface to form a service. Specify the policy name when you create the policy.

Each traffic class defines a particular treatment for packets that match the class definition. You can associate multiple traffic classes with a single policy. When a packet satisfies the conditions of more than one class, preference is based on the order in which you add the classes to the policy. The first class you add has the highest precedence.

This set of commands consists of policy creation/deletion, class addition/removal, and individual policy attributes.

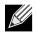

**Note:** The only way to remove an individual policy attribute from a class instance within a policy is to remove the class instance and re-add it to the policy. The values associated with an existing policy attribute can be changed without removing the class instance.

The CLI command root is policy-map.

### assign-queue

This command modifies the queue id to which the associated traffic stream is assigned. The *queueid* is an integer from 0 to *n*-1, where *n* is the number of egress queues supported by the device.

Formatassign-queue queueidModePolicy-Class-Map ConfigIncompatibilitiesDrop

# drop

This command specifies that all packets for the associated traffic stream are to be dropped at ingress.

- Format drop
- Mode Policy-Class-Map Config

Incompatibilities Assign Queue, Mark (all forms), Mirror, Police, Redirect

#### mirror

This command specifies that all incoming packets for the associated traffic stream are copied to a specific egress interface (physical port or LAG).

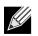

Note: This command is not available on the Broadcom 5630x platform.

| Format            | mirror slot/port        |
|-------------------|-------------------------|
| Mode              | Policy-Class-Map Config |
| Incompatibilities | Drop, Redirect          |

#### redirect

This command specifies that all incoming packets for the associated traffic stream are redirected to a specific egress interface (physical port or port-channel).

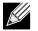

**Note:** This command is not available on the Broadcom 5630x platform.

| Format            | redirect slot/port      |
|-------------------|-------------------------|
| Mode              | Policy-Class-Map Config |
| Incompatibilities | Drop, Mirror            |

# conform-color

Use this command to enable color-aware traffic policing and define the conform-color class map. Used in conjunction with the police command where the fields for the conform level are specified. The *cLass-map-name* parameter is the name of an existing DiffServ class map.

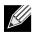

**Note:** This command may only be used after specifying a police command for the policy-class instance.

| Format | conform-color <i>class-map-na</i> | ıme |
|--------|-----------------------------------|-----|
| Mode   | Policy-Class-Map Config           |     |

#### class

This command creates an instance of a class definition within the specified policy for the purpose of defining treatment of the traffic class through subsequent policy attribute statements. The *cLassname* is the name of an existing DiffServ class.

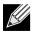

**Note:** This command causes the specified policy to create a reference to the class definition.

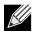

**Note:** The CLI mode is changed to Policy-Class-Map Config when this command is successfully executed.

| Format | class <i>classname</i> |
|--------|------------------------|
| Mode   | Policy-Map Config      |

#### no class

This command deletes the instance of a particular class and its defined treatment from the specified policy. *cLassname* is the names of an existing DiffServ class.

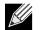

Note: This command removes the reference to the class definition for the specified policy.

Mode Policy-Map Config

#### mark cos

This command marks all packets for the associated traffic stream with the specified class of service (CoS) value in the priority field of the 802.1p header (the only tag in a single tagged packet or the first or outer 802.1Q tag of a double VLAN tagged packet). If the packet does not already contain this header, one is inserted. The CoS value is an integer from 0 to 7.

| Default           | 1                                         |
|-------------------|-------------------------------------------|
| Format            | mark-cos 0-7                              |
| Mode              | Policy-Class-Map Config                   |
| Incompatibilities | Drop, Mark IP DSCP, IP Precedence, Police |

#### mark cos-as-sec-cos

This command marks outer VLAN tag priority bits of all packets as the inner VLAN tag priority, marking Cos as Secondary CoS. This essentially means that the inner VLAN tag CoS is copied to the outer VLAN tag CoS.

| Format            | mark-cos-as-sec-cos                       |
|-------------------|-------------------------------------------|
| Mode              | Policy-Class-Map Config                   |
| Incompatibilities | Drop, Mark IP DSCP, IP Precedence, Police |

**Example:** The following shows an example of the command. (switch) (Config-policy-classmap)#mark cos-as-sec-cos

## mark ip-dscp

This command marks all packets for the associated traffic stream with the specified IP DSCP value.

The *dscpvaL* value is specified as either an integer from 0 to 63, or symbolically through one of the following keywords: af11, af12, af13, af21, af22, af23, af31, af32, af33, af41, af42, af43, be, cs0, cs1, cs2, cs3, cs4, cs5, cs6, cs7, ef.

Format mark ip-dscp dscpval

Mode Policy-Class-Map Config

Incompatibilities Drop, Mark CoS, Mark IP Precedence, Police

## mark ip-precedence

This command marks all packets for the associated traffic stream with the specified IP Precedence value. The IP Precedence value is an integer from 0 to 7.

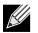

Note: This command may not be used on IPv6 classes. IPv6 does not have a precedence field.

| Format            | mark ip-precedence 0-7                     |
|-------------------|--------------------------------------------|
| Mode              | Policy-Class-Map Config                    |
| Incompatibilities | Drop, Mark CoS, Mark IP Precedence, Police |
| Policy Type       | In                                         |

## police-simple

This command is used to establish the traffic policing style for the specified class. The simple form of the **police** command uses a single data rate and burst size, resulting in two outcomes: conform and violate. The conforming data rate is specified in kilobits-per-second (Kbps) and is an integer from 1 to 4294967295. The conforming burst size is specified in kilobytes (KB) and is an integer from 1 to 128.

For each outcome, the only possible actions are drop, set-cos-as-sec-cos, set-cos-transmit, set-sec-cos-transmit, set-dscp-transmit, set-prec-transmit, or transmit. In this simple form of the police command, the conform action defaults to transmit and the violate action defaults to drop. These actions can be set with this command once the style has been configured.

For set-dscp-transmit, a *dscpval* value is required and is specified as either an integer from 0 to 63, or symbolically through one of the following keywords: af11, af12, af13, af21, af22, af23, af31, af32, af33, af41, af42, af43, be, cs0, cs1, cs2, cs3, cs4, cs5, cs6, cs7, ef.

For set-prec-transmit, an IP Precedence value is required and is specified as an integer from 0–7.

For set-cos-transmit an 802.1p priority value is required and is specified as an integer from 0–7.

| Format            | <pre>police-simple {1-4294967295 1-128 conform-action {drop   set-cos-as-sec-cos   set-<br/>cos-transmit 0-7   set-sec-cos-transmit 0-7   set-prec-transmit 0-7   set-dscp-<br/>transmit 0-63   transmit} [violate-action {drop   set-cos-as-sec-cos   set-cos-<br/>transmit 0-7   set-sec-cos-transmit 0-7   set-prec-transmit 0-7   set-dscp-<br/>transmit 0-63   transmit}]}</pre> |
|-------------------|----------------------------------------------------------------------------------------------------|
| Mode              | Policy-Class-Map Config                                                                                                    |
| Incompatibilities | Drop, Mark (all forms)                                                                                                    |

**Example:** The following shows an example of the command. (switch) (Config-policy-classmap)#police-simple 1 128 conform-action transmit violate-action drop

# police-single-rate

This command is the single-rate form of the **police** command and is used to establish the traffic policing style for the specified class. For each outcome, the only possible actions are drop, set-cos-as-sec-cost, set-cos-transmit, set-sec-cos-transmit, set-dscp-transmit, set-prec-transmit, or transmit. In this single-rate form of the **police** command, the conform action defaults to send, the exceed action defaults to drop, and the violate action defaults to drop. These actions can be set with this command once the style has been configured.

| Format | <pre>police-single-rate {1-4294967295 1-128 1-128 conform-action {drop   set-cos-as-<br/>sec-cos   set-cos-transmit 0-7   set-sec-cos-transmit 0-7   set-prec-transmit 0-<br/>7   set-dscp-transmit 0-63   transmit} exceed-action {drop   set-cos-as-sec-cos  <br/>set-cos-transmit 0-7   set-sec-cos-transmit 0-7   set-prec-transmit 0-7   set-<br/>dscp-transmit 0-63   transmit} [violate-action {drop   set-cos-as-sec-cos-transmit<br/>  set-cos-transmit 0-7   set-sec-cos-transmit 0-7   set-prec-transmit 0-7   set-<br/>dscp-transmit 0-63   transmit}]</pre> |
|--------|----------------------------------------------------------------------------------------------------|
| Mode   | Policy-Class-Map Config                                                                                                    |

#### police-two-rate

This command is the two-rate form of the **police** command and is used to establish the traffic policing style for the specified class. For each outcome, the only possible actions are drop, set-cos-as-sec-cos, set-cos-transmit, set-sec-cos-transmit, set-dscp-transmit, set-prec-transmit, or transmit. In this two-rate form of the **police** command, the conform action defaults to send, the exceed action defaults to drop, and the violate action defaults to drop. These actions can be set with this command once the style has been configured.

| Format | <pre>police-two-rate {1-4294967295 1-4294967295 1-128 1-128 conform-action {drop   set-<br/>cos-as-sec-cos   set-cos-transmit 0-7   set-sec-cos-transmit 0-7   set-prec-<br/>transmit 0-7   set-dscp-transmit 0-63   transmit} exceed-action {drop   set-cos-<br/>as-sec-cos   set-cos-transmit 0-7   set-sec-cos-transmit 0-7   set-prec-transmit<br/>0-7   set-dscp-transmit 0-63   transmit} [violate-action {drop   set-cos-as-sec-<br/>cos   set-cos-transmit 0-7   set-sec-cos-transmit 0-7   set-prec-transmit<br/>set-dscp-transmit 0-7   set-sec-cos-transmit 0-7   set-prec-transmit 0-7  <br/>set-dscp-transmit 0-63   transmit}]</pre> |
|--------|----------------------------------------------------------------------------------------------------|
| Mode   | Policy-Class-Map Config                                                                                                    |

# policy-map

This command establishes a new DiffServ policy. The *policyname* parameter is a case-sensitive alphanumeric string from 1 to 31 characters uniquely identifying the policy. The type of policy is specific to the inbound traffic direction as indicated by the in parameter.

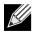

Note: The CLI mode is changed to Policy-Map Config when this command is successfully executed.

| Format | policy-map <i>policyname</i> in |
|--------|---------------------------------|
| Mode   | Global Config                   |

#### no policy-map

This command eliminates an existing DiffServ policy. The *policyname* parameter is the name of an existing DiffServ policy. This command may be issued at any time. If the policy is currently referenced by one or more interface service attachments, this delete attempt fails.

Format no policy-map policyname

Mode Global Config

## policy-map rename

This command changes the name of a DiffServ policy. The *policyname* is the name of an existing DiffServ class. The *newpolicyname* parameter is a case-sensitive alphanumeric string from 1 to 31 characters uniquely identifying the policy.

Format policy-map rename policyname newpolicyname

Mode Global Config

# **DiffServ Service Commands**

Use the DiffServ service commands to assign a DiffServ traffic conditioning policy, which you specified by using the policy commands, to an interface in the incoming direction The service commands attach a defined policy to a directional interface. You can assign only one policy at any one time to an interface in the inbound direction. DiffServ is not used in the outbound direction.

This set of commands consists of service addition/removal. The CLI command root is service-policy.

## service-policy

This command attaches a policy to an interface in the inbound direction. The *policyname* parameter is the name of an existing DiffServ policy. This command causes a service to create a reference to the policy

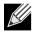

**Note:** This command effectively enables DiffServ on an interface in the inbound direction. There is no separate interface administrative 'mode' command for DiffServ.

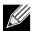

**Note:** This command fails if any attributes within the policy definition exceed the capabilities of the interface. Once a policy is successfully attached to an interface, any attempt to change the policy definition, that would result in a violation of the interface capabilities, causes the policy change attempt to fail.

Format service-policy in policymapname

Modes

Global ConfigInterface Config

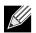

Note: Each interface can have one policy attached.

#### no service-policy

This command detaches a policy from an interface in the inbound direction. The *policyname* parameter is the name of an existing DiffServ policy.

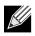

**Note:** This command causes a service to remove its reference to the policy. This command effectively disables DiffServ on an interface in the inbound direction. There is no separate interface administrative 'mode' command for DiffServ.

| Format | no | service-policy | in | policymapname |
|--------|----|----------------|----|---------------|
| Modes  | •  | Global Config  |    |               |

Interface Config

# **DiffServ Show Commands**

Use the DiffServ show commands to display configuration and status information for classes, policies, and services. You can display DiffServ information in summary or detailed formats. The status information is only shown when the DiffServ administrative mode is enabled.

## show class-map

This command displays all configuration information for the specified class. The *class-name* is the name of an existing DiffServ class.

Format show class-map class-name

Modes

- Privileged EXEC
- User EXEC

If the class-name is specified the following fields are displayed:

| Term           | Definition                                                                                                    |
|----------------|----------------------------------------------------------------------------------------------------|
| Class Name     | The name of this class.                                                                                                    |
| Class Type     | A class type of all means every match criterion defined for the class is evaluated simultaneously and must all be true to indicate a class match.                                                                                                    |
| L3 Proto       | The Layer 3 protocol for this class. Possible values are IPv4 and IPv6.                                                                                                    |
| Match Criteria | The Match Criteria fields are only displayed if they have been configured. Not all platforms support all match criteria values. They are displayed in the order entered by the user. The fields are evaluated in accordance with the class type. The possible Match Criteria fields are: Destination IP Address, Destination Layer 4 Port, Destination MAC Address, Ethertype, Source MAC Address, VLAN, Class of Service, Every, IP DSCP, IP Precedence, IP TOS, Protocol Keyword, Reference Class, Source IP Address, and Source Layer 4 Port. |
| Values         | The values of the Match Criteria.                                                                                                    |

If you do not specify the Class Name, this command displays a list of all defined DiffServ classes. The following fields are displayed:

| Term           | Definition                                                                                                    |
|----------------|----------------------------------------------------------------------------------------------------|
| Class Name     | The name of this class. (Note that the order in which classes are displayed is not necessarily the same order in which they were created.)        |
| Class Type     | A class type of all means every match criterion defined for the class is evaluated simultaneously and must all be true to indicate a class match. |
| Ref Class Name | The name of an existing DiffServ class whose match conditions are being referenced by the specified class definition.                             |

### show diffserv

This command displays the DiffServ General Status Group information, which includes the current administrative mode setting as well as the current and maximum number of rows in each of the main DiffServ private MIB tables. This command takes no options.

Format show diffserv

Mode Privileged EXEC

| Term                        | Definition                                                      |
|-----------------------------|-----------------------------------------------------------------|
| DiffServ Admin mode         | The current value of the DiffServ administrative mode.          |
| Class Table Size            | The current number of entries (rows) in the Class Table.        |
| Class Table Max             | The maximum allowed entries (rows) for the Class Table.         |
| Class Rule Table Size       | The current number of entries (rows) in the Class Rule Table.   |
| Class Rule Table Max        | The maximum allowed entries (rows) for the Class Rule Table.    |
| Policy Table Size           | The current number of entries (rows) in the Policy Table.       |
| Policy Table Max            | The maximum allowed entries (rows) for the Policy Table.        |
| Policy Instance Table Size  | Current number of entries (rows) in the Policy Instance Table.  |
| Policy Instance Table Max   | Maximum allowed entries (rows) for the Policy Instance Table.   |
| Policy Attribute Table Size | Current number of entries (rows) in the Policy Attribute Table. |
| Policy Attribute Table Max  | Maximum allowed entries (rows) for the Policy Attribute Table.  |
| Service Table Size          | The current number of entries (rows) in the Service Table.      |
| Service Table Max           | The maximum allowed entries (rows) for the Service Table.       |

## show policy-map

This command displays all configuration information for the specified policy. The *policyname* is the name of an existing DiffServ policy.

Format show policy-map [policyname]

Mode Privileged EXEC

If the Policy Name is specified the following fields are displayed:

| Term        | Definition                                                                         |
|-------------|------------------------------------------------------------------------------------|
| Policy Name | The name of this policy.                                                           |
| Policy Type | The policy type (only inbound policy definitions are supported for this platform.) |

The following information is repeated for each class associated with this policy (only those policy attributes actually configured are displayed):

| Term                               | Definition                                                                                                    |
|------------------------------------|----------------------------------------------------------------------------------------------------|
| Assign Queue                       | Directs traffic stream to the specified QoS queue. This allows a traffic classifier to specify which one of the supported hardware queues are used for handling packets belonging to the class.                                                                                     |
| Class Name                         | The name of this class.                                                                                                    |
| Committed Burst<br>Size (KB)       | The committed burst size, used in simple policing.                                                                                                    |
| Committed Rate<br>(Kbps)           | The committed rate, used in simple policing.                                                                                                    |
| Conform Action                     | The current setting for the action taken on a packet considered to conform to the policing parameters. This is not displayed if policing is not in use for the class under this policy.                                                                                             |
| Conform Color<br>Mode              | The current setting for the color mode. Policing uses either color blind or color aware mode. Color blind mode ignores the coloration (marking) of the incoming packet. Color aware mode takes into consideration the current packet marking when determining the policing outcome. |
| Conform COS                        | The CoS mark value if the conform action is set-cos-transmit.                                                                                                    |
| Conform DSCP<br>Value              | The DSCP mark value if the conform action is set-dscp-transmit.                                                                                                    |
| Conform IP<br>Precedence Value     | The IP Precedence mark value if the conform action is set-prec-transmit.                                                                                                    |
| Drop                               | Drop a packet upon arrival. This is useful for emulating access control list operation using DiffServ, especially when DiffServ and ACL cannot co-exist on the same interface.                                                                                                    |
| Exceed Action                      | The action taken on traffic that exceeds settings that the network administrator specifies.                                                                                                    |
| Exceed Color<br>Mode               | The current setting for the color of exceeding traffic that the user may optionally specify.                                                                                                    |
| Mark CoS                           | The class of service value that is set in the 802.1p header of inbound packets. This is not displayed if the mark cos was not specified.                                                                                                    |
| Mark CoS as<br>Secondary CoS       | The secondary 802.1p priority value (second/inner VLAN tag. Same as CoS (802.1p) marking, but the dot1p value used for remarking is picked from the dot1p value in the secondary (i.e. inner) tag of a double-tagged packet.                                                        |
| Mark IP DSCP                       | The mark/re-mark value used as the DSCP for traffic matching this class. This is not displayed if mark ip description is not specified.                                                                                                    |
| Mark IP<br>Precedence              | The mark/re-mark value used as the IP Precedence for traffic matching this class. This is not displayed if mark ip precedence is not specified.                                                                                                    |
| Mirror                             | Copies a classified traffic stream to a specified egress port (physical port or LAG). This can occur in addition to any marking or policing action. It may also be specified along with a QoS queue assignment. This field does not display on Broadcom 5630x platforms.            |
| Non-Conform<br>Action              | The current setting for the action taken on a packet considered to not conform to the policing parameters. This is not displayed if policing not in use for the class under this policy.                                                                                            |
| Non-Conform<br>COS                 | The CoS mark value if the non-conform action is set-cos-transmit.                                                                                                    |
| Non-Conform<br>DSCP Value          | The DSCP mark value if the non-conform action is set-dscp-transmit.                                                                                                    |
| Non-Conform IP<br>Precedence Value | The IP Precedence mark value if the non-conform action is set-prec-transmit.                                                                                                    |

| Term            | Definition                                                                                                    |
|-----------------|----------------------------------------------------------------------------------------------------|
| Peak Rate       | Guarantees a committed rate for transmission, but also transmits excess traffic bursts up to<br>a user-specified peak rate, with the understanding that a downstream network element<br>(such as the next hop's policer) might drop this excess traffic. Traffic is held in queue until<br>it is transmitted or dropped (per type of queue depth management.) Peak rate shaping can<br>be configured for the outgoing transmission stream for an AP traffic class (although average<br>rate shaping could also be used.) |
| Peak Burst Size | (PBS). The network administrator can set the PBS as a means to limit the damage expedited forwarding traffic could inflict on other traffic (e.g., a token bucket rate limiter) Traffic that exceeds this limit is discarded.                                                                                                    |
| Policing Style  | The style of policing, if any, used (simple).                                                                                                    |
| Redirect        | Forces a classified traffic stream to a specified egress port (physical port or LAG). This can occur in addition to any marking or policing action. It may also be specified along with a QoS queue assignment. This field does not display on Broadcom 5630x platforms.                                                                                                    |

If the Policy Name is not specified this command displays a list of all defined DiffServ policies. The following fields are displayed:

| Term                 | Definition                                                                                                    |
|----------------------|----------------------------------------------------------------------------------------------------|
| Policy Name          | The name of this policy. (The order in which the policies are displayed is not necessarily the same order in which they were created.) |
| Policy Type          | The policy type (Only inbound is supported).                                                                                           |
| <b>Class Members</b> | List of all class names associated with this policy.                                                                                   |

*Example:* The following shows example CLI display output including the mark-cos-as-sec-cos option specified in the policy action.

(Routing) #show policy-map p1

| Policy Name               | p1  |
|---------------------------|-----|
| Policy Type               | In  |
| Class Name                | c1  |
| Mark CoS as Secondary CoS | Yes |

*Example:* The following shows example CLI display output including the mark-cos-as-sec-cos action used in the policing (simple-police, police-single-rate, police two-rate) command.

| (Routing) #show policy-map p2 |                        |
|-------------------------------|------------------------|
| Policy Name p2                |                        |
| Policy Type In                |                        |
| Class Name c2                 |                        |
| Policing Style Pol            | ice Two Rate           |
| Committed Rate 1              |                        |
| Committed Burst Size 1        |                        |
| Peak Rate 1                   |                        |
| Peak Burst Size 1             |                        |
| Conform Action Mar            | k CoS as Secondary CoS |
| Exceed Action Mar             | k CoS as Secondary CoS |
| Non-Conform Action Mar        | k CoS as Secondary CoS |
| Conform Color Mode Bli        | .nd                    |
| Exceed Color Mode Bli         | .nd                    |

### show diffserv service

This command displays policy service information for the specified interface and direction. The slot/port parameter specifies a valid slot/port number for the system.

Format show diffserv service slot/port in

Mode Privileged EXEC

| Term                   | Definition                                                                                                    |
|------------------------|----------------------------------------------------------------------------------------------------|
| DiffServ Admin<br>Mode | The current setting of the DiffServ administrative mode. An attached policy is only in effect on an interface while DiffServ is in an enabled mode.                     |
| Interface              | slot/port                                                                                                    |
| Direction              | The traffic direction of this interface service.                                                                                                    |
| Operational<br>Status  | The current operational status of this DiffServ service interface.                                                                                                    |
| Policy Name            | The name of the policy attached to the interface in the indicated direction.                                                                                            |
| Policy Details         | Attached policy details, whose content is identical to that described for the show policy-<br>map <i>policymapname</i> command (content not repeated here for brevity). |

## show diffserv service brief

This command displays all interfaces in the system to which a DiffServ policy has been attached. The inbound direction parameter is optional.

Format show diffserv service brief [in]

Mode Privileged EXEC

| Term          | Definition                                                                                                    |
|---------------|----------------------------------------------------------------------------------------------------|
| DiffServ Mode | The current setting of the DiffServ administrative mode. An attached policy is only active on an interface while DiffServ is in an enabled mode. |

The following information is repeated for interface and direction (only those interfaces configured with an attached policy are shown):

| Term        | Definition                                                                   |  |
|-------------|------------------------------------------------------------------------------|--|
| Interface   | slot/port                                                                    |  |
| Direction   | The traffic direction of this interface service.                             |  |
| OperStatus  | The current operational status of this DiffServ service interface.           |  |
| Policy Name | The name of the policy attached to the interface in the indicated direction. |  |

## show policy-map interface

This command displays policy-oriented statistics information for the specified interface and direction. The slot/ port parameter specifies a valid interface for the system.

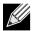

Note: This command is only allowed while the DiffServ administrative mode is enabled.

| Format | show policy-map interface slot/port [in] |
|--------|------------------------------------------|
| Mode   | Privileged EXEC                          |

| Term                  | Definition                                                                   |  |
|-----------------------|------------------------------------------------------------------------------|--|
| Interface             | slot/port                                                                    |  |
| Direction             | The traffic direction of this interface service.                             |  |
| Operational<br>Status | The current operational status of this DiffServ service interface.           |  |
| Policy Name           | The name of the policy attached to the interface in the indicated direction. |  |

The following information is repeated for each class instance within this policy:

| Term                    | Definition                                                                                                    |  |
|-------------------------|----------------------------------------------------------------------------------------------------|--|
| Class Name              | The name of this class instance.                                                                                        |  |
| In Discarded<br>Packets | A count of the packets discarded for this class instance for any reason due to DiffServ treatment of the traffic class. |  |

## show service-policy

This command displays a summary of policy-oriented statistics information for all interfaces in the specified direction.

Format show service-policy in

Mode Privileged EXEC

The following information is repeated for each interface and direction (only those interfaces configured with an attached policy are shown):

| Term                  | Definition                                                         |
|-----------------------|--------------------------------------------------------------------|
| Interface             | slot/port                                                          |
| Operational<br>Status | The current operational status of this DiffServ service interface. |
| Policy Name           | The name of the policy attached to the interface.                  |

# **MAC Access Control List Commands**

This section describes the commands you use to configure MAC Access Control List (ACL) settings. MAC ACLs ensure that only authorized users have access to specific resources and block any unwarranted attempts to reach network resources.

The following rules apply to MAC ACLs:

- The maximum number of ACLs you can create is hardware dependent. The limit applies to all ACLs, regardless of type.
- The system supports only Ethernet II frame types.
- The maximum number of rules per MAC ACL is hardware dependent.
- For the Broadcom 5630x platform, if you configure an IP ACL on an interface, you cannot configure a MAC ACL on the same interface.

#### mac access-list extended

This command creates a MAC Access Control List (ACL) identified by *name*, consisting of classification fields defined for the Layer 2 header of an Ethernet frame. The *name* parameter is a case-sensitive alphanumeric string from 1 to 31 characters uniquely identifying the MAC access list.

If a MAC ACL by this name already exists, this command enters Mac-Access-List config mode to allow updating the existing MAC ACL.

**Note:** The CLI mode changes to Mac-Access-List Config mode when you successfully execute this command.

Formatmac access-list extended nameModeGlobal Config

#### no mac access-list extended

This command deletes a MAC ACL identified by *name* from the system.

Format no mac access-list extended name

Mode Global Config

K

#### mac access-list extended rename

This command changes the name of a MAC Access Control List (ACL). The *name* parameter is the name of an existing MAC ACL. The *newname* parameter is a case-sensitive alphanumeric string from 1 to 31 characters uniquely identifying the MAC access list.

This command fails if a MAC ACL by the name *newname* already exists.

Format mac access-list extended rename name newname

Mode Global Config

# {deny | permit} (MAC ACL)

This command creates a new rule for the current MAC access list. Each rule is appended to the list of configured rules for the list.

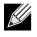

**Note:** The no form of this command is not supported, since the rules within a MAC ACL cannot be deleted individually. Rather, the entire MAC ACL must be deleted and re-specified.

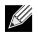

Note: An implicit 'deny all' MAC rule always terminates the access list.

A rule may either deny or permit traffic according to the specified classification fields. At a minimum, the source and destination MAC value must be specified, each of which may be substituted using the keyword any to indicate a match on any value in that field. The remaining command parameters are all optional, but the most frequently used parameters appear in the same relative order as shown in the command format.

The Ethertype may be specified as either a keyword or a four-digit hexadecimal value from 0x0600–0xFFFF. The currently supported *ethertypekey* values are: appletalk, arp, ibmsna, ipv4, ipv6, ipx, mplsmcast, mplsucast, netbios, novell, pppoe, rarp. Each of these translates into its equivalent EtherType value(s)

| Ethertype Keyword | Corresponding Value |  |
|-------------------|---------------------|--|
| appletalk         | 0x809B              |  |
| arp               | 0x0806              |  |
| ibmsna            | 0x80D5              |  |
| ipv4              | 0x0800              |  |
| ipv6              | 0x86DD              |  |
| ipx               | 0x8037              |  |
| mplsmcast         | 0x8848              |  |
| mplsucast         | 0x8847              |  |
| netbios           | 0x8191              |  |
| novell            | 0x8137, 0x8138      |  |
| pppoe             | 0x8863, 0x8864      |  |
| hhhoc             | 0,0000, 0,000       |  |

#### Table 14: Ethertype Keyword and 4-digit Hexadecimal Value

|                   | ,, , , , , , , , , , , , , , , , , , , , |
|-------------------|------------------------------------------|
| Ethertype Keyword | Corresponding Value                      |
| rarp              | 0x8035                                   |

#### Table 14: Ethertype Keyword and 4-digit Hexadecimal Value

The vlan and cos parameters refer to the VLAN identifier and 802.1p user priority fields, respectively, of the VLAN tag. For packets containing a double VLAN tag, this is the first (or outer) tag.

The time-range parameter allows imposing time limitation on the MAC ACL rule as defined by the parameter *time-range-name*. If a time range with the specified name does not exist and the MAC ACL containing this ACL rule is applied to an interface or bound to a VLAN, then the ACL rule is applied immediately. If a time range with specified name exists and the MAC ACL containing this ACL rule is applied to an interface or bound to a VLAN, then the ACL rule is applied to an interface or bound to a VLAN, then the ACL rule is applied to an interface or bound to a VLAN, then the ACL rule is applied to an interface or bound to a VLAN, then the ACL rule is applied to an interface or bound to a VLAN, then the ACL rule is applied when the time-range with specified name becomes active. The ACL rule is removed when the time-range with specified name becomes inactive. For information about configuring time ranges, see "Time Range Commands for Time-Based ACLs" on page 835.

The *assign-queue* parameter allows specification of a particular hardware queue for handling traffic that matches this rule. The allowed *queue-id* value is 0-(n-1), where n is the number of user configurable queues available for the hardware platform. The *assign-queue* parameter is valid only for a permit rule.

For the Broadcom 5650x platform, the *mirror* parameter allows the traffic matching this rule to be copied to the specified slot/port, while the redirect parameter allows the traffic matching this rule to be forwarded to the specified slot/port. The *assign-queue* and *redirect* parameters are only valid for a permit rule.

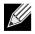

Note: The mirror and redirect parameters are not available on the Broadcom 5630x platform.

| Note: The special command form {deny   permit} any any is used to match all Ethernet layer 2 |
|----------------------------------------------------------------------------------------------|
| packets, and is the equivalent of the IP access list match every rule.                       |

Format {deny|permit} {srcmac | any} {dstmac | any} [ethertypekey | 0x0600-0xFFFF] [vlan {eq 0-4095}] [cos 0-7] [[log] [time-range time-range-name] [assign-queue queue-id]] [{mirror | redirect} slot/port]

Mode Mac-Access-List Config

#### mac access-group

This command either attaches a specific MAC Access Control List (ACL) identified by *name* to an interface or range of interfaces, or associates it with a VLAN ID, in a given direction. The *name* parameter must be the name of an existing MAC ACL.

An optional sequence number may be specified to indicate the order of this mac access list relative to other mac access lists already assigned to this interface and direction. A lower number indicates higher precedence order. If a sequence number is already in use for this interface and direction, the specified mac access list replaces the currently attached mac access list using that sequence number. If the sequence number is not specified for this command, a sequence number that is one greater than the highest sequence number currently in use for this interface and direction is used.

This command specified in Interface Config mode only affects a single interface, whereas the Global Config mode setting is applied to all interfaces. The VLAN keyword is only valid in the Global Config mode. The 'Interface Config' mode command is only available on platforms that support independent per-port class of service queue configuration.

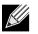

Modes

**Note:** The out option may or may not be available, depending on the platform.

| Format | mac access-group | <i>name</i> [vlan | <pre>vlan-id] [in out]</pre> | [sequence 1-4294967295] |
|--------|------------------|-------------------|------------------------------|-------------------------|
|        |                  |                   |                              |                         |

- Modes Global Config
  - Interface Config

#### no mac access-group

This command removes a MAC ACL identified by *name* from the interface in a given direction.

**Format** no mac access-group *name* [vlan *vlan-id*] in

- Global Config
  - Interface Config

#### show mac access-lists

This command displays a MAC access list and all of the rules that are defined for the MAC ACL. Use the [name] parameter to identify a specific MAC ACL to display.

Format show mac access-lists [name]

| Term                  | Definition                                                                    |  |
|-----------------------|-------------------------------------------------------------------------------|--|
| Rule Number           | The ordered rule number identifier defined within the MAC ACL.                |  |
| Action                | The action associated with each rule. The possible values are Permit or Deny. |  |
| Source MAC<br>Address | The source MAC address for this rule.                                         |  |

| Term                       | Definition                                                                                            |  |
|----------------------------|----------------------------------------------------------------------------------------------------|--|
| Destination MAC<br>Address | The destination MAC address for this rule.                                                            |  |
| Ethertype                  | The Ethertype keyword or custom value for this rule.                                                  |  |
| VLAN ID                    | The VLAN identifier value or range for this rule.                                                     |  |
| COS                        | The COS (802.1p) value for this rule.                                                                 |  |
| Log                        | Displays when you enable logging for the rule.                                                        |  |
| Assign Queue               | The queue identifier to which packets matching this rule are assigned.                                |  |
| Mirror Interface           | erface On Broadcom 5650x platforms, the unit/slot/port to which packets matching this rule as copied. |  |
| Redirect Interface         | On Broadcom 5650x platforms, the slot/port to which packets matching this rule are forwarded.         |  |
| Time Range<br>Name         | Displays the name of the time-range if the MAC ACL rule has referenced a time range.                  |  |
| Rule Status                | Status (Active/Inactive) of the MAC ACL rule.                                                         |  |

# **IP Access Control List Commands**

This section describes the commands you use to configure IP Access Control List (ACL) settings. IP ACLs ensure that only authorized users have access to specific resources and block any unwarranted attempts to reach network resources.

The following rules apply to IP ACLs:

- DWS-4000 software does not support IP ACL configuration for IP packet fragments.
- The maximum number of ACLs you can create is hardware dependent. The limit applies to all ACLs, regardless of type.
- The maximum number of rules per IP ACL is hardware dependent.
- On Broadcom 5630x platforms, if you configure a MAC ACL on an interface, you cannot configure an IP ACL on the same interface.
- Wildcard masking for ACLs operates differently from a subnet mask. A wildcard mask is in essence the inverse of a subnet mask. With a subnet mask, the mask has ones (1's) in the bit positions that are used for the network address, and has zeros (0's) for the bit positions that are not used. In contrast, a wildcard mask has (0's) in a bit position that must be checked. A **1** in a bit position of the ACL mask indicates the corresponding bit can be ignored.

#### access-list

This command creates an IP Access Control List (ACL) that is identified by the access list number, which is 1–99 for standard ACLs or 100–199 for extended ACLs. Table 15 describes the parameters for the access-list command.

IP Standard ACL:

| Format | <pre>access-list 1-99 {deny   permit} {every   srcip srcmask} [log] [time-range time-range-</pre> |
|--------|---------------------------------------------------------------------------------------------------|
|        | <pre>name][assign-queue queue-id] [{mirror   redirect} unit/slot/port]</pre>                      |

Mode Global Config

IP Extended ACL:

Format access-list 100-199 {deny | permit} {every | {{icmp | igmp | ip | tcp | udp | number} srcip srcmask[{eq {portkey | 0-65535} dstip dstmask [{eq {portkey | 0-65535}] [precedence precedence | tos tos tosmask | dscp dscp][log][time-range time-rangename][assign-queue queue-id] [{mirror | redirect} unit/slot/port]

Mode Global Config

#### Parameter Description 1-99 or 100-199 Range 1 to 99 is the access list number for an IP standard ACL. Range 100 to 199 is the access list number for an IP extended ACL. {deny | permit} Specifies whether the IP ACL rule permits or denies an action. *Note:* For 5630x and 5650x-based systems, assign-queue, redirect, and mirror attributes are configurable for a deny rule, but they have no operational effect. every Match every packet. {icmp | igmp | ip | tcp | udp | Specifies the protocol to filter for an extended IP ACL rule. number} srcip srcmask Specifies a source IP address and source netmask for match condition of the IP ACL rule. [{eq {portkey | Specifies the source layer 4 port match condition for the IP ACL rule. 0-65535}] You can use the port number, which ranges from 0–65535, or you specify the *portkey*, which can be one of the following keywords: domain, echo, ftp, ftpdata, http, smtp, snmp, telnet, tftp, and www. Each of these keywords translates into its equivalent port number, which is used as both the start and end of a port range. dstip dstmask Specifies a destination IP address and netmask for match condition of the IP ACL rule. [precedence precedence | tos tos Specifies the TOS for an IP ACL rule depending on a match of tosmask | dscp dscp] precedence or DSCP values using the parameters dscp, precedence, tos/tosmask. [Log] Specifies that this rule is to be logged. [time-range time-range-name] Allows imposing time limitation on the ACL rule as defined by the parameter time-range-name. If a time range with the specified name does not exist and the ACL containing this ACL rule is applied to an interface or bound to a VLAN, then the ACL rule is applied immediately. If a time range with specified name exists and the ACL containing this ACL rule is applied to an interface or bound to a VLAN, then the ACL rule is applied when the time-range with specified name becomes active. The ACL rule is removed when the time-range with specified name becomes inactive. For information about configuring time ranges, see "Time Range Commands for Time-Based ACLs" on page 835. [assign-queue queue-id] Specifies the assign-queue, which is the queue identifier to which packets matching this rule are assigned. [{mirror | redirect} slot/port] For Broadcom 5650x platforms, specifies the mirror or redirect interface which is the slot/port to which packets matching this rule are copied or forwarded, respectively. The *mirror* and *redirect* parameters are not available on the Broadcom 5630x platform.

#### Table 15: ACL Command Parameters

#### no access-list

This command deletes an IP ACL that is identified by the parameter *accessListnumber* from the system. The range for *accessListnumber* 1–99 for standard access lists and 100–199 for extended access lists.

Format no access-list accesslistnumber

Mode Global Config

### ip access-list

This command creates an extended IP Access Control List (ACL) identified by *name*, consisting of classification fields defined for the IP header of an IPv4 frame. The *name* parameter is a case-sensitive alphanumeric string from 1 to 31 characters uniquely identifying the IP access list.

If an IP ACL by this name already exists, this command enters IPv4-Access-List config mode to allow updating the existing IP ACL.

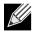

**Note:** The CLI mode changes to IPv4-Access-List Config mode when you successfully execute this command.

| Format | ip access-list name |
|--------|---------------------|
| Mode   | Global Config       |

#### no ip access-list

This command deletes the IP ACL identified by name from the system.

Formatno ip access-list nameModeGlobal Config

## ip access-list rename

This command changes the name of an IP Access Control List (ACL). The *name* parameter is the names of an existing IP ACL. The *newname* parameter is a case-sensitive alphanumeric string from 1 to 31 characters uniquely identifying the IP access list.

This command fails is an IP ACL by the name newname already exists.

| Format | ip access-list | rename | name | newname |
|--------|----------------|--------|------|---------|
| Mode   | Global Config  |        |      |         |

# {deny | permit} (IP ACL)

This command creates a new rule for the current IP access list. Each rule is appended to the list of configured rules for the list.

**Note:** The 'no' form of this command is not supported, since the rules within an IP ACL cannot be deleted individually. Rather, the entire IP ACL must be deleted and re-specified.

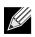

Note: An implicit 'deny all' IP rule always terminates the access list.

A rule may either deny or permit traffic according to the specified classification fields. At a minimum, either the every keyword or the protocol, source address, and destination address values must be specified. The source and destination IP address fields may be specified using the keyword any to indicate a match on any value in that field. The remaining command parameters are all optional, but the most frequently used parameters appear in the same relative order as shown in the command format.

The time-range parameter allows imposing time limitation on the IP ACL rule as defined by the specified time range. If a time range with the specified name does not exist and the ACL containing this ACL rule is applied to an interface or bound to a VLAN, then the ACL rule is applied immediately. If a time range with specified name exists and the ACL containing this ACL rule is applied to an interface or bound to a VLAN, then the ACL rule is applied to an interface or bound to a VLAN, then the ACL rule is applied to an interface or bound to a VLAN, then the ACL rule is applied to an interface or bound to a VLAN, then the ACL rule is applied to an interface or bound to a VLAN, then the ACL rule is applied when the time-range with specified name becomes active. The ACL rule is removed when the time-range with specified name becomes inactive. For information about configuring time ranges, see "Time Range Commands for Time-Based ACLs" on page 835.

The assign-queue parameter allows specification of a particular hardware queue for handling traffic that matches this rule. The allowed *queue-id* value is 0-(n-1), where n is the number of user configurable queues available for the hardware platform. The assign-queue parameter is valid only for a permit rule.

Format {deny | permit} {every | {{icmp | igmp | ip | tcp | udp | number} srcip srcmask[{eq
{portkey | 0-65535} dstip dstmask [{eq {portkey | 0-65535}] [precedence precedence |
tos tos tosmask | dscp dscp] [log] [time-range time-range-name] [assign-queue queueid] [{mirror | redirect} unit/sLot/port]
Mode Ipv4-Access-List Config

# ip access-group

This command either attaches a specific IP ACL identified by *accessListnumber* to an interface, range of interfaces, or all interfaces; or associates it with a VLAN ID in a given direction. The parameter name is the name of the Access Control List.

An optional sequence number may be specified to indicate the order of this IP access list relative to other IP access lists already assigned to this interface and direction. A lower number indicates higher precedence order. If a sequence number is already in use for this interface and direction, the specified access list replaces the currently attached IP access list using that sequence number. If the sequence number is not specified for this command, a sequence number that is one greater than the highest sequence number currently in use for this interface and direction is used.

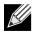

**Note:** You should be aware that the out option may or may not be available, depending on the platform.

Default none

**Format** ip access-group accesslistnumber name [vlan vlan-id] in | out[sequence 1-4294967295]

Modes • Interface Config

Global Config

#### no ip access-group

This command removes a specified IP ACL from an interface.

Default none

Format no ip access-group accesslistnumber [vlan vlan-id] in

- Mode Interface Config
  - Global Config

### acl-trapflags

| This command enables the ACL trap mode. |               |  |
|-----------------------------------------|---------------|--|
| Default disabled                        |               |  |
| Format                                  | acl-trapflags |  |
| Mode                                    | Global Config |  |

#### no acl-trapflags

This command disables the ACL trap mode.

Format no acl-trapflags

Mode Global Config

#### show ip access-lists

Use this command to view summary information about all IP ACLs configured on the switch. To view more detailed information about a specific access list, specify the ACL number or name that is used to identify the IP ACL.

| Format | <pre>show ip access-lists [accessListnumber   name]</pre> |
|--------|-----------------------------------------------------------|
| Mode   | Privileged EXEC                                           |

| Term         | Definition                                                                                                    |  |
|--------------|----------------------------------------------------------------------------------------------------|--|
| ACL ID/Name  | Identifies the configured ACL number or name.                                                                      |  |
| Rules        | Identifies the number of rules configured for the ACL.                                                             |  |
| Direction    | Shows whether the ACL is applied to traffic coming into the interface (ingress) or leaving the interface (egress). |  |
| Interface(s) | Identifies the interface(s) to which the ACL is applied (ACL interface bindings).                                  |  |

| Term    | Definition                                                            |
|---------|-----------------------------------------------------------------------|
| VLAN(s) | Identifies the VLANs to which the ACL is applied (ACL VLAN bindings). |

If you specify an IP ACL number or name, the following information displays:

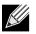

Note: Only the access list fields that you configure are displayed.

| Term                        | Definition                                                                                     |  |
|-----------------------------|------------------------------------------------------------------------------------------------|--|
| Rule Number                 | The number identifier for each rule that is defined for the IP ACL.                            |  |
| Action                      | The action associated with each rule. The possible values are Permit or Deny.                  |  |
| Match All                   | Indicates whether this access list applies to every packet. Possible values are True or False. |  |
| Protocol                    | The protocol to filter for this rule.                                                          |  |
| Source IP Address           | The source IP address for this rule.                                                           |  |
| Source IP Mask              | The source IP Mask for this rule.                                                              |  |
| Source L4 Port Keyword      | The source port for this rule.                                                                 |  |
| Destination IP Address      | The destination IP address for this rule.                                                      |  |
| Destination IP Mask         | The destination IP Mask for this rule.                                                         |  |
| Destination L4 Port Keyword | The destination port for this rule.                                                            |  |
| IP DSCP                     | The value specified for IP DSCP.                                                               |  |
| IP Precedence               | The value specified IP Precedence.                                                             |  |
| IP TOS                      | The value specified for IP TOS.                                                                |  |
| Log                         | Displays when you enable logging for the rule.                                                 |  |
| Assign Queue                | The queue identifier to which packets matching this rule are assigned.                         |  |
| Mirror Interface            | The unit/slot/port to which packets matching this rule are copied.                             |  |
| Redirect Interface          | The unit/slot/port to which packets matching this rule are forwarded.                          |  |
| Time Range Name             | Displays the name of the time-range if the IP ACL rule has referenced a time range.            |  |
| Rule Status                 | Status (Active/Inactive) of the IP ACL rule.                                                   |  |

### show access-lists

This command displays IP ACLs, IPv6 ACLs, and MAC access control lists information for a designated interface and direction.

Format show access-lists interface slot/port in

Mode Privileged EXEC

| Term               | Definition                                                                                                    |
|--------------------|----------------------------------------------------------------------------------------------------|
| ACL Type           | Type of access list (IP, IPv6, or MAC).                                                                                                    |
| ACL ID             | Access List name for a MAC or IPv6 access list or the numeric identifier for an IP access list.                                                                                                    |
| Sequence<br>Number | An optional sequence number may be specified to indicate the order of this access list relative to other access lists already assigned to this interface and direction. A lower number indicates higher precedence order. If a sequence number is already in use for this interface and direction, the specified access list replaces the currently attached access list using that sequence number. If the sequence number is not specified by the user, a sequence number that is one greater than the highest sequence number currently in use for this interface and direction is used. Valid range is (1 to 4294967295). |

# **IPv6 Access Control List Commands**

This section describes the commands you use to configure IPv6 Access Control List (ACL) settings. IPv6 ACLs ensure that only authorized users have access to specific resources and block any unwarranted attempts to reach network resources.

The following rules apply to IPv6 ACLs:

- The maximum number of ACLs you create is 100, regardless of type.
- The system supports only Ethernet II frame types.
- The maximum number of rules per IPv6 ACL is hardware dependent.

### ipv6 access-list

This command creates an IPv6 Access Control List (ACL) identified by *name*, consisting of classification fields defined for the IP header of an IPv6 frame. The *name* parameter is a case-sensitive alphanumeric string from 1 to 31 characters uniquely identifying the IPv6 access list.

If an IPv6 ACL by this name already exists, this command enters IPv6-Access-List config mode to allow updating the existing IPv6 ACL.

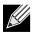

**Note:** The CLI mode changes to IPv6-Access-List Config mode when you successfully execute this command.

| Format | ipv6 access-list name |
|--------|-----------------------|
| Mode   | Global Config         |

#### no ipv6 access-list

This command deletes the IPv6 ACL identified by name from the system.

Format no ipv6 access-list name

Mode Global Config

### ipv6 access-list rename

This command changes the name of an IPv6 ACL. The *name* parameter is the name of an existing IPv6 ACL. The *newname* parameter is a case-sensitive alphanumeric string from 1 to 31 characters uniquely identifying the IPv6 access list.

This command fails is an IPv6 ACL by the name newname already exists.

| Format | <pre>ipv6 access-list rename name newname</pre> |
|--------|-------------------------------------------------|
| Mode   | Global Config                                   |

### {deny | permit} (IPv6)

This command creates a new rule for the current IPv6 access list. Each rule is appended to the list of configured rules for the list.

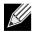

**Note:** The no form of this command is not supported, since the rules within an IPv6 ACL cannot be deleted individually. Rather, the entire IPv6 ACL must be deleted and respecified.

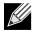

**Note:** An implicit deny all IPv6 rule always terminates the access list.

A rule may either deny or permit traffic according to the specified classification fields. At a minimum, either the every keyword or the protocol, source address, and destination address values must be specified. The source and destination IPv6 address fields may be specified using the keyword any to indicate a match on any value in that field. The remaining command parameters are all optional, but the most frequently used parameters appear in the same relative order as shown in the command format.

The time-range parameter allows imposing time limitation on the IPv6 ACL rule as defined by the parameter *time-range-name*. If a time range with the specified name does not exist and the IPv6 ACL containing this ACL rule is applied to an interface or bound to a VLAN, then the ACL rule is applied immediately. If a time range with specified name exists and the IPv6 ACL containing this ACL rule is applied to an interface or bound to a VLAN, then the ACL rule is applied to an interface or bound to a VLAN, then the ACL rule is applied to an interface or bound to a VLAN, then the ACL rule is applied to an interface or bound to a VLAN, then the ACL rule is applied to an interface or bound to a VLAN, then the ACL rule is applied when the time-range with specified name becomes active. The ACL rule is removed when the time-range with specified name becomes inactive. For information about configuring time ranges, see "Time Range Commands for Time-Based ACLs" on page 835.

The assign-queue parameter allows specification of a particular hardware queue for handling traffic that matches this rule. The allowed *queue-id* value is 0-(n-1), where *n* is the number of user configurable queues available for the hardware platform. The *assign-queue* parameter is valid only for a permit rule.

For the Broadcom 5650x platform, the *mirror* parameter allows the traffic matching this rule to be copied to the specified slot/port, while the redirect parameter allows the traffic matching this rule to be forwarded to the specified slot/port. The assign-queue and redirect parameters are only valid for a permit rule.

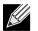

Note: The mirror and redirect parameters are not available on the Broadcom 5630x platform.

Format{deny | permit} {every | {{icmpv6 | ipv6 | tcp | udp | number}[log] [time-range time-<br/>range-name] [assign-queue queue-id] [{mirror | redirect} slot/port]ModeIPv6-Access-List Config

### ipv6 traffic-filter

This command either attaches a specific IPv6 ACL identified by *name* to an interface or range of interfaces, or associates it with a VLAN ID in a given direction. The *name* parameter must be the name of an existing IPv6 ACL.

An optional sequence number may be specified to indicate the order of this mac access list relative to other IPv6 access lists already assigned to this interface and direction. A lower number indicates higher precedence order. If a sequence number is already in use for this interface and direction, the specifiedIPv6 access list replaces the currently attached IPv6 access list using that sequence number. If the sequence number is not specified for this command, a sequence number that is one greater than the highest sequence number currently in use for this interface and direction is used.

This command specified in Interface Config mode only affects a single interface, whereas the Global Config mode setting is applied to all interfaces. The vlan keyword is only valid in the Global Config mode. The Interface Config mode command is only available on platforms that support independent per-port class of service queue configuration.

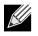

**Note:** You should be aware that the *out* option may or may not be available, depending on the platform.

Format ipv6 traffic-filter name [vlan vlan-id] {in | out} [sequence 1-4294967295]

Modes • Global Config

• Interface Config

#### no ipv6 traffic-filter

This command removes an IPv6 ACL identified by *name* from the interface(s) in a given direction.

- Format no ipv6 traffic-filter name [vlan vlan-id] in [sequence 1-4294967295]
- Modes Global Config
  - Interface Config

### show ipv6 access-lists

This command displays an IPv6 access list and all of the rules that are defined for the IPv6 ACL. Use the [name] parameter to identify a specific IPv6 ACL to display.

Format show ipv6 access-lists [name]

Mode Privileged EXEC

| Term                           | Definition                                                                                     |
|--------------------------------|------------------------------------------------------------------------------------------------|
| Rule Number                    | The ordered rule number identifier defined within the IPv6 ACL.                                |
| Action                         | The action associated with each rule. The possible values are Permit or Deny.                  |
| Match All                      | Indicates whether this access list applies to every packet. Possible values are True or False. |
| Protocol                       | The protocol to filter for this rule.                                                          |
| Source IP Address              | The source IP address for this rule.                                                           |
| Source L4 Port Keyword         | The source port for this rule.                                                                 |
| Destination IP Address         | The destination IP address for this rule.                                                      |
| Destination L4 Port<br>Keyword | The destination port for this rule.                                                            |
| IP DSCP                        | The value specified for IP DSCP.                                                               |
| Flow Label                     | The value specified for IPv6 Flow Label.                                                       |
| Log                            | Displays when you enable logging for the rule.                                                 |
| Assign Queue                   | The queue identifier to which packets matching this rule are assigned.                         |
| Mirror Interface               | The slot/port to which packets matching this rule are copied.                                  |
| Redirect Interface             | The slot/port to which packets matching this rule are forwarded.                               |
| Time Range Name                | Displays the name of the time-range if the IPv6 ACL rule has referenced a time range.          |
| Rule Status                    | Status (Active/Inactive) of the IPv6 ACL rule.                                                 |

# **Time Range Commands for Time-Based ACLs**

Time-based ACLs allow one or more rules within an ACL to be based on time. Each ACL rule within an ACL except for the implicit *deny all* rule can be configured to be active and operational only during a specific time period. The time range commands allow you to define specific times of the day and week in order to implement time-based ACLs. The time range is identified by a name and can then be referenced by an ACL rule defined with in an ACL.

### time-range

Use this command to create a time range identified by *name*, consisting of one absolute time entry and/or one or more periodic time entries. The *name* parameter is a case-sensitive, alphanumeric string from 1 to 31 characters that uniquely identifies the time range. An alpha-numeric string is defined as consisting of only alphabetic, numeric, dash, underscore, or space characters.

If a time range by this name already exists, this command enters Time-Range config mode to allow updating the time range entries.

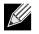

**Note:** When you successfully execute this command, the CLI mode changes to Time-Range Config mode.

| Format | time-range <i>name</i> |
|--------|------------------------|
| Mode   | Global Config          |

#### no time-range

This command deletes a time-range identified by *name*.

Format no time-range name

### absolute

Use this command to add an absolute time entry to a time range. Only one absolute time entry is allowed per time-range. The *time* parameter is based on the currently configured time zone.

The [start time date] parameters indicate the time and date at which the configuration that referenced the time range starts going into effect. The time is expressed in a 24-hour clock, in the form of hours:minutes. For example, 8:00 is 8:00 am and 20:00 is 8:00 pm. The date is expressed in the format day month year. If no start time and date are specified, the configuration statement is in effect immediately.

The [end time date] parameters indicate the time and date at which the configuration that referenced the time range is no longer in effect. The end time and date must be after the start time and date. If no end time and date are specified, the configuration statement is in effect indefinitely.

Format absolute {[start time date] [end time date]}

Mode Time-Range Config

#### no absolute

This command deletes the absolute time entry in the time range

Format no absolute
Mode Time-Range Config

### periodic

Use this command to add a periodic time entry to a time range. The *time* parameter is based off of the currently configured time zone.

The first occurrence of the *days-of-the-week* argument is the starting day(s) from which the configuration that referenced the time range starts going into effect. The second occurrence is the ending day or days from which the configuration that referenced the time range is no longer in effect. If the end *days-of-the-week* are the same as the start, they can be omitted

This argument can be any single day or combinations of days: Monday, Tuesday, Wednesday, Thursday, Friday, Saturday, Sunday. Other possible values are:

- daily Monday through Sunday
- weekdays Monday through Friday
- weekend Saturday and Sunday

If the ending days of the week are the same as the starting days of the week, they can be omitted.

The first occurrence of the time argument is the starting hours:minutes which the configuration that referenced the time range starts going into effect. The second occurrence is the ending hours:minutes at which the configuration that referenced the time range is no longer in effect.

The hours: minutes are expressed in a 24-hour clock. For example, 8:00 is 8:00 am and 20:00 is 8:00 pm.

Format periodic {days-of-the-week time} to {[days-of-the-week] time}

Mode Time-Range Config

#### no periodic

This command deletes a periodic time entry from a time range

Format no periodic {days-of-the-week time} to {[days-of-the-week] time}

Mode Time-Range Config

#### show time-range

Use this command to display a time range and all the absolute/periodic time entries that are defined for the time range. Use the *name* parameter to identify a specific time range to display. When *name* is not specified, all the time ranges defined in the system are displayed.

Format show time-range

Mode Privileged EXEC

| Term                  | Definition                                      |
|-----------------------|-------------------------------------------------|
| Number of Time Ranges | Number of time ranges configured in the system. |
| Time Range Name       | Name of the time range.                         |
| Time Range Status     | Status of the time range (active/inactive)      |
| Absolute start        | Start time and day for absolute time entry.     |
| Absolute end          | End time and day for absolute time entry.       |
| Periodic Entries      | Number of periodic entries in a time-range.     |
| Periodic start        | Start time and day for periodic entry.          |
| Periodic end          | End time and day for periodic entry.            |

# **Auto-Voice over IP Commands**

This section describes the commands you use to configure Auto-Voice over IP (VoIP) commands. The Auto-VoIP feature explicitly matches VoIP streams in Ethernet switches and provides them with a better class-of-service than ordinary traffic. When you enable the Auto-VoIP feature on an interface, the interface scans incoming traffic for the following call-control protocols:

- Session Initiation Protocol (SIP)
- H.323
- Skinny Client Control Protocol (SCCP)

When a call-control protocol is detected, the switch assigns the traffic in that session to the highest CoS queue, which is generally used for time-sensitive traffic.

#### auto-voip all

Use this command to enable VoIP Profile on the interfaces of the switch.

| Default | disabled      |
|---------|---------------|
| Format  | auto-voip all |
| Mode    | Global Config |

#### no auto-voip all

Use this command to disable VoIP Profile on the interfaces of the switch.

| Format | no | auto-voip | all |
|--------|----|-----------|-----|
|--------|----|-----------|-----|

Mode Global Config

### auto-voip

Use this command to enable VoIP Profile on an interface or range of interfaces.

| Default | disabled         |
|---------|------------------|
| Format  | auto-voip        |
| Mode    | Interface Config |

#### no auto-voip

Use this command to disable VoIP Profile on the interface.

| Format | no auto-voip all |
|--------|------------------|
| Mode   | Interface Config |

#### show auto-voip

Use this command to display the VoIP Profile settings on the interface or interfaces of the switch.

| Format | <pre>show auto-voip interface {slot/port   all}</pre> |
|--------|-------------------------------------------------------|
| Mode   | Privileged EXEC                                       |

| Field         | Description                                                                                                    |
|---------------|----------------------------------------------------------------------------------------------------|
| AutoVoIP Mode | The Auto VoIP mode on the interface.                                                                                                    |
| Traffic Class | The CoS Queue or Traffic Class to which all VoIP traffic is mapped to. This is not configurable and defaults to the highest CoS queue available in the system for data traffic. |

# **iSCSI Optimization Commands**

This section describes commands you use to monitor iSCSI sessions and prioritize iSCSI packets. iSCSI Optimization provides a means of giving traffic between iSCSI initiator and target systems special Quality of Service (QoS) treatment. This is accomplished by monitoring traffic to detect packets used by iSCSI stations to establish iSCSI sessions and connections. Data from these exchanges is used to create classification rules that assign the traffic between the stations to a configured traffic class. Packets in the flow are queued and scheduled for egress on the destination port based on these rules.

### iscsi aging time

This command sets the aging time for iSCSI sessions. Behavior when changing aging time:

- When aging time is increased, current sessions will be timed out according to the new value.
- When aging time is decreased, any sessions that have been dormant for a time exceeding the new setting will be immediately deleted from the table. All other sessions will continue to be monitored against the new time out value.

| Default | 10 minutes                   |
|---------|------------------------------|
| Format  | iscsi aging time <i>time</i> |
| Mode    | Global Config                |

| Parameter | Description                                                                             |
|-----------|-----------------------------------------------------------------------------------------|
| time      | The number of minutes a session must be inactive prior to its removal. Range: 1–43,200. |

**Example:** The following example sets the aging time for iSCSI sessions to 100 minutes. (switch)(config)#iscsi aging time 100

#### no iscsi aging time

Use the no form of the command to reset the aging time value to the default value.

Format no iscsi aging time

#### iscsi cos

This command sets the quality of service profile that will be applied to iSCSI flows. iSCSI flows are assigned by default to the highest VPT/DSCP mapped to the highest queue not used for stack management. The user should also take care of configuring the relevant Class of Service parameters for the queue in order to complete the setting.

Setting the VPT/DSCP sets the QoS profile which determines the egress queue to which the frame is mapped. The switch default setting for egress queues scheduling is Weighted Round Robin (WRR).

You may complete the QoS setting by configuring the relevant ports to work in other scheduling and queue management modes via the Class of Service settings. Depending on the platform, these choices may include strict priority for the queue used for iSCSI traffic. The downside of strict priority is that, in certain circumstances (under heavy high priority traffic), other lower priority traffic may get starved. In WRR the queue to which the flow is assigned to can be set to get the required percentage.

| Format | <pre>iscsi cos {vpt vpt   dscp dscp} [remark]</pre> |
|--------|-----------------------------------------------------|
| Mode   | Global Config                                       |

| Parameter | Description                                                                   |
|-----------|-------------------------------------------------------------------------------|
| vpt/dscp  | The VLAN Priority Tag or DSCP to assign iSCSI session packets.                |
| remark    | Mark the iSCSI frames with the configured VPT/DSCP when egressing the switch. |

**Example:** The following example sets the quality of service profile that will be applied to iSCSI flows. (switch)(config)#iscsi cos vpt 5 remark

#### no iscsi cos

Use the no form of the command to return to the default.

| Format | no iscsi cos  |
|--------|---------------|
| Mode   | Global Config |

### iscsi enable

This command globally enables iSCSI awareness.

| Default | disabled      |
|---------|---------------|
| Format  | iscsi enable  |
| Mode    | Global Config |

Example: The following example enables iSCSI awareness.
(switch)(config)#iscsi enable

#### no iscsi enable

This command disables iSCSI awareness. When you use the no iscsi enable command, iSCSI resources will be released.

Format no iscsi enable

Mode Global Config

### iscsi target port

This command configures an iSCSI target port and, optionally, a target system's IP address and IQN name. When working with private iSCSI ports (not IANA-assigned ports 3260/860), it is recommended to specify the target IP address as well, so that the switch will only snoop frames with which the TCP destination port is one of the configured TCP ports, and the destination IP is the target's IP address. This way the CPU will not be falsely loaded by non-iSCSI flows (if by chance other applications also choose to use these un-reserved ports.

When a port is already defined and not bound to an IP address, and you want to bind it to an IP address, you should first remove it by using the no form of the command and then add it again, this time together with the relevant IP address.

Target names are only for display when using the **show iscsi** command. These names are not used to match with the iSCSI session information acquired by snooping.

A maximum of 16 TCP ports can be configured either bound to IP or not.

| Default | iSCSI well-known ports 3260 and 860 are configured as default but can be removed as any other configured target. |
|---------|----------------------------------------------------------------------------------------------------|
| Format  | iscsi target port tcp-port-1 [tcp-port-2tcp-port-16] [address ip-address] [name<br>targetname]                   |
| Mode    | Global Config                                                                                                    |

| Parameter  | Description                                                                                                    |
|------------|----------------------------------------------------------------------------------------------------|
| tcp-port-n | TCP port number or list of TCP port numbers on which the iSCSI target listens to requests.<br>Up to 16 TCP ports can be defined in the system in one command or by using multiple<br>commands.                                                                                                    |
| ip-address | IP address of the iSCSI target. When the no form of this command is used, and the tcp port to be deleted is one bound to a specific IP address, the address field must be present.                                                                                                    |
| targetname | iSCSI name of the iSCSI target. The name can be statically configured; however, it can be<br>obtained from iSNS or from sendTargets response. The initiator must present both its iSCSI<br>Initiator Name and the iSCSI Target Name to which it wishes to connect in the first login<br>request of a new session or connection. |

**Example:** The following example configures TCP Port 49154 to target IP address 172.16.1.20. (switch)(config)#iscsi target port 49154 address 172.16.1.20

#### no iscsi target port

Use the no form of the command to delete an iSCSI target port, address, and name.

### show iscsi

This command displays the iSCSI settings.

Format show iscsi Mode Privileged EXEC

**Example:** The following are examples of the commands used for iSCSI.

#### Example #1: Show iSCSI (Default Configuration) (switch)#show iscsi

iSCSI disabled iSCSI vpt is 5, remark Session aging time: 10 min Maximum number of sessions is 192 iSCSI Targets and TCP ports: -----TCP PortTarget IP AddressName860Not ConfiguredNot Configured3260Not ConfiguredNot Configured

#### Example #2: Enable iSCSI.

(switch)#configure (switch)(config)#iscsi enable

#### Example #3: Show iSCSI (After Enable)

The following configuration detects iSCSI sessions and connections established using TCP ports 3260 or 860. Packets sent on detected iSCSI TCP connections are assigned to traffic class 2 (see the CoS configuration shown below). Since remark is enabled, the packets are marked with IEEE 802.1p priority to 5 before transmission. (switch)#show iscsi

```
iscsi enabled
iSCSI vpt is 5, remark
Session aging time: 10 min
Maximum number of sessions is 192
-----
iSCSI Targets and TCP ports:
-----
TCP PortTarget IP AddressName860Not ConfiguredNot Configured3260Not ConfiguredNot Configured
860
3260
(switch)#show classofservice dot1p-mapping
User Priority Traffic Class
----
              -----
                    1
```

0

| 1 | 0 |
|---|---|
| 2 | 0 |
| 3 | 1 |
| 4 | 2 |
| 5 | 2 |
| 6 | 3 |
| 6 | 3 |
|   |   |

### show iscsi sessions

This command displays the iSCSI sessions.

| Default | If not specified, sessions are displayed in short mode (not detailed). |
|---------|------------------------------------------------------------------------|
| Format  | show iscsi sessions [detailed]                                         |
| Mode    | Privileged EXEC                                                        |

Example: The following example displays the iSCSI sessions. (switch) # show iscsi sessions Target: iqn.1993-11.com.disk-vendor:diskarrays.sn.45678 -----Initiator: iqn.1992-04.com.os-vendor.plan9:cdrom.12 ISID: 11 Initiator: iqn.1995-05.com.os-vendor.plan9:cdrom.10 ISID: 222 \_\_\_\_\_ Target: iqn.103-1.com.storage-vendor:sn.43338. storage.tape:sys1.xyz Session 3: Initiator: iqn.1992-04.com.os-vendor.plan9:cdrom.12 Session 4: Initiator: iqn.1995-05.com.os-vendor.plan9:cdrom.10 \_\_\_\_\_ -----(switch)# show iscsi sessions detailed Target: iqn.1993-11.com.disk-vendor:diskarrays.sn.45678 -----Session 1: Initiator: iqn.1992-04.com.os vendor.plan9:cdrom.12.storage:sys1.xyz -----Time started: 17-Jul-2008 10:04:50 Time for aging out: 10 min ISID: 11 Target IP address 172.16.1.20 Initiator TCP port 49154 49155 49156 Initiator Target IP address IP port 172.16.1.3 30001 172.16.1.4 172.16.1.21 30001 172.16.1.5 49156 172.16.1.22 30001 Session 2: \_\_\_\_\_

Initiator: iqn.1995-05.com.os-vendor.plan9:cdrom.10 Time started: 17-Aug-2008 21:04:50 Time for aging out: 2 min ISID: 22 Initiator Initiator Target Target IP address TCP port IP address IP port 49200 172.16.1.20 30001 172.16.1.30 172.16.1.30 49201 172.16.1.21 30001

# Section 10: IP Multicast Commands

This chapter describes the IP Multicast commands available in the DWS-4000 CLI.

The IP Multicast Commands chapter contains the following sections:

- "Multicast Commands" on page 846
- "DVMRP Commands" on page 851
- "PIM Commands" on page 856
- "ip pim bsr-border" on page 857
- "Internet Group Message Protocol Commands" on page 867
- "IGMP Proxy Commands" on page 874

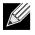

Note: The commands in this chapter are in one of two functional groups:

- Show commands display switch settings, statistics, and other information.
- Configuration commands configure features and options of the switch. For every configuration command, there is a show command that displays the configuration setting.

# Multicast Commands

This section describes the commands you use to configure IP Multicast and to view IP Multicast settings and statistics.

### ip mcast boundary

This command adds an administrative scope multicast boundary specified by *groupipaddr* and *mask* for which this multicast administrative boundary is applicable. *groupipaddr* is a group IP address and *mask* is a group IP mask. This command can be used to configure a single interface or a range of interfaces.

Format ip mcast boundary groupipaddr mask

Mode Interface Config

#### no ip mcast boundary

This command deletes an administrative scope multicast boundary specified by *groupipaddr* and *mask* for which this multicast administrative boundary is applicable. *groupipaddr* is a group IP address and *mask* is a group IP mask.

Formatno ip mcast boundary groupipaddr maskModeInterface Config

### ip multicast

This command sets the administrative mode of the IP multicast forwarder in the router to active.

DefaultdisabledFormatip multicastModeGlobal Config

#### no ip multicast

This command sets the administrative mode of the IP multicast forwarder in the router to inactive.

Format no ip multicast

### ip multicast ttl-threshold

This command is specific to IPv4. Use this command to apply the given Time-to-Live threshold value to a routing interface or range of interfaces. The ttl-threshold is the TTL threshold which is to be applied to the multicast Data packets which are to be forwarded from the interface. This command sets the Time-to-Live threshold value such that any data packets forwarded over the interface having TTL value above the configured value are dropped. The value for ttl-threshold ranges from 0 to 255.

 Default
 1

 Format
 ip multicast ttl-threshold ttlvalue

 Mode
 Interface Config

#### no ip multicast ttl-threshold

This command applies the default ttl-threshold to a routing interface. The ttl-threshold is the TTL threshold which is to be applied to the multicast Data packets which are to be forwarded from the interface.

Format no ip multicast ttl-threshold

Mode Interface Config

#### show ip mcast

This command displays the system-wide multicast information.

Format show ip mcast

Modes • Privileged EXEC

• User EXEC

| Term                                      | Definition                                                                                       |
|-------------------------------------------|--------------------------------------------------------------------------------------------------|
| Admin Mode                                | The administrative status of multicast. Possible values are enabled or disabled.                 |
| Protocol State                            | The current state of the multicast protocol. Possible values are Operational or Non-Operational. |
| Table Max Size                            | The maximum number of entries allowed in the multicast table.                                    |
| Protocol                                  | The multicast protocol running on the router. Possible values are PIMDM, PIMSM, or DVMRP.        |
| Multicast Forwarding<br>Cache Entry Count | The number of entries in the multicast forwarding cache.                                         |

### show ip mcast boundary

This command displays all the configured administrative scoped multicast boundaries.

| Format | <pre>show ip mcast boundary {slot/port   all}</pre> |
|--------|-----------------------------------------------------|
| Modes  | Privileged EXEC                                     |

| • User EX | EC |
|-----------|----|
|-----------|----|

| Term      | Definition            |
|-----------|-----------------------|
| Interface | slot/port             |
| Group Ip  | The group IP address. |
| Mask      | The group IP mask.    |

### show ip mcast interface

This command displays the multicast information for the specified interface.

| Format | show ip mcast interface slot/port                   |
|--------|-----------------------------------------------------|
| Modes  | <ul><li>Privileged EXEC</li><li>User EXEC</li></ul> |

| Term      | Definition                                 |
|-----------|--------------------------------------------|
| Interface | slot/port                                  |
| TTL       | The time-to-live value for this interface. |

#### show ip mcast mroute

This command displays a summary or all the details of the multicast table.

| Format | show | ip | mcast | mroute | {detail | I | summary} |
|--------|------|----|-------|--------|---------|---|----------|
|        |      |    |       |        |         |   |          |

- Modes Privileged EXEC
  - User EXEC

If you use the *detail* parameter, the command displays the following fields:

| Term                | Definition                                                 |  |
|---------------------|------------------------------------------------------------|--|
| Source IP Addr      | The IP address of the multicast data source.               |  |
| Group IP Addr       | The IP address of the destination of the multicast packet. |  |
| Expiry Time         | The time of expiry of this entry in seconds.               |  |
| Up Time             | The time elapsed since the entry was created in seconds.   |  |
| <b>RPF</b> Neighbor | The IP address of the RPF neighbor.                        |  |
| Flags               | The flags associated with this entry.                      |  |

If you use the *summary* parameter, the command displays the following fields:

| Term                       | Definition                                                        |  |  |  |
|----------------------------|-------------------------------------------------------------------|--|--|--|
| Source IP Addr             | The IP address of the multicast data source.                      |  |  |  |
| Group IP Addr              | The IP address of the destination of the multicast packet.        |  |  |  |
| Protocol                   | The multicast routing protocol by which the entry was created.    |  |  |  |
| Incoming<br>Interface      | The interface on which the packet for the source/group arrives.   |  |  |  |
| Outgoing<br>Interface List | The list of outgoing interfaces on which the packet is forwarded. |  |  |  |

### show ip mcast mroute group

This command displays the multicast configuration settings such as flags, timer settings, incoming and outgoing interfaces, RPF neighboring routers, and expiration times of all the entries in the multicast mroute table containing the given *groupipaddr*.

| Format | show | ip | mcast | mroute | group | groupipaddr | {detail | summary} |
|--------|------|----|-------|--------|-------|-------------|---------|----------|
|        |      |    |       |        |       |             |         |          |

- Modes Privileged EXEC
  - User EXEC

| Term                       | Definition                                                         |
|----------------------------|--------------------------------------------------------------------|
| Source IP Addr             | The IP address of the multicast data source.                       |
| Group IP Addr              | The IP address of the destination of the multicast packet.         |
| Protocol                   | The multicast routing protocol by which this entry was created.    |
| Incoming<br>Interface      | The interface on which the packet for this group arrives.          |
| Outgoing<br>Interface List | The list of outgoing interfaces on which this packet is forwarded. |

#### show ip mcast mroute source

This command displays the multicast configuration settings such as flags, timer settings, incoming and outgoing interfaces, RPF neighboring routers, and expiration times of all the entries in the multicast mroute table containing the given source IP address or source IP address and group IP address pair.

Format show ip mcast mroute source sourceipaddr {summary | groupipaddr}

- Modes
- Privileged EXEC
- User EXEC

If you use the *groupipaddr* parameter, the command displays the following column headings in the output table:

| Term                | Definition                                                 |
|---------------------|------------------------------------------------------------|
| Source IP Addr      | The IP address of the multicast data source.               |
| Group IP Addr       | The IP address of the destination of the multicast packet. |
| Expiry Time         | The time of expiry of this entry in seconds.               |
| Up Time             | The time elapsed since the entry was created in seconds.   |
| <b>RPF</b> Neighbor | The IP address of the RPF neighbor.                        |
| Flags               | The flags associated with this entry.                      |

If you use the *summary* parameter, the command displays the following column headings in the output table:

| Term                       | Definition                                                         |
|----------------------------|--------------------------------------------------------------------|
| Source IP Addr             | The IP address of the multicast data source.                       |
| Group IP Addr              | The IP address of the destination of the multicast packet.         |
| Protocol                   | The multicast routing protocol by which this entry was created.    |
| Incoming<br>Interface      | The interface on which the packet for this source arrives.         |
| Outgoing<br>Interface List | The list of outgoing interfaces on which this packet is forwarded. |

# **DVMRP Commands**

This section describes the Distance Vector Multicast Routing Protocol (DVMRP) commands.

### ip dvmrp

This command sets administrative mode of DVMRP in the router to active.

| Default | disabled      |
|---------|---------------|
| Format  | ip dvmrp      |
| Mode    | Global Config |

#### no ip dvmrp

This command sets administrative mode of DVMRP in the router to inactive.

Format no ip dvmrp

Mode Global Config

### ip dvmrp metric

This command configures the metric for an interface or range of interfaces. This value is used in the DVMRP messages as the cost to reach this network. This field has a range of 1 to 31.

Default1Formatip dvmrp metric metricModeInterface Config

#### no ip dvmrp metric

This command resets the metric for an interface to the default value. This value is used in the DVMRP messages as the cost to reach this network.

Format no ip dvmrp metric

Mode Interface Config

### ip dvmrp trapflags

This command enables the DVMRP trap mode.

DefaultdisabledFormatip dvmrp trapflagsModeGlobal Config

#### no ip dvmrp trapflags

This command disables the DVMRP trap mode.

Format no ip dvmrp trapflags

Mode Global Config

### ip dvmrp

This command sets the administrative mode of DVMRP on an interface or range of interfaces to active.

| Default | disabled         |
|---------|------------------|
| Format  | ip dvmrp         |
| Mode    | Interface Config |

#### no ip dvmrp

This command sets the administrative mode of DVMRP on an interface to inactive.

| Format no | ip | dvmrp |
|-----------|----|-------|
|-----------|----|-------|

Mode Interface Config

### show ip dvmrp

This command displays the system-wide information for DVMRP.

Format show ip dvmrp

- Modes Privileged EXEC
  - User EXEC

| Term                                                                                   | Definition                                       |  |
|----------------------------------------------------------------------------------------|--------------------------------------------------|--|
| Admin Mode                                                                             | Indicates whether DVMRP is enabled or disabled.  |  |
| Version String                                                                         | The version of DVMRP being used.                 |  |
| Number of<br>Routes                                                                    | The number of routes in the DVMRP routing table. |  |
| Reachable Routes The number of entries in the routing table with non-infinite metrics. |                                                  |  |

The following fields are displayed for each interface.

| Term           | Definition                                                                                        |
|----------------|---------------------------------------------------------------------------------------------------|
| Interface      | slot/port                                                                                         |
| Interface Mode | The mode of this interface. Possible values are Enabled and Disabled.                             |
| State          | The current state of DVMRP on this interface. Possible values are Operational or Non-Operational. |

### show ip dvmrp interface

This command displays the interface information for DVMRP on the specified interface.

| Format she | ow ip | dvmrp | interface | <pre>slot/port</pre> |
|------------|-------|-------|-----------|----------------------|
|------------|-------|-------|-----------|----------------------|

- Modes Privileged EXEC
  - User EXEC

| Term           | Definition                                                                 |
|----------------|----------------------------------------------------------------------------|
| Interface Mode | Indicates whether DVMRP is enabled or disabled on the specified interface. |
| Metric         | The metric of this interface. This is a configured value.                  |
| Local Address  | The IP address of the interface.                                           |

The following field is displayed only when DVMRP is operational on the interface.

| Term          | Definition                                                                                                    |
|---------------|----------------------------------------------------------------------------------------------------|
| Generation ID | The Generation ID value for the interface. This is used by the neighboring routers to detect that the DVMRP table should be resent. |

The following fields are displayed only if DVMRP is enabled on this interface.

| Term                    | Definition                                                  |
|-------------------------|-------------------------------------------------------------|
| Received Bad<br>Packets | The number of invalid packets received.                     |
| Received Bad<br>Routes  | The number of invalid routes received.                      |
| Sent Routes             | The number of routes that have been sent on this interface. |

### show ip dvmrp neighbor

This command displays the neighbor information for DVMRP.

Format show ip dvmrp neighbor

Modes • Privileged EXEC

• User EXEC

| Term          | Definition                                                                                         |  |
|---------------|----------------------------------------------------------------------------------------------------|--|
| IfIndex       | The value of the interface used to reach the neighbor.                                             |  |
| Nbr IP Addr   | The IP address of the DVMRP neighbor for which this entry contains information.                    |  |
| State         | The state of the neighboring router. The possible value for this field are ACTIVE or DOWN.         |  |
| Up Time       | The time since this neighboring router was learned.                                                |  |
| Expiry Time   | The time remaining for the neighbor to age out. This field is not applicable if the State is DOWN. |  |
| Generation ID | The Generation ID value for the neighbor.                                                          |  |

| Term                   | Definition                                                  |  |
|------------------------|-------------------------------------------------------------|--|
| Major Version          | The major version of DVMRP protocol of neighbor.            |  |
| Minor Version          | The minor version of DVMRP protocol of neighbor.            |  |
| Capabilities           | The capabilities of neighbor.                               |  |
| <b>Received Routes</b> | The number of routes received from the neighbor.            |  |
| Rcvd Bad Pkts          | The number of invalid packets received from this neighbor.  |  |
| Rcvd Bad Routes        | The number of correct packets received with invalid routes. |  |

### show ip dvmrp nexthop

This command displays the next hop information on outgoing interfaces for routing multicast datagrams. **Format** show ip dvmrp nexthop

Modes • Privileged EXEC

| • | User | EXEC |  |
|---|------|------|--|
|   |      |      |  |

| Term                  | Definition                                                                                      |
|-----------------------|-------------------------------------------------------------------------------------------------|
| Source IP             | The sources for which this entry specifies a next hop on an outgoing interface.                 |
| Source Mask           | The IP Mask for the sources for which this entry specifies a next hop on an outgoing interface. |
| Next Hop<br>Interface | The interface in slot/port format for the outgoing interface for this next hop.                 |
| Туре                  | The network is a LEAF or a BRANCH.                                                              |

#### show ip dvmrp prune

This command displays the table listing the router's upstream prune information.

- Format show ip dvmrp prune
- Modes Privileged EXEC
  - User EXEC

| Term                                                                                                    | Definition                                       |  |
|----------------------------------------------------------------------------------------------------|--------------------------------------------------|--|
| Group IP                                                                                                    | The multicast Address that is pruned.            |  |
| Source IP                                                                                                    | IP The IP address of the source that has pruned. |  |
| <b>Source Mask</b> The network Mask for the prune source. It should be all 1s or both the prune source and prune mask must match. |                                                  |  |
| <b>Expiry Time (secs)</b> The expiry time in seconds. This is the time remaining for this prune to age out.                       |                                                  |  |

### show ip dvmrp route

This command displays the multicast routing information for DVMRP.

| Format | show | ip | dvmrp | route |
|--------|------|----|-------|-------|
|--------|------|----|-------|-------|

- Modes Privileged EXEC
  - User EXEC

| Term                                                                                             | Definition                                                                                                    |  |
|--------------------------------------------------------------------------------------------------|----------------------------------------------------------------------------------------------------|--|
| Source Address                                                                                   | The multicast address of the source group.                                                                     |  |
| Source Mask                                                                                      | The IP Mask for the source group.                                                                              |  |
| Upstream<br>Neighbor                                                                             | The IP address of the neighbor which is the source for the packets for a specified multicast address.          |  |
| Interface                                                                                        | The interface used to receive the packets sent by the sources.                                                 |  |
| Metric                                                                                           | The distance in hops to the source subnet. This field has a different meaning than the Interface Metric field. |  |
| Expiry Time (secs) The expiry time in seconds, which is the time left for this route to age out. |                                                                                                    |  |
| Up Time (secs)                                                                                   | The time when a specified route was learnt, in seconds.                                                        |  |

# **PIM Commands**

This section describes the commands you use to configure Protocol Independent Multicast -Dense Mode (PIM-DM) and Protocol Independent Multicast - Sparse Mode (PIM-SM). PIM-DM and PIM-SM are multicast routing protocols that provides scalable inter-domain multicast routing across the Internet, independent of the mechanisms provided by any particular unicast routing protocol. Only one PIM mode can be operational at a time.

### ip pim dense

This command enables the administrative mode of PIM-DM in the router.

- Default disabled
- Format ip pim dense
- Mode Global Config

#### no ip pim dense

This command disables the administrative mode of PIM-DM in the router.

| Format | no ip pim dense |
|--------|-----------------|
| Mode   | Global Config   |

### ip pim sparse

This command enables the administrative mode of PIM-SM in the router.

| Default | disabled      |
|---------|---------------|
| Format  | ip pim sparse |
| Mode    | Global Config |

#### no ip pim sparse

This command disables the administrative mode of PIM-SM in the router.

- Format no ip pim sparse
- Mode Global Config

### ip pim

This command administratively enables PIM on an interface or range of interfaces.

- Default disabled
- Format ip pim
- Mode Interface Config

#### no ip pim

This command sets the administrative mode of PIM on an interface to disabled.

| Format | no ip pim |  |
|--------|-----------|--|
|        | _         |  |

Mode Interface Config

### ip pim hello-interval

This command configures the transmission frequency of hello messages the interface or range of interfaces sends to PIM-enabled neighbors. This field has a range of 10 to 18000 seconds.

Default30Formatip pim hello-interval secondsModeInterface Config

#### no ip pim hello-interval

This command resets the transmission frequency of hello messages between PIM enabled neighbors to the default value.

Format no ip pim hello-interval

Mode Interface Config

### ip pim bsr-border

Use this command to prevent bootstrap router (BSR) messages from being sent or received through an interface or range of interfaces.

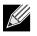

Note: This command takes effect only when PIM-SM is configured as the PIM mode.

| Default | disabled          |
|---------|-------------------|
| Format  | ip pim bsr-border |
| Mode    | Interface Config  |

#### no ip pim bsr-border

Use this command to disable the interface from being the BSR border.

- Format no ip pim bsr-border
- Mode Interface Config

### ip pim bsr-candidate

This command is used to configure the router to announce its candidacy as a bootstrap router (BSR).

**Note:** This command takes effect only when PIM-SM is configured as the PIM mode.

| Default | None                                                                            |
|---------|---------------------------------------------------------------------------------|
| Format  | <pre>ip pim bsr-candidate interface slot/port hash-mask-length [priority]</pre> |
| Mode    | Global Config                                                                   |

| Parameters       | Description                                                                                                    |
|------------------|----------------------------------------------------------------------------------------------------|
| hash-mask-length | Length of a mask (32 bits maximum) that is to be ANDed with the group address before the hash function is called. All groups with the same seed hash correspond to the same RP. For example, if this value was 24, only the first 24 bits of the group addresses matter. This allows you to get one RP for multiple groups. |
| priority         | Priority of the candidate BSR. The range is an integer from 0 to 255. The BSR with the larger priority is preferred. If the priority values are the same, the router with the larger IP address is the BSR. The default value is 0.                                                                                         |

#### no ip pim bsr-candidate

This command is used to disable the router to announce its candidacy as a bootstrap router (BSR).

 Format
 no ip pim bsr-candidate interface slot/port hash-mask-length [priority]

 Made
 Clobal Config

Mode Global Config

### ip pim dr-priority

Use this command to set the priority value for which a router is elected as the designated router (DR). This command can be configured on a single interface or a range of interfaces.

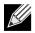

Note: This command takes effect only when PIM-SM is configured as the PIM mode.

| Default | 1                                      |
|---------|----------------------------------------|
| Format  | ip pim dr-priority <i>0-2147483647</i> |
| Mode    | Interface Config                       |

#### no ip pim dr-priority

Use this command to disable the interface from being the BSR border.

Format no ip pim dr-priority

Mode Interface Config

### ip pim join-prune-interval

This command is used to configure the join/prune interval for the PIM-SM router on an interface or range of interfaces. The join/prune interval is specified in seconds. This parameter can be configured to a value from 0 to 18000.

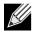

Note: This command takes effect only when PIM-SM is configured as the PIM mode.

| Default | 60                                 |
|---------|------------------------------------|
| Format  | ip pim join-prune-interval 0-18000 |
| Mode    | Interface Config                   |

#### no ip pim join-prune-interval

Use this command to set the join/prune interval to the default value.

Formatno ip pim join-prune-intervalModeInterface Config

### ip pim register-rate-limit

This command sets a limit on the maximum number of PIM-SM register messages sent, in kilobits per second, for each (S,G) entry. The valid values are from (0 to 2000 kilobits/sec).

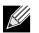

**Note:** This command takes effect only when PIM-SM is configured as the PIM mode.

| Default | 0                                 |
|---------|-----------------------------------|
| Format  | ip pim register-rate-limit 0-2000 |
| Mode    | Global Config                     |

#### no ip pim register-rate-limit

This command resets the register rate limit to the default value.

Format no ip pim register-rate-limit

### ip pim rp-address

This command is used to statically configure the RP address for one or more multicast groups. The parameter *rp-address* is the IP address of the RP. The parameter *groupaddress* is the group address supported by the RP. The parameter *groupmask* is the group mask for the group address. The optional keyword override indicates that if there is a conflict, the RP configured with this command prevails over the RP learned by BSR.

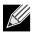

**Note:** This command takes effect only when PIM-SM is configured as the PIM mode.

| Default | 0                                                                           |
|---------|-----------------------------------------------------------------------------|
| Format  | <pre>ip pim rp-address rp-address group-address group-mask [override]</pre> |
| Mode    | Global Config                                                               |

#### no ip pim rp-address

This command is used to statically remove the RP address for one or more multicast groups.

| Format | no ip pim | rp-address | rp-address | group-address | group-mask |
|--------|-----------|------------|------------|---------------|------------|
|        |           | <i>c</i> . |            |               |            |

Mode Global Config

### ip pim rp-candidate

This command is used to configure the router to advertise itself as a PIM candidate rendezvous point (RP) to the bootstrap router (BSR).

**Note:** This command takes effect only when PIM-SM is configured as the PIM mode.

| Default | None                                                                        |
|---------|-----------------------------------------------------------------------------|
| Format  | <pre>ip pim rp-candidate interface slot/port group-address group-mask</pre> |
| Mode    | Global Config                                                               |

#### no ip pim rp-candidate

This command is used to disable the router to advertise itself as a PIM candidate rendezvous point (RP) to the bootstrap router (BSR).

Format no ip pim rp-candidate interface slot/port group-address group-mask

### ip pim spt-threshold

Use this command to configure the Data Threshold rate for the last-hop router to switch to the shortest path. The rate is specified in Kilobits per second. The possible values are 1 to 2000.

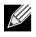

**Note:** Some DWS-4000 platforms do not support a non-zero data threshold rate. For these platforms, only a *Switch on First Packet* policy is supported.

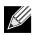

Note: This command takes effect only when PIM-SM is configured as the PIM mode.

| Default | 0                           |
|---------|-----------------------------|
| Format  | ip pim spt-threshold 1-2000 |
| Mode    | Global Config               |

#### no ip pim spt-threshold

This command is used to set the Data Threshold rate for the RP router to the default value.

| Format no | o ip | pim | spt-threshold |
|-----------|------|-----|---------------|
|-----------|------|-----|---------------|

Mode Global Config

### ip pim ssm

Use this command to define the Source Specific Multicast (SSM) range of IP multicast addresses.

**Note:** This command takes effect only when PIM-SM is configured as the PIM mode.

| Default | disabled                                                   |  |  |
|---------|------------------------------------------------------------|--|--|
| Format  | <pre>ip pim ssm {default   group-address group-mask}</pre> |  |  |
| Mode    | Global Config                                              |  |  |

| Parameter     | Description                                 |
|---------------|---------------------------------------------|
| default-range | Defines the SSM range access list to 232/8. |

#### no ip pim ssm

This command is used to disable the Source Specific Multicast (SSM) range.

Format no ip pim ssm

### ip pim-trapflags

This command enables the PIM trap mode for both Sparse Mode (SM) and Dense Mode. (DM).

Default disabled

Format ip pim-trapflags

Mode Global Config

#### no ip pim-trapflags

This command sets the PIM trap mode to the default.

Format no ip pim-trapflags

Mode Global Config

### show ip pim

K

This command displays the system-wide information for PIM-DM or PIM-SM.

Format show ip pim

- Modes Privileged EXEC
  - User EXEC

**Note:** If the PIM mode is PIM-DM (dense), some of the fields in the following table do not display in the command output because they are applicable only to PIM-SM.

| Term                | Definition                                                                  |  |  |
|---------------------|-----------------------------------------------------------------------------|--|--|
| PIM Mode            | Indicates whether the PIM mode is dense (PIM-DM) or sparse (PIM-SM)         |  |  |
| Data Threshold Rate | Rate (in kbps) of SPT Threshold                                             |  |  |
| Register Rate-limit | Rate (in kbps) of the Register Threshold                                    |  |  |
| Interface           | slot/port                                                                   |  |  |
| Interface Mode      | Indicates whether PIM is enabled or disabled on this interface.             |  |  |
| Operational Status  | The current state of PIM on this interface: Operational or Non-Operational. |  |  |

### show ip pim ssm

This command displays the configured source specific IP multicast addresses. If no SSM Group range is configured, this command output is No SSM address range is configured.

| Format | show | ip | pim | ssm |
|--------|------|----|-----|-----|
|--------|------|----|-----|-----|

Modes • Privileged EXEC

User EXEC

| Term          | Definition                                 |
|---------------|--------------------------------------------|
| Group Address | The IP multicast address of the SSM group. |
| Prefix Length | The network prefix length.                 |

### show ip pim interface

This command displays the interface information for PIM on the specified interface. If no interface is specified, the command displays the status parameters for all PIM-enabled interfaces.

| Format | show ip pim interface [slot/port]                   |
|--------|-----------------------------------------------------|
| Modes  | <ul><li>Privileged EXEC</li><li>User EXEC</li></ul> |

| Term                   | Definition                                                                                                    |
|------------------------|----------------------------------------------------------------------------------------------------|
| Interface              | slot/port                                                                                                    |
| Mode                   | Indicates whether the PIM mode enabled on the interface is dense or sparse.                                                                                                    |
| Hello Interval         | The frequency at which PIM hello messages are transmitted on this interface. By default, the value is 30 seconds.                                                                                                   |
| Join Prune<br>Interval | The join/prune interval for the PIM router. The interval is in seconds.                                                                                                    |
| DR Priority            | The priority of the Designated Router configured on the interface. This field is not applicable if the interface mode is Dense                                                                                      |
| BSR Border             | Identifies whether this interface is configured as a bootstrap router border interface.                                                                                                    |
| Neighbor Count         | The number of PIM neighbors learned on this interface. This is a dynamic value and is shown only when a PIM interface is operational.                                                                               |
| Designated<br>Router   | The IP address of the elected Designated Router for this interface. This is a dynamic value and will only be shown when a PIM interface is operational. This field is not applicable if the interface mode is Dense |

**Example:** The following shows example CLI display output for the command. (switch) #show ip pim interface

| DR Priority       | .1            |
|-------------------|---------------|
| BSR Border        | .Disabled     |
| Neighbor Count    | .1            |
| Designated Router | .192.168.10.1 |

(switch) #show ip pim interface

| Interface                  |     |
|----------------------------|-----|
| Hello Interval (secs)      |     |
| Join Prune Interval (secs) |     |
| DR Priority                |     |
| BSR Border                 |     |
| Neighbor Count             | .1  |
| Designated Router          | .NA |

If none of the interfaces are enabled for PIM, the following message is displayed: None of the routing interfaces are enabled for PIM.

### show ip pim neighbor

This command displays PIM neighbors discovered by PIMv2 Hello messages. If the interface number is not specified, this command displays the neighbors discovered on all the PIM enabled interfaces.

Format show ip pim neighbor [slot/port]

- Modes Privileged EXEC
  - User EXEC

| Term             | Definition                                                                                                    |  |  |  |
|------------------|----------------------------------------------------------------------------------------------------|--|--|--|
| Neighbor Address | The IP address of the neighbor on an interface.                                                                                          |  |  |  |
| Interface        | slot/port                                                                                                    |  |  |  |
| Up Time          | The time since this neighbor has become active on this interface.                                                                        |  |  |  |
| Expiry Time      | The expiry time of the neighbor on this interface.                                                                                       |  |  |  |
| DR Priority      | The DR Priority configured on this Interface (PIM-SM only).                                                                              |  |  |  |
|                  | <i>Note:</i> DR Priority is applicable only when sparse-mode configured routers are neighbors. Otherwise, NA is displayed in this field. |  |  |  |

**Example:** The following shows example CLI display output for the command. (switch) #show ip pim neighbor 1/0/1

| Neighbor Addr                  | Interface |                      | Expiry Time<br>(hh:mm:ss) |    |  |
|--------------------------------|-----------|----------------------|---------------------------|----|--|
| 192.168.10.2                   | 1/0/1     | 00:02:55             | 00:01:15                  | NA |  |
| (switch) #show ip pim neighbor |           |                      |                           |    |  |
| Neighbor Addr                  | Interface | Uptime<br>(hh:mm:ss) | Expiry Time<br>(hh:mm:ss) |    |  |
|                                |           |                      |                           |    |  |

| 192.168.10.2 | 1/0/1 | 00:02:55 | 00:01:15 | 1 |
|--------------|-------|----------|----------|---|
| 192.168.20.2 | 1/0/2 | 00:03:50 | 00:02:10 | 1 |

If no neighbors have been learned on any of the interfaces, the following message is displayed:

No neighbors exist on the router.

### show ip pim bsr-router

| This command | displays | the | bootstrap | router | (BSR) | information. |
|--------------|----------|-----|-----------|--------|-------|--------------|
|              |          |     |           |        |       |              |

Format show ip pim bsr-router {candidate | elected}

- Mode Privileged EXEC
  - User EXEC

| Term                               | Definition                                                                                                    |
|------------------------------------|----------------------------------------------------------------------------------------------------|
| BSR Address                        | IP address of the BSR.                                                                                                    |
| BSR Priority                       | Priority as configured in the ip pim bsr-candidate command.                                                                                                    |
| BSR Hash Mask<br>Length            | Length of a mask (maximum 32 bits) that is to be ANDed with the group address before the hash function is called. This value is configured in the ip pim bsr-candidate command. |
| Next Bootstrap<br>Message          | Time (in hours, minutes, and seconds) in which the next bootstrap message is due from this BSR.                                                                                 |
| Next Candidate RP<br>advertisement | Time (in hours, minutes, and seconds) in which the next candidate RP advertisement will be sent.                                                                                |

**Example:** The following shows example CLI display output for the command. (switch) #show ip pim bsr-router candidate

(switch) #show ip pim bsr-router elected

| BSR Address                                | .192.168.10.1 |
|--------------------------------------------|---------------|
| BSR Priority                               | .0            |
| BSR Hash Mask Length                       | .32           |
| Next Bootstrap message (hh:mm:ss)          | .00:00:05     |
| Next Candidate RP Advertisement (hh:mm:ss) | .00:00:02     |

If no configured or elected BSRs exist on the router, the following message is displayed: No BSR's exist/learned on this router.

# show ip pim rp-hash

This command displays which rendezvous point (RP) is being used for a specified group.

| Format            | show ip pim rp-hash group-address                                     |
|-------------------|-----------------------------------------------------------------------|
| Modes             | <ul><li>Privileged EXEC</li><li>User EXEC</li></ul>                   |
| Term              | Definition                                                            |
| <b>RP Address</b> | The IP address of the RP for the group specified.                     |
| Туре              | Indicates the mechanism (BSR or static) by which the RP was selected. |

## show ip pim rp mapping

Use this command to display all active group-to-RP mappings of which the router is a aware (either configured or learned from the bootstrap router (BSR)). Use the optional parameters to limit the display to a specific RP address or to view group-to-candidate RP or group to Static RP mapping information.

| Format | <pre>show ip pim rp mapping [{rp-address   candidate   static}]</pre> |
|--------|-----------------------------------------------------------------------|
| Modes  | Privileged EXEC                                                       |

• User EXEC

| Term          | Definition                                                            |
|---------------|-----------------------------------------------------------------------|
| RP Address    | The IP address of the RP for the group specified.                     |
| Group Address | The IP address of the multicast group.                                |
| Group Mask    | The subnet mask associated with the group.                            |
| Origin        | Indicates the mechanism (BSR or static) by which the RP was selected. |
| Expiry Time   | The expiry time of the RP mapping.                                    |

# Internet Group Message Protocol Commands

This section describes the commands you use to view and configure Internet Group Message Protocol (IGMP) settings.

# ip igmp

This command sets the administrative mode of IGMP in the system to active on an interface, range of interfaces, or on all interfaces.

- Default disabled
- Format ip igmp
- Modes Global Config
  - Interface Config

#### no ip igmp

This command sets the administrative mode of IGMP in the system to inactive.

- Format no ip igmp
- Modes Global Config
  - Interface Config

# ip igmp version

This command configures the version of IGMP for an interface or range of interfaces. The value for *version* is either 1, 2 or 3.

| Default | 3                       |
|---------|-------------------------|
| Format  | ip igmp version version |
| Modes   | Interface Config        |

#### no ip igmp version

This command resets the version of IGMP to the default value.

Format no ip igmp version

Modes Interface Config

## ip igmp last-member-query-count

This command sets the number of Group-Specific Queries sent by the interface or range of interfaces before the router assumes that there are no local members on the interface. The range for *count* is 1 to 20.

Format ip igmp last-member-query-count count

Modes Interface Config

#### no ip igmp last-member-query-count

This command resets the number of Group-Specific Queries to the default value.

Format no ip igmp last-member-query-count

Modes Interface Config

# ip igmp last-member-query-interval

This command configures the Maximum Response Time inserted in Group-Specific Queries which are sent in response to Leave Group messages. The range for *seconds* is 0 to 255 tenths of a second. This value can be configured on one interface or a range of interfaces

**Default** 10 tenths of a second (1 second)

Format ip igmp last-member-query-interval seconds

Modes Interface Config

#### no ip igmp last-member-query-interval

This command resets the Maximum Response Time to the default value.

| Format | no ip igmp last-member-query-interval |
|--------|---------------------------------------|
| Modes  | Interface Config                      |

# ip igmp query-interval

This command configures the query interval for the specified interface or range of interfaces. The query interval determines how fast IGMP Host-Query packets are transmitted on this interface. The range for query-interval is 1 to 3600 seconds.

Default125 secondsFormatip igmp query-interval secondsModesInterface Config

#### no ip igmp query-interval

This command resets the query interval for the specified interface to the default value. This is the frequency at which IGMP Host-Query packets are transmitted on this interface.

Format no ip igmp query-interval

Modes Interface Config

## ip igmp query-max-response-time

This command configures the maximum response time interval for the specified interface or range of interfaces, which is the maximum query response time advertised in IGMPv2 queries on this interface. The time interval is specified in tenths of a second. The range for igmp query-max-response-time is 0 to 255 tenths of a second.

Default100Formatip igmp query-max-response-time 0-255ModeInterface Config

#### no ip igmp query-max-response-time

This command resets the maximum response time interval for the specified interface, which is the maximum query response time advertised in IGMPv2 queries on this interface to the default value. The maximum response time interval is reset to the default time.

**Format** no ip igmp query-max-response-time

Mode Interface Config

## ip igmp robustness

This command configures the robustness that allows tuning of the interface or range of interfaces. The robustness is the tuning for the expected packet loss on a subnet. If a subnet is expected to have a lot of loss, the Robustness variable may be increased for the interface. The range for *robustness* is 1 to 255.

Default2Formatip igmp robustness 1-255ModeInterface Config

#### no ip igmp robustness

This command sets the robustness value to default.

Format no ip igmp robustness

Mode Interface Config

# ip igmp startup-query-count

This command sets the number of Queries sent out on startup, separated by the Startup Query Interval on the interface or range of interfaces. The range for *count* is 1 to 20.

Default

Format ip igmp startup-query-count 1-20

Mode Interface Config

2

#### no ip igmp startup-query-count

This command resets the number of Queries sent out on startup, separated by the Startup Query Interval on the interface to the default value.

Format no ip igmp startup-query-count

Mode Interface Config

## ip igmp startup-query-interval

This command sets the interval between General Queries sent on startup on the interface or range of interfaces. The time interval value is in seconds. The range for *interval* is 1 to 300 seconds.

| Default | 31                                   |
|---------|--------------------------------------|
| Format  | ip igmp startup-query-interval 1-300 |
| Mode    | Interface Config                     |

#### no ip igmp startup-query-interval

This command resets the interval between General Queries sent on startup on the interface to the default value.

Format no ip igmp startup-query-interval

Mode Interface Config

# show ip igmp

This command displays the system-wide IGMP information.

| Format | show ip igmp    |
|--------|-----------------|
| Modes  | Privileged EXEC |

• User EXEC

| Term               | Definition                                                                                           |
|--------------------|----------------------------------------------------------------------------------------------------|
| IGMP Admin<br>Mode | The administrative status of IGMP. This is a configured value.                                       |
| Interface          | slot/port                                                                                            |
| Interface Mode     | Indicates whether IGMP is enabled or disabled on the interface. This is a configured value.          |
| Protocol State     | The current state of IGMP on this interface. Possible values are Operational or Non-<br>Operational. |

# show ip igmp groups

This command displays the registered multicast groups on the interface. If [detail] is specified this command displays the registered multicast groups on the interface in detail.

Format show ip igmp groups slot/port [detail]

Mode Privileged EXEC

If you do not use the detail keyword, the following fields appear:

| Term           | Definition                                                             |
|----------------|------------------------------------------------------------------------|
| IP Address     | The IP address of the interface participating in the multicast group.  |
| Subnet Mask    | The subnet mask of the interface participating in the multicast group. |
| Interface Mode | This displays whether IGMP is enabled or disabled on this interface.   |

The following fields are not displayed if the interface is not enabled:

| Term           | Definition                                                                        |
|----------------|-----------------------------------------------------------------------------------|
| Querier Status | This displays whether the interface has IGMP in Querier mode or Non-Querier mode. |
| Groups         | The list of multicast groups that are registered on this interface.               |

If you use the detail keyword, the following fields appear:

| Term                           | Definition                                                                                                    |  |
|--------------------------------|----------------------------------------------------------------------------------------------------|--|
| Multicast IP<br>Address        | The IP address of the registered multicast group on this interface.                                                                                                    |  |
| Last Reporter                  | The IP address of the source of the last membership report received for the specified multicast group address on this interface.                                                                                                    |  |
| Up Time                        | The time elapsed since the entry was created for the specified multicast group address on this interface.                                                                                                    |  |
| Expiry Time                    | The amount of time remaining to remove this entry before it is aged out.                                                                                                    |  |
| Version1 Host<br>Timer         | The time remaining until the local router assumes that there are no longer any IGMP version 1 multicast members on the IP subnet attached to this interface. This could be an integer value or "" if there is no Version 1 host present. |  |
| Version2 Host<br>Timer         | The time remaining until the local router assumes that there are no longer any IGMP version 2 multicast members on the IP subnet attached to this interface. This could be an integer value or "" if there is no Version 2 host present. |  |
| Group<br>Compatibility<br>Mode | The group compatibility mode (v1, v2 or v3) for this group on the specified interface.                                                                                                    |  |

# show ip igmp interface

This command displays the IGMP information for the interface.

| Format | show | ip | igmp | interface | <pre>slot/port</pre> |
|--------|------|----|------|-----------|----------------------|
|--------|------|----|------|-----------|----------------------|

- Modes Privileged EXEC
  - User EXEC

| Term                          | Definition                                                                                                    |  |  |
|-------------------------------|----------------------------------------------------------------------------------------------------|--|--|
| Interface                     | slot/port                                                                                                    |  |  |
| IGMP Admin<br>Mode            | The administrative status of IGMP.                                                                                                    |  |  |
| Interface Mode                | Indicates whether IGMP is enabled or disabled on the interface.                                                                                                    |  |  |
| IGMP Version                  | The version of IGMP running on the interface. This value can be configured to create a router capable of running either IGMP version 1 or 2.                        |  |  |
| Query Interval                | The frequency at which IGMP Host-Query packets are transmitted on this interface.                                                                                   |  |  |
| Query Max<br>Response Time    | The maximum query response time advertised in IGMPv2 queries on this interface.                                                                                     |  |  |
| Robustness                    | The tuning for the expected packet loss on a subnet. If a subnet is expected to be have a lot of loss, the Robustness variable may be increased for that interface. |  |  |
| Startup Query<br>Interval     | The interval between General Queries sent by a Querier on startup.                                                                                                  |  |  |
| Startup Query<br>Count        | The number of Queries sent out on startup, separated by the Startup Query Interval.                                                                                 |  |  |
| Last Member<br>Query Interval | The Maximum Response Time inserted into Group-Specific Queries sent in response to Leave Group messages.                                                            |  |  |
| Last Member<br>Query Count    | The number of Group-Specific Queries sent before the router assumes that there are no local members.                                                                |  |  |

# show ip igmp interface membership

This command displays the list of interfaces that have registered in the multicast group.

- Format show ip igmp interface membership multiipaddr [detail]
- Mode Privileged EXEC

| Term                        | Definition                                                                                                    |
|-----------------------------|----------------------------------------------------------------------------------------------------|
| Interface                   | Valid unit, slot and port number separated by forward slashes.                                                                           |
| Interface IP                | The IP address of the interface participating in the multicast group.                                                                    |
| State                       | The interface that has IGMP in Querier mode or Non-Querier mode.                                                                         |
| Group Compatibility<br>Mode | The group compatibility mode (v1, v2 or v3) for the specified group on this interface.                                                   |
| Source Filter Mode          | The source filter mode (Include/Exclude) for the specified group on this interface. This is "" for IGMPv1 and IGMPv2 Membership Reports. |

If you use the detail keyword, the following fields appear:

| Term                           | Definition                                                                                                    |  |  |
|--------------------------------|----------------------------------------------------------------------------------------------------|--|--|
| Interface                      | Valid unit, slot and port number separated by forward slashes.                                                                                                    |  |  |
| Group<br>Compatibility<br>Mode | The group compatibility mode (v1, v2 or v3) for the specified group on this interface.                                                                                                    |  |  |
| Source Filter<br>Mode          | The source filter mode (Include/Exclude) for the specified group on this interface. This is "" for IGMPv1 and IGMPv2 Membership Reports.                                                              |  |  |
| Source Hosts                   | The list of unicast source IP addresses in the group record of the IGMPv3 Membership<br>Report with the specified multicast group IP address. This is "" for IGMPv1 and IGMPv2<br>Membership Reports. |  |  |
| Expiry Time                    | The amount of time remaining to remove this entry before it is aged out. This is "" for IGMPv1 and IGMPv2 Membership Reports.                                                                         |  |  |

# show ip igmp interface stats

This command displays the IGMP statistical information for the interface. The statistics are only displayed when the interface is enabled for IGMP.

Format show ip igmp interface stats slot/port

Modes • Privileged EXEC

• User EXEC

| Term                     | Definition                                                                                                    |  |
|--------------------------|----------------------------------------------------------------------------------------------------|--|
| Querier Status           | The status of the IGMP router, whether it is running in Querier mode or Non-Querier mode.                                                          |  |
| Querier IP<br>Address    | The IP address of the IGMP Querier on the IP subnet to which this interface is attached.                                                           |  |
| Querier Up Time          | The time since the interface Querier was last changed.                                                                                             |  |
| Querier Expiry<br>Time   | The amount of time remaining before the Other Querier Present Timer expires. If the local system is the querier, the value of this object is zero. |  |
| Wrong Version<br>Queries | The number of queries received whose IGMP version does not match the IGMP version of the interface.                                                |  |
| Number of Joins          | The number of times a group membership has been added on this interface.                                                                           |  |
| Number of<br>Groups      | The current number of membership entries for this interface.                                                                                       |  |

# **IGMP Proxy Commands**

The IGMP Proxy is used by IGMP Router (IPv4 system) to enable the system to issue IGMP host messages on behalf of hosts that the system discovered through standard IGMP router interfaces. With IGMP Proxy enabled, the system acts as proxy to all the hosts residing on its router interfaces.

# ip igmp-proxy

This command enables the IGMP Proxy on the an interface or range of interfaces. To enable the IGMP Proxy on an interface, you must enable multicast forwarding. Also, make sure that there are no multicast routing protocols enabled on the router.

Format ip igmp-proxy

Mode Interface Config

#### no ip igmp-proxy

This command disables the IGMP Proxy on the router.

Formatno ip igmp-proxyModeInterface Config

# ip igmp-proxy unsolicit-rprt-interval

This command sets the unsolicited report interval for the IGMP Proxy interface or range of interfaces. This command is valid only when you enable IGMP Proxy on the interface or range of interfaces. The value of *interval* can be 1–260 seconds.

Default1Formatip igmp-proxy unsolicit-rprt-interval 1-260ModeInterface Config

#### no ip igmp-proxy unsolicit-rprt-interval

This command resets the unsolicited report interval of the IGMP Proxy router to the default value.

Format no ip igmp-proxy unsolicit-rprt-interval

Mode Interface Config

## ip igmp-proxy reset-status

This command resets the host interface status parameters of the IGMP Proxy interface (or range of interfaces). This command is valid only when you enable IGMP Proxy on the interface.

Format ip igmp-proxy reset-status

Mode Interface Config

# show ip igmp-proxy

This command displays a summary of the host interface status parameters. It displays the following parameters only when you enable IGMP Proxy.

Format show ip igmp-proxy

Modes

Privileged EXEC User EXEC

| Term                                        | Definition                                                                                                    |  |
|---------------------------------------------|----------------------------------------------------------------------------------------------------|--|
| Interface index                             | The interface number of the IGMP Proxy.                                                                          |  |
| Admin Mode                                  | States whether the IGMP Proxy is enabled or not. This is a configured value.                                     |  |
| Operational<br>Mode                         | States whether the IGMP Proxy is operationally enabled or not. This is a status parameter.                       |  |
| Version                                     | The present IGMP host version that is operational on the proxy interface.                                        |  |
| Number of<br>Multicast Groups               | The number of multicast groups that are associated with the IGMP Proxy interface.                                |  |
| Unsolicited<br>Report Interval              | The time interval at which the IGMP Proxy interface sends unsolicited group membership report.                   |  |
| Querier IP<br>Address on Proxy<br>Interface | The IP address of the Querier, if any, in the network attached to the upstream interface (IGMP-Proxy interface). |  |
| Older Version 1<br>Querier Timeout          | The interval used to timeout the older version 1 queriers.                                                       |  |
| Older Version 2<br>Querier Timeout          | The interval used to timeout the older version 2 queriers.                                                       |  |
| Proxy Start<br>Frequency                    | The number of times the IGMP Proxy has been stopped and started.                                                 |  |

**Example:** The following shows example CLI display output for the command. (Routing) #show ip igmp-proxy

| Interface Index                                |
|------------------------------------------------|
| Version 3                                      |
| Num of Multicast Groups                        |
| Unsolicited Report Interval 1                  |
| Querier IP Address on Proxy Interface 5.5.5.50 |
| Older Version 1 Querier Timeout 0              |
| Older Version 2 Querier Timeout                |
| Proxy Start Frequency 1                        |

# show ip igmp-proxy interface

This command displays a detailed list of the host interface status parameters. It displays the following parameters only when you enable IGMP Proxy.

**Format** show ip igmp-proxy interface

- Modes Privileged EXEC
  - User EXEC

| Term            | Definition                       |
|-----------------|----------------------------------|
| Interface Index | The slot/port of the IGMP proxy. |

The column headings of the table associated with the interface are as follows:

| Term        | Definition                                                                   |
|-------------|------------------------------------------------------------------------------|
| Ver         | The IGMP version.                                                            |
| Query Rcvd  | Number of IGMP queries received.                                             |
| Report Rcvd | Number of IGMP reports received.                                             |
| Report Sent | Number of IGMP reports sent.                                                 |
| Leaves Rcvd | Number of IGMP leaves received. Valid for version 2 only.                    |
| Leaves Sent | Number of IGMP leaves sent on the Proxy interface. Valid for version 2 only. |

**Example:** The following shows example CLI display output for the command. (Routing) #show ip igmp-proxy interface

Interface Index..... 1/0/1

| Ver | Query Rcvd | Report Rcvd | Report Sent | Leave Rcvd | Leave Sent |
|-----|------------|-------------|-------------|------------|------------|
| 1   | 0          | 0           | 0           |            |            |

| - | 0 | • | • |   |   |
|---|---|---|---|---|---|
| 2 | 0 | 0 | 0 | 0 | 0 |
| 3 | 0 | 0 | 0 |   |   |

# show ip igmp-proxy groups

•

•

This command displays information about the subscribed multicast groups that IGMP Proxy reported. It displays a table of entries with the following as the fields of each column.

| F      | - In | ÷  |            |        |  |
|--------|------|----|------------|--------|--|
| Format | SHOW | 1р | igmp-proxy | groups |  |

Modes

Privileged EXEC User EXEC

| Term              | Definition                                                                                                    |
|-------------------|----------------------------------------------------------------------------------------------------|
| Interface         | The interface number of the IGMP Proxy.                                                                                                    |
| Group Address     | The IP address of the multicast group.                                                                                                    |
| Last Reporter     | The IP address of host that last sent a membership report for the current group on the network attached to the IGMP Proxy interface (upstream interface).                                                                                                    |
| Up Time (in secs) | The time elapsed since last created.                                                                                                    |
| Member State      | <ul> <li>The status of the entry. Possible values are IDLE_MEMBER or DELAY_MEMBER.</li> <li>IDLE_MEMBER - interface has responded to the latest group membership query for this group.</li> <li>DELAY_MEMBER - interface is going to send a group membership report to respond to a group membership query for this group.</li> </ul> |
| Filter Mode       | Possible values are Include or Exclude.                                                                                                    |
| Sources           | The number of sources attached to the multicast group.                                                                                                    |

*Example:* The following shows example CLI display output for the command.

(Routing) #show ip igmp-proxy groups

Interface Index..... 1/0/1

| Group Address | Last Reporter | Up Time Member State Filter | Mode Sources |   |
|---------------|---------------|-----------------------------|--------------|---|
| 225.4.4.4     | 5.5.5.48      | 00:02:21 DELAY_MEMBER       | Include      | 3 |
| 226.4.4.4     | 5.5.5.48      | 00:02:21 DELAY_MEMBER       | Include      | 3 |
| 227.4.4.4     | 5.5.5.48      | 00:02:21 DELAY_MEMBER       | Exclude      | 0 |
| 228.4.4.4     | 5.5.5.48      | 00:02:21 DELAY_MEMBER       | Include      | 3 |

Format

# show ip igmp-proxy groups detail

show ip igmp-proxy groups detail

This command displays complete information about multicast groups that IGMP Proxy reported. It displays a table of entries with the following as the fields of each column.

| Modes •           | Privileged EXEC                                                                                                    |
|-------------------|----------------------------------------------------------------------------------------------------|
| •                 | User EXEC                                                                                                    |
|                   |                                                                                                    |
| Term              | Definition                                                                                                    |
| Interface         | The interface number of the IGMP Proxy.                                                                                                    |
| Group Address     | The IP address of the multicast group.                                                                                                    |
| Last Reporter     | The IP address of host that last sent a membership report for the current group, on the network attached to the IGMP-Proxy interface (upstream interface). |
| Up Time (in secs) | The time elapsed since last created.                                                                                                    |
| Member State      | The status of the entry. Possible values are IDLE_MEMBER or DELAY_MEMBER.                                                                                  |
|                   | • IDLE_MEMBER - interface has responded to the latest group membership query for this group.                                                               |
|                   | • DELAY_MEMBER - interface is going to send a group membership report to respond to a group membership query for this group.                               |
| Filter Mode       | Possible values are <b>Include</b> or <b>Exclude</b> .                                                                                                    |
| Sources           | The number of sources attached to the multicast group.                                                                                                    |
| Group Source List | t The list of IP addresses of the sources attached to the multicast group.                                                                                 |
| Expiry Time       | Time left before a source is deleted.                                                                                                    |
|                   |                                                                                                    |

*Example:* The following shows example CLI display output for the command.

(Routing) #show ip igmp-proxy groups

Interface Index..... 1/0/1

| Group Address    | Last Reporte | r Up Time M | ember State Filte | er Mode Sources |   |
|------------------|--------------|-------------|-------------------|-----------------|---|
| 225.4.4.4        | 5.5.5.48     | 00:02:21    | DELAY_MEMBER      | Include         | 3 |
| Group Source Lis | t            | Expiry Time |                   |                 |   |
| 5.1.2.3          | -            | 00:02:21    | -                 |                 |   |
| 6.1.2.3          |              | 00:02:21    |                   |                 |   |
| 7.1.2.3          |              | 00:02:21    |                   |                 |   |
| 226.4.4.4        | 5.5.5.48     | 00:02:21    | DELAY_MEMBER      | Include         | 3 |
| Group Source Lis | t            | Expiry Time |                   |                 |   |
|                  |              |             |                   |                 |   |
| 2.1.2.3          |              | 00:02:21    |                   |                 |   |
| 6.1.2.3          |              | 00:01:44    |                   |                 |   |
| 8.1.2.3          |              | 00:01:44    |                   |                 |   |

| 227.4.4.4         | 5.5.5.48 | 00:02:21    | DELAY_MEMBER | Exclude | 0 |
|-------------------|----------|-------------|--------------|---------|---|
|                   |          |             |              |         |   |
| 228.4.4.4         | 5.5.5.48 | 00:03:21    | DELAY_MEMBER | Include | 3 |
| Group Source List | :        | Expiry Time |              |         |   |
| 9.1.2.3           | -        | 00:03:21    |              |         |   |
| 6.1.2.3           |          | 00:03:21    |              |         |   |
| 7.1.2.3           |          | 00:03:21    |              |         |   |

# Section 11: IPv6 Multicast Commands

This chapter describes the IPv6 Multicast commands available in the DWS-4000 CLI.

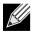

**Note:** There is no specific IP multicast enable for IPv6. Enabling of multicast at global config is common for both IPv4 and IPv6.

This chapter contains the following sections:

- "IPv6 Multicast Forwarder" on page 881
- "IPv6 PIM Commands" on page 883
- "IPv6 MLD Commands" on page 895
- "IPv6 MLD-Proxy Commands" on page 901

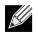

**Note:** The commands in this chapter are in one of three functional groups:

- Show commands display switch settings, statistics, and other information.
- Configuration commands configure features and options of the switch. For every configuration command, there is a show command that displays the configuration setting.
- Clear commands clear some or all of the settings to factory defaults.

# **IPv6 Multicast Forwarder**

### show ipv6 mroute

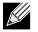

**Note:** There is no specific IP multicast enable for IPv6. Enabling of multicast at global config is common for both IPv4 and IPv6.

Use this command to show the mroute entries specific for IPv6. (This command is the IPv6 equivalent of the IPv4 show ip mcast mroute command.)

| Format | show ipv6 mroute {[detail]   [summary]   [group { <i>group-address</i> } [detail   summary]]<br>  [source { <i>source-address</i> } [ <i>grpaddr</i>   summary ]]} |
|--------|----------------------------------------------------------------------------------------------------|
| Modes  | <ul><li>Privileged EXEC</li><li>User EXEC</li></ul>                                                                                                    |

If you use the *detail* parameter, the command displays the following Multicast Route Table fields:

| Term                                                                            | Definition                                               |
|---------------------------------------------------------------------------------|----------------------------------------------------------|
| Source IP Addr                                                                  | The IP address of the multicast data source.             |
| <b>Group IP Addr</b> The IP address of the destination of the multicast packet. |                                                          |
| Expiry Time                                                                     | The time of expiry of this entry in seconds.             |
| Up Time                                                                         | The time elapsed since the entry was created in seconds. |
| RPF Neighbor                                                                    | The IP address of the RPF neighbor.                      |
| Flags                                                                           | The flags associated with this entry.                    |

If you use the *summary* parameter, the command displays the following fields:

| Term                    | Definition                                                        |
|-------------------------|-------------------------------------------------------------------|
| Source IP Addr          | The IP address of the multicast data source.                      |
| Group IP Addr           | The IP address of the destination of the multicast packet.        |
| Protocol                | The multicast routing protocol by which the entry was created.    |
| Incoming Interface      | The interface on which the packet for the source/group arrives.   |
| Outgoing Interface List | The list of outgoing interfaces on which the packet is forwarded. |

## show ipv6 mroute group

This command displays the multicast configuration settings specific to IPv6 such as flags, timer settings, incoming and outgoing interfaces, RPF neighboring routers, and expiration times of all the entries in the multicast mroute table containing the given group IPv6 address *group-address*.

Format show ipv6 mroute group group-address {detail | summary}

- Modes
- Privileged EXEC User EXEC

| Term                    | Definition                                                         |
|-------------------------|--------------------------------------------------------------------|
| Source IP Addr          | The IP address of the multicast data source.                       |
| Group IP Addr           | The IP address of the destination of the multicast packet.         |
| Protocol                | The multicast routing protocol by which this entry was created.    |
| Incoming Interface      | The interface on which the packet for this group arrives.          |
| Outgoing Interface List | The list of outgoing interfaces on which this packet is forwarded. |

### show ipv6 mroute source

This command displays the multicast configuration settings specific to IPv6 such as flags, timer settings, incoming and outgoing interfaces, RPF neighboring routers, and expiration times of all the entries in the multicast mroute table containing the given source IP address or source IP address and group IP address pair.

Format show ipv6 mroute source source-address {grpaddr | summary}

- Modes
- User EXEC

Privileged EXEC

If you use the *groupipaddr* parameter, the command displays the following column headings in the output table:

| Term                | Definition                                                 |
|---------------------|------------------------------------------------------------|
| Source IP Addr      | The IP address of the multicast data source.               |
| Group IP Addr       | The IP address of the destination of the multicast packet. |
| Expiry Time         | The time of expiry of this entry in seconds.               |
| Up Time             | The time elapsed since the entry was created in seconds.   |
| <b>RPF Neighbor</b> | The IP address of the RPF neighbor.                        |
| Flags               | The flags associated with this entry.                      |

If you use the summary parameter, the command displays the following column headings in the output table:

| Term                    | Definition                                                         |
|-------------------------|--------------------------------------------------------------------|
| Source IP Addr          | The IP address of the multicast data source.                       |
| Group IP Addr           | The IP address of the destination of the multicast packet.         |
| Protocol                | The multicast routing protocol by which this entry was created.    |
| Incoming Interface      | The interface on which the packet for this source arrives.         |
| Outgoing Interface List | The list of outgoing interfaces on which this packet is forwarded. |

# **IPv6 PIM Commands**

This section describes the commands you use to configure Protocol Independent Multicast -Dense Mode (PIM-DM) and Protocol Independent Multicast - Sparse Mode (PIM-SM) for IPv6 multicast routing. PIM-DM and PIM-SM are multicast routing protocols that provides scalable inter-domain multicast routing across the Internet, independent of the mechanisms provided by any particular unicast routing protocol. Only one PIM mode can be operational at a time.

# ipv6 pim dense

This command enables the administrative mode of PIM-DM in the router.

| Default | disabled       |
|---------|----------------|
| Format  | ipv6 pim dense |

Mode Global Config

#### no ipv6 pim dense

This command disables the administrative mode of PIM-DM in the router.

Format no ipv6 pim dense

Mode Global Config

### ipv6 pim sparse

This command enables the administrative mode of PIM-SM in the router.

| Default | disabled        |
|---------|-----------------|
| Format  | ipv6 pim sparse |
| Mode    | Global Config   |

#### no ipv6 pim sparse

This command disables the administrative mode of PIM-SM in the router.

| Format no | ipv6 µ | pim sparse |
|-----------|--------|------------|
|-----------|--------|------------|

Mode Global Config

# ipv6 pim

This command administratively enables PIM on an interface or range of interfaces.

| Default | disabled         |
|---------|------------------|
| Format  | ipv6 pim         |
| Mode    | Interface Config |

#### no ipv6 pim

This command sets the administrative mode of PIM on an interface to disabled.

Format no ipv6 pim

Mode Interface Config

# ipv6 pim hello-interval

Use this command to configure the PIM hello interval for the specified router interface or range of interfaces. The hello-interval is specified in seconds and is in the range 0–18000.

| Default | 30                              |
|---------|---------------------------------|
| Format  | ipv6 pim hello-interval 0-18000 |
| Mode    | Interface Config                |

#### no ipv6 pim hello-interval

Use this command to set the PIM hello interval to the default value.

Format no ipv6 pim hello-interval

Mode Interface Config

# ipv6 pim bsr-border

Use this command to prevent bootstrap router (BSR) messages from being sent or received through an interface or range of interfaces.

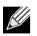

Note: This command takes effect only when PIM-SM is configured as the PIM mode.

| Default | disabled            |
|---------|---------------------|
| Format  | ipv6 pim bsr-border |
| Mode    | Interface Config    |

#### no ipv6 pim bsr-border

Use this command to disable the interface from being the BSR border. **Format** no ipv6 pim bsr-border

Mode Interface Config

# ipv6 pim bsr-candidate

This command is used to configure the router to announce its candidacy as a bootstrap router (BSR).

**Note:** This command takes effect only when PIM-SM is configured as the PIM mode.

| Default | None                                                                   |
|---------|------------------------------------------------------------------------|
| Format  | ipv6 pim bsr-candidate interface slot/port hash-mask-length [priority] |
| Mode    | Global Config                                                          |

| Parameters                                                                                                    | Description                                                                                                    |
|----------------------------------------------------------------------------------------------------|----------------------------------------------------------------------------------------------------|
| hash-mask-length Length of a mask (32 bits maximum) that is to be ANDed with the group address befor<br>hash function is called. All groups with the same seed hash correspond to the same F<br>example, if this value was 24, only the first 24 bits of the group addresses matter. The<br>allows you to get one RP for multiple groups. |                                                                                                    |
| priority                                                                                                    | Priority of the candidate BSR. The range is an integer from 0 to 255. The BSR with the larger priority is preferred. If the priority values are the same, the router with the larger IPv6 address is the BSR. The default value is 0. |

#### no ipv6 pim bsr-candidate

| This command is used to disable the router to announce its candidacy as a bootstrap router (BSR). |                                                                           |  |
|---------------------------------------------------------------------------------------------------|---------------------------------------------------------------------------|--|
| Format                                                                                            | no ipv6 pim bsr-candidate interface slot/port hash-mask-length [priority] |  |
| Mode                                                                                              | Global Config                                                             |  |

# ipv6 pim dr-priority

Use this command to set the priority value for which a router is elected as the designated router (DR). This command can be configured on a single interface or a range of interfaces.

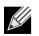

**Note:** This command takes effect only when PIM-SM is configured as the PIM mode.

| Default | 1                                        |
|---------|------------------------------------------|
| Format  | ipv6 pim dr-priority <i>0-2147483647</i> |
| Mode    | Interface Config                         |

#### no ipv6 pim dr-priority

Use this command to disable the interface from being the BSR border.

| Format | no ipv6 pim dr-priority |
|--------|-------------------------|
| Mode   | Interface Config        |

# ipv6 pim join-prune-interval

This command is used to configure the join/prune interval for the PIM-SM router on an interface or range of interfaces. The join/prune interval is specified in seconds. This parameter can be configured to a value from 0 to 18000.

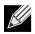

**Note:** This command takes effect only when PIM-SM is configured as the PIM mode.

| Default | 60                                   |
|---------|--------------------------------------|
| Format  | ipv6 pim join-prune-interval 0-18000 |
| Mode    | Interface Config                     |

#### no ipv6 pim join-prune-interval

Use this command to set the join/prune interval to the default value.

Format no ipv6 pim join-prune-interval

Mode Interface Config

# ipv6 pim register-rate-limit

This command sets a limit on the maximum number of PIM-SM register messages sent, in kilobits per second, for each (S,G) entry. The valid values are from (0 to 2000 kilobits/sec).

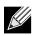

Note: This command takes effect only when PIM-SM is configured as the PIM mode.

| Default | 0                                   |
|---------|-------------------------------------|
| Format  | ipv6 pim register-rate-limit 0-2000 |
| Mode    | Global Config                       |

#### no ipv6 pim register-rate-limit

| This command resets the register rate limit to the default value. |                                 |  |
|-------------------------------------------------------------------|---------------------------------|--|
| Format                                                            | no ipv6 pim register-rate-limit |  |
| Mode                                                              | Global Config                   |  |

# ipv6 pim rp-address

This command is used to statically configure the RP address for one or more multicast groups. The parameter *rp-address* is the IPv6 address of the RP. The parameter *groupaddress* is the group address supported by the RP. The parameter *groupmask* is the group mask for the group address. The optional keyword override indicates that if there is a conflict, the RP configured with this command prevails over the RP learned by BSR.

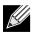

Note: This command takes effect only when PIM-SM is configured as the PIM mode.

| Default | 0                                                                                |
|---------|----------------------------------------------------------------------------------|
| Format  | <pre>ipv6 pim rp-address rp-address group-address/prefix-length [override]</pre> |
| Mode    | Global Config                                                                    |

#### no ipv6 pim rp-address

| This command is used to statically remove the RP address for one or more multicast groups. |                                                               |
|--------------------------------------------------------------------------------------------|---------------------------------------------------------------|
| Format                                                                                     | no ipv6 pim rp-address rp-address group-address/prefix-length |
| Mode                                                                                       | Global Config                                                 |

# ipv6 pim rp-candidate

This command is used to configure the router to advertise itself as a PIM candidate rendezvous point (RP) to the bootstrap router (BSR).

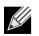

Note: This command takes effect only when PIM-SM is configured as the PIM mode.

| Default | None                                                                             |
|---------|----------------------------------------------------------------------------------|
| Format  | <pre>ipv6 pim rp-candidate interface slot/port group-address/prefix-length</pre> |
| Mode    | Global Config                                                                    |

#### no ipv6 pim rp-candidate

This command is used to disable the router to advertise itself as a PIM candidate rendezvous point (RP) to the bootstrap router (BSR).

Format no ipv6 pim rp-candidate interface slot/port group-address/prefix-length

Mode Global Config

# ipv6 pim spt-threshold

Use this command to configure the Data Threshold rate for the last-hop router to switch to the shortest path. The rate is specified in Kilobits per second. The possible values are 1 to 2000.

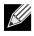

**Note:** Some DWS-4000 platforms do not support a non-zero data threshold rate. For these platforms, only a *Switch on First Packet* policy is supported.

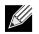

**Note:** This command takes effect only when PIM-SM is configured as the PIM mode.

| Default | 0                             |
|---------|-------------------------------|
| Format  | ipv6 pim spt-threshold 1-2000 |
| Mode    | Global Config                 |

#### no ipv6 pim spt-threshold

This command is used to set the Data Threshold rate for the RP router to the default value.

Format no ipv6 pim spt-threshold

Mode Global Config

# ipv6 pim ssm

Use this command to define the Source Specific Multicast (SSM) range of IPv6 multicast addresses.

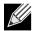

**Note:** Some DWS-4000 platforms do not support a non-zero data threshold rate. For these platforms, only a *Switch on First Packet* policy is supported.

| Default | disabled                                                        |
|---------|-----------------------------------------------------------------|
| Format  | <pre>ipv6 pim ssm {default   group-address/prefix-Length}</pre> |
| Mode    | Global Config                                                   |

| Parameter     | Description                                  |
|---------------|----------------------------------------------|
| default-range | Defines the SSM range access list FF3x::/32. |

#### no ipv6 pim ssm

This command is used to disable the specified Source Specific Multicast (SSM) range.

| Format | <pre>no ipv6 pim ssm {default   group-address/prefix-length}</pre> |
|--------|--------------------------------------------------------------------|
| Mode   | Global Config                                                      |

# ipv6 pim-trapflags

This command enables the PIM trap mode for both Sparse Mode (SM) and Dense Mode. (DM).

- DefaultdisabledFormatipv6 pim-trapflags
- Mode Global Config

#### no ipv6 pim-trapflags

This command sets the PIM trap mode to the default.

Format no ipv6 pim-trapflags

Mode Global Config

## show ipv6 pim

This command displays the system-wide information for PIM-DM or PIM-SM.

- Format show ipv6 pim
- Modes
- Privileged EXEC
- User EXEC

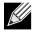

**Note:** If the PIM mode is PIM-DM (dense), some of the fields in the following table do not display in the command output because they are applicable only to PIM-SM.

| Term                | Definition                                                                  |
|---------------------|-----------------------------------------------------------------------------|
| PIM Mode            | Indicates whether the PIM mode is dense (PIM-DM) or sparse (PIM-SM)         |
| Data Threshold Rate | Rate (in kbps) of SPT Threshold                                             |
| Register Rate-limit | Rate (in kbps) of the Register Threshold                                    |
| Interface           | slot/port                                                                   |
| Interface Mode      | Indicates whether PIM is enabled or disabled on this interface.             |
| Operational Status  | The current state of PIM on this interface: Operational or Non-Operational. |

### show ipv6 pim ssm

This command displays the configured source specific IPv6 multicast addresses. If no SSM Group range is configured, this command output is No SSM address range is configured.

| Format | show ipv6 pim ssm |
|--------|-------------------|
| Modes  | Privileged EXEC   |
|        | User EXEC         |

| Term          | Definition                                   |
|---------------|----------------------------------------------|
| Group Address | The IPv6 multicast address of the SSM group. |
| Prefix Length | The network prefix length.                   |

## show ipv6 pim interface

This command displays the interface information for PIM on the specified interface. If no interface is specified, the command displays the status parameters for all PIM-enabled interfaces.

Format show ipv6 pim interface [slot/port]

- Modes Privileged EXEC
  - User EXEC

| Term                   | Definition                                                                                                    |
|------------------------|----------------------------------------------------------------------------------------------------|
| Interface              | slot/port                                                                                                    |
| Mode                   | Indicates whether the PIM mode enabled on the interface is dense or sparse.                                                                                                    |
| Hello Interval         | The frequency at which PIM hello messages are transmitted on this interface. By default, the value is 30 seconds.                                                                                                    |
| Join Prune<br>Interval | The join/prune interval for the PIM router. The interval is in seconds.                                                                                                    |
| DR Priority            | The priority of the Designated Router configured on the interface. This field is not applicable if the interface mode is Dense                                                                                            |
| BSR Border             | Identifies whether this interface is configured as a bootstrap router border interface.                                                                                                    |
| Neighbor Count         | The number of PIM neighbors learned on this interface. This is a dynamic value and is shown only when a PIM interface is operational.                                                                                     |
| Designated<br>Router   | The IP address of the elected Designated Router for this interface. This is a dynamic value<br>and will only be shown when a PIM interface is operational. This field is not applicable if<br>the interface mode is Dense |

**Example:** The following shows example CLI display output for the command. (switch) #show ipv6 pim interface

| Interface                  | 1/0/1            |
|----------------------------|------------------|
| Mode                       | Sparse           |
| Hello Interval (secs)      | 30               |
| Join Prune Interval (secs) | 60               |
| DR Priority                | 1                |
| BSR Border                 | Disabled         |
| Neighbor Count             | 1                |
| Designated Router          | 2001:DB8:52::/32 |

(switch) #show ipv6 pim interface

| Interface                  | .1/0/1 |
|----------------------------|--------|
| Mode                       | .Dense |
| Hello Interval (secs)      | . 30   |
| Join Prune Interval (secs) | .60    |
| DR Priority                | .NA    |
| BSR Border                 |        |
| Neighbor Count             | .1     |
| Designated Router          | .NA    |

If none of the interfaces are enabled for PIM, the following message is displayed:

None of the routing interfaces are enabled for PIM.

# show ipv6 pim neighbor

This command displays PIM neighbors discovered by PIMv2 Hello messages. If the interface number is not specified, this command displays the neighbors discovered on all the PIM enabled interfaces.

Format show ipv6 pim neighbor [slot/port]

- Modes Privileged EXEC
  - User EXEC

| Term             | Definition                                                        |
|------------------|-------------------------------------------------------------------|
| Neighbor Address | The IPv6 address of the neighbor on an interface.                 |
| Interface        | slot/port                                                         |
| Up Time          | The time since this neighbor has become active on this interface. |
| Expiry Time      | The expiry time of the neighbor on this interface.                |

**Example:** The following shows example CLI display output for the command. (switch) #show ipv6 pim neighbor

| Neighbor Addr    | Interface | Uptime    | Expiry Time |
|------------------|-----------|-----------|-------------|
|                  | (Н        | H:MM::SS) | (HH:MM::SS) |
|                  |           |           |             |
| 2001:DB8:39::/32 | 1/0/1     | 00:02:55  | 00:01:15    |
| 2001:DB8:A3::/32 | 1/0/2     | 00:03:50  | 00:02:10    |

If no neighbors have been learned on any of the interfaces, the following message is displayed:

No neighbors are learnt on any interface.

## show ipv6 pim bsr-router

This command displays the bootstrap router (BSR) information.

Format show ipv6 pim bsr-router {candidate | elected}

- Mode Privileged EXEC
  - User EXEC

| Term                               | Definition                                                                                                    |
|------------------------------------|----------------------------------------------------------------------------------------------------|
| BSR Address                        | IPv6 address of the BSR.                                                                                                    |
| BSR Priority                       | Priority as configured in the ipv6 pim bsr-candidate command.                                                                                                    |
| BSR Hash Mask<br>Length            | Length of a mask (maximum 32 bits) that is to be ANDed with the group address before the hash function is called. This value is configured in the ipv6 pim bsr-candidate command. |
| Next Bootstrap<br>Message          | Time (in hours, minutes, and seconds) in which the next bootstrap message is due from this BSR.                                                                                   |
| Next Candidate RP<br>advertisement | Time (in hours, minutes, and seconds) in which the next candidate RP advertisement will be sent.                                                                                  |

**Example:** The following shows example CLI display output for the command. (switch) #show ipv6 pim bsr-router candidate

(switch) #show ipv6 pim bsr-router elected

If no configured or elected BSRs exist on the router, the following message is displayed: No BSR's exist/learned on this router.

## show ipv6 pim rp-hash

This command displays which rendezvous point (RP) is being used for a specified group.

**Format** show ipv6 pim rp-hash group-address

Modes • Privileged EXEC

User EXEC

| Term       | Definition                                                            |
|------------|-----------------------------------------------------------------------|
| RP Address | The IPv6 address of the RP for the group specified.                   |
| Туре       | Indicates the mechanism (BSR or static) by which the RP was selected. |

# show ipv6 pim rp mapping

Use this command to display all active group-to-RP mappings of which the router is a aware (either configured or learned from the bootstrap router (BSR)). Use the optional parameters to limit the display to a specific RP address or to view group-to-candidate RP or group to Static RP mapping information.

Format show ipv6 pim rp mapping [{rp-address | candidate | static}]

Modes

- Privileged EXEC
- User EXEC

| Term          | Definition                                                            |
|---------------|-----------------------------------------------------------------------|
| RP Address    | The IPv6 address of the RP for the group specified.                   |
| Group Address | The IPv6 address and prefix length of the multicast group.            |
| Origin        | Indicates the mechanism (BSR or static) by which the RP was selected. |
| Expiry Time   | The expiry time of the RP mapping.                                    |

# **IPv6 MLD Commands**

IGMP/MLD Snooping is Layer 2 functionality but IGMP/MLD are Layer 3 multicast protocols. It requires that in a network setup there should be a multicast router (which can act as a querier) to be present to solicit the multicast group registrations. However some network setup does not need a multicast router as multicast traffic is destined to hosts within the same network. In this situation, DWS-4000 has an IGMP/MLD Snooping Querier running on one of the switches and Snooping enabled on all the switches. For more information, see "IGMP Snooping Configuration Commands" on page 344 and "MLD Snooping Commands" on page 354.

# ipv6 mld router

Use this command, in the administrative mode of the router, to enable MLD in the router.

| Default | Disabled        |  |
|---------|-----------------|--|
| Format  | ipv6 mld router |  |
| Mode    | Global Config   |  |

#### no ipv6 mld router

Use this command, in the administrative mode of the router, to disable MLD in the router.

| Default | Disabled           |
|---------|--------------------|
| Format  | no ipv6 mld router |
| Mode    | Global Config      |

# ipv6 mld query-interval

Use this command to set the MLD router's query interval for the interface or range of interfaces. The queryinterval is the amount of time between the general queries sent when the router is the querier on that interface. The range for *query-interval* is 1 to 3600 seconds.

| Default | 125                                    |
|---------|----------------------------------------|
| Format  | ipv6 mld query-interval query-interval |
| Mode    | Interface Config                       |

#### no ipv6 mld query-interval

Use this command to reset the MLD query interval to the default value for that interface.

Format no ipv6 mld query-interval

Mode Interface Config

## ipv6 mld query-max-response-time

Use this command to set the MLD querier's maximum response time for the interface or range of interfaces and this value is used in assigning the maximum response time in the query messages that are sent on that interface. The range for *query-max-response-time* is 0 to 65535 milliseconds.

| Default | 10000 milliseconds                                                  |
|---------|---------------------------------------------------------------------|
| Format  | <pre>ipv6 mld query-max-response-time query-max-response-time</pre> |
| Mode    | Interface Config                                                    |

#### no ipv6 mld query-max-response-time

This command resets the MLD query max response time for the interface to the default value.

Format no ipv6 mld query-max-response-time

Mode Interface Config

# ipv6 mld last-member-query-interval

Use this command to set the last member query interval for an MLD interface or range of interfaces, which is the value of the maximum response time parameter in the group specific queries sent out of this interface. The range for *last-member-query-interval* is 0 to 65535 milliseconds.

| Default | 1000 milliseconds                                              |  |
|---------|----------------------------------------------------------------|--|
| Format  | ipv6 mld last-member-query-interval Last-member-query-interval |  |
| Mode    | Interface Config                                               |  |

#### no ipv6 mld last-member-query-interval

Use this command to reset the *last-member-query-interval* parameter of the interface to the default value.

**Format** no ipv6 mld last-member-query-interval

Mode Interface Config

## ipv6 mld last-member-query-count

Use this command to set the number of listener-specific queries sent before the router assumes that there are no local members on an interface or range of interfaces. The range for *last-member-query-count* is 1 to 20.

| Default | 2                                                                   |
|---------|---------------------------------------------------------------------|
| Format  | <pre>ipv6 mld last-member-query-count Last-member-query-count</pre> |
| Mode    | Interface Config                                                    |

#### no ipv6 mld last-member-query-count

Use this command to reset the *last-member-query-count* parameter of the interface to the default value.

Format no ipv6 mld last-member-query-count

Mode Interface Config

# show ipv6 mld groups

Use this command to display information about multicast groups that MLD reported. The information is displayed only when MLD is enabled on at least one interface. If MLD was not enabled on even one interface, there is no group information to be displayed.

Format show ipv6 mld groups {slot/port | group-address}

- Mode
- Privileged EXEC
- User EXEC

The following fields are displayed as a table when slot/port is specified.

| Field         | Description                                                                                         |  |
|---------------|----------------------------------------------------------------------------------------------------|--|
| Group Address | The address of the multicast group.                                                                 |  |
| Interface     | Interface through which the multicast group is reachable.                                           |  |
| Up Time       | Time elapsed in hours, minutes, and seconds since the multicast group has been known.               |  |
| Expiry Time   | Time left in hours, minutes, and seconds before the entry is removed from the MLD membership table. |  |

When *group-address* is specified, the following fields are displayed for each multicast group and each interface.

| Field         | Description                                               |
|---------------|-----------------------------------------------------------|
| Interface     | Interface through which the multicast group is reachable. |
| Group Address | The address of the multicast group.                       |

| Field                   | Description                                                                                                    |  |
|-------------------------|----------------------------------------------------------------------------------------------------|--|
| Last Reporter           | The IP Address of the source of the last membership report received for this multicast group address on that interface.     |  |
| Filter Mode             | The filter mode of the multicast group on this interface. The values it can take are <i>include</i> and <i>exclude</i> .    |  |
| Version 1 Host<br>Timer | The time remaining until the router assumes there are no longer any MLD version-1 Hosts on the specified interface.         |  |
| Group Compat<br>Mode    | The compatibility mode of the multicast group on this interface. The values it can take are <i>MLDv1</i> and <i>MLDv2</i> . |  |

The following table is displayed to indicate all the sources associated with this group.

| Field          | Description                                                                  |  |
|----------------|------------------------------------------------------------------------------|--|
| Source Address | The IP address of the source.                                                |  |
| Uptime         | Time elapsed in hours, minutes, and seconds since the source has been known. |  |
| Expiry Time    | Time left in hours, minutes, and seconds before the entry is removed.        |  |

**Example:** The following shows examples of CLI display output for the commands. (Routing) #show ipv6 mld groups ?

| group-address                 | Enter Group Address Info.                 |
|-------------------------------|-------------------------------------------|
| <unit port="" slot=""></unit> | Enter interface in unit/slot/port format. |

(Routing) #show ipv6 mld groups 1/0/1

| Group Address          | FF43::3  |
|------------------------|----------|
| Interface              | 1/0/1    |
| Up Time (hh:mm:ss)     | 00:03:04 |
| Expiry Time (hh:mm:ss) |          |

(Routing) #show ipv6 mld groups ff43::3

| Interface 1/0/1     |            |                     |
|---------------------|------------|---------------------|
| Group Address       |            | FF43::3             |
| Last Reporter       |            | FE80::200:FF:FE00:3 |
| Up Time (hh:mm:ss   | )          | 00:02:53            |
| Expiry Time (hh:m   | m:ss)      |                     |
| Filter Mode         |            | Include             |
| Version1 Host Timer |            |                     |
| Group compat mode   |            | v2                  |
| Source Address      | ExpiryTime |                     |
|                     |            |                     |
| 2003::10            | 00:04:17   |                     |
| 2003::20            | 00:04:17   |                     |

## show ipv6 mld interface

Use this command to display MLD-related information for the interface.

- Format show ipv6 mld interface [unit/slot/port]
- Mode
- Privileged EXEC User EXEC

The following information is displayed for each of the interfaces or for only the specified interface.

| Field                         | Description                                                                                                    |
|-------------------------------|----------------------------------------------------------------------------------------------------|
| Interface                     | The interface number in slot/port format.                                                                                                |
| MLD Mode                      | Displays the configured administrative status of MLD.                                                                                    |
| Operational<br>Mode           | The operational status of MLD on the interface.                                                                                          |
| MLD Version                   | Indicates the version of MLD configured on the interface.                                                                                |
| Query Interval                | Indicates the configured query interval for the interface.                                                                               |
| Query Max<br>Response Time    | Indicates the configured maximum query response time (in seconds) advertised in MLD queries on this interface.                           |
| Robustness                    | Displays the configured value for the tuning for the expected packet loss on a subnet attached to the interface.                         |
| Startup Query<br>interval     | This valued indicates the configured interval between General Queries sent by a Querier on startup.                                      |
| Startup Query<br>Count        | This value indicates the configured number of Queries sent out on startup, separated by the Startup Query Interval.                      |
| Last Member<br>Query Interval | This value indicates the configured Maximum Response Time inserted into Group-Specific Queries sent in response to Leave Group messages. |
| Last Member<br>Query Count    | This value indicates the configured number of Group-Specific Queries sent before the router assumes that there are no local members.     |

The following information is displayed if the operational mode of the MLD interface is enabled.

| Field                 | Description                                                                                                    |
|-----------------------|----------------------------------------------------------------------------------------------------|
| Querier Status        | This value indicates whether the interface is an MLD querier or non-querier on the subnet it is associated with. |
| Querier Address       | The IP address of the MLD querier on the subnet the interface is associated with.                                |
| Querier Up Time       | Time elapsed in seconds since the querier state has been updated.                                                |
| Querier Expiry Time   | Time left in seconds before the Querier loses its title as querier.                                              |
| Wrong Version Queries | Indicates the number of queries received whose MLD version does not match the MLD version of the interface.      |
| Number of Joins       | The number of times a group membership has been added on this interface.                                         |
| Number of Leaves      | The number of times a group membership has been removed on this interface.                                       |
| Number of Groups      | The current number of membership entries for this interface.                                                     |

# show ipv6 mld traffic

Use this command to display MLD statistical information for the router.

| Format show | v ipv6 | mld | traffic |
|-------------|--------|-----|---------|
|-------------|--------|-----|---------|

Privileged EXEC

Mode

User EXEC

| Field                      | Description                                                    |
|----------------------------|----------------------------------------------------------------|
| Valid MLD Packets Received | The number of valid MLD packets received by the router.        |
| Valid MLD Packets Sent     | The number of valid MLD packets sent by the router.            |
| Queries Received           | The number of valid MLD queries received by the router.        |
| Queries Sent               | The number of valid MLD queries sent by the router.            |
| Reports Received           | The number of valid MLD reports received by the router.        |
| Reports Sent               | The number of valid MLD reports sent by the router.            |
| Leaves Received            | The number of valid MLD leaves received by the router.         |
| Leaves Sent                | The number of valid MLD leaves sent by the router.             |
| Bad Checksum MLD Packets   | The number of bad checksum MLD packets received by the router. |
| Malformed MLD Packets      | The number of malformed MLD packets received by the router.    |
|                            |                                                                |

# **IPv6 MLD-Proxy Commands**

MLD-Proxy is the IPv6 equivalent of IGMP-Proxy. MLD-Proxy commands allow you to configure the network device as well as to view device settings and statistics using either serial interface or telnet session. The operation of MLD-Proxy commands is the same as for IGMP-Proxy: MLD is for IPv6 and IGMP is for IPv4.MGMD is a term used to refer to both IGMP and MLD.

# ipv6 mld-proxy

Use this command to enable MLD-Proxy on the interface or range of interfaces. To enable MLD-Proxy on the interface, you must enable multicast forwarding. Also, make sure that there are no other multicast routing protocols enabled n the router.

| mld-proxy |
|-----------|
|           |

Mode Interface Config

## no ipv6 mld-proxy

Use this command to disable MLD-Proxy on the router.

Format no ipv6 mld-proxy

Mode Interface Config

# ipv6 mld-proxy unsolicit-rprt-interval

Use this command to set the unsolicited report interval for the MLD-Proxy interface or range of interfaces. This command is only valid when you enable MLD-Proxy on the interface. The value of *interval* is 1–260 seconds.

| Default | 1                                                          |
|---------|------------------------------------------------------------|
| Format  | <pre>ipv6 mld-proxy unsolicit-rprt-interval interval</pre> |
| Mode    | Interface Config                                           |

# no ipv6 mld-proxy unsolicited-report-interval

Use this command to reset the MLD-Proxy router's unsolicited report interval to the default value.

Formatno ipv6 mld-proxy unsolicit-rprt-intervalModeInterface Config

# ipv6 mld-proxy reset-status

Use this command to reset the host interface status parameters of the MLD-Proxy interface or range of interfaces. This command is only valid when you enable MLD-Proxy on the interface.

Format ipv6 mld-proxy reset-status

Mode Interface Config

# show ipv6 mld-proxy

Use this command to display a summary of the host interface status parameters.

Format show ipv6 mld-proxy

- Mode Privileged EXEC
  - User EXEC

The command displays the following parameters only when you enable MLD-Proxy.

| Field                                    | Description                                                                                                    |
|------------------------------------------|----------------------------------------------------------------------------------------------------|
| Interface Index                          | The interface number of the MLD-Proxy.                                                                          |
| Admin Mode                               | Indicates whether MLD-Proxy is enabled or disabled. This is a configured value.                                 |
| Operational Mode                         | Indicates whether MLD-Proxy is operationally enabled or disabled. This is a status parameter.                   |
| Version                                  | The present MLD host version that is operational on the proxy interface.                                        |
| Number of Multicast Groups               | The number of multicast groups that are associated with the MLD-Proxy interface.                                |
| Unsolicited Report Interval              | The time interval at which the MLD-Proxy interface sends unsolicited group membership report.                   |
| Querier IP Address on Proxy<br>Interface | The IP address of the Querier, if any, in the network attached to the upstream interface (MLD-Proxy interface). |
| Older Version 1 Querier<br>Timeout       | The interval used to timeout the older version 1 queriers.                                                      |
| Proxy Start Frequency                    | The number of times the MLD-Proxy has been stopped and started.                                                 |

**Example:** The following shows example CLI display output for the command.

| (Routing) #show ipv6 mld-proxy                    |
|---------------------------------------------------|
| Interface Index 1/0/3                             |
| Admin Mode Enable                                 |
| Operational Mode Enable                           |
| Version 3                                         |
| Num of Multicast Groups                           |
| Unsolicited Report Interval 1                     |
| Querier IP Address on Proxy Interface fe80::1:2:5 |
| Older Version 1 Querier Timeout                   |
| Proxy Start Frequency                             |

# show ipv6 mld-proxy interface

This command displays a detailed list of the host interface status parameters. It displays the following parameters only when you enable MLD-Proxy.

| Format    | show ipv6 mld-proxy interface                       |
|-----------|-----------------------------------------------------|
| Modes     | <ul><li>Privileged EXEC</li><li>User EXEC</li></ul> |
| Term      | Definition                                          |
| Interface | The slot/port of the MLD-proxy.                     |

The column headings of the table associated with the interface are as follows:

| Term        | Definition                                                                  |
|-------------|-----------------------------------------------------------------------------|
| Ver         | The MLD version.                                                            |
| Query Rcvd  | Number of MLD queries received.                                             |
| Report Rcvd | Number of MLD reports received.                                             |
| Report Sent | Number of MLD reports sent.                                                 |
| Leaves Rcvd | Number of MLD leaves received. Valid for version 2 only.                    |
| Leaves Sent | Number of MLD leaves sent on the Proxy interface. Valid for version 2 only. |

**Example:** The following shows example CLI display output for the command. (Routing) #show ipv6 mld-proxy interface

| Inte | rface Index. |             | • • • • • • • • • • • • • • | 1/0/1      |            |
|------|--------------|-------------|-----------------------------|------------|------------|
| Ver  | Query Royd   | Report Royd | Report Sent                 | Leave Royd | leave Sent |

| vei | Query Kevu | Report Revu | Report Sent | Leave Kovu | Leave Sent |
|-----|------------|-------------|-------------|------------|------------|
|     |            |             |             |            |            |
| 1   | 2          | 0           | 0           | 0          | 2          |
| 2   | 3          | 0           | 4           |            |            |

Mode

# show ipv6 mld-proxy groups

Use this command to display information about multicast groups that the MLD-Proxy reported.

| Format | show | ipv6 | mld-proxy | groups |
|--------|------|------|-----------|--------|
|--------|------|------|-----------|--------|

- Privileged EXEC
  - User EXEC

| Field             | Description                                                                                                    |  |
|-------------------|----------------------------------------------------------------------------------------------------|--|
| Interface         | The interface number of the MLD-Proxy.                                                                                                    |  |
| Group Address     | The IP address of the multicast group.                                                                                                    |  |
| Last Reporter     | The IP address of the host that last sent a membership report for the current group, on the network attached to the MLD-Proxy interface (upstream interface). |  |
| Up Time (in secs) | The time elapsed in seconds since last created.                                                                                                    |  |
| Member State      | Possible values are:                                                                                                    |  |
|                   | <ul> <li>Idle_Member. The interface has responded to the latest group<br/>membership query for this group.</li> </ul>                                         |  |
|                   | <ul> <li>Delay_Member. The interface is going to send a group membership<br/>report to respond to a group membership query for this group.</li> </ul>         |  |
| Filter Mode       | Possible values are <b>Include</b> or <b>Exclude.</b>                                                                                                    |  |
| Sources           | The number of sources attached to the multicast group.                                                                                                    |  |

**Example:** The following shows example CLI display output for the command. (Routing) #show ipv6 mld-proxy groups

Interface Index..... 1/0/3

| Group Address | Last Reporter | Up Time Member State  | Filter Mode Sources |
|---------------|---------------|-----------------------|---------------------|
| FF1E::1       | FE80::100:2.3 | 00:01:40 DELAY_MEMBER | Exclude 2           |
| FF1E::2       | FE80::100:2.3 | 00:02:40 DELAY_MEMBER | Include 1           |
| FF1E::3       | FE80::100:2.3 | 00:01:40 DELAY_MEMBER | Exclude 0           |
| FF1E::4       | FE80::100:2.3 | 00:02:44 DELAY_MEMBER | Include 4           |

Mode

# show ipv6 mld-proxy groups detail

Use this command to display information about multicast groups that MLD-Proxy reported.

- Format show ipv6 mld-proxy groups detail
  - Privileged EXEC
    - User EXEC

| Field             | Description                                                                                                    |  |
|-------------------|----------------------------------------------------------------------------------------------------|--|
| Interface         | The interface number of the MLD-Proxy.                                                                                                    |  |
| Group Address     | The IP address of the multicast group.                                                                                                    |  |
| Last Reporter     | The IP address of the host that last sent a membership report for the current group, on the network attached to the MLD-Proxy interface (upstream interface). |  |
| Up Time (in secs) | The time elapsed in seconds since last created.                                                                                                    |  |
| Member State      | Possible values are:                                                                                                    |  |
|                   | <ul> <li>Idle_Member. The interface has responded to the latest group<br/>membership query for this group.</li> </ul>                                         |  |
|                   | <ul> <li>Delay_Member. The interface is going to send a group membership<br/>report to respond to a group membership query for this group.</li> </ul>         |  |
| Filter Mode       | Possible values are <b>Include</b> or <b>Exclude.</b>                                                                                                    |  |
| Sources           | The number of sources attached to the multicast group.                                                                                                    |  |
| Group Source List | The list of IP addresses of the sources attached to the multicast group.                                                                                      |  |
| Expiry Time       | The time left for a source to get deleted.                                                                                                    |  |

**Example:** The following shows example CLI display output for the command. (Routing) #show ipv6 igmp-proxy groups

Interface Index..... 1/0/3 Group Address Last Reporter Up Time Member State Filter Mode Sources -----FF1E::1 FE80::100:2.3 244 DELAY\_MEMBER Exclude 2 Group Source List Expiry Time -----2001::1 00:02:40 2001::2 -----FE80::100:2.3 FF1E::2 243 DELAY\_MEMBER Include 1 Group Source List Expiry Time ----------3001::1 00:03:32 00:03:32 3002::2

| FF1E::3         | FE80::100:2.3 | 328       | DELAY_MEMBE  | R Exclude | 0 |
|-----------------|---------------|-----------|--------------|-----------|---|
| FF1E::4         | FE80::100:2.3 | 255       | DELAY_MEMBER | Include   | 4 |
| Group Source Li | ist Ex        | piry Time | _            |           |   |
| 4001::1         |               | 00:0      | 03:40        |           |   |
| 5002::2         |               | 00:0      | 03:40        |           |   |
| 4001::2         |               | 00:0      | 03:40        |           |   |
| 5002::2         |               | 00:0      | 03:40        |           |   |

# Appendix A: DWS-4000 Log Messages

This chapter lists common log messages that are provided by DWS-4000, along with information regarding the cause of each message. There is no specific action that can be taken per message. When there is a problem being diagnosed, a set of these messages in the event log, along with an understanding of the system configuration and details of the problem) will assist Broadcom in determining the root cause of such a problem.

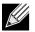

Note: This chapter is not a complete list of all syslog messages.

The Log Messages chapter includes the following sections:

- "Core" on page 907
- "Utilities" on page 909
- "Management" on page 913
- "Switching" on page 916
- "QoS" on page 923
- "Routing/IPv6 Routing" on page 924
- "Multicast" on page 927
- "Stacking" on page 932
- "Technologies" on page 932
- "O/S Support" on page 934

# Core

#### Table 16: BSP Log Messages

| Component | Message           | Cause                                                       |
|-----------|-------------------|-------------------------------------------------------------|
| BSP       | Event(Oxaaaaaaaa) | Switch has restarted.                                       |
| BSP       | Starting code     | BSP initialization complete, starting DWS-4000 application. |

#### Table 17: NIM Log Messages

| Component | Message                                                            | Cause                                                     |
|-----------|--------------------------------------------------------------------|-----------------------------------------------------------|
| NIM       | NIM: L7_ATTACH out of order for interface<br>unit x slot x port x  | Interface creation out of order.                          |
| NIM       | NIM: Failed to find interface at unit x slot x port x for event(x) | There is no mapping between the USP and Interface number. |
| NIM       | NIM: L7_DETACH out of order for interface<br>unit x slot x port x  | Interface creation out of order.                          |

| Component | Message                                                           | Cause                                                                                          |
|-----------|-------------------------------------------------------------------|------------------------------------------------------------------------------------------------|
| NIM       | NIM: L7_DELETE out of order for interface<br>unit x slot x port x | Interface creation out of order.                                                               |
| NIM       | NIM: event(x),intf(x),component(x), in wrong phase                | An event was issued to NIM during the wrong configuration phase (probably Phase 1, 2, or WMU). |
| NIM       | NIM: Failed to notify users of interface change                   | Event was not propagated to the system.                                                        |
| NIM       | NIM: failed to send message to NIM message<br>Queue.              | NIM message queue full or non-existent.                                                        |
| NIM       | NIM: Failed to notify the components of<br>L7_CREATE event        | Interface not created.                                                                         |
| NIM       | NIM: Attempted event (x), on USP x.x.x<br>before phase 3          | A component issued an interface event during the wrong initialization phase.                   |
| NIM       | NIM: incorrect phase for operation                                | An API call was made during the wrong initialization phase.                                    |
| NIM       | NIM: Component(x) failed on event(x) for<br>interface             | A component responded with a fail indication for an interface event.                           |
| NIM       | NIM: Timeout event(x), interface<br>remainingMask = xxxx          | A component did not respond before the NIM timeout occurred.                                   |

## Table 17: NIM Log Messages (Cont.)

#### Table 18: SIM Log Message

| Component | Message                                                                                                    | Cause                                                                                                    |
|-----------|----------------------------------------------------------------------------------------------------|----------------------------------------------------------------------------------------------------|
| SIM       | IP address conflict on service port/network<br>port for IP address x.x.x.x. Conflicting host<br>MAC address is xx:xx:xx:xx:xx:xx | This message appears when an address conflict is detected in the LAN for the service port/network port IP. |

#### Table 19: System Log Messages

| Component | Message                                                         | Cause                                                                                                    |
|-----------|-----------------------------------------------------------------|----------------------------------------------------------------------------------------------------|
| SYSTEM    | Configuration file fastpath.cfg size is 0 (zero) bytes          | The configuration file could not be read. This<br>message may occur on a system for which no<br>configuration has ever been saved or for<br>which configuration has been erased. |
| SYSTEM    | could not separate<br>SYSAPI_CONFIG_FILENAME                    | The configuration file could not be read. This message may occur on a system for which no configuration has ever been saved or for which configuration has been erased.          |
| SYSTEM    | Building defaults for file <i>file name</i> version version num | Configuration did not exist or could not be<br>read for the specified feature or file. Default<br>configuration values will be used. The file<br>name and version are indicated. |

| Component | Message                                                                                                    | Cause                                                                                                    |
|-----------|----------------------------------------------------------------------------------------------------|----------------------------------------------------------------------------------------------------|
| SYSTEM    | File <i>filename</i> : same version (version num)<br>but the sizes (version size – expected version<br>size) differ | The configuration file which was loaded was<br>of a different size than expected for the<br>version number. This message indicates the<br>configuration file needed to be migrated to<br>the version number appropriate for the code<br>image. This message may appear after<br>upgrading the code image to a more current<br>release. |
| SYSTEM    | Migrating config file <i>filename</i> from version version num to version num                                       | The configuration file identified was<br>migrated from a previous version number.<br>Both the old and new version number are<br>specified. This message may appear after<br>upgrading the code image to a more current<br>release.                                                                                                    |
| SYSTEM    | Building Defaults                                                                                                   | Configuration did not exist or could not be<br>read for the specified feature. Default<br>configuration values will be used.                                                                                                    |
| SYSTEM    | sysapiCfgFileGet failed size = expected size of<br>file version = expected version                                  | Configuration did not exist or could not be<br>read for the specified feature. This message<br>is usually followed by a message indicating<br>that default configuration values will be<br>used.                                                                                                    |

# Table 19: System Log Messages (Cont.)

# Utilities

#### Table 20: Trap Mgr Log Message

| Component | Message                      | Cause                            |
|-----------|------------------------------|----------------------------------|
| Trap Mgr  | Link Up/Down: unit/slot/port | An interface changed link state. |

#### Table 21: DHCP Filtering Log Messages

| Component      | Message                                      | Cause                                                                       |
|----------------|----------------------------------------------|-----------------------------------------------------------------------------|
| DHCP Filtering | Unable to create r/w lock for DHCP Filtering | Unable to create semaphore used for dhcp filtering configuration structure. |
| DHCP Filtering | Failed to register with nv Store.            | Unable to register save and restore functions for configuration save.       |
| DHCP Filtering | Failed to register with NIM                  | Unable to register with NIM for interface callback functions.               |
| DHCP Filtering | Error on call to sysapiCfgFileWrite file     | Error on trying to save configuration.                                      |

| Component | Message                                                    | Cause                                                                                                    |
|-----------|------------------------------------------------------------|----------------------------------------------------------------------------------------------------|
| NVStore   | Building defaults for file XXX                             | A component's configuration file does not<br>exist or the file's checksum is incorrect so the<br>component's default configuration file is<br>built. |
| NVStore   | Error on call to osapiFsWrite routine on file<br>XXX       | Either the file cannot be opened or the OS's file I/O returned an error trying to write to the file.                                                 |
| NVStore   | File XXX corrupted from file system.<br>Checksum mismatch. | The calculated checksum of a component's configuration file in the file system did not match the checksum of the file in memory.                     |
| NVStore   | Migrating config file XXX from version Y to Z              | A configuration file version mismatch was detected so a configuration file migration has started.                                                    |

# Table 22: NVStore Log Messages

| Component | Message                                                        | Cause                                                                    |
|-----------|----------------------------------------------------------------|--------------------------------------------------------------------------|
| RADIUS    | RADIUS: Invalid data length - xxx                              | The RADIUS Client received an invalid message from the server.           |
| RADIUS    | RADIUS: Failed to send the request                             | A problem communicating with the RADIUS server.                          |
| RADIUS    | RADIUS: Failed to send all of the request                      | A problem communicating with the RADIUS server during transmit.          |
| RADIUS    | RADIUS: Could not get the Task Sync semaphore!                 | Resource issue with RADIUS Client service.                               |
| RADIUS    | RADIUS: Buffer is too small for response processing            | RADIUS Client attempted to build a response larger than resources allow. |
| RADIUS    | RADIUS: Could not allocate accounting<br>requestInfo           | Resource issue with RADIUS Client service.                               |
| RADIUS    | RADIUS: Could not allocate requestInfo                         | Resource issue with RADIUS Client service.                               |
| RADIUS    | RADIUS: osapiSocketRecvFrom returned<br>error                  | Error while attempting to read data from the RADIUS server.              |
| RADIUS    | RADIUS: Accounting-Response failed to validate, id = xxx       | The RADIUS Client received an invalid message from the server.           |
| RADIUS    | RADIUS: User (xxx) needs to respond for challenge              | An unexpected challenge was received for a configured user.              |
| RADIUS    | RADIUS: Could not allocate a buffer for the packet             | Resource issue with RADIUS Client service.                               |
| RADIUS    | RADIUS: Access-Challenge failed to validate,<br>id = xxx       | The RADIUS Client received an invalid message from the server.           |
| RADIUS    | RADIUS: Failed to validate Message-<br>Authenticator, id = xxx | The RADIUS Client received an invalid message from the server.           |

| Component | Message                                                         | Cause                                                                 |
|-----------|-----------------------------------------------------------------|-----------------------------------------------------------------------|
| RADIUS    | RADIUS: Access-Accept failed to validate,<br>id = xxx           | The RADIUS Client received an invalid message from the server.        |
| RADIUS    | RADIUS: Invalid packet length – xxx                             | The RADIUS Client received an invalid message from the server.        |
| RADIUS    | RADIUS: Response is missing Message-<br>Authenticator, id = xxx | The RADIUS Client received an invalid message from the server.        |
| RADIUS    | RADIUS: Server address doesn't match<br>configured server       | RADIUS Client received a server response from an unconfigured server. |

## Table 23: RADIUS Log Messages (Cont.)

#### Table 24: TACACS+ Log Messages

| Component | Message                                                            | Cause                                                                |
|-----------|--------------------------------------------------------------------|----------------------------------------------------------------------|
| TACACS+   | TACACS+: authentication error, no server to contact                | TACACS+ request needed, but no servers are configured.               |
| TACACS+   | TACACS+: connection failed to server x.x.x.x                       | TACACS+ request sent to server x.x.x.x but no response was received. |
| TACACS+   | TACACS+: no key configured to encrypt<br>packet for server x.x.x.x | No key configured for the specified server.                          |
| TACACS+   | TACACS+: received invalid packet type from server.                 | Received packet type that is not supported.                          |
| TACACS+   | TACACS+: invalid major version in received packet.                 | Major version mismatch.                                              |
| TACACS+   | TACACS+: invalid minor version in received packet.                 | Minor version mismatch.                                              |

#### Table 25: LLDP Log Message

| Component | Message                                                  | Cause                               |
|-----------|----------------------------------------------------------|-------------------------------------|
| LLDP      | <pre>IIdpTask(): invalid message type:xx. xxxxxx:x</pre> | x Unsupported LLDP packet received. |

#### Table 26: SNTP Log Message

| Component | Message                                   | Cause                                                                                  |
|-----------|-------------------------------------------|----------------------------------------------------------------------------------------|
| SNTP      | SNTP: system clock synchronized on %s UTC | Indicates that SNTP has successfully synchronized the time of the box with the server. |

| Component    | Message                                         | Cause                                                                                                    |
|--------------|-------------------------------------------------|----------------------------------------------------------------------------------------------------|
| DHCP6 Client | ip6Map dhcp add failed.                         | This message appears when the update of a DHCP leased IP address to IP6Map fails.                                    |
| DHCP6 Client | osapiNetAddrV6Add failed on interface xxx.      | This message appears when the update of a DHCP leased IP address to the kernel IP Stack fails.                       |
| DHCP6 Client | Failed to add DNS Server xxx to DNS Client.     | This message appears when the update of a DNS6 Server address given by the DHCPv6 Server to the DNS6 Client fails.   |
| DHCP6 Client | Failed to add Domain name xxx to DNS<br>Client. | This message appears when the update of a DNS6 Domain name info given by the DHCPv6 Server to the DNS6 Client fails. |

### Table 27: DHCPv6 Client Log Messages

#### Table 28: DHCPv4 Client Log Messages

| Component    | Message                                                                       | Cause                                                                                                    |
|--------------|-------------------------------------------------------------------------------|----------------------------------------------------------------------------------------------------|
| DHCP4 Client | Unsupported subOption (xxx) in Vendor<br>Specific Option in received DHCP pkt | This message appears when a message is received from the DHCP Server that contains an un-supported Vendor Option.             |
| DHCP4 Client | Failed to acquire an IP address on xxx; DHCP Server did not respond.          | This message appears when the DHCP Client fails to lease an IP address from the DHCP Server.                                  |
| DHCP4 Client | DNS name server entry add failed.                                             | This message appears when the update of a DNS Domain name server info given by the DHCP Server to the DNS Client fails.       |
| DHCP4 Client | DNS domain name list entry addition failed.                                   | This message appears when the update of a DNS Domain name list info given by the DHCP Server to the DNS Client fails.         |
| DHCP4 Client | Interface xxx Link State is Down. Connect the port and try again.             | This message appears when the Network<br>protocol is configured with DHCP without<br>any active links in the Management VLAN. |

# Management

#### Table 29: SNMP Log Message

| Component | Message                     | Cause                            |
|-----------|-----------------------------|----------------------------------|
| SNMP      | EDB Callback: Unit Join: x. | A new unit has joined the stack. |

#### Table 30:EmWeb Log Messages

| Component | Message                                                                | Cause                                                                                                    |
|-----------|------------------------------------------------------------------------|----------------------------------------------------------------------------------------------------|
| EmWeb     | EMWEB (Telnet): Max number of Telnet login sessions exceeded           | A user attempted to connect via telnet when<br>the maximum number of telnet sessions<br>were already active. |
| EmWeb     | EMWEB (SSH): Max number of SSH login sessions exceeded                 | A user attempted to connect via SSH when<br>the maximum number of SSH sessions were<br>already active.       |
| EmWeb     | Handle table overflow                                                  | All the available EmWeb connection handles are being used and the connection could not be made.              |
| EmWeb     | ConnectionType EmWeb socket accept()<br>failed: errno                  | Socket accept failure for the specified connection type.                                                     |
| EmWeb     | ewsNetHTTPReceive failure in<br>NetReceiveLoop() - closing connection. | Socket receive failure.                                                                                      |
| EmWeb     | EmWeb: connection allocation failed                                    | Memory allocation failure for the new connection.                                                            |
| EmWeb     | EMWEB TransmitPending: EWOULDBLOCK<br>error sending data               | Socket error on send.                                                                                        |
| EmWeb     | ewaNetHTTPEnd: internal error - handle not<br>in Handle table          | EmWeb handle index not valid.                                                                                |
| EmWeb     | ewsNetHTTPReceive:recvBufCnt exceeds<br>MAX_QUEUED_RECV_BUFS!          | The receive buffer limit has been reached.<br>Bad request or DoS attack.                                     |
| EmWeb     | EmWeb accept: XXXX                                                     | Accept function for new SSH connection failed. XXXX indicates the error info.                                |

# Table 31: CLI\_UTIL Log Messages

| Component | Message                         | Cause                                                                 |
|-----------|---------------------------------|-----------------------------------------------------------------------|
| CLI_UTIL  | Telnet Send Failed errno = 0x%x | Failed to send text string to the telnet client.                      |
| CLI_UTIL  | osapiFsDir failed               | Failed to obtain the directory information from a volume's directory. |

| Component | Message                                                                                | Cause                                                                                                    |
|-----------|----------------------------------------------------------------------------------------|----------------------------------------------------------------------------------------------------|
| WEB       | Max clients exceeded                                                                   | This message is shown when the maximum allowed java client connections to the switch is exceeded.                                                                                               |
| WEB       | Error on send to sockfd XXXX, closing connection                                       | Failed to send data to the java clients through the socket.                                                                                                    |
| WEB       | # (XXXX) Form Submission Failed. No Action Taken.                                      | The form submission failed and no action is taken. XXXX indicates the file under consideration.                                                                                                 |
| WEB       | ewaFormServe_file_download() - WEB<br>Unknown return code from tftp download<br>result | Unknown error returned while downloading file using TFTP from web interface.                                                                                                    |
| WEB       | ewaFormServe_file_upload() - Unknown<br>return code from tftp upload result            | Unknown error returned while uploading file using TFTP from web interface.                                                                                                    |
| WEB       | Web UI Screen with unspecified access attempted to be brought up                       | Failed to get application-specific<br>authorization handle provided to EmWeb/<br>Server by the application in<br>ewsAuthRegister(). The specified web page<br>will be served in read-only mode. |

### Table 32: WEB Log Messages

## Table 33: CLI\_WEB\_MGR Log Messages

| Component   | Message                                          | Cause                                                     |
|-------------|--------------------------------------------------|-----------------------------------------------------------|
| CLI_WEB_MGR | File size is greater than 2K                     | The banner file size is greater than 2K bytes.            |
| CLI_WEB_MGR | No. of rows greater than allowed maximum of XXXX | When the number of rows exceeds the maximum allowed rows. |

#### Table 34: SSHD Log Messages

| Component | Message                                              | Cause                                                                                                    |
|-----------|------------------------------------------------------|----------------------------------------------------------------------------------------------------|
| SSHD      | SSHD: Unable to create the global (data) semaphore   | Failed to create semaphore for global data protection.                                                                                         |
| SSHD      | SSHD: Msg Queue is full, event = XXXX                | Failed to send the message to the SSHD<br>message queue as message queue is full.<br>XXXX indicates the event to be sent.                      |
| SSHD      | SSHD: Unknown UI event in message,<br>event = XXXX   | Failed to dispatch the UI event to the<br>appropriate SSHD function as it's an invalid<br>event. XXXX indicates the event to be<br>dispatched. |
| SSHD      | sshdApiCnfgrCommand: Failed calling<br>sshdIssueCmd. | Failed to send the message to the SSHD message queue.                                                                                          |

| Component | Message                                                                     | Cause                                                                                                    |
|-----------|-----------------------------------------------------------------------------|----------------------------------------------------------------------------------------------------|
| SSLT      | SSLT: Exceeded maximum,<br>ssltConnectionTask                               | Exceeded maximum allowed SSLT connections.                                                                                                    |
| SSLT      | SSLT: Error creating Secure server socket6                                  | Failed to create secure server socket for IPV6.                                                                                                    |
| SSLT      | SSLT: Can't connect to unsecure server at XXXX, result = YYYY, errno = ZZZZ | Failed to open connection to unsecure<br>server. XXXX is the unsecure server socket<br>address. YYYY is the result returned from<br>connect function and ZZZZ is the error code. |
| SSLT      | SSLT: Msg Queue is full, event = XXXX                                       | Failed to send the received message to the<br>SSLT message queue as message queue is<br>full. XXXX indicates the event to be sent.                                               |
| SSLT      | SSLT: Unknown UI event in message,<br>event = XXXX                          | Failed to dispatch the received UI event to<br>the appropriate SSLT function as it's an<br>invalid event. XXXX indicates the event to be<br>dispatched.                          |
| SSLT      | ssltApiCnfgrCommand: Failed calling<br>ssltIssueCmd.                        | Failed to send the message to the SSLT message queue.                                                                                                    |
| SSLT      | SSLT: Error loading certificate from file XXXX                              | Failed while loading the SSLcertificate from specified file. XXXX indicates the file from where the certificate is being read.                                                   |
| SSLT      | SSLT: Error loading private key from file                                   | Failed while loading private key for SSL connection.                                                                                                    |
| SSLT      | SSLT: Error setting cipher list (no valid ciphers)                          | Failed while setting cipher list.                                                                                                    |
| SSLT      | SSLT: Could not delete the SSL semaphores                                   | Failed to delete SSL semaphores during cleanup.of all resources associated with the OpenSSL Locking semaphores.                                                                  |

#### Table 35: SSLT Log Messages

## Table 36: User\_Manager Log Messages

| Component    | Message                                                                       | Cause                                                                                                    |
|--------------|-------------------------------------------------------------------------------|----------------------------------------------------------------------------------------------------|
| User_Manager | User Login Failed for XXXX                                                    | Failed to authenticate user login. XXXX indicates the username to be authenticated.                                                 |
| User_Manager | Access level for user XXXX could not be determined. Setting to READ_ONLY.     | Invalid access level specified for the user. The access level is set to READ_ONLY. XXXX indicates the username.                     |
| User_Manager | Could not migrate config file XXXX from version YYYY to ZZZZ. Using defaults. | Failed to migrate the config file. XXXX is the config file name. YYYY is the old version number and ZZZZ is the new version number. |

# Switching

| Component       | Message                                                                              | Cause                                                                                                    |
|-----------------|--------------------------------------------------------------------------------------|----------------------------------------------------------------------------------------------------|
| Protected Ports | Protected Port: failed to save configuration                                         | This appears when the protected port configuration cannot be saved.                                          |
| Protected Ports | protectedPortCnfgrInitPhase1Process:<br>Unable to create r/w lock for protected Port | This appears when protectedPortCfgRWLock Fails.                                                              |
| Protected Ports | protectedPortCnfgrInitPhase2Process:<br>Unable to register for VLAN change callback  | This appears when nimRegisterIntfChange with VLAN fails.                                                     |
| Protected Ports | Cannot add interface xxx to group yyy                                                | This appears when an interface could not be added to a particular group.                                     |
| Protected Ports | unable to set protected port group                                                   | This appears when a dtl call fails to add interface mask at the driver level.                                |
| Protected Ports | Cannot delete interface xxx from group yyy                                           | This appears when a dtl call to delete an interface from a group fails.                                      |
| Protected Ports | Cannot update group YYY after deleting interface XXX                                 | This message appears when an update group for a interface deletion fails.                                    |
| Protected Ports | Received an interface change callback while not ready to receive it                  | This appears when an interface change call<br>back has come before the protected port<br>component is ready. |

#### Table 37: Protected Ports Log Messages

## Table 38: IP Subnet VLANS Log Messages

| Component       | Message                                                                            | Cause                                                                              |
|-----------------|------------------------------------------------------------------------------------|------------------------------------------------------------------------------------|
| IP subnet VLANs | ERROR vlanIpSubnetSubnetValid:Invalid subnet                                       | This occurs when an invalid pair of subnet and netmask has come from the CLI.      |
| IP subnet VLANs | IP Subnet Vlans: failed to save configuration                                      | This message appears when save configuration of subnet vlans failed.               |
| IP subnet VLANs | vlanIpSubnetCnfgrInitPhase1Process:<br>Unable to create r/w lock for vlanIpSubnet  | This appears when a read/write lock creations fails.                               |
| IP subnet VLANs | vlanIpSubnetCnfgrInitPhase2Process:<br>Unable to register for VLAN change callback | This appears when this component unable to register for vlan change notifications. |
| IP subnet VLANs | vlanIpSubnetCnfgrFiniPhase1Process: could<br>not delete avl semaphore              | This appears when a semaphore deletion of this component fails.                    |
| IP subnet VLANs | vlanlpSubnetDtlVlanCreate: Failed                                                  | This appears when a dtl call fails to add an entry into the table.                 |
| IP subnet VLANs | vlanlpSubnetSubnetDeleteApply: Failed                                              | This appears when a dtl fails to delete an entry from the table.                   |
| IP subnet VLANs | vlanlpSubnetVlanChangeCallback: Failed to add an Entry                             | This appears when a dtl fails to add an entry for a vlan add notify event.         |
| IP subnet VLANs | vlanlpSubnetVlanChangeCallback: Failed to delete an Entry                          | This appears when a dtl fails to delete an entry for an vlan delete notify event.  |

| Component          | Message                                                                 | Cause                                                                              |
|--------------------|-------------------------------------------------------------------------|------------------------------------------------------------------------------------|
| MAC based<br>VLANs | MAC VLANs: Failed to save configuration                                 | This message appears when save configuration of Mac vlans failed.                  |
| MAC based<br>VLANs | vlanMacCnfgrInitPhase1Process: Unable to<br>create r/w lock for vlanMac | This appears when a read/write lock creations fails.                               |
| MAC based<br>VLANs | Unable to register for VLAN change callback                             | This appears when this component unable to register for vlan change notifications. |
| MAC based<br>VLANs | vlanMacCnfgrFiniPhase1Process: could not<br>delete avl semaphore        | This appears when a semaphore deletion of this component fails.                    |
| MAC based<br>VLANs | vlanMacAddApply: Failed to add an entry                                 | This appears when a dtl call fails to add an entry into the table.                 |
| MAC based<br>VLANs | vlanMacDeleteApply: Unable to delete an<br>Entry                        | This appears when a dtl fails to delete an entry from the table.                   |
| MAC based<br>VLANs | vlanMacVlanChangeCallback: Failed to add an entry                       | This appears when a dtl fails to add an entry for a vlan add notify event.         |
| MAC based<br>VLANs | vlanMacVlanChangeCallback: Failed to delete an entry                    | This appears when a dtl fails to delete an entry for an vlan delete notify event.  |

#### Table 40: 802.1X Log Messages

| Component | Message                                                                                       | Cause                                                                   |
|-----------|-----------------------------------------------------------------------------------------------|-------------------------------------------------------------------------|
| 802.1X    | function: Failed calling dot1xlssueCmd                                                        | 802.1X message queue is full.                                           |
| 802.1X    | <i>function:</i> EAP message not received from server                                         | RADIUS server did not send required EAP message.                        |
| 802.1X    | function: Out of System buffers                                                               | 802.1X cannot process/transmit message due to lack of internal buffers. |
| 802.1X    | <i>function</i> : could not set state to <i>authorized/</i><br><i>unauthorized</i> , intf xxx | DTL call failed setting authorization state of the port.                |
| 802.1X    | <pre>dot1xApplyConfigData: Unable to enable/ disable dot1x in driver</pre>                    | DTL call failed enabling/disabling 802.1X.                              |
| 802.1X    | dot1xSendRespToServer:<br>dot1xRadiusAccessRequestSend failed                                 | Failed sending message to RADIUS server.                                |
| 802.1X    | dot1xRadiusAcceptProcess: error calling<br>radiusAccountingStart, ifIndex = xxx               | Failed sending accounting start to RADIUS server.                       |
| 802.1X    | <i>function</i> : failed sending terminate cause, intf<br>xxx                                 | Failed sending accounting stop to RADIUS server.                        |

| Component     | Message                                                         | Cause                                                                                              |
|---------------|-----------------------------------------------------------------|----------------------------------------------------------------------------------------------------|
| IGMP Snooping | function: osapiMessageSend failed                               | IGMP Snooping message queue is full.                                                               |
| IGMP Snooping | Failed to set global igmp snooping mode to xxx                  | Failed to set global IGMP Snooping mode due to message queue being full.                           |
| IGMP Snooping | Failed to set igmp snooping mode xxx for interface yyy          | Failed to set interface IGMP Snooping mode due to message queue being full.                        |
| IGMP Snooping | Failed to set igmp mrouter mode xxx for interface yyy           | Failed to set interface multicast router mode<br>due to IGMP Snooping message queue being<br>full. |
| IGMP Snooping | Failed to set igmp snooping mode xxx for vlan yyy               | Failed to set VLAN IGM Snooping mode due to message queue being full.                              |
| IGMP Snooping | Failed to set igmp mrouter mode%d for interface xxx on Vlan yyy | Failed to set VLAN multicast router mode<br>due to IGMP Snooping message queue being<br>full.      |
| IGMP Snooping | snoopCnfgrInitPhase1Process: Error<br>allocating small buffers  | Could not allocate buffers for small IGMP packets.                                                 |
| IGMP Snooping | snoopCnfgrInitPhase1Process: Error<br>allocating large buffers  | Could not allocate buffers for large IGMP packets.                                                 |

#### Table 41: IGMP Snooping Log Messages

#### Table 42: GARP/GVRP/GMRP Log Messages

| Component          | Message                                                                                                    | Cause                                                                                                    |
|--------------------|----------------------------------------------------------------------------------------------------|----------------------------------------------------------------------------------------------------|
| GARP/GVRP/<br>GMRP | garpSpanState, garpIfStateChange,<br>GarpIssueCmd, garpDot1sChangeCallBack,<br>garpApiCnfgrCommand,<br>garpLeaveAllTimerCallback,<br>garpTimerCallback: QUEUE SEND FAILURE: | The garpQueue is full, logs specifics of the message content like internal interface number, type of message, etc.                                  |
| GARP/GVRP/<br>GMRP | GarpSendPDU: QUEUE SEND FAILURE                                                                                                    | The garpPduQueue is full, logs specific of the GPDU, internal interface number, vlan id, buffer handle, etc.                                        |
| GARP/GVRP/<br>GMRP | garpMapIntflsConfigurable,<br>gmrpMapIntflsConfigurable: Error accessing<br>GARP/GMRP config data for interface %d in<br>garpMapIntflsConfigurable.                         | A default configuration does not exist for this<br>interface. Typically a case when a new<br>interface is created and has no pre-<br>configuration. |
| GARP/GVRP/<br>GMRP | garpTraceMsgQueueUsage: garpQueue<br>usage has exceeded fifty/eighty/ninety<br>percent                                                                                      | Traces the build up of message queue.<br>Helpful in determining the load on GARP.                                                                   |
| GARP/GVRP/<br>GMRP | gid_destroy_port: Error Removing port %d<br>registration for vlan-mac %d -<br>%02X:%02X:%02X:%02X:%02X:%02X                                                                 | Mismatch between the gmd (gmrp database)<br>and MFDB.                                                                                               |
| GARP/GVRP/<br>GMRP | gmd_create_entry: GMRP failure adding<br>MFDB entry: vlan %d and address %s                                                                                                 | MFDB table is full.                                                                                                    |

### Table 43: 802.3ad Log Messages

| Component | Message                                                                                                    | Cause                                                                |
|-----------|----------------------------------------------------------------------------------------------------|----------------------------------------------------------------------|
| 802.3ad   | dot3adReceiveMachine: received default<br>event %x                                                                                                 | Received a LAG PDU and the RX state machine is ignoring this LAGPDU. |
| 802.3ad   | dot3adNimEventCompletionCallback,<br>dot3adNimEventCreateCompletionCallback:<br>DOT3AD: notification failed for event(%d),<br>intf(%d), reason(%d) | The event sent to NIM was not completed successfully.                |

#### Table 44: FDB Log Message

| Component | Message                                                                          | Cause                                         |
|-----------|----------------------------------------------------------------------------------|-----------------------------------------------|
| FDB       | fdbSetAddressAgingTimeOut: Failure setting<br>fid %d address aging timeout to %d | g Unable to set the age time in the hardware. |

#### Table 45: Double VLAN Tag Log Message

| Component       | Message                                                                           | Cause                                                                                                    |
|-----------------|-----------------------------------------------------------------------------------|----------------------------------------------------------------------------------------------------|
| Double Vlan Tag | dvlantagIntfIsConfigurable: Error accessing dvlantag config data for interface %d | A default configuration does not exist for this<br>interface. Typically a case when a new<br>interface is created and has no pre-<br>configuration. |

#### Table 46: IPv6 Provisioning Log Message

| Component         | Message                                                                                       | Cause                                                                                                    |
|-------------------|-----------------------------------------------------------------------------------------------|----------------------------------------------------------------------------------------------------|
| IPV6 Provisioning | ipv6ProvIntfIsConfigurable: Error accessing<br>IPv6 Provisioning config data for interface %d | A default configuration does not exist for this<br>interface. Typically a case when a new<br>interface is created and has no pre-<br>configuration. |

#### Table 47: MFDB Log Message

| Component | Message                                   | Cause                                  |
|-----------|-------------------------------------------|----------------------------------------|
| MFDB      | mfdbTreeEntryUpdate: entry does not exist | Trying to update a non existing entry. |

| Component | Message                                                                                                    | Cause                                                                                                    |
|-----------|----------------------------------------------------------------------------------------------------|----------------------------------------------------------------------------------------------------|
| 802.1Q    | dot1qIssueCmd: Unable to send message %d to<br>dot1qMsgQueue for vlan %d - %d msgs in queue                                              |                                                                                                    |
| 802.1Q    | dot1qVlanCreateProcess: Attempt to create a vlan with an invalid vlan id %d ;                                                            | This accommodates for reserved vlan ids. i.e. 4094 - x.                                                                                             |
|           | VLAN %d not in range,                                                                                                    |                                                                                                    |
| 802.1Q    | dot1qMapIntflsConfigurable: Error accessing<br>DOT1Q config data for interface %d in<br>dot1qMapIntflsConfigurable.                      | A default configuration does not exist for this<br>interface. Typically a case when a new<br>interface is created and has no pre-<br>configuration. |
| 802.1Q    | dot1qVlanDeleteProcess: Deleting the default<br>VLAN                                                                                     | Typically encountered during clear Vlan and clear config.                                                                                           |
| 802.1Q    | dot1qVlanMemberSetModify,<br>dot1qVlanTaggedMemberSetModify: Dynamic<br>entry %d can only be modified after it is<br>converted to static | If this vlan is a learnt via GVRP then we cannot modify its member set via management.                                                              |
| 802.1Q    | dtl failure when adding ports to vlan id %d -<br>portMask = %s                                                                           | Failed to add the ports to VLAN entry in hardware.                                                                                                  |
| 802.1Q    | dtl failure when deleting ports from vlan id %d -<br>portMask = %s                                                                       | Failed to delete the ports for a VLAN entry from the hardware.                                                                                      |
| 802.1Q    | dtl failure when adding ports to tagged list for<br>vlan id %d - portMask = %s                                                           | Failed to add the port to the tagged list in hardware.                                                                                              |
| 802.1Q    | dtl failure when deleting ports from tagged list<br>for vlan id %d - portMask = %s"                                                      | Failed to delete the port to the tagged list from the hardware.                                                                                     |
| 802.1Q    | dot1qTask: unsuccessful return code on receive<br>from dot1qMsgQueue: %08x"                                                              | Failed to receive the dot1q message from dot1q message queue.                                                                                       |
| 802.1Q    | Unable to apply VLAN creation request for VLAN ID %d, Database reached MAX VLAN count!                                                   | Failed to create VLAN ID, VLAN Database reached maximum values.                                                                                     |
| 802.1Q    | Attempt to create a vlan (%d) that already exists                                                                                        | Creation of the existing Dynamic VLAN ID from the CLI.                                                                                              |
| 802.1Q    | DTL call to create VLAN %d failed with rc %d"                                                                                            | Failed to create VLAN ID in hardware.                                                                                                    |
| 802.1Q    | Problem unrolling data for VLAN %d                                                                                                    | Failed to delete VLAN from the VLAN database after failure of VLAN hardware creation.                                                               |
| 802.1Q    | VLan %d does not exist                                                                                                    | Failed to delete VLAN entry.                                                                                                    |
| 802.1Q    | VLan %d requestor type %d does not exist                                                                                                 | Failed to delete dynamic VLAN ID if the given requestor is not valid.                                                                               |
| 802.1Q    | Can not delete the VLAN, Some unknown component has taken the ownership!                                                                 | Failed to delete, as some unknown component has taken the ownership.                                                                                |
| 802.1Q    | Not valid permission to delete the VLAN %d requestor %d                                                                                  | Failed to delete the VLAN ID as the given requestor and VLAN entry status are not same.                                                             |
| 802.1Q    | VLAN Delete Call failed in driver for vlan %d                                                                                            | Failed to delete VLAN ID from the hardware.                                                                                                    |

# Table 48: 802.1Q Log Messages

| Component | Message                                                               | Cause                                                                                     |
|-----------|-----------------------------------------------------------------------|-------------------------------------------------------------------------------------------|
| 802.1Q    | Problem deleting data for VLAN %d                                     | Failed to delete VLAN ID from the VLAN database.                                          |
| 802.1Q    | Dynamic entry %d can only be modified after it is converted to static | Failed to modify the VLAN group filter                                                    |
| 802.1Q    | Cannot find vlan %d to convert it to static                           | Failed to convert Dynamic VLAN to static VLAN. VLAN ID not exists.                        |
| 802.1Q    | Only Dynamically created vlans can be<br>converted                    | Error while trying to convert the static created VLAN ID to static.                       |
| 802.1Q    | Cannot modify tagging of interface %s to non existence vlan %d"       | Error for a given interface sets the tagging property for all the vlans in the vlan mask. |
| 802.1Q    | Error in updating data for VLAN %d in VLAN<br>database                | Failed to add VLAN entry into VLAN database                                               |
| 802.1Q    | DTL call to create VLAN %d failed with rc %d                          | Failed to add VLAN entry in hardware.                                                     |
| 802.1Q    | Not valid permission to delete the VLAN %d                            | Failed to delete static VLAN ID. Invalid requestor.                                       |
| 802.1Q    | Attempt to set access vlan with an invalid vlan id<br>%d              | Invalid VLAN ID.                                                                          |
| 802.1Q    | Attempt to set access vlan with (%d) that does not exist              | VLAN ID not exists.                                                                       |
| 802.1Q    | VLAN create currently underway for VLAN ID<br>%d                      | Creating a VLAN which is already under process of creation.                               |
| 802.1Q    | VLAN ID %d is already exists as static VLAN                           | Trying to create already existing static VLAN ID.                                         |
| 802.1Q    | Cannot put a message on dot1q msg Queue,<br>Returns:%d                | Failed to send Dot1q message on Dot1q message Queue.                                      |
| 802.1Q    | Invalid dot1q Interface: %s                                           | Failed to add VLAN to a member of port.                                                   |
| 802.1Q    | Cannot set membership for user interface %s on management vlan %d     | Failed to add VLAN to a member of port.                                                   |
| 802.1Q    | Incorrect tagmode for vlan tagging. tagmode:<br>%d Interface: %s      | Incorrect tagmode for VLAN tagging.                                                       |
| 802.1Q    | Cannot set tagging for interface %d on non existent vlan %d"          | The VLAN ID does not exist.                                                               |
| 802.1Q    | Cannot set tagging for interface %d which is not a member of vlan %d  | Failure in Setting the tagging configuration for a interface on a range of vlan.          |
| 802.1Q    | VLAN create currently underway for VLAN ID %d"                        | Trying to create the VLAN ID which is already under process of creation.                  |
| 802.1Q    | VLAN ID %d already exists                                             | Trying to create the VLAN ID which is already exists.                                     |
| 802.1Q    | Failed to delete, Default VLAN %d cannot be deleted                   | Trying to delete Default VLAN ID.                                                         |
| 802.1Q    | Failed to delete, VLAN ID %d is not a static VLAN                     | Trying to delete Dynamic VLAN ID from CLI.                                                |
| 802.1Q    | Requestor %d attempted to release internal vlan %d: owned by %d       | -                                                                                         |

## Table 48: 802.1Q Log Messages (Cont.)

| Component | Message                                                                                       | Cause                                                                                                    |
|-----------|-----------------------------------------------------------------------------------------------|----------------------------------------------------------------------------------------------------|
| 802.15    | dot1sIssueCmd: Dot1s Msg Queue is<br>full!!!!Event: %u, on interface: %u, for<br>instance: %u | The message Queue is full.                                                                                                    |
| 802.15    | dot1sStateMachineRxBpdu(): Rcvd BPDU<br>Discarded                                             | The current conditions, like port is not<br>enabled or we are currently not finished<br>processing another BPDU on the same<br>interface, does not allow us to process this<br>BPDU. |
| 802.15    | dot1sBpduTransmit(): could not get a buffer                                                   | Out of system buffers.                                                                                                    |

### Table 49: 802.15 Log Messages

### Table 50: Port Mac Locking Log Message

| Component        | Message                                                                                                    | Cause                                                                                                    |
|------------------|----------------------------------------------------------------------------------------------------|----------------------------------------------------------------------------------------------------|
| Port Mac Locking | pmlMapIntflsConfigurable: Error accessing<br>PML config data for interface %d in<br>pmlMapIntflsConfigurable. | A default configuration does not exist for this<br>interface. Typically a case when a new<br>interface is created and has no pre-<br>configuration. |

#### Table 51: Protocol-based VLANs Log Messages

| Component               | Message                                                                        | Cause                                                                                             |
|-------------------------|--------------------------------------------------------------------------------|---------------------------------------------------------------------------------------------------|
| Protocol Based<br>VLANs | pbVlanCnfgrInitPhase2Process: Unable to<br>register NIM callback               | Appears when nimRegisterIntfChange fails to register pbVlan for link state changes.               |
| Protocol Based<br>VLANs | pbVlanCnfgrInitPhase2Process: Unable to<br>register pbVlan callback with vlans | Appears when vlanRegisterForChange fails to register pbVlan for vlan changes.                     |
| Protocol Based<br>VLANs | pbVlanCnfgrInitPhase2Process: Unable to register pbVlan callback with nvStore  | Appears when nvStoreRegister fails to register save and restore functions for configuration save. |

# QoS

#### Table 52: ACL Log Messages

| Component | Message                                                                               | Cause                                                                                                    |
|-----------|---------------------------------------------------------------------------------------|----------------------------------------------------------------------------------------------------|
| ACL       | Total number of ACL rules (x) exceeds max (y) on intf i.                              | The combination of all ACLs applied to an interface has resulted in requiring more rules than the platform supports.                                                                                                    |
| ACL       | ACL <i>name</i> , rule <i>x</i> : This rule is not being logged                       | The ACL configuration has resulted in a requirement for more logging rules than the platform supports. The specified rule is functioning normally except for the logging action.                                                                             |
| ACL       | aclLogTask: error logging ACL rule trap for correlator <i>number</i>                  | The system was unable to send an SNMP trap<br>for this ACL rule which contains a logging<br>attribute.                                                                                                    |
| ACL       | IP ACL <i>number</i> : Forced truncation of one or more rules during config migration | While processing the saved configuration,<br>the system encountered an ACL with more<br>rules than is supported by the current<br>version. This may happen when code is<br>updated to a version supporting fewer rules<br>per ACL than the previous version. |

#### Table 53: CoS Log Message

| Component | Message                                                                           | Cause                                                                                                    |
|-----------|-----------------------------------------------------------------------------------|----------------------------------------------------------------------------------------------------|
| COS       | cosCnfgrInitPhase3Process: Unable to apply<br>saved config using factory defaults | The COS component was unable to apply the saved configuration and has initialized to the factory default settings. |

# Table 54: DiffServ Log Messages

| Component | Message                                                                                        | Cause                                                                                                    |
|-----------|------------------------------------------------------------------------------------------------|----------------------------------------------------------------------------------------------------|
| DiffServ  | diffserv.c 165: diffServRestore Failed to reset<br>DiffServ. Recommend resetting device        | While attempting to clear the running<br>configuration an error was encountered in<br>removing the current settings. This may lead<br>to an inconsistent state in the system and<br>resetting is advised. |
| DiffServ  | Policy invalid for service intf: "policy <i>name</i> , interface <i>x</i> , direction <i>y</i> | The DiffServ policy definition is not<br>compatible with the capabilities of the<br>interface specified. Check the platform<br>release notes for information on<br>configuration limitations.             |

# Routing/IPv6 Routing

#### Table 55: DHCP Relay Log Messages

| Component  | Message                                              | Cause                                                                                                    |
|------------|------------------------------------------------------|----------------------------------------------------------------------------------------------------|
| DHCP relay | REQUEST hops field more than config value            | The DHCP relay agent has processed a DHCP request whose HOPS field is larger than the maximum value allowed. The relay agent will not forward a message with a hop count greater than 4. |
| DHCP relay | Request's seconds field less than the config value   | The DHCP relay agent has processed a DHCP request whose SECS field is larger than the configured minimum wait time allowed.                                                              |
| DHCP relay | processDhcpPacket: invalid DHCP packet<br>type: %u\n | The DHCP relay agent has processed an invalid DHCP packet. Such packets are discarded by the relay agent.                                                                                |

| Component | Message                                                                              | Cause                                                                                                    |
|-----------|--------------------------------------------------------------------------------------|----------------------------------------------------------------------------------------------------|
| OSPFv2    | Best route client deregistration failed for OSPF Redist                              | OSPFv2 registers with the IPv4 routing table<br>manager (RTO) to be notified of best route<br>changes. There are cases where OSPFv2<br>deregisters more than once, causing the<br>second deregistration to fail. The failure is<br>harmless.                        |
| OSPFv2    | XX_Call() failure in _checkTimers for thread 0x869bcc0                               | An OSPFv2 timer has fired but the message<br>queue that holds the event has filled up. This<br>is normally a fatal error.                                                                                                    |
| OSPFv2    | Warning: OSPF LSDB is 90% full (22648 LSAs).                                         | OSPFv2 limits the number of Link State<br>Advertisements (LSAs) that can be stored in<br>the link state database (LSDB). When the<br>database becomes 90 or 95 percent full,<br>OSPFv2 logs this warning. The warning<br>includes the current size of the database. |
| OSPFv2    | The number of LSAs, 25165, in the OSPF LSDB has exceeded the LSDB memory allocation. | When the OSPFv2 LSDB becomes full,<br>OSPFv2 logs this message. OSPFv2<br>reoriginates its router LSAs with the metric of<br>all non-stub links set to the maximum value<br>to encourage other routers to not compute<br>routes through the overloaded router.      |
| OSPFv2    | Dropping the DD packet because of MTU mismatch                                       | OSPFv2 ignored a Database Description<br>packet whose MTU is greater than the IP<br>MTU on the interface where the DD was<br>received.                                                                                                    |
| OSPFv2    | LSA Checksum error in LsUpdate, dropping LSID 1.2.3.4 checksum 0x1234.               | OSPFv2 ignored a received link state<br>advertisement (LSA) whose checksum was<br>incorrect.                                                                                                    |

#### Table 56: OSPFv2 Log Messages

| Component | Message                                                                                               | Cause                                                                                                    |
|-----------|----------------------------------------------------------------------------------------------------|----------------------------------------------------------------------------------------------------|
| OSPFv3    | Best route client deregistration failed for<br>OSPFv3 Redist                                          | OSPFv3 registers with the IPv6 routing table<br>manager (RTO6) to be notified of best route<br>changes. There are cases where OSPFv3<br>deregisters more than once, causing the<br>second deregistration to fail. The failure is<br>harmless.                         |
| OSPFv3    | Warning: OSPF LSDB is 90% full (15292 LSAs).                                                          | . OSPFv3 limits the number of Link State<br>Advertisements (LSAs) that can be stored in<br>the link state database (LSDB). When the<br>database becomes 90 or 95 percent full,<br>OSPFv3 logs this warning. The warning<br>includes the current size of the database. |
| OSPFv3    | The number of LSAs, 16992, in the OSPF LSDB has exceeded the LSDB memory allocation.                  | When the OSPFv3 LSDB becomes full,<br>OSPFv3 logs this message. OSPFv3<br>reoriginates its router LSAs with the R-bit<br>clear indicating that OSPFv3 is overloaded.                                                                                                  |
| OSPFv3    | LSA Checksum error detected for LSID 1.2.3.4<br>checksum 0x34f5. OSPFv3 Database may be<br>corrupted. | OSPFv3 periodically verifies the checksum of each LSA in memory. OSPFv3 logs this.                                                                                                    |

#### Table 57: OSPFv3 Log Messages

#### Table 58: Routing Table Manager Log Messages

| Component | Message                                                                                                    | Cause                                                                                                    |
|-----------|----------------------------------------------------------------------------------------------------|----------------------------------------------------------------------------------------------------|
| RTO       | RTO is no longer full. Routing table contains<br>xxx best routes, xxx total routes, xxx reserved<br>local routes.                                                                                                    | When the number of best routes drops<br>below full capacity, RTO logs this notice. The<br>number of bad adds may give an indication of<br>the number of route adds that failed while<br>RTO was full, but a full routing table is only<br>one reason why this count is incremented. |
| RTO       | RTO is full. Routing table contains xxx best<br>routes, xxx total routes, xxx reserved local<br>routes. The routing table manager stores a<br>limited number of best routes. The count of<br>total routes includes alternate routes, which<br>are not installed in hardware. |                                                                                                    |

| Component | Message                                                                                                    | Cause                                                                                                    |
|-----------|----------------------------------------------------------------------------------------------------|----------------------------------------------------------------------------------------------------|
| VRRP      | VRRP packet of size xxx dropped. Min VRRP<br>packet size is xxx;<br>Max VRRP packet size is xxx.                               | This message appears when there is flood of VRRP messages in the network.                                                                                                    |
| VRRP      | VR xxx on interface xxx started as xxx.                                                                                        | This message appears when the Virtual router is started in the role of a Master or a Backup.                                                                                                    |
| VRRP      | This router is the IP address owner for virtual<br>router xxx on interface xxx. Setting the<br>virtual router priority to xxx. | This message appears when the address<br>ownership status for a specific VR is updated.<br>If this router is the address owner for the VR,<br>set the VR's priority to MAX priority (as per<br>RFC 3768). If the router is no longer the<br>address owner, revert the priority. |

### Table 59: VRRP Log Messages

## Table 60: ARP Log Message

| Component | Message                                                                                       | Cause                                                                                                    |
|-----------|-----------------------------------------------------------------------------------------------|----------------------------------------------------------------------------------------------------|
| ARP       | IP address conflict on interface xxx for IP address yyy. Conflicting host MAC address is zzz. | When an address conflict is detected for any<br>IP address on the switch upon reception of<br>ARP packet from another host or router. |

#### Table 61: RIP Log Message

| Component | Message                                                     | Cause                                                                                             |
|-----------|-------------------------------------------------------------|---------------------------------------------------------------------------------------------------|
| RIP       | RIP : discard response from xxx via<br>unexpected interface | When RIP response is received with a source address not matching the incoming interface's subnet. |

# Multicast

| Component | Message                                                                                          | Cause                                                                                                    |
|-----------|--------------------------------------------------------------------------------------------------|----------------------------------------------------------------------------------------------------|
| IGMP/MLD  | MGMD Protocol Heap Memory Init Failed;<br>Family – xxx.                                          | MGMD Heap memory initialization Failed for<br>the specified address family. This message<br>appears when trying to enable MGMD<br>Protocol.                                                                                                    |
| IGMP/MLD  | MGMD Protocol Heap Memory De-Init<br>Failed; Family – xxx.                                       | MGMD Heap memory de-initialization Failed<br>for the specified address family. This<br>message appears when trying to disable<br>MGMD (IGMP/MLD) Protocol. As a result of<br>this, the subsequent attempts to enable/<br>disable MGMD will also fail. |
| IGMP/MLD  | MGMD Protocol Initialization Failed; Family –<br>xxx.                                            | MGMD protocol initialization sequence<br>Failed. This could be due to the non-<br>availability of some resources. This message<br>appears when trying to enable MGMD<br>Protocol.                                                                     |
| IGMP/MLD  | MGMD All Routers Address - xxx Set to the DTL Mcast List Failed; Mode – xxx, intf – xxx.         | This message appears when trying to enable/<br>disable MGMD Protocol.                                                                                                    |
| IGMP/MLD  | MGMD All Routers Address - xxx Add to the DTL Mcast List Failed.                                 | MGMD All Routers Address addition to the<br>local multicast list Failed. As a result of this,<br>MGMD Multicast packets with this address<br>will not be received at the application.                                                                 |
| IGMP/MLD  | MGMD All Routers Address – xxx Delete from the DTL Mcast List Failed.                            | MGMD All Routers Address deletion from<br>the local multicast list Failed. As a result of<br>this, MGMD Multicast packets are still<br>received at the application though MGMD is<br>disabled.                                                        |
| IGMP/MLD  | MLDv2 GroupAddr-[FF02::16] Enable with<br>Interpeak Stack Failed; rtrIfNum - xxx, intf –<br>xxx. | Registration of this Group address with the<br>Interpeak stack failed. As a result of this,<br>MLDv2 packets will not be received at the<br>application.                                                                                              |
| IGMP/MLD  | MGMD Group Entry Creation Failed; grpAddr<br>- xxx, rtrlfNum – xxx.                              | The specified Group Address registration on the specified router interface failed.                                                                                                    |
| IGMP/MLD  | MGMD Socket Creation/Initialization Failed for addrFamily – xxx.                                 | MGMD Socket Creation/options Set Failed.<br>As a result of this, the MGMD Control<br>packets cannot be sent out on an interface.                                                                                                    |

#### Table 62: IGMP/MLD Log Messages

| Component                | Message                                                                                  | Cause                                                                                                    |
|--------------------------|------------------------------------------------------------------------------------------|----------------------------------------------------------------------------------------------------|
| IGMP-Proxy/<br>MLD-Proxy | MGMD-Proxy Protocol Initialization Failed;<br>Family – xxx.                              | MGMD-Proxy protocol initialization<br>sequence Failed. This could be due to the<br>non-availability of some resources. This<br>message appears when trying to enable<br>MGMD-Proxy Protocol.                                                                   |
| IGMP-Proxy/<br>MLD-Proxy | MGMD-Proxy Protocol Heap Memory De-Init<br>Failed; Family – xxx.                         | MGMD-Proxy Heap memory de-initialization<br>is Failed for the specified address family. This<br>message appears when trying to disable<br>MGMD-Proxy Protocol. As a result of this, the<br>subsequent attempts to enable/disable<br>MGMD-Proxy will also fail. |
| IGMP-Proxy/<br>MLD-Proxy | MGMD Proxy Route Entry Creation Failed;<br>grpAddr - xxx, srcAddr – xxx, rtrlfNum – xxx. | Registration of the Multicast Forwarding<br>entry for the specified Source and Group<br>Address Failed when MGMD-Proxy is used.                                                                                                    |

## Table 63: IGMP-Proxy Log Messages

| Component | Message                                                                             | Cause                                                                                                    |
|-----------|-------------------------------------------------------------------------------------|----------------------------------------------------------------------------------------------------|
| PIMSM     | Non-Zero SPT/Data Threshold Rate – xxx is currently Not Supported on this platform. | This message appears when the user tries to configure the PIMSM SPT threshold value.                                                                                                    |
| PIMSM     | PIMSM Protocol Heap Memory Init Failed;<br>Family – xxx.                            | PIMSM Heap memory initialization Failed for<br>the specified address family. This message<br>appears when trying to enable PIMSM<br>Protocol.                                                                                                |
| PIMSM     | PIMSM Protocol Heap Memory De-Init<br>Failed; Family –xxx.                          | PIMSM Heap memory de-initialization Failed<br>for the specified address family. This<br>message appears when trying to disable<br>PIMSM Protocol. As a result of this, the<br>subsequent attempts to enable/disable<br>PIMSM will also fail. |
| PIMSM     | PIMSM Protocol Initialization Failed; Family -<br>xxx.                              | <ul> <li>PIMSM protocol initialization sequence</li> <li>Failed. This could be due to the non-<br/>availability of some resources. This message<br/>appears when trying to enable PIMSM<br/>Protocol.</li> </ul>                             |
| PIMSM     | PIMSM Protocol De-Initialization Failed;<br>Family – xxx.                           | PIMSM protocol de-initialization sequence<br>Failed. This message appears when trying to<br>disable PIMSM Protocol.                                                                                                    |
| PIMSM     | PIMSM SSM Range Table is Full.                                                      | PIMSM SSM Range Table is Full. This<br>message appears when the protocol cannot<br>accommodate new SSM registrations.                                                                                                    |
| PIMSM     | PIM All Routers Address – xxx Delete from the DTL Mcast List Failed for intf – xxx. | PIM All Routers Address deletion from the<br>local multicast list Failed. As a result of this,<br>PIM Multicast packets are still received at the<br>application though PIM is disabled.                                                     |

#### Table 64: PIM-SM Log Messages

| Component | Message                                                                                     | Cause                                                                                                    |
|-----------|---------------------------------------------------------------------------------------------|----------------------------------------------------------------------------------------------------|
| PIMSM     | PIM All Routers Address - xxx Add to the DTL<br>Mcast List Failed for intf – xxx.           | PIM All Routers Address addition to the local<br>multicast list Failed. As a result of this, PIM<br>Multicast packets with this address will not<br>be received at the application.                                 |
| PIMSM     | Mcast Forwarding Mode Disable Failed for intf – xxx.                                        | Multicast Forwarding Mode Disable Failed.<br>As a result of this, Multicast packets are still<br>received at the application though no<br>protocol is enabled.                                                      |
| PIMSM     | Mcast Forwarding Mode Enable Failed for intf – xxx.                                         | Multicast Forwarding Mode Enable Failed.<br>As a result of this, Multicast packets will not<br>be received at the application though a<br>protocol is enabled.                                                      |
| PIMSM     | PIMSMv6 Socket Memb'ship Enable Failed for rtrlfNum - xxx.                                  | PIMSMv6 Socket Creation/options Set with<br>Kernel IP Stack Failed. As a result of this, the<br>PIM Control packets cannot be received on<br>the interface.                                                         |
| PIMSM     | PIMSMv6 Socket Memb'ship Disable Failed<br>for rtrlfNum – xxx.                              | PIMSMv6 Socket Creation/options Disable<br>with Kernel IP Stack Failed. As a result of this,<br>the PIM Control packets are still received on<br>the interface at the application though no<br>protocol is enabled. |
| PIMSM     | PIMSM (S,G,RPt) Table Max Limit – xxx<br>Reached; Cannot accommodate any further<br>routes. | PIMSM Multicast Route table (S,G,RPt) has<br>reached maximum capacity and cannot<br>accommodate new registrations anymore.                                                                                          |
| PIMSM     | PIMSM (S,G) Table Max Limit - xxx Reached;<br>Cannot accommodate any further routes.        | PIMSM Multicast Route table (S,G) has<br>reached maximum capacity and cannot<br>accommodate new registrations anymore.                                                                                              |
| PIMSM     | PIMSM (*,G) Table Max Limit - xxx Reached;<br>Cannot accommodate any further routes.        | PIMSM Multicast Route table (*,G) has<br>reached maximum capacity and cannot<br>accommodate new registrations anymore.                                                                                              |

## Table 64: PIM-SM Log Messages (Cont.)

#### Table 65: PIM-DM Log Messages

| Component | Message                                                    | Cause                                                                                                    |
|-----------|------------------------------------------------------------|----------------------------------------------------------------------------------------------------|
| PIMDM     | PIMDM Protocol Heap Memory Init Failed;<br>Family – xxx.   | PIMDM Heap memory initialization Failed for<br>the specified address family. This message<br>appears when trying to enable PIMDM Protocol.                                                                                                |
| PIMDM     | PIMDM Protocol Heap Memory De-Init<br>Failed; Family –xxx. | PIMDM Heap memory de-initialization Failed for<br>the specified address family. This message<br>appears when trying to disable PIMDM Protocol.<br>As a result of this, the subsequent attempts to<br>enable/disable PIMDM will also fail. |
| PIMDM     | PIMDM Protocol Initialization Failed; Family<br>-xxx.      | PIMDM protocol initialization sequence Failed.<br>This could be due to the non-availability of some<br>resources. This message appears when trying to<br>enable PIMDM Protocol.                                                           |

| Component | Message                                                                             | Cause                                                                                                    |
|-----------|-------------------------------------------------------------------------------------|----------------------------------------------------------------------------------------------------|
| PIMDM     | PIMDM Protocol De-Initialization Failed;<br>Family – xxx.                           | PIMDM protocol de-initialization sequence<br>Failed. This message appears when trying to<br>disable PIMDM Protocol.                                                                                                    |
| PIMDM     | PIM All Routers Address – xxx Delete from the DTL Mcast List Failed for intf – xxx. | PIM All Routers Address deletion from the local<br>multicast list Failed. As a result of this, PIM<br>Multicast packets are still received at the<br>application though PIM is disabled.                                                                              |
| PIMDM     | PIM All Routers Address - xxx Add to the DTL<br>Mcast List Failed for intf – xxx.   | PIM All Routers Address addition to the local<br>multicast list Failed. As a result of this, PIM<br>Multicast packets with this address will not be<br>received at the application.                                                                                   |
| PIMDM     | Mcast Forwarding Mode Disable Failed for intf – xxx.                                | Multicast Forwarding Mode Disable Failed. As a result of this, Multicast packets are still received at the application though no protocol is enabled.                                                                                                    |
| PIMDM     | Mcast Forwarding Mode Enable Failed for intf – xxx.                                 | Multicast Forwarding Mode Enable Failed. As a result of this, Multicast packets will not be received at the application though a protocol is enabled.                                                                                                    |
| PIMDM     | PIMDMv6 Socket Memb'ship Enable Failed for rtrlfNum - xxx.                          | PIMDMv6 Socket Creation/options Set with<br>Kernel IP Stack Failed. As a result of this, the PIM<br>Control packets cannot be received on the<br>interface.                                                                                                    |
| PIMDM     | PIMDMv6 Socket Memb'ship Disable Failed<br>for rtrlfNum – xxx.                      | PIMDMv6 Socket Creation/options Disable with<br>Kernel IP Stack Failed. As a result of this, the PIM<br>Control packets are still received on the interface<br>at the application though no protocol is enabled.                                                      |
| PIMDM     | PIMDM FSM Action Invoke Failed; rtrIfNum -<br>xxx Out of Bounds for Event – xxx.    | The PIMDM FSM Action invocation Failed due to<br>invalid Routing interface number. In such cases,<br>the FSM Action routine can never be invoked<br>which may result in abnormal behavior. The<br>failed FSM-name can be identified from the<br>specified Event name. |
| PIMDM     | PIMDM Socket Initialization Failed for addrFamily - xxx.                            | PIMDM Socket Creation/options Set Failed. As a result of this, the PIM Control packets cannot be sent out on an interface.                                                                                                    |
| PIMDM     | PIMDMv6 Socket Memb'ship Enable Failed for rtrlfNum - xxx.                          | Socket options Set to enable the reception of<br>PIMv6 packets Failed. As a result of this, the<br>PIMv6 packets will not be received by the<br>application.                                                                                                    |
| PIMDM     | PIMDMv6 Socket Memb'ship Disable Failed for rtrlfNum – xxx.                         | PIMDMv6 Socket Creation/options Disable with<br>Kernel IP Stack Failed. As a result of this, the<br>PIMv6 Control packets are still received on the<br>interface at the application though no protocol is<br>enabled.                                                 |
| PIMDM     | PIMDM MRT Table Max Limit - xxx Reached;<br>Cannot accommodate any further routes.  | PIMDM Multicast Route table (S,G) has reached maximum capacity and cannot accommodate new registrations anymore.                                                                                                    |

## Table 65: PIM-DM Log Messages (Cont.)

| Component | Message                                                                                  | Cause                                                                                                    |
|-----------|------------------------------------------------------------------------------------------|----------------------------------------------------------------------------------------------------|
| DVMRP     | DVMRP Heap memory initialization is Failed for the specified address family.             | This message appears when trying to enable DVMRP Protocol                                                                                                    |
| DVMRP     | DVMRP Heap memory de-initialization is Failed for the specified address family.          | This message appears when trying to disable DVMRP Protocol. As a result of this, the subsequent attempts to enable/disable DVMRP will also fail.                                                                                                    |
| DVMRP     | DVMRP protocol initialization sequence Failed.                                           | This could be due to the non-availability of some resources. This message appears when trying to enable DVMRP Protocol.                                                                                                    |
| DVMRP     | DVMRP All Routers Address - xxx Delete from<br>the DTL Mcast List Failed for intf – xxx. | DMVRP All Routers Address deletion from the<br>local multicast list Failed. As a result of this,<br>DVMRP Multicast packets are still received at<br>the application though DVMRP is disabled.                                                                              |
| DVMRP     | Mcast Forwarding Mode Disable Failed for intf – xxx.                                     | The Multicast Forwarding mode Disable Failed for this routing interface.                                                                                                    |
| DVMRP     | DVMRP All Routers Address - xxx Add to the DTL Mcast List Failed for intf – xxx.         | DMVRP All Routers Address addition to the local<br>multicast list Failed. As a result of this, DVMRP<br>Multicast packets with this address will not be<br>received at the application.                                                                                     |
| DVMRP     | Mcast Forwarding Mode Enable Failed for intf – xxx.                                      | The Multicast Forwarding mode Enable Failed<br>for this routing interface. As a result of this, the<br>ability to forward Multicast packets does not<br>function on this interface.                                                                                         |
| DVMRP     | DVMRP Probe Control message Send Failed<br>on rtrlfNum – xxx.                            | DVMRP Probe control message send failed. This could mostly be because of a Failure return status of the socket call sendto(). As a result of this, the DVMRP neighbor could be lost in the neighboring DVMRP routers.                                                       |
| DVMRP     | DVMRP Prune Control message Send Failed;<br>rtrlfNum – xxx.                              | Neighbor - %s, SrcAddr - %s, GrpAddr - %s<br>DVMRP Prune control message send failed. This<br>could mostly be because of a Failure return<br>status of the socket call sendto(). As a result of<br>this, the unwanted multicast traffic is still<br>received and forwarded. |
| DVMRP     | DVMRP Probe Control message Send Failed<br>on rtrlfNum –xxx.                             | DVMRP Probe control message send failed. This could mostly be because of a Failure return status of the socket call sendto(). As a result of this, the DVMRP neighbor could be lost in the neighboring DVMRP routers.                                                       |

### Table 66: DVMRP Log Messages

# Stacking

#### Table 67: EDB Log Message

| Component | Message                       | Cause                          |
|-----------|-------------------------------|--------------------------------|
| EDB       | EDB Callback: Unit Join: num. | Unit num has joined the stack. |

# Technologies

| Component | Message                                                                                           | Cause                                                                                                    |
|-----------|---------------------------------------------------------------------------------------------------|----------------------------------------------------------------------------------------------------|
| Broadcom  | Invalid USP unit = x, slot = x, port = x                                                          | A port was not able to be translated correctly during the receive.                                                                                                    |
| Broadcom  | In hapiBroadSystemMacAddress call to<br>'bcm_l2_addr_add' - FAILED : x                            | Failed to add an L2 address to the MAC table.<br>This should only happen when a hash<br>collision occurs or the table is full.                                                                                              |
| Broadcom  | Failed installing mirror action - rest of the policy applied successfully                         | A previously configured probe port is not<br>being used in the policy. The release notes<br>state that only a single probe port can be<br>configured.                                                                       |
| Broadcom  | Policy x does not contain rule x                                                                  | The rule was not added to the policy due to a discrepancy in the rule count for this specific policy. Additionally, the message can be displayed when an old rule is being modified, but the old rule is not in the policy. |
| Broadcom  | ERROR: policy x, tmpPolicy x, size x, data x x x<br>x x x x x                                     | An issue installing the policy due to a possible duplicate hash.                                                                                                    |
| Broadcom  | ACL x not found in internal table                                                                 | Attempting to delete a non-existent ACL.                                                                                                    |
| Broadcom  | ACL internal table overflow                                                                       | Attempting to add an ACL to a full table.                                                                                                    |
| Broadcom  | In hapiBroadQosCosQueueConfig, Failed to<br>configure minimum bandwidth. Available<br>bandwidth x | Attempting to configure the bandwidth beyond it's capabilities.                                                                                                    |
| Broadcom  | USL: failed to put sync response on queue                                                         | A response to a sync request was not<br>enqueued. This could indicate that a<br>previous sync request was received after it<br>was timed out.                                                                               |
| Broadcom  | USL: failed to sync ipmc table on unit = x                                                        | Either the transport failed or the message was dropped.                                                                                                    |
| Broadcom  | usl_task_ipmc_msg_send(): failed to send<br>with x                                                | Either the transport failed or the message was dropped.                                                                                                    |
| Broadcom  | USL: No available entries in the STG table                                                        | The Spanning Tree Group table is full in USL.                                                                                                    |
|           |                                                                                                   |                                                                                                    |

#### Table 68: Broadcom Error Messages

| Component | Message                                                                | Cause                                                                                                    |
|-----------|------------------------------------------------------------------------|----------------------------------------------------------------------------------------------------|
| Broadcom  | USL: failed to sync stg table on unit = x                              | Could not synchronize unit x due to a<br>transport failure or API issue on remote unit.<br>A synchronization retry will be issued. |
| Broadcom  | USL: A Trunk doesn't exist in USL                                      | Attempting to modify a Trunk that doesn't exist.                                                                                   |
| Broadcom  | USL: A Trunk being created by bcmx already existed in USL              | Possible synchronization issue between the application, hardware, and sync layer.                                                  |
| Broadcom  | USL: A Trunk being destroyed doesn't exist in<br>USL                   | Possible synchronization issue between the application, hardware, and sync layer.                                                  |
| Broadcom  | USL: A Trunk being set doesn't exist in USL                            | Possible synchronization issue between the application, hardware, and sync layer.                                                  |
| Broadcom  | USL: failed to sync trunk table on unit = x                            | Could not synchronize unit x due to a<br>transport failure or API issue on remote unit.<br>A synchronization retry will be issued. |
| Broadcom  | USL: Mcast entry not found on a join                                   | Possible synchronization issue between the application, hardware, and sync layer.                                                  |
| Broadcom  | USL: Mcast entry not found on a leave                                  | Possible synchronization issue between the application, hardware, and sync layer.                                                  |
| Broadcom  | USL: failed to sync dvlan data on unit = x                             | Could not synchronize unit x due to a transport failure or API issue on remote unit. A synchronization retry will be issued.       |
| Broadcom  | USL: failed to sync policy table on unit = x                           | Could not synchronize unit x due to a<br>transport failure or API issue on remote unit.<br>A synchronization retry will be issued. |
| Broadcom  | USL: failed to sync VLAN table on unit = x                             | Could not synchronize unit x due to a<br>transport failure or API issue on remote unit.<br>A synchronization retry will be issued. |
| Broadcom  | Invalid LAG id x                                                       | Possible synchronization issue between the BCM driver and HAPI.                                                                    |
| Broadcom  | Invalid uport calculated from the BCM uport<br>bcmx_l2_addr->lport = x | Uport not valid from BCM driver.                                                                                                   |
| Broadcom  | Invalid USP calculated from the BCM<br>uport\nbcmx_l2_addr->lport = x  | USP not able to be calculated from the learn event for BCM driver.                                                                 |
| Broadcom  | Unable to insert route R/P                                             | Route R with prefix P could not be inserted in the hardware route table. A retry will be issued.                                   |
| Broadcom  | Unable to Insert host H                                                | Host H could not be inserted in hardware host table. A retry will be issued.                                                       |
| Broadcom  | USL: failed to sync L3 Intf table on unit = x                          | Could not synchronize unit x due to a<br>transport failure or API issue on remote unit.<br>A synchronization retry will be issued. |
| Broadcom  | USL: failed to sync L3 Host table on unit = x                          | Could not synchronize unit x due to a<br>transport failure or API issue on remote unit.<br>A synchronization retry will be issued. |

# Table 68: Broadcom Error Messages (Cont.)

| Component | Message                                               | Cause                                                                                                    |
|-----------|-------------------------------------------------------|----------------------------------------------------------------------------------------------------|
| Broadcom  | USL: failed to sync L3 Route table on unit = x        | Could not synchronize unit x due to a<br>transport failure or API issue on remote unit.<br>A synchronization retry will be issued. |
| Broadcom  | USL: failed to sync initiator table on unit = x       | Could not synchronize unit x due to a<br>transport failure or API issue on remote unit.<br>A synchronization retry will be issued. |
| Broadcom  | USL: failed to sync terminator table on<br>unit = x   | Could not synchronize unit x due to a<br>transport failure or API issue on remote unit.<br>A synchronization retry will be issued. |
| Broadcom  | USL: failed to sync ip-multicast table on<br>unit = x | Could not synchronize unit x due to a<br>transport failure or API issue on remote unit.<br>A synchronization retry will be issued. |

## Table 68: Broadcom Error Messages (Cont.)

# O/S Support

| Component     | Message                                                                                    | Cause                                                                                                    |
|---------------|--------------------------------------------------------------------------------------------|----------------------------------------------------------------------------------------------------|
| OSAPI VxWorks | ftruncate failed – File resides on a read-only<br>file system.                             | ftruncate is called to correctly set the file's<br>size in the file system after a write. The file<br>system is R/W so this msg indicates the file<br>system may be corrupted. |
| OSAPI VxWorks | ftruncate failed – File is open for reading<br>only.                                       | ftruncate is called to correctly set the file's size in the file system after a write. The file is opened for R/W so this msg indicates the file system may be corrupted.      |
| OSAPI VxWorks | ftruncate failed – File descriptor refers to a file on which this operation is impossible. | ftruncate is called to correctly set the file's size in the file system after a write. This msg indicates the file system may be corrupted.                                    |
| OSAPI VxWorks | ftruncate failed – Returned an unknown code<br>in errno.                                   | ftruncate is called to correctly set the file's size in the file system after a write. This msg indicates the file system may be corrupted.                                    |
| OSAPI VxWorks | ping: bad host!                                                                            | The address requested to ping can not be converted to an Internet address.                                                                                                    |
| OSAPI VxWorks | osapiTaskDelete: Failed for (XX) error YYY                                                 | The requested task can not be deleted<br>because: the requested deletion is called<br>from an ISR, the task is already deleted, or<br>the task ID is invalid.                  |
| OSAPI VxWorks | osapiCleanupIf: NetIPGet                                                                   | During the call to remove the interface from<br>the route table, the attempt to get an ipv4<br>interface address from the stack failed.                                        |
| OSAPI VxWorks | osapiCleanupIf: NetMaskGet                                                                 | During the call to remove the interface from<br>the route table, the attempt to get the ipv4<br>interface mask from the stack failed.                                          |

#### Table 69: OSAPI VxWorks Log Messages

| Component     | Message                  | Cause                                                                                                    |
|---------------|--------------------------|----------------------------------------------------------------------------------------------------|
| OSAPI VxWorks | osapiCleanupIf: NetIpDel | During the call to remove the interface from<br>the route table, the attempt to delete the<br>primary ipv4 address from the stack failed. |
| OSAPI VxWorks | osapiSemaTake failed     | The requested semaphore can not be taken because: the call is made from an ISR or the semaphore ID is invalid.                            |

## Table 69: OSAPI VxWorks Log Messages (Cont.)

# Table 70: Linux BSP Log Message

| Component | Message | Cause                                                                            |
|-----------|---------|----------------------------------------------------------------------------------|
| Linux BSP | rc = 10 | Second message logged at bootup, right after <i>Starting code Always</i> logged. |

#### Table 71: OSAPI Linux Log Messages

| Component   | Message                                                                                                    | Cause                                                                                                    |
|-------------|----------------------------------------------------------------------------------------------------|----------------------------------------------------------------------------------------------------|
| OSAPI Linux | osapiNetLinkNeighDump: could not open<br>socket! - or –<br>ipstkNdpFlush: could not open socket! – or –<br>osapiNetlinkDumpOpen: unable to bind<br>socket! errno = XX | Couldn't open a netlink socket. Make sure<br>"ARP Daemon support" (CONFIG_ARPD) is<br>enabled in the Linux kernel, if the reference<br>kernel binary is not being used.                                                                                                    |
| OSAPI Linux | ipstkNdpFlush: sending delete failed                                                                                                    | Failed when telling the kernel to delete a neighbor table entry (the message is incorrect).                                                                                                    |
| OSAPI Linux | unable to open /proc/net/ipv6/conf/default/<br>hop_limit                                                                                                    | IPv6 MIB objects read, but /proc filesystem is<br>not mounted, or running kernel does not<br>have IPV6 support.                                                                                                    |
| OSAPI Linux | osapimRouteEntryAdd, errno XX adding 0xYY<br>to ZZ – or –<br>osapimRouteEntryDelete, errno XX deleting<br>0xYY from ZZ                                                | Error adding or deleting an IPv4 route (listed<br>in hex as YY), on the interface with Linux<br>name ZZ Error code can be looked up in<br>errno.h.                                                                                                    |
| OSAPI Linux | I3intfAddRoute: Failed to Add Route – or –<br>I3intfDeleteRoute: Failed to Delete Route                                                                               | Error adding or deleting a default gateway in<br>the kernel's routing table (the function is<br>really osapiRawMRouteAdd()/Delete()).                                                                                                    |
| OSAPI Linux | osapiNetIfConfig: ioctl on XX failed: addr:<br>0xYY, err: ZZ – or –<br>osapiNetIPSet: ioctl on XX failed: addr:<br>0x%YY                                              | Failed trying to set the IP address (in hex as<br>YY) of the interface with Linux name XX, and<br>the interface does not exist. Sometimes this<br>is a harmless race condition (e.g. we try to<br>set address 0 when DHCPing on the network<br>port (dtl0) at bootup, before it's created<br>using TAP). |
| OSAPI Linux | ping: sendto error                                                                                                    | Trouble sending an ICMP echo request<br>packet for the UI ping command. Maybe<br>there was no route to that network.                                                                                                    |

| Component   | Message                                                                                                    | Cause                                                                                                    |
|-------------|----------------------------------------------------------------------------------------------------|----------------------------------------------------------------------------------------------------|
| OSAPI Linux | Failed to Create Interface                                                                                                    | Out of memory at system initialization time.                                                                                                    |
| OSAPI Linux | TAP Unable to open XX                                                                                                    | The /dev/tap file is missing, or, if not using<br>the reference kernel binary, the kernel is<br>missing "Universal TUN/TAP device driver<br>support" (CONFIG_TUN). |
| OSAPI Linux | Tap monitor task is spinning on select failures<br>– then –                                                                                                    | Trouble reading the /dev/tap device, check the error message XX for details.                                                                                       |
|             | Tap monitor select failed: XX                                                                                                    |                                                                                                    |
| OSAPI Linux | Log_Init: log file error - creating new log file                                                                                                    | This pertains to the "event log" persistent file<br>in flash. Either it did not exist, or had a bad<br>checksum.                                                   |
| OSAPI Linux | Log_Init: Flash (event) log full; erasing                                                                                                    | Event log file has been cleared; happens at boot time.                                                                                                    |
| OSAPI Linux | Log_Init: Corrupt event log; erasing                                                                                                    | Event log file had a non-blank entry after a blank entry; therefore, something was messed up.                                                                      |
| OSAPI Linux | Failed to Set Interface IP Address – or – IP<br>Netmask – or – Broadcast Address – or –<br>Flags – or – Hardware Address – or –<br>Failed to Retrieve Interface Flags | Trouble adding VRRP IP or MAC address(es) to a Linux network interface.                                                                                            |

# Table 71: OSAPI Linux Log Messages (Cont.)

## **Appendix B: List of Commands**

| ap                                        | 773 |
|-------------------------------------------|-----|
| device-location rf-scan                   |     |
| wireless wds-group network                |     |
| change-password                           | 770 |
| {deny   permit} (IP ACL)                  |     |
| {deny   permit} (IPv6)                    |     |
| {deny   permit} (MAC ACL)                 |     |
| 1583compatibility                         |     |
| aaa authentication dot1x default          | 266 |
| aaa authentication enable                 |     |
| aaa authentication login                  | 66  |
| aaa ias-user username                     |     |
| absolute                                  |     |
| access-list                               |     |
| acl-trapflags                             |     |
| addport                                   |     |
| agetime                                   |     |
| agetime ap-provisioning-db                |     |
| ap authentication                         |     |
| ap auto-upgrade                           |     |
| ap client-gos                             |     |
| ap database                               | 618 |
| ap macaddr                                | 762 |
| ap profile                                | 644 |
| ap profile copy                           | 646 |
| ap validation                             | 567 |
| apsd                                      | 663 |
| area default-cost (OSPF)                  | 441 |
| area default-cost (OSPFv3)                | 518 |
| area nssa (OSPF)                          | 441 |
| area nssa (OSPFv3)                        | 518 |
| area nssa default-info-originate (OSPF)   | 442 |
| area nssa default-info-originate (OSPFv3) | 519 |
| area nssa no-redistribute (OSPF)          | 442 |
| area nssa no-redistribute (OSPFv3)        | 519 |
| area nssa no-summary (OSPF)               | 442 |
| area nssa no-summary (OSPFv3)             | 519 |
| area nssa translator-role (OSPF)          |     |
| area nssa translator-role (OSPFv3)        | 520 |
| area nssa translator-stab-intv (OSPF)     | 443 |
| area nssa translator-stab-intv (OSPFv3)   | 520 |
| area range (OSPF)                         |     |
| area range (OSPFv3)                       |     |
|                                           |     |

| area stub (OSPF)444area stub (OSPFv3)52area stub no-summary (OSPF)444area stub no-summary (OSPFv3)52area virtual-link (OSPF)444area virtual-link authentication444area virtual-link dead-interval (OSPF)446area virtual-link dead-interval (OSPF)446area virtual-link hello-interval (OSPF)446area virtual-link retransmit-interval (OSPF)446area virtual-link retransmit-interval (OSPF)446area virtual-link retransmit-interval (OSPF)446area virtual-link retransmit-interval (OSPF)446area virtual-link transmit-delay (OSPF)446area virtual-link transmit-delay (OSPF)446area virtual-link transmit-delay (OSPF)446area virtual-link transmit-delay (OSPF)447area virtual-link transmit-delay (OSPF)447arp cachesize400arp purge402arp purge402arp timeout403arp suppression633assign-queue807auto-cost (OSPF)444auto-cost (OSPF)447auto-summary476auto-voip833auto-voip833auto-voip833auto-summary475boot auto-copy-sw trap35boot auto-copy-sw trap35boot auto-copy-sw trap35boot auto-copy-sw trap35boot auto-copy-sw trap35boot host autosave115boot host autos |                                                  |       |
|----------------------------------------------------------------------------------------------------|--------------------------------------------------|-------|
| area stub no-summary (OSPF)444area stub no-summary (OSPFv3)52area virtual-link (OSPF)444area virtual-link authentication444area virtual-link dead-interval (OSPF)444area virtual-link dead-interval (OSPF)444area virtual-link hello-interval (OSPF)444area virtual-link hello-interval (OSPF)444area virtual-link retransmit-interval (OSPF)444area virtual-link retransmit-interval (OSPF)444area virtual-link retransmit-interval (OSPF)444area virtual-link retransmit-interval (OSPFv3)522area virtual-link transmit-delay (OSPF)444area virtual-link transmit-delay (OSPFv3)522area virtual-link transmit-delay (OSPFv3)522arp400arp access-list333arp cachesize400arp purge400arp resptime400arp resptime400arp resptime400arp retries400auto-cost (OSPF)444auto-cost (OSPF)444auto-summary474auto-summary474auto-voip838auto-voip838boot auto-copy-sw37boot auto-copy-sw37boot auto-copy-sw37boot host autoreboot114boot host autoreboot114boot host autoreboot114boot host autoreboot114                                                                       | area stub (OSPF)                                 | . 444 |
| area stub no-summary (OSPFv3)52area virtual-link (OSPF)444area virtual-link authentication444area virtual-link dead-interval (OSPF)444area virtual-link dead-interval (OSPF)444area virtual-link dead-interval (OSPF)446area virtual-link hello-interval (OSPF)446area virtual-link hello-interval (OSPF)446area virtual-link retransmit-interval (OSPF)446area virtual-link retransmit-interval (OSPF)446area virtual-link retransmit-interval (OSPF)446area virtual-link transmit-delay (OSPF)446area virtual-link transmit-delay (OSPFv3)526arp400arp access-list338arp cachesize400arp purge400arp resptime400arp resptime400arp resptime400auto-cost (OSPF)444auto-cost (OSPF)444auto-cost (OSPF)444auto-negotiate211auto-summary475auto-negotiate212auto-negotiate213auto-voip338boot auto-copy-sw338boot auto-copy-sw338boot auto-copy-sw338boot auto-copy-sw338boot host autoreboot111boot host autoreboot111boot host autoreboot111boot host autoreboot111boot host autoreboot111                                                                              | area stub (OSPFv3)                               | . 521 |
| area virtual-link (OSPF)444area virtual-link authentication444area virtual-link dead-interval (OSPF)444area virtual-link dead-interval (OSPF)444area virtual-link hello-interval (OSPF)444area virtual-link hello-interval (OSPF)446area virtual-link retransmit-interval (OSPF)446area virtual-link retransmit-interval (OSPF)446area virtual-link retransmit-interval (OSPF)446area virtual-link retransmit-delay (OSPF)446area virtual-link transmit-delay (OSPF)446area virtual-link transmit-delay (OSPF)446area virtual-link transmit-delay (OSPF)446area virtual-link transmit-delay (OSPF)446are access-list333arp cachesize400arp purge400arp resptime400arp resptime400arp resptime400arp resptime400authorization network radius99auto-cost (OSPF)447auto-negotiate211auto-negotiate212auto-voip838auto-voip838boot auto-copy-sw338boot auto-copy-sw338boot auto-copy-sw trap338boot host autoreboot111boot host autoreboot114boot host autoreboot114boot host autoreboot114boot host autoreboot114                                                          | area stub no-summary (OSPF)                      | . 444 |
| area virtual-link (OSPFv3)522area virtual-link authentication449area virtual-link dead-interval (OSPF)449area virtual-link hello-interval (OSPF)440area virtual-link hello-interval (OSPF)440area virtual-link retransmit-interval (OSPF)440area virtual-link retransmit-interval (OSPF)440area virtual-link retransmit-interval (OSPF)440area virtual-link retransmit-interval (OSPF)440area virtual-link transmit-delay (OSPF)440area virtual-link transmit-delay (OSPF)440area virtual-link transmit-delay (OSPFv3)522arp400arp access-list333arp cachesize400arp purge400arp resptime400arp resptime400arp resptime400arp retries400arp timeout400arp resptime400arp cocest (OSPF)441auto-cost (OSPF)441auto-negotiate212auto-voip838auto-voip838auto-voip838boot auto-copy-sw allow-downgrade339boot auto-copy-sw trap339boot host autoreboot111boot host autoreboot111boot host autoreboot114boot host autoreboot114boot host autoreboot114boot host dhcp114                                                                                                    | area stub no-summary (OSPFv3)                    | . 521 |
| area virtual-link authentication449area virtual-link dead-interval (OSPF)449area virtual-link hello-interval (OSPF)440area virtual-link hello-interval (OSPF)440area virtual-link retransmit-interval (OSPF)440area virtual-link retransmit-interval (OSPF)440area virtual-link retransmit-interval (OSPF)440area virtual-link retransmit-interval (OSPF)440area virtual-link transmit-delay (OSPF)440area virtual-link transmit-delay (OSPF)440area virtual-link transmit-delay (OSPF)440area virtual-link transmit-delay (OSPF)440are arp400arp access-list333arp cachesize400arp resptime400arp resptime400arp resptime400arp resptime400arp resptime400arp resptime400authorization network radius91auto-cost (OSPF)441auto-cost (OSPF)442auto-negotiate212auto-voip838auto-voip838boot auto-copy-sw allow-downgrade33boot auto-copy-sw trap33boot host autoreboot114boot host autoreboot114boot host autoreboot114boot host dhcp114                                                                                                    | area virtual-link (OSPF)                         | . 444 |
| area virtual-link dead-interval (OSPF)449area virtual-link hello-interval (OSPFv3)521area virtual-link hello-interval (OSPFv3)521area virtual-link retransmit-interval (OSPFv3)521area virtual-link retransmit-interval (OSPFv3)522area virtual-link retransmit-interval (OSPFv3)522area virtual-link transmit-delay (OSPF)440area virtual-link transmit-delay (OSPFv3)522area virtual-link transmit-delay (OSPFv3)522area virtual-link transmit-delay (OSPFv3)522arp400arp access-list333arp dynamicrenew402arp resptime402arp resptime402arp retries402arp retries402authorization network radius93auto-cost (OSPF)444auto-summary475auto-voip838auto-voip838boot auto-copy-sw33boot auto-copy-sw trap33boot host autoreboot115boot host autoreboot115boot host autoreboot115boot host autoreboot115                                                                                                    | area virtual-link (OSPFv3)                       | . 522 |
| area virtual-link dead-interval (OSPFv3)522area virtual-link hello-interval (OSPF)440area virtual-link retransmit-interval (OSPFv3)522area virtual-link retransmit-interval (OSPFv3)522area virtual-link transmit-delay (OSPF)440area virtual-link transmit-delay (OSPFv3)522area virtual-link transmit-delay (OSPFv3)522area virtual-link transmit-delay (OSPFv3)522area virtual-link transmit-delay (OSPFv3)522area virtual-link transmit-delay (OSPFv3)522arp400arp access-list333arp dynamicrenew402arp purge402arp resptime402arp resptime402arp resptime402arp resptime403arp-suppression633assign-queue803auto-cost (OSPF)444auto-cost (OSPF)444auto-uegotiate211auto-summary472auto-voip838auto-voip all838boot auto-copy-sw33boot auto-copy-sw trap33boot auto-copy-sw trap33boot host autoreboot111boot host autoreboot112boot host autoreboot112boot host dhcp114                                                                                                    | area virtual-link authentication                 | . 445 |
| area virtual-link hello-interval (OSPF)440area virtual-link hello-interval (OSPFv3)522area virtual-link retransmit-interval (OSPF)440area virtual-link transmit-delay (OSPF)440area virtual-link transmit-delay (OSPF)440area virtual-link transmit-delay (OSPFv3)522area virtual-link transmit-delay (OSPFv3)522area virtual-link transmit-delay (OSPFv3)522arp400arp access-list333arp cachesize400arp purge400arp resptime400arp resptime400arp resptime400arp resptime400arp ourge400arp cochesize400arp resptime400arp resptime400arp resptime400arp resptime400arp ourge400arp resptime400arp resptime400arp resptime400arp resptime400arp resptime400auto-cost (OSPF)441auto-cost (OSPF)441auto-cost (OSPF)441auto-negotiate211auto-negotiate212auto-negotiate212auto-voip833boot auto-copy-sw31boot auto-copy-sw31boot auto-copy-sw allow-downgrade31boot auto-copy-sw trap32boot host autoreboot112boot host autoreboot112boot host autoreboot <td>· · ·</td> <td></td>                                                                                        | · · ·                                            |       |
| area virtual-link hello-interval (OSPFv3)527area virtual-link retransmit-interval (OSPF)444area virtual-link transmit-delay (OSPF)444area virtual-link transmit-delay (OSPF)444area virtual-link transmit-delay (OSPFv3)527area virtual-link transmit-delay (OSPFv3)527area virtual-link transmit-delay (OSPFv3)527area virtual-link transmit-delay (OSPFv3)527area virtual-link transmit-delay (OSPFv3)527arp400arp access-list338arp cachesize400arp dynamicrenew400arp purge400arp resptime400arp resptime400arp resptime400arp resptime400arp resptime400arp cost (OSPF)444auto-cost (OSPF)444auto-cost (OSPF)444auto-negotiate211auto-negotiate212auto-negotiate212auto-voip838boot auto-copy-sw31boot auto-copy-sw31boot auto-copy-sw31boot auto-copy-sw31boot host autoreboot112boot host autoreboot112boot host autoreboot112boot host dhcp112boot host dhcp112                                                                                                    | area virtual-link dead-interval (OSPFv3)         | . 522 |
| area virtual-link retransmit-interval (OSPF)440area virtual-link transmit-delay (OSPF)440area virtual-link transmit-delay (OSPF)440area virtual-link transmit-delay (OSPFv3)522arp400arp access-list333arp cachesize400arp purge400arp purge400arp resptime400arp retries400arp retries400arp retries400arp cocest (OSPF)441auto-cost (OSPF)442auto-negotiate211auto-negotiate212auto-voip838auto-voip838auto-voip838auto-voip838boot auto-copy-sw allow-downgrade33boot auto-copy-sw trap33boot host autosave112boot host dhcp112boot host dhcp112                                                                                                    | area virtual-link hello-interval (OSPF)          | . 446 |
| area virtual-link retransmit-interval (OSPFv3)522area virtual-link transmit-delay (OSPF)440area virtual-link transmit-delay (OSPFv3)522arp400arp access-list333arp cachesize401arp dynamicrenew401arp resptime402arp resptime403arp retries403arp-suppression633assign-queue807authorization network radius93auto-cost (OSPF)444auto-cost (OSPF)447auto-regotiate211auto-negotiate all214auto-voip838auto-voip all838boot auto-copy-sw allow-downgrade33boot auto-copy-sw trap33boot auto-copy-sw trap33boot host autosave118boot host autosave118boot host ducosave118boot host ducosave118<                                                                                                    | · · · · · · · · · · · · · · · · · · ·            |       |
| area virtual-link transmit-delay (OSPF)440area virtual-link transmit-delay (OSPFv3)524arp400arp access-list333arp cachesize401arp dynamicrenew401arp purge402arp resptime402arp resptime403arp retries404arp-suppression633assign-queue807authorization network radius93auto-cost (OSPF)447auto-cost (OSPFV3)524auto-negotiate211auto-voip all838bandwidth455beacon-interval655boot auto-copy-sw trap33boot auto-copy-sw trap33boot host autoreboot116boot host autosave116boot host dutosave116boot host dhcp116                                                                                                    | area virtual-link retransmit-interval (OSPF)     | . 446 |
| area virtual-link transmit-delay (OSPFv3)524arp400arp access-list339arp cachesize400arp dynamicrenew400arp purge400arp resptime400arp resptime400arp resptime400arp resptime400arp resptime400arp resptime400arp resptime400arp resptime400arp resptime400arp resptime400arp suppression631assign-queue800authorization network radius91auto-cost (OSPF)441auto-cost (OSPFv3)524auto-negotiate212auto-negotiate all214auto-voip all838bandwidth455beacon-interval655boot auto-copy-sw33boot auto-copy-sw trap33boot auto-copy-sw trap33boot host autoreboot115boot host autoreboot116boot host autoreboot116boot host dutosave116boot host dutosave116boot host dutosave116boot host dutosave116boot host dutosave116boot host dutosave116boot host dutosave116boot host dutosave116boot host dutosave116boot host dutosave116boot host dutosave116boot host dutosave116bo                                                                                                    | area virtual-link retransmit-interval (OSPFv3) . | . 523 |
| arp400arp access-list339arp cachesize400arp dynamicrenew400arp purge400arp resptime400arp resptime400arp retries400arp retries400arp suppression631assign-queue801authorization network radius93auto-cost (OSPF)441auto-cost (OSPF)442auto-negotiate212auto-negotiate all214auto-negotiate all214auto-voip838auto-voip838boot auto-copy-sw31boot auto-copy-sw trap32boot autoinstall11boot host autoreboot116boot host autosave116boot host dhcp116                                                                                                    | area virtual-link transmit-delay (OSPF)          | . 446 |
| arp access-list339arp cachesize401arp dynamicrenew401arp purge402arp resptime402arp resptime402arp retries402arp retries402arp suppression631assign-queue802authorization network radius93auto-cost (OSPF)442auto-cost (OSPF)443auto-regotiate214auto-negotiate all214auto-summary475auto-voip838auto-voip all838bandwidth455beacon-interval655boot auto-copy-sw37boot auto-copy-sw trap37boot host autoreboot115boot host autoreboot115boot host autosave116boot host dhcp116                                                                                                    | area virtual-link transmit-delay (OSPFv3)        | . 524 |
| arp cachesize403arp dynamicrenew403arp purge403arp resptime403arp resptime403arp retries403arp retries403arp suppression633assign-queue803authorization network radius93auto-cost (OSPF)443auto-cost (OSPFv3)524auto-negotiate214auto-negotiate all214auto-summary475auto-voip838auto-voip all838boot auto-copy-sw33boot auto-copy-sw trap33boot autoinstall115boot host autoreboot115boot host autosave115boot host dhcp115                                                                                                    | arp                                              | . 400 |
| arp dynamicrenew403arp purge403arp resptime403arp resptime403arp retries403arp timeout403arp-suppression633assign-queue803authorization network radius93auto-cost (OSPF)443auto-cost (OSPF)444auto-cost (OSPF)444auto-cost (OSPF)447auto-cost (OSPF)447auto-regotiate213auto-negotiate all214auto-voip838auto-voip838boot auto-copy-sw35boot auto-copy-sw allow-downgrade35boot auto-copy-sw trap35boot host autoreboot116boot host autoreboot116boot host autoreboot116boot host autosave116boot host dhcp116                                                                                                    | arp access-list                                  | . 339 |
| arp purge402arp resptime402arp retries402arp retries402arp timeout402arp timeout402arp timeout402arp timeout402arp suppression633assign-queue803authorization network radius93auto-cost (OSPF)447auto-cost (OSPFv3)524auto-ip-assign578auto-negotiate213auto-negotiate all214auto-summary479auto-voip838auto-voip838boot auto-copy-sw35boot auto-copy-sw35boot auto-copy-sw trap35boot auto-copy-sw trap35boot host autoreboot115boot host autosave116boot host autosave116boot host dhcp116                                                                                                    | arp cachesize                                    | . 401 |
| arp resptime402arp retries402arp timeout403arp timeout403arp-suppression633assign-queue803authorization network radius93auto-cost (OSPF)447auto-cost (OSPFv3)524auto-ip-assign578auto-negotiate213auto-negotiate214auto-summary479auto-voip838auto-voip838boot auto-copy-sw33boot auto-copy-sw allow-downgrade33boot auto-copy-sw trap33boot host autoreboot115boot host autoreboot115boot host autosave115boot host autosave115boot host dhcp115                                                                                                    | arp dynamicrenew                                 | . 401 |
| arp retries402arp timeout403arp-suppression633assign-queue803authorization network radius93auto-cost (OSPF)443auto-cost (OSPFv3)524auto-ip-assign576auto-negotiate213auto-negotiate all214auto-voip838auto-voip838boot auto-copy-sw35boot auto-copy-sw allow-downgrade35boot host autoreboot116boot host autoreboot116boot host autosave116boot host dhcp116                                                                                                    | arp purge                                        | . 402 |
| arp timeout403arp-suppression633assign-queue803authorization network radius93auto-cost (OSPF)443auto-cost (OSPF)443auto-cost (OSPFv3)524auto-ip-assign578auto-negotiate213auto-negotiate all214auto-summary479auto-voip838bandwidth455beacon-interval655boot auto-copy-sw37boot auto-copy-sw trap37boot auto-copy-sw trap37boot host autoreboot116boot host autoreboot116boot host autoreboot116boot host autosave116boot host dhcp116                                                                                                    | arp resptime                                     | . 402 |
| arp-suppression63assign-queue80authorization network radius93auto-cost (OSPF)44auto-cost (OSPFv3)524auto-ip-assign578auto-negotiate213auto-negotiate all214auto-summary479auto-voip838auto-voip838bandwidth455beacon-interval653boot auto-copy-sw33boot auto-copy-sw trap33boot autoinstall115boot host autoreboot116boot host autosave116boot host dhcp116                                                                                                    | arp retries                                      | . 402 |
| assign-queue807authorization network radius93auto-cost (OSPF)447auto-cost (OSPFv3)524auto-ip-assign576auto-negotiate212auto-negotiate all214auto-summary479auto-voip836auto-voip836bandwidth455beacon-interval655boot auto-copy-sw37boot auto-copy-sw allow-downgrade37boot auto-copy-sw trap37boot host autoreboot116boot host autoreboot116boot host autosave116boot host dhcp116                                                                                                    | arp timeout                                      | . 403 |
| authorization network radius93auto-cost (OSPF)447auto-cost (OSPFv3)524auto-ip-assign576auto-negotiate213auto-negotiate all214auto-summary479auto-voip836auto-voip836bandwidth455beacon-interval655boot auto-copy-sw37boot auto-copy-sw trap37boot auto-copy-sw trap37boot host autoreboot116boot host autoreboot116boot host autosave116boot host dhcp116                                                                                                    | arp-suppression                                  | . 637 |
| auto-cost (OSPF)44auto-cost (OSPFv3)524auto-ip-assign578auto-negotiate213auto-negotiate all214auto-summary479auto-voip838auto-voip all838bandwidth455beacon-interval655boot auto-copy-sw37boot auto-copy-sw allow-downgrade37boot auto-copy-sw trap37boot auto-copy-sw trap37boot host autoreboot116boot host autoreboot116boot host autosave116boot host dhcp116                                                                                                    | assign-queue                                     | . 807 |
| auto-cost (OSPFv3)524auto-ip-assign578auto-negotiate213auto-negotiate all214auto-summary479auto-voip838auto-voip all838bandwidth455beacon-interval653boot auto-copy-sw33boot auto-copy-sw allow-downgrade33boot auto-copy-sw trap33boot auto-copy-sw trap33boot autoinstall115boot host autoreboot116boot host autosave116boot host autosave116boot host dhcp116                                                                                                    | authorization network radius                     | 93    |
| auto-ip-assign578auto-negotiate213auto-negotiate all214auto-summary479auto-voip838auto-voip all838bandwidth455beacon-interval655boot auto-copy-sw35boot auto-copy-sw allow-downgrade35boot auto-copy-sw trap35boot auto-copy-sw trap35boot autoinstall115boot host autoreboot116boot host autosave116boot host dhcp116                                                                                                    | auto-cost (OSPF)                                 | . 447 |
| auto-negotiate213auto-negotiate all214auto-summary479auto-voip838auto-voip all838bandwidth459beacon-interval655boot auto-copy-sw37boot auto-copy-sw allow-downgrade37boot auto-copy-sw trap37boot auto-copy-sw trap37boot auto-copy-sw trap37boot auto-copy-sw trap37boot auto-copy-sw trap37boot autoinstall117boot host autoreboot116boot host autosave116boot host dhcp116                                                                                                    | auto-cost (OSPFv3)                               | . 524 |
| auto-negotiate all214auto-summary479auto-voip838auto-voip all838bandwidth459beacon-interval653boot auto-copy-sw37boot auto-copy-sw allow-downgrade37boot auto-copy-sw trap37boot auto-copy-sw trap37boot autoinstall117boot host autoreboot116boot host autosave116boot host autosave116boot host dhcp116                                                                                                    |                                                  |       |
| auto-summary479auto-voip838auto-voip all838bandwidth459beacon-interval653boot auto-copy-sw37boot auto-copy-sw allow-downgrade37boot auto-copy-sw trap37boot auto-copy-sw trap37boot auto-copy-sw trap37boot autoinstall117boot host autoreboot118boot host autosave118boot host dhcp118                                                                                                    |                                                  |       |
| auto-voip838auto-voip all838bandwidth455beacon-interval655boot auto-copy-sw37boot auto-copy-sw allow-downgrade37boot auto-copy-sw trap37boot auto-copy-sw trap37boot auto-copy-sw trap37boot auto-copy-sw trap37boot autoinstall117boot host autoreboot116boot host autosave116boot host dhcp116                                                                                                    | auto-negotiate all                               | . 214 |
| auto-voip all838bandwidth459beacon-interval653boot auto-copy-sw37boot auto-copy-sw allow-downgrade37boot auto-copy-sw trap37boot auto-copy-sw trap37boot autoinstall117boot host autoreboot116boot host autosave116boot host dhcp116                                                                                                    | auto-summary                                     | . 479 |
| bandwidth                                                                                                    |                                                  |       |
| beacon-interval653boot auto-copy-sw33boot auto-copy-sw allow-downgrade33boot auto-copy-sw trap33boot auto-copy-sw trap33boot autoinstall113boot host autoreboot116boot host autosave116boot host autosave116boot host dhcp116                                                                                                    |                                                  |       |
| boot auto-copy-sw31boot auto-copy-sw allow-downgrade31boot auto-copy-sw trap31boot autoinstall11boot host autoreboot11boot host autosave11boot host dhcp11                                                                                                    | bandwidth                                        | . 455 |
| boot auto-copy-sw allow-downgrade3boot auto-copy-sw trap3boot autoinstall11boot host autoreboot11boot host autosave11boot host autosave11boot host dhcp11                                                                                                    | beacon-interval                                  | . 653 |
| boot auto-copy-sw trap33boot autoinstall11boot host autoreboot115boot host autosave115boot host dhcp115                                                                                                    |                                                  |       |
| boot autoinstall                                                                                                    | boot auto-copy-sw allow-downgrade                | 37    |
| boot host autoreboot                                                                                                    | boot auto-copy-sw trap                           | 37    |
| boot host autosave                                                                                                    |                                                  |       |
| boot host dhcp118                                                                                                    | boot host autoreboot                             | . 119 |
|                                                                                                    | boot host autosave                               | . 118 |
| boot host retrycount                                                                                                    |                                                  |       |
|                                                                                                    | boot host retrycount                             | . 117 |

| boot system                             | . 120 |
|-----------------------------------------|-------|
| bootfile                                | . 163 |
| bootpdhcprelay cidoptmode               | . 430 |
| bootpdhcprelay maxhopcount              | . 431 |
| bootpdhcprelay minwaittime              | . 431 |
| bridge aging-time                       | . 391 |
| cablestatus                             | . 195 |
| capability opaque                       | . 447 |
| channel auto                            | . 656 |
| channel auto-eligible                   | . 656 |
| channel-plan history-depth              | . 608 |
| channel-plan interval                   | . 607 |
| channel-plan mode                       | . 606 |
| channel-plan time                       | . 607 |
| class                                   | . 809 |
| class-map                               | . 798 |
| class-map rename                        |       |
| classofservice dot1p-mapping            | . 789 |
| classofservice ip-dscp-mapping          |       |
| classofservice trust                    |       |
| clear (AP Profile Config Mode)          | . 647 |
| clear (Network Config Mode)             |       |
| clear aaa ias-users                     |       |
| clear arp-cache                         | . 403 |
| clear arp-switch                        |       |
| clear checkpoint statistics             |       |
| clear config                            |       |
| clear counters                          |       |
| clear dhcp l2relay statistics interface |       |
| clear dot1x authentication-history      |       |
| clear dot1x statistics                  |       |
| clear green-mode statistics             |       |
| clear host                              |       |
| clear igmpsnooping                      |       |
| clear ip address-conflict               |       |
| clear ip arp inspection statistics      |       |
| clear ip dhcp binding                   |       |
| clear ip dhcp conflict                  |       |
| clear ip dhcp server statistics         |       |
| clear ip dhcp snooping binding          |       |
| clear ip dhcp snooping statistics       |       |
| clear ip helper statistics              |       |
| clear ip ospf                           |       |
| clear ip ospf configuration             |       |
| clear ip ospf counters                  |       |
| clear ip ospf neighbor                  |       |
| clear ip ospf neighbor interface        |       |
| clear ip ospf redistribution            |       |
|                                         |       |

| al a a u tra a Challa a u              | F.C.4 |
|----------------------------------------|-------|
| clear ipv6 dhcp                        |       |
| clear ipv6 neighbors                   |       |
| clear ipv6 ospf                        |       |
| clear ipv6 ospf configuration          |       |
| clear ipv6 ospf counters               |       |
| clear ipv6 ospf neighbor               |       |
| clear ipv6 ospf neighbor interface     |       |
| clear ipv6 ospf redistribution         |       |
| clear ipv6 statistics                  |       |
| clear isdp counters                    |       |
| clear isdp table                       |       |
| clear lldp remote-data                 |       |
| clear lldp statistics                  |       |
| clear logging email statistics         |       |
| clear mldsnooping                      |       |
| clear network ipv6 dhcp statistics     | 561   |
| clear pass                             | 149   |
| clear port-channel                     | 149   |
| clear priority-flow-control statistics | 257   |
| clear radius statistics                | 266   |
| clear serviceport ipv6 dhcp statistics | 561   |
| clear traplog                          | 149   |
| clear vlan                             |       |
| clear wireless ap failed               | 681   |
| clear wireless ap failure list         |       |
| clear wireless ap neighbors            |       |
| clear wireless ap provisioning         |       |
| clear wireless ap rf-scan list         |       |
| clear wireless ap rrm neighbors        |       |
| clear wireless client adhoc list       |       |
| clear wireless client failure list     |       |
| clear wireless detected-client list    |       |
| clear wireless statistics              |       |
| client roam-timeout                    |       |
| client-identifier                      |       |
| client-name                            |       |
| client-gos access-control              |       |
| client-gos bandwidth-limit             |       |
| client-gos diffserv-policy             |       |
| client-gos enable                      |       |
| cluster-priority                       |       |
| configuration                          |       |
| conform-color                          |       |
| сору                                   |       |
| copy (pre-login banner)                |       |
| cos-queue min-bandwidth                |       |
| cos-queue random-detect                |       |
|                                        |       |
| cos-queue strict                       | 191   |

| country-code                              | 563 |
|-------------------------------------------|-----|
| crypto certificate generate               | 57  |
| crypto key generate dsa                   | 58  |
| crypto key generate rsa                   |     |
| datacenter-bridging priority-flow-control |     |
| mode on                                   | 254 |
| datacenter-bridging priority-flow-control |     |
| priority                                  | 255 |
| debug arp                                 | 177 |
| debug auto-voip                           | 177 |
| debug bgp packet                          | 178 |
| debug clear                               | 178 |
| debug console                             | 178 |
| debug dhcp packet                         | 179 |
| debug dot1x packet                        | 179 |
| debug igmpsnooping packet                 |     |
| debug igmpsnooping packet receive         |     |
| debug igmpsnooping packet transmit        |     |
| debug ip acl                              |     |
| debug ip dvmrp packet                     |     |
| debug ip igmp packet                      |     |
| debug ip mcache packet                    |     |
| debug ip pimdm packet                     |     |
| debug ip pimsm packet                     |     |
| debug ip vrrp                             |     |
| debug ipv6 dhcp                           |     |
| debug ipv6 mcache packet                  |     |
| debug ipv6 mld packet                     |     |
| debug ipv6 pimdm packet                   |     |
| debug ipv6 pimsm packet                   |     |
| debug isdp packet                         |     |
| debug lacp packet                         |     |
| debug mldsnooping packet                  |     |
| debug ospf packet                         |     |
| debug ospfv3 packet                       |     |
| debug ping packet                         |     |
| debug rip packet                          |     |
| debug sflow packet                        |     |
| debug spanning-tree bpdu                  |     |
| debug spanning tree bpdu receive          |     |
| debug spanning-tree bpdu treasmit         |     |
| default-information originate (OSPF)      |     |
| default-information originate (OSPFv3)    |     |
| default-information originate (OSPTVS)    |     |
| default-metric (OSPF)                     |     |
| default-metric (OSPF)                     |     |
| default-metric (OSPPVS)                   |     |
| default-router                            |     |
|                                           |     |

| delete                                    | 120  |
|-------------------------------------------|------|
| deleteport (Global Config)                | 298  |
| deleteport (Interface Config)             | 298  |
| deny-broadcast                            | 628  |
| description                               | 214  |
| description (Building)                    | 772  |
| description (Floor)                       | 774  |
| detected-client ack-rogue                 | 746  |
| device-location building                  | 771  |
| device-location measurement-system        | 770  |
| device-location rf-scan interval          | 771  |
| dhcp client vendor-id-option              | 324  |
| dhcp client vendor-id-option-string       | 325  |
| dhcp l2relay                              |      |
| dhcp l2relay circuit-id subscription-name | 318  |
| dhcp l2relay circuit-id vlan              | 319  |
| dhcp l2relay remote-id subscription-name  | 319  |
| dhcp l2relay remote-id vlan               | 320  |
| dhcp l2relay trust                        | 320  |
| dhcp l2relay vlan                         | 321  |
| diffserv                                  | 798  |
| disconnect                                | . 65 |
| discovery ip-list                         | 566  |
| discovery method                          | 565  |
| discovery vlan-list                       | 566  |
| distance ospf (OSPF)                      | 450  |
| distance ospf (OSPFv3)                    | 527  |
| distance rip                              |      |
| distribute-list out (OSPF)                | 450  |
| distribute-list out (RIP)                 | 480  |
| dist-tunnel idle-timeout                  | 605  |
| dist-tunnel max-clients                   | 606  |
| dist-tunnel max-timeout                   | 605  |
| dist-tunnel mcast-repl                    | 605  |
| dns-server                                | 161  |
| dns-server (IPv6)                         | 554  |
| domain-name                               |      |
| domain-name (IPv6)                        |      |
| dos-control all                           |      |
| dos-control firstfrag                     | 383  |
| dos-control icmp                          | 385  |
| dos-control icmpfrag                      | 390  |
| dos-control icmpv4                        |      |
| dos-control icmpv6                        |      |
| dos-control l4port                        | 385  |
| dos-control sipdip                        |      |
| dos-control smacdmac                      |      |
| dos-control tcpfinurgpsh                  | 388  |

| dos-control tcpflag                       | 384 |
|-------------------------------------------|-----|
| dos-control tcpflagseq                    | 387 |
| dos-control tcpfrag                       | 383 |
| dos-control tcpoffset                     | 387 |
| dos-control tcpport                       | 386 |
| dos-control tcpsyn                        | 388 |
| dos-control tcpsynfin                     | 388 |
| dos-control udpport                       |     |
| dot11n channel-bandwidth                  |     |
| dot11n primary-channel                    | 661 |
| dot11n short-guard-interval               | 662 |
| dot11n stbc-mode                          |     |
| dot1x bcast-key-refresh-rate              | 640 |
| dot1x dynamic-vlan enable                 | 267 |
| dot1x guest-vlan                          | 267 |
| dot1x initialize                          | 267 |
| dot1x max-req                             | 268 |
| dot1x max-users                           | 268 |
| dot1x pae                                 | 281 |
| dot1x port-control                        |     |
| dot1x port-control all                    | 269 |
| dot1x re-authenticate                     | 270 |
| dot1x re-authentication                   | 270 |
| dot1x session-key-refresh-rate            | 640 |
| dot1x supplicant max-start                | 282 |
| dot1x supplicant port-control             | 281 |
| dot1x supplicant timeout auth-period      | 283 |
| dot1x supplicant timeout held-period      | 283 |
| dot1x supplicant timeout start-period     | 282 |
| dot1x supplicant user                     | 284 |
| dot1x system-auth-control                 |     |
| dot1x system-auth-control monitor         | 271 |
| dot1x timeout                             | 271 |
| dot1x unauthenticated-vlan                | 272 |
| dot1x user                                | 272 |
| drop                                      | 807 |
| dtim-period                               | 654 |
| dvlan-tunnel ethertype (Global Config)    | 246 |
| dvlan-tunnel ethertype (Interface Config) | 247 |
| dvlan-tunnel ethertype default-tpid       | 247 |
| enable (AP Profile Radio Config Mode)     | 649 |
| enable (AP Profile VAP Config Mode)       | 677 |
| enable (OSPF)                             | 440 |
| enable (OSPFv3)                           | 527 |
| enable (Privileged EXEC access)           | 44  |
| enable (RIP)                              |     |
| enable (Wireless Config Mode)             | 563 |
| enable authentication                     | 68  |

| enable passwd                                  | 76  |
|------------------------------------------------|-----|
| enable passwd encrypted                        | 76  |
| enable password                                | 76  |
| encapsulation                                  | 410 |
| erase startup-config                           |     |
| exit-overflow-interval (OSPF)                  | 450 |
| exit-overflow-interval (OSPFv3)                | 527 |
| external-lsdb-limit (OSPF)                     | 451 |
| external-lsdb-limit (OSPFv3)                   | 528 |
| filedescr                                      |     |
| floor                                          |     |
| fragmentation-threshold                        |     |
| green-mode eee                                 |     |
| green-mode eee tx-idle-time                    |     |
| green-mode eee tx-wake-time                    |     |
| green-mode eee-lpi-history max-samples         |     |
| green-mode eee-lpi-history sampling-interval . |     |
| green-mode energy-detect                       |     |
| green-mode short-reach                         |     |
| group-name                                     |     |
| hardware-address                               |     |
| hide-ssid                                      |     |
| host                                           |     |
| hostname                                       |     |
| hostroutesaccept                               |     |
| hwtype                                         |     |
| incorrect-frame-no-ack                         |     |
| initiate failover                              |     |
| interface                                      |     |
| interface loopback                             |     |
| interface tunnel                               |     |
| ip access-group                                |     |
| ip access-list                                 |     |
| ip access-list rename                          |     |
| ip address                                     |     |
| ip address dhcp                                |     |
| ip address-conflict-detect run                 |     |
| ip arp inspection filter                       |     |
| ip arp inspection limit                        |     |
| ip arp inspection trust                        |     |
| ip arp inspection validate                     |     |
| ip arp inspection vlan                         |     |
| ip arp inspection vlan logging                 |     |
| ip default-gateway                             |     |
| ip dhcp bootp automatic                        |     |
| ip dhcp conflict logging                       |     |
| ip dhcp excluded-address                       |     |
| ip dhcp ping packets                           | TOP |

| ip dhcp pool                          | . 160 |
|---------------------------------------|-------|
| ip dhcp snooping                      | . 326 |
| ip dhcp snooping binding              |       |
| ip dhcp snooping database             |       |
| ip dhcp snooping database write-delay | . 327 |
| ip dhcp snooping limit                |       |
| ip dhcp snooping log-invalid          | . 329 |
| ip dhcp snooping trust                |       |
| ip dhcp snooping verify mac-address   | . 327 |
| ip dhcp snooping vlan                 |       |
| ip domain list                        |       |
| ip domain lookup                      |       |
| ip domain name                        |       |
| ip domain retry                       |       |
| ip domain timeout                     |       |
| ip dvmrp                              |       |
| ip dvmrp                              |       |
| ip dvmrp metric                       | . 851 |
| ip dvmrp trapflags                    |       |
| ip helper enable                      |       |
| ip helper-address (Global Config)     |       |
| ip helper-address (Interface Config)  |       |
| ip host                               |       |
| ip http authentication                |       |
| ip http java                          |       |
| ip http secure-port                   |       |
| ip http secure-protocol               |       |
| ip http secure-server                 |       |
| ip http secure-session hard-timeout   |       |
| ip http secure-session maxsessions    |       |
| ip http secure-session soft-timeout   |       |
| ip http server                        |       |
| ip http session hard-timeout          |       |
| ip http session maxsessions           |       |
| ip http session soft-timeout          |       |
| ip https authentication               |       |
| ip icmp echo-reply                    |       |
| ip icmp error-interval                |       |
| ip igmp                               |       |
| ip igmp last-member-query-count       |       |
| ip igmp last-member-query-interval    |       |
| ip igmp query-interval                |       |
| ip igmp query-max-response-time       |       |
| ip igmp robustness                    |       |
| ip igmp startup-query-count           |       |
| ip igmp startup-query-interval        |       |
| ip igmp version                       |       |
| ip igmp-proxy                         | . 874 |

| ip igmp-proxy reset-status            |     |
|---------------------------------------|-----|
| ip igmp-proxy unsolicit-rprt-interval |     |
| ip irdp                               |     |
| ip irdp address                       |     |
| ip irdp holdtime                      |     |
| ip irdp maxadvertinterval             |     |
| ip irdp minadvertinterval             |     |
| ip irdp multicast                     |     |
| ip irdp preference                    |     |
| ip mcast boundary                     |     |
| ip mtu                                |     |
| ip multicast                          |     |
| ip multicast ttl-threshold            |     |
| ip name server                        |     |
| ip netdirbcast                        | 409 |
| ip ospf area                          |     |
| ip ospf authentication                |     |
| ip ospf cost                          |     |
| ip ospf dead-interval                 | 456 |
| ip ospf hello-interval                | 457 |
| ip ospf mtu-ignore                    | 459 |
| ip ospf network                       | 457 |
| ip ospf priority                      | 458 |
| ip ospf retransmit-interval           | 458 |
| ip ospf transmit-delay                | 458 |
| ip pim                                |     |
| ip pim bsr-border                     | 857 |
| ip pim bsr-candidate                  | 858 |
| ip pim dense                          | 856 |
| ip pim dr-priority                    |     |
| ip pim hello-interval                 | 857 |
| ip pim join-prune-interval            | 859 |
| ip pim register-rate-limit            | 859 |
| ip pim rp-address                     | 860 |
| ip pim rp-candidate                   | 860 |
| ip pim sparse                         | 856 |
| ip pim spt-threshold                  | 861 |
| ip pim ssm                            | 861 |
| ip pim-trapflags                      | 862 |
| ip proxy-arp                          | 400 |
| ip redirects                          | 485 |
| ip rip                                | 479 |
| ip rip authentication                 | 481 |
| ip rip receive version                |     |
| ip rip send version                   |     |
| ip route                              |     |
| ip route default                      |     |
| ip route distance                     | 409 |
|                                       |     |

| ip routing                             | 406 |
|----------------------------------------|-----|
| ip ssh                                 | 55  |
| ip ssh protocol                        |     |
| ip ssh server enable                   | 55  |
| ip telnet server enable                |     |
| ip unreachables                        | 485 |
| ip verify binding                      | 328 |
| ip verify source                       | 330 |
| ip vrrp (Global Config)                | 422 |
| ip vrrp (Interface Config)             |     |
| ip vrrp accept-mode                    | 424 |
| ip vrrp authentication                 | 424 |
| ip vrrp ip                             | 423 |
| ip vrrp mode                           | 423 |
| ip vrrp preempt                        | 425 |
| ip vrrp priority                       | 425 |
| ip vrrp timers advertise               | 425 |
| ip vrrp track interface                | 426 |
| ip vrrp track ip route                 | 427 |
| ipv6 access-list                       | 832 |
| ipv6 access-list rename                | 832 |
| ipv6 address                           | 499 |
| ipv6 address dhcp                      | 499 |
| ipv6 dhcp pool                         | 553 |
| ipv6 dhcp relay destination            | 553 |
| ipv6 dhcp server                       | 553 |
| ipv6 enable                            | 498 |
| ipv6 forwarding                        | 497 |
| ipv6 hop-limit                         | 497 |
| ipv6 host                              | 173 |
| ipv6 icmp error-interval               | 506 |
| ipv6 mld last-member-query-count       | 897 |
| ipv6 mld last-member-query-interval    | 896 |
| ipv6 mld query-interval                | 895 |
| ipv6 mld query-max-response-time       | 896 |
| ipv6 mld router                        | 895 |
| ipv6 mld-proxy                         | 901 |
| ipv6 mld-proxy reset-status            | 902 |
| ipv6 mld-proxy unsolicit-rprt-interval | 901 |
| ipv6 mtu                               |     |
| ipv6 nd dad attempts                   |     |
| ipv6 nd managed-config-flag            | 502 |
| ipv6 nd ns-interval                    |     |
| ipv6 nd other-config-flag              |     |
| ipv6 nd prefix                         |     |
| ipv6 nd ra-interval                    |     |
| ipv6 nd ra-lifetime                    |     |
| ipv6 nd reachable-time                 |     |
|                                        |     |

| ipv6 nd suppress-ra                |     |
|------------------------------------|-----|
| ipv6 ospf area                     |     |
| ipv6 ospf cost                     |     |
| ipv6 ospf dead-interval            | 533 |
| ipv6 ospf hello-interval           | 533 |
| ipv6 ospf mtu-ignore               | 534 |
| ipv6 ospf network                  | 534 |
| ipv6 ospf priority                 |     |
| ipv6 ospf retransmit-interval      |     |
| ipv6 ospf transmit-delay           |     |
| ipv6 pim                           |     |
| ipv6 pim bsr-border                |     |
| ipv6 pim bsr-candidate             |     |
| ipv6 pim dense                     |     |
| ipv6 pim dr-priority               |     |
| ipv6 pim hello-interval            |     |
| ipv6 pim join-prune-interval       |     |
| ipv6 pim register-rate-limit       |     |
|                                    |     |
| ipv6 pim rp-address                |     |
| ipv6 pim rp-candidate              |     |
| ipv6 pim sparse                    |     |
| ipv6 pim spt-threshold             |     |
| ipv6 pim ssm                       |     |
| ipv6 pim-trapflags                 |     |
| ipv6 route                         |     |
| ipv6 route distance                |     |
| ipv6 router ospf                   |     |
| ipv6 traffic-filter                |     |
| ipv6 unicast-routing               | 498 |
| ipv6 unreachables                  | 506 |
| iscsi aging time                   | 839 |
| iscsi cos                          | 840 |
| iscsi enable                       | 840 |
| iscsi target port                  | 841 |
| isdp advertise-v2                  | 394 |
| isdp enable                        |     |
| isdp holdtime                      | 394 |
| isdp run                           |     |
| isdp timer                         |     |
| key                                |     |
| known-client                       |     |
| I2tunnel vlan-list                 |     |
| lacp actor admin                   |     |
| lacp actor admin key               |     |
| lacp actor admin state             |     |
| lacp actor admin state individual  |     |
|                                    |     |
| lacp actor admin state longtimeout |     |
| lacp actor admin state passive     | 201 |

| lacp actor port                      | 301 |
|--------------------------------------|-----|
| lacp actor port priority             | 301 |
| lacp admin key                       | 298 |
| lacp collector max-delay             | 299 |
| lacp partner admin key               | 302 |
| lacp partner admin state             | 302 |
| lacp partner admin state individual  | 303 |
| lacp partner admin state longtimeout |     |
| lacp partner admin state passive     |     |
| lacp partner port id                 |     |
| lacp partner port priority           |     |
| lacp partner system priority         |     |
| lacp partner system-id               |     |
| lease                                |     |
| license advanced                     |     |
| line                                 |     |
| lldp med                             |     |
| lldp med all                         |     |
| lldp med confignotification          |     |
| lldp med confignotification all      |     |
| lldp med faststartrepeatcount        |     |
| lldp med transmit-tlv                |     |
|                                      |     |
| Ildp med transmit-tlv all            |     |
| Ildp notification                    |     |
| Ildp notification-interval           |     |
| Ildp receive                         |     |
| lldp timers                          |     |
| lldp transmit                        |     |
| lldp transmit-mgmt                   |     |
| Ildp transmit-tlv                    |     |
| llpf blockall                        |     |
| load-balance                         |     |
| location                             |     |
| logging buffered                     |     |
| logging buffered wrap                | 136 |
| logging cli-command                  | 136 |
| logging console                      | 136 |
| logging email                        | 140 |
| logging email from-addr              | 141 |
| logging email logtime                | 142 |
| logging email message-type subject   |     |
| logging email message-type to-addr   | 141 |
| logging email test message-type      |     |
| logging email urgent                 |     |
| logging host                         |     |
| logging host remove                  |     |
| logging persistent                   |     |
| logging port                         |     |
|                                      |     |

| logging syslog                      | .138  |
|-------------------------------------|-------|
| logging traps                       |       |
| login authentication                |       |
| logout                              |       |
| mac access-group                    |       |
| mac access-list extended            |       |
| mac access-list extended rename     |       |
| mac authentication                  |       |
| mac-authentication-mode             |       |
| macfilter                           |       |
| macfilter adddest                   |       |
| macfilter adddest all               | . 315 |
| macfilter addsrc                    |       |
| macfilter addsrc all                | . 316 |
| mail-server                         | . 145 |
| mark cos                            | . 809 |
| mark cos-as-sec-cos                 |       |
| mark ip-dscp                        | . 810 |
| mark ip-precedence                  | . 810 |
| match any                           | . 800 |
| match class-map                     | . 800 |
| match cos                           | . 801 |
| match destination-address mac       | . 801 |
| match dstip                         | . 801 |
| match dstip6                        | . 802 |
| match dstl4port                     | . 802 |
| match ethertype                     | . 799 |
| match ip dscp                       | . 803 |
| match ip precedence                 | . 803 |
| match ip tos                        | . 804 |
| match protocol                      | . 804 |
| match secondary-cos                 | . 801 |
| match secondary-vlan                | . 806 |
| match source-address mac            |       |
| match srcip                         | . 805 |
| match srcip6                        | . 805 |
| match srcl4port                     | . 806 |
| match vlan                          |       |
| max-clients                         |       |
| maximum-paths (OSPF)                |       |
| maximum-paths (OSPFv3)              |       |
| member                              |       |
| mirror                              |       |
| mode (AP Config Mode)               |       |
| mode (AP Profile Radio Config Mode) |       |
| mode dot1q-tunnel                   |       |
| mode dvlan-tunnel                   |       |
| monitor session                     | . 312 |

| movemanagement                          |
|-----------------------------------------|
| mtu                                     |
| multicast tx-rate                       |
| mutual-authentication-mode              |
| name                                    |
| netbios-name-server                     |
| netbios-node-type                       |
| network (AP Profile VAP Config Mode)    |
| network (DHCP Pool Config)              |
| network (Wireless Config Mode)          |
| network area (OSPF) 440                 |
| network ipv6 address                    |
| network ipv6 enable                     |
| network ipv6 gateway                    |
| network javamode                        |
| network mac-address                     |
| network mac-type45                      |
| network mgmt_vlan 234                   |
| network parms                           |
| network protocol                        |
| next-server                             |
| no client-identifier                    |
| no monitor                              |
| nsf                                     |
| nsf (OSPFv3)                            |
| nsf (Stack Global Config Mode)40        |
| nsf helper 461                          |
| nsf helper (OSPFv3)538                  |
| nsf helper strict-lsa-checking 462      |
| nsf helper strict-lsa-checking (OSPFv3) |
| nsf ietf helper disable 462             |
| nsf ietf helper disable (OSPFv3)538     |
| nsf restart-interval 461                |
| nsf restart-interval (OSPFv3)           |
| option165                               |
| OUI database                            |
| passive-interface (OSPF) 452            |
| passive-interface (OSPFv3)              |
| passive-interface default (OSPF)452     |
| passive-interface default (OSPFv3)529   |
| passwd75                                |
| password146                             |
| password762                             |
| password (AAA IAS User Configuration)83 |
| password (AP Config Mode)619            |
| password (Line Configuration)75         |
| password (User EXEC)75                  |
| password encrypted 620                  |

| passwords aging                                 | '  |
|-------------------------------------------------|----|
| passwords history77                             | '  |
| passwords lock-out                              | 5  |
| passwords min-length76                          | ,  |
| passwords strength exclude-keyword81            |    |
| passwords strength minimum character-classes 81 |    |
| passwords strength minimum                      |    |
| consecutive-characters                          | )  |
| passwords strength minimum                      |    |
| lowercase-letters                               | )  |
| passwords strength minimum                      |    |
| numeric-characters                              |    |
| passwords strength minimum                      |    |
| repeated-characters                             | •  |
| passwords strength minimum                      | '  |
| special-characters                              |    |
|                                                 |    |
| passwords strength minimum                      |    |
| uppercase-letters                               |    |
| passwords strength-check                        |    |
| peer-group                                      |    |
| peer-switch configuration                       |    |
| periodic                                        |    |
| permit ip host mac host                         |    |
| ping150                                         | )  |
| ping ipv6                                       |    |
| ping ipv6 interface                             |    |
| police-simple                                   |    |
| police-single-rate                              |    |
| police-two-rate                                 |    |
| policy-map812                                   |    |
| policy-map rename                               |    |
| port                                            |    |
| port                                            |    |
| port lacpmode                                   |    |
| port lacpmode all                               |    |
| port lacptimeout (Global Config)                |    |
| port lacptimeout (Interface Config)             |    |
| port-channel                                    |    |
| port-channel adminmode                          |    |
| port-channel linktrap                           |    |
| port-channel load-balance                       |    |
|                                                 |    |
| port-channel name                               |    |
| •                                               |    |
| port-channel system priority                    |    |
| port-security                                   |    |
| port-security mac-address                       |    |
| port-security mac-address move                  |    |
| port-security max-dynamic                       | ł. |

| port-security max-static         |       |
|----------------------------------|-------|
| power auto                       |       |
| power default                    |       |
| power-plan interval              | . 609 |
| power-plan mode                  |       |
| prefix-delegation (IPv6)         |       |
| priority                         | . 108 |
| profile                          |       |
| protection                       | . 661 |
| protocol group                   |       |
| protocol vlan group              |       |
| protocol vlan group all          | . 241 |
| qos ap-edca                      |       |
| qos station-edca                 |       |
| quit                             | . 151 |
| radio                            |       |
| radio                            | . 649 |
| radius accounting mode           | 93    |
| radius server attribute 4        |       |
| radius server host               | 95    |
| radius server key                | 96    |
| radius server msgauth            | 97    |
| radius server primary            | 97    |
| radius server retransmit         | 98    |
| radius server timeout            | 98    |
| radius server-name               | . 576 |
| radius server-name               | . 634 |
| radius use-network-configuration | . 634 |
| random-detect                    | . 792 |
| random-detect exponential        |       |
| weighting-constant               | . 792 |
| random-detect queue-parms        | . 792 |
| rate                             | . 657 |
| rate-limit                       | . 653 |
| redirect                         | . 808 |
| redirect mode                    | . 629 |
| redirect url                     |       |
| redistribute (OSPF)              | . 451 |
| redistribute (OSPFv3)            |       |
| redistribute (RIP)               | . 483 |
| release dhcp                     | . 407 |
| reload                           | . 151 |
| reload (Stack)                   | 31    |
| renew dhcp                       |       |
| re-provisioning-unmanaged        | . 756 |
| rf-scan duration                 | . 652 |
| rf-scan other-channels           |       |
| rf-scan sentry                   |       |
|                                  |       |

| router ospf                           | 440 |
|---------------------------------------|-----|
| router rip                            | 478 |
| router-id (OSPF)                      | 451 |
| router-id (OSPFv3)                    | 530 |
| routing                               | 405 |
| rrm                                   | 659 |
| rts-threshold                         | 655 |
| script apply                          | 110 |
| script delete                         | 110 |
| script list                           | 110 |
| script show                           | 110 |
| script validate                       | 110 |
| sdm prefer                            | 200 |
| security                              | 145 |
| security mode                         | 630 |
| serial baudrate                       | 49  |
| serial timeout                        | 50  |
| service dhcp                          | 166 |
| service dhcpv6                        | 552 |
| service-policy                        | 813 |
| serviceport ip                        | 44  |
| serviceport ipv6 address              | 489 |
| serviceport ipv6 enable               | 488 |
| serviceport ipv6 gateway              | 490 |
| serviceport protocol                  | 44  |
| session-limit                         | 52  |
| session-timeout                       | 52  |
| set garp timer join                   | 259 |
| set garp timer leave                  | 260 |
| set garp timer leaveall               | 260 |
| set gmrp adminmode                    |     |
| set gmrp interfacemode                |     |
| set gvrp adminmode                    | 261 |
| set gvrp interfacemode                |     |
| set igmp                              | 344 |
| set igmp fast-leave                   |     |
| set igmp groupmembership-interval     | 346 |
| set igmp interfacemode                | 345 |
| set igmp maxresponse                  | 346 |
| set igmp mcrtrexpiretime              | 347 |
| set igmp mrouter                      | 347 |
| set igmp mrouter interface            | 347 |
| set igmp querier                      |     |
| set igmp querier election participate |     |
| set igmp querier query-interval       | 351 |
| set igmp querier timer expiry         | 351 |
|                                       |     |
| set igmp querier version              |     |
| set igmp querier version              | 352 |

| set mld fast-leave                        | . 355 |
|-------------------------------------------|-------|
| set mld groupmembership-interval          | . 356 |
| set mld interfacemode                     | . 355 |
| set mld maxresponse                       | . 356 |
| set mld mcrtexpiretime                    | . 357 |
| set mld mrouter                           |       |
| set mld mrouter interface                 |       |
| set mld querier                           |       |
| set mld querier election participate      | . 362 |
| set mld querier query_interval            | . 361 |
| set mld querier timer expiry              | . 362 |
| set prompt                                |       |
| set slot disable                          | 30    |
| set slot power                            |       |
| sflow poller                              |       |
| sflow receiver                            |       |
| sflow sampler                             |       |
| show aaa ias-users                        |       |
| show access-lists                         |       |
| show arp                                  |       |
| show arp access-list                      |       |
| show arp brief                            |       |
| show arp switch                           |       |
| show arp switch                           |       |
| show authentication                       |       |
| show authentication methods               |       |
| show authentication users                 |       |
| show auto-copy-sw                         |       |
| show autoinstall                          |       |
| show auto-voip                            |       |
| show bootpdhcprelay                       |       |
| show bootvar                              |       |
| show checkpoint statistics                |       |
| show class-map                            | .814  |
| show classofservice dot1p-mapping         |       |
| show classofservice ip-dscp-mapping       |       |
| show classofservice ip-precedence-mapping |       |
| show classofservice trust                 | . 794 |
| show datacenter-bridging                  |       |
| priority-flow-control                     |       |
| show dhcp client vendor-id-option         |       |
| show dhcp l2relay agent-option vlan       |       |
| show dhcp l2relay all                     |       |
| show dhcp l2relay circuit-id vlan         |       |
| show dhcp l2relay interface               |       |
| show dhcp l2relay remote-id vlan          |       |
| show dhcp l2relay stats interface         |       |
| show dhcp l2relay vlan                    | . 323 |

| show dhcp lease                         |
|-----------------------------------------|
| show diffserv                           |
| show diffserv service                   |
| show diffserv service brief             |
| show dos-control                        |
| show dot1q-tunnel249                    |
| show dot1x275                           |
| show dot1x authentication-history 279   |
| show dot1x clients                      |
| show dot1x statistics                   |
| show dot1x users                        |
| show dvlan-tunnel                       |
| show eventlog122                        |
| show forwardingdb agetime               |
| show garp261                            |
| show gmrp configuration                 |
| show green-mode                         |
| show green-mode eee-lpi-history 210     |
| show gvrp configuration262              |
| show hardware 122                       |
| show hosts175                           |
| show igmpsnooping                       |
| show igmpsnooping mrouter interface     |
| show igmpsnooping mrouter vlan 349      |
| show igmpsnooping querier               |
| show interface124                       |
| show interface ethernet125              |
| show interface loopback                 |
| show interface tunnel 495               |
| show interfaces cos-queue795            |
| show interfaces datacenter bridging 256 |
| show interfaces random-detect795        |
| show interfaces switchport              |
| show ip access-lists                    |
| show ip address-conflict 176            |
| show ip arp inspection                  |
| show ip arp inspection interfaces       |
| show ip arp inspection statistics       |
| show ip brief                           |
| show ip dhcp binding 168                |
| show ip dhcp conflict 171               |
| show ip dhcp global configuration168    |
| show ip dhcp pool configuration169      |
| show ip dhcp server statistics 170      |
| show ip dhcp snooping 330               |
| show ip dhcp snooping binding           |
| show ip dhcp snooping database          |
| show ip dhep shooping interfaces        |

| show ip dvmrp852show ip dvmrp interface853show ip dvmrp neighbor854show ip dvmrp prune854show ip dvmrp prune854show ip dvmrp route855show ip dvmrp route855show ip helper statistics438show ip helper statistics438show ip igmp64show ip igmp groups871show ip igmp interface872show ip igmp interface membership872show ip igmp-proxy875show ip igmp-proxy groups877show ip igmp-proxy groups877show ip igmp-proxy groups detail878show ip interface brief413show ip interface brief413show ip mcast847show ip mcast mroute848show ip mcast mroute source849show ip ospf area467show ip ospf atrae466show ip ospf atrae467show ip ospf interface470show ip ospf interface472show ip ospf interface472show ip ospf interface473show ip ospf shor468show ip ospf shor468show ip ospf interface470show ip ospf interface470show ip ospf shor473show ip ospf shor473show ip ospf shor473show ip ospf shor473show ip ospf shor473show ip ospf shor476show ip ospf shor476show ip ospf shor                                                                       | show ip dhcp snooping statistics  | 333 |
|----------------------------------------------------------------------------------------------------|-----------------------------------|-----|
| show ip dvmrp neighbor853show ip dvmrp nexthop854show ip dvmrp prune854show ip dvmrp route855show ip helper statistics438show ip helper-address437show ip http64show ip igmp870show ip igmp groups871show ip igmp groups871show ip igmp interface872show ip igmp interface membership872show ip igmp-proxy875show ip igmp-proxy groups877show ip igmp-proxy groups detail878show ip interface brief413show ip interface brief413show ip mcast847show ip mcast interface848show ip mcast mroute848show ip ospf area467show ip ospf area466show ip ospf area467show ip ospf area467show ip ospf interface brief471show ip ospf interface472show ip ospf area467show ip ospf area467show ip ospf area467show ip ospf area467show ip ospf interface brief471show ip ospf interface brief473show ip ospf interface brief471show ip ospf interface brief477show ip ospf interface brief477show ip ospf interface brief477show ip ospf interface brief477show ip ospf interface brief477show ip ospf interface brief477s                                            | show ip dvmrp                     | 852 |
| show ip dvmrp nexthop854show ip dvmrp prune854show ip dvmrp route855show ip helper statistics438show ip helper-address437show ip http64show ip igmp groups871show ip igmp interface872show ip igmp interface membership872show ip igmp-proxy875show ip igmp-proxy groups877show ip igmp-proxy groups877show ip igmp-proxy groups detail878show ip igmp-proxy groups detail878show ip interface brief413show ip interface brief413show ip incast847show ip mcast interface848show ip mcast mroute848show ip ospf463show ip ospf abr466show ip ospf abr466show ip ospf atabase468show ip ospf atabase468show ip ospf interface brief471show ip ospf interface472show ip ospf abr463show ip ospf abr463show ip ospf atabase468show ip ospf atabase468show ip ospf interface472show ip ospf interface473show ip ospf interface473show ip ospf interface472show ip ospf interface473show ip ospf interface474show ip ospf statistics476show ip ospf statistics476show ip ospf statistics476show ip ospf statistics <td>show ip dvmrp interface</td> <td> 853</td> | show ip dvmrp interface           | 853 |
| show ip dvmrp prune854show ip dvmrp route855show ip helper statistics438show ip helper-address437show ip http.64show ip igmp groups871show ip igmp interface872show ip igmp interface membership872show ip igmp proxy875show ip igmp-proxy groups877show ip igmp-proxy groups877show ip igmp-proxy groups detail878show ip igmp-proxy groups detail878show ip interface brief413show ip interface412show ip interface brief413show ip mcast847show ip mcast boundary848show ip mcast mroute848show ip ospf463show ip ospf abr466show ip ospf asbr466show ip ospf atabase468show ip ospf atabase468show ip ospf interface brief471show ip ospf interface472show ip ospf atabase468show ip ospf atabase468show ip ospf atabase468show ip ospf atabase477show ip ospf interface brief471show ip ospf interface472show ip ospf interface476show ip ospf statistics476show ip ospf statistics476show ip ospf statistics476show ip ospf virtual-link brief478show ip ospf virtual-link brief478show ip pim interface863                                            | show ip dvmrp neighbor            | 853 |
| show ip dvmrp route855show ip helper statistics438show ip helper-address437show ip http64show ip igmp groups871show ip igmp interface872show ip igmp interface membership872show ip igmp-proxy875show ip igmp-proxy groups877show ip igmp-proxy groups detail878show ip igmp-proxy groups detail878show ip imp-proxy groups detail878show ip imp-proxy interface846show ip interface brief413show ip mcast847show ip mcast boundary848show ip mcast mroute group849show ip ospf463show ip ospf area466show ip ospf area466show ip ospf area467show ip ospf atabase468show ip ospf interface brief471show ip ospf interface472show ip ospf area467show ip ospf area467show ip ospf area467show ip ospf area467show ip ospf interface brief471show ip ospf interface brief471show ip ospf interface brief471show ip ospf stub table477show ip ospf stub table477show ip ospf stub table477show ip ospf virtual-link brief478show ip ospf virtual-link brief478show ip pim interface863show ip pim interface863show ip pim interface86                          | show ip dvmrp nexthop             | 854 |
| show ip helper statistics438show ip helper-address437show ip http64show ip igmp groups871show ip igmp interface872show ip igmp interface membership872show ip igmp-proxy875show ip igmp-proxy groups877show ip igmp-proxy groups detail878show ip igmp-proxy groups detail878show ip igmp-proxy groups detail878show ip interface412show ip interface413show ip interface413show ip mcast847show ip mcast847show ip mcast boundary848show ip mcast mroute848show ip mcast mroute group849show ip ospf463show ip ospf area467show ip ospf atabase468show ip ospf atabase468show ip ospf interface471show ip ospf interface472show ip ospf interface473show ip ospf statistics476show ip ospf statistics476show ip ospf statistics476show ip ospf statistics476show ip ospf statistics476show ip ospf virtual-link477show ip ospf virtual-link brief478show ip pim interface862show ip pim interface863show ip pim interface863                                                                                                    | show ip dvmrp prune               | 854 |
| show ip helper-address437show ip http64show ip igmp groups871show ip igmp proups871show ip igmp interface872show ip igmp interface membership872show ip igmp-proxy875show ip igmp-proxy groups877show ip igmp-proxy groups detail878show ip igmp-proxy groups detail878show ip igmp-proxy groups detail878show ip interface412show ip interface413show ip interface847show ip mcast847show ip mcast boundary848show ip mcast mroute848show ip mcast mroute group849show ip ospf463show ip ospf abr466show ip ospf abr466show ip ospf abr468show ip ospf interface brief471show ip ospf interface brief471show ip ospf interface brief477show ip ospf interface476show ip ospf interface477show ip ospf interface brief477show ip ospf interface brief477show ip ospf interface brief477show ip ospf interface brief477show ip ospf interface brief477show ip ospf interface brief477show ip ospf interface brief477show ip ospf statistics476show ip ospf statistics476show ip ospf virtual-link brief478show ip pim interface863show ip pim                 | show ip dvmrp route               | 855 |
| show ip http64show ip igmp870show ip igmp groups871show ip igmp interface872show ip igmp interface membership872show ip igmp-proxy875show ip igmp-proxy groups877show ip igmp-proxy groups detail878show ip igmp-proxy groups detail878show ip igmp-proxy groups detail878show ip igmp-proxy groups detail878show ip interface412show ip interface413show ip interface brief413show ip mcast847show ip mcast interface848show ip mcast mroute848show ip mcast mroute group849show ip ospf463show ip ospf abr466show ip ospf abr466show ip ospf abr468show ip ospf abr467show ip ospf interface brief471show ip ospf interface brief471show ip ospf interface brief477show ip ospf interface brief477show ip ospf interface brief477show ip ospf interface brief477show ip ospf interface brief477show ip ospf statistics476show ip ospf statistics476show ip ospf statistics476show ip ospf virtual-link brief478show ip pim interface863show ip pim interface863show ip pim interface863show ip pim interface863                                            |                                   |     |
| show ip igmp870show ip igmp groups871show ip igmp interface872show ip igmp interface membership872show ip igmp-proxy875show ip igmp-proxy groups877show ip igmp-proxy groups detail878show ip igmp-proxy groups detail878show ip igmp-proxy groups detail878show ip igmp-proxy groups detail878show ip interface412show ip interface brief413show ip interface brief413show ip mcast847show ip mcast boundary848show ip mcast interface848show ip mcast mroute849show ip ospf463show ip ospf abr466show ip ospf abr466show ip ospf asbr468show ip ospf atabase468show ip ospf interface brief471show ip ospf interface brief471show ip ospf interface brief471show ip ospf interface brief472show ip ospf interface brief473show ip ospf interface brief471show ip ospf interface brief471show ip ospf interface brief471show ip ospf interface brief472show ip ospf statistics476show ip ospf statistics476show ip ospf virtual-link brief478show ip ospf virtual-link brief478show ip pim interface863show ip pim interface863                             |                                   |     |
| show ip igmp groups871show ip igmp interface872show ip igmp interface membership872show ip igmp interface stats873show ip igmp-proxy875show ip igmp-proxy groups877show ip igmp-proxy groups detail878show ip igmp-proxy interface876show ip interface brief413show ip interface brief413show ip interface brief413show ip mcast847show ip mcast boundary848show ip mcast boundary848show ip mcast mroute848show ip mcast mroute group849show ip ospf463show ip ospf abr466show ip ospf abr466show ip ospf abr468show ip ospf abr468show ip ospf interface brief471show ip ospf interface brief471show ip ospf interface brief471show ip ospf interface brief472show ip ospf interface brief471show ip ospf interface brief471show ip ospf interface brief471show ip ospf interface brief472show ip ospf interface brief473show ip ospf virtual-link477show ip ospf virtual-link brief478show ip ospf virtual-link brief478show ip pim interface863show ip pim neighbor863show ip pim neighbor863                                                            | show ip http                      | 64  |
| show ip igmp interface872show ip igmp interface membership872show ip igmp interface stats873show ip igmp-proxy875show ip igmp-proxy groups877show ip igmp-proxy groups detail878show ip igmp-proxy interface876show ip interface brief413show ip interface brief413show ip interface brief413show ip mcast847show ip mcast boundary848show ip mcast boundary848show ip mcast mroute848show ip mcast mroute group849show ip ospf463show ip ospf abr466show ip ospf abr466show ip ospf abr468show ip ospf atabase468show ip ospf interface brief471show ip ospf interface brief471show ip ospf interface brief472show ip ospf interface brief473show ip ospf statistics476show ip ospf statistics476show ip ospf statistics477show ip ospf virtual-link477show ip ospf virtual-link brief478show ip pim interface863show ip pim neighbor863show ip pim neighbor863                                                                                                    |                                   |     |
| show ip igmp interface membership872show ip igmp interface stats873show ip igmp-proxy875show ip igmp-proxy groups877show ip igmp-proxy groups detail878show ip igmp-proxy interface876show ip interface brief413show ip interface brief413show ip interface brief413show ip mcast847show ip mcast boundary848show ip mcast boundary848show ip mcast mroute848show ip mcast mroute group849show ip ospf463show ip ospf abr466show ip ospf abr466show ip ospf abr468show ip ospf futerface470show ip ospf interface470show ip ospf interface brief471show ip ospf interface brief471show ip ospf statistics472show ip ospf statistics476show ip ospf statistics477show ip ospf virtual-link477show ip ospf virtual-link brief478show ip pim862show ip pim neighbor463                                                                                                    | show ip igmp groups               | 871 |
| show ip igmp interface stats873show ip igmp-proxy875show ip igmp-proxy groups877show ip igmp-proxy interface876show ip interface412show ip interface brief413show ip interface brief413show ip mcast847show ip mcast boundary848show ip mcast interface848show ip mcast mroute848show ip mcast mroute group849show ip ospf463show ip ospf abr466show ip ospf abr466show ip ospf atrea467show ip ospf atrea467show ip ospf interface brief471show ip ospf interface brief471show ip ospf interface brief471show ip ospf interface470show ip ospf interface brief471show ip ospf interface brief471show ip ospf interface brief471show ip ospf interface brief471show ip ospf interface brief477show ip ospf interface brief477show ip ospf interface brief477show ip ospf interface brief477show ip ospf virtual-link477show ip ospf virtual-link brief478show ip ospf virtual-link brief478show ip pim interface863show ip pim neighbor863show ip pim neighbor864                                                                                            |                                   |     |
| show ip igmp-proxy875show ip igmp-proxy groups877show ip igmp-proxy interface876show ip igmp-proxy interface412show ip interface brief413show ip interface brief413show ip mcast847show ip mcast boundary848show ip mcast boundary848show ip mcast interface848show ip mcast mroute848show ip mcast mroute group849show ip ospf463show ip ospf abr466show ip ospf abr466show ip ospf atrea467show ip ospf atrea467show ip ospf interface470show ip ospf interface brief471show ip ospf interface brief471show ip ospf statistics476show ip ospf statistics476show ip ospf statistics476show ip ospf virtual-link477show ip ospf virtual-link brief478show ip ospf virtual-link brief478show ip pim862show ip pim862show ip pim862show ip pim862show ip pim863show ip pim862show ip pim863show ip pim863show ip pim863show ip pim863show ip pim864                                                                                                    | show ip igmp interface membership | 872 |
| show ip igmp-proxy groups877show ip igmp-proxy groups detail878show ip igmp-proxy interface876show ip interface brief413show ip interface brief413show ip mcast847show ip mcast boundary848show ip mcast boundary848show ip mcast interface848show ip mcast mroute848show ip mcast mroute group849show ip ospf463show ip ospf area466show ip ospf area466show ip ospf area467show ip ospf atabase468show ip ospf finterface470show ip ospf interface brief471show ip ospf interface brief471show ip ospf interface brief471show ip ospf statistics476show ip ospf statistics476show ip ospf virtual-link brief478show ip ospf virtual-link brief478show ip ospf virtual-link brief478show ip pim862show ip pim862show ip pim863show ip pim862                                                                                                    |                                   |     |
| show ip igmp-proxy groups detail878show ip igmp-proxy interface876show ip interface412show ip interface brief413show ip irdp419show ip mcast847show ip mcast boundary848show ip mcast boundary848show ip mcast interface848show ip mcast mroute849show ip mcast mroute group849show ip ospf463show ip ospf alar466show ip ospf alarea467show ip ospf alarea467show ip ospf database468show ip ospf interface470show ip ospf interface brief471show ip ospf interface brief471show ip ospf range476show ip ospf statistics476show ip ospf virtual-link477show ip ospf virtual-link brief478show ip ospf virtual-link brief478show ip pim862show ip pim neighbor863                                                                                                    |                                   |     |
| show ip igmp-proxy interface876show ip interface412show ip interface brief413show ip irdp419show ip mcast847show ip mcast847show ip mcast boundary848show ip mcast interface848show ip mcast mroute848show ip mcast mroute group849show ip mcast mroute source849show ip ospf463show ip ospf abr466show ip ospf abr466show ip ospf atabase468show ip ospf database468show ip ospf interface470show ip ospf interface brief471show ip ospf interface brief471show ip ospf range476show ip ospf statistics476show ip ospf statistics476show ip ospf virtual-link477show ip ospf virtual-link brief478show ip pim862show ip pim neighbor863                                                                                                    |                                   |     |
| show ip interface412show ip interface brief413show ip irdp419show ip mcast847show ip mcast boundary848show ip mcast interface848show ip mcast mroute848show ip mcast mroute group849show ip mcast mroute group849show ip ospf463show ip ospf abr466show ip ospf abr466show ip ospf abr468show ip ospf database468show ip ospf database468show ip ospf interface470show ip ospf interface brief471show ip ospf neighbor473show ip ospf statistics476show ip ospf stub table477show ip ospf virtual-link477show ip ospf virtual-link brief478show ip pim862show ip pim neighbor863                                                                                                    |                                   |     |
| show ip interface brief413show ip irdp419show ip mcast847show ip mcast boundary848show ip mcast interface848show ip mcast mroute848show ip mcast mroute group849show ip mcast mroute source849show ip ospf463show ip ospf abr466show ip ospf asbr468show ip ospf database468show ip ospf database468show ip ospf interface470show ip ospf interface brief471show ip ospf neighbor473show ip ospf statistics476show ip ospf stub table477show ip ospf virtual-link477show ip ospf virtual-link brief478show ip pim interface863show ip pim neighbor863                                                                                                    | show ip igmp-proxy interface      | 876 |
| show ip irdp419show ip mcast847show ip mcast boundary848show ip mcast interface848show ip mcast mroute849show ip mcast mroute group849show ip mcast mroute source849show ip ospf463show ip ospf abr466show ip ospf atea467show ip ospf abs468show ip ospf database468show ip ospf interface470show ip ospf interface brief471show ip ospf neighbor473show ip ospf statistics476show ip ospf stub table477show ip ospf virtual-link477show ip ospf virtual-link brief478show ip pim862show ip pim neighbor863                                                                                                    | show ip interface                 | 412 |
| show ip mcast847show ip mcast boundary848show ip mcast interface848show ip mcast mroute848show ip mcast mroute group849show ip mcast mroute source849show ip ospf463show ip ospf abr466show ip ospf atea467show ip ospf atea468show ip ospf database468show ip ospf database468show ip ospf interface470show ip ospf interface brief471show ip ospf interface stats472show ip ospf range476show ip ospf stub table477show ip ospf virtual-link477show ip ospf virtual-link brief478show ip pim862show ip pim neighbor863                                                                                                    |                                   |     |
| show ip mcast boundary848show ip mcast interface848show ip mcast mroute848show ip mcast mroute group849show ip mcast mroute source849show ip ospf463show ip ospf abr466show ip ospf area467show ip ospf area467show ip ospf database468show ip ospf database468show ip ospf database database-summary469show ip ospf interface470show ip ospf interface brief471show ip ospf neighbor473show ip ospf statistics476show ip ospf stub table477show ip ospf virtual-link477show ip ospf virtual-link brief478show ip pim862show ip pim neighbor863show ip pim neighbor863                                                                                                    | show ip irdp                      | 419 |
| show ip mcast interface848show ip mcast mroute848show ip mcast mroute group849show ip mcast mroute source849show ip ospf463show ip ospf abr466show ip ospf area467show ip ospf asbr468show ip ospf database468show ip ospf database database-summary469show ip ospf interface470show ip ospf interface brief471show ip ospf neighbor473show ip ospf statistics476show ip ospf stub table477show ip ospf virtual-link477show ip ospf virtual-link brief478show ip pim862show ip pim neighbor863                                                                                                    | show ip mcast                     | 847 |
| show ip mcast mroute848show ip mcast mroute group849show ip ospf463show ip ospf abr466show ip ospf area467show ip ospf asbr468show ip ospf database468show ip ospf database468show ip ospf database database-summary469show ip ospf interface470show ip ospf interface brief471show ip ospf neighbor473show ip ospf statistics476show ip ospf stub table477show ip ospf virtual-link477show ip ospf virtual-link brief478show ip pim862show ip pim neighbor863                                                                                                    | show ip mcast boundary            | 848 |
| show ip mcast mroute group849show ip mcast mroute source849show ip ospf463show ip ospf abr466show ip ospf area467show ip ospf area467show ip ospf database468show ip ospf database468show ip ospf database database-summary469show ip ospf interface470show ip ospf interface brief471show ip ospf neighbor473show ip ospf statistics476show ip ospf stub table477show ip ospf virtual-link477show ip ospf virtual-link brief478show ip pim862show ip pim linterface863show ip pim863show ip pim863                                                                                                    | show ip mcast interface           | 848 |
| show ip mcast mroute source849show ip ospf463show ip ospf abr466show ip ospf area467show ip ospf area467show ip ospf asbr468show ip ospf database468show ip ospf database database-summary469show ip ospf interface470show ip ospf interface brief471show ip ospf interface stats472show ip ospf neighbor473show ip ospf statistics476show ip ospf stub table477show ip ospf virtual-link477show ip ospf virtual-link brief478show ip pim862show ip pim linterface863show ip pim neighbor864                                                                                                    | show ip mcast mroute              | 848 |
| show ip ospf463show ip ospf abr466show ip ospf area467show ip ospf asbr468show ip ospf database468show ip ospf database database-summary469show ip ospf interface470show ip ospf interface brief471show ip ospf interface stats472show ip ospf neighbor473show ip ospf statistics476show ip ospf stub table477show ip ospf virtual-link477show ip ospf virtual-link brief478show ip pim862show ip pim heighbor863show ip pim neighbor863                                                                                                    | show ip mcast mroute group        | 849 |
| show ip ospf abr466show ip ospf area467show ip ospf asbr468show ip ospf database468show ip ospf database database-summary469show ip ospf interface470show ip ospf interface brief471show ip ospf interface stats472show ip ospf neighbor473show ip ospf statistics476show ip ospf stub table477show ip ospf virtual-link477show ip ospf virtual-link brief478show ip pim862show ip pim neighbor863show ip pim neighbor864                                                                                                    | show ip mcast mroute source       | 849 |
| show ip ospf area467show ip ospf asbr468show ip ospf database468show ip ospf database database-summary469show ip ospf interface470show ip ospf interface brief471show ip ospf interface stats472show ip ospf neighbor473show ip ospf statistics476show ip ospf stub table477show ip ospf virtual-link477show ip ospf virtual-link brief478show ip pim862show ip pim linterface863show ip pim863                                                                                                    | show ip ospf                      | 463 |
| show ip ospf asbr468show ip ospf database468show ip ospf database database-summary469show ip ospf interface470show ip ospf interface brief471show ip ospf interface stats472show ip ospf neighbor473show ip ospf range476show ip ospf statistics476show ip ospf virtual-link477show ip ospf virtual-link brief478show ip pim862show ip pim linterface863show ip pim neighbor864                                                                                                    | show ip ospf abr                  | 466 |
| show ip ospf database468show ip ospf database database-summary469show ip ospf interface470show ip ospf interface brief471show ip ospf interface stats472show ip ospf neighbor473show ip ospf range476show ip ospf statistics476show ip ospf stub table477show ip ospf virtual-link477show ip ospf virtual-link brief478show ip pim862show ip pim863show ip pim neighbor864                                                                                                    | show ip ospf area                 | 467 |
| show ip ospf database database-summary469show ip ospf interface470show ip ospf interface brief471show ip ospf interface stats472show ip ospf neighbor473show ip ospf range476show ip ospf statistics476show ip ospf stub table477show ip ospf virtual-link477show ip ospf virtual-link brief478show ip pim862show ip pim865show ip pim neighbor863                                                                                                    | show ip ospf asbr                 | 468 |
| show ip ospf interface470show ip ospf interface brief471show ip ospf interface stats472show ip ospf neighbor473show ip ospf range476show ip ospf statistics476show ip ospf stub table477show ip ospf virtual-link477show ip ospf virtual-link brief478show ip pim862show ip pim865show ip pim neighbor863                                                                                                    | show ip ospf database             | 468 |
| show ip ospf interface brief471show ip ospf interface stats472show ip ospf neighbor473show ip ospf range476show ip ospf statistics476show ip ospf stub table477show ip ospf virtual-link477show ip ospf virtual-link brief478show ip pim862show ip pim linterface863show ip pim neighbor864                                                                                                    |                                   |     |
| show ip ospf interface stats472show ip ospf neighbor473show ip ospf range476show ip ospf statistics476show ip ospf stub table477show ip ospf virtual-link477show ip ospf virtual-link brief478show ip pim862show ip pim linterface863show ip pim neighbor864                                                                                                    | show ip ospf interface            | 470 |
| show ip ospf neighbor473show ip ospf range476show ip ospf statistics476show ip ospf stub table477show ip ospf virtual-link477show ip ospf virtual-link brief478show ip pim862show ip pim linterface863show ip pim neighbor864                                                                                                    | show ip ospf interface brief      | 471 |
| show ip ospf range476show ip ospf statistics476show ip ospf stub table477show ip ospf virtual-link477show ip ospf virtual-link brief478show ip pim862show ip pim linterface863show ip pim neighbor864                                                                                                    | show ip ospf interface stats      | 472 |
| show ip ospf statistics476show ip ospf stub table477show ip ospf virtual-link477show ip ospf virtual-link brief478show ip pim862show ip pim bsr-router865show ip pim interface863show ip pim neighbor864                                                                                                    | show ip ospf neighbor             | 473 |
| show ip ospf stub table477show ip ospf virtual-link477show ip ospf virtual-link brief478show ip pim862show ip pim bsr-router865show ip pim interface863show ip pim neighbor864                                                                                                    | show ip ospf range                | 476 |
| show ip ospf virtual-link477show ip ospf virtual-link brief478show ip pim862show ip pim bsr-router865show ip pim interface863show ip pim neighbor864                                                                                                    | show ip ospf statistics           | 476 |
| show ip ospf virtual-link brief478show ip pim862show ip pim bsr-router865show ip pim interface863show ip pim neighbor864                                                                                                    | show ip ospf stub table           | 477 |
| show ip pim862show ip pim bsr-router865show ip pim interface863show ip pim neighbor864                                                                                                    | show ip ospf virtual-link         | 477 |
| show ip pim bsr-router865show ip pim interface863show ip pim neighbor864                                                                                                    | show ip ospf virtual-link brief   | 478 |
| show ip pim interface                                                                                                    |                                   |     |
| show ip pim neighbor                                                                                                    | show ip pim bsr-router            | 865 |
|                                                                                                    | show ip pim interface             | 863 |
| show in nim rn manning 866                                                                                                    | show ip pim neighbor              | 864 |
|                                                                                                    | show ip pim rp mapping            | 866 |

| show ip pim rp-hash                       | 866   |
|-------------------------------------------|-------|
| show ip pim ssm                           |       |
| show ip rip                               |       |
| show ip rip interface                     |       |
| show ip rip interface brief               |       |
| show ip route                             |       |
| show ip route preferences                 |       |
| show ip route preferences                 |       |
| show ip route summary                     |       |
| show ip source binding                    |       |
| show ip sats                              |       |
| show ip stats<br>show ip verify interface |       |
| show ip verify interface                  |       |
| show ip vlan                              |       |
| •                                         |       |
| show ip vrrp                              |       |
| show ip vrrp interface                    |       |
| show ip vrrp interface brief              |       |
| show ip vrrp interface stats              |       |
| show ipv6 access-lists                    |       |
| show ipv6 brief                           |       |
| show ipv6 dhcp                            |       |
| show ipv6 dhcp binding                    |       |
| show ipv6 dhcp interface                  |       |
| show ipv6 dhcp interface                  |       |
| show ipv6 dhcp pool                       |       |
| show ipv6 dhcp statistics                 |       |
| show ipv6 interface                       |       |
| show ipv6 mld groups                      |       |
| show ipv6 mld interface                   | . 899 |
| show ipv6 mld traffic                     | . 900 |
| show ipv6 mld-proxy                       | . 902 |
| show ipv6 mld-proxy groups                | . 904 |
| show ipv6 mld-proxy groups detail         | . 905 |
| show ipv6 mld-proxy interface             | . 903 |
| show ipv6 mroute                          | . 881 |
| show ipv6 mroute group                    | . 882 |
| show ipv6 mroute source                   | . 882 |
| show ipv6 neighbor                        |       |
| show ipv6 ospf                            | . 540 |
| show ipv6 ospf abr                        |       |
| show ipv6 ospf area                       |       |
| show ipv6 ospf asbr                       |       |
| show ipv6 ospf database                   |       |
| show ipv6 ospf database database-summary  |       |
| show ipv6 ospf interface                  |       |
| show ipv6 ospf interface brief            |       |
| show ipv6 ospf interface stats            |       |
| show ipv6 ospf neighbor                   |       |
|                                           |       |

| show ipv6 ospf range               | . 550 |
|------------------------------------|-------|
| show ipv6 ospf stub table          | . 551 |
| show ipv6 ospf virtual-link        | . 551 |
| show ipv6 ospf virtual-link brief  | . 552 |
| show ipv6 pim                      | . 890 |
| show ipv6 pim bsr-router           | . 892 |
| show ipv6 pim interface            |       |
| show ipv6 pim neighbor             | . 892 |
| show ipv6 pim rp mapping           | . 894 |
| show ipv6 pim rp-hash              | . 893 |
| show ipv6 pim ssm                  | . 890 |
| show ipv6 route                    | . 511 |
| show ipv6 route preferences        | . 513 |
| show ipv6 route summary            | . 513 |
| show ipv6 traffic                  | . 514 |
| show ipv6 vlan                     | . 514 |
| show iscsi                         |       |
| show iscsi sessions                | . 843 |
| show isdp                          | . 395 |
| show isdp entry                    | . 396 |
| show isdp interface                |       |
| show isdp neighbors                |       |
| show isdp traffic                  |       |
| show key-features                  |       |
| show lacp actor                    |       |
| show lacp partner                  |       |
| show lldp                          |       |
| show lldp interface                |       |
| show lldp local-device             |       |
| show lldp local-device detail      |       |
| show lldp med                      |       |
| show lldp med interface            |       |
| show lldp med local-device detail  |       |
| show lldp med remote-device        |       |
| show lldp med remote-device detail |       |
| show lldp remote-device            |       |
| show lldp remote-device detail     |       |
| show lldp statistics               |       |
| show llpf interface all            |       |
| show logging                       |       |
| show logging buffered              |       |
| show logging email config          |       |
| show logging email statistics      |       |
| show logging hosts                 |       |
| show logging traplogs              |       |
| show loginsession                  |       |
| show loginsession long             |       |
| show mac access-lists              |       |
|                                    |       |

| show mac-address-table gmrp            | 265 |
|----------------------------------------|-----|
| show mac-address-table igmpsnooping    |     |
| show mac-address-table mldsnooping     |     |
| show mac-address-table multicast       |     |
| show mac-address-table static          |     |
| show mac-address-table staticfiltering |     |
| show mac-address-table stats           |     |
| show mac-addr-table                    |     |
| show mail-server config                |     |
| show mldsnooping                       |     |
| show mldsnooping mrouter interface     |     |
| show mldsnooping mrouter vlan          | 359 |
| show mldsnooping querier               |     |
| show monitor session                   |     |
| show network                           |     |
| show network ipv6 dhcp statistics      |     |
| show network ndp                       |     |
| show nsf                               |     |
| show passwords configuration           |     |
| show passwords result                  |     |
| show policy-map                        |     |
| show policy-map interface              |     |
| show port                              |     |
| show port protocol                     |     |
| show port-channel                      |     |
| show port-channel brief                | 310 |
| show port-channel system priority      |     |
| show port-security                     |     |
| show port-security dynamic             |     |
| show port-security static              | 366 |
| show port-security violation           | 367 |
| show process cpu                       | 132 |
| show radius                            | 99  |
| show radius accounting                 | 101 |
| show radius accounting statistics      | 102 |
| show radius servers                    | 100 |
| show radius statistics                 | 104 |
| show running-config                    | 133 |
| show sdm prefer                        | 201 |
| show serial                            | 50  |
| show service-policy                    | 819 |
| show serviceport                       | 47  |
| show serviceport ipv6 dhcp statistics  | 560 |
| show serviceport ndp                   | 492 |
| show sflow agent                       |     |
| show sflow pollers                     | 198 |
| show sflow receivers                   | 199 |
| show sflow samplers                    | 199 |
|                                        |     |

| show | slot                                  | 32    |
|------|---------------------------------------|-------|
| show | snmpcommunity                         | 91    |
| show | snmptrap                              | 92    |
| show | sntp                                  | 158   |
| show | sntp client                           | 158   |
| show | sntp server                           | 159   |
| show | spanning-tree                         | 226   |
| show | spanning-tree brief                   | 228   |
| show | spanning-tree interface               | 228   |
| show | spanning-tree mst port detailed       | 229   |
| show | spanning-tree mst port summary        | 231   |
| show | spanning-tree mst port summary active | . 232 |
| show | spanning-tree mst summary             | 232   |
| show | spanning-tree summary                 | 233   |
| show | spanning-tree vlan                    | 233   |
| show | stack-port                            | 35    |
| show | stack-port counters                   | 36    |
| show | stack-port diag                       | 36    |
| show | storm-control                         | 295   |
| show | supported cardtype                    | 32    |
| show | supported switchtype                  | 34    |
| show | switch                                | 33    |
| show | switchport protected                  | 258   |
| show | sysinfo                               | 134   |
| show | tacacs                                | 108   |
| show | tech-support                          | 134   |
| show | telnet                                | 54    |
| show | telnetcon                             | 54    |
| show | terminal length                       | 135   |
| show | time-range                            | 837   |
| show | tr069                                 | 114   |
| show | trapflags                             | 92    |
| show | trapflags (Global Wireless Status)    | 591   |
| show | users                                 | 72    |
| show | users accounts                        | 73    |
| show | users login-history                   | 74    |
|      | users long                            |       |
|      | version                               |       |
| show | vlan                                  | 243   |
| show | vlan association mac                  | 246   |
| show | vlan association subnet               | 245   |
| show | vlan brief                            | 244   |
|      | vlan internal usage                   |       |
|      | vlan port                             |       |
|      | voice vlan                            |       |
| show | wireless                              | 579   |
|      | wireless agetime                      |       |
|      | wireless ap capability                |       |

| show wireless ap database                       | 623   |
|-------------------------------------------------|-------|
| show wireless ap download                       |       |
| show wireless ap failure status                 |       |
| show wireless ap image availability             |       |
| show wireless ap image-capability               |       |
| show wireless ap profile                        |       |
| show wireless ap profile gos                    |       |
| show wireless ap profile radio                  |       |
| show wireless ap profile tspec                  |       |
| show wireless ap provisioning status            |       |
| show wireless ap radio channel status           |       |
| show wireless ap radio neighbor ap status       |       |
| show wireless ap radio neighbor client status   |       |
| show wireless ap radio power status             |       |
| show wireless ap radio radar status             |       |
| show wireless ap radio statistics               |       |
| show wireless ap radio status                   |       |
| show wireless ap radio tspec statistics         |       |
| show wireless ap radio tspec status             |       |
| show wireless ap radio vap statistics           |       |
| show wireless ap radio vap status               |       |
| show wireless ap radio vap tspec statistics     |       |
| show wireless ap radio vap tspec status         |       |
| show wireless ap rf-scan rogue-classification . |       |
| show wireless ap rf-scan status                 |       |
| show wireless ap rf-scan triangulation          |       |
| show wireless ap statistics                     |       |
| show wireless ap status                         |       |
| show wireless ap tspec statistics               |       |
| show wireless ap tspec status                   |       |
| show wireless channel-plan                      |       |
| show wireless channel-plan history              |       |
| show wireless channel-plan proposed             |       |
| show wireless client adhoc status               |       |
| show wireless client client-qos radius status   |       |
| show wireless client client-gos status          |       |
| show wireless client detected-client            |       |
| pre-auth-history                                | . 747 |
| show wireless client detected-client            |       |
| roam-history                                    | .748  |
| show wireless client detected-client            |       |
| rogue-classification                            | .749  |
| show wireless client detected-client status     |       |
| show wireless client detected client            |       |
| triangulation                                   | . 752 |
| show wireless client failure status             |       |
| show wireless client neighbor ap status         |       |
| show wireless client rrm status                 |       |
|                                                 |       |

| show wireless client statistics               | 718 |
|-----------------------------------------------|-----|
| show wireless client status                   |     |
| show wireless client summary                  |     |
| show wireless client typec statistics         |     |
| show wireless client typec status             |     |
| show wireless configuration receive status    |     |
| show wireless configuration request status    |     |
| show wireless country-code                    |     |
| show wireless device-location triangulation   |     |
| status                                        | 779 |
| show wireless device-location building floor  |     |
| show wireless device-location building floor  |     |
| show wireless device-location building        | •   |
| show wireless device-location floor-status    |     |
| show wireless device-location global-status . |     |
| show wireless device-location                 |     |
| show wireless discovery                       |     |
| show wireless discovery ip-list               |     |
| show wireless discovery vlan-list             |     |
| show wireless known-client                    |     |
| show wireless known-client                    |     |
| show wireless I2tunnel vlan-list              |     |
| show wireless mac-authentication-mode         |     |
| show wireless mac-authentication-mode         |     |
| show wireless multicast tx-rates              |     |
| show wireless network                         |     |
| show wireless OUI database                    |     |
| show wireless peer-switch                     |     |
| show wireless peer-switch ap status           |     |
| show wireless peer-switch configuration       |     |
| show wireless peer-switch configure status    |     |
| show wireless power-plan                      |     |
| show wireless power-plan proposed             |     |
| show wireless radius                          |     |
| show wireless rates                           |     |
| show wireless rrm channel-load                |     |
| current-request                               | 599 |
| show wireless rrm channel-load history        |     |
| show wireless rrm channel-load history        |     |
| detail                                        | 601 |
| show wireless rrm neighbors ap                |     |
| show wireless ssid client status              |     |
| show wireless statistics                      |     |
| show wireless status                          |     |
| show wireless switch client status            |     |
| show wireless switch statistics               |     |
| show wireless switch statistics               |     |
| show wireless switch spec statistics          |     |
| 310 W WILCIESS SWITCH ISPEC STATISTICS        |     |

|                                                                                                    | ~~                                                                                                    |
|----------------------------------------------------------------------------------------------------|----------------------------------------------------------------------------------------------------|
| show wireless switch tspec status                                                                                                    |                                                                                                    |
| show wireless trapflags5                                                                                                    |                                                                                                    |
| show wireless tspec global                                                                                                    |                                                                                                    |
| show wireless tspec statistics                                                                                                    |                                                                                                    |
| show wireless tspec status5                                                                                                    |                                                                                                    |
| show wireless tunnel-mtu5                                                                                                    |                                                                                                    |
| show wireless vap client status7                                                                                                    |                                                                                                    |
| show wireless wds-group ap status7                                                                                                    |                                                                                                    |
| show wireless wds-group ap7                                                                                                    |                                                                                                    |
| show wireless wds-group link statistics7                                                                                                    |                                                                                                    |
| show wireless wds-group link status7                                                                                                    |                                                                                                    |
| show wireless wds-group link7                                                                                                    | 64                                                                                                    |
| show wireless wds-group status7                                                                                                    |                                                                                                    |
| show wireless wds-group7                                                                                                    | 63                                                                                                    |
| show wireless wids-security7                                                                                                    | 35                                                                                                    |
| show wireless wids-security client7                                                                                                    | 53                                                                                                    |
| show wireless wids-security client                                                                                                    |                                                                                                    |
| rogue-test-descriptions7                                                                                                    | 54                                                                                                    |
| show wireless wids-security de-authentication 7                                                                                                    | 37                                                                                                    |
| show wireless wids-security                                                                                                    |                                                                                                    |
| rogue-classification7                                                                                                    | 36                                                                                                    |
| show wireless wids-security                                                                                                    |                                                                                                    |
| rogue-test-descriptions                                                                                                    | 37                                                                                                    |
| shutdown                                                                                                    |                                                                                                    |
| shutdown all2                                                                                                    | 15                                                                                                    |
| slot                                                                                                    | 30                                                                                                    |
| snmp trap link-status                                                                                                    | 90                                                                                                    |
| snmp trap link-status all                                                                                                    | 91                                                                                                    |
| snmp-server                                                                                                    |                                                                                                    |
| snmp-server community                                                                                                    |                                                                                                    |
| snmp-server community ipaddr                                                                                                    |                                                                                                    |
| snmp-server community ipmask                                                                                                    |                                                                                                    |
|                                                                                                    |                                                                                                    |
| snmp-server community mode                                                                                                    |                                                                                                    |
| snmp-server community mode<br>snmp-server community ro                                                                                                    | 86                                                                                                    |
| snmp-server community ro                                                                                                    | 86<br>86                                                                                                    |
| snmp-server community ro<br>snmp-server community rw                                                                                                    | 86<br>86<br>86                                                                                                    |
| snmp-server community ro<br>snmp-server community rw<br>snmp-server enable traps                                                                                                    | 86<br>86<br>86<br>87                                                                                                    |
| snmp-server community ro<br>snmp-server community rw<br>snmp-server enable traps<br>snmp-server enable traps linkmode                                                                                                    | 86<br>86<br>86<br>87<br>87                                                                                                    |
| snmp-server community ro<br>snmp-server community rw<br>snmp-server enable traps<br>snmp-server enable traps linkmode<br>snmp-server enable traps multiusers                                                                           | 86<br>86<br>87<br>87<br>87<br>88                                                                                                    |
| snmp-server community ro<br>snmp-server community rw<br>snmp-server enable traps<br>snmp-server enable traps linkmode<br>snmp-server enable traps multiusers<br>snmp-server enable traps stpmode                                       | 86<br>86<br>87<br>87<br>87<br>88<br>88                                                                                                    |
| snmp-server community ro<br>snmp-server community rw<br>snmp-server enable traps<br>snmp-server enable traps linkmode<br>snmp-server enable traps multiusers<br>snmp-server enable traps stpmode<br>snmp-server enable traps violation | 86<br>86<br>87<br>87<br>87<br>88<br>88<br>88<br>87                                                                                                    |
| snmp-server community ro                                                                                                    | 86<br>86<br>87<br>87<br>88<br>88<br>88<br>87<br>69                                                                                                    |
| snmp-server community ro                                                                                                    | 86<br>86<br>87<br>87<br>87<br>88<br>88<br>88<br>87<br>69<br>89                                                                                             |
| snmp-server community ro                                                                                                    | 86<br>86<br>87<br>87<br>88<br>88<br>88<br>87<br>69<br>89<br>90                                                                                             |
| snmp-server community ro                                                                                                    | 86<br>86<br>87<br>87<br>88<br>88<br>88<br>87<br>69<br>89<br>90<br>90                                                                                       |
| snmp-server community ro                                                                                                    | <ul> <li>86</li> <li>86</li> <li>87</li> <li>87</li> <li>88</li> <li>87</li> <li>69</li> <li>89</li> <li>90</li> <li>90</li> <li>89</li> </ul>             |
| snmp-server community ro                                                                                                    | <ul> <li>86</li> <li>86</li> <li>87</li> <li>88</li> <li>87</li> <li>69</li> <li>89</li> <li>90</li> <li>90</li> <li>89</li> <li>55</li> </ul>             |
| snmp-server community ro                                                                                                    | <ul> <li>86</li> <li>86</li> <li>87</li> <li>87</li> <li>88</li> <li>87</li> <li>69</li> <li>90</li> <li>90</li> <li>89</li> <li>55</li> <li>55</li> </ul> |

| sntp multicast client poll-interval          |     |
|----------------------------------------------|-----|
| sntp server                                  |     |
| sntp unicast client poll-interval            |     |
| sntp unicast client poll-retry               |     |
| sntp unicast client poll-timeout             | 156 |
| spanning-tree                                |     |
| spanning-tree bpdufilter                     | 218 |
| spanning-tree bpdufilter default             |     |
| spanning-tree bpduflood                      |     |
| spanning-tree bpduguard                      |     |
| spanning-tree bpdumigrationcheck             |     |
| spanning-tree configuration name             |     |
| spanning-tree configuration revision         |     |
| spanning-tree edgeport                       |     |
| spanning-tree forceversion                   |     |
| spanning-tree forward-time                   |     |
| spanning-tree guard                          |     |
| spanning-tree hello-time                     |     |
| spanning-tree max-age                        |     |
| spanning-tree max-hops                       |     |
| spanning-tree mst                            |     |
| spanning-tree mst instance                   |     |
| spanning-tree mst priority                   |     |
| spanning-tree mst vlan                       |     |
| spanning-tree port mode                      |     |
| spanning-tree port mode all                  |     |
| spanning-tree-mode                           |     |
| speed                                        |     |
| speed all                                    |     |
| split-horizon                                |     |
| sshcon maxsessions                           |     |
| sshcon timeout                               |     |
| ssid                                         |     |
| stack                                        |     |
| stack-port                                   | 35  |
| standalone channel (Stand-alone AP expected  |     |
| channel)                                     | 621 |
| standalone security (Stand-alone AP expected |     |
| security mode)                               | 622 |
| standalone ssid (Stand-alone AP expected     |     |
| SSID)                                        | 622 |
| standalone wds-mode (Stand-alone AP          |     |
| expected WDS mode)                           |     |
| standby                                      |     |
| static-ip                                    |     |
| station-isolation                            |     |
| storm-control broadcast                      |     |
| storm-control broadcast all                  | 287 |

| storm-control broadcast all level                                                                                                    | 287                                                                                                    |
|----------------------------------------------------------------------------------------------------|----------------------------------------------------------------------------------------------------|
| storm-control broadcast all rate                                                                                                    | 288                                                                                                    |
| storm-control broadcast level                                                                                                    | 286                                                                                                    |
| storm-control broadcast rate                                                                                                    | 286                                                                                                    |
| storm-control flowcontrol                                                                                                    | 294                                                                                                    |
| storm-control multicast                                                                                                    | 288                                                                                                    |
| storm-control multicast all                                                                                                    | 290                                                                                                    |
| storm-control multicast all level                                                                                                    | 290                                                                                                    |
| storm-control multicast all rate                                                                                                    |                                                                                                    |
| storm-control multicast level                                                                                                    | 288                                                                                                    |
| storm-control multicast rate                                                                                                    |                                                                                                    |
| storm-control unicast                                                                                                    |                                                                                                    |
| storm-control unicast all                                                                                                    |                                                                                                    |
| storm-control unicast all level                                                                                                    | 293                                                                                                    |
| storm-control unicast all rate                                                                                                    |                                                                                                    |
| storm-control unicast level                                                                                                    | 292                                                                                                    |
| storm-control unicast rate                                                                                                    | 292                                                                                                    |
| switch priority                                                                                                    | 28                                                                                                    |
| switch renumber                                                                                                    |                                                                                                    |
| switchport protected (Global Config)                                                                                                    | 257                                                                                                    |
| switchport protected (Interface Config)                                                                                                    |                                                                                                    |
| switch-provisioning                                                                                                    | 755                                                                                                    |
| tacacs-server host                                                                                                    |                                                                                                    |
| tacacs-server key                                                                                                    | 106                                                                                                    |
|                                                                                                    |                                                                                                    |
| tacacs-server timeout                                                                                                    | 107                                                                                                    |
| telnet                                                                                                    | 51                                                                                                    |
| telnet<br>telnetcon maxsessions                                                                                                    | 51<br>53                                                                                                    |
| telnet<br>telnetcon maxsessions<br>telnetcon timeout                                                                                                    | 51<br>53<br>53                                                                                                    |
| telnet<br>telnetcon maxsessions                                                                                                    | 51<br>53<br>53                                                                                                    |
| telnet<br>telnetcon maxsessions<br>telnetcon timeout<br>terminal length<br>timeout                                                                                                    | 51<br>53<br>53<br>135<br>108                                                                                                    |
| telnet<br>telnetcon maxsessions<br>telnetcon timeout<br>terminal length<br>timeout<br>time-range                                                                                                    | 51<br>53<br>135<br>108<br>835                                                                                                    |
| telnet<br>telnetcon maxsessions<br>telnetcon timeout<br>terminal length<br>timeout<br>time-range<br>timers spf                                                                                                    | 51<br>53<br>135<br>108<br>835<br>453                                                                                                    |
| telnet<br>telnetcon maxsessions<br>telnetcon timeout<br>terminal length<br>timeout<br>time-range<br>timers spf<br>tr069 acs                                                                                                    | 51<br>53<br>135<br>108<br>835<br>453<br>112                                                                                                    |
| telnet<br>telnetcon maxsessions<br>telnetcon timeout<br>terminal length<br>timeout<br>time-range<br>timers spf<br>tr069 acs<br>tr069 connection-request                                                                                                    | 51<br>53<br>135<br>108<br>835<br>453<br>112<br>113                                                                                                    |
| telnet<br>telnetcon maxsessions<br>telnetcon timeout<br>terminal length<br>timeout<br>time-range<br>timers spf<br>tr069 acs<br>tr069 periodic inform                                                                                                    | 51<br>53<br>135<br>108<br>835<br>453<br>112<br>113<br>112                                                                                                    |
| telnet<br>telnetcon maxsessions<br>telnetcon timeout<br>terminal length<br>timeout<br>time-range<br>timers spf<br>tr069 acs<br>tr069 periodic inform<br>traceroute                                                                                                    | 51<br>53<br>135<br>108<br>835<br>453<br>112<br>113<br>112<br>147                                                                                                    |
| telnet<br>telnetcon maxsessions<br>telnetcon timeout<br>terminal length<br>timeout<br>time-range<br>timers spf<br>tr069 acs<br>tr069 connection-request<br>tr069 periodic inform<br>traceroute<br>traceroute ipv6                                                                                                    | 51<br>53<br>135<br>108<br>835<br>453<br>112<br>113<br>112<br>147<br>148                                                                                             |
| telnet<br>telnetcon maxsessions<br>telnetcon timeout<br>terminal length<br>timeout<br>time-range<br>timers spf<br>tr069 acs<br>tr069 connection-request<br>tr069 periodic inform<br>traceroute<br>traceroute ipv6<br>traceroute ipv6                                                                                                    | 51<br>53<br>135<br>108<br>835<br>453<br>112<br>113<br>112<br>147<br>148<br>148<br>493                                                                               |
| telnet<br>telnetcon maxsessions<br>telnetcon timeout<br>terminal length<br>timeout<br>time-range<br>timers spf<br>tr069 acs<br>tr069 connection-request<br>tr069 periodic inform<br>traceroute<br>traceroute ipv6<br>traceroute ipv6<br>traffic-shape                                                                                                    | 51<br>53<br>135<br>135<br>135<br>108<br>835<br>453<br>112<br>113<br>112<br>147<br>148<br>148<br>148<br>193<br>                                                      |
| telnet                                                                                                    | 51<br>53<br>135<br>108<br>835<br>453<br>112<br>113<br>112<br>147<br>148<br>148<br>93<br>793<br>51                                                                   |
| telnet<br>telnetcon maxsessions<br>telnetcon timeout<br>terminal length<br>timeout<br>time-range<br>timers spf<br>tr069 acs<br>tr069 connection-request<br>tr069 periodic inform<br>traceroute<br>traceroute<br>traceroute ipv6<br>traceroute ipv6<br>traffic-shape<br>transport input telnet<br>transport output telnet                                                                                                    | 51<br>53<br>135<br>108<br>835<br>453<br>112<br>113<br>112<br>147<br>148<br>148<br>93<br>51<br>51                                                                    |
| telnet<br>telnetcon maxsessions                                                                                                    | 51<br>53<br>135<br>108<br>835<br>453<br>112<br>113<br>112<br>147<br>148<br>493<br>51<br>52<br>52<br>453                                                             |
| telnet<br>telnetcon maxsessions                                                                                                    | 51<br>53<br>135<br>135<br>108<br>835<br>453<br>112<br>113<br>112<br>147<br>148<br>147<br>148<br>51<br>52<br>52<br>531                                               |
| telnet<br>telnetcon maxsessions<br>telnetcon timeout<br>terminal length<br>timeout<br>time-range<br>timers spf<br>tr069 acs<br>tr069 connection-request<br>tr069 periodic inform<br>traceroute<br>traceroute ipv6<br>traceroute ipv6<br>traffic-shape<br>transport input telnet<br>transport output telnet<br>transport output telnet<br>trapflags (OSPFv3)<br>trapflags (Wireless Config Mode)                                             | 51<br>53<br>135<br>108<br>835<br>453<br>112<br>113<br>112<br>147<br>148<br>93<br>51<br>52<br>531<br>570                                                             |
| telnet<br>telnetcon maxsessions<br>telnetcon timeout<br>terminal length<br>timeout<br>time-range<br>timers spf<br>tr069 acs<br>tr069 connection-request<br>tr069 periodic inform<br>traceroute<br>traceroute<br>traceroute ipv6<br>traceroute ipv6<br>traffic-shape<br>transport input telnet<br>transport output telnet<br>transport output telnet<br>trapflags (OSPF)<br>trapflags (Wireless Config Mode)<br>tspec acm limit              | 51<br>53<br>135<br>108<br>835<br>453<br>112<br>113<br>112<br>147<br>148<br>93<br>51<br>52<br>52<br>453<br>570<br>673                                                |
| telnet<br>telnetcon maxsessions<br>telnetcon timeout<br>terminal length<br>timeout<br>time-range<br>timers spf<br>tr069 acs<br>tr069 connection-request<br>tr069 periodic inform<br>traceroute<br>traceroute<br>traceroute ipv6<br>traceroute ipv6<br>traffic-shape<br>transport input telnet<br>transport output telnet<br>trapflags (OSPF)<br>trapflags (OSPFv3)<br>trapflags (Wireless Config Mode)<br>tspec acm limit<br>tspec acm mode | 51<br>53<br>135<br>135<br>135<br>135<br>135<br>453<br>112<br>112<br>147<br>148<br>147<br>148<br>51<br>52<br>51<br>52<br>51<br>52<br>673<br>673<br>673               |
| telnet<br>telnetcon maxsessions<br>telnetcon timeout<br>terminal length<br>timeout<br>time-range<br>timers spf<br>tr069 acs<br>tr069 connection-request<br>tr069 periodic inform<br>traceroute<br>traceroute<br>traceroute ipv6<br>traceroute ipv6<br>traffic-shape<br>transport input telnet<br>transport output telnet<br>transport output telnet<br>trapflags (OSPF)<br>trapflags (Wireless Config Mode)<br>tspec acm limit              | 51<br>53<br>135<br>135<br>135<br>135<br>453<br>112<br>112<br>113<br>112<br>147<br>148<br>93<br>51<br>52<br>453<br>51<br>52<br>453<br>51<br>570<br>673<br>673<br>674 |

| tspec legacy-wmm-queue-map           | 675   |
|--------------------------------------|-------|
| tspec violation-interval             |       |
| tunnel                               |       |
| tunnel destination                   |       |
| tunnel mode ipv6ip                   |       |
| tunnel source                        |       |
| tunnel subnet                        |       |
| tunnel-mtu                           |       |
|                                      |       |
| update bootcode                      |       |
| username                             |       |
| username                             |       |
| username name nopassword             |       |
| username name unlock                 |       |
| username snmpv3 accessmode           |       |
| username snmpv3 authentication       |       |
| username snmpv3 encryption           |       |
| username snmpv3 encryption encrypted |       |
| users defaultlogin                   |       |
| users login                          |       |
| vap                                  | . 677 |
| vlan                                 | . 234 |
| vlan (AP Profile Config Mode)        | . 646 |
| vlan (Network Config Mode)           | . 626 |
| vlan acceptframe                     | . 235 |
| vlan association mac                 | . 243 |
| vlan association subnet              | . 242 |
| vlan database                        |       |
| vlan ingressfilter                   |       |
| vlan makestatic                      |       |
| vlan name                            |       |
| vlan participation                   |       |
| vlan participation all               |       |
| vlan port acceptframe all            |       |
| vlan port ingressfilter all          |       |
| vlan port priority all               |       |
|                                      |       |
| vlan port pyid all                   |       |
| vlan port tagging all                |       |
| vlan priority                        |       |
| vlan protocol group                  |       |
| vlan protocol group add protocol     |       |
| vlan protocol group name             |       |
| vlan pvid                            |       |
| vlan routing                         |       |
| vlan tagging                         |       |
| voice vlan (Global Config)           |       |
| voice vlan (Interface Config)        |       |
| voice vlan data priority             |       |
| wds-ap-link                          | . 763 |

| wds-group (WDS Group Config Mode)              |     |
|------------------------------------------------|-----|
| wep authentication                             | 630 |
| wep key                                        | 631 |
| wep key length                                 | 633 |
| wep key type                                   | 632 |
| wep tx-key                                     | 632 |
| wids-security admin-config-rogue               | 728 |
| wids-security ap-chan-illegal                  | 728 |
| wids-security ap-de-auth-attack                | 729 |
| wids-security client auth-with-unknown-ap      | 741 |
| wids-security client configured-auth-rate      | 739 |
| wids-security client configured-deauth-rate    | 740 |
| wids-security client configured-probe-rate     | 739 |
| wids-security client known-client-database     |     |
| wids-security client known-db-location         |     |
| wids-security client known-db-                 |     |
| radius-server-name                             | 746 |
| wids-security client max-auth-failure          |     |
| wids-security client rogue-det-trap-interval   |     |
| wids-security client threat-mitigation         |     |
| wids-security client threshold-auth-failure    |     |
| wids-security client threshold-interval-auth   |     |
| wids-security client threshold-interval-deauth |     |
| wids-security client threshold-interval-probe  |     |
| wids-security client threshold-value-auth      |     |
| wids-security client threshold-value-deauth    |     |
| wids-security client threshold-value-probe     |     |
| wids-security fakeman-ap-chan-invalid          |     |
| wids-security fakeman-ap-managed-ssid          |     |
| wids-security fakeman-ap-no ssid               |     |
| wids-security managed-ap-chan-invalid          |     |
| wids-security managed-ap-than-invalid          |     |
| wids-security managed-ap-ssid-invalid          |     |
| wids-security managed-ap-ssid-invalid          |     |
| wids-security rogue-det-trap-interval          |     |
| wids-security standalone-cfg-invalid           |     |
| wids-security unknown-ap-managed-ssid          |     |
| wids-security unknown-ap-managed-ssid          |     |
| wids-security wds-device-unexpected            |     |
| wids-security wired-detection-interval         |     |
| •                                              |     |
|                                                |     |
| wireless acknowledge-rogue                     |     |
| wireless ap channel set                        |     |
| wireless ap debug                              |     |
| wireless ap download abort                     |     |
| wireless ap download group-size                |     |
| wireless ap download image-type                |     |
| wireless ap download start                     | 680 |

| wireless ap power set                          | . 681 |
|------------------------------------------------|-------|
| wireless ap profile apply                      | . 647 |
| wireless ap provision profile                  | . 757 |
| wireless ap provision start                    | . 758 |
| wireless ap provision switch                   | . 757 |
| wireless ap reset                              | . 681 |
| wireless certificate-generate                  | . 759 |
| wireless channel-plan                          | . 610 |
| wireless client disassociate                   | . 712 |
| wireless cluster exchange-certificate          | . 758 |
| wireless detected-client preauth-history-purge | e 747 |
| wireless detected-client roam-history-purge    | .747  |
| wireless device-location start-search          | . 781 |
| wireless peer-switch configure                 | . 573 |
| wireless power-plan                            | . 610 |
| wireless rrm channel-load request abort        | . 573 |

| wireless rrm channel-load request channel 573  |
|------------------------------------------------|
| wireless rrm channel-load request client 574   |
| wireless rrm channel-load request duration 574 |
| wireless rrm channel-load request send 574     |
| wireless wds-group network change-password     |
| start                                          |
| wmm                                            |
| wpa ciphers636                                 |
| wpa key                                        |
| wpa versions                                   |
| wpa2 key-caching holdtime                      |
| wpa2 key-forwarding                            |
| wpa2 pre-authentication                        |
| wpa2 pre-authentication limit                  |
| write memory                                   |